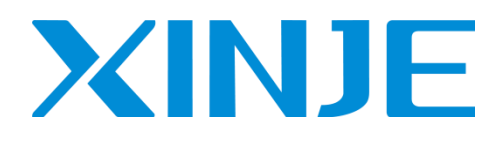

# **XDH/XLHseries PLC**

User manual [Motion control]

 Wuxi Xinje Electric Co., Ltd. Data No. PD11 20220310EN 1.1.3

#### Basic notes

- Thank you for purchasing Xinje XDH and XLH series PLC.
- This manual mainly introduces the motion control function of XDH and XLH series PLC.
- Before using the product, please read this manual carefully and operate on the premise of fully understanding the contents of the manual.
- For the introduction of software and programming, please refer to the relevant manuals.
- Please deliver this manual to the end user.

#### User instructions

- Only operators with certain electrical knowledge can carry out wiring and other operations on the product. If there are any unknown cases, please consult our technicians.
- The examples listed in the manual and other technical materials are only for users' understanding and reference, and do not guarantee certain actions.
- When using this product in combination with other products, please confirm whether it complies with relevant specifications and principles.
- When using this product, please confirm whether it meets the requirements and is safe.
- Please set up backup and safety functions by yourself to avoid possible machine failure or loss caused by the failure of this product.

### Statement of responsibility

- Although the contents of the manual have been carefully checked, errors are inevitable, and we can't guarantee complete consistency.
- We will often check the contents of the manual and correct them in subsequent versions. We welcome your valuable comments.
- Please understand that the contents described in the manual are subject to change without notice.

#### Contact method

If you have any questions about the use of this product, please contact the agent and office who purchased the product, or directly contact Xinje company.

- Telephone: 400-885-0136
- Fax: 0510-85111290
- Address: 4th floor, building 7, creative industry park, No. 100, Dicui Road, Wuxi, China
- $\bullet$  Post code: 214072
- Website: [www.xinje.com](http://www.xinje.com/)

#### WUXI XINJE ELECTRIC CO., LTD. All rights reserved

This material and its contents shall not be copied, transmitted or used without explicit written permission. Violators shall be liable for the losses caused. All rights provided in the patent license and registration including utility modules or designs are reserved.

August, 2021

# Catalog

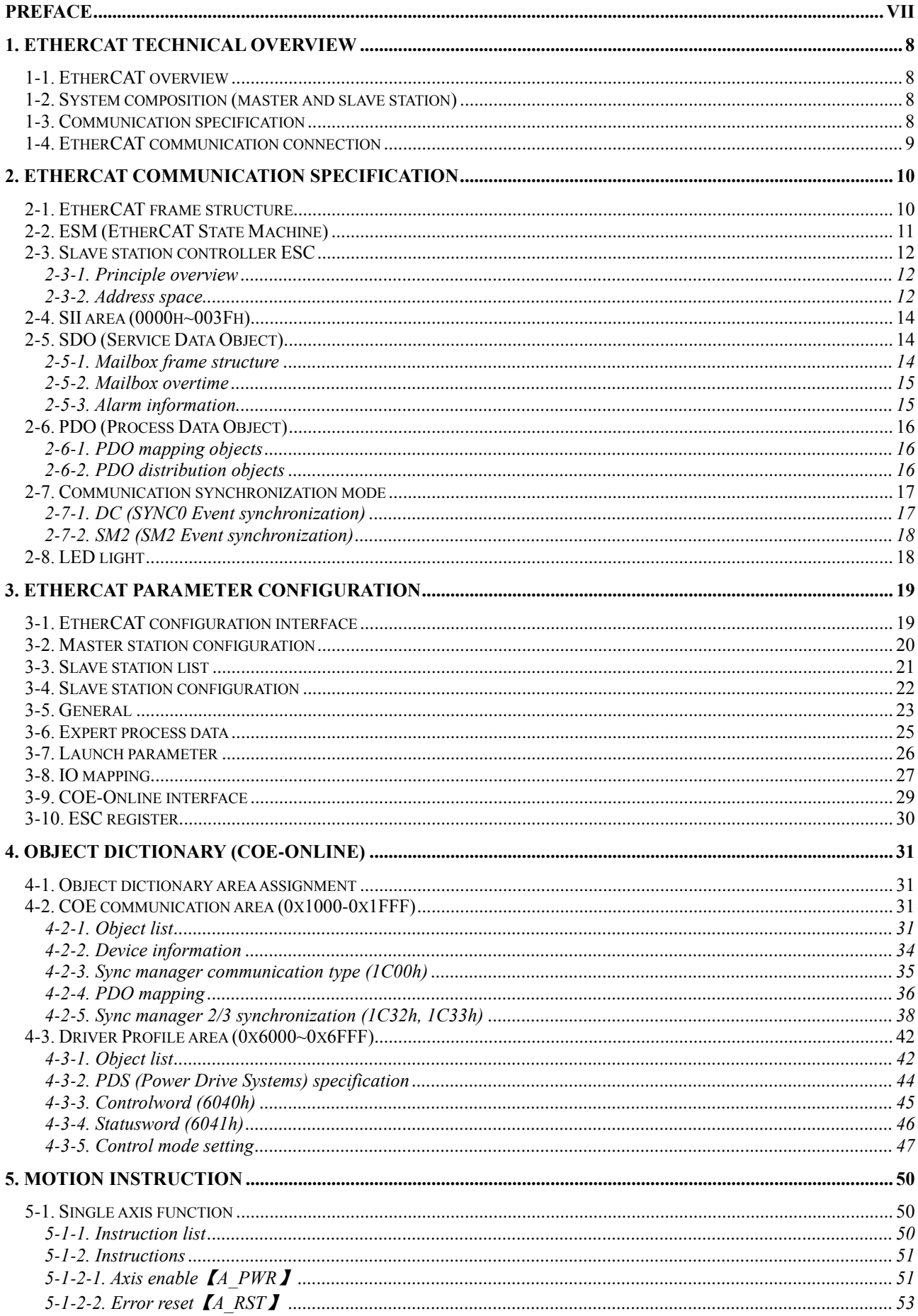

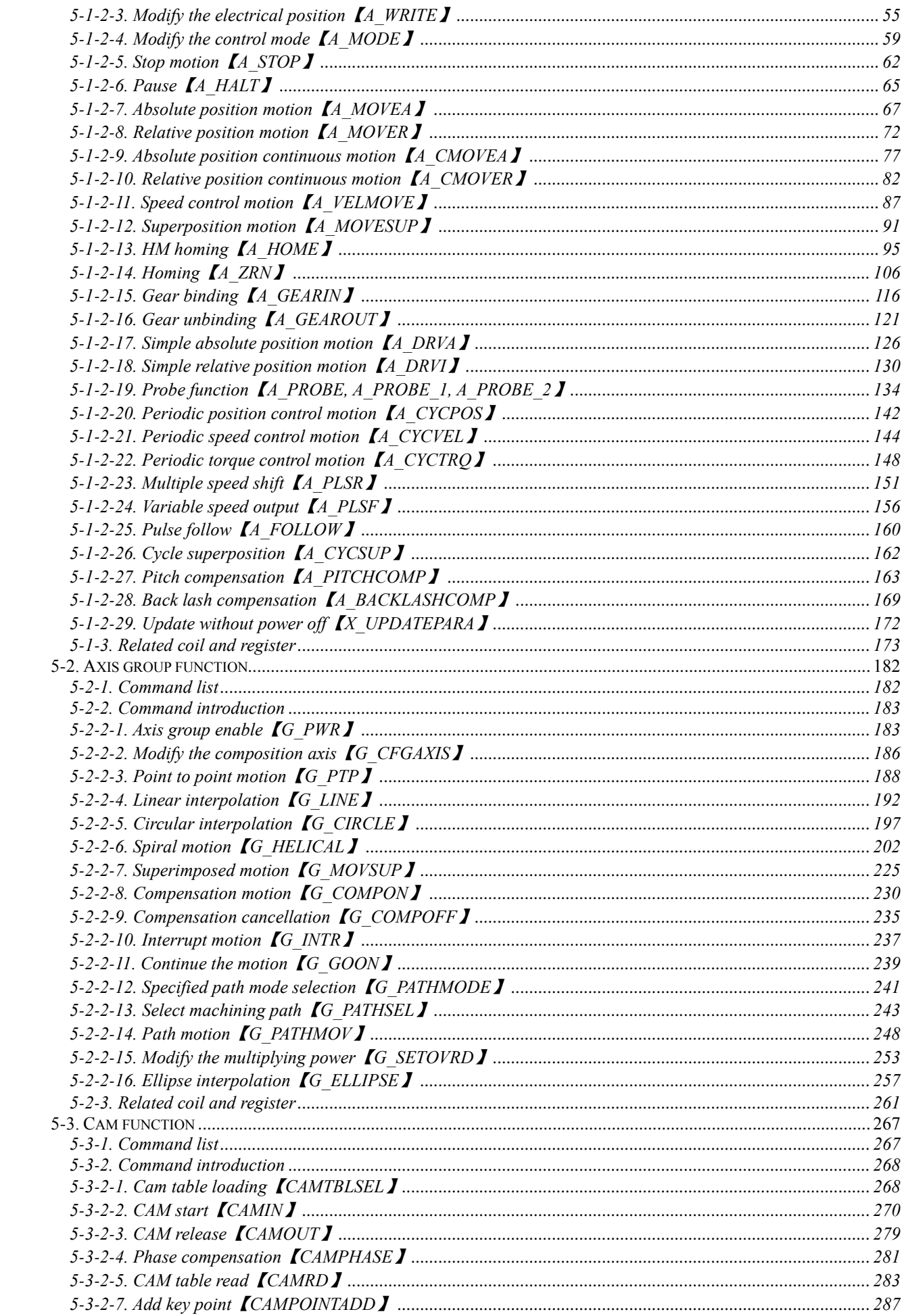

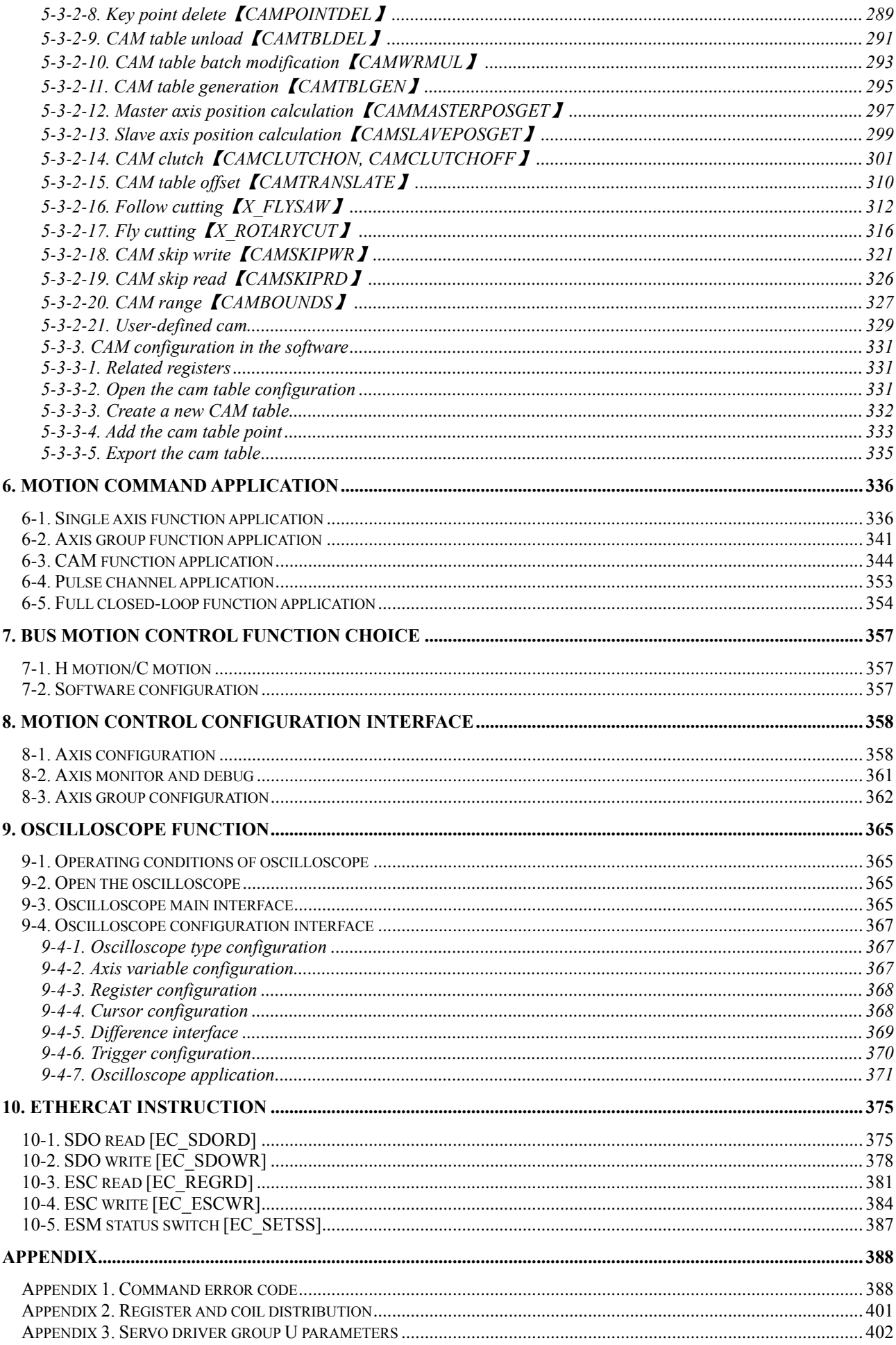

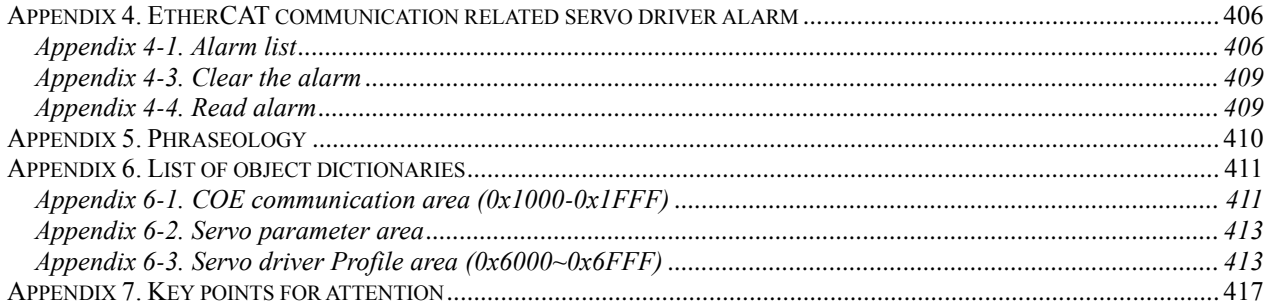

# <span id="page-6-0"></span>**Preface**

This manual is XDH / XLH series PLC [motion control], which mainly introduces the upgraded motion control function, which is applicable to XDH and XLH series PLC.

Note: please confirm that the value of SFD811 is 1 before using the relevant instructions in this manual (SFD811 parameter setting please refer to chapter 5-1-3).

# <span id="page-7-0"></span>**1. EtherCAT technical overview**

#### <span id="page-7-1"></span>1-1. EtherCAT overview

EtherCAT, fully known as Ethernet for control automation technology, developed by Beckhoff automation GmbH, is a real-time Ethernet used for open network communication between master station and slave station. As a mature industrial Ethernet technology, EtherCAT has the characteristics of high performance, low cost and easy use.

XDH, XLH series controller (master station) and DS5C servo driver (slave station) comply with the standard EtherCAT protocol, support the maximum 32-axis slave stations, 32-axis synchronization cycle of 1ms, 2-channel touch probe function, position, speed, torque and other control modes, and are widely applicable to various industrial applications.

## <span id="page-7-2"></span>1-2. System composition (master and slave station)

The connection form of EtherCAT is the network system of linear connection master station (FA controller) and multiple slave stations.

The number of nodes that can be connected by the slave station depends on the processing or communication period of the master station, the number of bytes transmitted, etc.

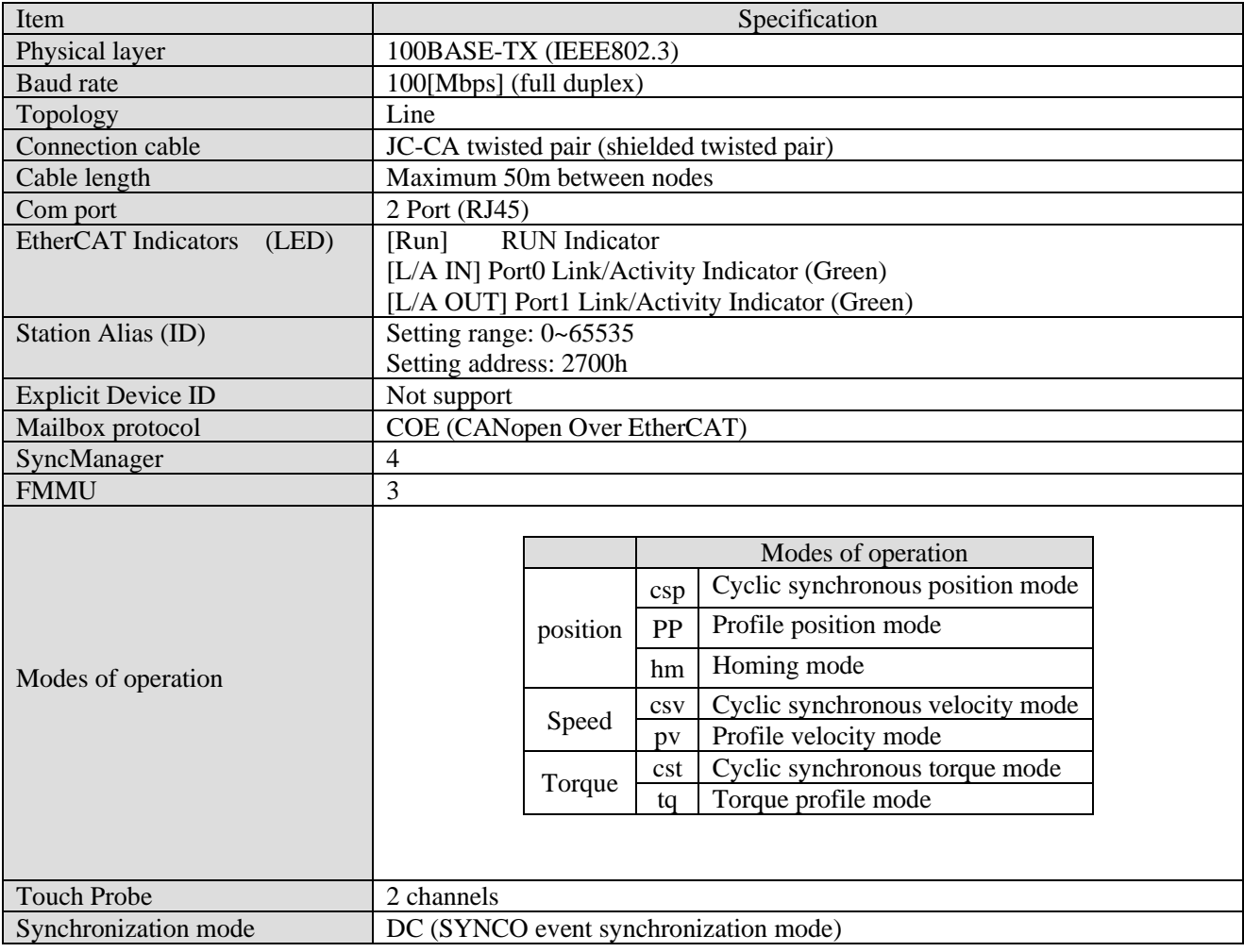

## <span id="page-7-3"></span>1-3. Communication specification

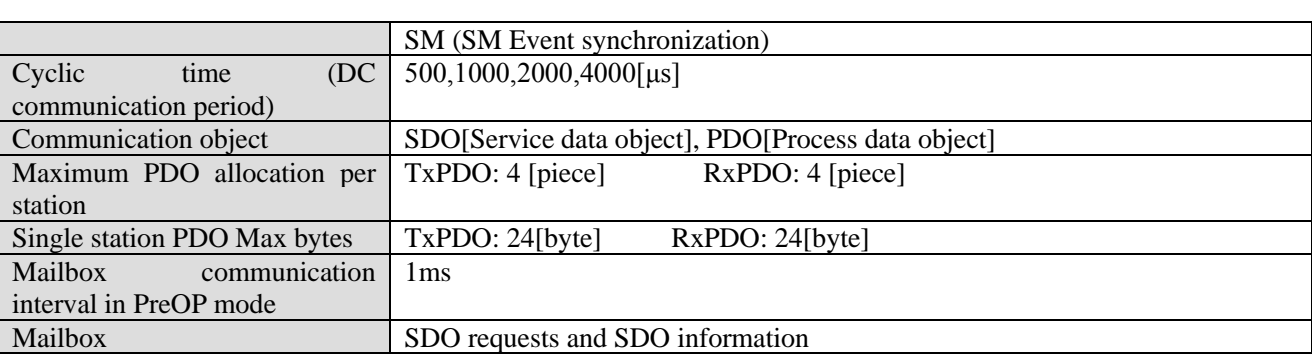

#### **Note:**

(1) See [state machine] for the meanings of SDO and PDO.

(2) The node length is recommended to be 50m, and CAT5e network cable shall be used above 50m.

#### <span id="page-8-0"></span>1-4. EtherCAT communication connection

The wiring of EtherCAT motion control system is very simple. Thanks to EtherCAT, the star topology of Ethernet can be replaced by a simple linear structure. Taking Xinje DS5C series servo as an example, because EtherCAT does not need hub and switch, XDH, XLH series PLC body and DS5C series servo are equipped with EtherCAT communication network port, so the consumption of cable and bridge is greatly reduced, the workload of connection design and joint calibration is also greatly reduced, which is convenient for saving installation cost. Linear type connection is recommended for EtherCAT bus connection. The wiring mode is as follows:

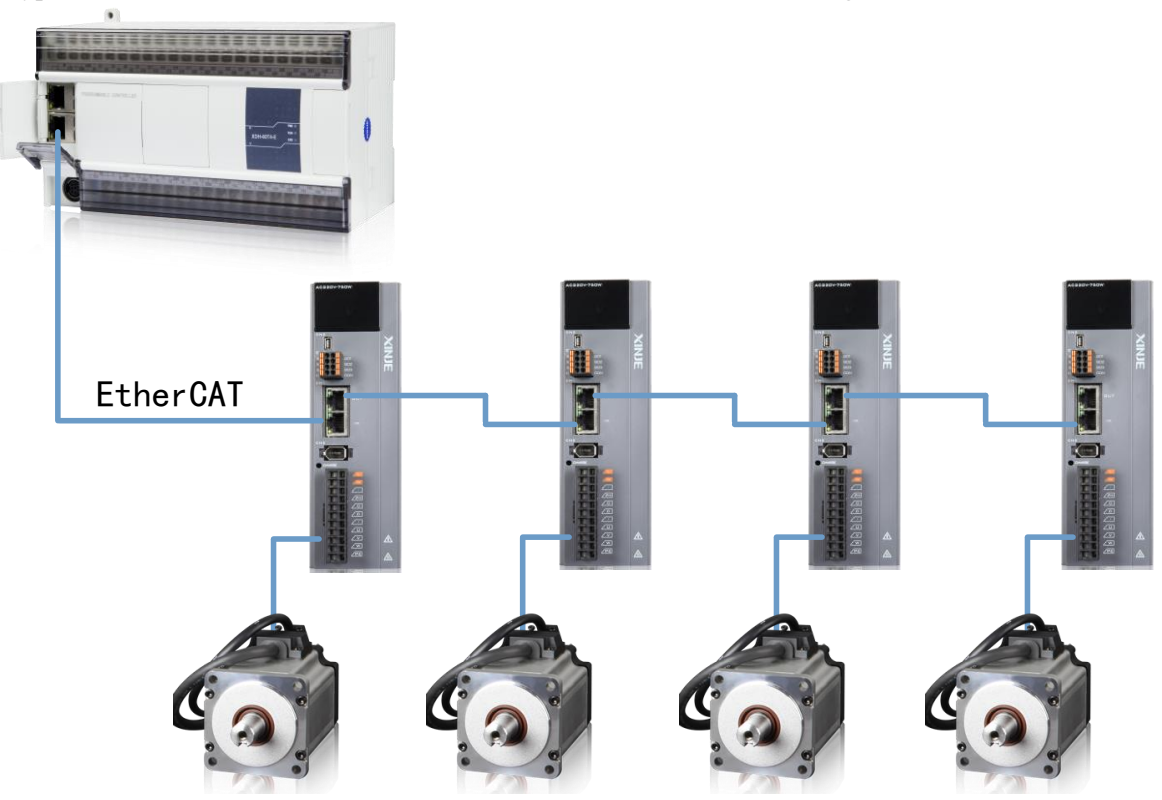

Note: Only LIN2 port in XDH and XLH series PLC supports EtherCAT communication. The two communication network ports of the servo driver follow the principle of "down in and up out", that is, the Link2 ports of XDH and XLH must be connected with the network port below the LIN1 port of the first servo, and then the network port above the first servo is connected with the network port below the second servo, and so on.

In the process of communication transmission, it will inevitably be affected by the surrounding electromagnetic environment. It is recommended that the user use the industrial CAT5e network cable, which can also be purchased in our company.

# <span id="page-9-0"></span>**2. EtherCAT Communication specification**

#### <span id="page-9-1"></span>2-1. EtherCAT frame structure

EtherCAT is an industrial communication protocol based on real-time control of Ethernet. It only expands the IEEE 802.3 Ethernet specification and does not change the basic structure, so it can transmit the data within the standard Ethernet frame.

Because the EthernetType of the Ethernet Header is [88A4h], the subsequent Ethernet data is processed as the EtherCAT frame.

The EtherCAT frame is composed of the EtherCAT frame header and more than one EtherCAT sub message, which is further subdivided. Only the EtherCAT frame with type = 1 of the EtherCAT frame header is processed according to ESC.

#### Ethernet Header Ethernet Data FCS Ethernet Header EtherCAT Header Datagrams Datagrams Source EtherType Length Res. Type Datagrams 1st Ethernet Header 2nd  $\cdots$  2nd  $\cdots$  Nth EtherCAT Datagram Datagram Header **Data** WKC command index Address area Len R C M IRQ AP\* \* FP\* \*  $L^{**}$ Position Offset Address Offset Logical Address 14byte 46-1500byte 4byte 6byte 6byte 2byte 11bit 1bit 4bit 44(\*1)-1498byte 8 8A4h 1 10byte Max:1486byte 2byte 1byte 1byte 4byte 1 1bit 3bit 1bit 1bit 2byte 2byte 2byte Position Addressing Node Addressing Logical Addressing More EtherCAT Datagrams Working Counter

#### **EtherNet/EtherCAT frame structure**

**\*1:** Ethernet frame is shorter than 64 bytes, 1-32 bytes are added.

(Ethernet Header + Ethernet Data + FCS)

## <span id="page-10-0"></span>2-2. ESM (EtherCAT State Machine)

The EtherCAT state machine (ESM) is responsible for coordinating the state relationship between the master and slave applications at initialization and runtime.

The state change request is executed by the master station, and the master station puts forward the control request to the application layer service. The latter generates the application layer control event in the slave station, and the slave station responds to the application layer control service through the local application layer state write service after the state change request succeeds or fails. If the status change fails, the slave station keeps the status and puts the error flag.

#### **The figure below shows the state transformation diagram of ESM:**

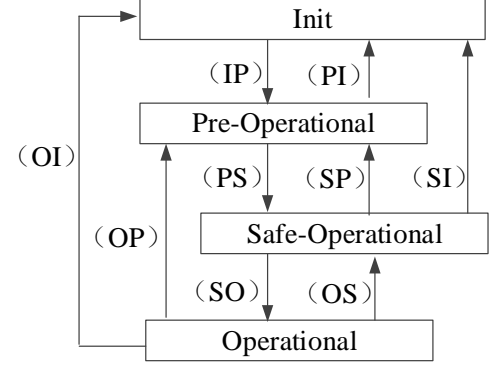

 $\mathcal{X}$ The (IP) etc. in the state transformation diagram is the abbreviation of state transformation (IP): Init $\rightarrow$ Pre-Operational (PS): Pre-Operational  $\rightarrow$  Safe-Operational

Init: Initialization status; Pre-Operational: Pre operation status; Safe-Operational: Safe operation status; Operational: Operation status;

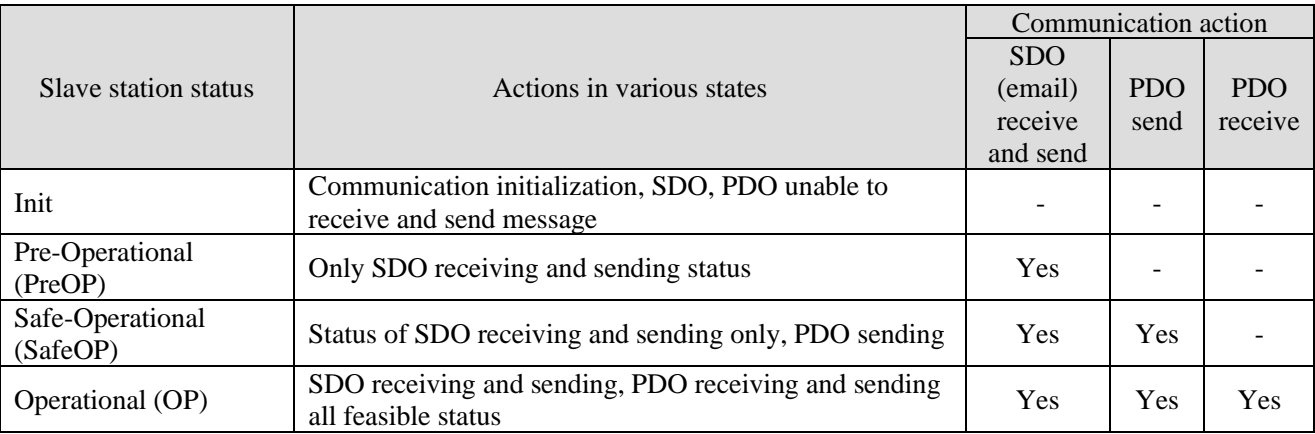

**Note:**

The access from the master station to the ESC register is independent of the above table and is available at any time.

PDO (process data object) is used to transfer periodic communication data.

SDO (service data object) is used to transmit non periodic communication data.

Command or interface operation during ESM state switching may cause abnormal communication error.

## <span id="page-11-0"></span>2-3. Slave station controller ESC

#### <span id="page-11-1"></span>2-3-1. Principle overview

ESC refers to the EtherCAT slave controller. The communication process is completely processed by ESC, which has four data receiving and transmitting ports, each with a TX and RX. Each port can send and receive Ethernet data frames. The data flow direction in ESC is fixed: port  $0 -$  > port  $3 -$  > port  $1 -$  > port  $2 -$  > port 0 are transmitted in sequence. If ESC detects that a port has no external PHY, it will automatically close the port and automatically forward to the next port through the internal loopback.

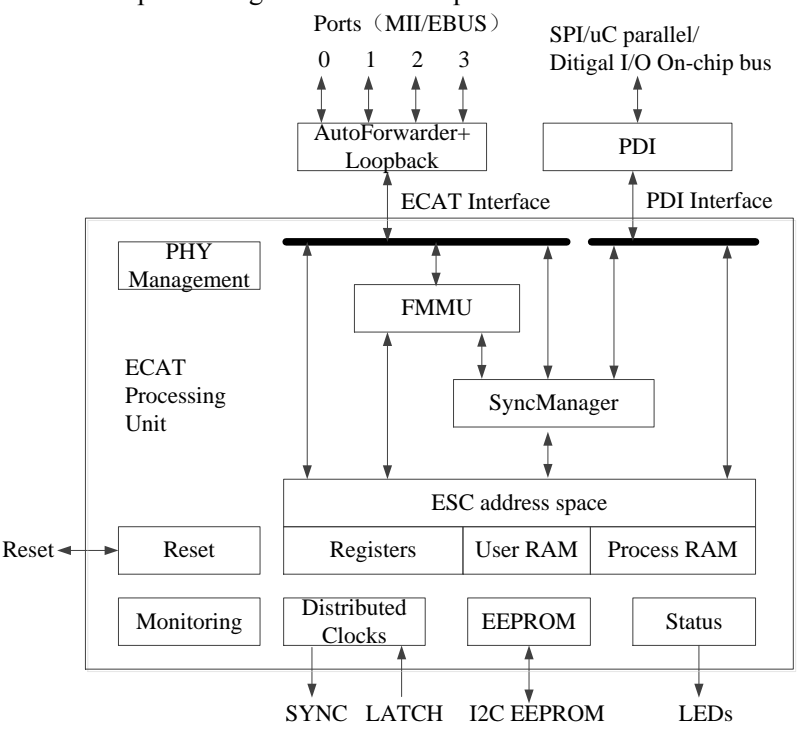

#### <span id="page-11-2"></span>2-3-2. Address space

The DS5C series holds 8kbyte of physical address space.

The first 4kbyte (0000h-0FFFh) is used as register space, and the other 4kbyte (1000h-1FFFFh) is used as process data PDO in RAM field. For details of registers, please refer to the data table of IP (ET1810 / ET1811 / ET1812).

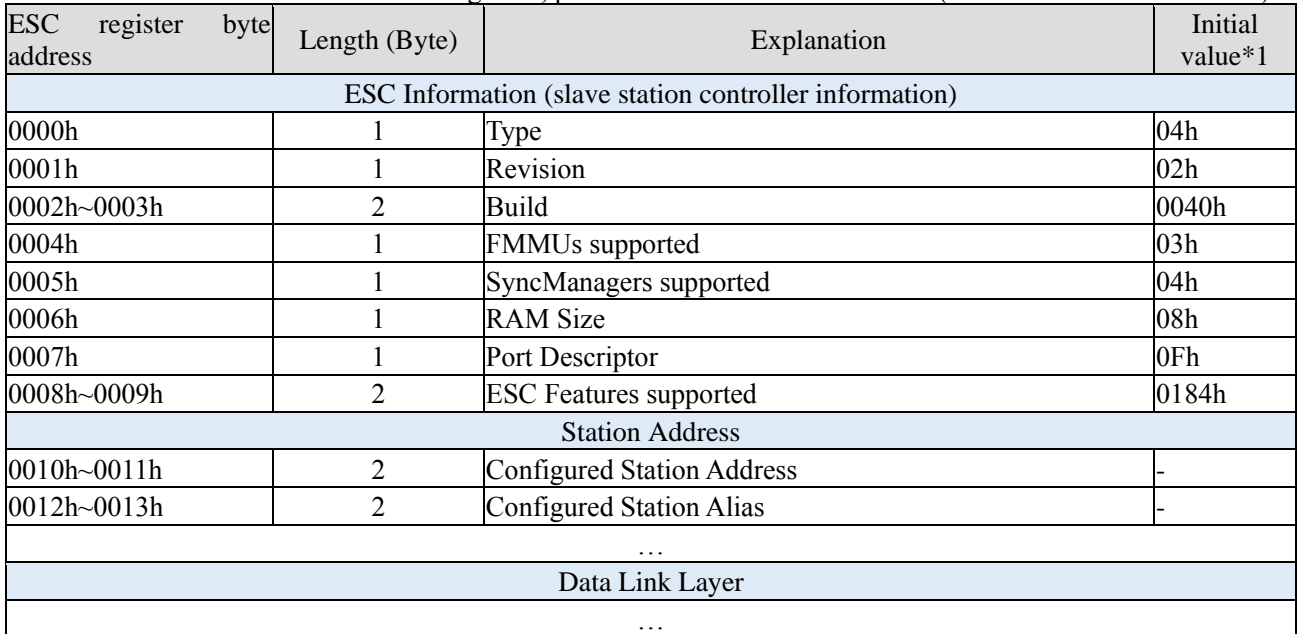

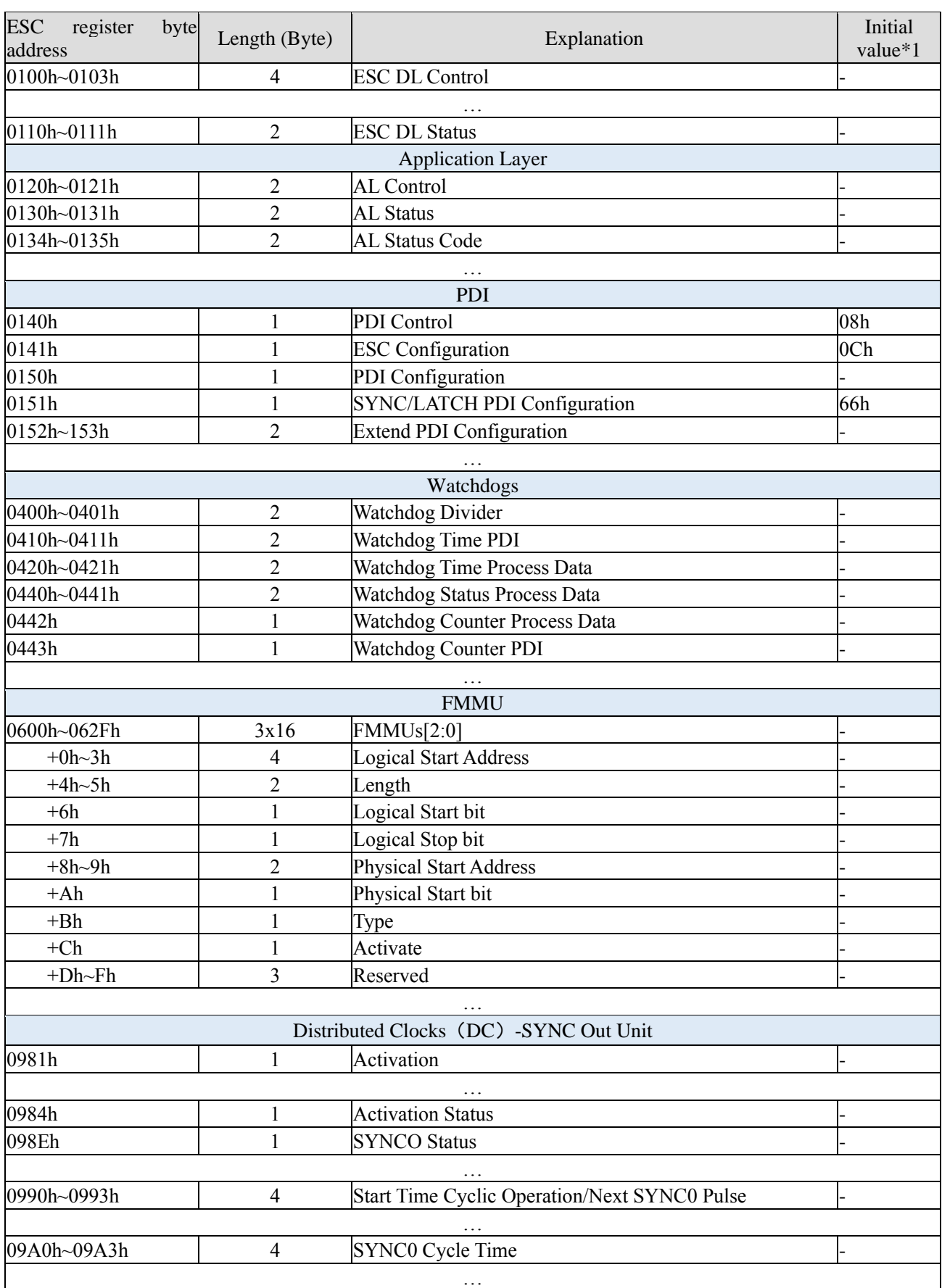

## <span id="page-13-0"></span>2-4. SII area (0000h~003Fh)

In the ESC configuration area (EEPROM word address 0000h~0007h), after the power of the drive is started, the configured station alias automatically reads and writes the ESC register according to ESC. When the value of SII EEPROM is reflected in the ESC register, the power supply needs to be started again. In addition, the initial value of IP core (ET1810 / ET1811 / ET1812) is set. Please refer to the data table of IP core (ET1810 / ET1811 / ET1812) for details.

#### <span id="page-13-1"></span>2-5. SDO (Service Data Object)

DS5C series supports SDO (service data object). The data exchange of SDO uses mailbox communication, so the data refresh time of SDO becomes unstable.

The master station reads and writes data in the records in the object dictionary, which can set the object and monitor various states of the slave station. The response to a read-write action to SDO takes time. For objects refreshed with PDO, please do not refresh with SDO, and overwrite with PDO value.

#### <span id="page-13-2"></span>2-5-1. Mailbox frame structure

The frame structure of mailbox/SDO is as follows. Please refer to ETG specification for details (ETG1000-5 and ETG1000-6).

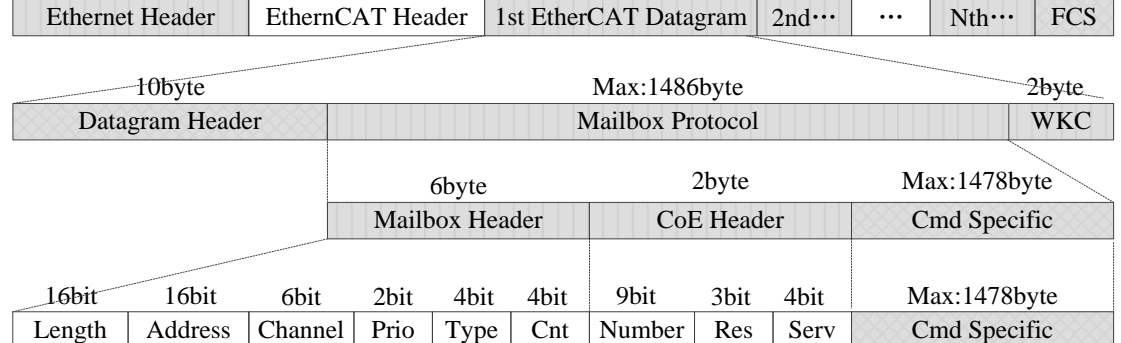

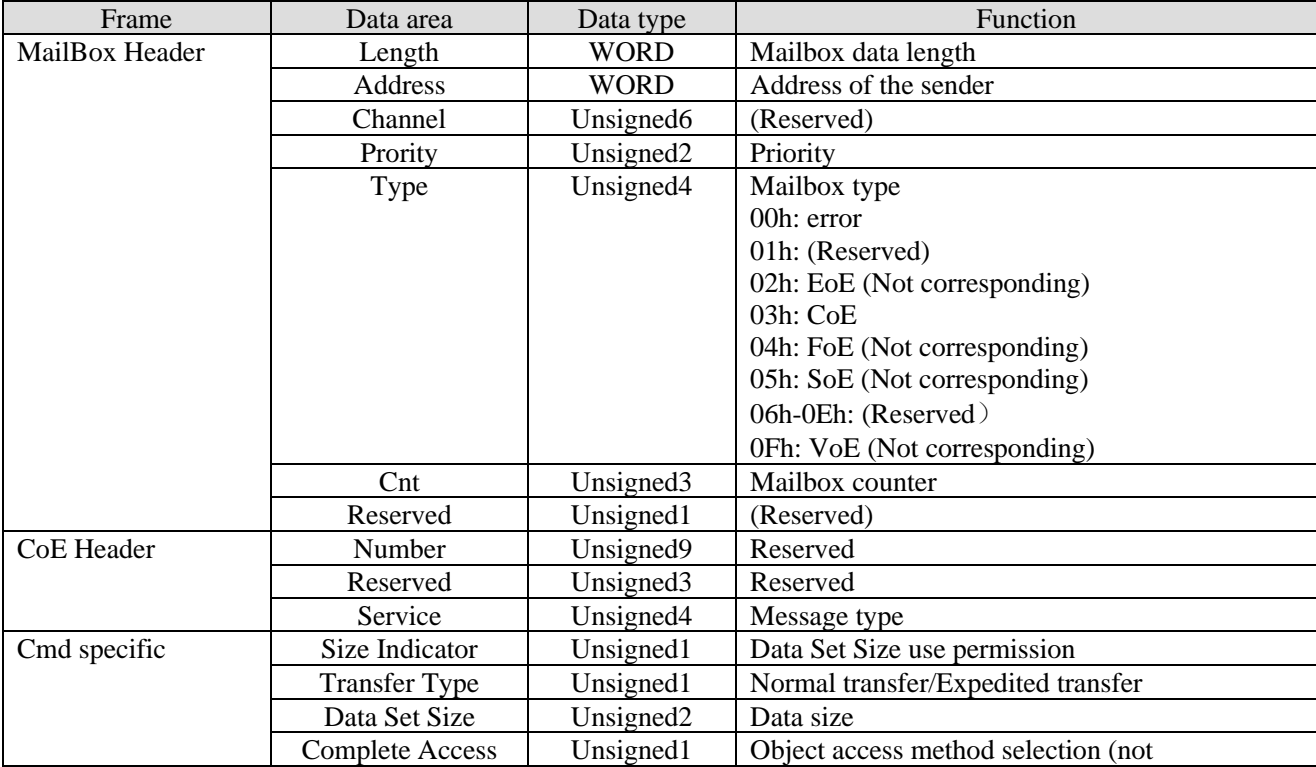

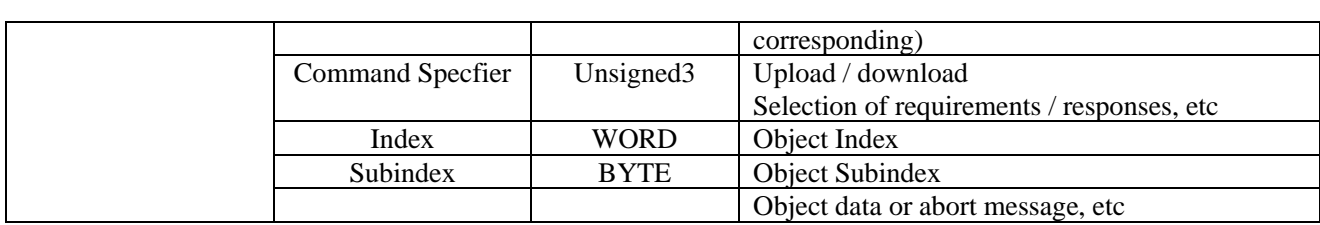

#### <span id="page-14-0"></span>2-5-2. Mailbox overtime

This servo driver performs the following timeout settings in mailbox communication.

Timeout of mailbox request: 100ms

The master station sends a request to the slave station (driver). If the WKC of the transmission data of the request frame is updated, the slave station is considered to receive the request normally. Until WKC is updated, retry again and again. However, if WKC is not updated until this set time, the master station side will time out.

Timeout for mailbox response: 10s

The master receives a response from a request from a slave (driver), which is considered normal if the WKC is updated. Until this set time, if the response of WKC being updated cannot be received, the master station side will time out.

<span id="page-14-1"></span>The maximum time required by slave station (driver) response completion.

## 2-5-3. Alarm information

(1) Error code

Error code returns same value as 603Fh (Error code).

0000H ~ FEFFh is defined according to IEC61800-7-201.

FF00h ~ FFFFh are defined by the manufacturer, as shown below.

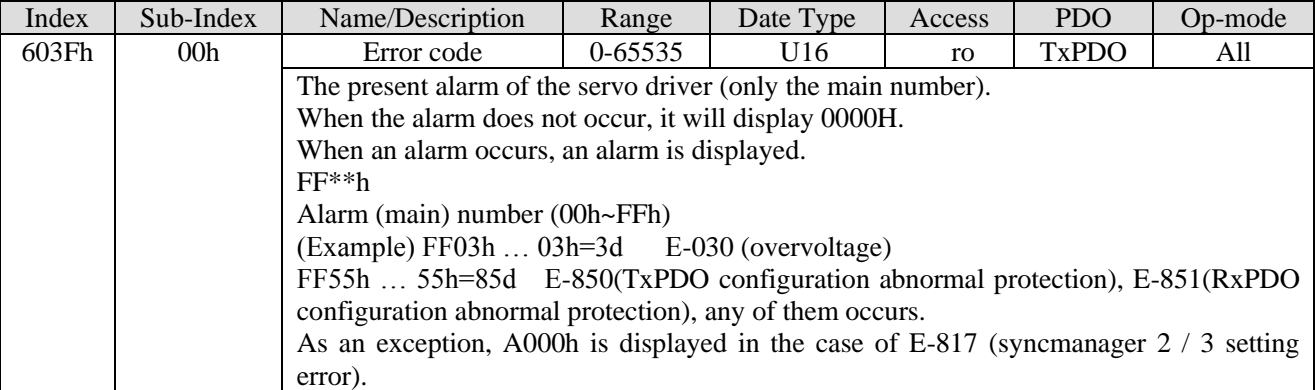

(2) Error register

Error register returns same value as 1001h (Error register).

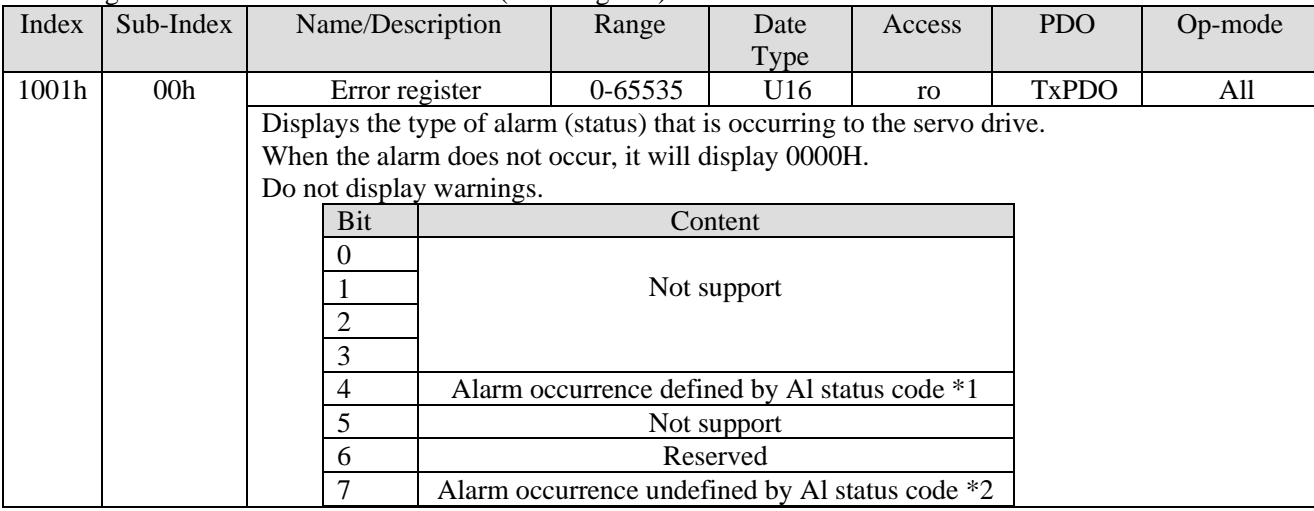

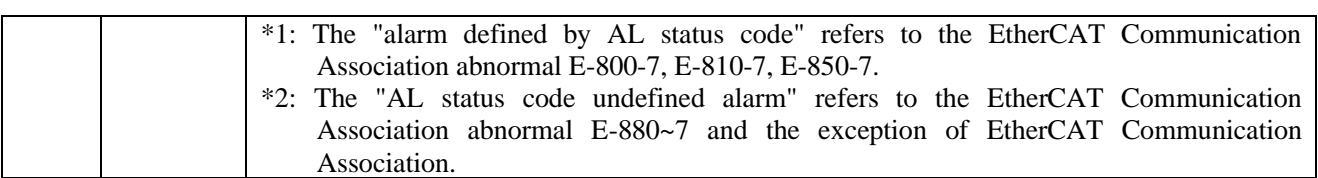

## <span id="page-15-0"></span>2-6. PDO (Process Data Object)

The DS5C series supports PDO (process data object).

The real-time data transfer based on EtherCAT is carried out through the data exchange of PDO (process data object).

PDO has RxPDO transferred from master station to slave station and TxPDO transferred from slave station to master station.

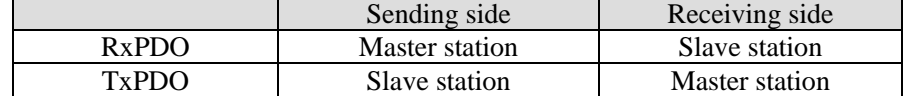

#### <span id="page-15-1"></span>2-6-1. PDO mapping objects

PDO mapping refers to the mapping from object dictionary to application object of PDO. Tables for DS5C series PDO mapping can use 1600h~1603h mapping objects for RxPDO and

1A00h~1A03h mapping objects for TxPDO.

The maximum number of application objects that a mapping object can map is as follows:

RxPDO: 24 [byte], TxPDO: 24 [byte]

The following is an example of setting a PDO map.

< setting example >

Allocation of application objects 6040h, 6060h, 607Ah, 60B8h to mapping object 1600h (Receive PDO mapping 1: RxPDO 1).

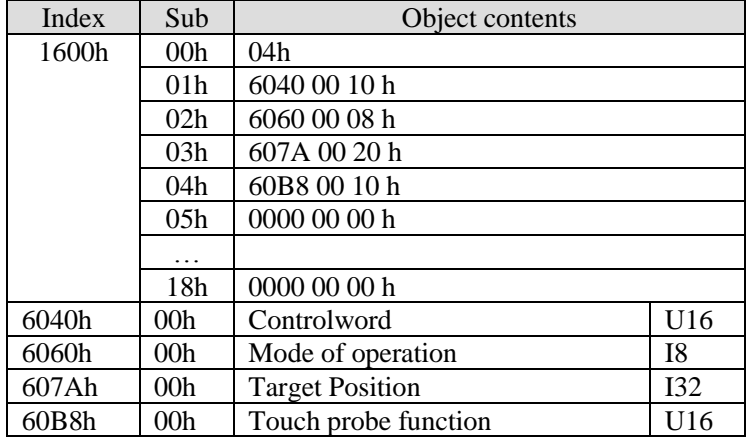

### <span id="page-15-2"></span>2-6-2. PDO distribution objects

In order to exchange PDO data, a table for PDO mapping must be assigned to syncmanager. The relationship between the table used for PDO mapping and syncmanager is described to PDO allocation object. As PDO allocation object, DS5C can use 1C12h for RxPDO (syncmanager2) and 1C13h for TxPDO (syncmanager3). The maximum number of application objects that a mapping object can map is as follows:

RxPDO: 4 [Table] (1600h~1603h).

RxPDO: 4 [Table] (1A00h~1A03h).

Usually, because one mapping object is enough, there is no need to change by default.

Example of setting PDO assignment object:

Allocation mapping object 1600h to allocation object 1C12h (sync Manager Channel 2).

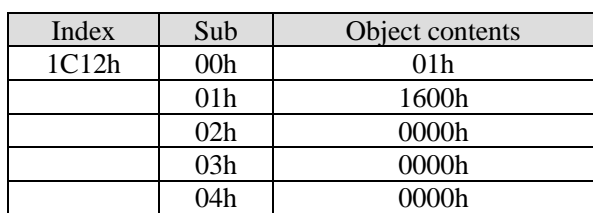

Allocation mapping object 1600h to allocation object 1C13h (sync Manager Channel 3).

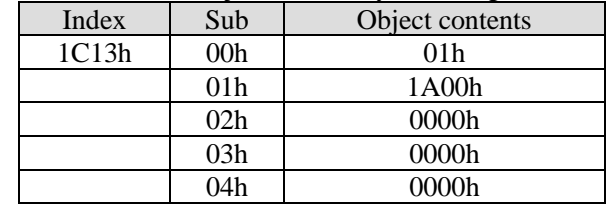

### <span id="page-16-0"></span>2-7. Communication synchronization mode

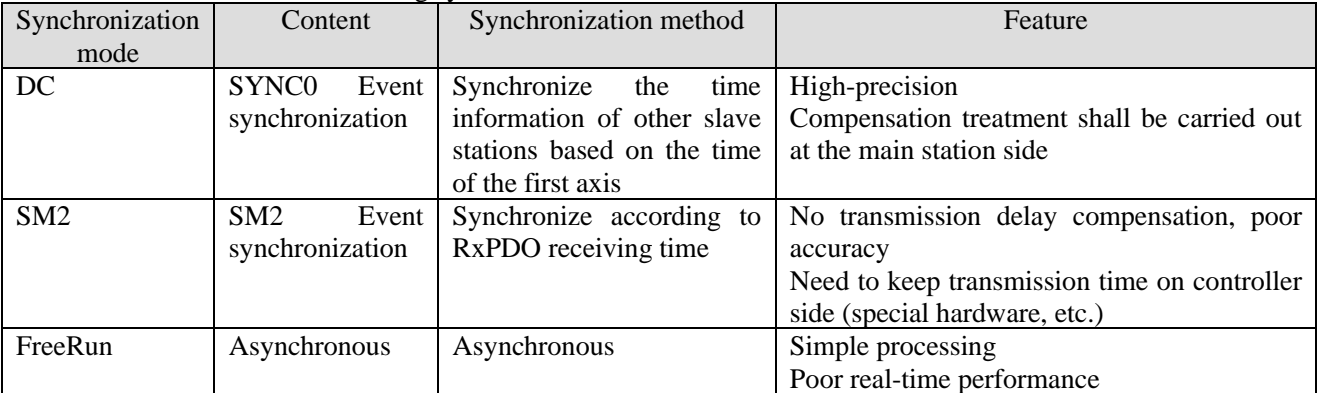

DS5C series can select the following synchronization modes.

### <span id="page-16-1"></span>2-7-1. DC (SYNC0 Event synchronization)

#### DS5C series has 64-bit DC (distributed clock).

The synchronization of EtherCAT communication is based on this DC. According to the DC slave station, synchronization is realized through the system time with the same reference. The local cycle from the slave station starts with the sync0 event. Since the slave processing (servo processing) starts from the sync0 event cycle, it is always synchronized with the sync0 event.

The master station needs to carry out transmission delay compensation (offset compensation) and regular deviation compensation during communication initialization. The following figure shows the process of synchronous completion from the input of control power to the event of sync0 and the processing of slave station (servo processing).

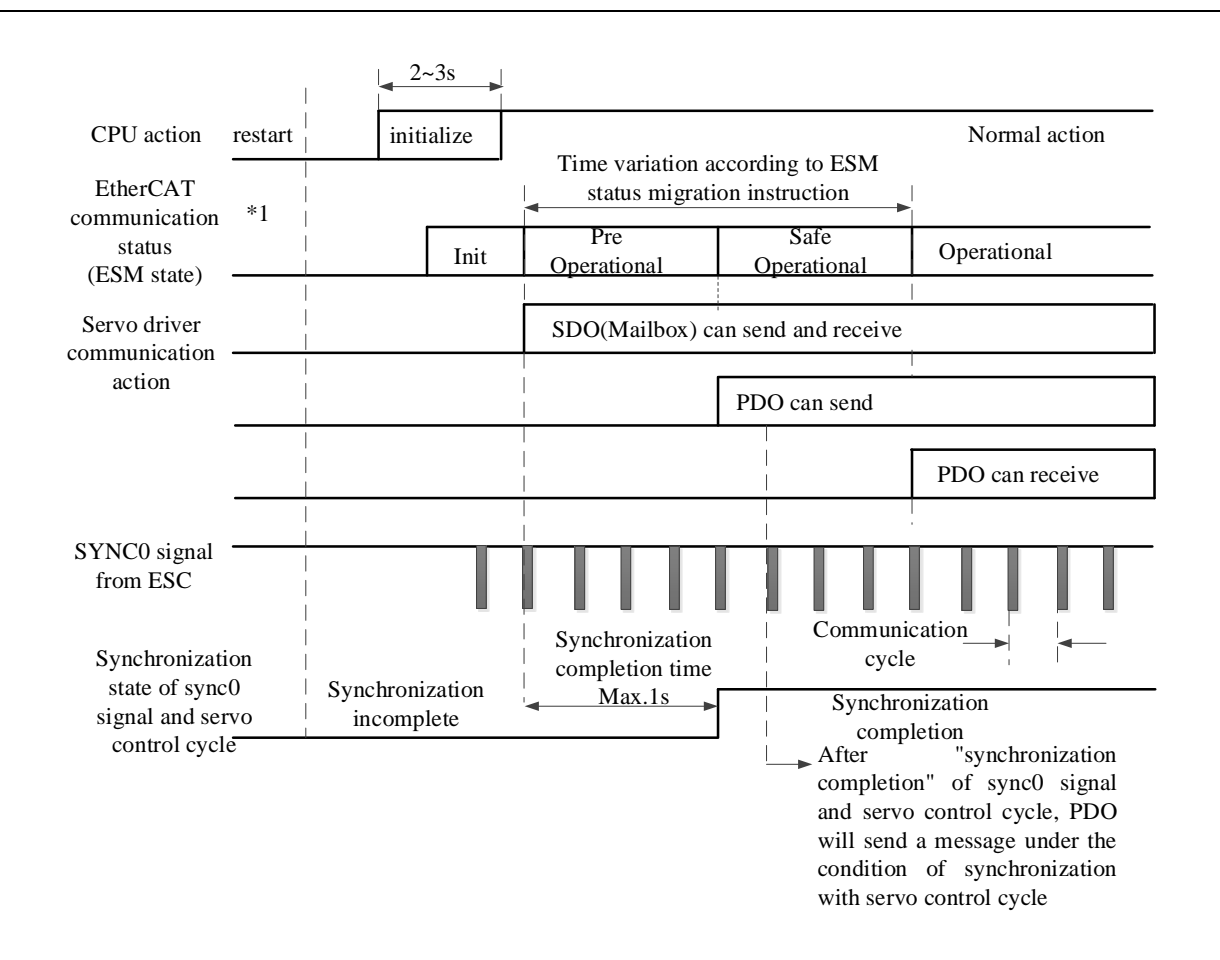

### <span id="page-17-0"></span>2-7-2. SM2 (SM2 Event synchronization)

The local cycle from the slave station starts with SM2 event.

Since the processing of the slave station starts from the SM2 event cycle, it is always synchronized with SM2 event.

Because SM2 event occurs when PDO receiving is completed, it is necessary to ensure that the upper (Master) side sends the message regularly. If the fluctuation (deviation) of sending time is too large, synchronization cannot be completed, or an alarm occurs.

If this happens, use DC (sync0 event synchronization).

### <span id="page-17-1"></span>2-8. LED light

The XDH, XLH series has two EtherCAT indicators (LEDs), L/A IN and L/A OUT.

L/A IN and L/A OUT indicator indicate the link status and action status of the physical layer of each port. The light color is green.

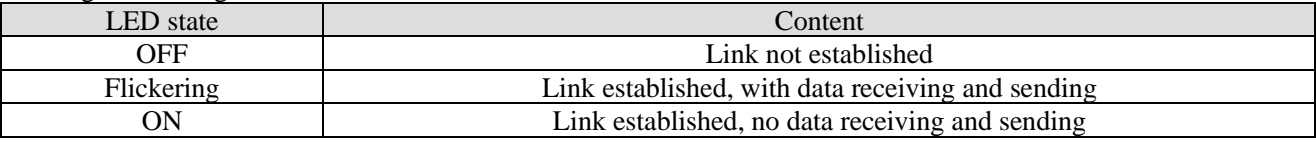

# <span id="page-18-0"></span>**3. EtherCAT parameter configuration**

## <span id="page-18-1"></span>3-1. EtherCAT configuration interface

Create a new project. In the picture below, open EtherCAT in the PLC configuration branch of the project area.

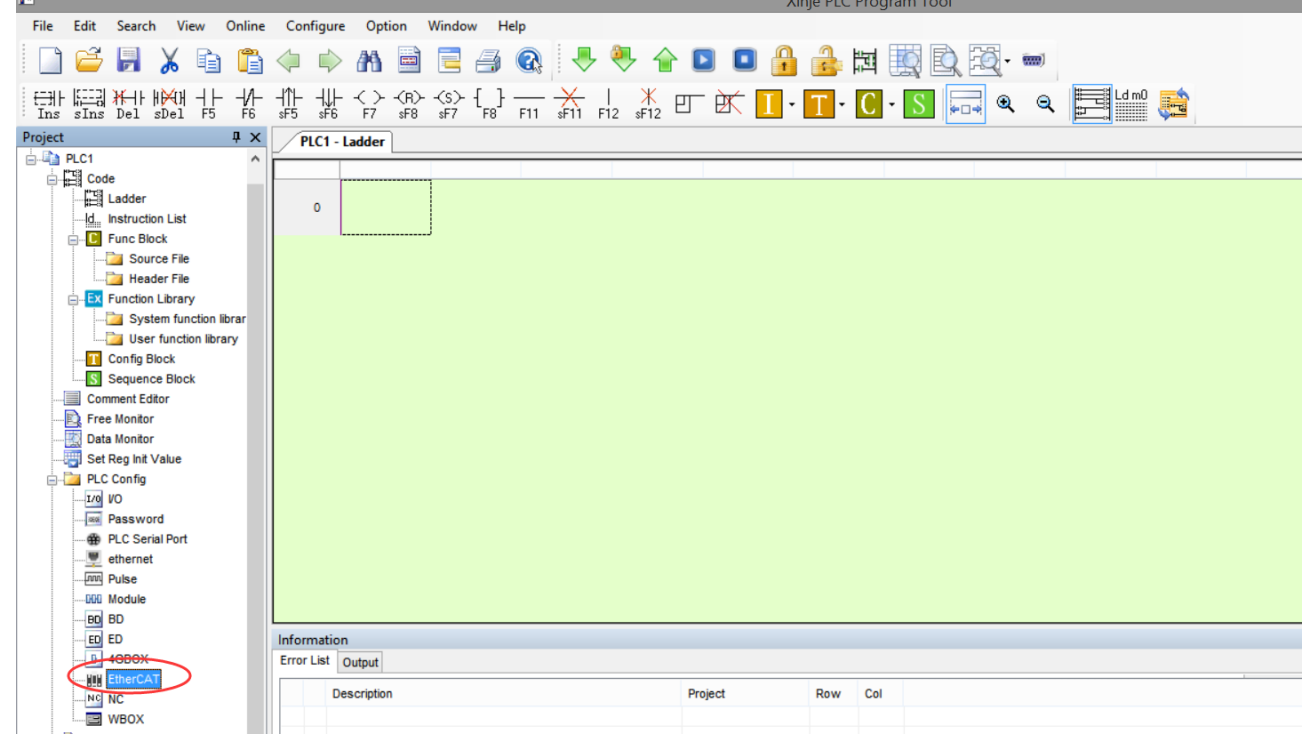

The EtherCAT parameter configuration interface is divided into master station configuration area, slave station display area and slave station configuration area.

① Configuration area of master station: set EtherCAT periodic synchronous communication interval, upper computer timeout, ESM state switching of all slaves. (ESM: Ethernet state machine, refer to [state machine]) ② Display area of slave station: scan or manually add the slave station, and the corresponding configuration information of the slave station selected by the cursor will show on the right side.

3) Slave configuration area: corresponds to the configuration information of the currently selected slave station.

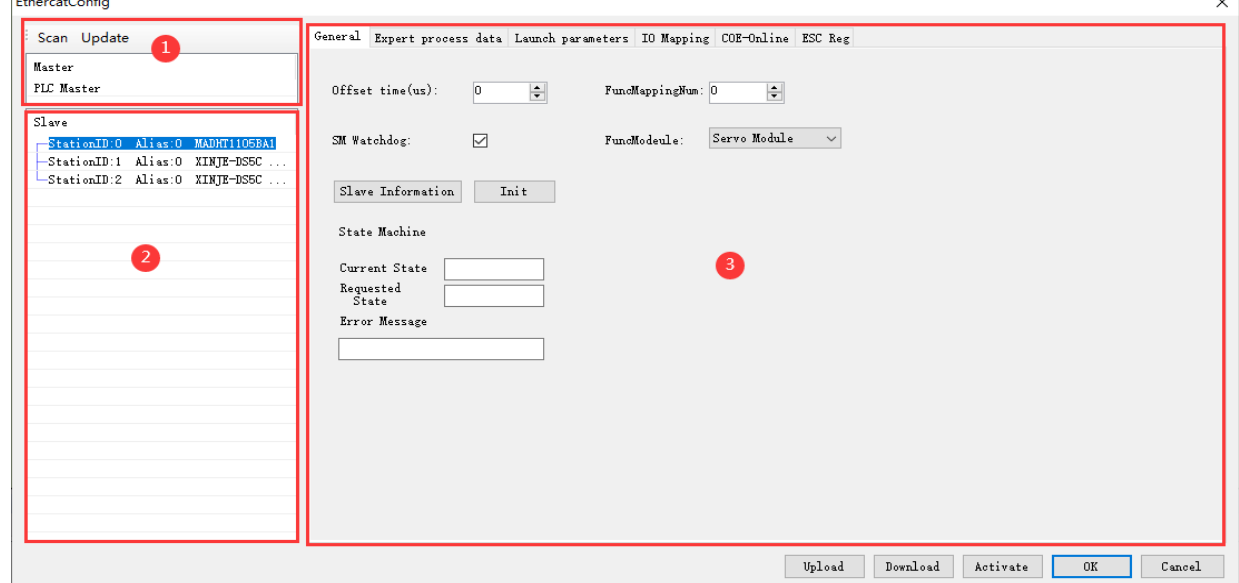

<span id="page-19-0"></span>3-2. Master station configuration

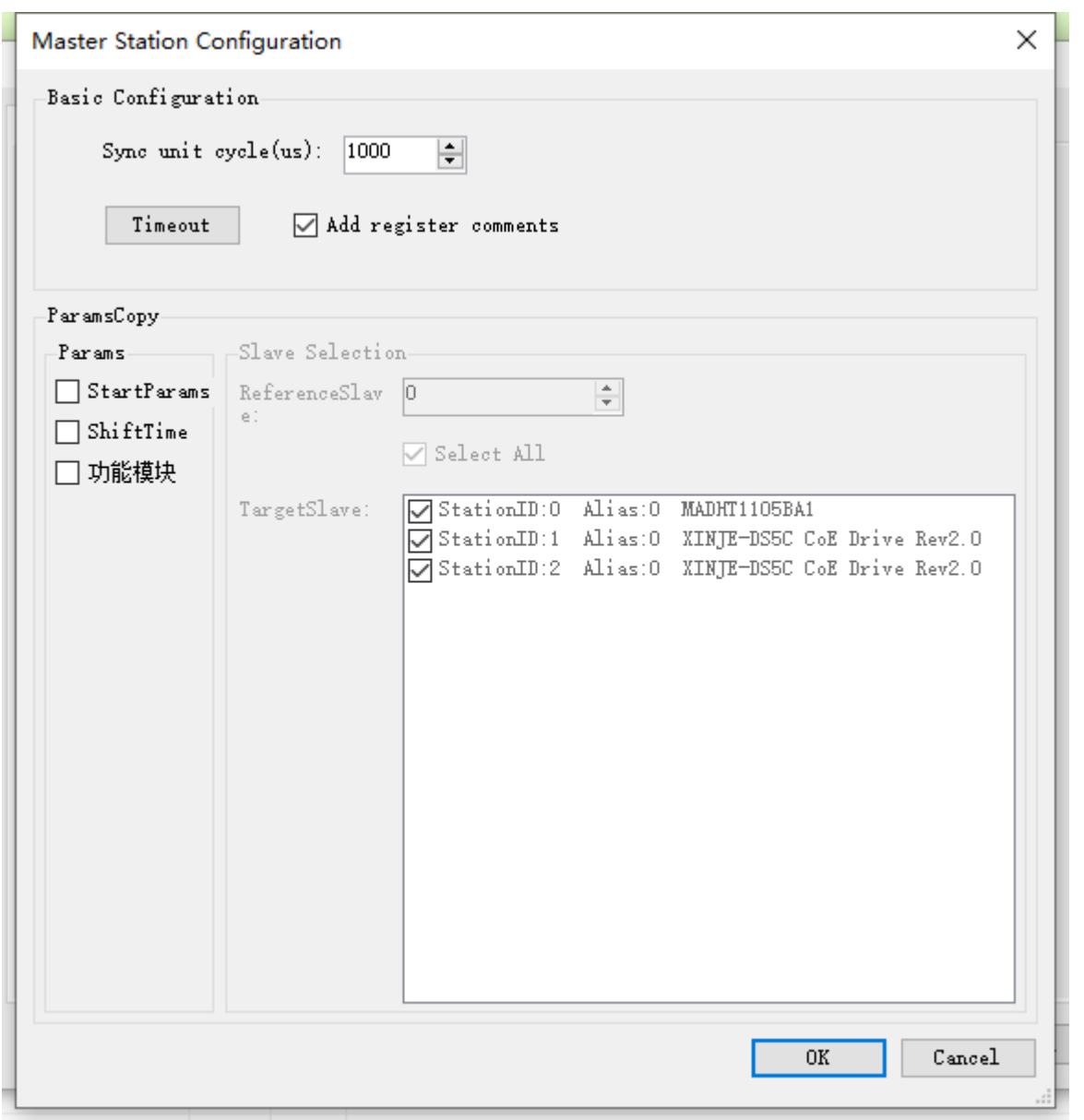

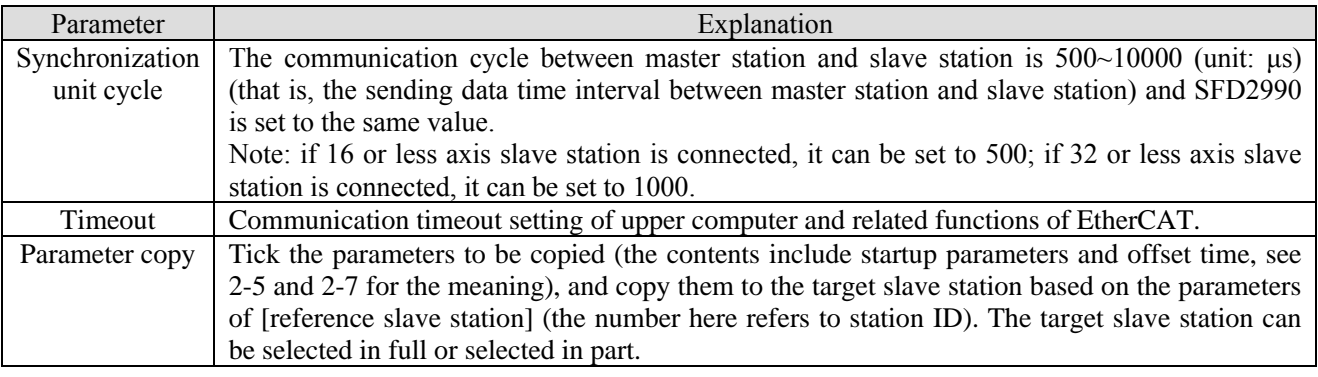

# <span id="page-20-0"></span>3-3. Slave station list

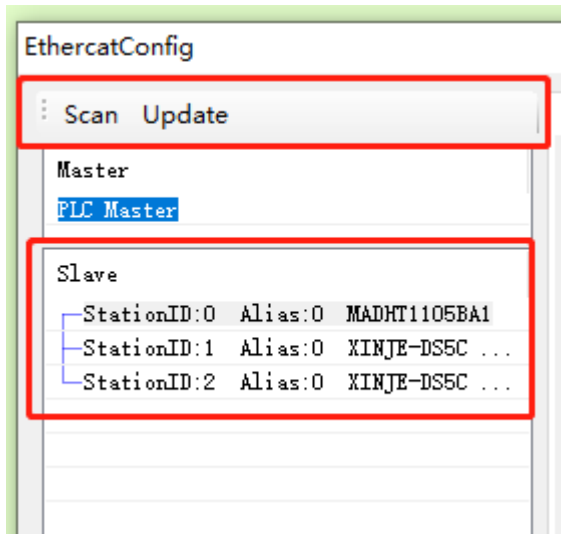

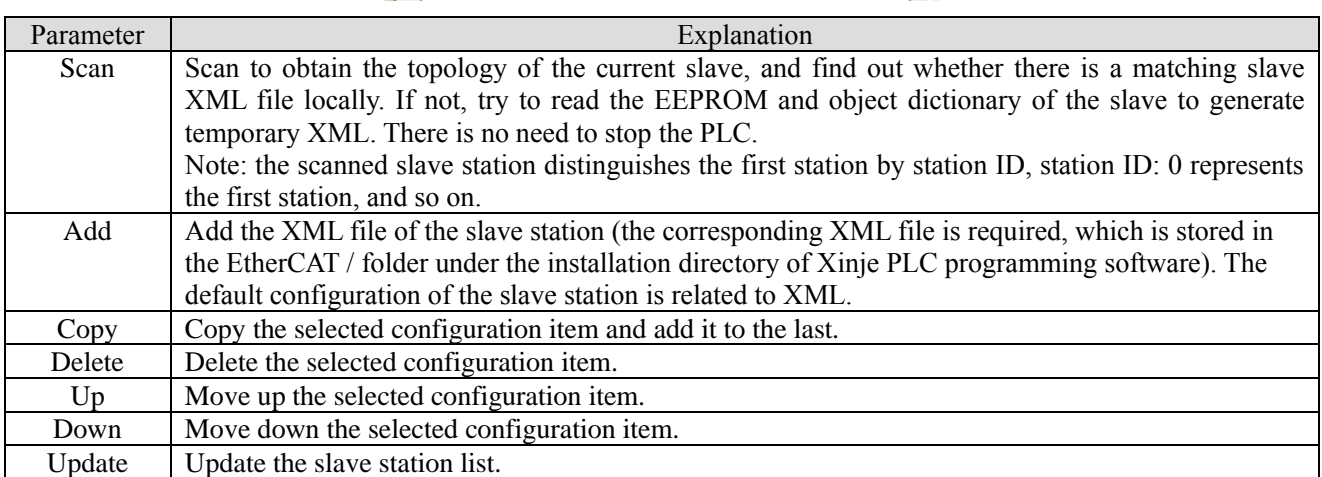

Note: the order in the slave station list must be consistent with the actual connection order. If not, after clicking [activate] (meaning of activation 3-4 [activate]), the upper computer system will give the following prompt, and the equipment will not work normally.

# <span id="page-21-0"></span>3-4. Slave station configuration

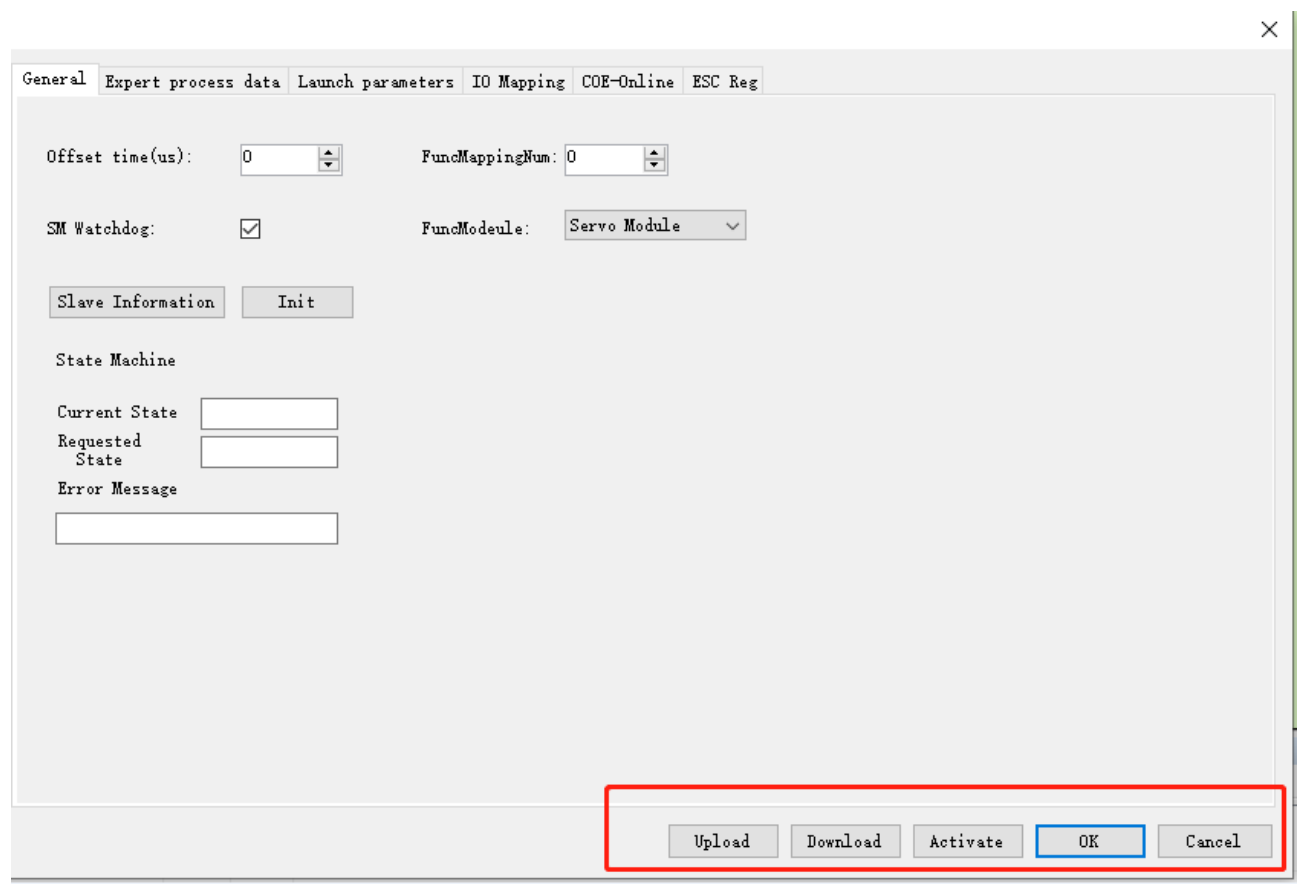

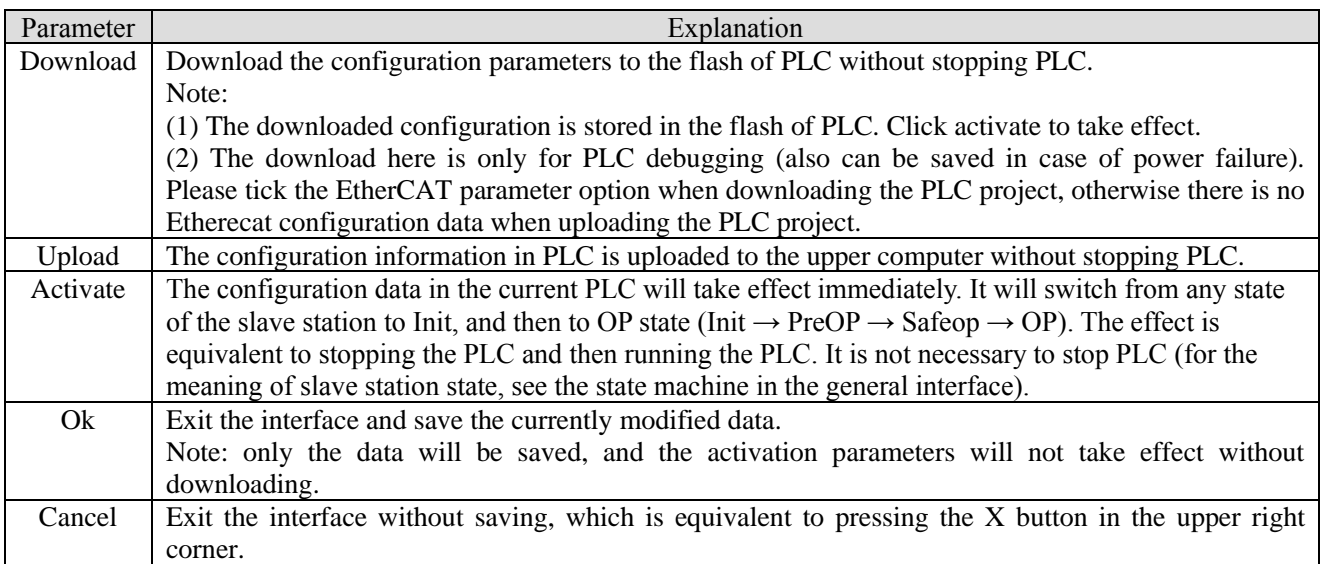

# <span id="page-22-0"></span>3-5. General

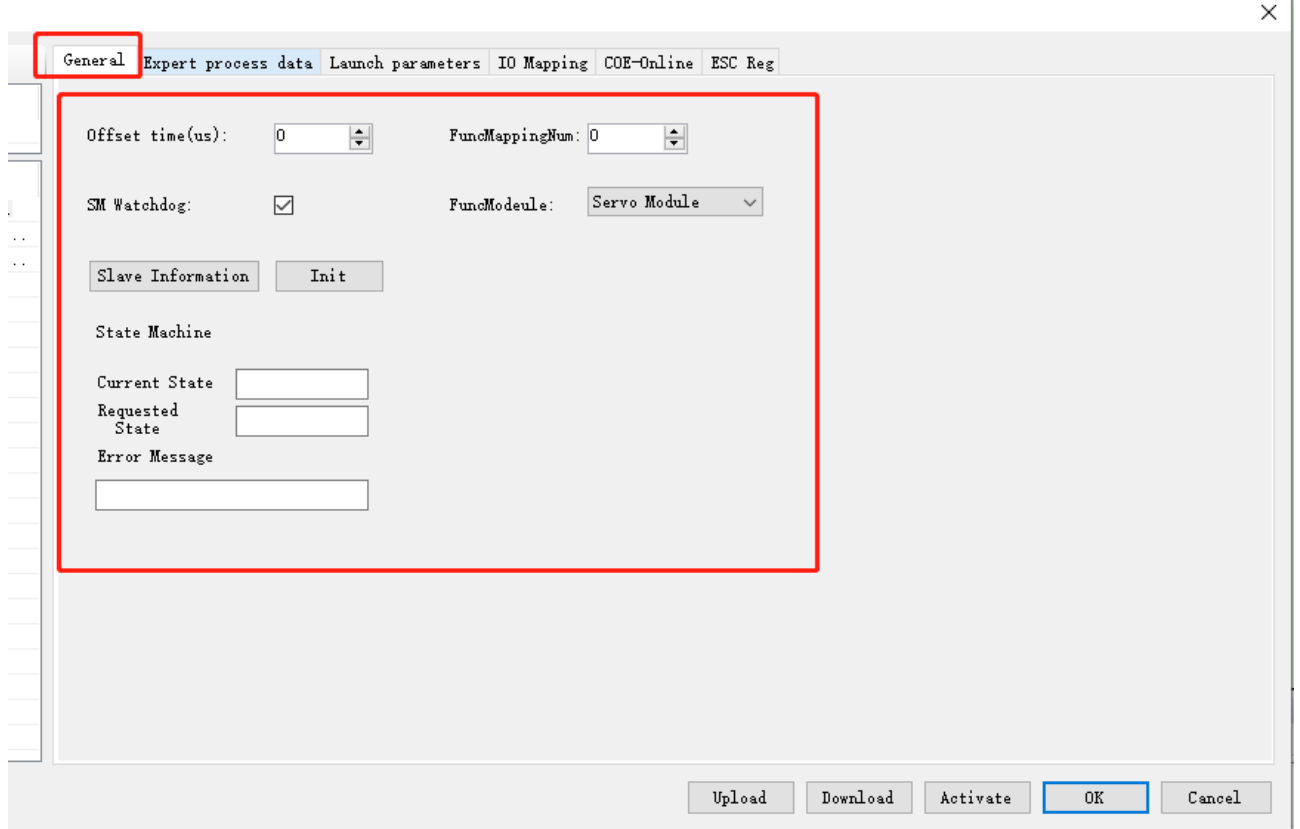

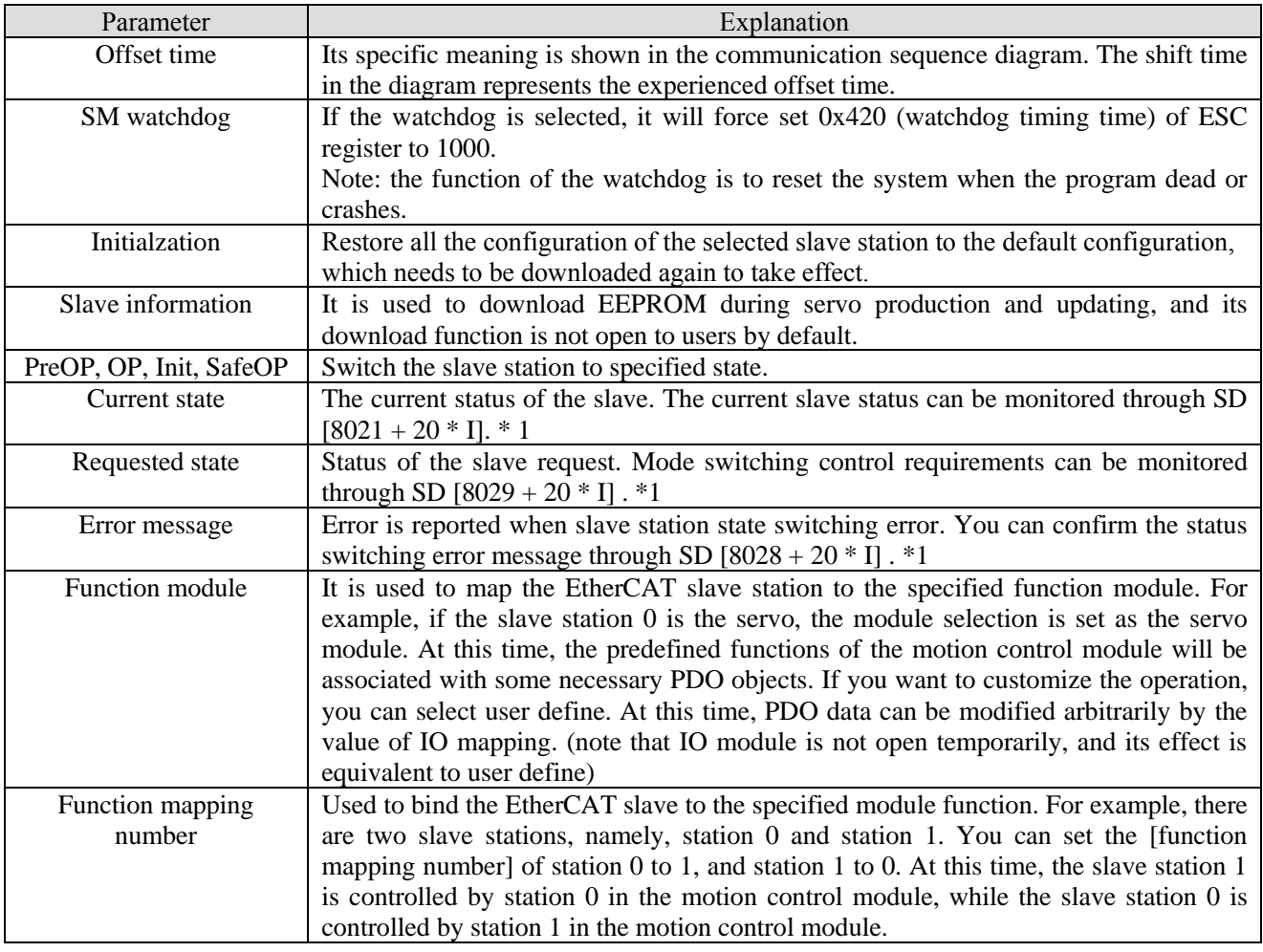

\*1: refer to EtherCAT motion control manual appendix 1 for details.

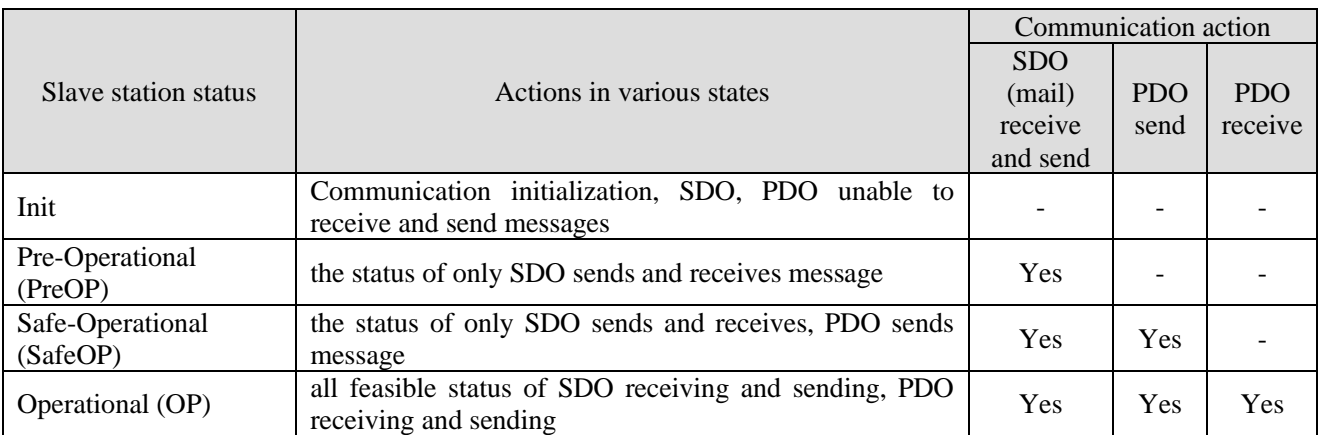

Note: the access from the master station to the ESC register is independent of the above table and is available at any time.

PDO (process data object) is used to transfer periodic communication data.

SDO (service data object) is used to transmit non periodic communication data.

Command or interface operation during ESM state switching may cause abnormal communication error.

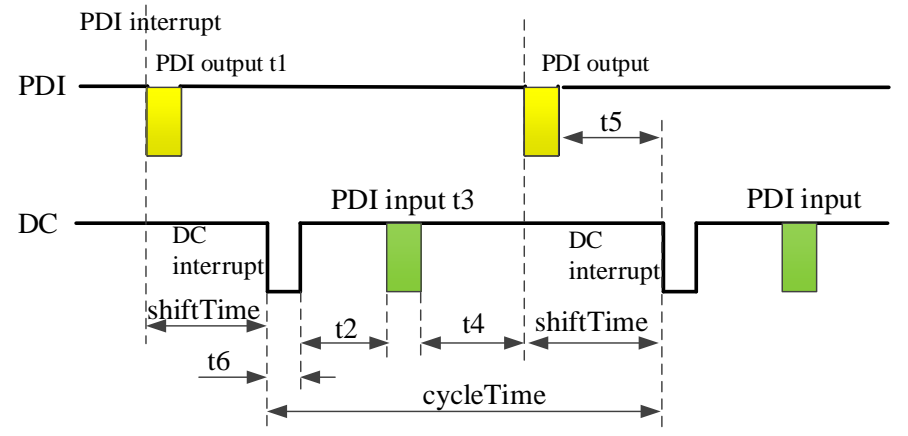

Communication sequence diagram

#### Related concepts and key time points are as follows:

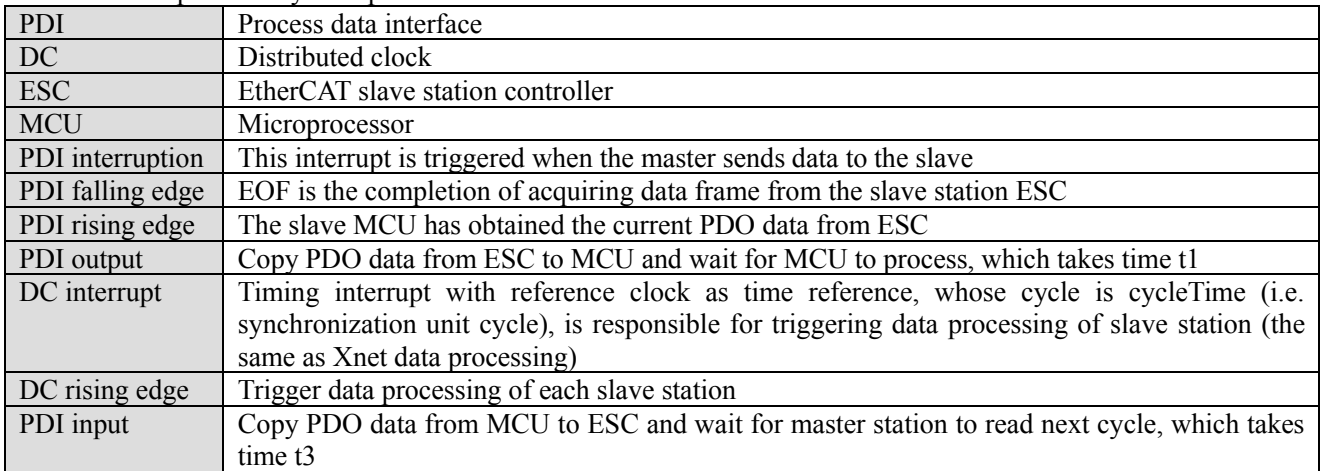

# <span id="page-24-0"></span>3-6. Expert process data

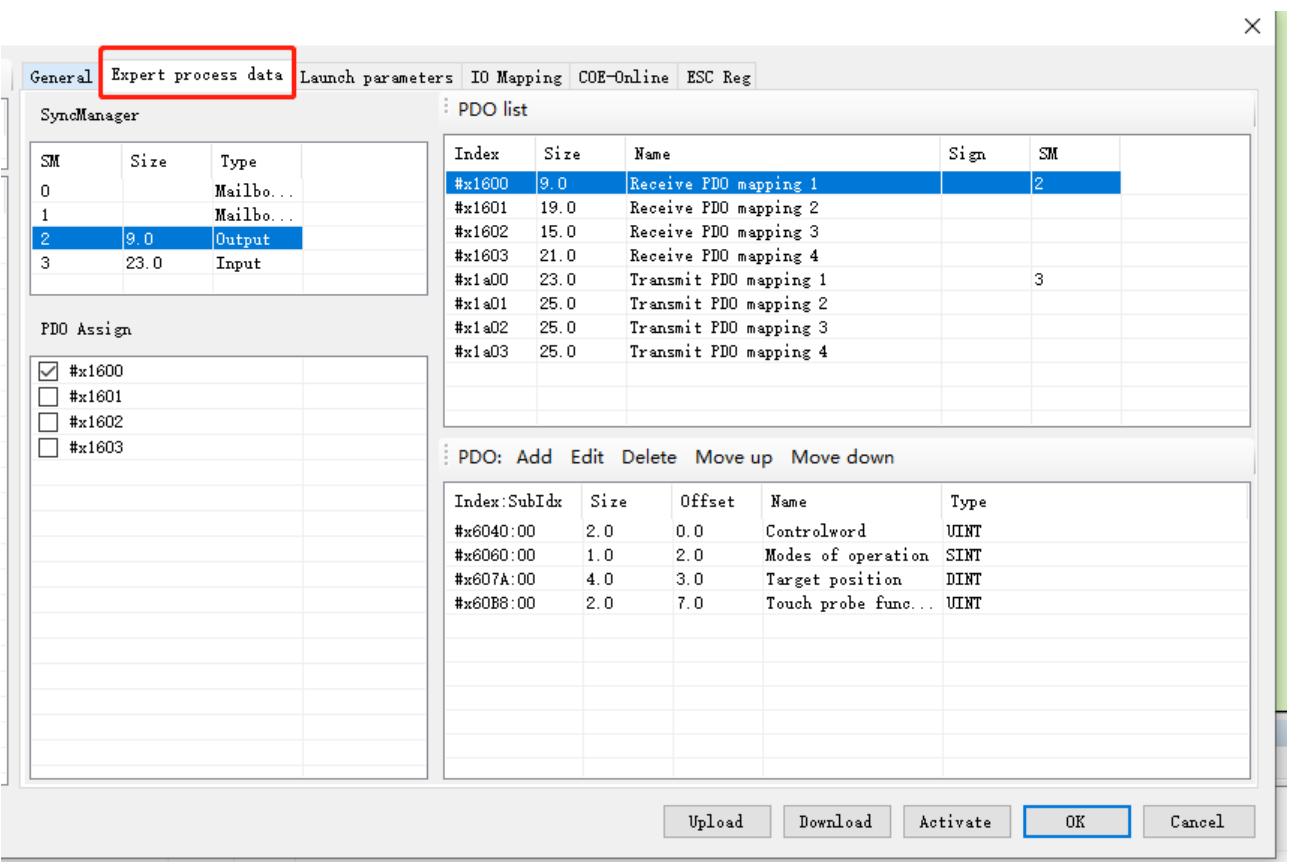

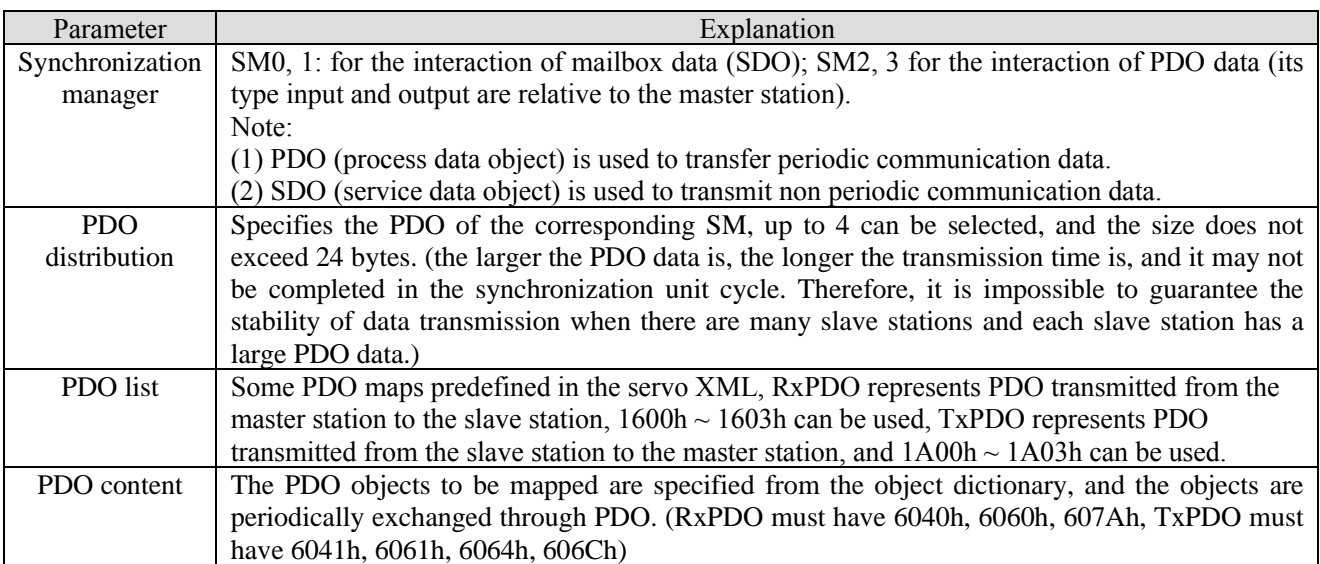

## <span id="page-25-0"></span>3-7. Launch parameter

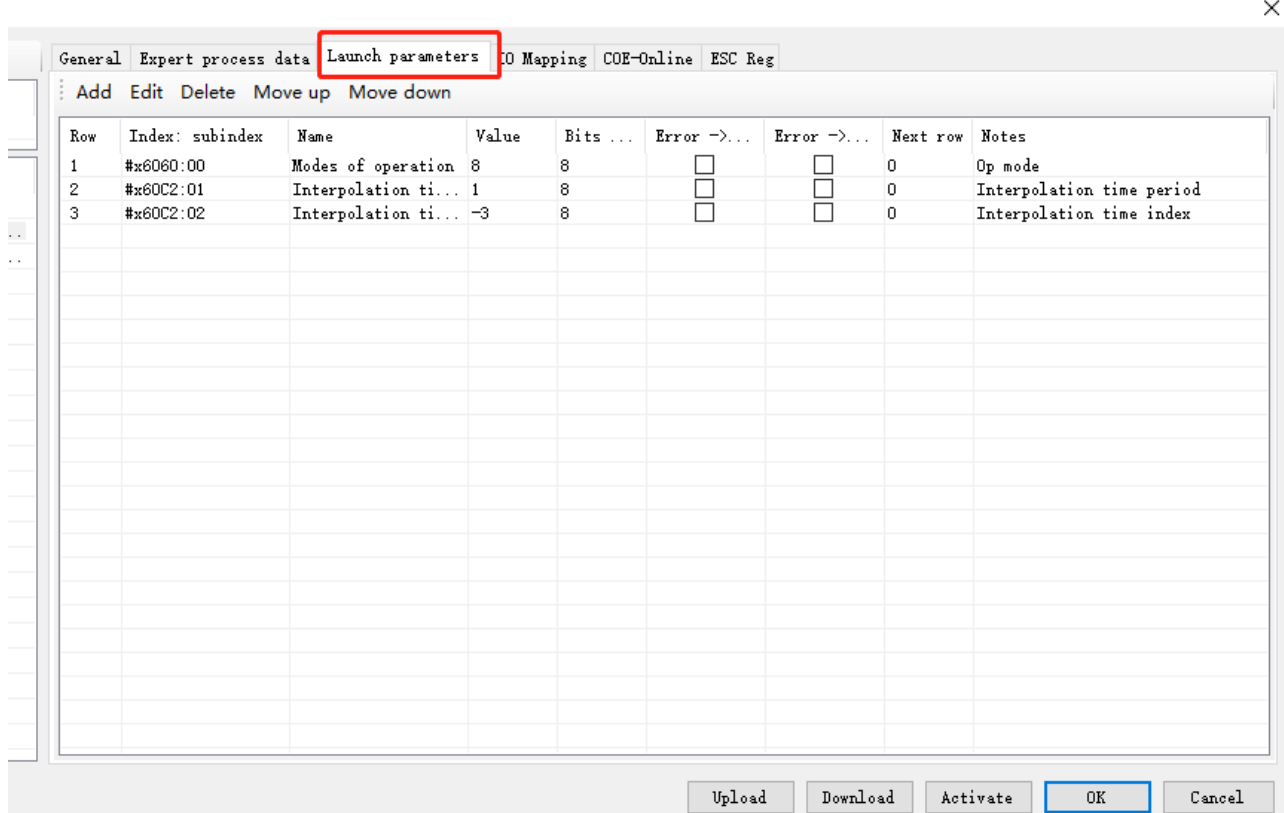

There are three default configurations in the startup parameters, of which 6060h is the operation mode of the slave station, with the default value of 8 (CSP mode); 60C2-1 and 60C2-2 are the synchronization unit cycle, 60C2-1 is the value of the synchronization unit cycle, and 60C2-2 is the unit of the synchronization unit cycle, for example, the default synchronization unit cycle is  $100 \times 10^{-5}$ s, that is, 1000us. (this parameter will change automatically with the synchronization period configured by the master station, and does not need to be modified manually.).

You can configure startup parameters and their execution order through [add], [edit], [delete], [move up] and [move down].

Note: the execution order is from top to bottom. You can write different values to the same parameter, indicating that the parameters are set in the order from top to bottom.

[Error -> Exit]: indicates that if there is an error in configuring this parameter, all the following configurations will be skipped.

[Click error -> jump] and [next line] to specify to jump to the specified line to continue configuration when an error occurs.

## <span id="page-26-0"></span>3-8. IO mapping

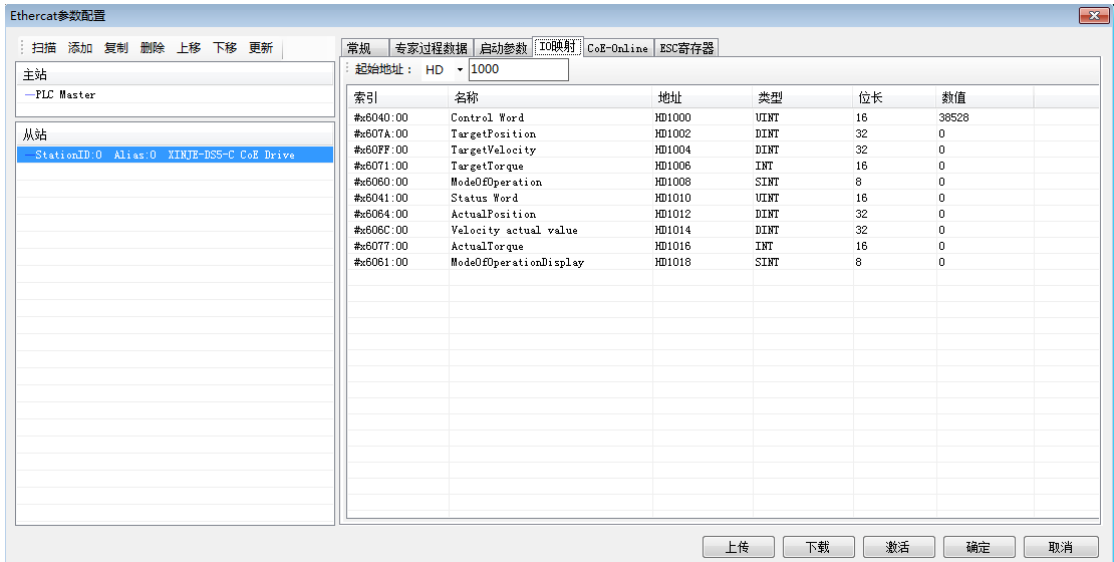

The allocated RxPDO and TxPDO will be mapped to the register starting from the [start address], and the register types can be HD and D. Modifying the [start address] will automatically arrange the addresses according to the parameter order. If there is a duplicate address with other stations, an error will be reported and the address will be automatically arranged to a non duplicate address.

Parameter types in IO mapping can be divided into read-only (RO) and read-write (RW). Parameter types can be seen in CoE-Online. In particular, 6040h (RW) is only writable in homing mode (6060h is 6), and 607A (RW) is not writable in any mode.

If a new PDO is added to the IO mapping, it will be automatically sorted in the order of RxPDO first and TxPDO later. The corresponding register addresses will also be allocated in order. If the allocated address conflicts with other set slave addresses, the unused addresses will be automatically selected.  $\sqrt{2}$ 

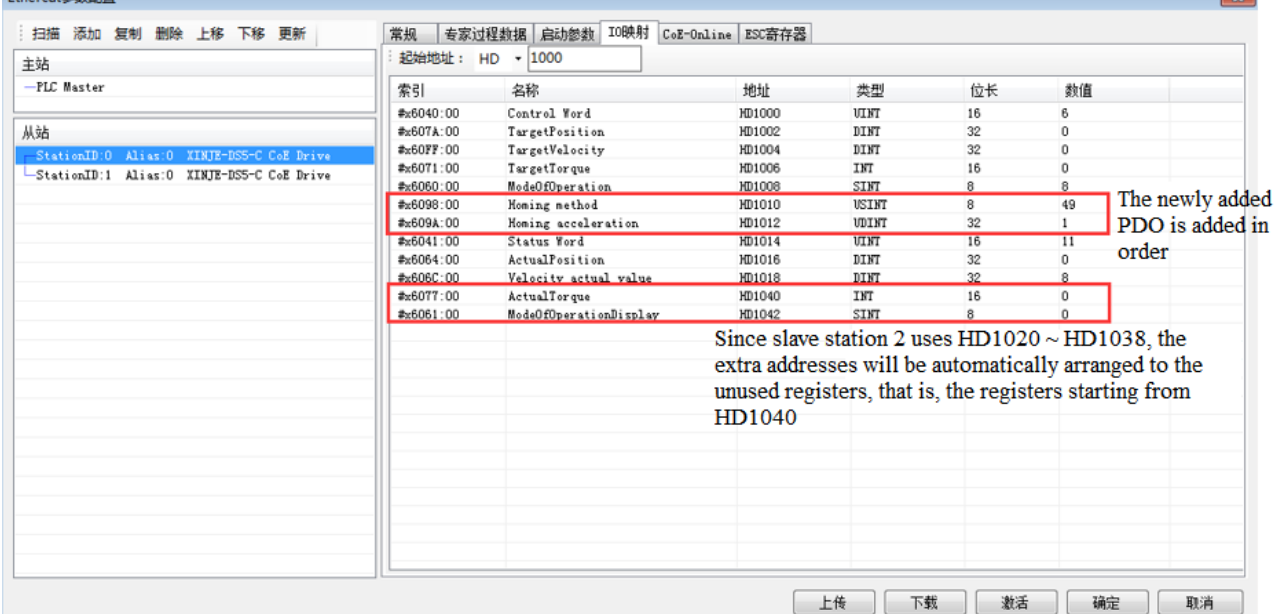

Note: The address automatically assigned due to address conflict starts from HD1000. The unused addresses are shown as below:

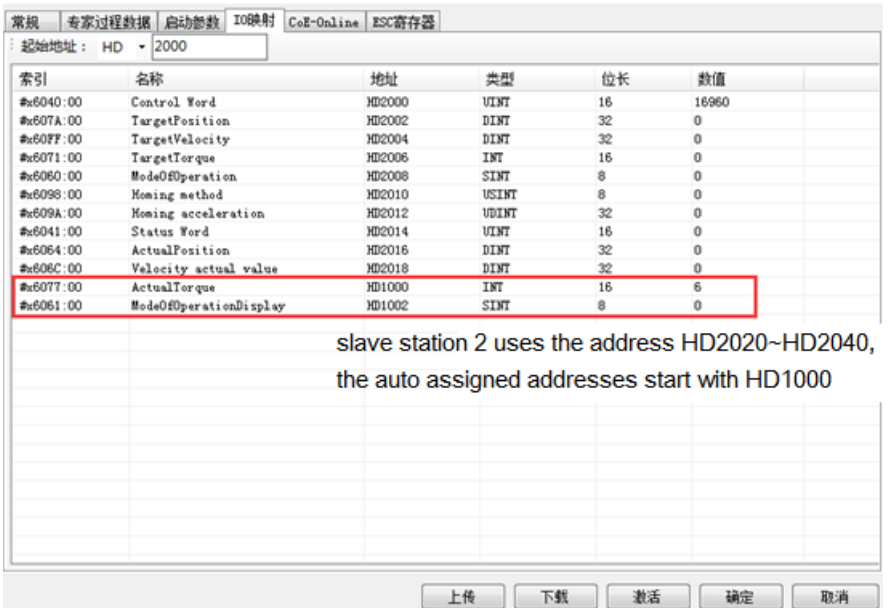

# <span id="page-28-0"></span>3-9. COE-Online interface

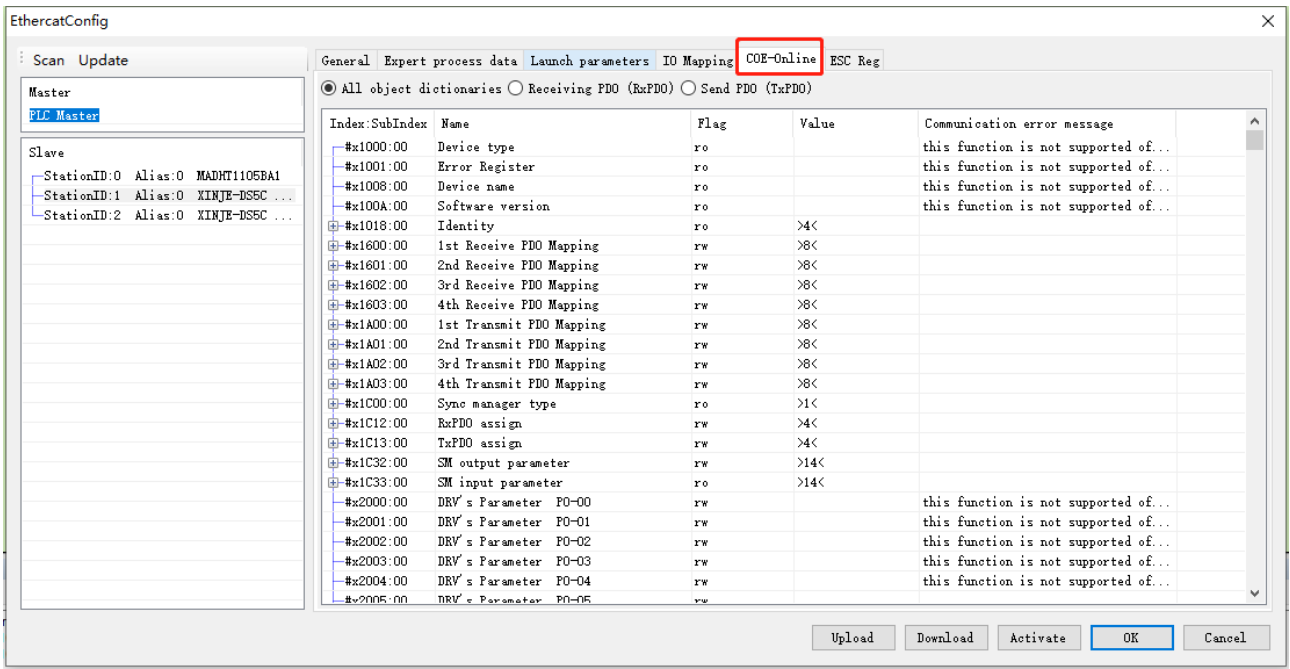

COE-Online has the function of reading and writing all object Dictionaries Online. When the interface is opened, the data will be updated all the time. Select the slave of COE online from the list of slave stations on the left. Double click the RW type object dictionary to make online modification.

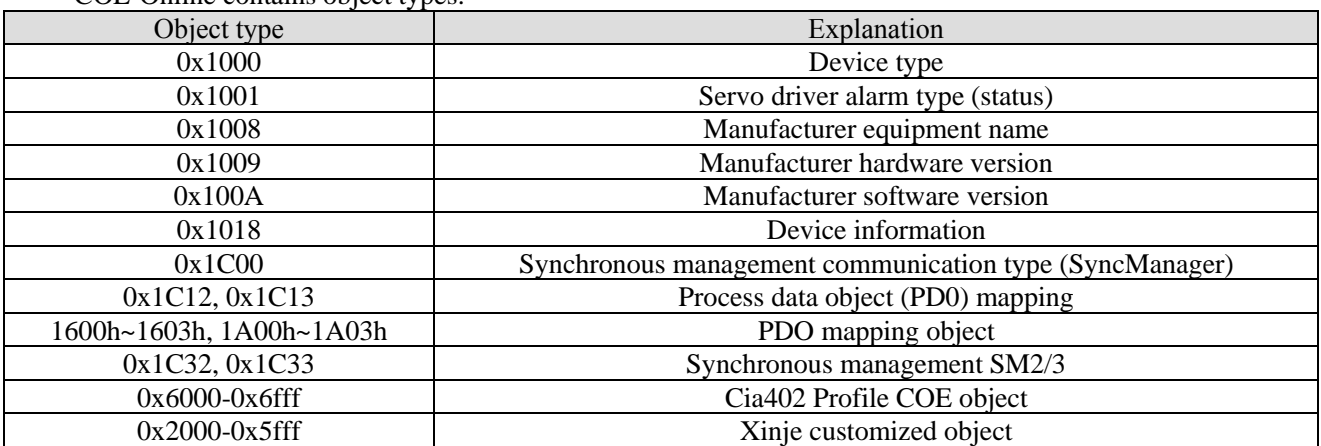

COE-Online contains object types:

## <span id="page-29-0"></span>3-10. ESC register

ESC refers to EtherCAT slave controller, and ESC register interface is the interface for monitoring and modifying slave registers.

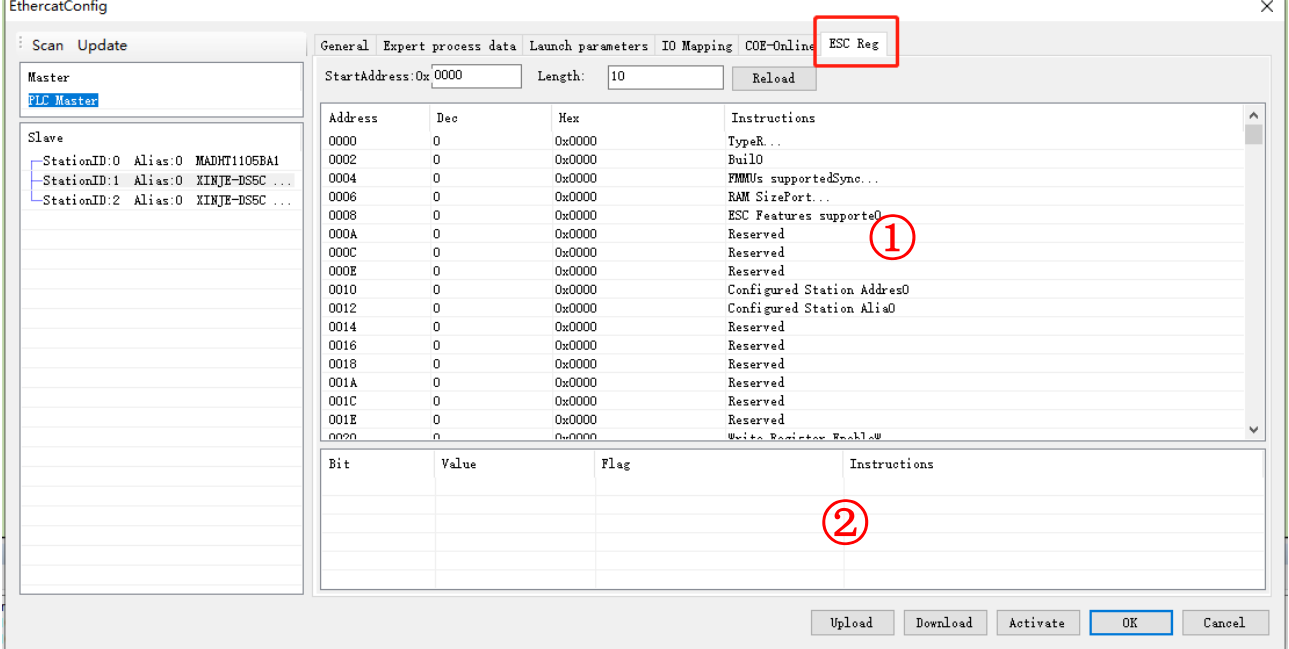

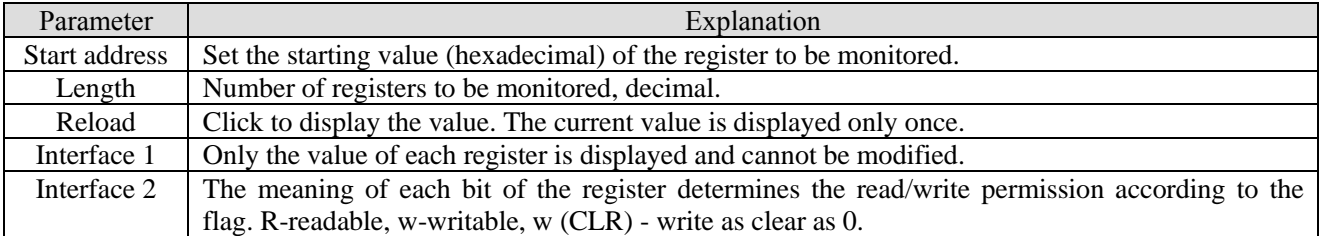

Note: the value modification of some registers will disconnect the communication. If there is no special case, it is not necessary to modify.

# <span id="page-30-0"></span>**4. Object dictionary (CoE-Online)**

## <span id="page-30-1"></span>4-1. Object dictionary area assignment

All objects are configured in the object dictionary of each group through the 16-bit index configuration address represented by 4-bit hex.

The object dictionary of CoE (CANopen over EtherCAT) specified by CiA402 and the object dictionary of DS5C series are as follows:

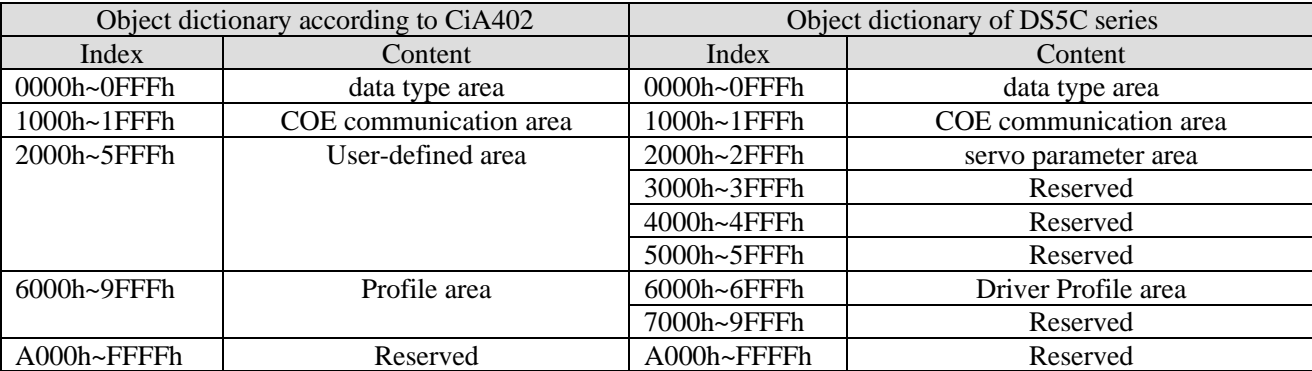

## <span id="page-30-2"></span>4-2. COE communication area (0x1000-0x1FFF)

## <span id="page-30-3"></span>4-2-1. Object list

#### (1) Device information object

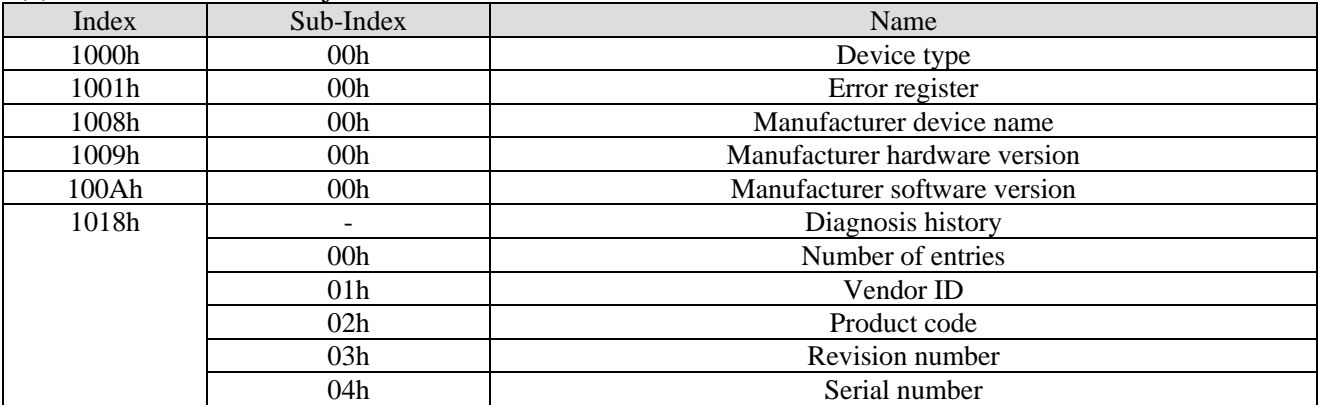

#### (2) RxPDO object mapping

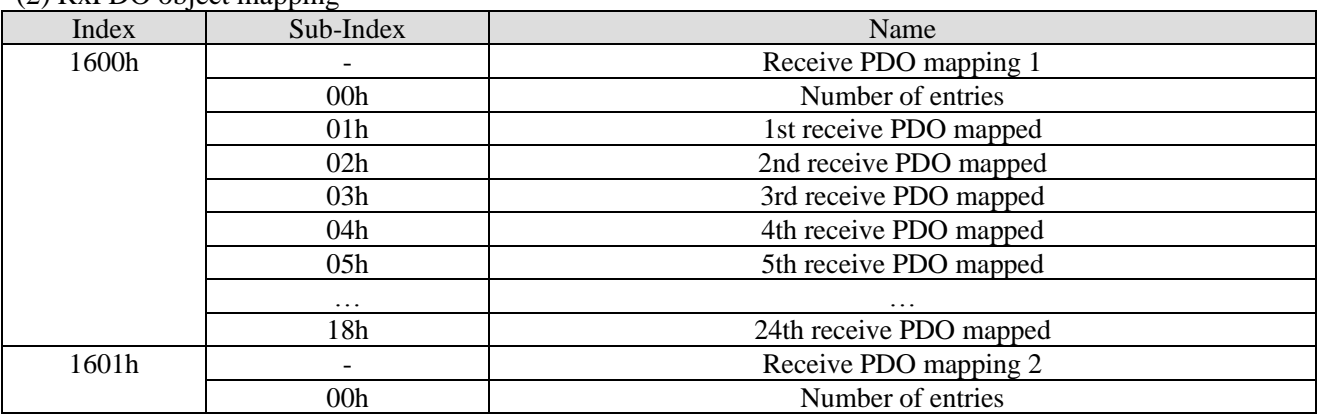

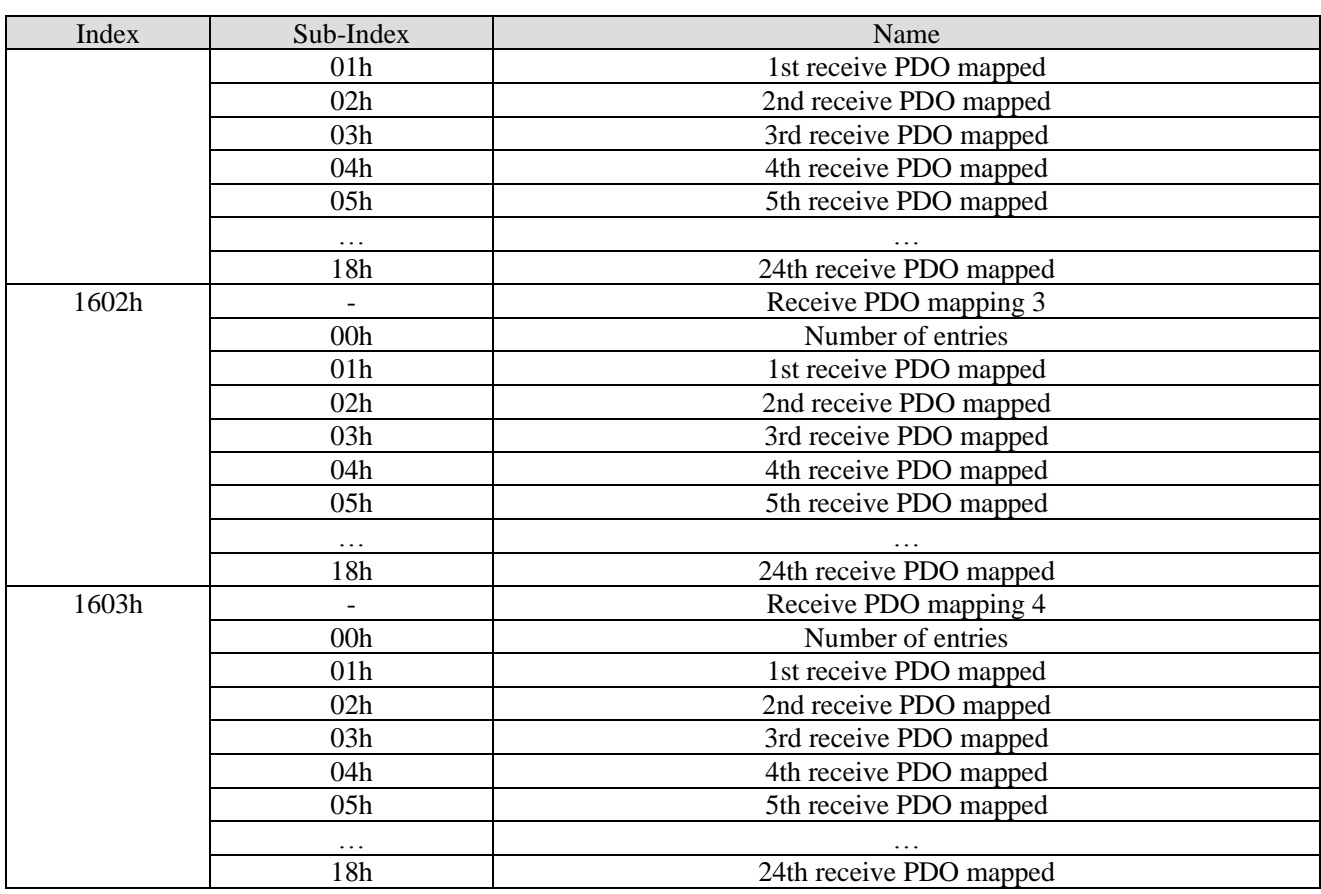

#### (3) TxPDO object mapping

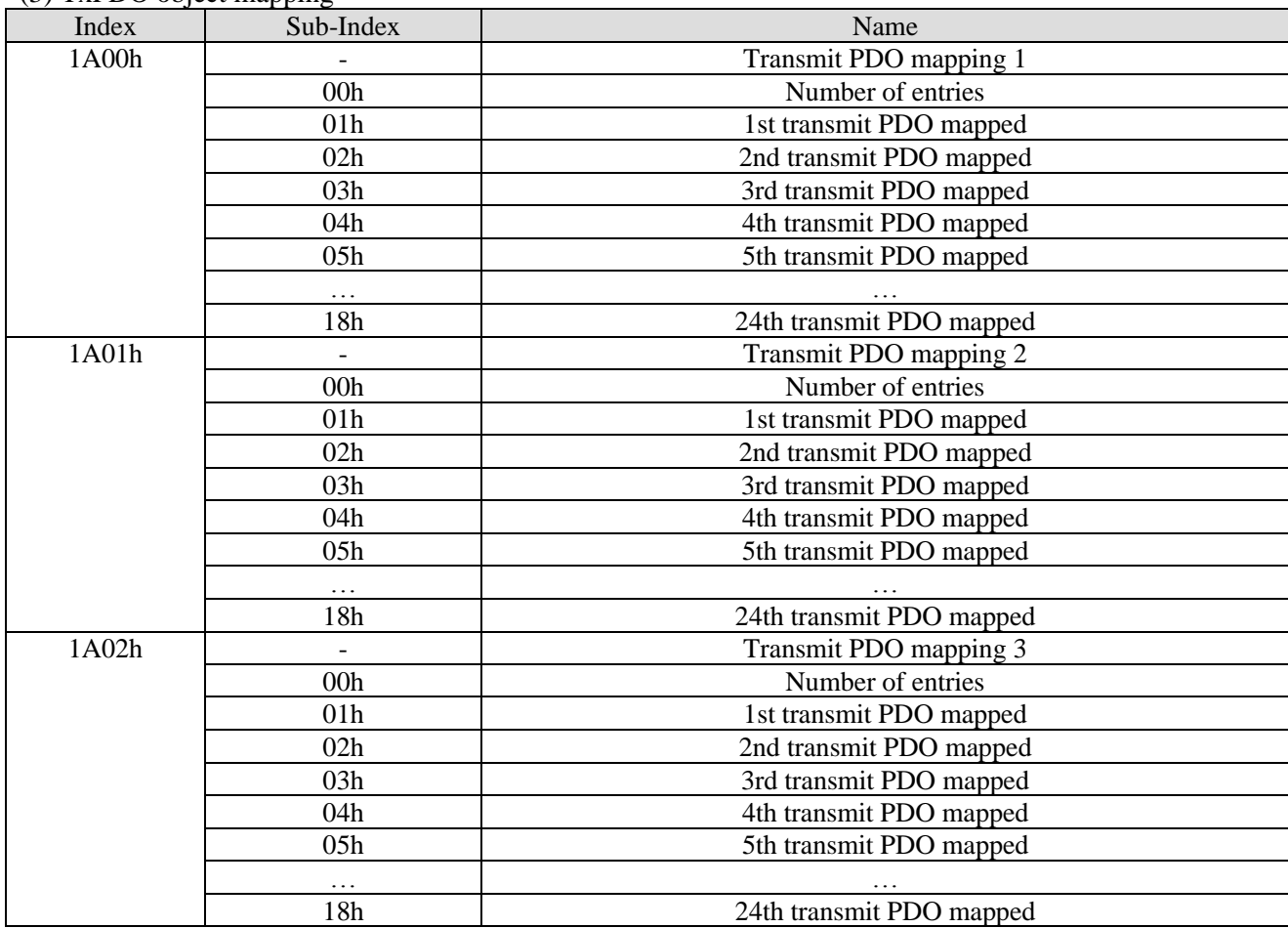

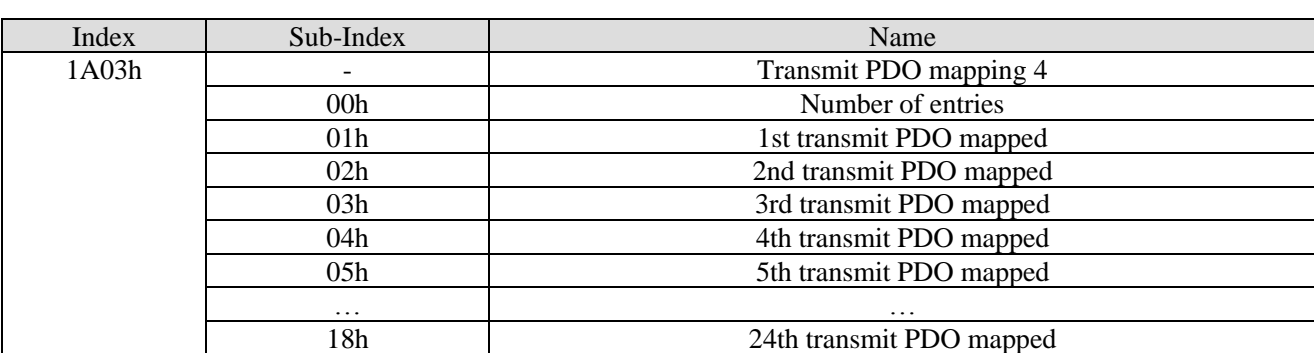

#### (4) PDO object distribution

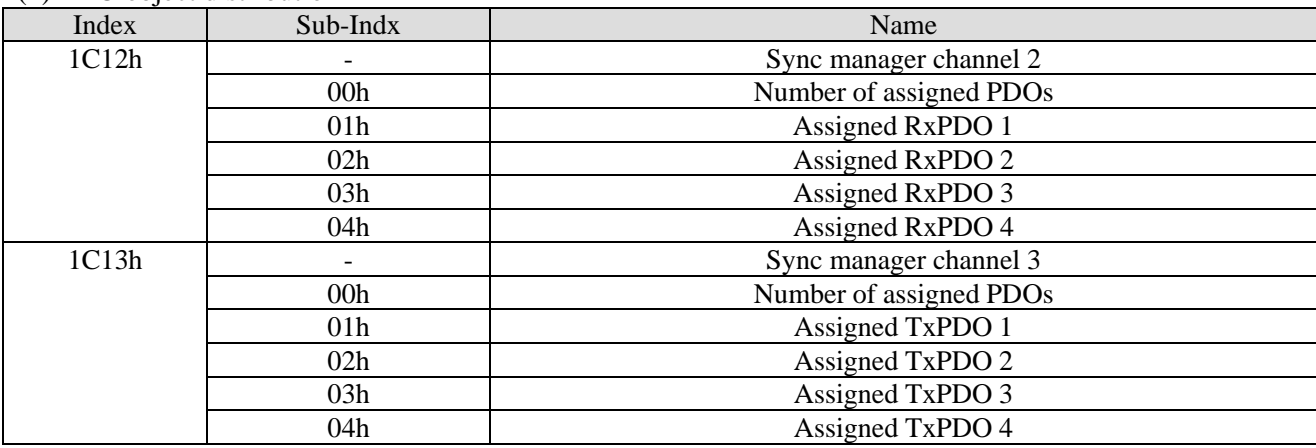

#### (5) PDO synchronous management channel

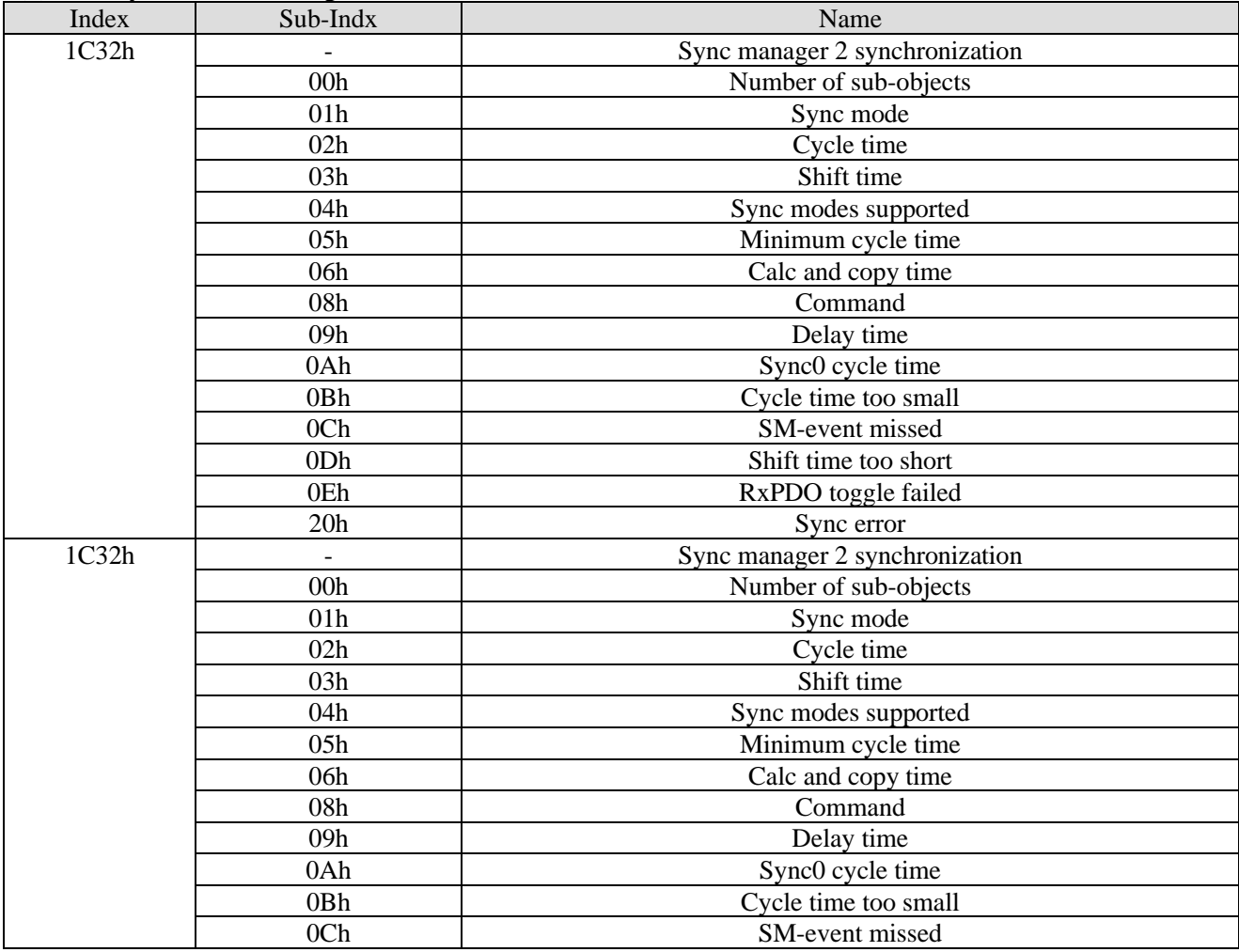

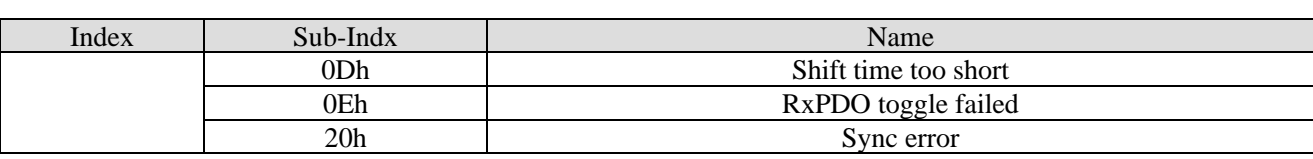

## <span id="page-33-0"></span>4-2-2. Device information

This section describes the equipment information.

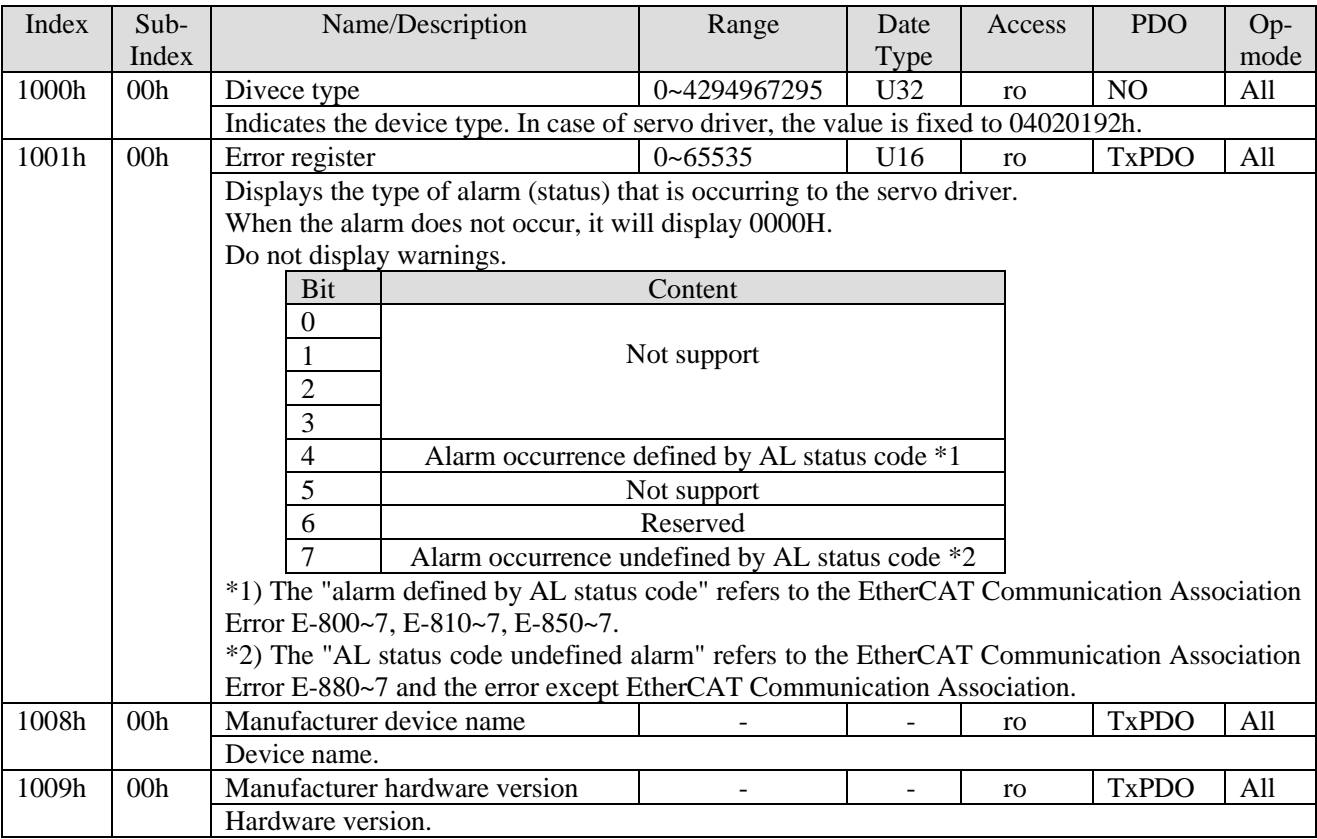

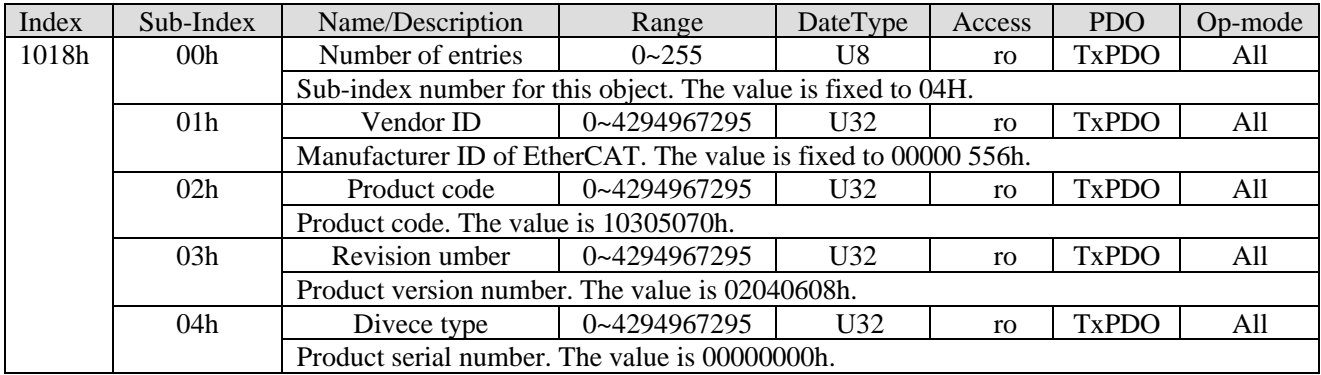

# <span id="page-34-0"></span>4-2-3. Sync manager communication type (1C00h)

The action mode assigned to each syncmanager is set by 1C00h object. The value is fixed for the servo driver.

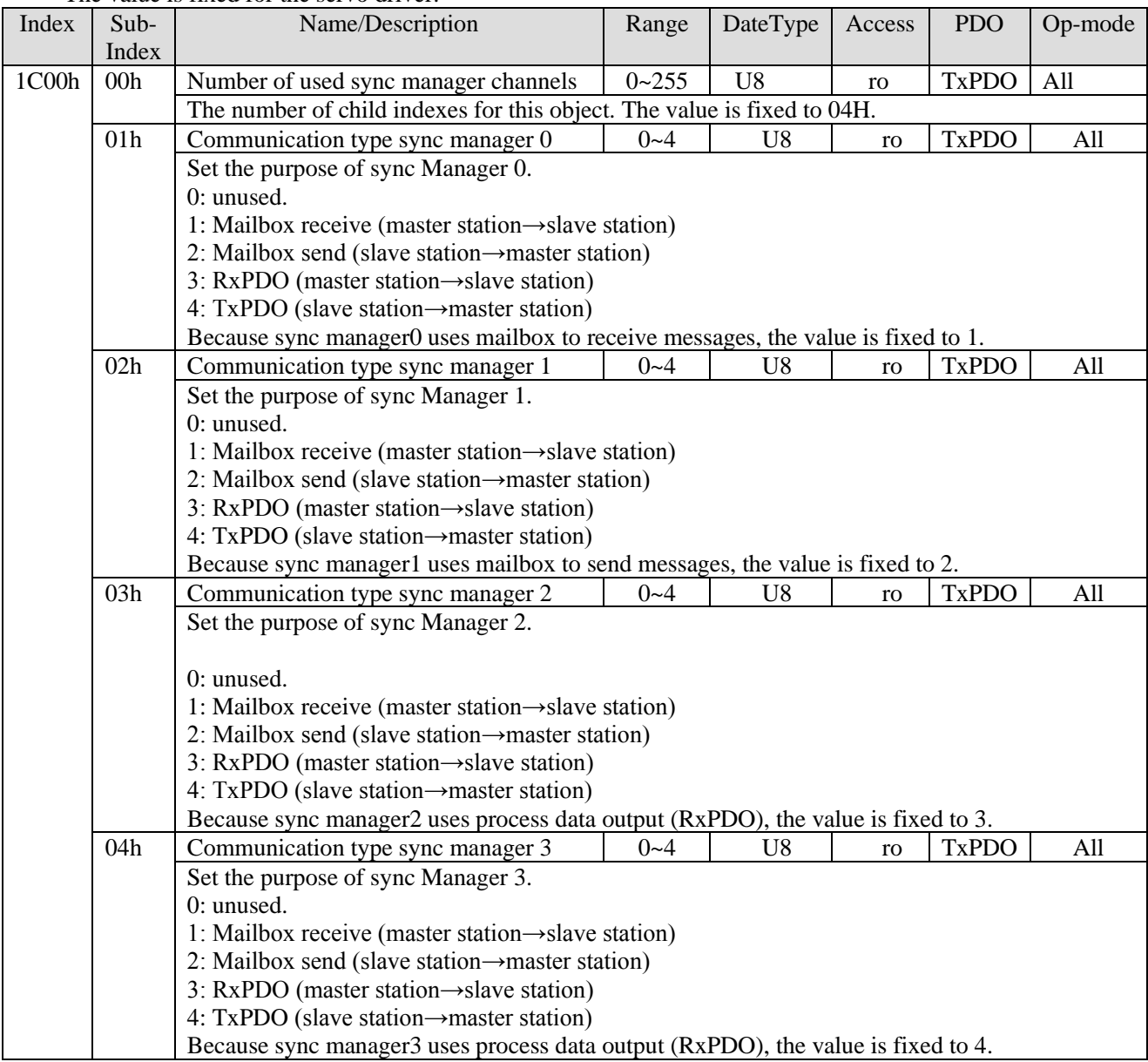

## <span id="page-35-0"></span>4-2-4. PDO mapping

#### 1. PDO distribution object (1C12h~1C13h)

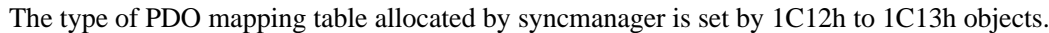

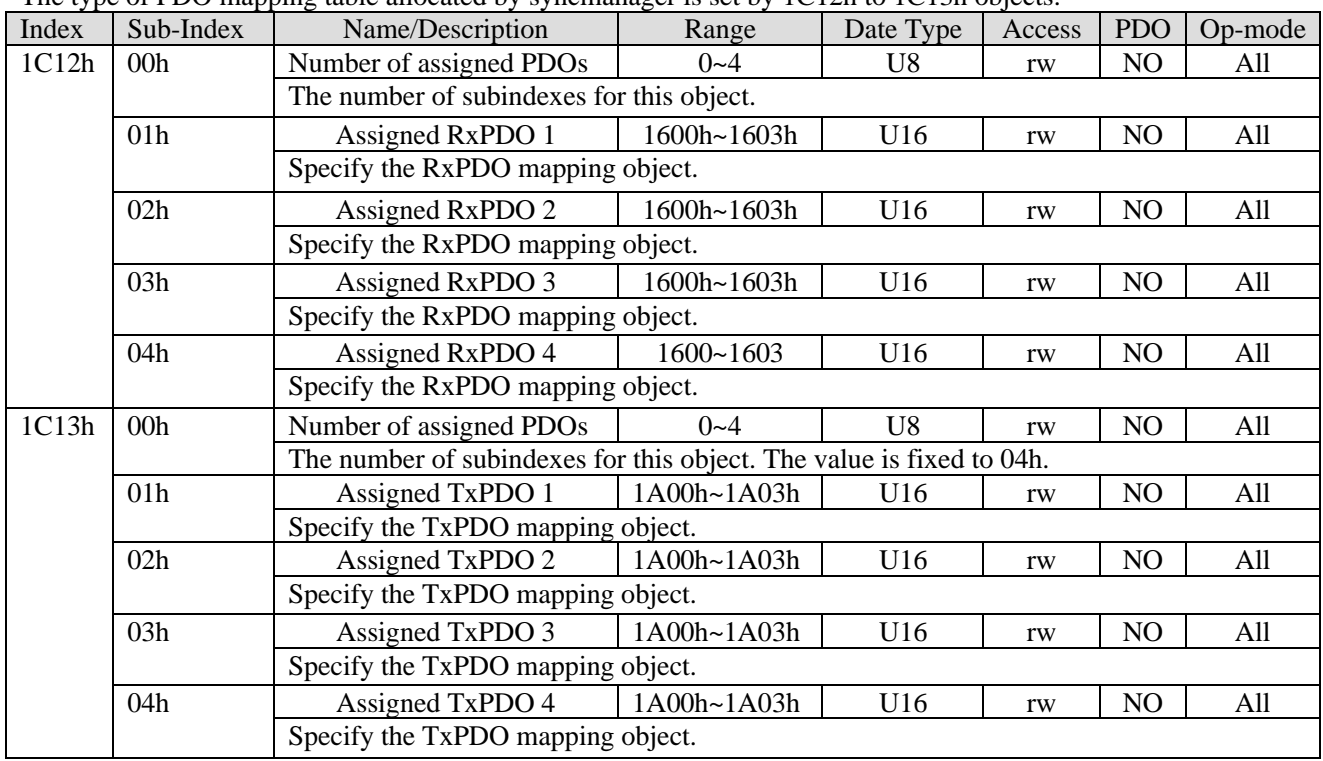

Subindex01h-04h of 1C12h and 1C13h can only be changed when the ESM state is PreOP and subindex00h =  $0$ . In addition, the status is the return port code (06010003h).

After the setting is changed, set the subindex number of subindex00h, and reflect PDO distribution object setting by converting ESM state to SafeOP.

2. PDO mapping object (1600h~1603h, 1A00h~1A03h)

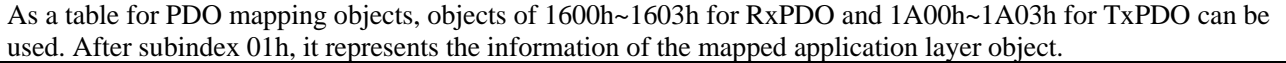

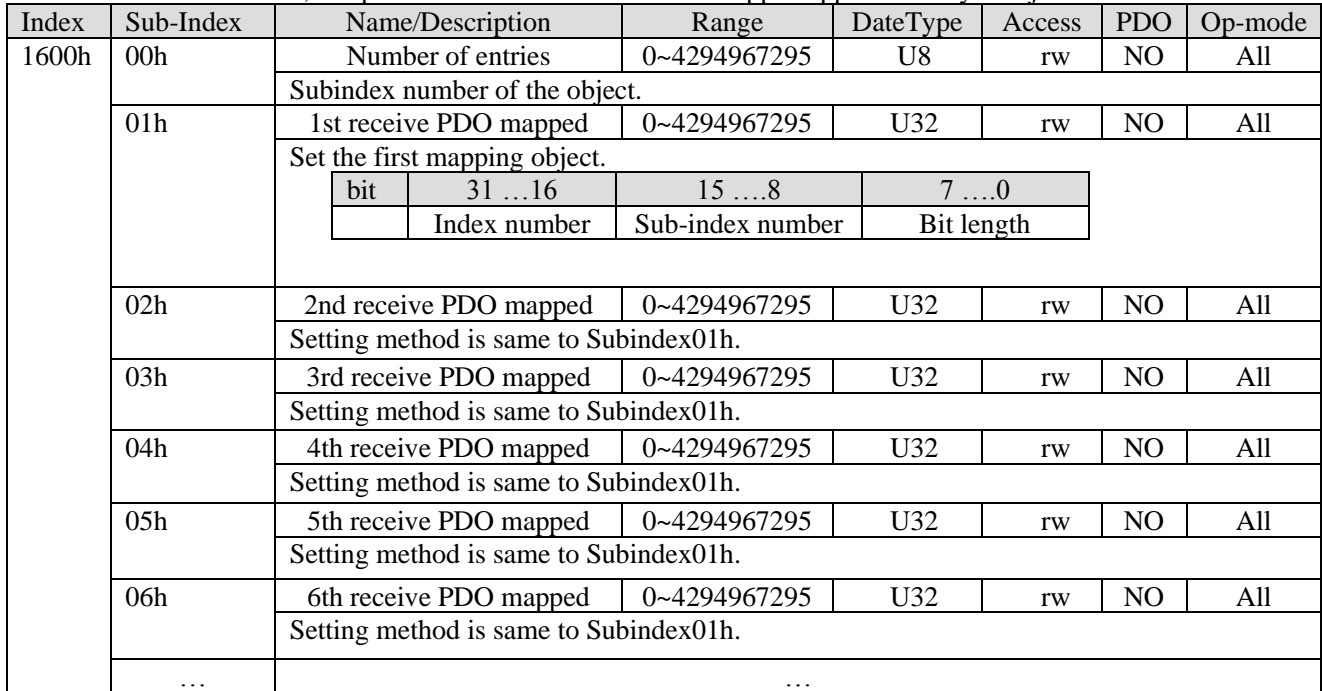
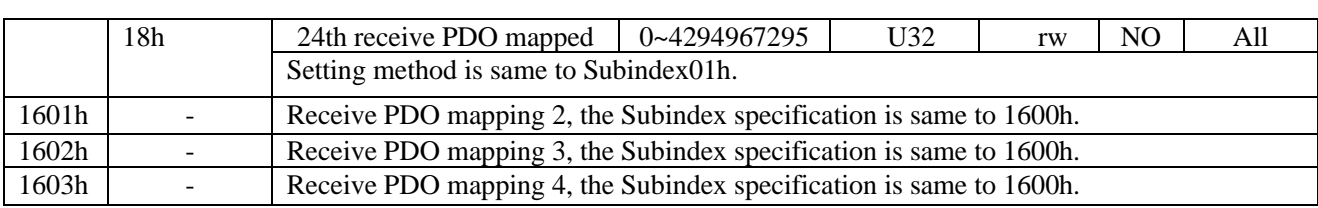

Do not map duplicate objects. The change of the repeated setting is unknown.

Subindex01h-18h of 1600h-1603h can only be changed when the ESM state is PreOP and subindex00h = 0. In addition, the status returns abort code (06010003h).

After the setting is changed, set the subindex number of subindex0h, and reflect PDO distribution object setting by converting ESM state to SafeOP.

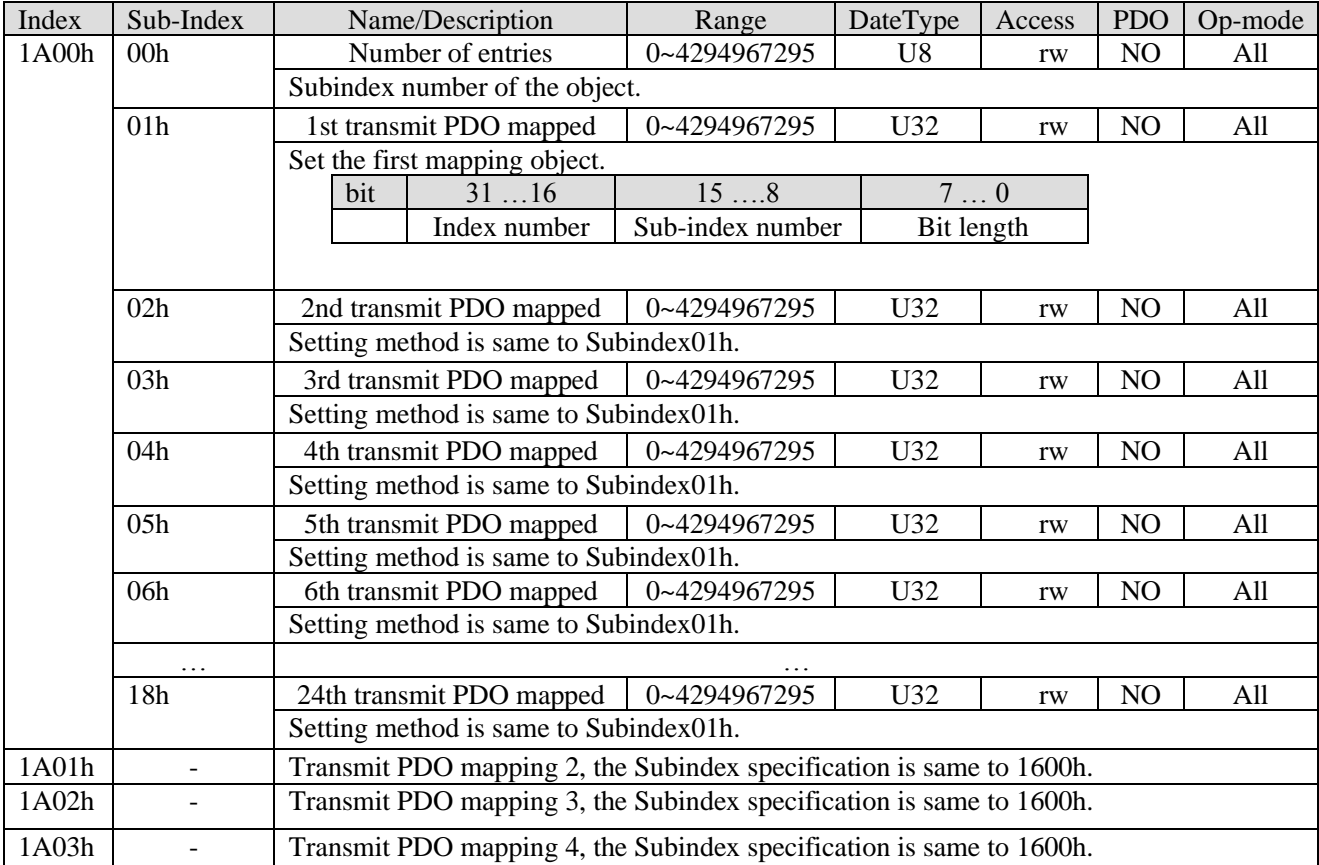

Do not map duplicate objects. The change of the repeated setting is unknown.

Subindex01h-18h of 1A00h-1A03h can only be changed when the ESM state is PreOP and subindex00h = 0. In addition, the status returns abort code (06010003h).

After the setting is changed, set the subindex number of subindex0h, and reflect PDO distribution object setting by converting ESM state to SafeOP.

# 4-2-5. Sync manager 2/3 synchronization (1C32h, 1C33h)

The setting of Sync manager2 is executed as 1C32h (Sync maneger 2 synchronization). The setting of Sync manager3 is executed as 1C33h (Sync maneger 3 synchronization).

| Index | Sub-Index                                                                                | Name/Description                                                                       | Range        | Date Type      | Access | <b>PDO</b>     | Op-mode |  |
|-------|------------------------------------------------------------------------------------------|----------------------------------------------------------------------------------------|--------------|----------------|--------|----------------|---------|--|
| 1C32  | 00 <sub>h</sub>                                                                          | Number of entries                                                                      | $0 - 20h$    | U <sub>8</sub> | ro     | NO             | All     |  |
|       |                                                                                          | Subindex number of the object. The value is fixed to 20h.                              |              |                |        |                |         |  |
|       | 01h                                                                                      | Sync mode                                                                              | 0-65535      | U16            | rw     | N <sub>O</sub> | All     |  |
|       |                                                                                          | Set the synchronization mode of Sync Manager 2.                                        |              |                |        |                |         |  |
|       | 00h: FreeRun (not synchronized)                                                          |                                                                                        |              |                |        |                |         |  |
|       |                                                                                          | 01h: SM2 (synchronized with SM 2 Event)                                                |              |                |        |                |         |  |
|       |                                                                                          | 02h: DC SYNC0 (synchronized with Sync0 Event)                                          |              |                |        |                |         |  |
|       | 02h                                                                                      | Cycle time                                                                             | 0~4294967295 | U32            | rw     | NO             | All     |  |
|       |                                                                                          | Set the cycle of Sync Manager.                                                         |              |                |        |                |         |  |
|       |                                                                                          | Please set it among 500000 (500µs), 1000000 (1ms), 2000000(2ms), 4000000(4ms). If a    |              |                |        |                |         |  |
|       |                                                                                          | value other than the above is set, E-810 (abnormal protection of synchronization cycle |              |                |        |                |         |  |
|       |                                                                                          | setting) will occur.                                                                   |              |                |        |                |         |  |
|       | 03h                                                                                      | Shift time                                                                             | 0~4294967295 | U32            | rw     | N <sub>O</sub> | All     |  |
|       |                                                                                          | Offset time.                                                                           |              |                |        |                |         |  |
|       | 04h                                                                                      | Sync modes supported                                                                   | $0 - 65535$  | U16            | ro     | N <sub>O</sub> | All     |  |
|       |                                                                                          | Set the supported synchronization type.                                                |              |                |        |                |         |  |
|       |                                                                                          | BIT0: FreeRun mode supported                                                           |              |                |        |                |         |  |
|       |                                                                                          | 0: not support; 1: FreeRun mode supported                                              |              |                |        |                |         |  |
|       |                                                                                          | This servo driver is set to 1.                                                         |              |                |        |                |         |  |
|       |                                                                                          | BIT1: SM synchronization mode supported                                                |              |                |        |                |         |  |
|       | 0: not support; 1: SM2 event synchronization supported<br>This servo driver is set to 1. |                                                                                        |              |                |        |                |         |  |
|       |                                                                                          |                                                                                        |              |                |        |                |         |  |
|       |                                                                                          | BIT4-2: DC synchronization mode supported                                              |              |                |        |                |         |  |
|       |                                                                                          | 000b: not support                                                                      |              |                |        |                |         |  |
|       |                                                                                          | 001b: DC sync0 event supported                                                         |              |                |        |                |         |  |
|       |                                                                                          | This servo driver is set to 001b.                                                      |              |                |        |                |         |  |
|       |                                                                                          | BIT6-5: output offset supported                                                        |              |                |        |                |         |  |
|       |                                                                                          | 00b: not support                                                                       |              |                |        |                |         |  |
|       |                                                                                          | 01b: offset of local clock supported                                                   |              |                |        |                |         |  |
|       |                                                                                          | This servo driver is set to 00b.                                                       |              |                |        |                |         |  |
|       |                                                                                          | BIT15-7: Reserved                                                                      |              |                |        |                |         |  |
| 1C32  | 05h                                                                                      | Minimum cycle time                                                                     | 0~4294967295 | U32            | ro     | N <sub>O</sub> | All     |  |
|       |                                                                                          | The minimum value of the communication cycle that can be set.                          |              |                |        |                |         |  |
|       | 06h                                                                                      | Calc and copy time                                                                     | 0~4294967295 | U32            | ro     | NO             | All     |  |
|       |                                                                                          | The time from SM2 event, sync0 event to ESC read completion.                           |              |                |        |                |         |  |
|       |                                                                                          | This time can also be extended when there is a deviation in the signal.                |              |                |        |                |         |  |
|       | 08h                                                                                      | Command                                                                                | $0 - 65535$  | U16            | ro     | NO             | All     |  |
|       |                                                                                          | Not support                                                                            |              |                |        |                |         |  |
|       | 09h                                                                                      | Delay time                                                                             | 0~4294967295 | U32            | ro     | NO             | All     |  |
|       |                                                                                          | Not support                                                                            |              |                |        |                |         |  |
|       | 0Ah                                                                                      | Sync0 cycle time                                                                       | 0~4294967295 | U16            | ro     | NO             | All     |  |
|       |                                                                                          | When DC SYNC0 (1C32h-01h=02h), the value of ESC register 09A0h is set.                 |              |                |        |                |         |  |
|       |                                                                                          | Except DC SYNC0, the setting is 0.                                                     |              |                |        |                |         |  |
|       | 0Bh                                                                                      | Cycle time too small                                                                   | $0 - 65535$  | U16            | ro     | N <sub>O</sub> | All     |  |
|       |                                                                                          | Not support                                                                            |              |                |        |                |         |  |
|       | 0 <sub>Ch</sub>                                                                          | SM-event missed                                                                        | $0 - 65535$  | U16            | ro     | NO             | All     |  |
|       |                                                                                          | Not support                                                                            |              |                |        |                |         |  |
|       | 0Dh                                                                                      | Shift time too short                                                                   | $0 - 65535$  | U16            | ro     | N <sub>O</sub> | All     |  |
|       |                                                                                          | Not support                                                                            |              |                |        |                |         |  |
|       | 0Eh                                                                                      | RxPDO toggle failed                                                                    | $0 - 65535$  | U16            | rw     | N <sub>O</sub> | All     |  |
|       |                                                                                          | Not support                                                                            |              |                |        |                |         |  |

Sync manager 2 synchronization (1C32h)

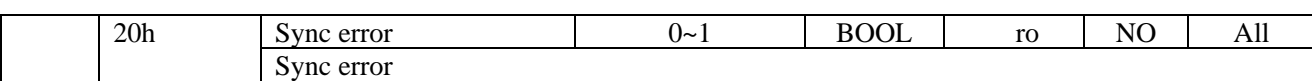

This setting value is a reference value, not a guaranteed value.

#### Sync manager 3 synchronization (1C33h)

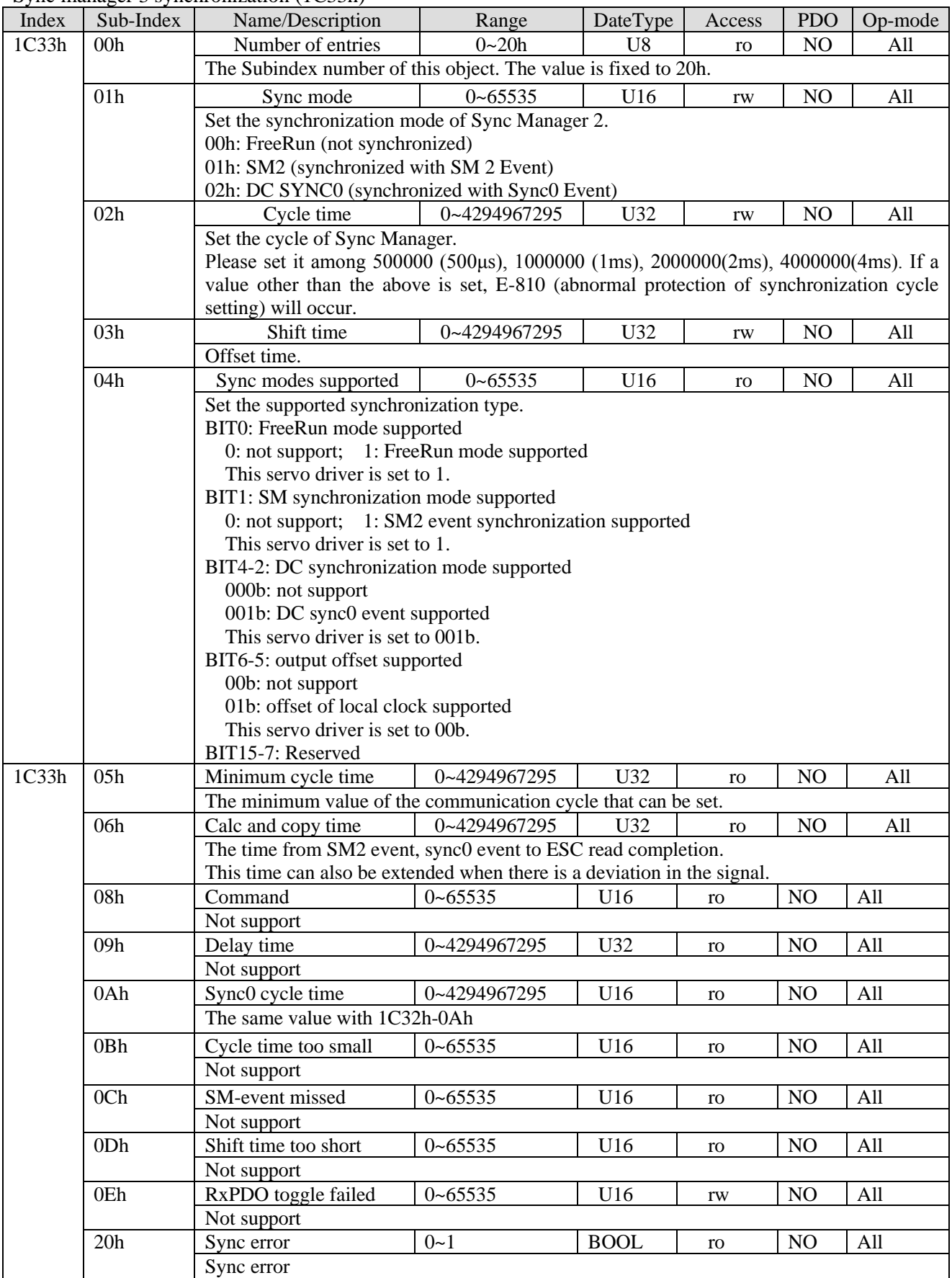

This setting value is a reference value, not a guaranteed value.

1. DC (SYNC0 event synchronization)

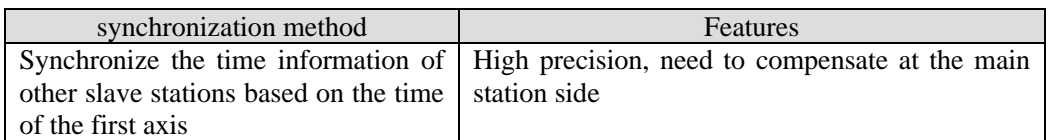

The specification of DC synchronous mode in this servo driver is as follows:

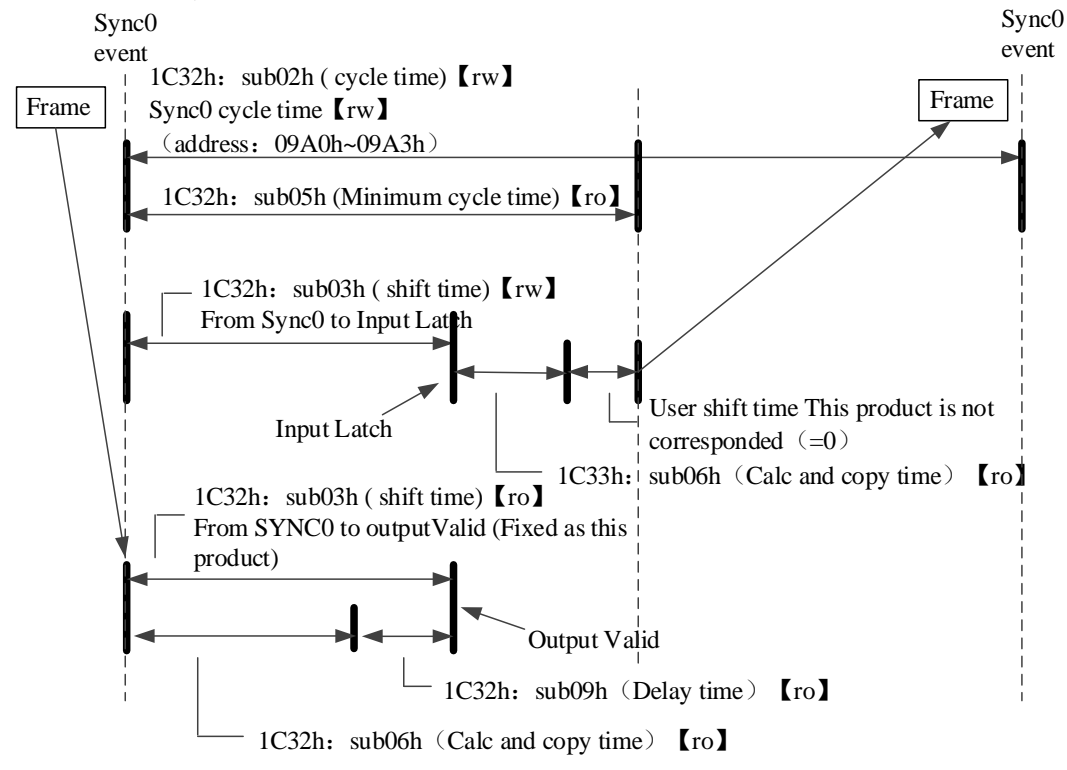

#### 2. SM2 (SM2 event synchronization)

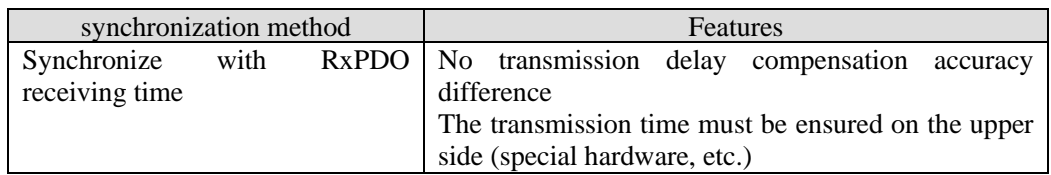

The specifications of SM2 synchronous mode in this servo driver are as follows:

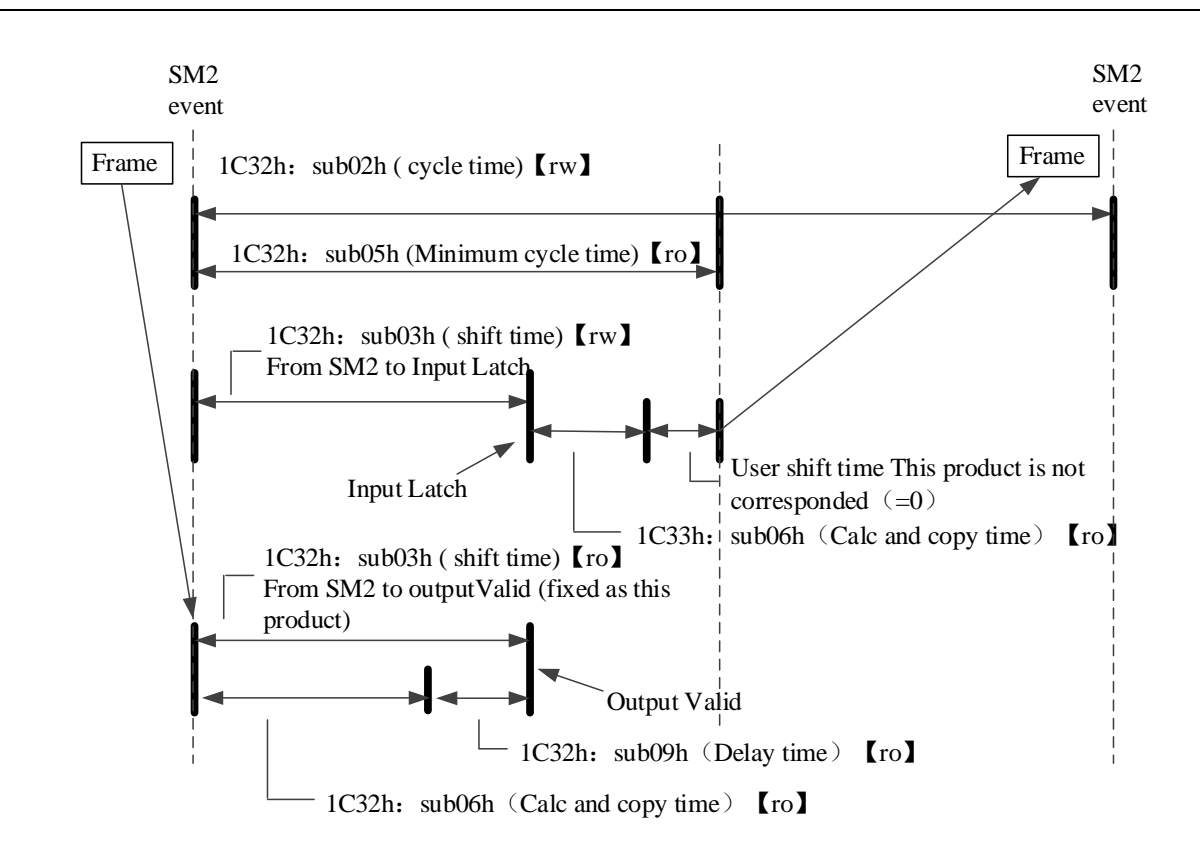

# 4-3. Driver Profile area (0x6000~0x6FFF)

# 4-3-1. Object list

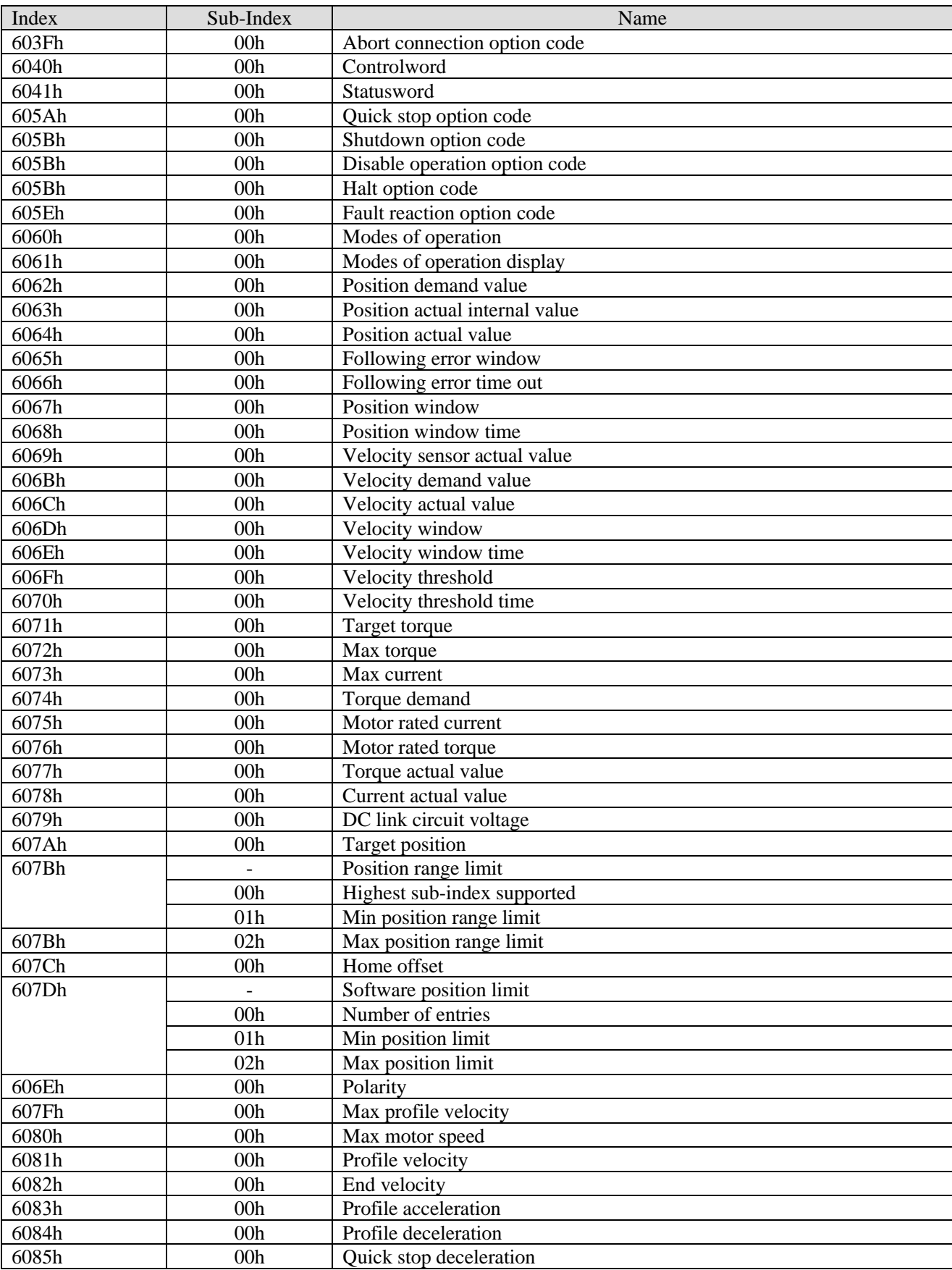

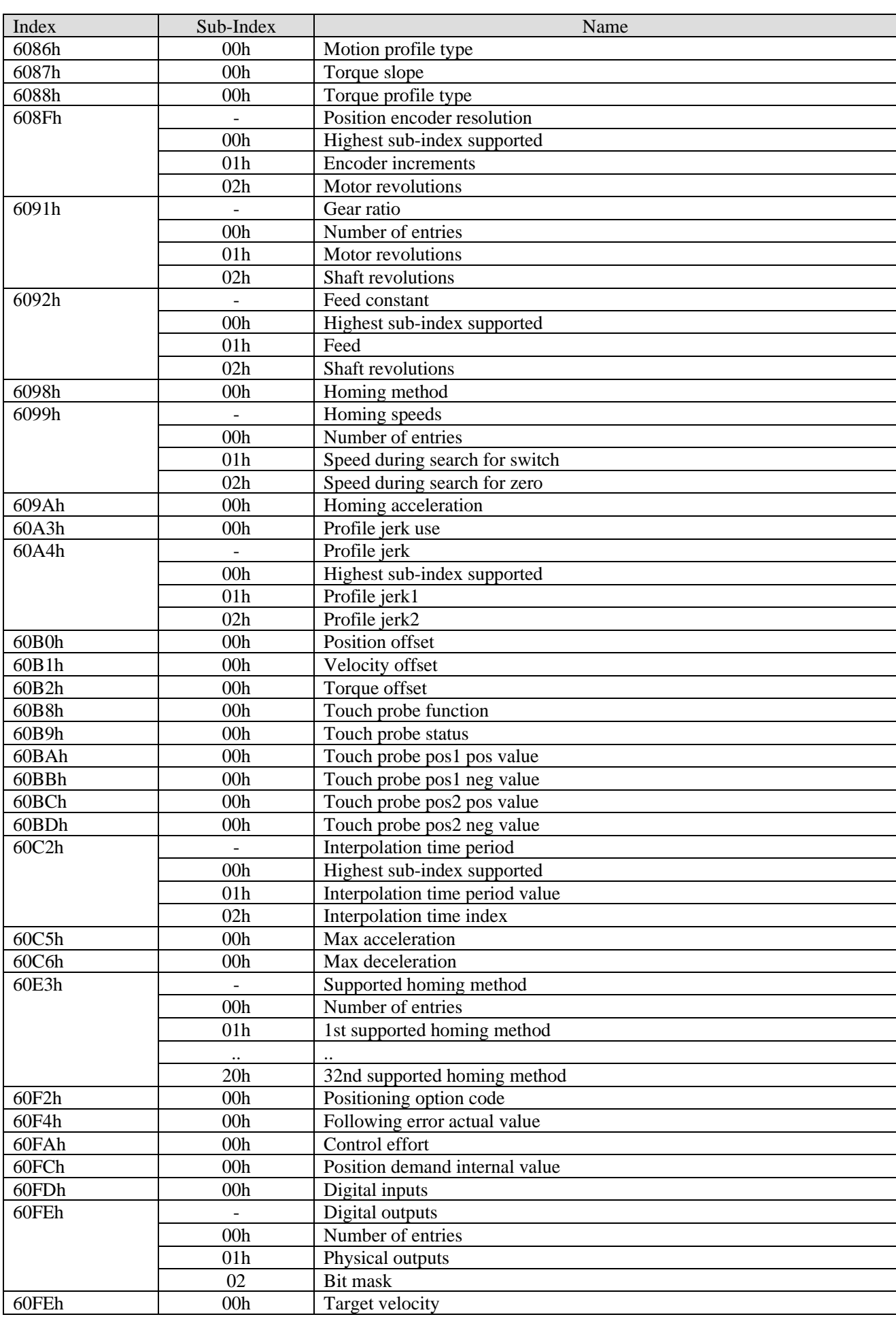

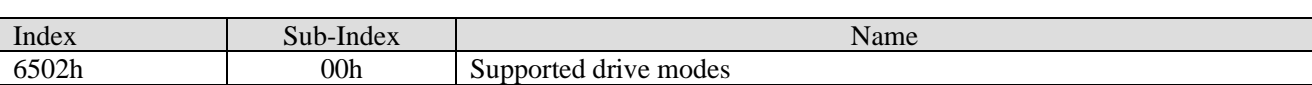

### 4-3-2. PDS (Power Drive Systems) specification

According to the user command or abnormal detection, the state transition of the PDS associated with the power control of the servo driver is defined as follows.

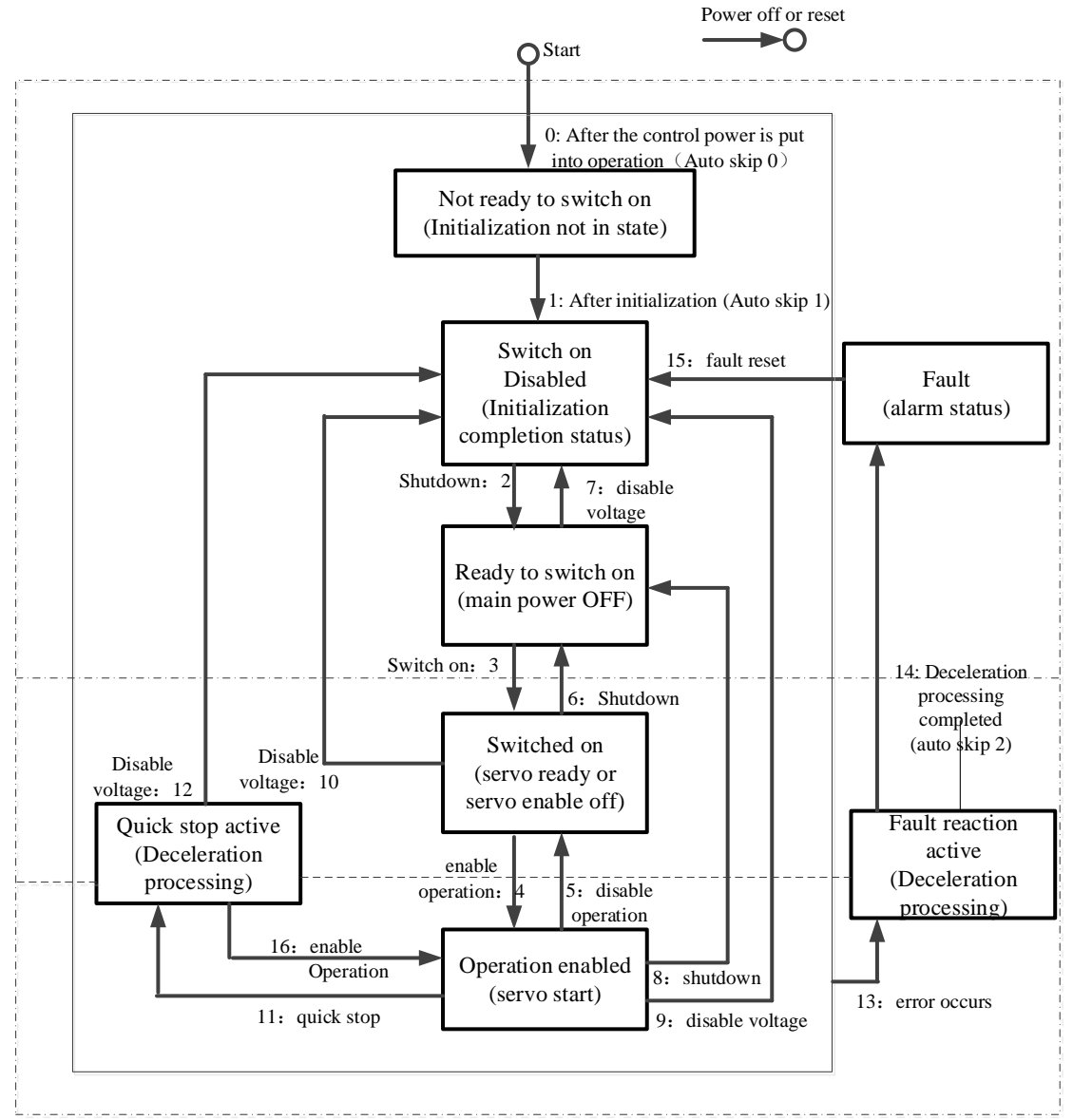

After migrating to operation enabled (servo is enabled), please increase the time to more than 100ms and input the action command.

The following table shows the PDS state migration events (migration conditions) and actions during migration. For the migration of PDS, the status migration is performed at the same time as the handshake is obtained (through 6041h: Statusword confirm the status has been converted and then send the next migration instruction).

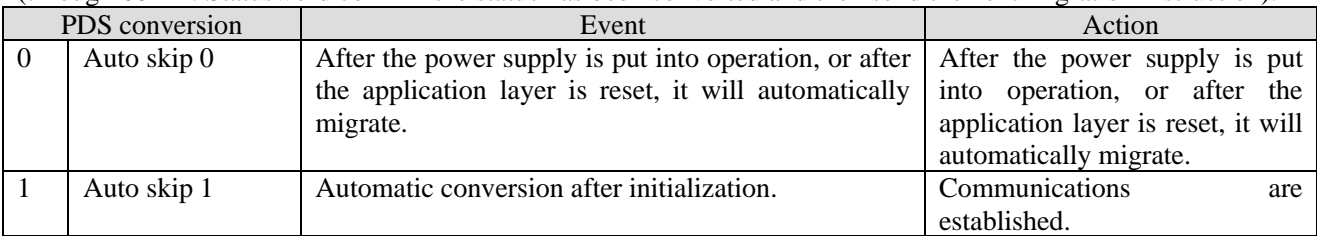

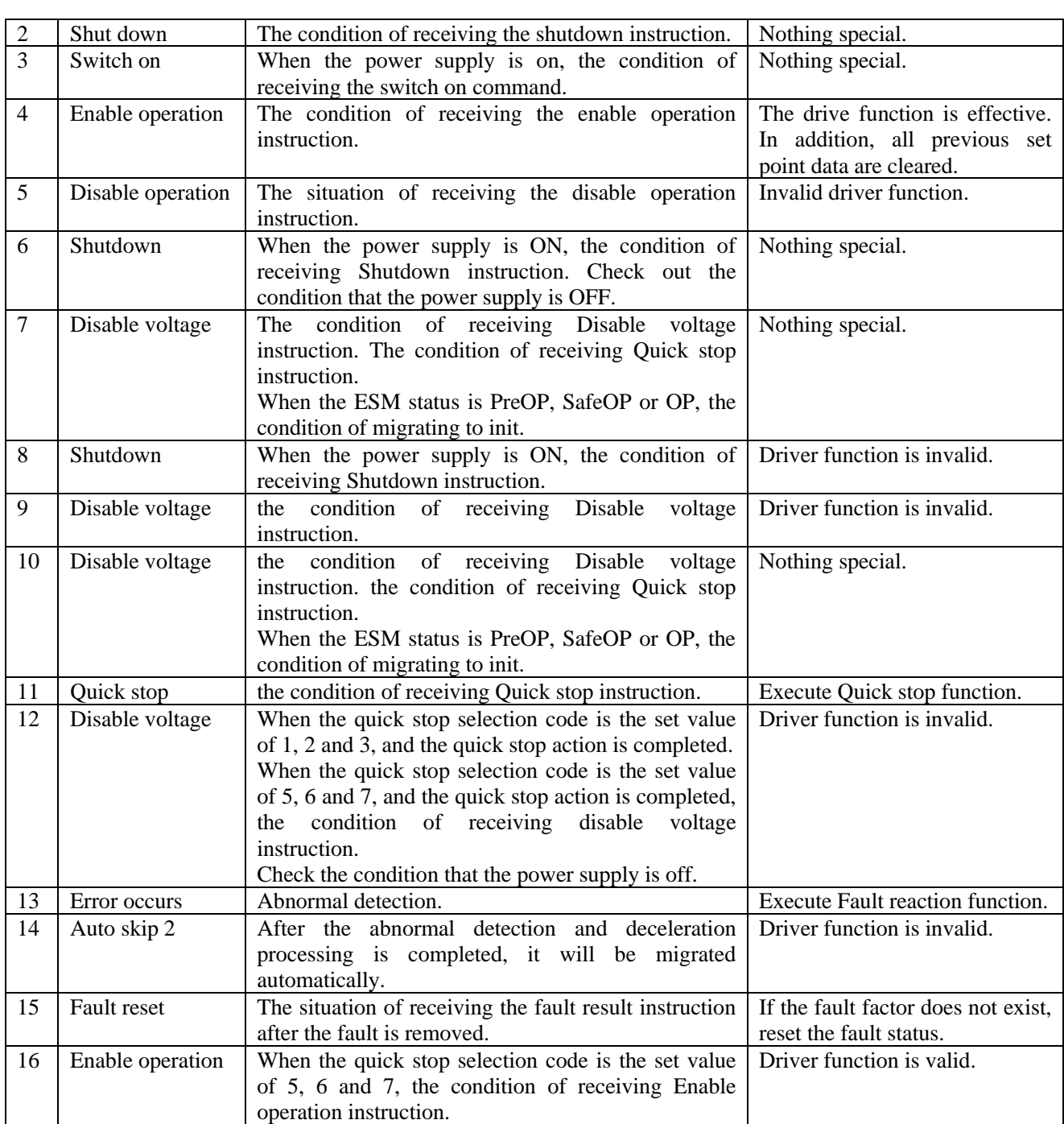

### 4-3-3. Controlword (6040h)

PDS status migration, etc. The command to control the slave station (servo driver) is set through 6040h (control word).

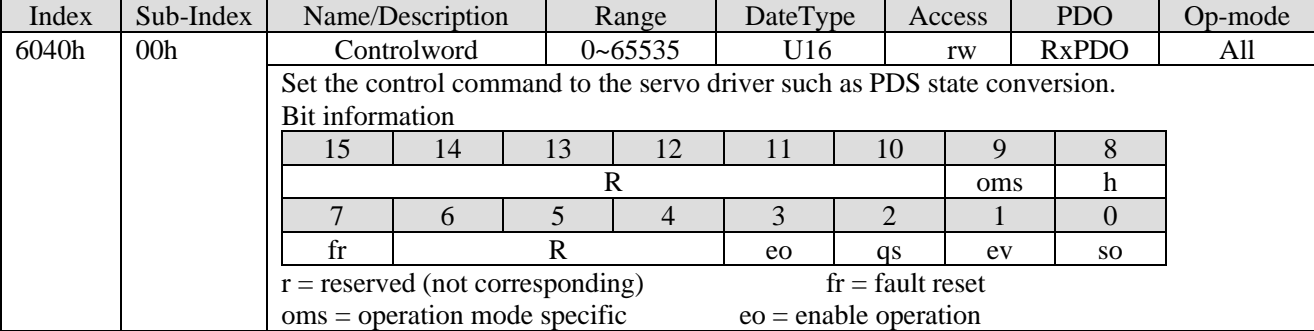

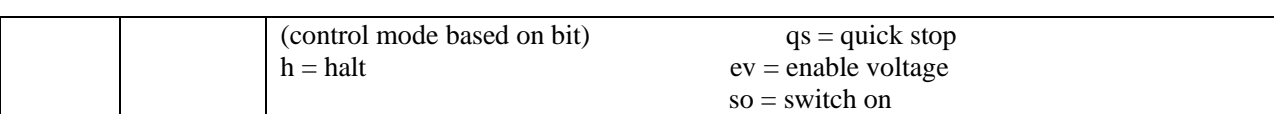

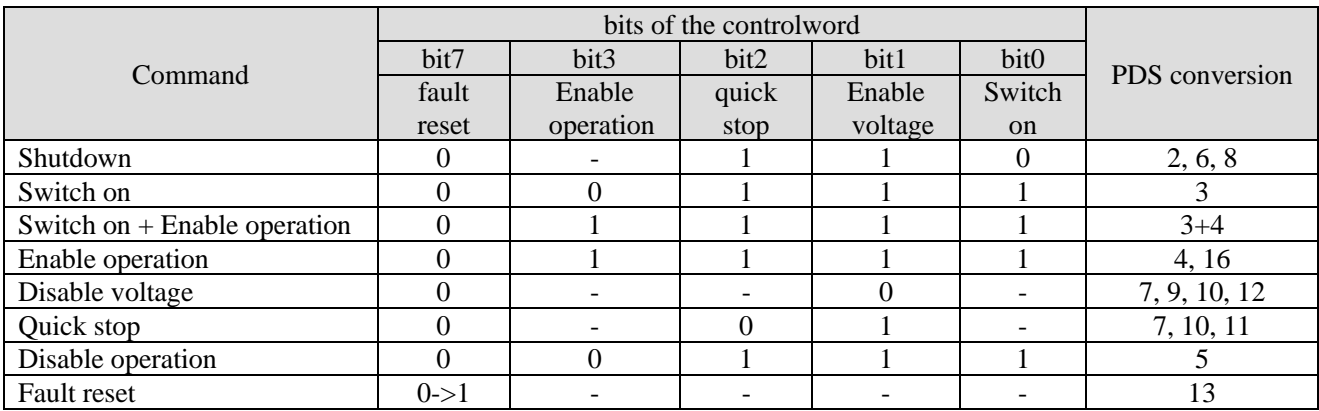

The bit logic of the quick stop instruction is valid at 0.

Please execute other bit logic and the opposite actions.

Bit8 (HALT): 1, the motor deceleration pause is executed by 605Dh (halt selection code).

After the pause, the enable must be turned off to restart the action.

bit9, 6-4(operation mode specific):

The following shows the inherent change of OMS bit in the control mode (OP mode). (for details, please refer to the chapter of related objects of each control mode.)

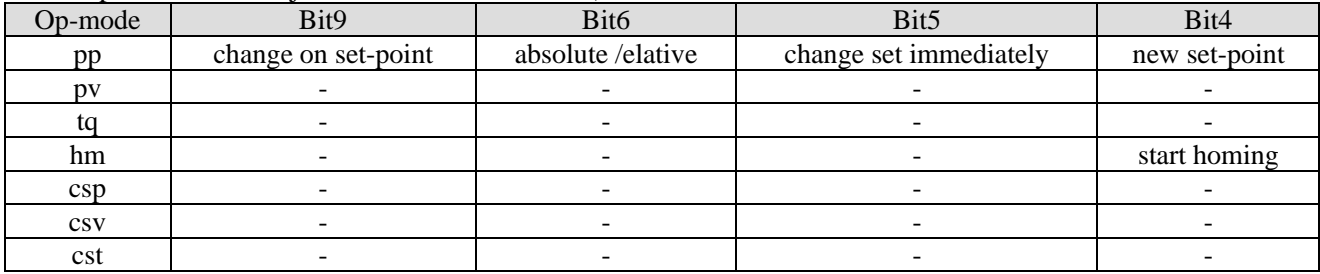

### 4-3-4. Statusword (6041h)

PDS status migration, etc. the command to control the slave station (servo driver) is set through 6040h (control word).

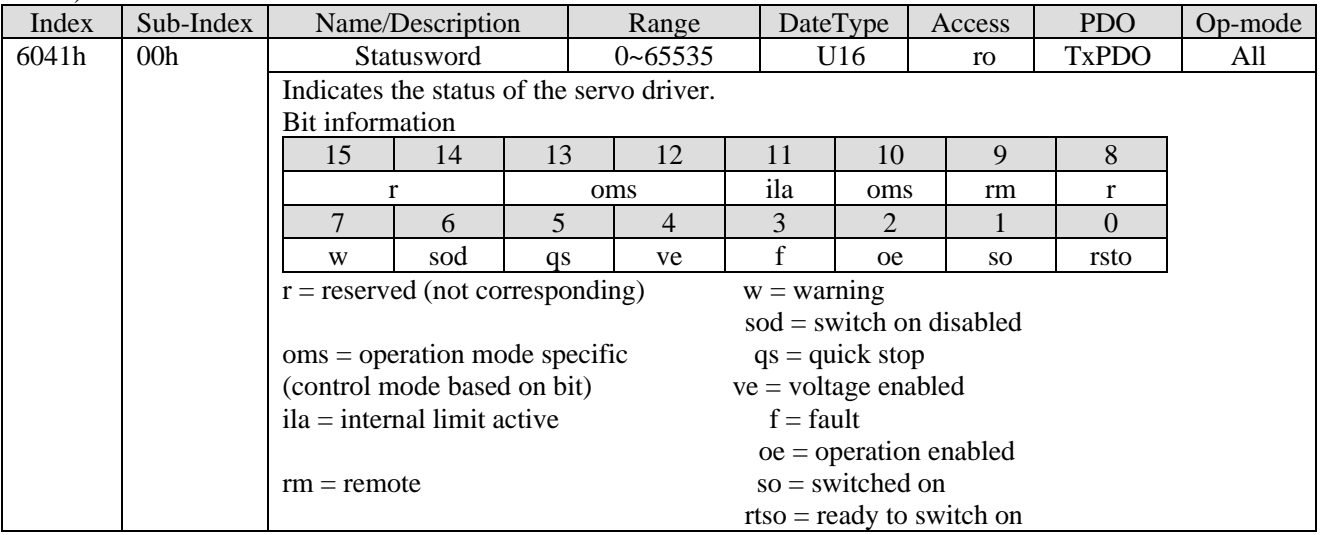

Bit6,5,3-0 (switch on disabled/quick stop/fault/operation enabled/switched on/ready to switch on): confirm PDS status according to this bit. The following shows the status and related bit.

| <b>StatusWord</b>                                                                                                    | $\frac{1}{2}$ according to this on. The following shows the status and feature on.<br><b>PDS</b> State |                                  |  |
|----------------------------------------------------------------------------------------------------|----------------------------------------------------------------------------------------------------|----------------------------------|--|
| xxxx xxxx x0xx 0000 b                                                                                                    | Not ready to switch on                                                                                 | Initialization incomplete state  |  |
| xxxx xxxx x1xx 0000 b                                                                                                    | Switch on disabled                                                                                     | Initialization completion status |  |
| xxxx xxxx x01x 0001 b                                                                                                    | Ready to switch on                                                                                     | Initialization completion status |  |
| xxxx xxxx x01x 0011 b                                                                                                    | Switched on                                                                                            | Servo enable off/servo ready     |  |
| $\overline{\text{XXX}}$ xxxx $\overline{\text{X}}$ xxxx $\overline{\text{X}}$ $\overline{\text{X}}$ $\$ | Operation enabled                                                                                      | Servo enable on                  |  |
| xxxx xxxx x00x 0111 b                                                                                                    | Quick stop active                                                                                      | Stop immediately                 |  |
| xxxx xxxx x0xx 1111 b                                                                                                    | Fault reaction active                                                                                  | Error (alarm) judge              |  |
| xxxx xxxx x0xx 1000 b                                                                                                    | Fault                                                                                                  | Error (alarm) status             |  |

bit4 (voltage enabled): In case of 1, it means that the power supply voltage is applied to PDS.

bit5 (quick stop): In the case of 0, PDS receives the quick stop request. The bit logic of quick stop is valid at 0. Please excute other bit logic and the opposite actions.

bit7 (warning): In the case of 1, a warning is occurring. When warning, PDS status will not change and motor will continue to operate.

bit9 (remote): In the case of 0(local), indicates the status that 6040 (controlword) cannot process. In the case of 1 (remote), indicates 6040 (Controlword) is in a manageable state. The ESM state changes to 1 when the transition is above PreOP.

bit13,12,10 (operation mode specific): the following means inherent change of OMS bit in control mode. (For details, please refer to the chapter of related objects of each control mode)

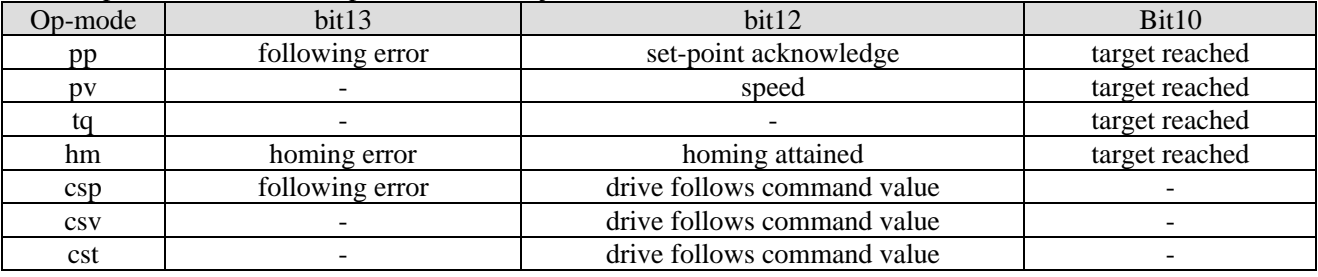

bit11 (internal limit active): The main reason for the internal limit is that the bit11 (internal limit active) of 6041h (status word) changes to 1.

bit15,14 (reserved): this bit is not used (fixed 0).

### 4-3-5. Control mode setting

1. Supported drive modes (6502h)

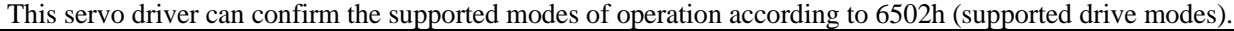

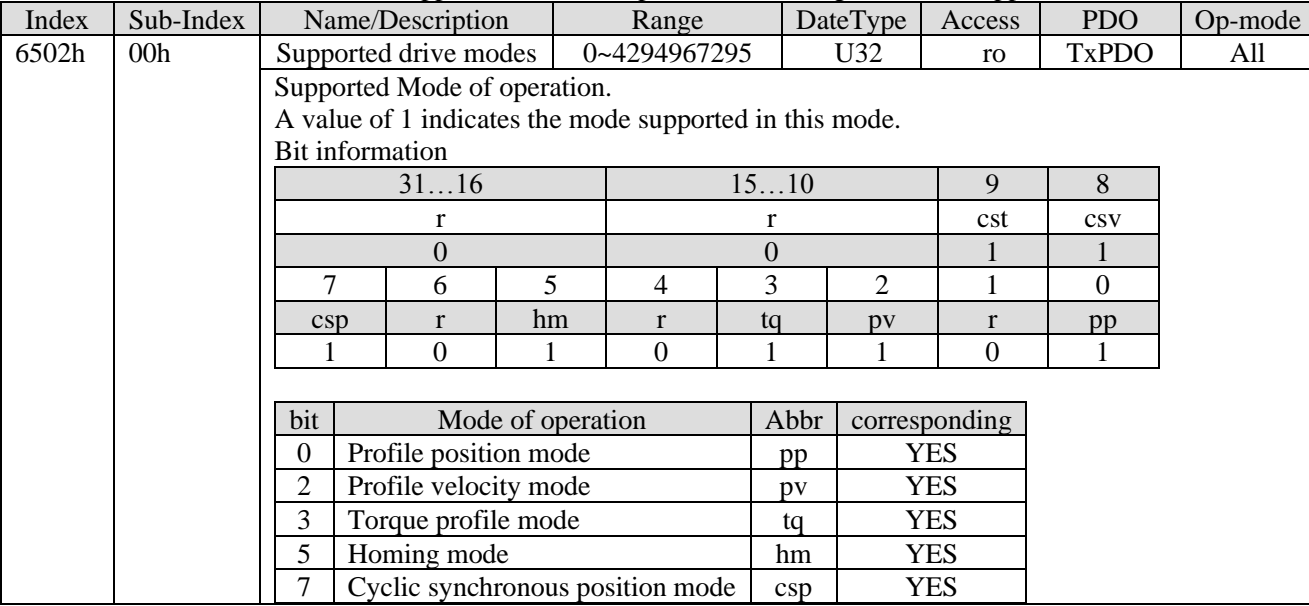

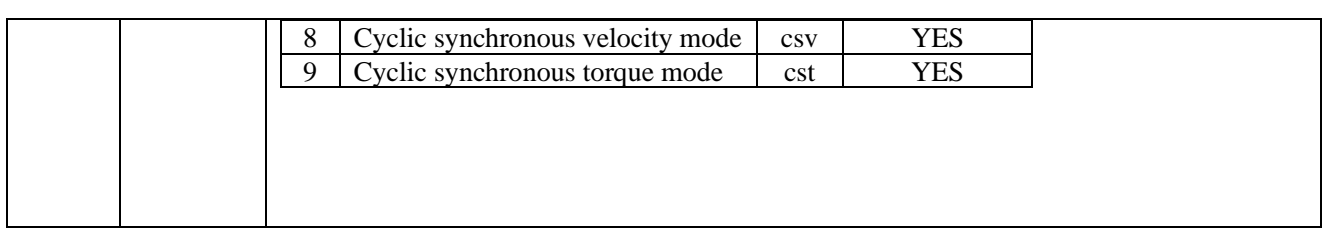

#### 2. Modes of operation (6060h)

The control mode is set through 6060h (modes of operation).

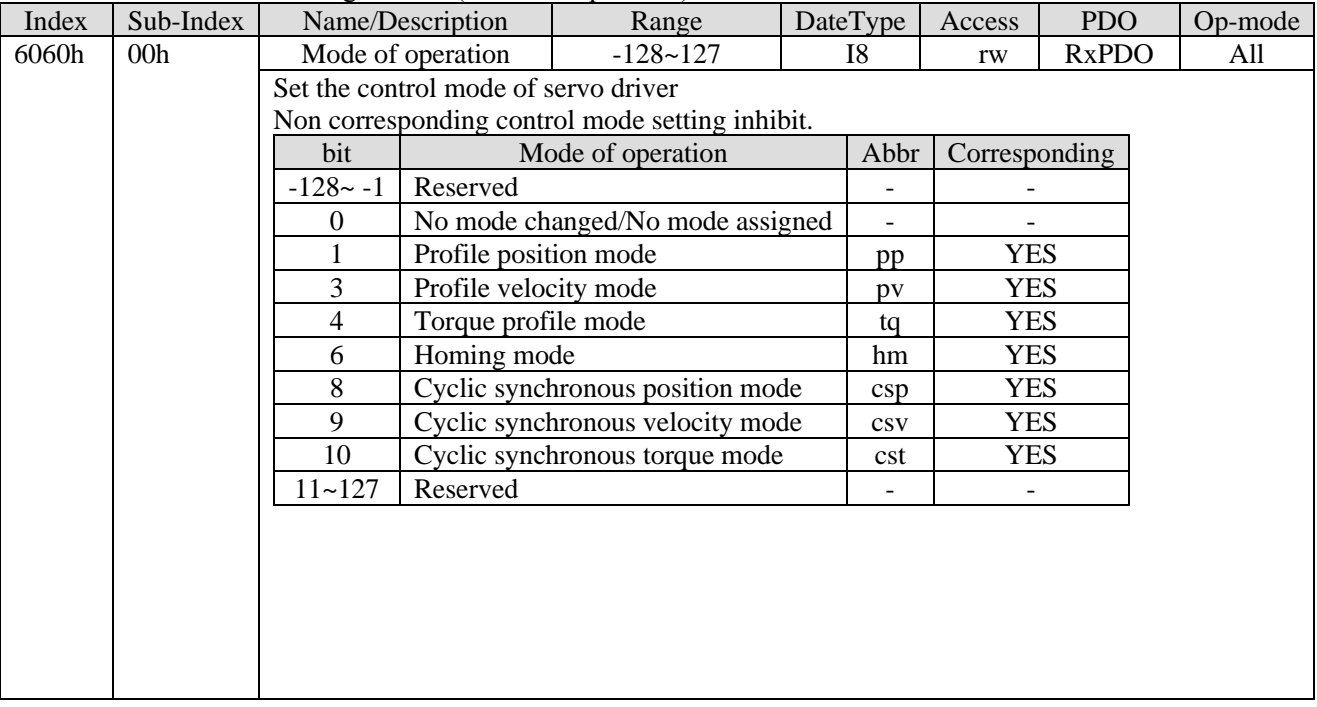

Because 6060h (modes of operation) is default  $=$  (no mode change / no mode assigned), please set the control mode value to be used after the power is put into operation. When the set value of 6060h is 0 and the set value of 6061h is 0, if the PDS state is migrated to operation enabled, E-881 (control mode setting abnormal protection) occurs.

After the initial state of  $6060h = 0$  (no mode assigned) is transferred to the supported control mode (PP, PV, TQ, HM, CSP, CSV, CST), set 6060h = 0 again is seemed as "no mode changed", and the control mode can not be switched. (keep the previous control mode).

#### 3. Modes of operation display (6061h)

The confirmation of the control mode inside the servo driver is performed according to 6061h (modes of operation display). After 6060h (modes of operation) is set, please confirm whether it is feasible to set this object action through detection.

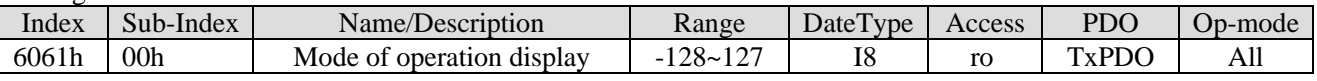

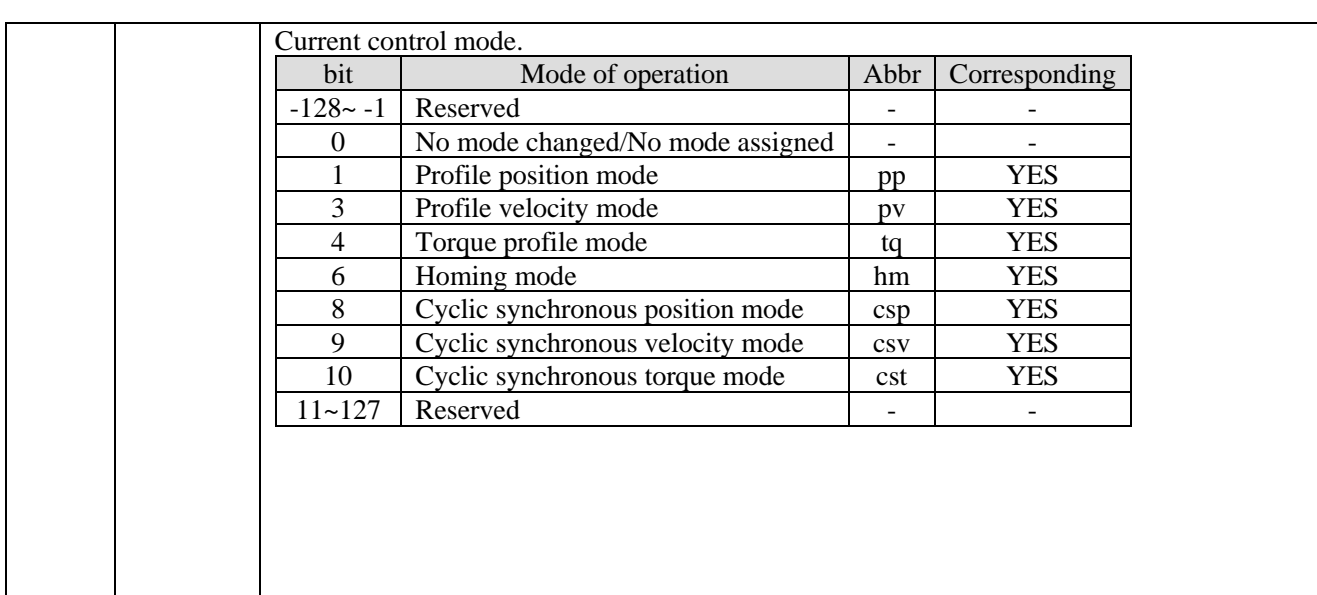

# **5. Motion instruction**

# 5-1. Single axis function

## 5-1-1. Instruction list

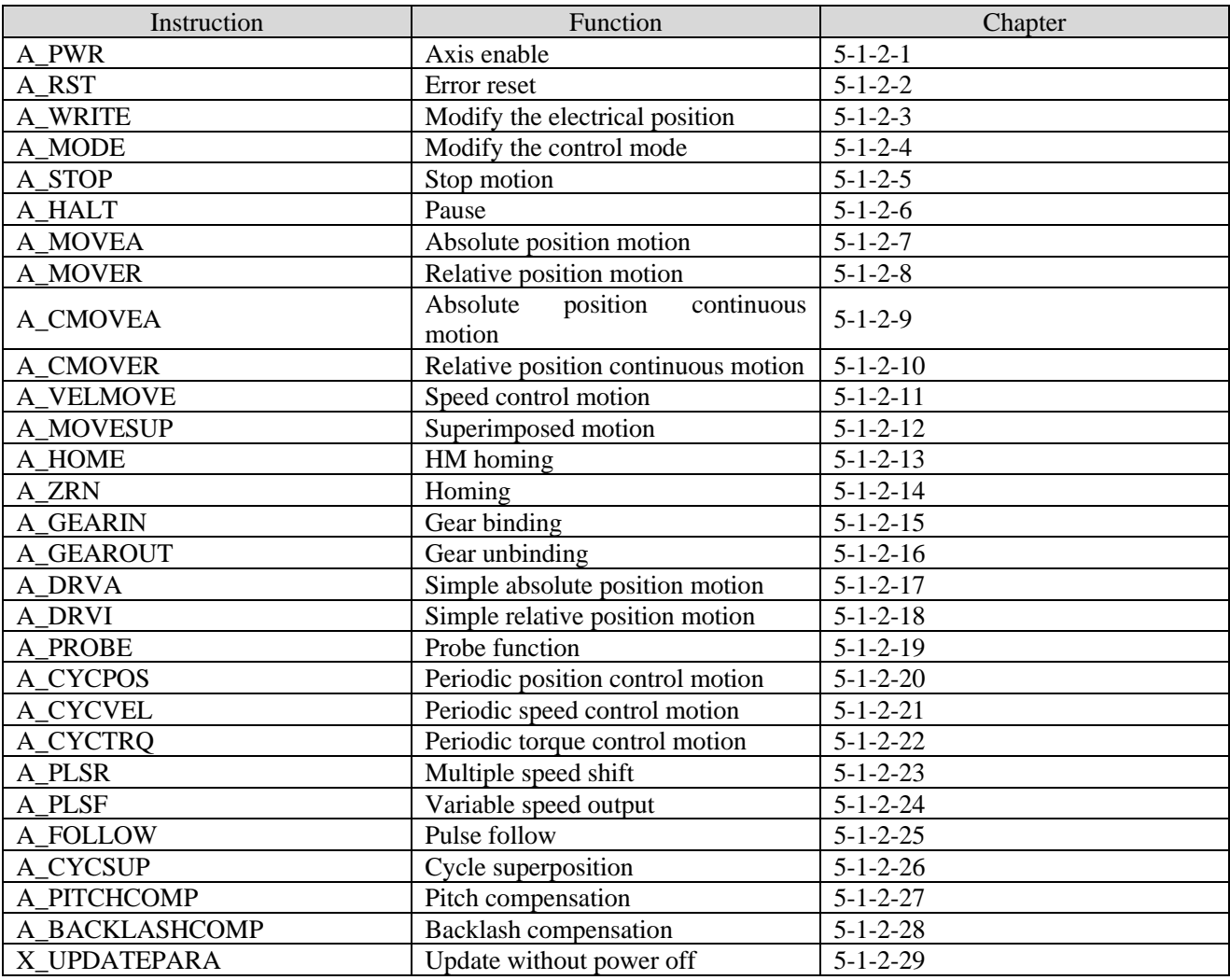

### 5-1-2. Instructions

### 5-1-2-1. Axis enable【A\_PWR】

#### (1) Overview

Enable the servo axis.

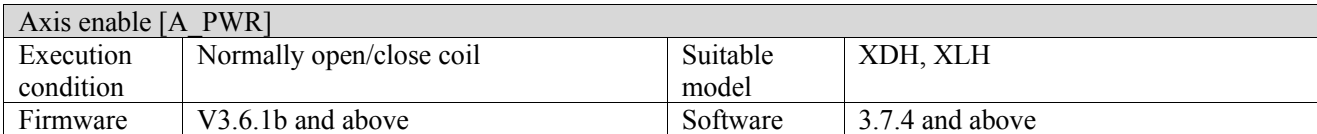

#### (2) Operand

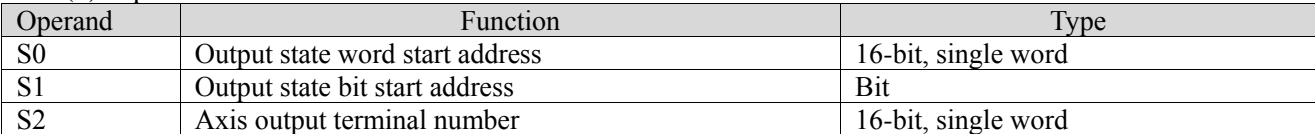

#### (3) Suitable soft component

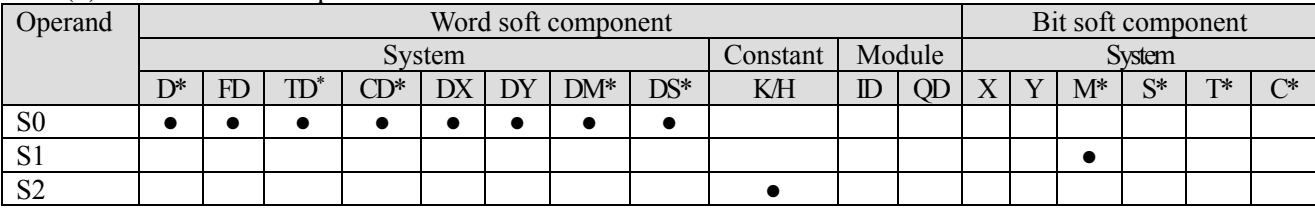

\*: D means D, HD; TD means TD and HTD; CD means CD, HCD, HSCD and HSD; DM means DM and DHM; DS means DS and DHS; M means M, HM, SM; S means S, HS; T means T, HT; C means C, HC.

(4) Function and action

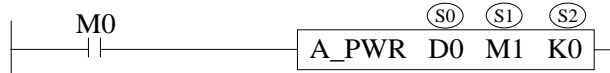

- S0 specifies the output state word start address
- S1 specifies the output state bit start address
- S<sub>2</sub> specifies the axis terminal number
- ⚫ When M0 is set to on, enable the specified axis of S2 and switch the axis to the operable state. When M0 is set to off, turn off the enabling of S2 specified axis and switch the axis to idle state
- $\bullet$  After the instruction is executed, slave station single axis state (D20000+200\*N) switch to 1

(5) Note

- **•** If A PWR is used more than once, it will cause double coil conflict
- ⚫ The [command related] parameters can be monitored only when the conditions in front of the ladder chart are on
- ⚫ The soft limit will be detected only when the axis is enabled
- A PWR does not output axis related error codes
- ⚫ The encoder axis does not need to be enabled.

#### (6) Related parameters

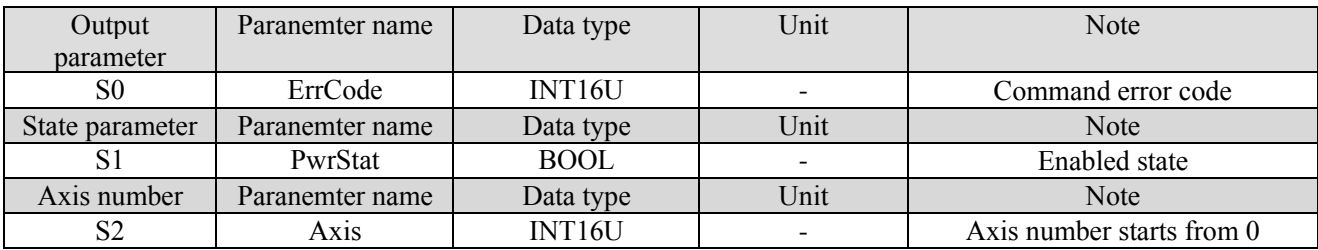

(7) Sequence diagram

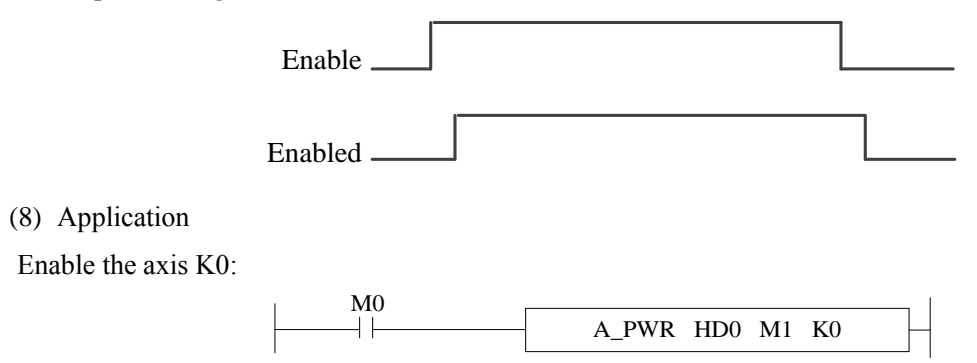

When there is no axis error, when M0 is set to on, K0 axis is enabled, the enabling state bit M1 is set to on, and the state machine D20000 + 200\*N of the corresponding axis is 1, indicating the enabling static state.

## 5-1-2-2. Error reset【A\_RST】

#### (1) Overview

In case of single axis error, release the axis error state and switch to the normal operation state.

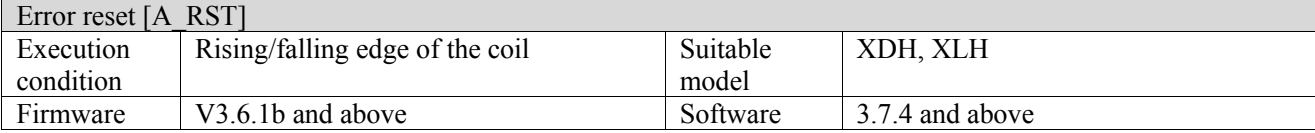

(2) Operand

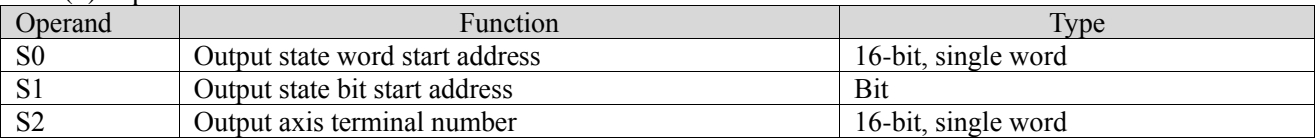

(3) Suitable soft component

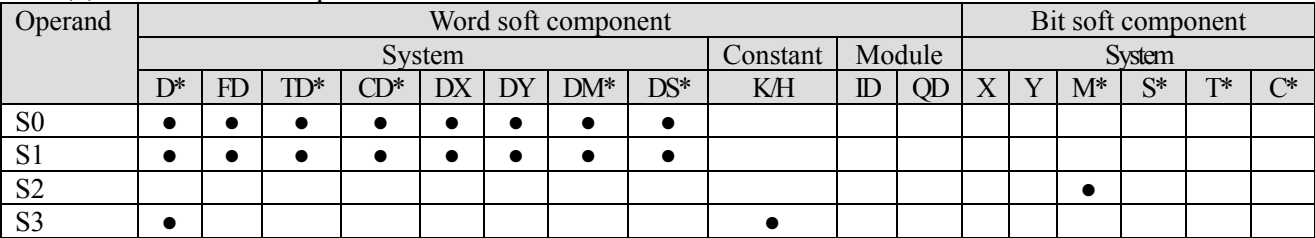

\*: D means D, HD; TD means TD and HTD; CD means CD, HCD, HSCD and HSD; DM means DM and DHM; DS means DS and DHS; M means M, HM, SM; S means S, HS; T means T, HT; C means C, HC.

#### (4) function and action Suitable soft component

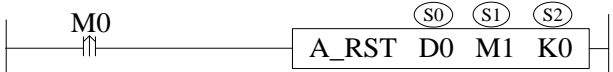

- S0 specifies the output state word start address
- S1 specifies the output state bit start address, occupies the relay  $S1 \sim S1+2$
- S2 specifies the axis terminal number
- When M0 changes from off  $\rightarrow$  on, release the error state of the axis specified by S2. After successfully releasing the error state, S1 is set to on;
- After the command is executed, the single axis state  $(D20000 + 200)$  of the slave station is switched to 0 or 1 (0: axis enable is off, 1: axis enable is on).

(5) Note

- ⚫ The command is triggered by the rising edge, which will only perform error reset when the rising edge of the coil is triggered
- ⚫ A\_RST command can clear the alarms allowed to be cleared by the driver. Some serious alarms need to clear the errors on the driver side before executing A\_RST instruction
- ⚫ Please confirm that the corresponding error has been processed before executing the error reset instruction
- ⚫ After the command is executed successfully, the output status bit will not be automatically set to off. If necessary, please manually set the status bit to off.

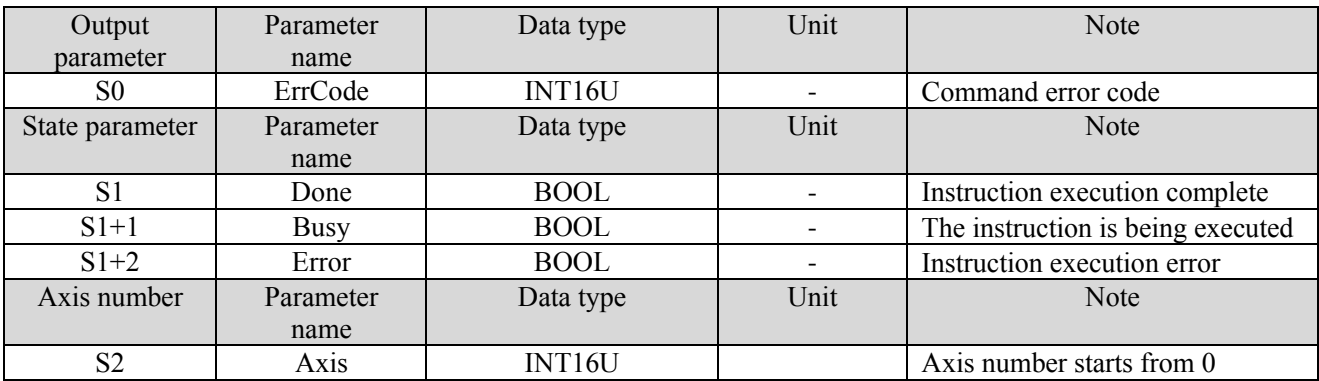

(6) Related parameters

#### (7) Sequence diagram

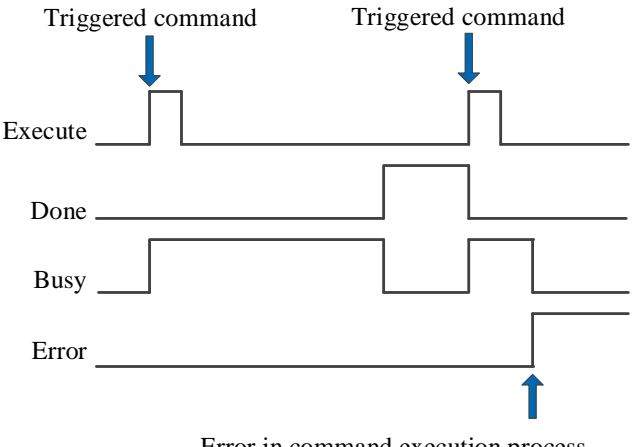

Error in command execution process

#### Note:

The command is triggered and the Busy signal is set on. When the command execution is completed, the Busy signal is reset and the Done signal is set on.

When there is an error during instruction execution, the Error signal is set on, other signals are reset, and the corresponding error code is output.

#### (8) Application

Clear the error state of axis K0:

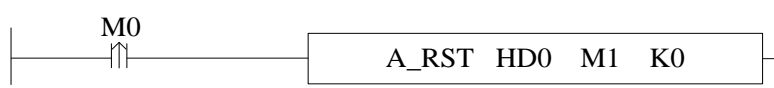

When the axis has error (state machine D20000+200\*N=7), the axis error can be cleared through the instruction A RST (please check the corresponding error code  $D20001 + 200*N$  first, and then clear the alarm after confirming that the error has been removed), and the state machine can be switched to the running state.

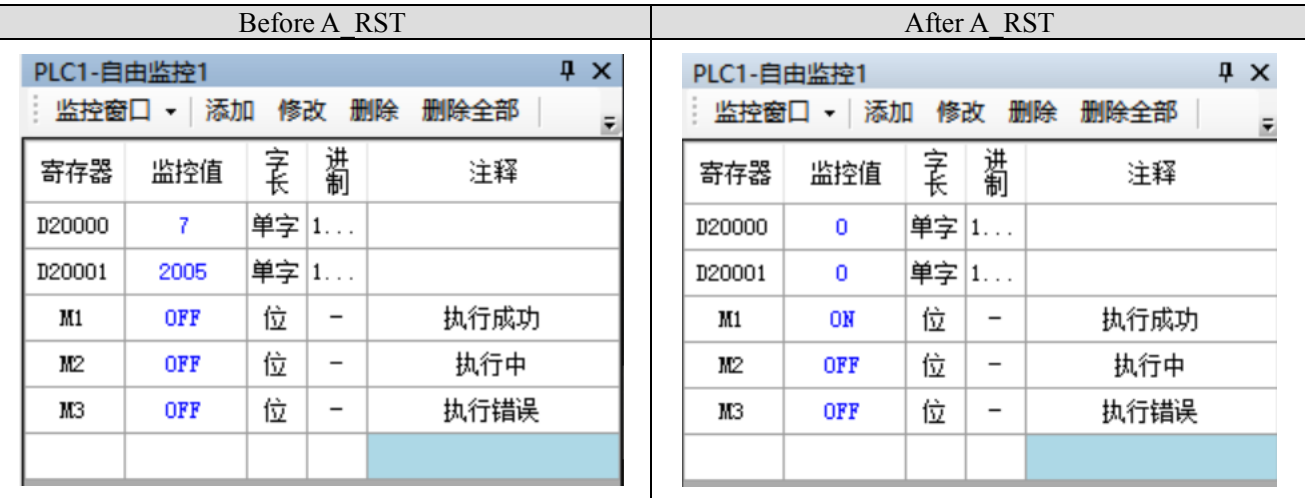

### 5-1-2-3. Modify the electrical position【A\_WRITE】

#### (1) Overview

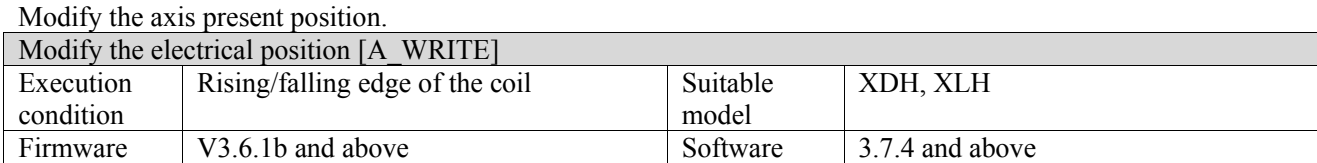

#### (2) Operand

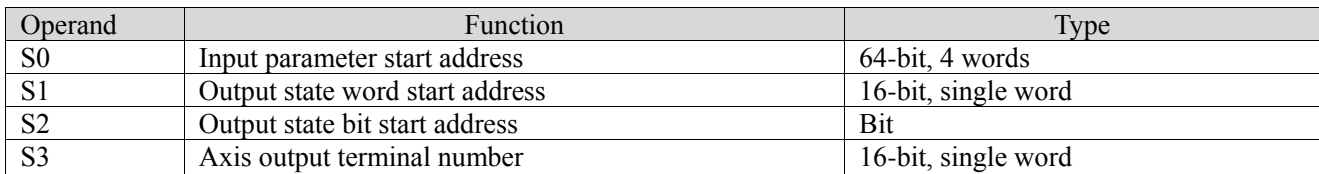

#### (3) Suitable soft component

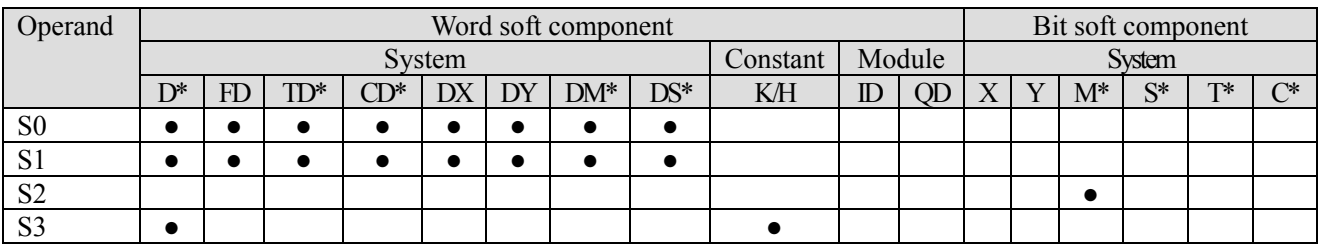

\*: D means D, HD; TD means TD and HTD; CD means CD, HCD, HSCD and HSD; DM means DM and DHM; DS means DS and DHS; M means M, HM, SM; S means S, HS; T means T, HT; C means C, HC.

#### (4) Function and action

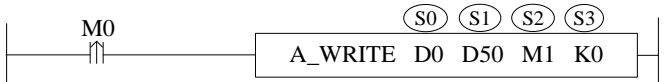

⚫ S0 specifies input parameter start address, occupies register S0~S0+5

- S1 specifies output state word start address
- S2 specifies output state bit start address, occupies the relay S2~S2+2
- S3 specifies axis terminal number
- ⚫ When M0 is from OFF→ON, modify the S3 specified axis present position (D20044+200\*N) to S0 (N is axis number, starts from 0)
- After executing the instruction, slave station single axis state  $(D20000+200*N)$  will not change

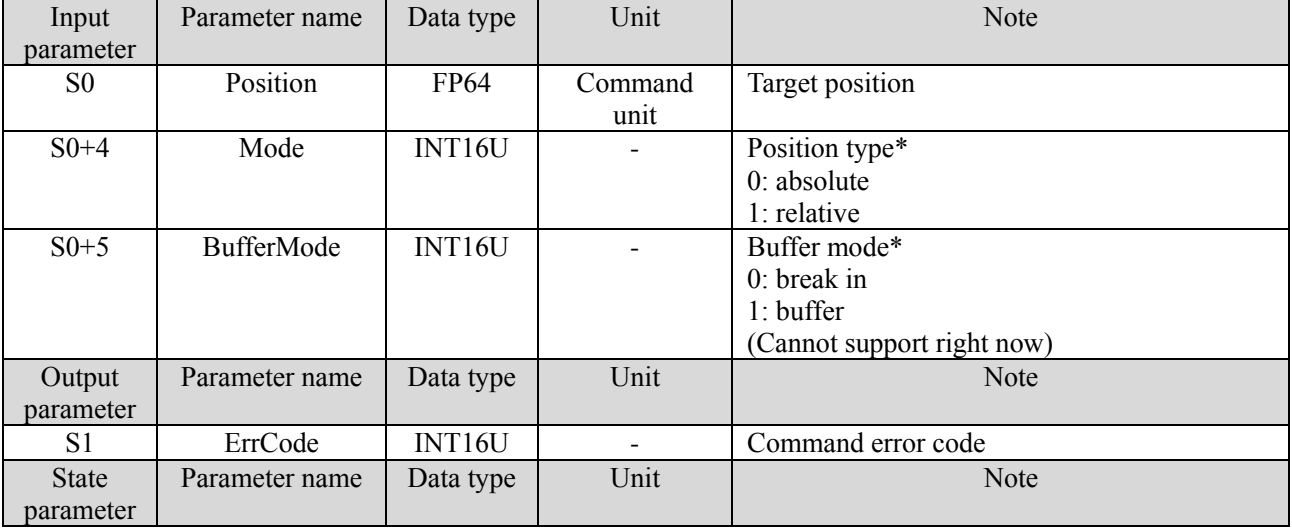

#### (5) Related parameters

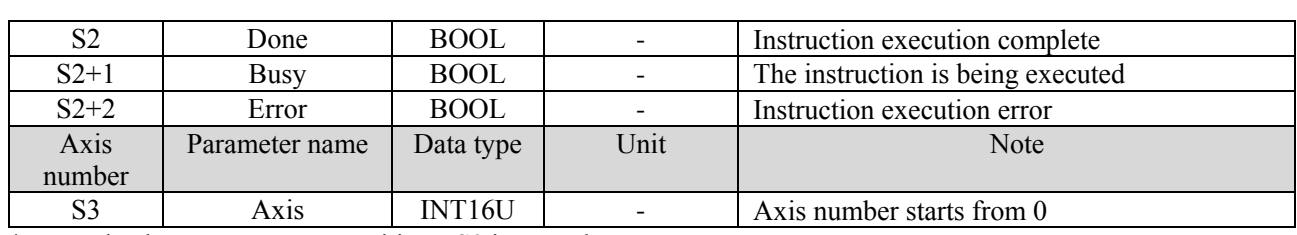

\*Note: absolute, new present position =S0 input value.

Relative, new present position = old present position +S0 input value.

#### (6) Sequence diagram

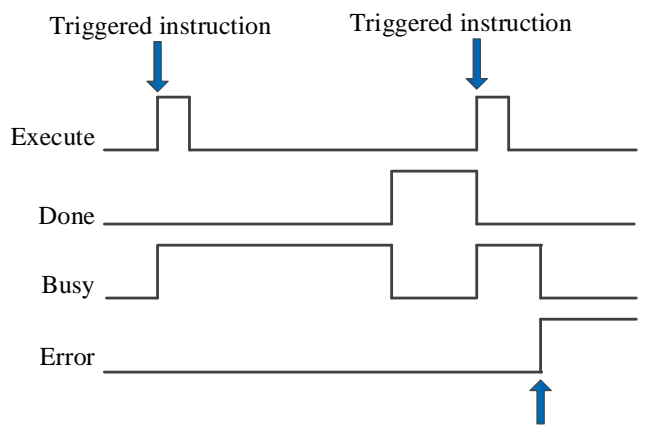

Error in the instruction execution process

#### Note:

The command is triggered and the Busy signal is set on. When the command execution is completed, the Busy signal is reset and the Done signal is set on.

When there is an error during instruction execution, the Error signal is set on, other signals are reset, and the corresponding error code is output.

#### (7) Application

Modify the axis present position:

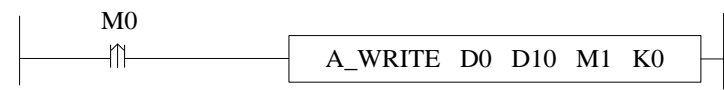

When absolute mode is selected to modify the position, the command configuration is as follows:

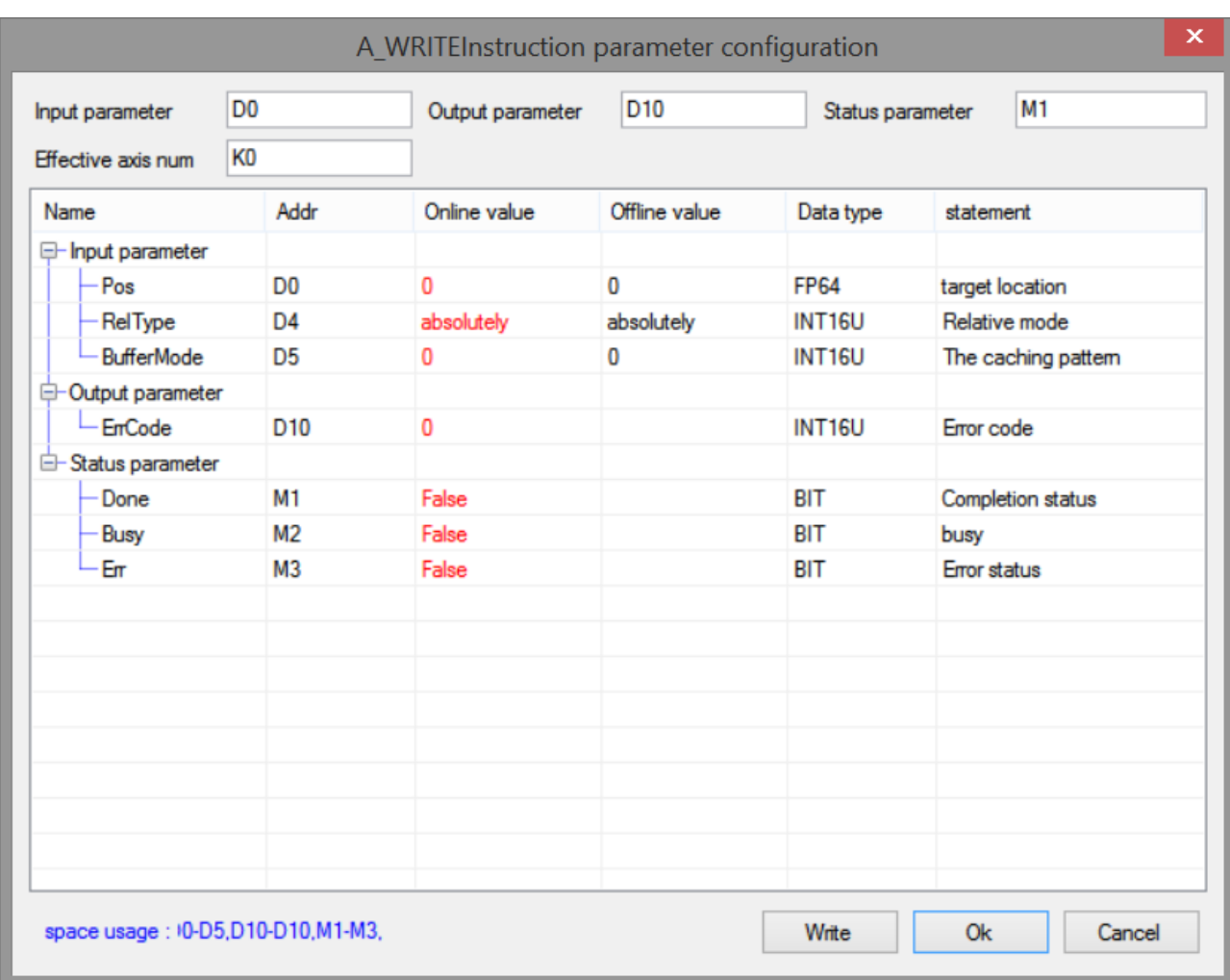

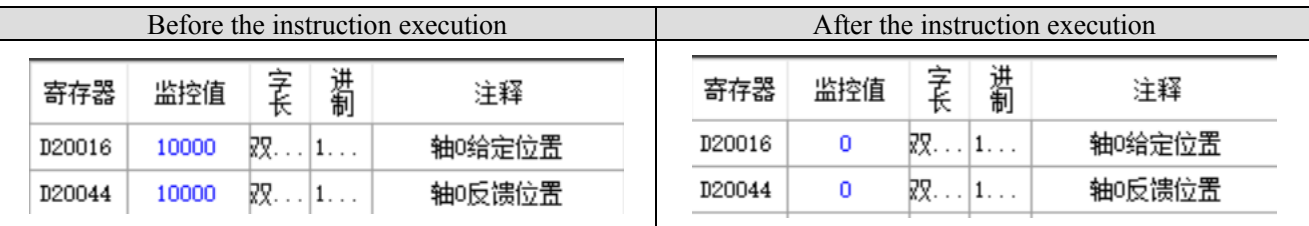

Note: before the command is executed, the current position of the axis is 10000, after absolute mode A\_WRITE is executed, write the target location parameter to the current location (the target location in this example is 0).

When the relative mode is selected to modify the position, the command configuration is as follows:

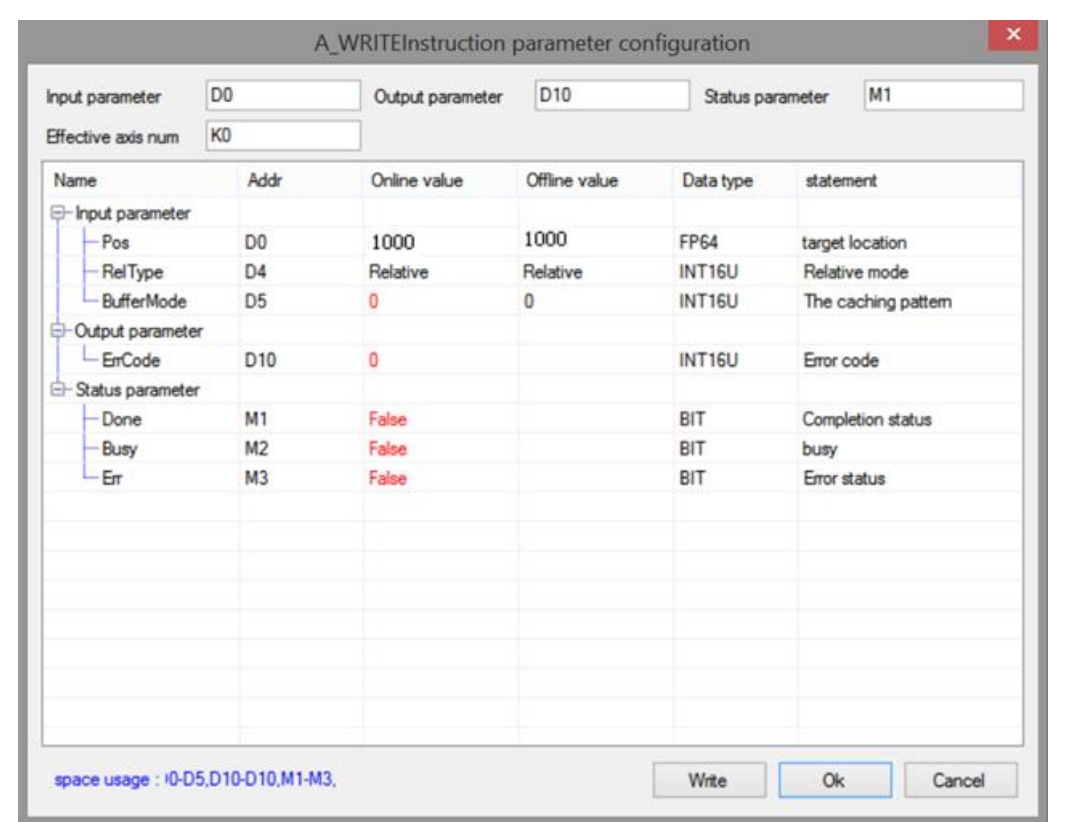

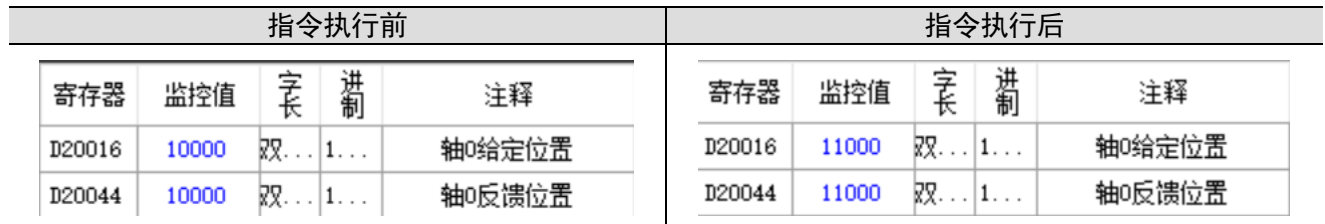

Note: before executing the command, the current position of the axis is 10000, after executing relative mode A\_WRITE, the current position changes to the original position plus the target position (in this example, the target position is 1000, plus the original position 10000, that is, the final position is 11000).

### 5-1-2-4. Modify the control mode [A\_MODE]

#### (1) Overview

#### Modify the control mode (6060h) of specified axis.

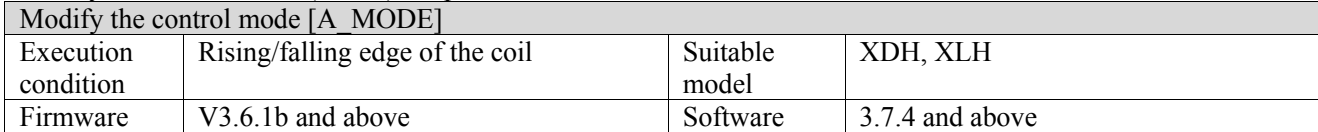

#### (2) Operand

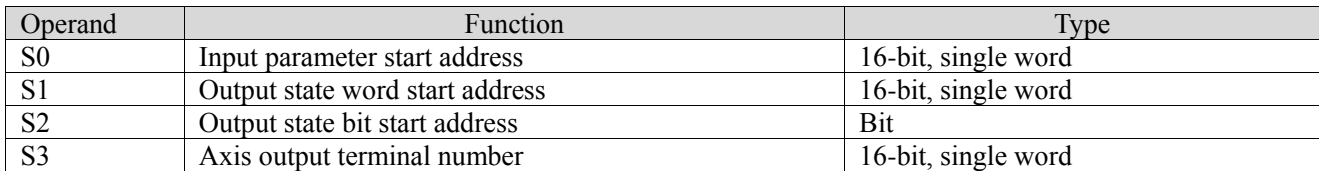

#### (3) Suitable soft component

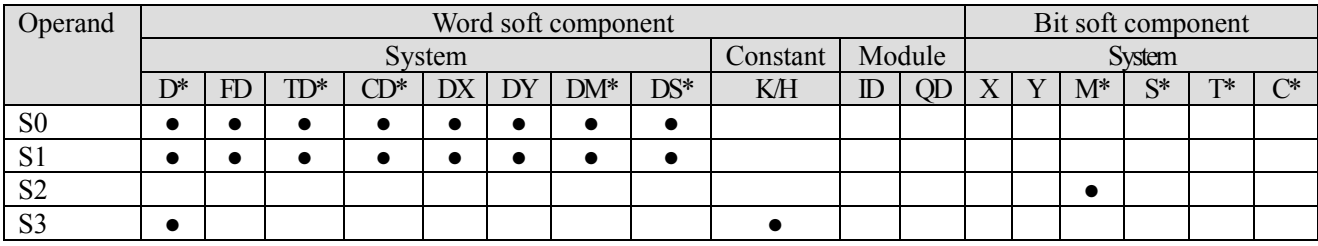

\*: D means D, HD; TD means TD and HTD; CD means CD, HCD, HSCD and HSD; DM means DM and DHM; DS means DS and DHS; M means M, HM, SM; S means S, HS; T means T, HT; C means C, HC.

(4) Function and action

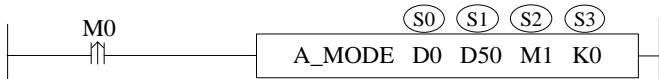

● S0 specifies input parameter start address

- S1 specifies output state word start address
- $\bullet$  S2 specifies output state bit start address, occupies relay S2 $\sim$ S2+2
- ⚫ S3 specifies axis terminal number, specified axis, only fit for EtherCAT bus axis
- ⚫ When M0 is from OFF→ON, the control mode of S3 corresponding axis number is switched to S0 specified mode
- ⚫ The control mode selection please refer to slave station Ethercat parameter 6060h
- After the instruction is executed, the single axis state  $(D20000+200*N)$  of slave station will not change.

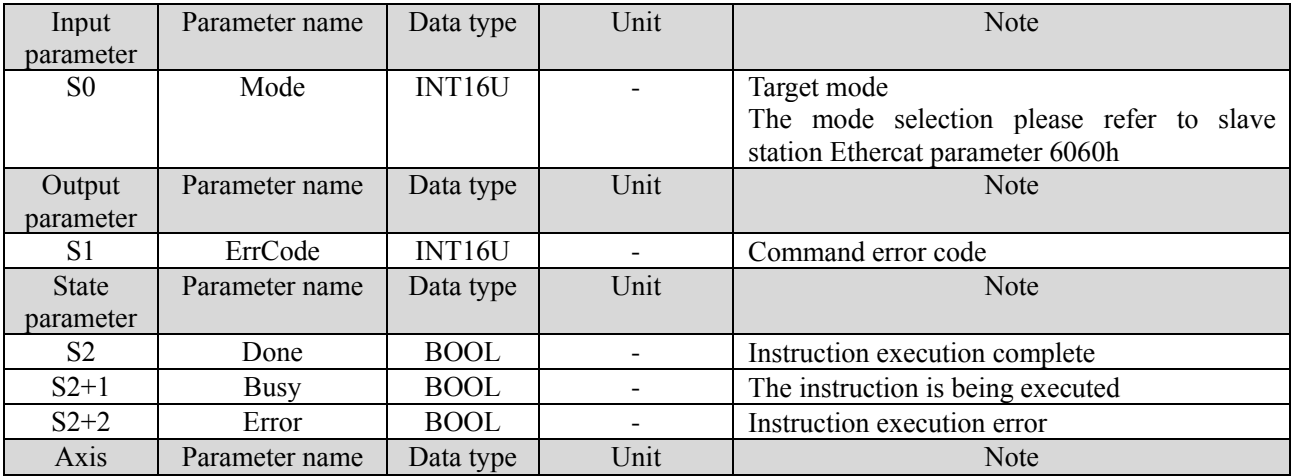

#### (5) Related parameters

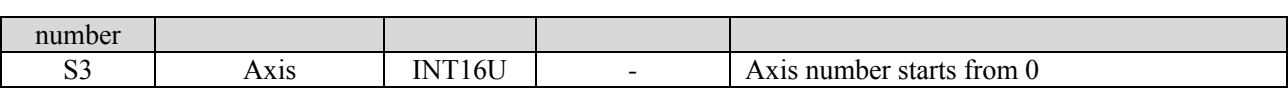

#### (6) Sequence diagram

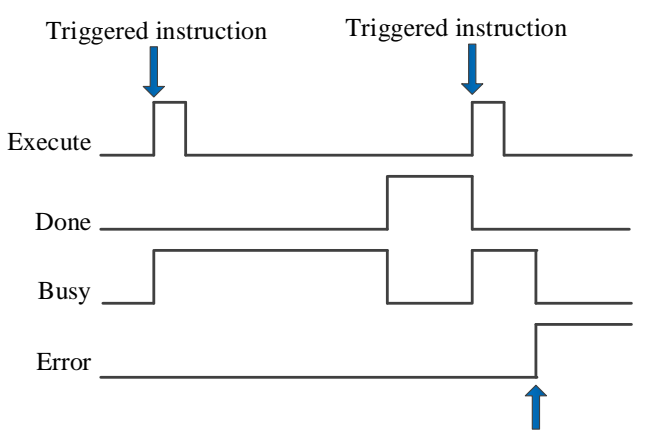

Error in the instruction execution process

#### Note:

The command is triggered and the Busy signal is set on. When the command execution is completed, the Busy signal is reset and the Done signal is set on.

When there is an error during instruction execution, the Error signal is set on, other signals are reset, and the corresponding error code is output.

#### (7) Application

Modify the axis control mode to CSV mode:

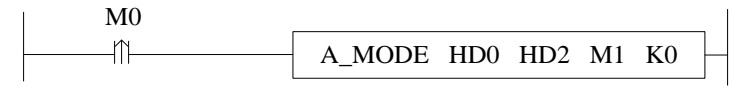

The instruction configuration is shown as below:

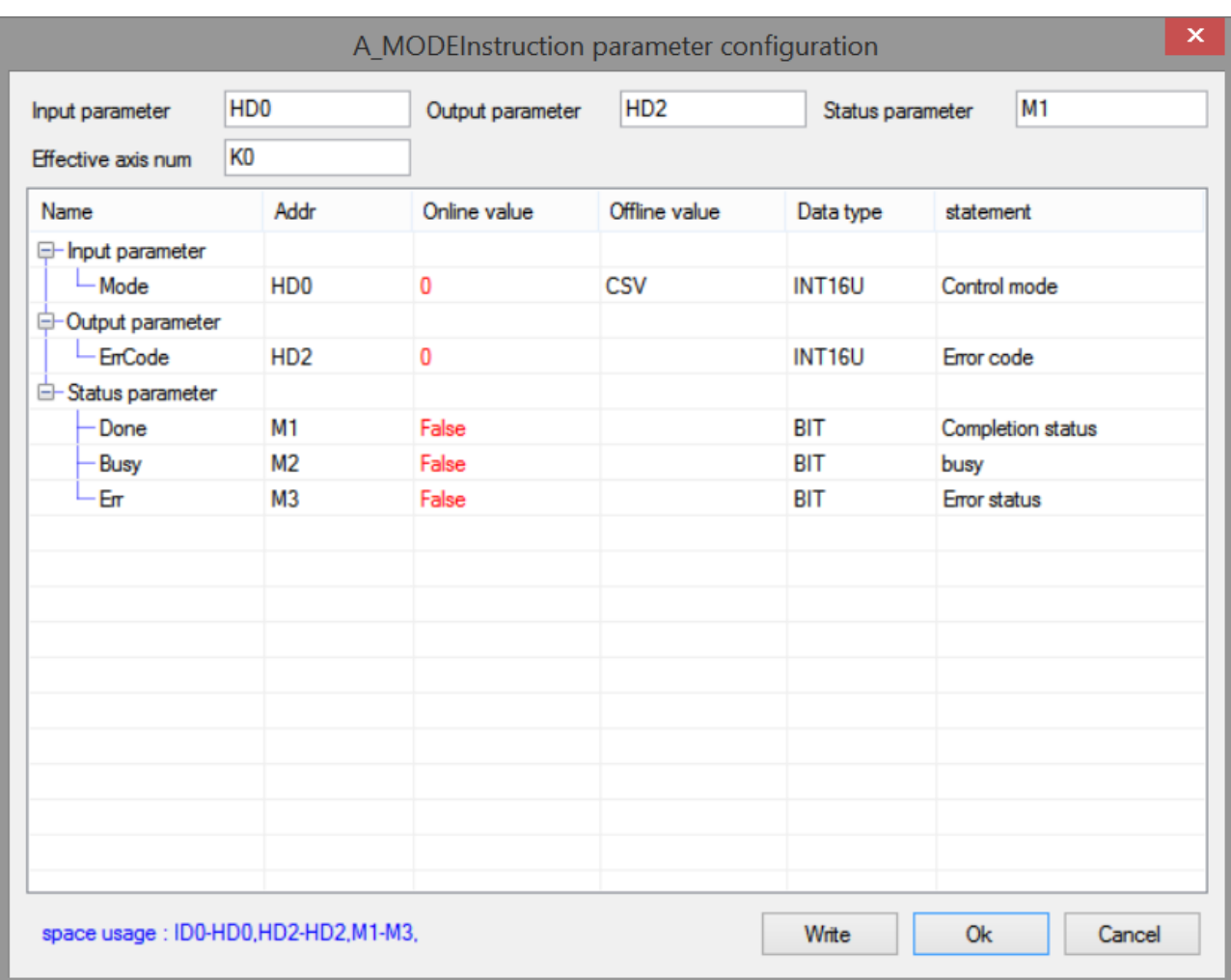

Note: if the command is executed successfully, the flag bit M1 changes to on, and the control mode of the specified axis will change to CSV mode (the value of 6060h is set to 9. See 4-3-5 control mode setting for control mode setting details).

### 5-1-2-5. Stop motion【A\_STOP】

#### (1) Overview

#### Deceleration stop or emergency stop the motion axis.

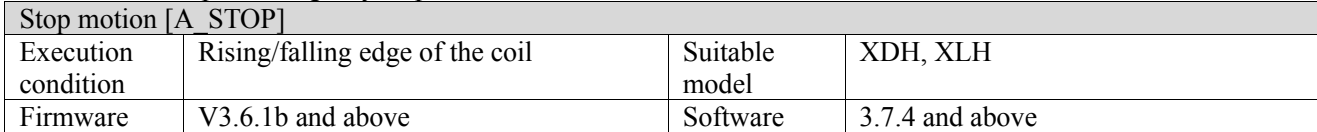

#### (2) Operand

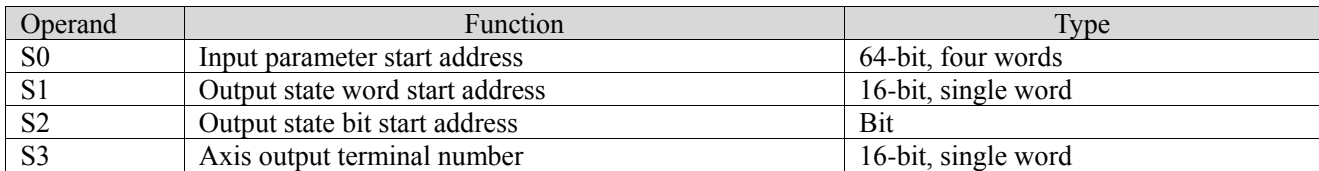

#### (3) Suitable soft component

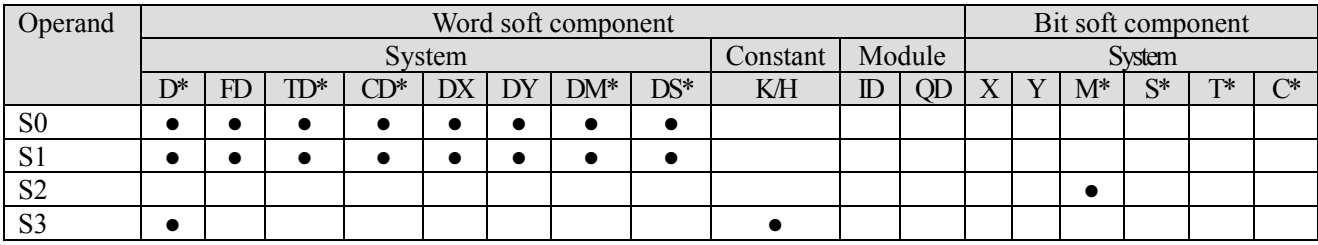

\*: D means D, HD; TD means TD and HTD; CD means CD, HCD, HSCD and HSD; DM means DM and DHM; DS means DS and DHS; M means M, HM, SM; S means S, HS; T means T, HT; C means C, HC.

#### (4) Function and action

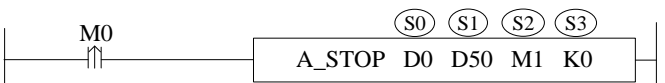

- S0 specifies input parameter start address, occupies the register S0~S0+8
- S1 sepcifies output state word start address
- $\bullet$  S2 specifies output state bit start address, occupies the relay S2~S2+3
- S3 specifies the axis terminal number
- ⚫ When M0 changes from off to on, the stop action is performed for the axis specified by S3, and the stop mode is specified by  $S0 + 8$ . If it is the deceleration stop mode, the axis is in the deceleration stop state after the command is executed, and other commands are invalid in this state. After the deceleration stop is completed, the axle is in the static state, and other commands can be executed at this time
- $\bullet$  When it is executed in deceleration stop mode, the single axis state (D20000 + 200\*N) of the slave station during deceleration stop is 6, and the single axis state after axis stop is 1.

#### (5) Notes

- ⚫ The actual deceleration speed of the axis is the larger one beween present motion deceleration speed and A\_STOP deceleration speed
- ⚫ The deceleration stop process cannot be interrupted by any other command, but can be interrupted by A\_ Stop command
- ⚫ This instruction has higher priority than other instructions and will not be interrupted by any other instructions during the execution of the instruction.

#### (6) Related parameters

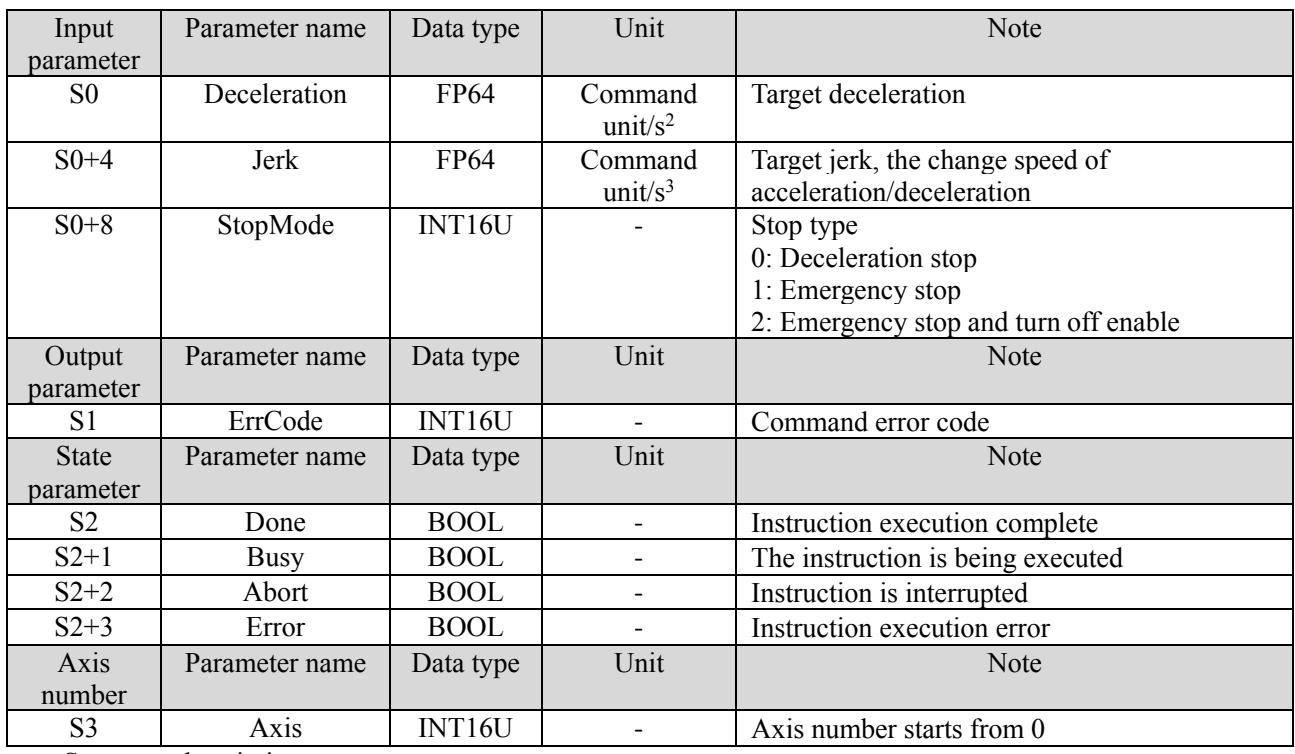

Stop type description:

① Deceleration stop

Decelerate and stop at the setting deceleration. If the deceleration is 0, execute at the default deceleration (default deceleration = default maximum deceleration SFD8088 \* default deceleration percentage SFD8098). Take instruction A\_VELMOVE and A\_STOP as an example:

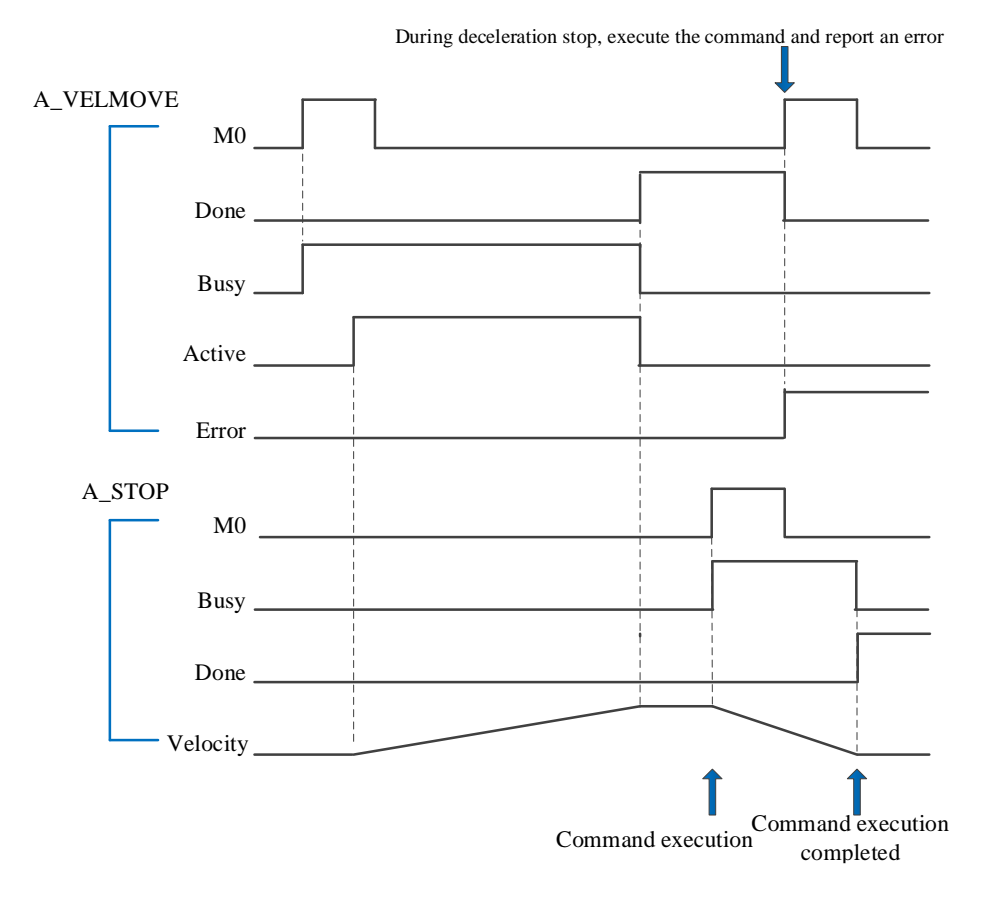

② Emergency stop

When the command is executed, stop the axis immediately. Note: stopping the motion immediately will damage the machinery.

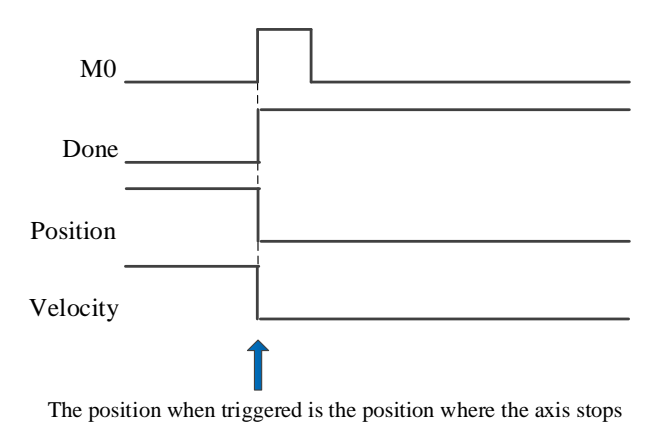

③ Emergency stop and turn off enable

At the same time of emergency stop, turn off the enabling of the axis.

### 5-1-2-6. Pause【A\_HALT】

#### (1) Overview

Decelerate and stop the moving axis.

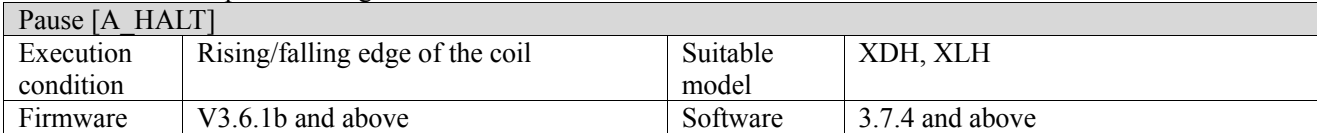

#### (2) Operand

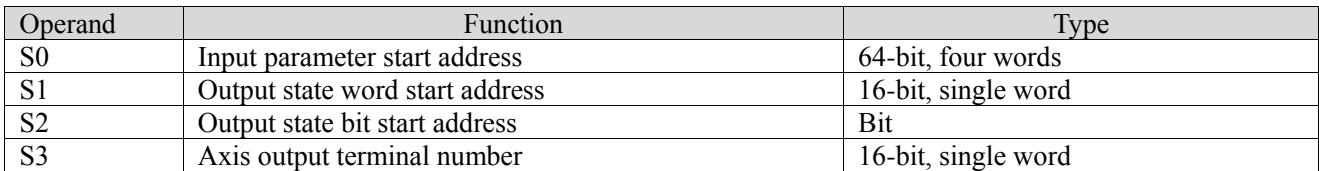

#### (3) Suitable soft component

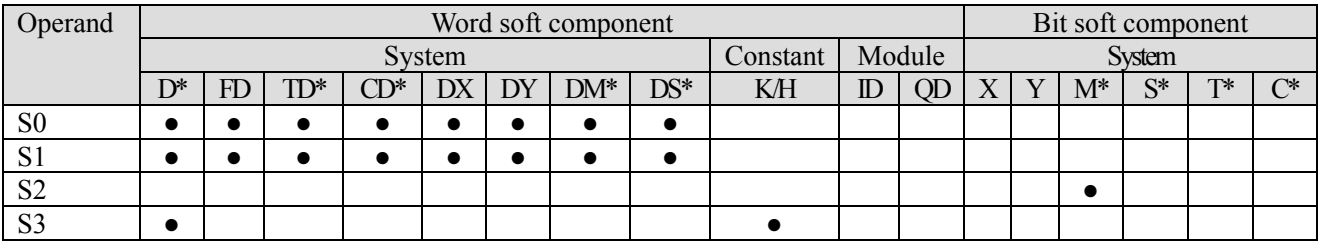

\*: D means D, HD; TD means TD and HTD; CD means CD, HCD, HSCD and HSD; DM means DM and DHM; DS means DS and DHS; M means M, HM, SM; S means S, HS; T means T, HT; C means C, HC.

(4) Function and action

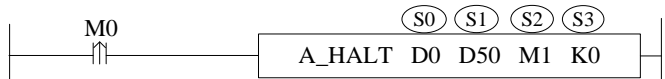

- S0 specifies input parameter start address, occupies the register S0~S0+8
- S1 specifies output state word start address
- S2 specifies output state bit start address, occupies the relay S2~S2+4<br>● S3 specifies axis terminal number
- S3 specifies axis terminal number
- $\bullet$  When M0 changes from off  $\rightarrow$  on, the deceleration stop action is executed for the axis specified by S3, and the deceleration stop process can be interrupted
- After the command is executed, the single axis state  $(D20000 + 200)$ <sup>\*</sup>N) during deceleration stop is 2, and the single axis state switches to 1 after axis stop

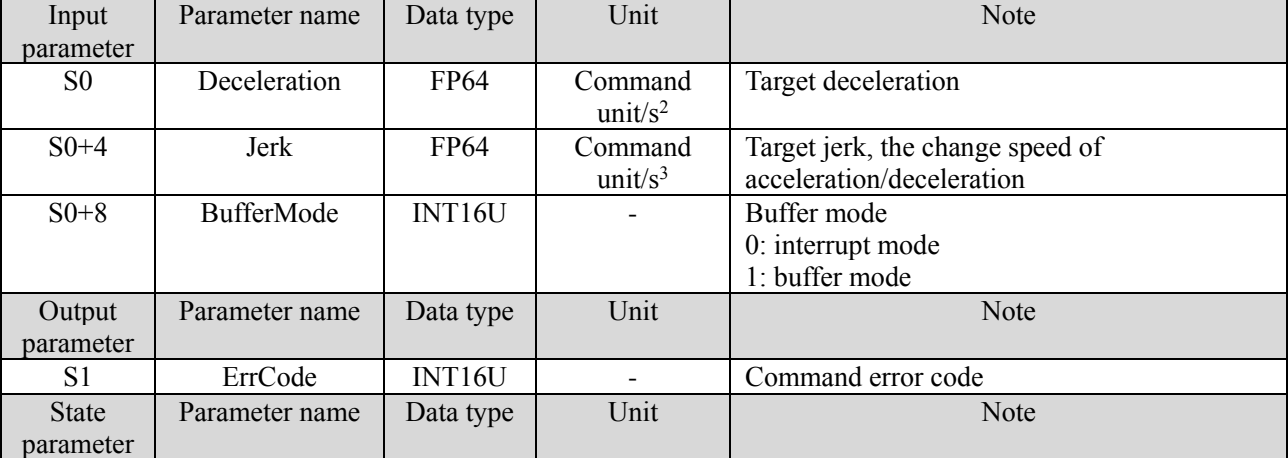

#### (5) Related parameters

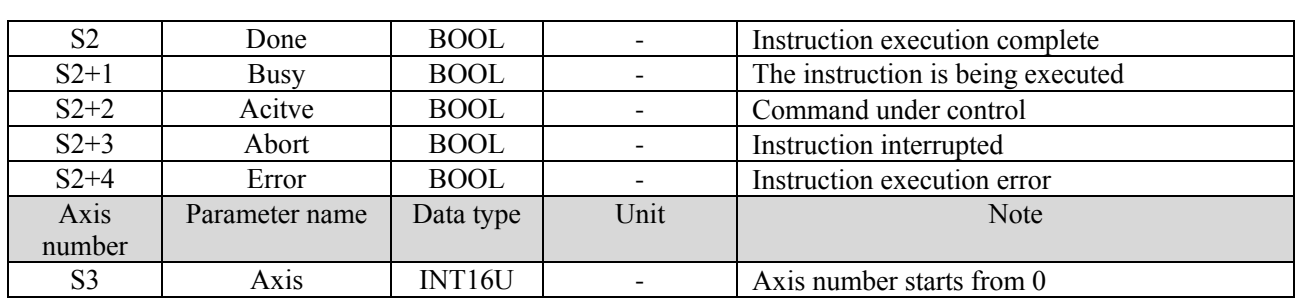

#### **Note:**

The relationship between deceleration and jerk is same to A\_MOVEA, please refer to chapter 5-1-2-7 item 5.

(6) Sequence diagram

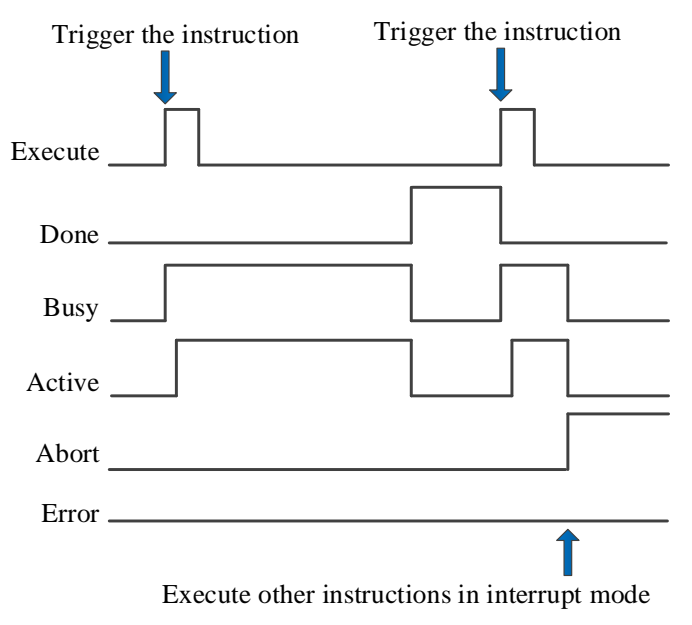

#### Note:

Generally, after the command is triggered, the Busy and Active signals are set, and reset after the command is executed. At the same time, the Done signal is set. Done will reset only after the command is triggered again, otherwise it will not reset automatically.

When the instruction is triggered in the buffer mode and there are currently instructions being executed, the Active signal will be set immediately. The execution of the current instruction ends. When the instruction is executed, the Busy signal will be set. After the execution of the instruction ends, the Busy and Active signals will be reset and the Done signal will be set.

When a new instruction is triggered in interrupt mode during instruction execution, the Busy and Active signals are reset immediately and the Abort signal is set.

When there is an error in the command, the Error signal is set, other signals are reset, and the corresponding error code is output.

### 5-1-2-7. Absolute position motion【A\_MOVEA】

#### (1) Instruction overview

The instruction moves in an absolute position, which can interrupt the current instruction and execute a new instruction during the movement.

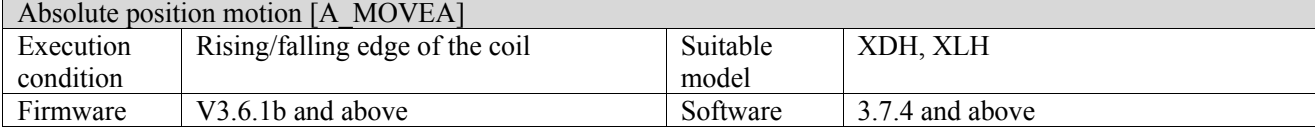

#### (2) Operand

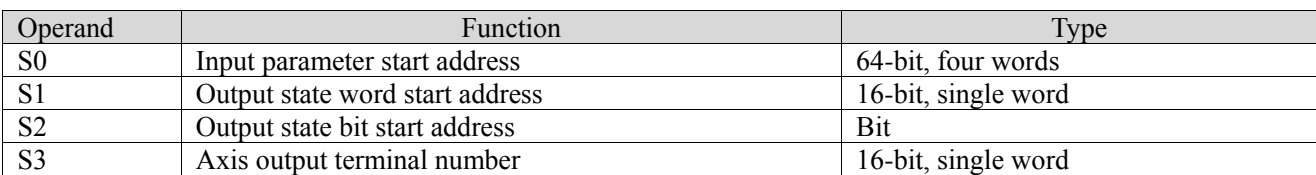

#### (3) Soft component

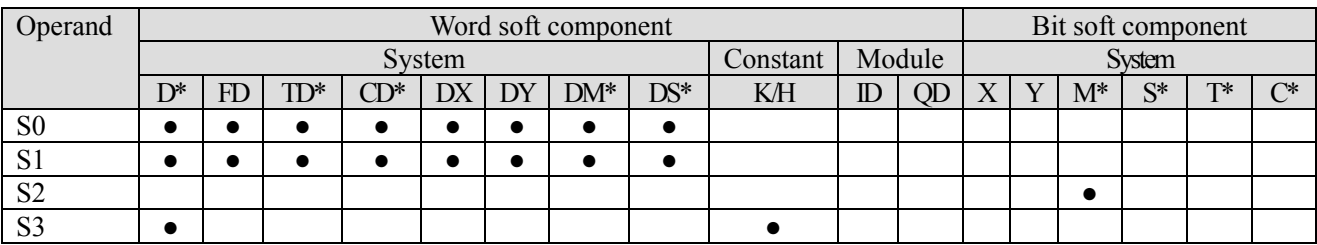

\*: D means D, HD; TD means TD and HTD; CD means CD, HCD, HSCD and HSD; DM means DM and DHM; DS means DS and DHS; M means M, HM, SM; S means S, HS; T means T, HT; C means C, HC.

#### (4) Function and action

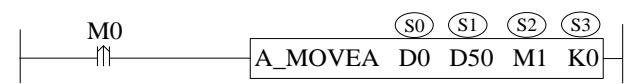

- ⚫ S0 specifies input parameter start address, occupies the register S0~S0+22
- S1 specifies output state word start address
- $S2$  specifies output state bit start address, occupies the relay  $S2 \sim S2+4$
- S3 specifies axis terminal number
- ⚫ Absolute position is the distance from zero point to target position For example, the current position is 1000 and the set absolute position is 3000. Relative to the zero point, if the motor wants to move to the target point (i.e. set the absolute position), it needs to send another 2000 pulses at the current position.
- When M0 changes from off to on, move the absolute position of the axis specified by S3. Its position is S0, the speed is  $S0 + 4$ , the acceleration is  $S0 + 8$ , the deceleration is  $S0 + 12$ , and the jerk is  $S0 + 16$ . When the command execution is completed, S2 is set to on.
- $\bullet$  When S0 + 22 [buffer mode] parameter is set to 0, the current instruction can interrupt other moving instructions. When  $S0 + 22$  [buffer mode] parameter is set to 1, the instruction is stored in the buffer area after triggering, and the cached instruction is executed after the execution of other currently moving instructions is completed. Only one instruction can be cached for the same axis.
- After the command is executed, the single axis state  $(D20000 + 200)$  of the slave station is 2 during the movement, and the single axis state  $(D20000 + 200)$  of the slave station is switched to 1 after the movement.
- ⚫ The direction is determined by the parameter target absolute position and the current position. It is positive when the target position is greater than the current position and negative when the target position is less than the current position.
- ⚫ Turn on the continuous update function, and modify the target position, speed, acceleration/deceleration and jerk will take effect in real time before setting ON the command done signal. If the modification parameter is incorrect, the continuous update function is turned off and executed according to the parameters before the error is reported.

#### (5) Related parameters

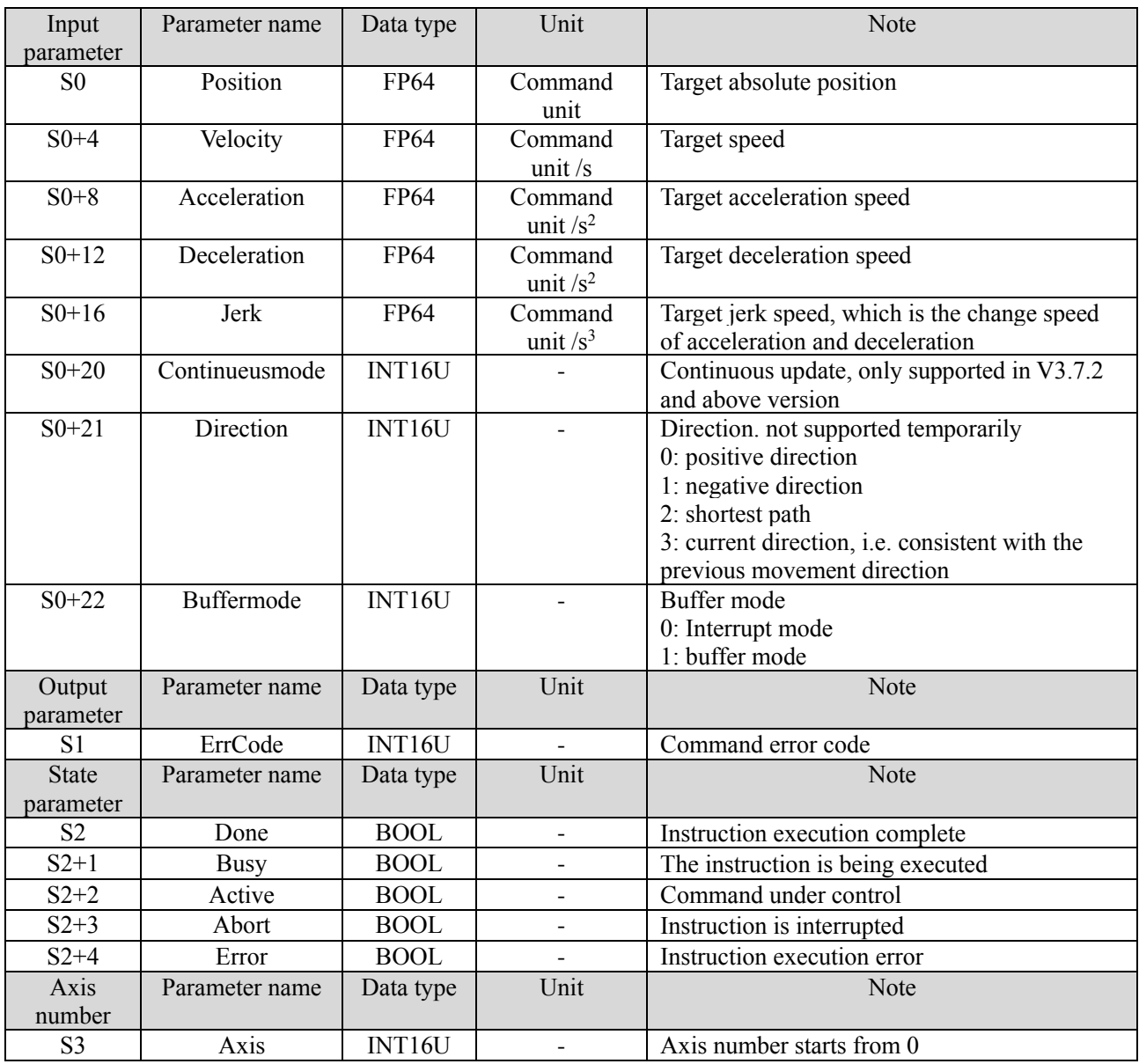

Note:

acceleration and deceleration reflect the speed change of the axis during acceleration and deceleration, that is, the change per second of the axis during acceleration and deceleration. Acceleration reflects the change ratio of acceleration and deceleration, that is, the change per second in the process of acceleration and deceleration from 0 to the target value. When in use, set appropriate parameters according to the actual situation and needs.

(6) Sequence diagram

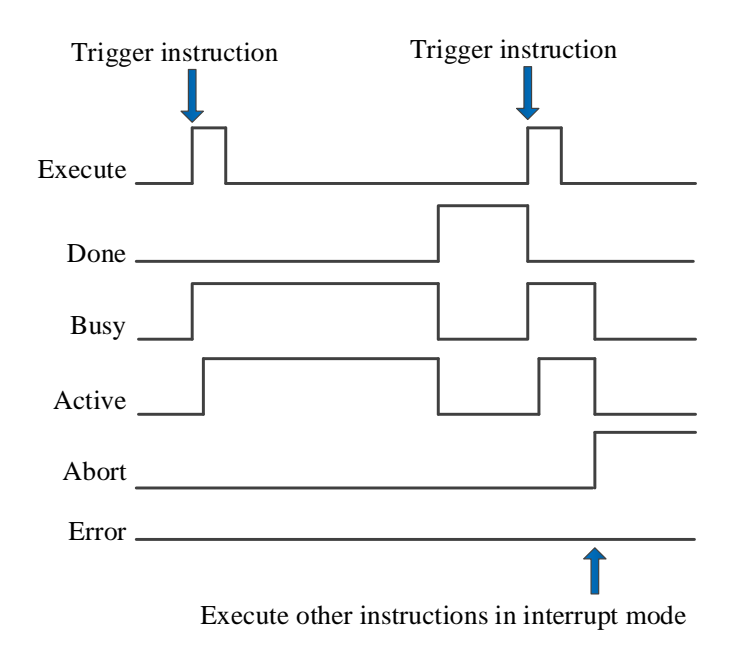

#### Explanation:

Generally, after the command is triggered, the Busy and Active signals are set, and reset after the command is executed. At the same time, the Done signal is set. Done will reset only after the command is triggered again, otherwise it will not reset automatically.

When the instruction is triggered in the buffer mode and there are currently instructions being executed, the Active signal will be set immediately. The execution of the current instruction ends. When the instruction is executed, the Busy signal will be set. After the execution of the instruction ends, the Busy and Active signals will be reset and the Done signal will be set.

When a new instruction is triggered in interrupt mode during instruction execution, the Busy and Active signals are reset immediately and the Abort signal is set.

When there is an error in the command, the Error signal is set, other signals are reset, and the corresponding error code is output.

#### (7) Application

The current position of motor 1 is 2000, and it is required to move to the position of 10000 pulses with the instruction A\_MOVEA at the speed of 5000 pulses/s. After moving to the target position, let the motor move to the position of 20000 pulses at the speed of 6000 pulses/s. The acceleration and deceleration is 25000 pulses/ $s^2$ , and the jerk speed is 50000 pulses/s 3 .

In absolute position mode, the motor position diagram is as follows:

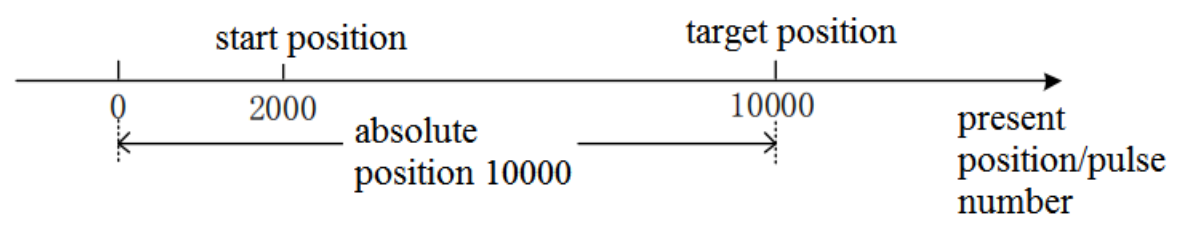

The target position in the command is the absolute position from zero point to target point, so moving to the position of 10000 pulses requires setting the target position 10000. Similarly, moving to the position of 20000 pulses requires setting the target position 20000.

The ladder diagram of absolute position mode is as follows:

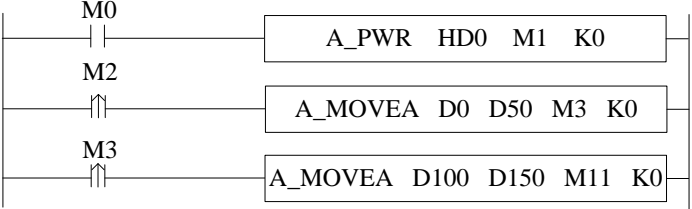

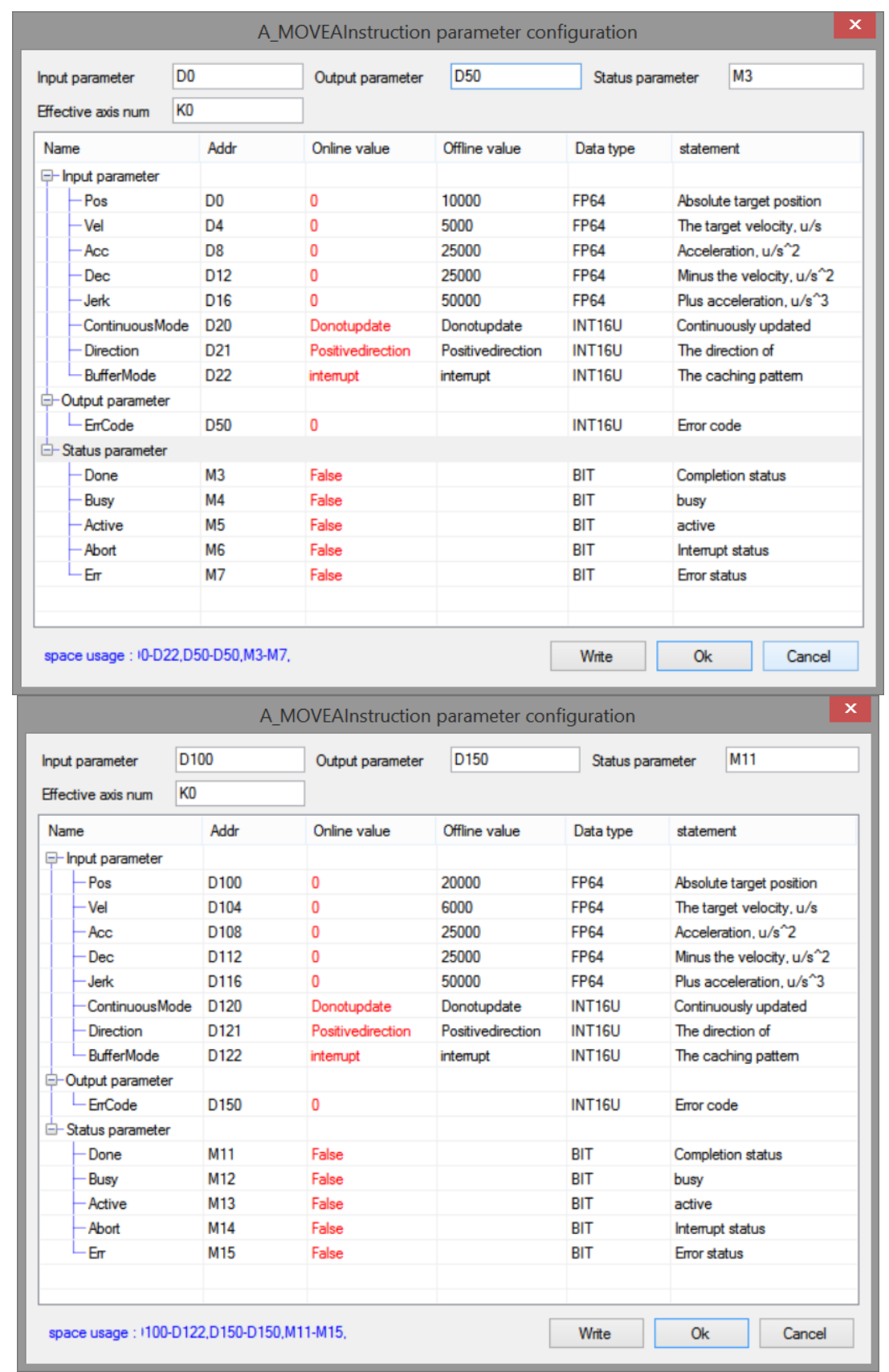

Note: first turn on the enable through A\_ PWR command. When M2 is turned from off to on, it runs to target position 1 with the parameters set in the first command. After reaching the target position, the state parameter M3 of the command is turned from off to on, so the second A\_MOVEA is triggered, and finally run to target position 2 with the parameters set in the second command.

The execution position curve is as follows:

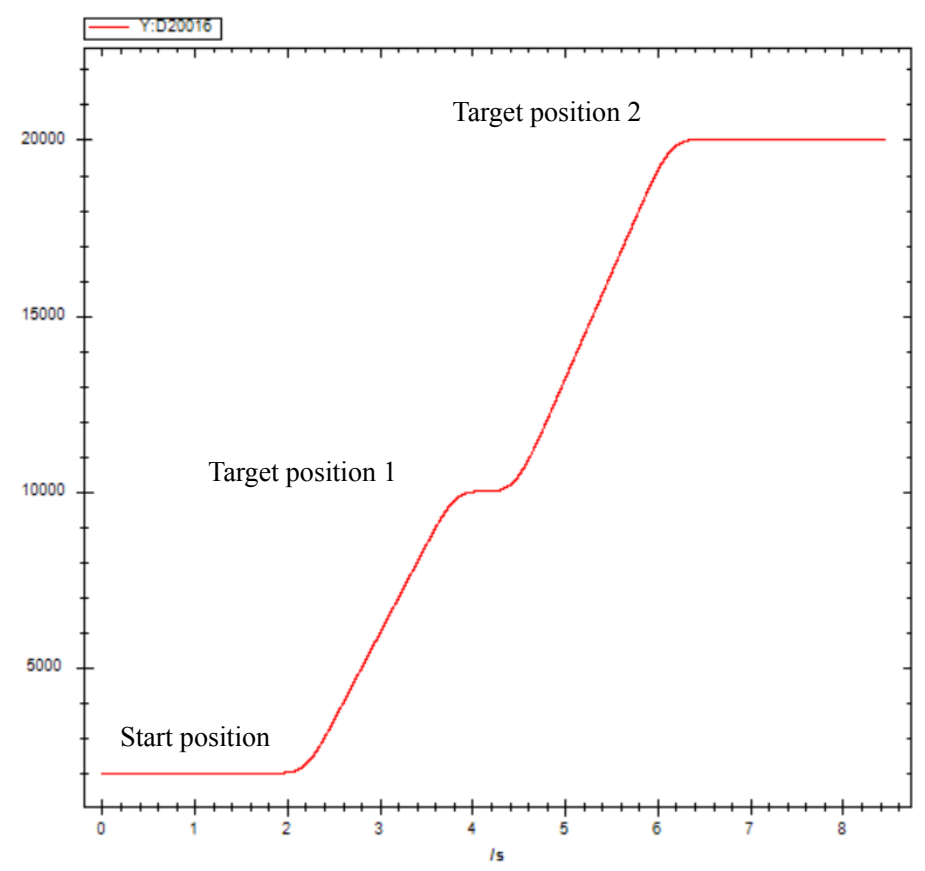

The execution speed curve is as follows:

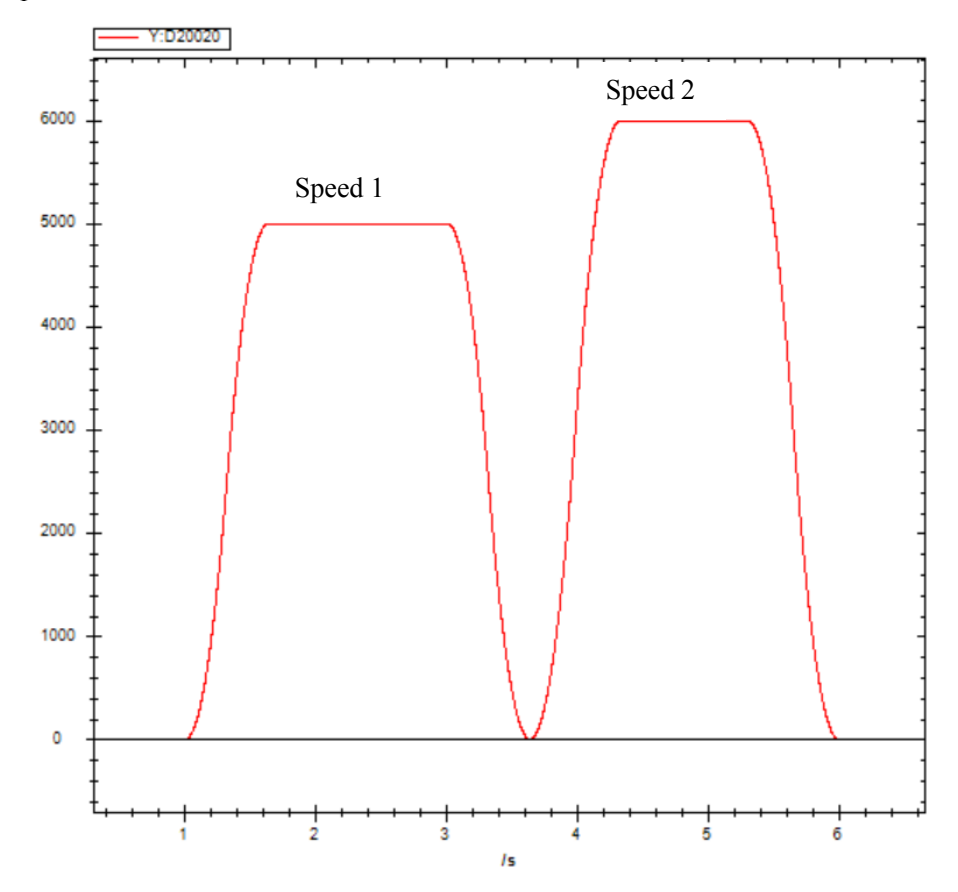

### 5-1-2-8. Relative position motion【A\_MOVER】

#### (1) Overview

The instruction moves in a relative position, which can interrupt the current instruction and execute a new instruction during the movement.

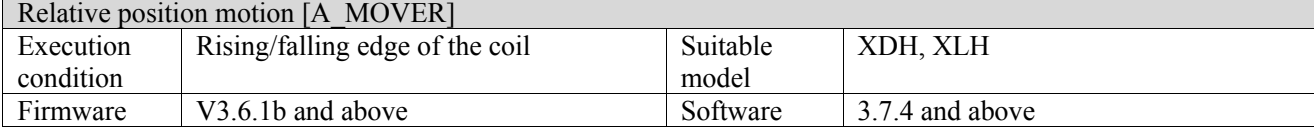

#### (2) Operand

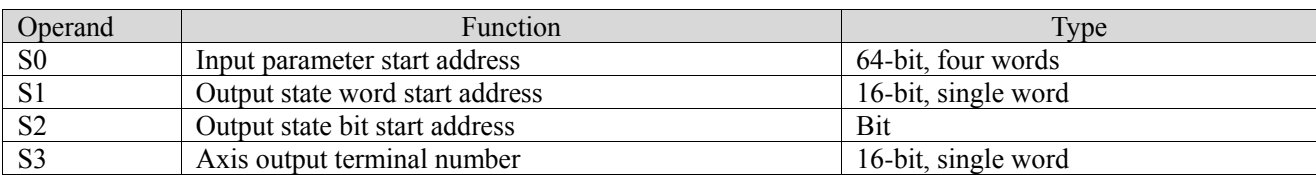

#### (3) Suitable soft component

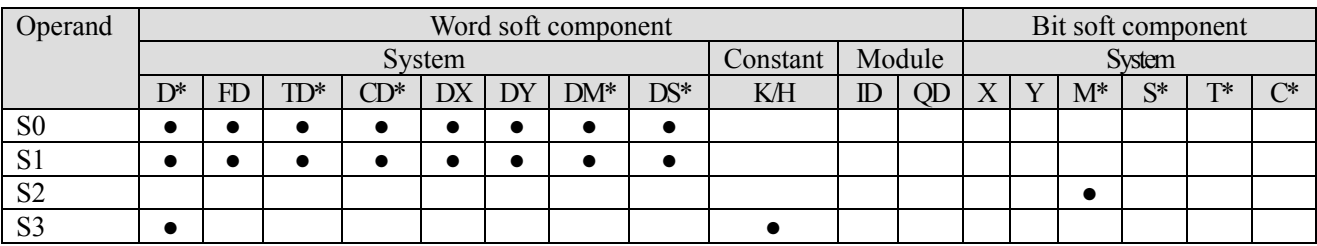

\*: D means D, HD; TD means TD and HTD; CD means CD, HCD, HSCD and HSD; DM means DM and DHM; DS means DS and DHS; M means M, HM, SM; S means S, HS; T means T, HT; C means C, HC.

#### (4) Function and action

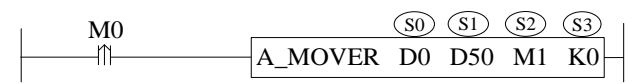

- S0 specifies input parameter start address, occupies the register S0~S0+22
- S1 specifies output state word start address
- $S2$  specifies output state bit start address, occupies the relay  $S2 \sim S2+4$
- S3 specifies axis terminal number
- The relative position is the distance from the current position to the target position; For example, if the current position is 1000 and the set relative position is 3000, 3000 pulses will be sent at the current position, and the final position is 4000 relative to the zero position.
- When M0 changes from off to on, move the relative position of the axis specified by S3. Its position is S0, the speed is  $S0 + 4$ , the acceleration is  $S0 + 8$ , the deceleration is  $S0 + 12$ , and the jerk is  $S0 + 16$ . When the command execution is completed, S2 is set to on;
- $\bullet$  When S0 + 22 [buffer mode] parameter is set to 0, the current instruction can interrupt other moving instructions. When  $S0 + 22$  [buffer mode] parameter is set to 1, the instruction is stored in the buffer area after triggering, and the cached instruction is executed after the execution of other currently moving instructions is completed. Only one instruction can be cached for the same axis
- $\bullet$  After the command is executed, the single axis state (D20000 + 200\*N) of the slave station is 2 during the movement, and the single axis state  $(D20000 + 200)$ <sup>\*</sup>N) of the slave station is switched to 1 after the movement.
- ⚫ The direction is determined by the positive and negative of target relative position
- ⚫ Turn on the continuous update function, and modify the target position, speed, acceleration/deceleration and jerk will take effect in real time before setting ON the command done signal. If the modification parameter is incorrect, the continuous update function is turned off and executed according to the parameters before the error is reported.

(5) Related parameters
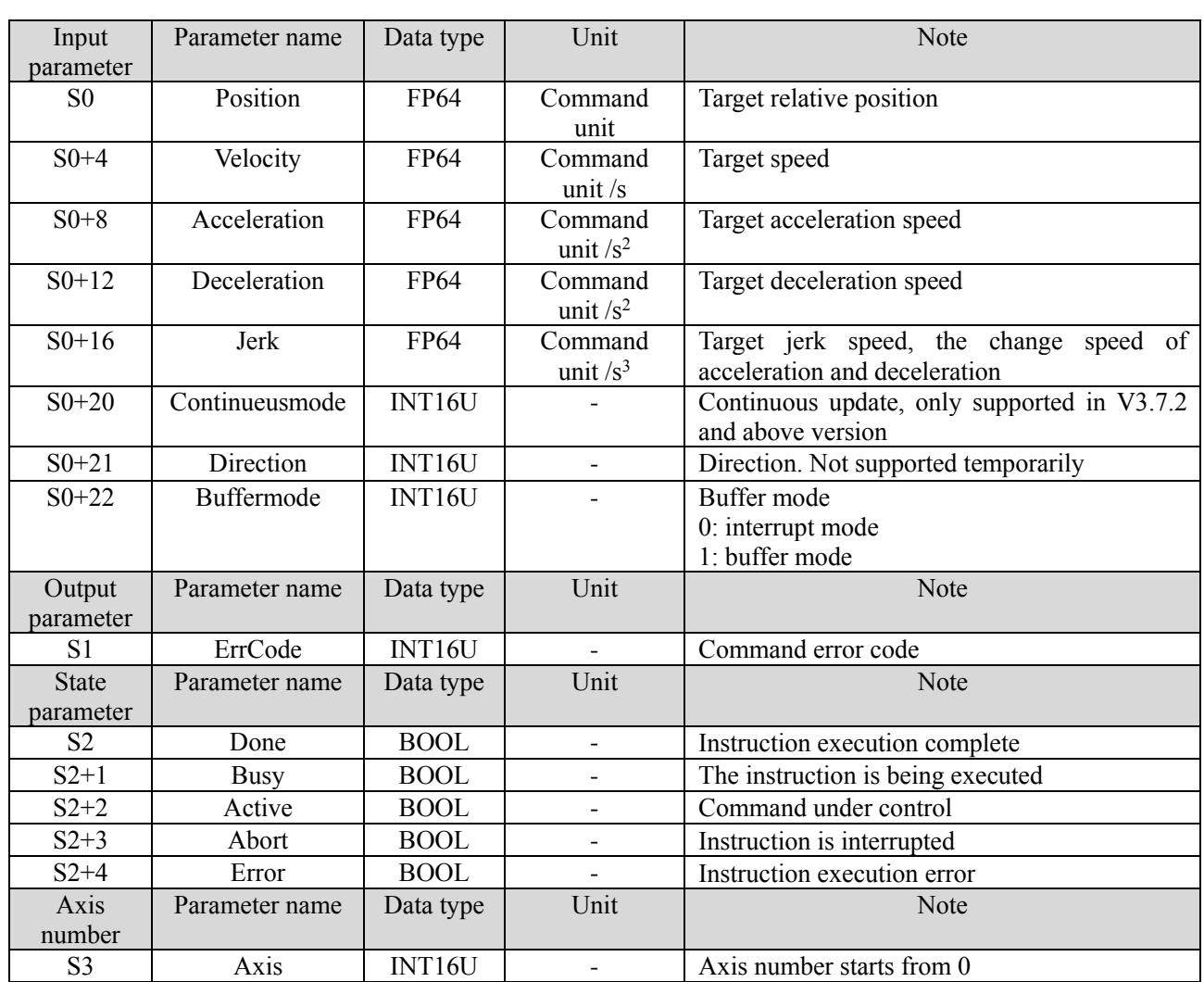

Note: the relationship between acceleration, deceleration and jerk speed is the same as that of A\_MOVEA instruction, refer to chapter 5-1-2-7 item 5 related parameters for details.

## (6) Sequence diagram

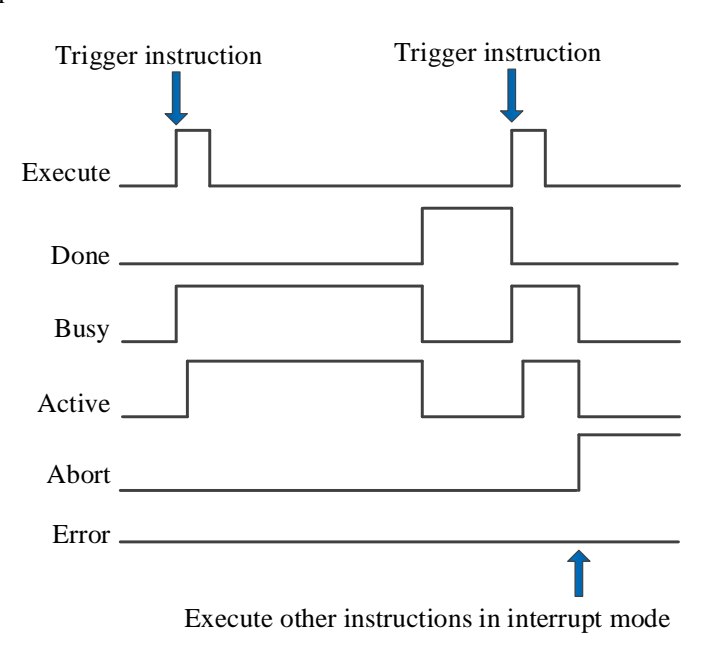

Explanation:

Generally, after the command is triggered, the Busy and Active signals are set, and reset after the command is executed. At the same time, the Done signal is set. Done will reset only after the command is triggered again, otherwise it will not reset automatically.

When the instruction is triggered in the buffer mode and there are currently instructions being executed, the Active signal will be set immediately. The execution of the current instruction ends. When the instruction is executed, the Busy signal will be set. After the execution of the instruction ends, the Busy and Active signals will be reset and the Done signal will be set.

When a new instruction is triggered in interrupt mode during instruction execution, the Busy and Active signals are reset immediately and the Abort signal is set.

When there is an error in the command, the Error signal is set, other signals are reset, and the corresponding error code is output.

### (7) Application

The current position of motor is 2000, and it is required to move to the position of 10000 pulses with the instruction A\_MOVER at the speed of 5000 pulses/s. After moving to the target position, let the motor move to the position of 20000 pulses at the speed of 6000 pulses/s. The acceleration and deceleration is  $25000$  pulses/s<sup>2</sup>, and the jerk speed is 50000 pulses/s 3 .

In relative position mode, the motor position diagram is as follows:

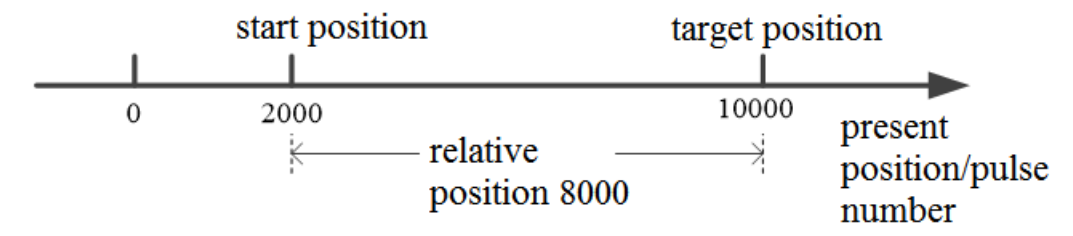

At the current position 2000, 8000 pulses need to be sent to run to the 10000 pulses position in the relative position mode. Similarly, 10000 pulses need to be sent to run to the 20000 pulses position. The ladder diagram of relative position mode is as follows:

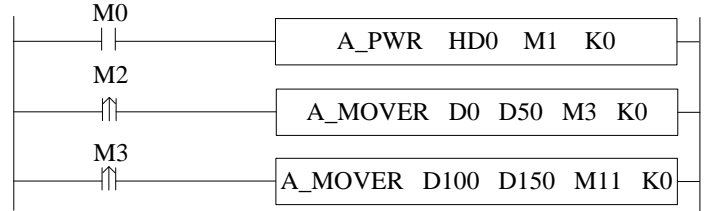

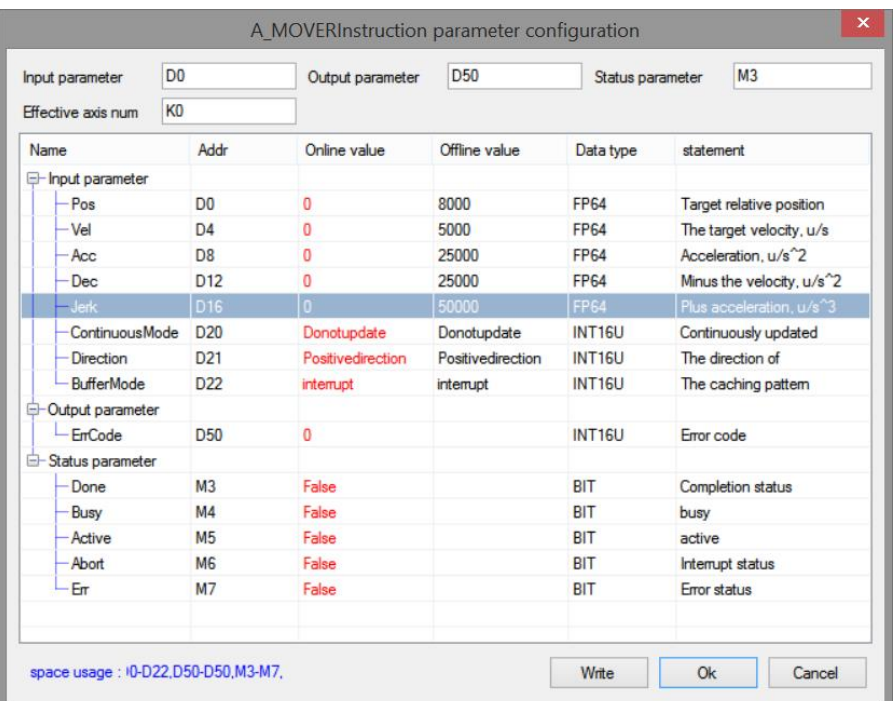

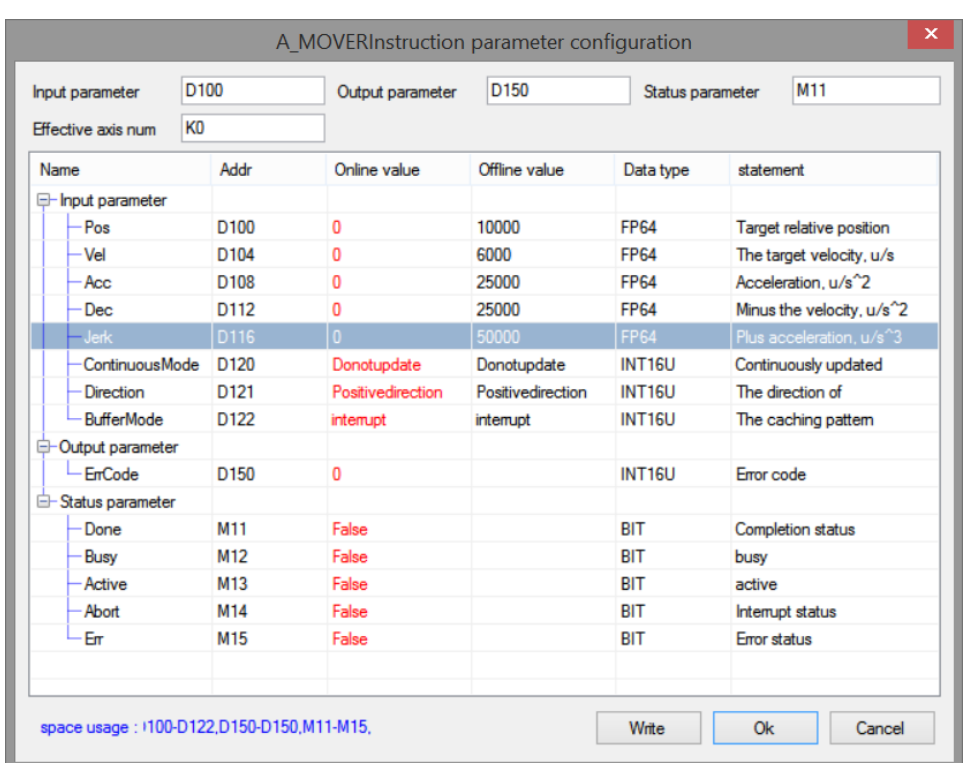

Note: first turn on the enable through A\_ PWR command. When M2 is turned from off to on, it runs to target position 1 with the parameters set in the first command. After reaching the target position, the state parameter M3 of the command is turned from off to on, so the second A\_MOVER is triggered, and finally run to target position 2 with the parameters set in the second command.

The execution position curve is as follows:

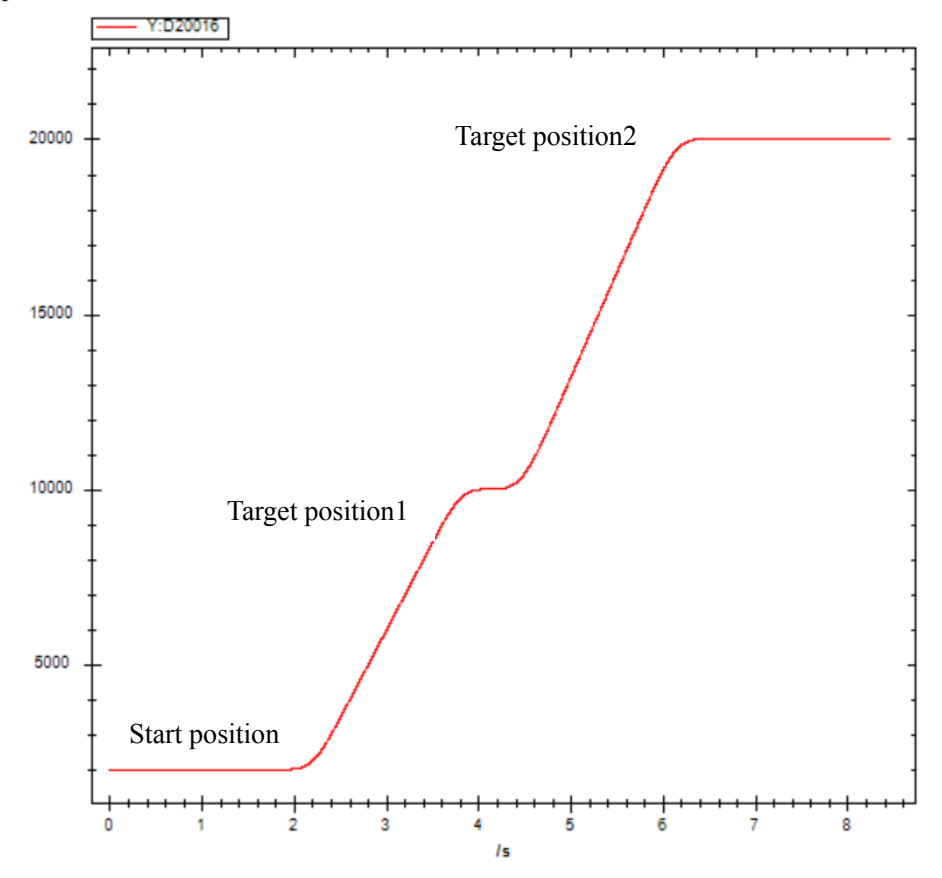

The execution speed is shown as below:

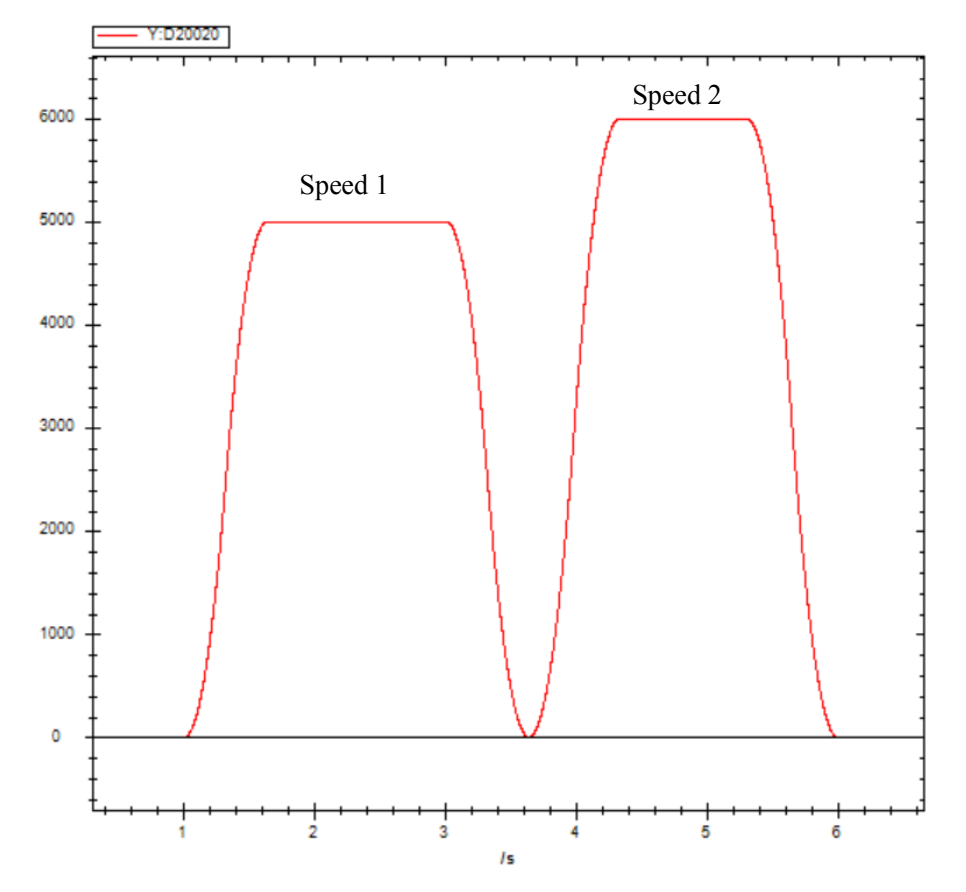

# 5-1-2-9. Absolute position continuous motion【A\_CMOVEA】

# (1) Overview

The command moves in the absolute position and continues to run at the set final speed after the movement is completed.

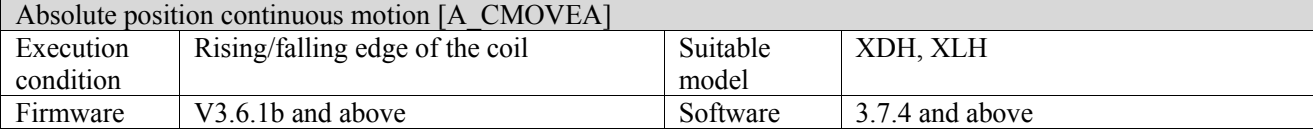

## (2) Operand

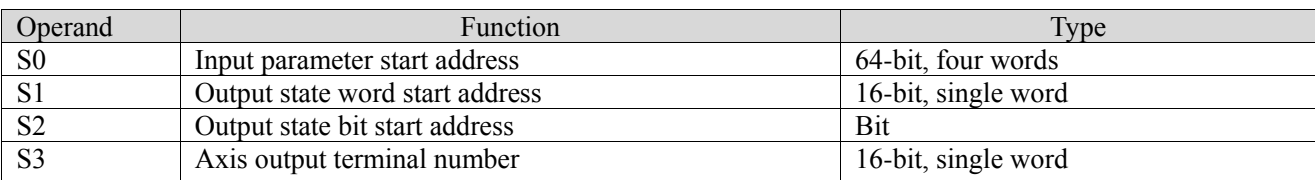

# (3) Suitable soft component

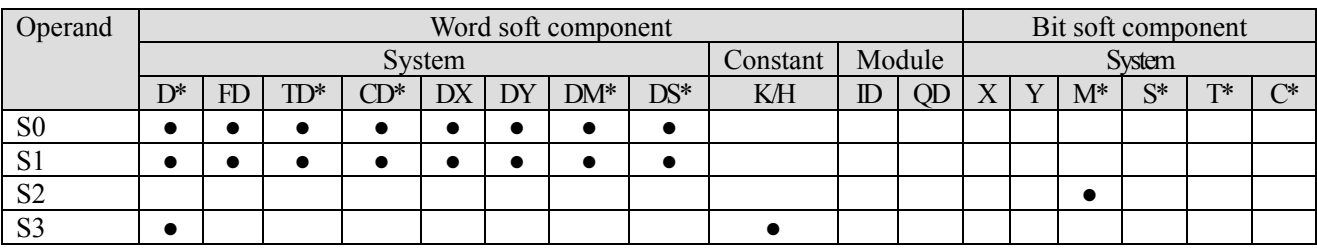

\*: D means D, HD; TD means TD and HTD; CD means CD, HCD, HSCD and HSD; DM means DM and DHM; DS means DS and DHS; M means M, HM, SM; S means S, HS; T means T, HT; C means C, HC.

# (4) Function and action

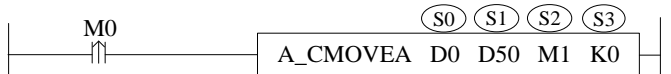

- $\bullet$  S0 specifies input parameter start, occupies the register S0 $\sim$ S0+26
- S1 specifies output state word start address
- S2 specifies output state bit start address, occupies the relay  $S2 \sim S2+4$ <br>• S3 specifies the axis terminal number
- S3 specifies the axis terminal number
- ⚫ Absolute position is the distance from zero point to target position For example, the current position is 1000 and the set absolute position is 3000. Relative to the zero point, if the motor wants to move to the target point (i.e. the set absolute position), it needs to send another 2000 pulses at the current position.
- When M0 changes from off to on, move the absolute position of the axis specified by S3. Its position is S0, the speed is  $S_0 + 8$ , the acceleration is  $S_0 + 12$ , the deceleration is  $S_0 + 16$ , and the jerk speed is  $S_0 + 20$ . When the command execution is completed, S2 is set to on and continues to move at the speed of  $S_0 + 4$ .
- $\bullet$  When S0 + 26 [buffer mode] parameter is set to 0, the current instruction can interrupt other moving instructions. When  $S0 + 26$  [buffer mode] parameter is set to 1, the instruction is stored in the cache area after triggering, and the cached instruction is executed after the execution of other currently moving instructions is completed. Only one instruction can be cached for the same axis.
- After the command is executed, the single axis state  $(D20000 + 200)$ <sup>\*</sup>N) of the slave station during the movement is 3. After reaching the end position, if the termination speed is 0, the single axis state is switched to 1. If the termination speed is not 0, the single axis state remains 3.
- ⚫ The direction is determined by the parameter target absolute position and the current position. It is positive when the target position is greater than the current position and negative when the target position is less than the current position.
- ⚫ Enable the continuous update function, and modify the absolute position of the target, the end speed, the target speed, the acceleration/deceleration, and the jerk of the target will take effect in real time before the command done signal is set ON. If the modification parameter is incorrect, the continuous update function is turned off and executed according to the parameters before the error is reported.

(5) Notes

- ⚫ It is necessary to set an appropriate target position. When the target position is too close to the actual position, the axis movement speed cannot reach the set value, the command will report an error and output the corresponding error code.
- The termination speed shall be less than or equal to the target speed. If the termination speed is greater than the target speed, it will continue to run at the target speed after the axis moves to the target position.

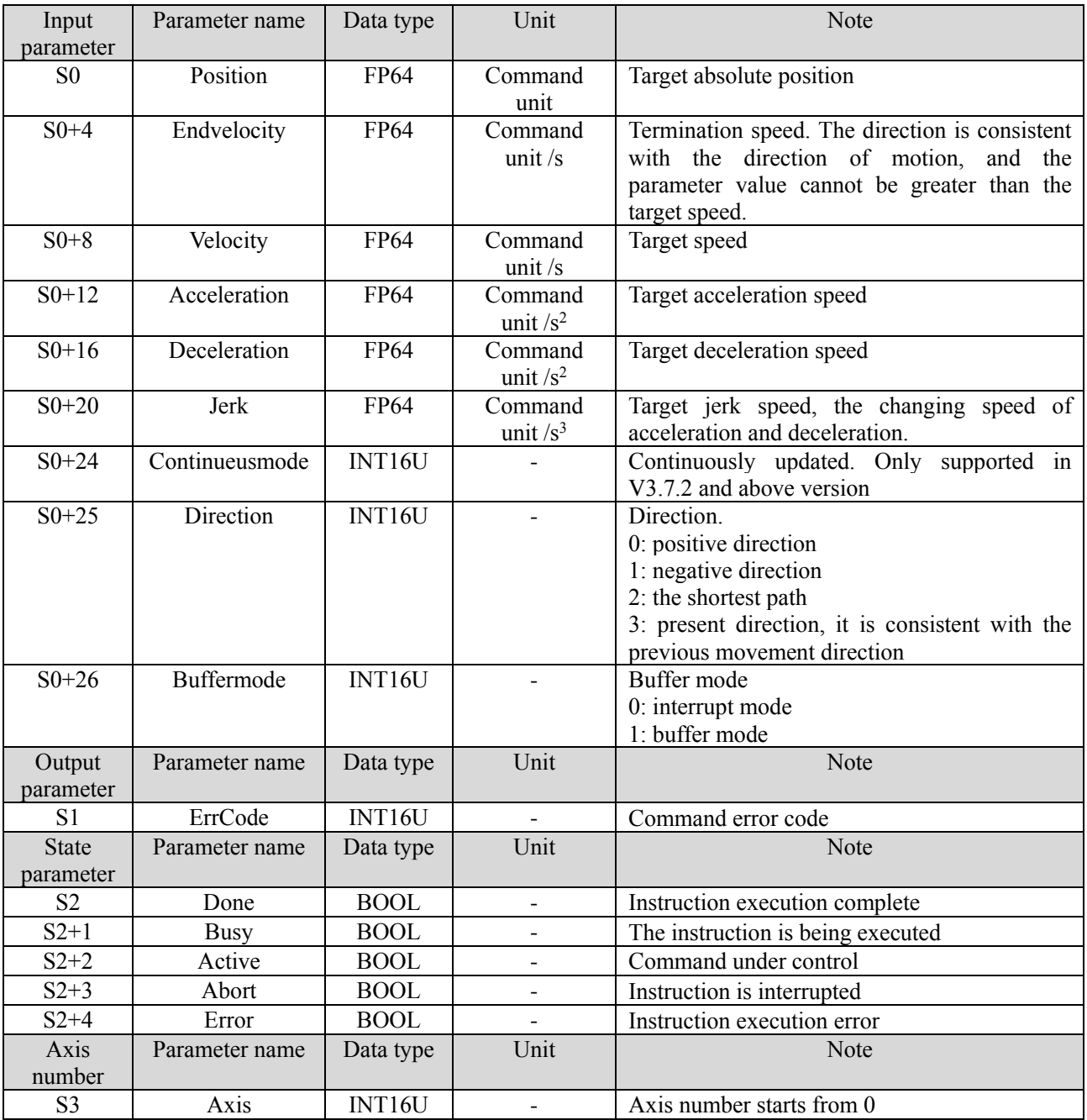

(6) Related parameters

Note: the relationship of acceleration, deceleration and jerk speed is same to A\_MOVEA, please refer to chapter 5-1-2-7 item5 for details.

(7) Sequence diagram

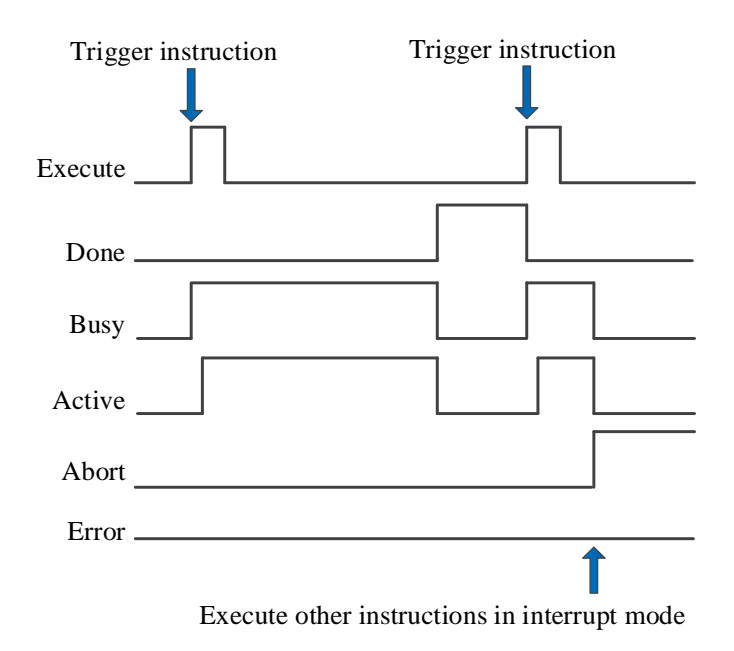

### Explanation:

Generally, after the command is triggered, the Busy and Active signals are set, and reset after the command is executed. At the same time, the Done signal is set. Done will reset only after the command is triggered again, otherwise it will not reset automatically.

When the instruction is triggered in the buffer mode and there are currently instructions being executed, the Active signal will be set immediately. The execution of the current instruction ends. When the instruction is executed, the Busy signal will be set. After the execution of the instruction ends, the Busy and Active signals will be reset and the Done signal will be set.

When a new instruction is triggered in interrupt mode during instruction execution, the Busy and Active signals are reset immediately and the Abort signal is set.

When there is an error in the command, the Error signal is set, other signals are reset, and the corresponding error code is output.

## (8) Application

The motor is required to move to the position of 10000 pulses at the speed of 5000 pulses/s and then move at a uniform speed at the speed of 3000 pulses/s. The acceleration and deceleration is  $25000$  pulses/s<sup>2</sup> and the jerk speed is  $50000$  pulses/ $s<sup>3</sup>$ . The ladder diagram is as follows:

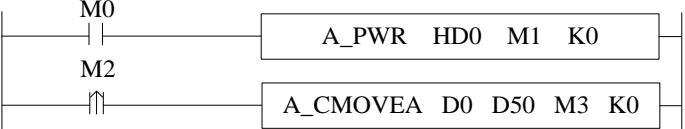

The command configuration is shown as below:

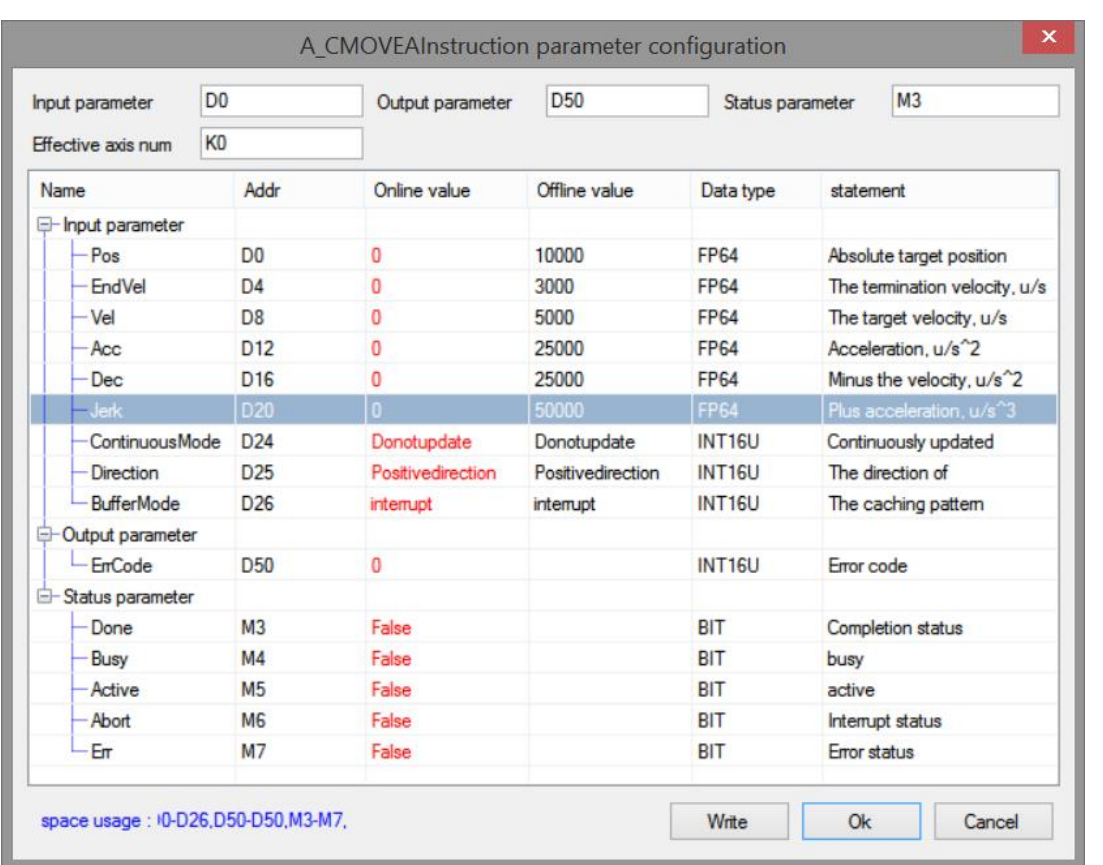

Note: To enable the axis through A\_PWR instruction. After confirming that the enabling is successful, turn M2 from off  $\rightarrow$  on and trigger A\_CMOVEA command, which runs to the target absolute position at the set speed, and then runs continuously at the termination speed. During operation, the state machine D20000+200\*N of the axis is 3.

Note: the direction of command termination speed is the same as that of running to the target position, and the termination speed cannot exceed the target speed.

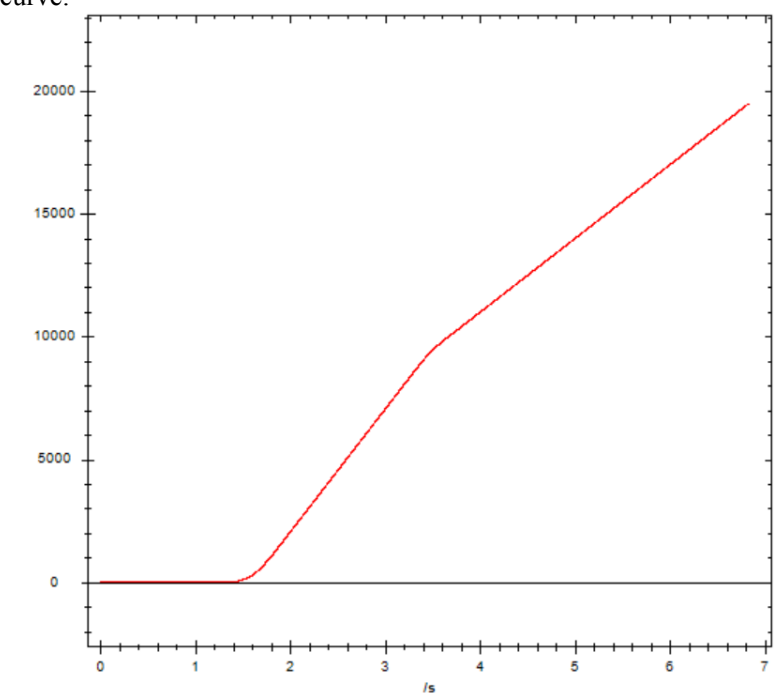

The execution position curve:

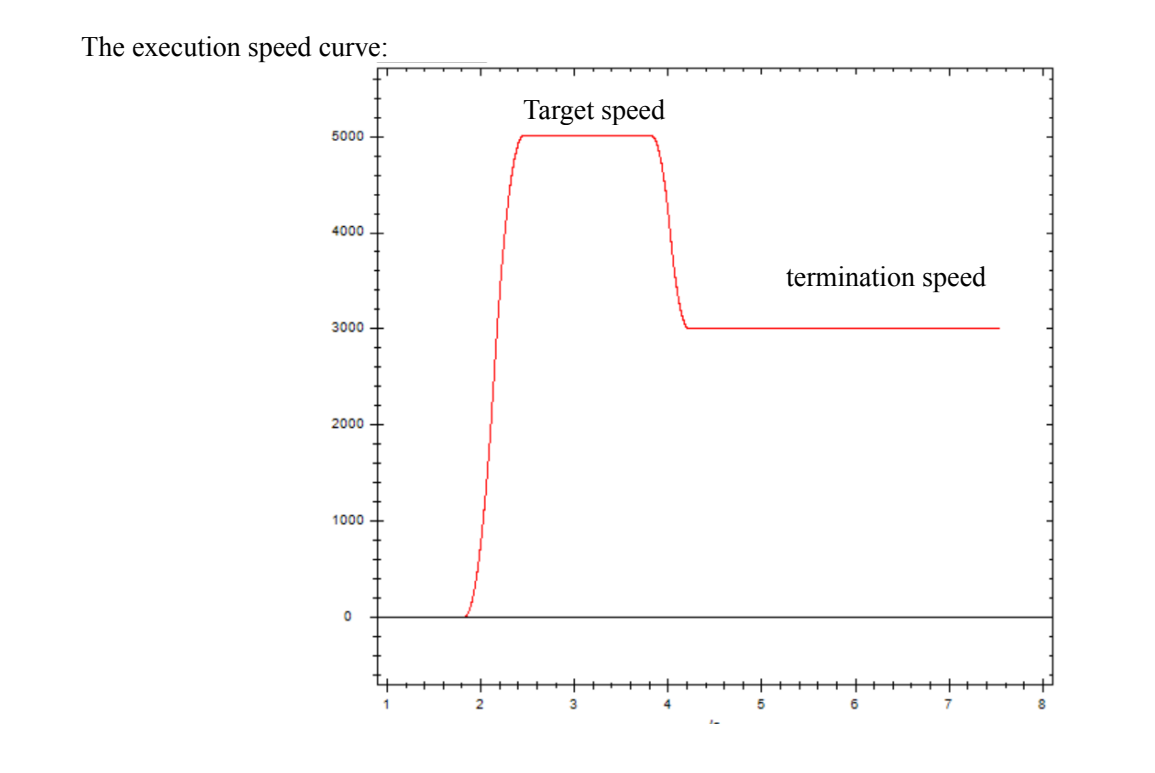

# 5-1-2-10. Relative position continuous motion【A\_CMOVER】

# (1) Overview

The command moves in a relative position. Run continuously at the final speed after the movement is completed. Relative position continuous motion [A\_CMOVER]

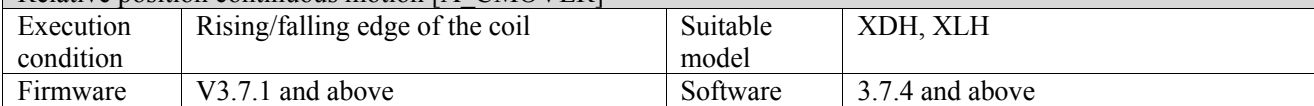

## (2) Operand

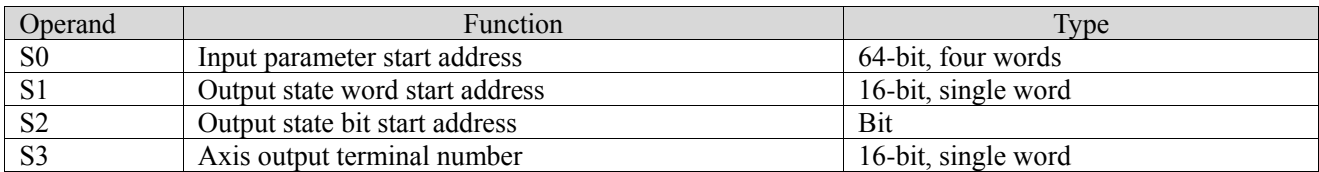

## (3) Suitable soft component

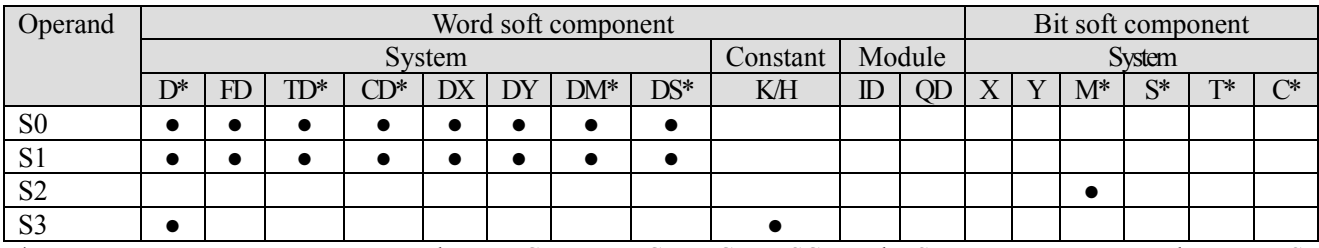

\*: D means D, HD; TD means TD and HTD; CD means CD, HCD, HSCD and HSD; DM means DM and DHM; DS means DS and DHS; M means M, HM, SM; S means S, HS; T means T, HT; C means C, HC.

(4) Function and action

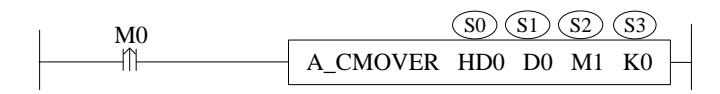

- $S0$  specifies the input parameter start address, occupies the register  $S0 \sim S0+26$
- S1 specifies the output state word start address
- S<sub>2</sub> specifies the output state bit start address
- S3 specifies the axis output terminal number
- ⚫ When M0 changes from off to on, the relative position movement is performed for the axis specified by S3, the moving distance is S0, the speed is  $S_0 + 8$ , the acceleration is  $S_0 + 12$ , the deceleration is  $S_0 + 16$ , and the jerk speed is  $S0 + 20$ . When the command execution is completed,  $S2$  is set to on and continues to move at the speed of  $S0 + 4$
- $\bullet$  When S0 + 26 [buffer mode] parameter is set to 0, the current instruction can interrupt other moving instructions. When  $S0 + 26$  [buffer mode] parameter is set to 1, the instruction is stored in the cache area after triggering, and the cached instruction is executed after the execution of other currently moving instructions is completed. Only one instruction can be cached for the same axis.
- After the command is executed, the single axis state  $(D20000+200*N)$  of the slave station during the movement is 3. After reaching the end position, if the termination speed is 0, the single axis state is switched to 1. If the termination speed is not 0, the single axis state remains 3.
- ⚫ Enable the continuous update function, and modify the relative position of the target, the end speed, the target speed, the acceleration/deceleration, and the jerk of the target will take effect in real time before the command done signal is set ON. If the modification parameter is incorrect, the continuous update function is turned off and executed according to the parameters before the error is reported.

(5) Related parameters

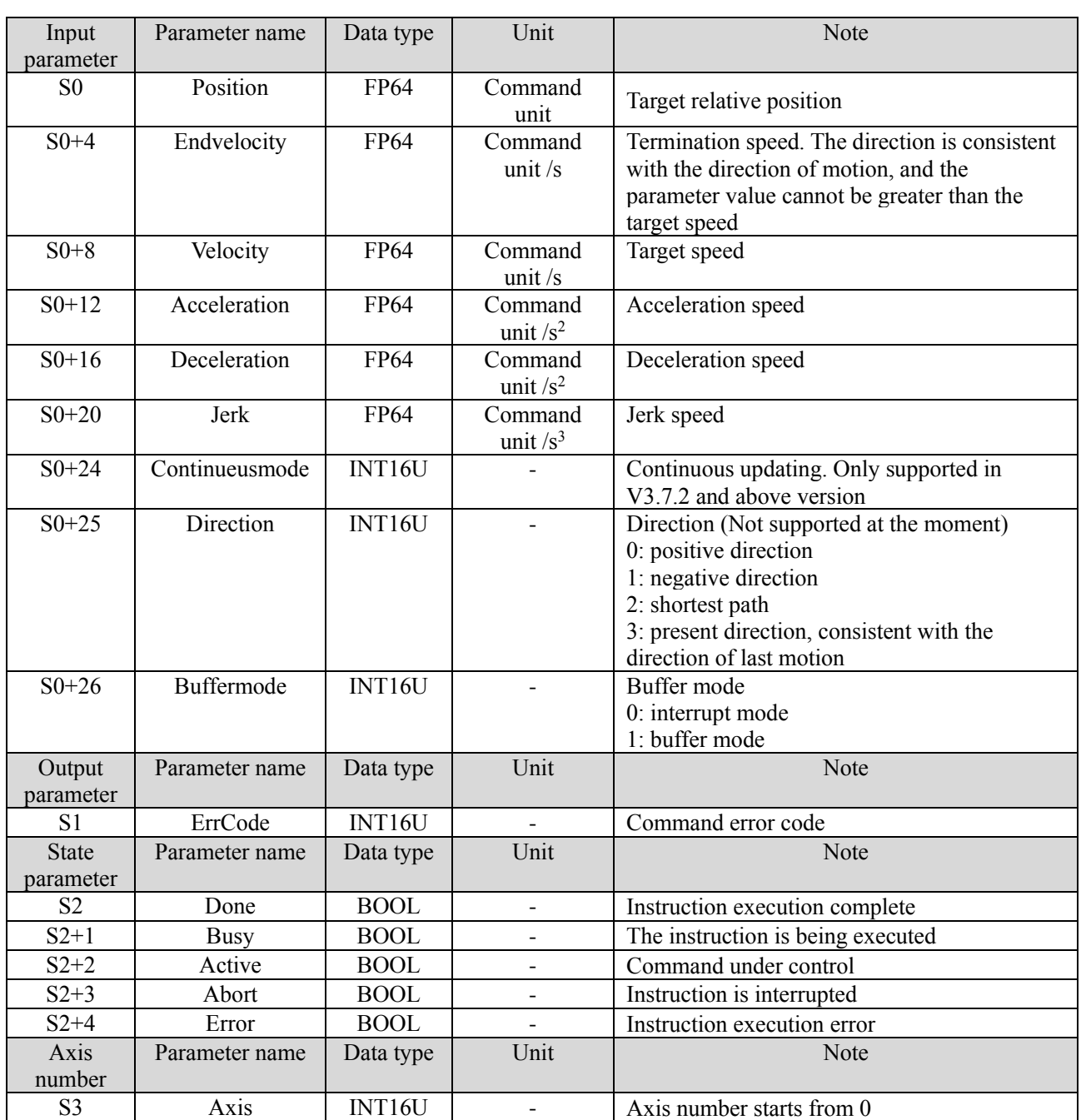

Note: the relationship between deceleration and jerk speed is same to A\_MOVEA, please refer to chapter 5-1-2-7 item 5 for details.

(6) Sequence diagram

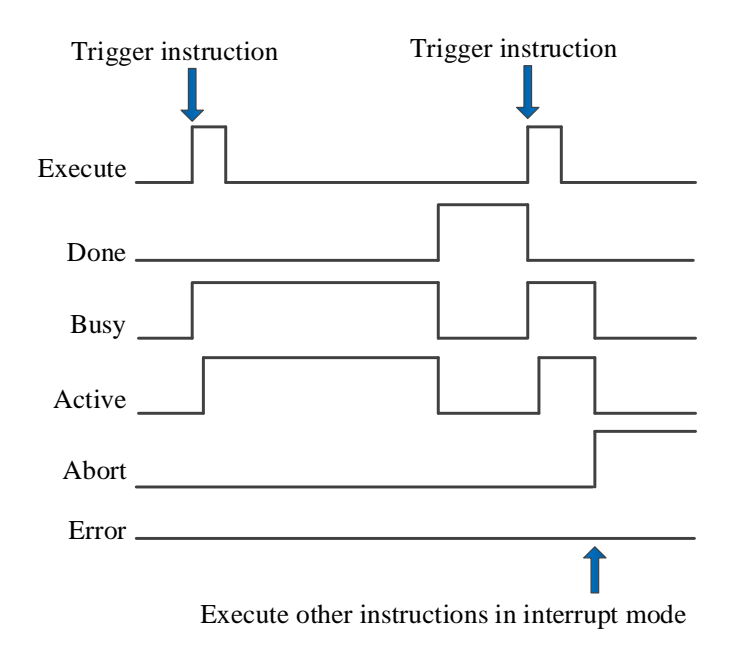

### Explanation:

Generally, after the command is triggered, the Busy and Active signals are set, and reset after the command is executed. At the same time, the Done signal is set. Done will reset only after the command is triggered again, otherwise it will not reset automatically.

When the instruction is triggered in the buffer mode and there are currently instructions being executed, the Active signal will be set immediately. The execution of the current instruction ends. When the instruction is executed, the Busy signal will be set. After the execution of the instruction ends, the Busy and Active signals will be reset and the Done signal will be set.

When a new instruction is triggered in interrupt mode during instruction execution, the Busy and Active signals are reset immediately and the Abort signal is set.

When there is an error in the command, the Error signal is set, other signals are reset, and the corresponding error code is output.

## (7) Application

For example, the current position of the motor is 4000. It is required that the motor move to the position of 10000 pulses at the speed of 5000 pulses/s and then move at a uniform speed at the speed of 3000 pulses/s. The acceleration and deceleration is  $25000$  pulses/s<sup>2</sup> and the jerk speed is  $50000$  pulses/s<sup>3</sup>. The ladder diagram is as follows:

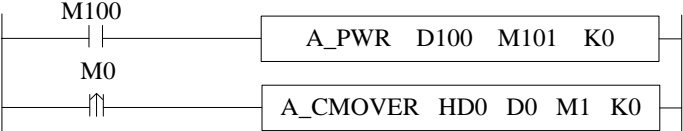

Since the current position of the motor is 4000, the [target position] parameter in the command should be  $10000-4000 = 6000$ . The specific command parameter configuration is as follows:

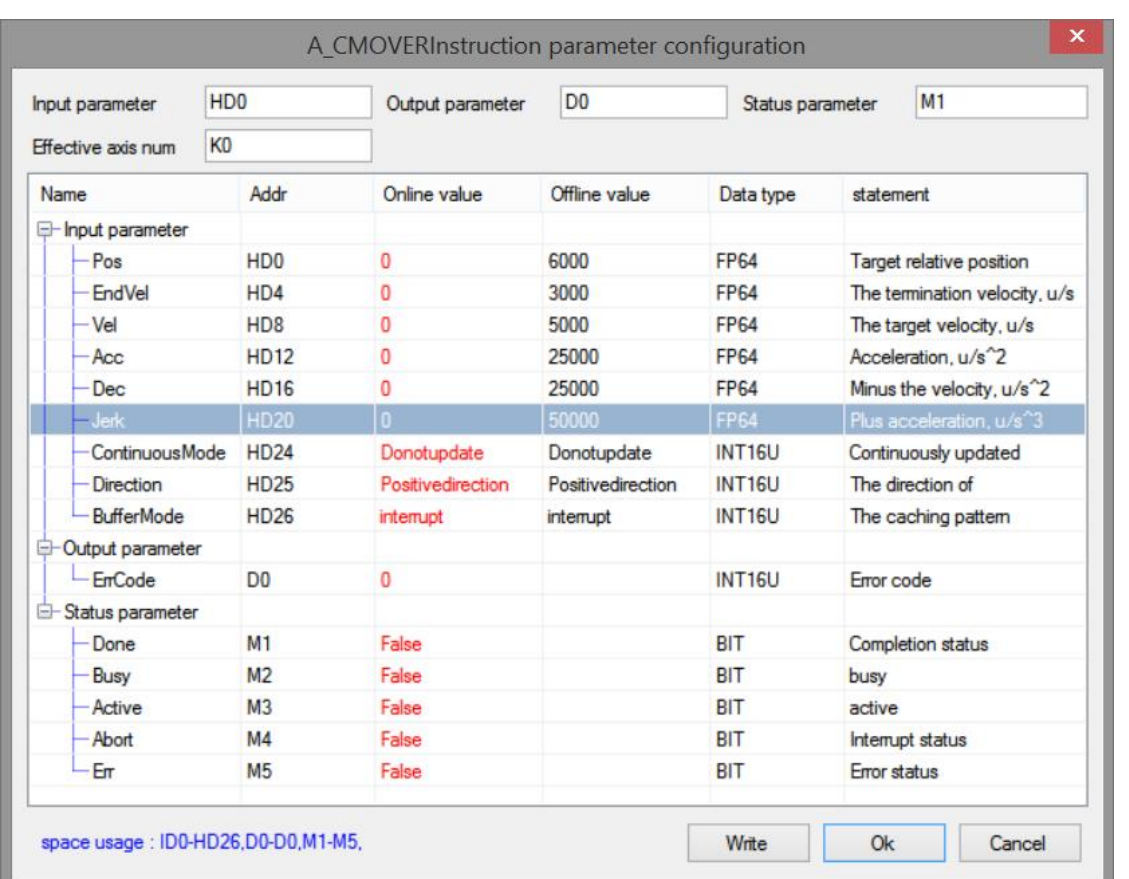

Note: to enable the axis with A\_PWR instruction. After confirming that the enabling is successful, M0 is turned from off  $\rightarrow$  on to trigger A\_CMOVER command, the command runs to the target relative position at the set speed, and then runs continuously at the termination speed. During operation, the state machine D20000+200\*N of the axis is 3.

Note: the direction of command termination speed is the same as that of running to the target position, and the termination speed cannot exceed the target speed.

The position curve is shown in the figure below:

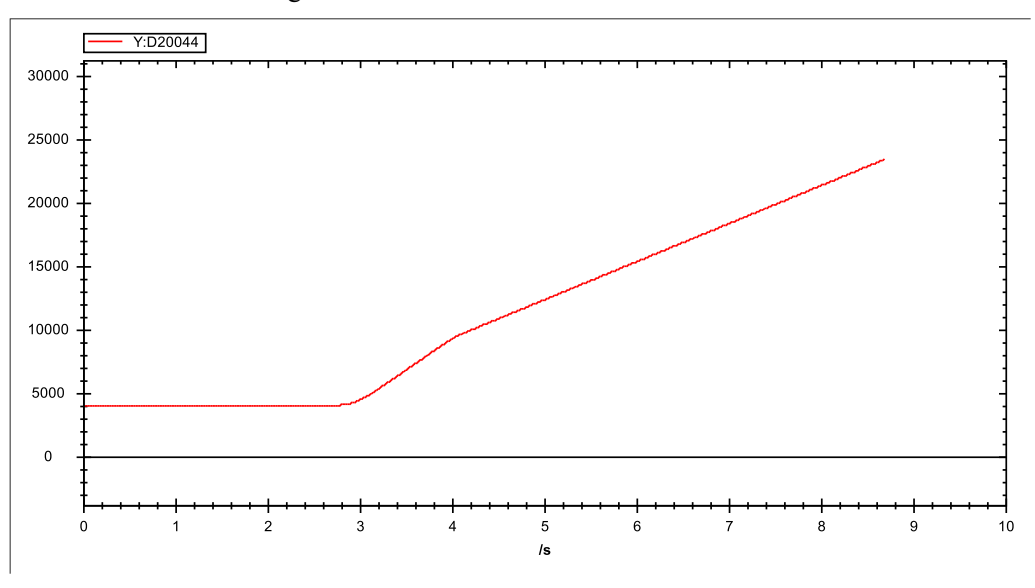

The speed curve is shown as below:

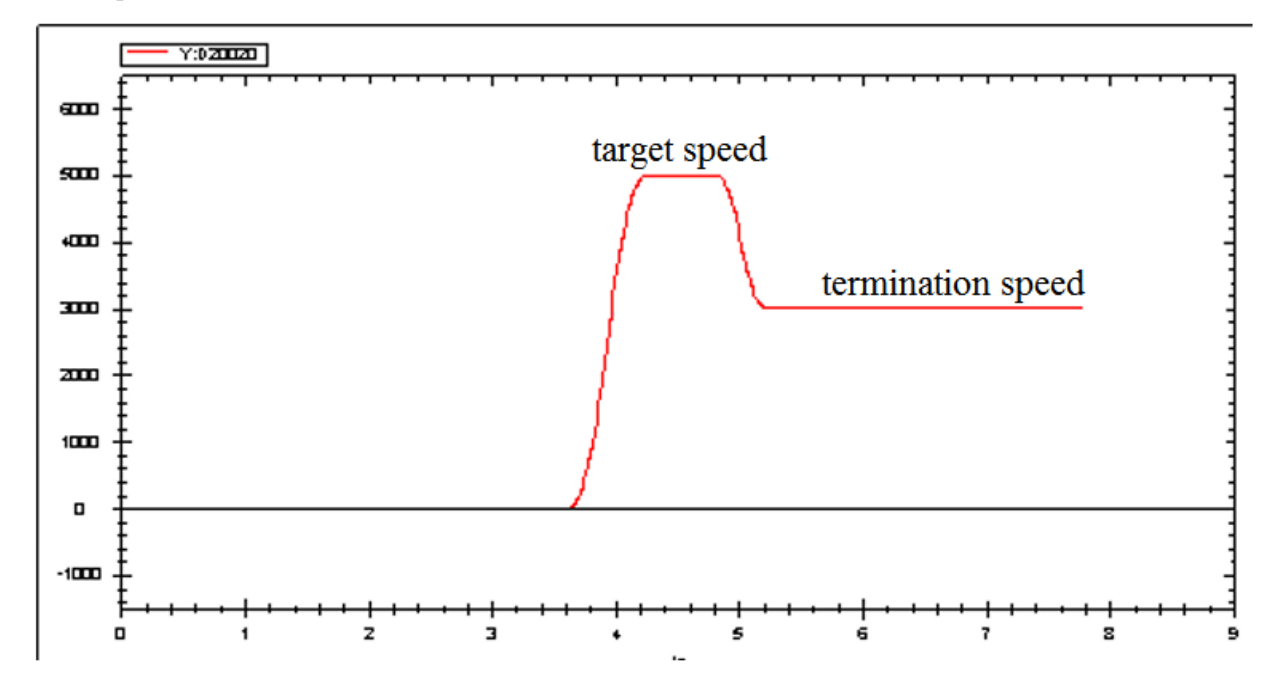

# 5-1-2-11. Speed control motion 【A\_VELMOVE】

# (1) Overview

## The command runs continuously at the set speed.

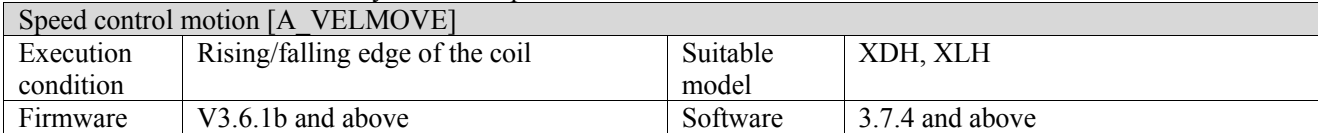

## (2) Operand

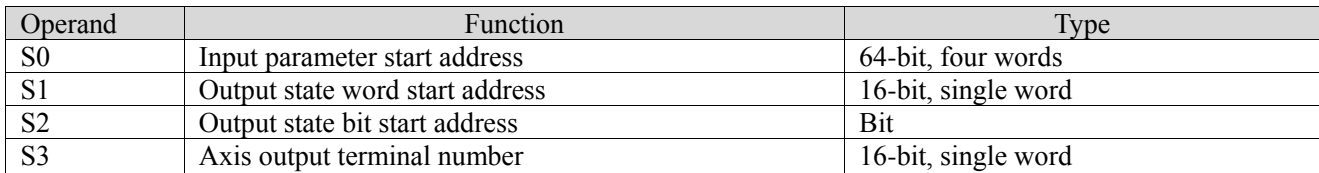

## (3) Suitable soft component

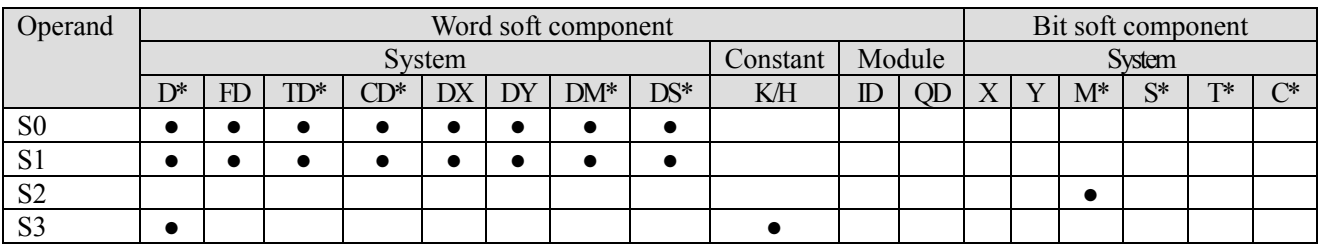

\*: D means D, HD; TD means TD and HTD; CD means CD, HCD, HSCD and HSD; DM means DM and DHM; DS means DS and DHS; M means M, HM, SM; S means S, HS; T means T, HT; C means C, HC.

# (4) Function and action

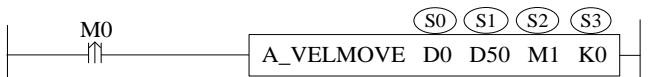

- S0 specifies input parameter start address, occupies the register S0~S0+18
- S1 specifies output state word start address
- S2 specifies output state bit start address, occupies the relay  $S2 \sim S2+4$
- S3 specifies the axis terminal number
- When M0 is from off  $\rightarrow$  on, the speed control movement is carried out for the axis specified in S3, and the speed set by S0 will be maintained for continuous movement. After modifying the speed of S0, M0 is turned on again to make the modified speed effective. To stop the axis, set the value of S0 to 0 or use A\_STOP/A\_HALT instruction.
- When S0  $+$  26 [buffer mode] parameter is set to 0, the current instruction can interrupt other moving instructions. When  $S0 + 26$  [buffer mode] parameter is set to 1, the instruction is stored in the cache area after triggering, and the cached instruction is executed after the execution of other currently moving instructions is completed. Only one instruction can be cached for the same axis.
- After the command is executed, the single axis state  $(D20000+200*N)$  of the slave station is switched to 3, and after stop by instruction A\_STOP/A\_HALT, the state switches to 1.
- ⚫ The direction is determined by the positive/negative of the target speed of the parameter.
- ⚫ Enable the continuous update function, and modify the relative position of the target, the end speed, the target speed, the acceleration/deceleration, and the jerk of the target will take effect in real time before the command done signal is set ON. If the modification parameter is incorrect, the continuous update function is turned off and executed according to the parameters before the error is reported.

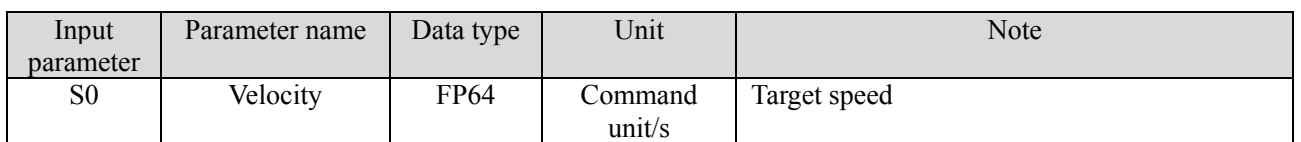

# (5) Related parameters

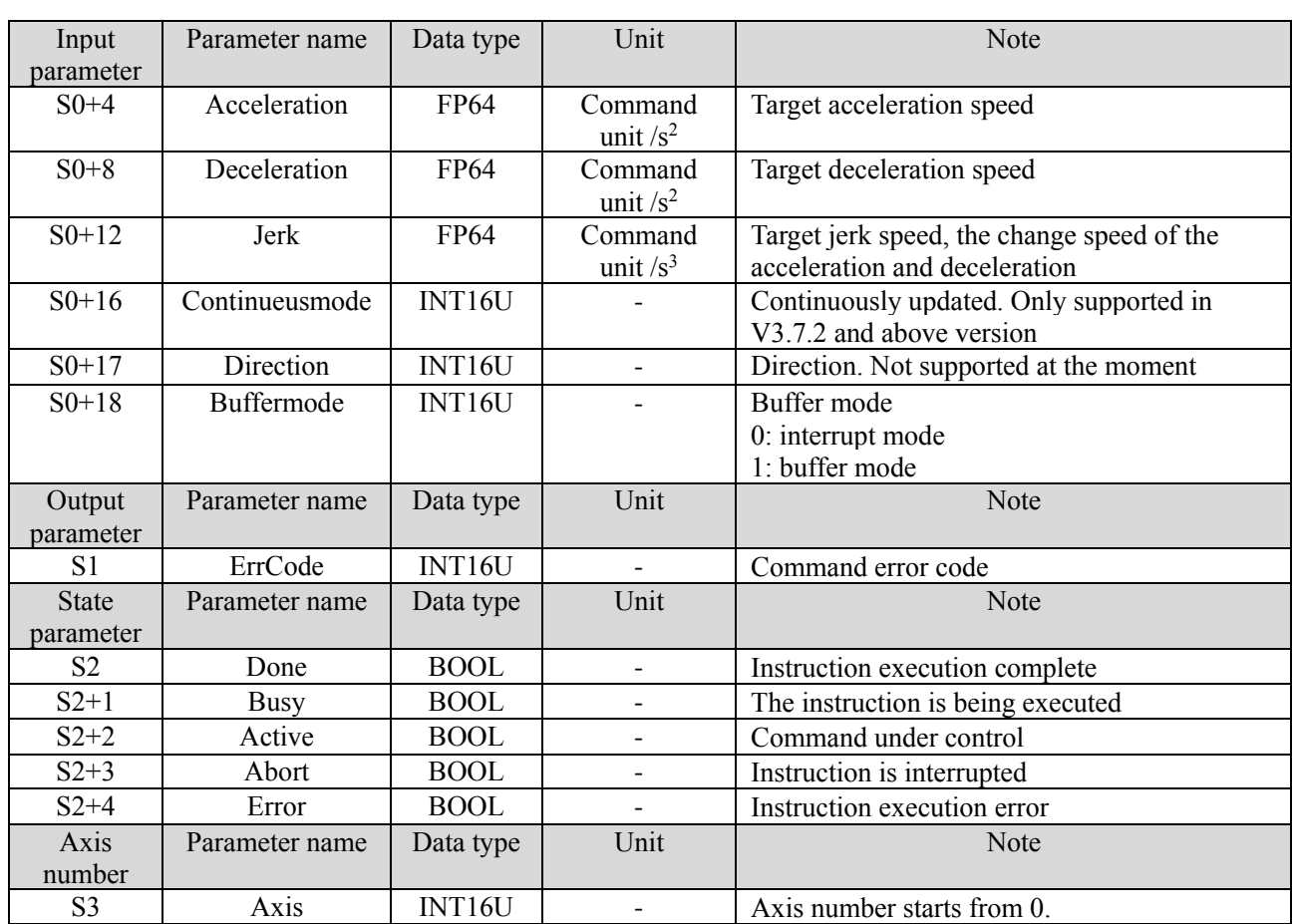

Note: the relationship between acceleration/deceleration and jerk speed is same to A\_MOVEA, please refer to chapter 5-1-2-7 item 5 for details.

#### (6) Sequence diagram

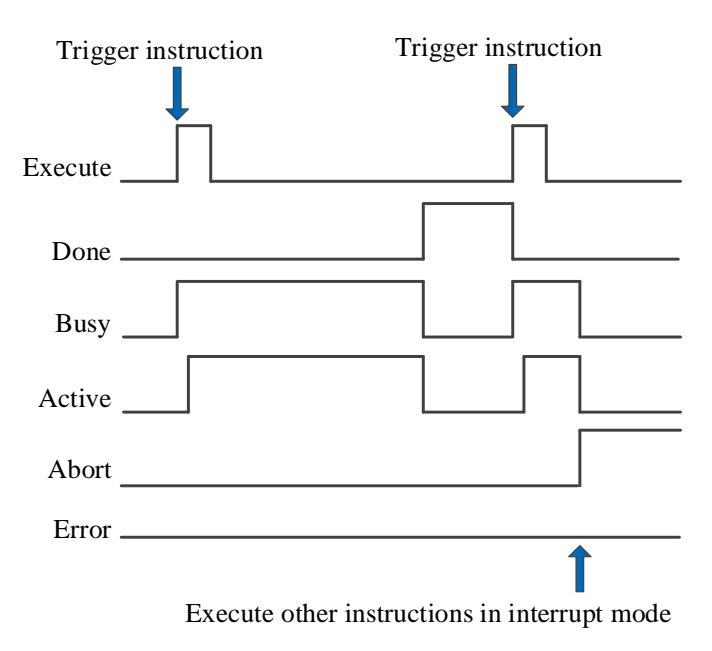

Explanation:

Generally, after the command is triggered, the Busy and Active signals are set, and reset after the command is executed. At the same time, the Done signal is set. Done will reset only after the command is triggered again, otherwise it will not reset automatically.

When the instruction is triggered in the buffer mode and there are currently instructions being executed, the Active signal will be set immediately. The execution of the current instruction ends. When the instruction is executed, the Busy signal will be set. After the execution of the instruction ends, the Busy and Active signals will be reset and the Done signal will be set.

When a new instruction is triggered in interrupt mode during instruction execution, the Busy and Active signals are reset immediately and the Abort signal is set.

When there is an error in the command, the Error signal is set, other signals are reset, and the corresponding error code is output.

## (7) Application

For example, the motor is required to accelerate/decelerate to the speed of 5000 pulses/s at the acceleration and deceleration of 25000 pulses/ $s^2$  and jerk speed of 50000 pulses/ $s^3$ , and maintain this speed for continuous movement. The ladder diagram is as follows:

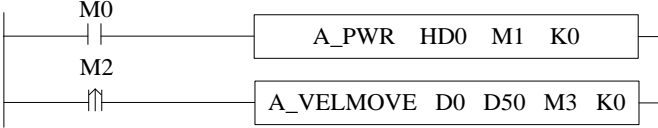

The command configuration is as follows:

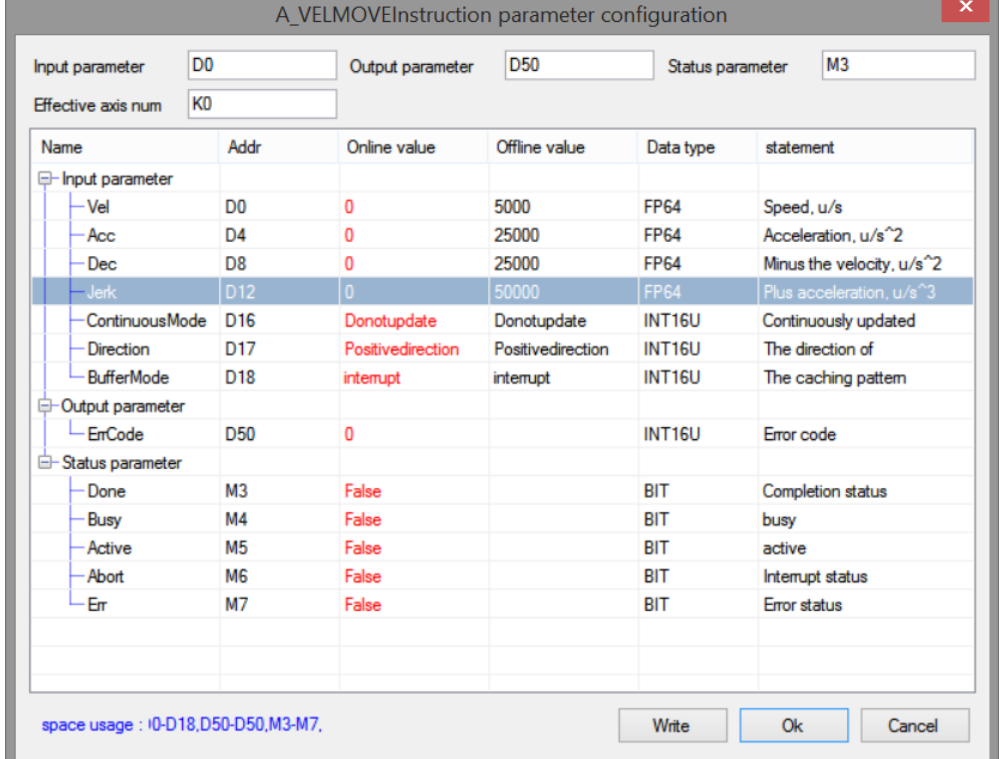

Note: To enable the axis through A\_ PWR command. After confirming that the enabling is successful, turn M2 from off  $\rightarrow$  on and trigger A\_VELMOVE command, which performs acceleration/deceleration with the set parameters, and then runs continuously at the target speed. During operation, the state machine D20000+200\*N of the axis is 3.

When the running speed is greater than the target speed, the speed curve after command execution is as follows:

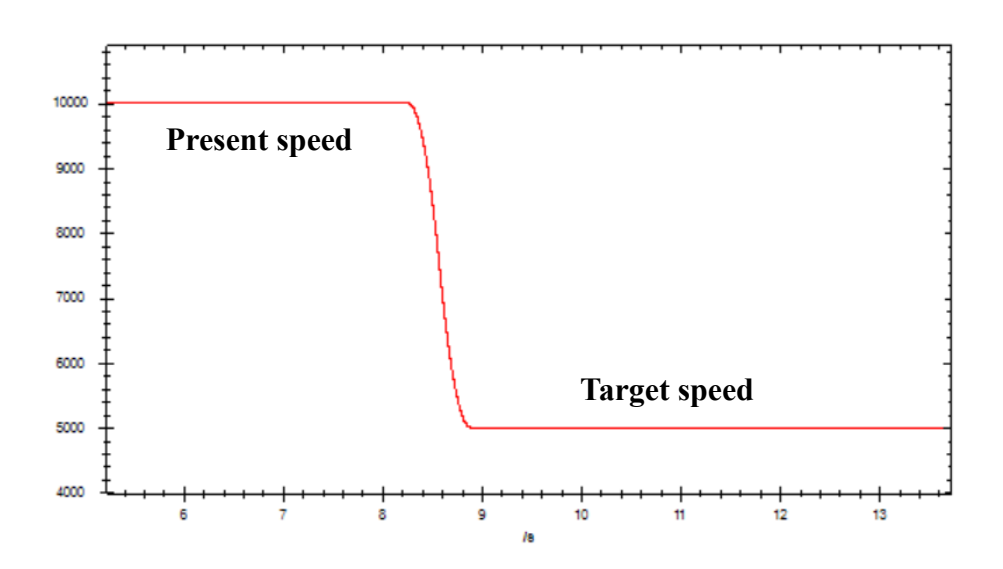

When the running speed is less than the target speed, the speed curve after command execution is as follows:

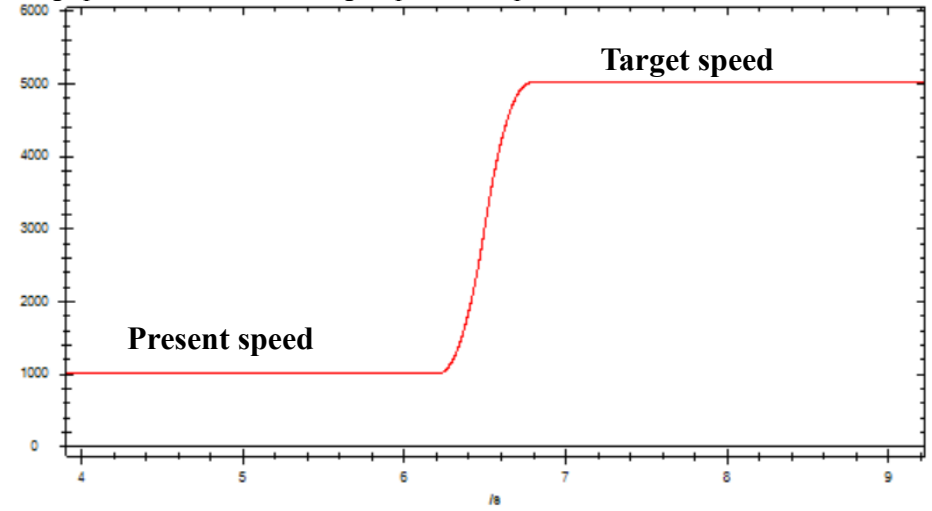

# 5-1-2-12. Superposition motion【A\_MOVESUP】

## (1) Overview

Performs superimposed motion control on the specified axis.

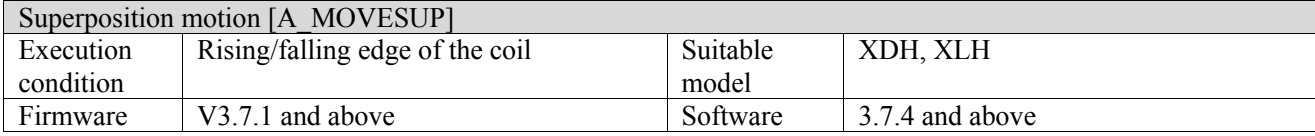

## (2) Operand

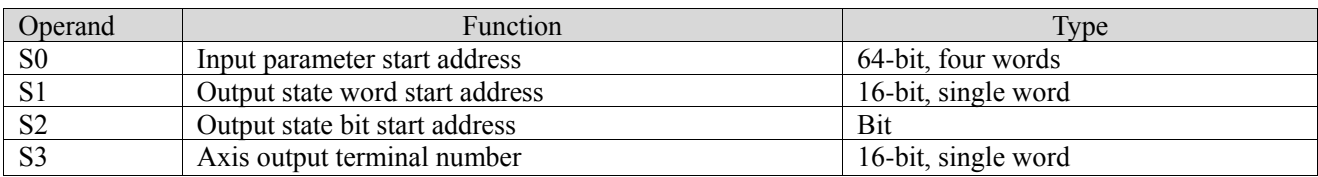

## (3) Suitable soft component

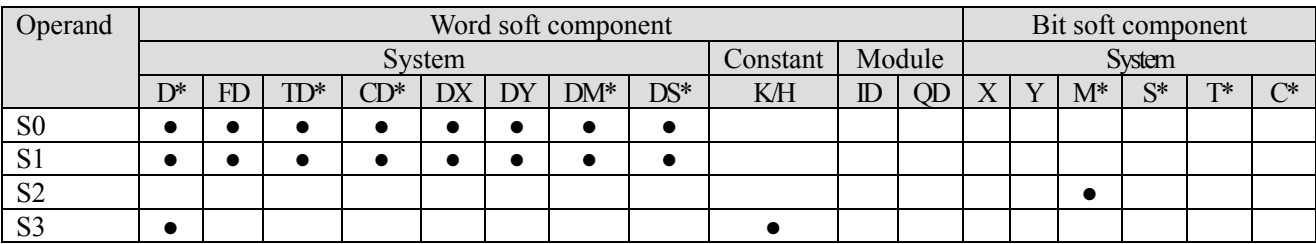

\*: D means D, HD; TD means TD and HTD; CD means CD, HCD, HSCD and HSD; DM means DM and DHM; DS means DS and DHS; M means M, HM, SM; S means S, HS; T means T, HT; C means C, HC.

(4) Function and action

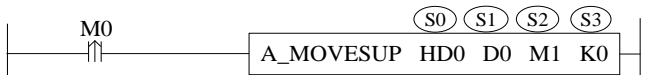

- S0 specifies input parameter start address
- S1 specifies output state word start address
- S2 specifies output state bit start address
- S3 specifies the axis terminal number
- When M0 changes from off to on, perform superimposed motion control on the designated axis of S3, with the distance of S0, the speed of  $S0 + 4$ , the acceleration of  $S0 + 8$ , the deceleration of  $S0 + 12$  and the jerk speed of  $S0 + 16$ . When the command execution is completed, S2 is set to on.
- ⚫ The command is triggered after the motion command and can be executed together with other motion commands to perform superimposed motion. The two command speeds will be superimposed. When the superimposed position is reached, the superimposed command is completed.
- When the instruction is executed separately, the effect is the same as that of A\_MOVER.

(5) Notes

- ⚫ The instruction can be interrupted by the latter instruction in interrupt mode, but cannot follow the buffer instruction
- ⚫ The latter superposition instruction can interrupt the previous superposition instruction
- ⚫ The superposition effect is only valid in the current motion, and will be invalid after the motion is completed.

(6) Related parameters

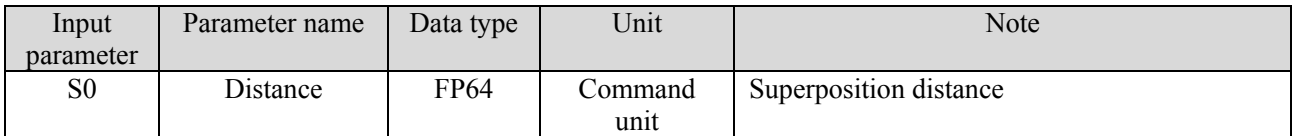

| $S0+4$                    | Vel            | FP64        | Command<br>unit $\sqrt{s}$   | Superposition speed               |
|---------------------------|----------------|-------------|------------------------------|-----------------------------------|
| $S0+8$                    | Acc            | FP64        | Command<br>unit $\sqrt{s^2}$ | Acceleration speed                |
| $S0+12$                   | Dec            | FP64        | Command<br>unit $\sqrt{s^2}$ | Deceleration speed                |
| $S0+16$                   | Jerk           | FP64        | Command<br>unit $\sqrt{s^3}$ | Jerk speed                        |
| Output<br>parameter       | Parameter name | Data type   | Unit                         | <b>Note</b>                       |
| S <sub>1</sub>            | ErrCode        | INT16U      |                              | Command error code                |
| <b>State</b><br>parameter | Parameter name | Data type   | Unit                         | Note                              |
| S <sub>2</sub>            | Done           | <b>BOOL</b> | $\overline{\phantom{a}}$     | Instruction execution complete    |
| $S2+1$                    | <b>Busy</b>    | <b>BOOL</b> | $\overline{\phantom{0}}$     | The instruction is being executed |
| $S_{2+2}$                 | Active         | <b>BOOL</b> |                              | Command under control             |
| $S2+3$                    | Abort          | <b>BOOL</b> |                              | Instruction is interrupted        |
| $S2+4$                    | Error          | <b>BOOL</b> |                              | Instruction execution error       |
| Axis<br>number            | Parameter name | Data type   | Unit                         | Note                              |
| S <sub>3</sub>            | Axis           | INT16U      |                              | Axis number starts from 0         |

Note: the relationship between acceleration/deceleration and jerk speed is same to A\_MOVEA, please refer to chapter 5-1-2-7 item 5 for details.

#### (7) Sequence diagram

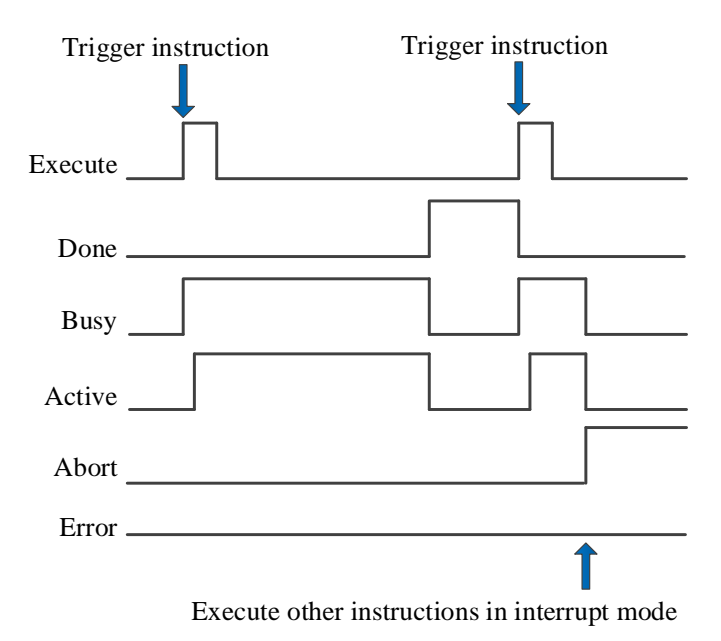

#### Explanation:

Generally, after the command is triggered, the Busy and Active signals are set, and reset after the command is executed. At the same time, the Done signal is set. Done will reset only after the command is triggered again, otherwise it will not reset automatically.

When a new instruction is triggered in interrupt mode during instruction execution, the Busy and Active signals are reset immediately and the Abort signal is set.

When there is an error in the command, the Error signal is set, other signals are reset, and the corresponding error code is output.

### (8) Application

For example: the motor present position is 0, the motor moves to the position of 50000 at the speed of 5000 pulses/s, acceleration and deceleration of 2500 pulses/s<sup>2</sup>, jerk speed of 50000 pulses/s<sup>3</sup>, and in the process, the position is superimposed with 20000 at the speed of 5000 pulses/s, acceleration and deceleration of 10000 pulses/s<sup>2</sup>, jerk speed of 20000 pulses/s<sup>3</sup>. The ladder diagram is shown in the following figure:

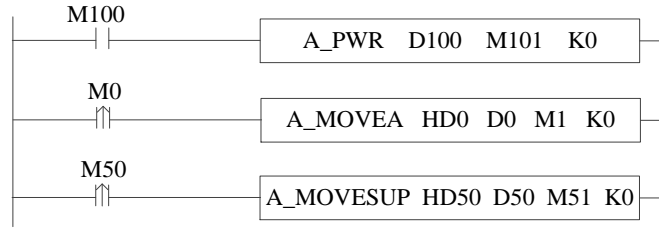

## The command configuration is shown as below:

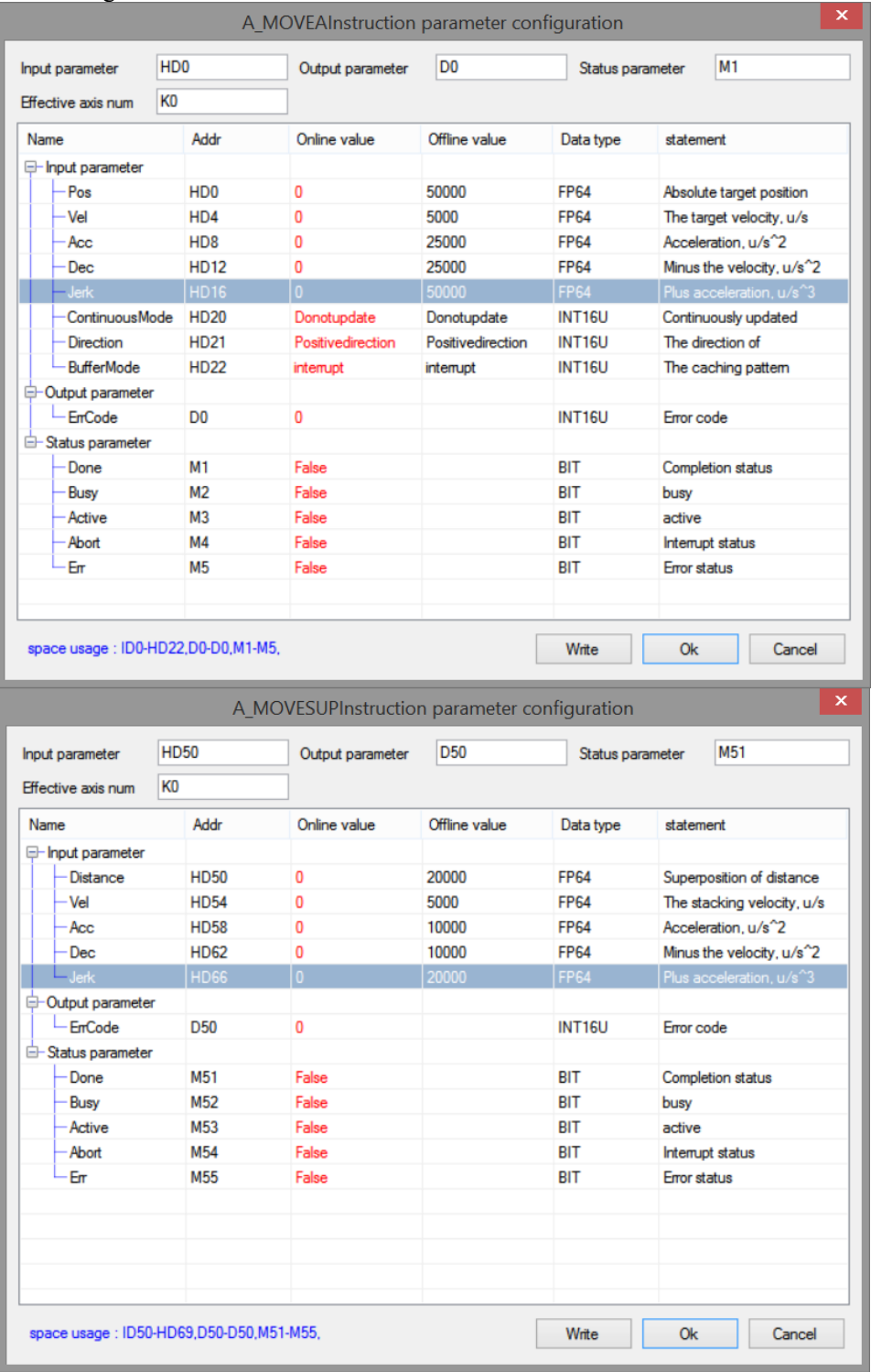

#### Explanation:

To enable the axis through A\_PWR instruction. After confirming that the axis is enabled, turn M0 from off  $\rightarrow$  on to trigger A\_MOVEA command, the axis will move to 50000 with the set parameters. During the axis movement, M50 will be turned from off  $\rightarrow$  on to trigger A\_MOVESUP command, the axis will perform superposition motion with the set parameters.

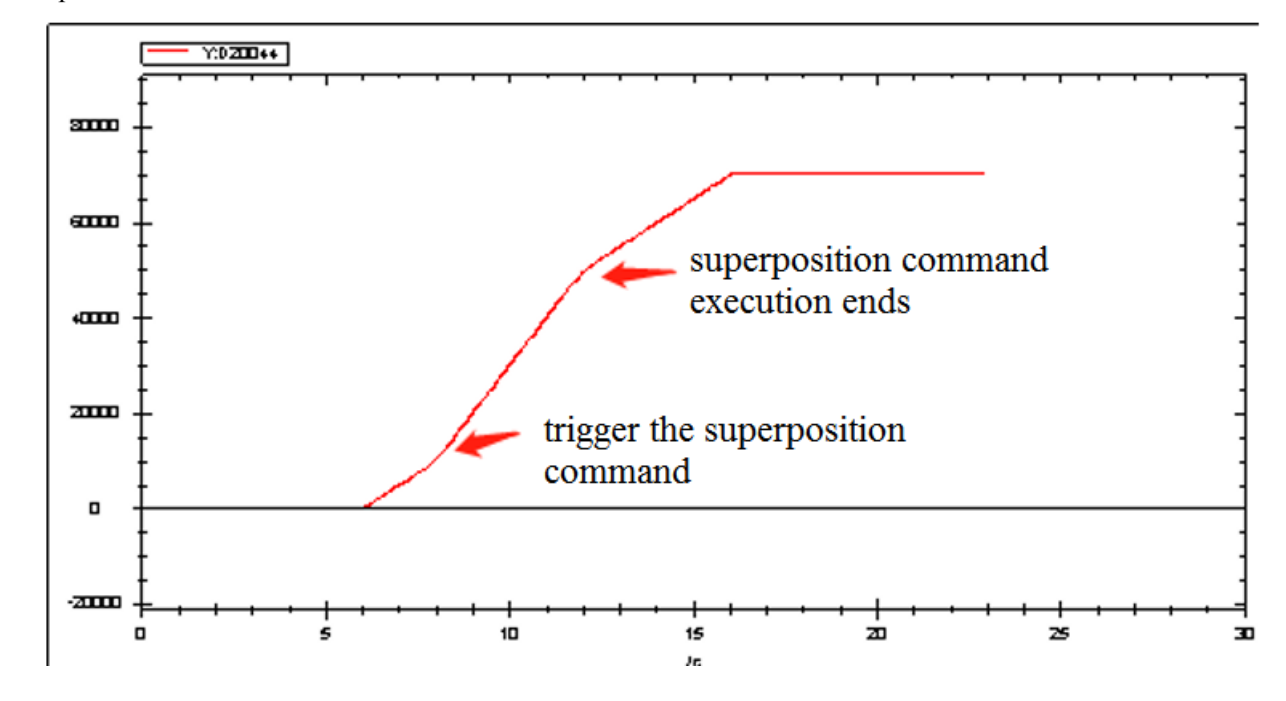

The position curve is shown as below:

The speed curve is shown as below:

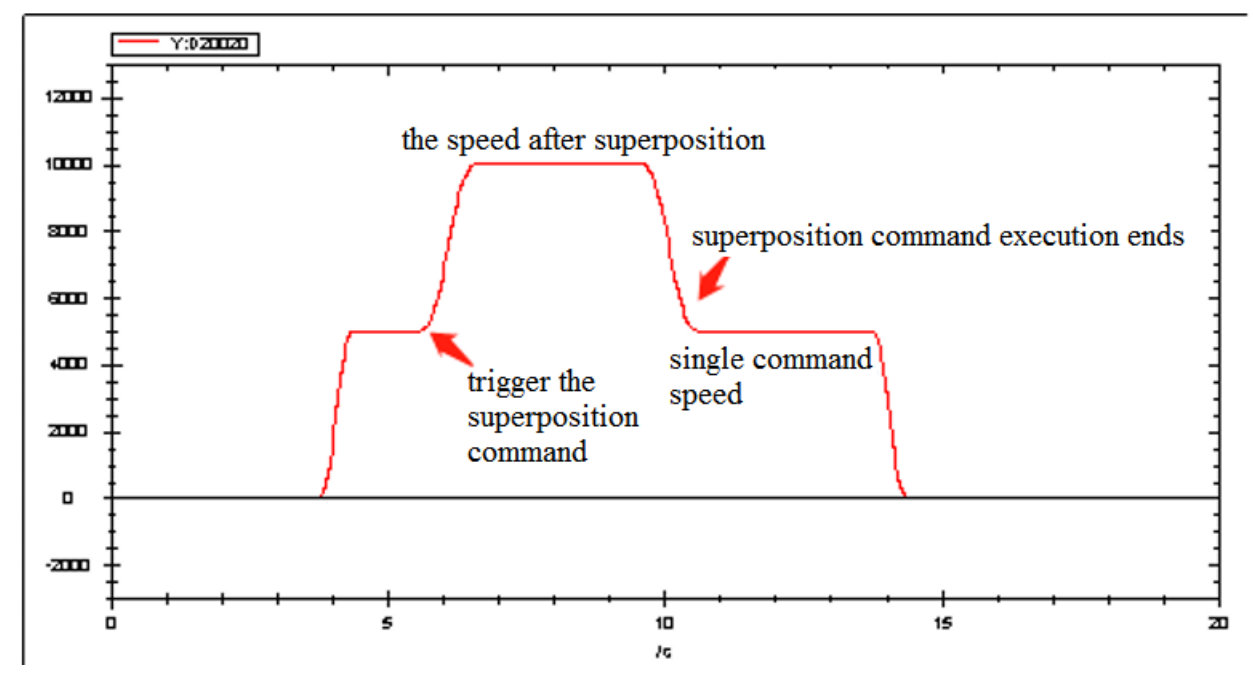

Explanation:

In the process of axis movement, the superposition command is triggered, the two commands will be executed together, and the speed will be superimposed. After the superposition command is executed for the distance to be superimposed, the speed will be reduced to the speed set by the previous motion command, and the motion command will continue to be executed.

# 5-1-2-13. HM homing【A\_HOME】

# (1) Overview

Return to the origin for the specified axis, this command requires that the specified axis support the HM mode of the Ethernet bus.

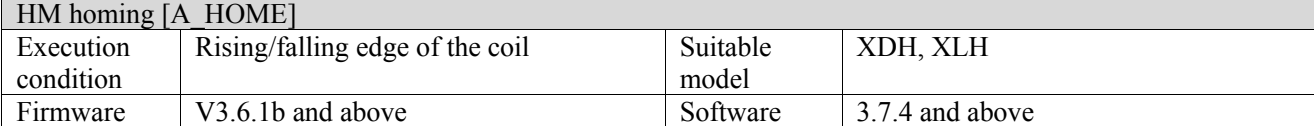

## (2) Operand

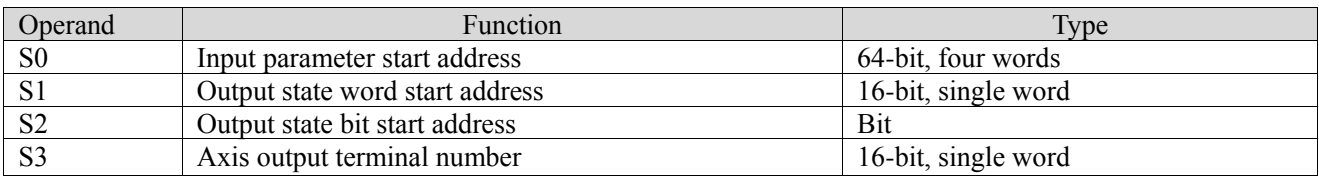

# (3) Suitable soft component

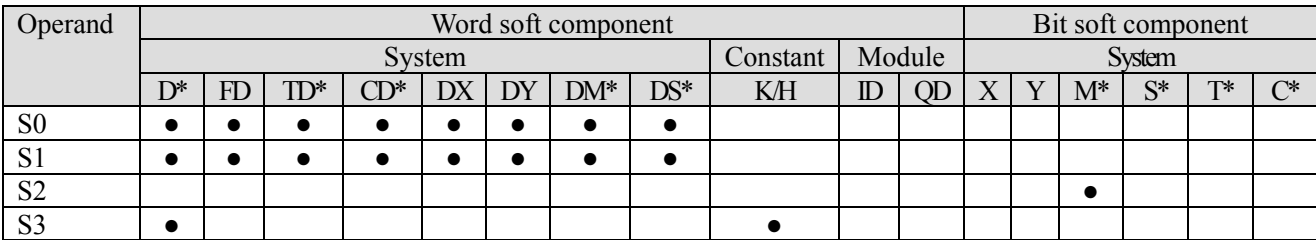

\*: D means D, HD; TD means TD and HTD; CD means CD, HCD, HSCD and HSD; DM means DM and DHM; DS means DS and DHS; M means M, HM, SM; S means S, HS; T means T, HT; C means C, HC.

# (4) Function and action

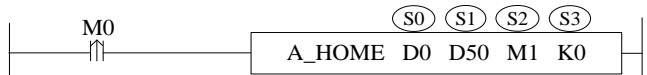

- S0 specifies input parameter start address, occupies the register S0~S0+4
- S1 specifies output state word start address
- S2 specifies output state bit start address, occupies the relay  $S2 \sim S2+4$
- S3 specifies the axis terminal number, only for EtherCAT axis
- When M0 is from OFF→ON, return the axis corresponding to S3 to the original point. After returning to the original point, S0 will be written to the current position  $(D20044+200*N)$  (N is axis number, which starts from 0)
- ⚫ When using the home command, it is necessary to set the homing mode (6098h), homing speed (6099h) and homing acceleration (609Ah) of the specified axis in advance. For the selection of homing mode, refer to the EtherCAT motion control user manual
- When the command is executed, it will automatically switch the specified axis to HM mode (6060h is 6), and it will switch back to the original mode after returning to the origin. If the process of returning to the origin is abnormal, it will remain in HM mode and need to switch to CSP mode (6060h is 8) through A\_MODE to execute other commands
- ⚫ A\_STOP can be used to stop the motion during instruction execution, trigger the command again to continue to return to the origin
- During instruction execution, A\_ WRITE command, soft and hard limit are not effective
- After the command is executed, the single axis state of the slave station  $(D20000+200*N)$  switches to 5

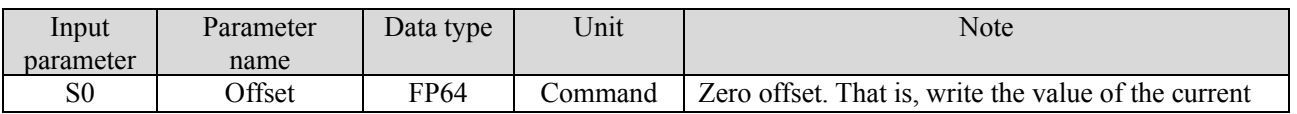

(5) Related parameters

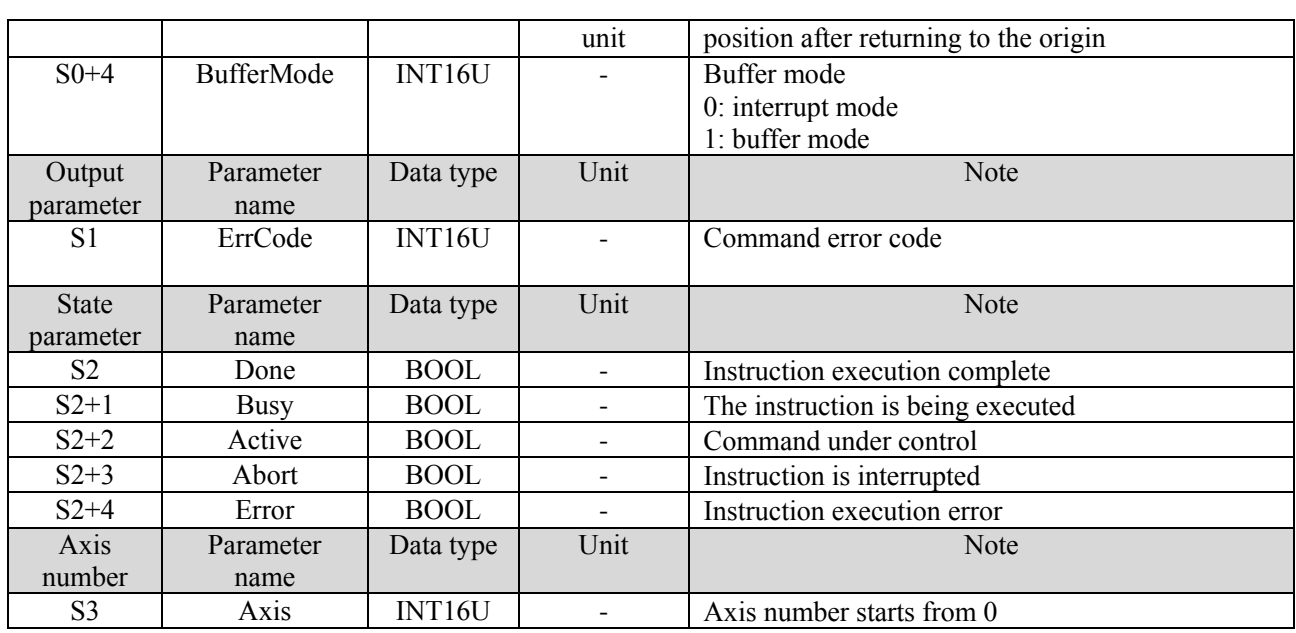

(6) Sequence diagram

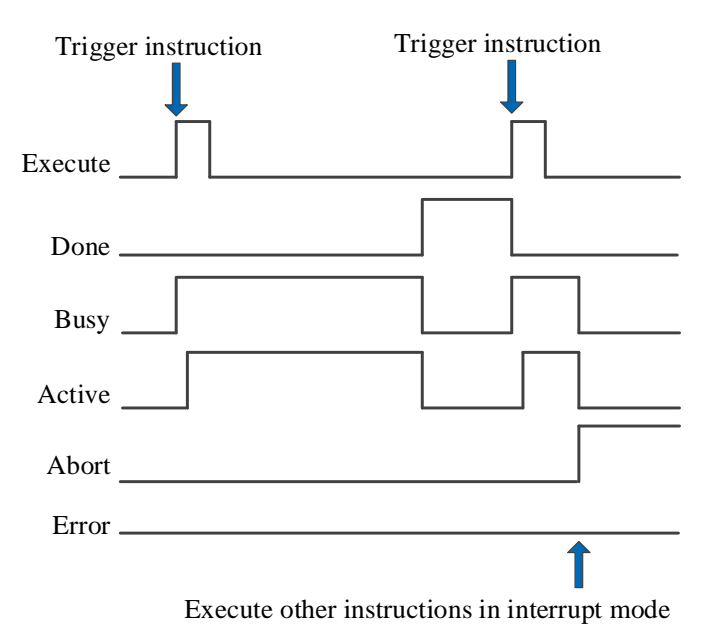

Explanation:

Generally, after the command is triggered, the Busy and Active signals are set, and reset after the command is executed. At the same time, the Done signal is set. Done will reset only after the command is triggered again, otherwise it will not reset automatically.

When the instruction is triggered in the buffer mode and there are currently instructions being executed, the Active signal will be set immediately. The execution of the current instruction ends. When the instruction is executed, the Busy signal will be set. After the execution of the instruction ends, the Busy and Active signals will be reset and the Done signal will be set.

When a new instruction is triggered in interrupt mode during instruction execution, the Busy and Active signals are reset immediately and the Abort signal is set.

When there is an error in the command, the Error signal is set, other signals are reset, and the corresponding error code is output.

## (7) Application

For example, the specified axis is required to return to the origin in mode 1. The ladder diagram is as follows:

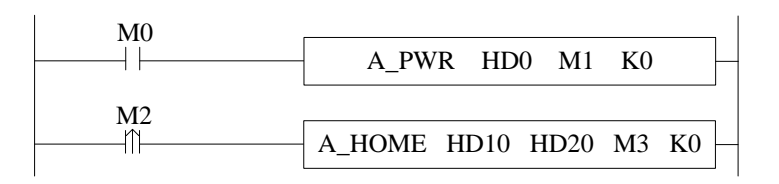

The command configuration is shown as below:

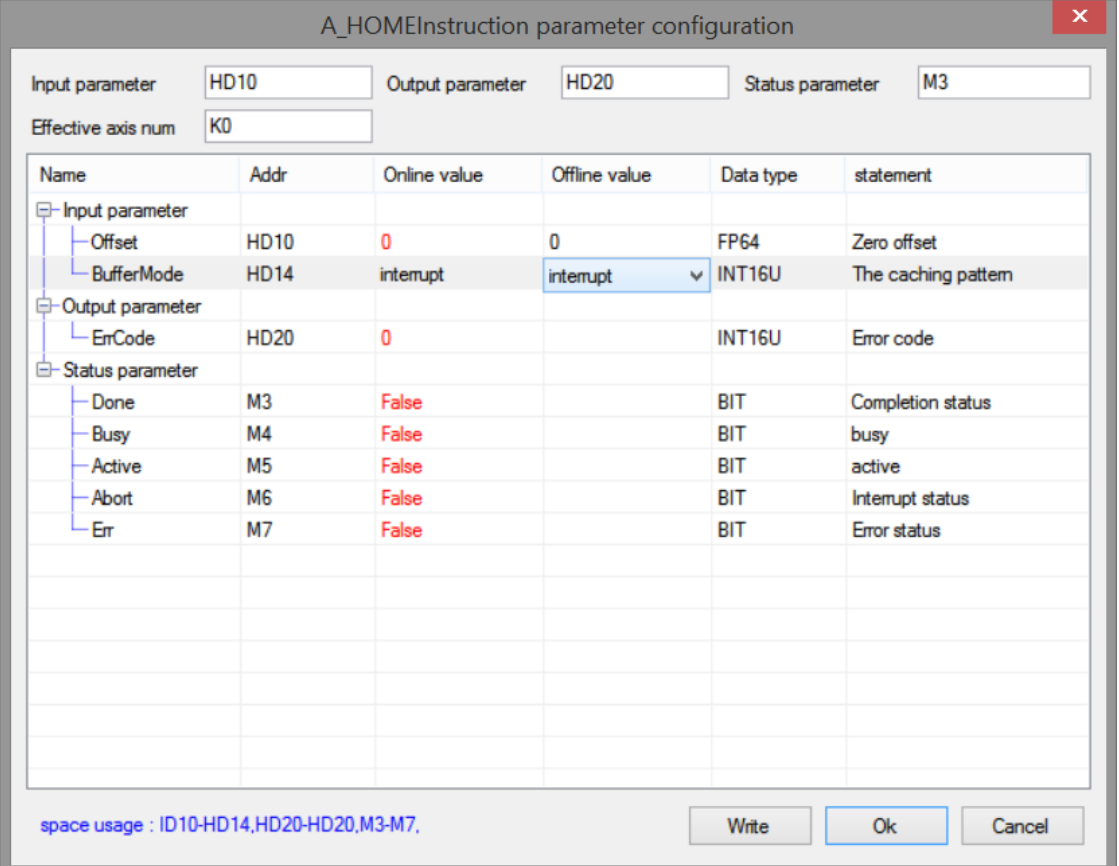

Explanation:

Before the A\_HOME command is executed, it is necessary to set the home mode (6098h) to 1, modify the home speed (6099h) as required, and modify the home acceleration (609Ah) as required. Refer to item (7) home mode (6098h) for details.

The home mode can be set through COE-Online interface or modify 6098h through SDO instruction (refer to chapter 10 for SDO instruction). After the command runs, the specified axis will automatically switch the control mode (6060h) to HM mode and return to the origin. The origin signal is set by the slave station. Take DS5C as an example, P5-22 is the positive limit setting address, and the default value is 1, that is, the corresponding servo terminal SI1, P5-23 is the negative limit setting address, and the default value is 2, that is, the corresponding servo terminal SI2, P5-27 sets the address for the origin, and the default value is 3, that is, the corresponding servo terminal SI3. Whether to trigger the origin or the positive and negative limit is determined by the mode of returning to the origin. After returning to the origin, the axis will automatically switch to the mode before returning to the origin, and write the zero offset value (0 in this example) in the command to the current position D20044+200\*N.

The COE-Online interface is opened as follows:

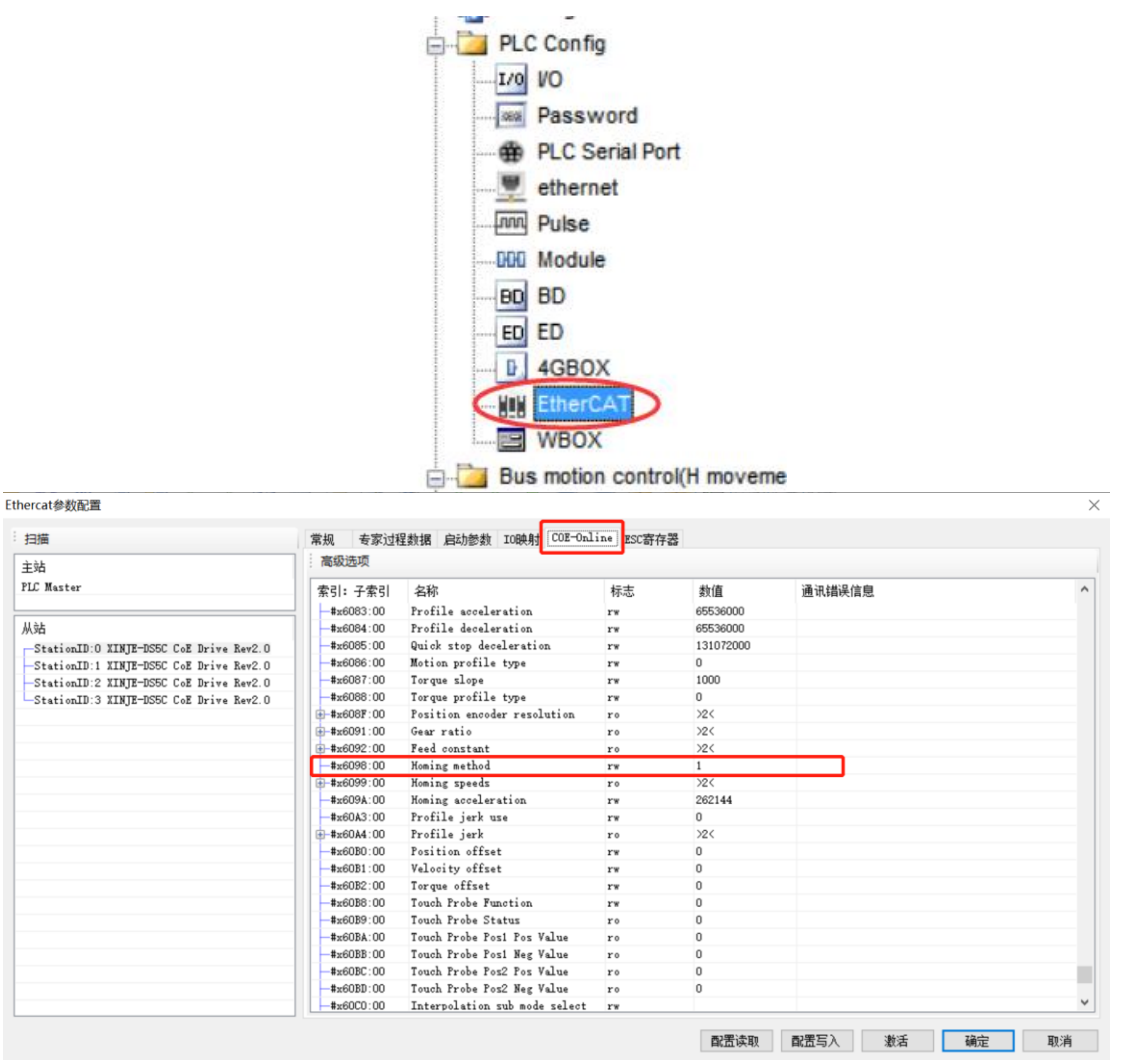

#### ■ Mode 1:

When using mode 1, if the reverse limit switch is in the non triggered state, the initial moving direction is left. The origin position is at the first Z-phase pulse on the right of the position where the negative limit switch becomes invalid.

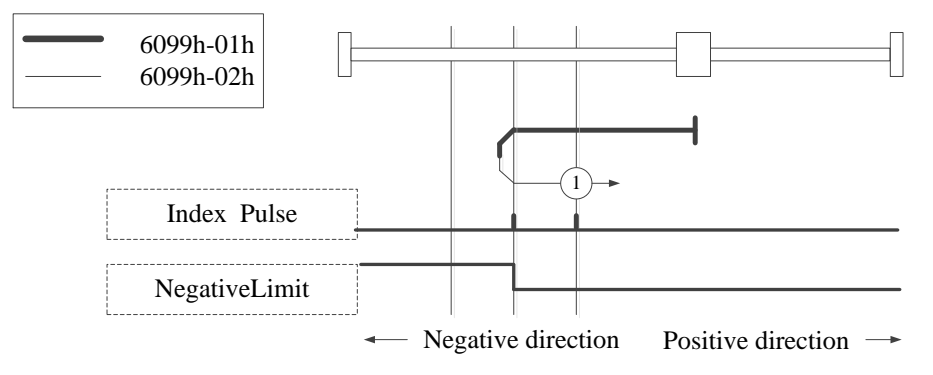

Homing on negative limit switch and index pulse

#### ■ Mode 2:

When using mode 2, if the positive limit switch is in the non triggered state, the initial moving direction is right. The origin position is at the first Z-phase pulse on the left of the position where the positive limit switch becomes invalid.

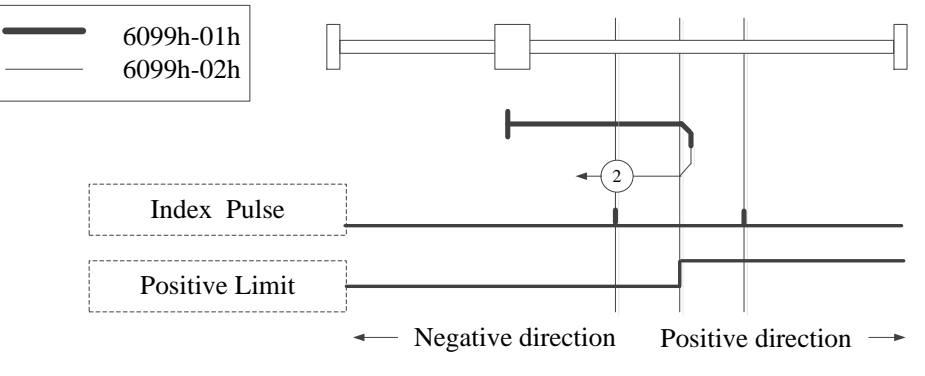

Homing on positive limit switch and index pulse

## $\blacksquare$  Mode 3, 4:

When using mode 3 or 4, the initial direction of movement depends on the state of the origin switch. The origin position is on the reverse side of the origin switch or on the initially detected Z-phase position in the forward direction.

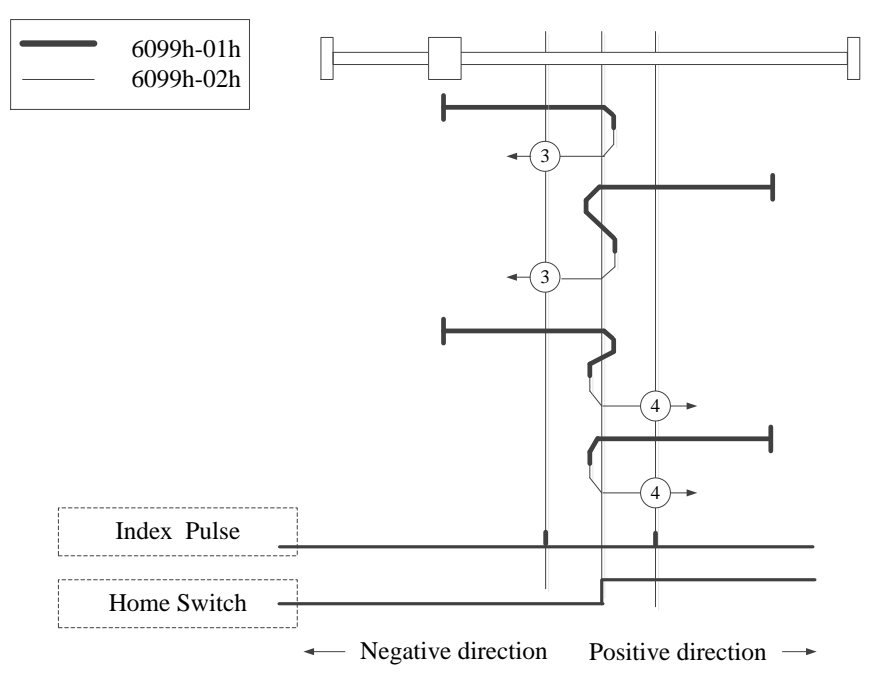

Homing on positive home switch and index pulse

#### $\blacksquare$  Mode 5, 6:

When using mode 5 or 6, the initial direction of movement depends on the state of the origin switch. The origin position is on the reverse side of the origin switch or on the initially detected Z-phase position in the forward direction.

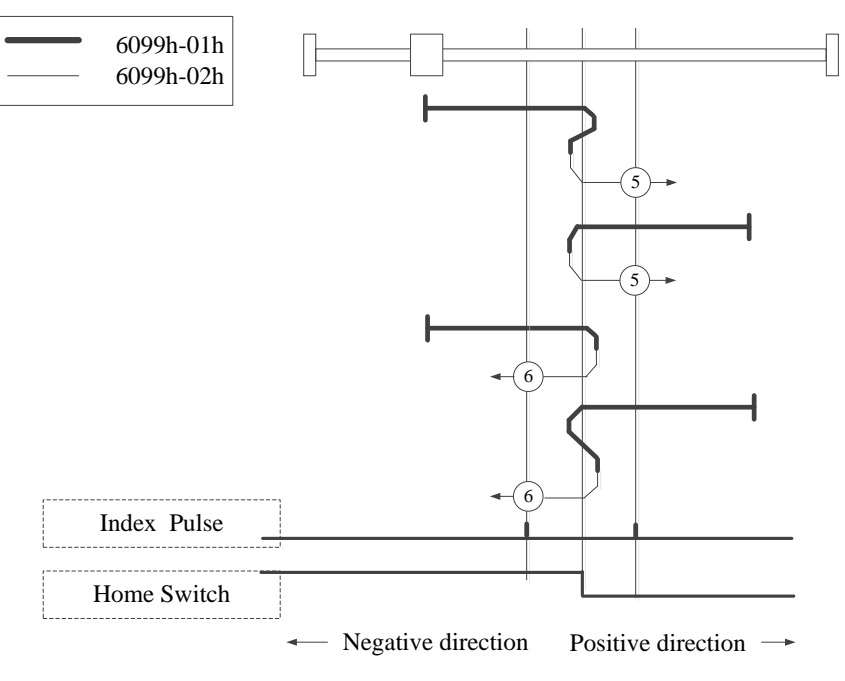

Homing on negative home switch and index pulse

 $\blacksquare$  Mode 7~14:

Mode 7-14 all use origin switch and Z-phase signal;

The initial action direction of modes 7 and 8 is negative if the origin switch has been activated at the beginning of action.

The initialization action direction of modes 9 and 10 is positive if the origin switch has been activated at the beginning of the action.

The initialization action direction of modes 11 and 12 is the positive direction if the origin switch has been activated at the beginning of the action.

The initialization action direction of modes 13 and 14 is the negative direction if the origin switch has been activated at the beginning of the action.

The home position finally returning to is the Z-phase signal near the rising or falling edge of the origin switch.

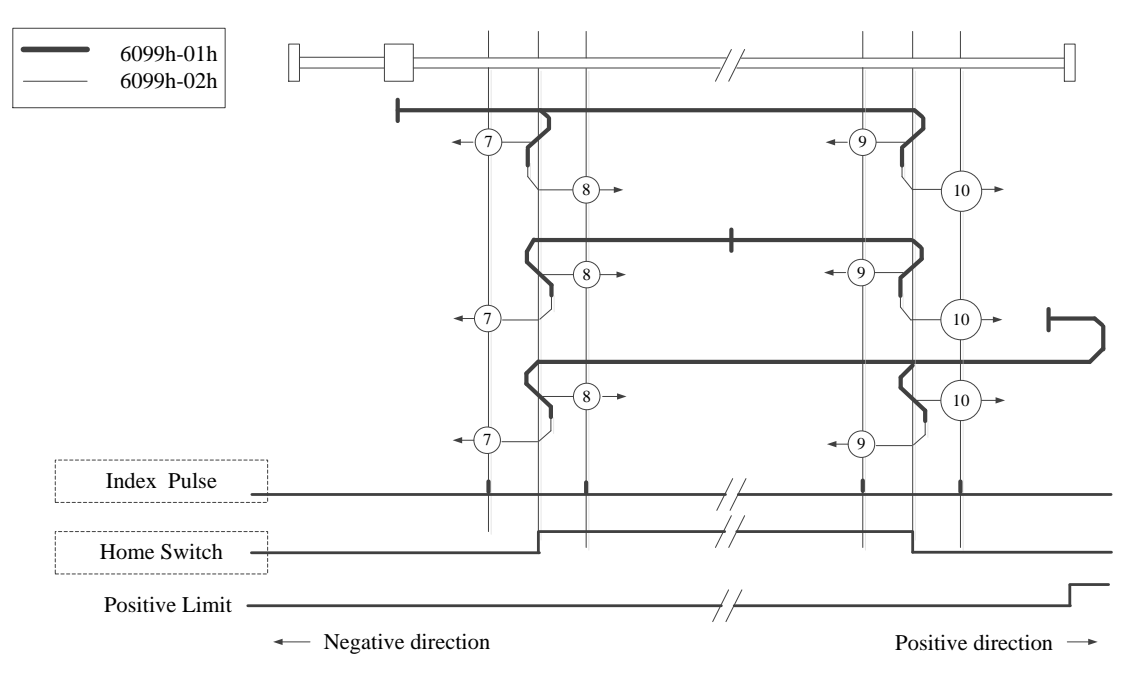

Homing on home switch and index pulse – positive initial motion

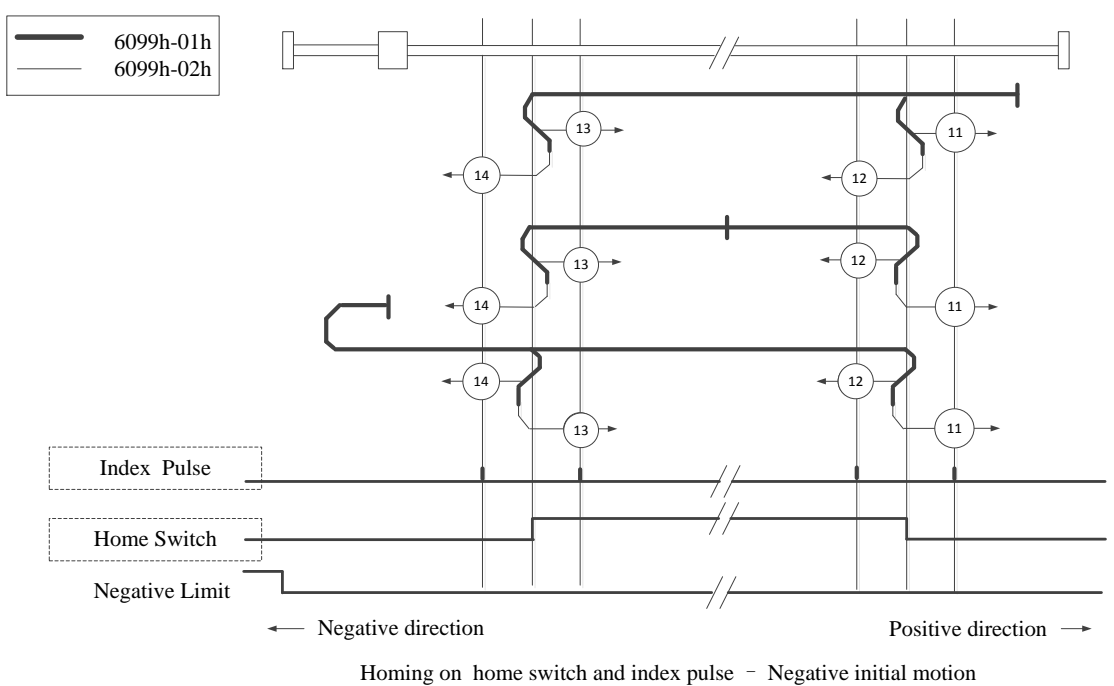

■ Mode 17:

This mode is slimiar to mode 1.

The difference is that the origin point detection position is not Index pulse but the position where Limit switch changed. (see below diagram)

When NOT is not distributed, Homing error = 1.

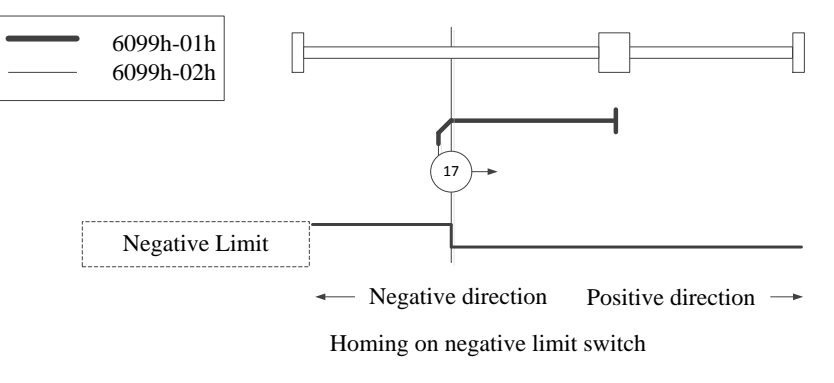

## ■ Mode 18:

This mode is slimiar to mode 2.

The difference is that the origin point detection position is not Index pulse but the position where Limit switch changed. (see below diagram)

When POT is not distributed, Homing error  $= 1$ .

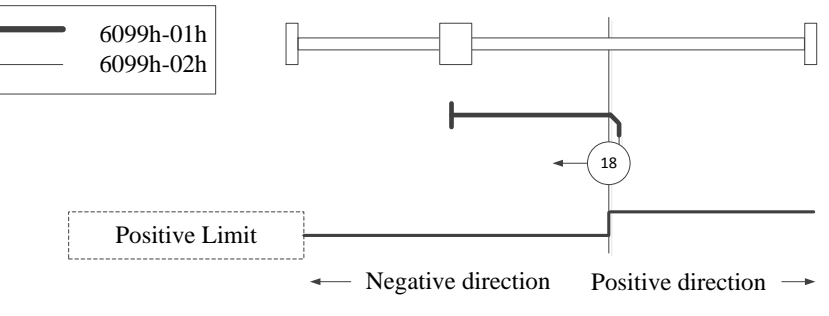

Homing on positive limit switch

■ Mode 19, 20:

This mode is slimiar to mode 3, 4.

The difference is that the origin point detection position is not Index pulse but the position where Home switch changed. (see below diagram)

When HOME is not distributed, Homing error = 1.

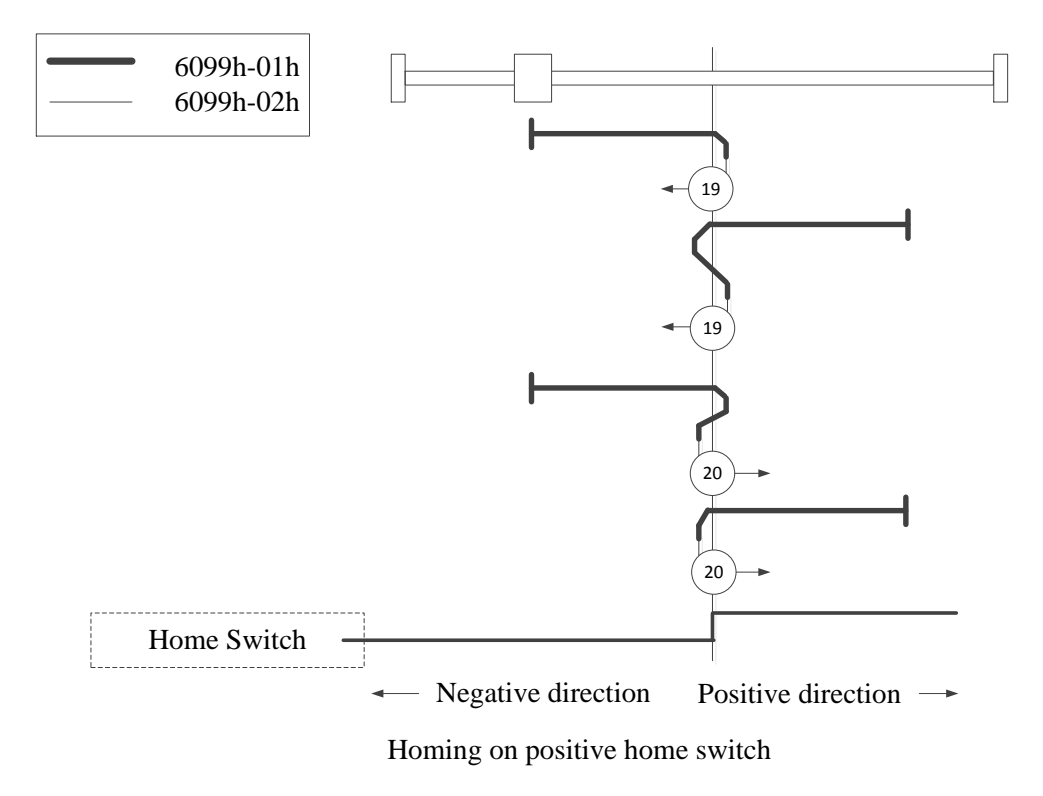

■ Mode 21, 22:

This mode is slimiar to mode 5, 6.

The difference is that the origin point detection position is not Index pulse but the position where Home switch changed. (see below diagram)

When HOME is not distributed, Homing error  $= 1$ .

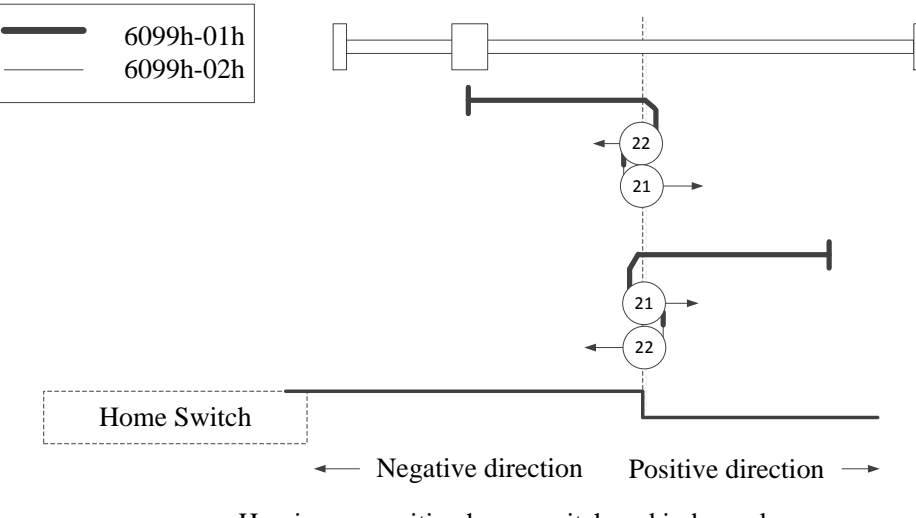

Homing on positive home switch and index pulse

■ Mode 23, 24, 25, 26:

This mode is slimiar to mode 7, 8, 9, 10.

The difference is that the origin point detection position is not Index pulse but the position where Home switch changed. (see below diagram)

When HOME, POT are not distributed, Homing error  $= 1$ .

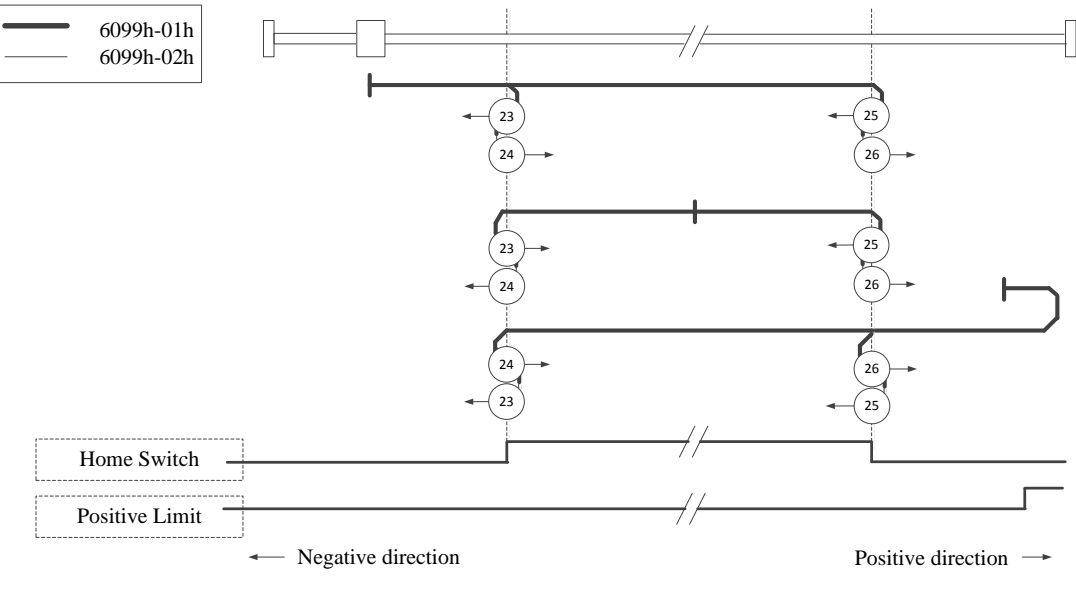

Homing on home switch and index pulse – positive initial motion

■ Mode 27, 28, 29, 30:

This mode is slimiar to mode 11, 12, 13, 14.

The difference is that the origin point detection position is not Index pulse but the position where Home switch changed. (see below diagram)

When HOME, NOT are not distributed, Homing error  $= 1$ .

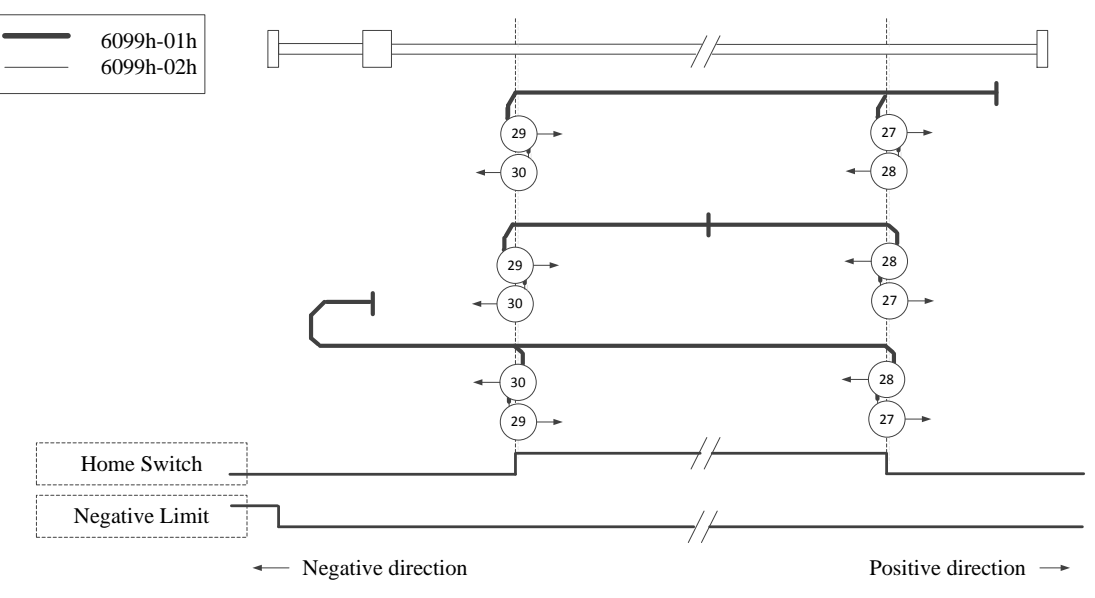

Homing on home switch and index pulse – Negative initial motion

## ■ Mode 33, 34:

When using mode 33 or 34, the homing direction is negative or positive values, respectively. The original position is at the Z-phase near the setting direction.

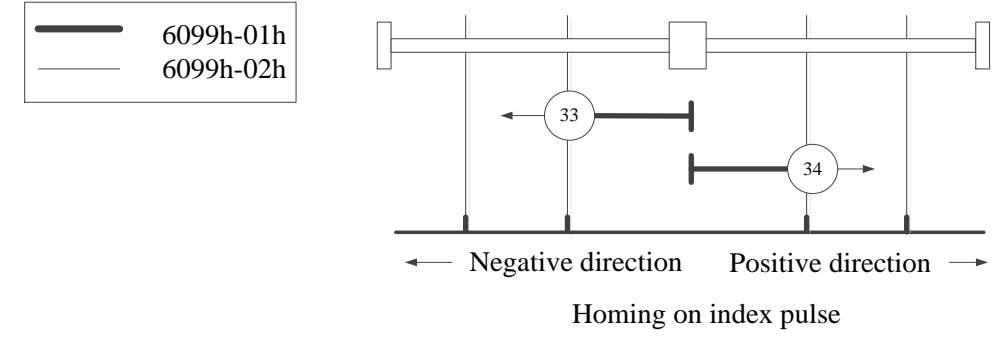

 $\begin{array}{c} \sqrt{37} \\ 37 \\ \sqrt{ } \end{array}$ 

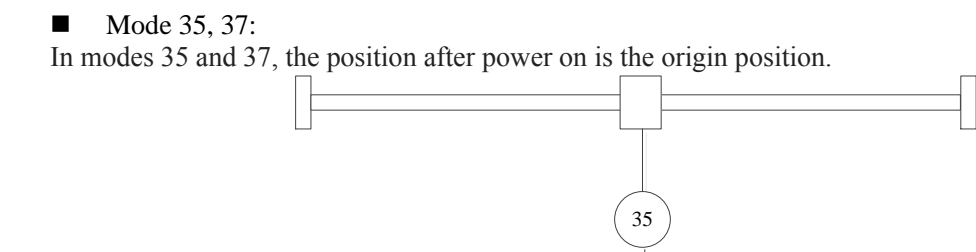

# 5-1-2-14. Homing【A\_ZRN】

# (1) Overview

Master station homing command.

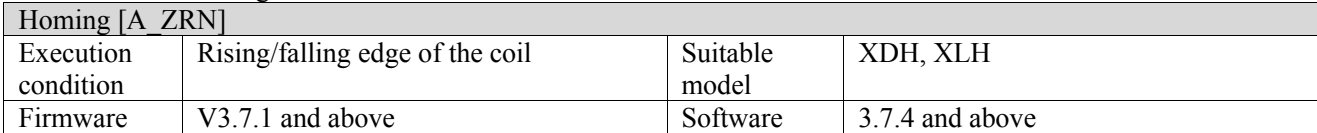

(2) Operand

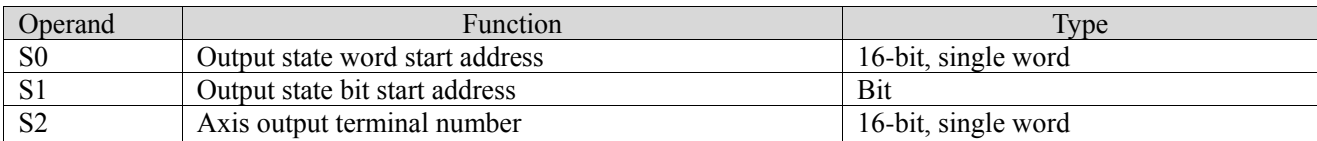

## (3) Suitable soft component

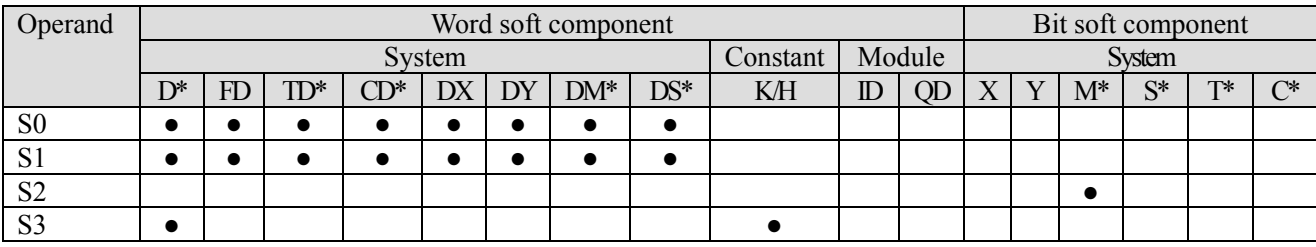

\*: D means D, HD; TD means TD and HTD; CD means CD, HCD, HSCD and HSD; DM means DM and DHM; DS means DS and DHS; M means M, HM, SM; S means S, HS; T means T, HT; C means C, HC.

## (4) Function and action

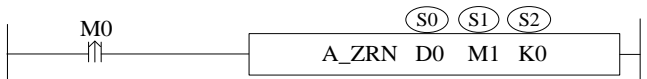

- S1 specifies output state bit start address
- S2 specifies the axis output terminal number, occupies the relay  $S2 \sim S2+1$
- ⚫ Trigger the command, S2 specified axis starts to return to zero at the configured speed, acceleration and jerk speed, and the parameter S1 is set after the return to zero is completed.
- ⚫ Other motion commands cannot be executed during the homing process, and the homing command cannot be executed during the axis motion.

# (5) Notes

- The command does not support soft limit, A\_ WRITE command
- ⚫ Before using, please set the positive/negative hard limit port in axis configuration, and related parameters of homing configuration.
- See (8) for the specific way of returning to the origin.

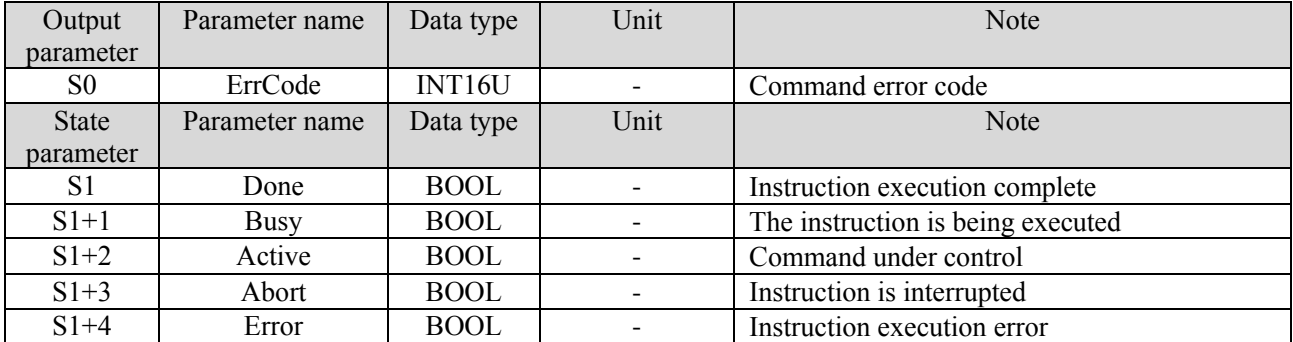

## (6) Related parameters

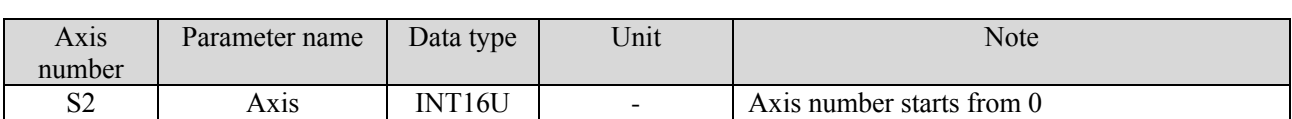

# (7) Sequence diagram

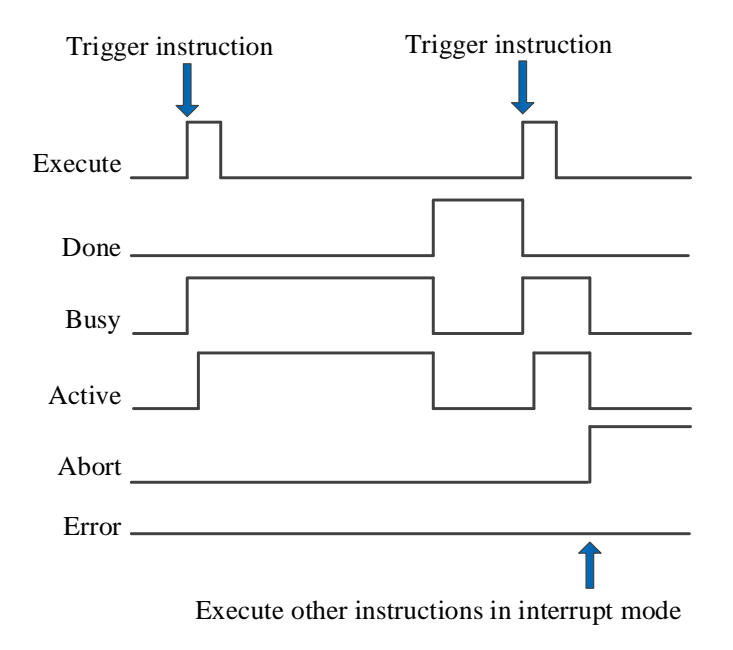

## Explanation:

Generally, after the command is triggered, the Busy and Active signals are set, and reset after the command is executed. At the same time, the Done signal is set. Done will reset only after the command is triggered again, otherwise it will not reset automatically.

When a new instruction is triggered in interrupt mode during instruction execution, the Busy and Active signals are reset immediately and the Abort signal is set.

When there is an error in the command, the Error signal is set, other signals are reset, and the corresponding error code is output.

# (8) Application

It is required to return to the origin of the specified axis, and the ladder diagram is as follows:

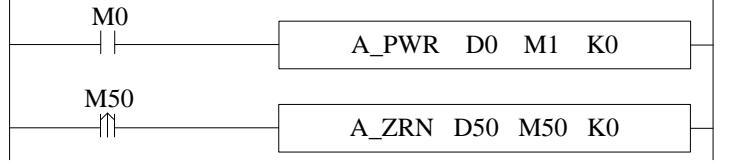

Parameter configurations:

■ Positive/negative hard limit port configuration: (axis configuration--- limit configuration)

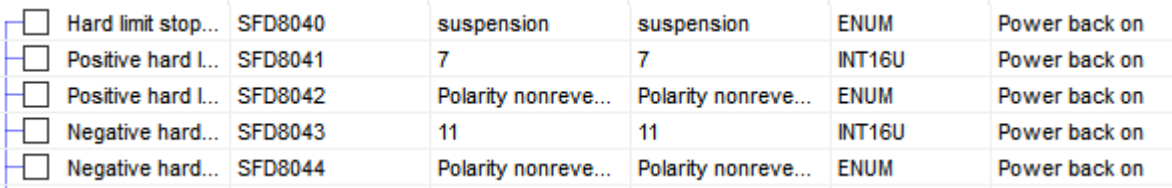

■ Homing parameter configuration (axis configuration- homing configuration)

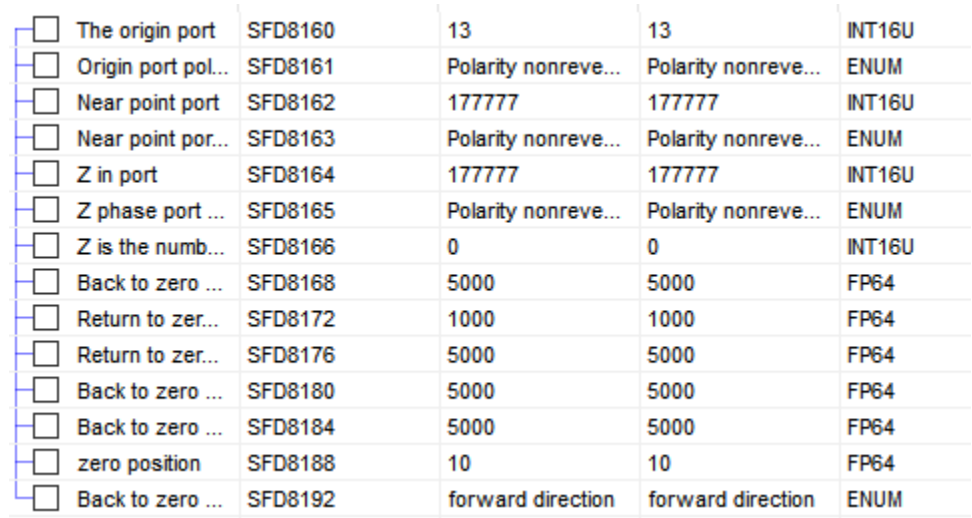

Note: input ports, speed parameters and other parameters must be configured before using the command, and the polarity of near point port and near point port is not supported temporarily.

The way to return to zero is different from the starting position, and the way to return to the origin is different:

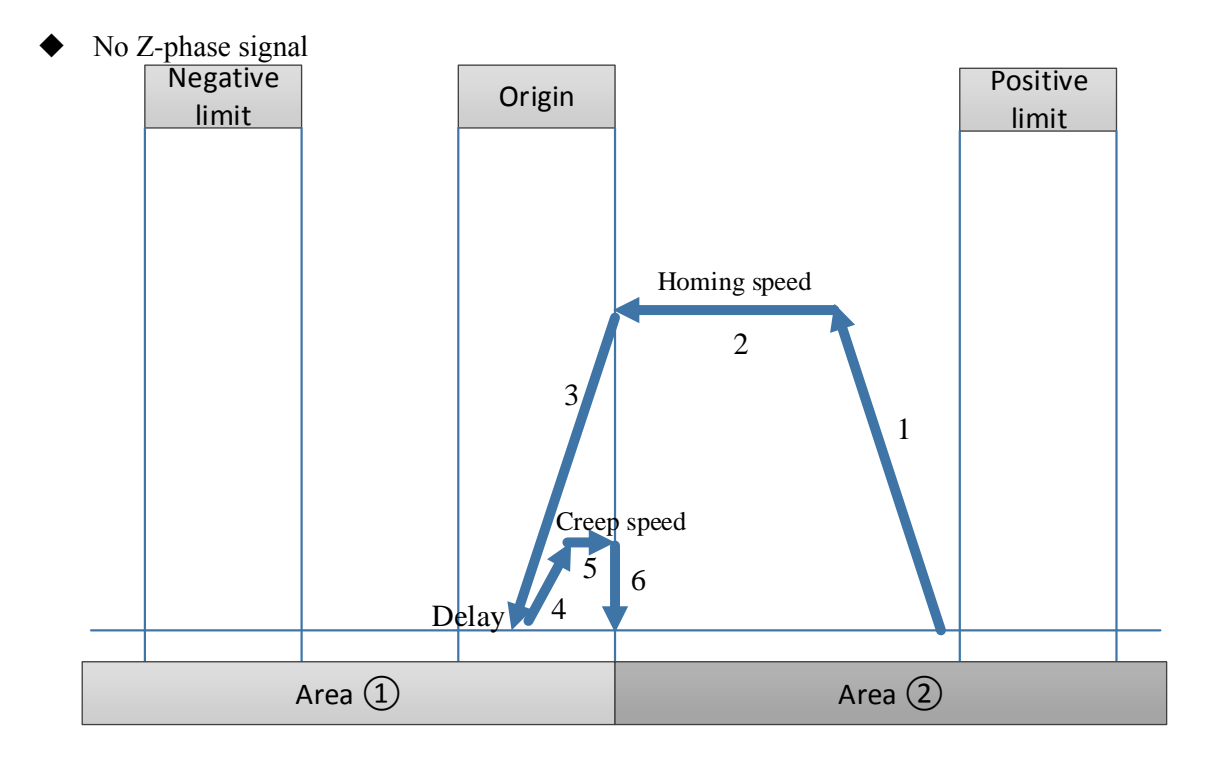
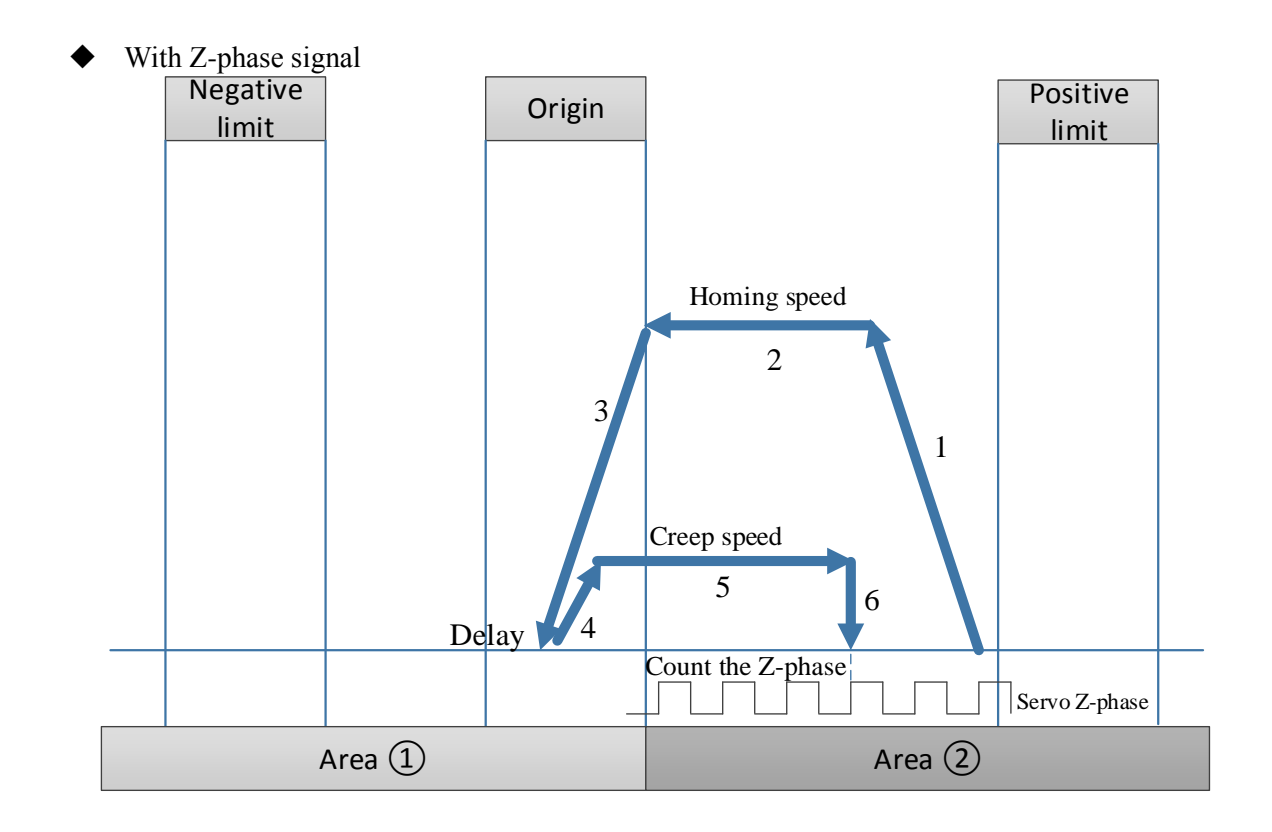

Origin signal is not limit signal

## ➢ **Start position is between origin and positive limit**

(1) Homing direction: negative

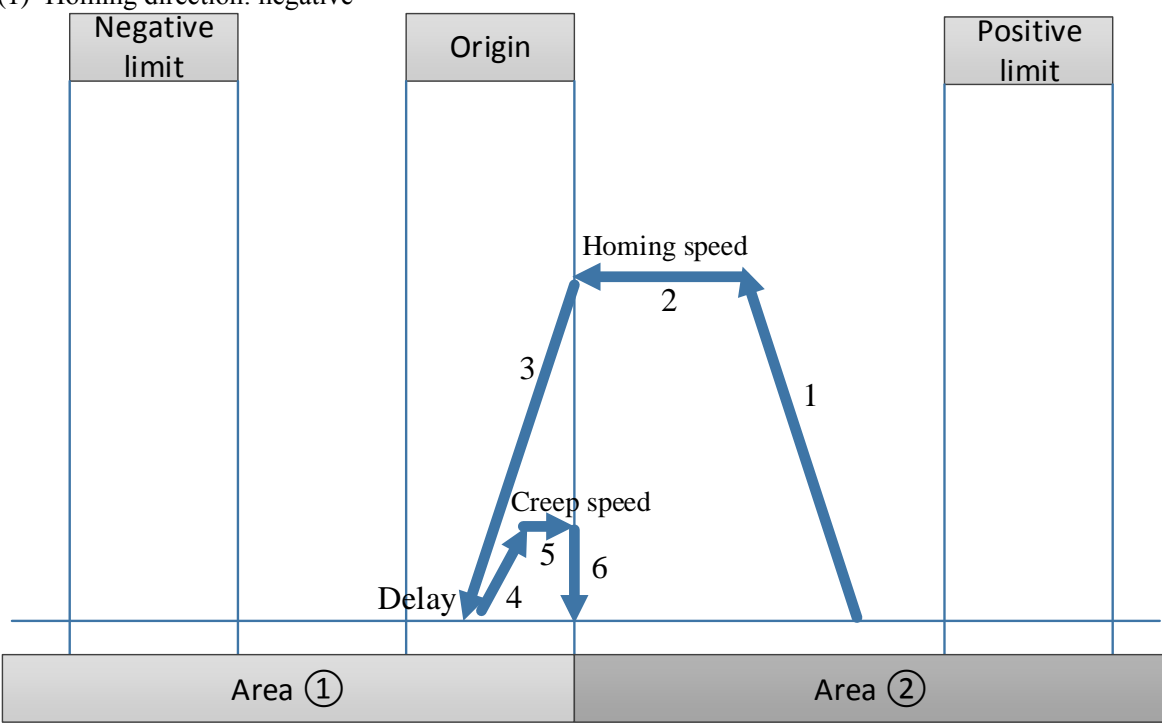

**Homing in reverse direction** 

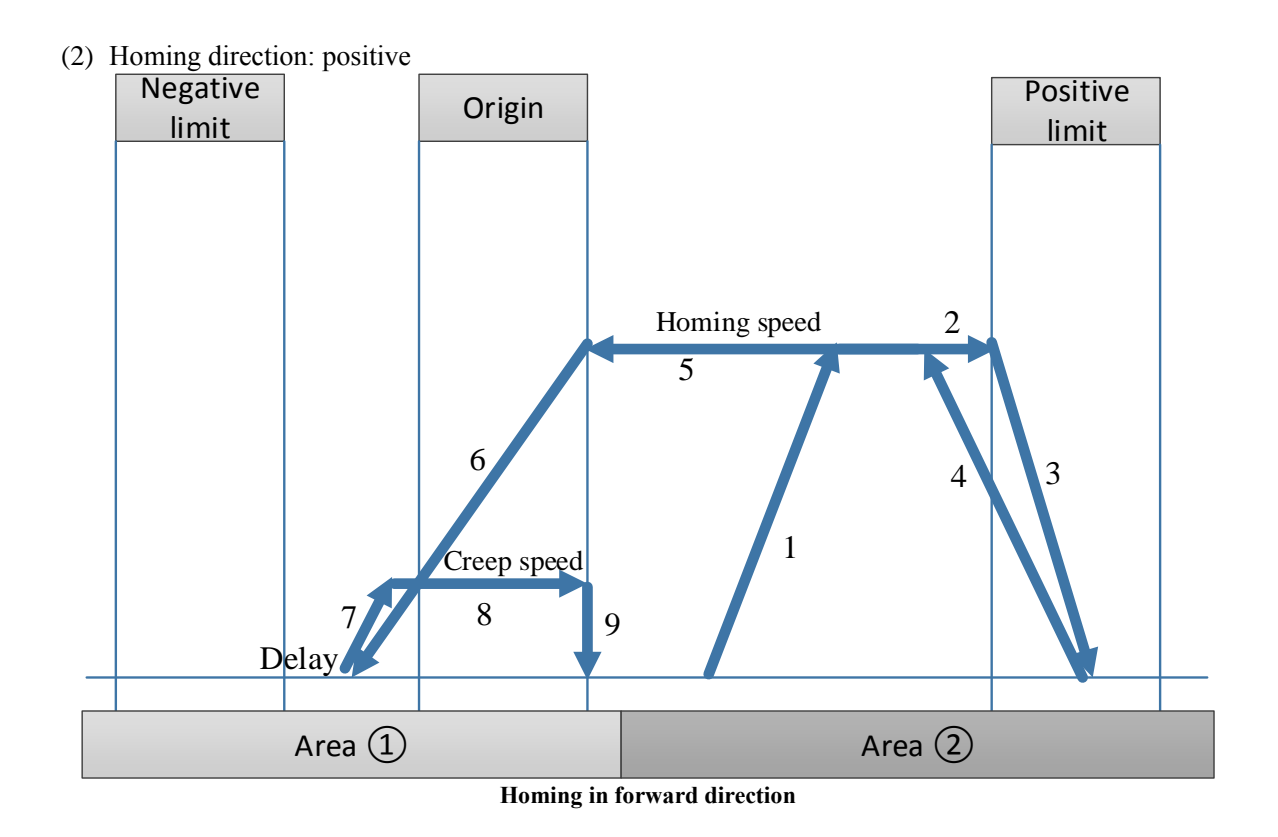

## ➢ **Start position is at the positive limit**

(1) Homing direction: negative

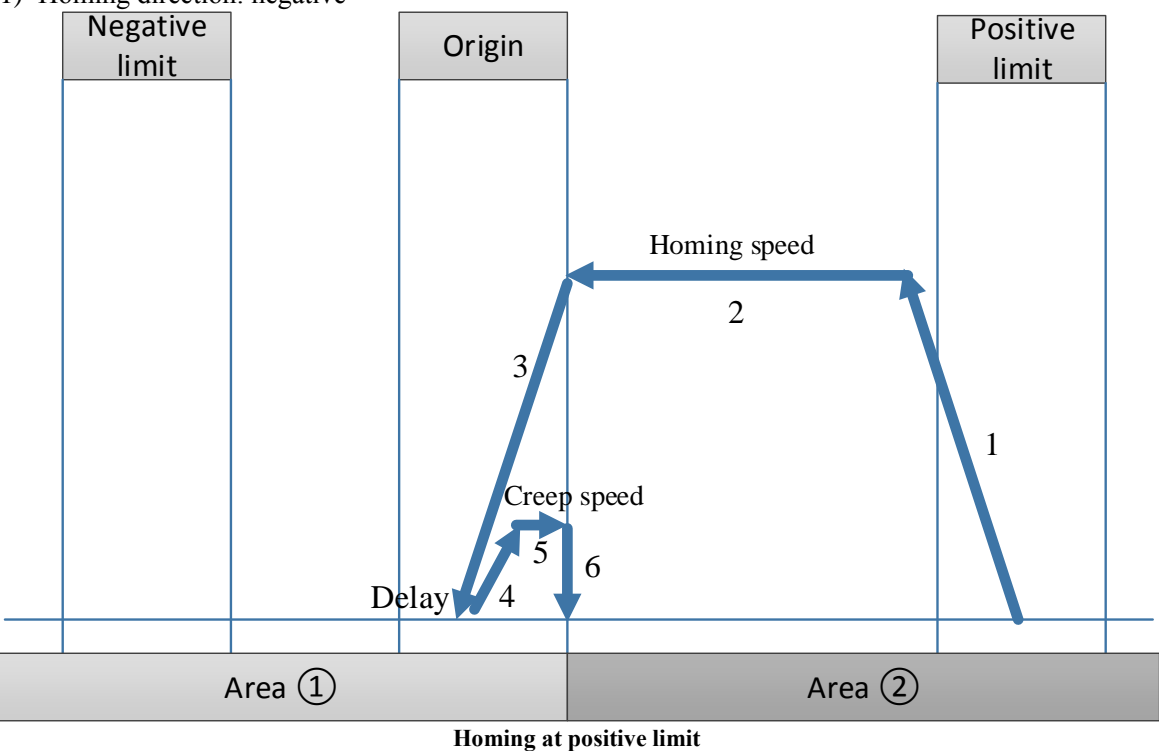

(2) Homing direction: positive

Command error: homing direction configuration error, cannot homing.

## ➢ **Start position over the hard limit**

When the starting position of the worktable exceeds the positive limit, in order to prevent the collision accident caused by the positive homing, do not perform the homing operation under this condition. The worktable must be manually moved back between the positive and negative limits before the homing operation.

## ➢ **Start position is between origin and negative limit**

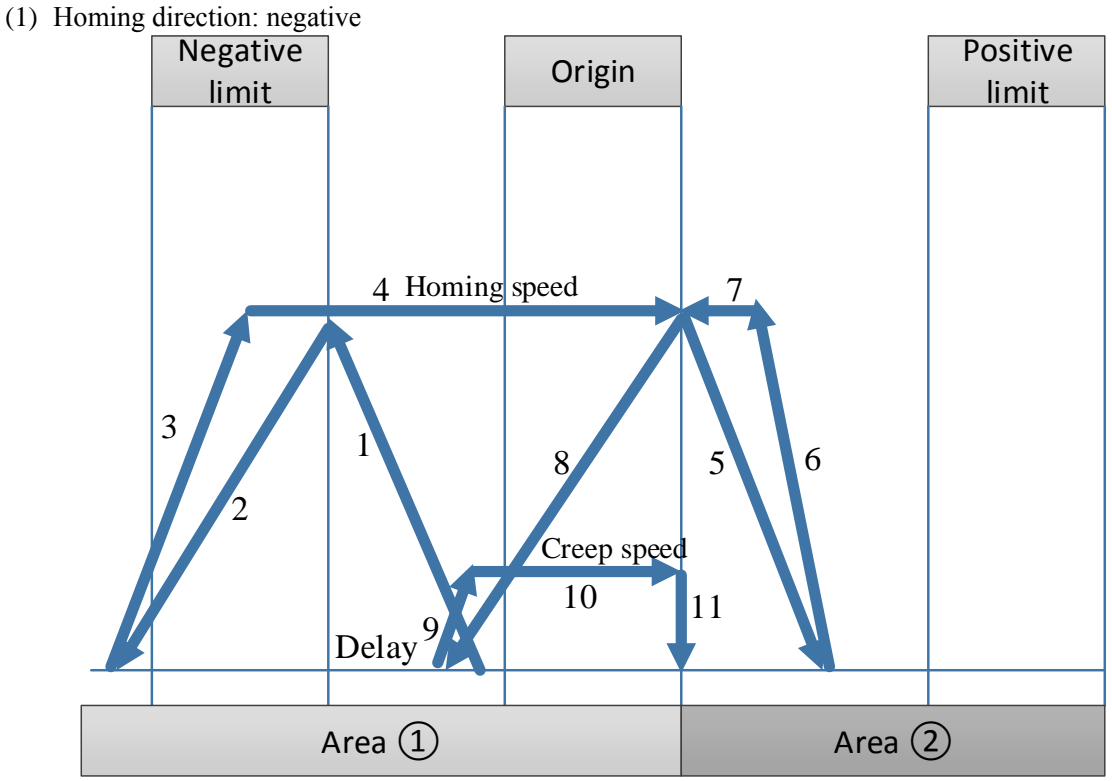

**homing in reverse direction** 

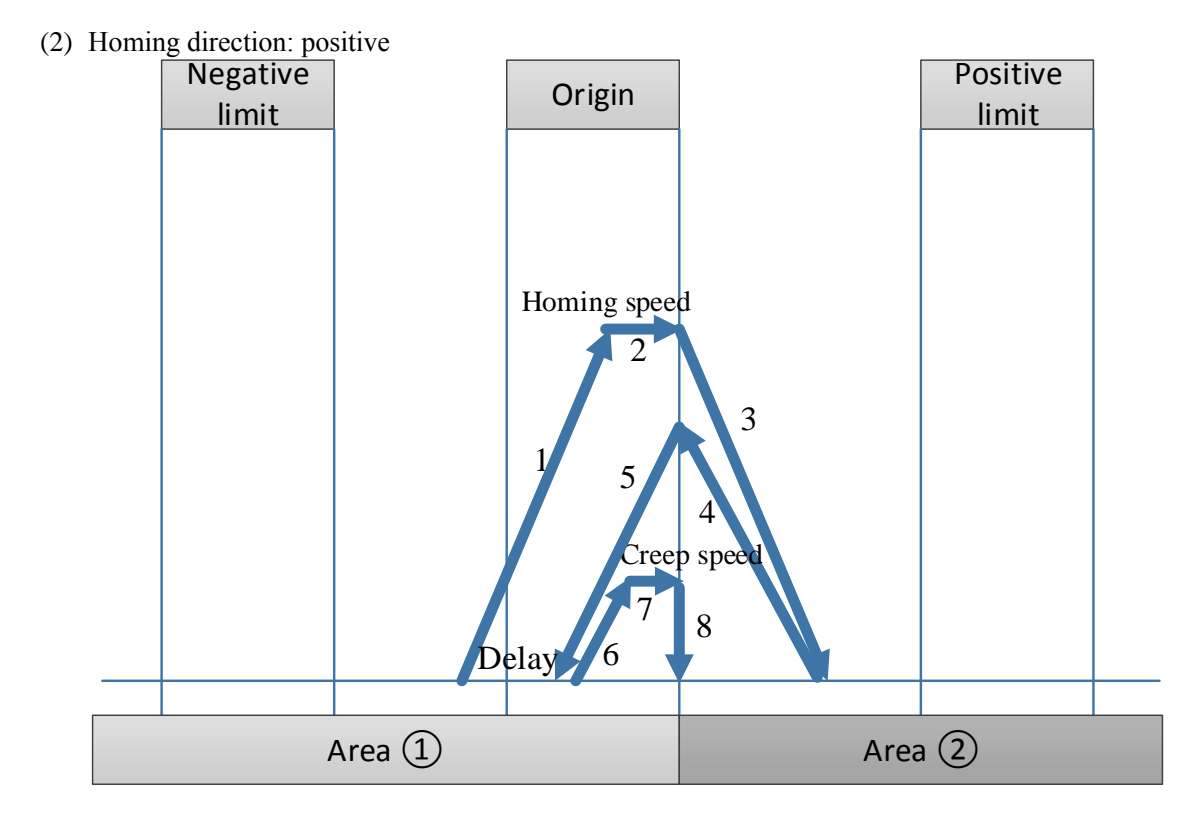

#### **homing in forward direction**

## ➢ **Start position is at the negative limit**

(1) Homing direction: negative

Command error: homing direction configuration is error, cannot homing.

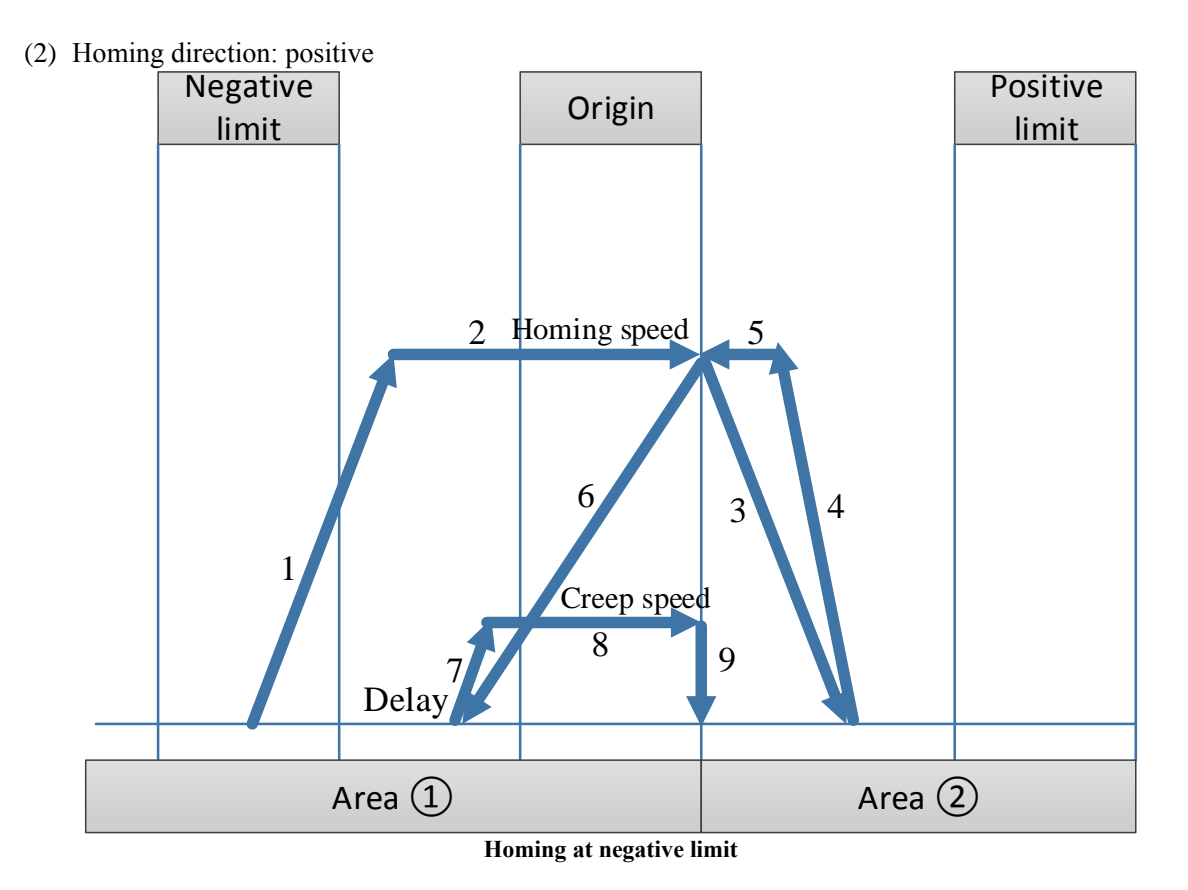

### ➢ **Start position over the negative limit**

When the starting position of the workbench exceeds the negative limit, in order to prevent the negative homing leading to machine collision, do not perform the homing operation under this condition. You must manually move the workbench back between the positive and negative limits, and then do the homing operation.

### ➢ **Start position is at the origin**

(1) Homing direction: negative

Auto-switch to forward homing inside.

(2) Homing direction: positive

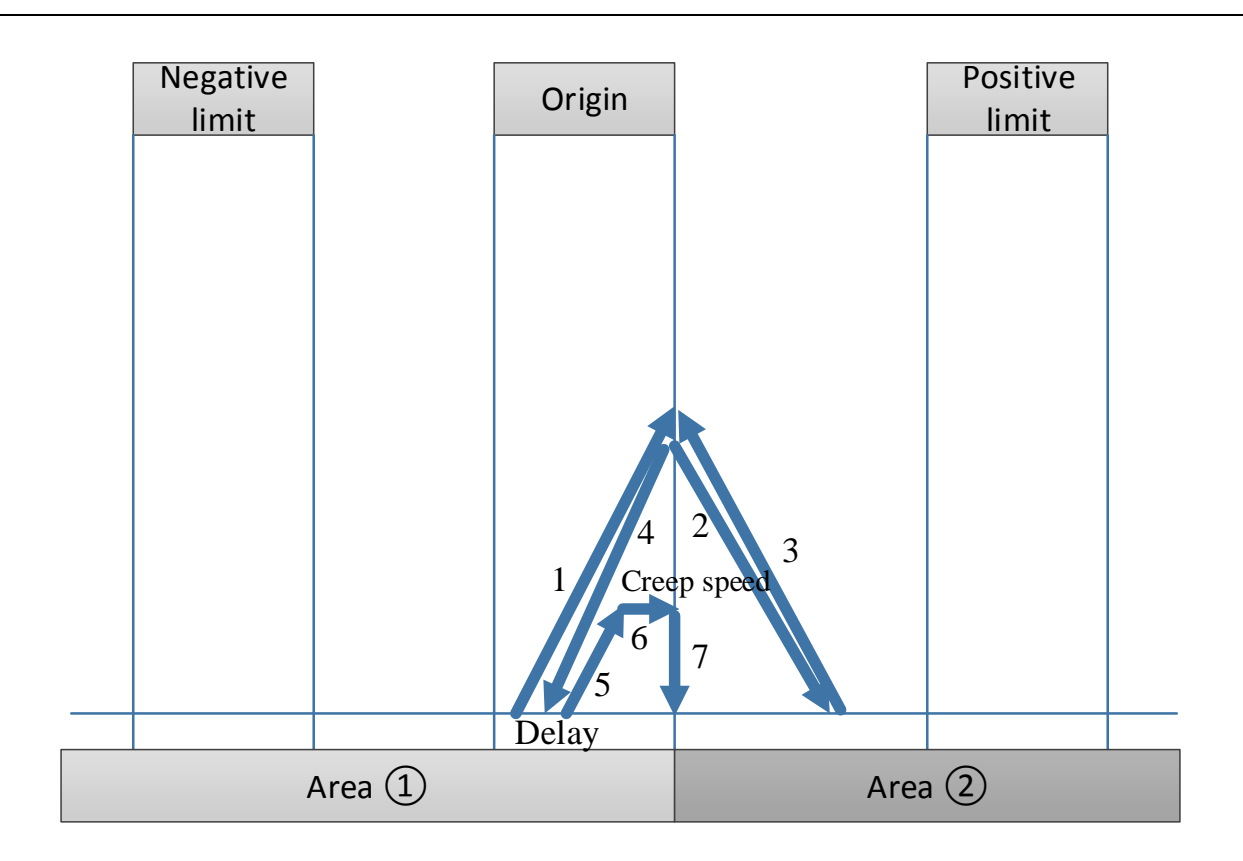

Origin signal is limit signal

## ➢ **Start position is between positive limit and negative limit**

(1) Homing direction: negative

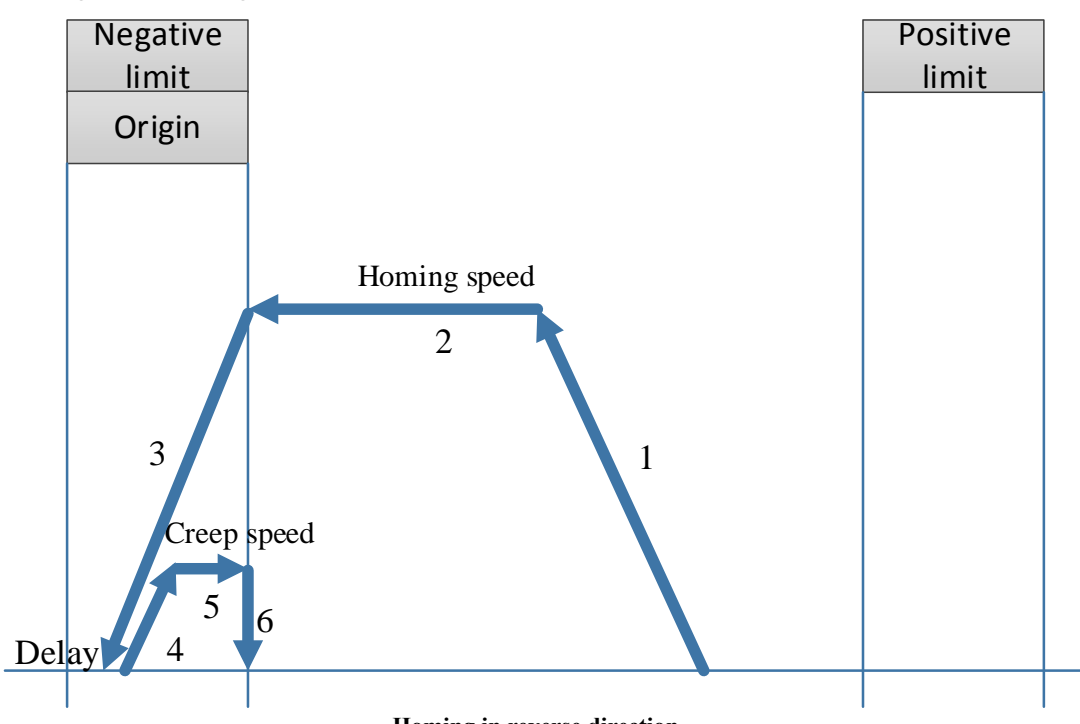

(2) Homing direction: positive

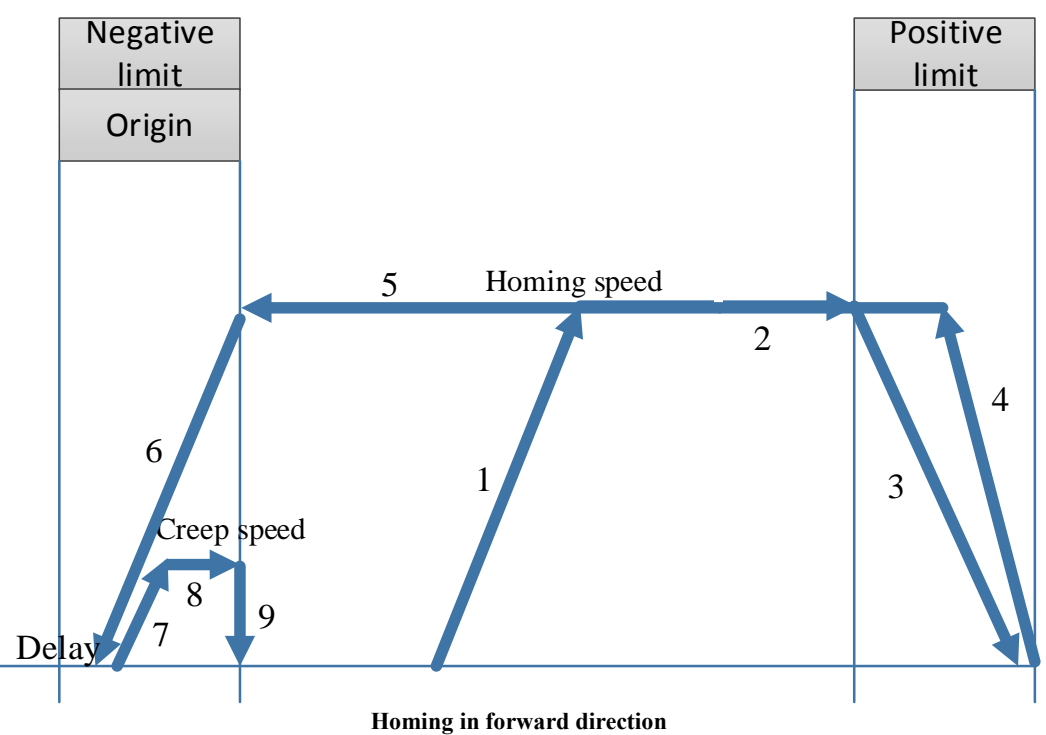

## ➢ **Start position is at the negative limit**

(1) Homing direction: negative

Command error: homing direction is error, cannot homing.

(2) Homing direction: positive

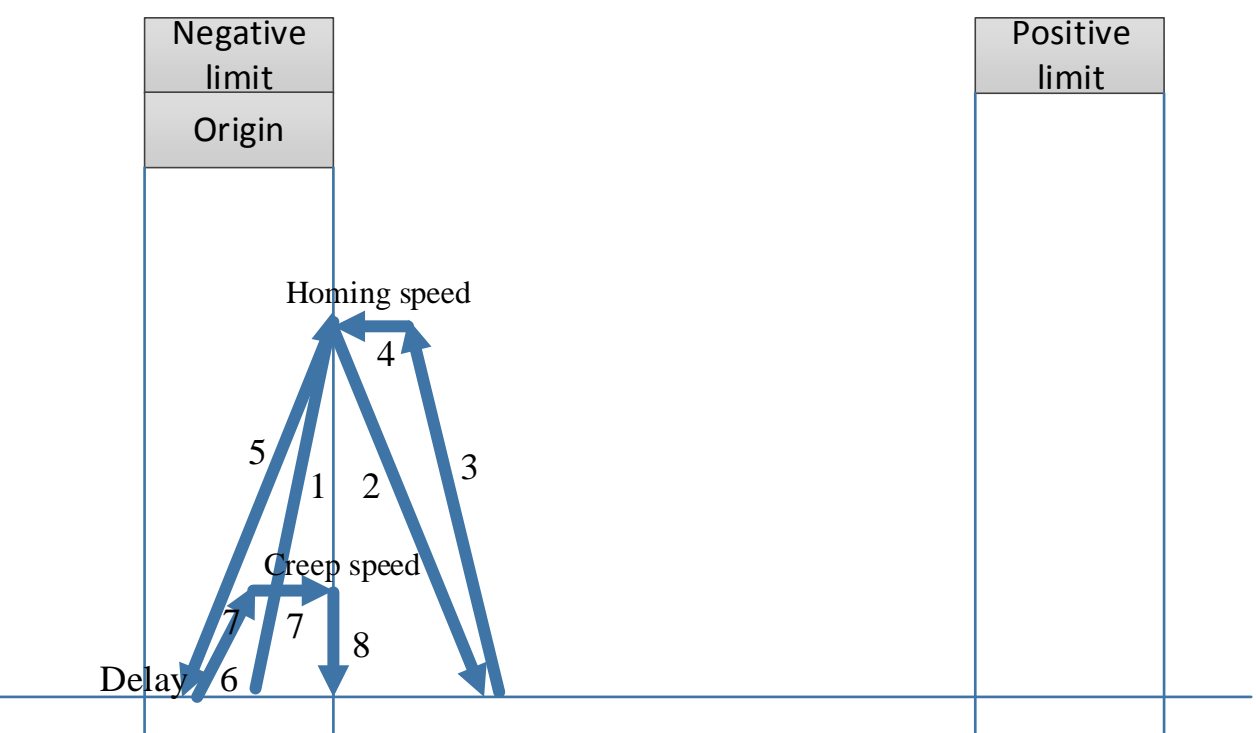

## ➢ **Start position is at the positive limit**

(1) Homing direction: negative

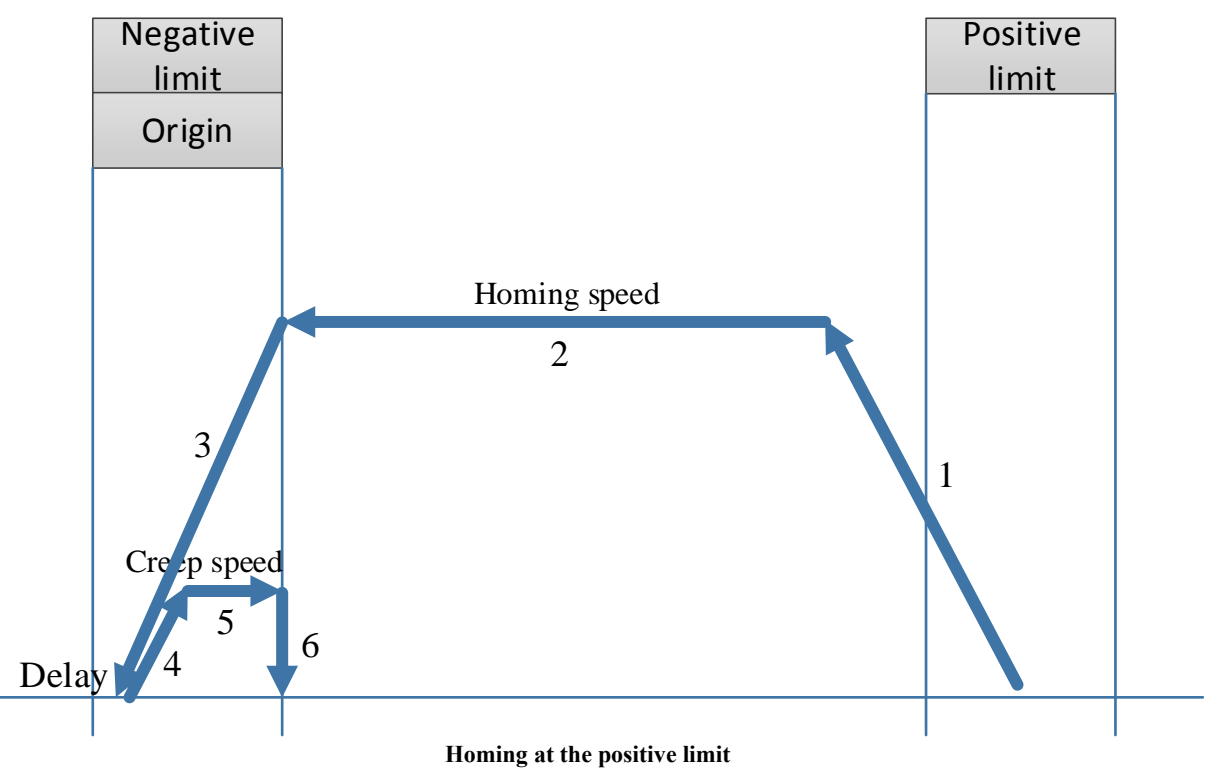

(2) Homing direction: positive

Command error: homing direction is error, cannot homing.

## ➢ **Start position over the positive limit**

When the starting position of the worktable exceeds the positive limit, in order to prevent the collision accident caused by the positive homing, do not perform the homing operation under this condition. The worktable must be manually moved back between the positive and negative limits before the homing operation.

### ➢ **Start position over the negative limit**

When the starting position of the worktable exceeds the negative limit, in order to prevent the collision accident caused by the positive homing, do not perform the homing operation under this condition. The worktable must be manually moved back between the positive and negative limits before the homing operation.

# 5-1-2-15. Gear binding【A\_GEARIN】

## (1) Overview

Bind the master axis (or encoder axis) to the slave axis for synchronous movement.

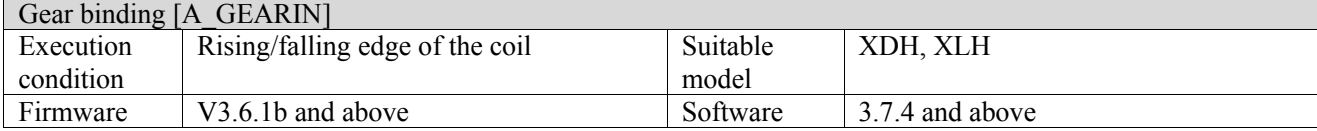

### (2) Operand

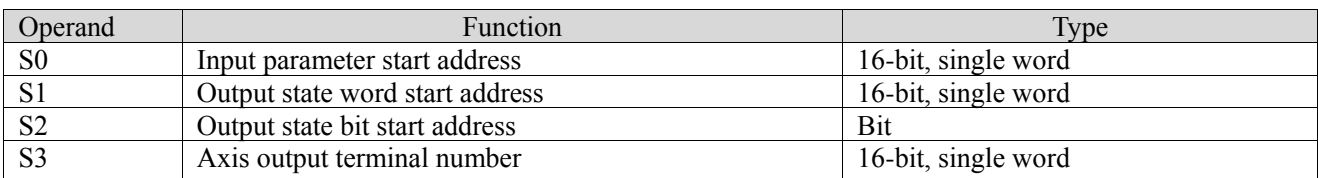

## (3) Suitable soft component

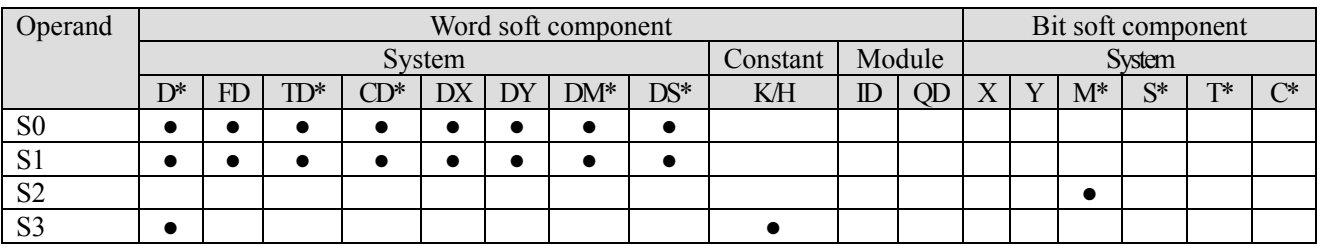

\*: D means D, HD; TD means TD and HTD; CD means CD, HCD, HSCD and HSD; DM means DM and DHM; DS means DS and DHS; M means M, HM, SM; S means S, HS; T means T, HT; C means C, HC.

(4) Function and action

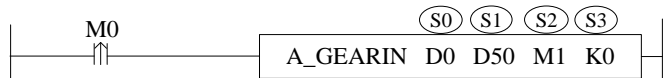

- S0 specifies the input parameter start address, occupies the register S0~S0+23
- S1 specifies output state word start address
- $\bullet$  S2 specifies output state bit start address, occupies the relay S2 $\sim$ S2+4
- S3 specifies the axis terminal number
- $\bullet$  When M0 is from OFF $\rightarrow$ ON, bind the master axis S0 to the position of the slave axis S3 for synchronous movement
- $\bullet$  S0+1=0, the slave axis is synchronized with the given value (D20016 + 200 \* N) of the master axis (N is the axis number, starts from 0)
- $S0+1=1$ , the slave axis is synchronized with the feedback (D20044+200\*N) of the master axis (N is the axis number, starts from 0)
- ⚫ The axis can be bound during the axis movement, and the acceleration and deceleration of the binding process are determined by  $S0 + 12$  and  $S0 + 16$
- When  $S0 + 3$  [buffer mode] is set to 0, if the slave axis executes the command during the movement, the slave axis immediately stops the current movement and synchronizes with the master axis. When  $S_0 + 3$ [buffer mode] is set to 1, if the slave axis executes the command during the movement, it will wait until the current movement of the slave axis ends to synchronize with the master axis
- ⚫ During axis binding, the electrical origin can be modified at any time by the master axis, but cannot by the slave axis
- $\bullet$  After the command is executed, the single axis state (D20000+200\*N) of the master axis remains unchanged, the single axis state (D20000+200\*N) of the slave axis switches to 4
- ⚫ Enable the continuous update function. After the InGear signal is set ON, the modification of the numerator and denominator of the synchronization ratio takes effect in real time. If the modification parameter is incorrect, the continuous update function is turned off and executed according to the parameters before the error is reported.

## (5) Related parameters

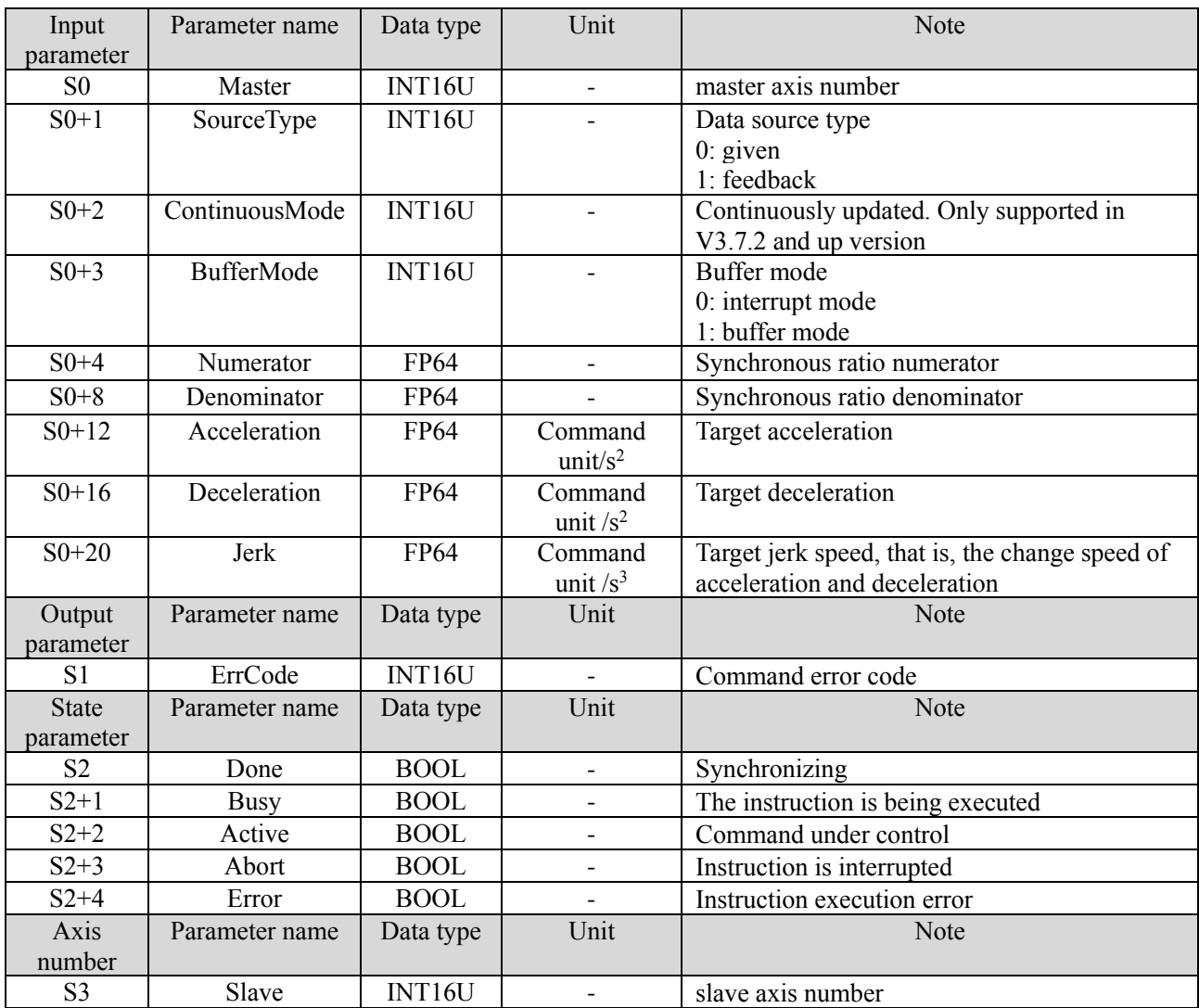

## **Note:**

The relationship between acceleration/deceleration and jerk speed is same to A\_MOVEA, please refer to chapter 5-1-2-7 item (5).

(6) Sequence diagram

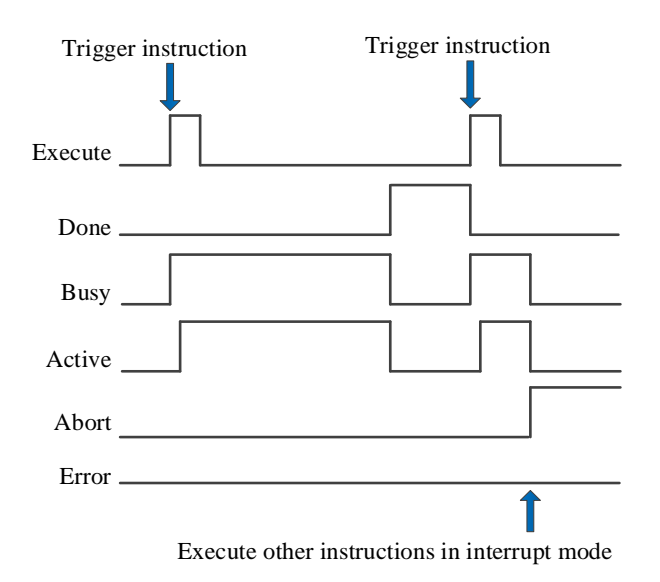

#### Explanation:

Generally, after the command is triggered, the Busy and Active signals are set, and reset after the command is executed. At the same time, the Done signal is set. Done will reset only after the command is triggered again, otherwise it will not reset automatically.

When the instruction is triggered in the buffer mode and there are currently instructions being executed, the Active signal will be set immediately. The execution of the current instruction ends. When the instruction is executed, the Busy signal will be set. After the execution of the instruction ends, the Busy and Active signals will be reset and the Done signal will be set.

When a new instruction is triggered in interrupt mode during instruction execution, the Busy and Active signals are reset immediately and the Abort signal is set.

When there is an error in the command, the Error signal is set, other signals are reset, and the corresponding error code is output.

#### (7) Application

Takes axis 0 as the master axis and axis 1 as the slave axis for given synchronous binding through A\_GEARIN, so that the master axis can run 10000 command units at the speed of 5000 command unit/s. The acceleration and deceleration is 25000 command unit/s<sup>2</sup>, and the jerk speed is 50000 command unit/s<sup>3</sup>. The speed of the slave axis is 0.5 times of the master axis.

The ladder chart:

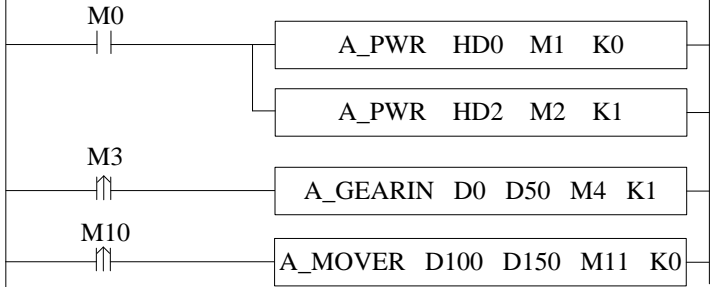

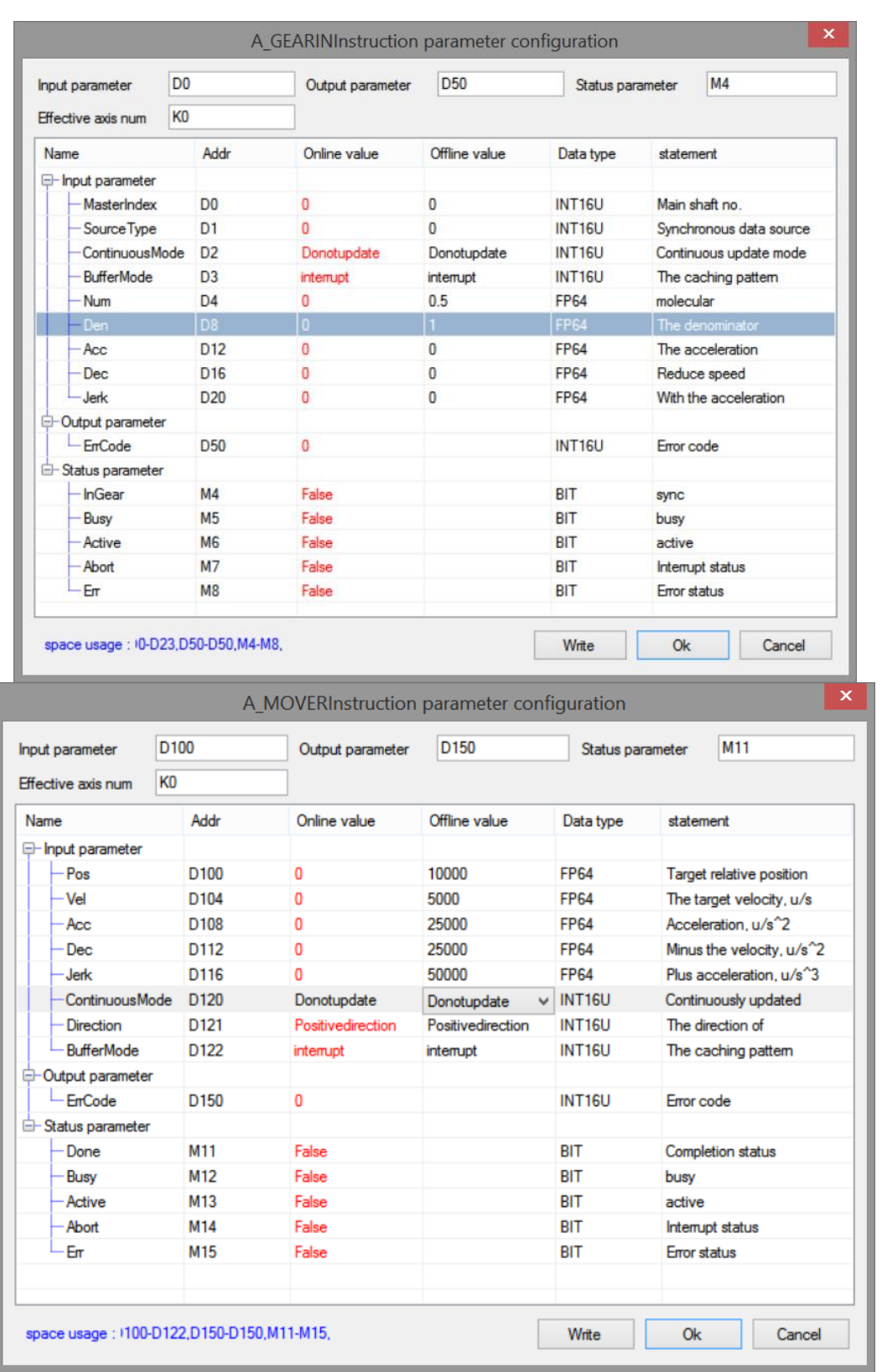

Note: first enable the axis 0 and axis 1 through A\_PWR. When M3 is set from off to on, execute the synchronous binding with the parameters set by the command. M1 is set to on when the binding is successful. M10 is set from off to on, axis 0 acts as the master axis to move in relative position, and the slave axis moves in synchronous with the proportion of 0.5.

The execution position curve is as follows:

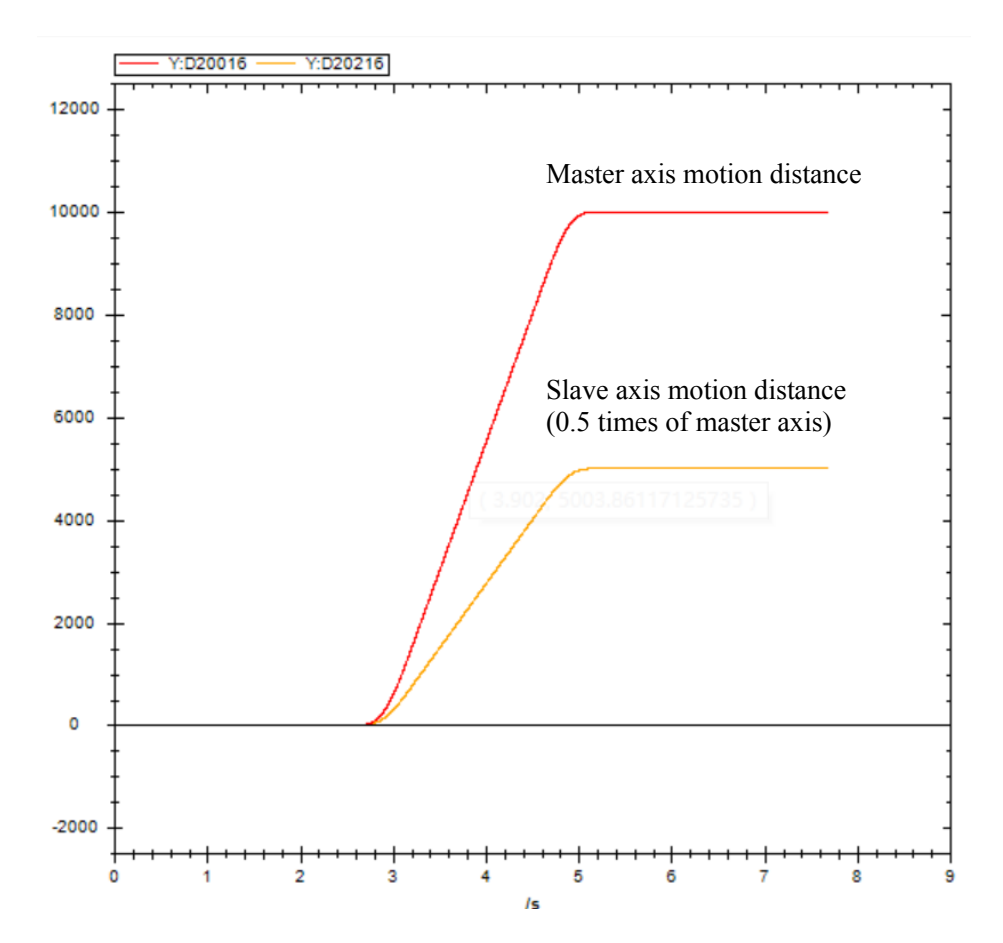

The speed curve is shown as below:

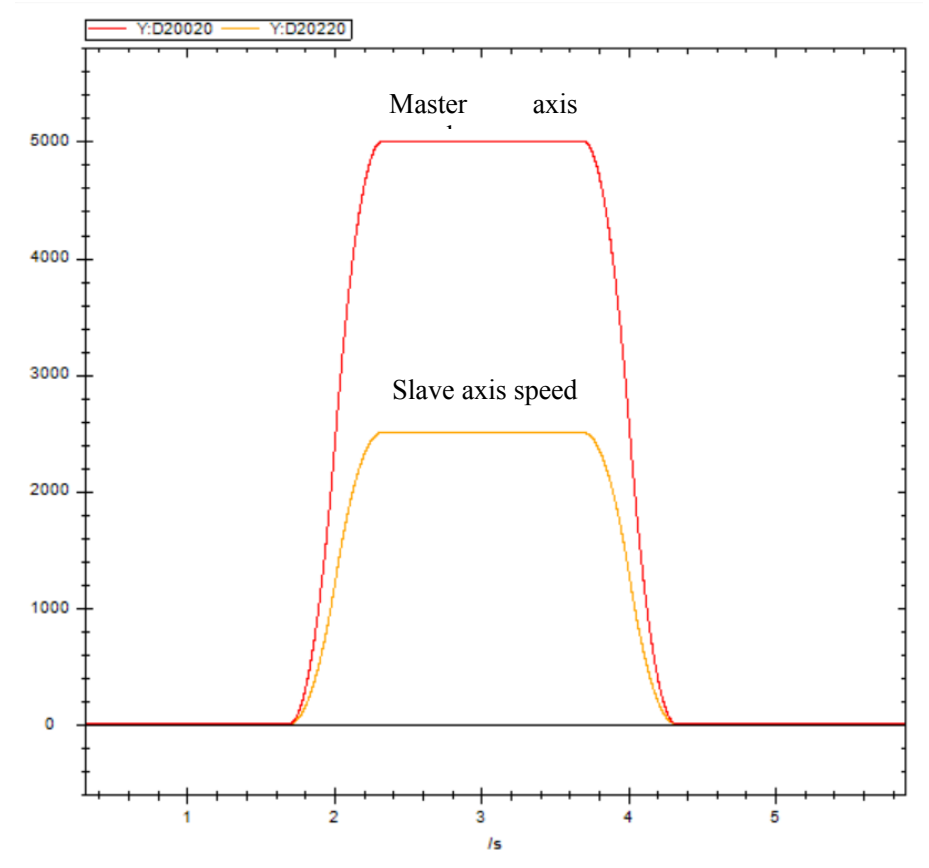

# 5-1-2-16. Gear unbinding 【A\_GEAROUT】

## (1) Overview

Desynchronize the master axis (or encoder axis) with the slave axis.

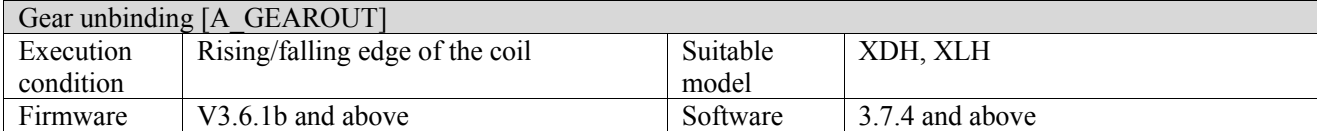

## (2) Operand

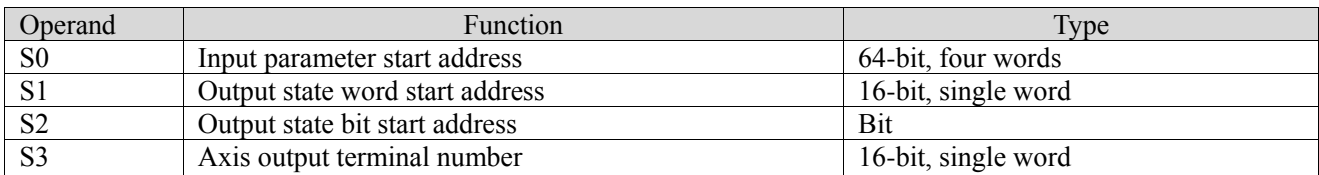

## (3) Suitable soft component

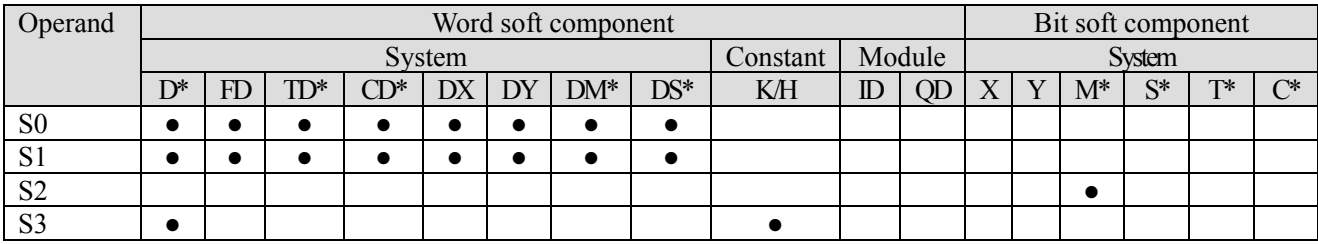

\*: D means D, HD; TD means TD and HTD; CD means CD, HCD, HSCD and HSD; DM means DM and DHM; DS means DS and DHS; M means M, HM, SM; S means S, HS; T means T, HT; C means C, HC.

(4) Function and action

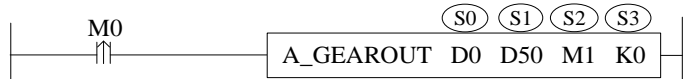

- S0 specifies the input parameter start address, occupies the register S0∼S0+7
- S1 specifies output state word start address
- $\bullet$  S2 specifies output state bit start address, occupies the relay S2~S2+3
- S3 specifies the axis terminal number
- When M0 is from OFF $\rightarrow$ ON, unbind the master axis S0 with the slave axis S3
- ⚫ The axis can be unbound during the axis movement, the slave axis will deceleration stop with the larger speed between A\_GEARIN command and A\_GEAROUT command
- $\bullet$  After the command is executed, the single axis state (D20000+200\*N) of the master axis remains unchanged, the single axis state (D20000+200\*N) of the slave axis switches to 1

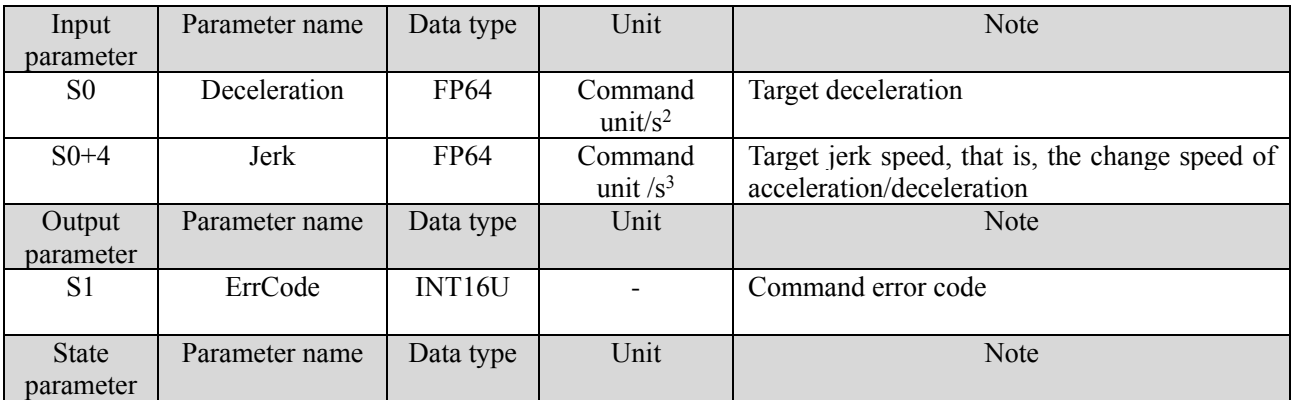

(5) Related parameters

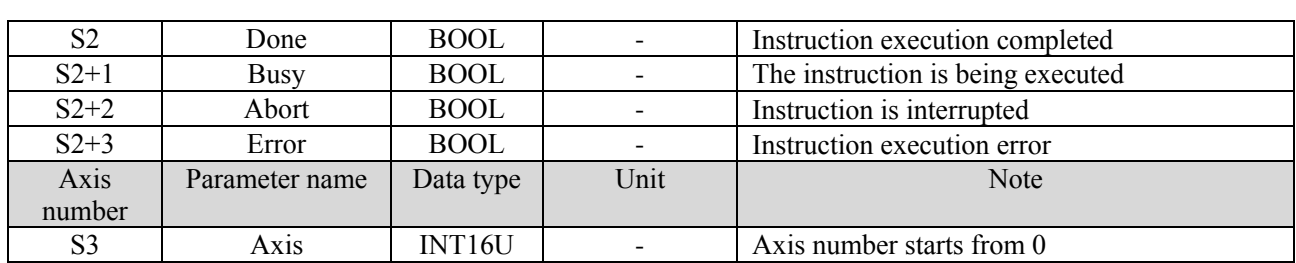

#### **Note:**

The relationship between deceleration and jerk speed is same to A\_MOVEA, please refer to chapter 5-1-2-7 item (5).

(6) Sequence diagram

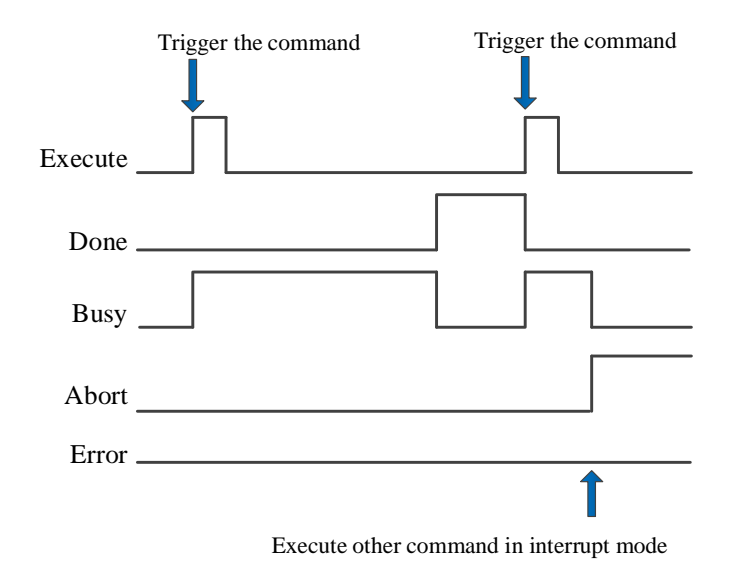

#### Explanation:

Generally, after the command is triggered, the Busy signal is set, and reset after the command is executed. At the same time, the Done signal is set. Done will reset only after the command is triggered again, otherwise it will not reset automatically.

When the command is interrupted or fault, Abort or Error signal will be set on, other signals will be reset. In case of error, the corresponding error code will be output.

#### (7) Application

Takes K0 as the master axis and K1 as the slave axis, synchronization coefficient is 1/1, the master axis runs at the speed of 5000 pulse/s. The A\_GEAROUT is executed to unbind the slave axis in the motion. The deceleration of A\_GEAROUT is 3000 pulse/ $s^2$ , and the jerk speed is 10000 pulse/ $s^3$ .

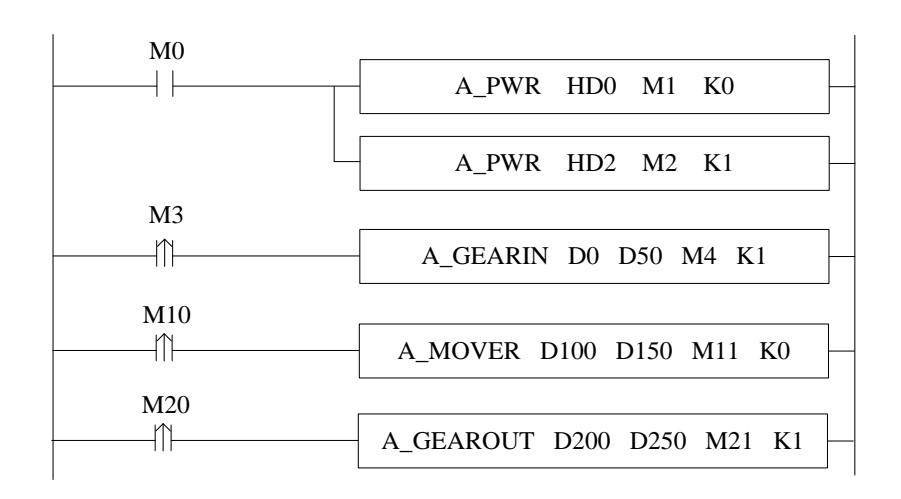

The command configuration is shown as below:

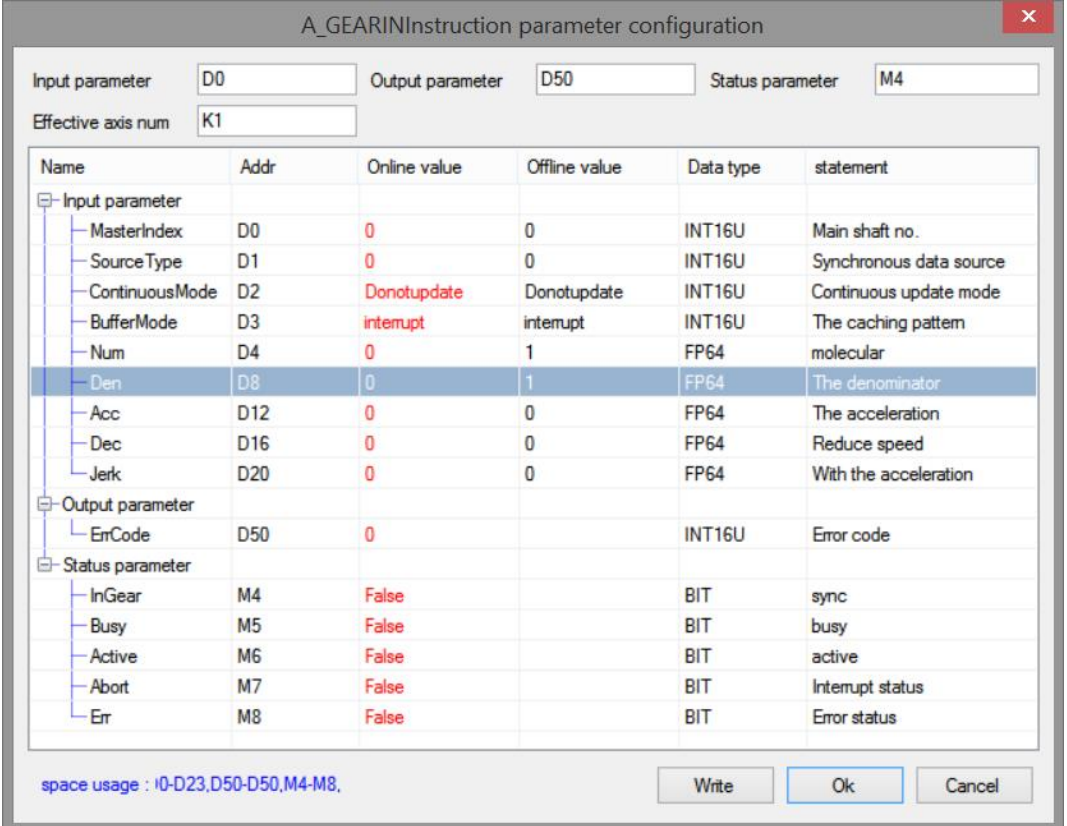

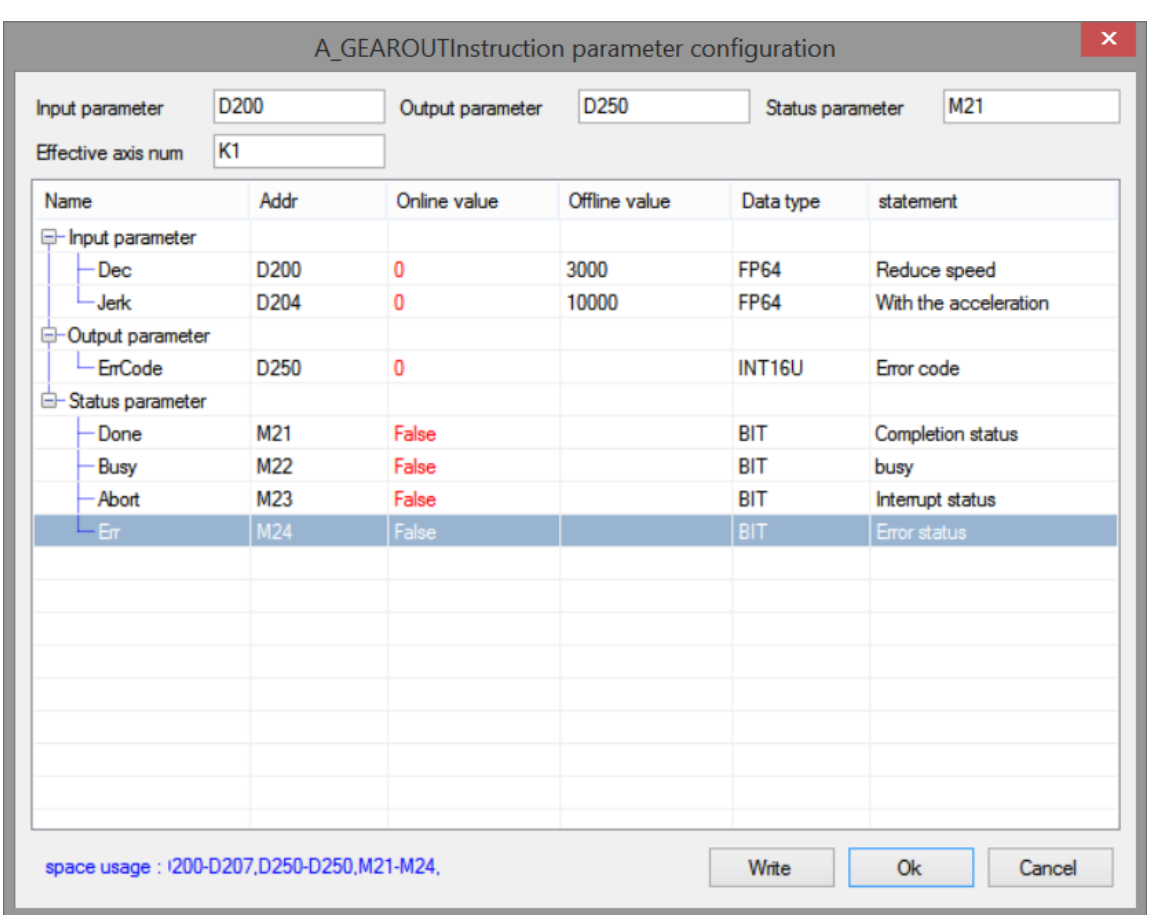

Note: first turns on the enable of axis 0 and axis 1 through A\_PWR command. When M3 is from off  $\rightarrow$  on, execute the A\_GEARIN instruction to perform synchronous binding. After binding is successful, the instruction completion flag M4 is set to on. The master axis will move through A\_MOVER. At this time, the slave axis moves synchronously with the master axis with a binding coefficient of 1/1. During operation, set on M30, A\_GEAROUT instruction is executed to unbind.

The position curve is shown as below:

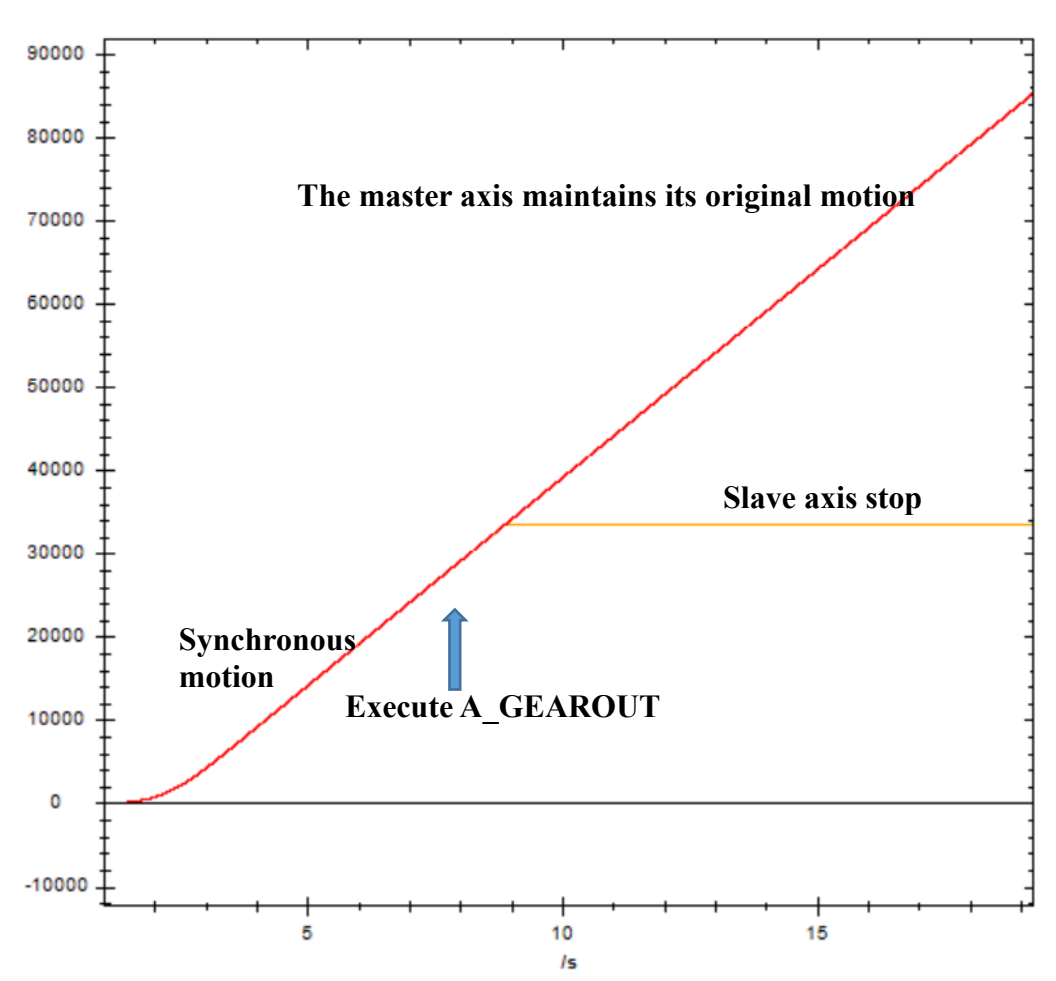

Red is the master axis position curve and yellow is the slave axis position curve. After executing A\_GEAROUT, the master axis maintains the original motion. The slave axis stops with the larger deceleration speed between A\_GEARIN and A\_GEAROUT.

# 5-1-2-17. Simple absolute position motion【A\_DRVA】

## (1) Overview

The command moves in absolute position.

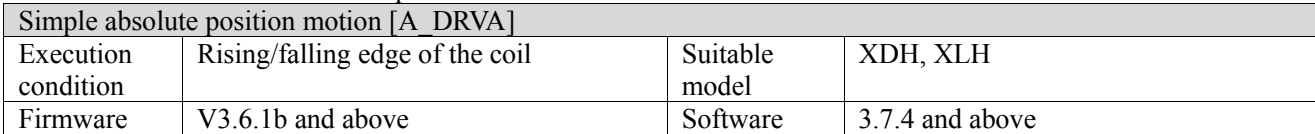

## (2) Operand

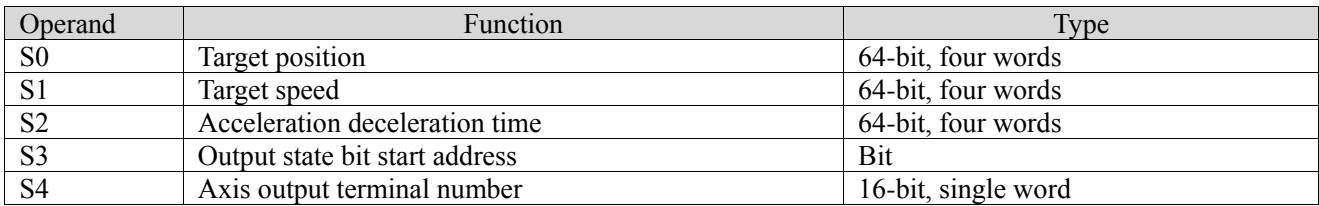

## (3) Suitable soft component

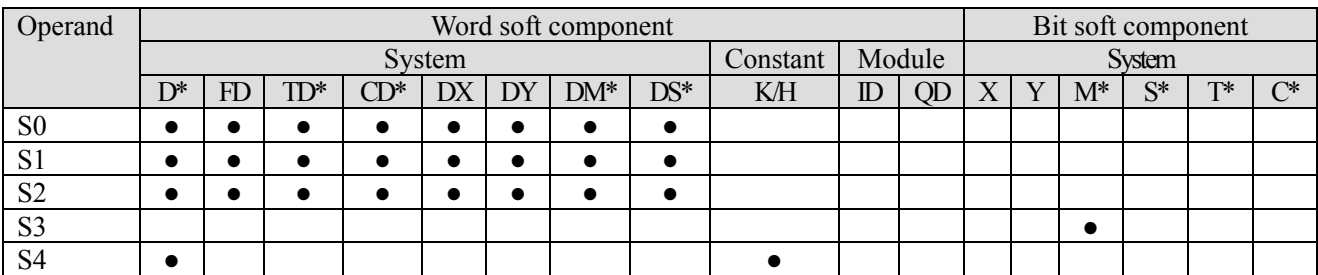

\*: D means D, HD; TD means TD and HTD; CD means CD, HCD, HSCD and HSD; DM means DM and DHM; DS means DS and DHS; M means M, HM, SM; S means S, HS; T means T, HT; C means C, HC.

## (4) Function and action

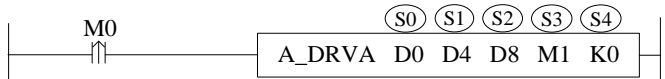

- S0 specifies the target position
- S1 sepcifies the target speed
- S2 specifies the target acceleration/deceleration time
- S3 specifies output state bit start address, occupies the relay S3~S3+1
- S4 specifies the output terminal number
- When M0 changes from off to on, perform absolute position movement for the axis specified by S3. Its position parameter is S0, speed parameter is S1, acceleration and deceleration parameter is S2 (Note: the unit of acceleration and deceleration is seconds, that is, the time from initial speed to target speed)
- The usage of A\_DRVA is the same as that of A\_MOVEA instruction, the difference is A\_DRVA instruction can be interrupted by other motion instructions in interrupt mode, but other motion instructions cannot be cached in cache mode, and other motion instructions cannot be interrupted
- After executing the instruction, the single axis state  $(D20000+200*N)$  of slave axis is 2
- ⚫ The direction is determined by the target absolute position and the current position. It is positive when the target position is greater than the current position and negative when the target position is less than the current position

(5) Notes

- A\_STOP/A\_HALT can be used to stop the motion.
- ⚫ The instruction has no error code parameters. When any error occurs, state bit Error will be ON. Common errors include that the control mode is not CSP, and the acceleration and deceleration time is 0.

## (6) Related parameters

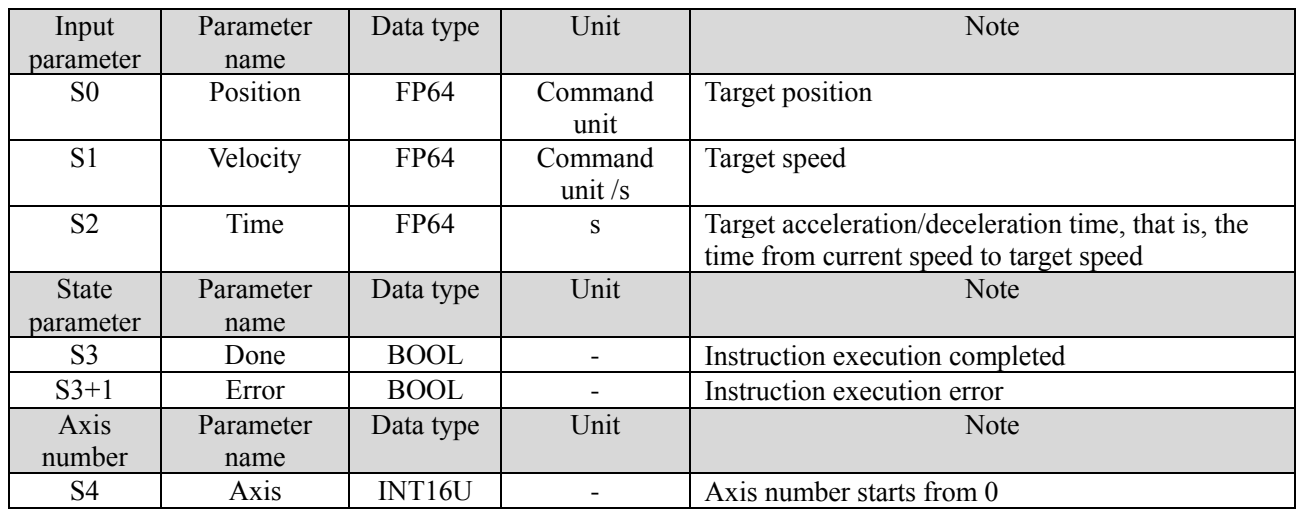

### (7) Application

The motor current position is 2000, it requires to move to 10000 pulses position with the speed 5000 pulse/s. the acceleration/deceleration time is 0.5s.

Motor position diagram in absolute position mode:

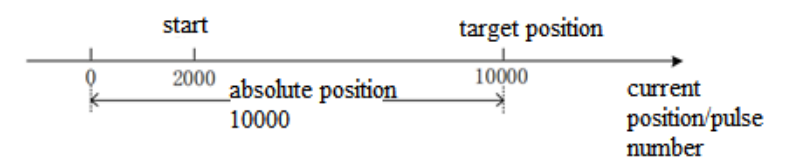

The target position in the command is the absolute position from zero point to target point, so moving to the position of 10000 pulses requires setting the target position 10000.

The ladder chart:

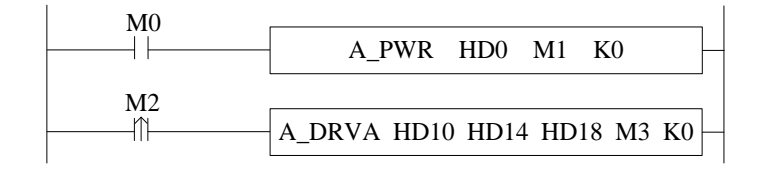

The instruction configuration:

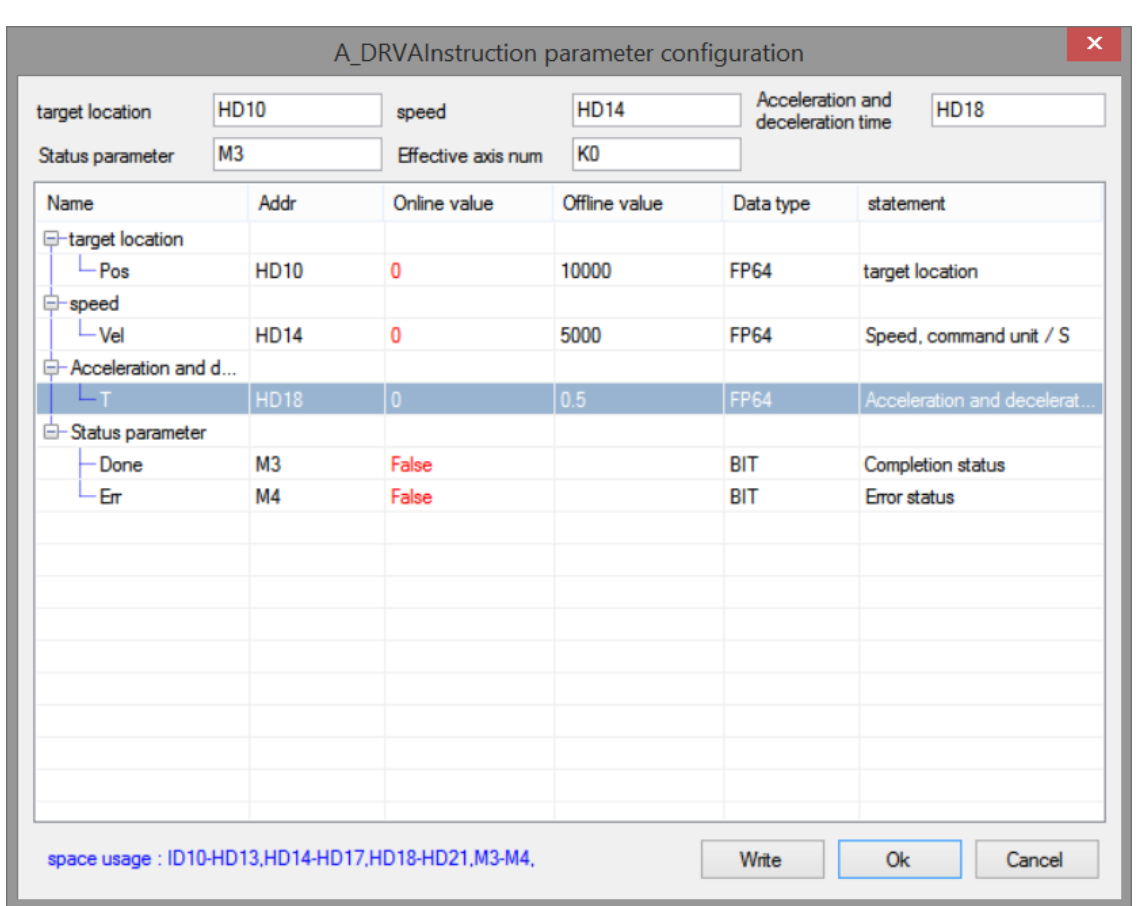

#### Explanation:

First enable through A\_PWR instruction, when M2 is from OFF $\rightarrow$ ON, move to the target position with setting parameters.

The execution position curve is shown as below:

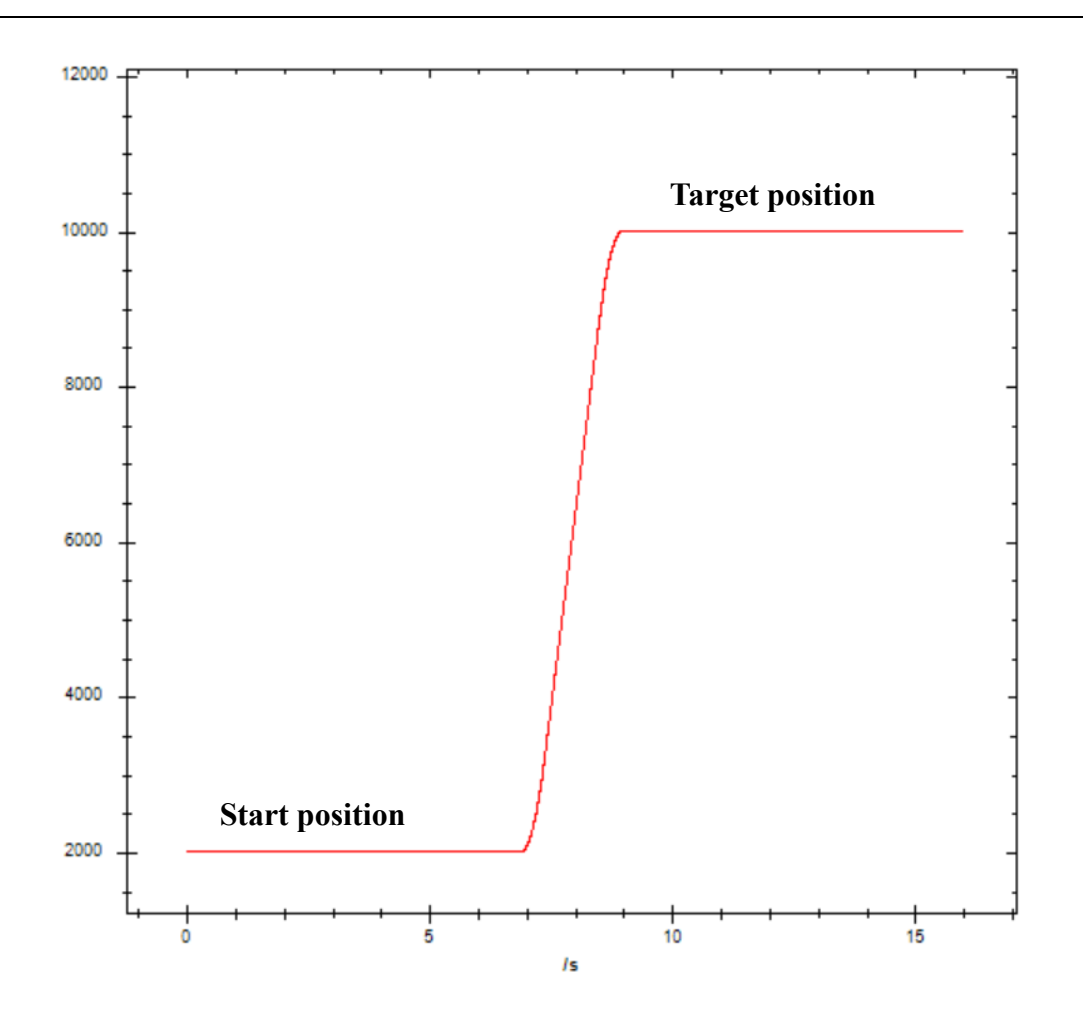

# 5-1-2-18. Simple relative position motion【A\_DRVI】

## (1) Overview

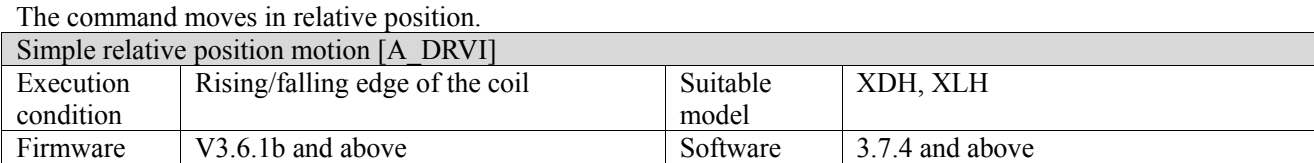

## (2) Operand

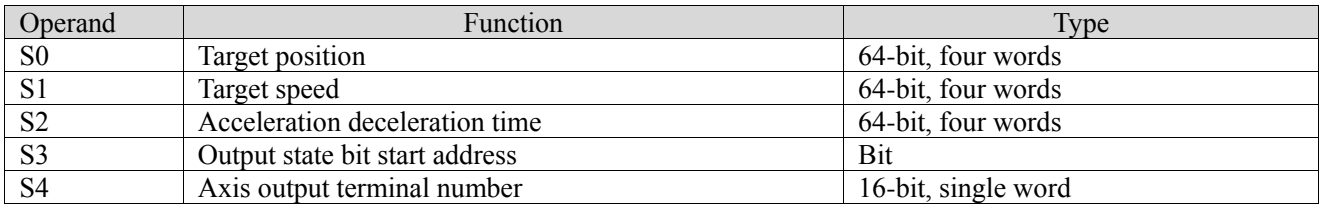

## (3) Suitable soft component

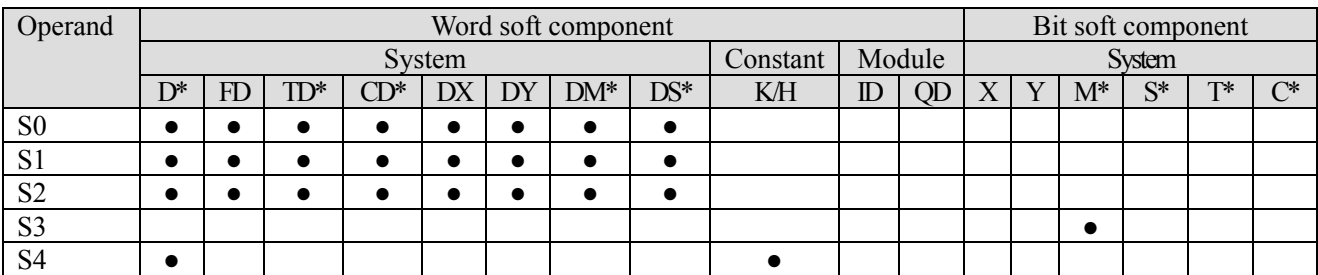

\*: D means D, HD; TD means TD and HTD; CD means CD, HCD, HSCD and HSD; DM means DM and DHM; DS means DS and DHS; M means M, HM, SM; S means S, HS; T means T, HT; C means C, HC.

### (4) Function and action

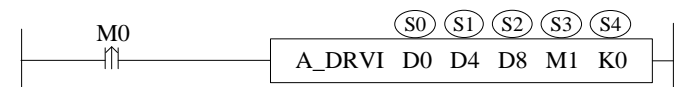

- S0 specifies the target position
- S1 sepcifies the target speed
- S2 specifies the target acceleration/deceleration time
- $\bullet$  S3 specifies output state bit start address, occupies the relay S3~S3+1
- S4 specifies the output terminal number
- ⚫ When M0 changes from off to on, perform relative position movement for the axis specified by S3. Its position parameter is S0, speed parameter is S1, acceleration and deceleration parameter is S2 (Note: the unit of acceleration and deceleration is seconds, that is, the time from initial speed to target speed)
- The usage of A\_DRVI is the same as that of A\_MOVER instruction, the difference is A\_DRVI instruction can be interrupted by other motion instructions in interrupt mode, but other motion instructions cannot be cached in cache mode, and other motion instructions cannot be interrupted
- After executing the instruction, the single axis state  $(D20000+200*N)$  of slave axis is 2
- ⚫ The direction is determined by the positive/negative of the target position.

### (5) Notes

- A\_STOP/A\_HALT can be used to stop the motion.
- The instruction has no error code parameters. When any error occurs, state bit Error will be ON. Common errors include that the control mode is not CSP, and the acceleration and deceleration time is 0.

## (6) Related parameters

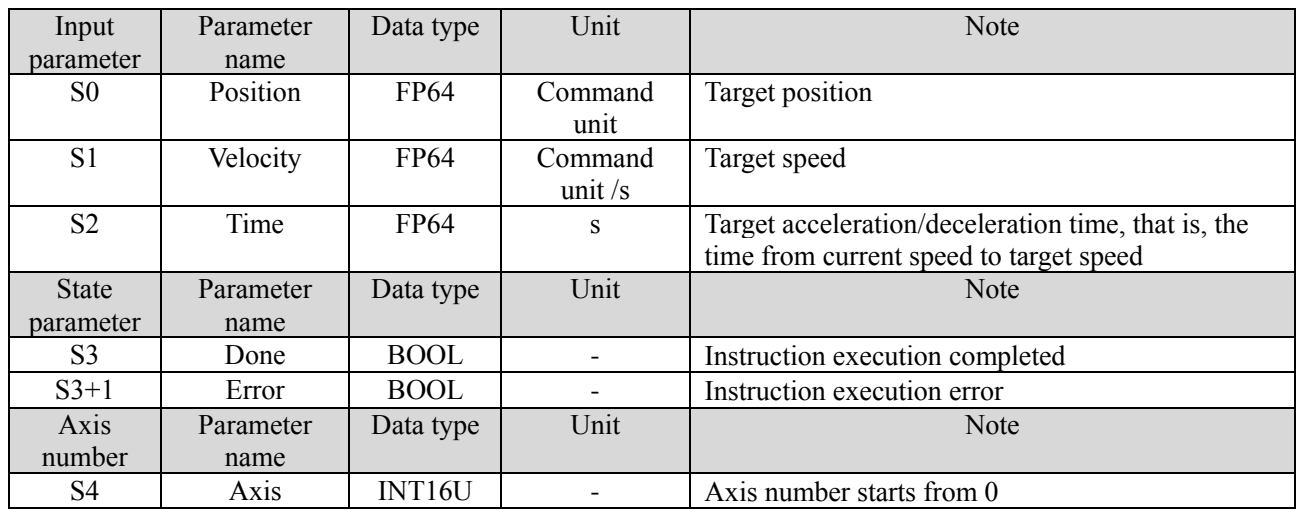

### (7) Application

The motor present position is 2000, it requires to move to 10000 pulses position at the speed of 5000 pulse/s through A\_DRVI instruction. The acceleration/deceleration time is 0.5s.

The motor position diagram in relative position mode:

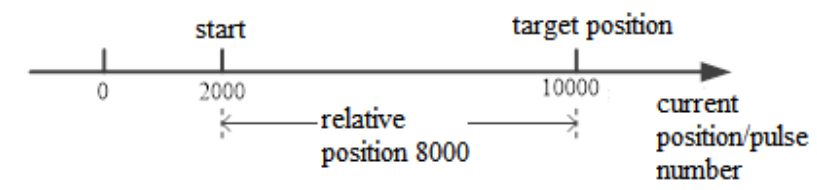

The present position is 2000, it needs to send 8000 pulses to move to 10000 pulses position in relative mode.

The ladder chart is shown as below:

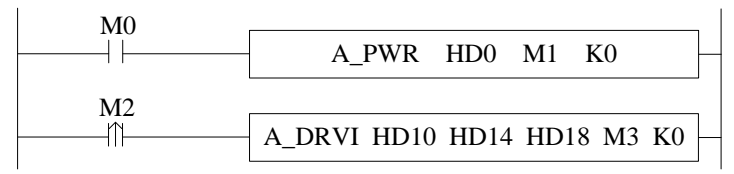

The instruction configuration is shown as below:

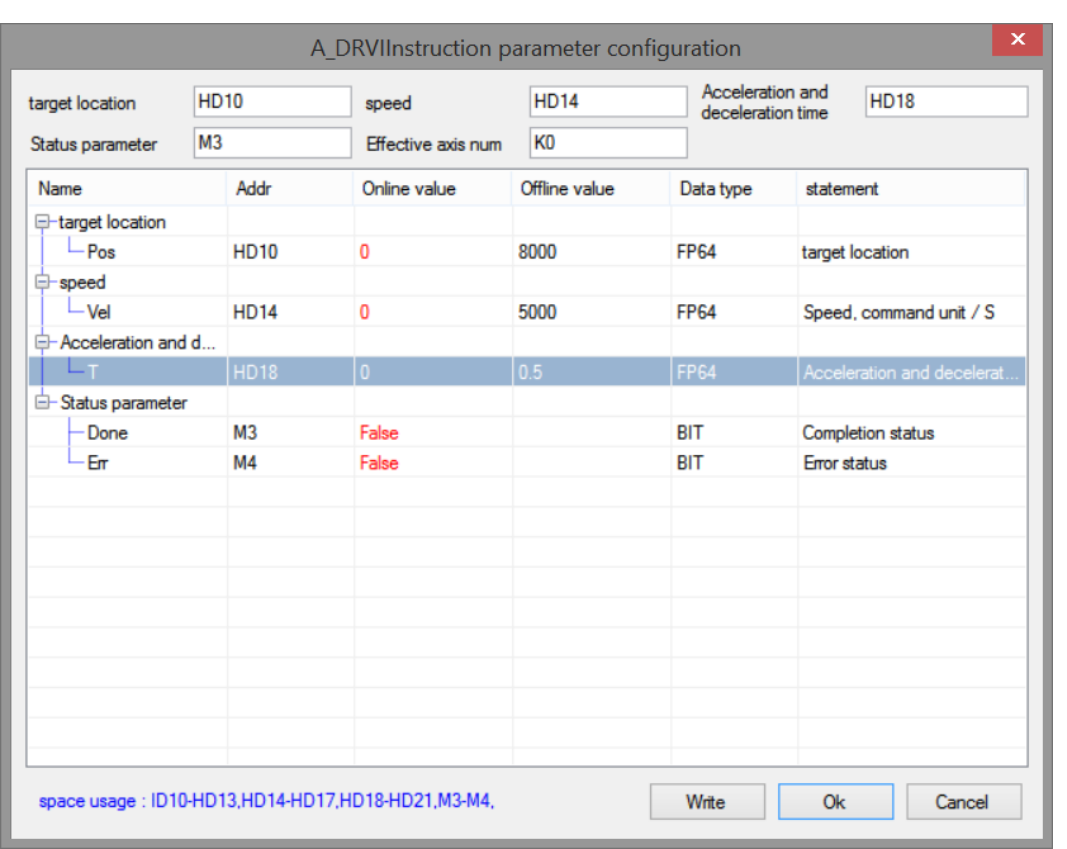

## Explanation:

First turn on the enable through A\_PWR instruction. When M2 is from OFF→ON, it moves to the target position with setting parameters.

The execution position curve is shown as the following:

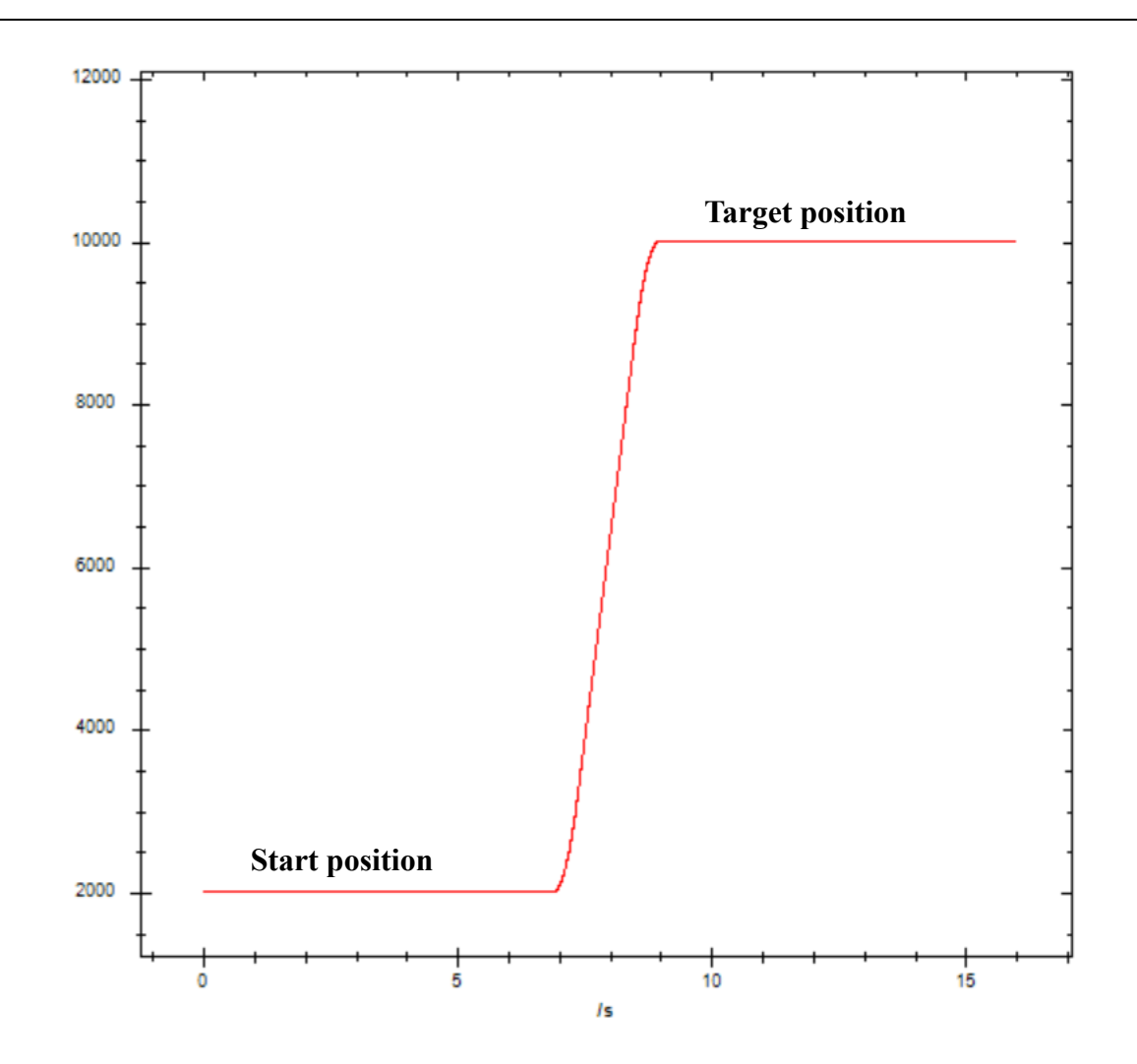

# 5-1-2-19. Probe function【A\_PROBE, A\_PROBE\_1, A\_PROBE\_2】

## (1) Overview

The probe function is the position latch function, which latches the current position when the command is triggered.

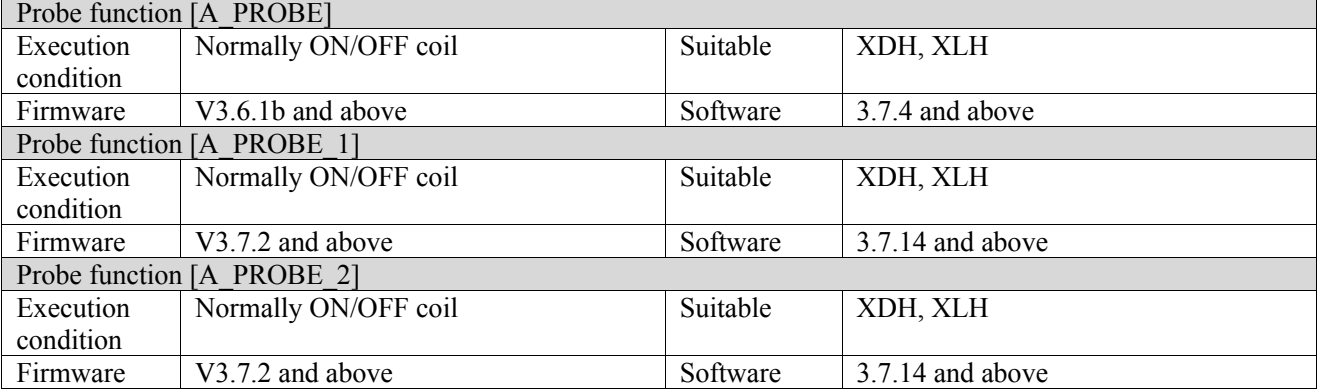

## (2) Operand

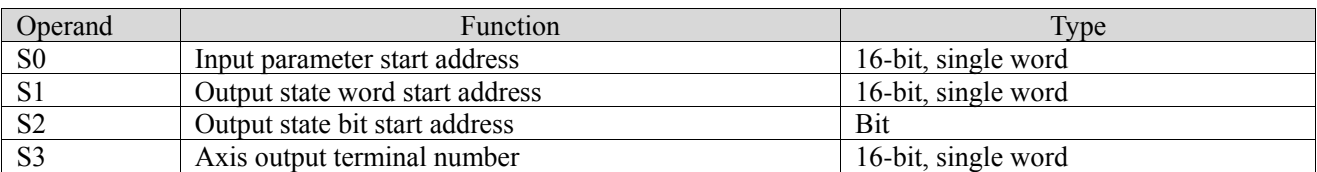

(3) Suitable soft component

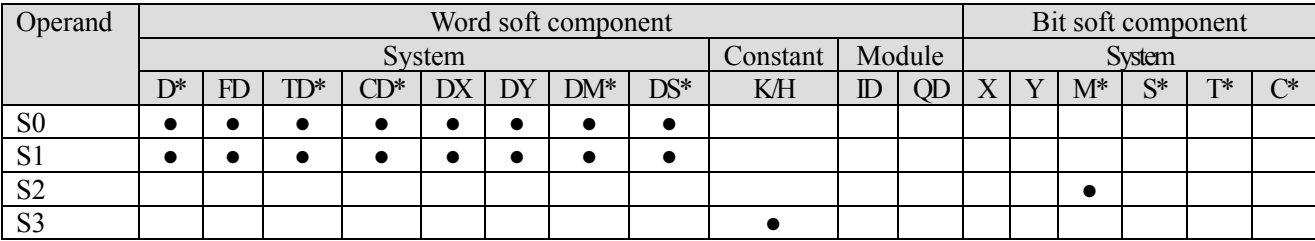

\*: D means D, HD; TD means TD and HTD; CD means CD, HCD, HSCD and HSD; DM means DM and DHM; DS means DS and DHS; M means M, HM, SM; S means S, HS; T means T, HT; C means C, HC.

### (4) Function and action

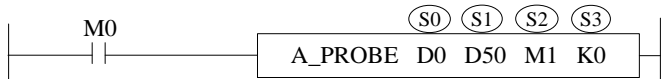

⚫ S0 specifies input parameter start address, occupies the register S0~S0+24

- $\bullet$  S1 specifies output state word start address, occupies the register S1 $\sim$ S1+11
- S2 specifies output state bit start address, occupies the relay  $S2 \sim S2+3$
- S3 specifies the axis terminal number, only can select EtherCAT axis<br>• When M0 is from OFF $\rightarrow$ ON turn on the probe for the axis specified
- When M0 is from OFF $\rightarrow$ ON, turn on the probe for the axis specified by S3. Write the current position value to the latch register
- ⚫ It needs to distribute the specified axis Ethercat parameter 60B8h, 60B9h, 60Bah, 60BBh, 60BCh, 60BDh to the PDO mapping (60BAh~60BDh are distributed as the probe using condition, the PDO size cannot over 32 bytes). At present, only the signal from the slave station is supported as the probe trigger source. See EtherCAT motion control manual for the configuration mode of PDO.
- ⚫ It takes a certain time from the generation of external trigger signal to the driver receiving signal and position locking. Therefore, the value of probe locking must have an error with the theoretical value. The error is related to the motor speed, hardware performance and software processing
- After executing the instruction, the slave station single axis state  $(D20000+200*N)$  keeps unchanged

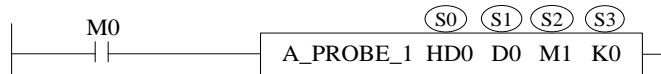

- ⚫ To use the command, 60B8h, 60B9h, 60BAh and 60BBh in the EtherCAT parameters of the specified axis need to be assigned to the PDO mapping
- ⚫ Others are the same as A\_ PROBE instruction

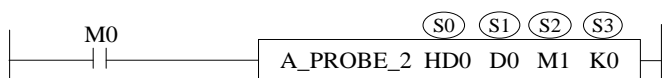

- ⚫ To use the command, 60B8h, 60B9h, 60BAh and 60BBh in the EtherCAT parameters of the specified axis need to be assigned to the PDO mapping
- ⚫ Others are the same as A\_ PROBE instruction

### (5) Notes

- ⚫ Only one probe command can be written for the same axis, otherwise double coils will be generated
- ⚫ When probe 1 and probe 2 are enabled at the same time, the position will not be refreshed until both probes are triggered
- ⚫ When the trigger source is the master station, the trigger signal needs to select the corresponding external interrupt port, and there needs to be a corresponding external interrupt program in the program (see the example at the end of this section for specific use)
- ⚫ When the pulse axis and encoder axis use this command, they need to connect the encoder externally and use the high-speed counting command, and need to set the parameters of the probe in the axis configuration (only V3.7.2 and above versions support the encoder axis).

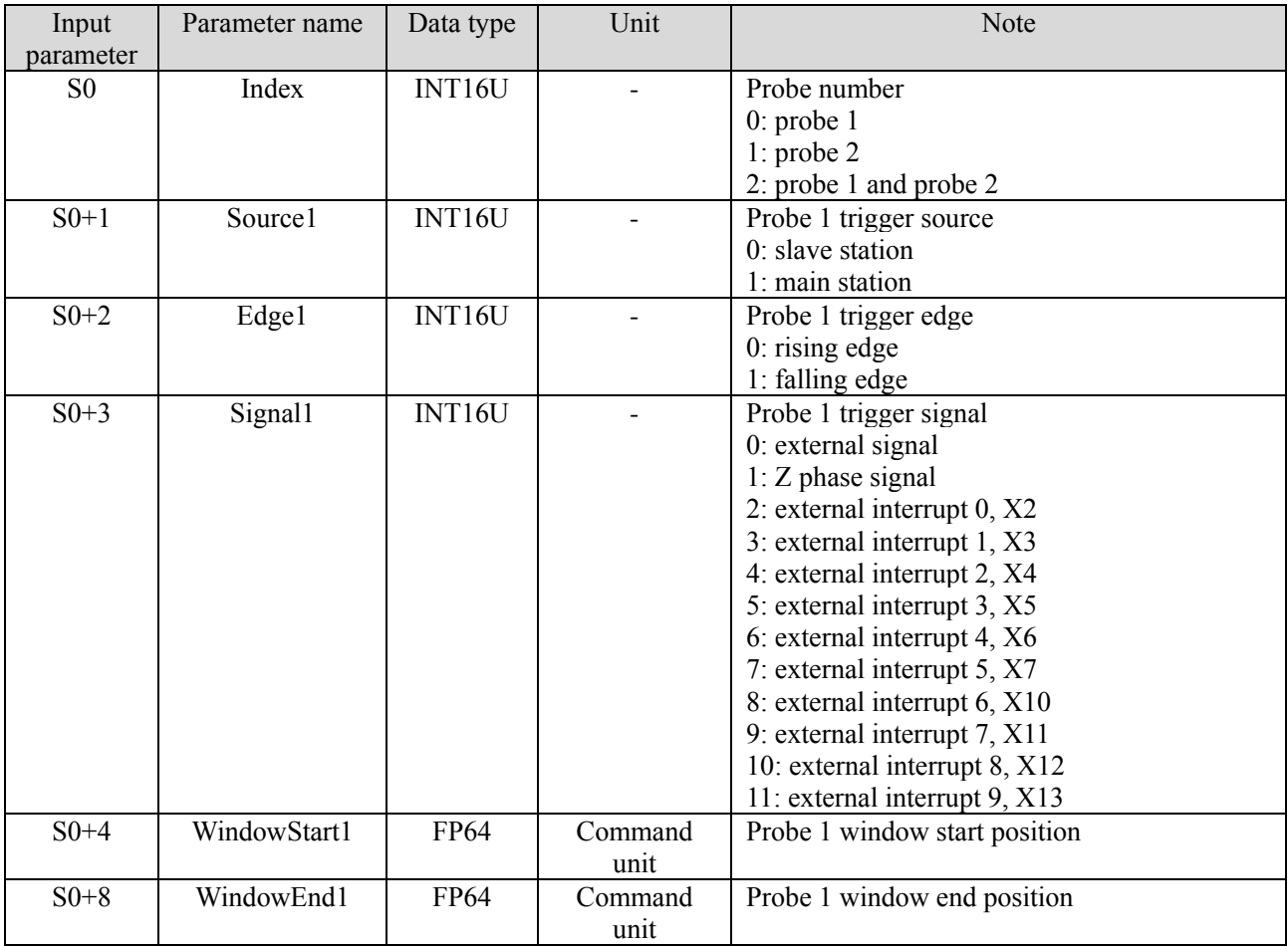

#### (6) Related parameters

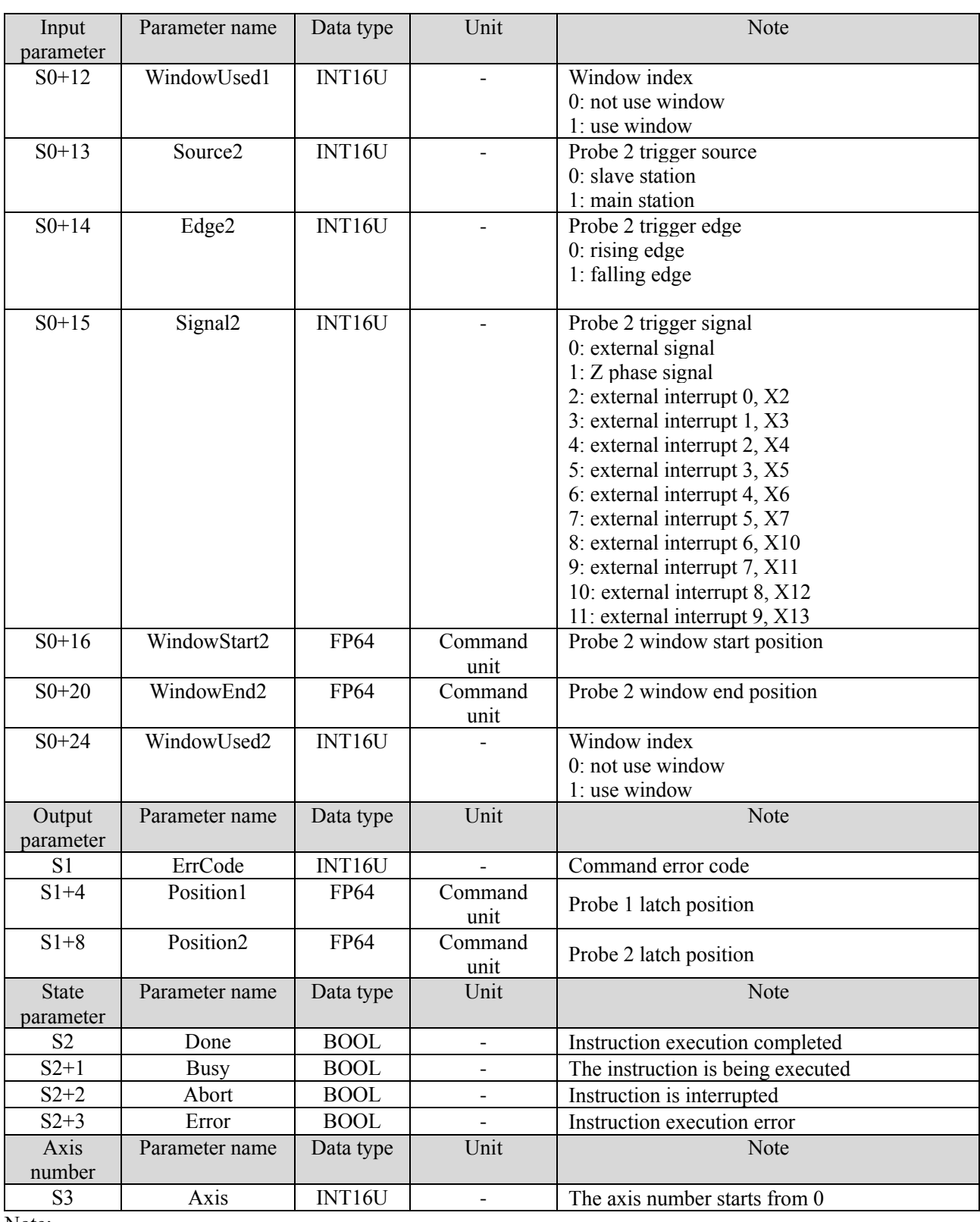

Note:

The window of the probe represents the range of the latch position. When the window is enabled, only the current position when the probe is triggered is written to the latch position within the window range.

A\_PROBE\_1, A\_PROBE\_2

| Input<br>parameter | Name   | Data type | Unit                     | Note                                                    |
|--------------------|--------|-----------|--------------------------|---------------------------------------------------------|
| $S_{0}$            | Source | INT16U    | $\overline{\phantom{0}}$ | trigger source<br>$0:$ slave station<br>1: main station |

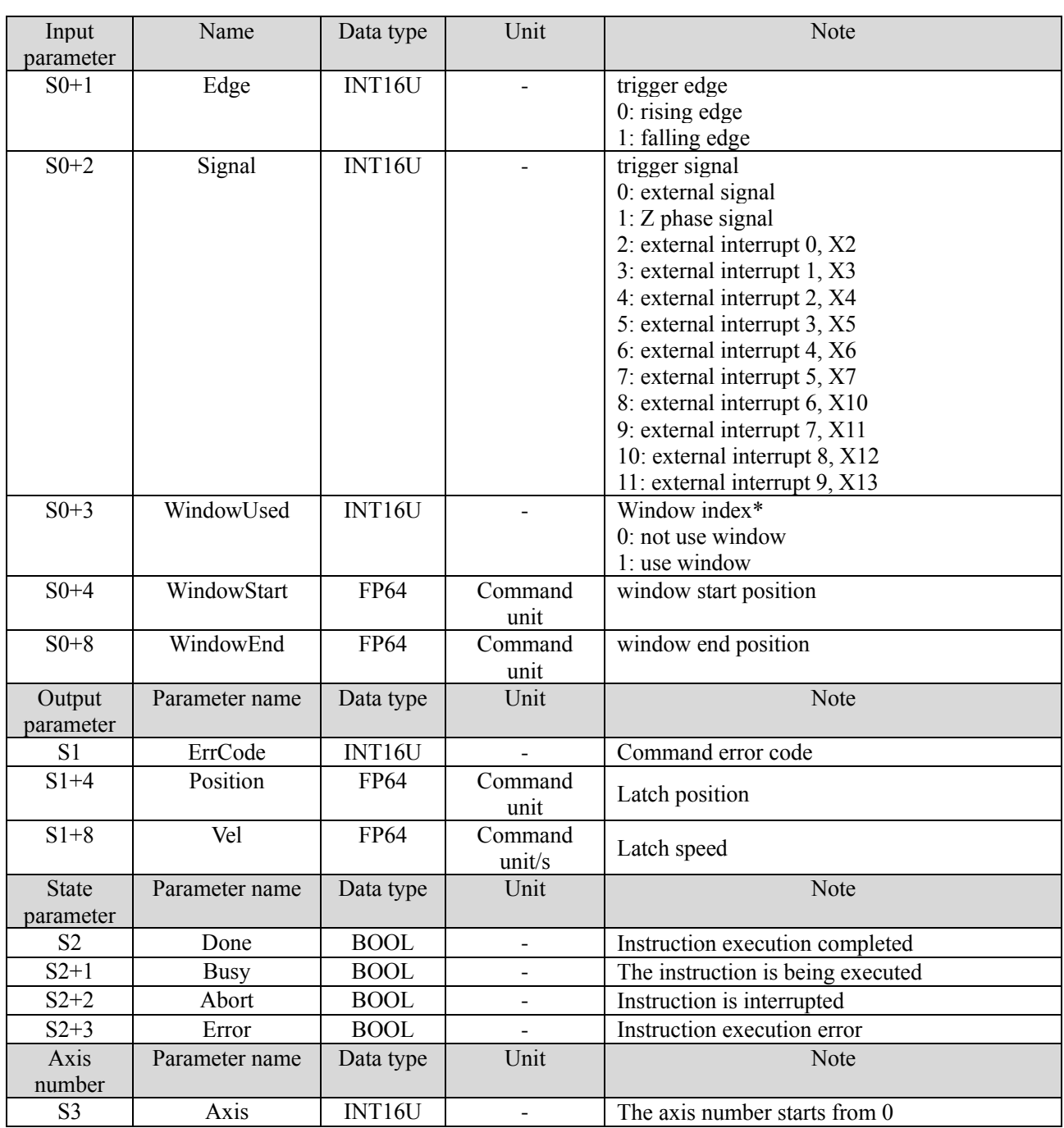

\* Note: The window of the probe represents the range of the latch position. When the window is enabled, only the current position when the probe is triggered will be written to the latch position within the range of the window.

(7) Sequence diagram

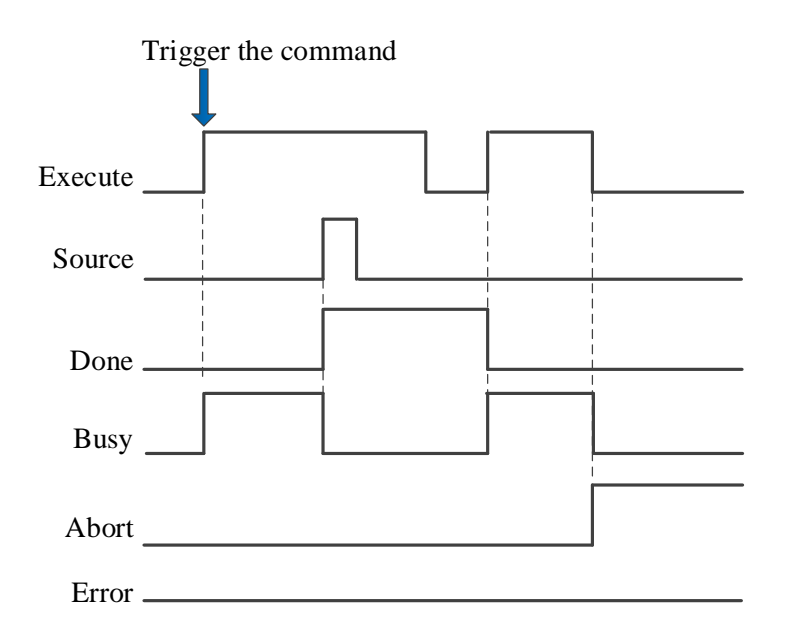

#### Explanation:

Generally, after the command is triggered, the Busy signal is set. Only after the edge signal of the trigger source is detected to refresh the position, the Done signal is set and the Busy signal is reset. Only after the command is triggered and executed again, the Done will be reset, otherwise it will not be reset automatically.

When there is an error in the instruction or the instruction is interrupted, the Error or Abort signal is set, other signals are reset, and the corresponding error code will be output in case of error.

#### (8) Application

Eg1: The specified axis is required to turn on the probe function, the probe trigger source is the slave station, and the probe trigger records the current position. The ladder diagram is as follows

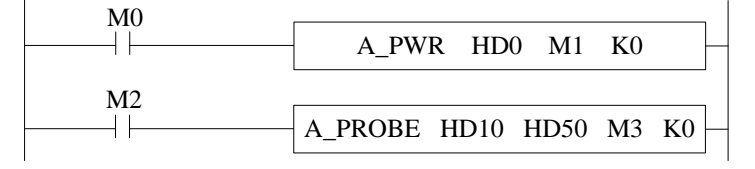

The command configuration is shown as below:

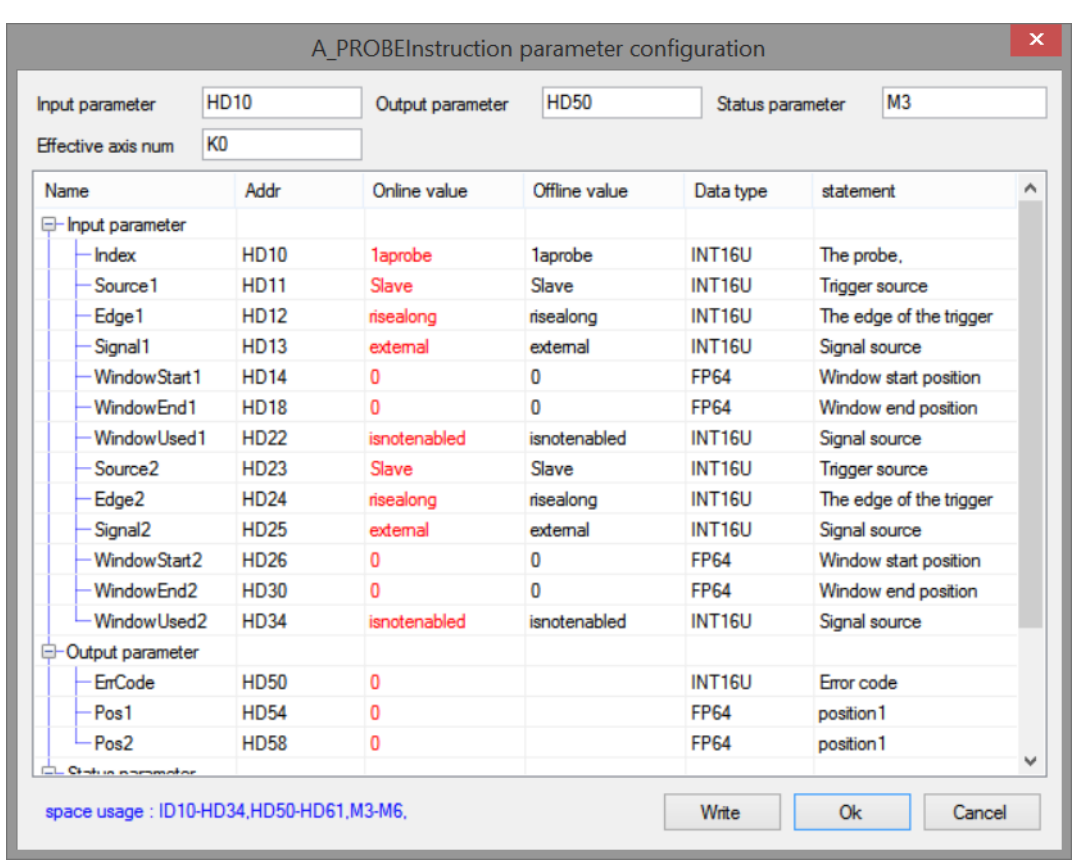

#### Explanation:

When selecting the slave station for the probe trigger source, the expert process data is required to configure the parameters related to the probe function 60B8h, 60B9h, 60Bah, 60BCh. After setting, trigger A\_PROBE command can start the probe, and the probe signal terminal is set by the slave station.

Take DS5C as an example, P5-62 and P5-63 are used for terminal allocation of probe function. The default value of P5-62 is 5, that is, the terminal of probe 1 is P-, and the default value of P5-63 is 6, that is, the terminal of probe 2 is D-, probe 1 can only be allocated to P-, and probe 2 can only be allocated to D-.

When the probe is turned on, whenever the level signal of the probe terminal jumps, the probe will be triggered. At this time, the current position value will be stored in the probe latch position (register address specified by S1 + 4 and  $S1 + 8$  in the instruction)

Expert process data configuration is shown as below:

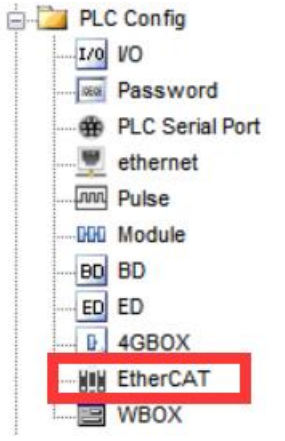

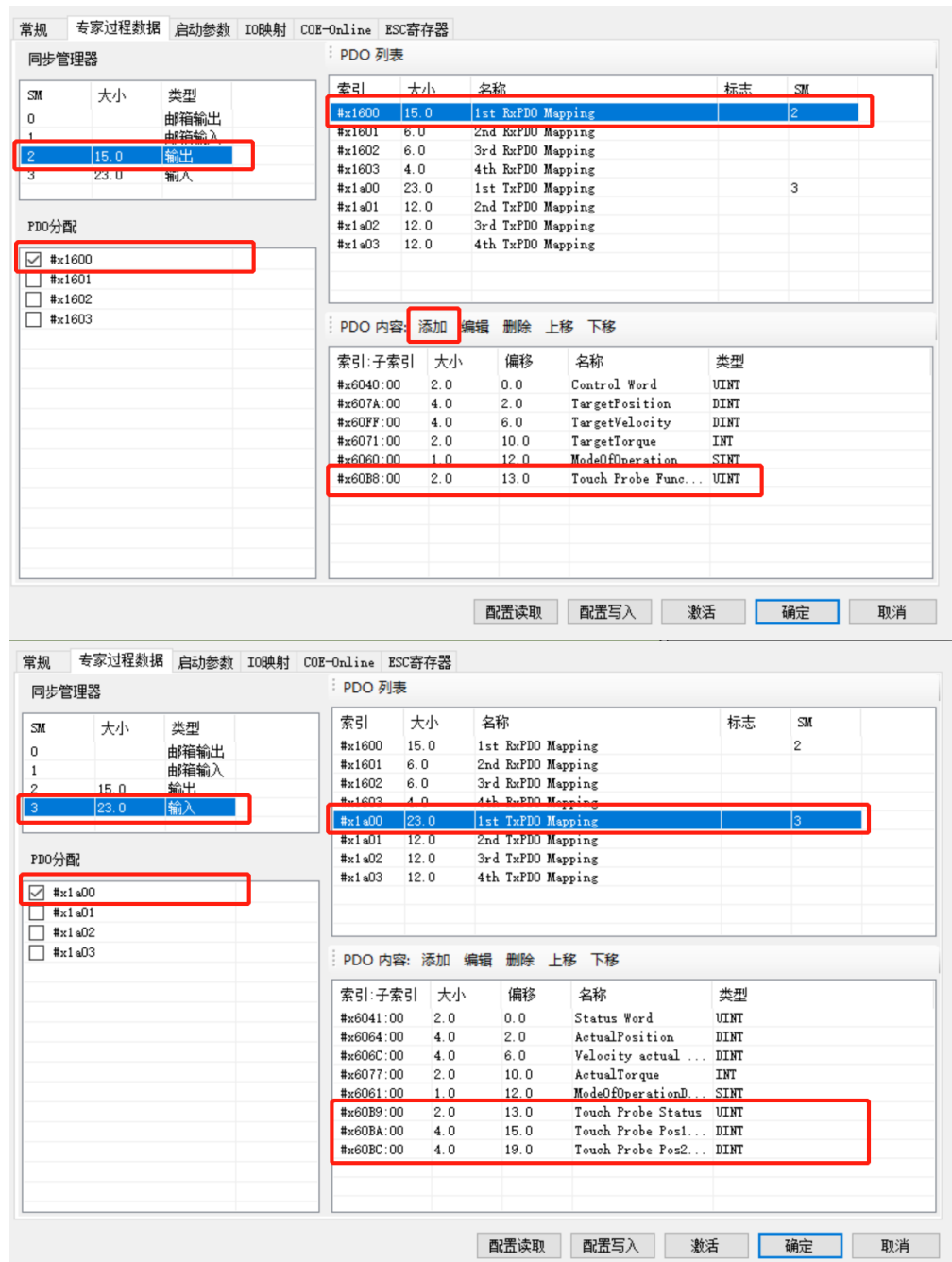

Please add the PDO parameters according to the related index. As the above photo, 60B8h is added in RxPDO #x1600. 60B9h, 60Bah, 60BCh are added in TxPDO #x1a00. (this example uses the rising edge of the probe signal, if the falling edge is used, please add 60B9h, 60BBh, 60BDh in #x1a00)

Eg2: The specified axis is required to turn on the probe function, use the rising edge of X2 port of the master station as the trigger source, and the probe is triggered to record the current position. The ladder diagram is as follows:

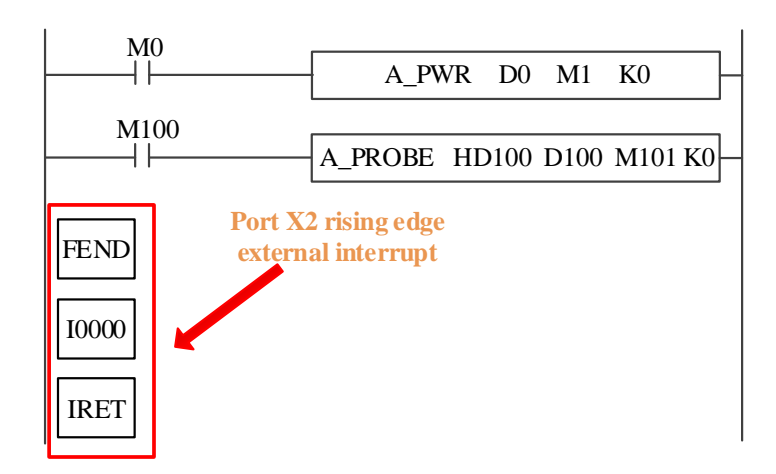

The command configuration is shown as below:

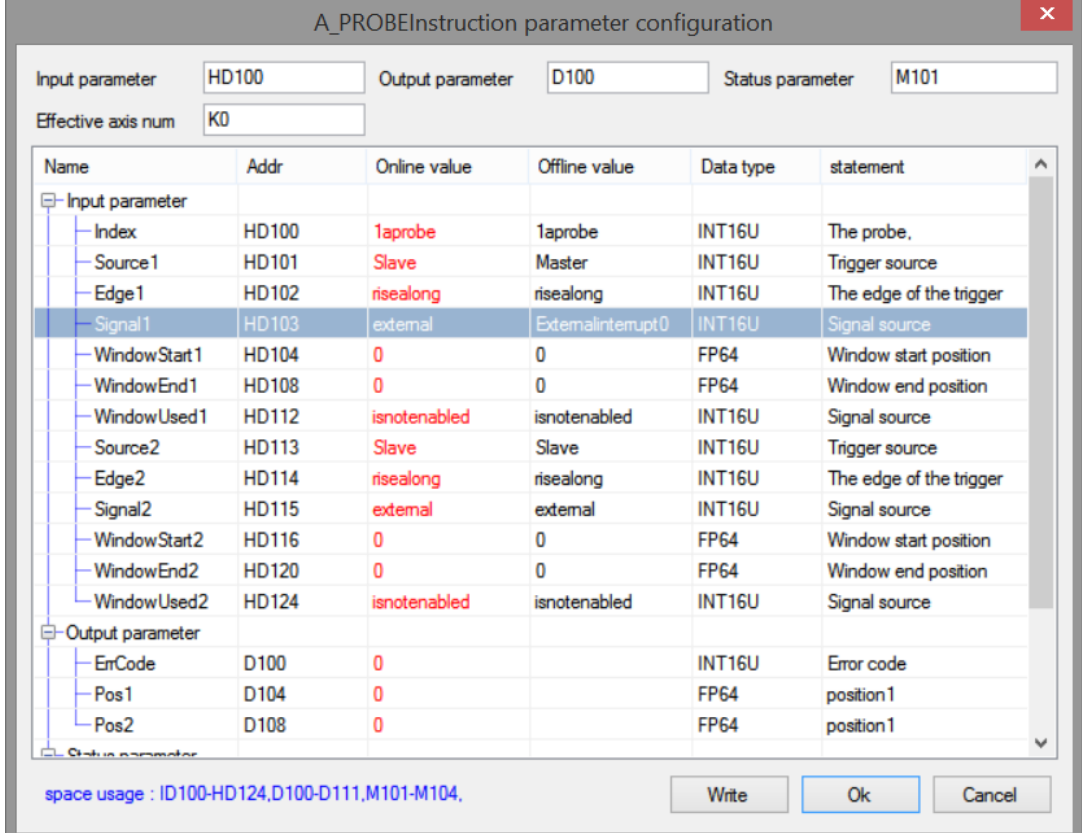

Explanation:

Since the master station is used as the trigger source, there should be an external interrupt program of the corresponding port in the program, and the corresponding external interrupt needs to be selected during instruction configuration. The relevant PDO configuration is the same as that in example 1.

After triggering the instruction and generating a rising edge at port X2, the instruction will latch the position of the specified axis into the corresponding register.

# 5-1-2-20. Periodic position control motion【A\_CYCPOS】

## (1) Overview

### Performs periodic position control on the specified axis.

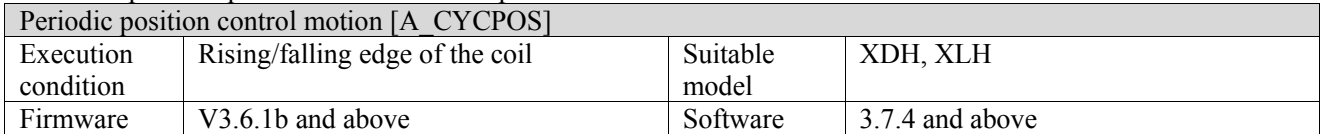

#### (2) Operand

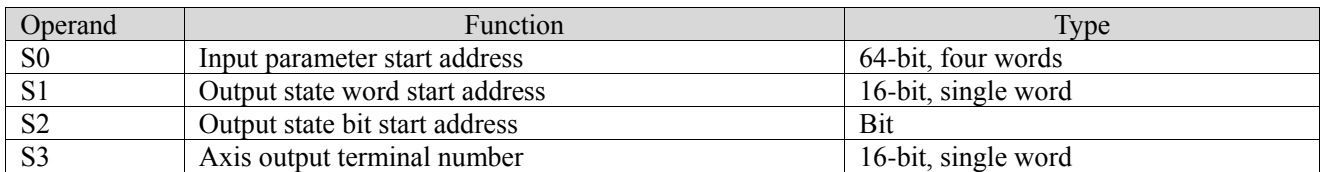

#### (3) Suitable soft component

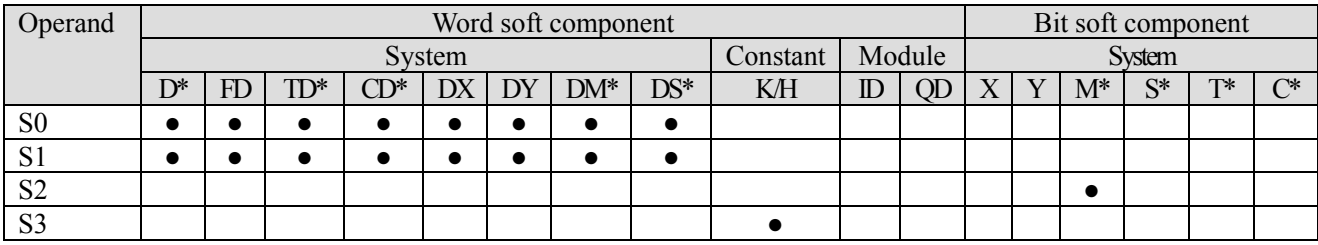

\*: D means D, HD; TD means TD and HTD; CD means CD, HCD, HSCD and HSD; DM means DM and DHM; DS means DS and DHS; M means M, HM, SM; S means S, HS; T means T, HT; C means C, HC.

### (4) Function and action

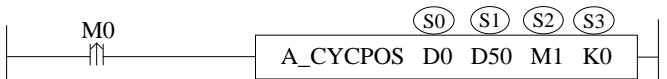

- $\bullet$  S0 specifies input parameter start address, occupies the register S0 $\sim$ S0+5
- S1 specifies output state word start address
- $\bullet$  S2 specifies output state bit start address, occupies the relay S2~S2+4
- S3 specifies the axis terminal number
- When M0 changes from off to on, perform periodic position control on the axis specified by S3. After successful execution, S2 is set to on, indicating that the axis is in periodic control state. The axis is controlled by periodically assigning values to S0
- ⚫ Before triggering the command, please ensure that the value of S0 is the same as the current position, otherwise the position will produce a step
- ⚫ The periodic position control needs to periodically write the target position value into the register, and the position change should not be too large to avoid the flying of the slave axis due to the large difference between the given periodic position and the previous periodic position.
- A\_WRITE command can be used to change the target location or in combination with I9900 cycle interrupt. After executing the instruction, set on SM1995 to trigger the interrupt and continuously accumulate the values in the position register, so as to realize that the periodic position control. The direction is jointly determined by the parameter target position and the current position. It is positive when the target position is greater than the current position and negative when the target position is less than the current position.

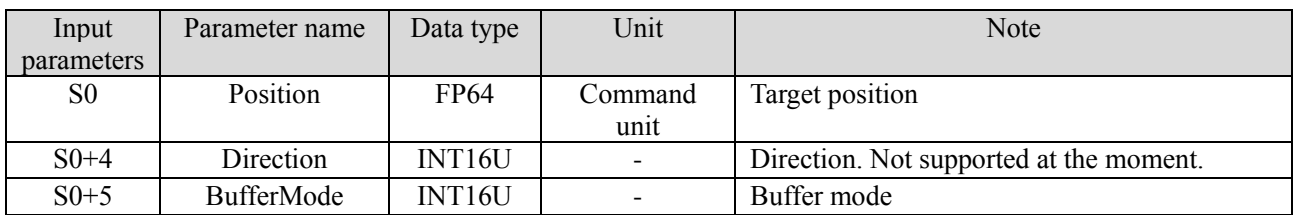

### (5) Related parameters

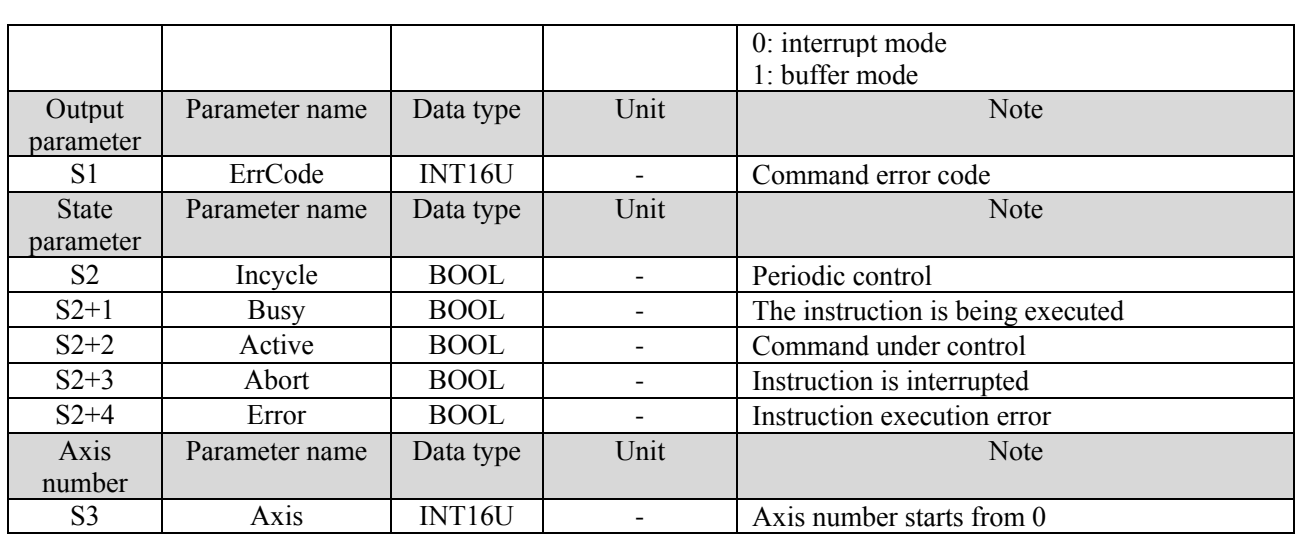

(6) Sequence diagram

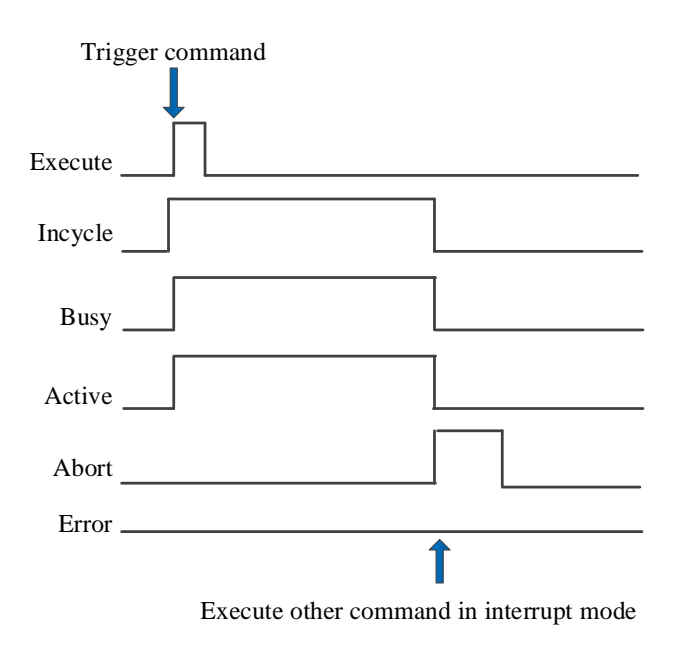

Explanation:

Trigger command, Busy and Active signals are set, and Incycle signal is set when the axis reaches periodic control.

During cycle control, other commands are executed in interrupt mode, Abort signal is set, and Incycle, Busy and Active signals are reset.

# 5-1-2-21. Periodic speed control motion【A\_CYCVEL】

## (1) Overview

Switch the servo mode to CSV mode and output the given target speed to the servo in the task cycle. Periodic speed control motion [A\_CYCVEL]

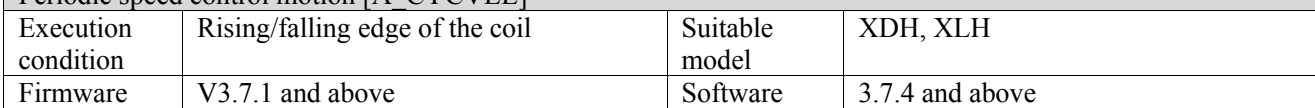

## (2) Operand

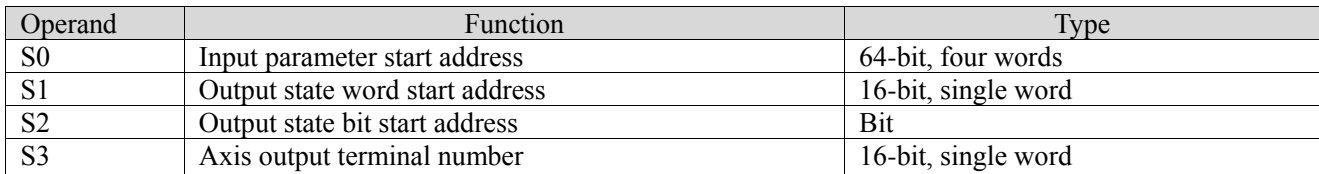

## (3) Suitable soft component

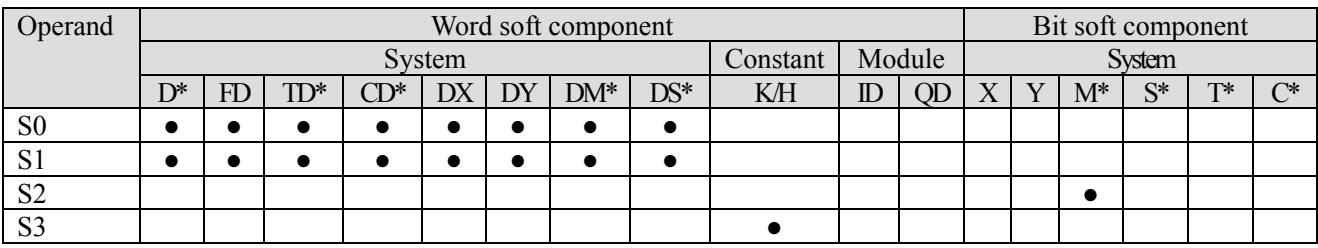

\*: D means D, HD; TD means TD and HTD; CD means CD, HCD, HSCD and HSD; DM means DM and DHM; DS means DS and DHS; M means M, HM, SM; S means S, HS; T means T, HT; C means C, HC.

## (4) Function and action

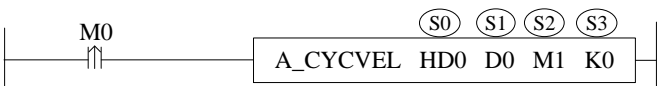

- S0 specifies input parameter start address
- S1 specifies output state word start address
- S2 specifies output state bit start address
- S3 specifies the axis terminal number
- When M0 changes from off  $\rightarrow$  on, perform periodic speed motion control on the axis specified by S3. After successful execution, S2 is set, indicating that the target axis is in periodic control state, and the axis speed is controlled by periodically assigning values to S0

## (5) Notes

- ⚫ The switching mode is issued by the controller, but the actual switching time is determined by the servo
- Executing the motion command can switch the servo to CSP mode, but it needs to meet the current feedback speed of three cycles  $\leq$  = maximum speed  $*$  0.1
- ⚫ The last mode is still running between the start of mode switching and the success of mode switching
- ⚫ The command is not supported by the pulse axis

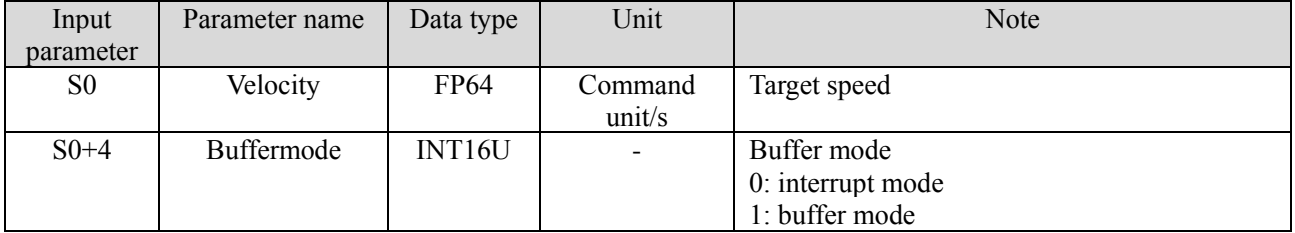

### (6) Related parameters
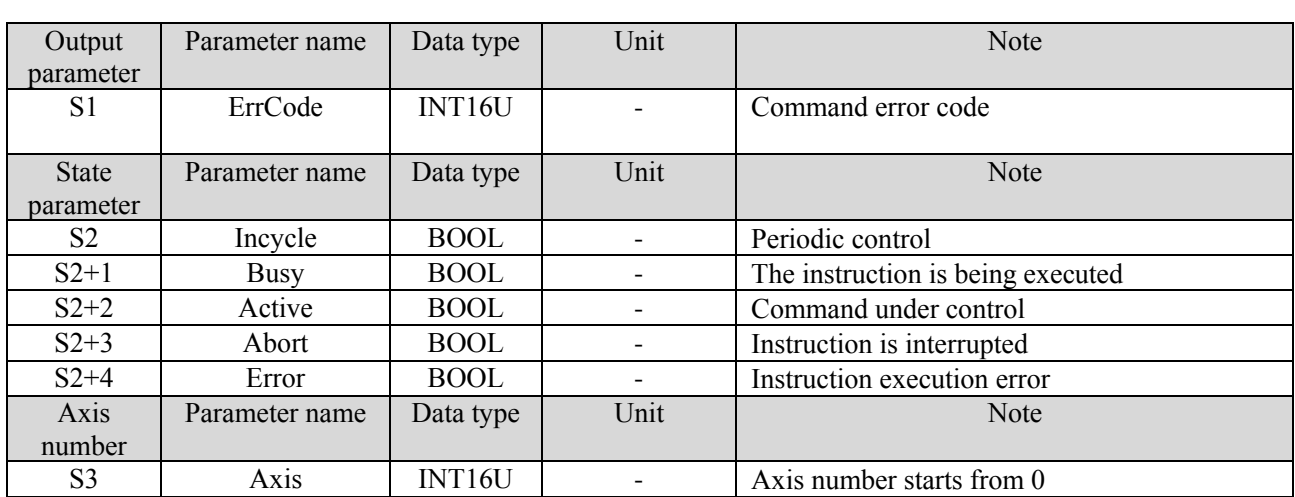

### (7) Sequence diagram

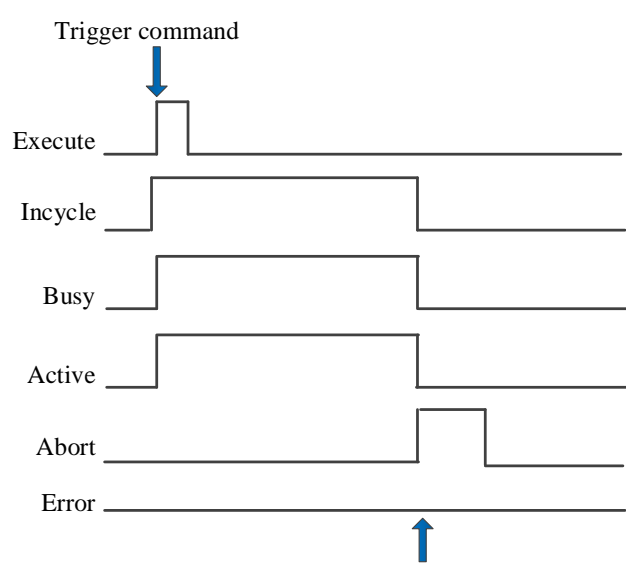

Execute other command in interrupt mode

Explanation:

Trigger command, Busy and Active signals are set, and Incycle signal is set when the axis reaches periodic control.

During cycle control, other commands are executed in interrupt mode, Abort signal is set, and Incycle signal is reset.

#### (8) Application

For example, the servo is required to run at the speed of 131072 pulse/s in CSV mode, and then increase the speed by 131072 pulse/s every 5 seconds. When the speed reaches 3 times the initial speed, it will continue to run at this speed. The ladder diagram is shown in the following figure:

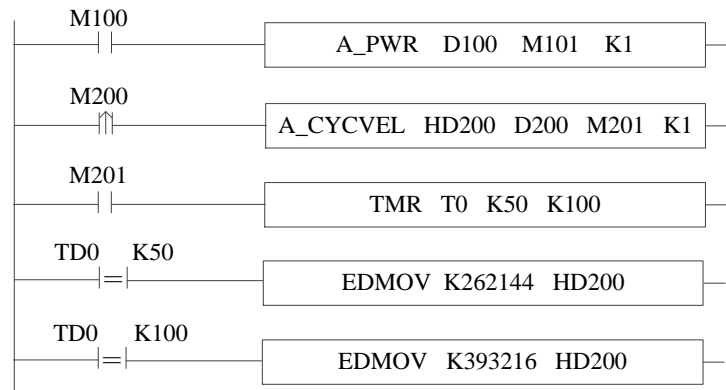

The command configuration is shown as below:

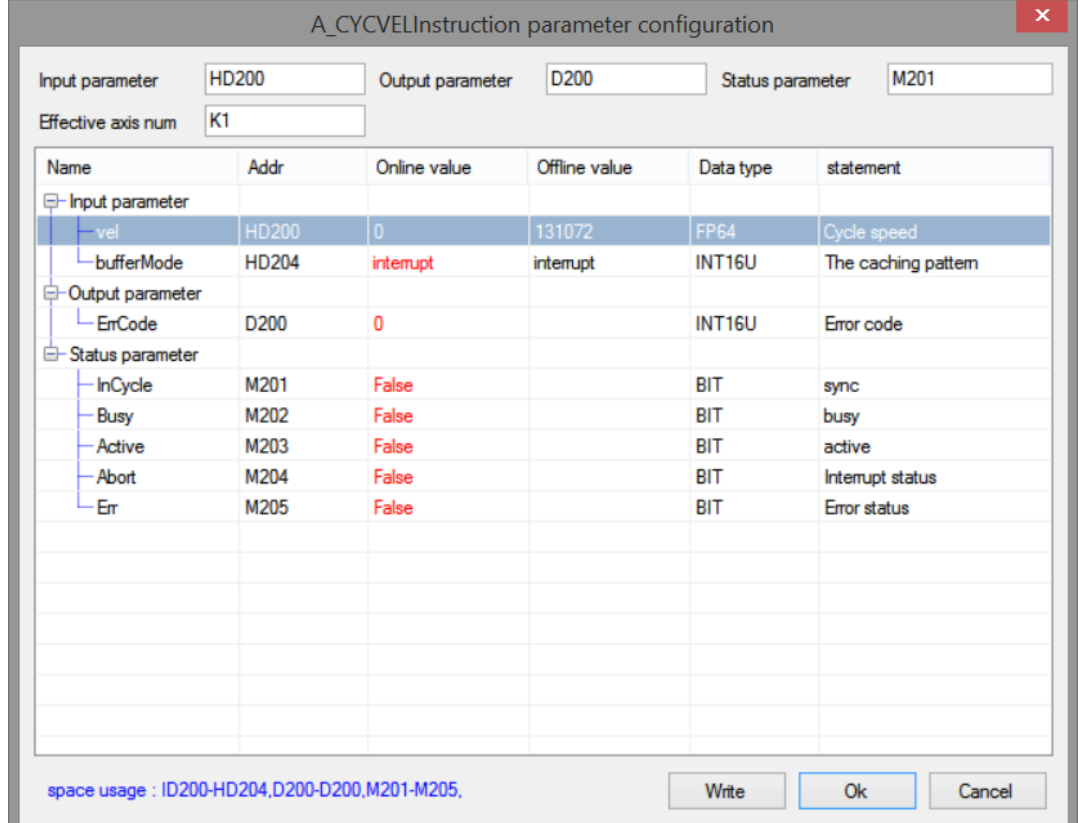

Explanation:

Turn M100 from off  $\rightarrow$  on to enable the axis. When M200 from off  $\rightarrow$  on, trigger the periodic speed control command, the axis switches to CSV mode and runs at a uniform speed of 131072. When the axis reaches the synchronous state, start timing. When 5s timing reached, assign the speed 262144 to the register of the corresponding cycle speed of CYCVEL command. The axis immediately accelerates to the speed value and runs at a uniform speed. When 10s timing reached, the operation and axis action are the same as above.

The speed curve is shown as below:

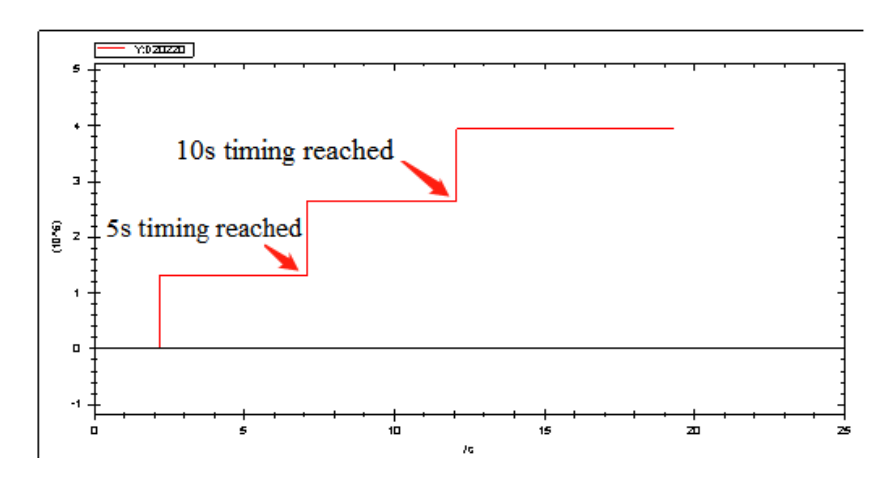

# 5-1-2-22. Periodic torque control motion【A\_CYCTRQ】

### (1) Overview

Switch the servo mode to CST mode and output the given target torque to the servo in the task cycle.

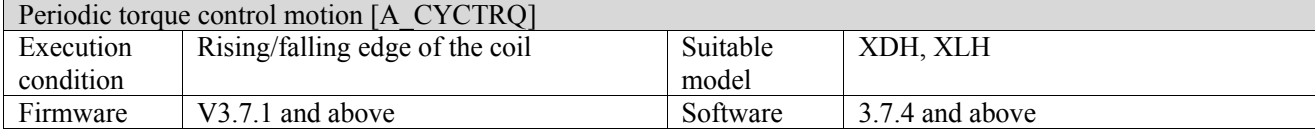

#### (2) Operand

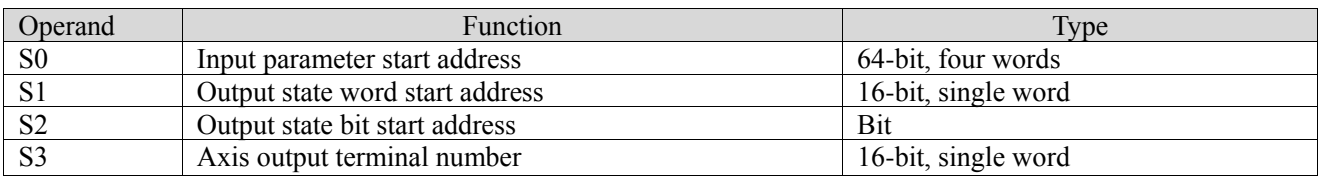

### (3) Suitable soft component

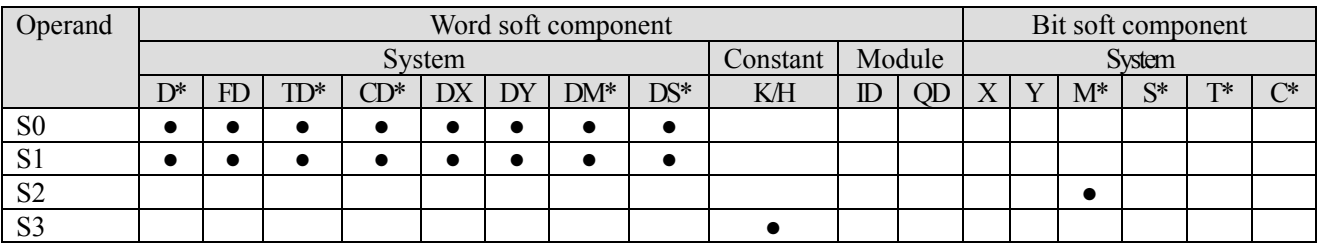

\*: D means D, HD; TD means TD and HTD; CD means CD, HCD, HSCD and HSD; DM means DM and DHM; DS means DS and DHS; M means M, HM, SM; S means S, HS; T means T, HT; C means C, HC.

#### (4) Function and action

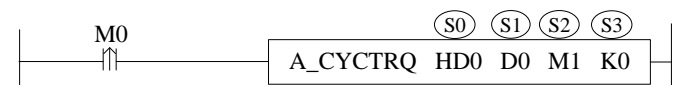

- ⚫ S0 specifies input parameter start address
- S1 specifies output state word start address
- S2 specifies output state bit start address
- S3 specifies the axis terminal number
- ⚫ When M0 changes from off to on, perform periodic torque motion control on the axis specified by S3. After successful execution, S2 is set on, indicating that the target axis is in periodic control state, and the control of the axis is achieved by periodically assigning values to S0.
- It needs to assign 6080h in EtherCAT parameters of the specified axis to PDO mapping to make [maximum] speed limit] effective

(5) Notes

- ⚫ The switching mode is issued by the controller, but the actual switching time is determined by the servo
- ⚫ Executing the motion command can switch the servo to CSP mode, which needs to meet the current feedback speed of three cycles  $\leq$  = maximum speed  $*$  0.1
- ⚫ The last mode is still running between the start of mode switching and the success of mode switching
- ⚫ The command is not supported by the pulse axis

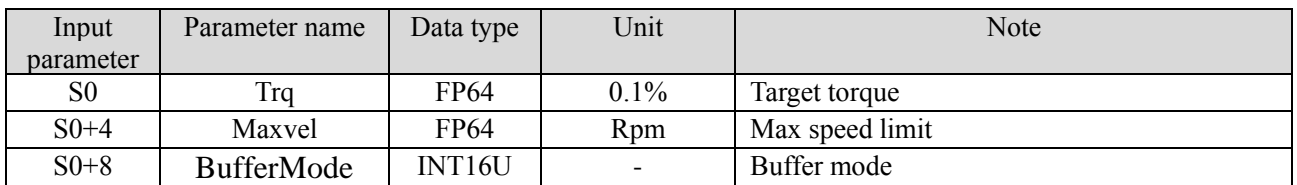

#### (6) Related parameters

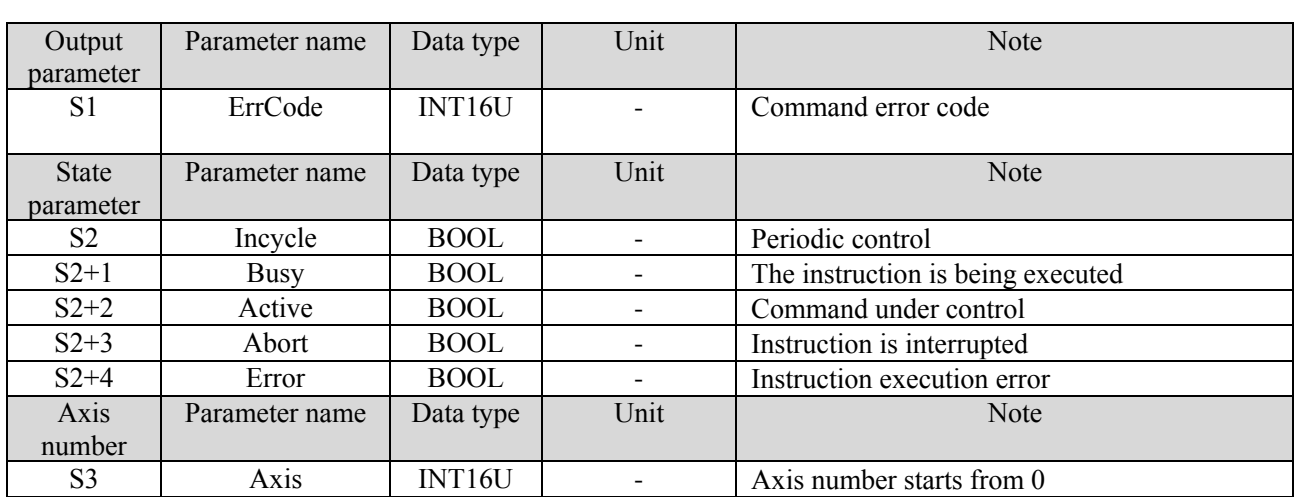

### (7) Sequence diagram

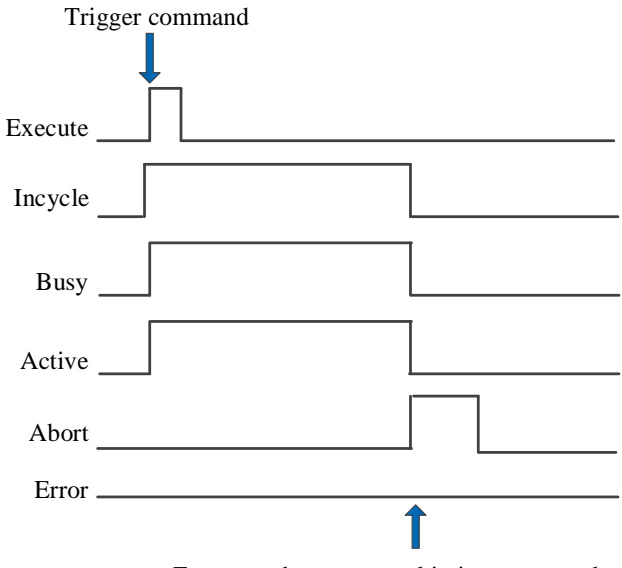

Execute other command in interrupt mode

Explanation:

Trigger command, Busy and Active signals are set, and Incycle signal is set when the axis reaches periodic control.

During cycle control, other commands are executed in interrupt mode, Abort signal is set, and Incycle signal is reset.

#### (8) Application

For example, the servo is required to operate at 15% of the rated torque in CST mode, and then increase the speed by 5% of the rated torque every 5 seconds. When the torque reaches 3 times of the initial speed, it will continue to operate at this torque. The ladder diagram is shown in the following figure:

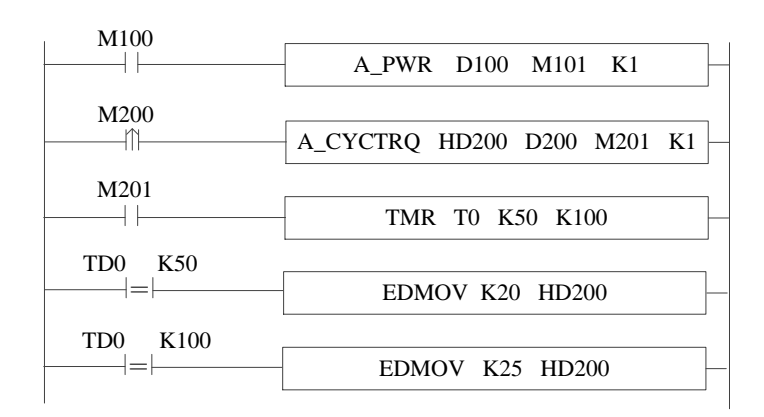

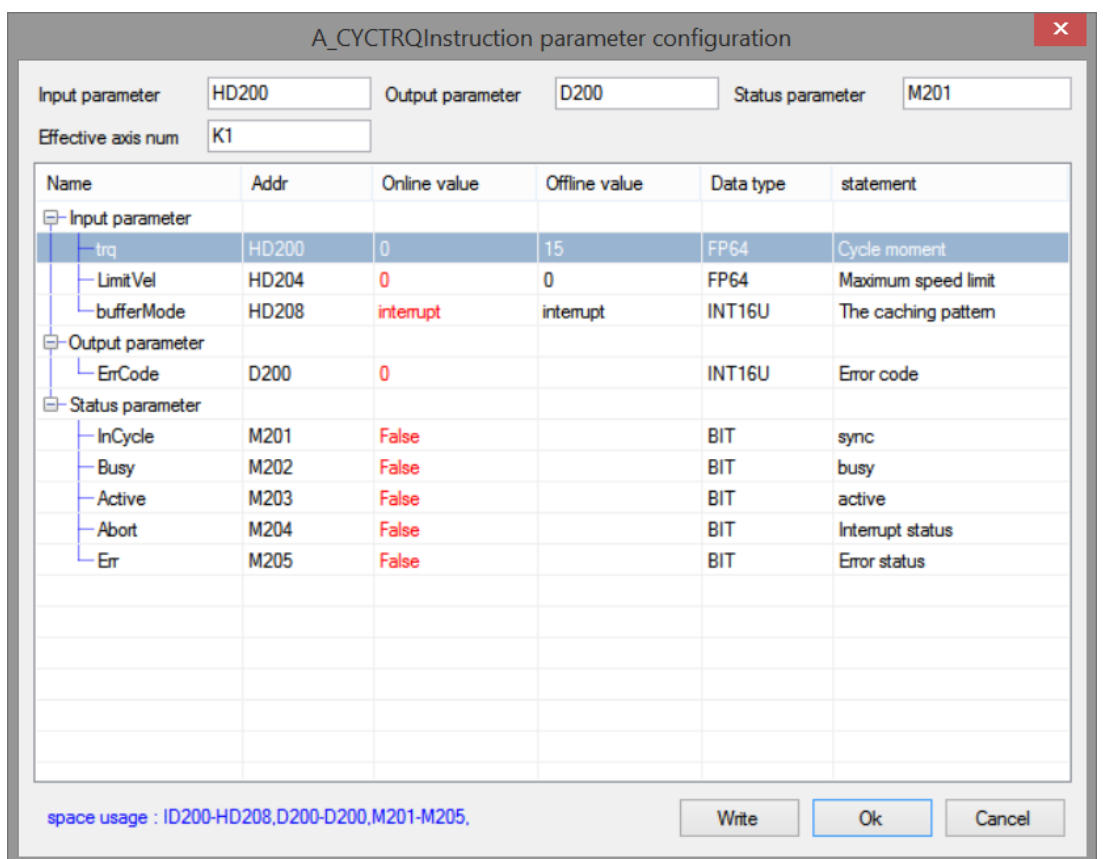

Explanation:

Turn M100 from off  $\rightarrow$  on and enable the axis. When M200 is from off  $\rightarrow$  on, trigger the periodic torque control command, the axis switches to CST mode and runs at a uniform speed of 15% of the rated torque. When the axis reaches the synchronous state, the timing starts. When 5s is timed, assign 20% of the rated torque to the register of the corresponding periodic torque of CYCTRQ command, and the axis immediately accelerates to the torque value and runs at a uniform speed. When 10s is counted, the operation and axis action are the same as above.

The speed curve is shown as below:

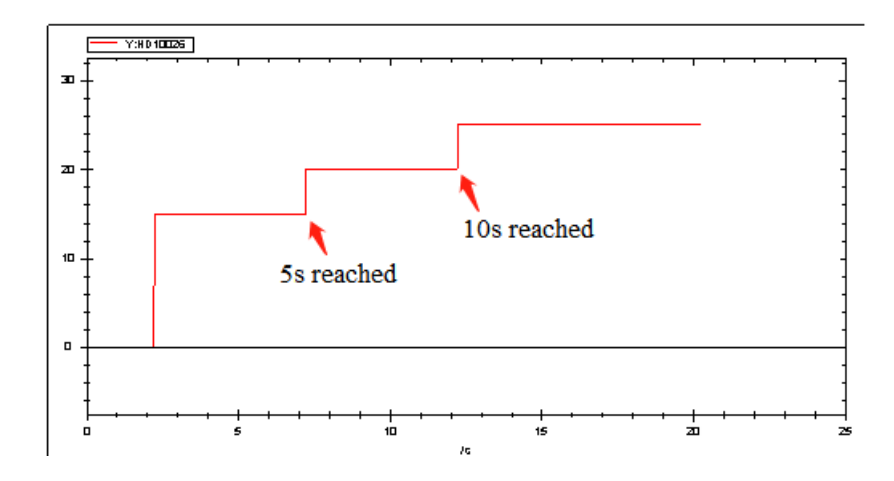

# 5-1-2-23. Multiple speed shift【A\_PLSR】

#### (1) Overview

The command will perform multiple speed motion as the setting parameters.

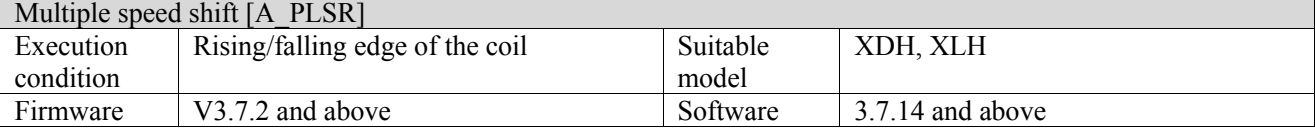

#### (2) Operand

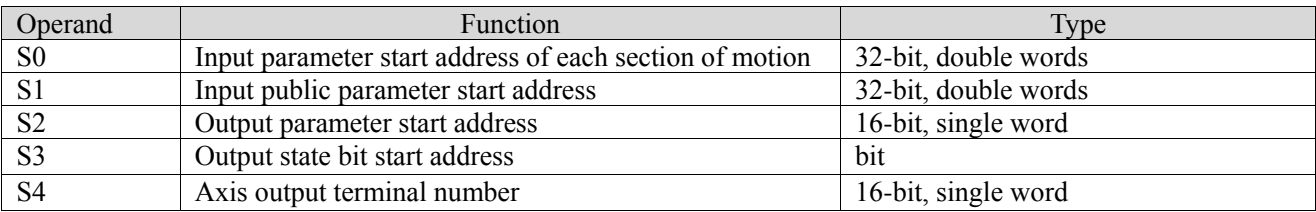

#### (3) Suitable soft component

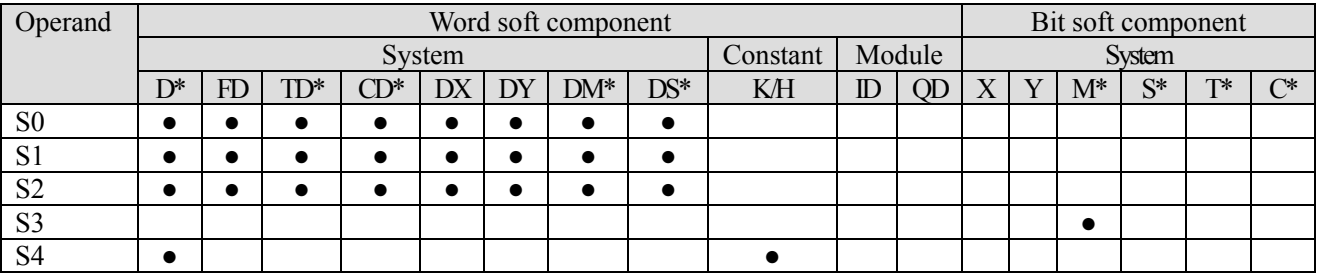

\*: D means D, HD; TD means TD and HTD; CD means CD, HCD, HSCD and HSD; DM means DM and DHM; DS means DS and DHS; M means M, HM, SM; S means S, HS; T means T, HT; C means C, HC.

#### (4) Function and action

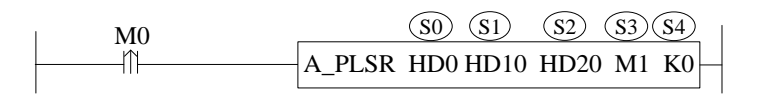

⚫ S0 specifies [input start address of each segment of motion] and occupies the registers S0~S0+18+10\*N

- S1 specifies [input public parameter start address] and occupies registers S1~S1+20
- S2 specifies [start address of output parameter]
- S3 specifies [start address of output state]
- $\bullet$  S4 specifies [axis port number]

#### (5) Note

- $\bullet$  When the speed is set to 0, it is executed at the default speed
- ⚫ If the start and end speeds are set, the speed will generate a step at the start and end of the movement
- ⚫ Acceleration and deceleration time refers to the time when the speed accelerates from 0 to the default speed or decelerates from the default speed to 0
- $\bullet$  At present, only 10 axes (axis 0~9) are supported, and the maximum number of segments for each axis is 100
- ⚫ The instruction does not support cache mode, but can be interrupted

#### (6) Related parameters

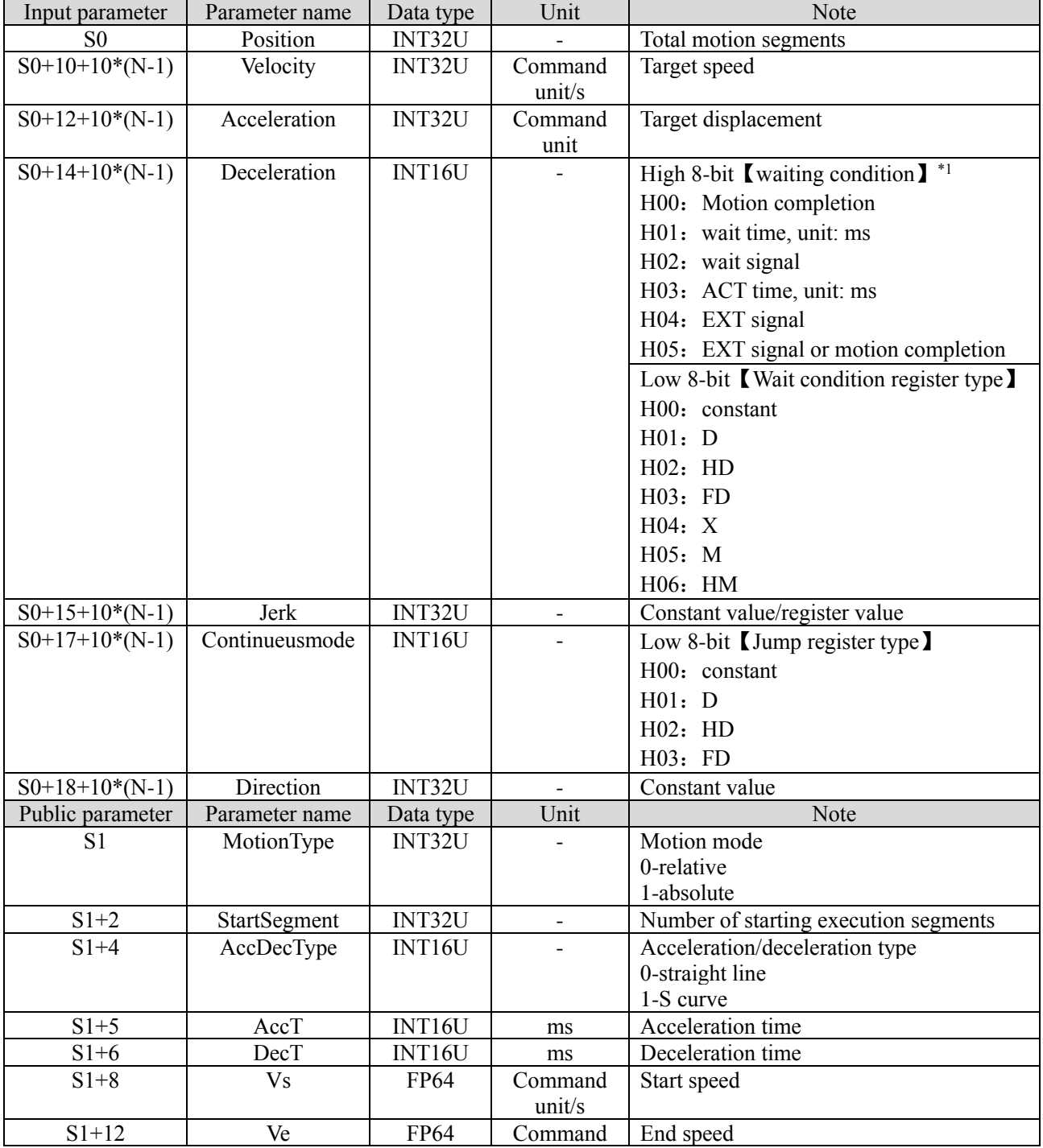

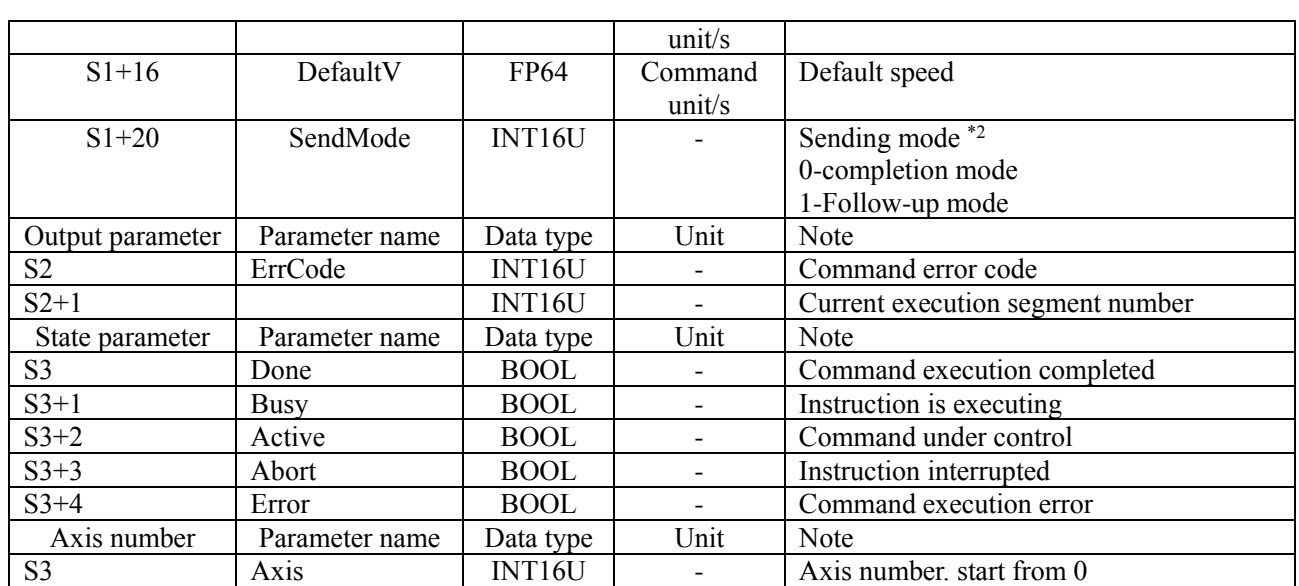

**\*1: Waiting condition: high 8 bits [Waiting condition]: used to specify when to enter the next motion segment.**

H00: Motion completion: After executing the set position of this segment, immediately jump to the next specified motion segment.

H01: wait time: start timing after the current movement is completed, and immediately jump to the specified movement segment when the time arrived.

H02: wait signal: after the current movement is completed, start to wait for the bit signal. When the bit signal is set to ON, immediately jump to the specified movement segment.

H03: ACT time: after the current motion segment executes the motion specified by ACT time, whether the current motion is completed or not, it immediately jumps to the specified motion segment.

H04: EXT signal: in the current movement, if the external signal is set to ON, it will immediately jump to the specified movement. If the external signal has not been set to ON after the completion of the current motion segment, continue to wait for the signal.

H05: EXT signal or motion completion: set the bit signal to ON, or the motion is completed, and jump to the specified motion segment.

#### **\*2: Sending mode:**

Completion mode:

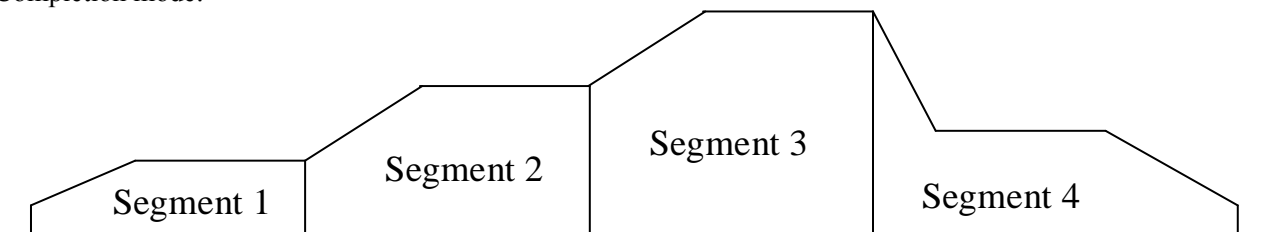

Except for the last segment of pulse, each pulse segment is composed of rising or falling part and stable part. The last segment of pulse consists of rising or falling part, stable part.

Follow-up mode:

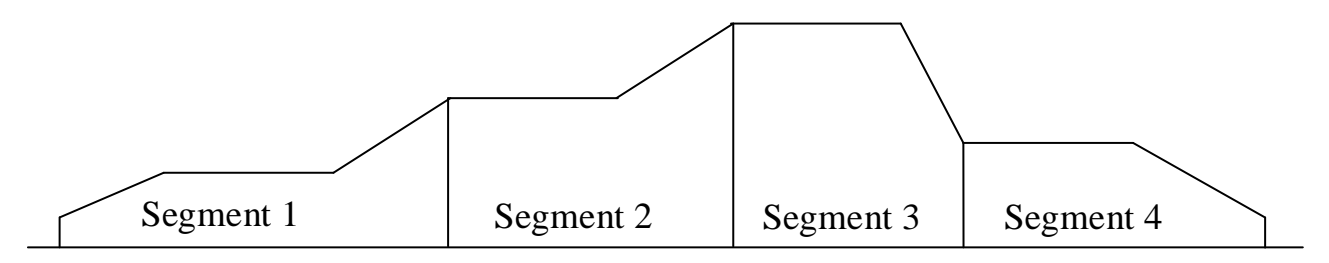

When the number of pulses in this segment is sent, it has switched to the speed of the subsequent segment. Except for the first pulse segment, each pulse segment is composed of a stable part, an rising or falling part. The first pulse segment consists of rising or falling part, stable part.

#### (6) Sequence diagram

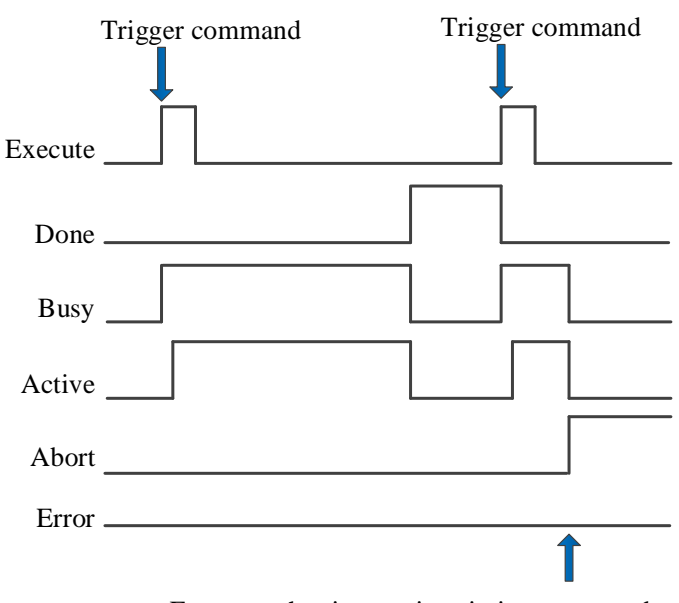

Execute other instructions in interrupt mode

Explain:

In general, after the command is triggered, Busy and Active signals are set ON, and reset after the command is executed. At the same time, the Done signal is set ON. Only after the command is triggered again can Done be reset, otherwise it will not be reset automatically.

During the execution of the command, if a new command is triggered in the interrupt mode, the Busy and Active signals are immediately reset and the Abort signal is set ON.

When there is an error in the command, the Error signal is set ON, other signals are reset, and the corresponding error code is output.

#### (7) Application

For example, it is necessary to send three segments of consecutive pulses to axis 0. The pulse frequency, pulse number, acceleration and deceleration of each segment are shown in the following table:

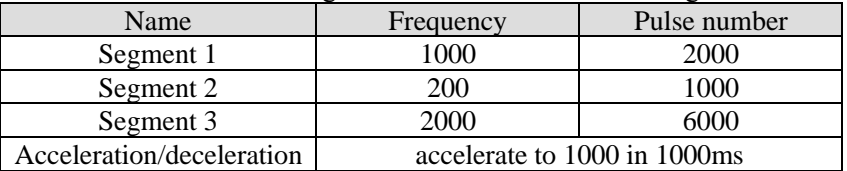

The ladder chart:

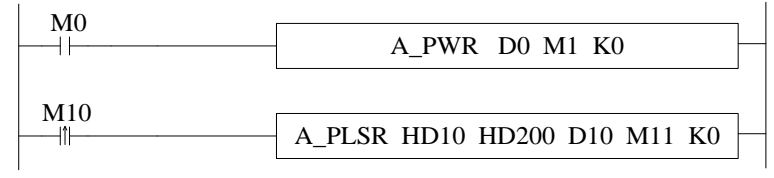

Parameter configuration:

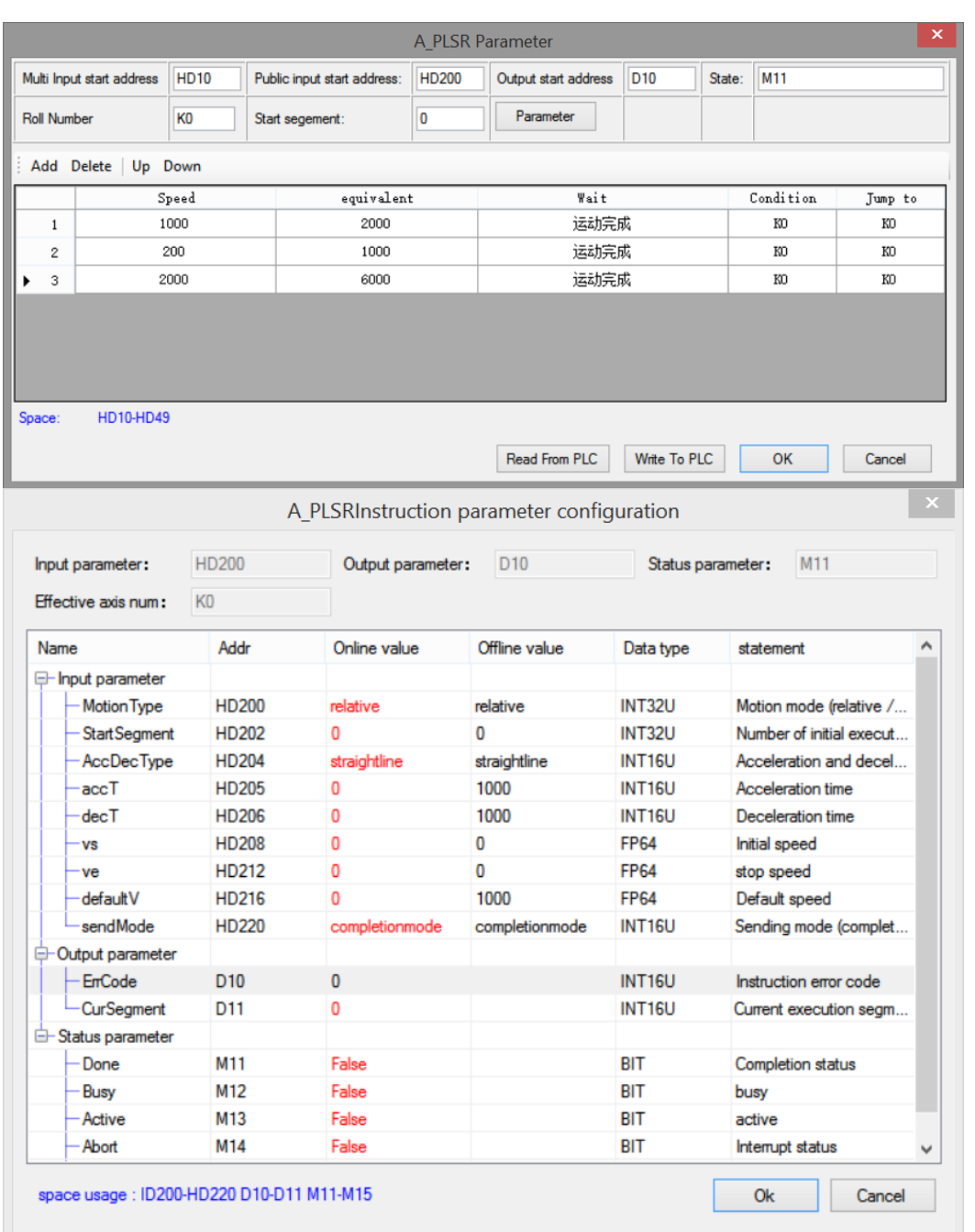

Note: Acceleration and deceleration time refers to the time when the speed accelerates from 0 to the default speed.

Enable the axis through A\_PWR. After the enabling is successful, turn M10 from OFF to ON, and trigger A PLSR command, which will execute three pulse segments according to the set parameters. If the start speed and the end speed are set, the speed will generate a step during and after execution, from 0 to the start speed, and from the end speed to 0. Acceleration and deceleration time refers to the time it takes for the axis speed 0 to the default speed and from the default speed to 0.

The setting speed curve during execution is shown in the following figure:

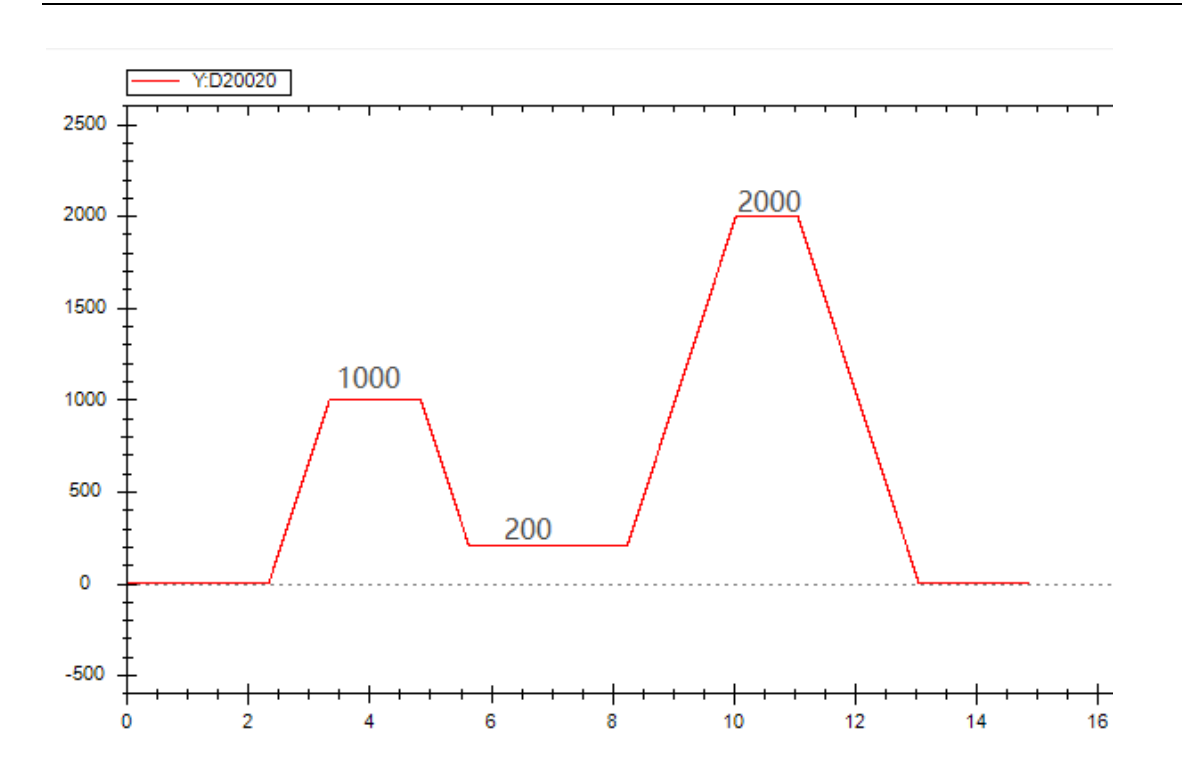

# 5-1-2-24. Variable speed output【A\_PLSF】

## (1) Overview

The Command will move at the set speed.

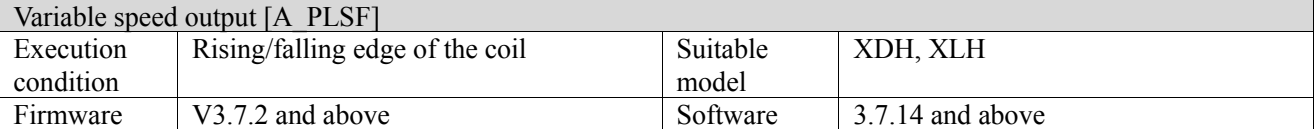

#### (2) Operand

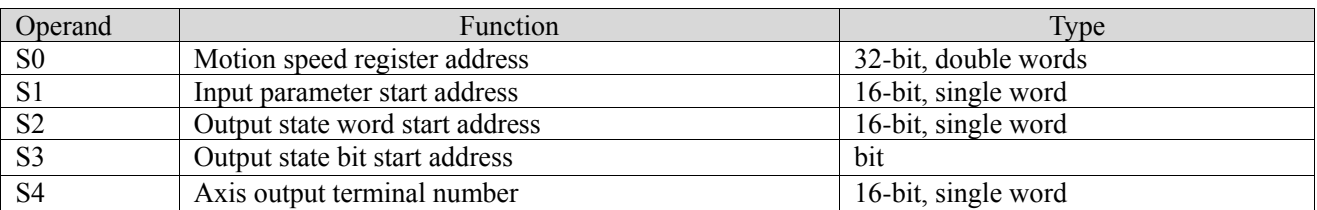

(3) Suitable soft component

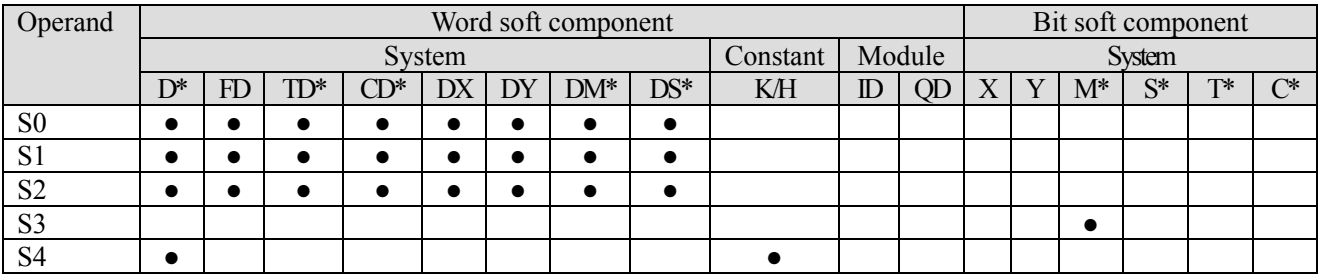

\*: D means D, HD; TD means TD and HTD; CD means CD, HCD, HSCD and HSD; DM means DM and DHM; DS means DS and DHS; M means M, HM, SM; S means S, HS; T means T, HT; C means C, HC.

(4) Function and action

M0 S0 S1 S2 S3 S4 A\_PLSF HD0 HD10 D0 M1 K0 

- ⚫ S0 specify the【motion speed】
- S1 specify the  $\Box$  show the numerical start address  $\Box$ , occupy the register S1~S1+4
- ⚫ S2 specify the【output state word start address】
- ⚫ S3 specify the【output state bit start address】, occupy the register S3~S3+4
- ⚫ S4 specify the【axis terminal number】

- (5) Note ⚫ Speed value takes effect in real time
- $\bullet$  If the default speed is set to 0, the step method is used for speed planning
- ⚫ Acceleration and deceleration time refers to the time when the speed accelerates to the default speed or decelerates from the default speed to 0
- ⚫ The instruction does not support cache mode, but can be interrupted

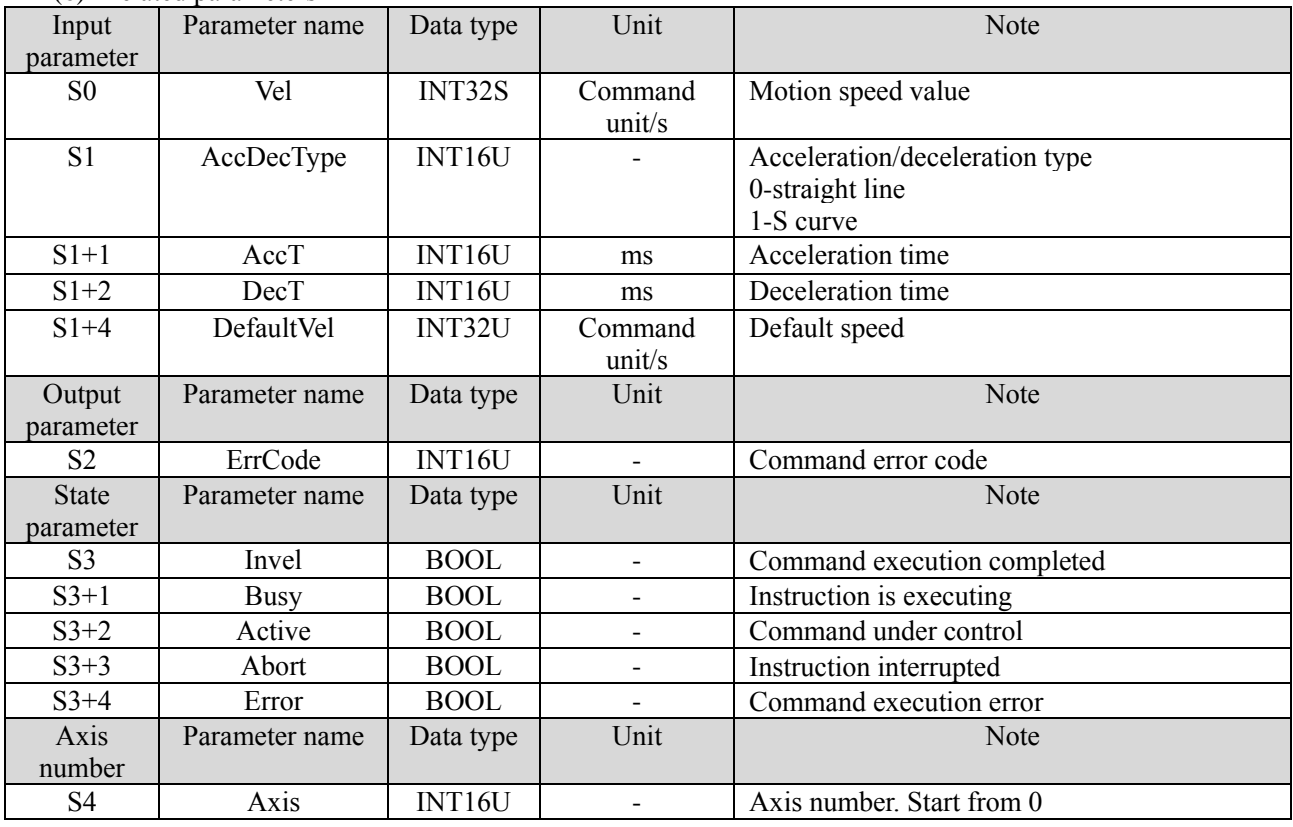

(6) Related parameters

(6) Sequence diagram

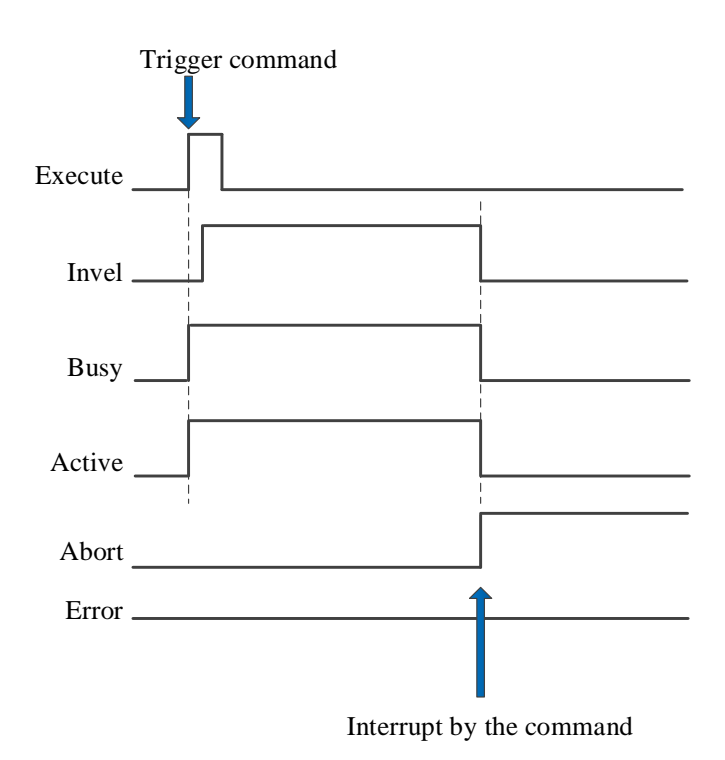

Explain:

In general, after the command is triggered, Busy and Active signals are set ON. When the speed reaches the target speed set by the parameter, the Invel is set ON, while Busy and Active also remain ON.

In the process of instruction execution, if a new instruction is triggered in the interrupt mode, the Invel, Busy and Active signals are immediately reset and the Abort signal is set ON.

When there is an error in the command, the Error signal is set ON, other signals are reset, and the corresponding error code is output.

#### (7) Application

Example: axis 0 moved to point B at a speed of 1000, move from point B to point C at a speed of 3000, and stop at point C. Three points A, B and C are on the same screw rod, and both points B and C are equipped with proximity switches.

The ladder diagram is as follows:

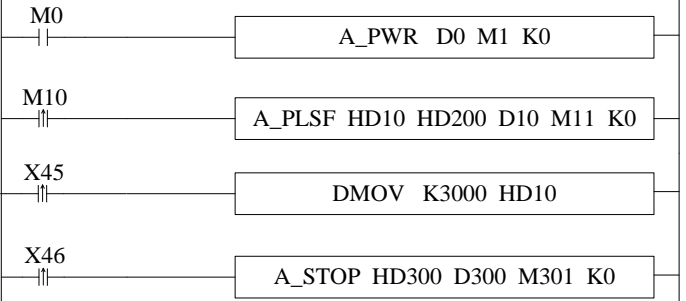

Parameter configurations:

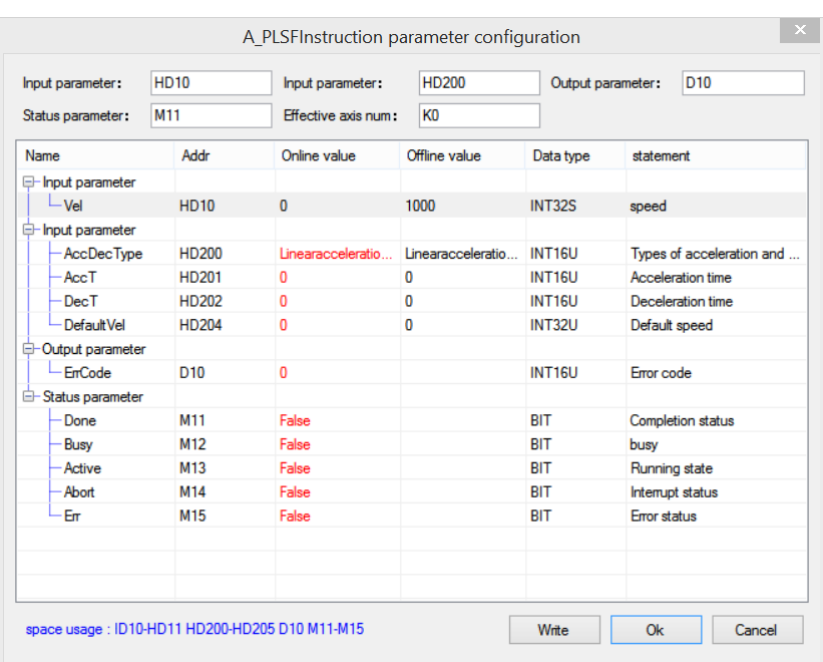

#### Explanation:

Use the virtual X terminal inside the PLC as the proximity switch of B and C points, enable the axis through A\_ PWR commands. After confirming that the enabling is successful, turn M10 from OFF to ON, and trigger A\_ PLSF instruction, the instruction will move at a constant speed according to the set speed. After reaching point B, the speed of the second segment will be transferred to the corresponding register through the data transmission instruction, and the parameters will take effect in real time. After arriving at point C. Trigger A\_ STOP command to stop the action of the axis.

The speed setting is shown in the figure below:

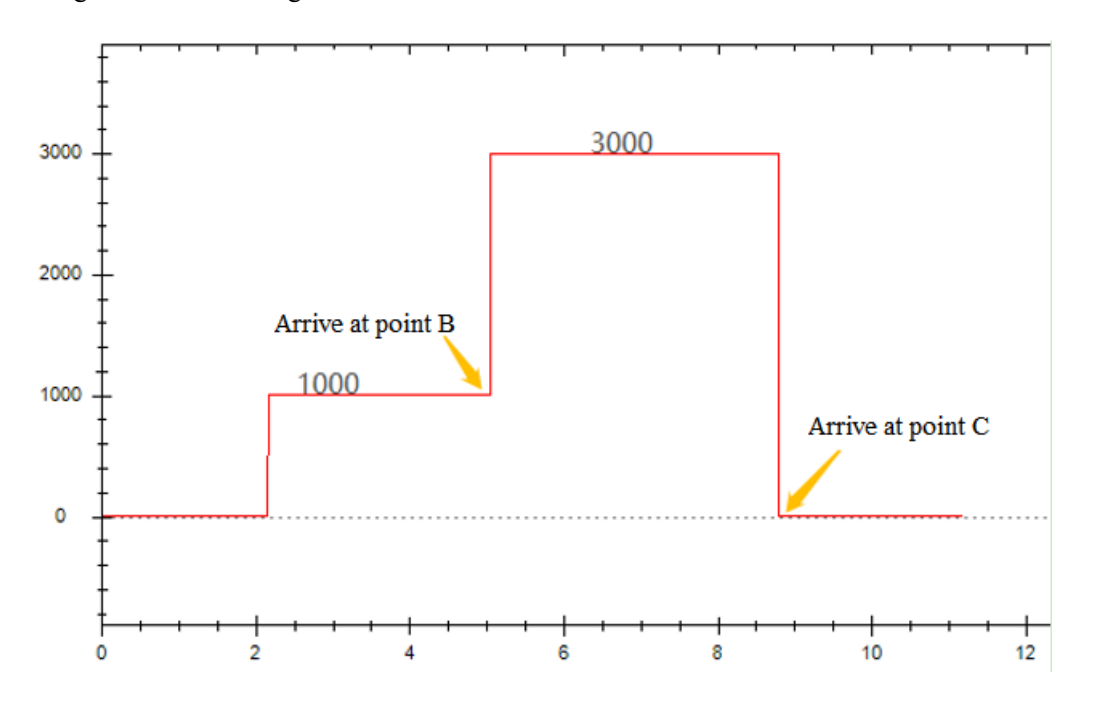

# 5-1-2-25. Pulse follow【A\_FOLLOW】

## (1) Overview

### The Command will move as the high speed counter value.

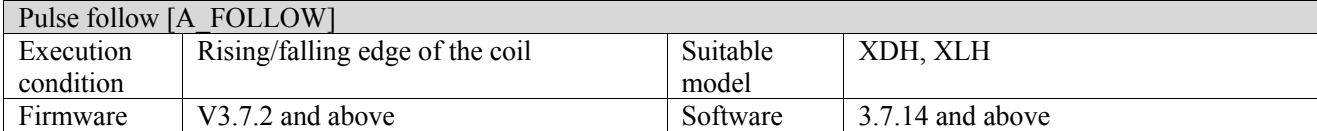

### (2) Operand

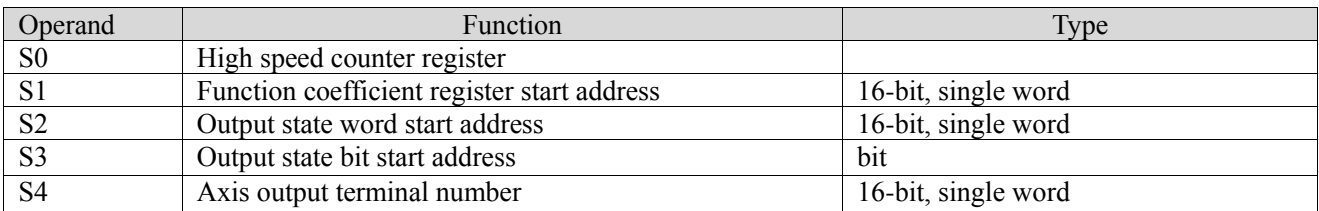

### (3) Suitable soft component

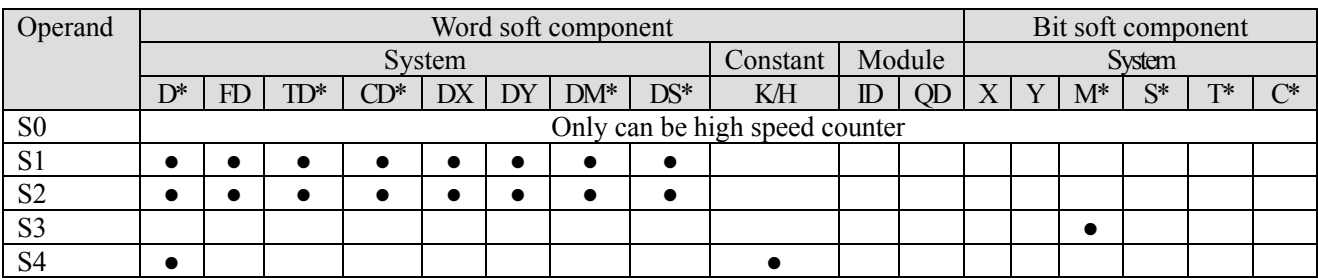

\*: D means D, HD; TD means TD and HTD; CD means CD, HCD, HSCD and HSD; DM means DM and DHM; DS means DS and DHS; M means M, HM, SM; S means S, HS; T means T, HT; C means C, HC.

#### (4) Function and action

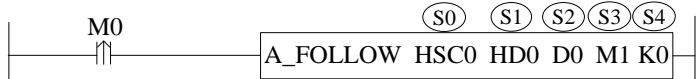

- S0 specifies high-speed counting register
- $\bullet$  S1 specifies [input parameter start address] and occupies registers  $S1 \sim S1+3$
- S2 specifies [start address of output status word]
- S3 specifies [start address of output status bit] and occupies relay S3~S3+4
- S4 specifies [axis port number]
- ⚫ Trigger command, which moves the axis specified by S4 according to the parameters set in S1 through the count value of high-speed counting port.

(5) Note

- ⚫ Multiplication coefficient/division coefficient range: -1000~1000, and not 0. Follow-up instructions beyond this range will not be executed. The value is positive, positive motion; negative, reverse motion, and the modification takes effect in real time.
- ⚫ When modify the multiplication/division coefficient during the synchronization process through upper computer, there will be a lag in writing through the upper computer window. So the modification should be performed through the I9900 interrupt.
- FOLLOW performance parameters: 1~100, the smaller the parameter value, the smaller the follow-up stiffness (greater delay); the larger the parameter value, the greater the stiffness (less delay).
- ⚫ PLC measures the input position in real time, obtains the position information through the encoder or register, and outputs the corresponding position through the multiplication/division coefficient proportional relationship.
- This command should be used together with high-speed counting command (CNT/CNT\_AB).

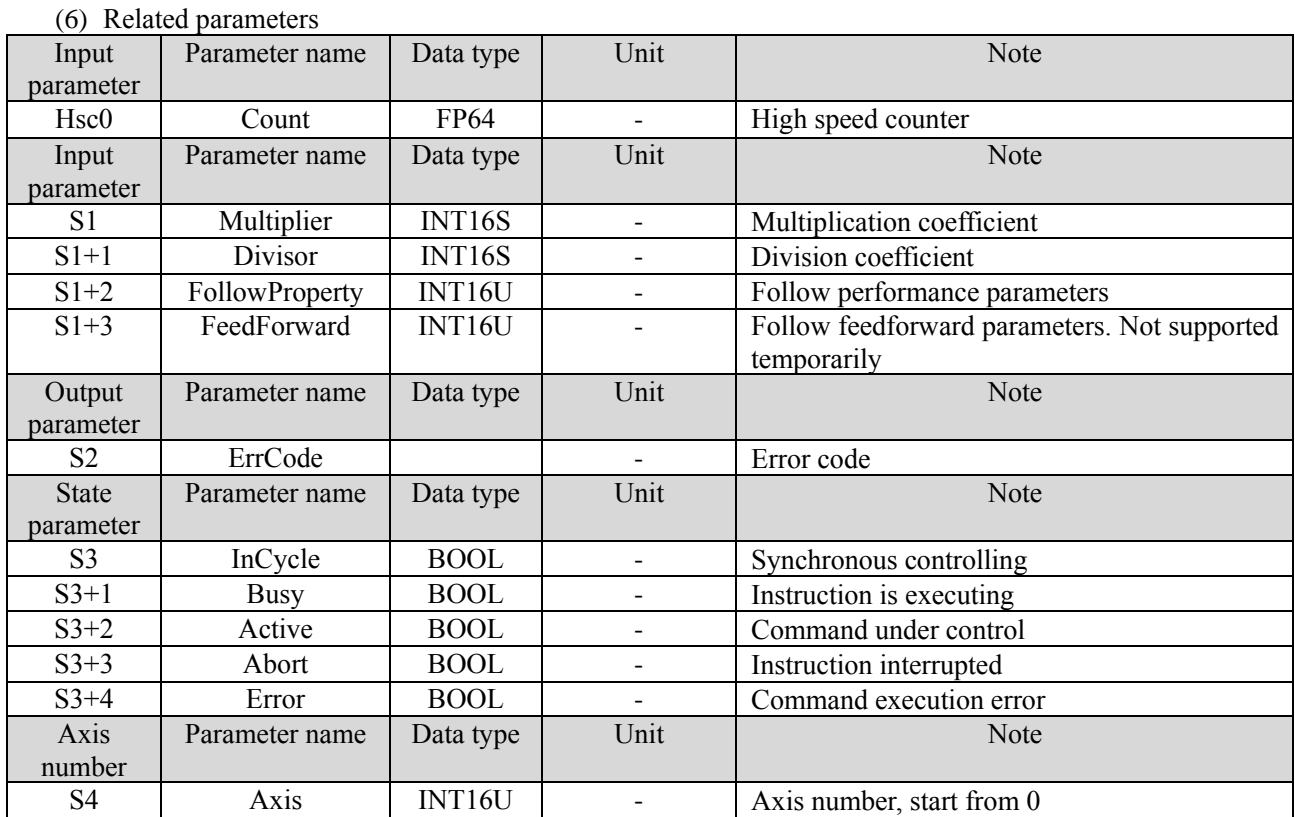

(6) Sequence diagram

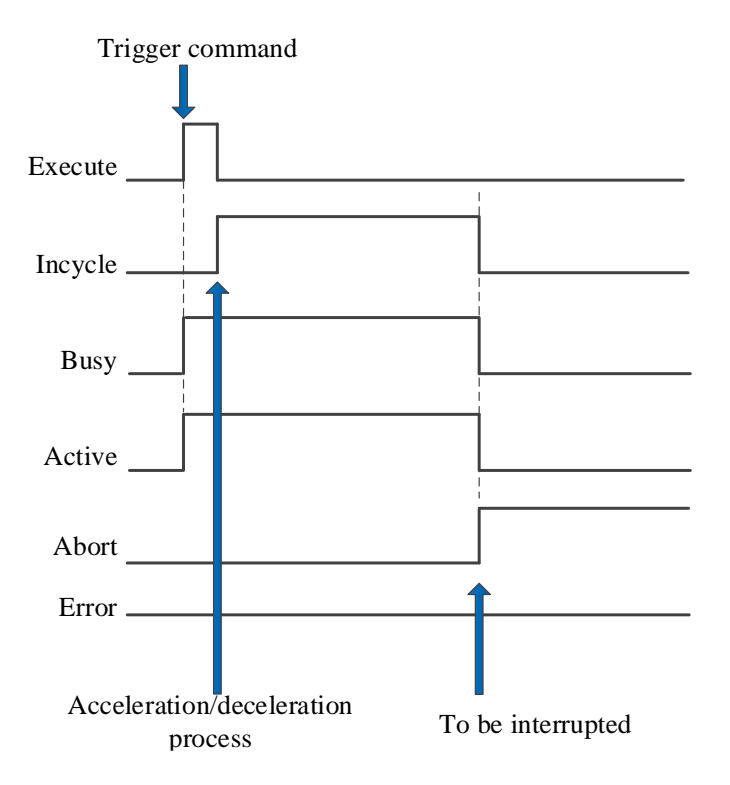

Description: trigger command, busy and active are set ON. When the axis output is synchronized with the high-speed count, the Incycle signal is set ON.

When the command is interrupted, abort is set ON and other signals are reset.

# 5-1-2-26. Cycle superposition【A\_CYCSUP】

## (1) Overview

#### The compensation value is compensated in place in a synchronous period.

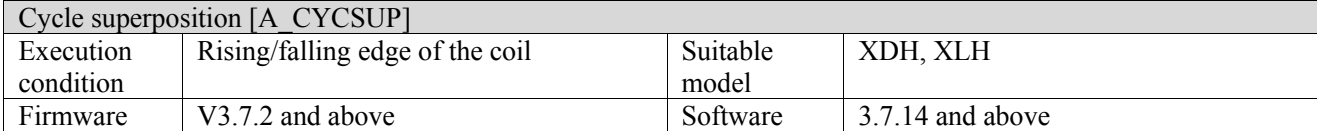

#### (2) Operand

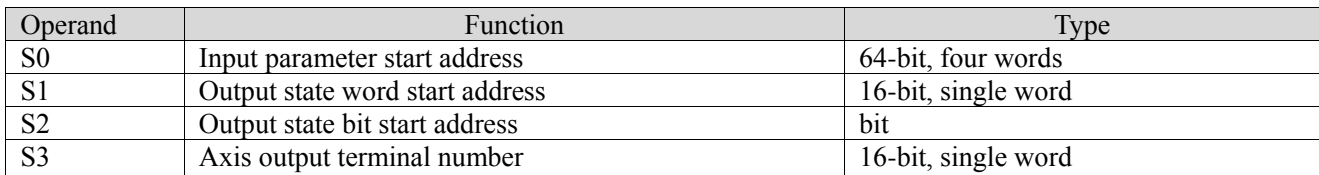

### (3) Suitable soft component

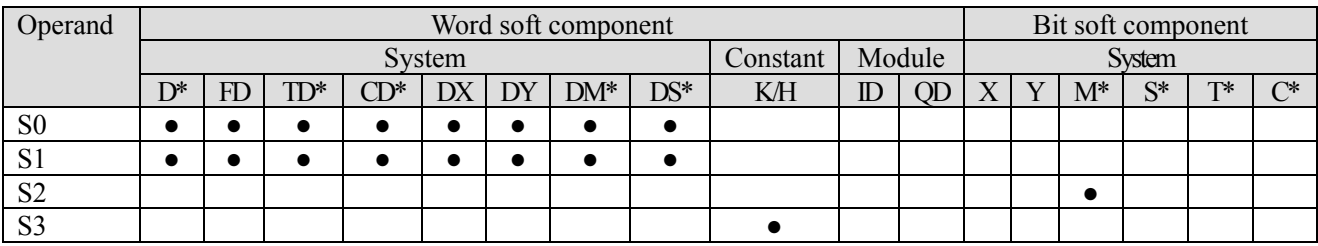

\*: D means D, HD; TD means TD and HTD; CD means CD, HCD, HSCD and HSD; DM means DM and DHM; DS means DS and DHS; M means M, HM, SM; S means S, HS; T means T, HT; C means C, HC.

### (4) Function and action

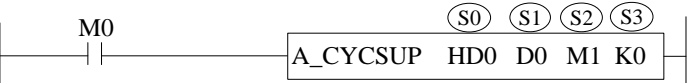

- S0 specifies [input parameter start address] and occupies registers S0~S0+3<br>● S1 specifies [start address of output status word]
- S1 specifies [start address of output status word]
- $\bullet$  S2 specifies [start address of output status bit] and occupies relay S2~S2+3
- S3 specifies [axis port number]
- ⚫ When M0 is turned from OFF to ON, the cycle superposition control is performed on the axis specified by S3, and the command will superimpose the cycle position to the current position D20016 in a synchronization cycle
- ⚫ The position shall not be too large, otherwise the axis step will occur.

(5) Note

- The superimposed value will be given to the given position of the command in a cycle.
- ⚫ The command is executed once and only superimposed once. The superimposed value can be modified in real time, and the superimposed value of multiple execution commands will be accumulated.
- ⚫ Only one command can be used for the same axis.
- ⚫ Enable is shut down, compensation value is canceled, and compensation value can be viewed in register D[20188+200 \* N].

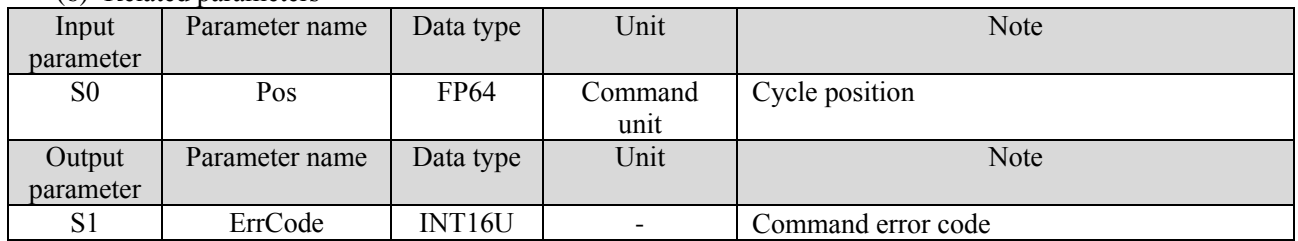

#### (6) Related parameters

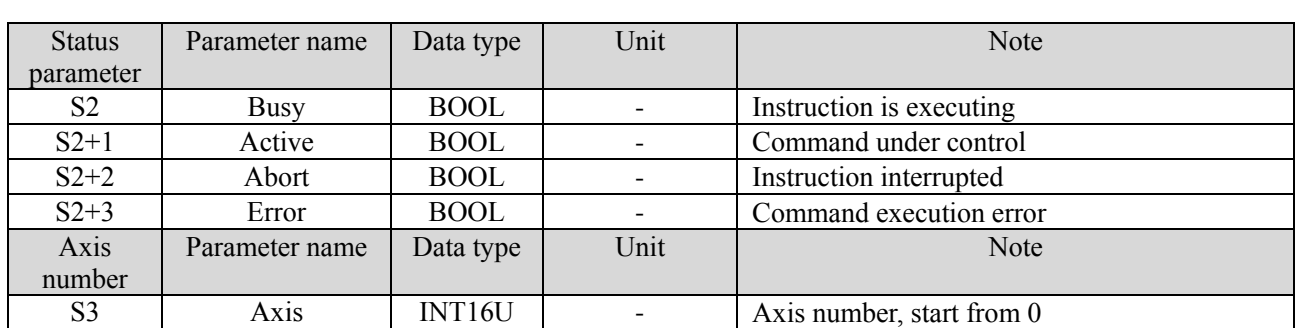

(7) Sequence diagram

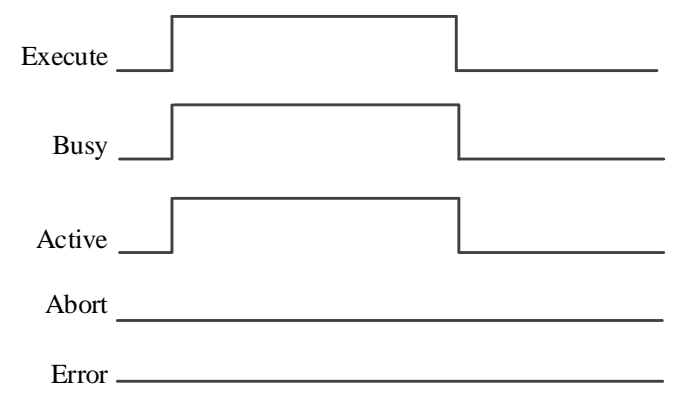

Explain:

Trigger the instruction, the busy and active are set ON, and the instruction starts to carry out periodic superposition.

Trigger signal is OFF, busy and active are reset, abort is set ON, and cycle superposition stop.

# 5-1-2-27. Pitch compensation【A\_PITCHCOMP】

#### (1) Overview

Compensate the axis in real time with the set compensation value.

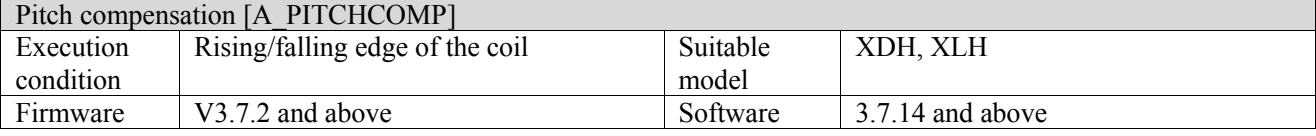

(2) Operand

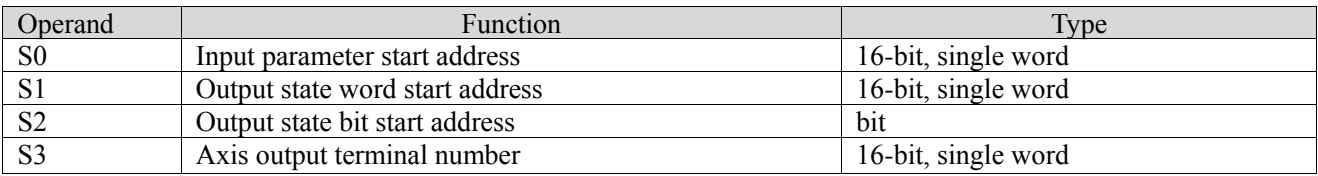

#### (3) Suitable soft component

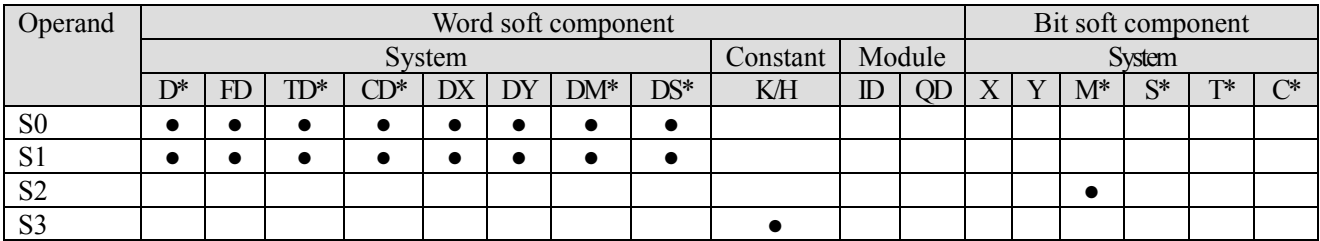

\*: D means D, HD; TD means TD and HTD; CD means CD, HCD, HSCD and HSD; DM means DM and DHM; DS means DS and DHS; M means M, HM, SM; S means S, HS; T means T, HT; C means C, HC.

#### (4) Function and action

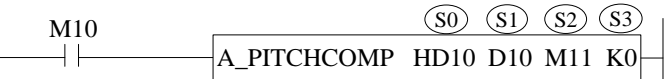

- S0 specifies [input parameter start address] and occupies registers S0∼S0+7
- S1 specifies [start address of output status word]
- S2 specifies [start address of output status bit] and occupies relay S2∼S2+2
- S3 specifies [axis port number]
- ⚫ After the command is successfully executed, the output pulse will be compensated according to the set compensation table at all times when the axis moves.
- ⚫ When the user selects homing, the compensation value will be added to the position output after the homing operation (A\_ZRN, A\_HOME) is completed after the pitch compensation function is enabled.
- ⚫ When the user selects enable to take effect, after the pitch compensation function is enabled, the compensation value will be added to the position output after the enable operation (A\_PWR) is successfully executed. If enabled, it needs to be re-enabled to make it take effect again.
- When the user chooses to take effect immediately, the compensation value will be added to the position input/output immediately after the pitch compensation function is enabled, which may cause sudden changes in the position display value (such as D20016 and D20044), but the position of the actual servo motor will not change.

(5) Note

- At present, the first address data input range of FD register is positive integer 0~65535.
- ⚫ No matter what effective mode, the axis state machine is required to be standstil or AxisDisabled when the command is running.
- There can only be one command for the same axis of this command.
- ⚫ The change of reverse clearance compensation cannot be set to 0, but only takes effect when the direction is two directions.
- ⚫ When one direction is selected, the forward and reverse motions are compensated only according to the forward compensation value.
- ⚫ If the configuration parameters such as the compensation table are changed, it is necessary to execute A\_PITCHCOMP again to make the changes effective.
- ⚫ After returning to the original point, after enabling and immediately taking effect, the three situations will not cause the position step of the actual output to the servo position.
- ⚫ Execute the homing function during the effective period of compensation, signal busy is set ON, the incomp is reset, and the compensation will not take effect. When the homing is completed, the compensation will take effect again.
- ⚫ Limitation of compensation table: a total of 10 compensation tables are allowed, and the table is one-to-one correspondence with the axis, that is, at most 10 axes have the pitch compensation function at the same time. The format of compensation table is as follows:

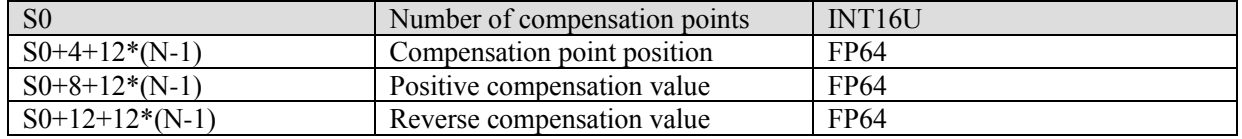

- ⚫ For the axis with synchronous binding relationship, the position of the slave axis will not change after the pitch compensation function of the master axis takes effect (because the effect of pitch compensation directly affects the input and output of the controller and driver, and the internal planning of the controller and the interaction parameters with the user will not be affected).
- ⚫ After the pitch compensation function takes effect, the position obtained by the probe command may be different from D20016 or D20044, and the consistency of the position is not guaranteed (the actual encoder feedback read from the motor section is applied with the pitch compensation effect, while the user position parameters are not affected).

#### (6) Related parameters

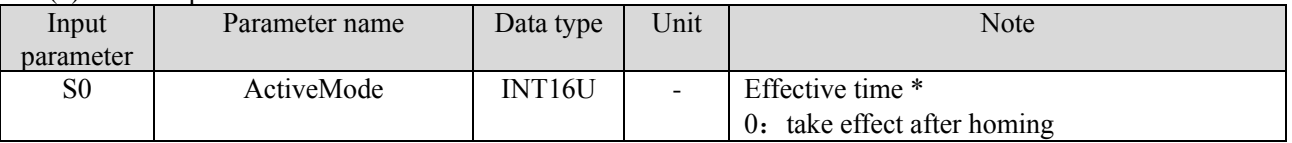

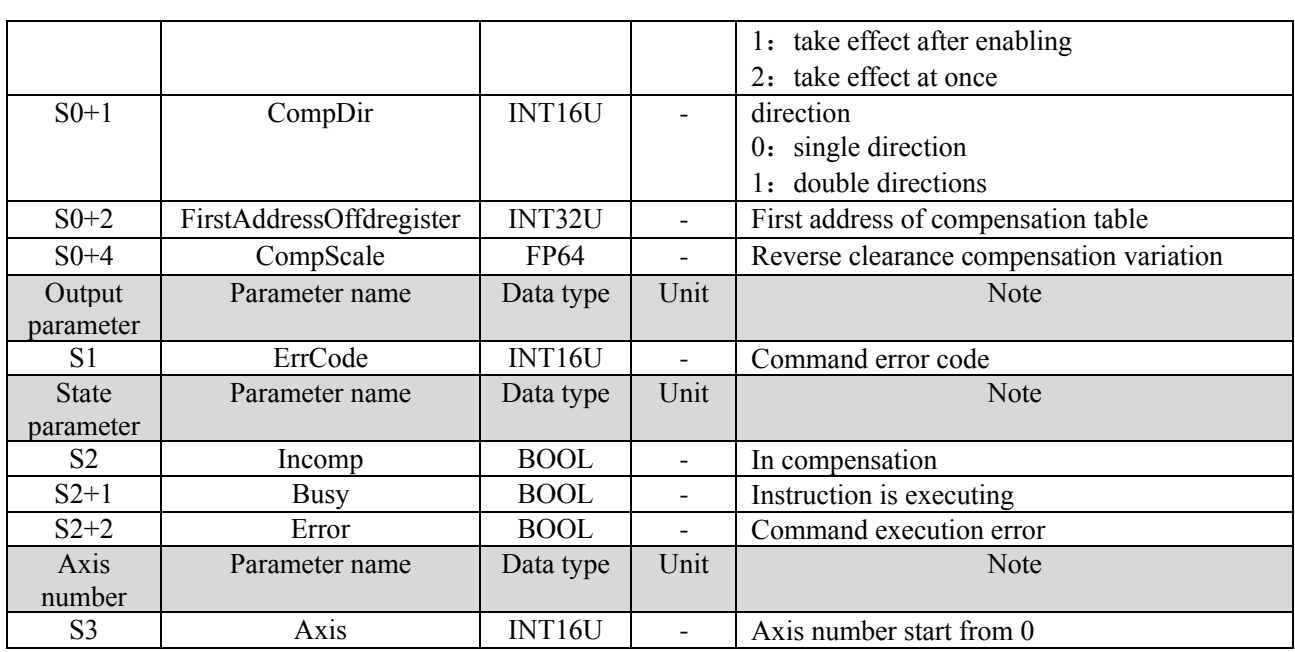

(7) Sequence diagram

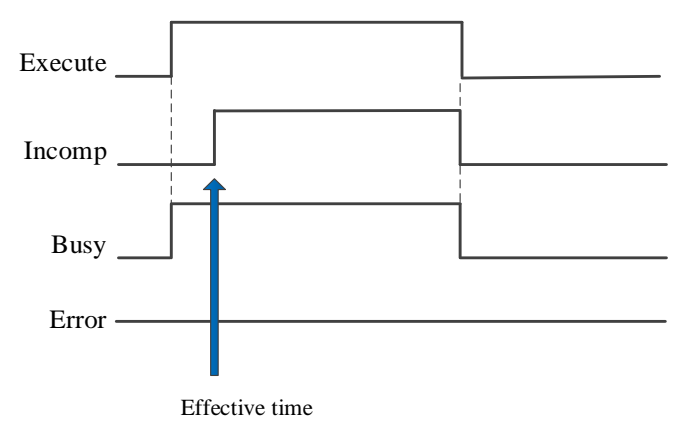

#### Explain:

Generally, when the command is triggered, the command BUSY signal is set ON. When the effective time of the command setting comes, the incomp compensation signal is set ON, and the busy signal is still ON and will not be reset.

The trigger condition is OFF, the other states are reset and the compensation stop.

#### (8) Application

Set the effective time to take effect after enabling, the direction is one direction (at this time, the reverse clearance compensation change is not effective), the first address of the compensation table FD is set to 0, and the reverse clearance compensation change is set to 1 (not effective), and execute A\_ MOVEA moves from 0 to positions 8, 18 and 24 respectively, and observe the actual motor position.

The ladder diagram is as follows:

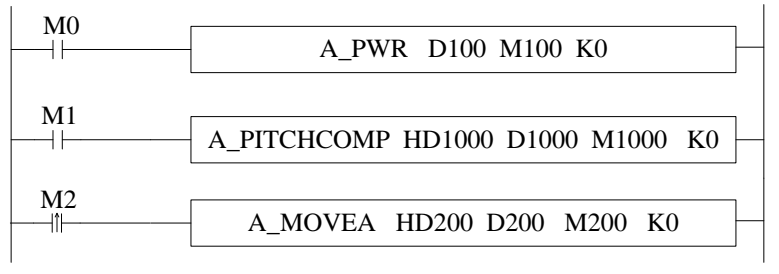

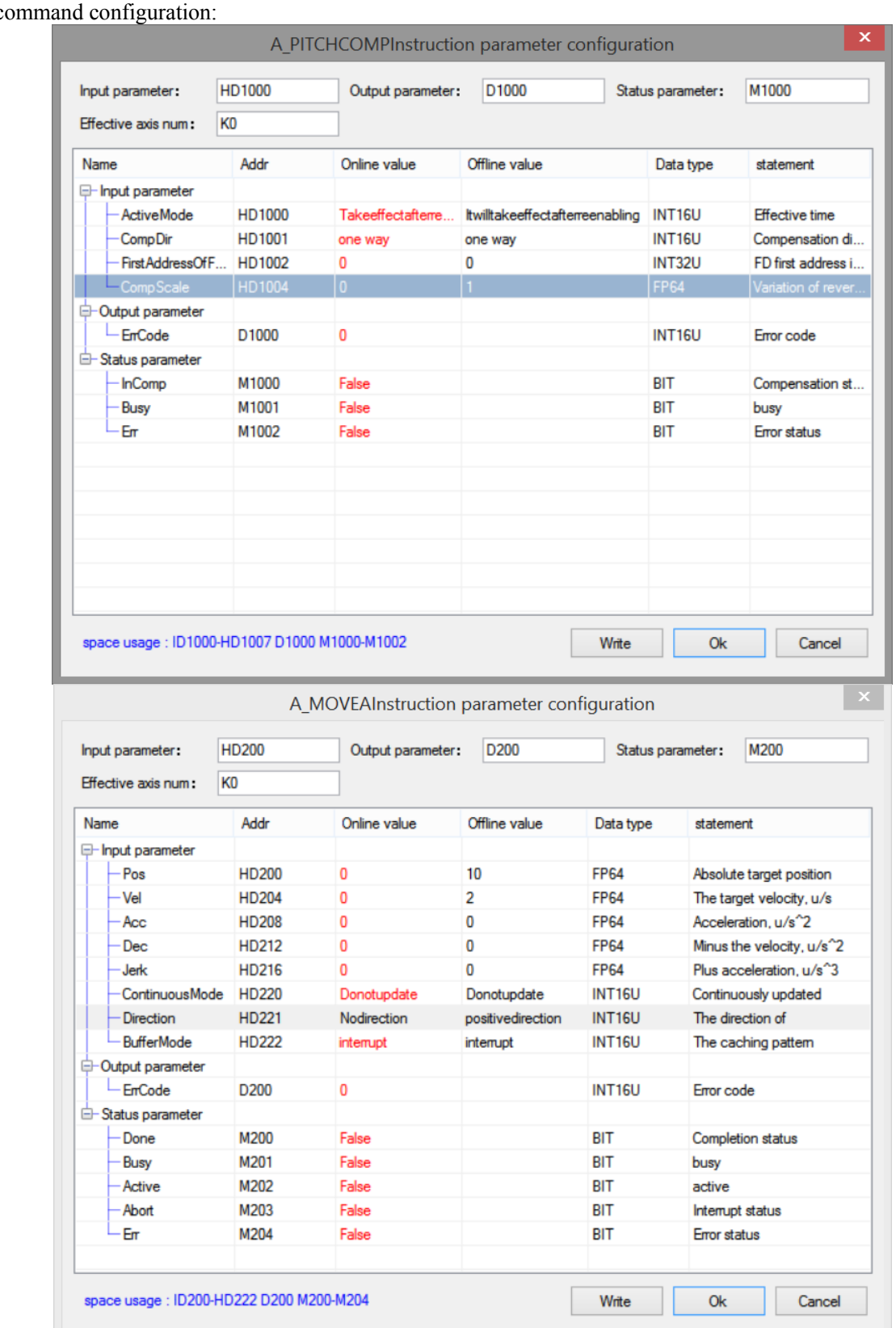

The c

The compensation table:

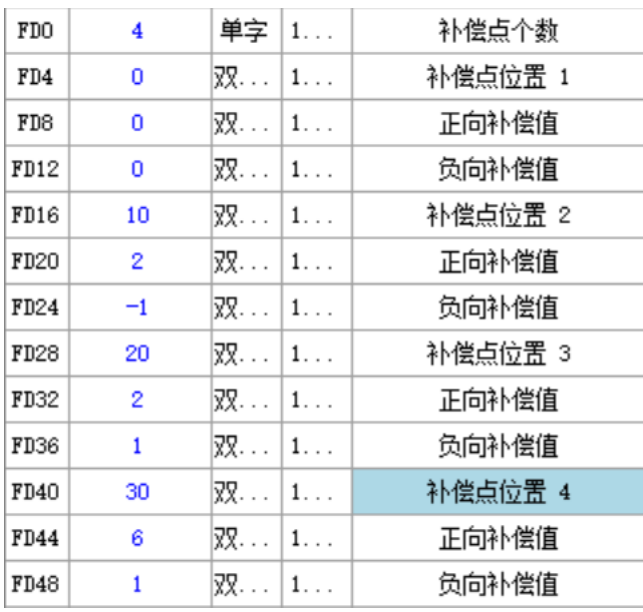

Note: Busy is set ON after the command is executed, and InComp is set ON after the enable is turned on. The compensation is in effect. At this time, the compensation value is compensated to the actual motor side according to the planning of the compensation table (the set 6064 value is consistent with the D20044 value starting from 0. Since the number of pulses is small and 6064 fluctuates significantly, the 607A position given to replace 6064; the D20016 command position replaces D20044 as a more obvious curve observation). Move to the target positions of 8, 18 and 24 respectively through A\_MOVEA, and its actual feedback after the pitch compensation is 10, 20 and 30 (corresponding to the compensation table). After the compensation is turned off, the value of D20044 changes to be consistent with the actual 6064 (that is, the actual position of the servo does not have a step). The actual position curve when it moves to 8,18,24 is shown in the figure:

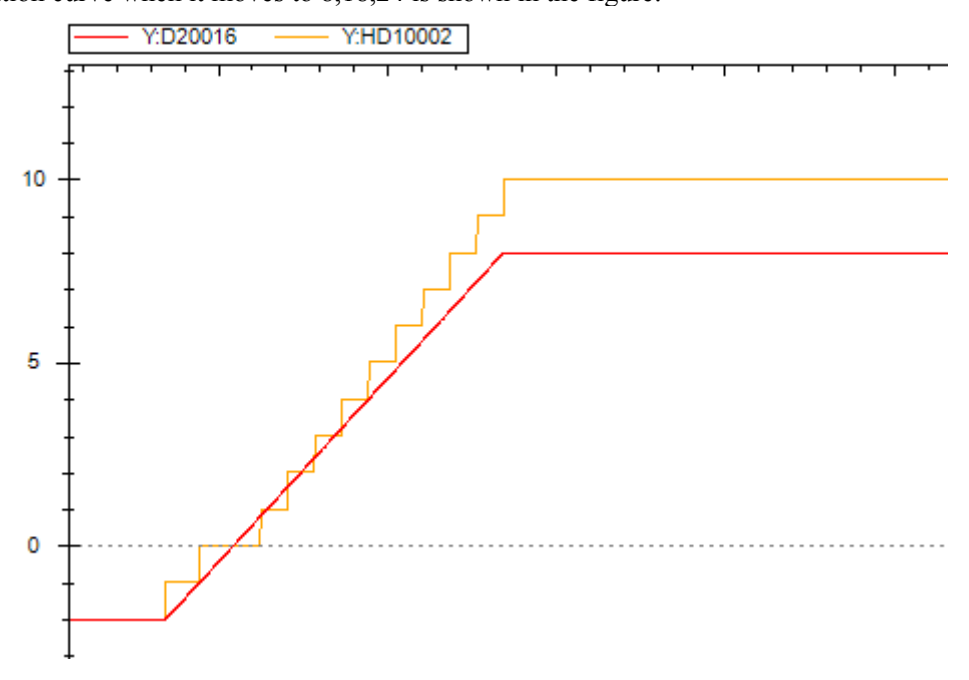

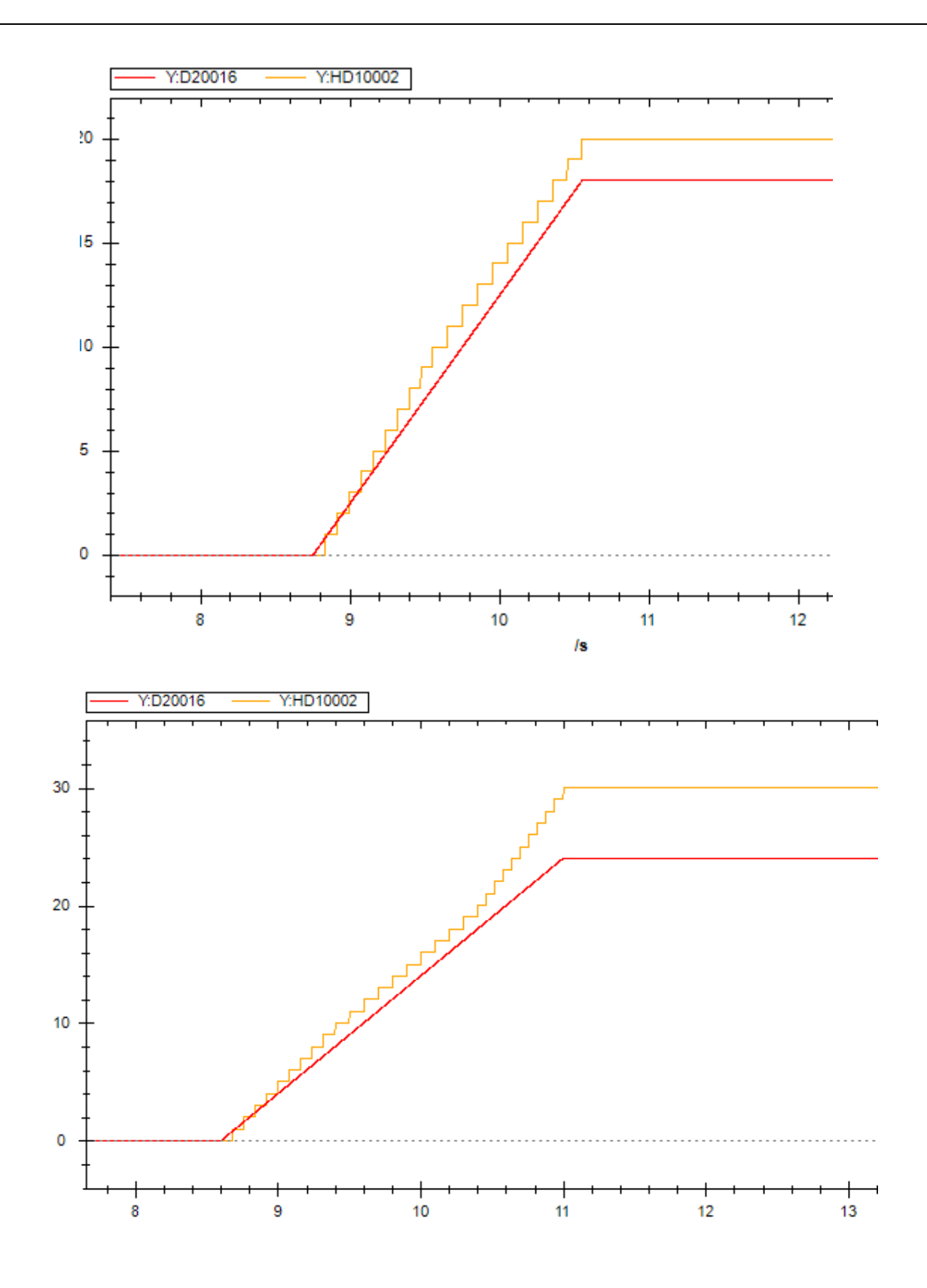

# 5-1-2-28. Back lash compensation【A\_BACKLASHCOMP】

## (1) Overview

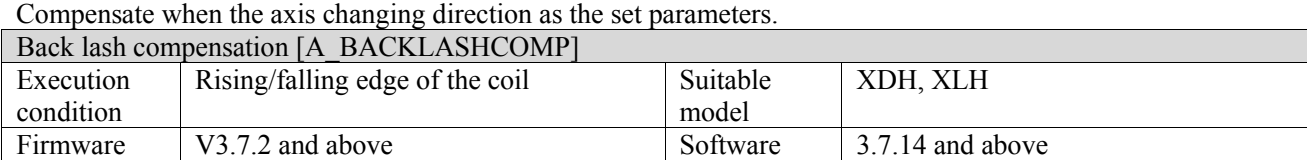

#### (2) Operand

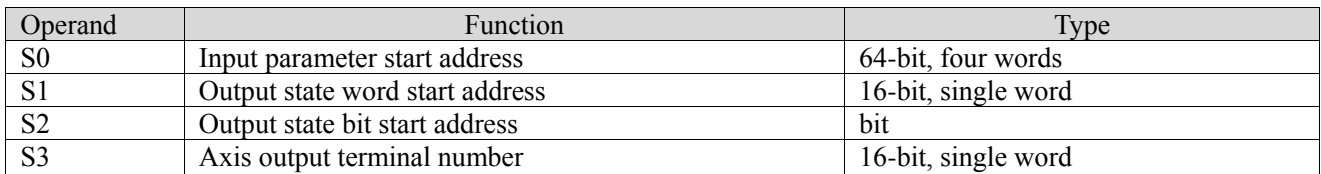

### (3) Suitable soft component

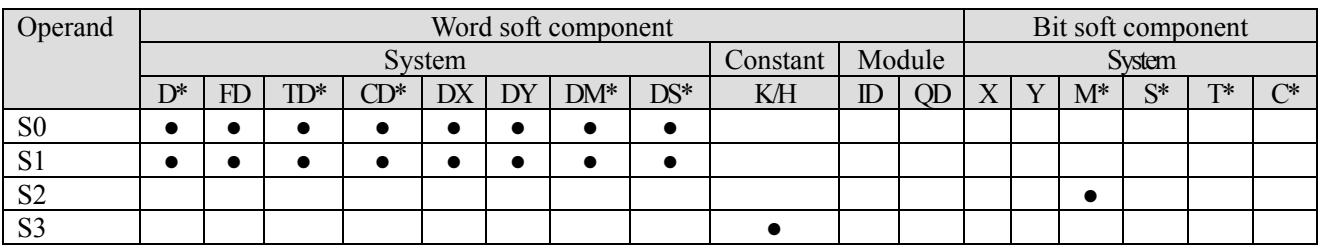

\*: D means D, HD; TD means TD and HTD; CD means CD, HCD, HSCD and HSD; DM means DM and DHM; DS means DS and DHS; M means M, HM, SM; S means S, HS; T means T, HT; C means C, HC.

### (4) Function and action

$$
\begin{array}{c|c}\n\hline\nM10 & \text{(S0 (S1) (S2) (S3))} \\
\hline\n\end{array}
$$

- S0 specifies [input parameter start address] and occupies registers S0~S0+11
- S1 specifies [start address of output status word]
- $\bullet$  S2 specifies [start address of output status bit] and occupies relay  $S2 \sim S2+2$
- S3 specifies [axis port number]
- ⚫ After the command is executed successfully, the actual output pulse will be compensated according to the set S0 parameter during each reversing movement of the axis

#### (5) Note

- ⚫ The execution shall be triggered when the axis is not enabled.
- ⚫ One axis only can have one back lash comensation command.
- ⚫ The command can be OFF at any time, but the compensation effect can be removed only after the axis is disabled.
- ⚫ During the compensation process is not finished, the user and the actual position are inaccurate.
- ⚫ During the effective period of compensation, execute the homing function, the signal busy is set ON, incomp is reset, and the compensation will not take effect. When the homing is completed, the compensation will take effect again.
- The function is only effective when the axis control mode is CSP, or the axis is in closed-loop control mode, and other situations are not effective.

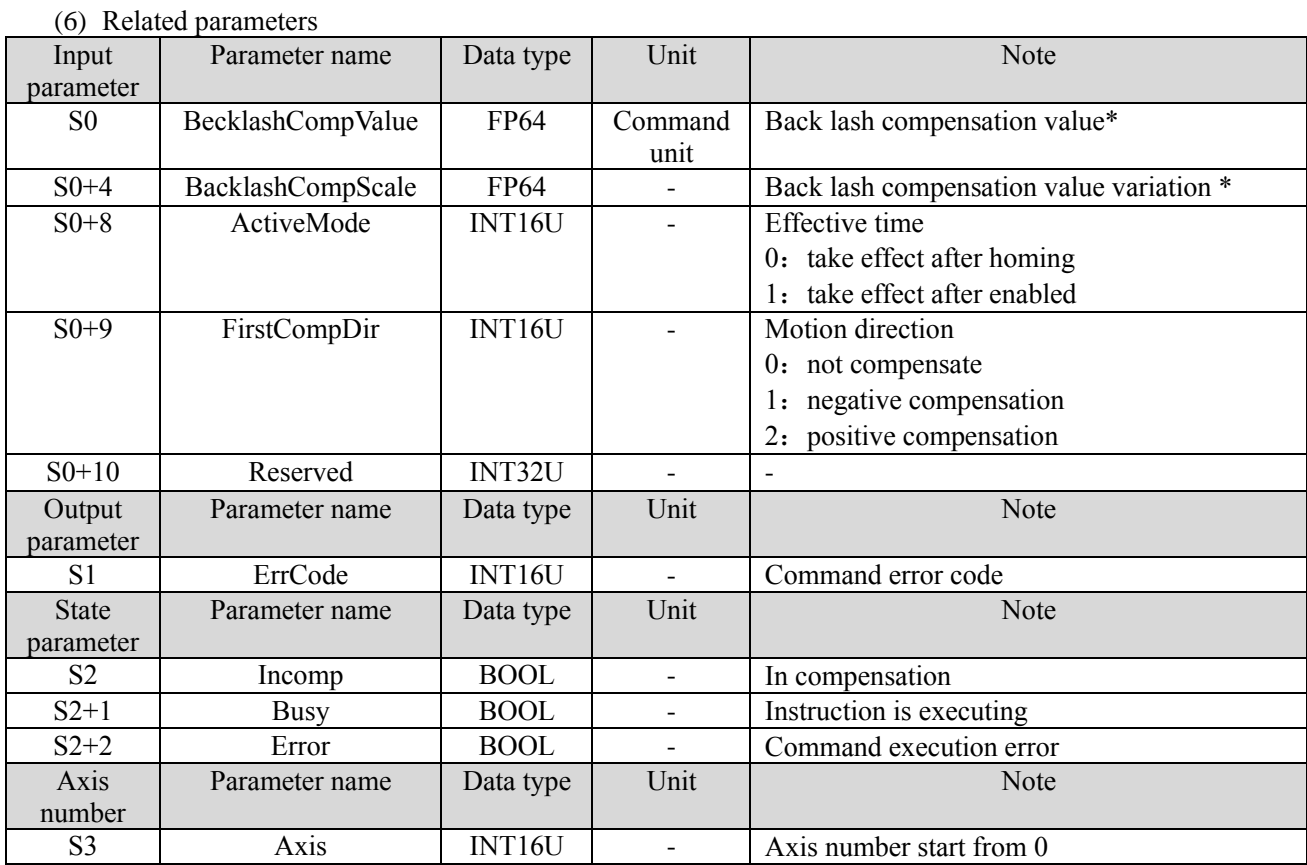

Note: Back lash compensation value refers to the fixed gap value between the drive side and the driven side, as shown in the following figure:

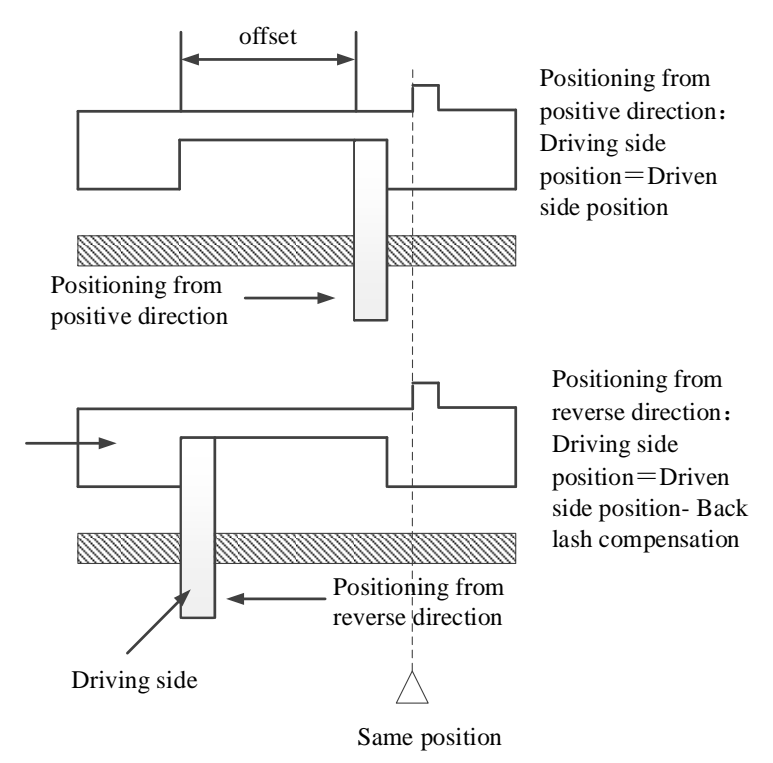

The variation of the back lash compensation value (gap value) represents the ratio of the gap value and the displacement of the main motion after the reverse direction. For example, the back lash compensation value is 4, and the variation of the back lash compensation value is 0.5. When the main movement displacement is 6, the corresponding gap value should be 3. When the gap value reaches the set value of 4, the gap value will remain unchanged regardless of the main motion moving.

### (7) Sequence diagram

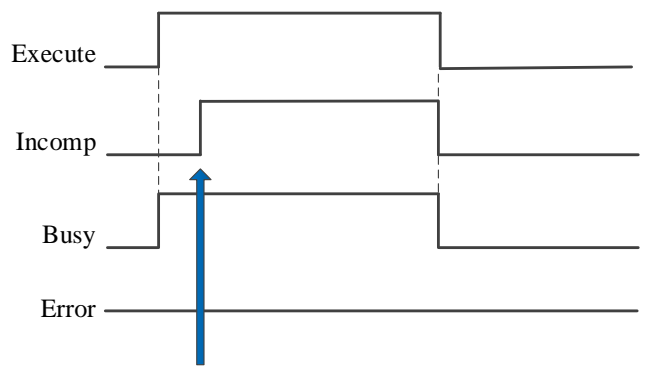

Effective time

Explain:

In general, when the command is triggered, the command BUSY signal is set ON. When the effective time of the command setting comes, the incomp compensation signal is set ON, while the busy signal is still set and will not be reset.

The trigger condition is OFF, the other states are reset and the compensation is stop.

#### (8) Application

When the back lash compensation value is set to 10 and the back lash compensation coefficient is 1, it will take effect after homing, and the motion direction of the first compensation is positive. When its initial position is 0, execute A\_ MOVEA and move to 100.

The ladder diagram is as follows:

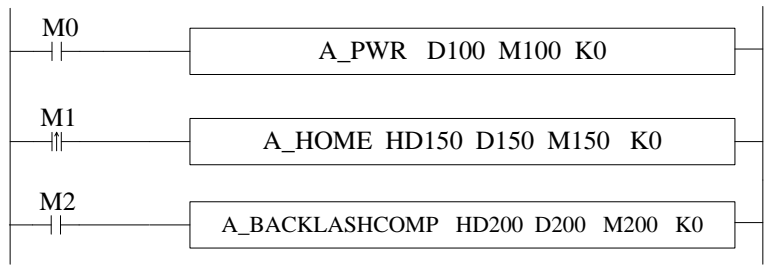

The command configuration:

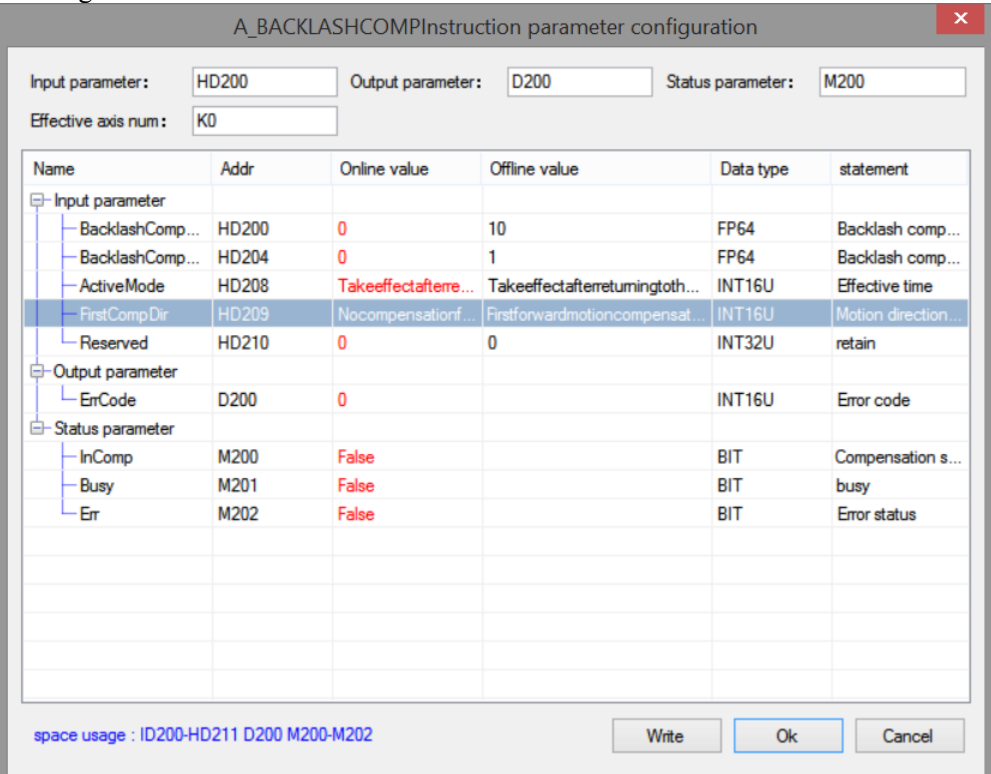

Description:

Execute the instruction in the non-enabled state, the busy signal is set ON, and execute homing A\_HOME/A\_ZRN after enabling. After the homing is completed, the command InComp is set ON, indicating that it is in the compensation state. At this time, it is moving in forward direction, the compensation value will be continuously added according to the compensation coefficient. It can be seen from the changes in the user feedback position (such as D20044) and the actual motor position (such as 6064) that the compensation is effective. After the enable is turned off, the compensation will be eliminated, and the user feedback position (such as D20044) and the actual motor position (such as 6064) will also have corresponding changes.

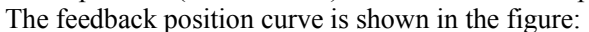

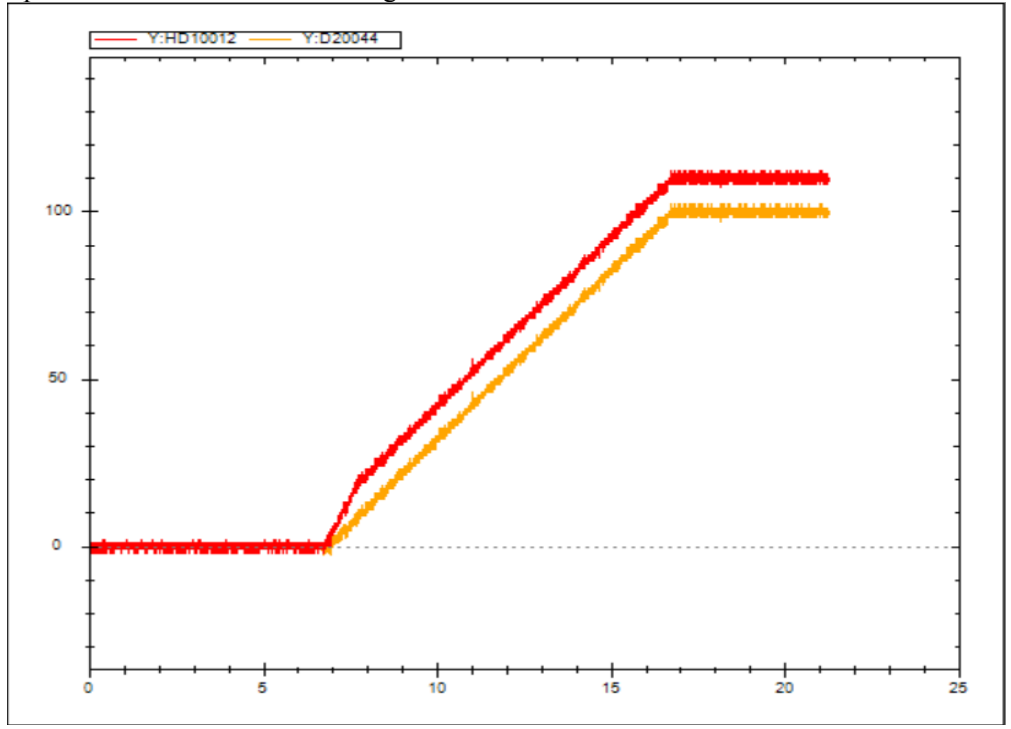

# 5-1-2-29. Update without power off **[X\_UPDATEPARA**]

## (1) Overview

After modifying the SFD parameters of axis and axis group, the parameters can be updated without power off. Update without power off [X\_UPDATEPARA]

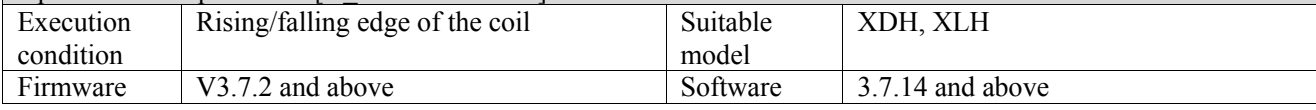

(2) Operand

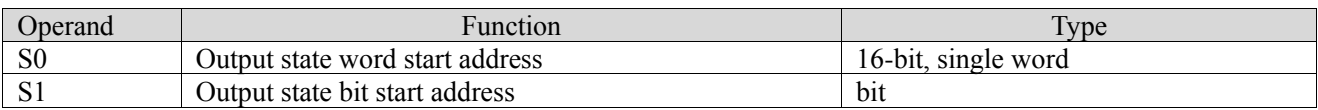

#### (3) Suitable soft component

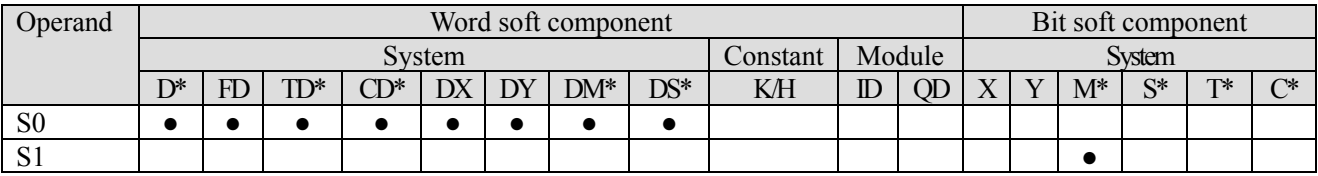

\*: D means D, HD; TD means TD and HTD; CD means CD, HCD, HSCD and HSD; DM means DM and DHM; DS means DS and DHS; M means M, HM, SM; S means S, HS; T means T, HT; C means C, HC.

#### (4) Function and action

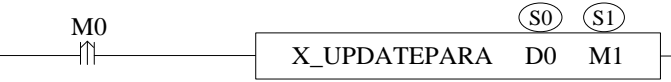

- S0 specifies [start address of output status word]
- S1 specifies [start address of output status bit] and occupies relay S1∼S1+2
- ⚫ Execute the command and constantly refresh the modified parameters
- ⚫ The command can only be executed when the axis state machine is invalid.

(5) Related parameters

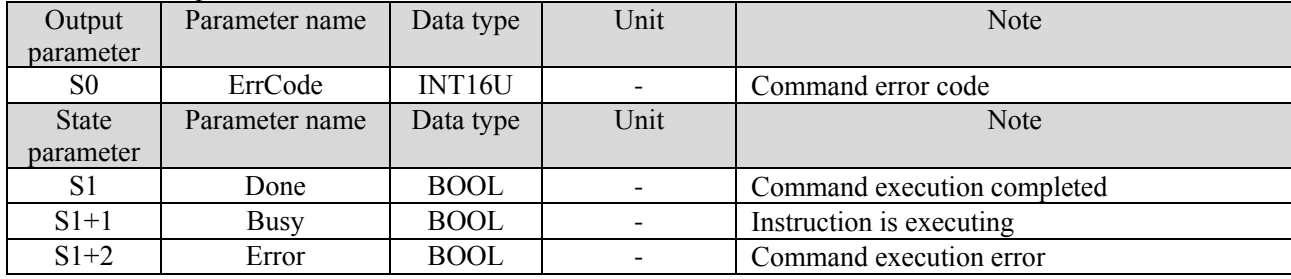

#### (6) Sequence diagram

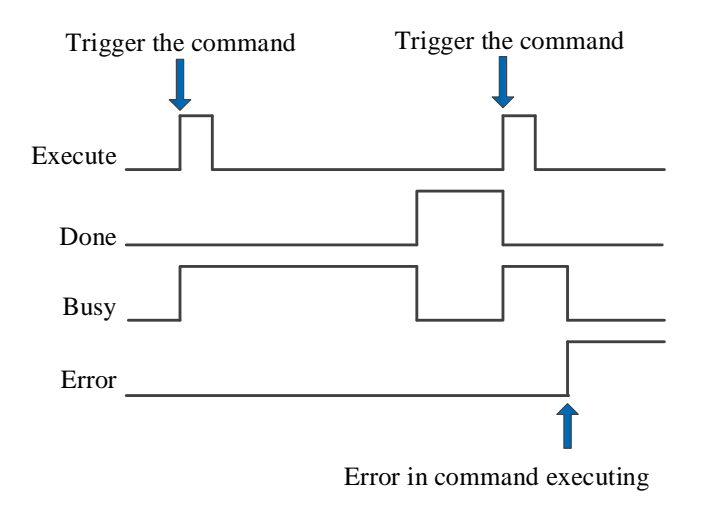

Explain:

When the command is triggered, the Busy signal is set ON. When the command is completed, the Busy signal is reset and the Done signal is set ON.

When there is an error in the command execution, the Error signal is set ON, other signals are reset, and the corresponding error code is output.

## 5-1-3. Related coil and register

After the relevant register is modified, it will take effect after power on again.

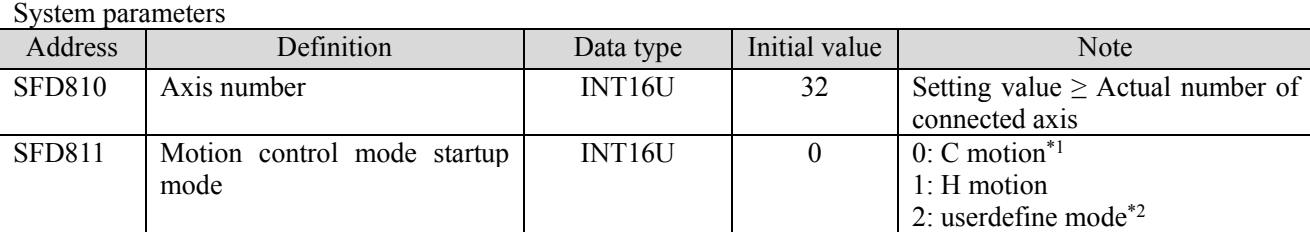

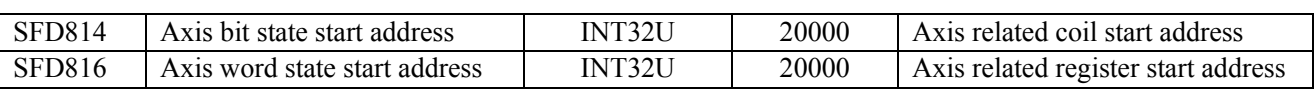

\*1: C motion does not support all commands and parameters in this manual. See EtherCAT motion control user manual for specific usage.

\*2: In userdefine mode, all servos will be switched to user-defined mode, and the user can change the object word at will.

Axis configuration parameters (N is corresponding axis number,  $N=0$ ~31)

Basic parameters

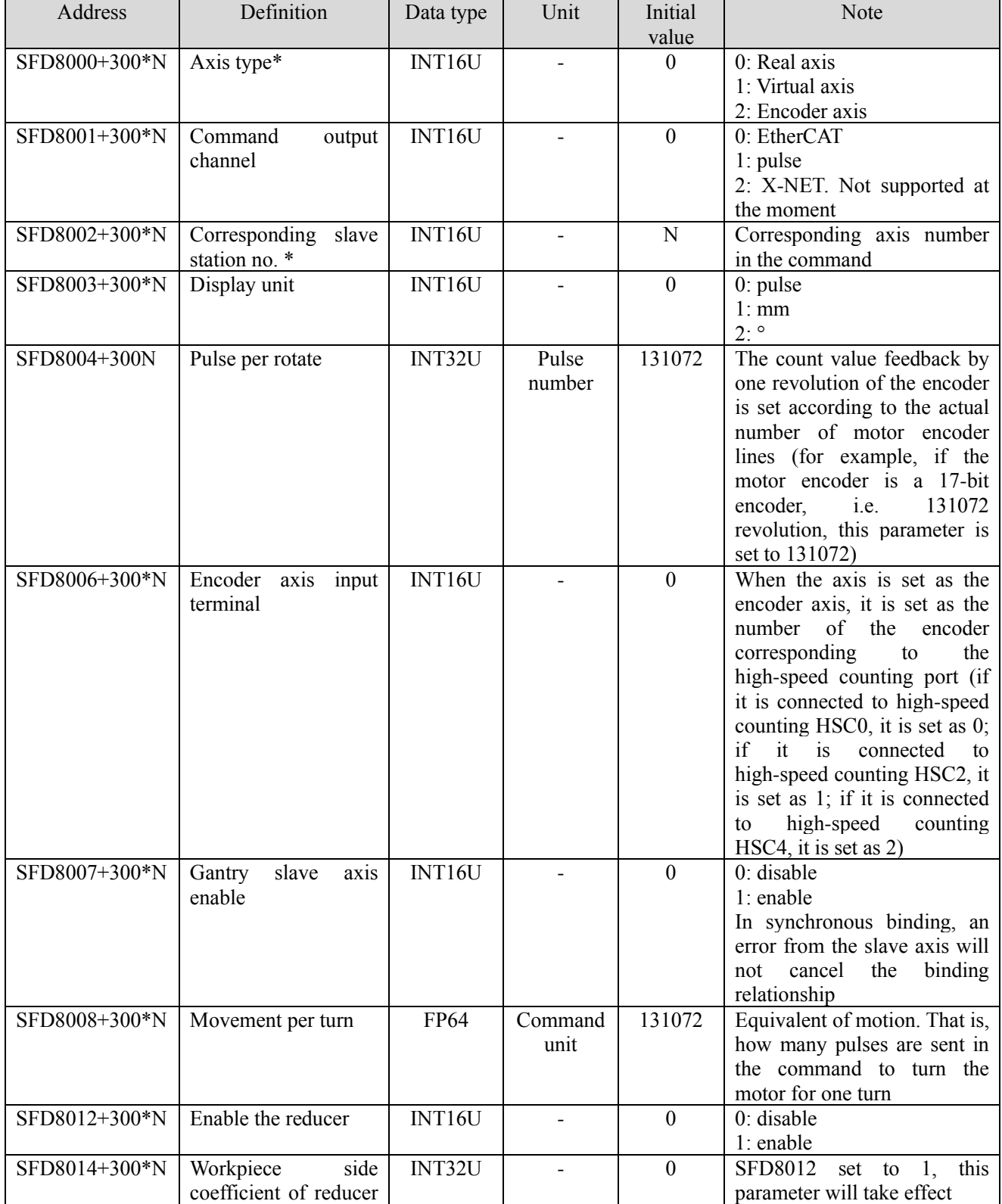

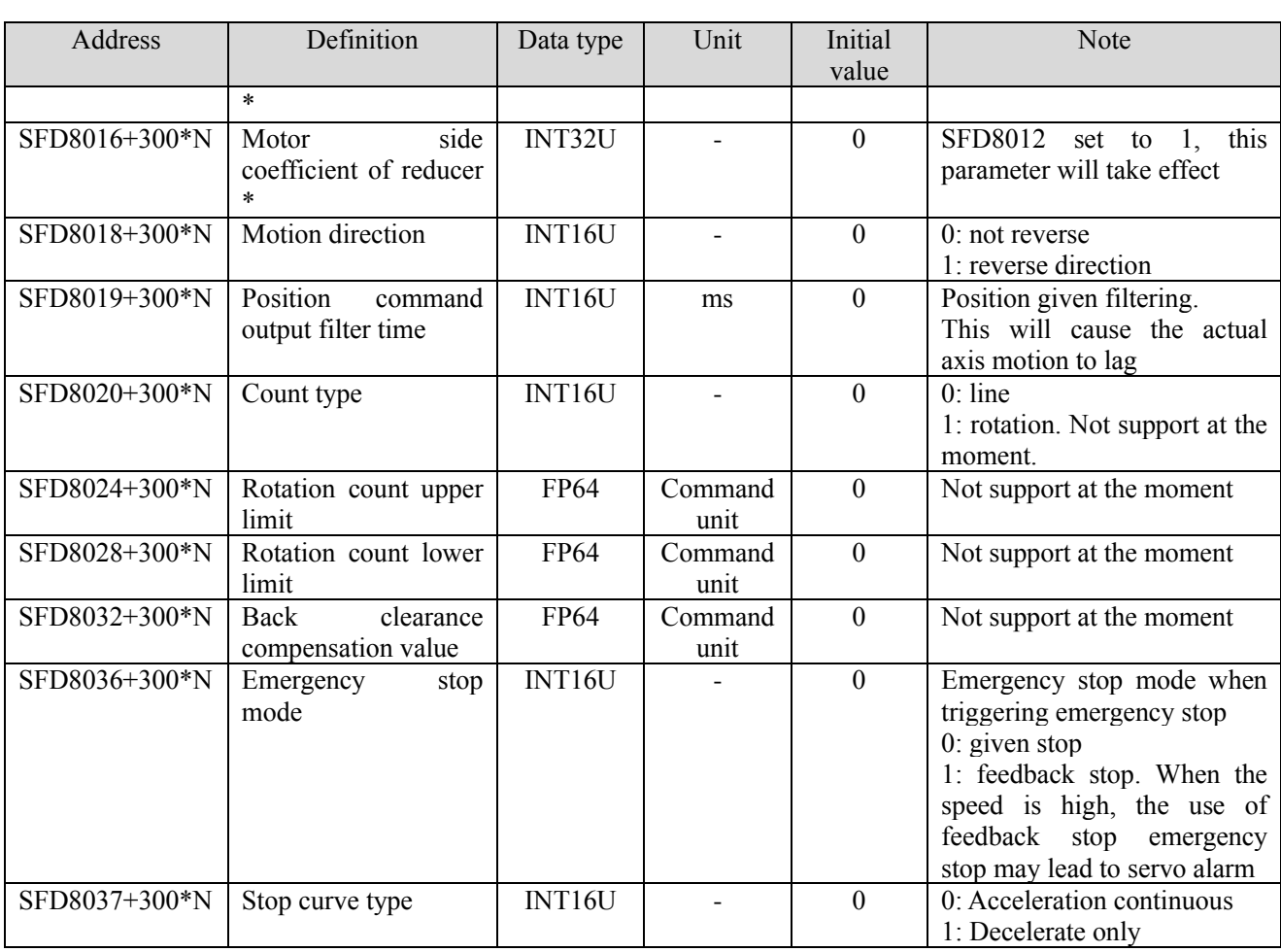

#### **\*Note:**

[ENUM]: enumeration data, occupying single word register.

[axis type]: when the axis type is set to 2 (encoder axis), the encoder input port also needs to be set, and the two parameters need to be used together. At the same time, the encoder axis can only be used as the master axis in the binding command or cam command. The value of high-speed counting will directly affect the position of the encoder axis and drive the slave axis to move.

[slave station number]: the slave station number and the function mapping number in the EtherCAT configuration interface correspond to the axis number in the command, so the slave station number can be modified in the axis configuration interface or in the EtherCAT configuration interface.

[reducer]: workpiece side coefficient: motor side coefficient = set speed: actual speed

For example, if the ratio of workpiece side coefficient to motor side coefficient is 10:1, when the set speed is 10 r/min, the actual motor speed is 1 r/min.

Probe position

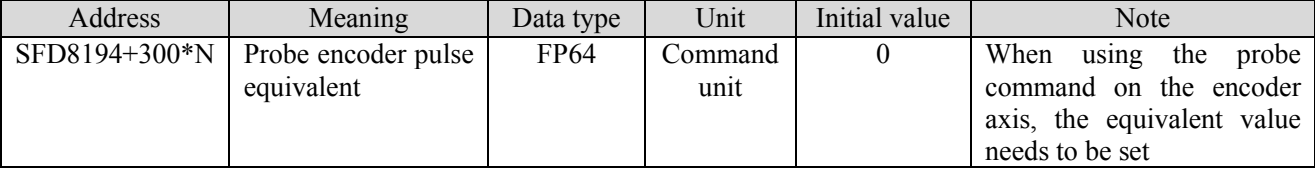

Limit configuration parameters

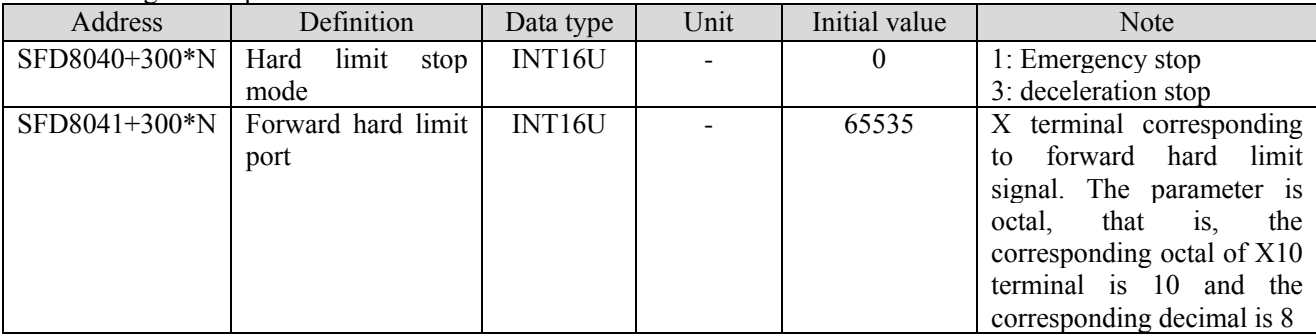

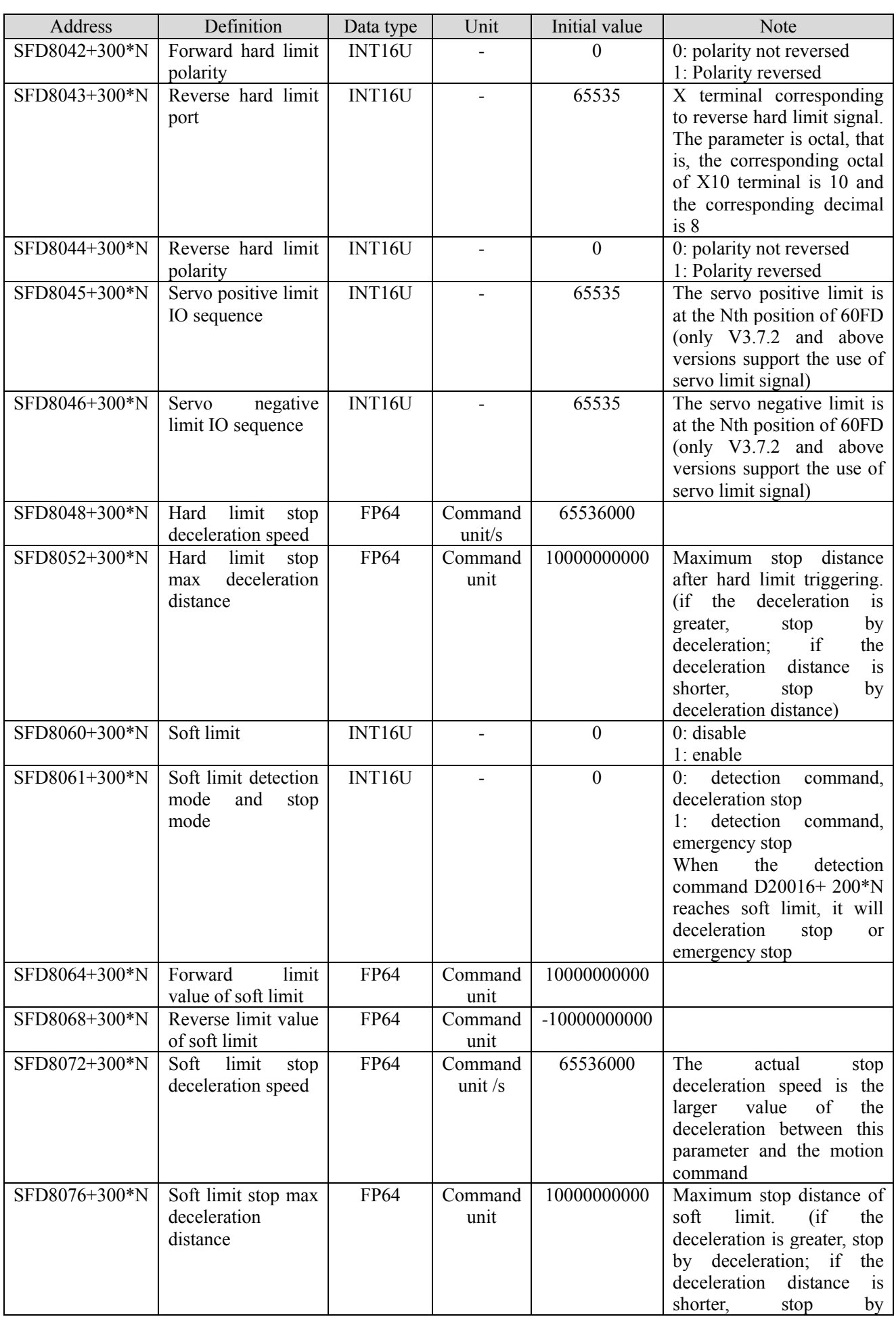

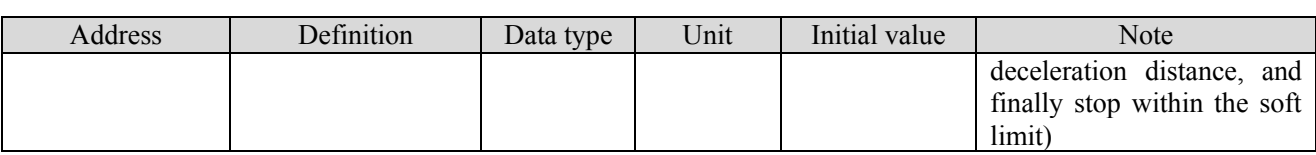

#### Performance parameters

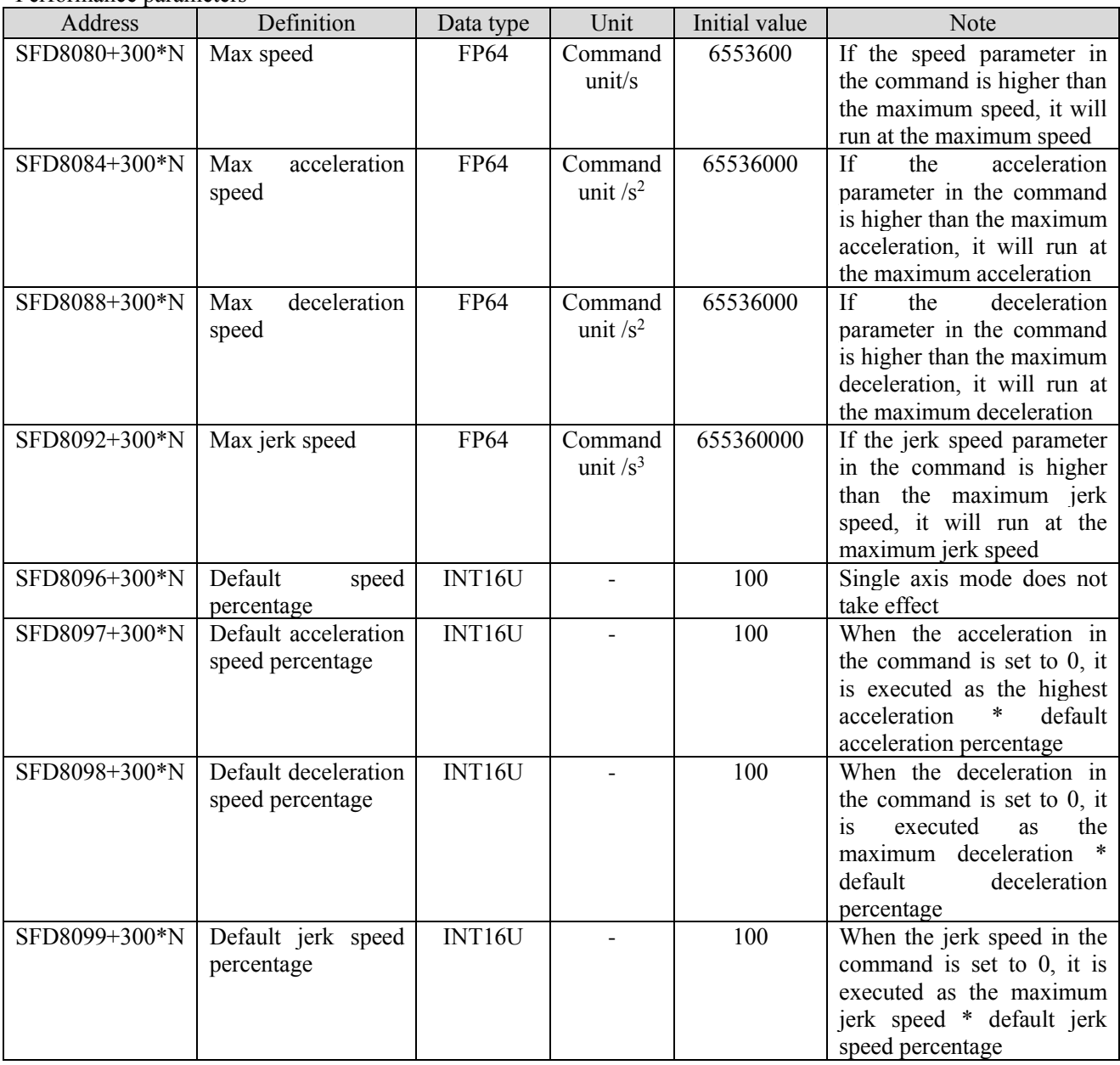

#### Detection and alarm parameters

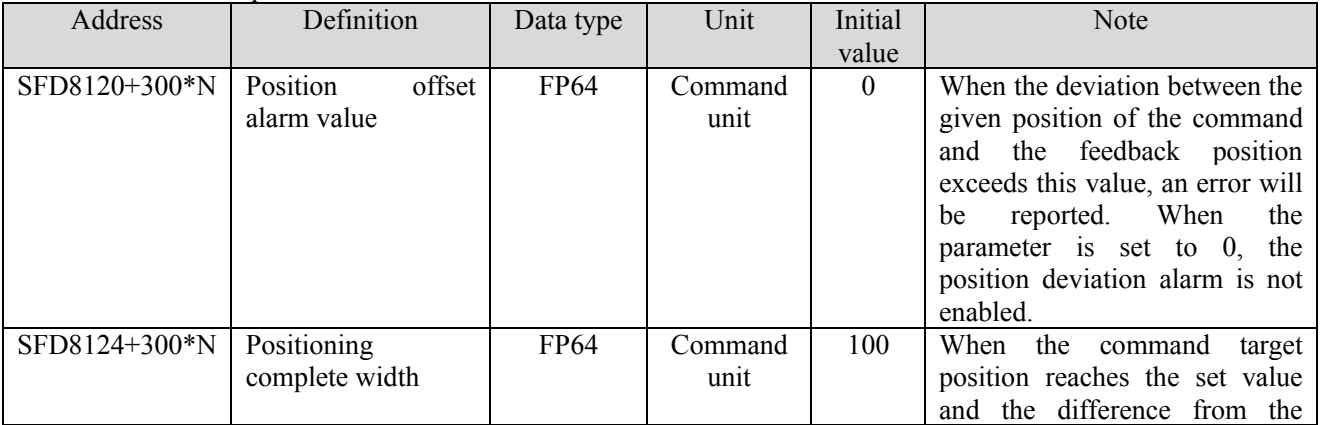

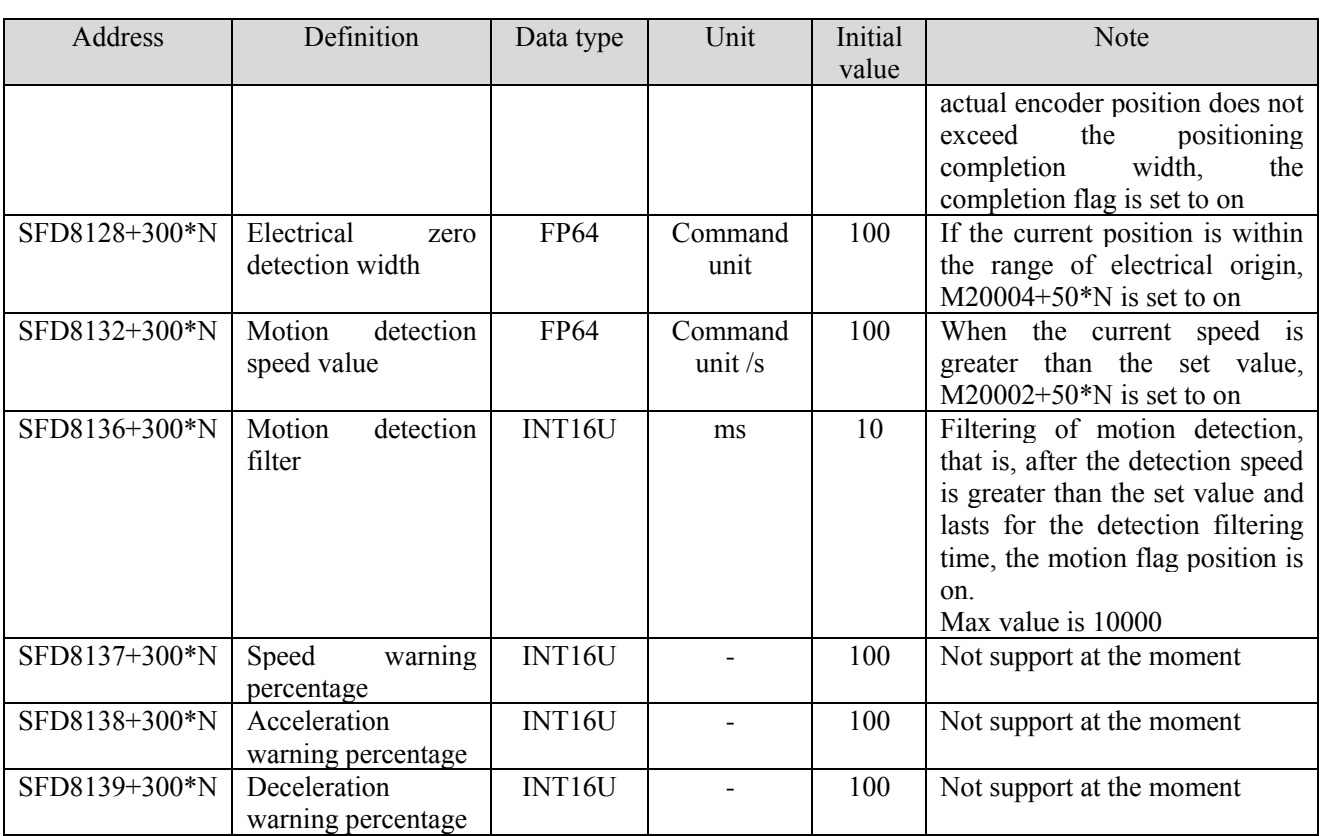

### Homing configuration parameters

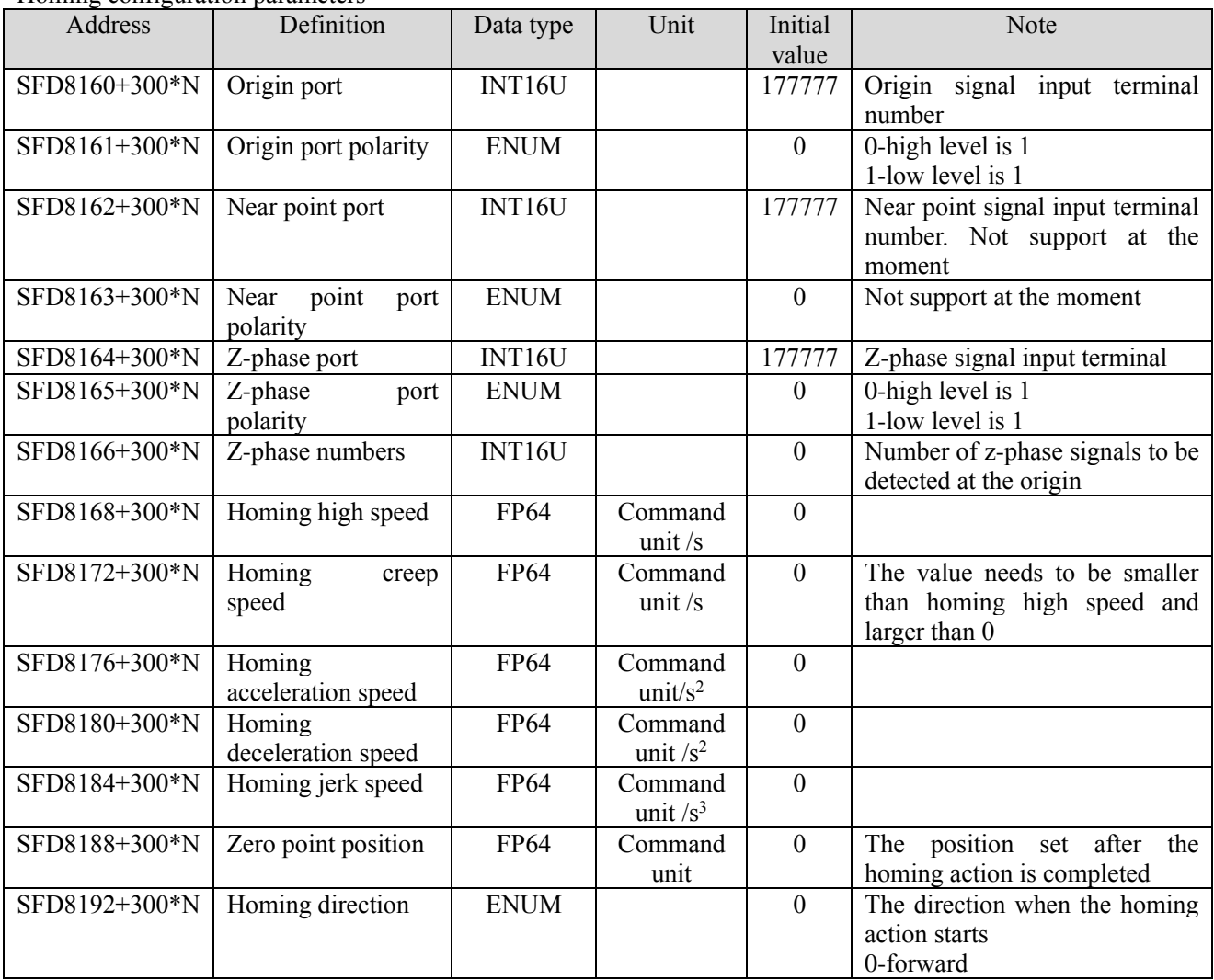

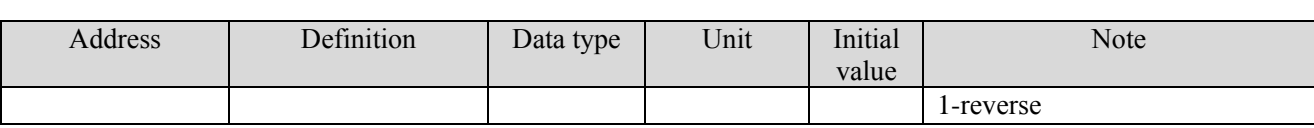

Pulse configuration parameters

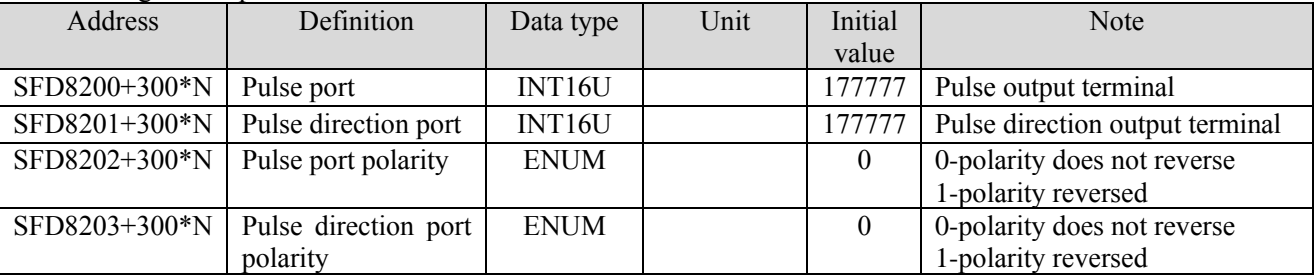

Closed-loop configuration parameters

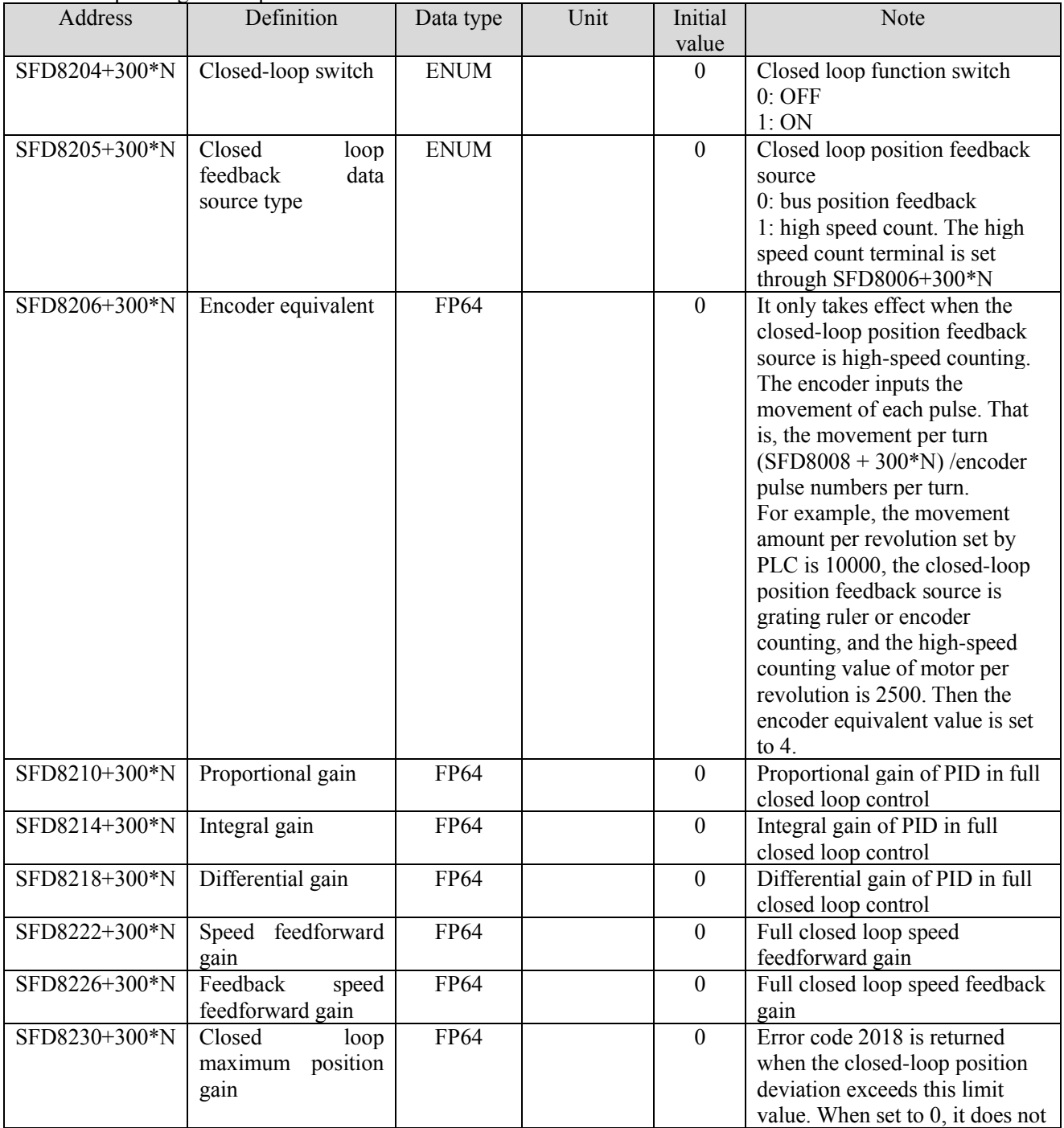

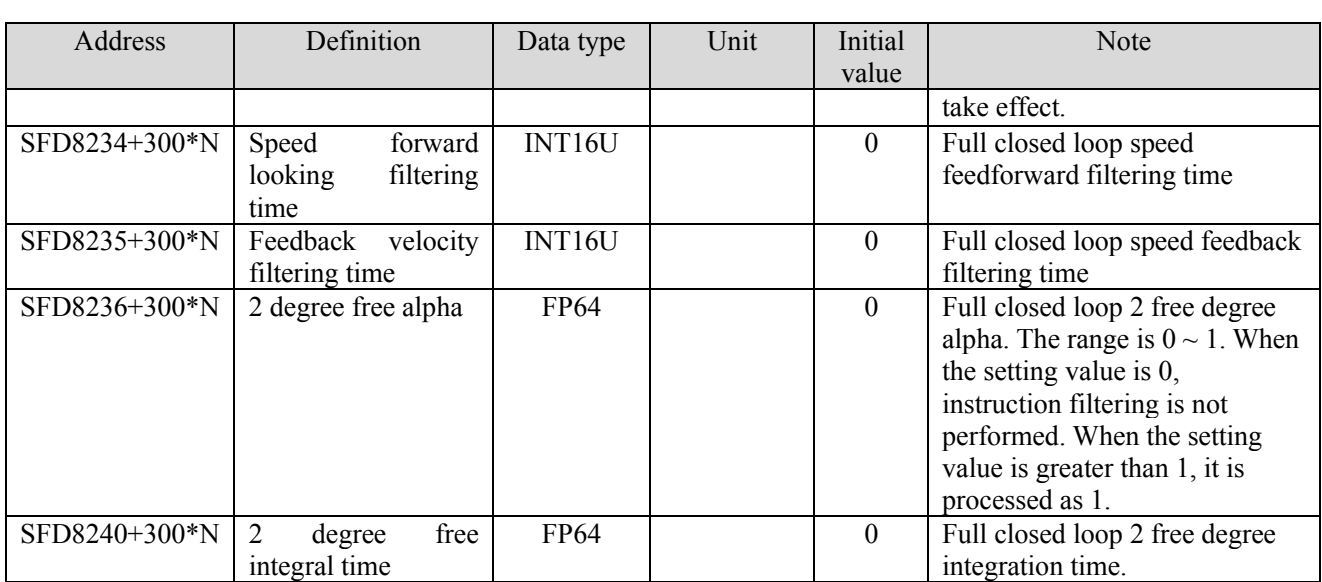

## Axis state coil (coil start address is decided by SFD814)

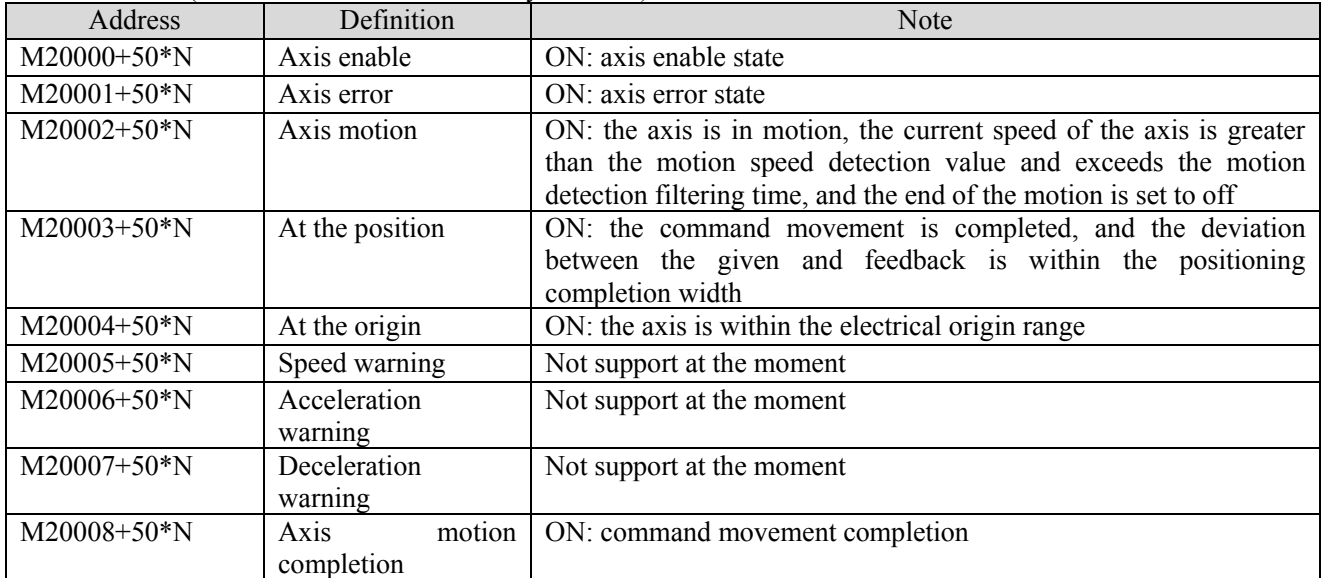

## Axis state register (register start address is decided by SFD816)

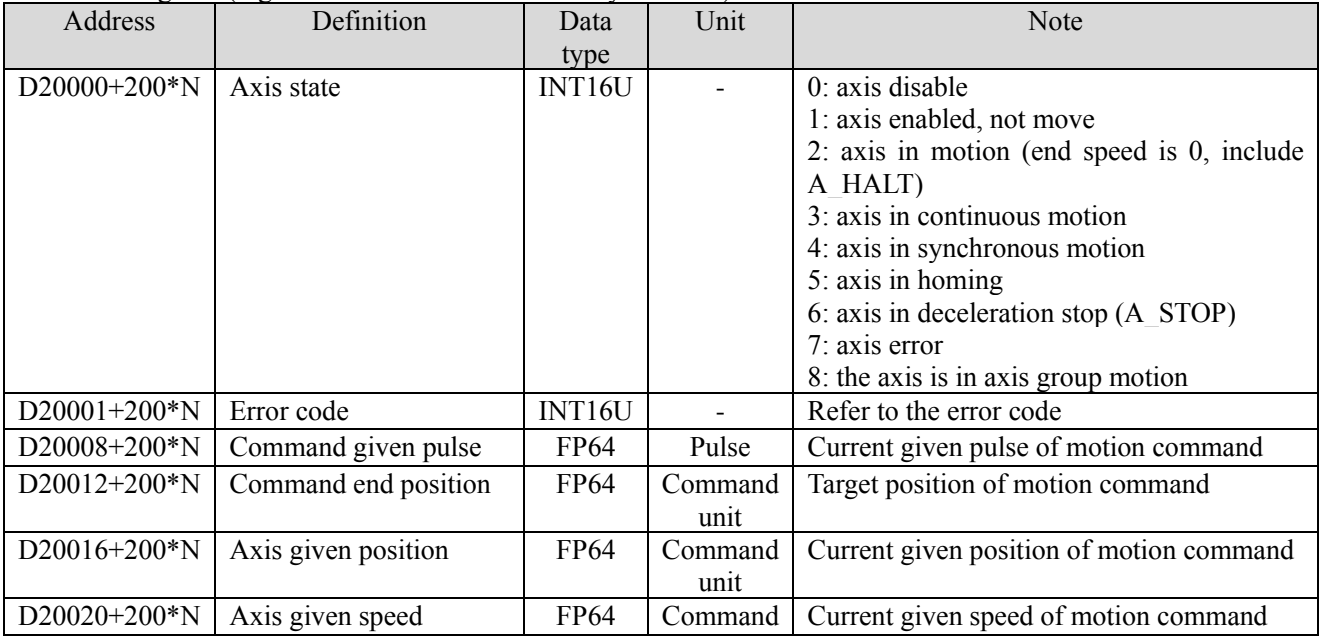
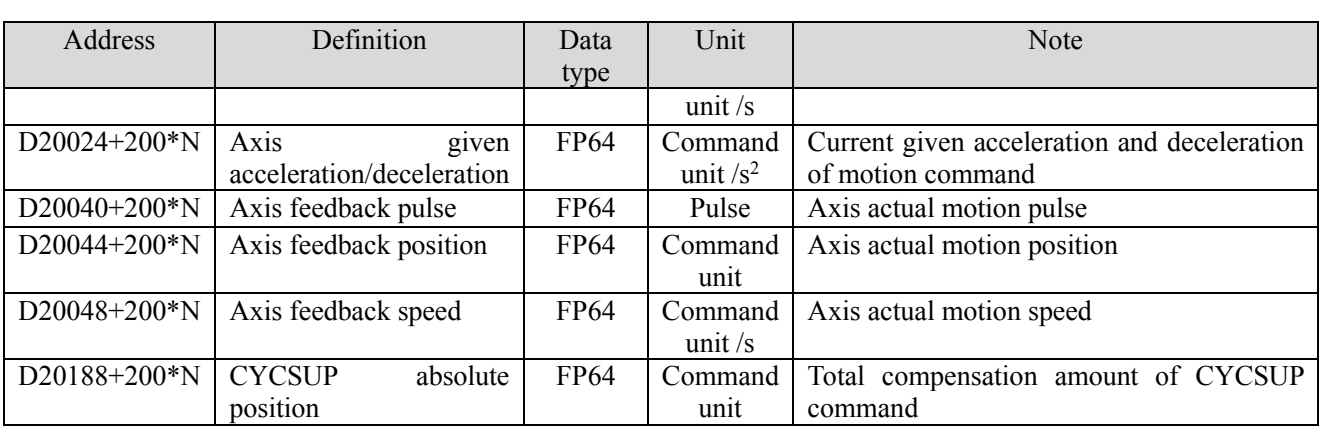

# 5-2. Axis group function

# 5-2-1. Command list

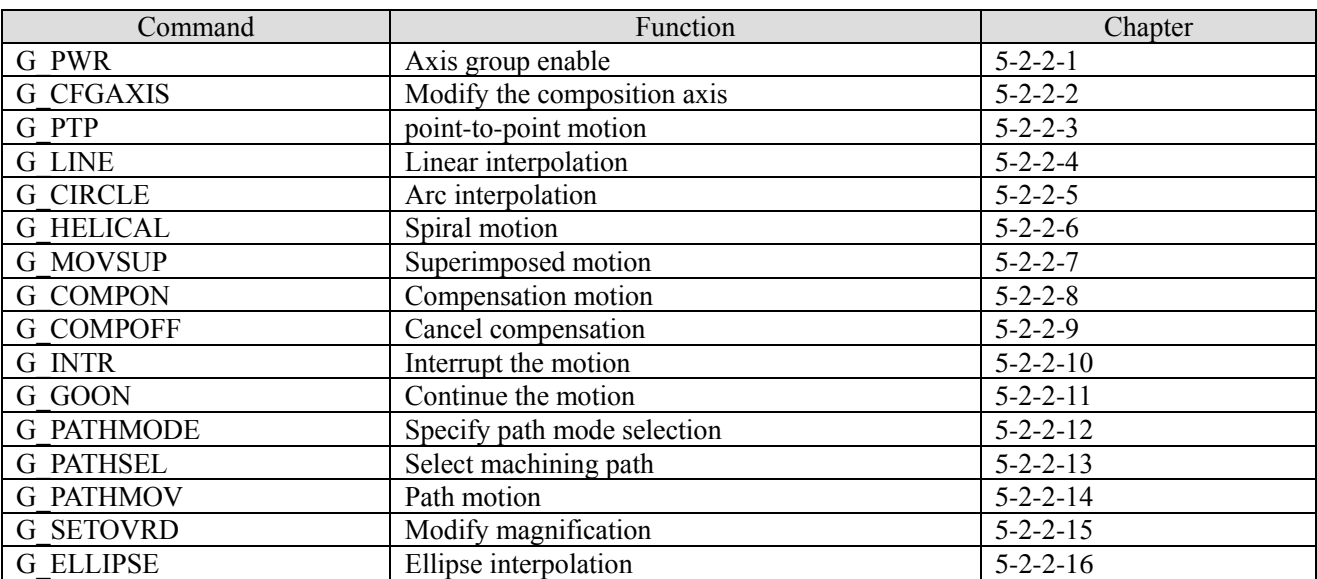

# 5-2-2. Command introduction

# 5-2-2-1. Axis group enable【G\_PWR】

# (1) overview

turn on the axis group enable, make the axis group in operation state.

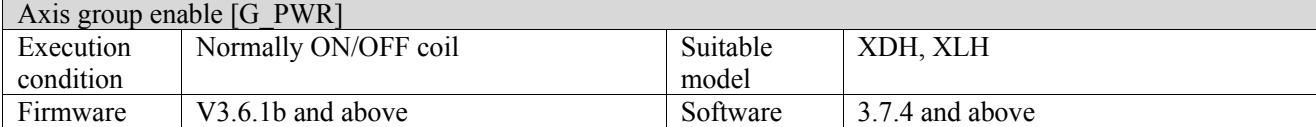

#### (2) operand

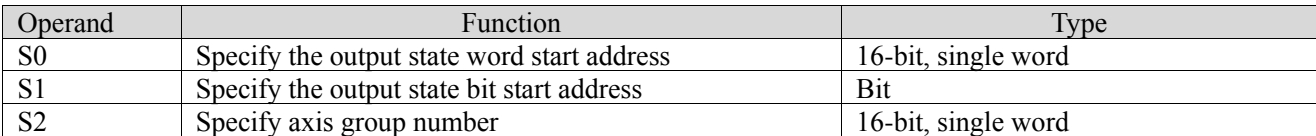

### (3) Suitable soft component

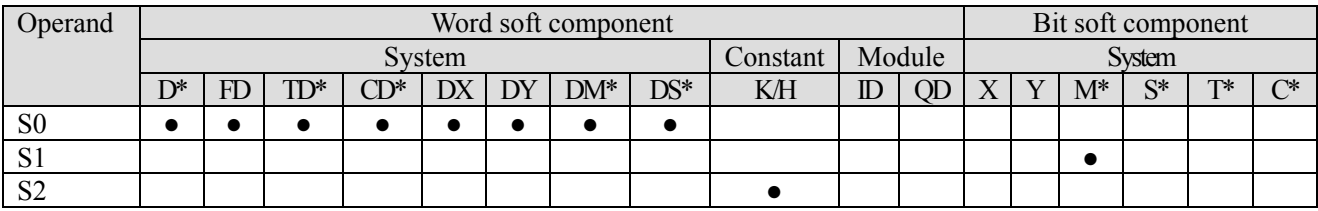

\*: D means D, HD; TD means TD and HTD; CD means CD, HCD, HSCD and HSD; DM means DM and DHM; DS means DS and DHS; M means M, HM, SM; S means S, HS; T means T, HT; C means C, HC.

#### (4) Function and action

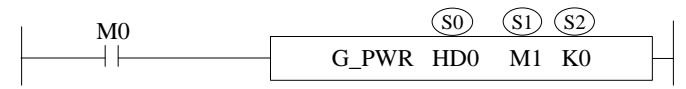

- S0 specifies output state word start address
- S1 specifies output state bit start address
- ⚫ S2 specifies axis group number, starts from 0. The axis number in the axis group is set through SFD48001+300\*N~SFD48006+300\*N, N is axis group number.
- ⚫ When M0 is set to on, enable the S2 specified axis group and switch the axis group to the operable state. Relevant axis group commands can be used only after the axis group is enabled
- $\bullet$  After the command is executed, the single axis state of axis group (D20000+200\*N) is 8, axis group state (D46000+300\*N) is 1

(5) Notes

- ⚫ Enabling the axis group requires that each single axis in the axis group is in the enabled state and the axis is in the unbound state
- ⚫ After the axis group is enabled, the single axis specified by the axis group will not be able to use the single axis command
- ⚫ The single axis number specified by the axis group cannot be repeated, the axis communication channels are consistent, the axis is in CSP mode, does not support encoder axis, and virtual axis can be set.
- ⚫ Turn off the axis group enable to achieve the effect of emergency stop. When you use the axis group function again, you need to turn on the enable again

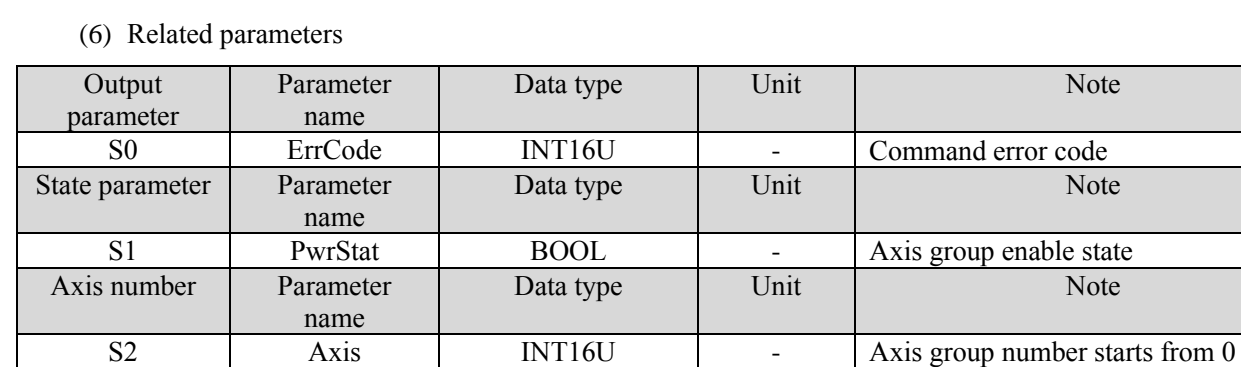

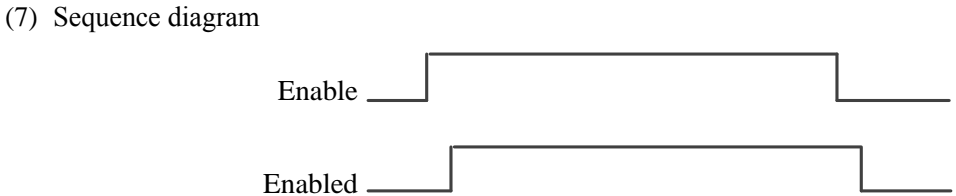

#### (8) Application

For example, the axis group consists of axis 0, axis 1 and axis 2. It is required to enable the axis group. The ladder diagram is as follows:

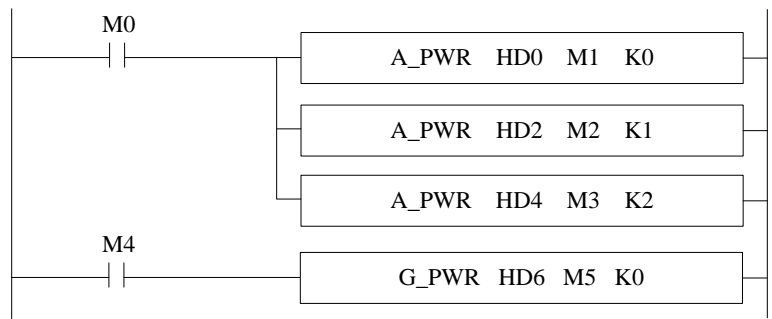

#### Axis group configurations:

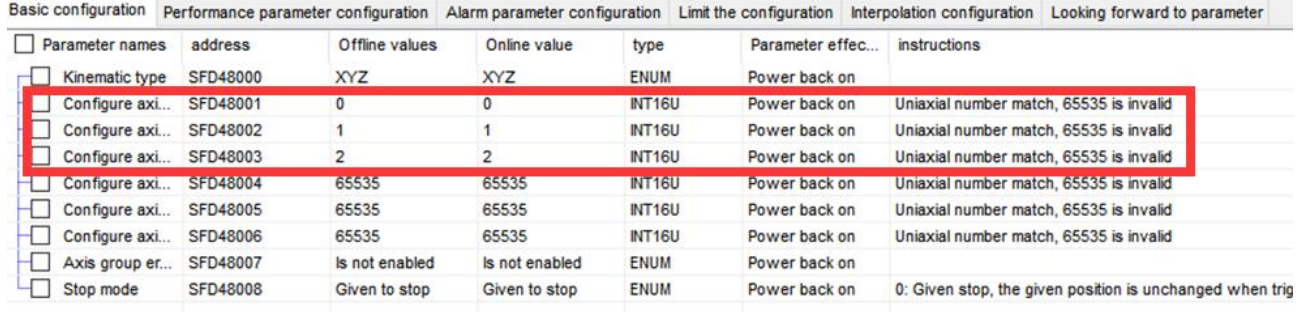

The constituent axes of axis group 0 are set through SFD48001, SFD48002 and SFD48003. The axis group can be enabled only after all constituent axes of the axis group are enabled. After the axis group is enabled, the corresponding axis group state machine  $D46000 + 300*N$  changes to 1, indicating that the axis group is enabled. The single axis state machine  $D20000 + 200 \cdot N$  of the axis group changes to 8, indicating that the axis is in the axis group. Refer to chapter 5-1-3 for single axis related registers and 5-2-3 for axis group related registers.

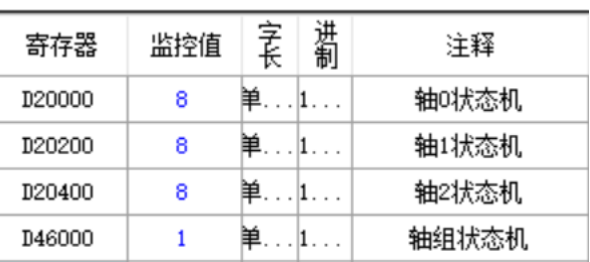

# 5-2-2-2. Modify the composition axis【G\_CFGAXIS】

# (1) Overview

# Modify the composition axis of the axis group.

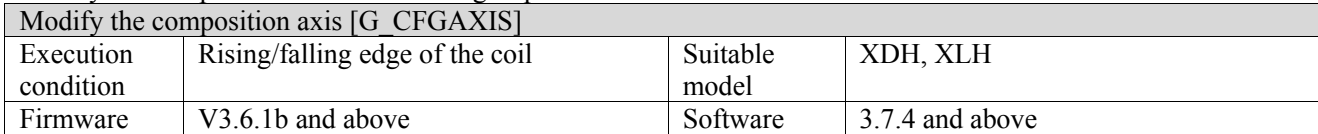

#### (2) operand

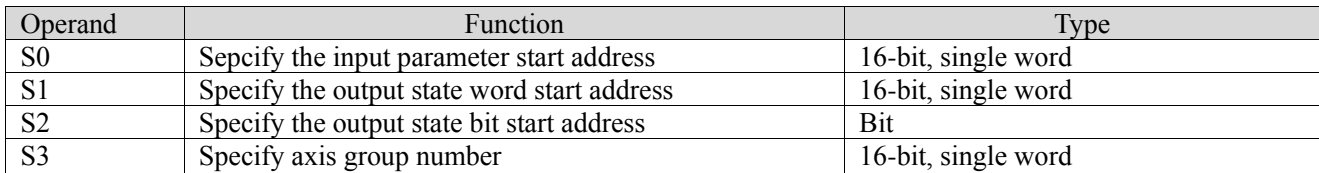

### (3) Suitable soft component

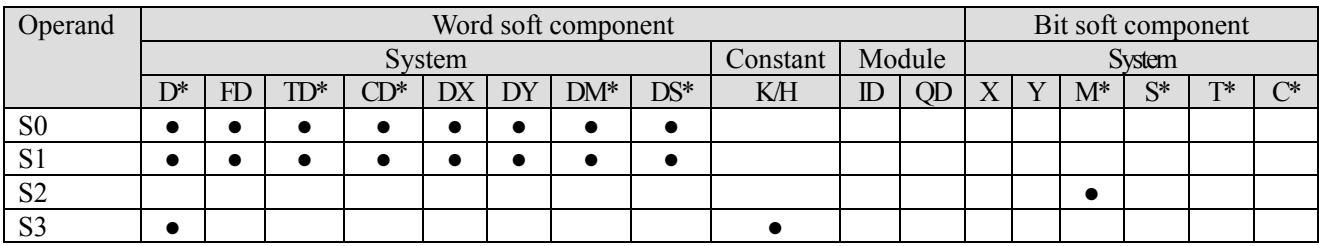

\*: D means D, HD; TD means TD and HTD; CD means CD, HCD, HSCD and HSD; DM means DM and DHM; DS means DS and DHS; M means M, HM, SM; S means S, HS; T means T, HT; C means C, HC.

# (4) Function and action

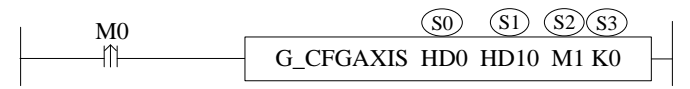

- S0 specifies the input parameter start address, occupies the register S0~S0+5
- S1 specifies the output state word start address
- $\bullet$  S2 specifies the output state bit start address, occupies the relay S2 $\sim$ S2+3
- S3 specifies the axis group number
- $\bullet$  When M0 is from off  $\rightarrow$  on, S3 specifies the axis group and modifies the constituent axis of the axis group with the parameters set by the user

#### (5) Notes

- ⚫ The constituent axis does not support encoder axis and duplicate axis number, and the communication channels of each axis of the axis group need to be consistent
- The axis group is in motion and cannot perform G\_ CFGAXIS
- ⚫ The constituent axis cannot be the same as the axis number in other enabled axis groups
- ⚫ The modified composition axis will be restored after PLC stop and power failure.

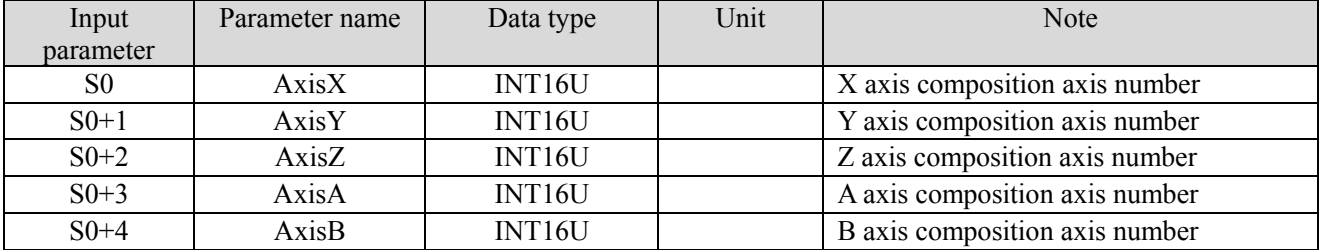

#### (6) Related parameters

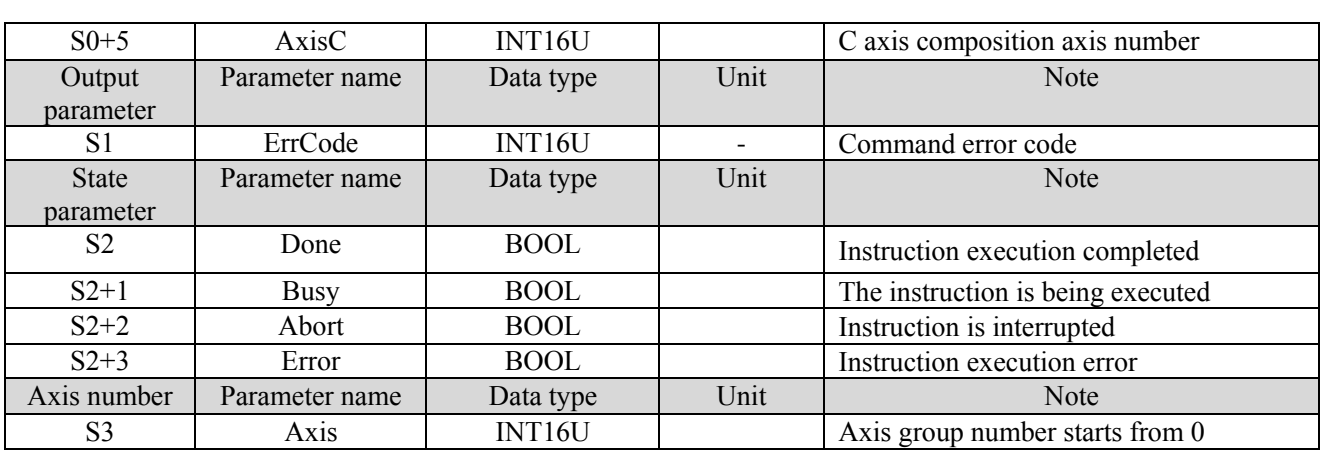

### (7) Sequence diagram

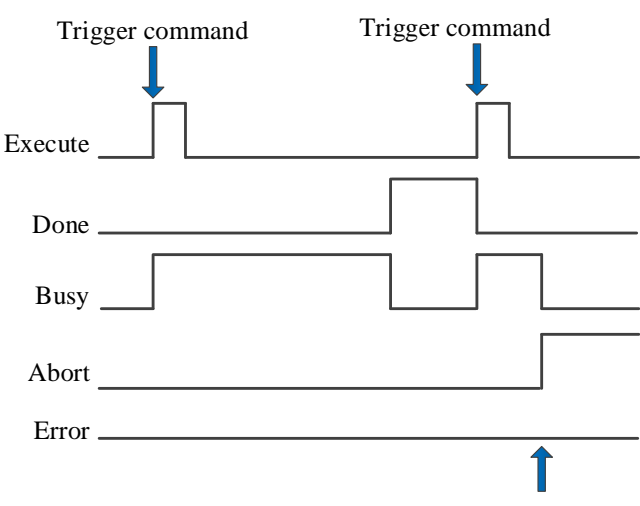

Execute other commands in interrupt mode

Explanation:

Generally, after the command is triggered, the Busy signal is set, reset after the command is executed, and the Done signal is set. Done is reset only after the command is triggered again, otherwise it will not be reset automatically.

When the instruction is interrupted or has an error, the corresponding Abort or Error signal is set, other signals are reset, and the corresponding error code will be output in case of error.

# 5-2-2-3. Point to point motion【G\_PTP】

# (1) Overview

### Each axis runs to the target position at the fastest speed.

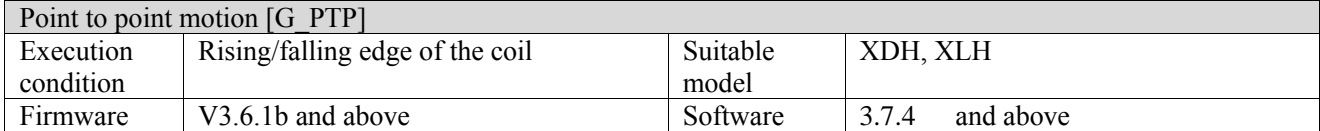

#### (2) operand

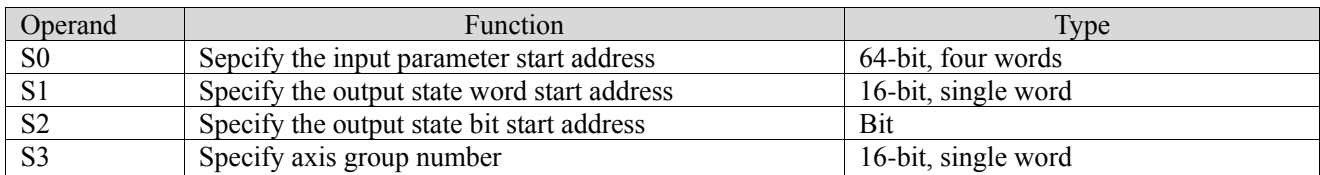

#### (3) Suitable soft component

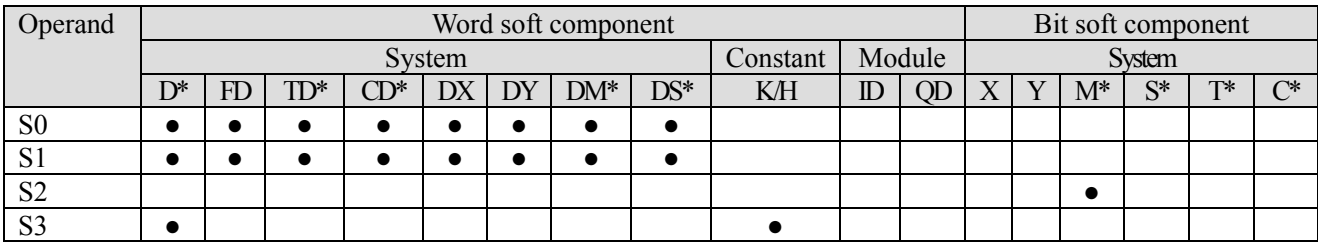

\*: D means D, HD; TD means TD and HTD; CD means CD, HCD, HSCD and HSD; DM means DM and DHM; DS means DS and DHS; M means M, HM, SM; S means S, HS; T means T, HT; C means C, HC.

### (4) Function and action

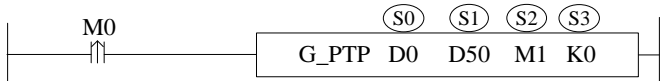

● S0 specifies the input parameter start address, occupies the register S0~S0+31

- S1 specifies the output state word start address
- ⚫ S2 specifies output state bit start address, occupies the relay S2~S2+4
- S3 specifies the axis group number
- $\bullet$  When M0 changes from off  $\rightarrow$  on, each axis of the axis group reaches the target position at the fastest speed, and the speed uses the default speed configuration of single axis. The axis speed = max speed (SFD8080+300\*N)\*default speed percentage (SFD8096+300\*N).
- After executing the command, the single axis state of axis group  $(D20000+200*N)$  is 8, axis group state (D46000+300\*N) is 2.

(5) Notes

- When the G<sub>PTP</sub> command is executed, each axis in its axis group is separated and moves to the target position with its own track
- ⚫ The instruction supports buffer. At most one instruction can be cached. When the instruction is executed in buffer mode, it will wait for all axes in the current axis group to finish moving before executing the cached instruction.

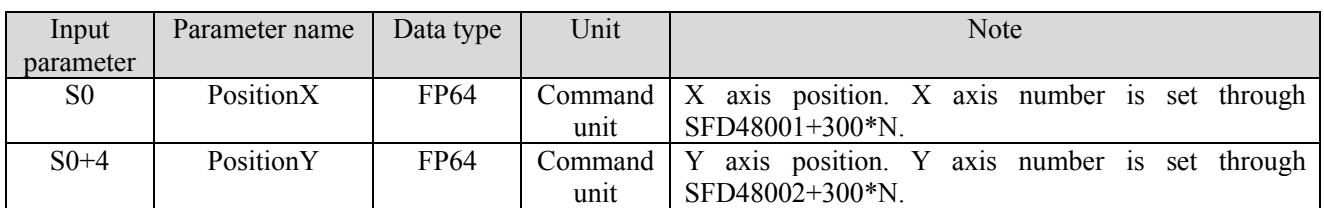

(6) Related parameters

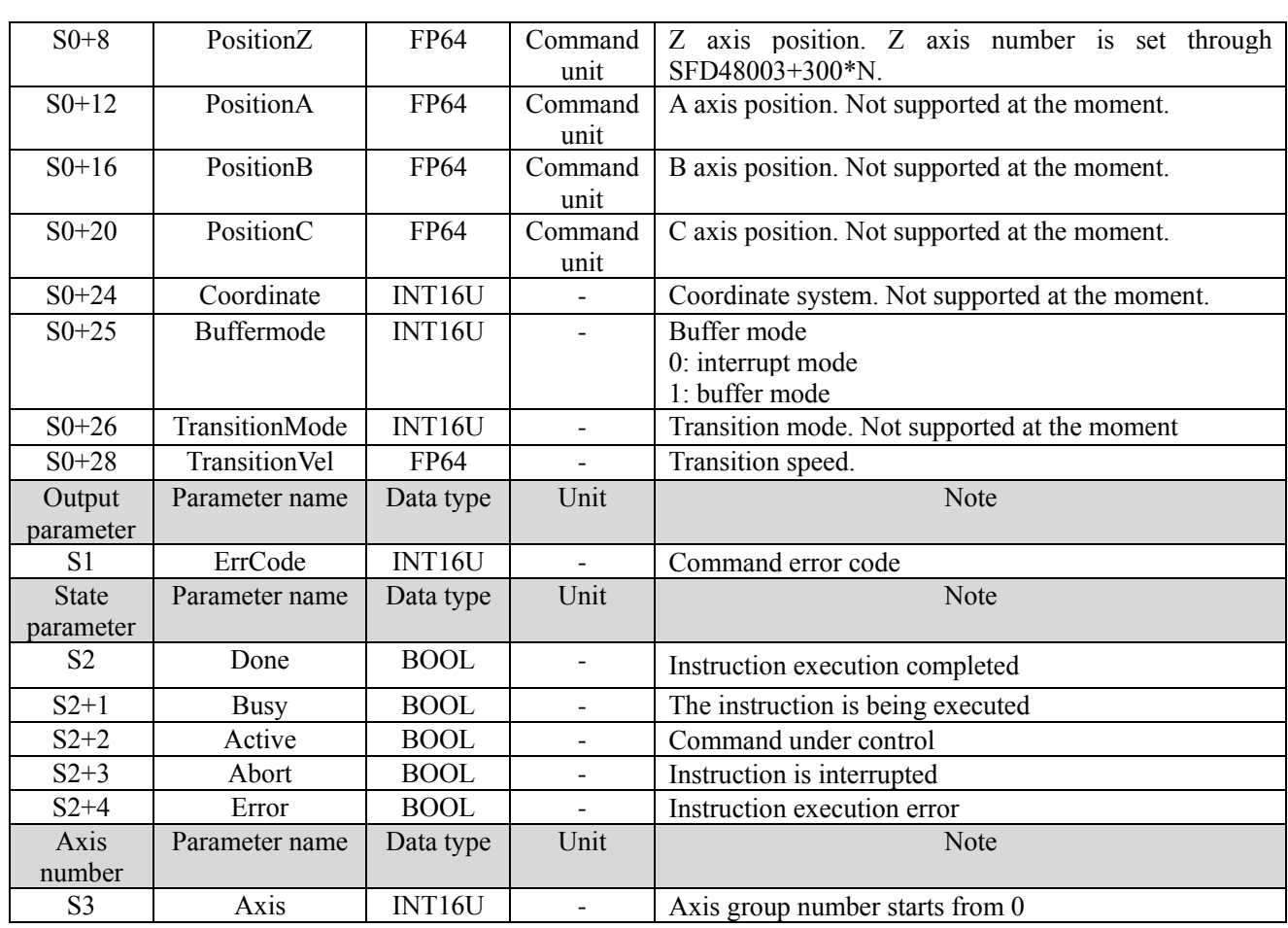

(7) Sequence diagram

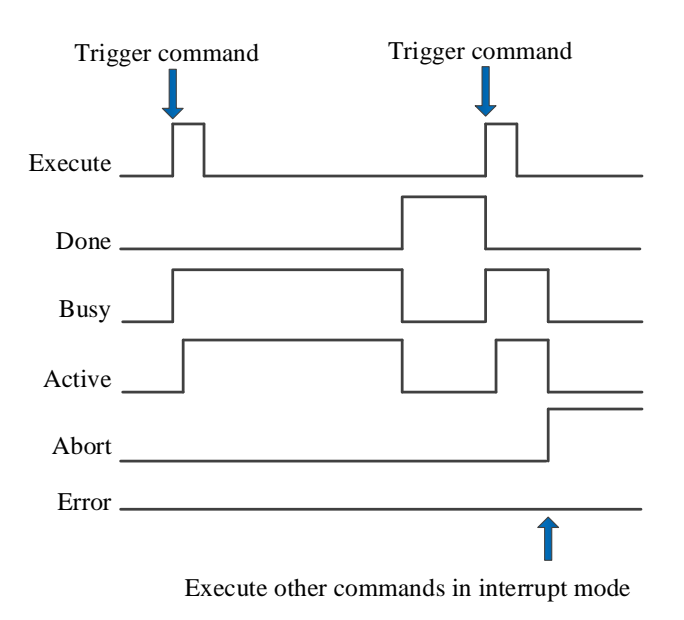

Explanation:

Generally, after the command is triggered, the Busy and Active signals are set, and reset after the command is executed. At the same time, the Done signal is set. Done will reset only after the command is triggered again, otherwise it will not reset automatically.

When the instruction is triggered in the buffer mode and there are currently instructions being executed, the Active signal will be set immediately. The execution of the current instruction ends. When the instruction is executed, the Busy signal will be set. After the execution of the instruction ends, the Busy and Active signals will be reset and the Done signal will be set.

When a new instruction is triggered in interrupt mode during instruction execution, the Busy and Active signals are reset immediately and the Abort signal is set.

When there is an error in the command, the Error signal is set, other signals are reset, and the corresponding error code is output.

#### (8) Application

For example, it requires the axis group moves to the point (10000,0,0) with command G\_PTP. The ladder chart is shown as below:

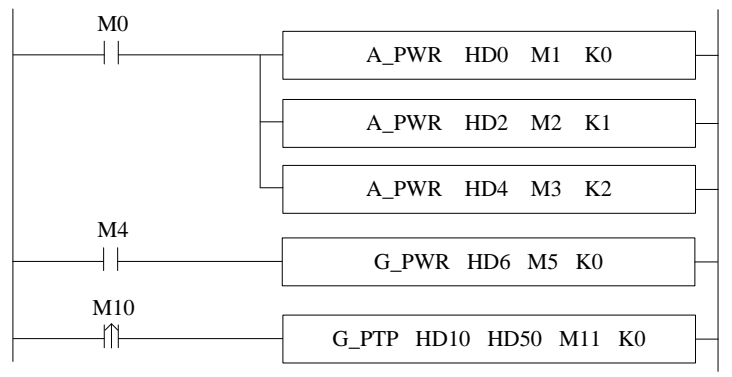

The instruction configuration:

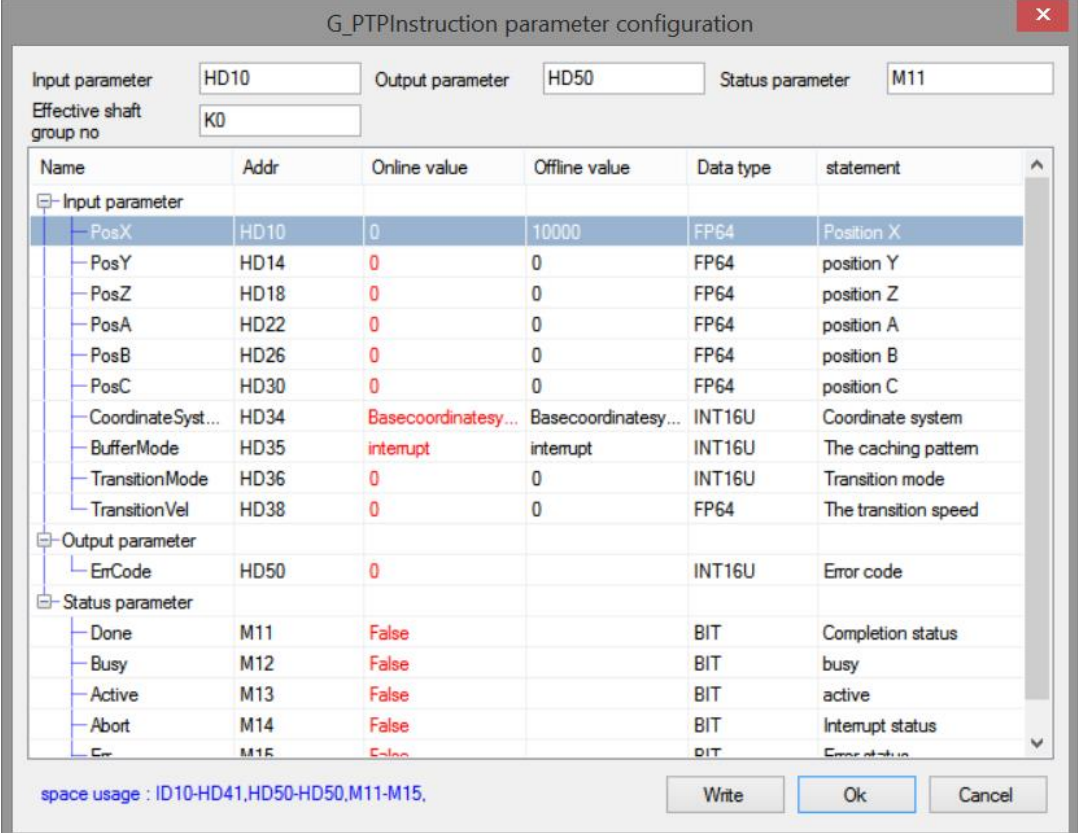

Explanation:

The relevant axis group movement command can be executed only after the axis group is enabled. The axis group enabling requires each component axis to be enabled first. Refer to chapter 5-2-2-1 command G\_PWR for details. G\_ PTP command runs to the specified point at the default speed of each constituent axis.

The default speed = max speed (SFD8080+300\*N) \* default speed percentage (SFD8096+300\*N). Please refer to chapter 5-1-3 for the parameter details.

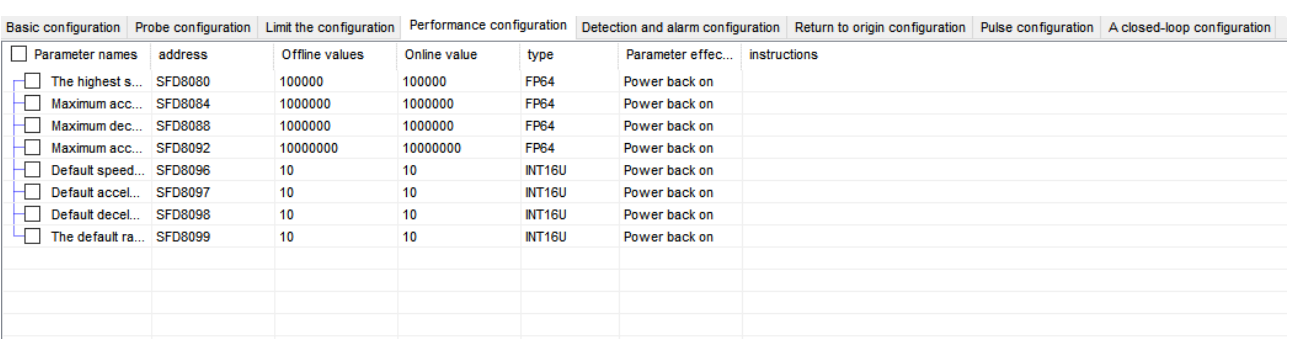

As the above figure, the default speed=100000 (max speed) \*10% (default speed percentage) =10000. If the maximum speed of the single axis is set low, the axis group will calculate the linear speed according to the maximum speed of the single axis, so that the linear speed of the axis group cannot reach the target speed set in the command.

Its running track is as follows (taking XY axis as an example):

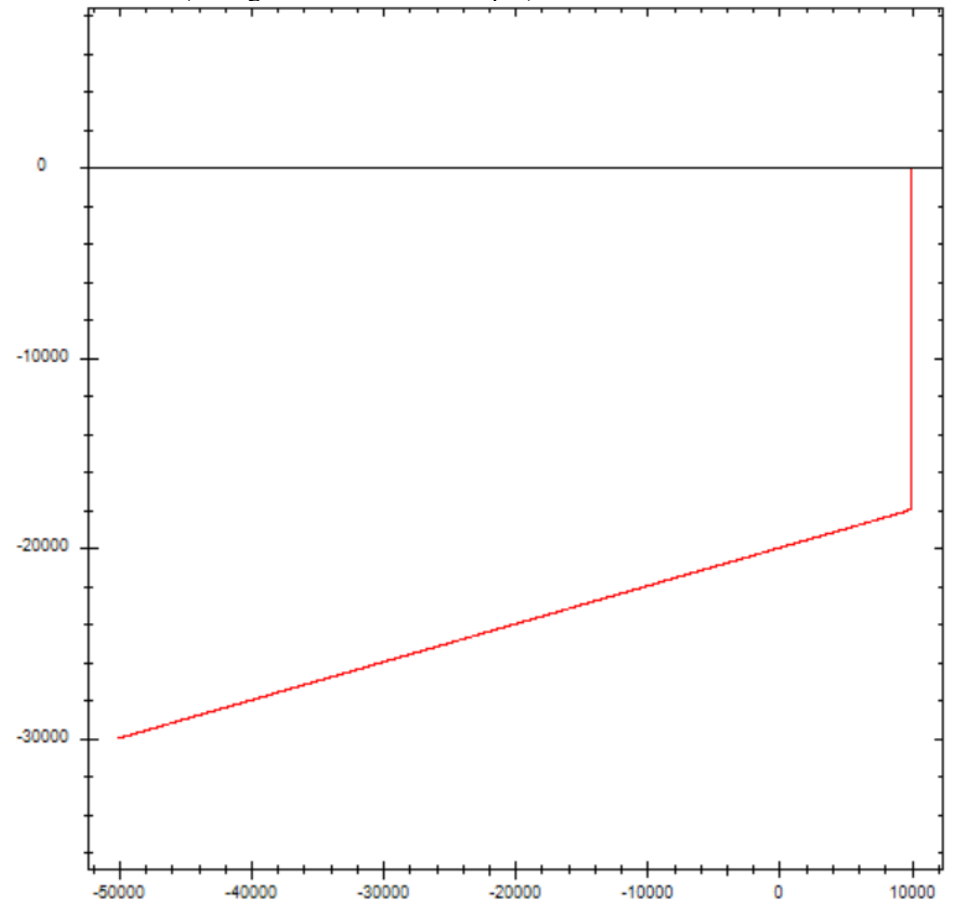

In the figure, the abscissa is X axis and the ordinate is Y axis. Coordinate starting point (- 50000, - 30000), after G\_PTP motion, the X and Y axes move to the target position (10000,0) at their respective default speeds.

# 5-2-2-4. Linear interpolation【G\_LINE】

# (1) Overview

#### The axis group performs spatial linear motion with the set parameters.

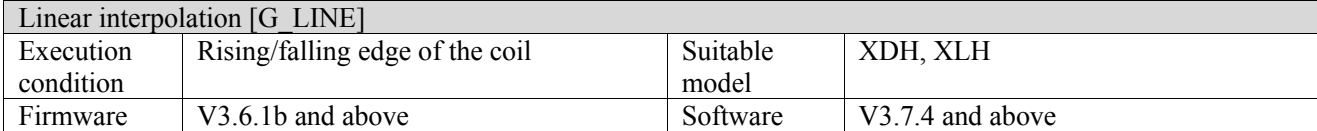

#### (2) operand

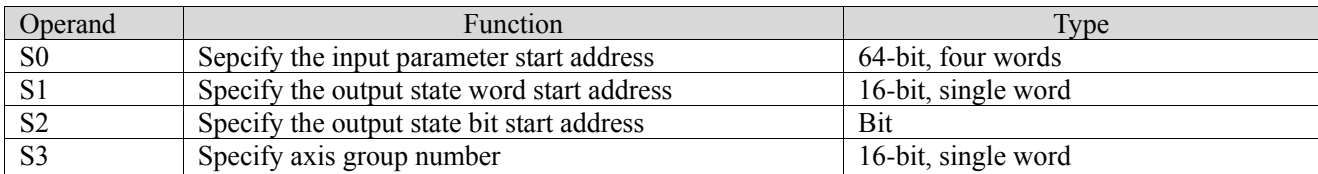

#### (3) Suitable soft component

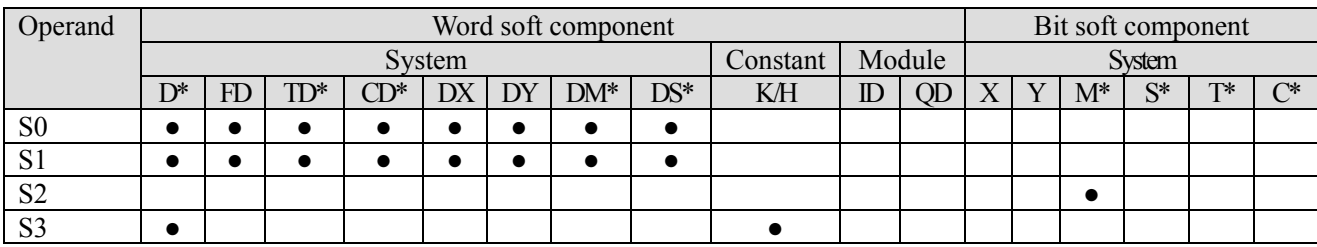

\*: D means D, HD; TD means TD and HTD; CD means CD, HCD, HSCD and HSD; DM means DM and DHM; DS means DS and DHS; M means M, HM, SM; S means S, HS; T means T, HT; C means C, HC.

#### (4) Function and action

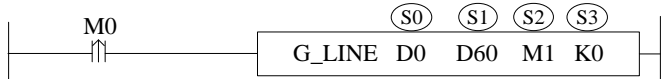

● S0 specifies the input parameter start address, occupies the register S0~S0+51

- S1 specifies the output state word start address
- S2 specifies output state bit start address, occupies the relay  $S2 \sim S2+4$
- S3 specifies the axis group number
- $\bullet$  When M0 changes from off  $\rightarrow$  on, the axis group specified by S3 performs linear interpolation at the speed, acceleration/deceleration and jerk speed set by the user
- After the command is executed, single axis state of axis group  $(D20000+200*N)$  is 8, axis group state (D46000+300\*N) is 2.

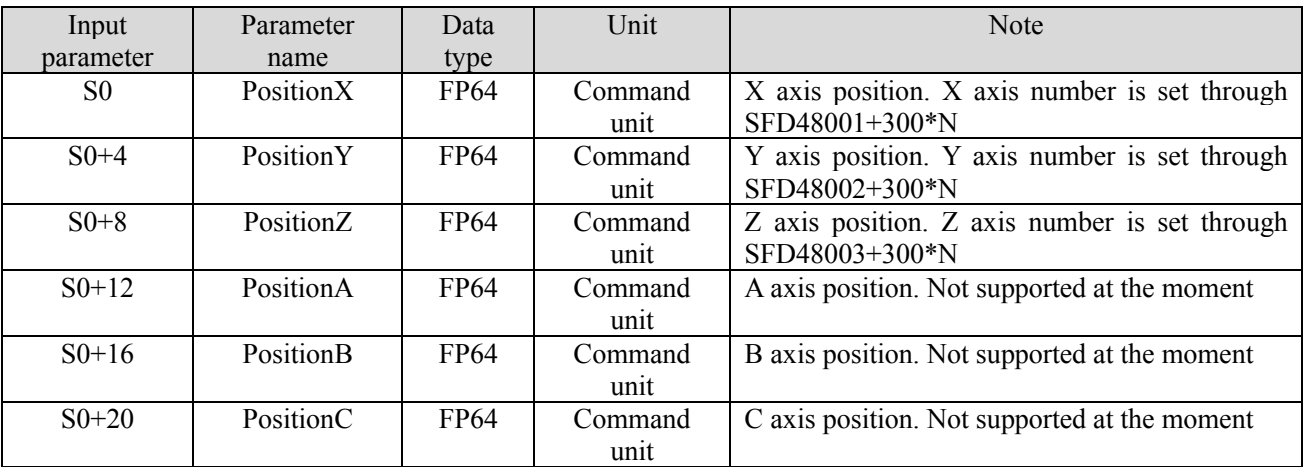

#### (5) Related parameters

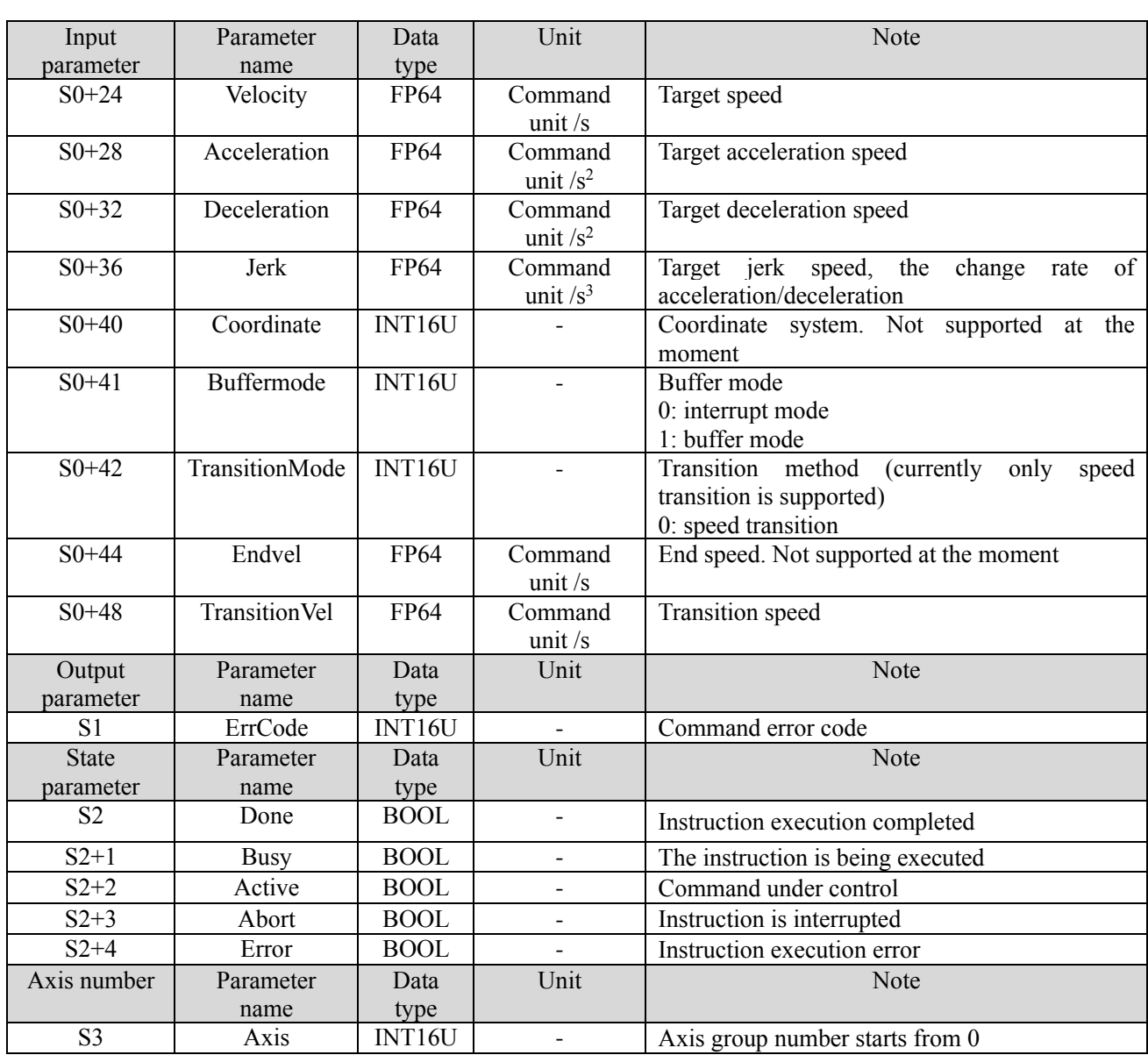

⚫ The relationship between acceleration, deceleration and jerk speed is the same as A\_ MOVEA instruction, see relevant parameters in chapter 5-1-2-7 (5) for details.

- ⚫ The speed, acceleration/deceleration and jerk speed parameters set by the user are all parameters of the axis group. If the parameter set by the user is greater than the maximum parameter value of the axis group, it will be treated as the maximum parameter value of the axis group. If the parameter value set by the user is greater than the maximum parameter value of each single axis, the linear speed and other parameters of the axis group will be calculated based on the maximum parameter value of the single axis.
- ⚫ The trajectory of G\_LINE is a straight line in space, and its acceleration and deceleration parameters are the acceleration and deceleration of axis group, which is independent of the speed direction of each single axis.
- $\bullet$  Support buffer instruction. When the buffer mode is set to 0, the instruction will interrupt the axis group instruction in the current motion and execute a new instruction immediately. When the buffer mode is set to 1, the instruction will enter the buffer area and wait for the execution of the currently moving instruction to end before executing a new instruction. If the buffer is full, the buffer cannot be cached and error code 5011 is returned.
- $\bullet$  If the acceleration, deceleration and jerk speed entered by the user are 0, the default values of the axis group will be used:

Acceleration speed = XYZ max acceleration (SFD48024+300\*N) \*XYZ default acceleration percentage (SFD48053+300\*N)

Deceleration speed = XYZ max deceleration (SFD48028+300\*N) \*XYZ default deceleration percentage (SFD48054+300\*N)

Jerk speed = XYZ max jerk speed (SFD48032+300\*N) \*XYZ default jerk speed percentage (SFD48055+300\*N)

N is axis group number.

- ⚫ The transition speed parameter is only valid in the buffer mode when there are instructions in the buffer area (the cached instructions cannot be G\_PTP, and the currently executed instructions cannot be G\_PTP). When the moving instructions reach the deceleration stage and the speed is less than the transition speed, the cached instructions will be triggered automatically, so there will be deviation from the specified track. The greater the transition speed, the smoother the inflection point between the two lines.
	- (6) Sequence diagram

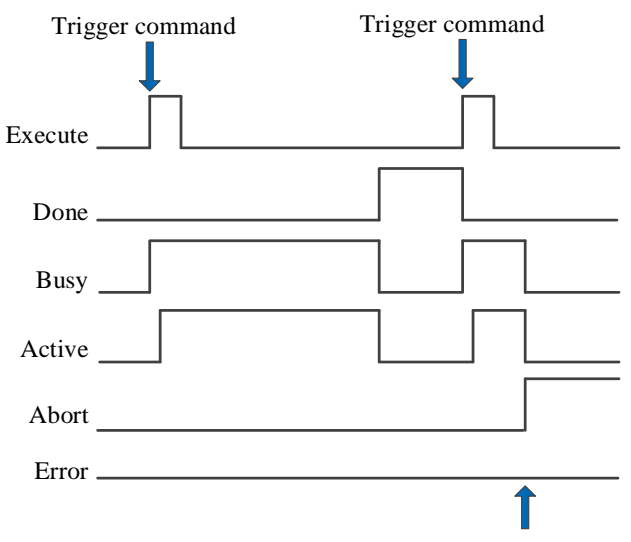

Execute other commands in interrupt mode

Explanation:

Generally, after the command is triggered, the Busy and Active signals are set, and reset after the command is executed. At the same time, the Done signal is set. Done will reset only after the command is triggered again, otherwise it will not reset automatically.

When the instruction is triggered in the buffer mode and there are currently instructions being executed, the Active signal will be set immediately. The execution of the current instruction ends. When the instruction is executed, the Busy signal will be set. After the execution of the instruction ends, the Busy and Active signals will be reset and the Done signal will be set.

When a new instruction is triggered in interrupt mode during instruction execution, the Busy and Active signals are reset immediately and the Abort signal is set.

When there is an error in the command, the Error signal is set, other signals are reset, and the corresponding error code is output.

- (7) Application
- ① ladder chart:

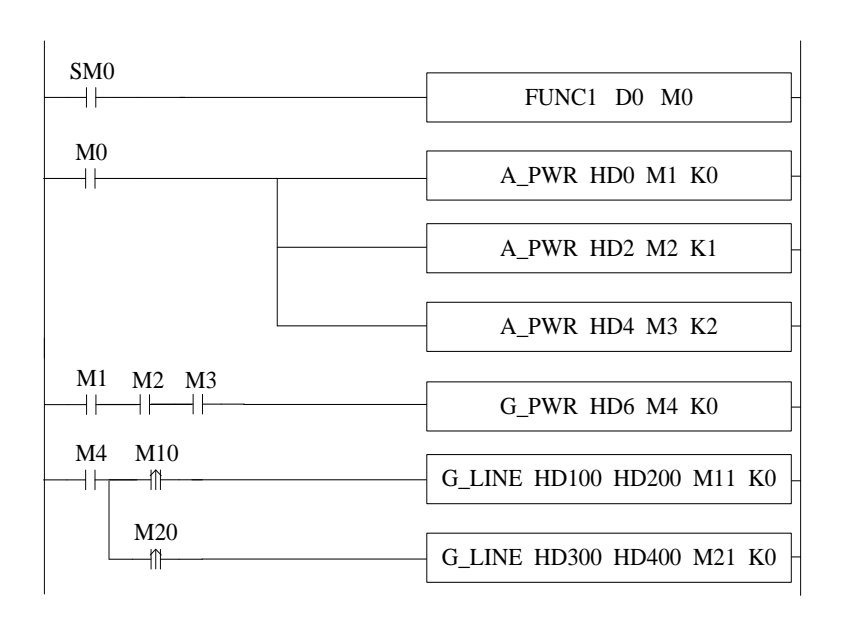

Among them, FUNC1 function block is used to set value for G\_ LINE command, M0 turns on the enabling of each axis. When all three axes enabling are turned on (flag bits M1, M2 and M3 are on), turn on the axis group enabling. After the axis group is enabled (the flag M4 is on), execute the first G\_LINE command when M10 is set to on, execute the second G\_LINE command when M20 is set to on.

② set value for command G\_LINE (right click the command to set the value, or set value through C program):

```
\overline{q}void FUNC1( WORD W , BIT B )
10 \Box {
11
     #define SysRegAddr HD D HM M
     #define DFHD *(FP64*)&HD //DFHD represents a double precision floating-point number HD register
121314//the first G LINE command value setting
15
     DFHD[100] = 100000; // command position XDFHD[104] = 200000; // command position Y16
     DFHD[124] = 20000; // command speed1718
     DFHD[128] = 100000;//command acceleration
19
     DFHD[132] = 100000; // command decelerationDFHD[136] = 200000; // command jerk speed20HD[141] = 0; // command buffer mode21
22DFHD[148] = 0; // command transition speed2<sup>3</sup>24
     //second G-LINE command value setting
25
     DFHD[300] = 200000; // command position XDFHD[304] = 0; // command position Y26
     DFHD[324] = 20000; // command speed27
28
     DFHD[328] = 100000; // command acceleration29
     DFHD[332] = 100000; // command deceleration30
     DFHD[336] = 200000; // command jerk speedHD[341] = 1; // command buffer mode31
32
     DFHD[348] = 0; // command transition speed
33
     ٦
34
```
The instruction demonstrated in this example is the linear interpolation of XY axis (the axis group type only supports XYZ type, and the axis group of XY axis can be realized by setting the corresponding axis configuration of Z axis as virtual axis). The movement amount of X and Y axes per cycle is 10000. The axis group can run to (100000, 200000) at the speed of 20000 command unit/s by setting values to the parameters as shown in the figure and turning on M10 and M20 in turn. Then run to the position (20000,0) at the speed of 20000 command unit/s.

③ The operation track of the axis group is shown in the figure below (where the x-axis position is the abscissa and the y-axis position is the ordinate):

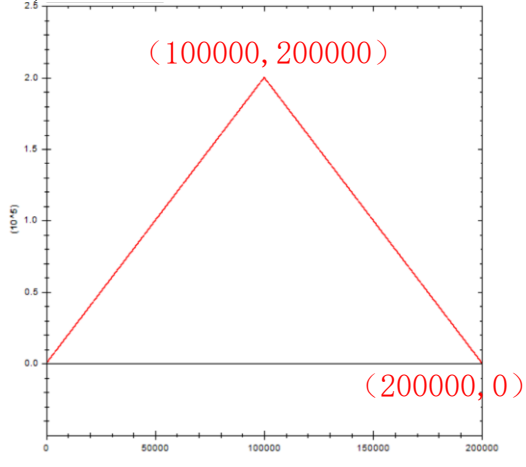

When the transition speed of the second command is set to different values, the effect is as follows:

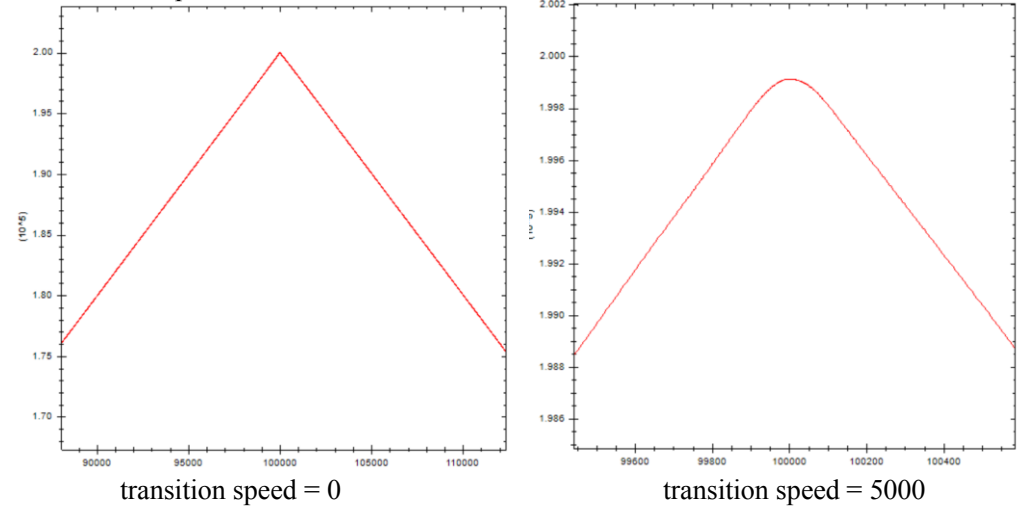

# 5-2-2-5. Circular interpolation 【G\_CIRCLE】

# (1) Overview

The axis group performs spatial arc motion with the set parameters.

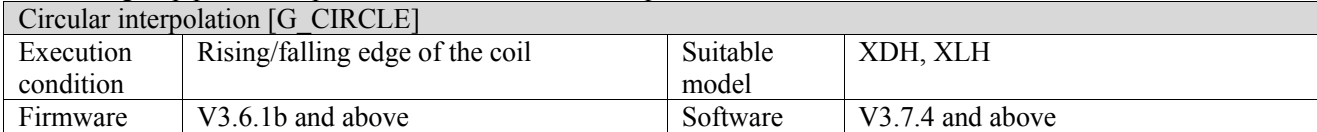

#### (2) operand

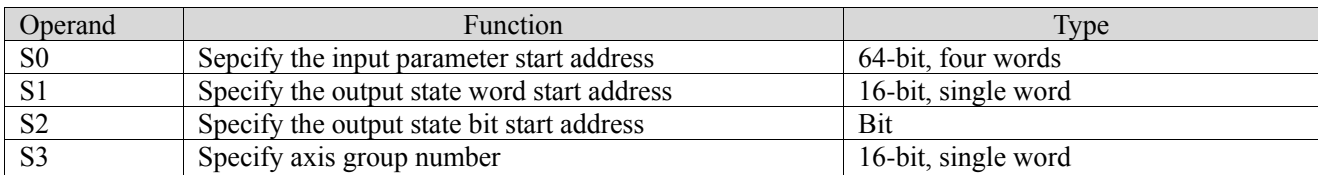

### (3) Suitable soft component

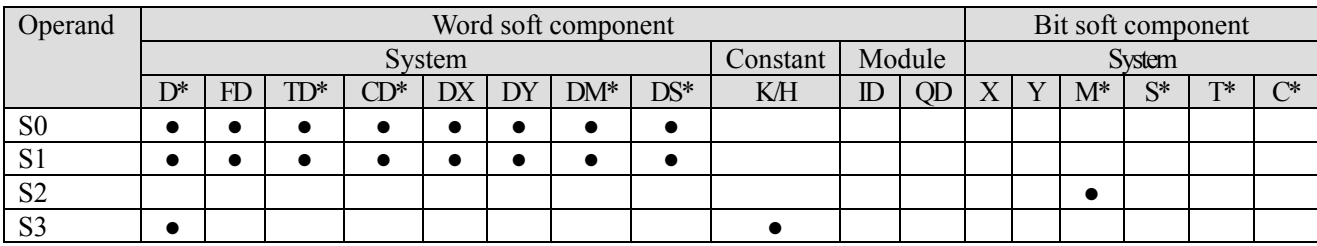

\*: D means D, HD; TD means TD and HTD; CD means CD, HCD, HSCD and HSD; DM means DM and DHM; DS means DS and DHS; M means M, HM, SM; S means S, HS; T means T, HT; C means C, HC.

# (4) Function and action

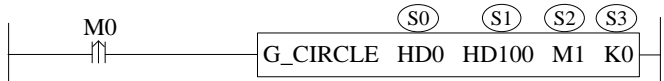

● S0 specifies the input parameter start address, occupies the register S0~S0+79

- S1 specifies the output state word start address
- S2 specifies output state bit start address, occupies the relay  $S2 \sim S2+4$
- S3 specifies the axis group number
- $\bullet$  When M0 changes from off  $\rightarrow$  on, the axis group specified by S3 performs arc interpolation at the speed, acceleration/deceleration and jerk speed set by the user
- After the command is executed, the single axis state of axis group  $(D20000+200*N)$  is 8, the axis group state (D46000+300\*N) is 2.

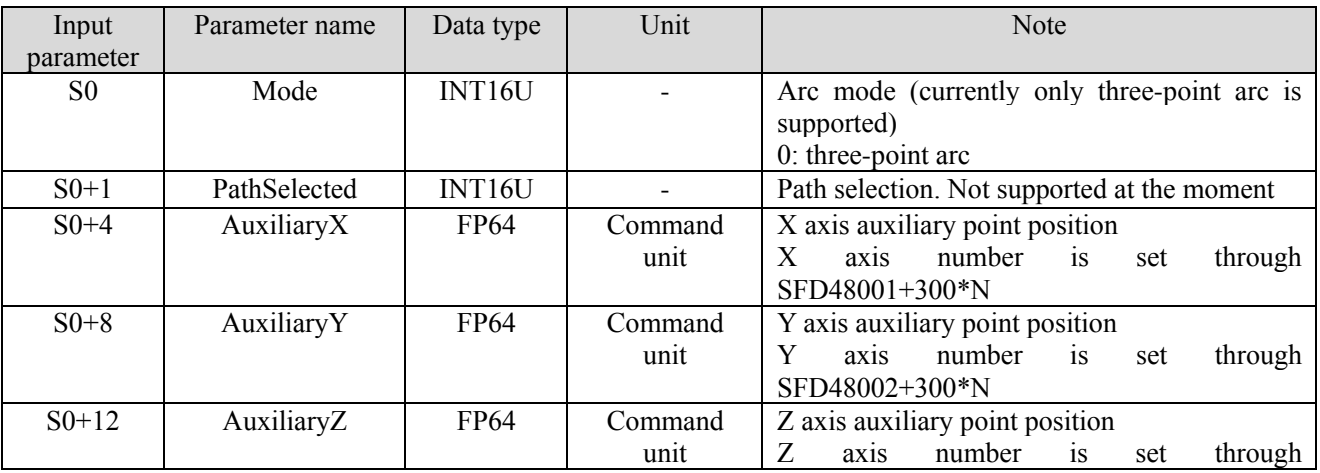

#### (5) Related parameters

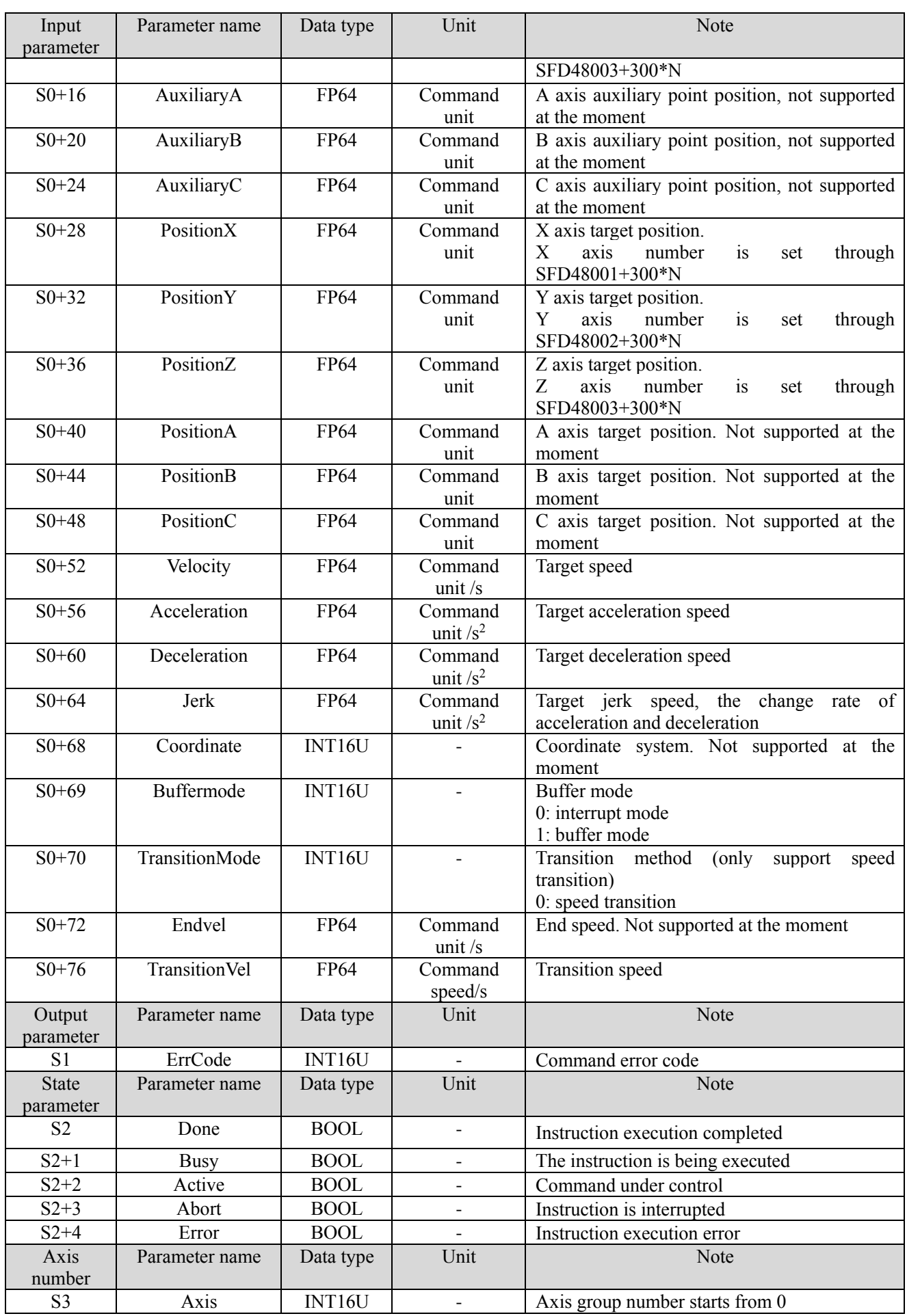

- The relationship between acceleration, deceleration and jerk speed is the same as A\_ MOVEA instruction, see relevant parameters in chapter 5-1-2-7 (5) for details.
- ⚫ The speed, acceleration/deceleration and jerk speed parameters set by the user are all parameters of the axis group. If the parameter set by the user is greater than the maximum parameter value of the axis group, it will be treated as the maximum parameter value of the axis group. If the parameter value set by the user is greater than the maximum parameter value of each single axis, the linear speed and other parameters of the axis group will be calculated based on the maximum parameter value of the single axis.
- The trajectory of G\_CIECLE is a arc in space, and its acceleration and deceleration parameters are the acceleration and deceleration of axis group, which is independent of the speed direction of each single axis.
- ⚫ The three points of the three-point arc are the current point, auxiliary point and end point respectively. The arc will pass through the auxiliary point and finally reach the end position. The three points cannot be on the same straight line and do not support the whole circle (that is, the current point and end point are the same point).
- ⚫ Support buffer instruction. When the buffer mode is set to 0, the instruction will interrupt the axis group instruction in the current motion and execute a new instruction immediately. When the buffer mode is set to 1, the instruction will enter the buffer area and wait for the execution of the currently moving instruction to end before executing a new instruction. If the buffer is full, the buffer cannot be cached and error code 5011 is returned.
- If the acceleration, deceleration and jerk speed entered by the user are 0, the default values of the axis group will be used:

Acceleration speed = XYZ max acceleration (SFD48024+300\*N) \*XYZ default acceleration percentage (SFD48053+300\*N)

Deceleration speed = XYZ max deceleration (SFD48028+300\*N) \*XYZ default deceleration percentage (SFD48054+300\*N)

Jerk speed = XYZ max jerk speed (SFD48032+300\*N) \*XYZ default jerk speed percentage (SFD48055+300\*N).

N is axis group number.

⚫ The transition speed parameter is only valid in the buffer mode when there are instructions in the buffer area. When the moving instructions reach the deceleration stage and the speed is less than the transition speed, the cached instructions will be triggered automatically, so there will be deviation from the specified track. The greater the transition speed, the smoother the inflection point between the two curves.

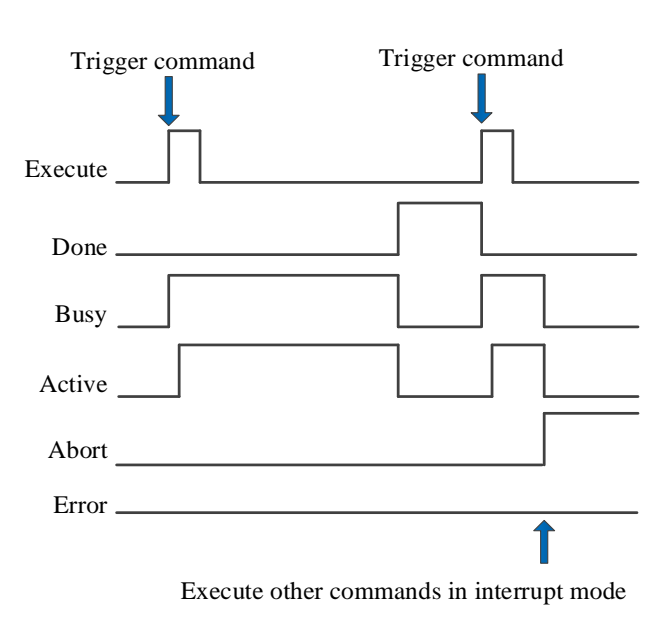

(6) Sequence diagram

Explanation:

Generally, after the command is triggered, the Busy and Active signals are set, and reset after the command is executed. At the same time, the Done signal is set. Done will reset only after the command is triggered again, otherwise it will not reset automatically.

When the instruction is triggered in the buffer mode and there are currently instructions being executed, the Active signal will be set immediately. The execution of the current instruction ends. When the instruction is executed, the Busy signal will be set. After the execution of the instruction ends, the Busy and Active signals will be reset and the Done signal will be set.

When a new instruction is triggered in interrupt mode during instruction execution, the Busy and Active signals are reset immediately and the Abort signal is set.

When there is an error in the command, the Error signal is set, other signals are reset, and the corresponding error code is output.

- (7) Application
- ① ladder diagram

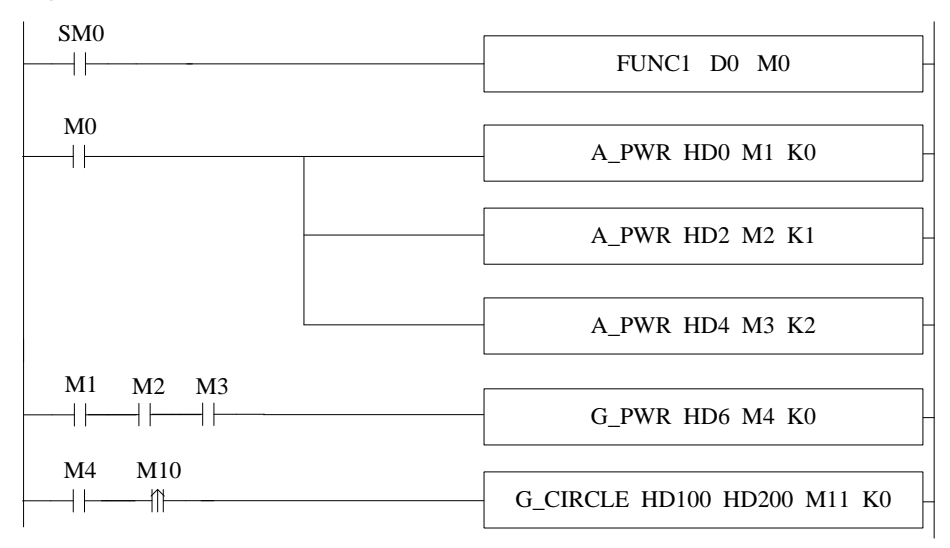

Among them, FUNC1 function block is used to set value for G\_ CIRCLE command, M0 turns on the enabling of each axis. When all three axes enabling are turned on (flag bits M1, M2 and M3 are on), turn on the axis group enabling. After the axis group is enabled (the flag M4 is on), when M10 is set to on, execute the G\_CIRCLE command.

(2) set value for command G\_CIRCLE (right click the command to set the value, or set value through C program):<br> **9** void FUNC1( WORD W, BIT B)  $\mathbf{Q}$ 

```
10 \Box {
     #define SysRegAddr_HD_D_HM_M
11
12
     #define DFHD *(FP64*)&HD //DFHD represents a double precision floating-point number HD register
13
14
     //G CIRCLE command value setting
15
     DFHD[104] = 50000; // auxiliary position XDFHD[108] = 25000; // auxiliary position Y16
17
     DFHD[128] = 100000; // target position XDFHD[132] = 0; // target position Y18
19
     DFHD[152] = 20000; // command speedDFHD[156] = 100000; // command acceleration2021
     DFHD[160] = 100000; // command decelerationDFHD[164] = 200000; // command jerk speed22
```
The instruction demonstrated in this example is the circular arc interpolation of XY axis (the axis group type only supports XYZ type, and the axis group of XY axis can be realized by setting the corresponding axis configuration of Z axis as virtual axis). The movement of X and Y axes per cycle is 10000. The axis group can run at the speed of 20000 command units/s, passing through the auxiliary point (50000, 25000) to the end point (100000,0) by assigning values to the parameters as shown in the figure and set ON M10.

③ The operation track of the axis group is shown in the figure below (where the X-axis position is the abscissa and the Y-axis position is the ordinate):

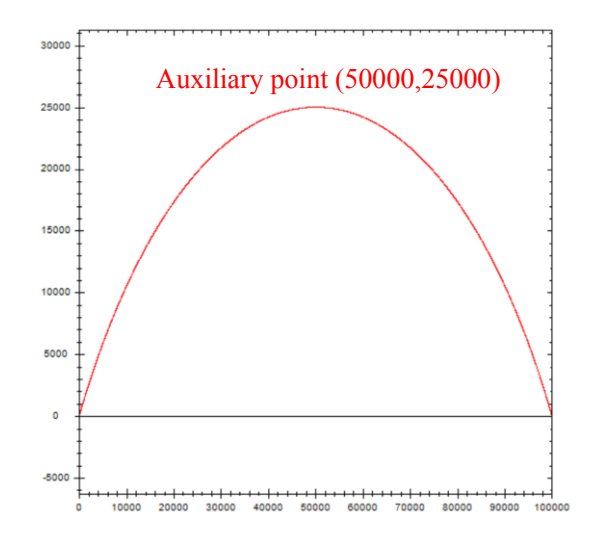

# 5-2-2-6. Spiral motion【G\_HELICAL】

# (1) Overview

### Performs spiral motion control on the specified axis group.

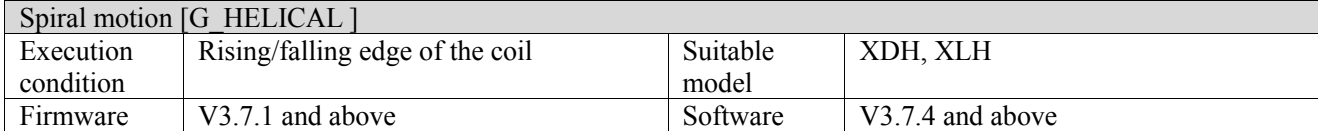

#### (2) operand

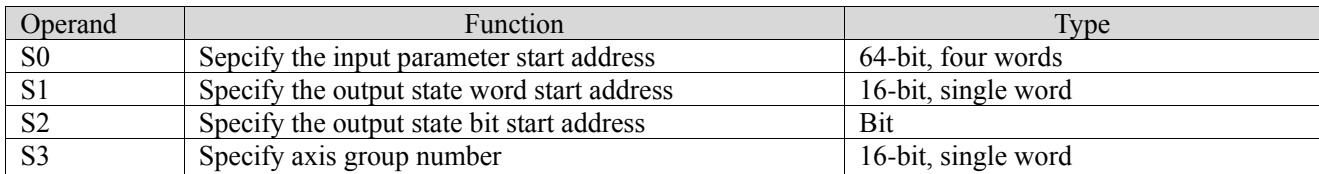

#### (3) Suitable soft component

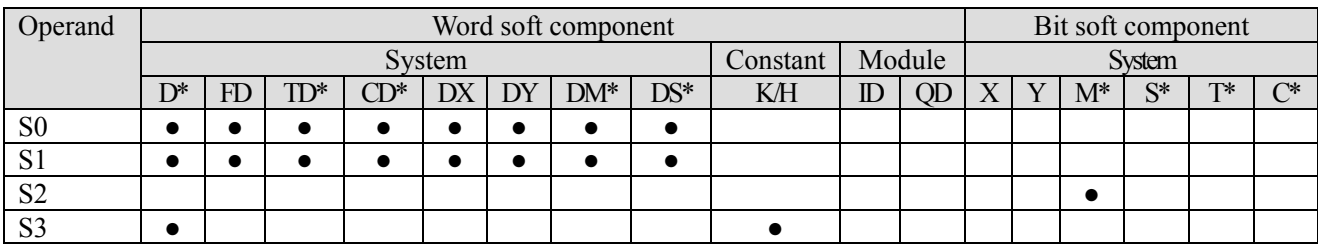

\*: D means D, HD; TD means TD and HTD; CD means CD, HCD, HSCD and HSD; DM means DM and DHM; DS means DS and DHS; M means M, HM, SM; S means S, HS; T means T, HT; C means C, HC.

### (4) Function and action

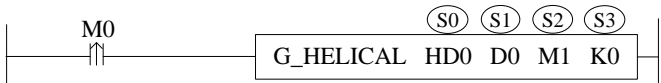

- S0 specifies the input parameter start address
- S1 specifies the output state word start address
- S2 specifies output state bit start address
- S3 specifies the axis group number
- When M0 is from off  $\rightarrow$  on, the spiral motion control is performed for the axis group specified by S3. Its mode is determined by S0, the trajectory direction is jointly determined by  $S0 + 1$  and  $S0 + 2$ , the spiral height is jointly determined by  $S0 + 40$  and  $S0 + 44$ , the speed is  $S0 + 48$ , the acceleration and deceleration are  $S_0$  + 52,  $S_0$  + 56, and the jerk speed is  $S_0$  + 60

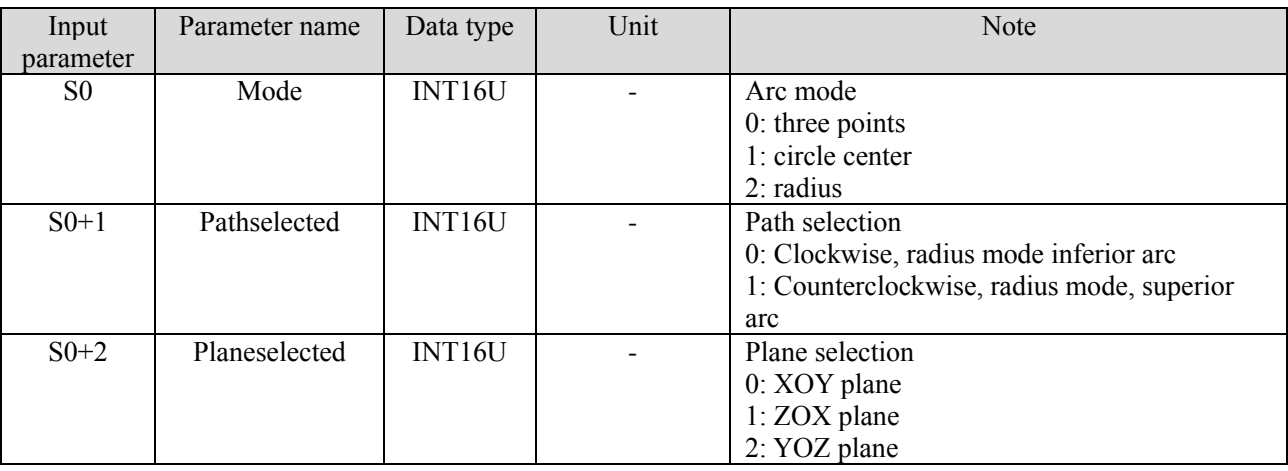

# (5) Related parameters

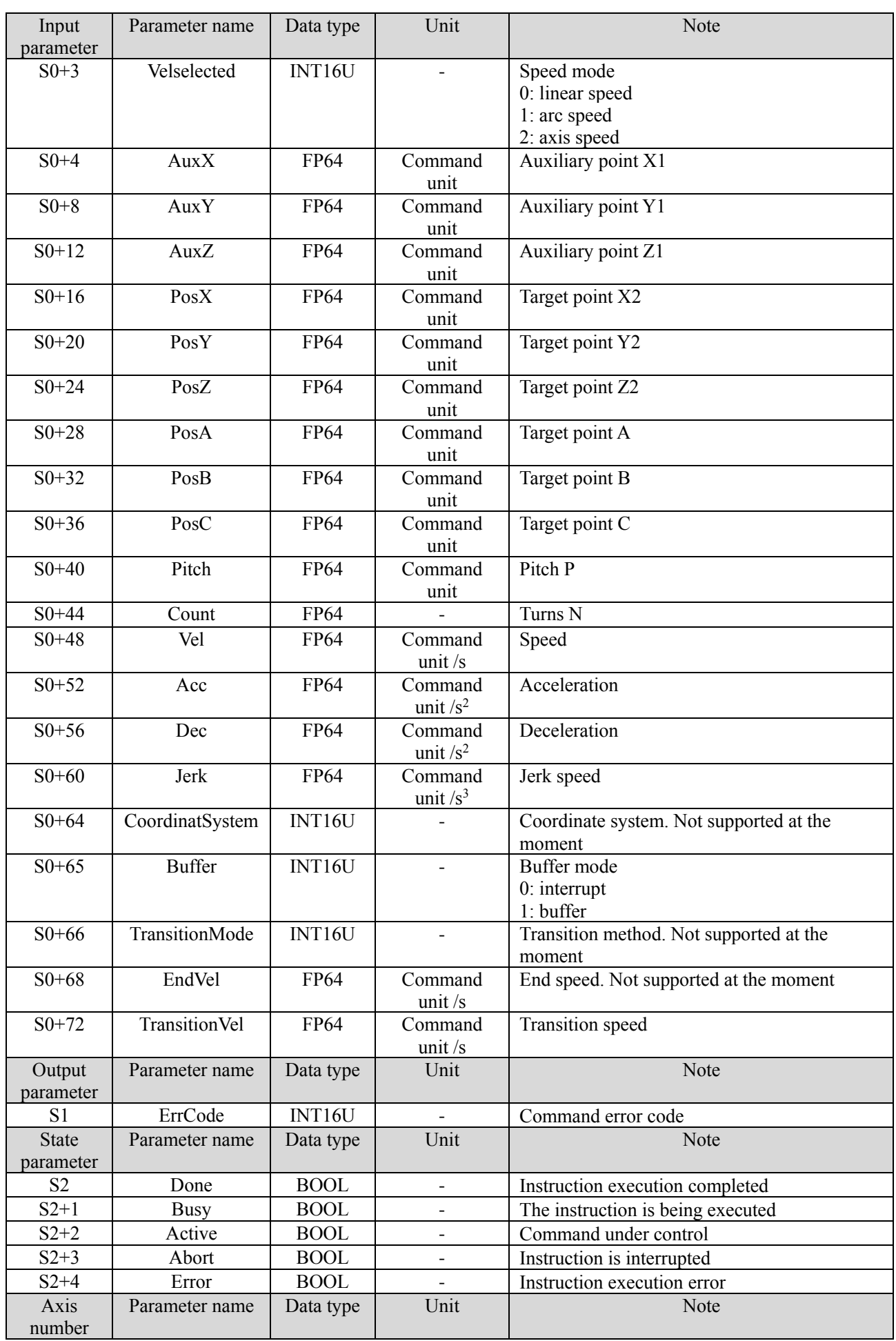

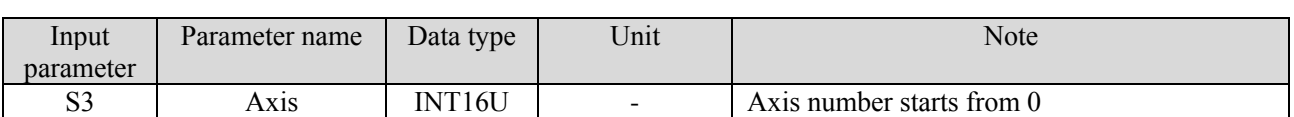

Note: the relationship between deceleration and jerk speed is same to command A\_MOVEA, refer to chapter 5-1-2-7 item (5) for details.

- ⚫ Parameter [plane selection] determines the plane of the arc, and the other direction is radial.
- The parameter [pitch] is the lead of one revolution.
- When the parameter [number of turns] is 0, the arc moves synchronously with the axial direction, and the end point is the target point. When it is greater than 0, the system calculates the end point according to the number of turns, pitch and starting point.
- ⚫ Arc mode 0 3-points:

The spiral trajectory is determined by the current position (X, Y, Z), auxiliary point (X1, Y1, Z1) and target point (X2, Y2, Z2). In this mode, the [path selection] parameter is not effective, and the radial position in the auxiliary point is invalid.

Taking the XOY plane as an example, the unique arc is determined on the plane according to the current position  $(X, Y)$ , auxiliary point  $(X1, Y1)$  and target point  $(X2, Y2)$  (at this time, the z-axis coordinate is invalid), and the arc track of XOY plane is determined. After the plane trajectory is defined, the radial motion direction is determined according to the radial coordinates, that is, the current coordinate Z of the Z axis and the target point coordinate Z2 (the current position is in the direction of the target position). Finally, the start point and end point distance of a single rotation in the Z-axis direction is determined by the pitch P, and the movement stops after repeating the number of turns N times. The pitch and the number of turns jointly determine the Z-axis coordinate of the stop position. Please refer to examples for detailed effects.

⚫ Arc mode 1 circle center:

The spiral track is determined by plane selection, path selection and axial direction. In this mode, the radial position of auxiliary point is invalid.

Taking the XOY plane as an example, two arcs can be determined on the plane according to the current position coordinates  $(X, Y)$ , the center coordinates of auxiliary points  $(X1, Y1)$  and the end coordinates  $(X2, Y3)$ Y2) (at this time, the Z-axis coordinates are invalid), and then the arc trajectory of the final XOY plane is determined by the path selection parameters. After the plane trajectory is defined, the radial motion direction is determined by the radial coordinates, that is, the current coordinate Z of the Z axis and the target point coordinate Z2 (the current position is in the direction of the target position). Finally, the start point and end point distance of a single rotation in the Z-axis direction is determined by the pitch P, and the movement stops after repeating the number of turns N times. The pitch and the number of turns jointly determine the Z-axis coordinate of the stop position. Please refer to examples for detailed effects.

The judgment rules of clockwise and counterclockwise are: make a fist with your right hand.

The thumb is in the radial direction, the four fingers are counter-clockwise and the reverse direction is clockwise.

⚫ Arc mode 2 radius:

The spiral track is determined by user input parameters, plane selection and path selection. In this mode, the auxiliary point is only valid for the radial vector value.

Taking the XOY plane as an example, the Z axis coordinate absolute value  $(0,0, Z)$  is set as radius  $|Z|$  by the auxiliary point. On the plane, two semicircles or four arcs (two superior arcs and two inferior arcs) can be determined by the current position coordinates  $(X, Y)$ , radius and end point coordinates  $(X2, Y2)$  (at this time, the Z axis coordinates are invalid), and then the superior and inferior arcs can be selected by the path selection parameters. The positive and negative values of the Z-axis of the auxiliary point determine the trajectory rotation direction (positive counter-clockwise/negative closewise), which determines the final XOY plane arc trajectory. After the plane trajectory is defined, the radial motion direction is determined by the radial coordinates, that is, the current coordinate Z of the Z axis and the target point coordinate Z2 (the current position is in the direction of the target position). Finally, the start point and end point distance of a single rotation in the Z-axis direction is determined by the pitch P, and the movement stops after repeating the number of turns N times. The pitch and the number of turns jointly determine the Z-axis coordinate of the stop position. Please refer to examples for detailed effects.

The judgment rules of clockwise and counterclockwise are: make a fist with your right hand.

The thumb is in the radial direction, the four fingers are counter-clockwise and the reverse direction is clockwise.

### (6) Sequence diagram

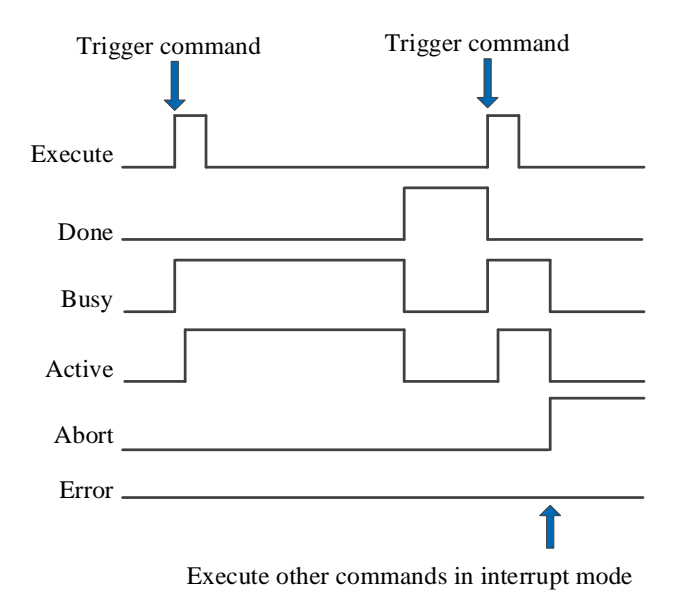

Explanation:

Generally, after the command is triggered, the Busy and Active signals are set, and reset after the command is executed. At the same time, the Done signal is set. Done will reset only after the command is triggered again, otherwise it will not reset automatically.

When the instruction is triggered in the buffer mode and there are currently instructions being executed, the Active signal will be set immediately. The execution of the current instruction ends. When the instruction is executed, the Busy signal will be set. After the execution of the instruction ends, the Busy and Active signals will be reset and the Done signal will be set.

When a new instruction is triggered in interrupt mode during instruction execution, the Busy and Active signals are reset immediately and the Abort signal is set.

When there is an error in the command, the Error signal is set, other signals are reset, and the corresponding error code is output.

#### (7) Application

● Arc mode 0 3-points:

Start point (0,0,0), target point (131072,131072,131072), auxiliary point (60000, 80000, Z1), pitch 100000, turns number 3, perform spiral at the linear speed 100000. The ladder diagram is shown as below:

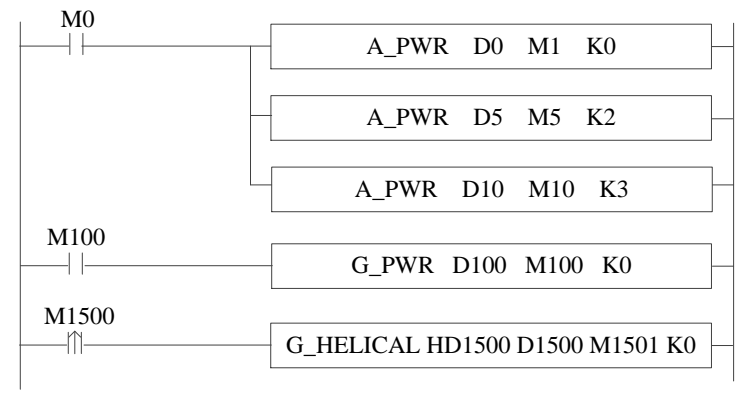

The command parameters:

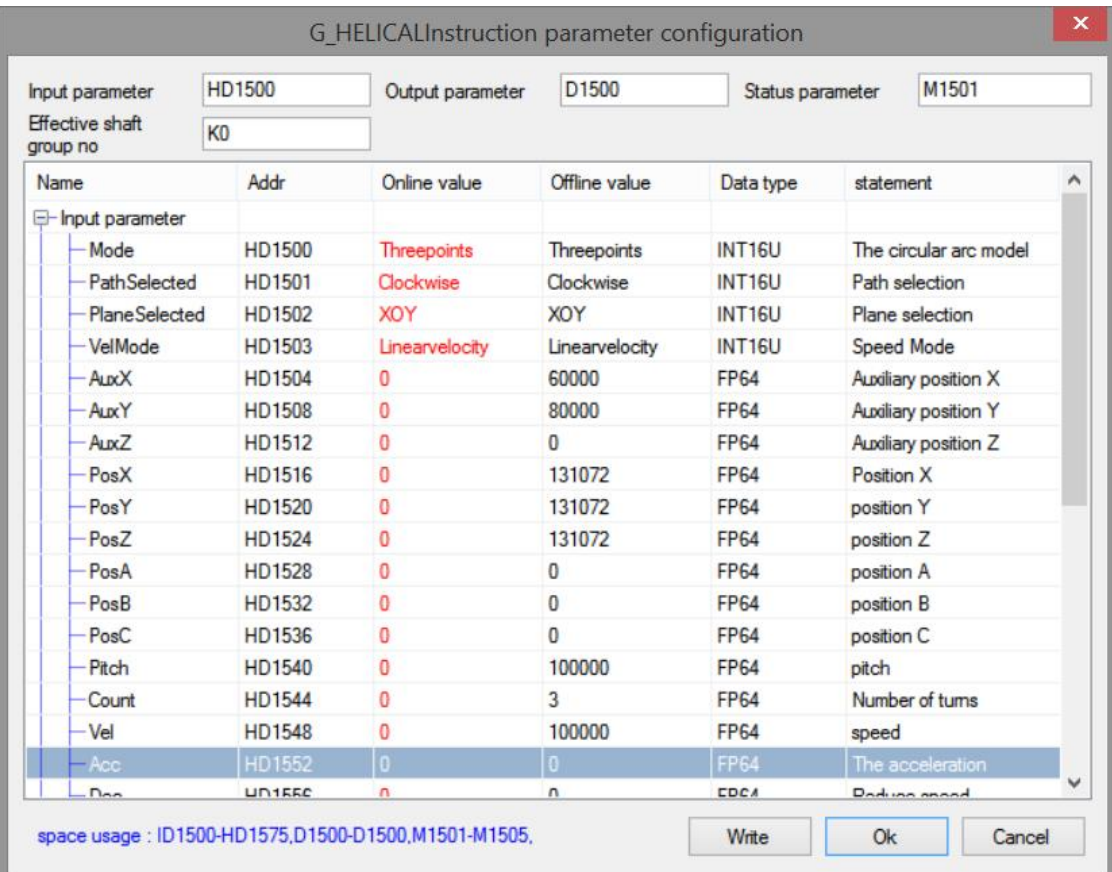

The grabbing track of oscilloscope is as follows:

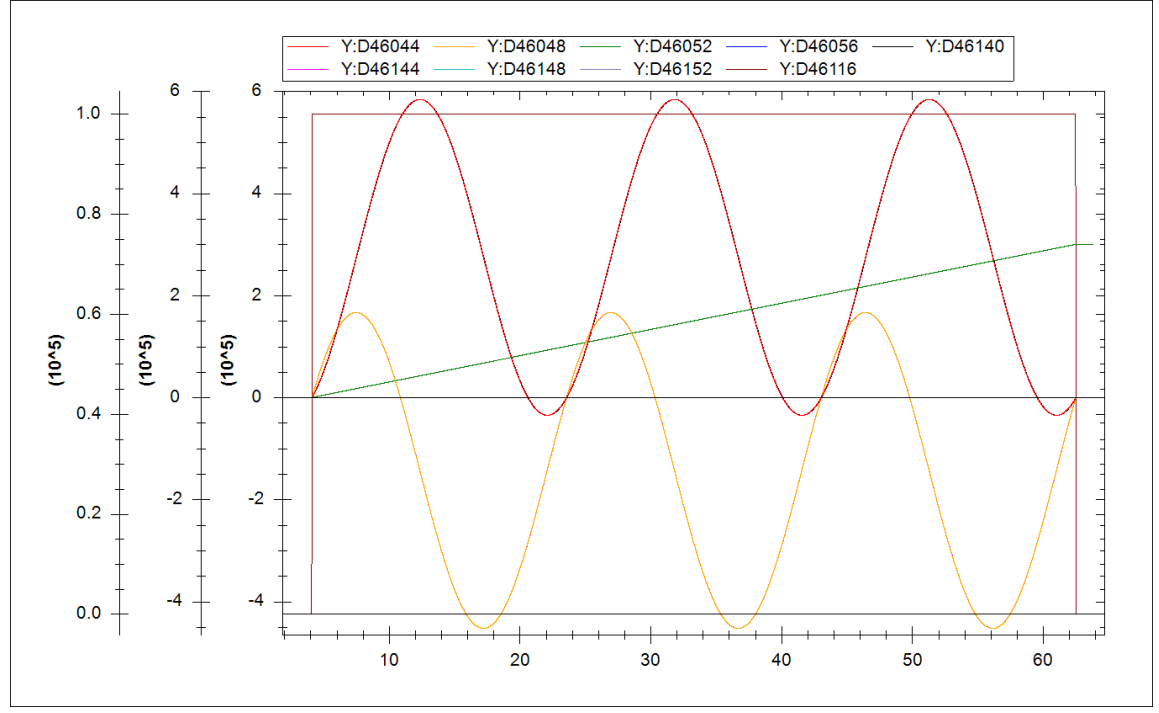

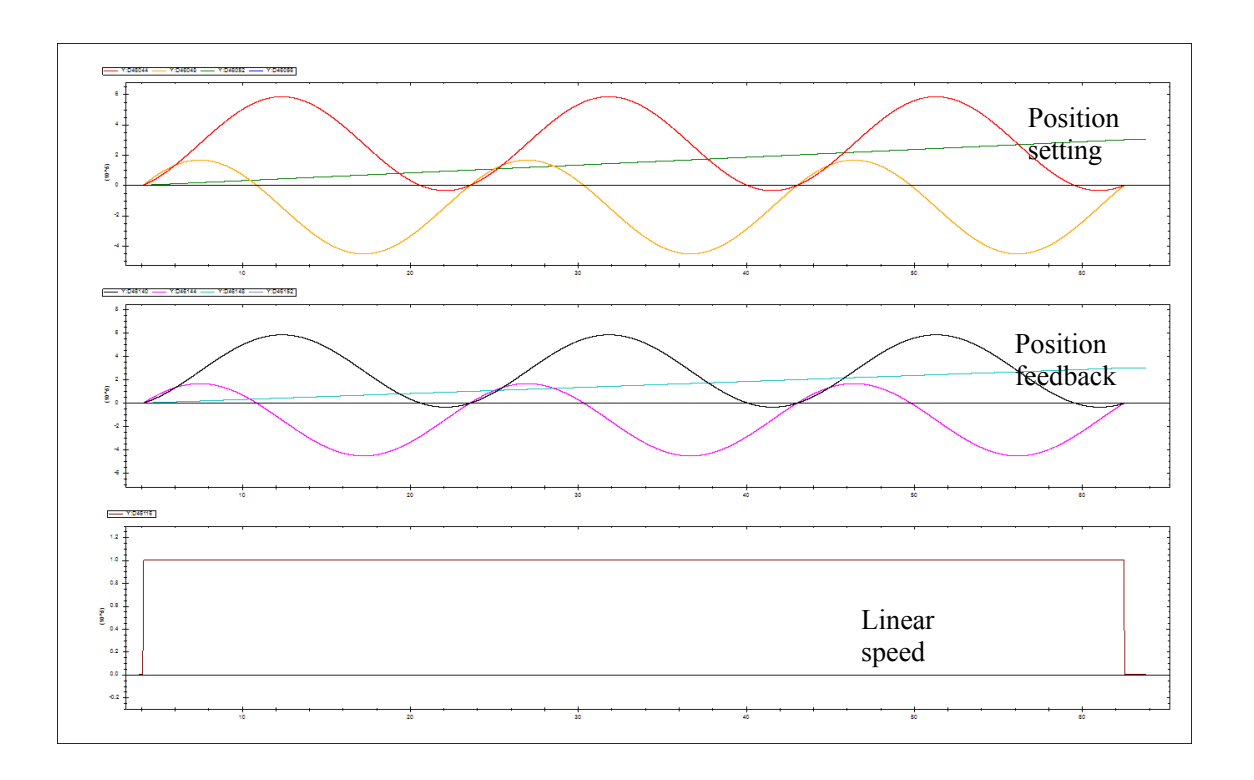

LABVIEW synthetic trajectory is as follows:

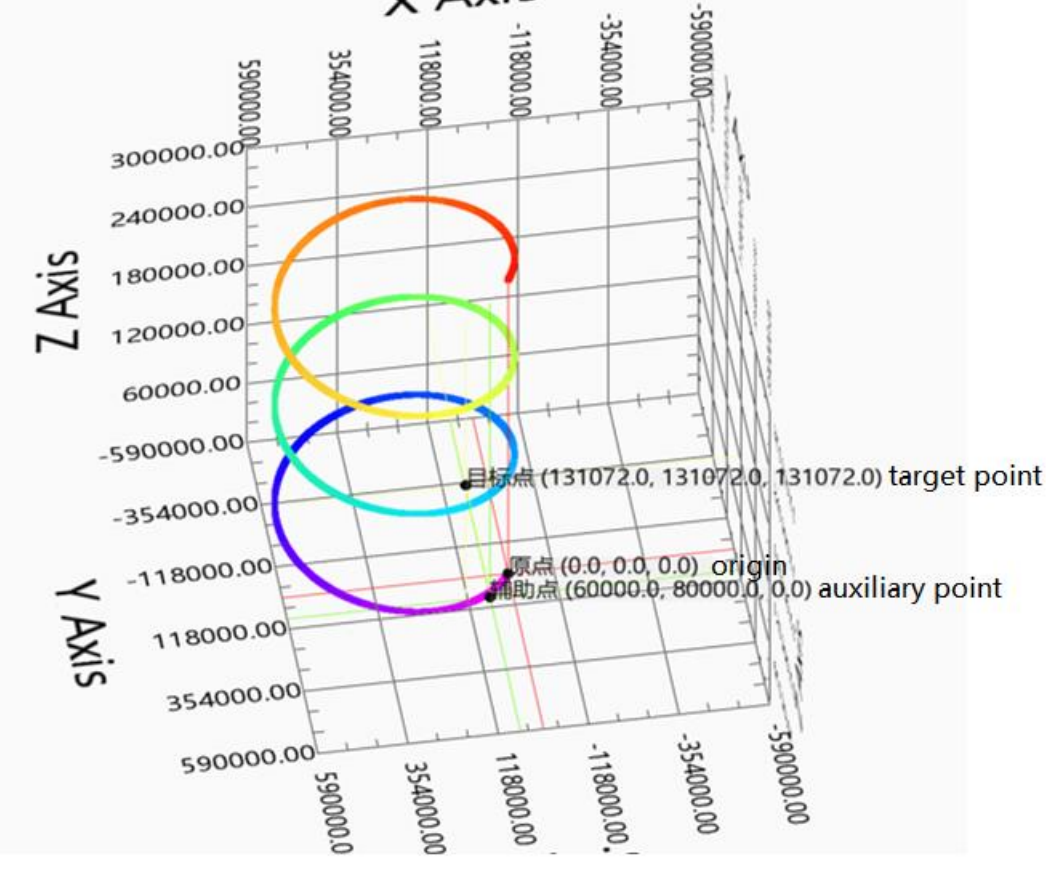

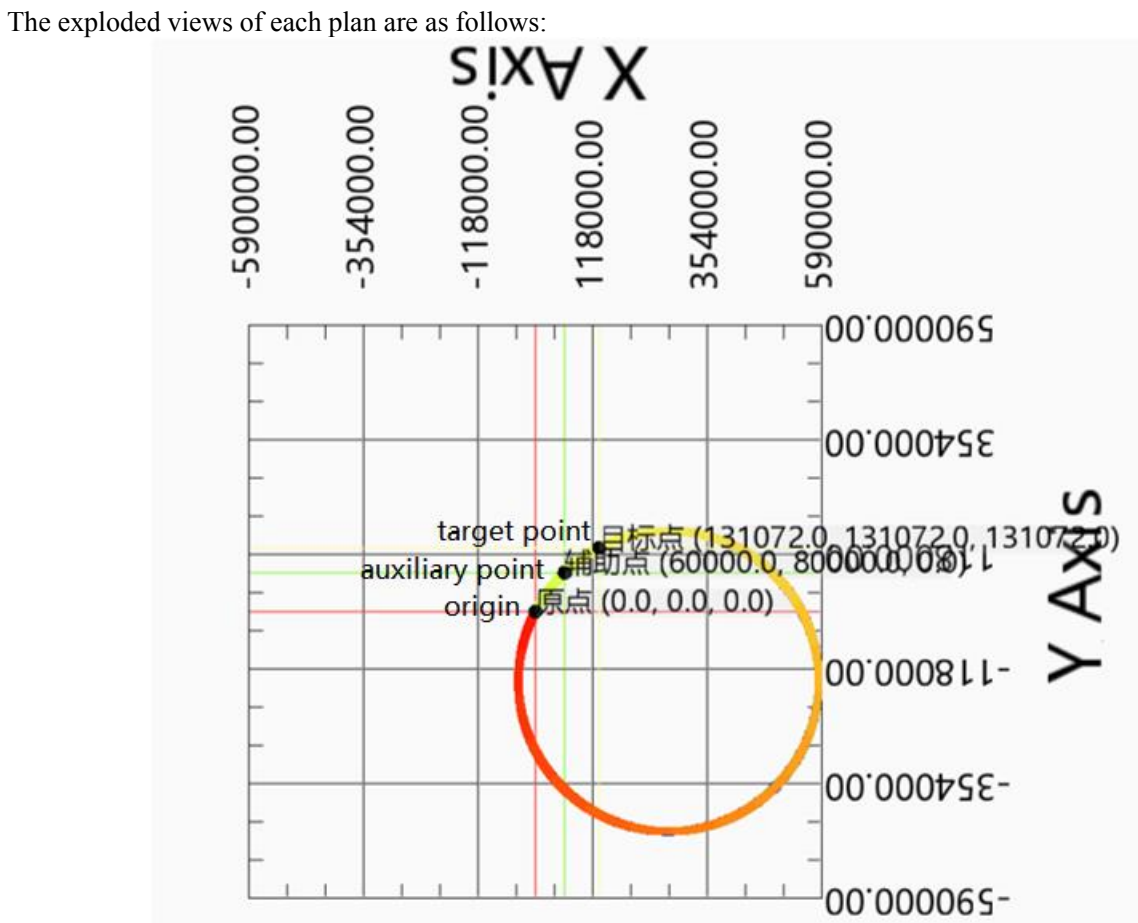

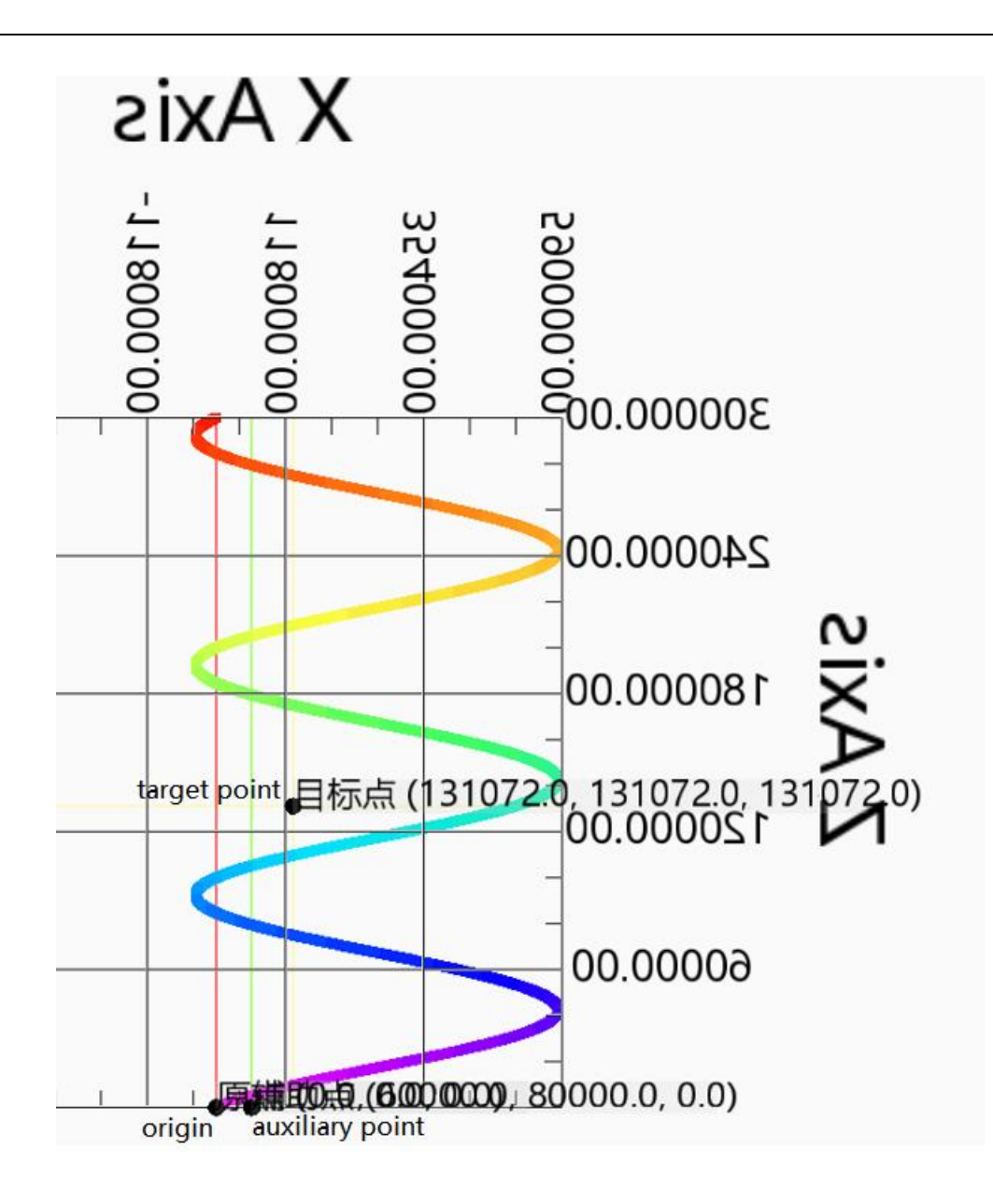

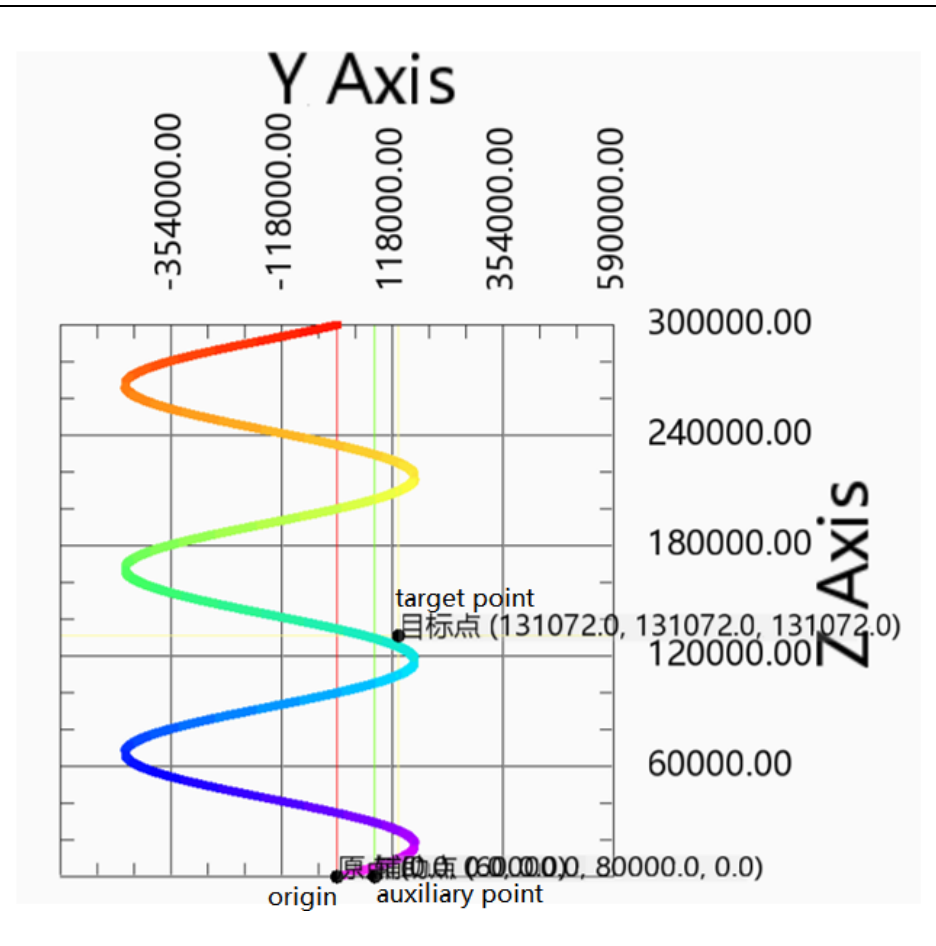

Action decomposition: the two axes of the XOY plane perform the plane circle action. The circle track is determined by the coordinates of the starting point, auxiliary point and target point on the selected plane. The circle motion is repeated for 3 times. The Z-axis moves in a straight line at a uniform speed, and the moving distance is the number of turns  $\times$  Pitch. The three axes start and stop at the same time, and the three-axis speed is decomposed into XOY plane linear speed and Z-axis linear speed.

Note: if the number of turns is greater than 0, the actual motion trajectory of the curve does not necessarily pass through the auxiliary point and target point.

Other parameters remain unchanged, and the running track is as follows when the number of turns is 0:<br> $\chi$  Axis

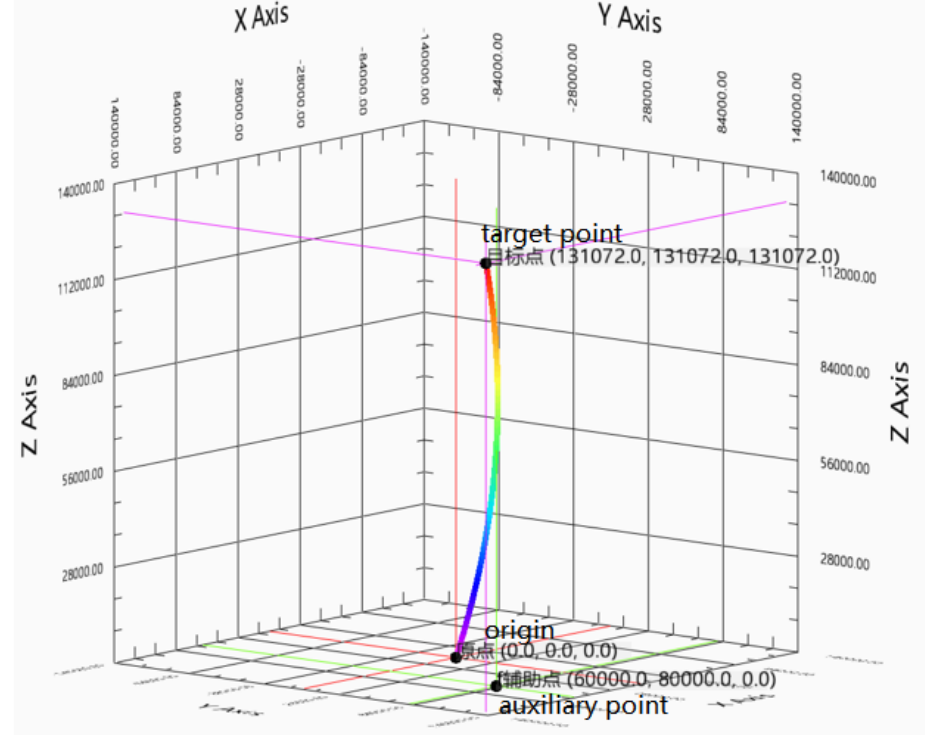

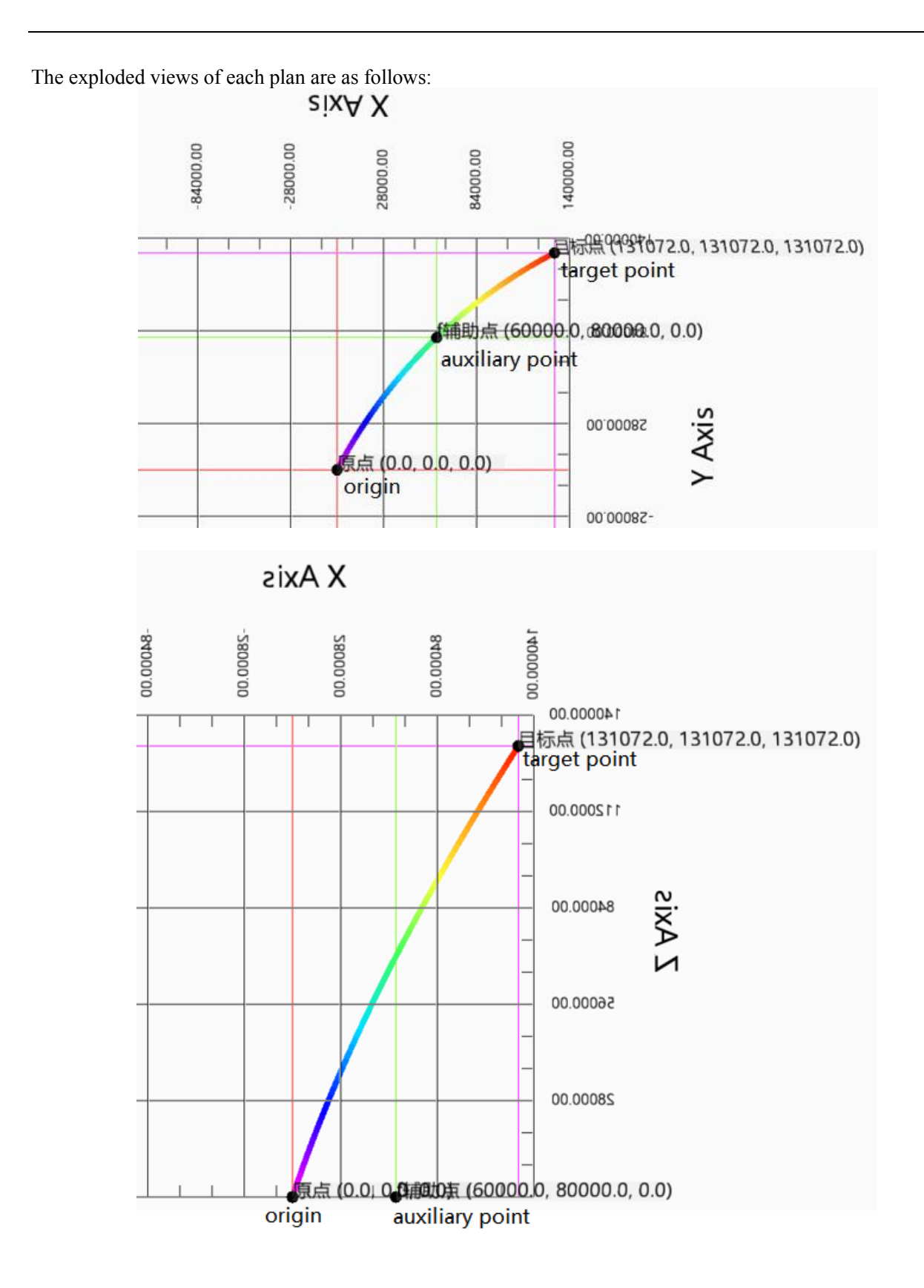

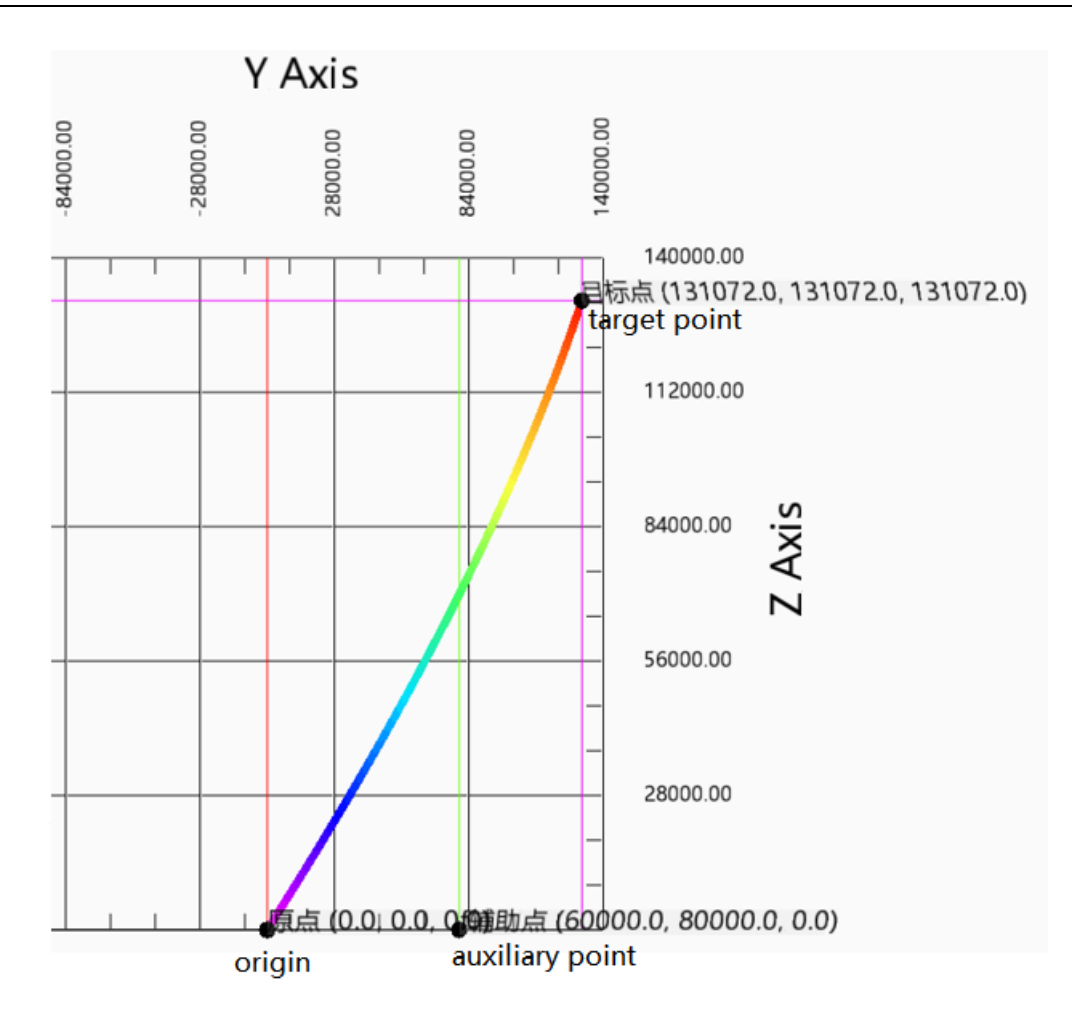

Action decomposition: the two axes of XOY plane perform plane arc action, and the arc track is determined by the coordinates of the starting point, auxiliary point and target point on the selected plane. The Z-axis moves in a straight line at a uniform speed, and the moving distance is the difference between the starting point of the Z-axis and the target point. The three axes start and stop at the same time, and the three-axis speed is decomposed into XOY plane linear speed and Z-axis linear speed.

⚫ Arc mode 1 circle center:

Start point (0,0,0), target point (131072,0,131072), circle center (65536,10000, Z1), pitch 100000, turn numbers 3, execute the spiral at 100000 linear speed, and the spiral line rotates clockwise.

The command parameters are shown as below:

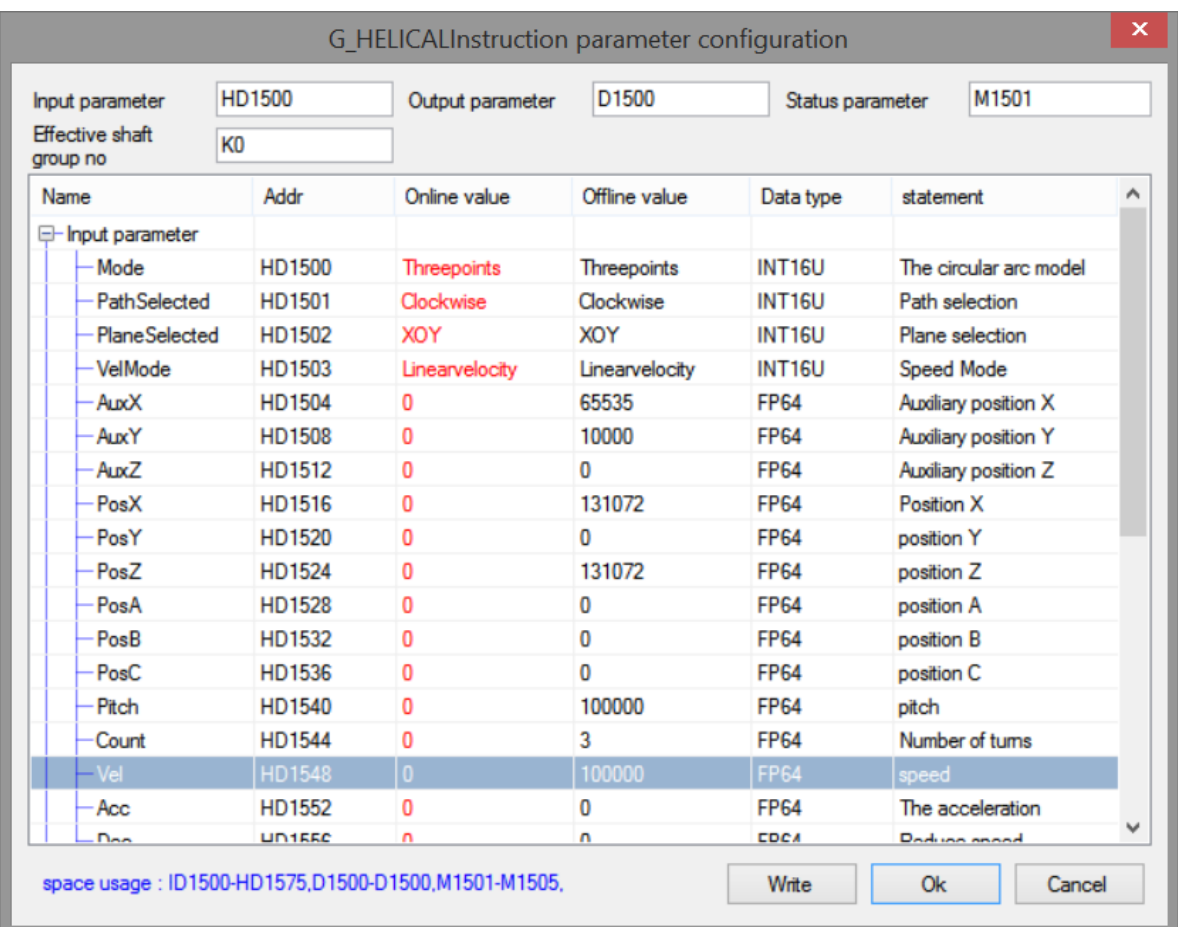

The grabbing track of oscilloscope is as follows:

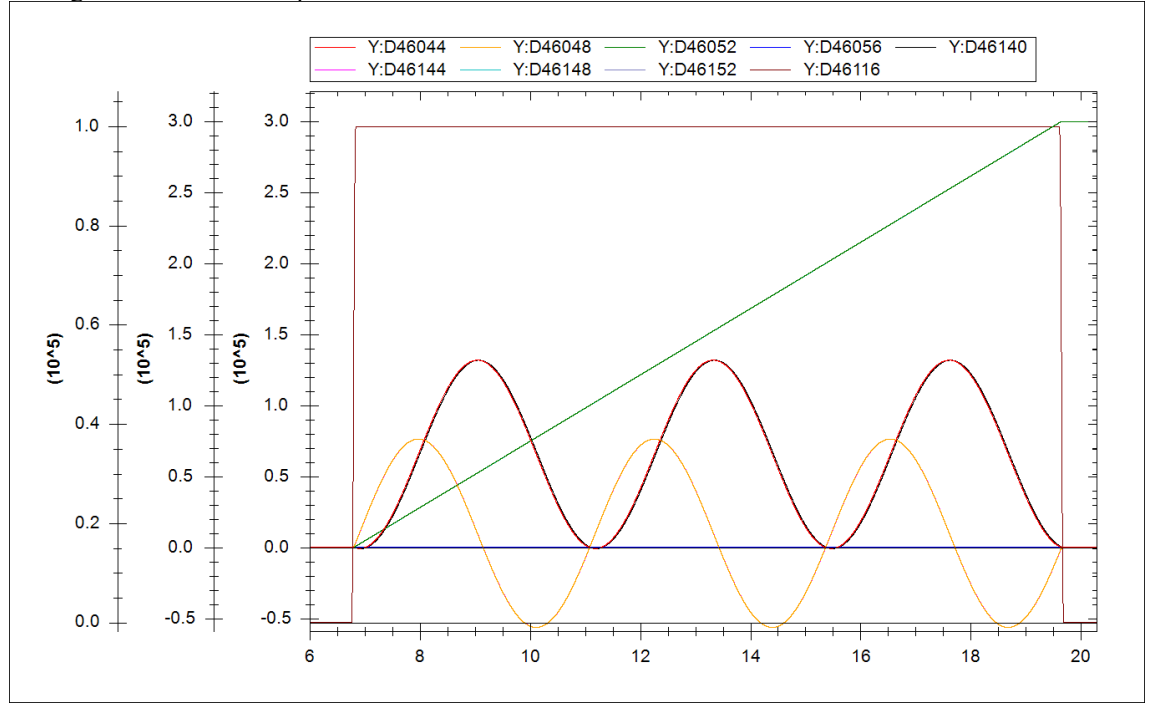

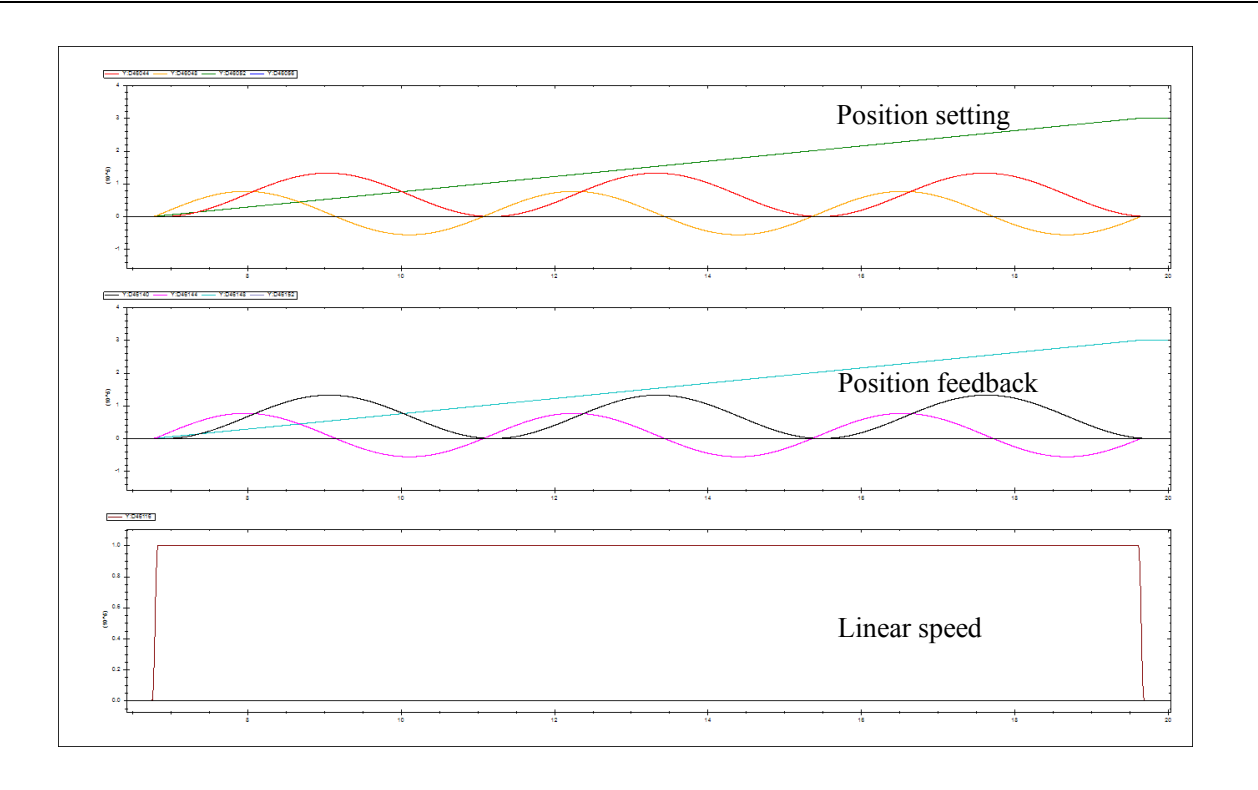

The synthesis trajectory of LabVIEW is as follows:

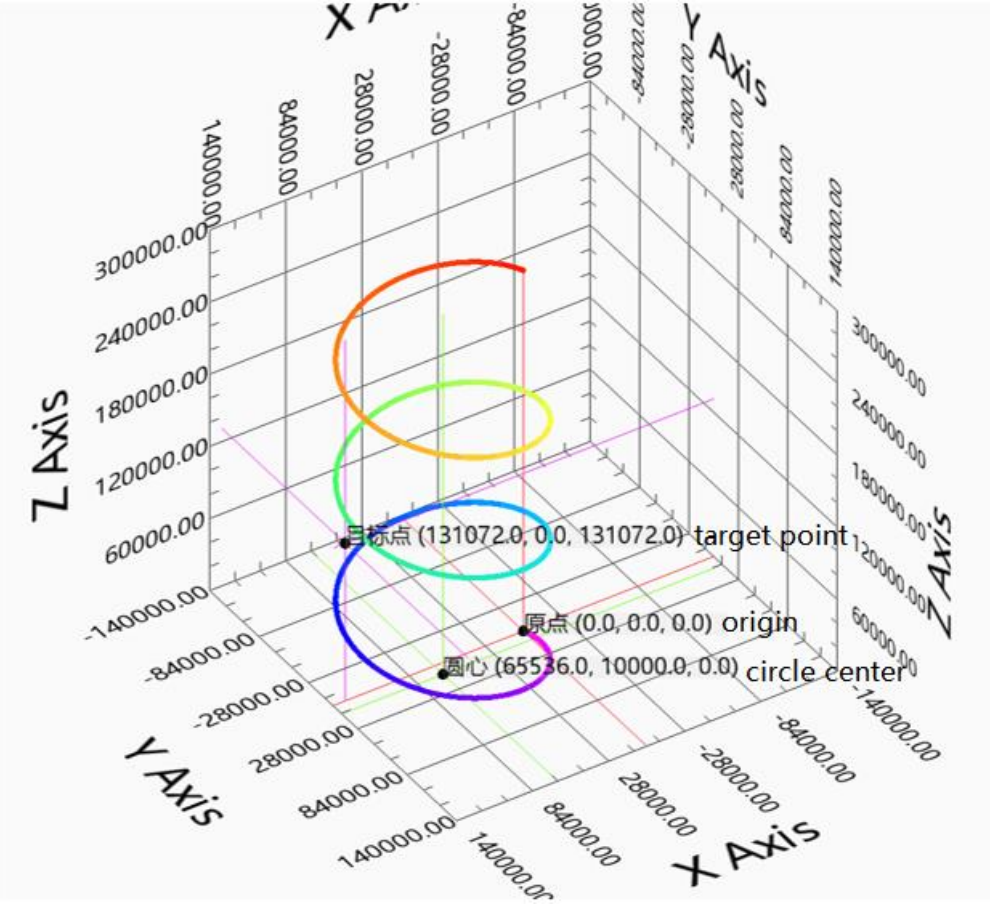

The breakdown drawing of each plane:

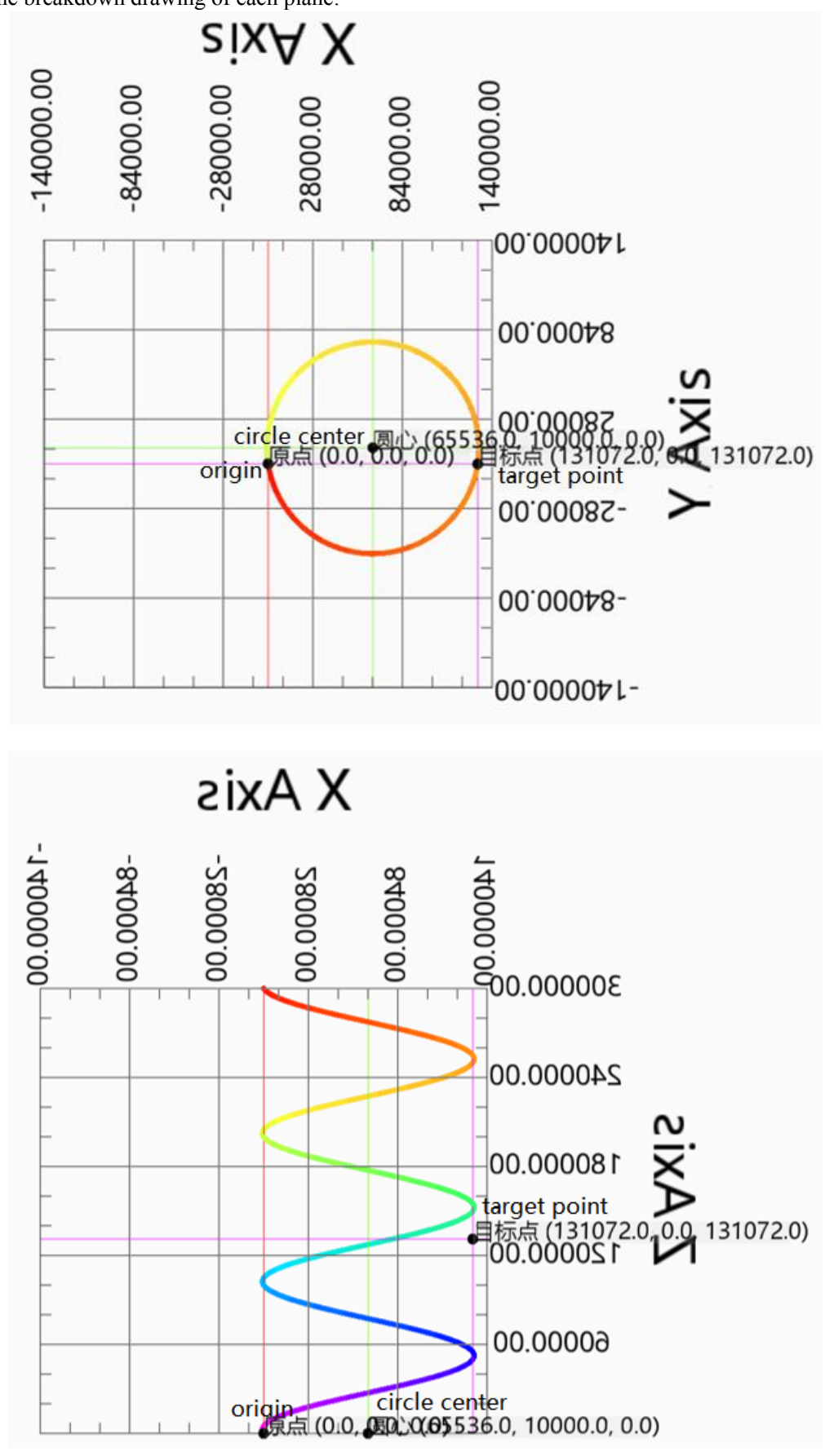

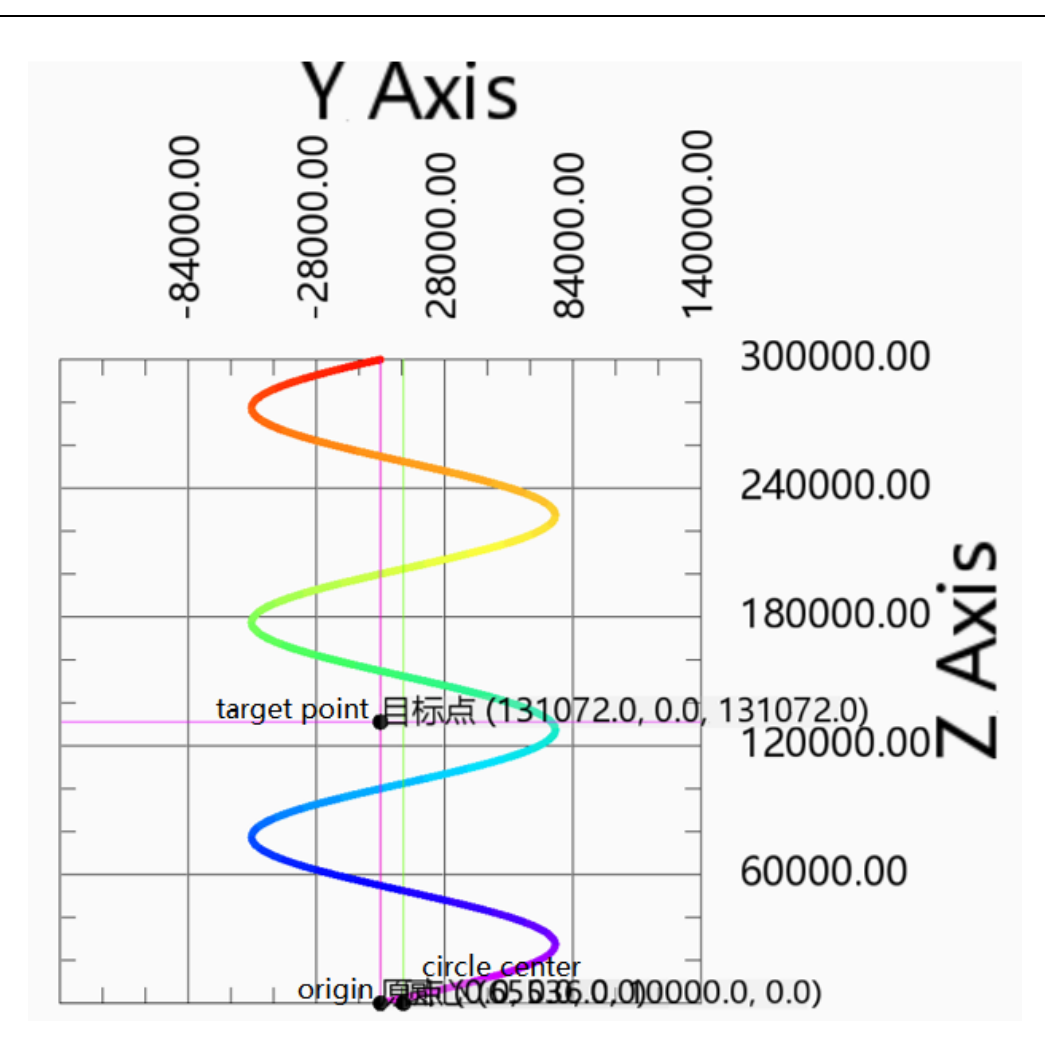

Action decomposition: the two axes of the XOY plane do the plane circle action. The circle track is determined by the starting point, center, target coordinates and path selection on the selected plane. The circle motion is repeated for 3 times. The Z-axis moves in a straight line at a uniform speed, and the moving distance is the number of turns  $\times$  Pitch. The three axes start and stop at the same time, and the three-axis speed is decomposed into XOY plane linear speed and Z-axis linear speed.

**Note:** If the number of turns is greater than 0, the actual motion trajectory of the curve does not necessarily pass through the target point.

Other parameters remain unchanged. When the number of turns is 0, the running track is as follows:
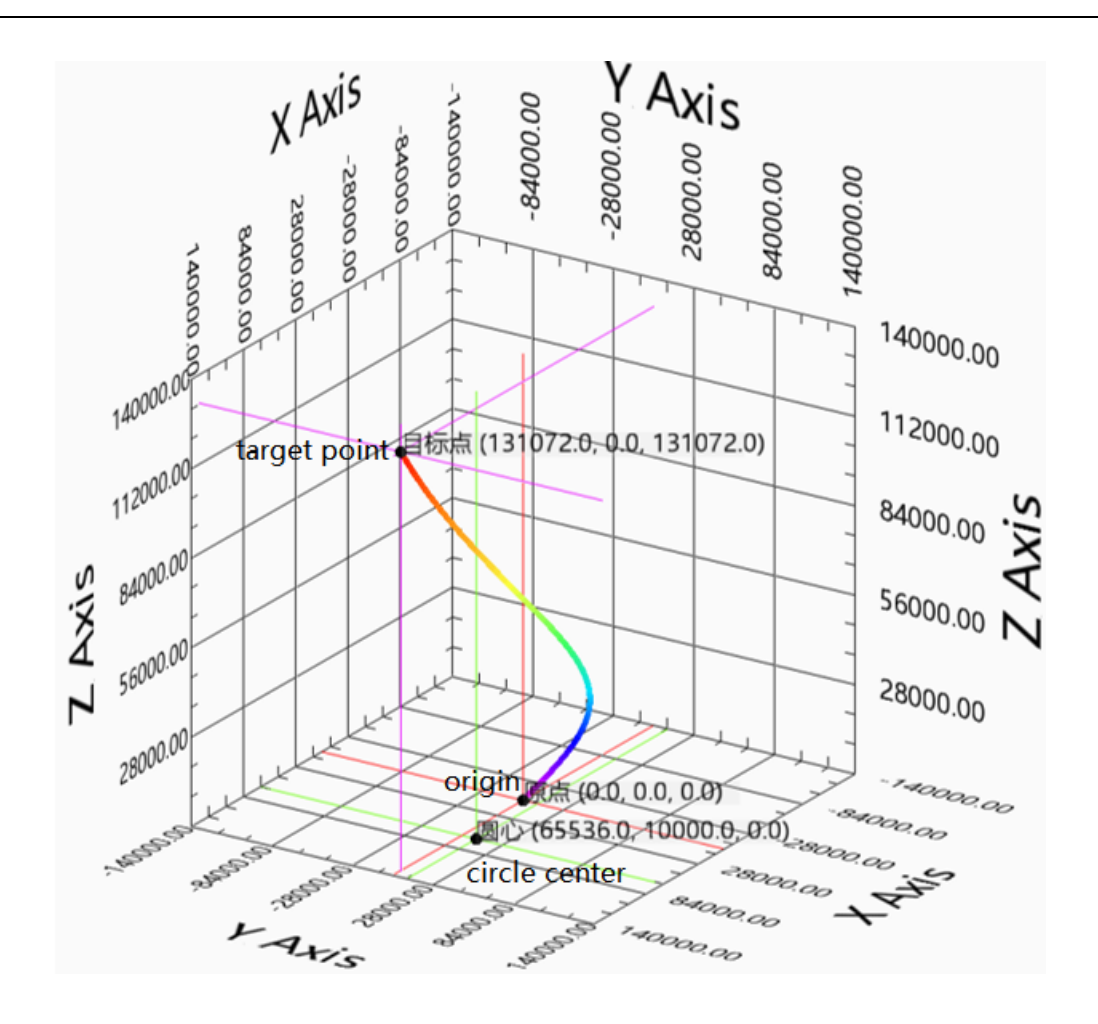

The breakdown drawing of each plane:

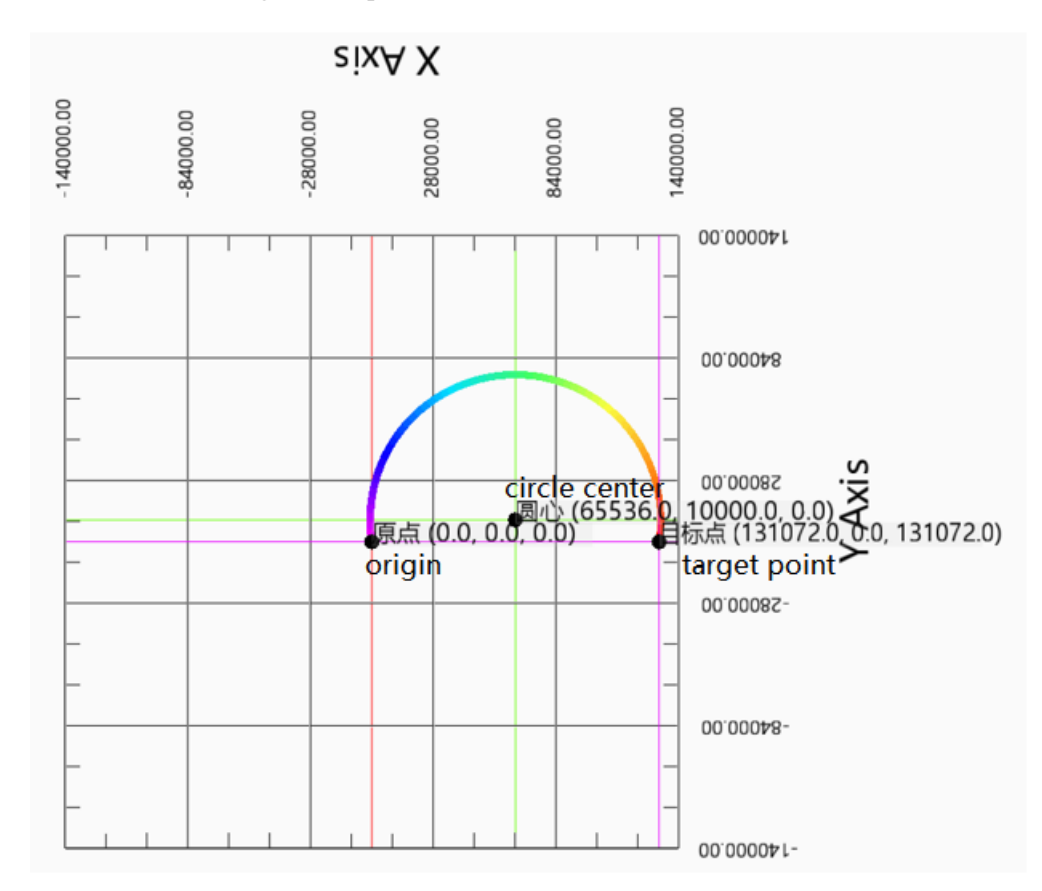

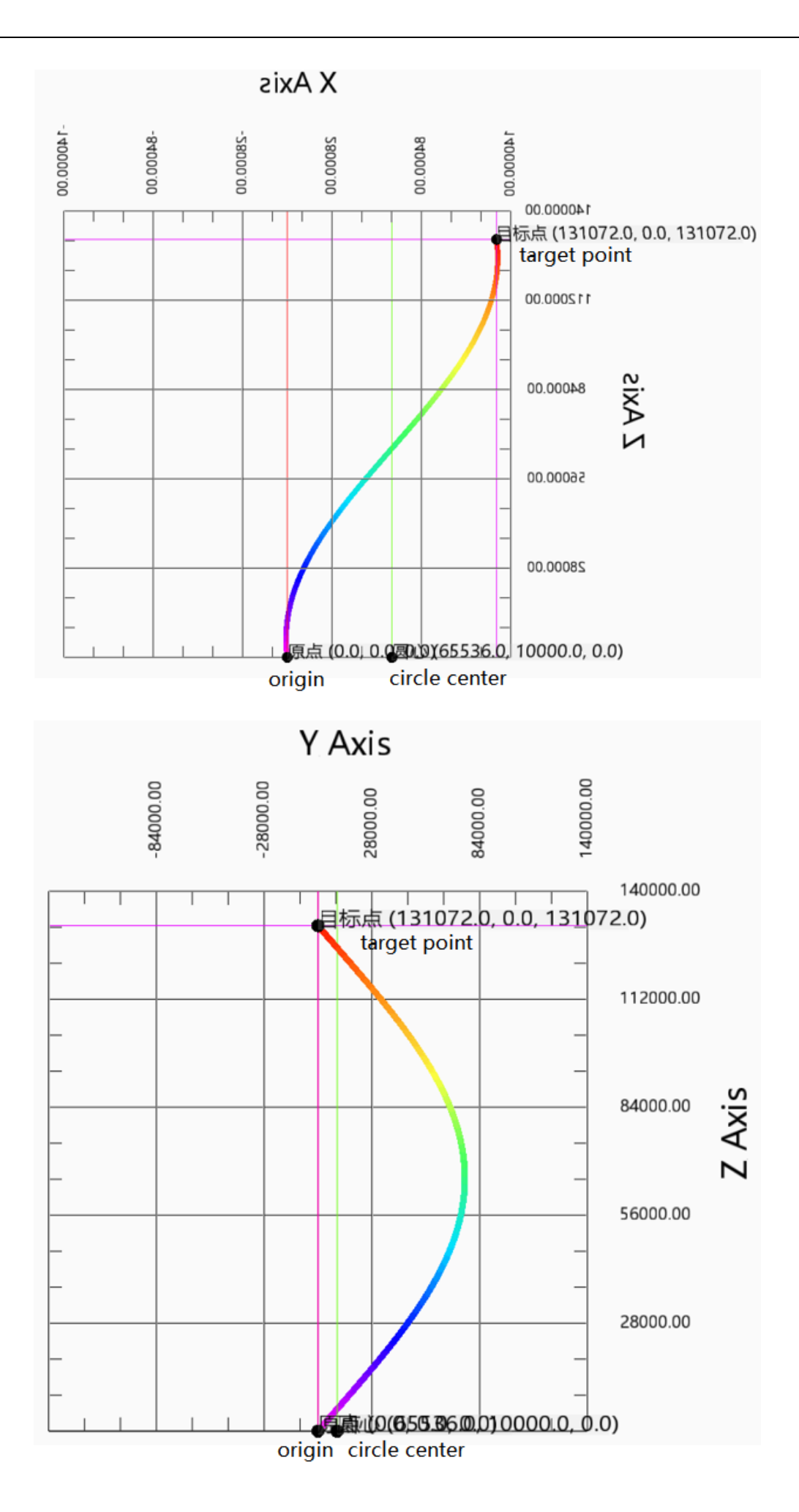

Action decomposition: the two axes of XOY plane do plane arc action, and the arc track is determined by the starting point, center, target coordinates and path selection on the selected plane. The Z-axis moves in a straight line at a uniform speed, and the moving distance is the difference between the starting point of the Z-axis and the target point. The three axes start and stop at the same time, and the three-axis speed is decomposed into XOY plane linear speed and Z-axis linear speed.

Note: when the number of turns is 0 and the starting and ending points are consistent, the track is a plane circle.

#### Arc mode 2 radius:

Start point (0,0,0), target point (131072,131072,131072), radius 131072, pitch 100000, turns number 3, execute the helix at 100000 linear speed, and the helix rotates counterclockwise and moves towards the target point through the inferior arc.

The command parameters are shown as below:

| Input parameter             | HD1500         | Output parameter   | D1500          |                  | M1501<br>Status parameter |  |          |
|-----------------------------|----------------|--------------------|----------------|------------------|---------------------------|--|----------|
| Effective shaft<br>group no | K <sub>0</sub> |                    |                |                  |                           |  |          |
| Addr<br>Name                |                | Online value       | Offline value  | Data type        | statement                 |  | $\wedge$ |
| <b>E-Input parameter</b>    |                |                    |                |                  |                           |  |          |
| Mode                        | HD1500         | <b>Threepoints</b> | radius         | <b>INT16U</b>    | The circular arc model    |  |          |
| <b>PathSelected</b>         | HD1501         | Clockwise          | Clockwise      | <b>INT16U</b>    | Path selection            |  |          |
| <b>PlaneSelected</b>        | HD1502         | <b>XOY</b>         | XOY            | <b>INT16U</b>    | Plane selection           |  |          |
| VelMode                     | HD1503         | Linearvelocity     | Linearvelocity | <b>INT16U</b>    | Speed Mode                |  |          |
| AuxX<br>HD1504              |                | $\mathbf{0}$       | $\mathbf{0}$   | <b>FP64</b>      | Auxiliary position X      |  |          |
| <b>ALDCY</b>                | <b>HD1508</b>  | $\mathbf{0}$       | $\overline{0}$ | FP <sub>64</sub> | Auxiliary position Y      |  |          |
| AuxZ                        | HD1512         | $\mathbf{0}$       | 131072         | <b>FP64</b>      | Auxiliary position Z      |  |          |
| PosX                        | <b>HD1516</b>  | o                  | 131072         | <b>FP64</b>      | Position X                |  |          |
| PosY                        | HD1520         | o                  | 131072         | <b>FP64</b>      | position Y                |  |          |
| Pos7                        | HD1524         | $\overline{0}$     | 131072         | <b>FP64</b>      | position Z                |  |          |
| PosA                        | HD1528         | Ō                  | $\Omega$       | <b>FP64</b>      | position A                |  |          |
| PosB                        | HD1532         | $\Omega$           | $\Omega$       | <b>FP64</b>      | position B                |  |          |
| PosC                        | HD1536         | o                  | 0              | <b>FP64</b>      | position C                |  |          |
| Pitch                       | <b>HD1540</b>  | o                  | 100000         | FP <sub>64</sub> | pitch                     |  |          |
| Count                       | <b>HD1544</b>  | 0                  | 3              | <b>FP64</b>      | Number of tums            |  |          |
| $-$ Vel                     | HD1548         | $\mathbf{0}$       | 100000         | <b>FP64</b>      | speed                     |  |          |
| Acc                         | HD1552         | 0                  | 0              | <b>FP64</b>      | The acceleration          |  |          |
| $n_{nn}$                    | UN155C         | $\overline{ }$     | n              | <b>CDCA</b>      | Daduan annod              |  | v        |

The grabbing track of oscilloscope is as follows:

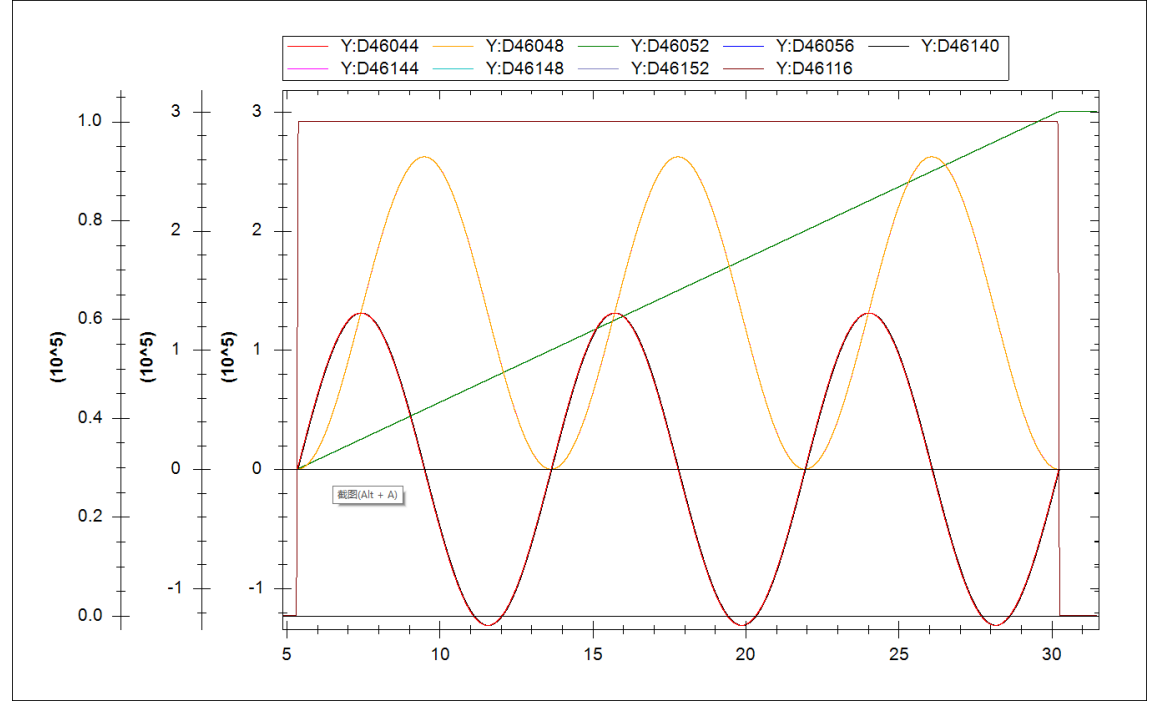

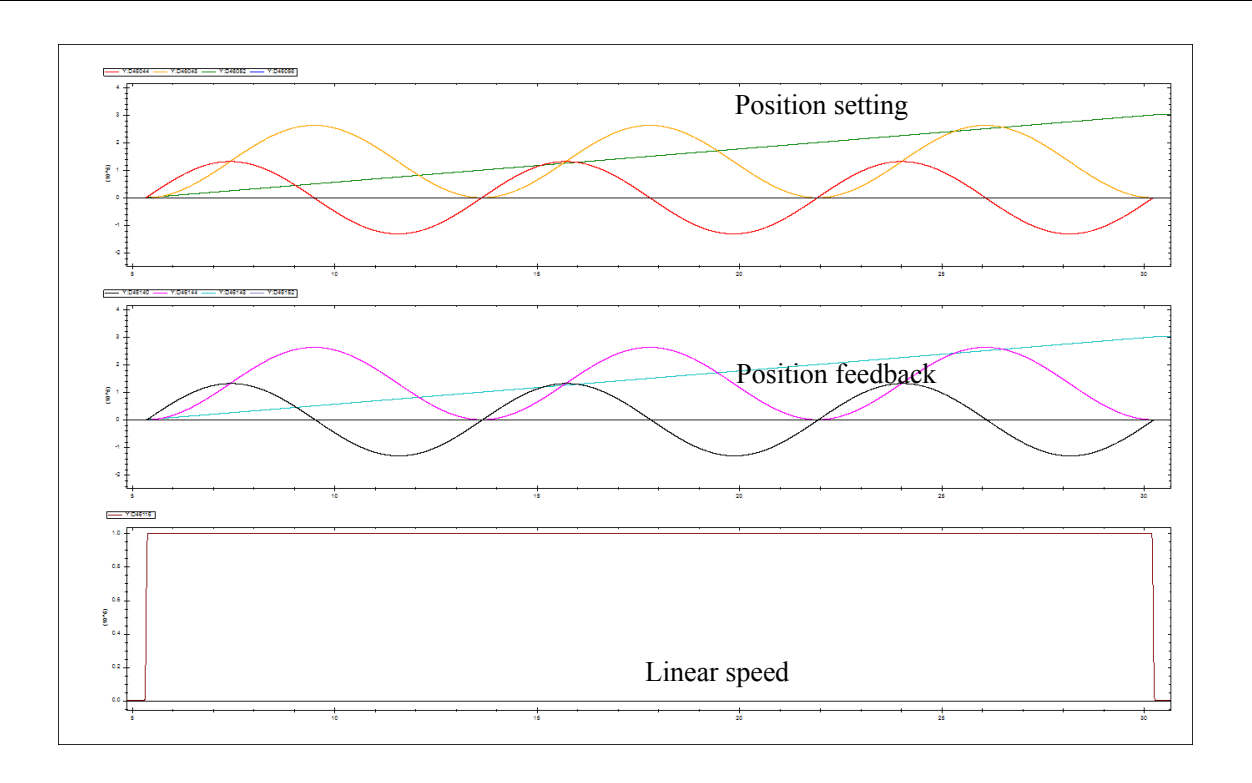

The synthesis trajectory of LabVIEW is as follows:

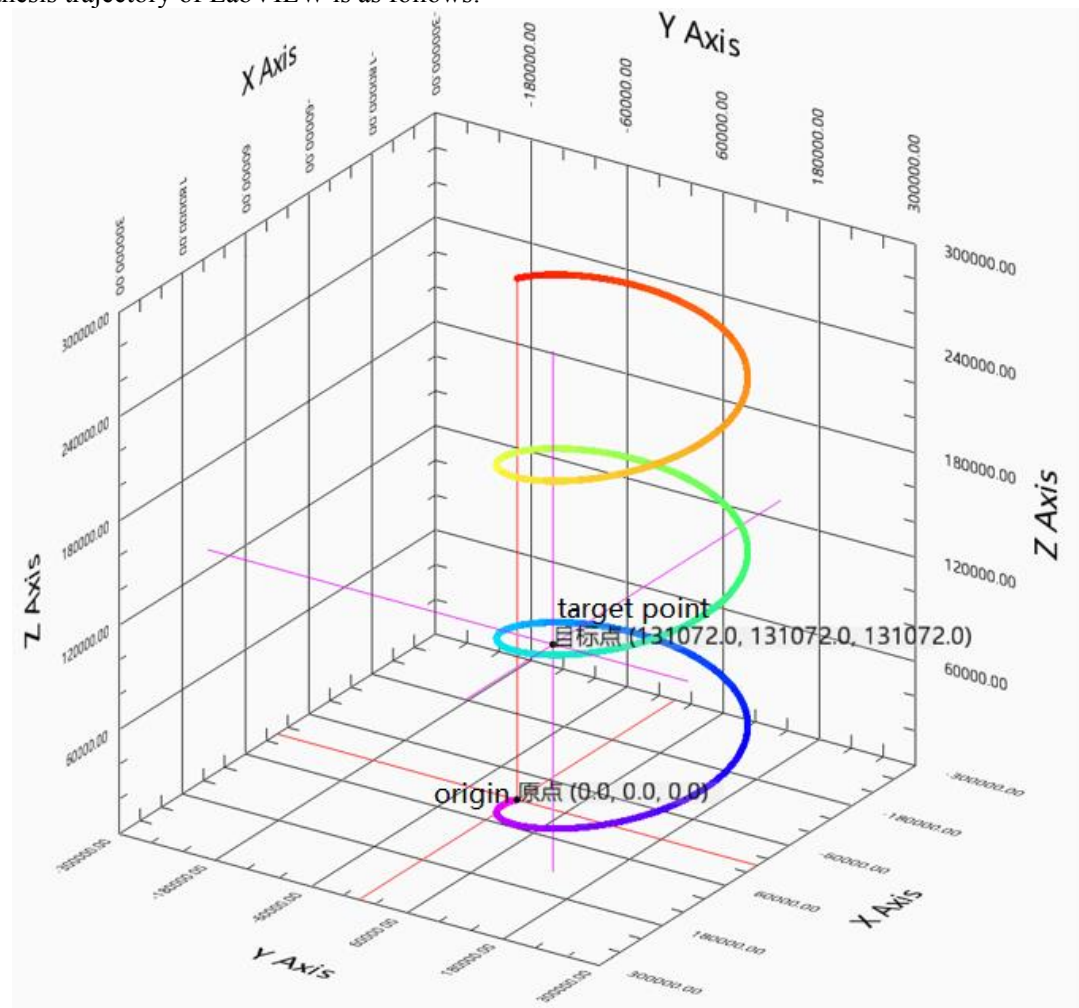

Exploded views of each plan are as follows:<br> $S|X \forall X$ 

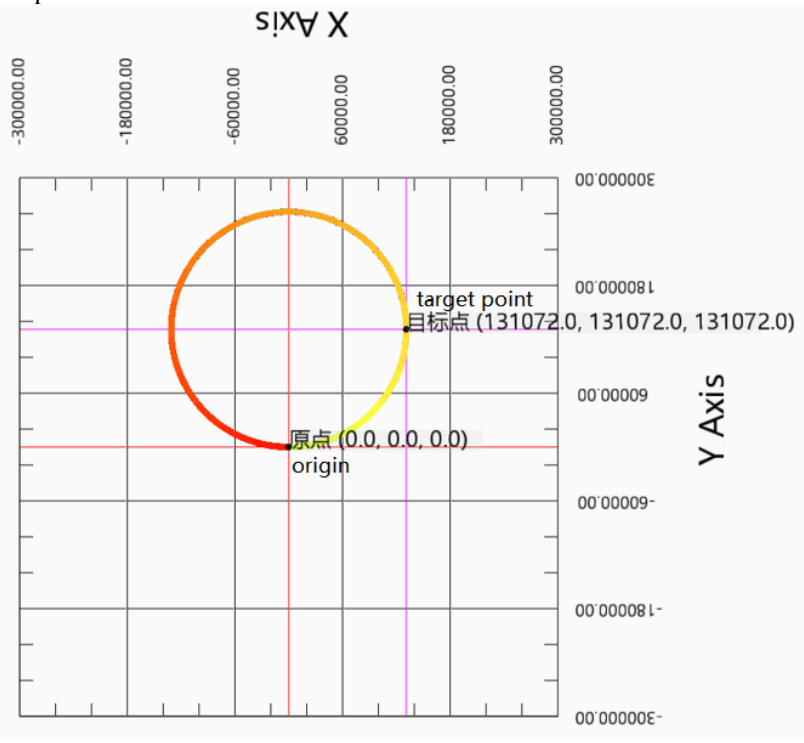

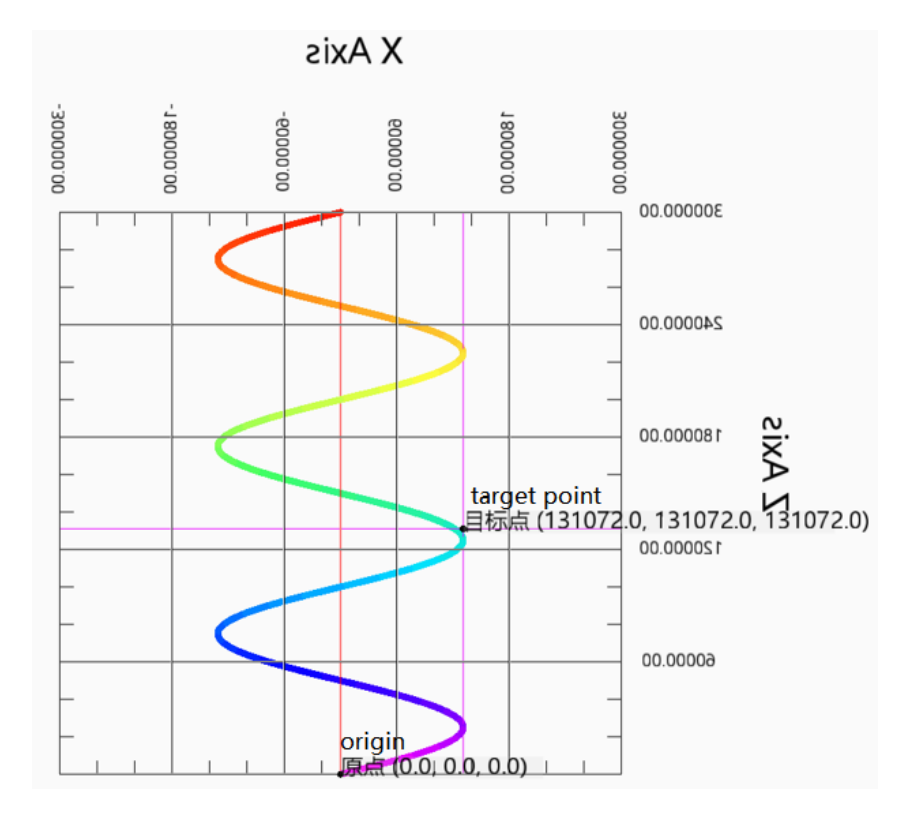

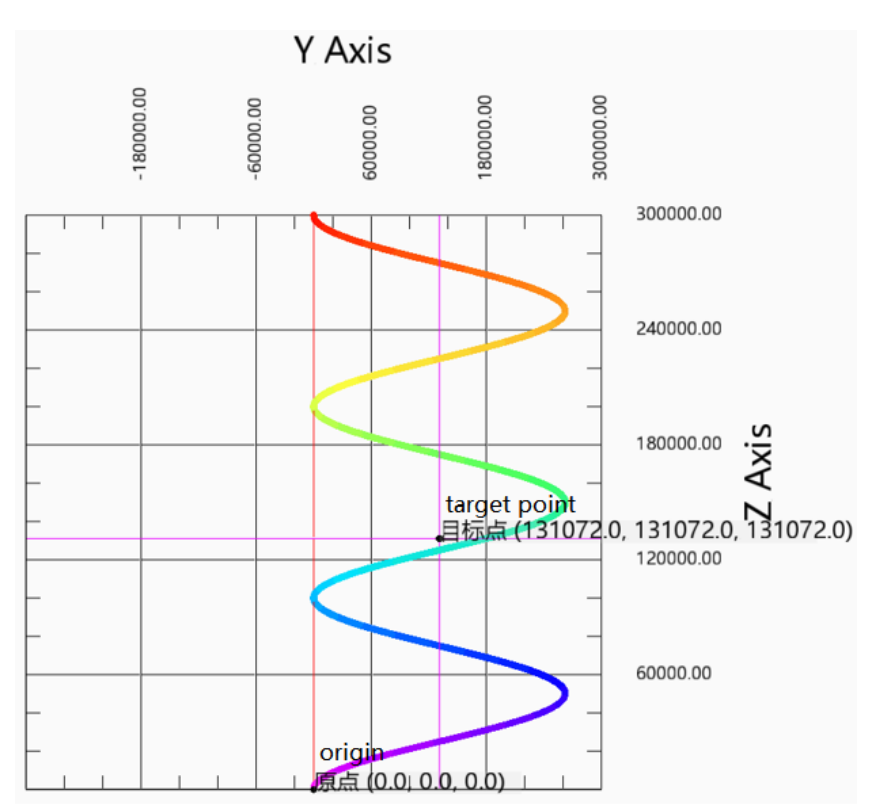

Action decomposition: the two axes of the XOY plane do the plane circle action. The circle track consists of the starting point, radius, target coordinates, rotation direction (positive and negative of Z axis) and arc type on the selected plane. The circle motion is repeated for 3 times. The Z-axis moves in a straight line at a uniform speed, and the moving distance is the number of turns  $\times$  Pitch. The three axes start and stop at the same time, and the three-axis speed is decomposed into XOY plane linear speed and Z-axis linear speed.

Note: if the number of turns is greater than 0, the actual motion trajectory of the curve does not necessarily pass through the target point.

Other parameters remain unchanged. When the number of turns is 0, the running track is as follows:

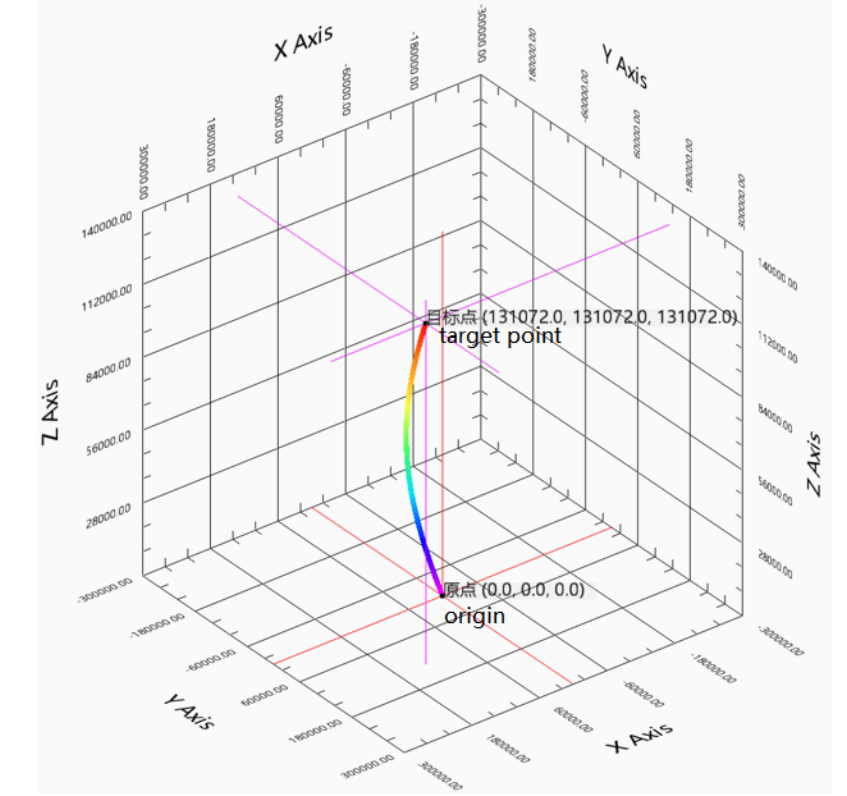

Exploded views of each plan are as follows:

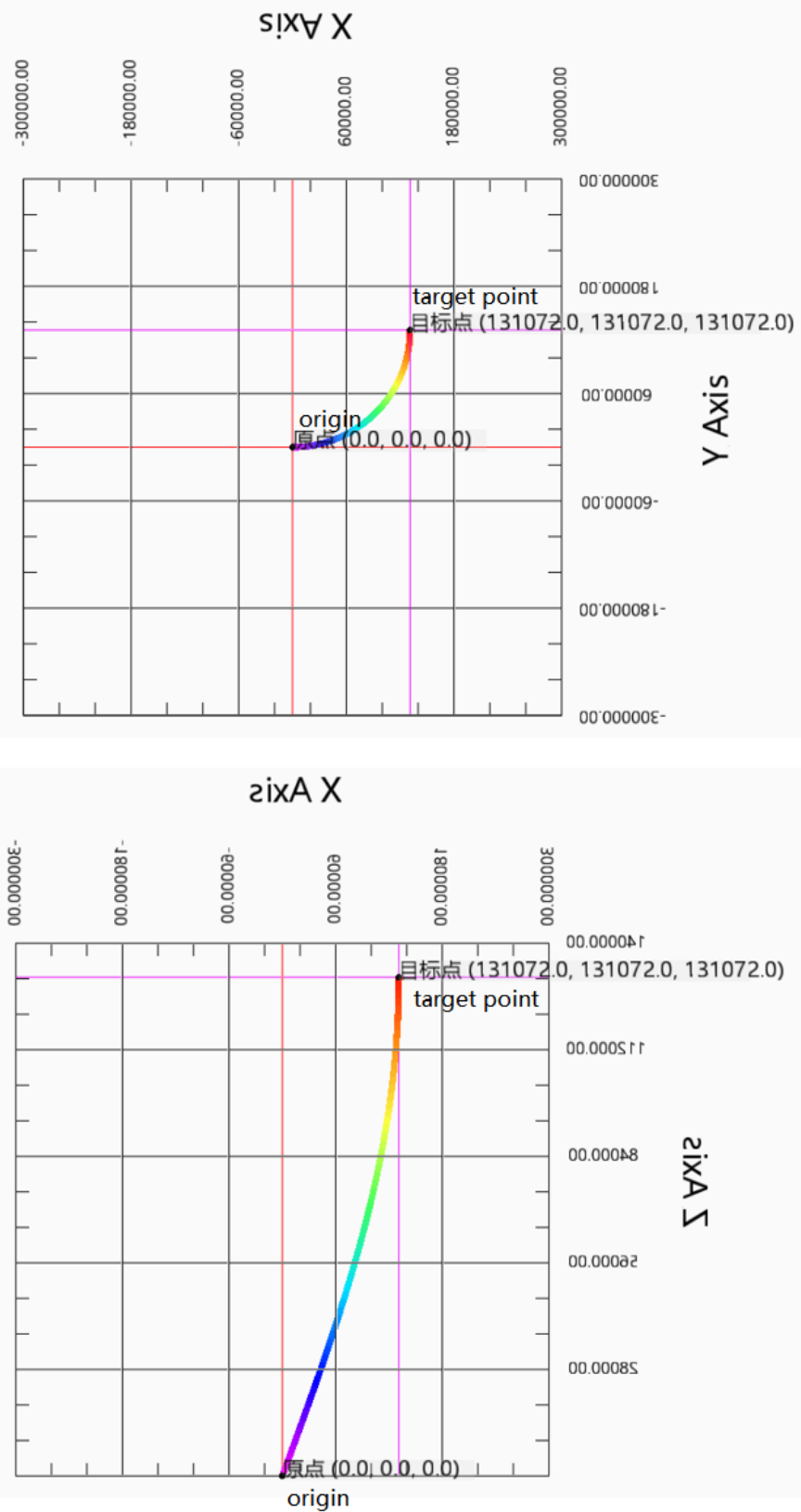

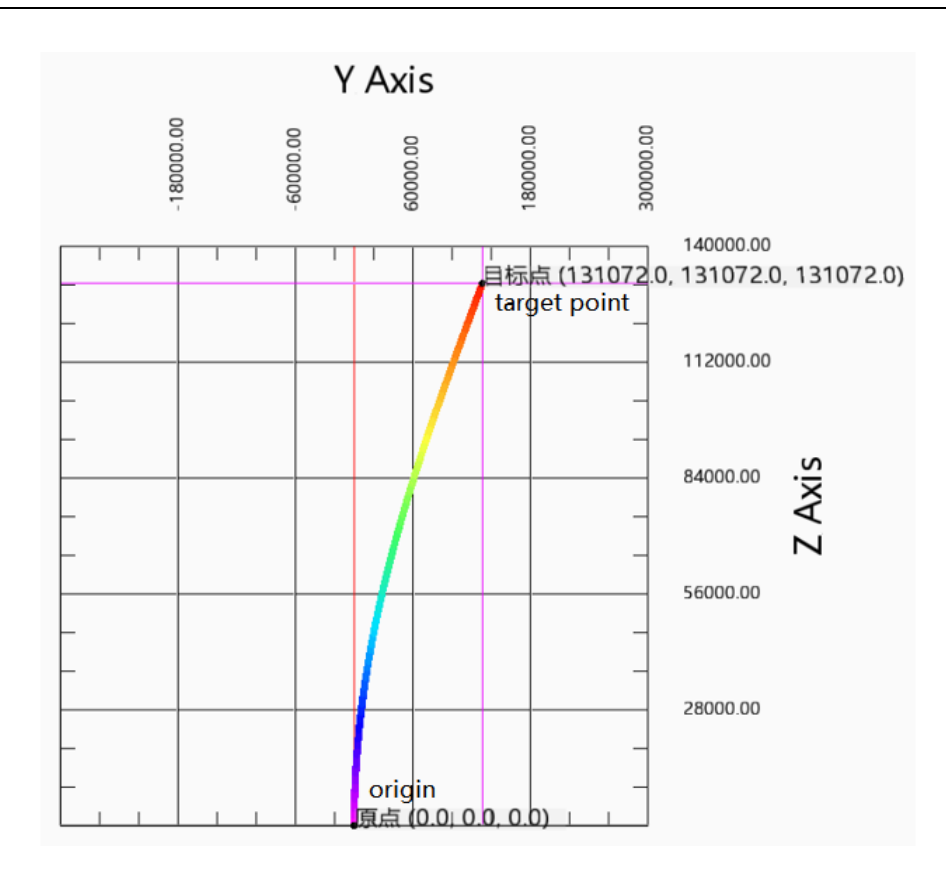

Action decomposition: the two axes of XOY plane perform plane arc action. The arc track consists of the starting point, radius, target coordinates, rotation direction (positive and negative of Z axis) and arc type on the selected plane. The Z-axis moves in a straight line at a uniform speed, and the moving distance is the difference between the starting point of the Z-axis and the target point. The three axes start and stop at the same time, and the three-axis speed is decomposed into XOY plane linear speed and Z-axis linear speed.

# 5-2-2-7. Superimposed motion【G\_MOVSUP】

## (1) Overview

Performs superimposed motion control on the specified axis group.

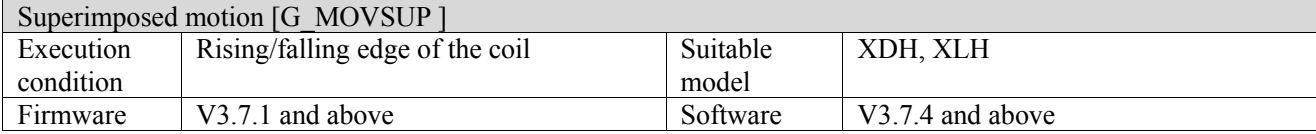

### (2) operand

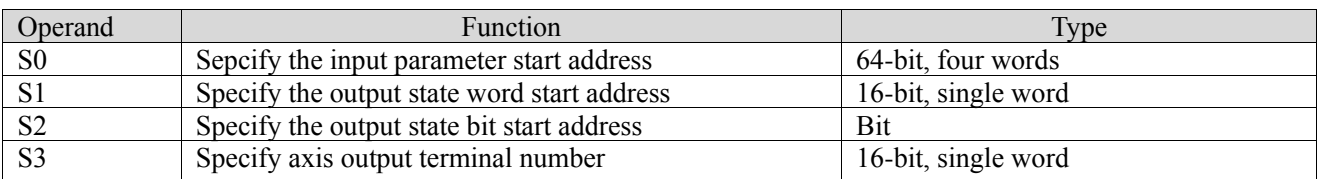

## (3) Suitable soft component

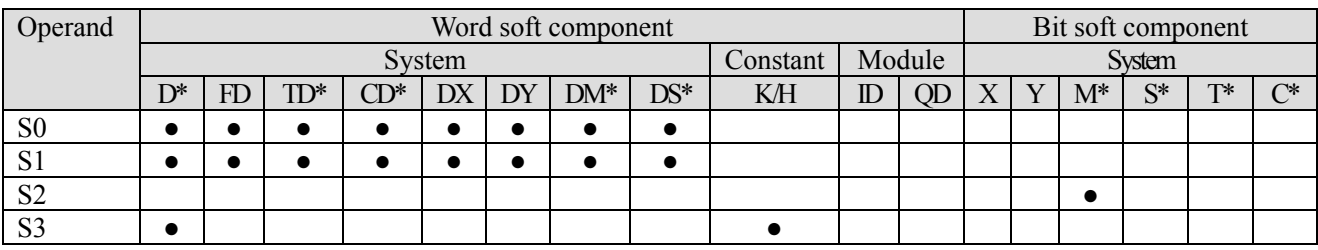

\*: D means D, HD; TD means TD and HTD; CD means CD, HCD, HSCD and HSD; DM means DM and DHM; DS means DS and DHS; M means M, HM, SM; S means S, HS; T means T, HT; C means C, HC.

### (4) Function and action

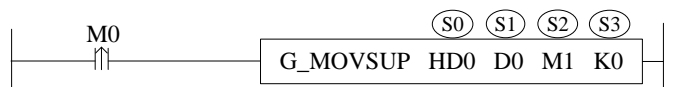

- S0 specifies the input parameter start address
- S1 specifies the output state word start address
- S2 specifies output state bit start address
- S3 specifies the axis output terminal number
- ⚫ When M0 changes from off to on, the superposition motion control is performed for the specified axis group of S3. The distances of each axis are S0, S0 + 4 and S0 + 8 respectively, the speed is S0 + 24, the acceleration is  $S0 + 28$ , the deceleration is  $S0 + 32$  and the jerk speed is  $S0 + 36$ . When the command execution is completed, S2 is set to on

### (5) Notes

- ⚫ The command can be carried out simultaneously with the motion command to superimpose the positions of each axis, and the speeds of the two commands will also be superimposed at the same time.
- ⚫ The compensation value for each axis only takes effect in the current motion, and is invalid after the command ends.
- ⚫ The instruction can be interrupted by the interrupted mode of the latter instruction, and it is also allowed to follow the cached instruction.
- ⚫ The effect of executing the instruction alone is consistent with that of LINE instruction.
- ⚫ The latter instruction can interrupt the previous superimposed instruction.

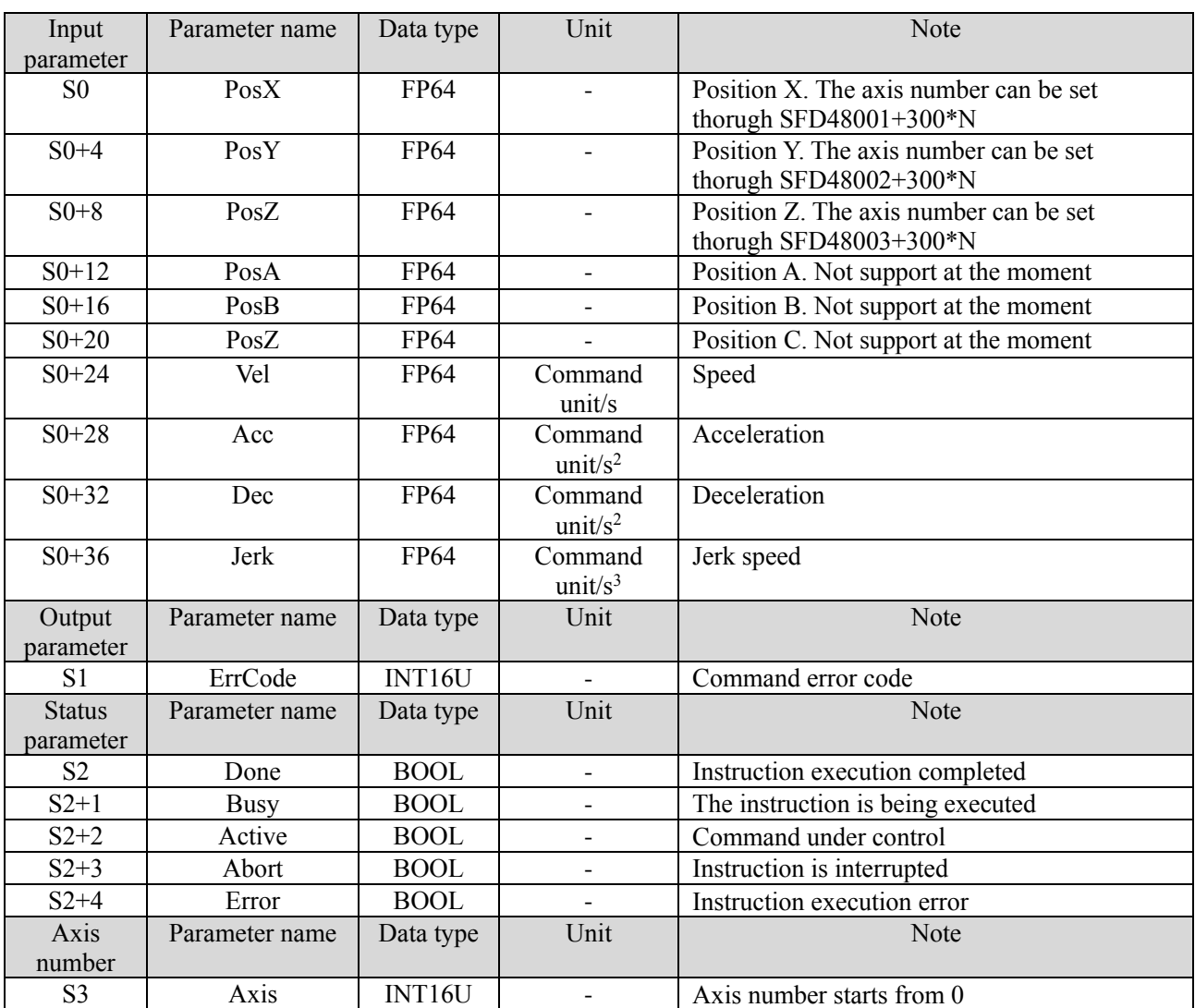

## (6) Related parameters

**\*Note:** the relationship between deceleration and jerk speed is same to instruction A\_MOVEA, refer to chapter 5-1-2-7 item (5).

### (7) Sequence diagram

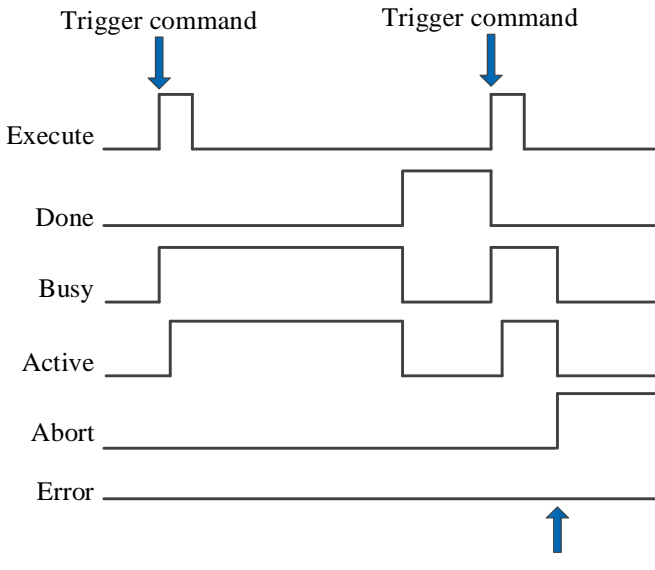

Execute other commands in interrupt mode

#### Explanation:

Generally, after the command is triggered, the Busy and Active signals are set, and reset after the command is executed. At the same time, the Done signal is set. Done signal will reset only after the command is triggered again, otherwise it will not reset automatically.

When a new instruction is triggered in interrupt mode during instruction execution, the Busy and Active signals are reset immediately and the Abort signal is set.

When there is an error in the command, the Error signal is set, other signals are reset, and the corresponding error code is output.

#### (8) Application

For example, the current position of each axis of the axis group is 0, the linear speed 5000 pulse/s, acceleration and deceleration 25000 pulse/ $s^2$ , jerk speed 50000 pulse/ $s^3$ , move each axis to the position of 50000, and in the process, the position is superimposed with 20000 by linear speed 5000 pulse/s, acceleration and deceleration 10000 pulse/s<sup>2</sup>, jerk speed 20000 pulse/s<sup>3</sup>. After the above movement, move to the position of 60000 at the speed of 5000 pulses/s, acceleration and deceleration 25000 pulses/s <sup>2</sup> and jerk speed 50000 pulses/s 3 . The ladder diagram is shown in the following figure:

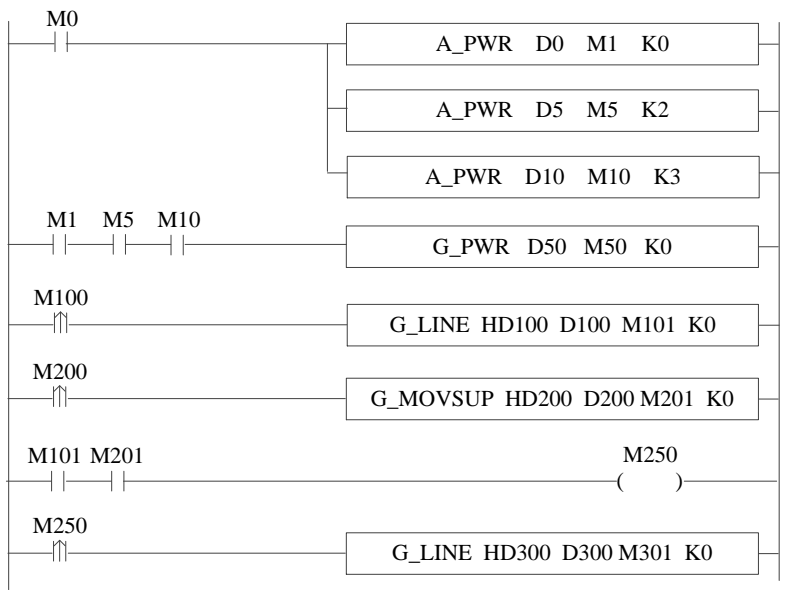

The command configuration is shown as below:

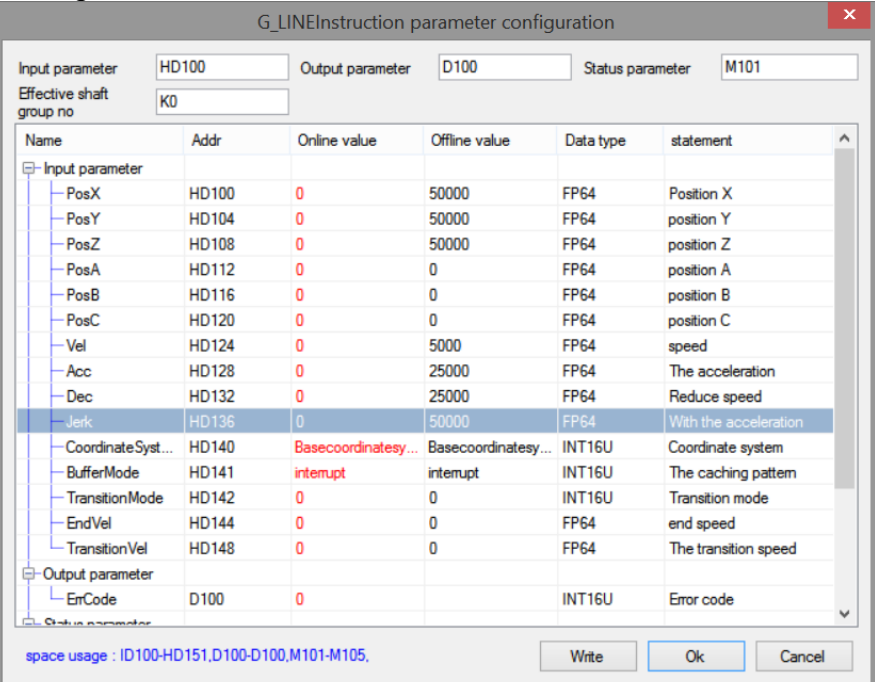

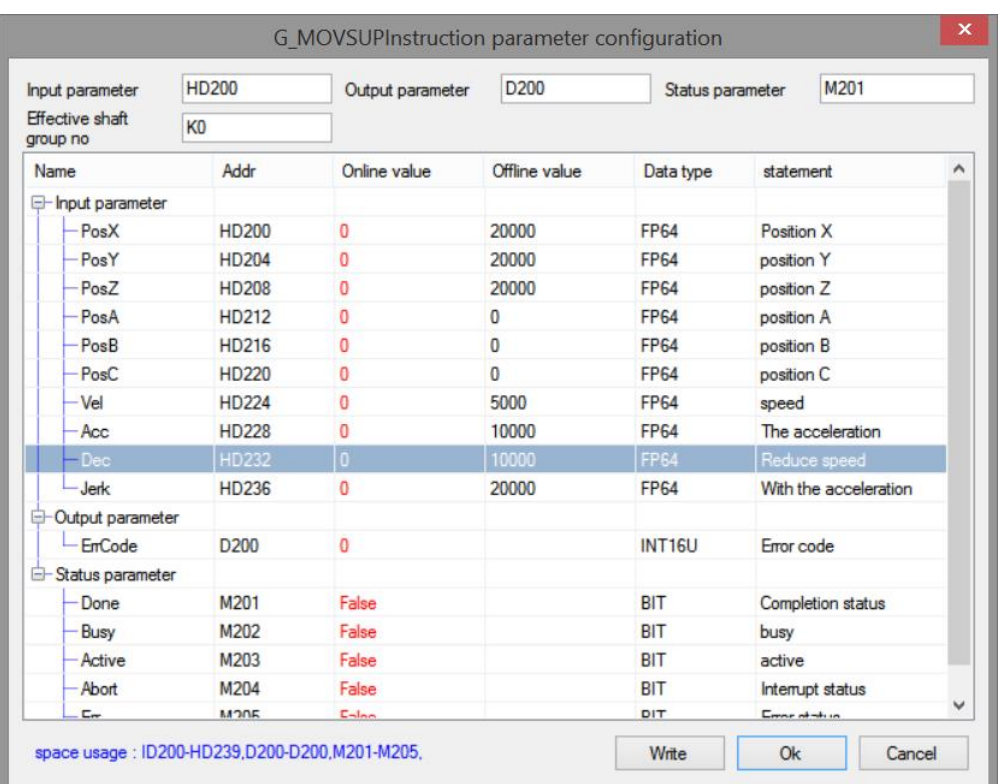

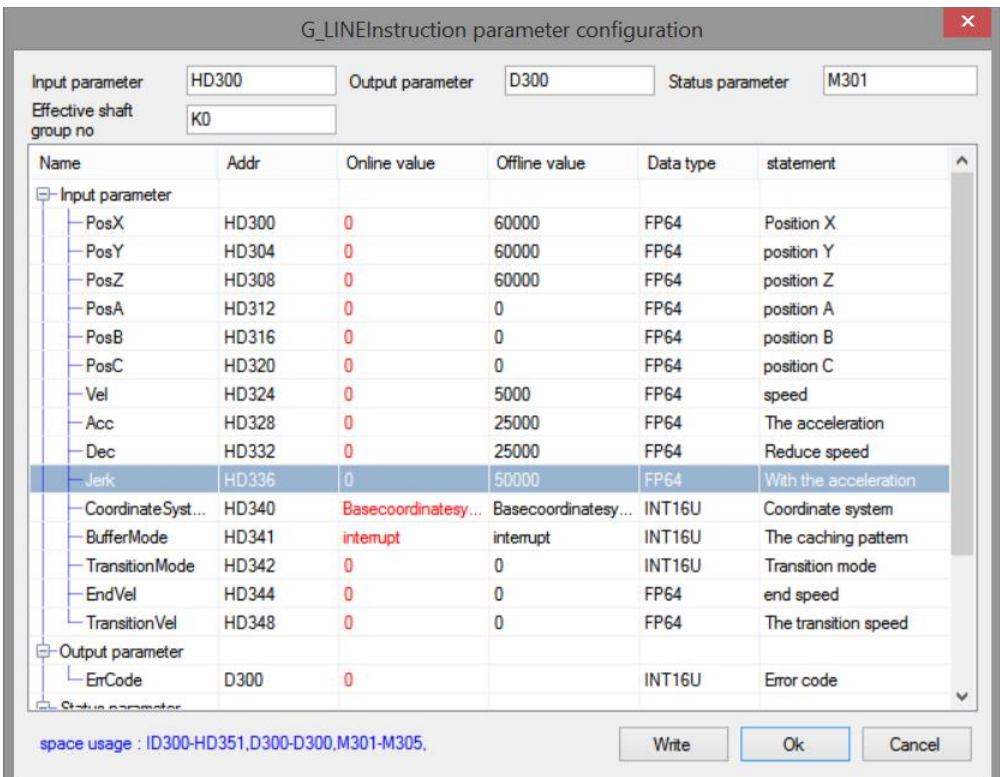

Note: turn on the axis enable through A\_PWR. When all the constituent axes of the axis group are enabled, G\_PWR is triggered to enable the axis group, turn M100 from off  $\rightarrow$  on, and trigger G\_LINE, each axis will move to the position of 50000 with the set parameters. During the axis movement, turn M200 from off  $\rightarrow$  on and trigger G\_ MOVSUP command, each axis will perform superposition movement with the set parameters. When the movement is over, another G\_LINE command will be triggered again immediately.

The position curve is shown as below:

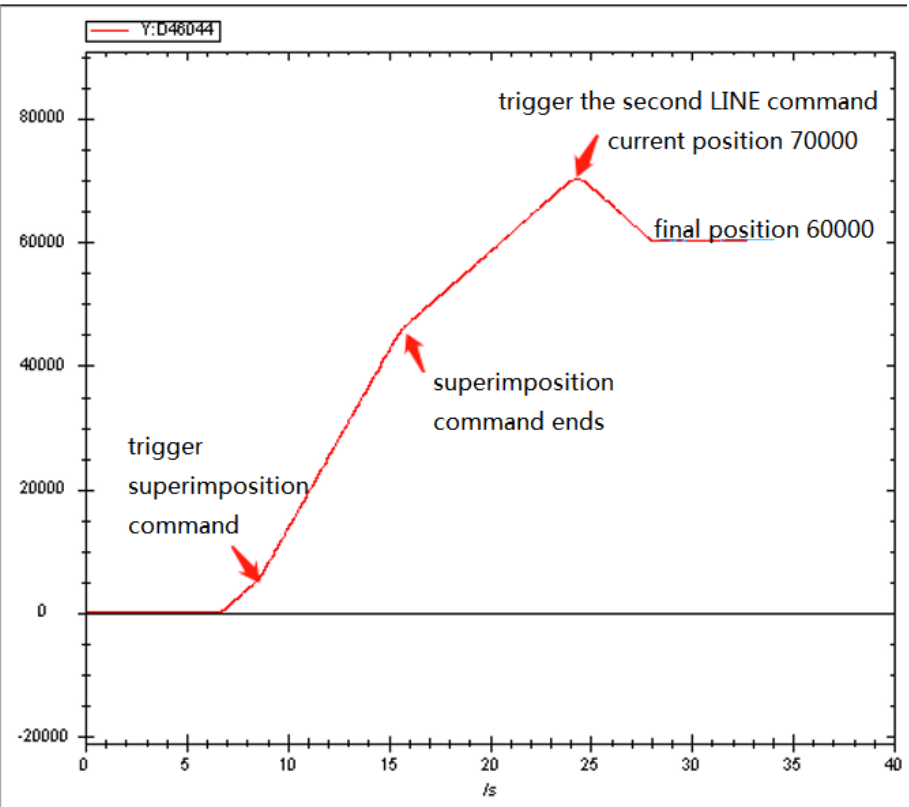

The speed curve is shown as below:

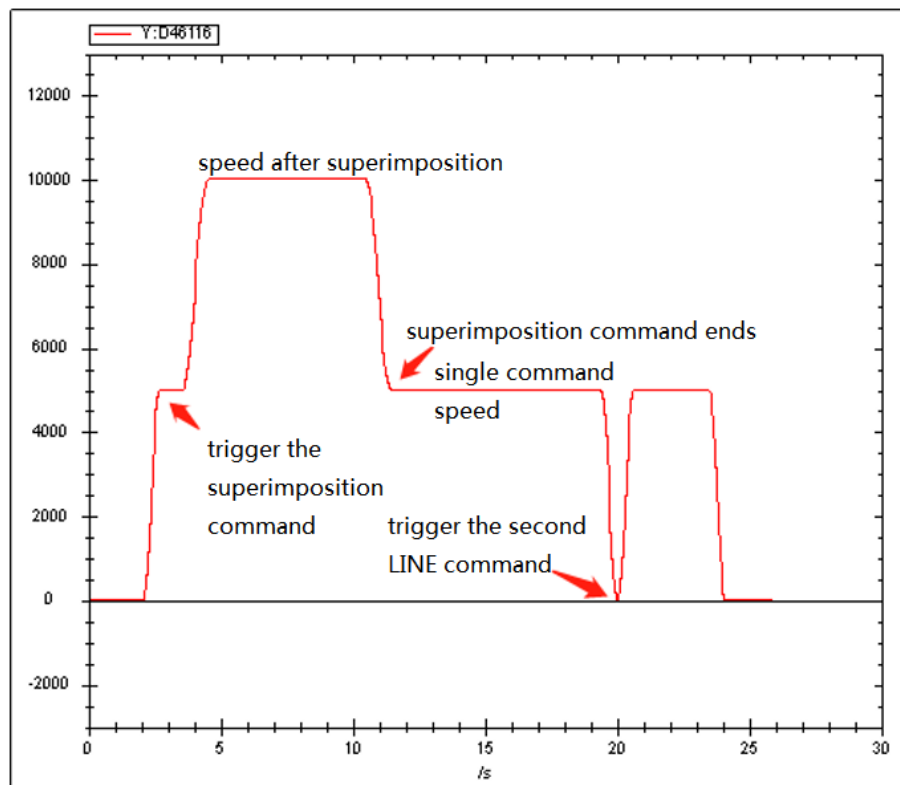

It can be seen from the speed curve that when the superposition instruction is executed, the speed will be superimposed on the basis of the original speed. After the execution of the superposition instruction, the previous speed will continue to execute until the execution of the instruction ends and the speed decreases to 0. It can be seen from the position curve that after the execution of the first instruction and the superimposed instruction, the position is 70000 (including the compensation value of the superimposed instruction to the position of 20000). After the execution of the second LINE instruction, the final position is reduced to 60000, which is consistent with the instruction parameters. Therefore, it can be seen that the compensation of the

superimposed instruction to the position is only effective during the current movement.

# 5-2-2-8. Compensation motion【G\_COMPON】

## (1) Overview

Compensation motion control for the specified axis.

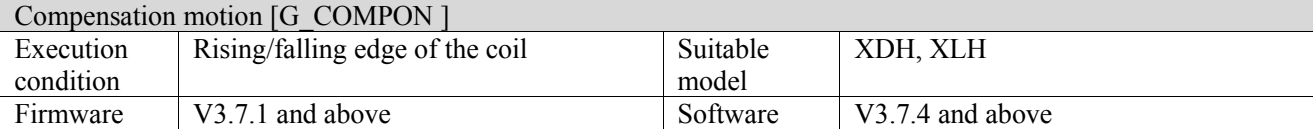

## (2) operand

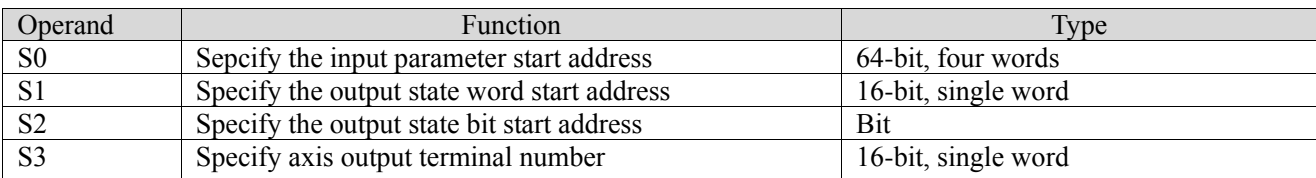

## (3) Suitable soft component

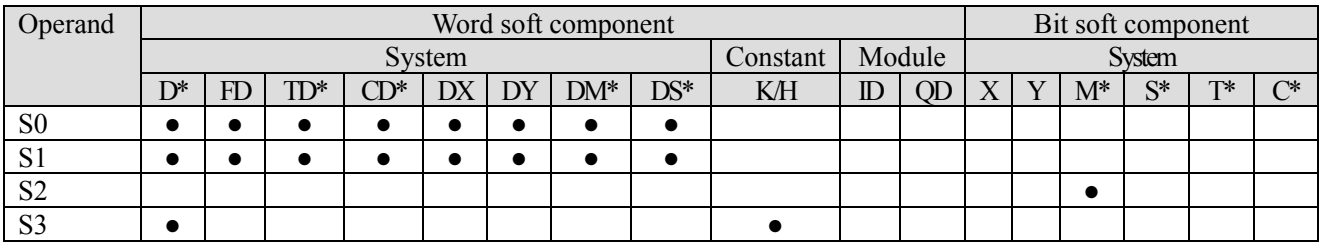

\*: D means D, HD; TD means TD and HTD; CD means CD, HCD, HSCD and HSD; DM means DM and DHM; DS means DS and DHS; M means M, HM, SM; S means S, HS; T means T, HT; C means C, HC.

## (4) Action and function

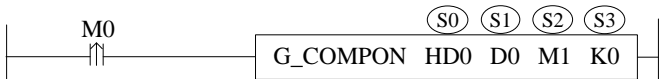

- S0 specifies the input parameter start address
- S1 specifies the output state word start address
- S2 specifies output state bit start address
- S3 specifies the axis output terminal number
- ⚫ Trigger the command to perform compensation motion control on the designated axis of S3. The distance of each axis is S0, S0 + 4 and S0 + 8, the speed is S0 + 24, the acceleration is S0 + 28, the deceleration is S0 + 32 and the jerk speed is  $S_0 + 36$ . When the command is executed, S2 is set to on

(5) Notes

- ⚫ The command is triggered after the motion command and can be executed together with other motion commands to make compensation motion for each axis position, and the two command speeds will be superimposed at the same time. When the instruction is executed separately, the effect is the same as that of the LINE instruction.
- ⚫ After the command movement is completed, it will compensate all subsequent movements, and the compensation value can only be cancelled by the compensation cancellation command COMPON.
- ⚫ Other commands cannot interrupt the compensation movement of this command and will move together with the compensation command. Only the compensation instruction itself can interrupt the compensation instruction.
- ⚫ The compensation position type can be divided into absolute value and relative value.
- When the instruction is interrupted, the compensation amount of the current segment will be written into the system.

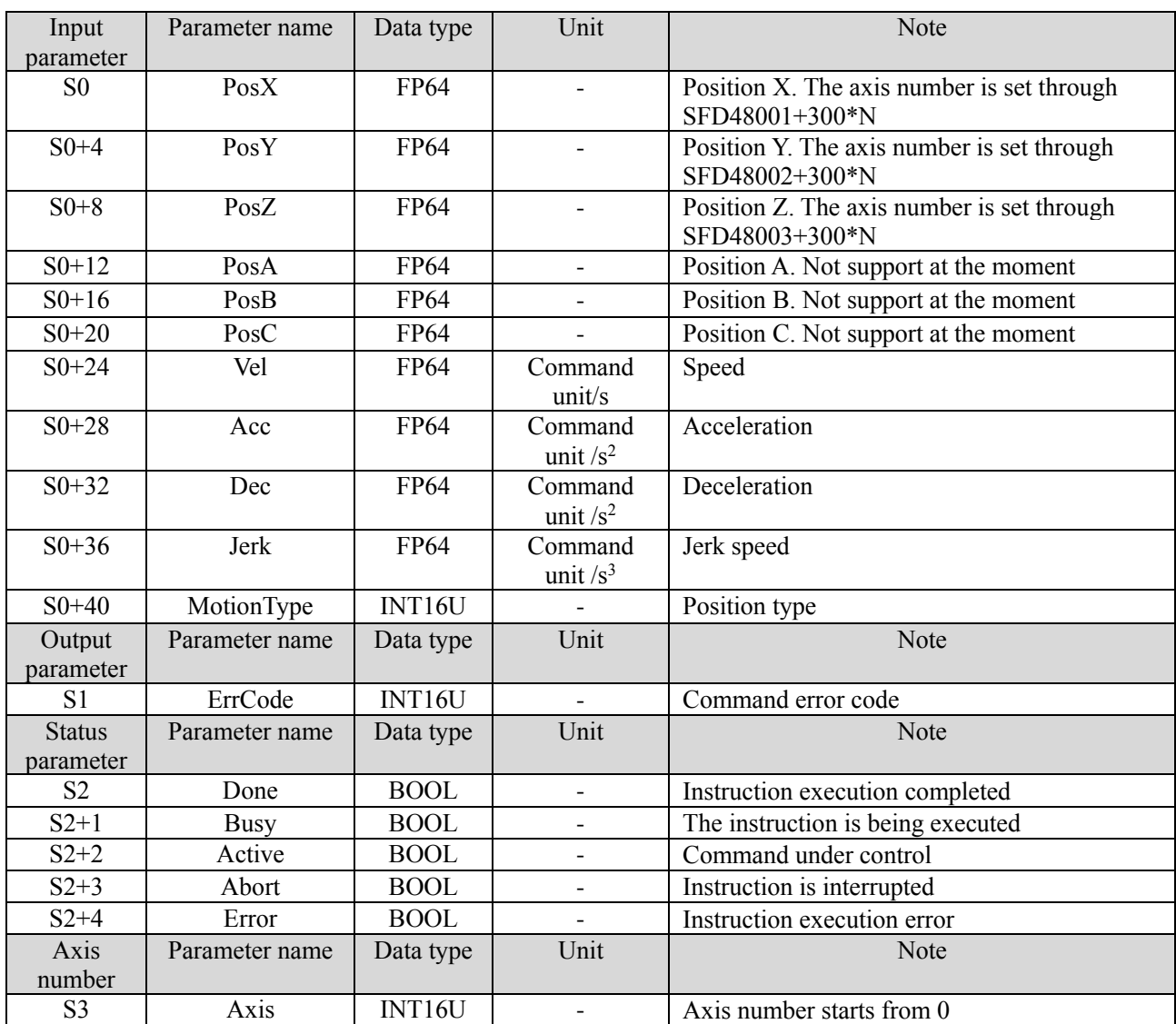

## (6) Related parameters

**\*Note:** the relationship between deceleration and jerk speed is same to instruction A\_MOVEA, refer to chapter 5-1-2-7 item (5).

## (7) Sequence diagram

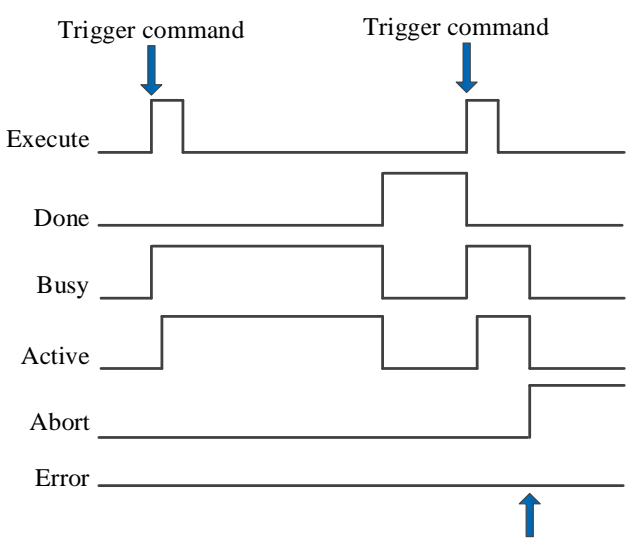

Execute other commands in interrupt mode

#### Explanation:

Generally, after the command is triggered, the Busy and Active signals are set, and reset after the command is executed. At the same time, the Done signal is set. Done signal will reset only after the command is triggered again, otherwise it will not reset automatically.

When a new instruction is triggered in interrupt mode during instruction execution, the Busy and Active signals are reset immediately and the Abort signal is set.

When there is an error in the command, the Error signal is set, other signals are reset, and the corresponding error code is output.

### (8) Application

For example, the current position of each axis of the axis group is 0, the linear speed is 5000 pulse/s, the acceleration and deceleration is  $2500$  pulse/s<sup>2</sup>, and the jerk speed is  $50000$  pulse/s<sup>3</sup>, and each axis moves to the position of 50000. In the process, the position is superimposed with 20000 by the linear speed of 5000 pulse/s, the acceleration and deceleration 10000 pulse/ $s^2$ , and the jerk speed 20000 pulse/ $s^3$ . After the above movement, it moves to the position of 60000 at the speed of 5000 pulses/s, acceleration and deceleration 2500 pulses/s<sup>2</sup> and jerk speed 50000 pulses/s<sup>3</sup>. The ladder diagram is shown in the following figure:

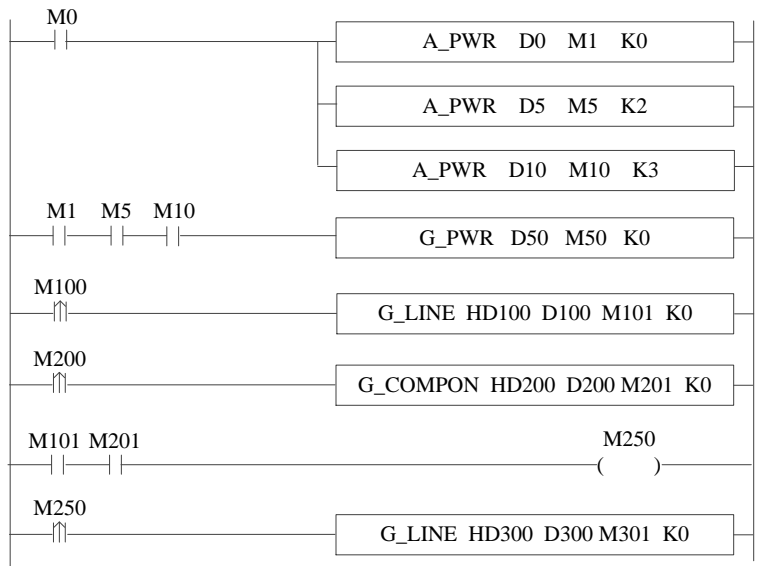

The command configuration is shown as below:

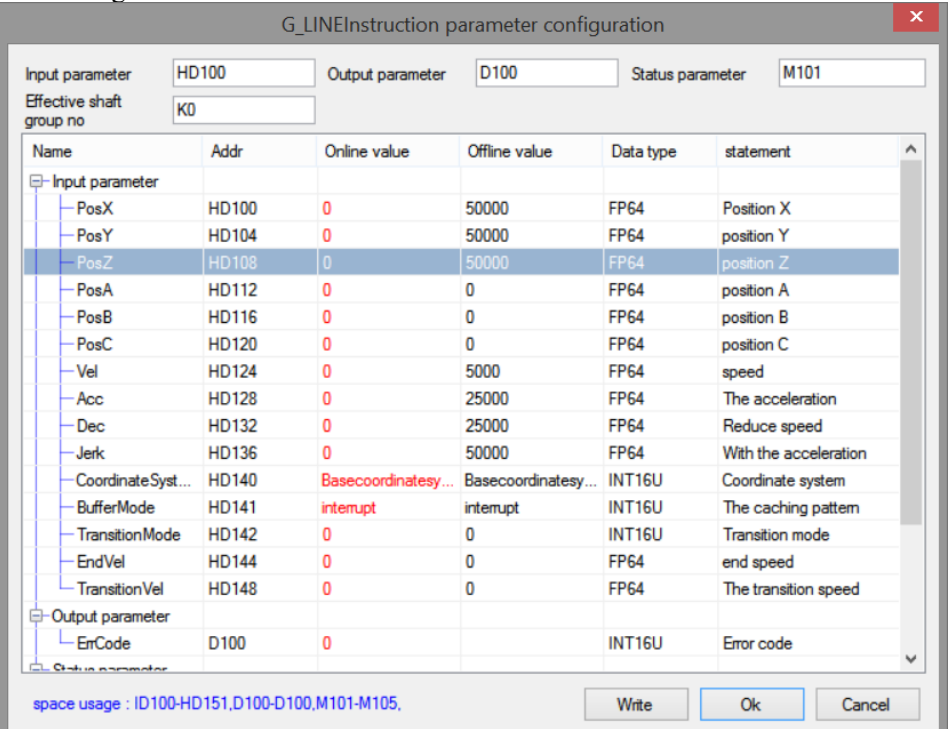

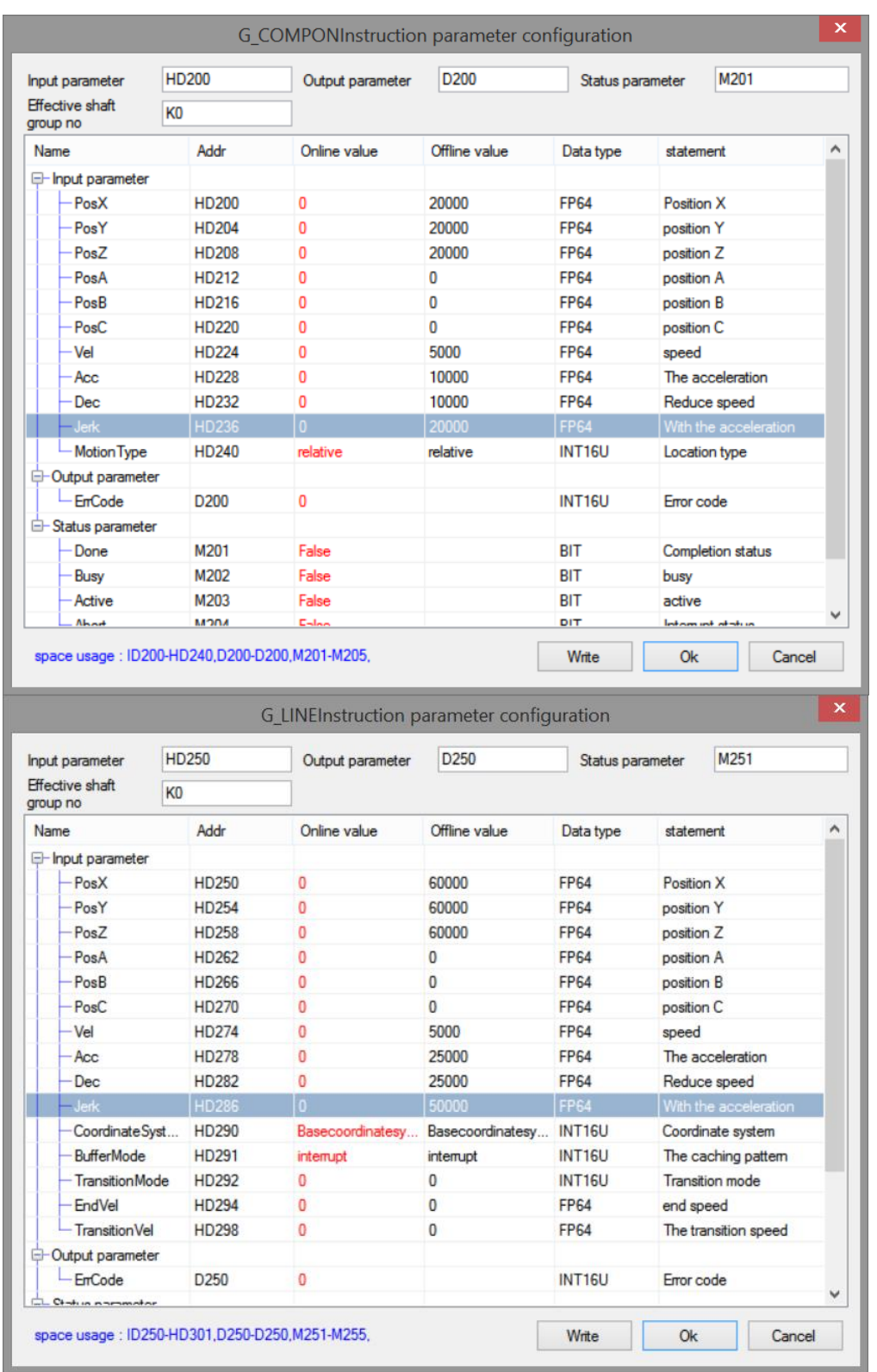

Explanation:

Turn on the axis enable through A\_PWR, when all the constituent axes of the axis group are enabled, G\_PWR is triggered to enable the axis group. M100 is from OFF→ON, command G\_LINE is triggered, each axis moves to position 50000 with the set parameters. In the axis motion process, M200 is from OFF→ON, command G\_COMPON is triggered, each axis will perform superimposed motion with the set parameters. When the movement is over, another G\_LINE will be triggered again immediately.

The position curve is shown as below:

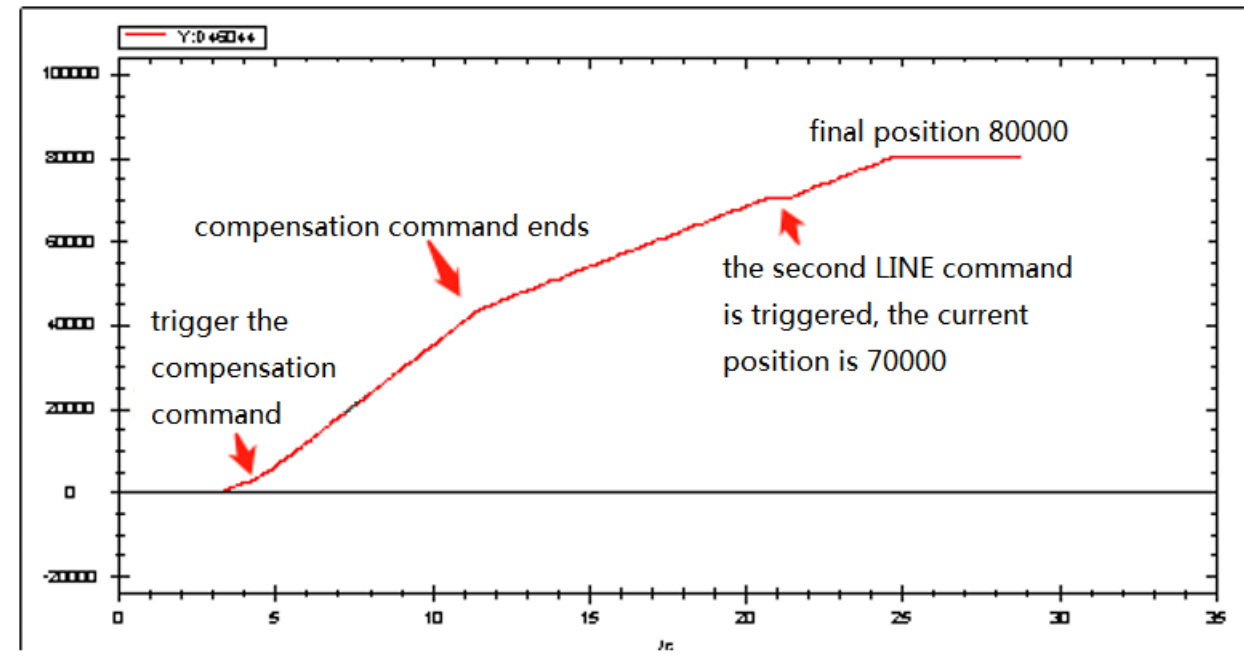

The speed curve is shown as below:

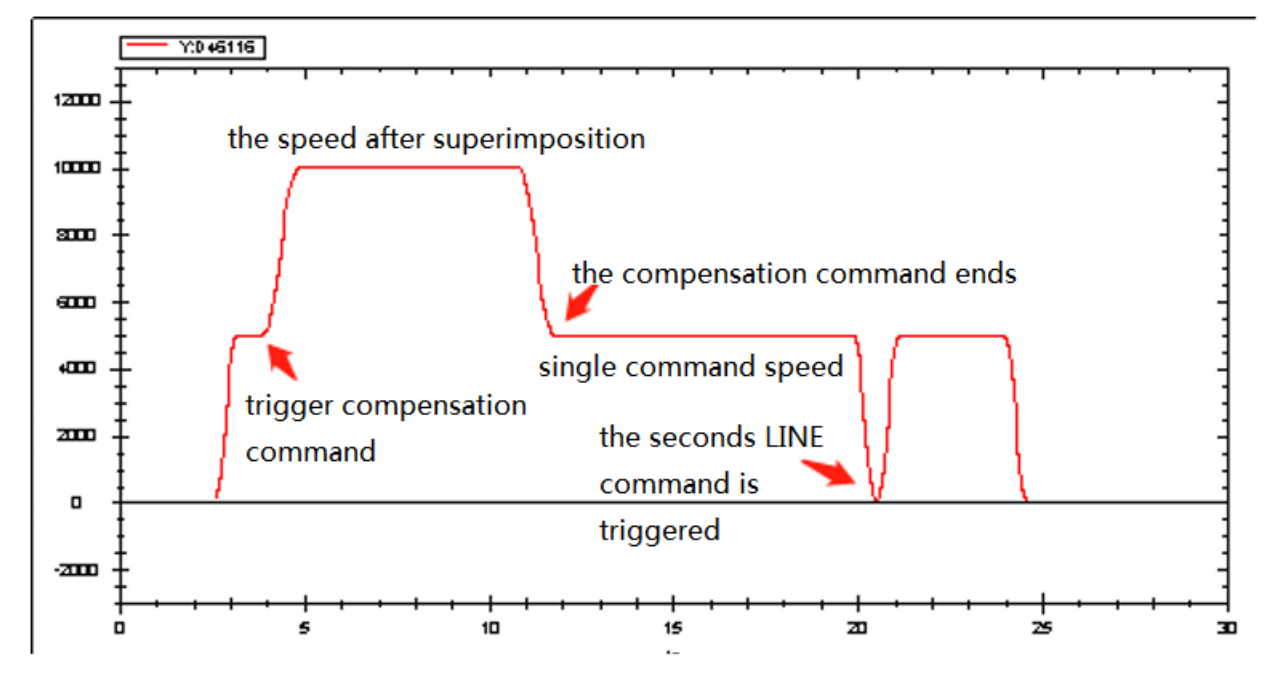

It can be seen from the position curve that after the execution of the first instruction and the superimposed instruction, the position is 70000 (including the compensation value of the superimposed instruction to the position of 20000), and after the execution of the second line instruction, the final position is 80000 (the instruction parameter is 60000), so it can be seen that the compensation of the compensation instruction to the position is always effective.

# 5-2-2-9. Compensation cancellation【G\_COMPOFF】

# (1) Overview

### Cancel the compensation value for the specified axis group.

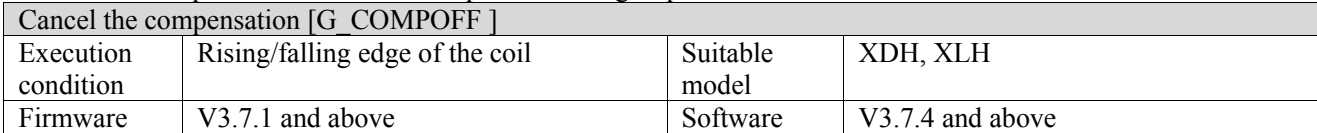

### (2) operand

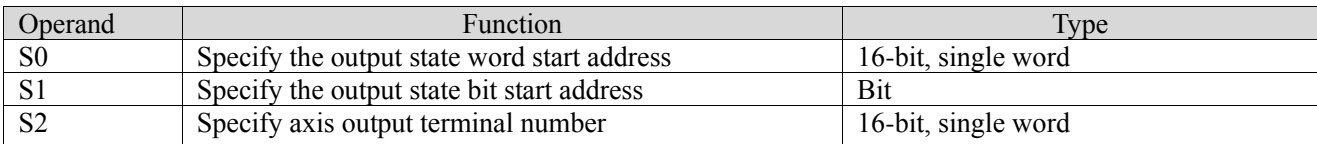

## (3) Suitable soft component

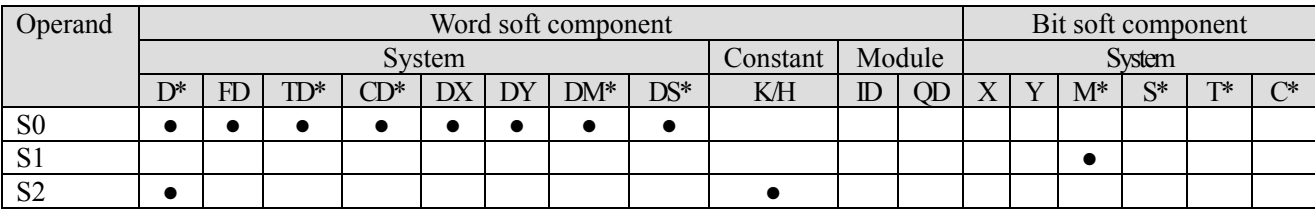

\*: D means D, HD; TD means TD and HTD; CD means CD, HCD, HSCD and HSD; DM means DM and DHM; DS means DS and DHS; M means M, HM, SM; S means S, HS; T means T, HT; C means C, HC.

(4) Function and action

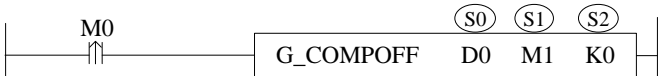

● S0 specifies the output state word start address

- S1 specifies output state bit start address
- S2 specifies the axis output terminal number
- $\bullet$  When M0 is from off  $\rightarrow$  on, cancel the internal compensation value of each component axis of the axis group specified by S3 and reset to 0
- ⚫ This command can only be executed when the axis group is idle, otherwise the command will report an error

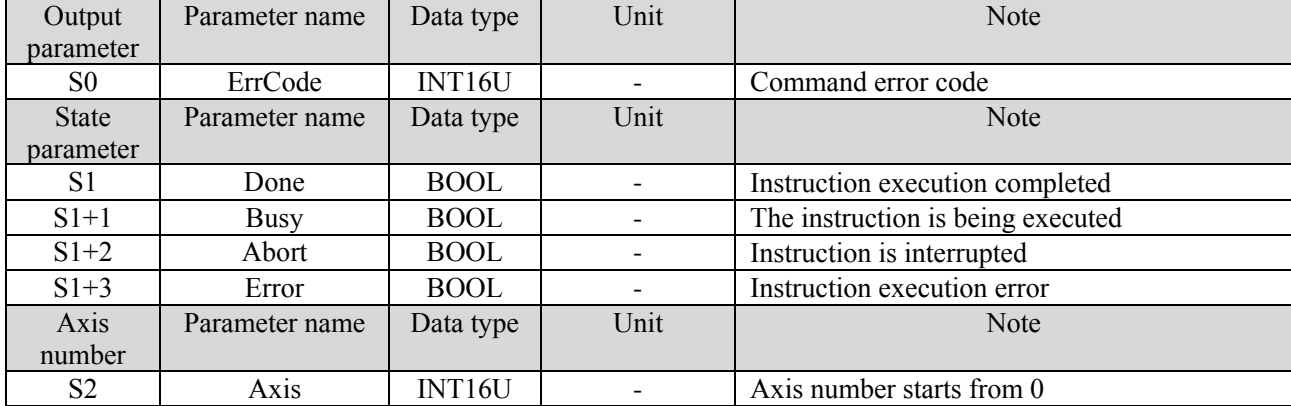

## (5) Related parameters

## (6) sequence diagram

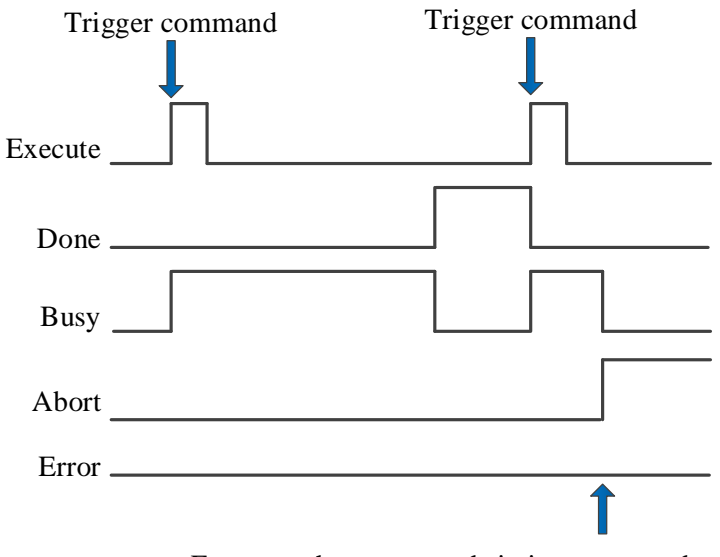

Execute other commands in interrupt mode

Explanation:

Generally, after the command is triggered, the Busy signal is set, reset after the command is completed, and the Done signal is set. Done is reset only after the command is triggered again, otherwise it will not be reset automatically.

When the instruction is interrupted or has an error, the corresponding Abort or Error signal is set, other signals are reset, and the corresponding error code will be output in case of error.

# 5-2-2-10. Interrupt motion【G\_INTR】

## (1) Overview

The axis group pauses with the set parameters.

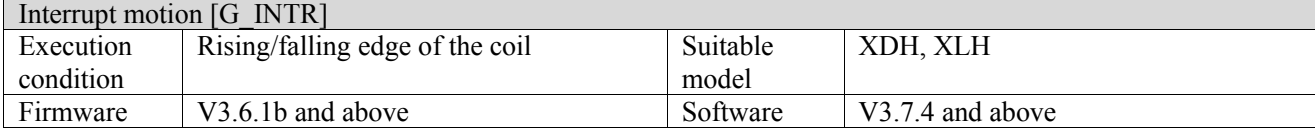

### (2) operand

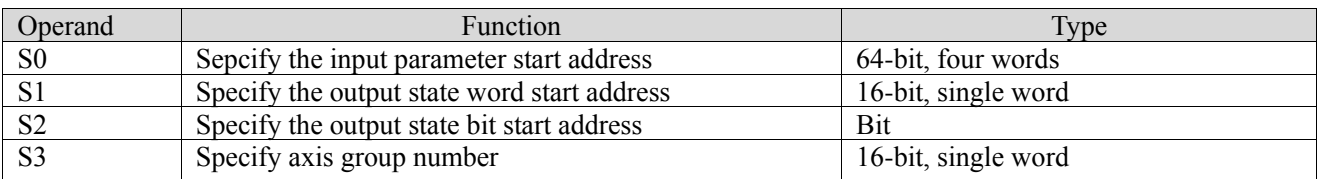

## (3) Suitable soft component

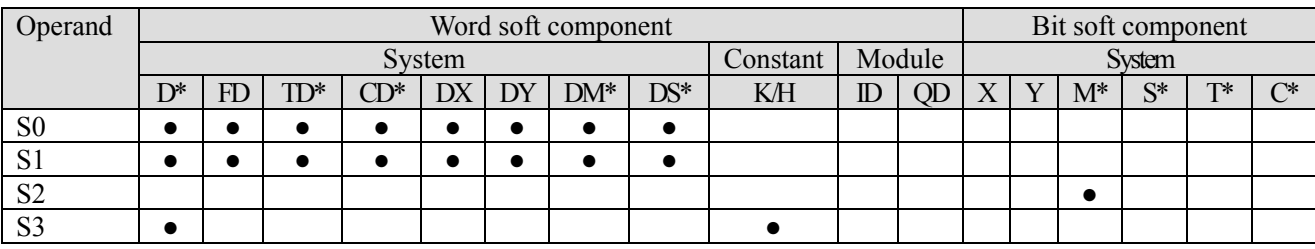

\*: D means D, HD; TD means TD and HTD; CD means CD, HCD, HSCD and HSD; DM means DM and DHM; DS means DS and DHS; M means M, HM, SM; S means S, HS; T means T, HT; C means C, HC.

(4) Function and action

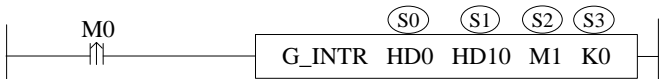

- ⚫ S0 specifies the input parameter start address, occupies the register S0~S0+7
- S1 specifies the output state word start address
- $S2$  specifies output state bit start address, occupies the relay  $S2 \sim S2+4$
- S3 specifies the axis group number, starts from 0. The axis number in the axis group is set through  $SFD48001+300*N~SFD48006+300*N$ , N is axis group number
- $\bullet$  When M0 is from OFF $\rightarrow$ ON, the axis group specified by S3 performs arc interpolation with the deceleration, acceleration and jerk speed set by the user

(5) Notes

- G\_INTR can pause the command in motion and let the command state output Abort, and the actual deceleration is the larger value between G\_INTR and the command in motion.
- G\_INTR does not support buffer mode and cannot execute other command in buffer mode when G\_INTR is being executed.

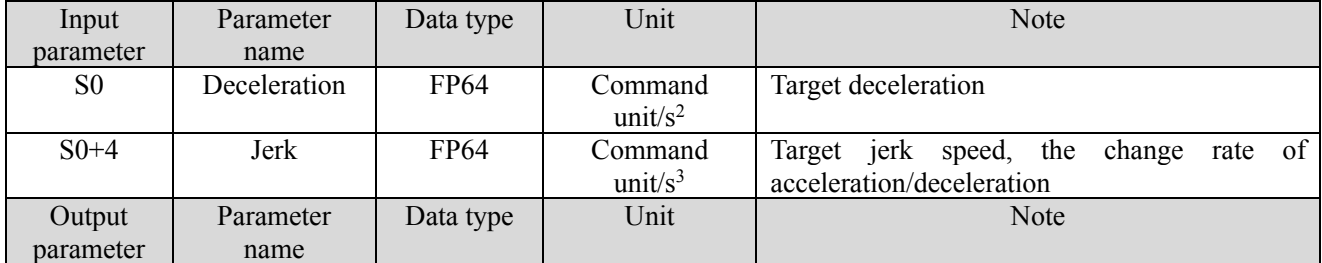

(6) Related parameters

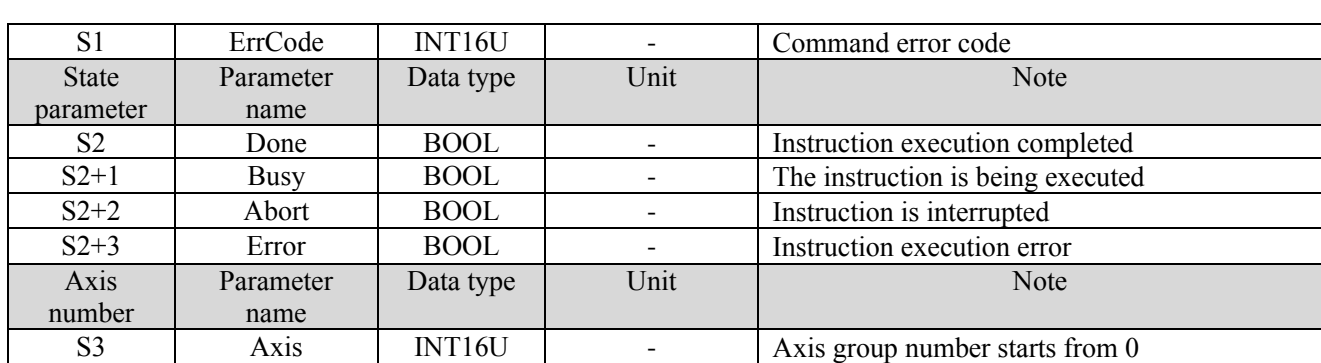

## (7) Sequence diagram

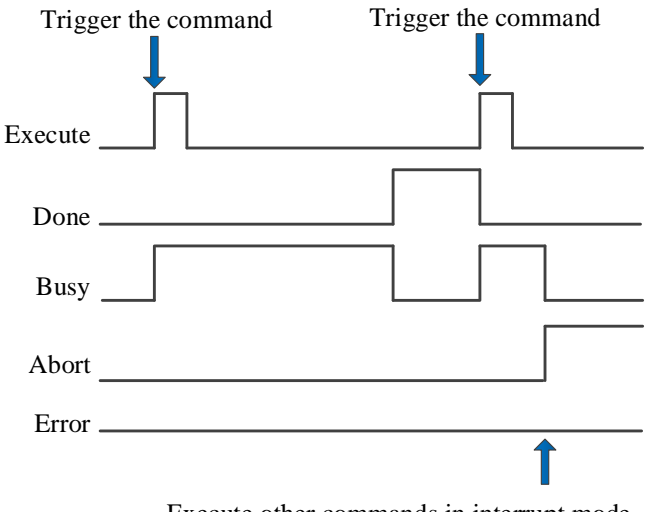

Execute other commands in interrupt mode

Explanation:

Generally, after the command is triggered, the Busy signal is set, reset after the command is completed, and the Done signal is set. Done is reset only after the command is triggered again, otherwise it will not be reset automatically.

When the instruction is interrupted or has an error, the corresponding Abort or Error signal is set, other signals are reset, and the corresponding error code will be output in case of error.

# 5-2-2-11. Continue the motion [G\_GOON]

# (1) Overview

The suspended axis group continues its original motion.

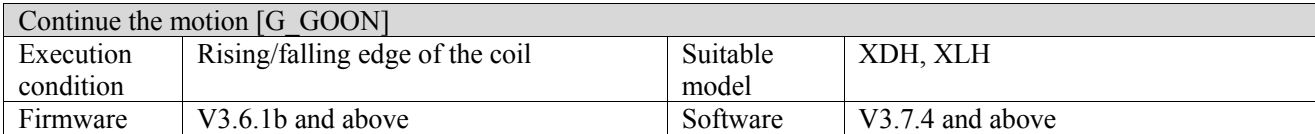

(2) operand

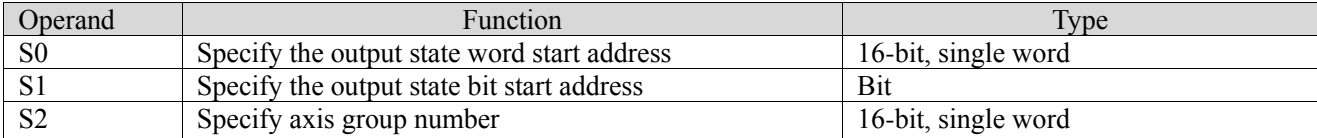

## (3) Suitable soft component

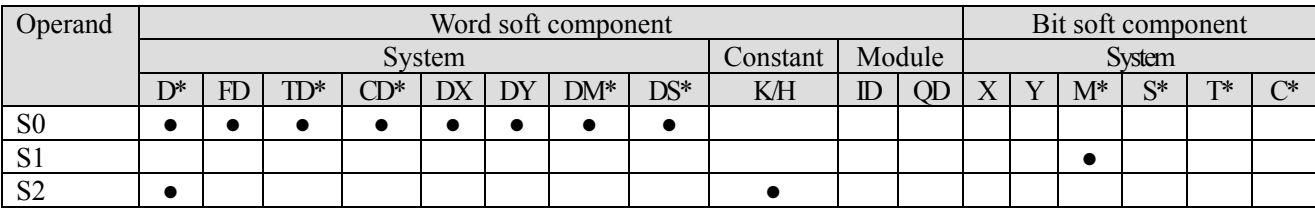

\*: D means D, HD; TD means TD and HTD; CD means CD, HCD, HSCD and HSD; DM means DM and DHM; DS means DS and DHS; M means M, HM, SM; S means S, HS; T means T, HT; C means C, HC.

## (4) Function and action

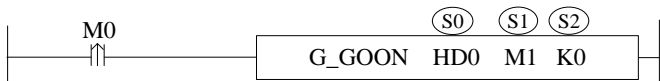

- ⚫ S0 specifies the output state word start address
- $\bullet$  S1 specifies output state bit start address, occupies the relay S2~S2+3
- S2 specifies the axis group number
- $\bullet$  When M0 is from OFF $\rightarrow$ ON, the axis group sepcified by S2 continues the motion according to the original curve
- After the command is executed, the single axis state of axis group  $(D20000+200*N)$  is 8, the axis group state (D46000+300\*N) is 2

(5) Notes

- G\_GOON must be used together with G\_INTR, G\_GOON can be used only after the axis group is suspended.
- ⚫ G\_GOON cannot make G\_PATHMOV continues to move and can trigger G\_PATHMOV instruction to realize continuous movement.
- G\_GOON does not support buffer mode and other commands cannot be executed in buffer mode when G\_GOON is running.
- ⚫ The acceleration and deceleration when continuing the movement shall be carried out according to the original track.

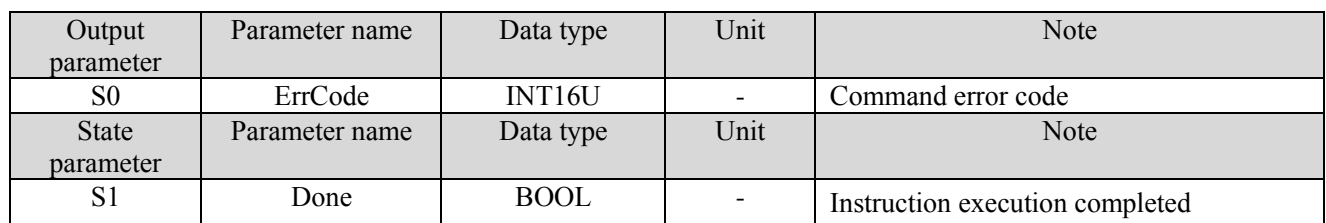

### (6) Related parameters

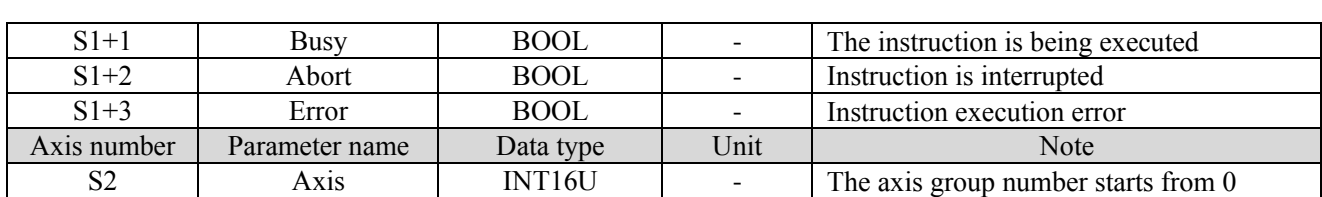

(7) Sequence diagram

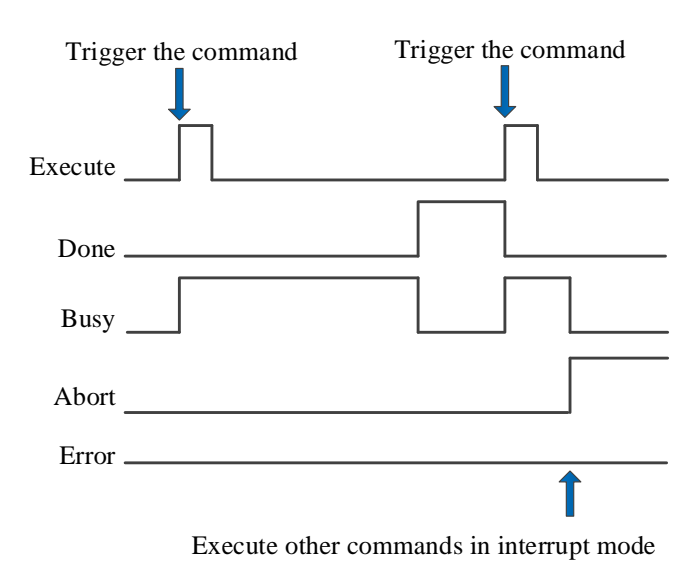

Explanation:

Generally, after the command is triggered, the Busy signal is set, reset after the command is completed, and the Done signal is set. Done is reset only after the command is triggered again, otherwise it will not be reset automatically.

When the instruction is interrupted or has an error, the corresponding Abort or Error signal is set, other signals are reset, and the corresponding error code will be output in case of error.

# 5-2-2-12. Specified path mode selection [G\_PATHMODE]

# (1) Overview

### Specify the motion mode when the axis group path moves.

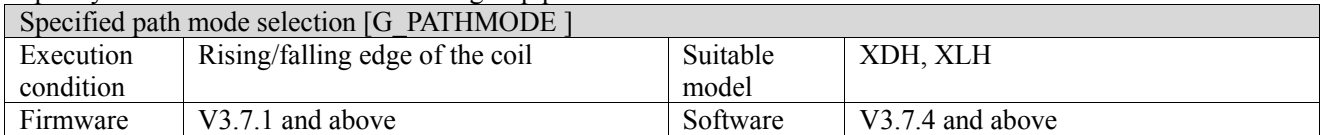

### (2) operand

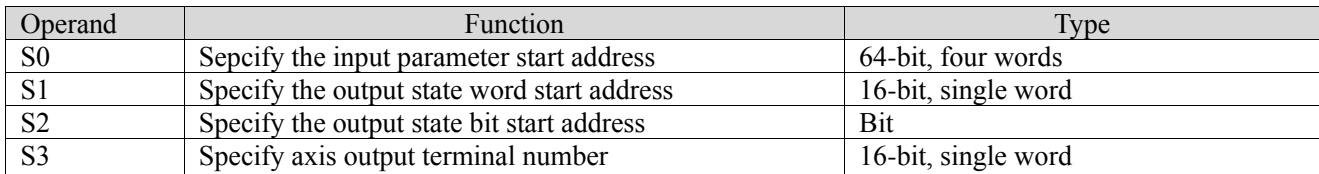

### (3) Suitable soft component

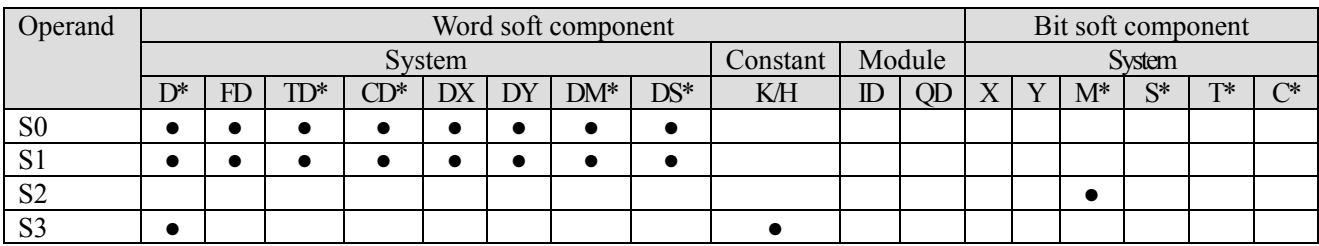

\*: D means D, HD; TD means TD and HTD; CD means CD, HCD, HSCD and HSD; DM means DM and DHM; DS means DS and DHS; M means M, HM, SM; S means S, HS; T means T, HT; C means C, HC.

## (4) Function and action

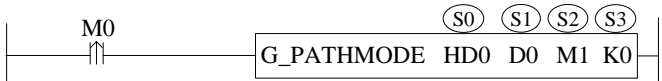

- S0 specifies the input parameter start address
- S1 specifies the output state word start address
- S2 specifies output state bit start address
- S3 specifies the axis output terminal number
- ⚫ When M0 is from OFF→ON, select the execution mode of PATHMOV, the mode is decided by the command parameter [mode selection] of PATHMODE

### (5) Notes

- ⚫ When the mode is handwheel mode, the forward-looking parameters [handwheel maximum speed], [handwheel maximum acceleration], [handwheel high speed counting port], [handwheel pulse equivalent] in the axis group configuration need to be configured.
- ⚫ In the handwheel mode, the hand pulse needs to be connected to the corresponding high-speed counting port, the PATHMOV command is triggered, the hand pulse is rotated, and the axis starts to move in the specified path.
- When the mode is not selected through this command, the PATHMOV command is executed in the automatic mode by default, that is, after the command is triggered, the axis will execute automatically according to the planned path.

## (6) Related parameters

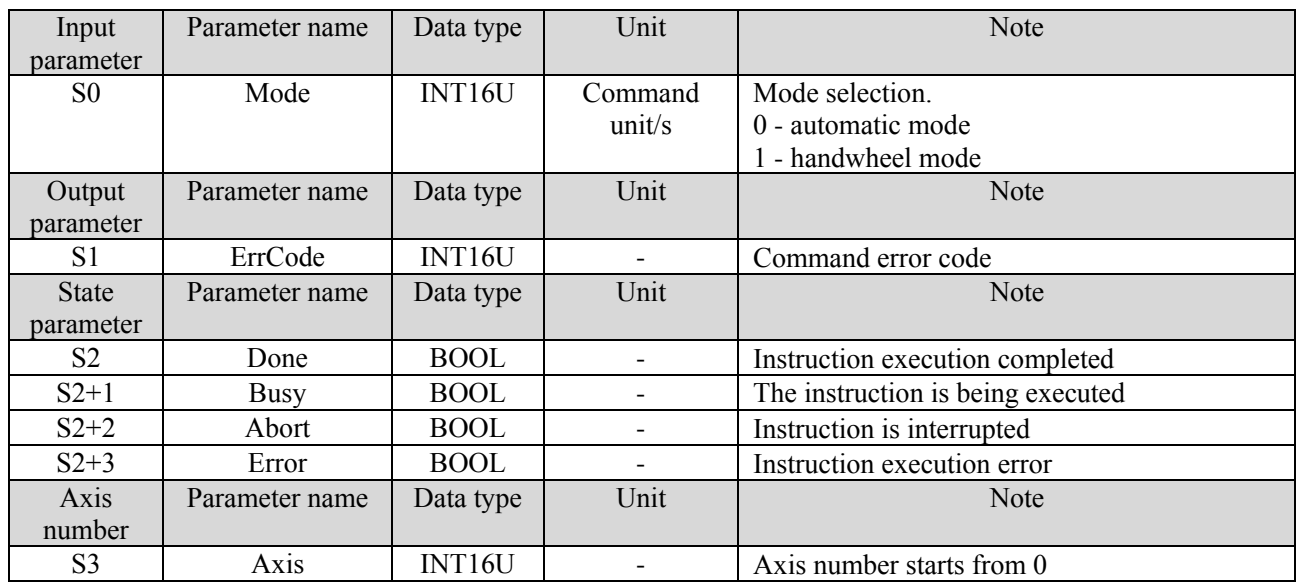

### (7) Sequence diagram

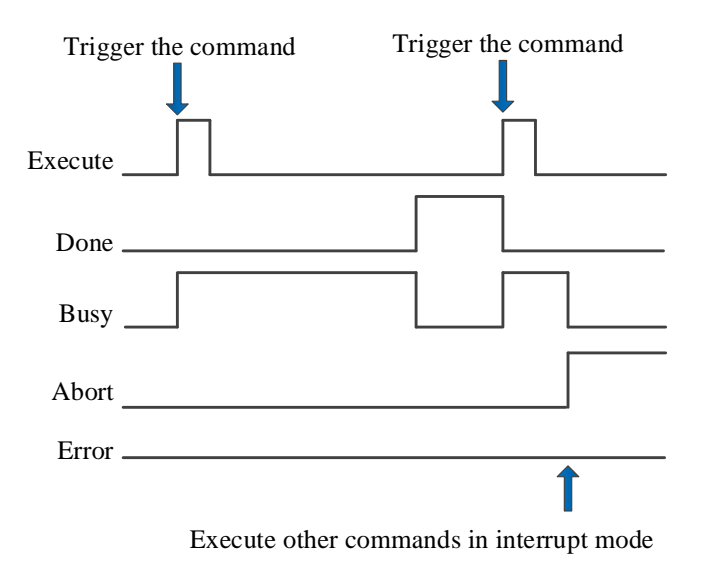

Explanation:

Generally, after the command is triggered, the Busy signal is set, reset after the command is completed, and the Done signal is set. Done is reset only after the command is triggered again, otherwise it will not be reset automatically.

When the instruction is interrupted or has an error, the corresponding Abort or Error signal is set, other signals are reset, and the corresponding error code will be output in case of error.

# 5-2-2-13. Select machining path【G\_PATHSEL】

## (1) Overview

### Set the machining path, moves through the command G\_PATHMOV.

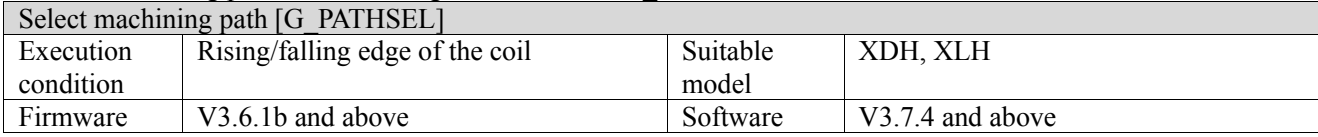

#### (2) operand

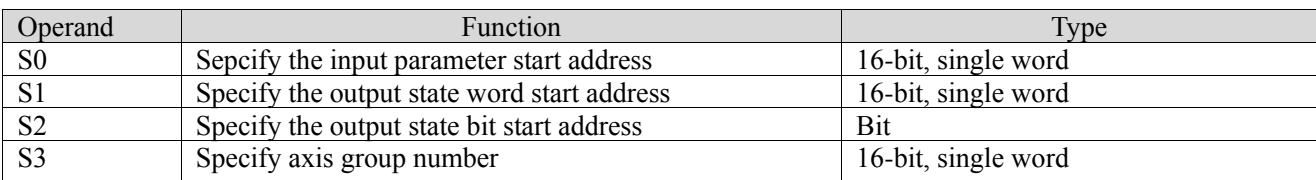

### (3) Suitable soft component

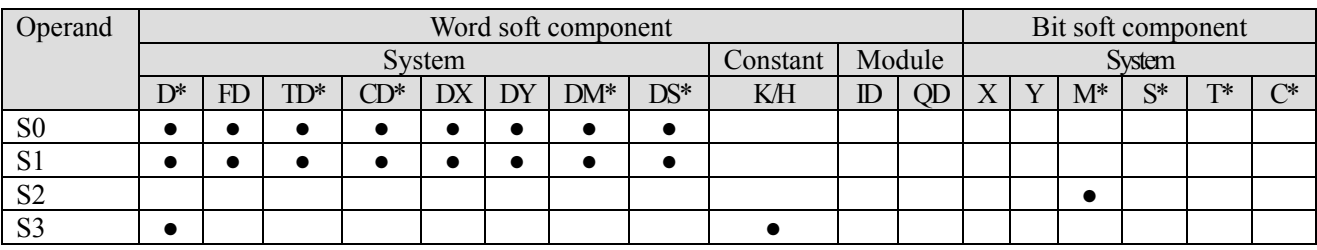

\*: D means D, HD; TD means TD and HTD; CD means CD, HCD, HSCD and HSD; DM means DM and DHM; DS means DS and DHS; M means M, HM, SM; S means S, HS; T means T, HT; C means C, HC.

(4) Function and action

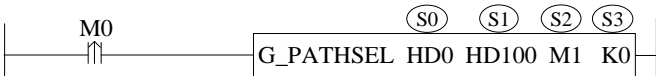

- S0 specifies the input parameter start address, occupies the register S0~S0+10+60\*n, n is the data row numbers
- S1 specifies the output state word start address<br>● S2 specifies output state hit start address occur
- S2 specifies output state bit start address, occupies the relay  $S2 \sim S2+3$
- S3 specifies the axis group number
- $\bullet$  When M0 is from OFF $\rightarrow$ ON, set the machining path as the set parameters, run the machining path through the command G\_PATHMOV

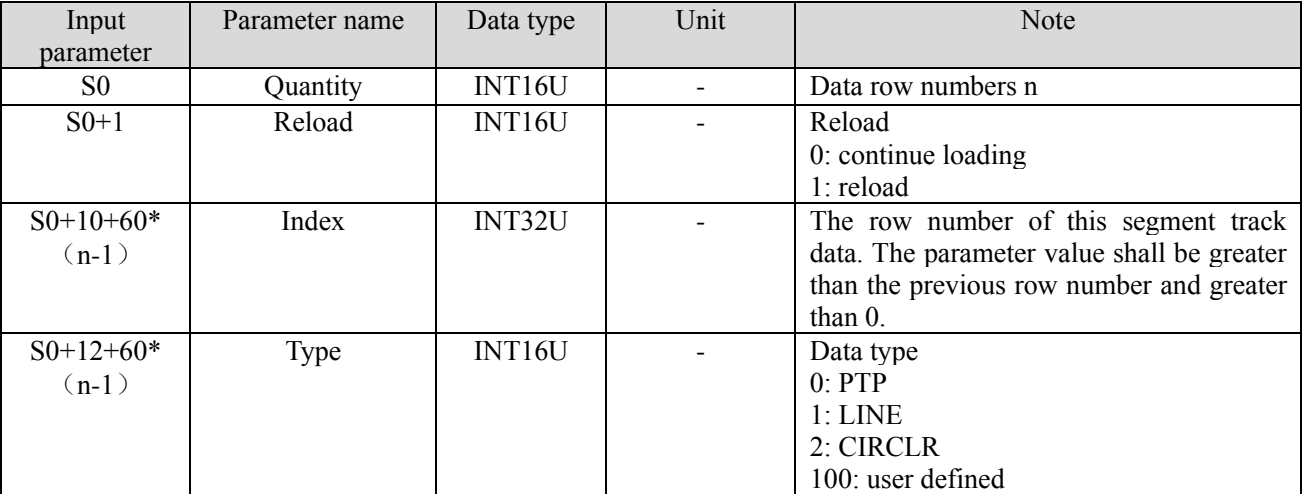

### (5) Related parameters

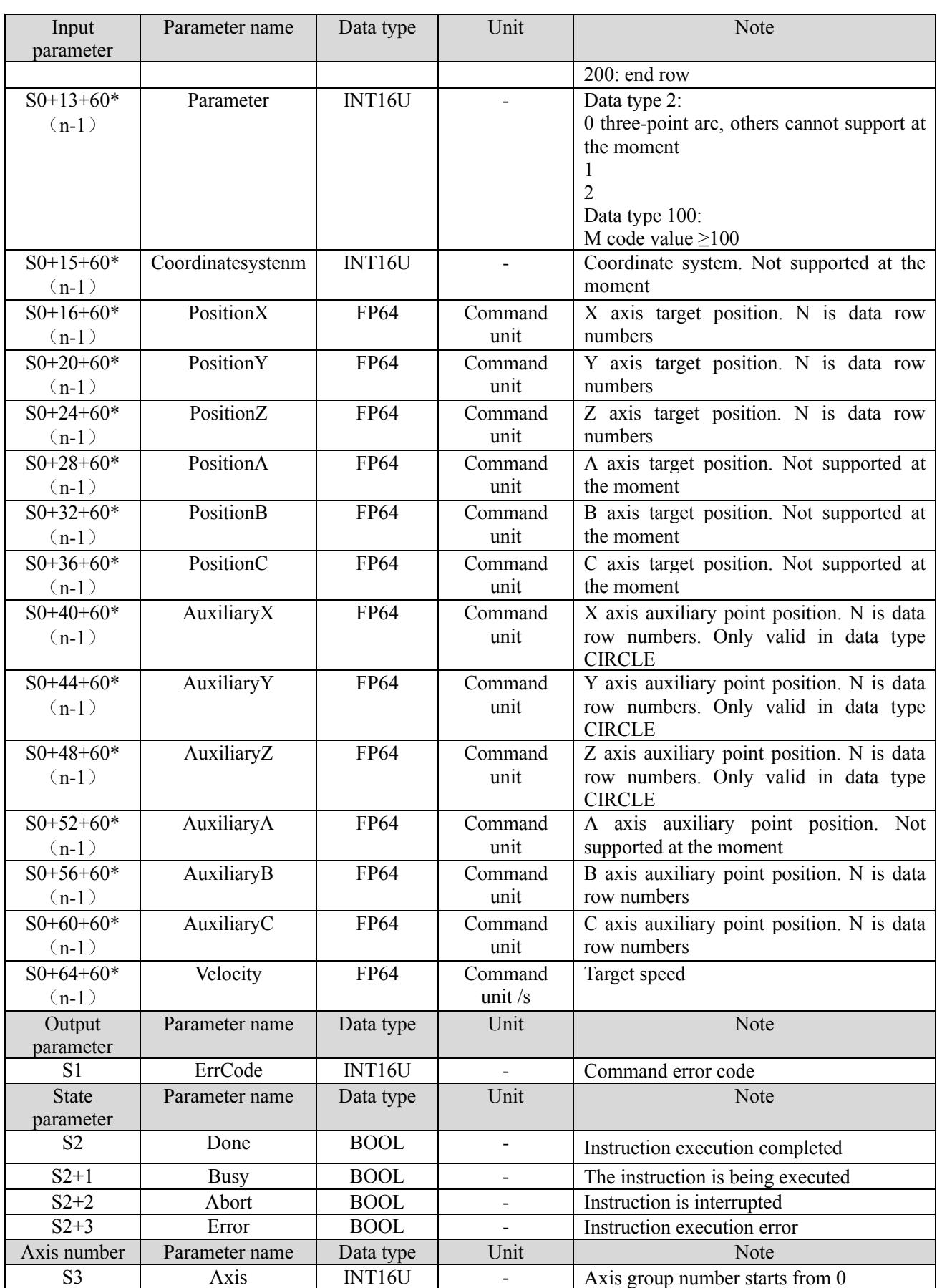

⚫ The speed set by the user is the parameter of the axis group. If the parameter set by the user is greater than the maximum parameter value of the axis group, it will be treated as the maximum parameter value of the axis group. If the parameter value set by the user is greater than the maximum parameter value of each single axis, the linear speed and other parameters of the axis group will be calculated based on the maximum

parameter value of the single axis.

- ⚫ The data row value must be greater than or equal to 0, but not exceed the remaining size of the buffer. The remaining size of the buffer can be determined by D46226. This register takes effect after the axis group is enabled.
- When the parameter is set to 0, the instruction execution will store the data in the buffer, when the G\_PATHMOV instruction is executed, it will move with the data in the buffer. When the parameter is set to 1, the instruction execution will clear the data in the buffer and reload the current data. When the number of data rows is set to 0 and whether to reload is set to 1, instruction execution will empty the buffer. The remaining space of the buffer is determined by D46226+300\*N.
- The row number is set by the customer, but the row number must be monotonically increasing, and the row number of the first line cannot be 0.
- When the data type is PTP, it will move separately at the default speed of each axis (the same as G\_PTP).
- ⚫ The data type 100 is a user-defined type. It takes effect when the set parameter is greater than 100. When the parameter is set to  $1000 \sim 1999$ , it is a non-stop M code, that is, when moving to this point, the axis group will not stop moving and continue to execute the next track. The M code will follow the previous track and be stored in the corresponding register. When the parameter is not within the range of  $1000 \sim 1999$ , this point is non-motion. When the command is executed to this point, it will stop and set on M28010. Manually set M28010 to off and continue to execute the following points.
- If the data type is set to 200, it indicates the end row of the current behavior, G\_PATHSELcan be loaded multiple times, or all points can be set for loading at one time. New point can be loaded when G\_PATHSEL is running, and setting the data type to 200 indicates the end of operation. Executing G\_PATHSEL must have a end row.
- The auxiliary point parameter is valid only when the data type is CIRCLE.
	- Execute Trigger the command Trigger the command Done Busy Abort Execute other commands in interrupt mode Error
	- (6) Sequence diagram

Explanation:

Generally, after the command is triggered, the Busy signal is set, reset after the command is completed, and the Done signal is set. Done is reset only after the command is triggered again, otherwise it will not be reset automatically.

When the instruction is interrupted or has an error, the corresponding Abort or Error signal is set, other signals are reset, and the corresponding error code will be output in case of error.

### (7) Application

Load 3 rows of data (the third row is end row). The ladder diagram is as the following:

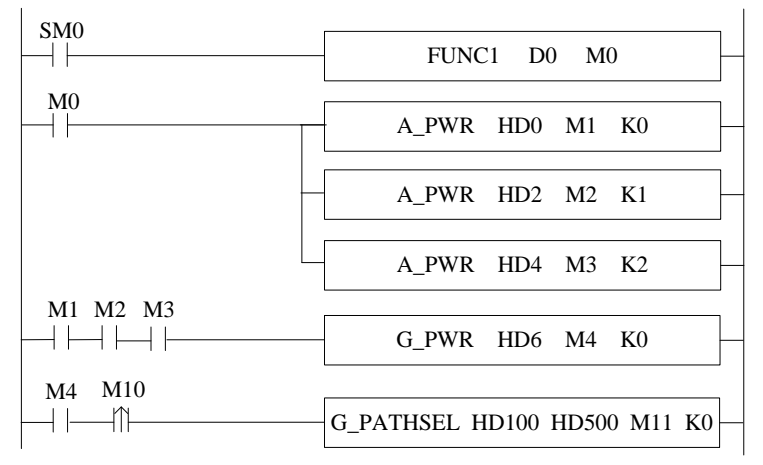

Among them, FUNC1 is to set the value for command G\_PATHSEL. When M0 is on, each axis of axis group is enabled, after all three axis enable are turned on successfully (M1, M2 and M3 are on), the axis group is enabled. After the axis group is enabled successfully (M4 is on), M10 is from off  $\rightarrow$  on, G\_PATHSEL instruction is triggered. The instruction can load all points in a single time or a certain number of points in multiple times, but there must be at least one end row to execute G\_PATHMOV.

Single time loading:

```
\overline{9}void FUNC1(WORD W , BIT B )
10日{
11#define SysRegAddr HD D HM M
12#define DFHD *(FP64*)&HD
1314
      //set value for G PATHSEL
15
     HD[100] = 3; // data row numbers16
     HD[101] = 0; //0: continue insert 1: reload1718
     HD[110] = 1;//row number 1
     HD[112] = 1; //type (0:PTP 1:LINE 2:CIRCLE 100:user defined 200:end row)19
20HD[113] = 0;//parameter
21DFHD[116] = 100000; // target position X22DFHD[120] = 100000; // target position Y23DFHD[124] = 0; // target position Z24
     DFHD[164] = 20000; // target speed2526
     HD[170] = 2; // row number 227
     HD[172] = 1; // type (0:PTP 1:LINE 2:CIRCLE 100:user defined 200:end row)28
     HD[173] = 0; // parameters29
     DFHD[176] = 200000; // target position X30
     DFHD[180] = 150000; // target position Y31
     DFHD[184] = 0;//target position Z
32
     DFHD[224] = 20000; // target speed33
     HD[230] = 3; // row number 334
35
     HD[232] = 200; // type (0:PTP 1:LINE 2:CIRCLE 100:user defined 200:end row)36
     HD[233] = 0; // parameters
```
After setting the parameters, trigger the command G\_PATHSEL to load 3 rows of data.

```
Multiple loading:
     void FUNC1( WORD W , BIT B )
 9
10 \Box {
     #define SysRegAddr HD D HM M
11
12#define DFHD *(FP64*)&HD //DFHD represents double precision floating-point HD register
13
14
     //set value for G PATHSEL
15
     HD[100] = 1; // data row numbers16
     HD[101] = 0; // 0: continue insert 1: reload17
18
     HD[110] = 1; // row number 119
     HD[112] = 1; //type (0:PTP 1:LINE 2:CIRCLE 100:user defined 200:end row)20
     HD[113] = 0; // parameter21
     DFHD[116] = 100000; // target position X22
     DFHD[120] = 100000;//target position Y
23
     DFHD[124] = 0;//target position Z
24
     DFHD[164] = 20000; // target speed
```
Set the data row to 1, execute command G\_PATHSEL to load one point, then modify the command parameters.

```
\mathbf{Q}void FUNC1( WORD W , BIT B )
10 \Box {
11
     #define SysRegAddr HD D HM M
12
     #define DFHD *(FP64*)&HD //DFHD represents double precision floating-point HD register
13
14//set value for G PATHSEL
15
     HD[100] = 2;//data row numbers
     HD[101] = 0; // 0: continue insert 1: reload16
17
18
     HD[110] = 2; // row number 219
     HD[112] = 1;//type (0:PTP 1:LINE 2:CIRCLE 100:user defined 200:end row)
20
     HD[113] = 0; // parameter21
     DFHD[116] = 200000; // target position X22
     DFHD[120] = 150000; // target position Y23
     DFHD[124] = 0; // target position Z24
     DFHD[164] = 20000; // target speed25
26
     HD[170] = 3; // row number 3HD[172] = 200; // type (0:PTP 1:LINE 2: CIRCLE 100:user defined 200:end row)27
28
     HD[173] = 0; // parameters
```
The data row numbers are 2, the row number starts from 2 (larger than the first row number), trigger the command G\_PATHSEL again to load two points, that is, 3 rows of data are loaded.

# 5-2-2-14. Path motion【G\_PATHMOV】

## (1) Overview

## The axis group will move as the path specified by G\_PATHSEL.

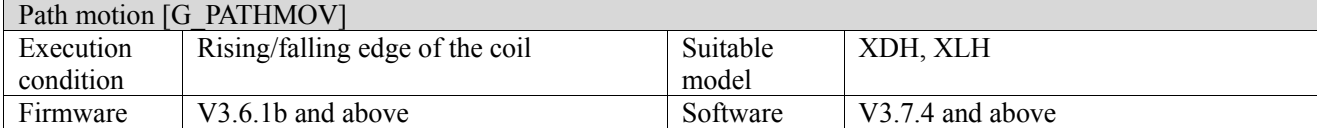

### (2) Operand

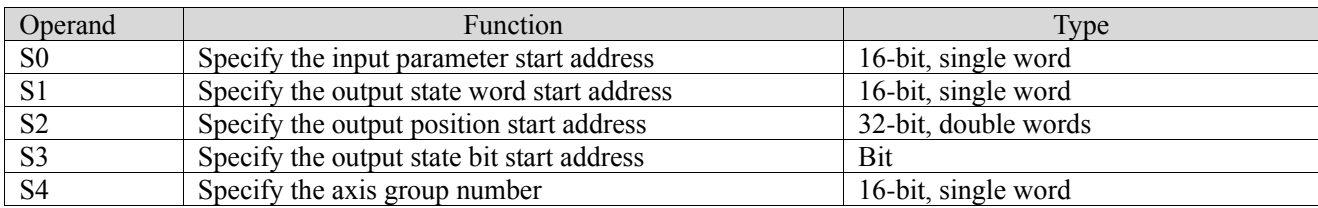

## (3) Suitable soft component

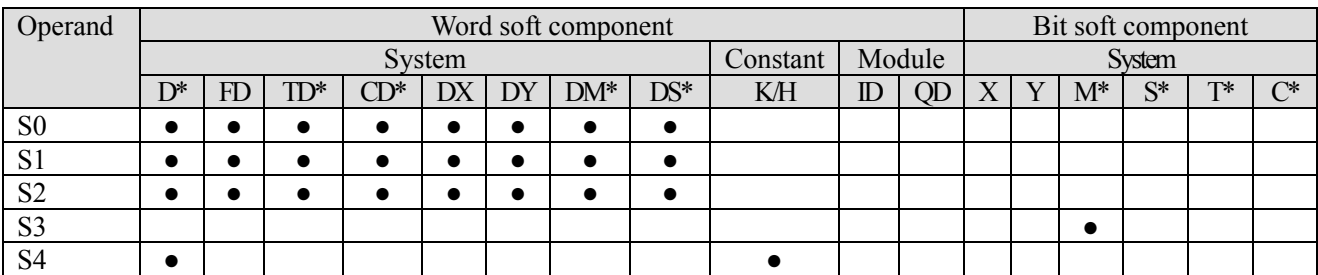

\*: D means D, HD; TD means TD and HTD; CD means CD, HCD, HSCD and HSD; DM means DM and DHM; DS means DS and DHS; M means M, HM, SM; S means S, HS; T means T, HT; C means C, HC.

## (4) Function and action

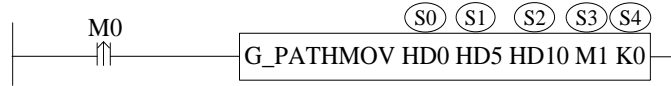

- ⚫ S0 specifies the input parameter start address, occupies the register S0~S0+1
- S1 specifies the output state word start address
- $\bullet$  S2 specifies the output position start address, occupies the register S2~S2+79
- S3 specifies the output state bit start address, occupies the relay S3~S3+4
- S4 specifies the axis group number
- $\bullet$  When M0 is from OFF $\rightarrow$ ON, it will move as the path specified by G\_PATHSEL
- $\bullet$  After executing the command, the single axis state of axis group (D20000+200\*N) is 8, the axis group state (D46000+300\*N) is 2

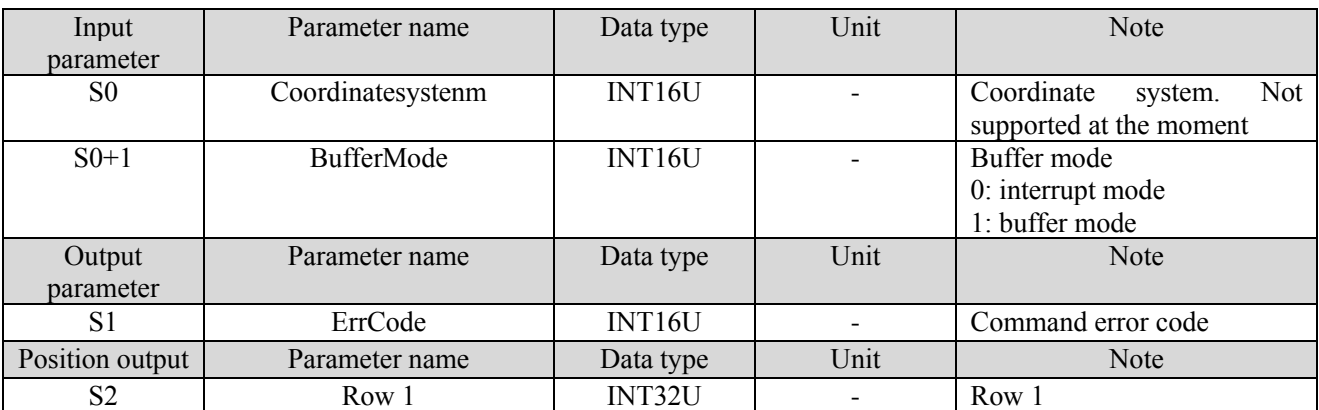

(5) Related parameters

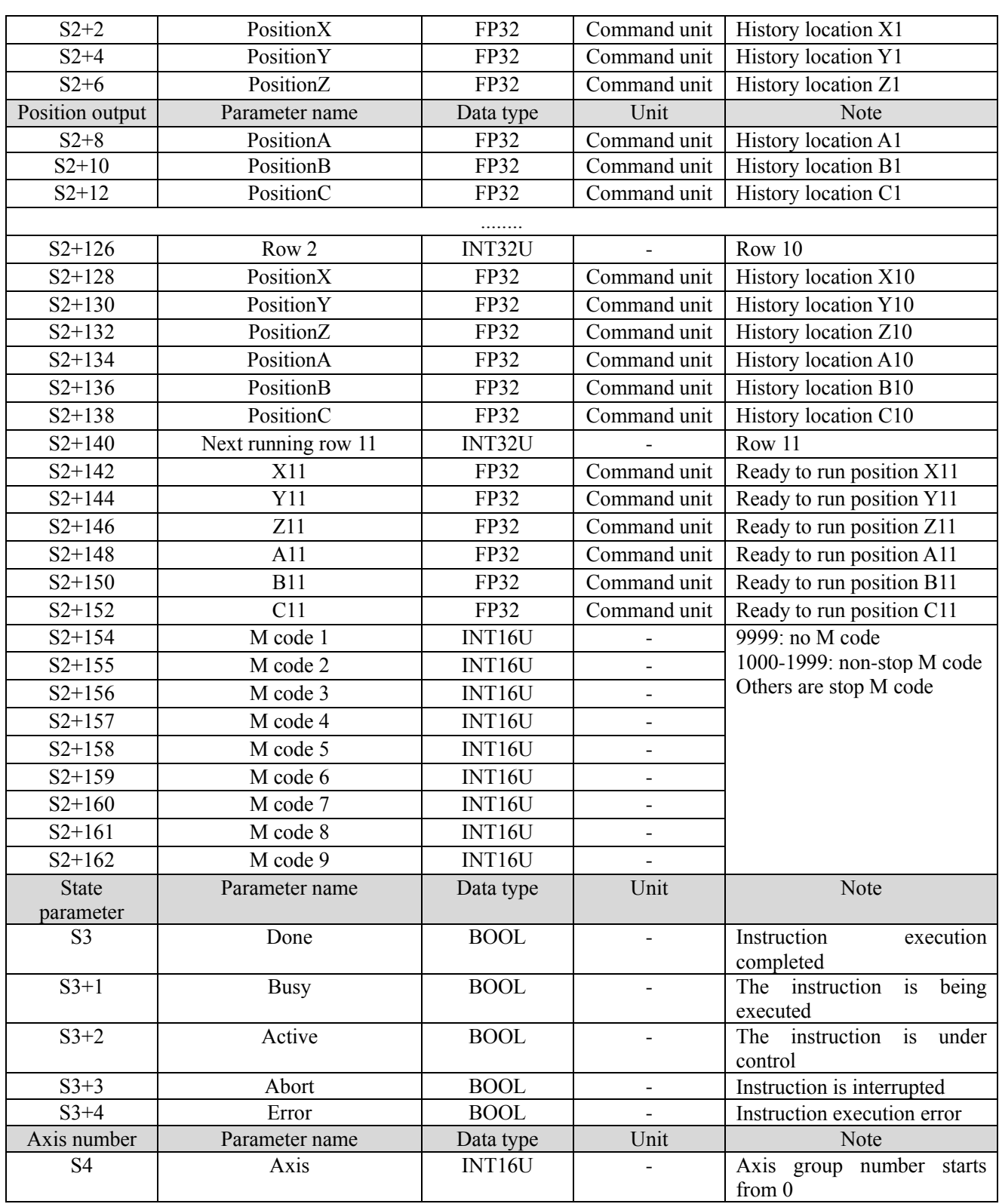

- ⚫ The output position data will record the points that have been executed. The point recording starts from the historical record position 10. When there is a new point recording, the historical point will be moved up, that is, after executing G\_PATHSEL, the point of row number 1 in pathsel instruction is recorded in S2 + 72 ~ S2 + 78. After executing the point of row number 2, move the originally recorded point to  $S2 + 64 \sim S2 + 70$ , and write the new point to  $S2 + 72 \sim S2 + 78$ , and so on.
- G\_PATHMOV can be paused by command G\_INTR, but it cannot continue moving through the command G\_GOON. Execute the command G\_PATHMOV again to continue the original motion (other axis group commands can be executed in the pause process).
- G\_PATHMOV is different from other motion commands, the command is affected by forward-looking parameters, and the connection between curves is smoother.
- ⚫ For the data to be run, the interface only displays one row of data, but it will actually occupy more registers later. The instruction output parameters need about 440 registers in total. Please avoid them during planning to prevent data conflict.
	- (6) Sequence diagram

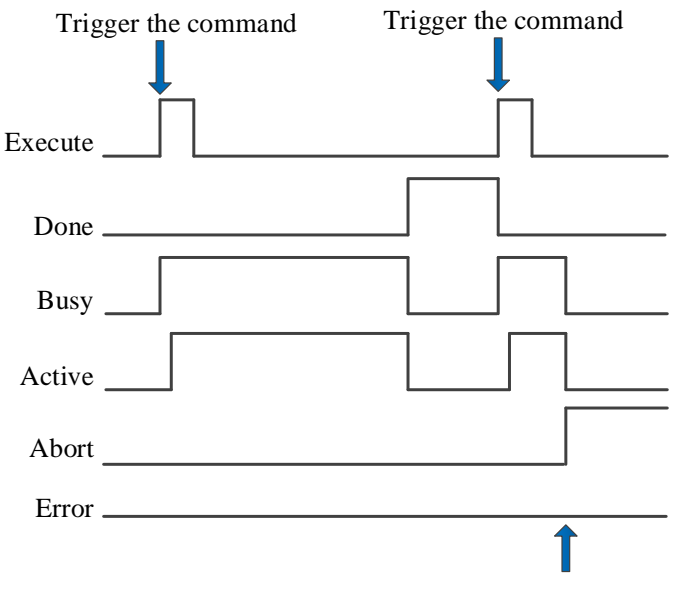

Execute other commands in interrupt mode

#### Explanation:

Generally, after the command is triggered, the Busy and Active signals are set, and reset after the command is completed. At the same time, the Done signal is set. Done will reset only after the command is triggered again, otherwise it will not reset automatically.

When the instruction is triggered in the buffer mode and there are currently instructions being executed, the Active signal will be set immediately. The execution of the current instruction ends. When the instruction is executed, the Busy signal will be set. After the execution of the instruction ends, the Busy and Active signals will be reset and the Done signal will be set.

When a new instruction is triggered in interrupt mode during instruction execution, the Busy and Active signals are reset immediately and the Abort signal is set.

When there is an error in the command, the Error signal is set, other signals are reset, and the corresponding error code is output.

(7) Application

① make the ladder diagram

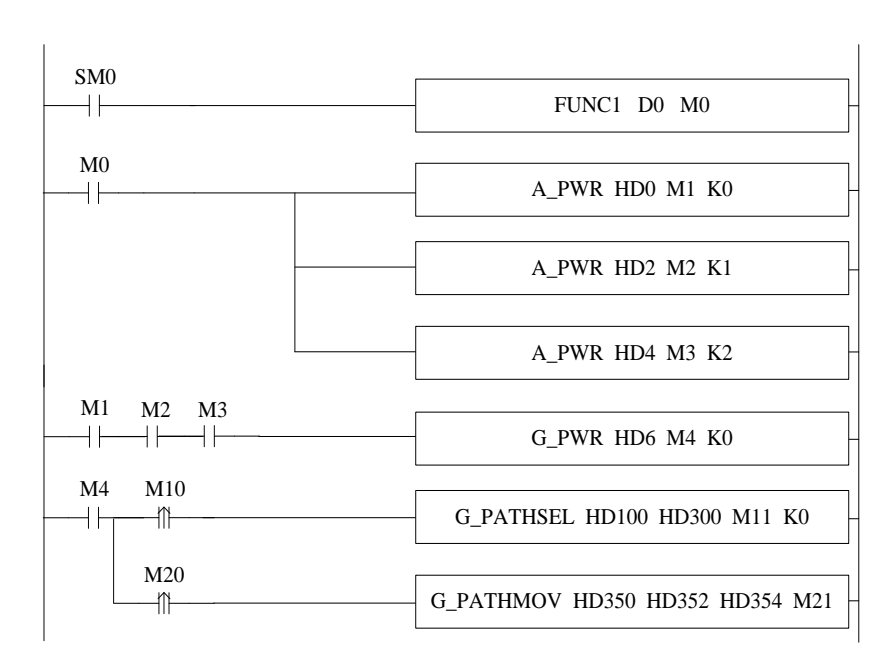

FUNC1 is used to set the value for the command G\_PATHSEL, M0 turns on each axis enable, when the three axes are enabled (M1, M2, M3 are ON, turns on the axis group enable. After the axis group enabled (M4 is ON). When M10 is ON, the command G\_PATHSEL is executed. When command completion flag M11 is ON, set ON M20 to trigger the command G\_PATHMOV.

```
(2) set the value for G_PATHSEL (right click the command to set the value, or set the value through C program):<br>
9 void FUNC1(WORD W, BIT B)
10日{
11
      #define SysRegAddr HD D HM M
      #define DFHD *(FP64*)&HD //DFHD represents double precision floating-point HD register
12
13
14
      //set value for G PATHSEL
15
      HD[100] = 3;//data row numbers
16
      HD[101] = 0; //0: continue insert 1: reload17
18
      HD[110] = 1; // row number 1HD[112] = 1; //type (0:PTP 1:LINE 2:CIRCLE 100:user defined 200:end row)19
20
      HD[113] = 0; // parameter21
      DFHD[116] = 100000; // target position X22
      DFHD[120] = 100000; // target position Y23
      DFHD[124] = 0; // target position Z24
      DFHD[164] = 20000; // target speed25
26
27
      HD[170] = 2; // row number 228
      HD[172] = 1; //type (0:PTP 1:LINE 2:CIRCLE 100:user defined 200:end row)29
      HD[173] = 0; // parameters30
      DFHD[176] = 200000; // target position X31
      DFHD[180] = 150000; // target position Y32
      DFHD[184] = 0; // target position Z33
      DFHD[224] = 20000; // target speed34
      HD[230] = 3; // row number 335
      HD[232] = 200; //type (0:PTP 1:LINE 2:CIRCLE 100:user defined 200:end row)36
37
      HD[233] = 0; // parameters
```
The instruction demonstrated in this example is the path planning movement of XY axis (the axis group type only supports XYZ type, and the axis group of XY axis can be realized by setting the corresponding axis configuration of Z axis as virtual axis). The planning path is two lines, and the movement amount of each turn of X and Y axes is 10000. Assign values to the parameters as shown in the figure and trigger G\_PATHSEL command can insert into the point, the first point is (100000,100000), the second point is (200000, 150000), and the running speed of the axis group is 20000 command unit/s.

 The operation track of the axis group is shown in the figure below (where the x-axis position is the abscissa and the y-axis position is the ordinate):

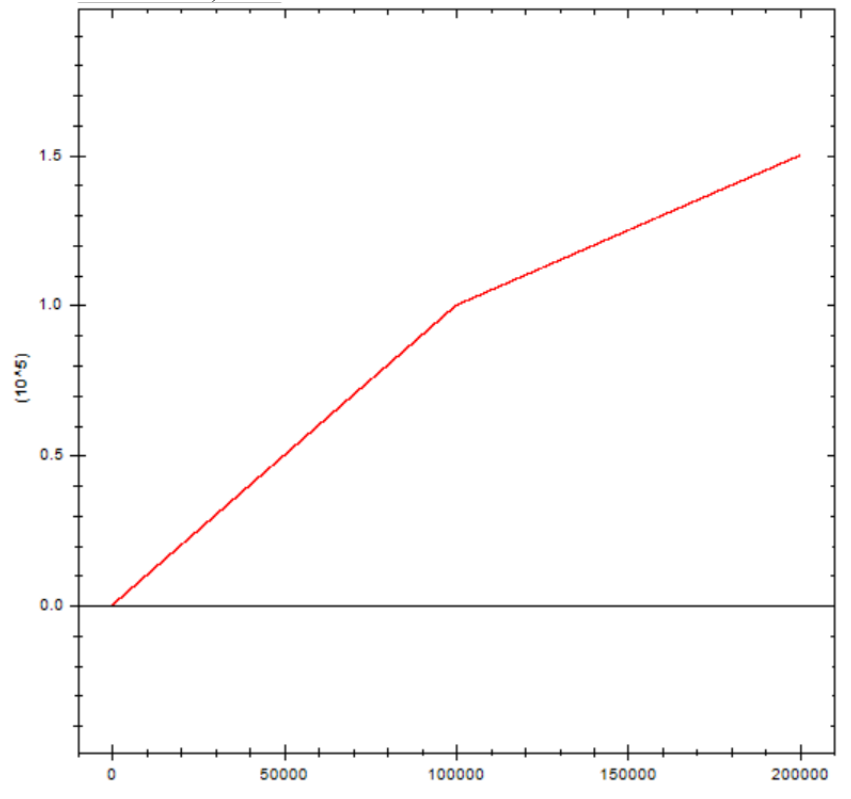
# 5-2-2-15. Modify the multiplying power  $[G_{{SETOVRD}}]$

# (1) Overview

# Modify the multiplying power of the parameters.

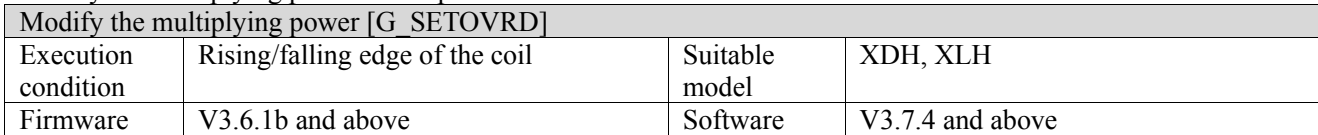

#### (2) Operand

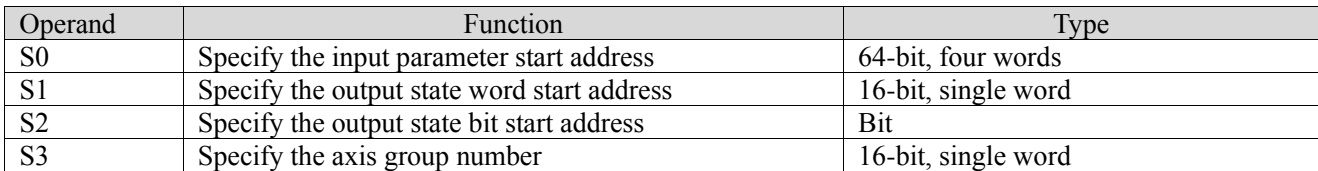

#### (3) Suitable soft component

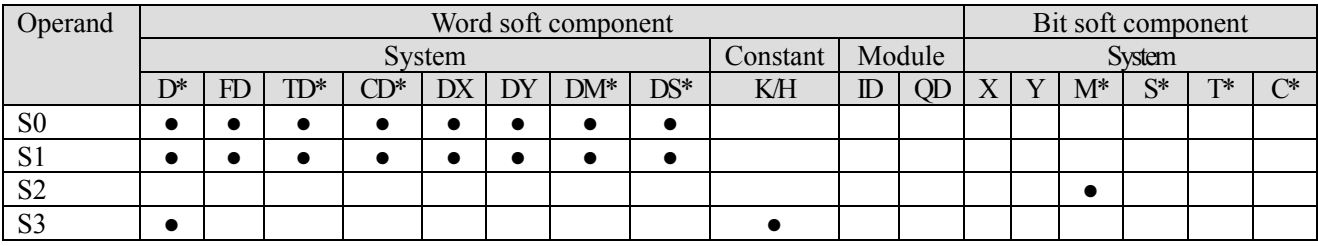

\*: D means D, HD; TD means TD and HTD; CD means CD, HCD, HSCD and HSD; DM means DM and DHM; DS means DS and DHS; M means M, HM, SM; S means S, HS; T means T, HT; C means C, HC.

### (4) Function and action

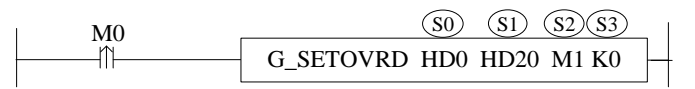

- ⚫ S0 specifies the input parameter start address, occupies the register S0~S0+11
- S1 specifies the output state word start address
- $\bullet$  S2 specifies the output state bit start address, occupies the relay S2 $\sim$ S2+3
- S3 specifies the axis group number<br>• When M0 is from OFF $\rightarrow$ ON the
- When M0 is from OFF→ON, the axis group specified by S3 will modify the multiplying power of speed, acceleration, jerk speed as user setting
- When the speed ratio exceeds 200%, the system takes effect according to the maximum 200%
- It only takes effect in the motion process of G\_PATHMOV

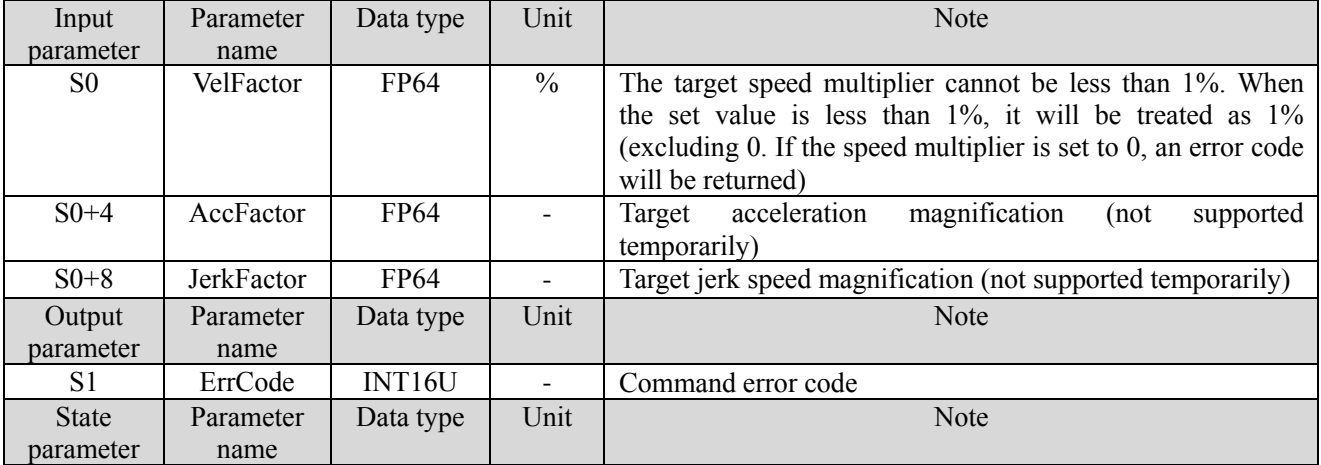

#### (5) Related parameters

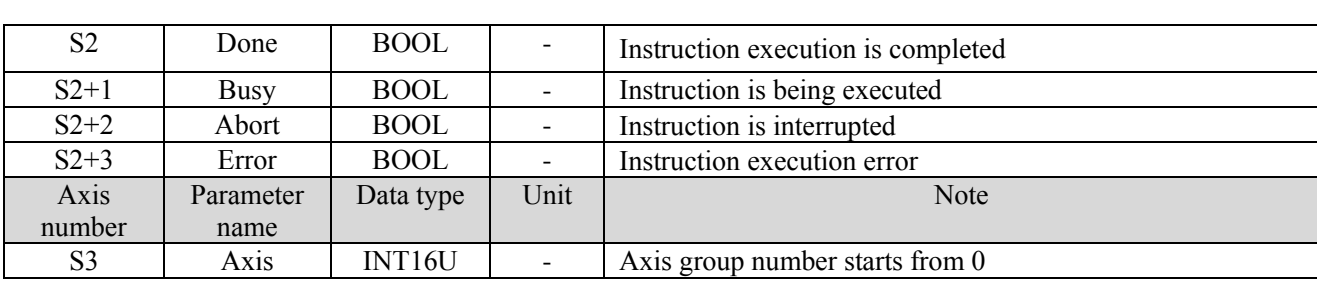

#### (6) Sequence diagram

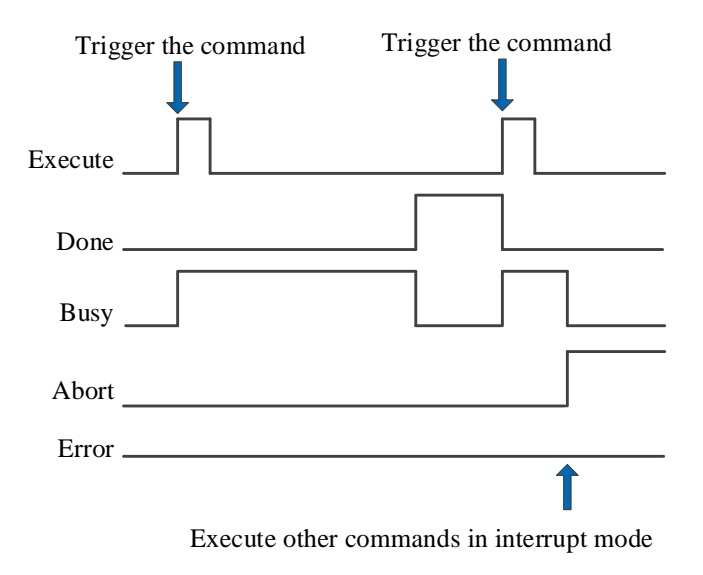

Explanation:

Generally, after the command is triggered, the Busy signal is set, reset after the command is completed, and the Done signal is set. Done is reset only after the command is triggered again, otherwise it will not be reset automatically.

When the instruction is interrupted or has an error, the corresponding Abort or Error signal is set, other signals are reset, and the corresponding error code will be output in case of error.

#### (7) Application

The running speed of G\_PATHMOV instruction becomes one tenth of the original speed, and the ladder diagram is as follows:

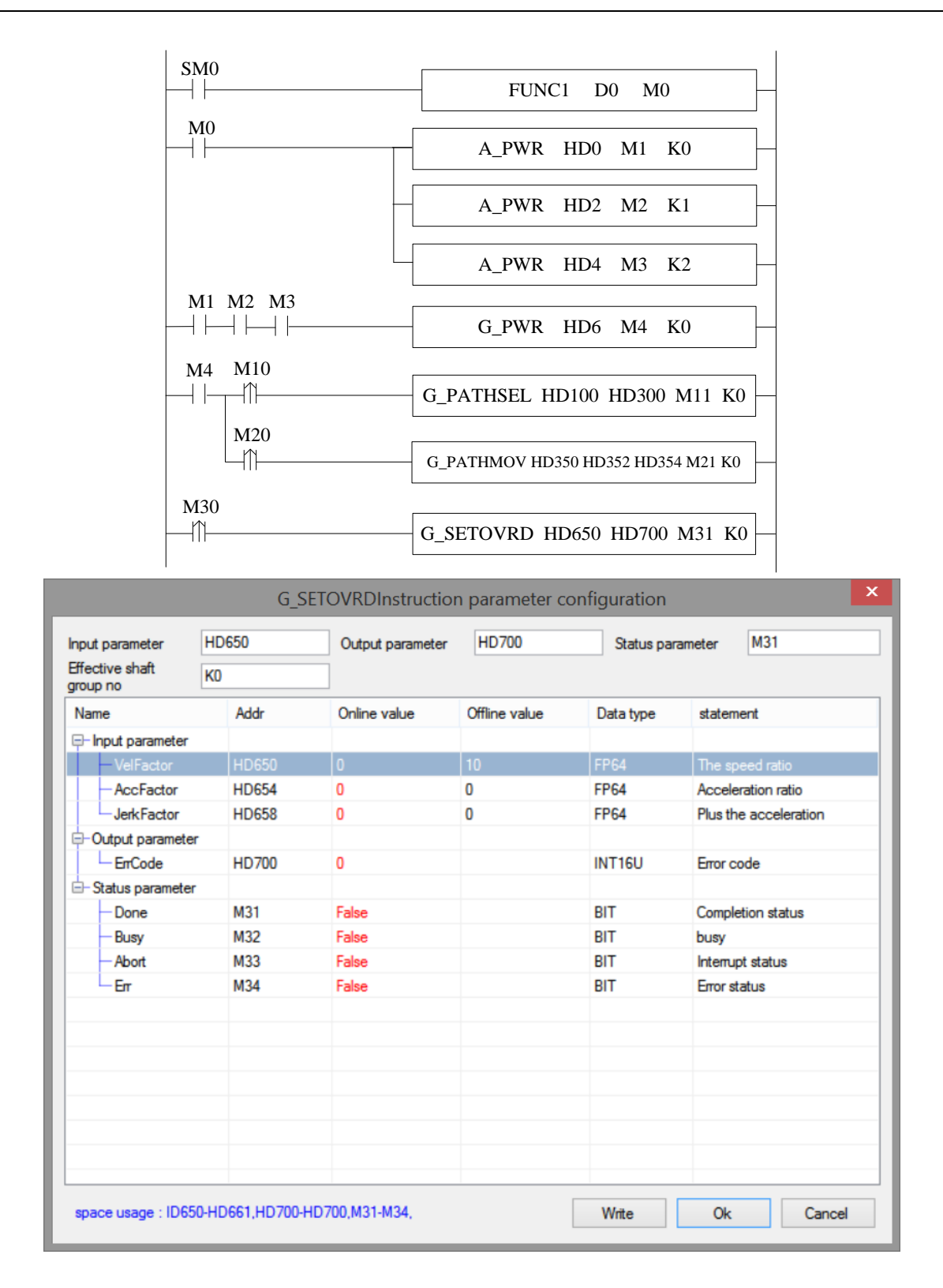

## Explanation:

The running speed of G\_PATHMOV is changed to one tenth of the original speed, that is, the speed magnification is 10%. In this example, G\_PATHSEL and G\_PATHMOV instruction configurations is the same as G\_PATHMOV application example, refer to chapter 5-2-2-8. When G\_PATHMOV is in normal operation, the axis group speed can be changed through G\_SETOVRD. The speed parameter of the axis group is D46116+300\*N. (Note: the modified magnification is based on the target speed of G\_PATHMOV, that is, the speed of the current operating section of G\_PATHMOV is 20000, the speed magnification is 10%, and the speed of the axis group becomes 2000 after the command is triggered).

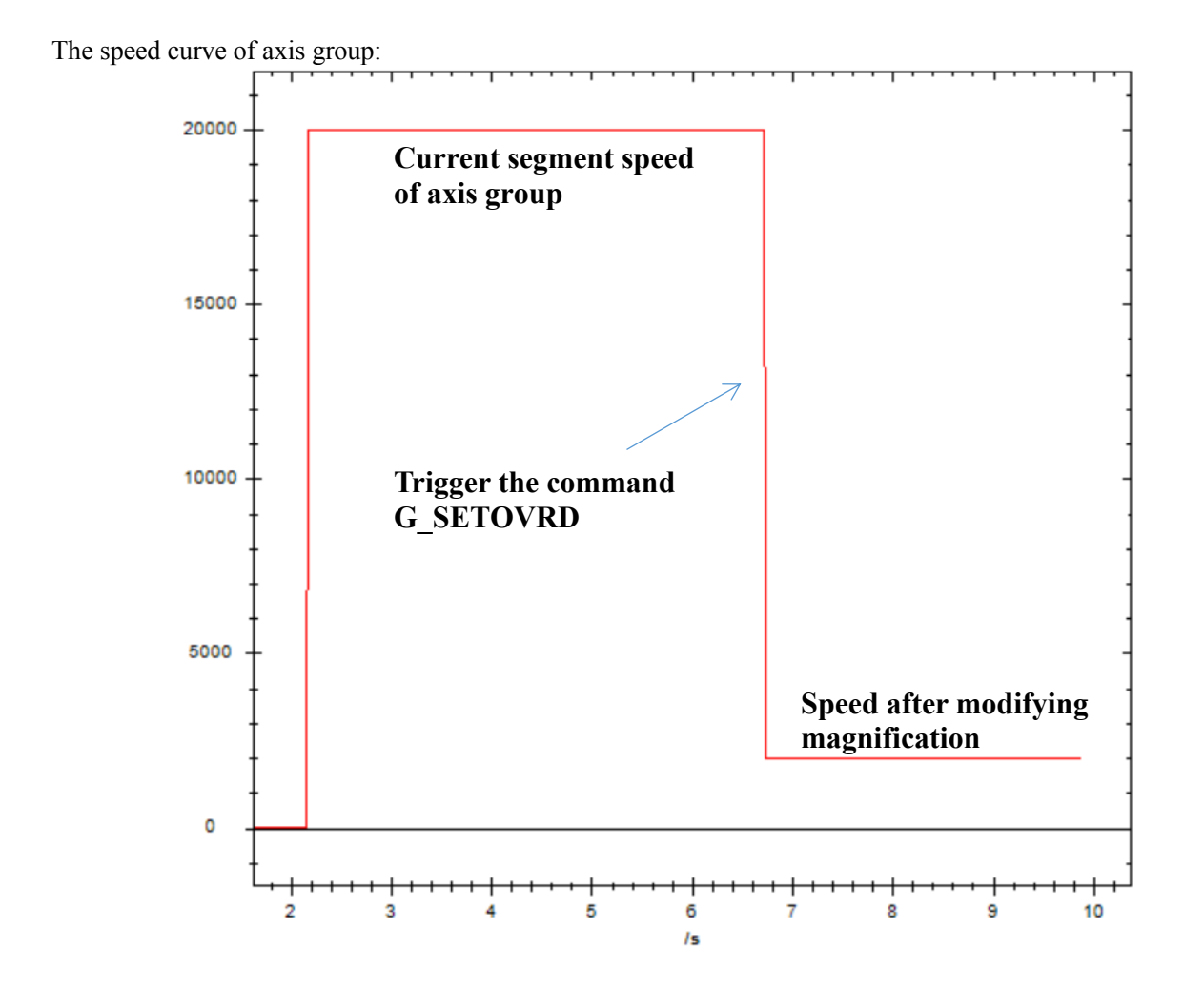

# 5-2-2-16. Ellipse interpolation 【G\_ELLIPSE】

# (1) Overview

#### Elliptical interpolation motion control for specified axis group.

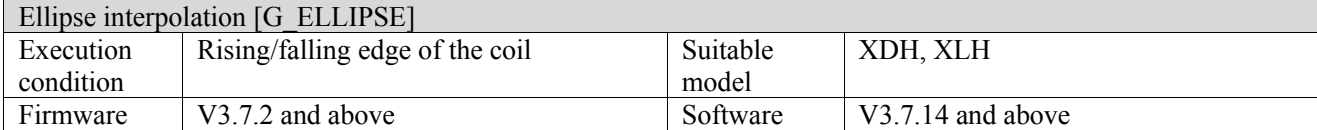

#### (2) Operand

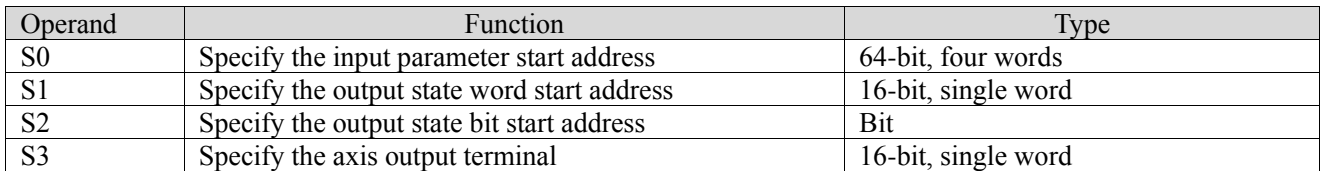

#### (3) Suitable soft component

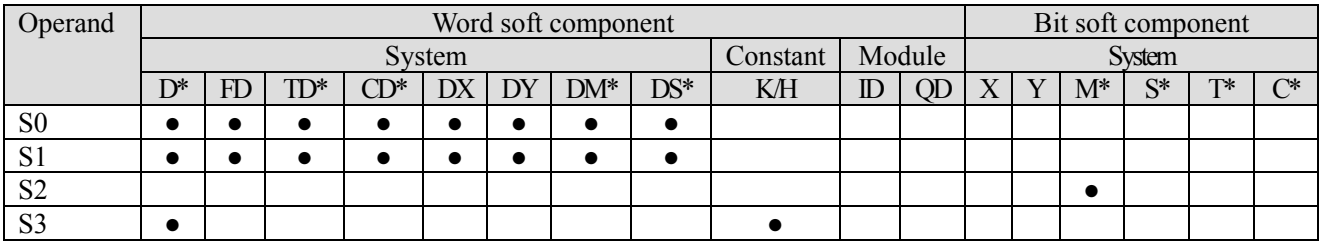

\*: D means D, HD; TD means TD and HTD; CD means CD, HCD, HSCD and HSD; DM means DM and DHM; DS means DS and DHS; M means M, HM, SM; S means S, HS; T means T, HT; C means C, HC.

(4) Function and action

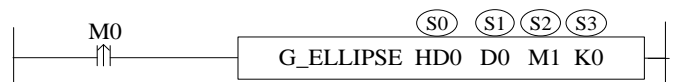

- S0 specifies the input parameter start address, occupies the register  $S0 \sim S0+79$
- S1 specifies the output state word start address<br>● S2 specifies the output state hit start address
- S2 specifies the output state bit start address, occupies the relay  $S2 \sim S2+4$
- ⚫ S3 specifies the axis terminal

(5) Note

● Determination of rotation center

Rotation center position mode: relative

Absolute position=rotation center+starting point position

Rotation center position mode: absolute

The user directly specifies the absolute position

⚫ Determination of long axis and short axis (the length is the length of semi-long axis and semi-short axis)

XOY plane: the long axis is on the X axis

YOZ plane: the long axis is on the Y axis

ZOX plane: the long axis is on the Z axis

- If the long axis should be on the Y axis in the XOY plane, the rotation angle should be set to 90, or 90.
- ⚫ The user can also set other rotation angles so that there is a certain angle between the ellipse and the axis. The counterclockwise rotation angle is positive, and the clockwise rotation angle is negative.
- ⚫ The consistent trajectory of the starting point and the ending point is the whole ellipse.
- At present, only plane interpolation is supported.

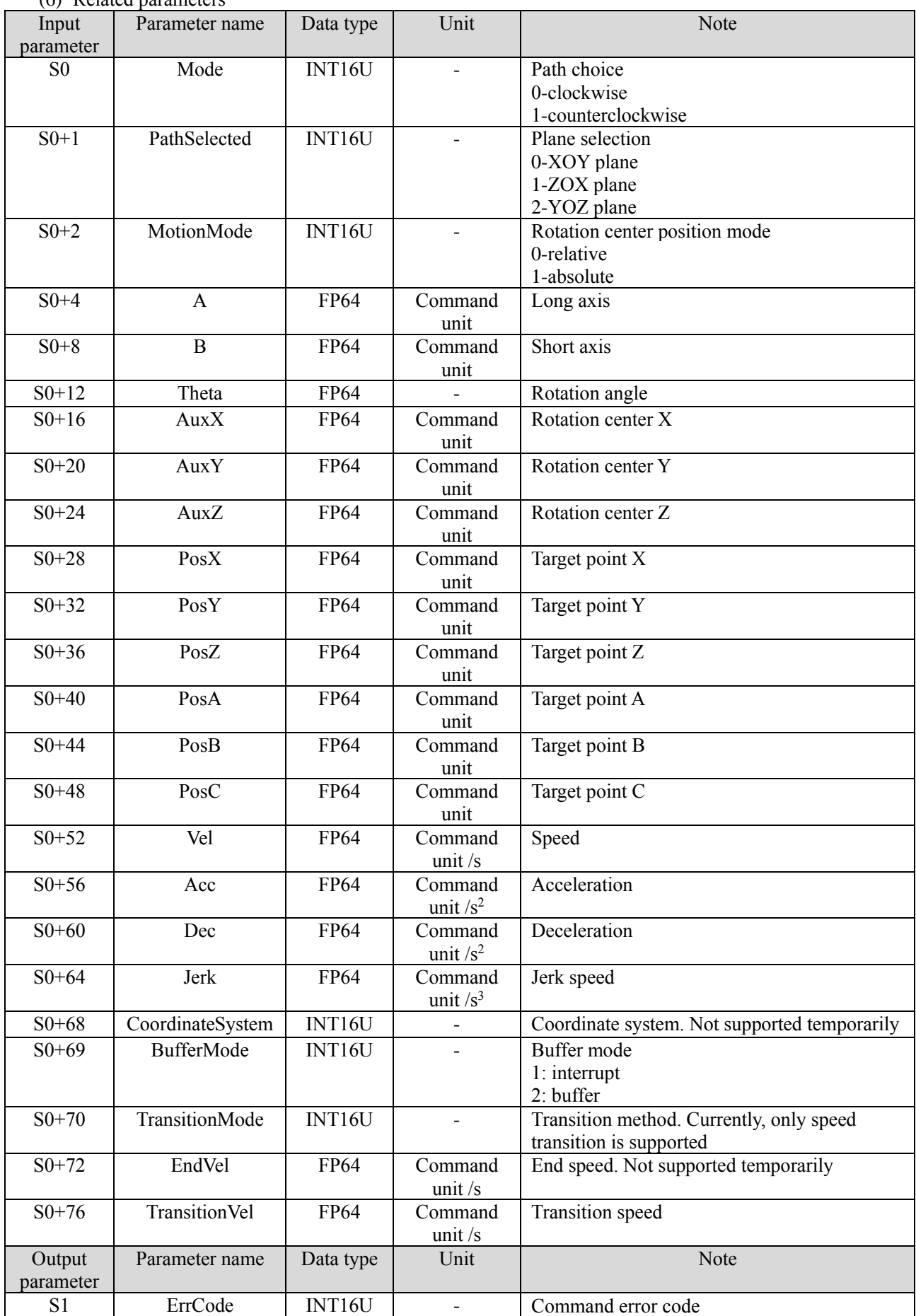

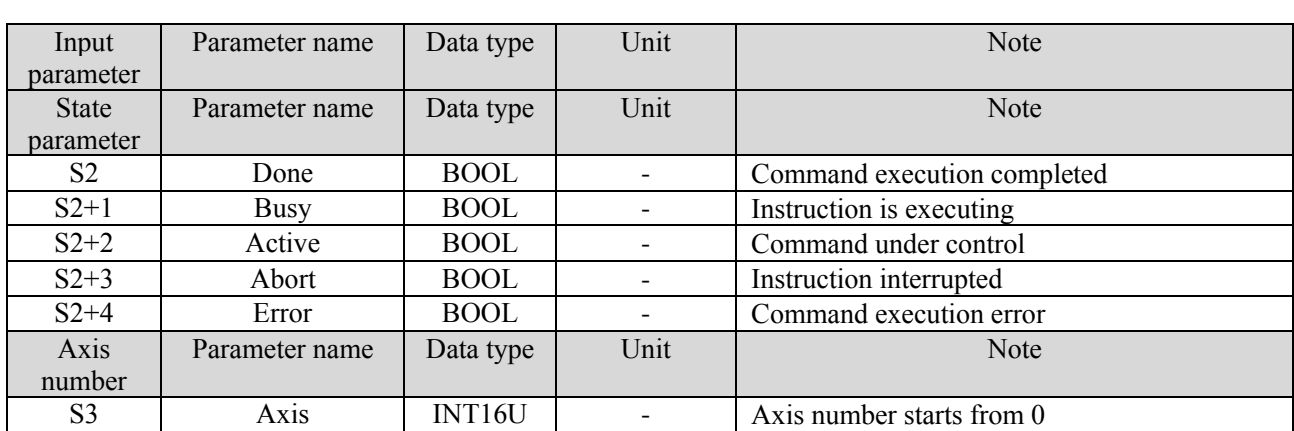

#### (7) Sequence diagram

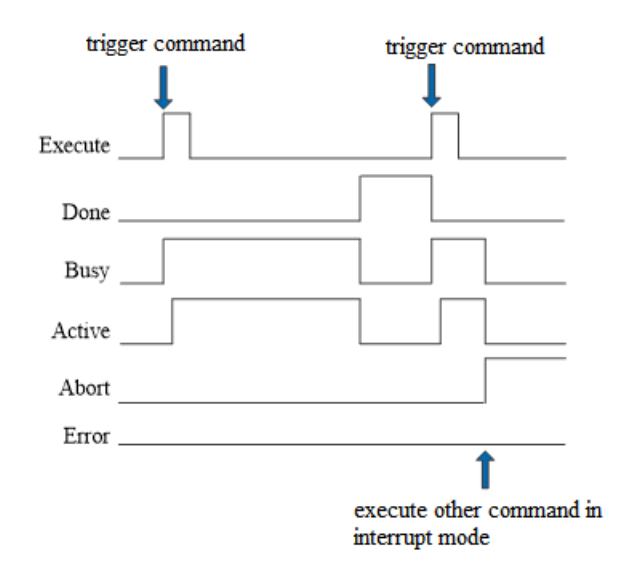

#### Explanation:

In general, after the command is triggered, Busy and Active signals are set ON, and reset after the command is executed. At the same time, the Done signal is set ON. Only after the command is triggered again can Done be reset, otherwise it will not be reset automatically.

When the instruction is triggered in cache mode and there is currently an instruction being executed, the Busy signal will be set ON immediately. When the current instruction is executed, the Active signal will be set ON. When the instruction is executed, the Busy and Active signals will be reset and the Done signal will be set ON.

During the execution of the command, if a new command is triggered in the interrupt mode, the Busy and Active signals are immediately reset and the Abort signal is set ON.

When there is an error in the command, the Error signal is set ON, other signals are reset, and the corresponding error code is output.

#### (8) Application

For example, taking (0,0) as the starting point, the long axis is 8, the short axis is 6, and the complete ellipse ladder diagram of the long axis on the Y axis is shown in the following figure:

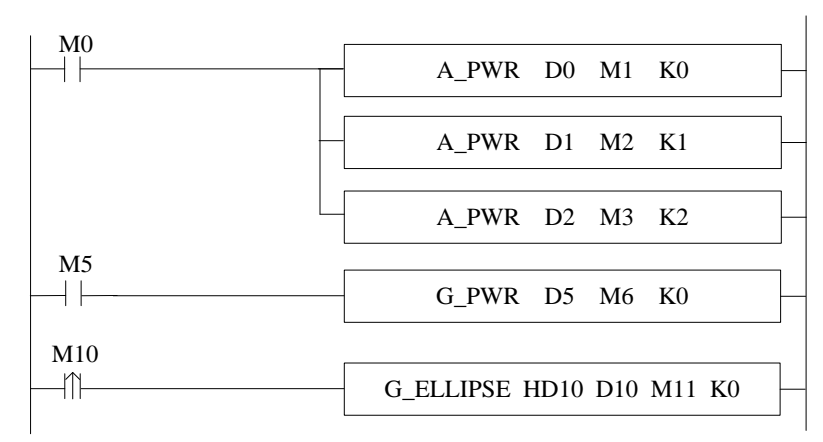

The parameter configuration:

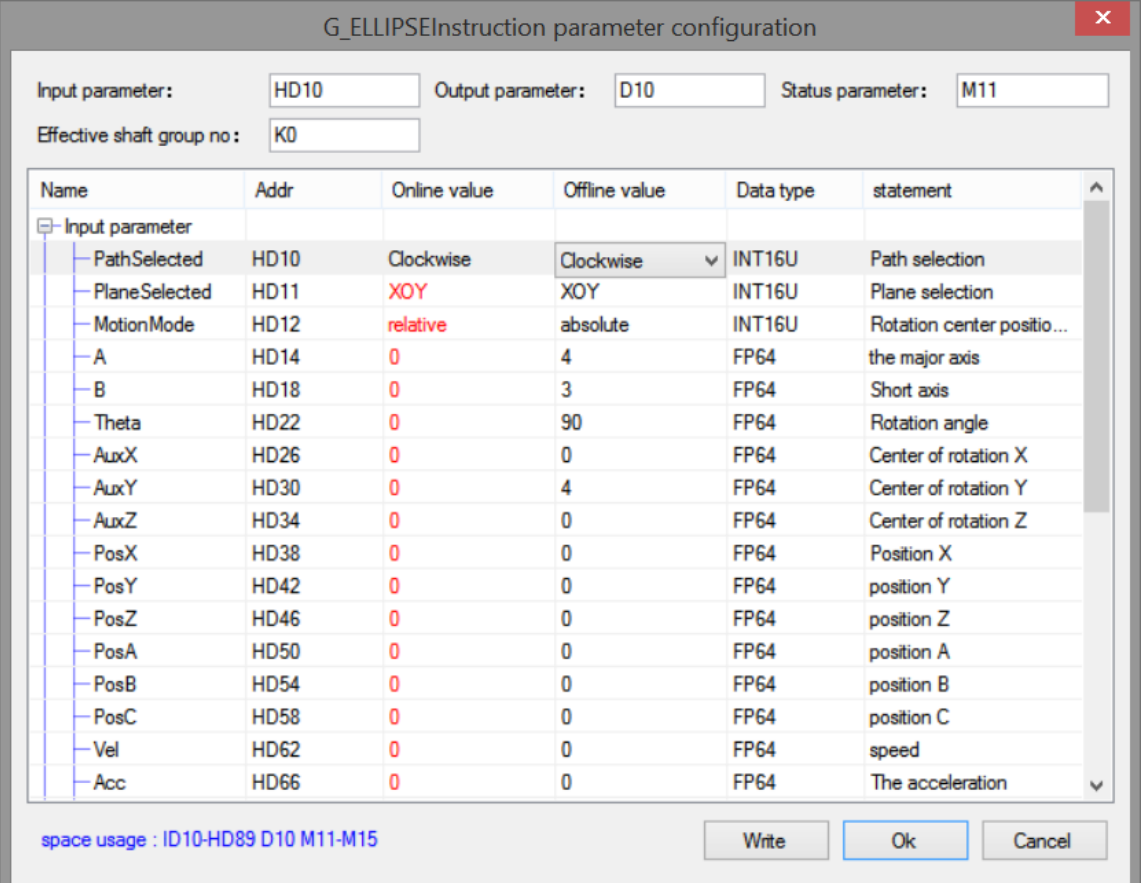

The track is shown in the following figure:

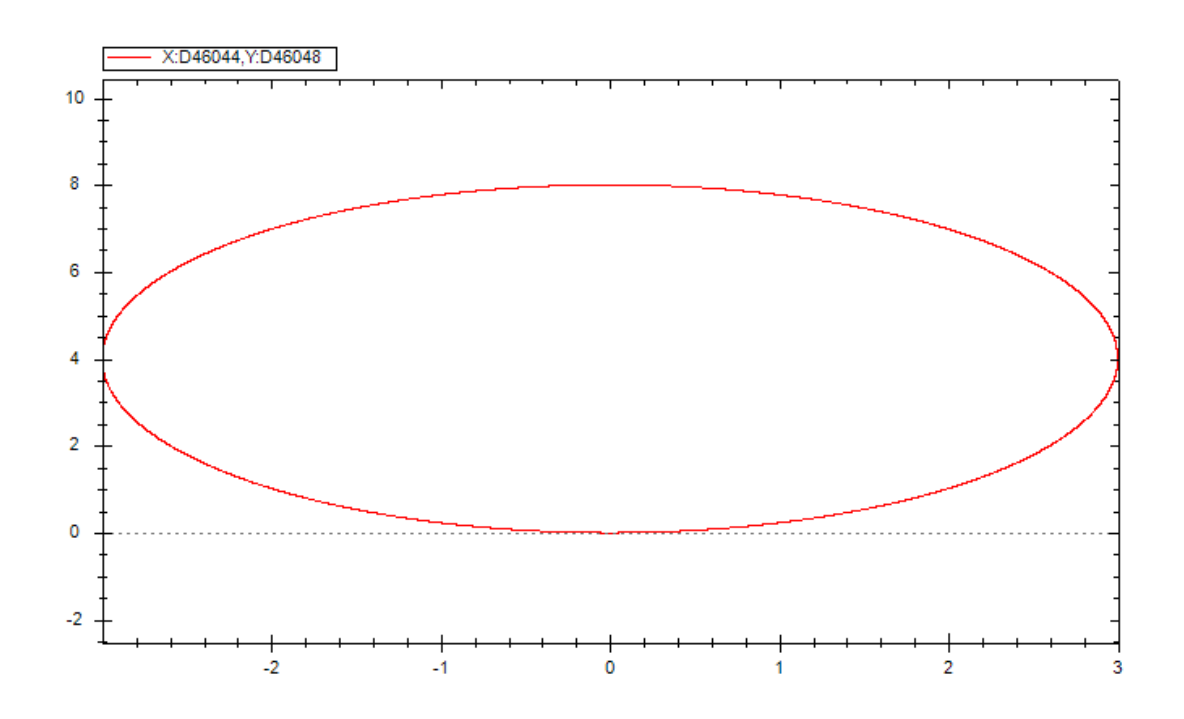

# 5-2-3. Related coil and register

After the relevant register is modified, it will take effect after power on again.

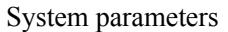

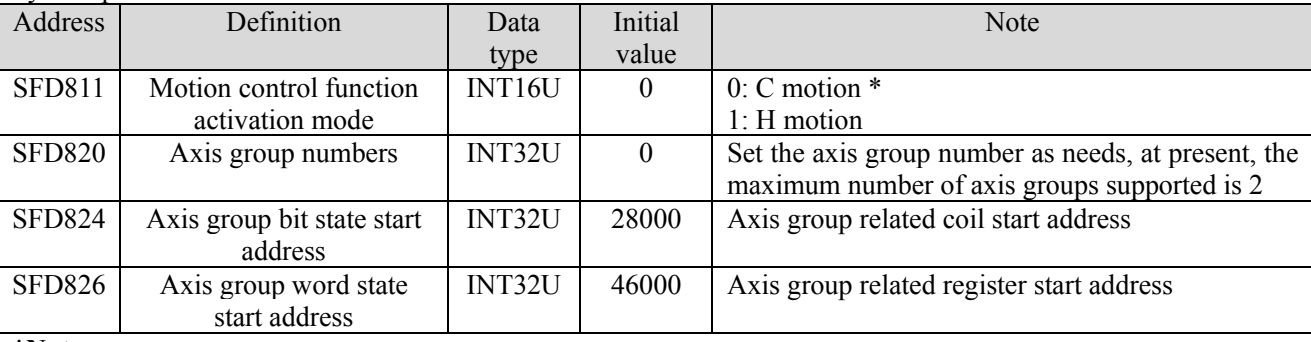

#### **\*Note:**

C motion does not support all commands and parameters in this manual. Please refer to EtherCAT motion control user manual for specific usage.

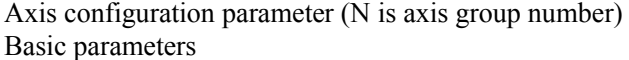

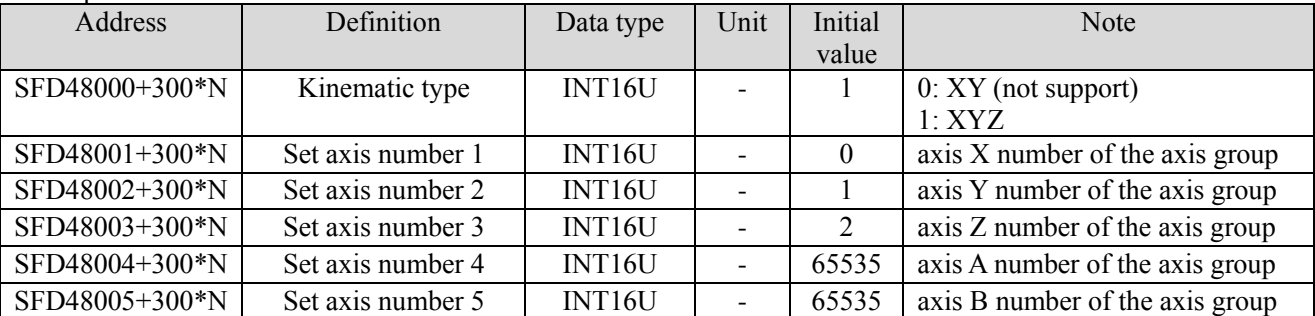

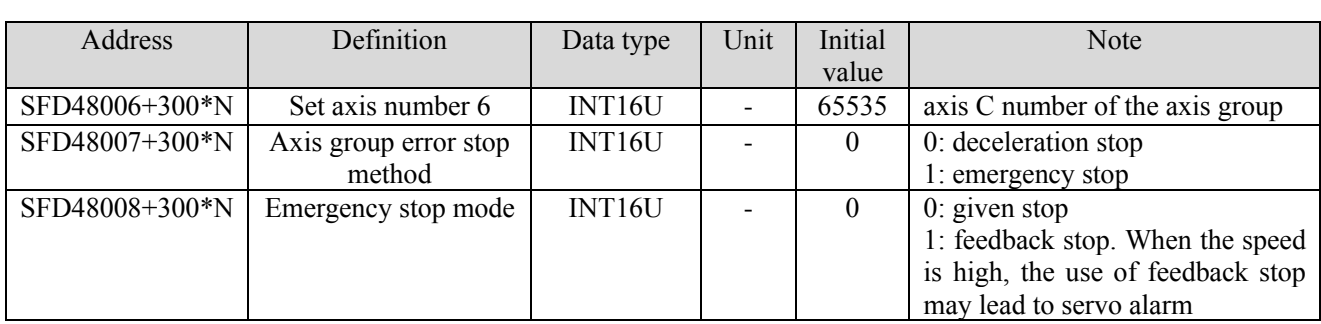

Performance parameters

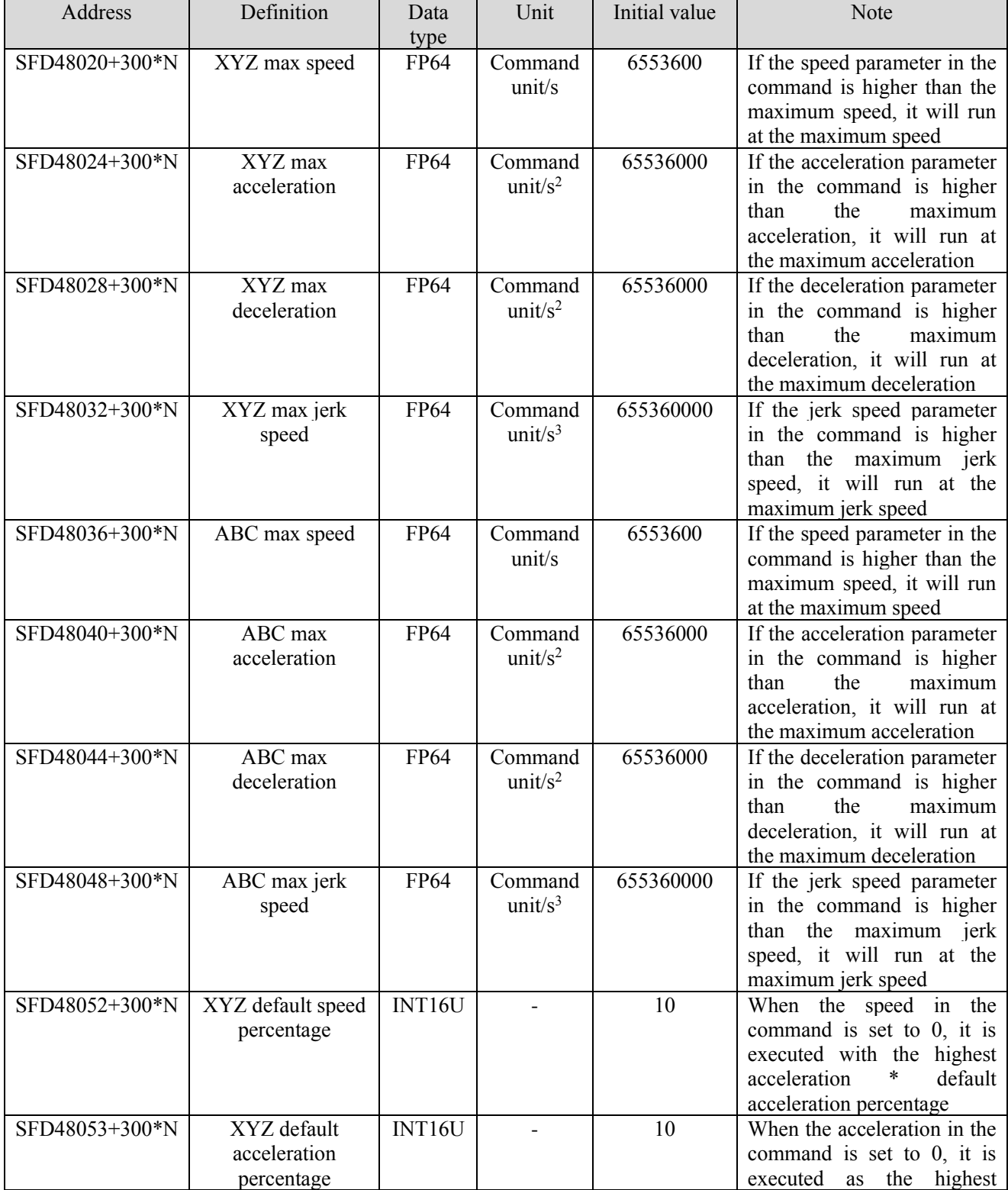

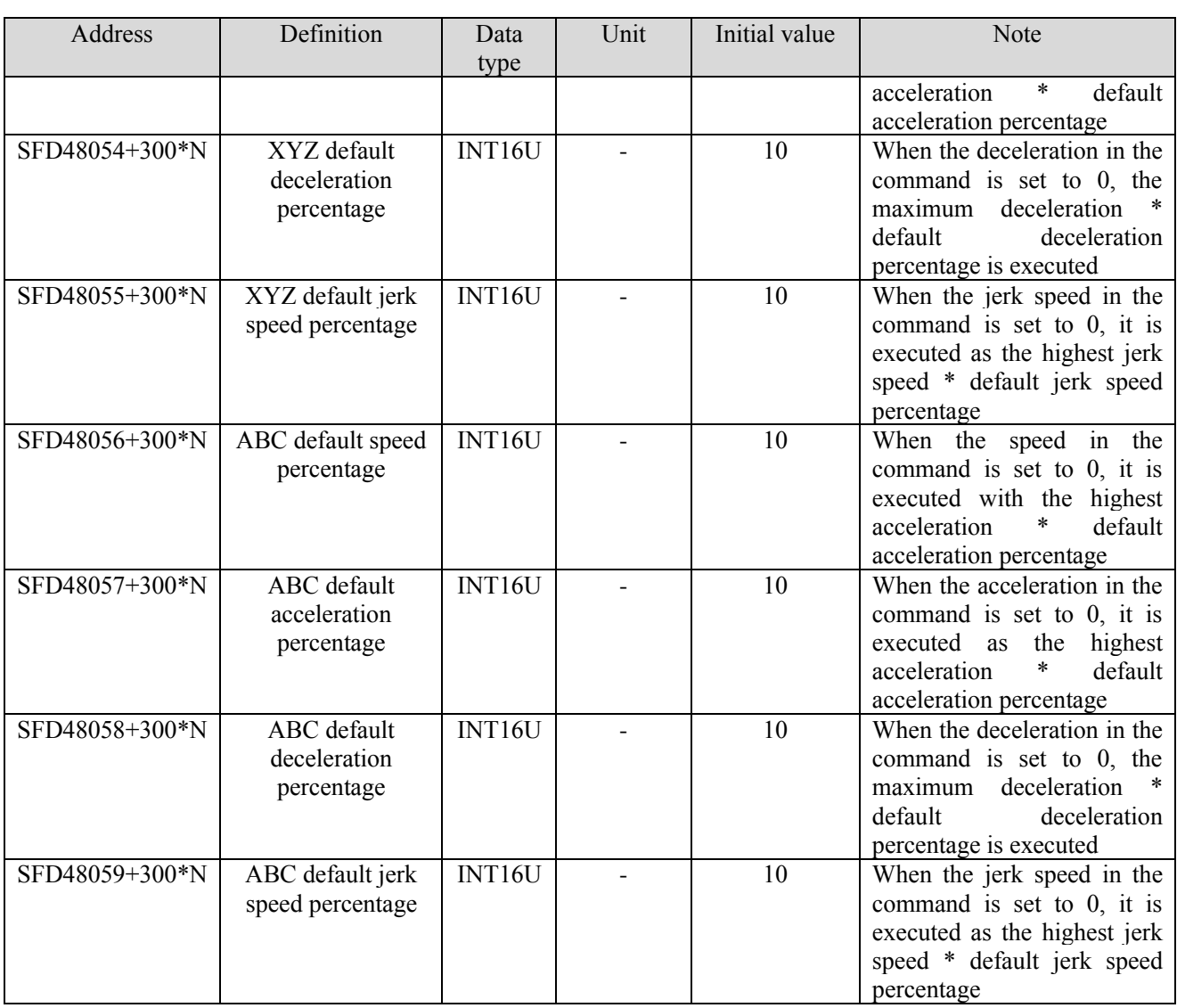

# Alarm parameters

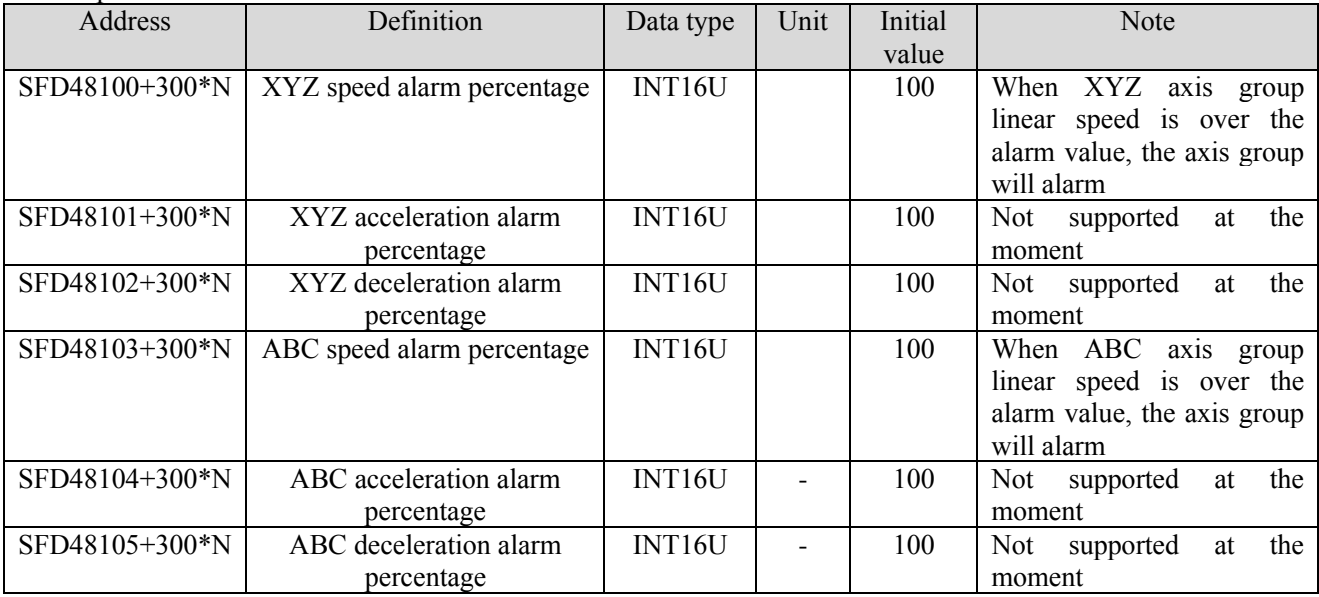

# Limit configuration parameters

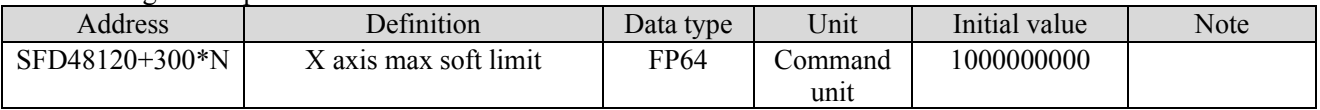

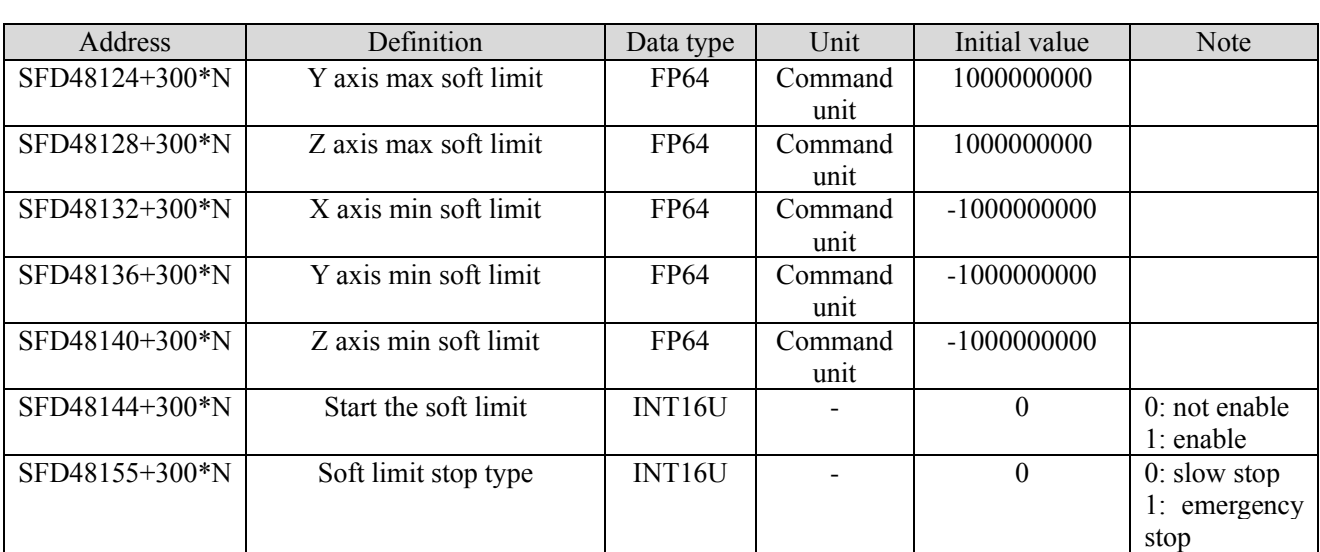

Interpolation configuration

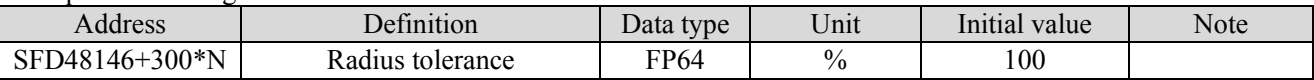

Forward-looking parameters

(The smoothness of the G\_PATHMOV motion curve affected by the forward-looking parameters which should not be easily modified. Please consult the technician if necessary)

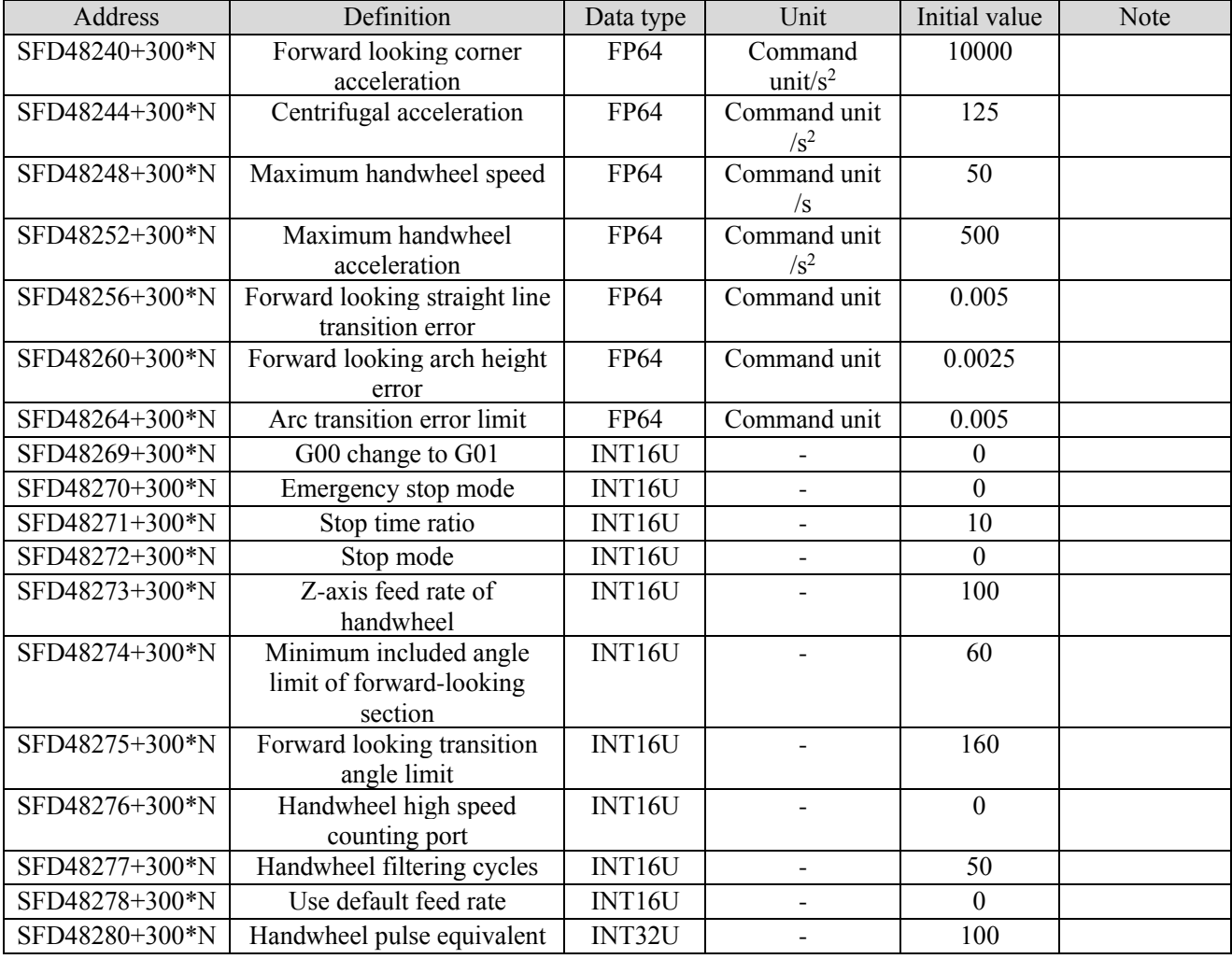

Axis group state coil (the coil start address is decided by SFD824)

| Address        | Definition        | Note                                                            |
|----------------|-------------------|-----------------------------------------------------------------|
| M28000+100*N   | Axis group enable | ON: axis group enable state                                     |
| $M28001+100*N$ | Axis group motion | ON: axis group motion state                                     |
| M28003+100*N   | Axis group error  | ON: axis group error state                                      |
| M28004+100*N   | Axis group buffer | ON: the axis group commands are saved in the buffer             |
|                | state             |                                                                 |
| $M28010+100*N$ | MST interactive   | ON: G PATHMOV moves to the user defined operation row specified |
|                |                   | by G PATHSEL                                                    |

Axis group state register (the register start address is decided by SFD826)

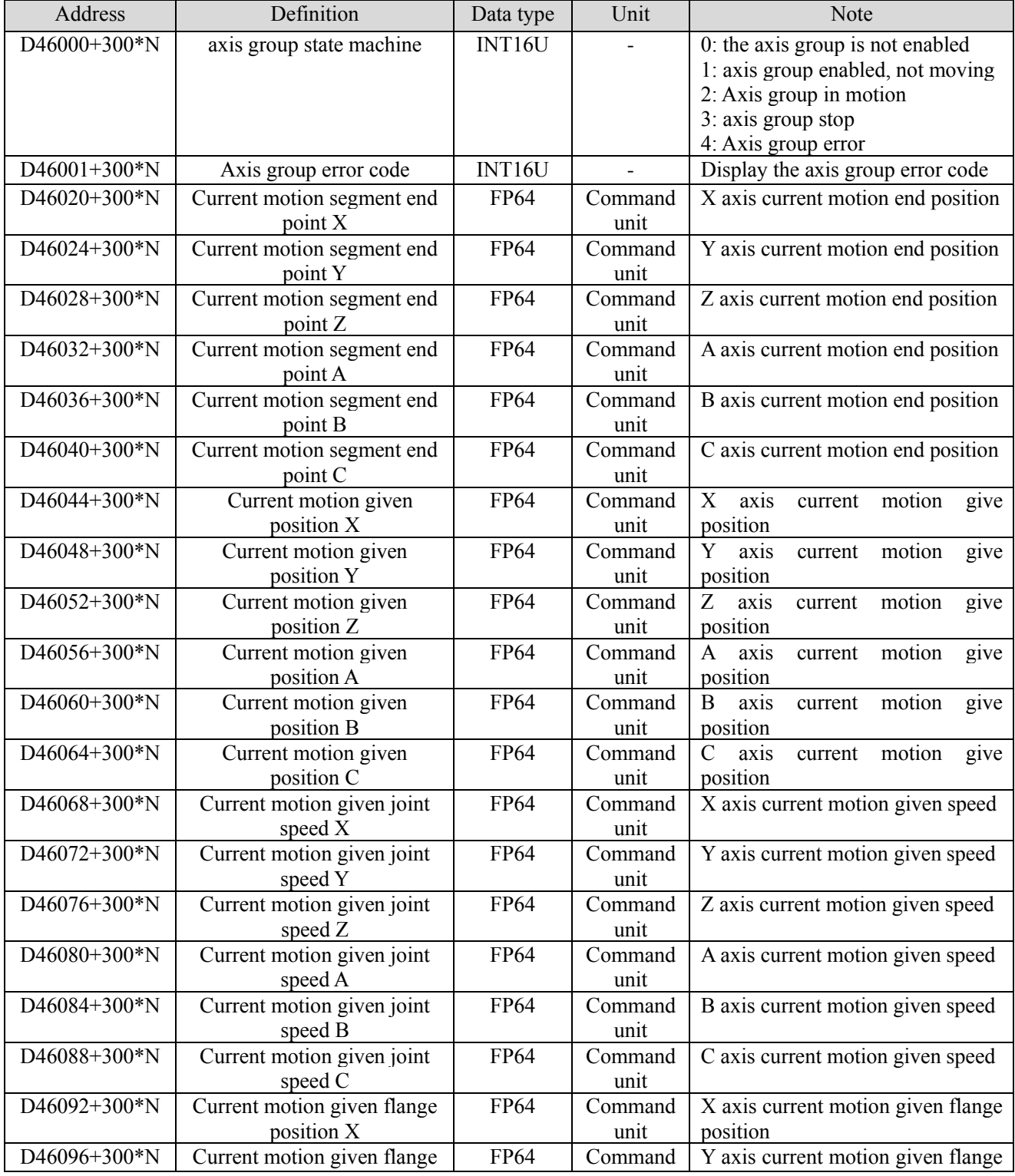

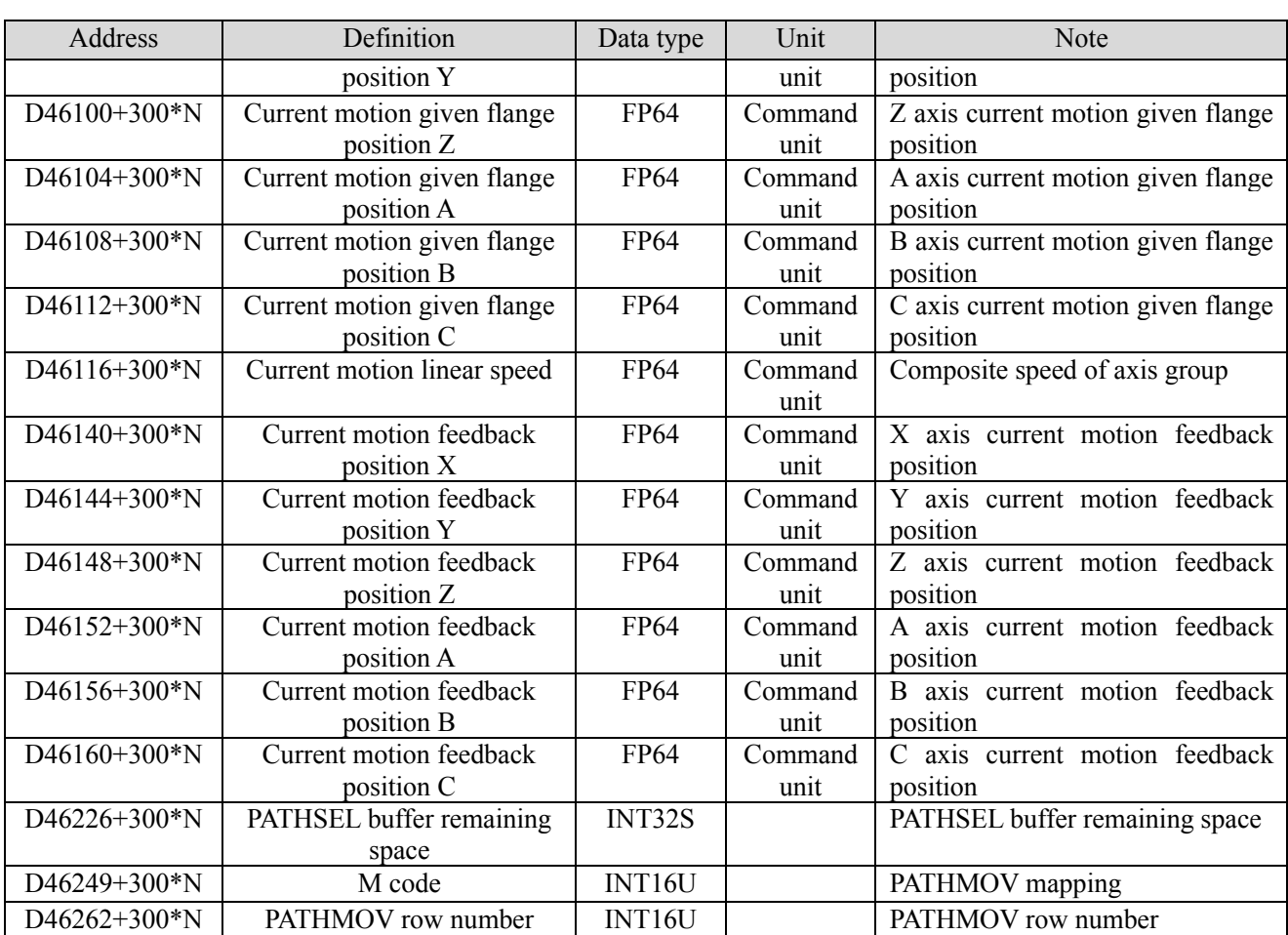

# 5-3. Cam function

Electronic cam is a software system that uses the constructed cam curve to simulate the mechanical cam, so as to achieve the relative movement between the camshaft and the main shaft of the same mechanical cam system. In machining, electronic cams are used to replace heavy mechanical cams. The system using electronic cam has higher machining accuracy and flexibility and improves production efficiency.

As for the command positions of the main shaft and the slave shaft, the two cams data are interpolated in a straight line mode(the mode can be changed) to obtain the displacement(slave shaft) equivalent to the phase (main shaft). When there are few cam points, the accuracy is low, but the amount of data is small. The more points, the smaller the phase interval and the higher the accuracy.

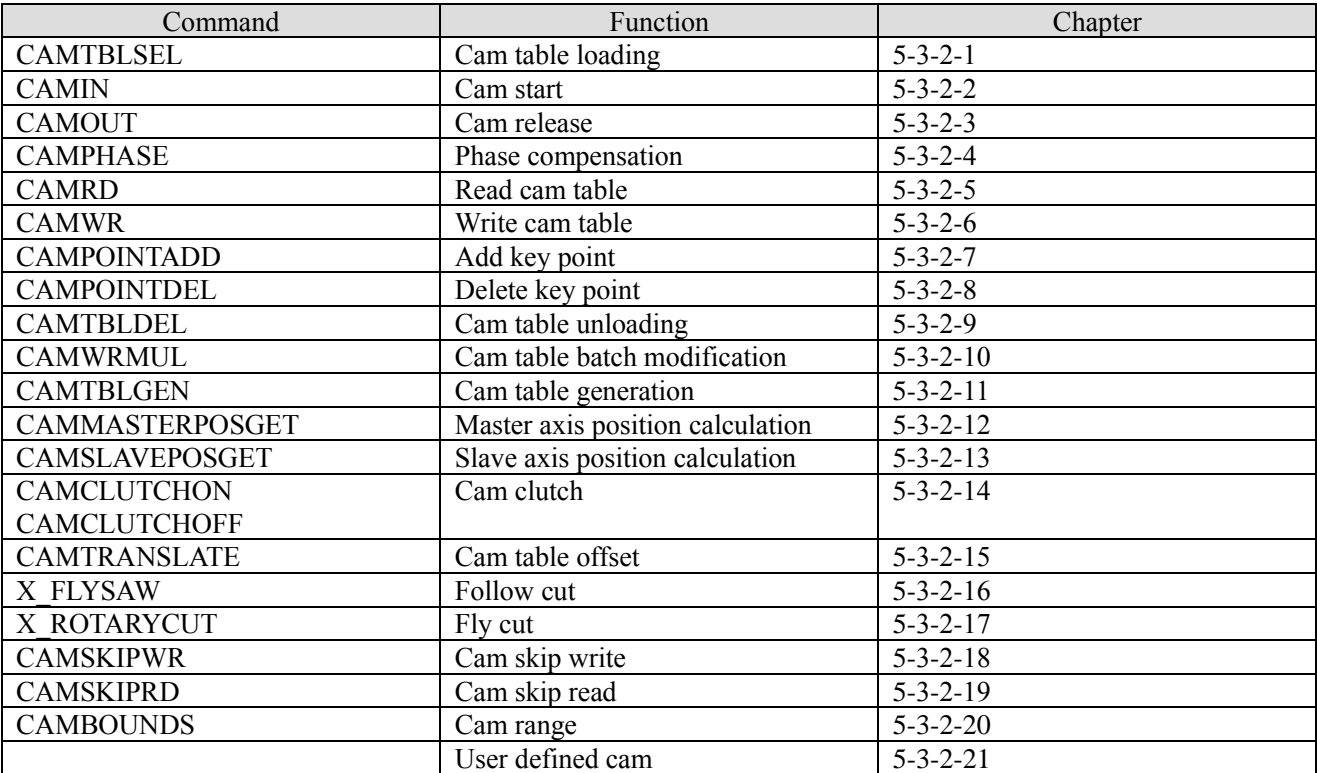

# 5-3-1. Command list

# 5-3-2. Command introduction

# 5-3-2-1. Cam table loading【CAMTBLSEL】

## (1) Overview

Load the set cam table and generate an example of the cam table.

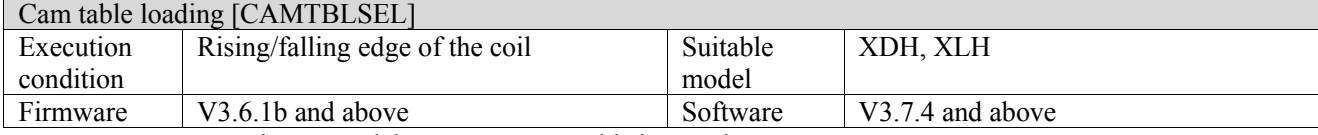

Note: XDH, XLH series -L models cannot support this instruction.

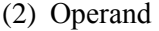

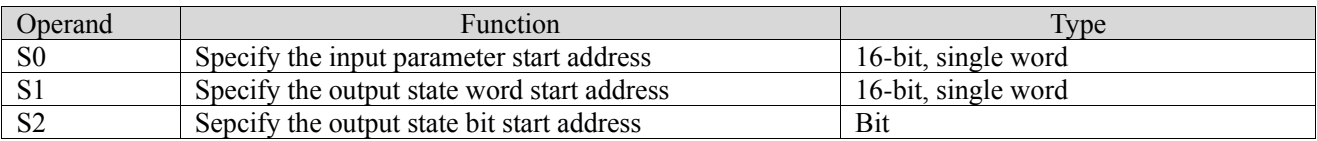

#### (3) Suitable soft component

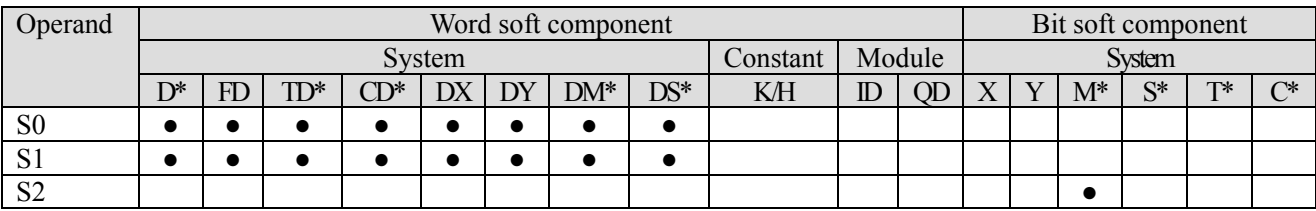

\*: D means D, HD; TD means TD and HTD; CD means CD, HCD, HSCD and HSD; DM means DM and DHM; DS means DS and DHS; M means M, HM, SM; S means S, HS; T means T, HT; C means C, HC.

#### (4) Function and action

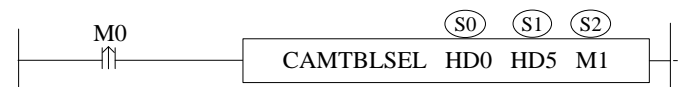

- S0 specifies the input parameters start address, occupies the register S0~S0+3
- $\bullet$  S1 specifies the output parameters start address, occupies the register S1 $\sim$ S1+1
- $\bullet$  S2 specifies the output state bit start address, occupies the register S2 $\sim$ S2+2
- When M0 is from OFF→ON, load the cam table according to the set cam table number. After successful loading, a cam table instance will be generated and stored in the corresponding register of S1.

(5) Notes

- ⚫ Before using the command CAMIN and CAMRD, it needs to get the cam table instance through the CAMTBLSEL, which is the output parameter
- ⚫ The loaded cam table instance fails after the PLC stops and power is off. It needs to be loaded again after the next power on
- ⚫ The CAMTBLSEL command can be executed multiple times for the same cam table number, and the generated cam table instances will be valid and irrelevant to each other. The maximum number of cam table instances shall not exceed 32, and the total number of points inside all cam table instances shall not exceed 65536. When the loaded cam table instance is not needed, it is unloaded through CAMTBLDEL command

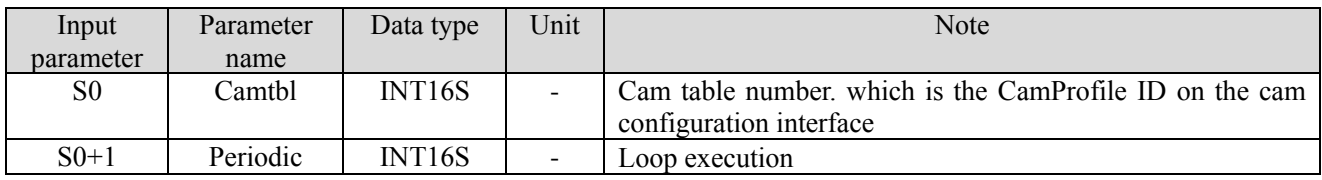

#### (6) Related parameters

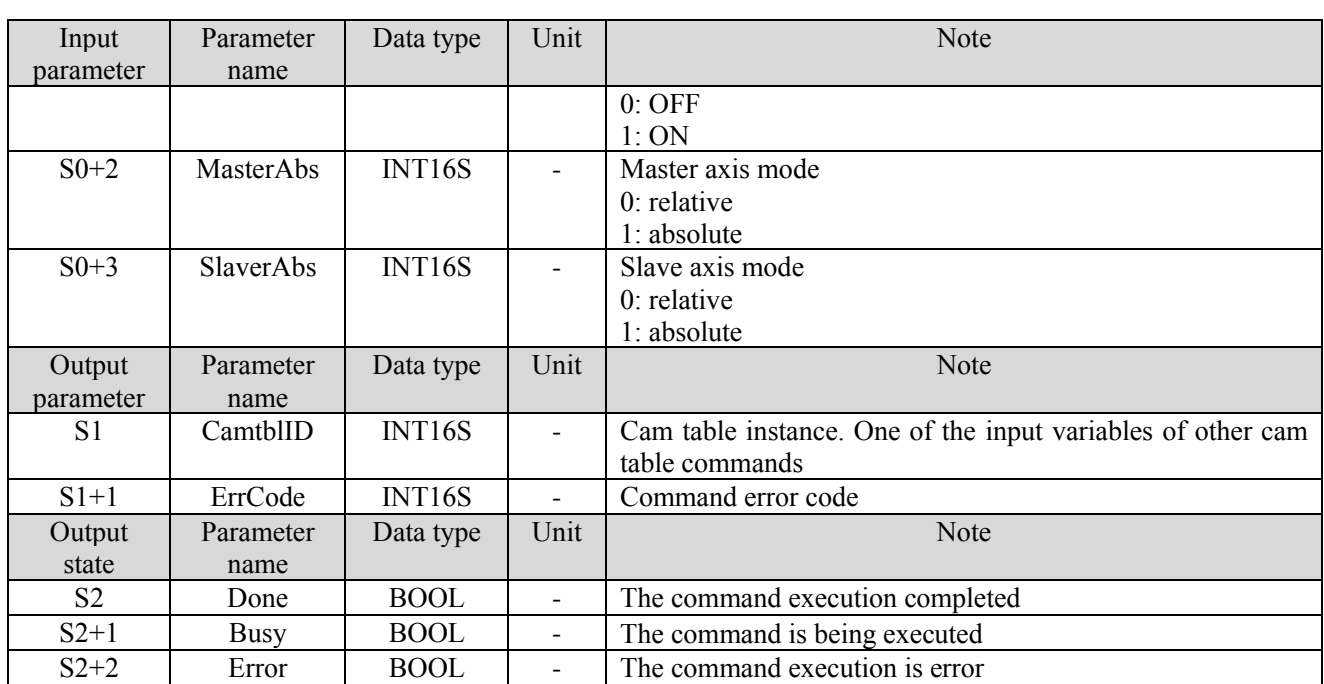

- ⚫ The master axis adopts relative / absolute mode, which affects the initial position of internal latch when CAMIN command is triggered, and only the attributes of the cam table are given when CAMTBLSEL is triggered. The final mode of the master axis is only determined by the MasterAbs and is not affected by the StartMode in the CAMIN command. It should be noted that the master axis absolute mode may cause a step from the slave axis position.
- The slave axis adopts relative / absolute mode, which affects the initial position of internal latch when CAMIN command is triggered, and only the attributes of the cam table are given when CAMTBLSEL is triggered. The final mode of the slave axis is affected by the StartMode in the CAMIN command. It should be noted that the slave axis absolute mode may cause a step from the slave axis position.
- ⚫ Cam table instance is one of the input parameters of other cam commands. It is randomly generated by CAMTBLSEL command and has nothing to do with the cam ID of cam configuration interface. The same cam table can be loaded multiple times. The generated cam table instances are different and do not affect each other.

(7) Sequence diagram

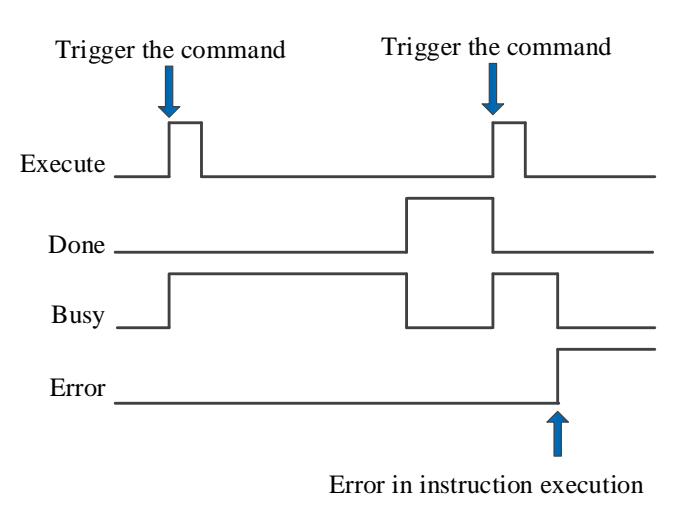

Explanation:

The command is triggered and the Busy signal is set. When the command execution is completed, the Busy signal is reset and the Done signal is set.

When there is an error during instruction execution, the Error signal is set, other signals are reset, and the corresponding error code is output.

# 5-3-2-2. CAM start【CAMIN】

# (1) Overview

Perform cam movement according to the set parameters according to the loaded cam table.

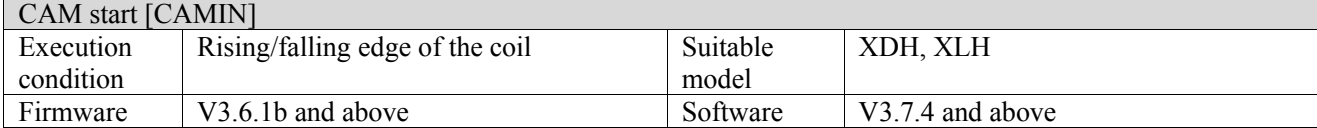

Note: XDH, XLH series -L models cannot support this instruction.

#### (2) Operand

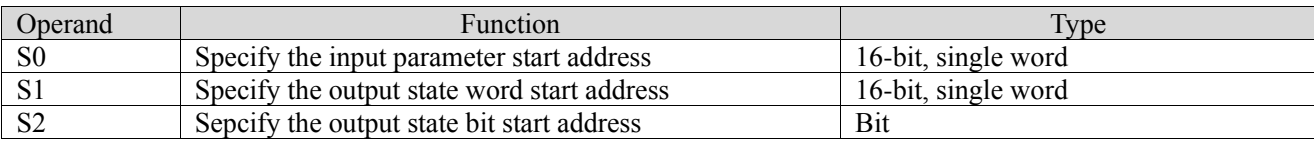

#### (3) Suitable soft component

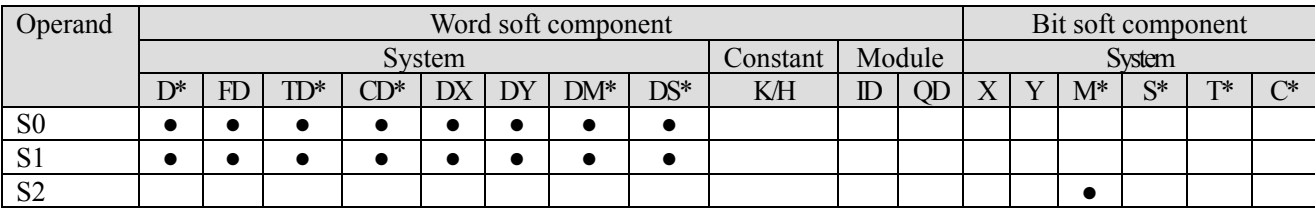

\*: D means D, HD; TD means TD and HTD; CD means CD, HCD, HSCD and HSD; DM means DM and DHM; DS means DS and DHS; M means M, HM, SM; S means S, HS; T means T, HT; C means C, HC.

## (4) Function and action

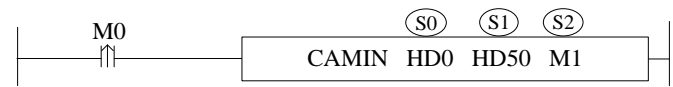

⚫ S0 specifies the input parameters start address, occupies the register S0~S0+47

 $\bullet$  S1 specifies the output parameters start address, occupies the register S1 $\sim$ S1+1

S2 specifies the output state bit start address, occupies the register  $S2 \sim S2+5$ 

- $\bullet$  When M0 is from OFF $\rightarrow$ ON, execute the CAM motion as the input parameters
- ⚫ The 16-axis model supports up to 8 master-slave relationships; 32-axis and 64-axis models support up to 16 master-slave relationships

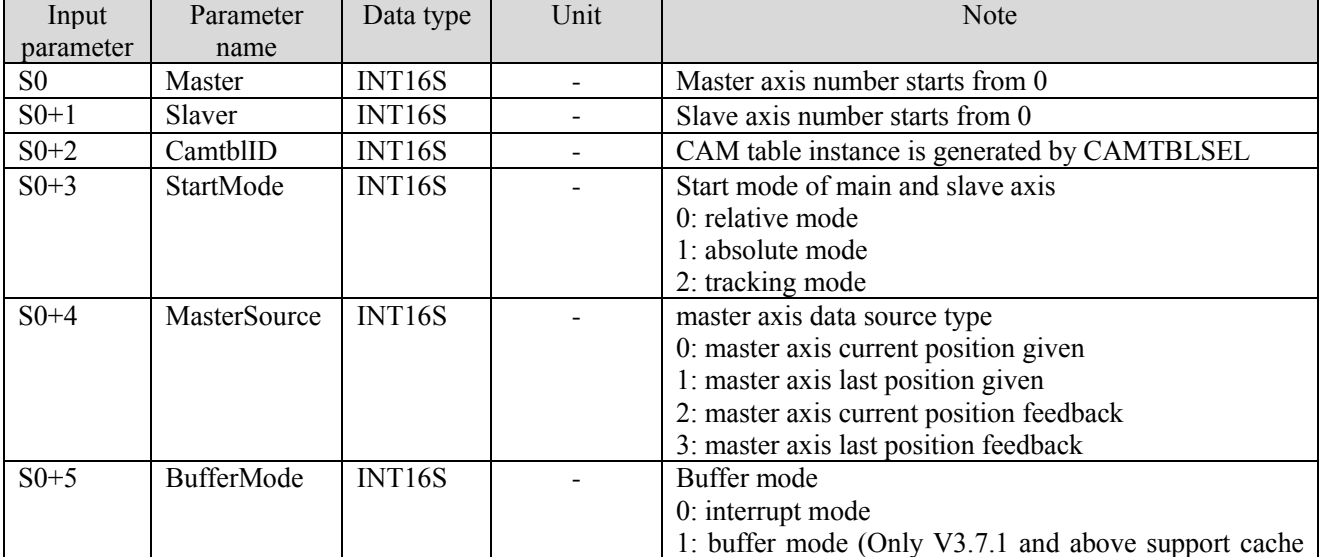

#### (5) Related parameters

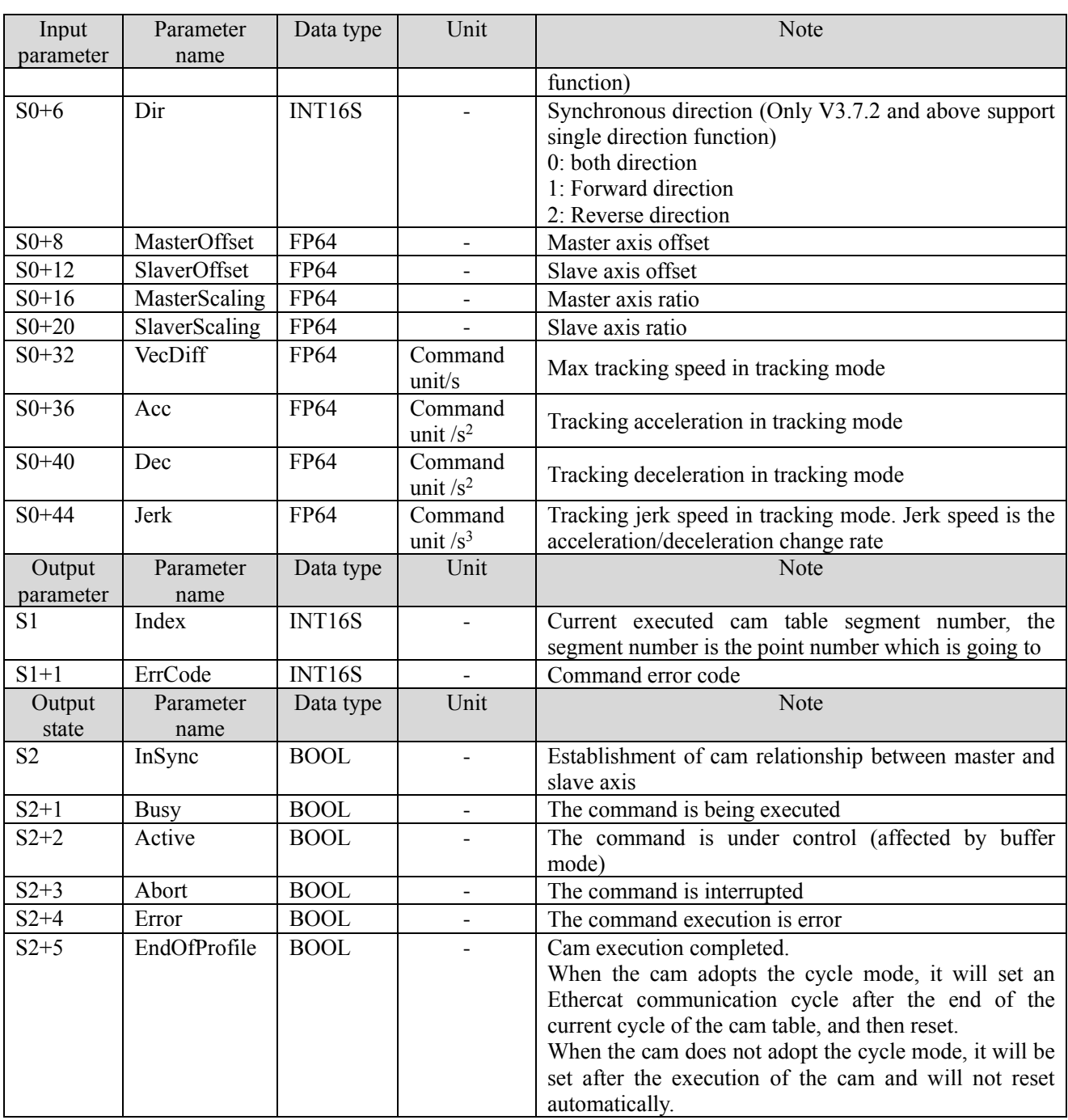

- ⚫ The InSync status bit is set to on when the slave axis reaches the slave axis position corresponding to the master axis cam table. Generally, when the slave axis is in the relative mode, execute the CAMIN command, and the status bit will be set to on immediately. When the slave axis is in the absolute or tracking mode, it will be set to on after the slave axis steps or catches up to the slave axis position corresponding to the master axis cam table
- ⚫ EndOfProfile status bit will be set to on after the slave axis follows the master axis to execute a complete cam table
- ⚫ StartMode parameter and MasterAbs/SlaverAbs in command CAMTBLSEL decide the main/slave axis motion mode. The master axis mode is only determined by MasterAbs and is not affected by the value in Startmode. The slave axis mode is shown as follows:

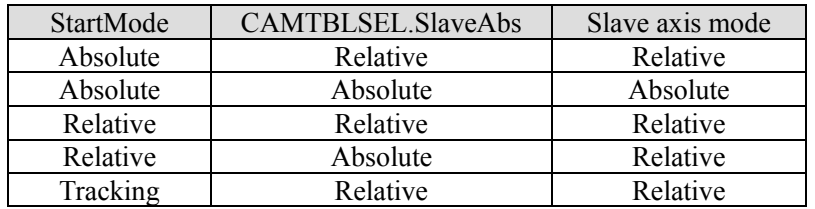

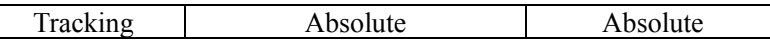

⚫ The result of the absolute/relative mode of the master-slave axis when executing the CAMIN command

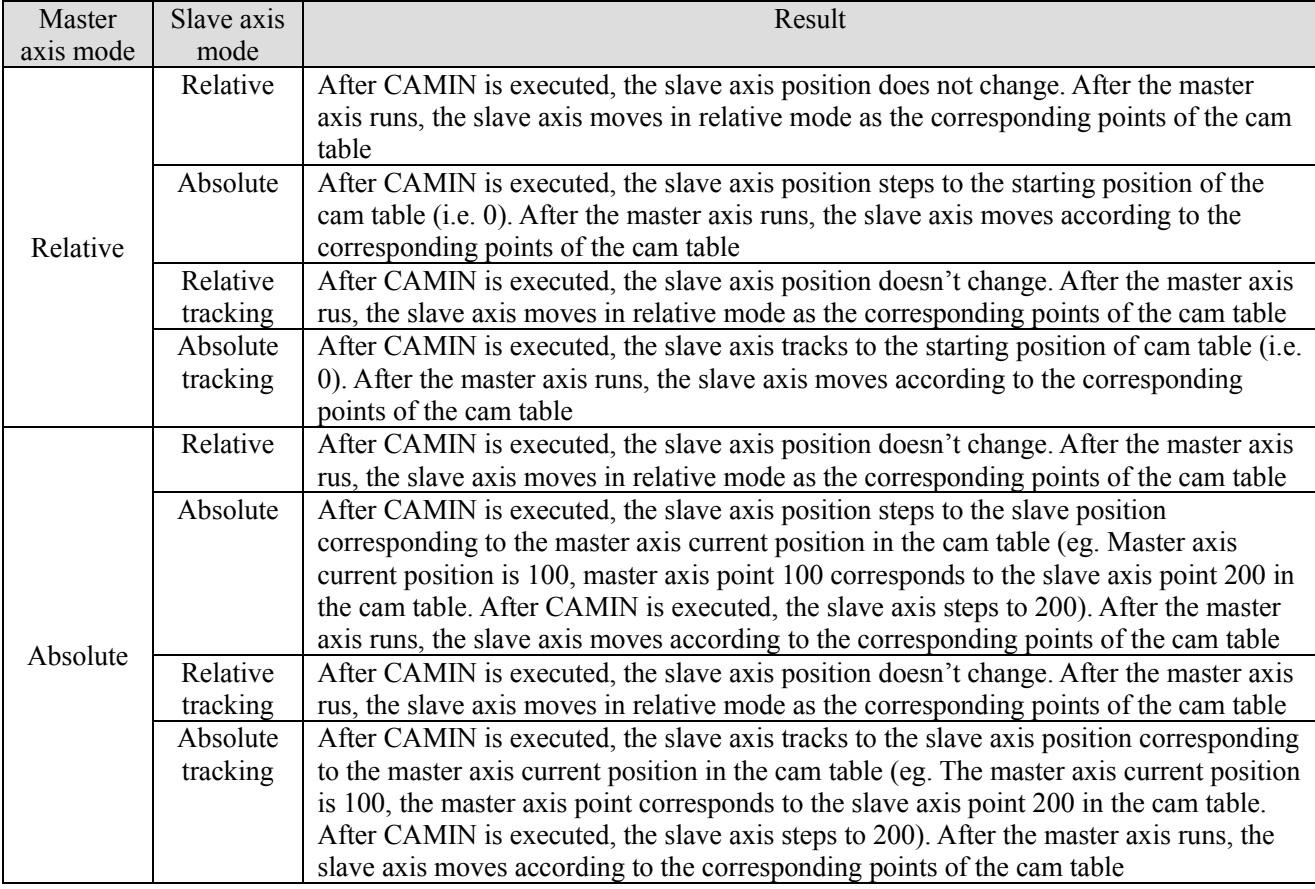

- ⚫ When the master axis is in absolute mode, if the current position of the master axis is not within the master axis range of the cam table, the automatic action will be processed periodically. For example, if the current position of the master axis is 110 and the position of the master axis in the cam table is  $0 \sim 100$ , the default master axis position after CAMIN is executed is 10 (the actual master axis position does not change).
- ⚫ The master-slave axis ratio and master-slave axis offset parameters take effect when CAMIN is executed, and modification in the process is not supported. Inappropriate parameters will lead to slave axis position step. The position relationship between the master and slave axis is (where CAM( ) represents the slave axis position corresponding to the master axis on the cam table):

Slave axis position = slave axis ratio $\times$  CAM ((master axis position+master axis offset) /master axis ratio) + slave axis offset

- ⚫ The main-slave axis ratio canno be 0 (For V3.7.2 and above, the master-slave ratio is allowed to be 0, and the default is 1). When the start mode is tracking mode, S0+32~S0+44 cannot be 0. If these parameters are not set, it will return error code 1009 when the CAMIN is executed.
- ⚫ Follow buffer command after CAMIN
	- $\triangleright$  Follow the command CAMIN
- (1) Multi-cycle: when the EOP signal of the current cam cycle arrives, start the cam movement of the second CAMIN command, and the slave axis position steps to the actual position corresponding to the cam slave axis module value.
- (2) Single cycle: the second CAMIN instruction is executed during movement, and the processing is the same as that of single cycle. The second CAMIN command is triggered after the end of the movement without any special processing
	- ➢ Follow motion command
- (1) Multi-cycle: after the EOP signal of the current cam cycle arrives, start to execute the motion command, and calculate with the actual position of the slave axis as the reference value.
- (2) Single cycle: trigger the motion command in the cam motion, and the processing is the same as that of multi-cycle. The motion command is triggered after the cam motion is completed without any special treatment

# ⚫ CAMIN single direction function

 $\triangleright$  Slave axis motion description

- (1) Dual directions: When the cam master axis moves forward and backward, the cam slave axis follows the master axis.
- (2) Forward direction: When the cam master axis moves forward, the cam slave axis follows the master axis. When the cam master axis moves in reverse direction, when the cam slave axis is stationary and the cam master axis moves in the negative direction, the Insync signal is false. When the cam master axis moves in non-negative direction, the Insync signal processing remains unchanged.
- (3) Reverse direction: When the cam master axis moves in reverse direction, the cam slave axis follows the master axis. When the cam master axis moves forward and the cam slave axis is stationary, when the cam master axis moves forward, the Insync signal is false. When the cam master axis moves in a non-forward direction, the Insync signal processing remains unchanged.
	- $\triangleright$  Slave axis motion direction confirming

The movement direction of the actual slave axis is determined by the movement direction of the actual master axis, the master axis scaling ratio and the slave axis scaling ratio:

MasterDir: actual master axis movement direction (determined according to target position, not movement direction)

MasterScale: master axis scale ratio

CamMasterDir: movement direction of cam master axis

SlaverDir: actual movement direction from slave axis

SlaverScale: slave axis scale ratio

CamSlaverDir: cam slave axis movement direction

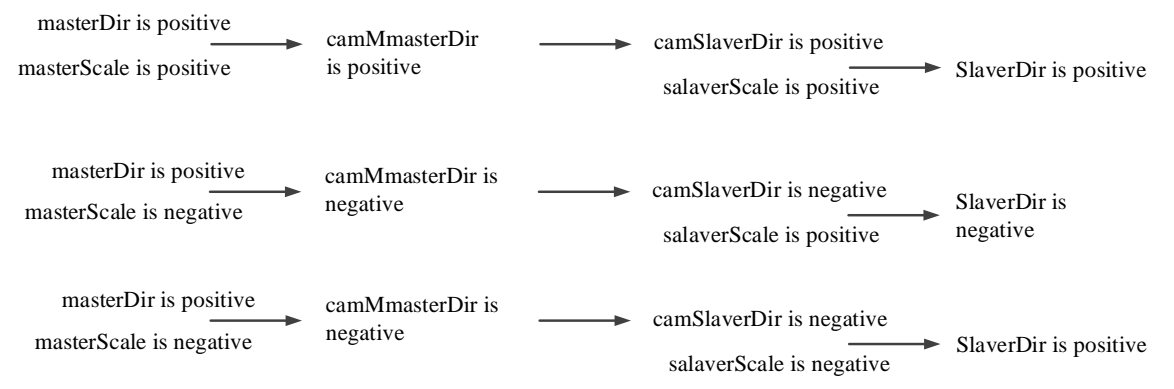

● EOP counting function (Only V3.7.2 and above versions support EOP counting function)

In the electronic cam, the EOP signal is divided into positive and negative directions, and the relevant registers D[20172] and D[20176]:

D[20172]: forward counting register. When a forward EOP signal is generated, the register value is added by 1. D[20176]: negative counting register. When a negative EOP signal is generated, the register value is added by 1. When a forward EOP signal is generated, the forward EOP counter is added by one. When a negative EOP signal is generated, the negative EOP counter is added by one.

The EOP signal count value only increases and does not decrease, but can be set as a non-negative integer value by the user.

(6) Sequence diagram

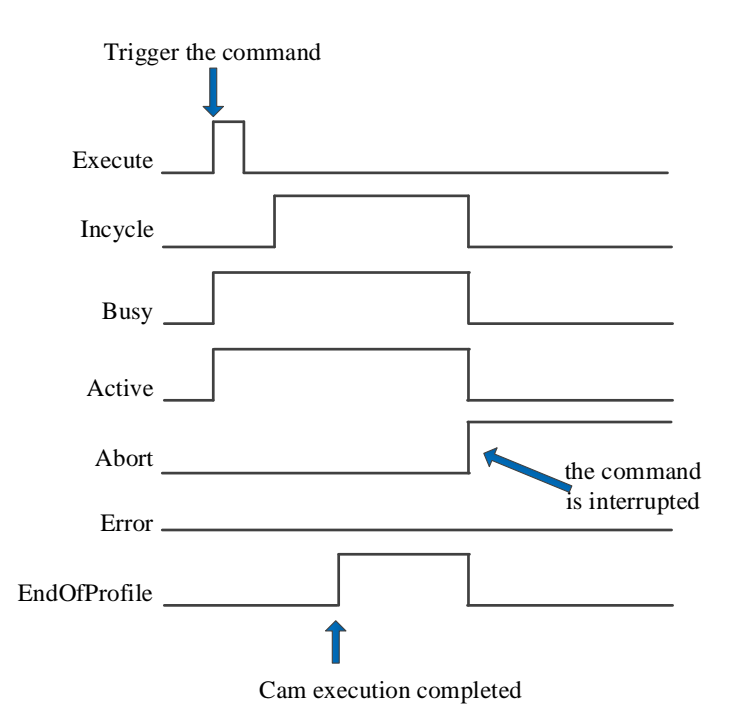

Explanation:

When the cam is not executed periodically, the busy and active signals are set ON after the command is triggered, and the incycle signal is set ON after the cam is synchronously bound successfully. If the operation of a single cam cycle is completed, the EOP signal is set ON. At this time, other motion commands, stop commands or camout commands are triggered for the slave axis, the increment, busy, active and EOP signals are reset, and the abort signal is set ON.

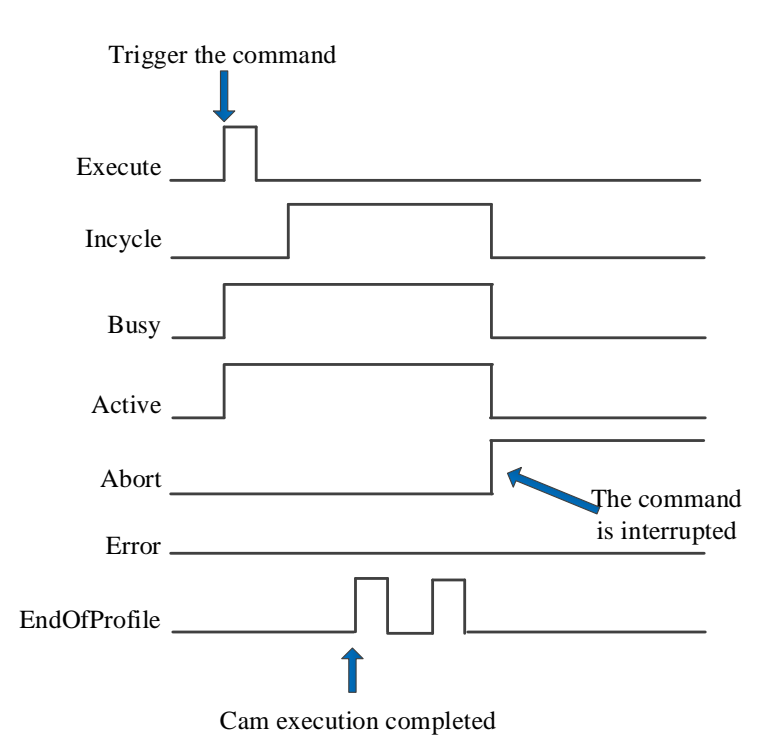

Explanation:

When the cam adopts periodic execution, the EOP signal will be set ON once, and the other signal states are consistent with non-periodic.

## (7) Operation example

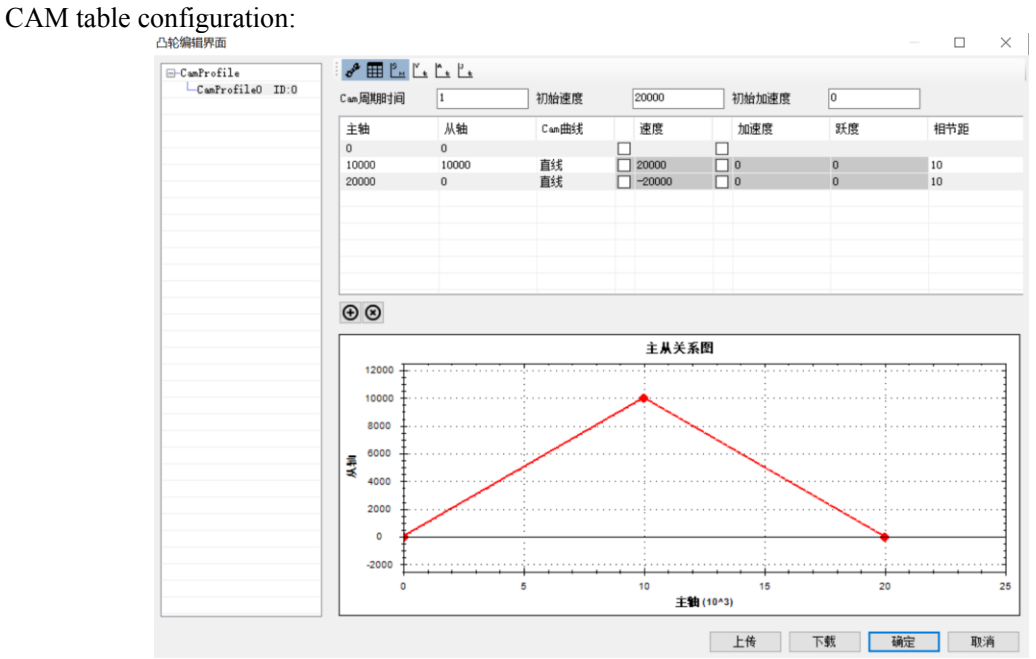

When both the master axis and the slave axis adopt the relative mode, and the starting position of the master axis and the slave axis is 10000, execute the cam table, and its track is shown in the following figure

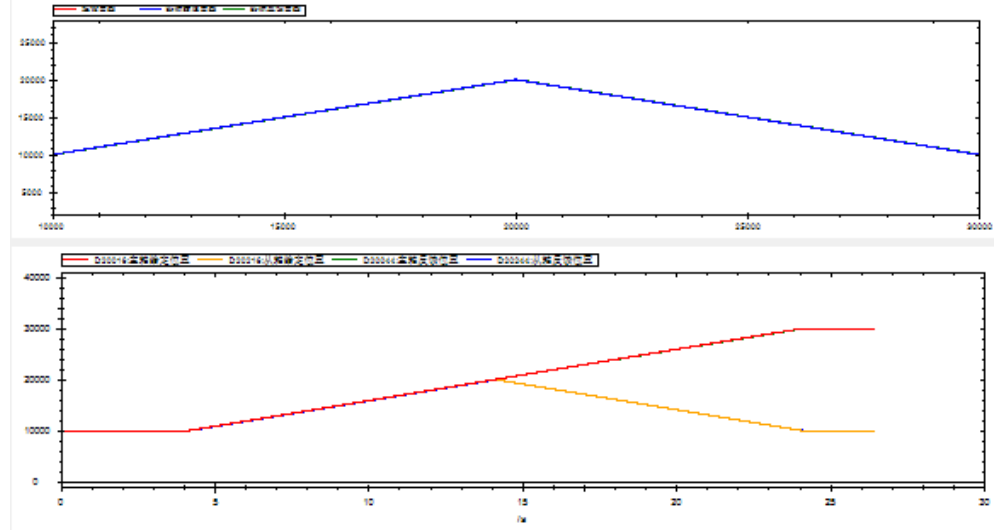

It can be seen that the starting point of the track is (10000,10000), and the entire cam table is executed. When the master axis adopts relative mode and the slave axis adopts absolute mode, and the starting position of the master and slave axis is 10000, the track of the executed cam table is shown in the following figure

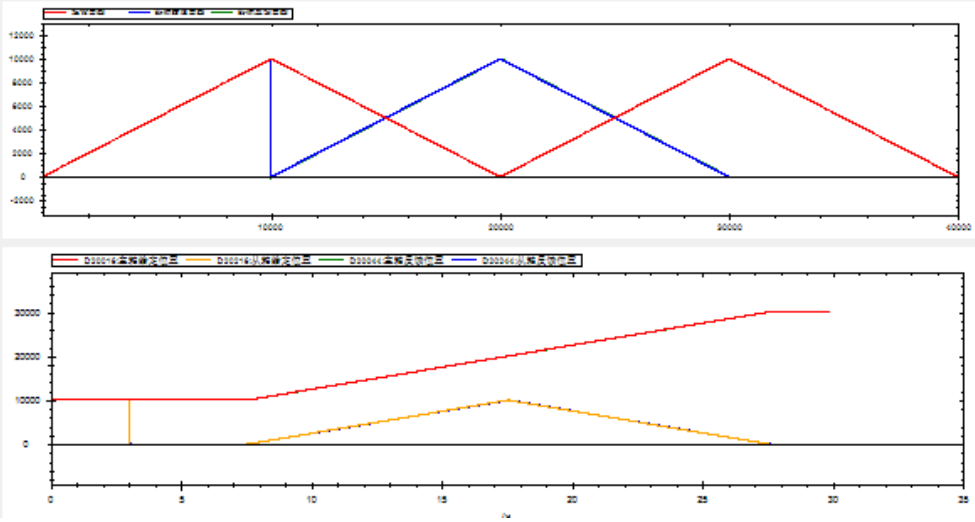

It can be seen that the starting point of the track is (10000,0), and the entire cam table is executed, and the slave

axis position produces a step from 10000 to 0 at the beginning.

When the master axis adopts absolute mode and the slave axis adopts relative mode, and the starting position of the master and slave axis is 10000, the track of the executed cam table is shown in the following figure:

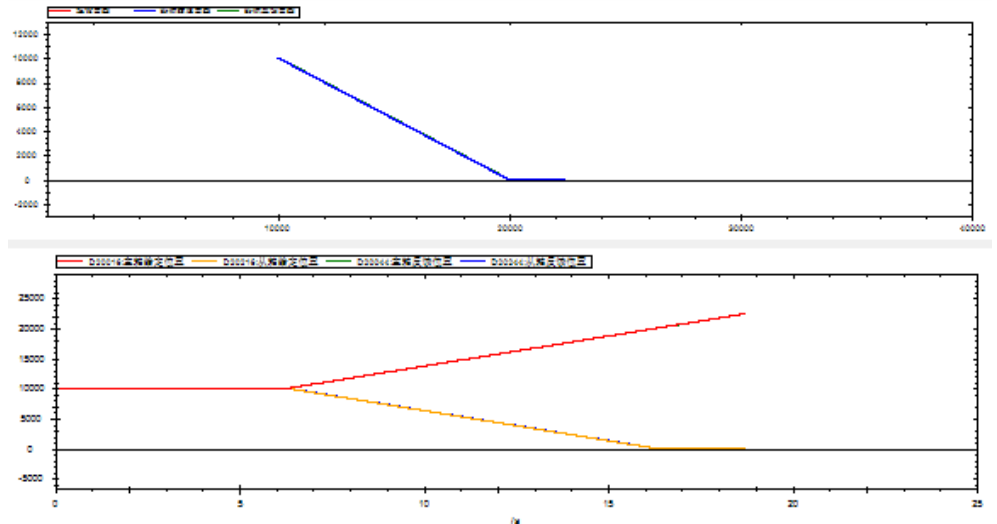

It can be seen that the starting position of the axis does not change, and the subsequent cam table starting from the master axis position 10000 is executed.

When both the master axis and the slave axis adopt the absolute mode, and the starting position of the master axis is 10000 and the starting position of the slave axis is 0, the track of the executed cam table is as follows:

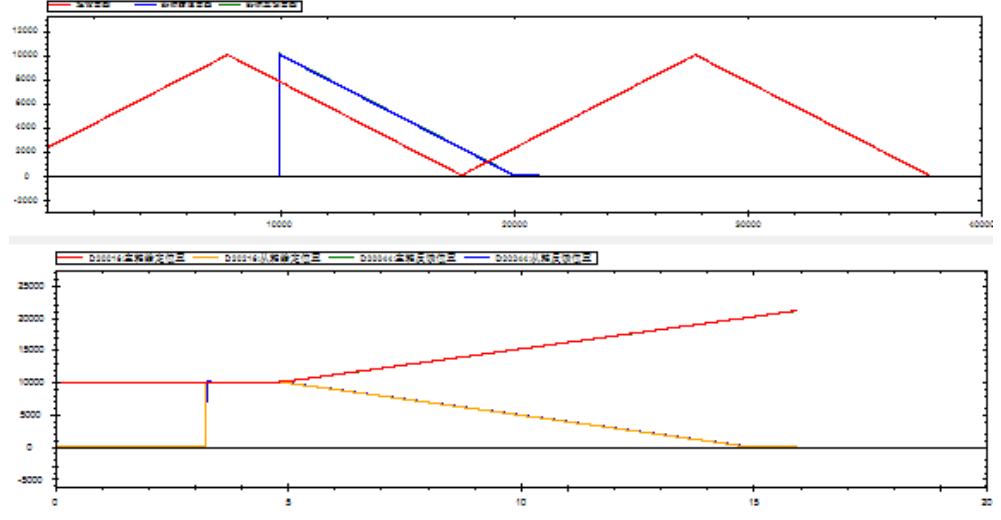

It can be seen that the slave axis position steps from 0 to 10000, the starting point of the track is (10000,10000), the cam table starting from master axis position 10000 is executed.

The tracking mode is similar to the absolute mode, except that if it is in the tracking mode, the slave axis will catch up with the set speed, acceleration and jerk speed without step.

When the movement of the master-slave axis is 10000 per turn, the CAMTBLSEL command adopts the cycle mode. The ratio of the master-slave axis in the CAMIN command is 1 and the offset of the master-slave axis is 0. After the cam is bound, the master axis uses the relative motion command to run the position of 40000 command units. Its trajectory is shown in the figure below:

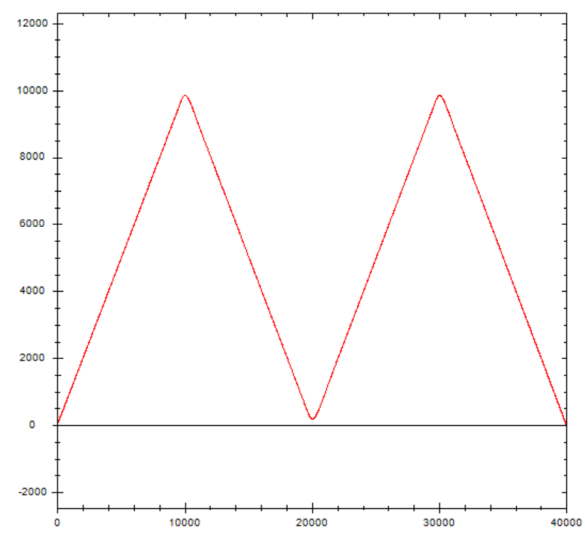

When the master axis ratio is 2, the slave axis ratio is 1 (the master axis becomes twice the original and the slave axis remains the same):

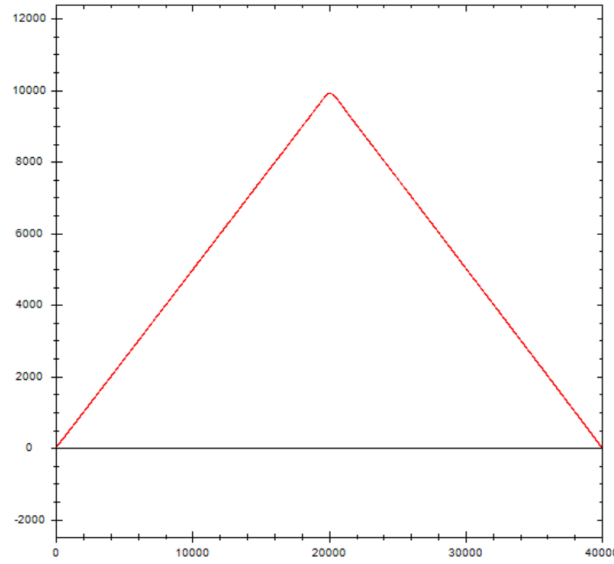

When the master axis ratio is 1, the slave axis ratio is 2 (the slave axis becomes twice the original and the master axis remains the same):

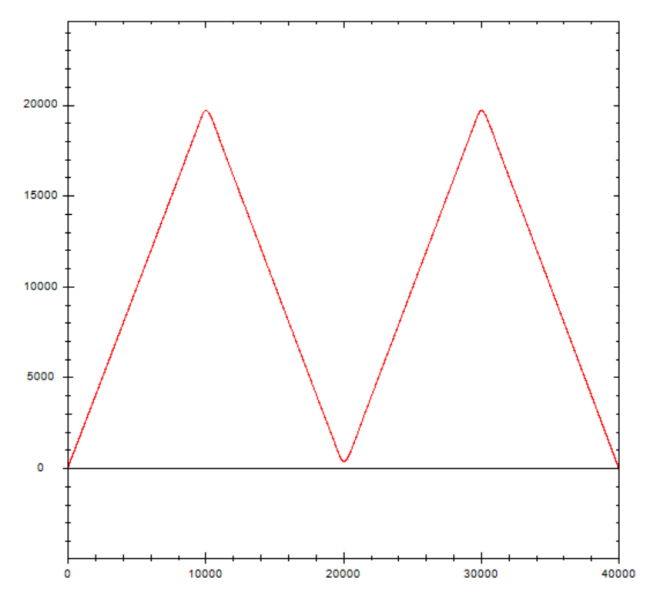

When the master axis ratio is 2, the slave axis ratio is 2 (the master axis and slave axis all become twice the original):

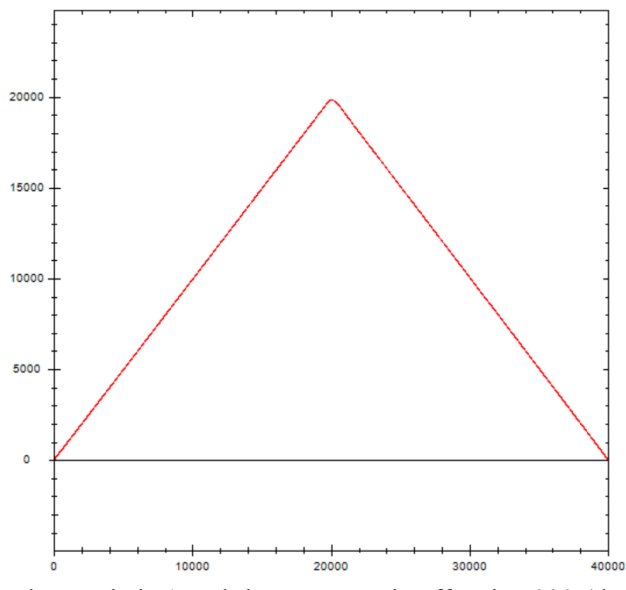

When the ratio of the master-slave axis is 1 and the master axis offset is 5000 (the master axis point of the cam table is offset 5000 to the right, that is, the starting position of the master axis is the position of the master axis 5000 of the original curve, and the curve of the master-slave axis is offset to the left):

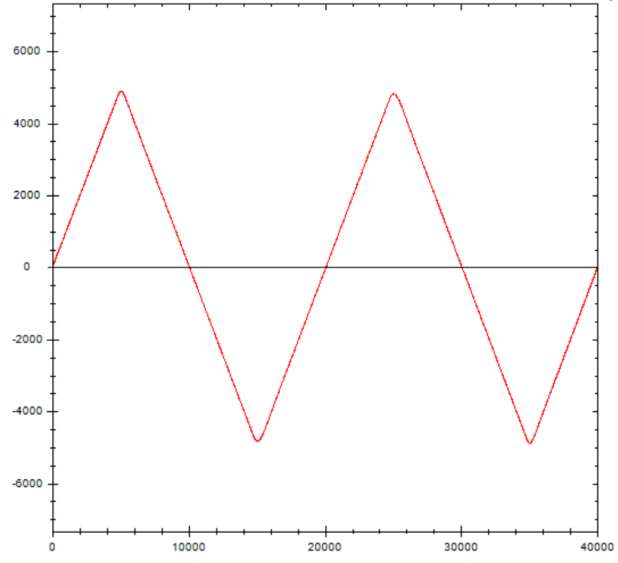

When the ratio of the master and slave axis is 1 and the offset of the slave axis is 5000 (the offset of the slave axis is valid only when the slave axis is in absolute or tracking mode, which will step/catch-up to the offset position when the CAMIN command is triggered, and the alarm of the slave axis may be caused in absolute mode):

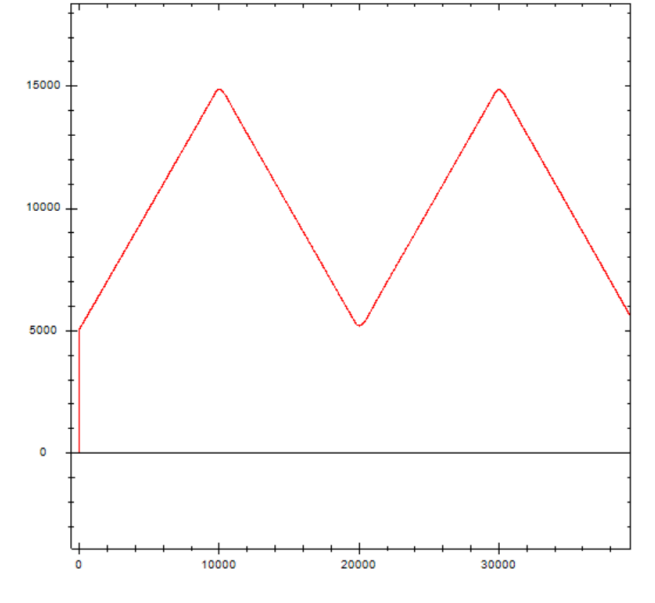

# 5-3-2-3. CAM release【CAMOUT】

# (1) Overview

#### Release the CAM relationship between the main and slave axis.

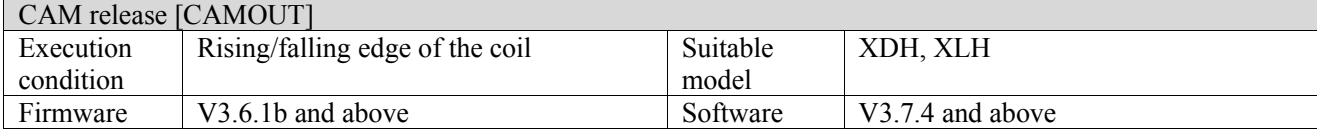

Note: XDH, XLH series -L models cannot support this command.

#### (2) Operand

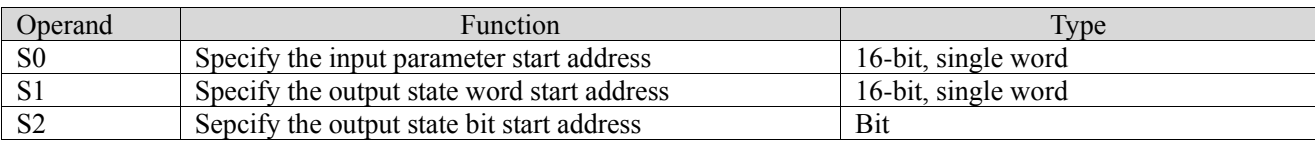

#### (3) Suitable soft component

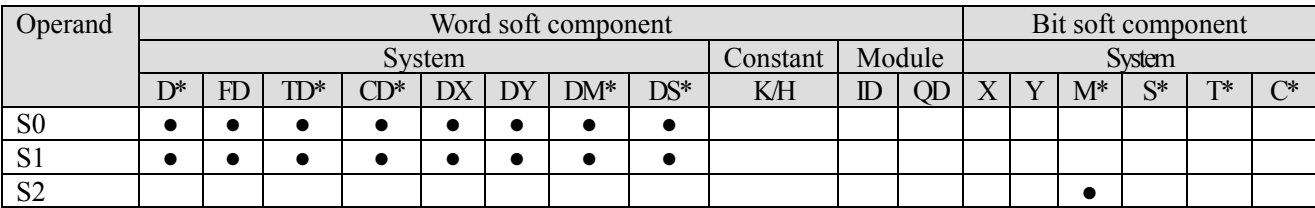

\*: D means D, HD; TD means TD and HTD; CD means CD, HCD, HSCD and HSD; DM means DM and DHM; DS means DS and DHS; M means M, HM, SM; S means S, HS; T means T, HT; C means C, HC.

#### (4) Function and action

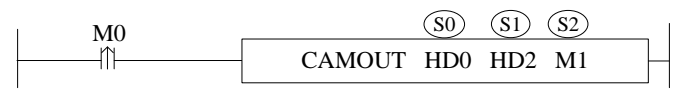

- S0 specifies the input parameter start address
- S1 specifies the output parameter start address
- $\bullet$  S2 specifies the output state bit start address, occupies the register S2 $\sim$ S2+1
- $\bullet$  When M0 is from OFF $\rightarrow$ ON, release the cam relationship of the slave axis specified by S0

(5) Notes

- If the slave axis is in motion during the execution of CAMOUT, the slave axis will maintain the original speed and continue to run after the command is executed. You can use A\_ STOP and A\_HALT command to stop
- ⚫ Whether periodic operation or non-periodic operation is adopted, the master and slave axis of CAMIN need to unload the cam table through CAMOUT

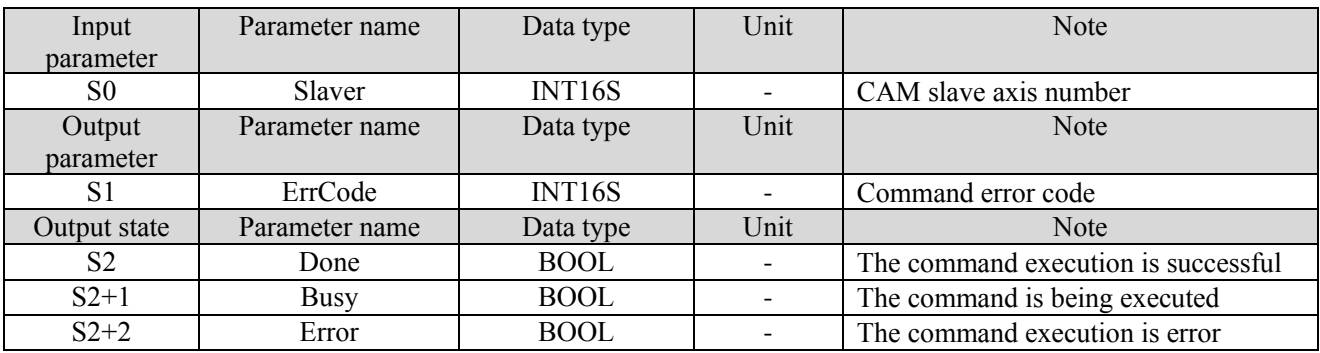

#### (6) Related parameters

# (7) sequence diagram

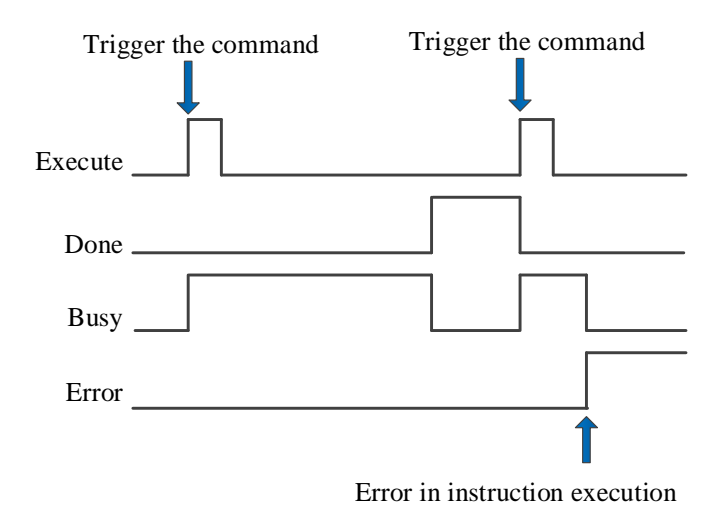

Explanation:

The command is triggered and the Busy signal is set. When the command execution is completed, the Busy signal is reset and the Done signal is set.

When there is an error during instruction execution, the Error signal is set, other signals are reset, and the corresponding error code is output.

# 5-3-2-4. Phase compensation【CAMPHASE】

# (1) Overview

Plan a smooth curve to complete the phase offset of the slave axis relative to the master axis.

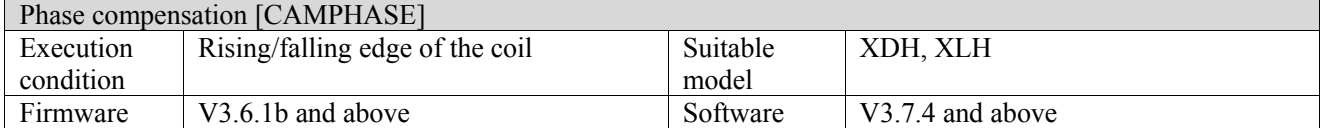

Note: XDH, XLH series -L models cannot support this command.

#### (2) Operand

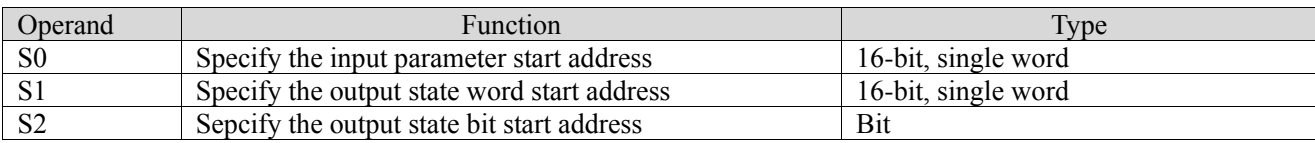

#### (3) Suitable soft component

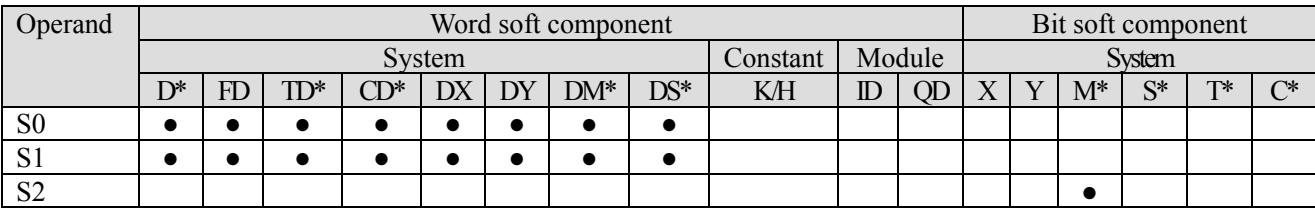

\*: D means D, HD; TD means TD and HTD; CD means CD, HCD, HSCD and HSD; DM means DM and DHM; DS means DS and DHS; M means M, HM, SM; S means S, HS; T means T, HT; C means C, HC.

## (4) Function and action

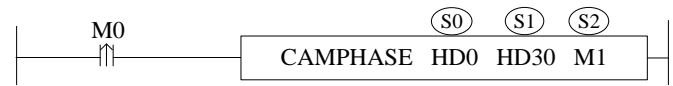

 $\bullet$  S0 specifies the input parameter start address, occupies the register S0 $\sim$ S0+23

- S1 specifies the output parameter start address
- $\bullet$  S2 specifies the output state bit start address, occupies the register S2 $\sim$ S2+2
- ⚫ When M0 is from OFF→ON, when the phase offset of the slave axis to the master axis is executed, the actual position of the master axis will not be affected, and the slave axis will compensate the position according to the offset

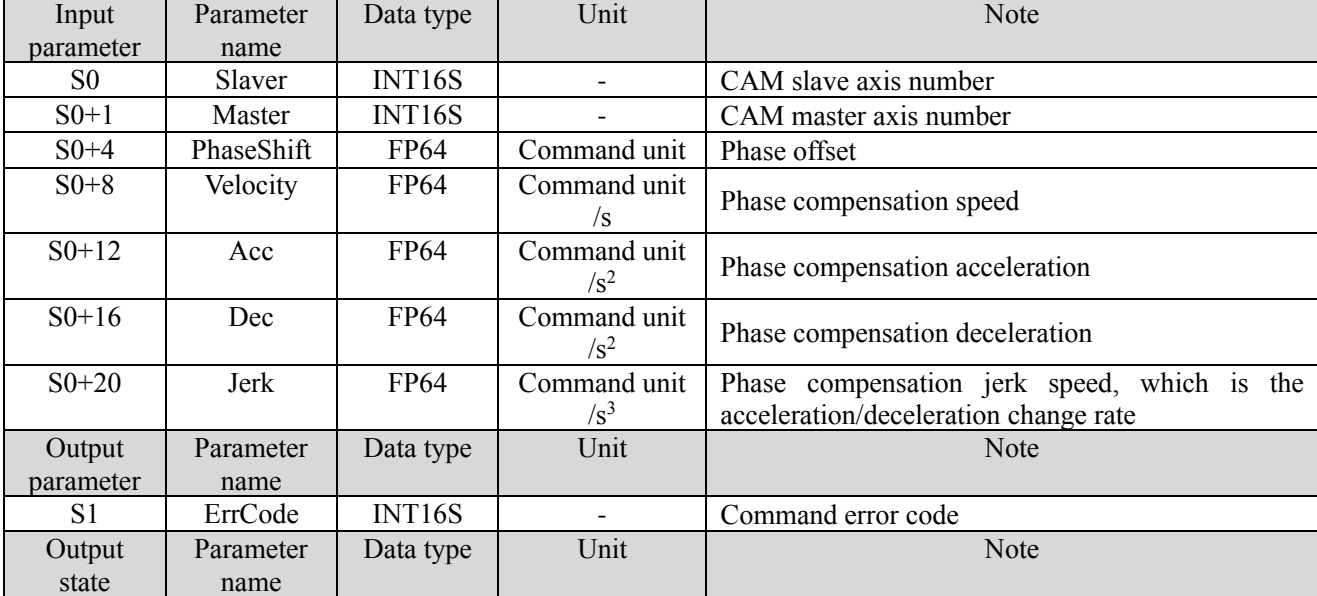

(5) Related parameters

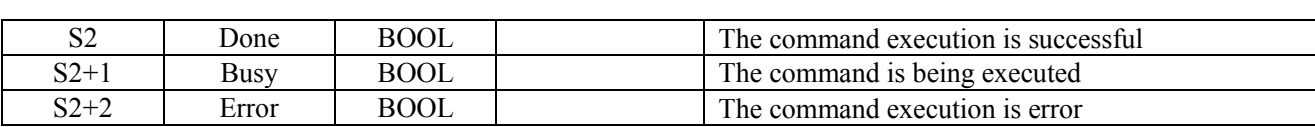

#### (6) Sequence diagram

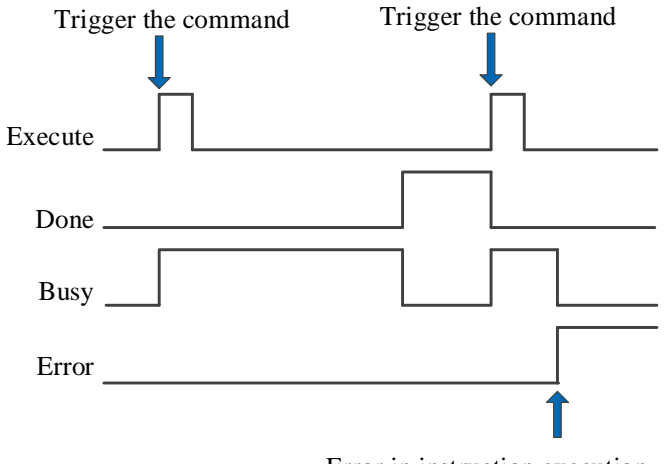

Error in instruction execution

#### Explanation:

The command is triggered and the Busy signal is set. When the command execution is completed, the Busy signal is reset and the Done signal is set.

When there is an error during instruction execution, the Error signal is set, other signals are reset, and the corresponding error code is output.

#### (7) Sketch diagram

Dotted line: it is the original curve of the slave axis. Solid line: it is the curve after phase compensation of the slave axis.

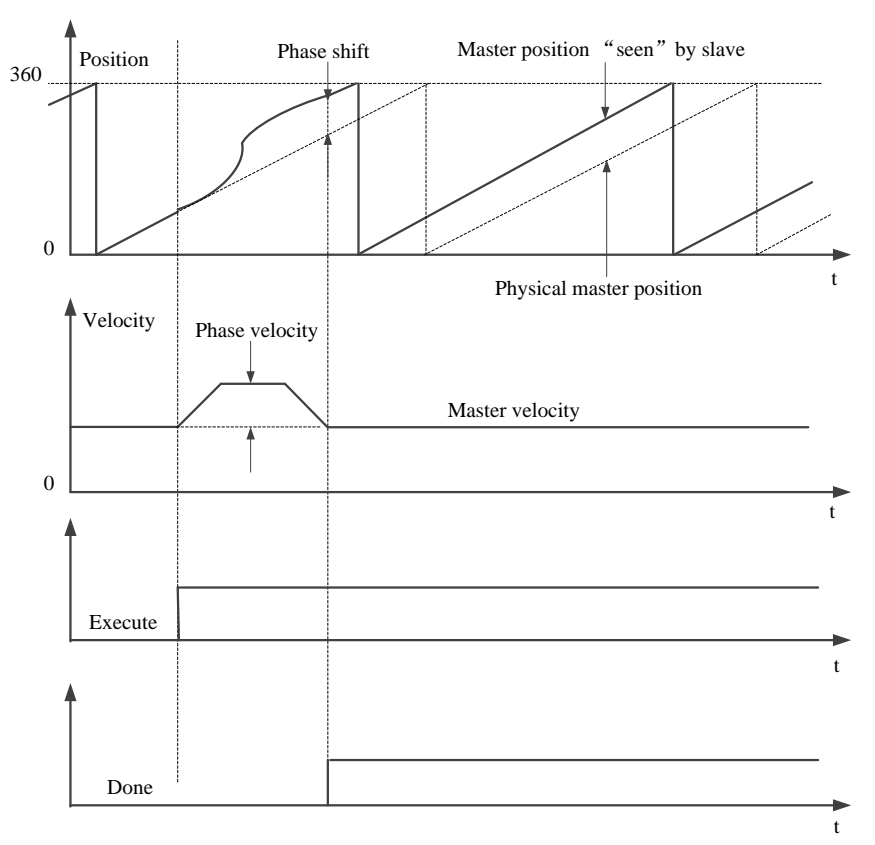

# 5-3-2-5. CAM table read【CAMRD】

# (1) Overview

#### Read the point of the cam table.

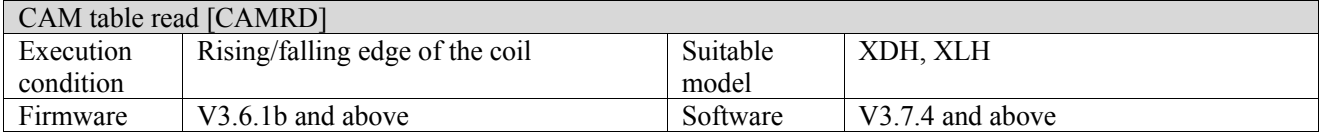

Note: XDH, XLH series -L models cannot support this command.

#### (2) Operand

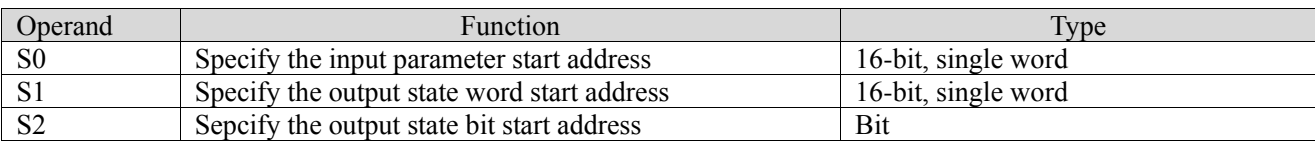

#### (3) Suitable soft component

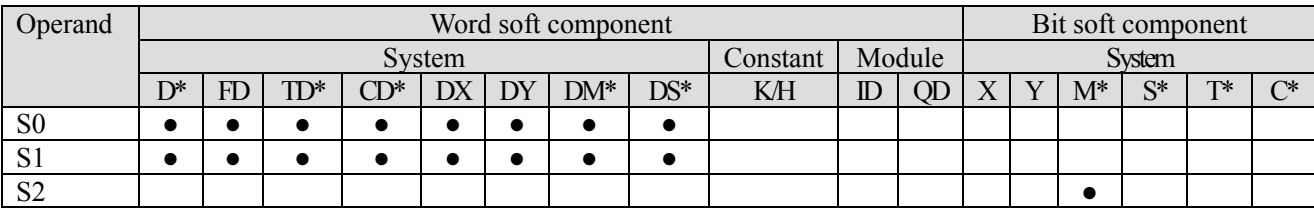

\*: D means D, HD; TD means TD and HTD; CD means CD, HCD, HSCD and HSD; DM means DM and DHM; DS means DS and DHS; M means M, HM, SM; S means S, HS; T means T, HT; C means C, HC.

## (4) Function and action

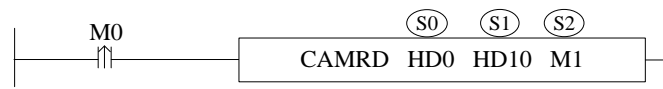

● S0 specifies the input parameter start address, occupies the register S0∼S0+1

 $\bullet$  S1 specifies the output parameter start address, occupies the register S1 $\sim$ S1+18

 $\bullet$  S2 specifies the output state bit start address, occupies the register S2 $\sim$ S2+2

 $\bullet$  When M0 is from OFF $\rightarrow$ ON, read the points of the corresponding cam table according to the cam table instance, and store the read parameters such as position, speed, acceleration and connection type into the register with S1 as the starting address

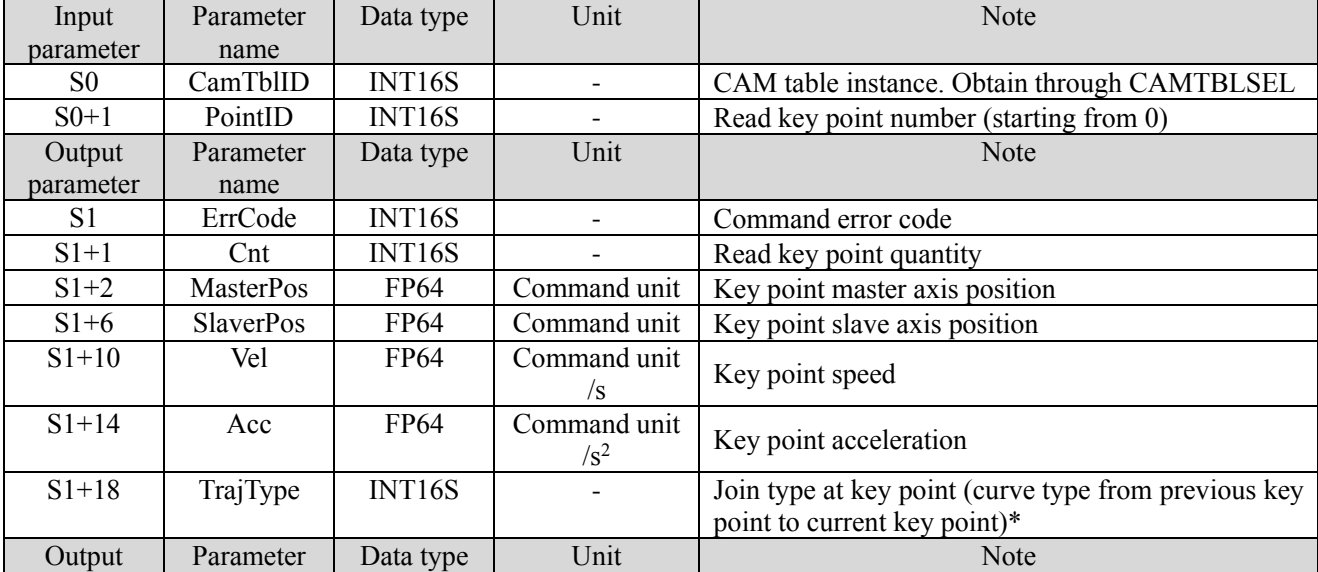

#### (5) Related parameters

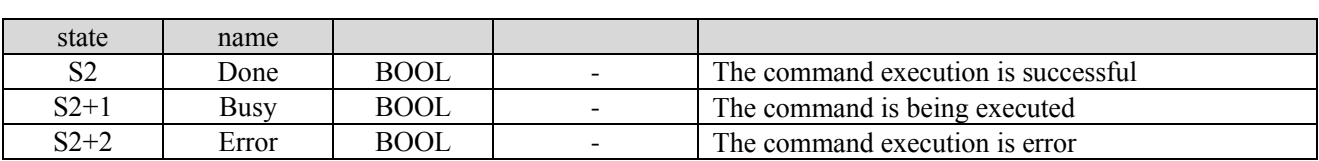

\*Note: join type: 1: Cubic curve 2: quintic curve 3: parabola 4: straight line 5: simple harmonic 6: Cycloid 7: deformation sine 8: deformation trapezoid 9: constant 10: deformation constant velocity 11: double harmonic 12: inverse double harmonic.

(6) Sequence diagram

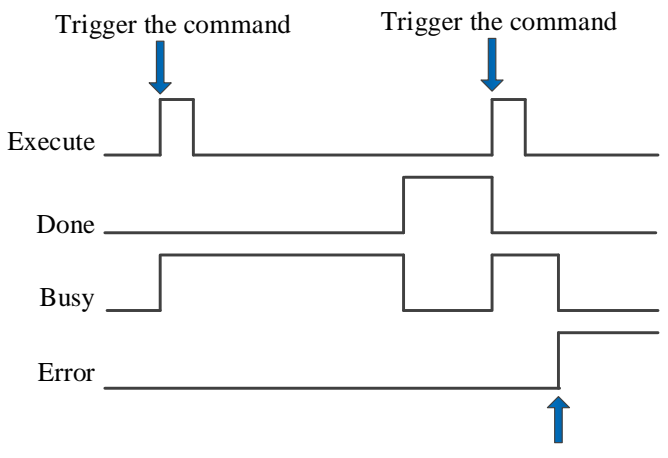

Error in instruction execution

Explanation:

The command is triggered and the Busy signal is set. When the command execution is completed, the Busy signal is reset and the Done signal is set.

When there is an error during instruction execution, the Error signal is set, other signals are reset, and the corresponding error code is output.

# 5-3-2-6. CAM table write【CAMWR】

### (1) Overview

#### Change the point in the cam table.

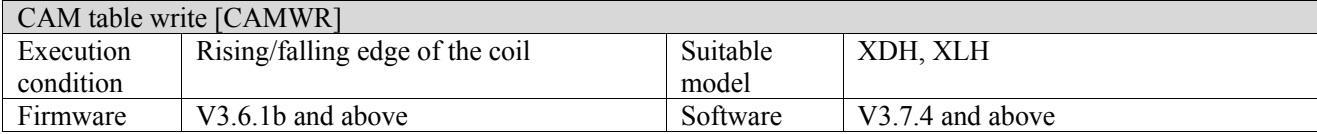

Note: XDH, XLH series -L models cannot support this command.

#### (2) Operand

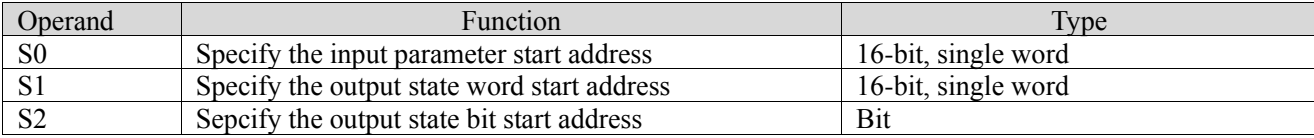

#### (3) Suitable soft component

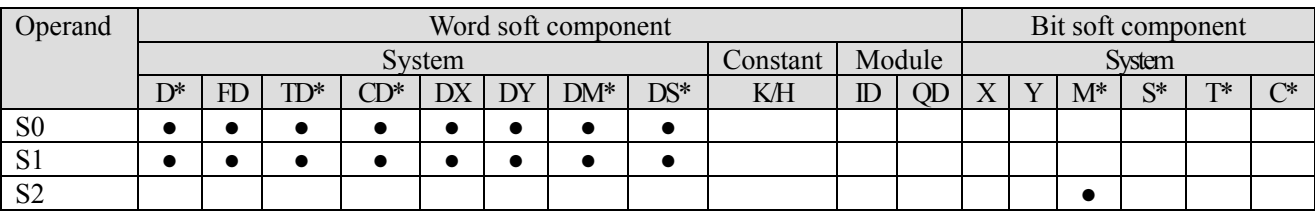

\*: D means D, HD; TD means TD and HTD; CD means CD, HCD, HSCD and HSD; DM means DM and DHM; DS means DS and DHS; M means M, HM, SM; S means S, HS; T means T, HT; C means C, HC.

(4) Function and action

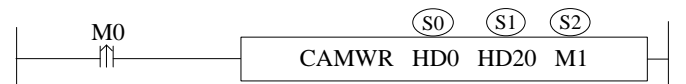

• S0 specifies the input parameter start address, occupies the register S0~S0+18

- $\bullet$  S1 specifies the output parameter start address, occupies the register S1 $\sim$ S1+1
- $\bullet$  S2 specifies the output state bit start address, occupies the register S2 $\sim$ S2+2
- $\bullet$  When M0 is from OFF $\rightarrow$ ON, modify the point in the cam table instance

(5) Notes

- Except that the first point (i.e. 0,0) cannot be changed, all other points support modification
- When the curves in the cam table are cubic or quintic curves and straight lines, modifying the point position will affect the trajectories of the before and after curves at most. Improper modified point position may lead to sudden change of slave axis position
- ⚫ The written point cannot be read by the programming software and becomes invalid after power on again
- ⚫ The modified point master axis position can only be between the before and after points

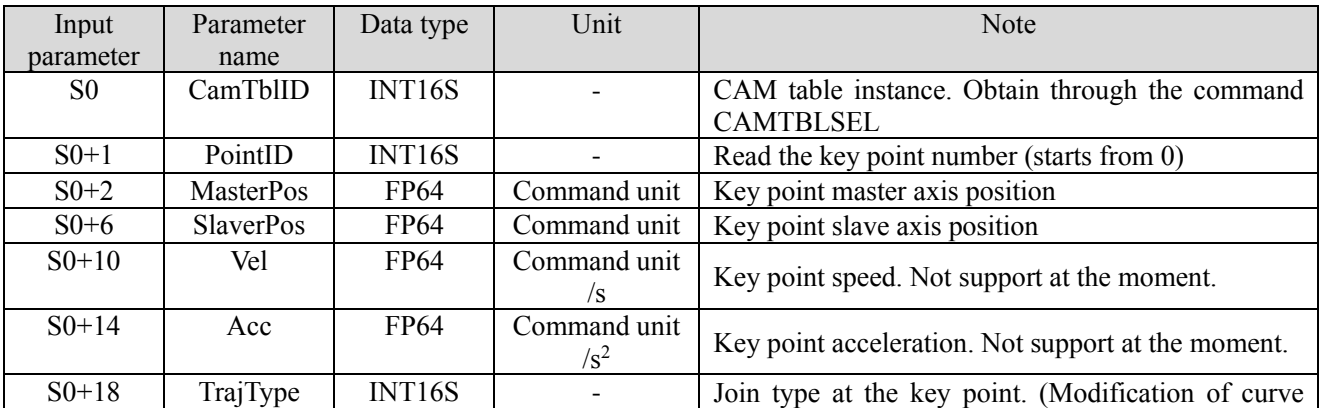

#### (6) Related parameters

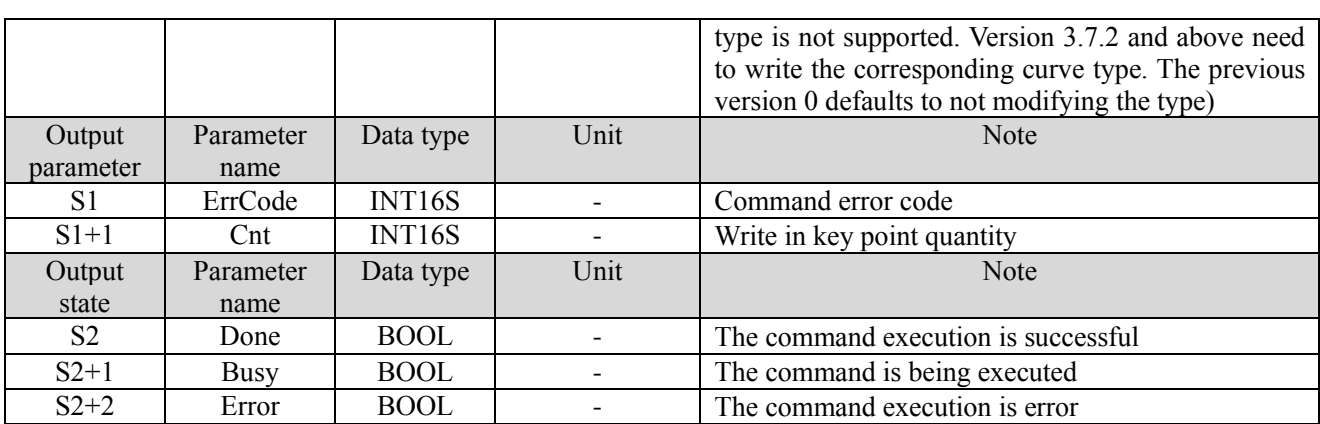

### (7) Sequence diagram

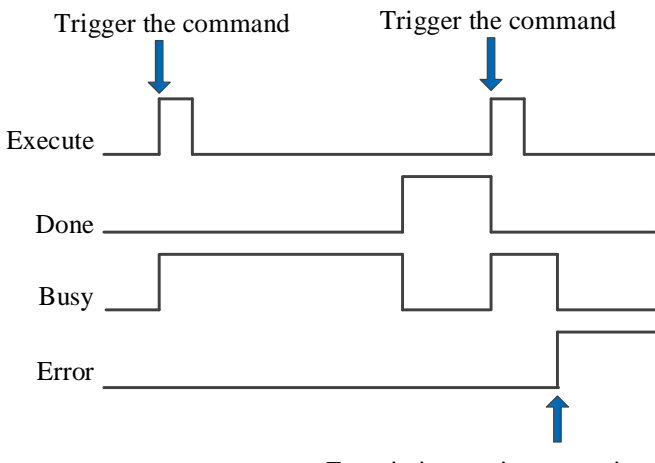

Error in instruction execution

Explanation:

The command is triggered and the Busy signal is set. When the command execution is completed, the Busy signal is reset and the Done signal is set.

When there is an error during instruction execution, the Error signal is set, other signals are reset, and the corresponding error code is output.

# 5-3-2-7. Add key point【CAMPOINTADD】

# (1) Overview

## Add the key point in the specified cam table.

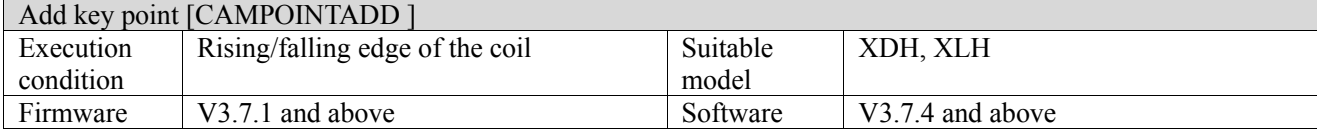

Note: XDH, XLH series -L models cannot support this command.

#### (2) Operand

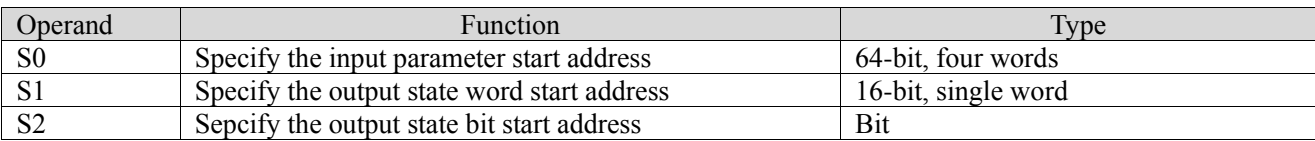

#### (3) Suitable soft component

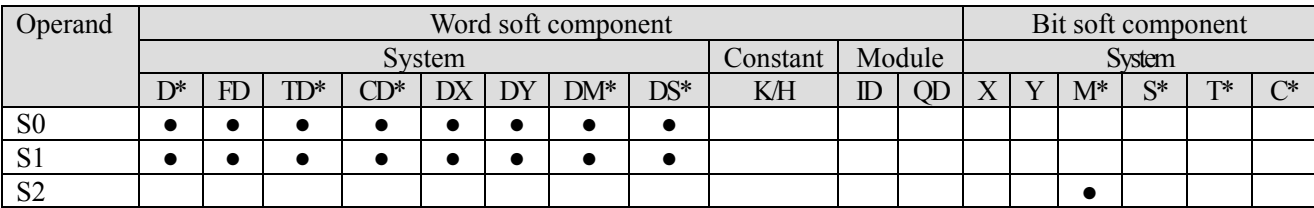

\*: D means D, HD; TD means TD and HTD; CD means CD, HCD, HSCD and HSD; DM means DM and DHM; DS means DS and DHS; M means M, HM, SM; S means S, HS; T means T, HT; C means C, HC.

#### (4) Function and action

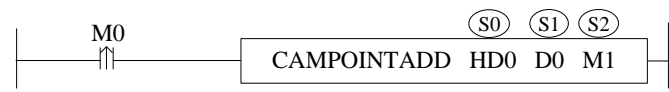

 $\bullet$  S0 specifies the input parameter start address, occupies the register S0 $\sim$ S0+20.

- S1 specifies the output state word start address, occupies the register  $S1-S1+1$ .
- S2 specifies the output state bit start address, occupies the register  $S2 \sim S2+2$ .
- When M0 is from OFF→ON, [cam table instance] specifies the cam table and add corresponding key points. After the command is executed, the end index of the cam table is output.

#### (5) Notes

- ⚫ You can only add a key point after the first key point in the cam table
- ⚫ If pointid does not exist in the cam table, a key point is added after the last key point in the cam table by default. If pointid exists, the key points of cam table need to be increased by one bit in turn.
- ⚫ The master axis position of the new key point in the middle of cam table can only be within the curve of the current section. Adding the master axis position of the key point at the end of the cam table can only be greater than the master axis position of the termination key point, otherwise the command will report an error
- ⚫ A cam table can store up to 1000 key points

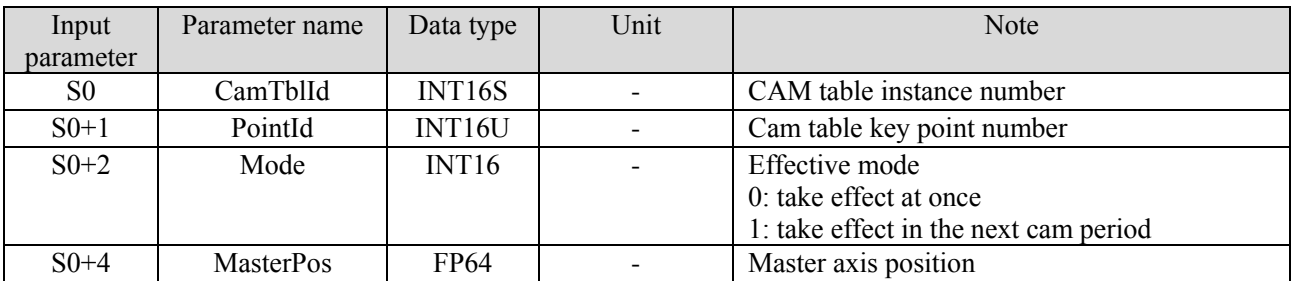

#### (6) Related parameters

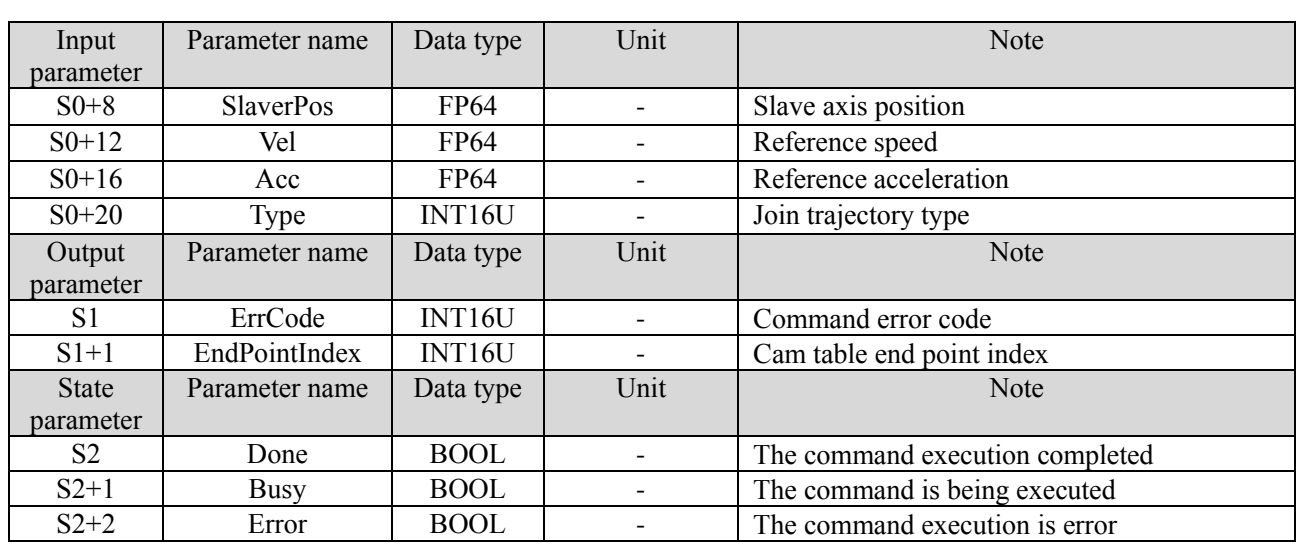

(7) Sequence diagram

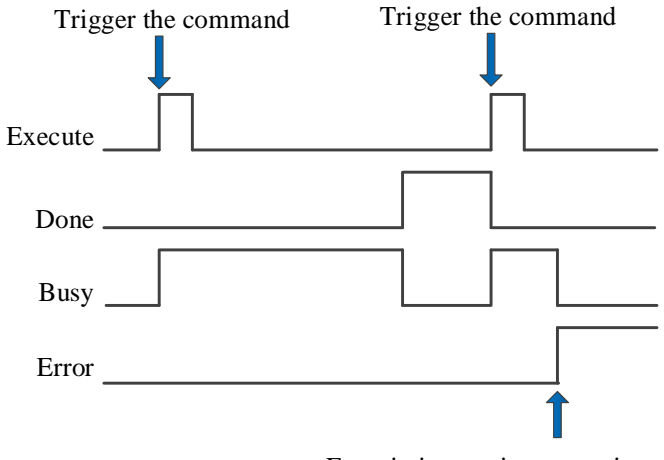

Error in instruction execution

Explanation:

The command is triggered and the Busy signal is set. When the command execution is completed, the Busy signal is reset and the Done signal is set.

When there is an error during instruction execution, the Error signal is set, other signals are reset, and the corresponding error code is output.
# 5-3-2-8. Key point delete【CAMPOINTDEL】

## (1) Overview

## Delete the key point in the specified cam table.

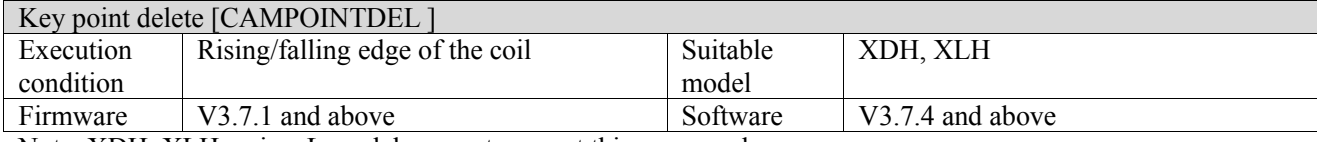

Note: XDH, XLH series -L models cannot support this command.

#### (2) Operand

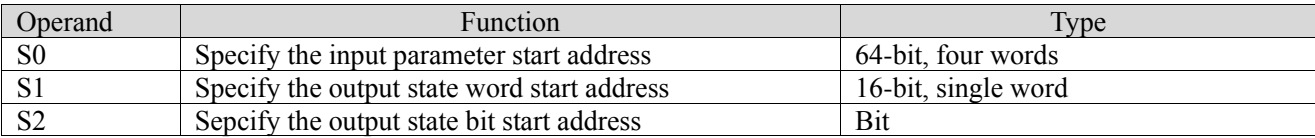

## (3) Suitable soft component

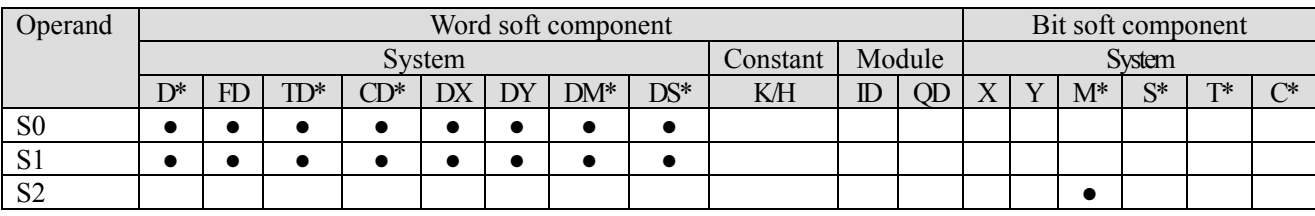

\*: D means D, HD; TD means TD and HTD; CD means CD, HCD, HSCD and HSD; DM means DM and DHM; DS means DS and DHS; M means M, HM, SM; S means S, HS; T means T, HT; C means C, HC.

### (4) Function and action

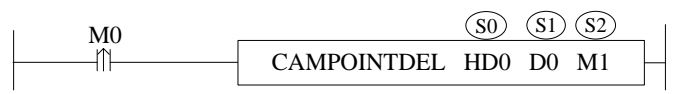

S0 specifies the input parameter start address, occupies the register  $S0 \sim S0+2$ .

- S1 specifies the output state word start address, occupies the register  $S1 \sim S1+1$ .
- S2 specifies the output state bit start address, occupies the register  $S2 \sim S2+2$ .
- When M0 is from OFF $\rightarrow$ ON, for the cam table specified in the [cam table instance], delete the key point specified in the [key point serial number], and output the end point index of the cam table after the command is executed

## (5) Notes

- ⚫ You can only delete a key point after the first key point in the cam table
- ⚫ Deleting the key points in the middle of the cam table needs to ensure the continuous speed of the previous section and the last two sections of the curve. Deleting key points at the end of the cam table needs to ensure that the speed of the previous curve is continuous
- ⚫ After deleting key points, if the starting and ending slave axis position of cubic and quintic curves are equal, the command will report an error (3.7.2 and above versions support the same location, so will not report the error)
- ⚫ PointId can be found in the cam table. Delete the corresponding key point, and the key point serial number after the key point needs to be backward one bit in turn. If pointid cannot be found in the cam table, the command will report an error

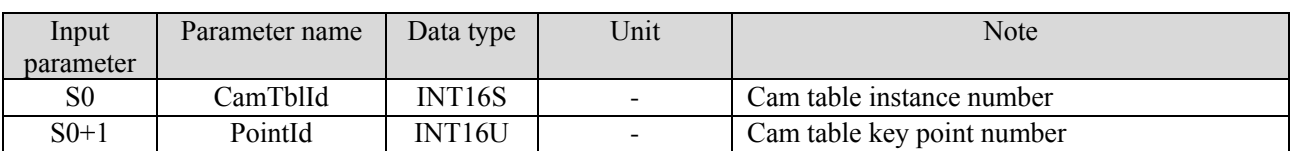

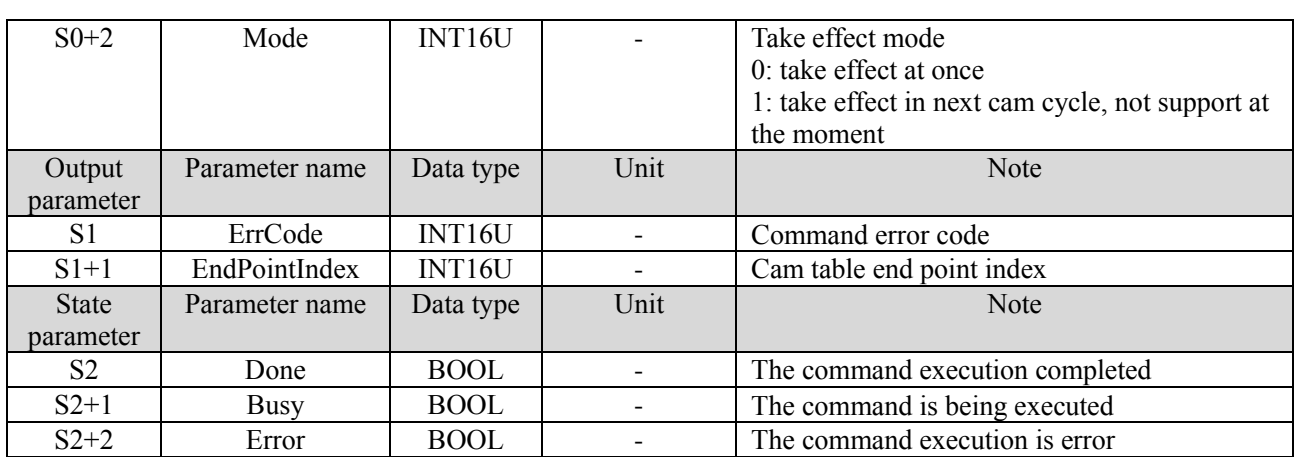

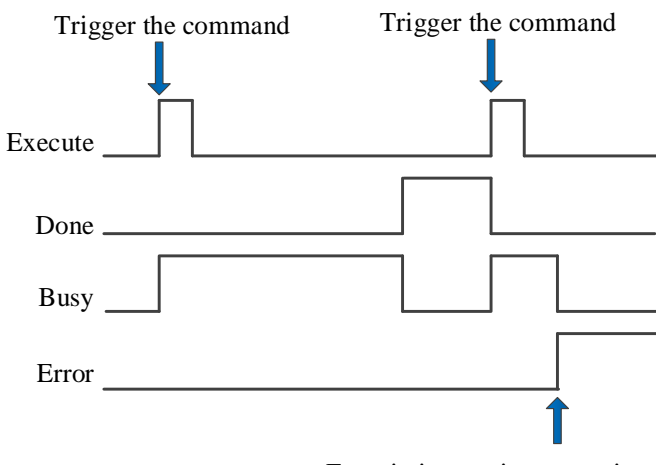

Error in instruction execution

Explanation:

The command is triggered and the Busy signal is set. When the command execution is completed, the Busy signal is reset and the Done signal is set.

When there is an error during instruction execution, the Error signal is set, other signals are reset, and the corresponding error code is output.

# 5-3-2-9. CAM table unload【CAMTBLDEL】

## (1) Overview

### Unload the loaded cam table, release the buffer space.

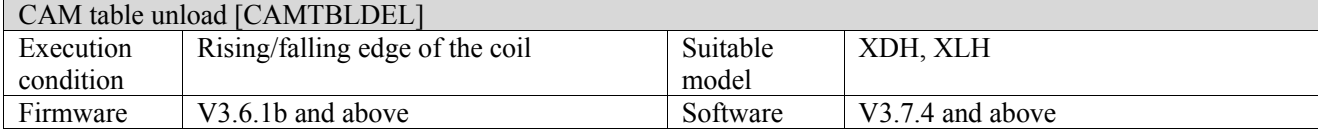

Note: XDH, XLH series -L models cannot support this command.

### (2) Operand

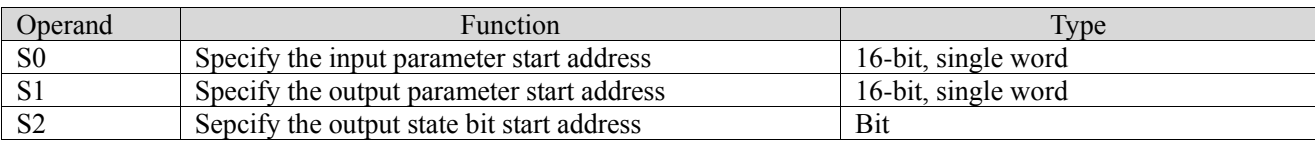

## (3) Suitable soft component

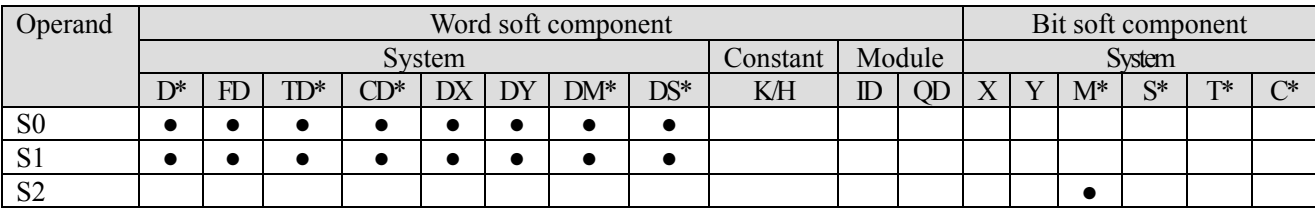

\*: D means D, HD; TD means TD and HTD; CD means CD, HCD, HSCD and HSD; DM means DM and DHM; DS means DS and DHS; M means M, HM, SM; S means S, HS; T means T, HT; C means C, HC.

## (4) Function and action

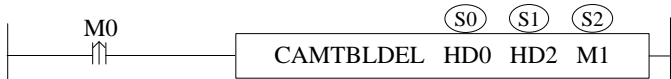

⚫ S0 specifies the input parameter start address

- S1 specifies the output parameter start address
- S2 specifies the output state bit start address, occupies the register  $S2 \sim S2+2$
- $\bullet$  When M0 is from OFF $\rightarrow$ ON, unload the cam table instance specified by S0

## (5) Notes

- ⚫ No matter whether the cam is executed periodically or not, CAMOUT is required before CAMTBLDEL can be executed after CAMIN is executed
- ⚫ The running cam cannot be unloaded
- ⚫ Cam table unloading only deletes the corresponding cam table instance number to free the buffer space. You can load a new cam table instance through CAMTBLSE instruction.
- **•** If the slave axis is stop or broken by the command A\_STOP or A\_HALT, the cam binding state of the slave axis will also be released. At this time, the CAMTBLDEL command can be executed without the CAMOUT command

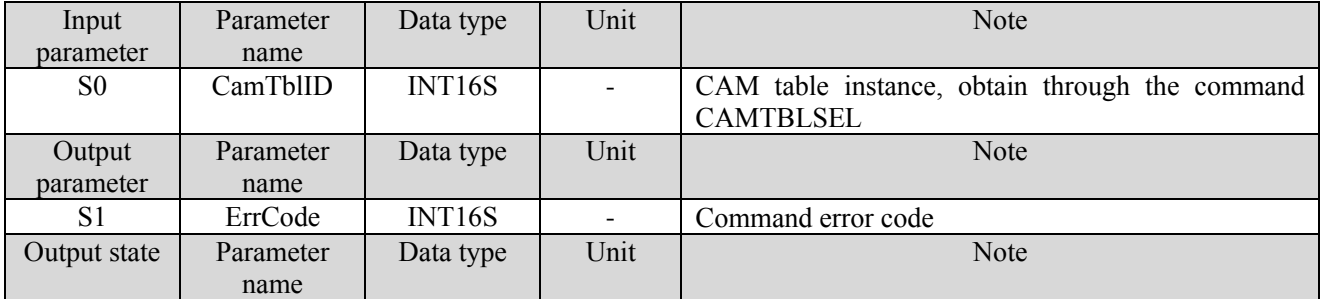

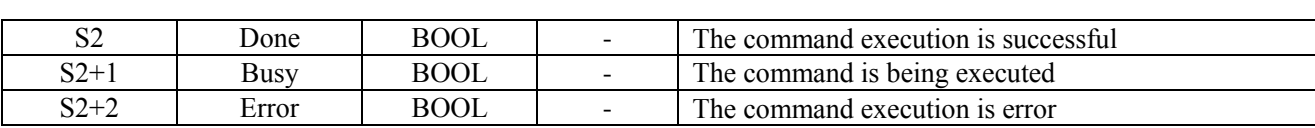

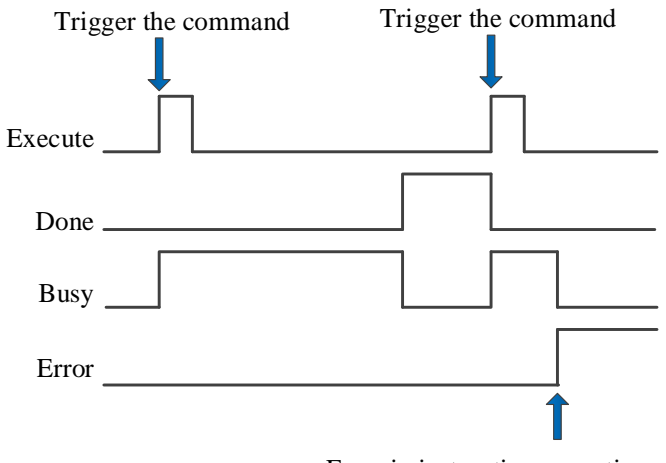

Error in instruction execution

Explanation:

The command is triggered and the Busy signal is set. When the command execution is completed, the Busy signal is reset and the Done signal is set.

When there is an error during instruction execution, the Error signal is set, other signals are reset, and the corresponding error code is output.

## 5-3-2-10. CAM table batch modification【CAMWRMUL】

## (1) Overview

## Modify mutiple points in the cam table.

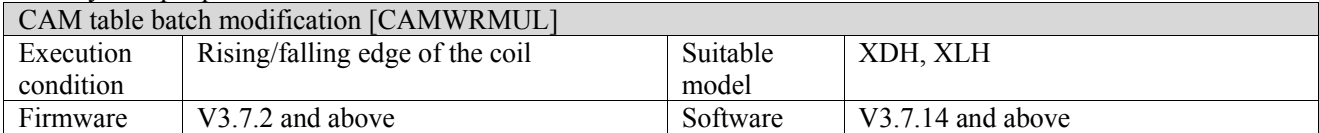

### (2) Operand

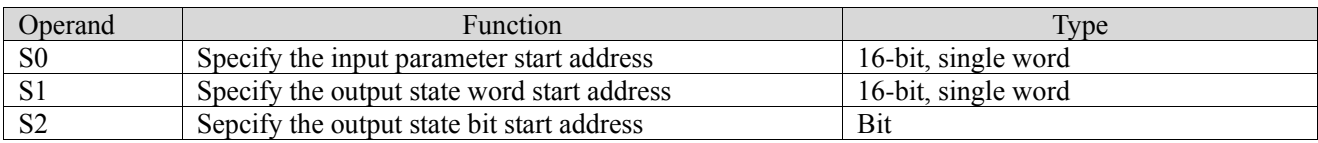

## (3) Suitable soft component

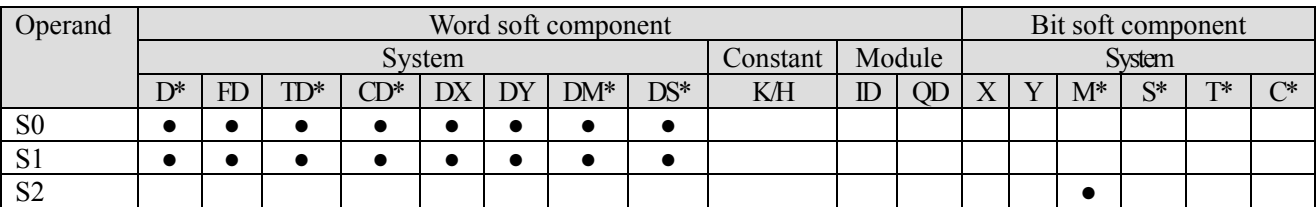

\*: D means D, HD; TD means TD and HTD; CD means CD, HCD, HSCD and HSD; DM means DM and DHM; DS means DS and DHS; M means M, HM, SM; S means S, HS; T means T, HT; C means C, HC.

(4) Function and action

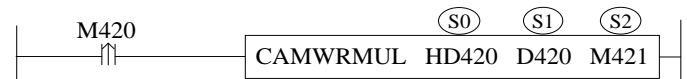

- S0 specifies [input parameter start address] and occupies registers  $S0 \sim S0+28+24$  \* (N-1).
- S1 specifies [start address of output status word] and occupies registers  $S1-S1+1$ .<br>
S2 specifies [start address of output status bit] and occupies relay  $S2-S2+2$
- $S2$  specifies [start address of output status bit] and occupies relay  $S2 \sim S2+2$ .

(5) Note

- ⚫ It supports the execution of the cam at rest or in motion, and the modification of the key point in motion. If the key point is in the current motion segment, it will generate a step from the axis.
- ⚫ The modified master axis position of the key point must meet the requirement that the current key point master axis position is greater than the previous key point master axis position and less than the next key point master axis position, otherwise an error 3017 will be reported.
- ⚫ The quintic curve supports the modification of speed and acceleration, and the cubic curve supports the modification of speed.
- ⚫ The total number of key points should be greater than 0.
- There is no error in execution. The error source ID is 65535 by default.

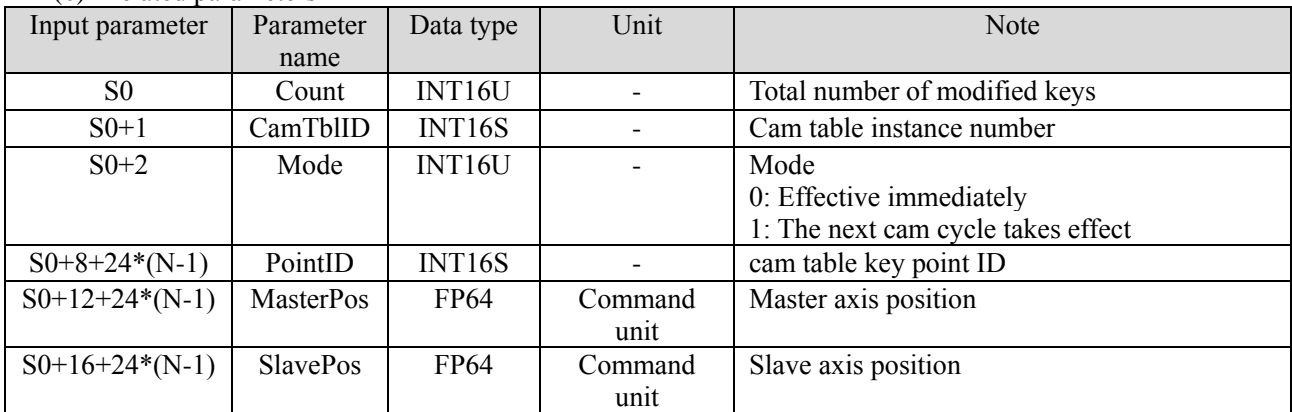

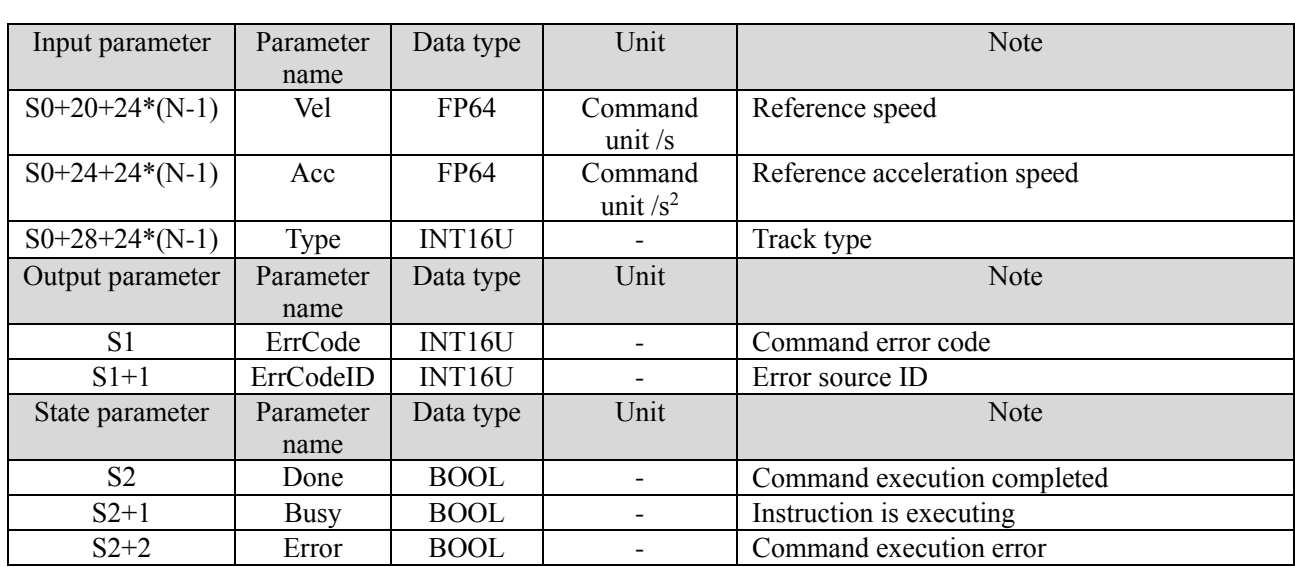

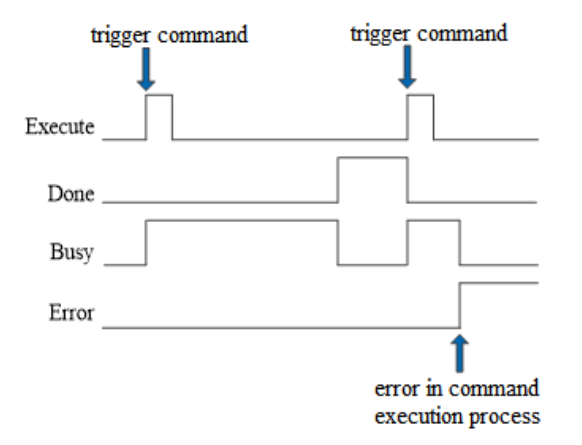

Explanation:

When the command is triggered, the Busy signal is set ON. When the command is executed, the Busy signal is reset and the Done signal is set ON.

When there is an error in the command execution, the Error signal is set ON, other signals are reset, and the corresponding error code is output.

# 5-3-2-11. CAM table generation【CAMTBLGEN】

## (1) Overview

## Generate a new cam table according to the input points.

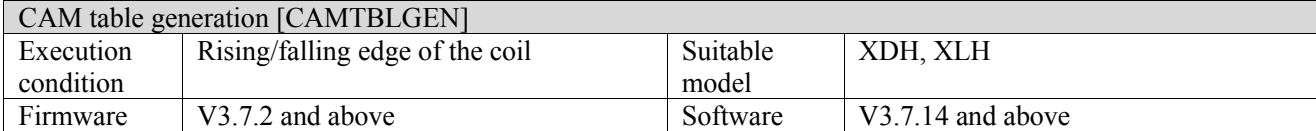

### (2) Operand

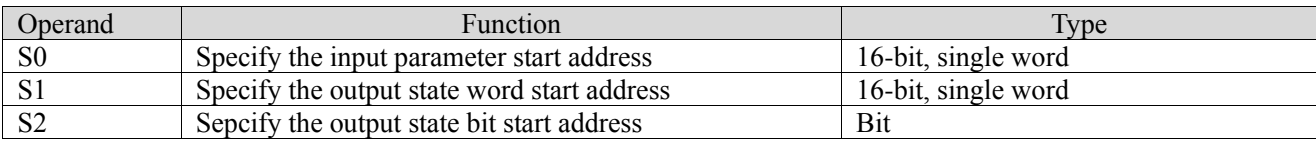

## (3) Suitable soft component

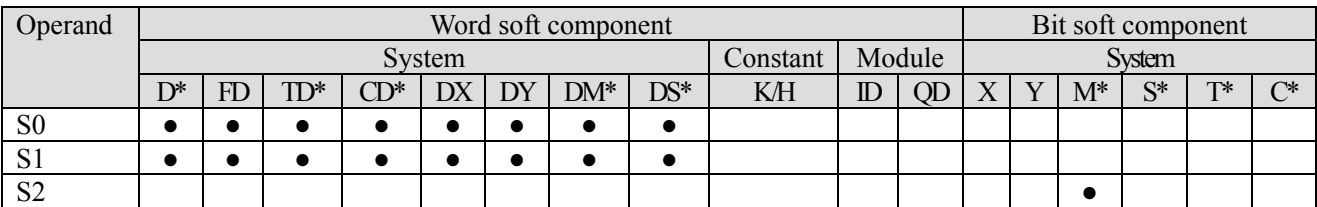

\*: D means D, HD; TD means TD and HTD; CD means CD, HCD, HSCD and HSD; DM means DM and DHM; DS means DS and DHS; M means M, HM, SM; S means S, HS; T means T, HT; C means C, HC.

(4) Function and action

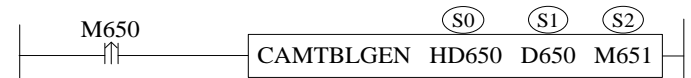

- ⚫ S0 specifies [input parameter start address] and occupies registers S0~S0+28+24 \* (N-1).
- S1 specifies [start address of output status word] and occupies registers  $S1 \sim S1+1$ .<br>S2 specifies [start address of output status bit] and occupies relay  $S2 \sim S2+2$
- S2 specifies [start address of output status bit] and occupies relay  $S2 \sim S2+2$ .

(5) Note

- ⚫ When the cam is in use, only the next cam cycle takes effect, and when it is not in use, both modes are supported.
- ⚫ PointId starts from 0 and increases in sequence, and the position of the main and slave axes of the 0th key point must be (0,0), and the curve type of the 0th key point is invalid.
- The total number of key points shall be greater than or equal to 2.
- The error source ID is 65535 by default when the command is executed without error.

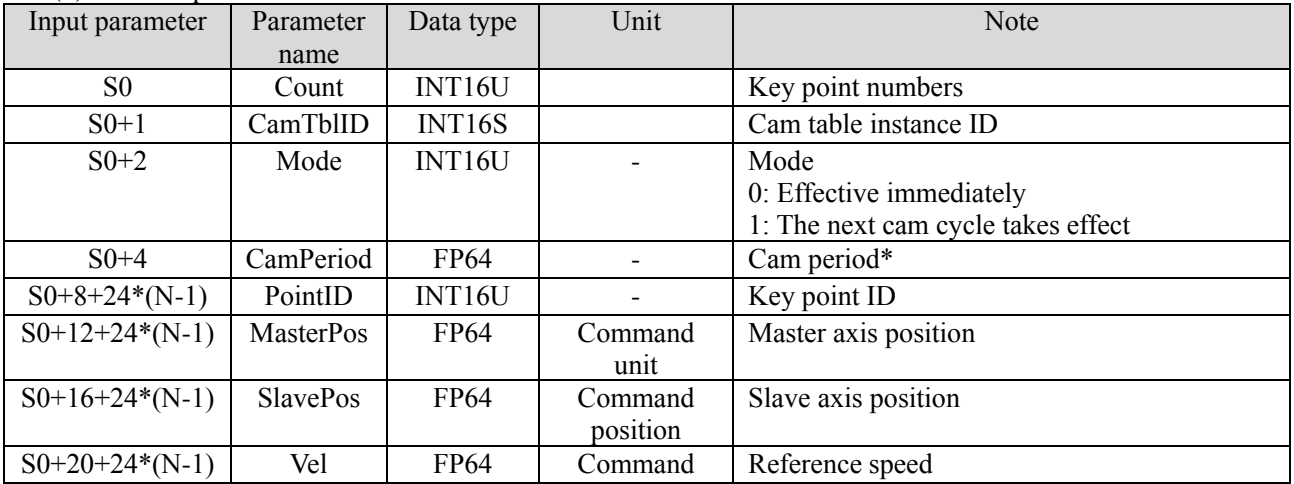

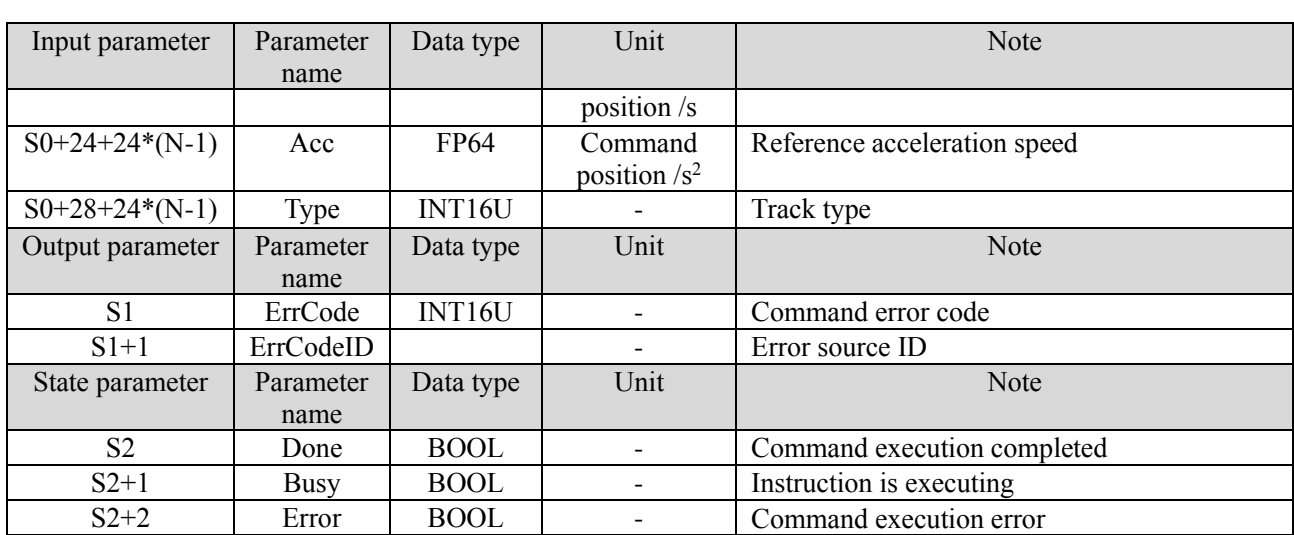

\*Note: The cam cycle corresponds to the CAM cycle time in the cam table editing interface. 0 is the cam cycle of the current cam table instance by default. This parameter will affect the trajectory and key point speed of the curve with cubic and quintic, and it is not recommended to modify it.

#### (7) Sequence diagram

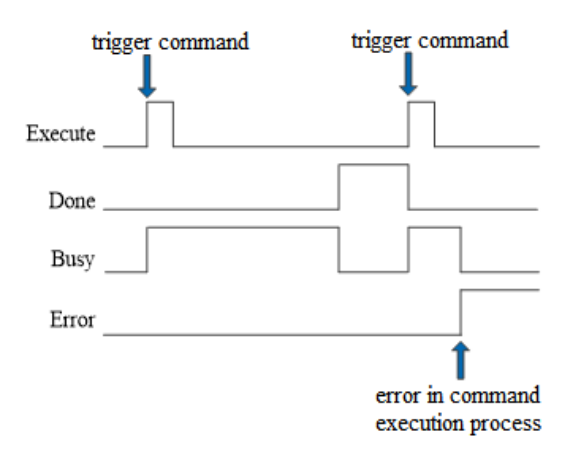

Explanation:

When the command is triggered, the Busy signal is set ON. When the command is executed, the Busy signal is reset and the Done signal is set ON.

When there is an error in the command execution, the Error signal is set ON, other signals are reset, and the corresponding error code is output.

# 5-3-2-12. Master axis position calculation【CAMMASTERPOSGET】

## (1) Overview

Calculate the master axis position as the slave axis.

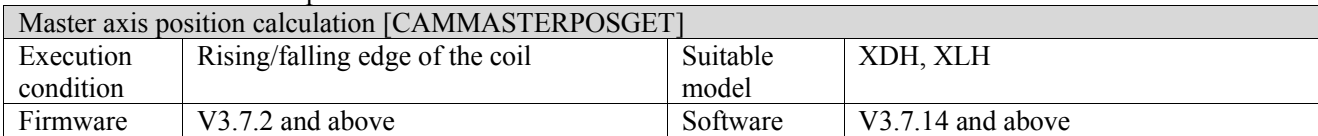

### (2) Operand

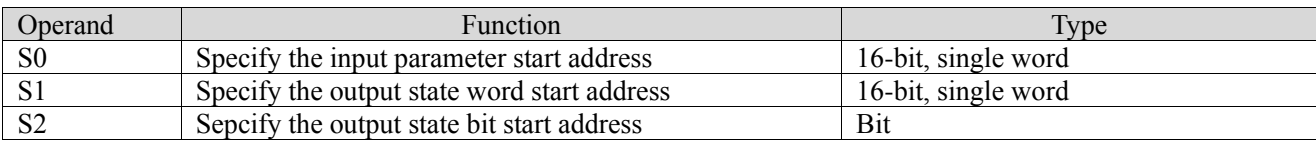

## (3) Suitable soft component

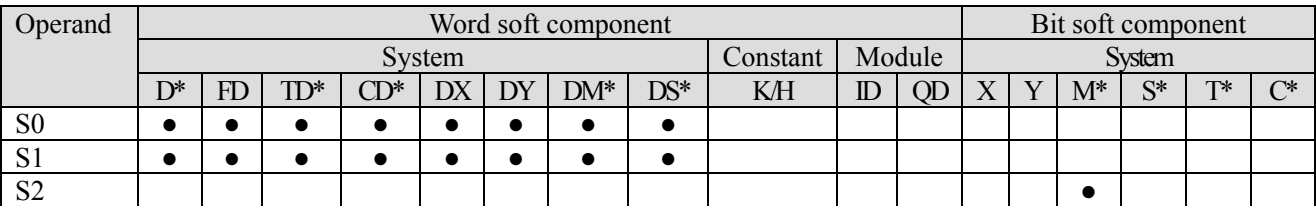

\*: D means D, HD; TD means TD and HTD; CD means CD, HCD, HSCD and HSD; DM means DM and DHM; DS means DS and DHS; M means M, HM, SM; S means S, HS; T means T, HT; C means C, HC.

(4) Function and action

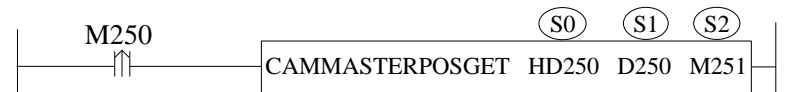

- ⚫ S0 specifies [input parameter start address] and occupies registers S0~S0+7
- S1 specifies [start address of output status word] and occupies registers  $S1-S1+23$ .
- S2 specifies [start address of output status bit] and occupies relay S2~S2+2.

(5) Note

- At present, only 0, 1, 3 and 5th curves are supported.
- $\bullet$  If the curve in the cam table is a  $0<sup>th</sup>$  curve and there are countless solutions, only the two endpoints of the segment are taken.

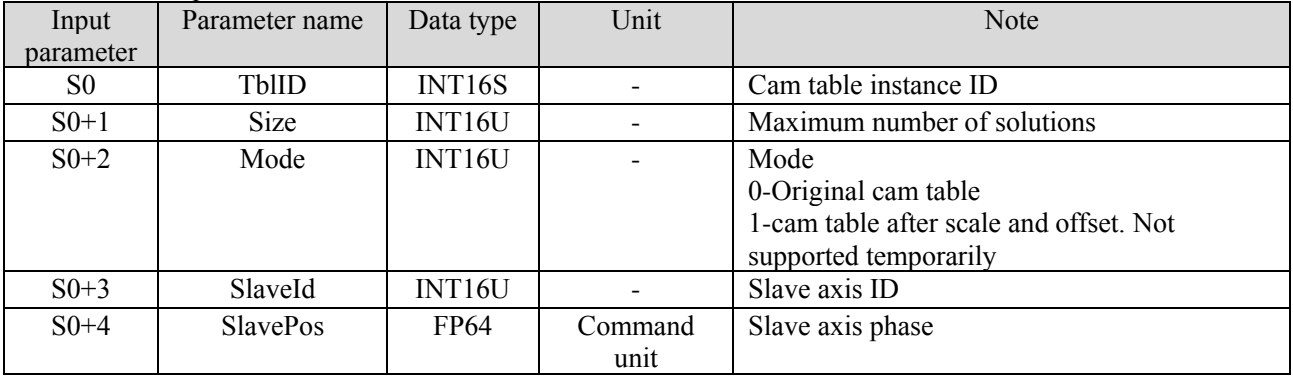

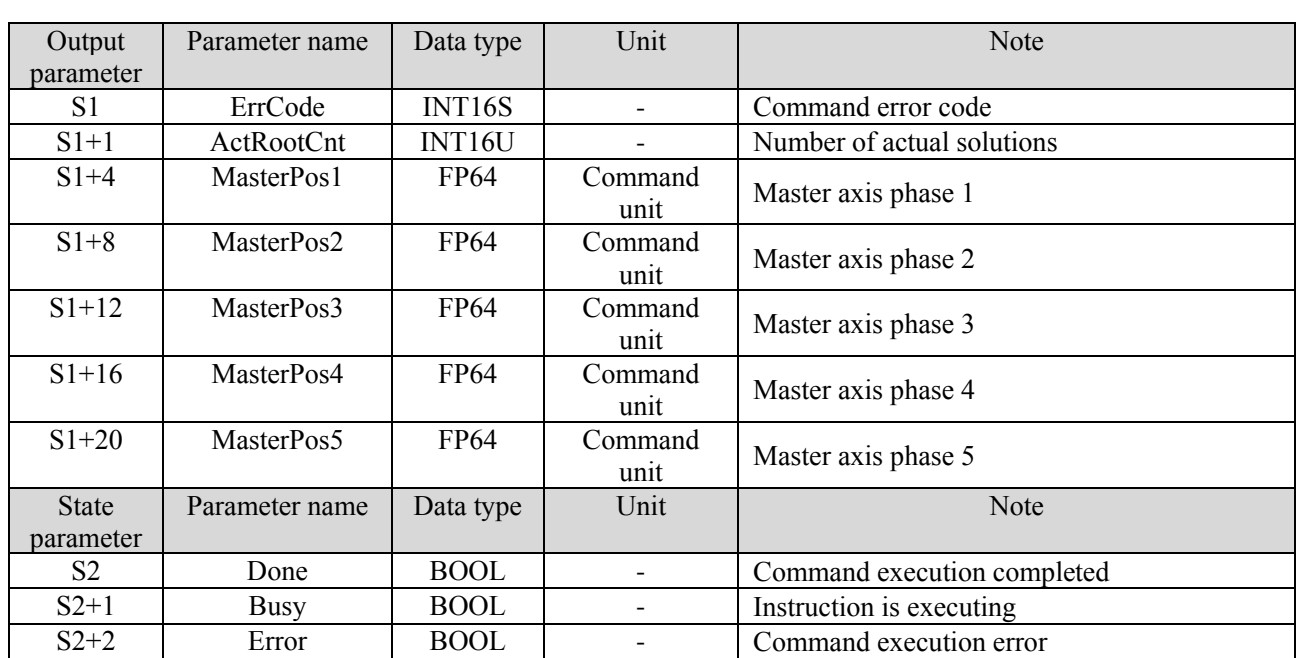

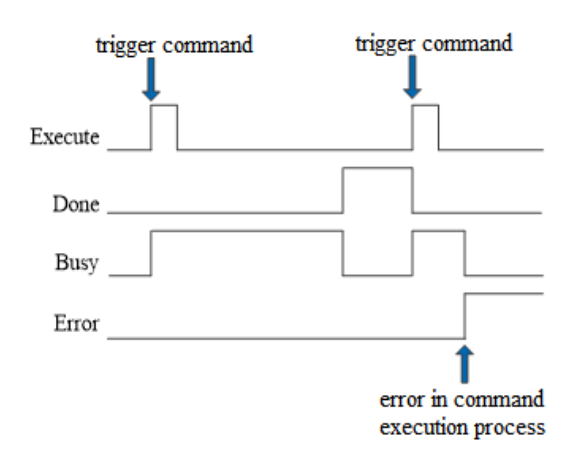

#### Explanation:

When the command is triggered, the Busy signal is set ON. When the command is executed, the Busy signal is reset and the Done signal is set ON.

When there is an error in the command execution, the Error signal is set ON, other signals are reset, and the corresponding error code is output.

# 5-3-2-13. Slave axis position calculation【CAMSLAVEPOSGET】

## (1) Overview

Calculate the slave axis position as the master axis.

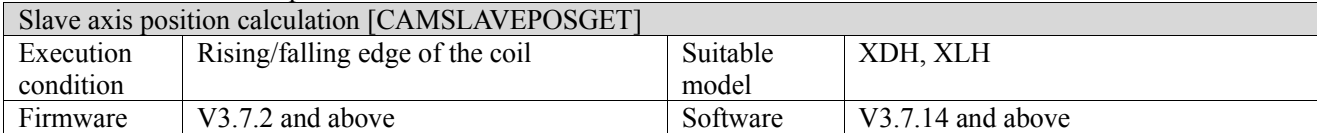

### (2) Operand

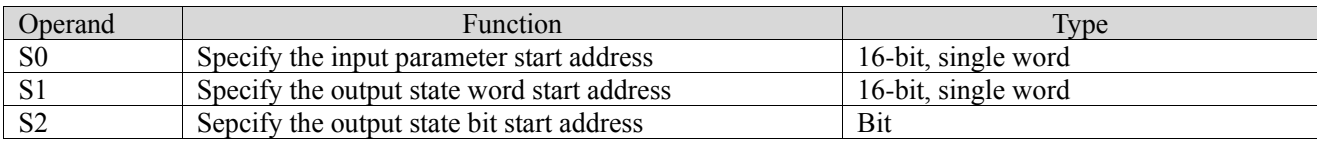

## (3) Suitable soft component

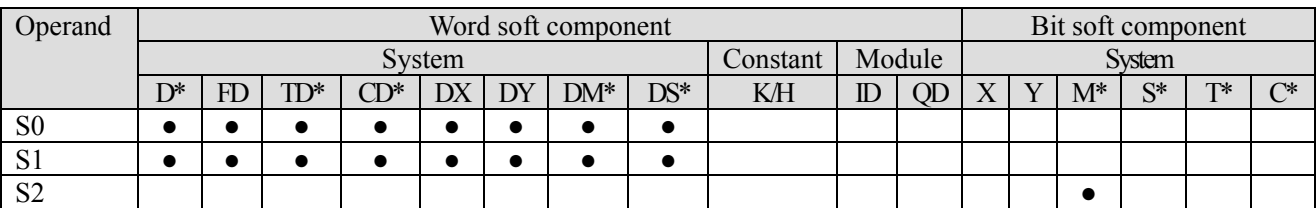

\*: D means D, HD; TD means TD and HTD; CD means CD, HCD, HSCD and HSD; DM means DM and DHM; DS means DS and DHS; M means M, HM, SM; S means S, HS; T means T, HT; C means C, HC.

(4) Function and action

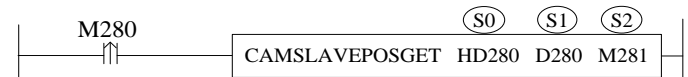

⚫ S0 specifies [input parameter start address] and occupies registers S0~S0+7

• S1 specifies [start address of output status word] and occupies registers  $S1 \sim S1+7$ .<br>S2 specifies [start address of output status bit] and occupies relay  $S2 \sim S2+2$ 

S2 specifies [start address of output status bit] and occupies relay  $S2 \sim S2+2$ .

(5) Note

⚫ By default, the calculation is based on multiple cycles.

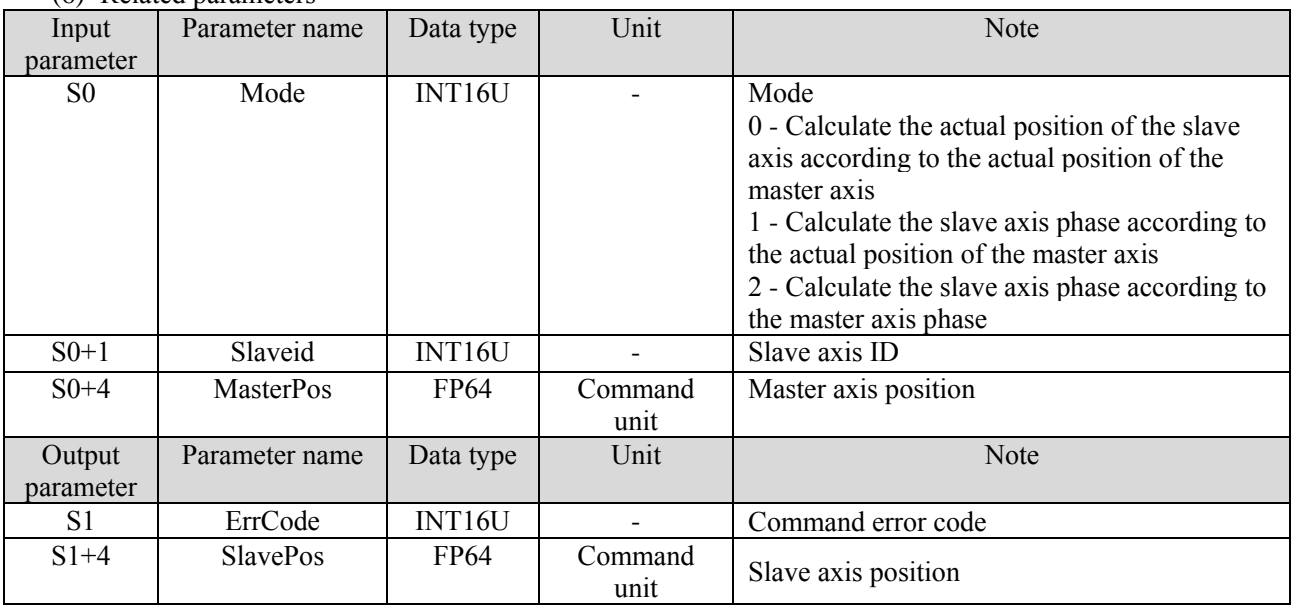

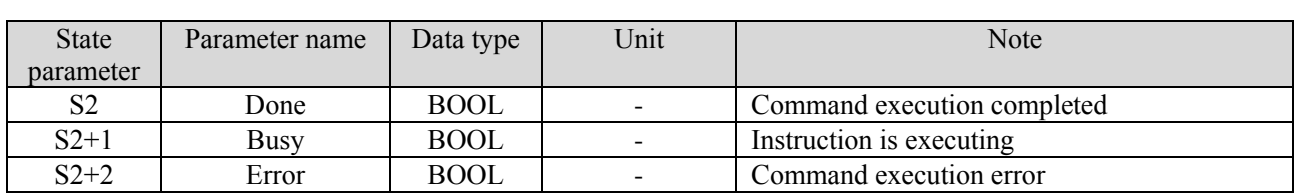

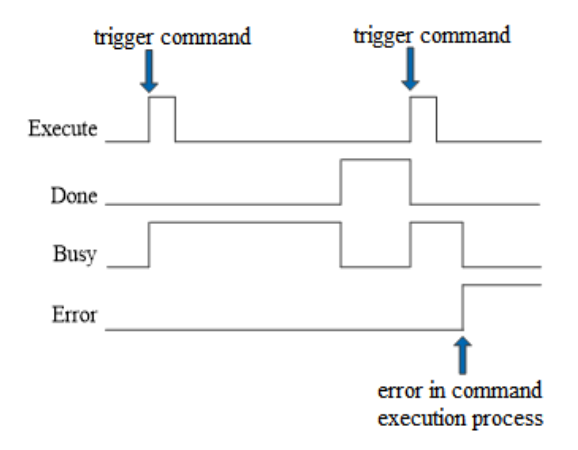

Explanation:

When the command is triggered, the Busy signal is set ON. When the command is executed, the Busy signal is reset and the Done signal is set ON.

When there is an error in the command execution, the Error signal is set ON, other signals are reset, and the corresponding error code is output.

# 5-3-2-14. CAM clutch【CAMCLUTCHON, CAMCLUTCHOFF】

## (1) Overview

According to the input parameters, the slave axis disengage or engage during cam execution.

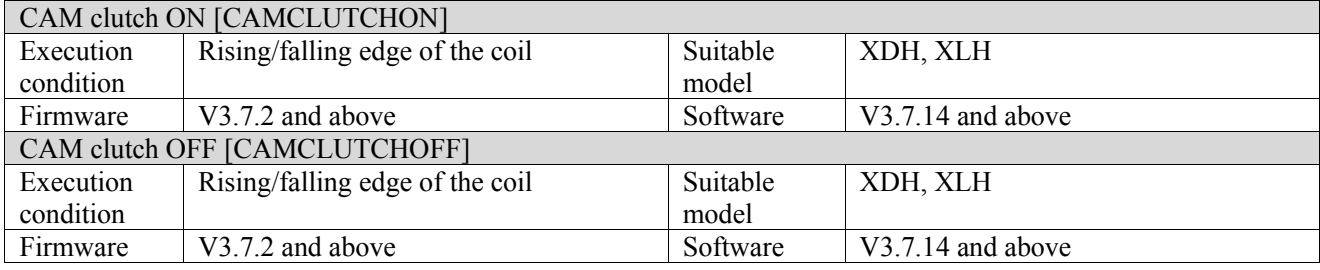

#### (2) Operand

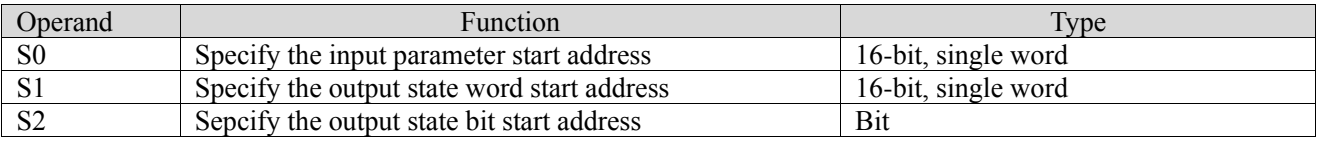

## (3) Suitable soft component

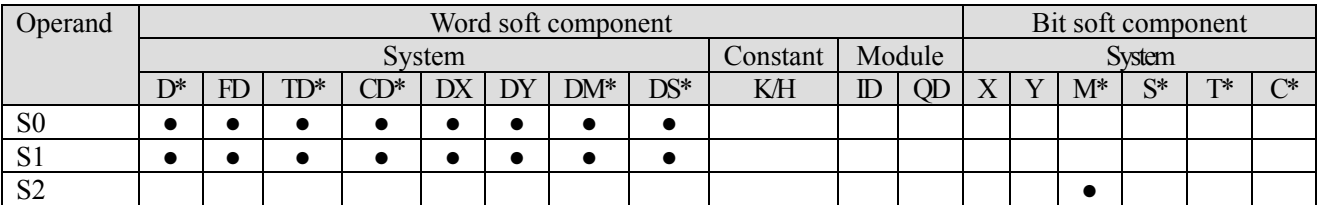

\*: D means D, HD; TD means TD and HTD; CD means CD, HCD, HSCD and HSD; DM means DM and DHM; DS means DS and DHS; M means M, HM, SM; S means S, HS; T means T, HT; C means C, HC.

#### (4) Function and action

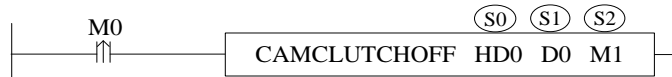

- ⚫ S0 specifies [input parameter start address] and occupies registers S0~S0+35
- S1 specifies [start address of output status word]
- S2 specifies [start address of output status bit] and occupies relay S2~S2+4.
- ⚫ After the command is triggered, when the starting conditions are met, the master and slave axes are disengaged.

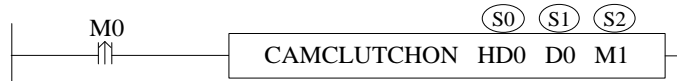

- ⚫ S0 specifies [input parameter start address] and occupies registers S0~S0+51
- S1 specifies [start address of output status word]
- S2 specifies [start address of output status bit] and occupies relay S2~S2+4.
- ⚫ After the command is triggered, when the starting conditions are met, the master and slave axes are engaged.

## (5) Note

- ⚫ CAMCLUTCHOFF needs to be executed after the execution of CAMIN, and CAMCLUTCHON needs to be executed after the execution of clutch OFF.
- ⚫ The rising edge of the instruction refers to the M register. The external rising edge refers to X signal.
- When the mode is master axis phase, the master axis phase range [0, master axis phase modulus).
- When the mode is slave axis phase, only the slave axis phase monotonically increaseing is supported, and the range is [0, the slave axis phase modulus value).
- In the slave axis movement amount start mode, when the set slave axis movement amount is greater than 0, it

is necessary to ensure that the current slave axis movement amount (current slave axis position - slave axis position when clutch is  $ON$   $\leq$  the set slave axis movement amount. When the set slave axis movement amount is less than 0, ensure that the current slave axis movement amount (current slave axis position - slave axis position at CAMIN moment) > the set slave axis movement amount.

- ⚫ Clutch on inhibit mode and delayed movement amount only take effect when the mode is command and external rising edge.
- ⚫ During the control of the CAMCLUTCHOFF command, the slave axis can be moved independently, the CAMIN synchronization flag is reset, and then the master and slave binding can be performed again by executing the CAMCLUTCHON command, and the CAMIN synchronization flag is set ON.
- ⚫ During the execution of CAMCLUTCHOFF, the execution segment number and other parameters stop refreshing. After the execution of CAMCLUTCHON, the parameters start refreshing.

(6) Related parameters

**CAMCLUTCHON** 

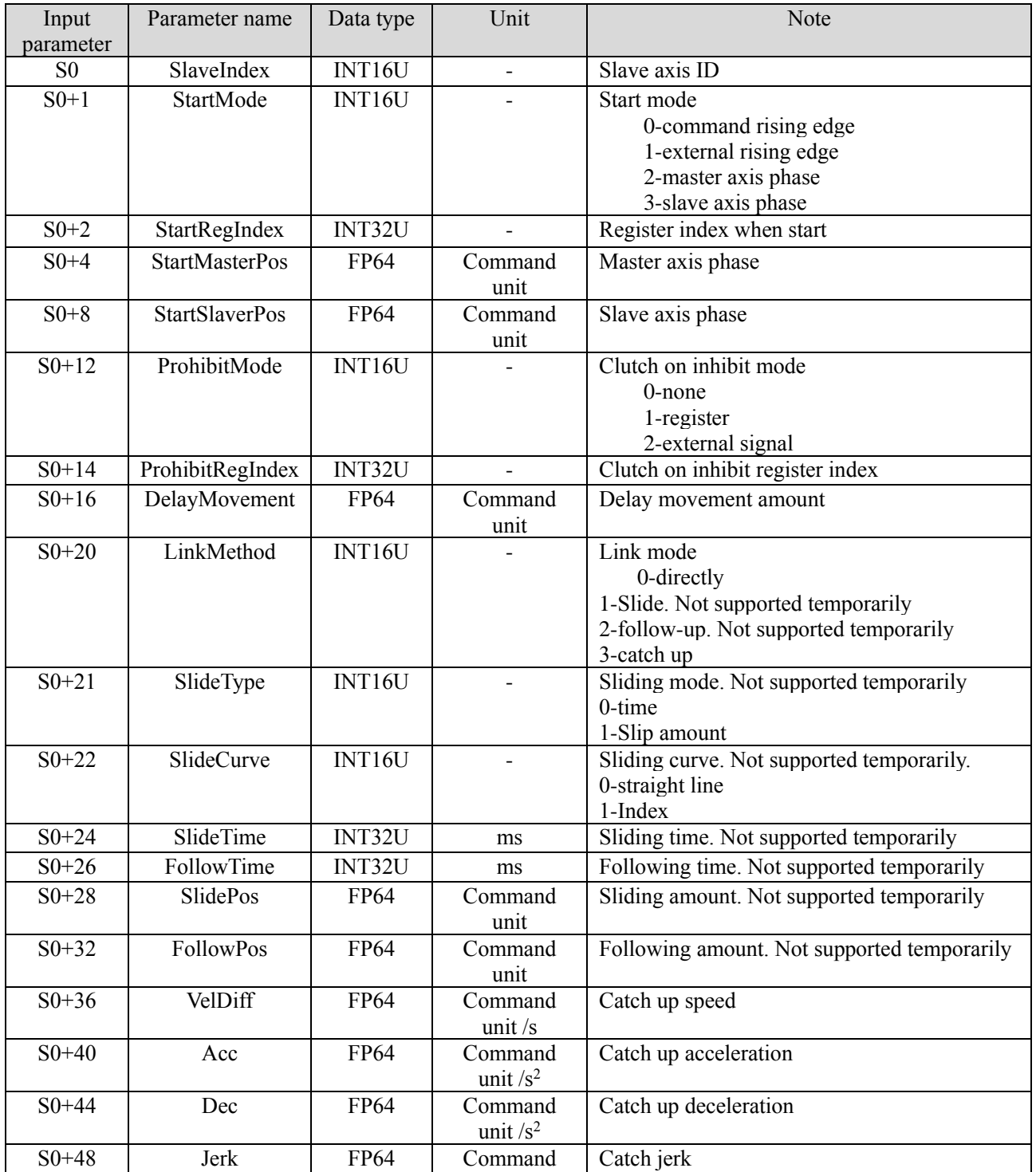

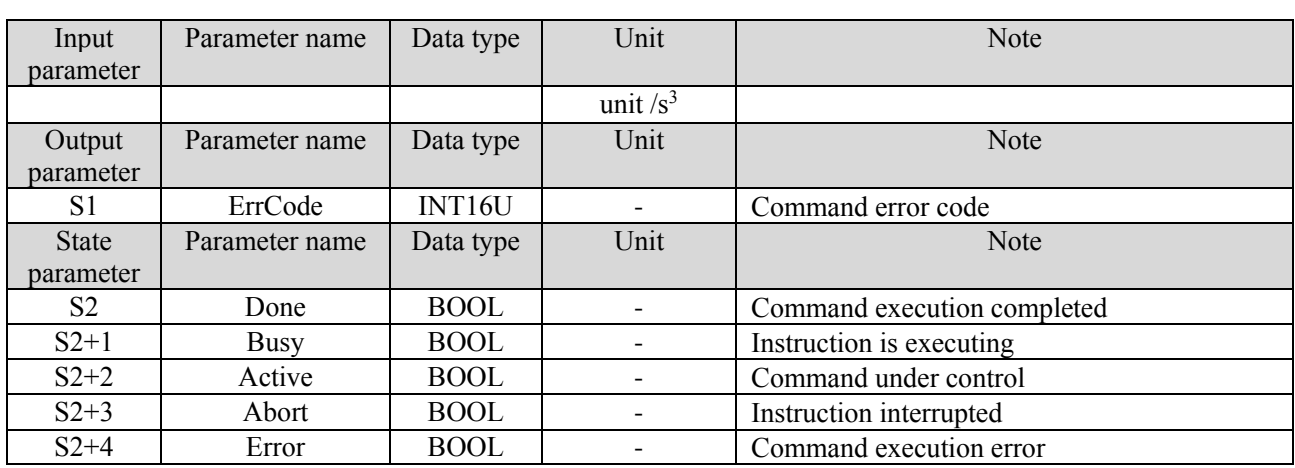

### CAMCLUTCHOFF

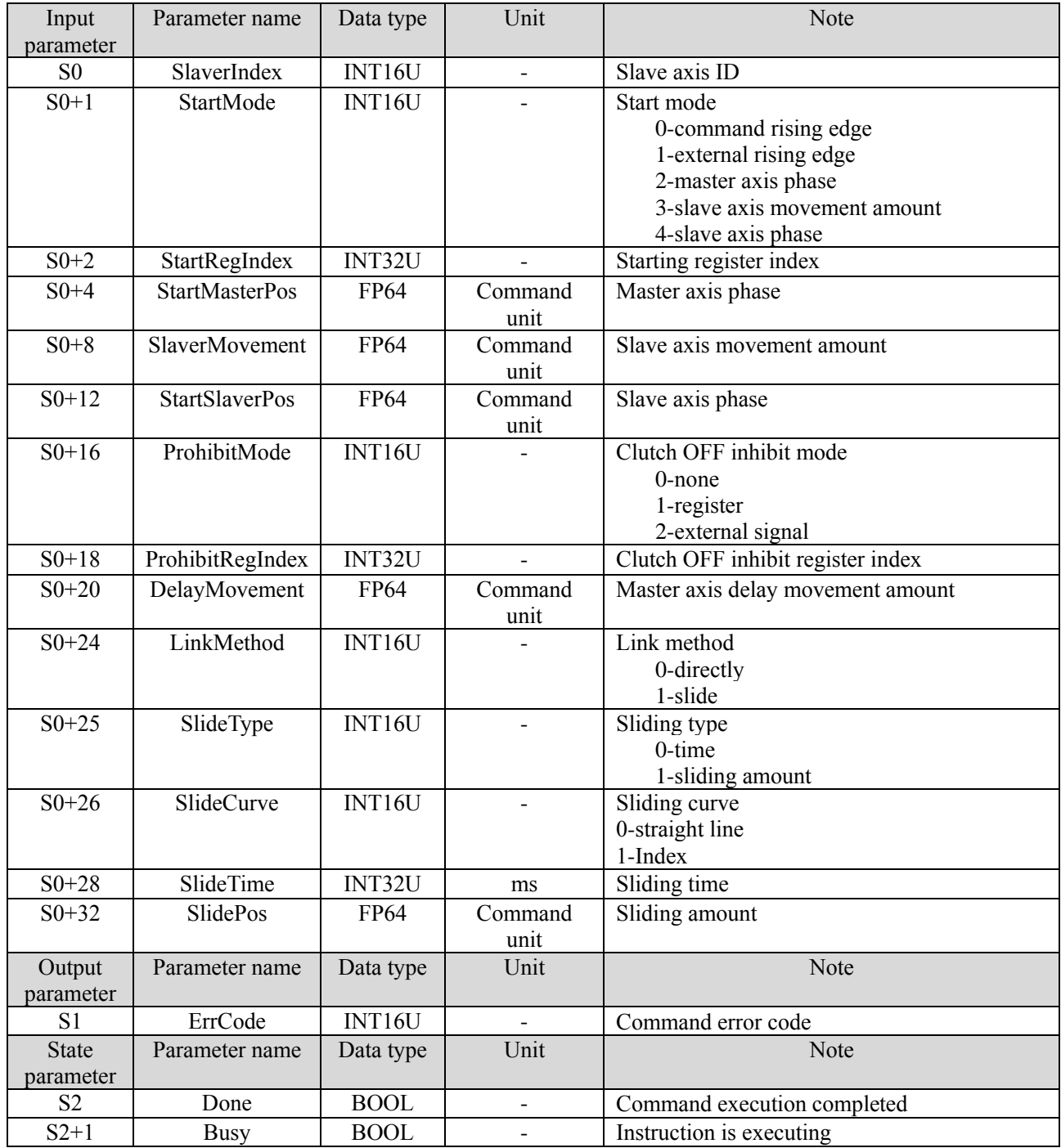

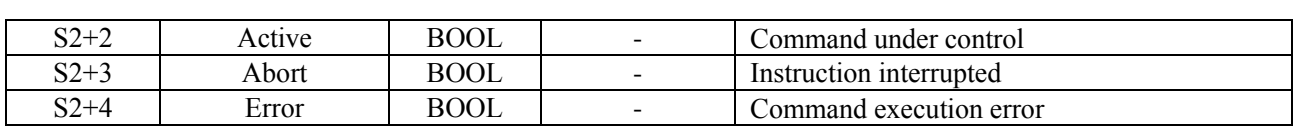

### Clutch link method

⚫ Enable and disable related parameters

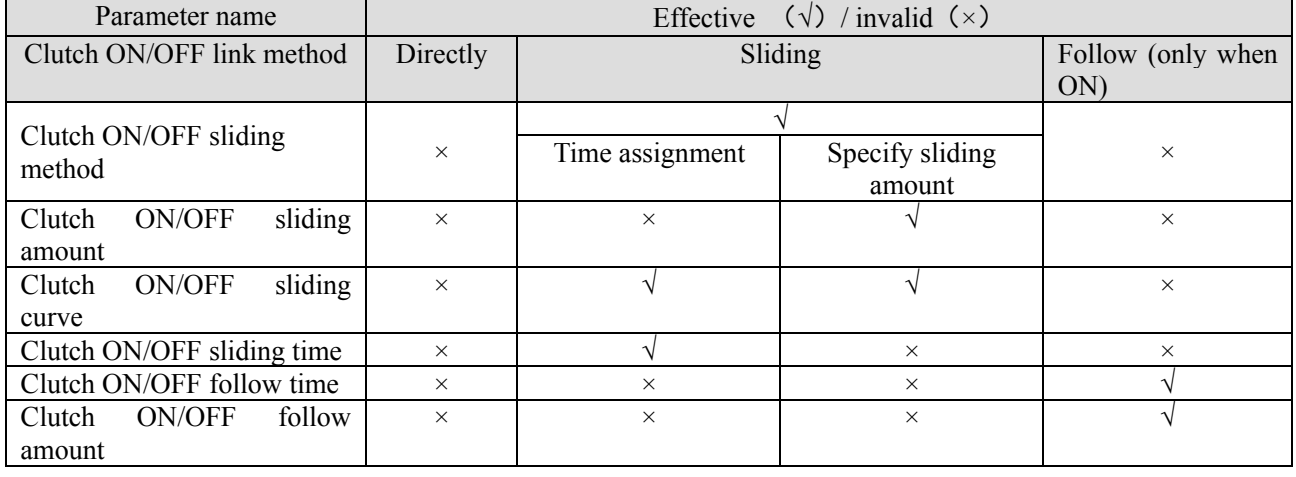

## ● Link directly

When the clutch is ON/OFF, directly connect/disconnect the input axis and output axis. The speed of the output axis changes rapidly when the clutch is engaged/disengaged.

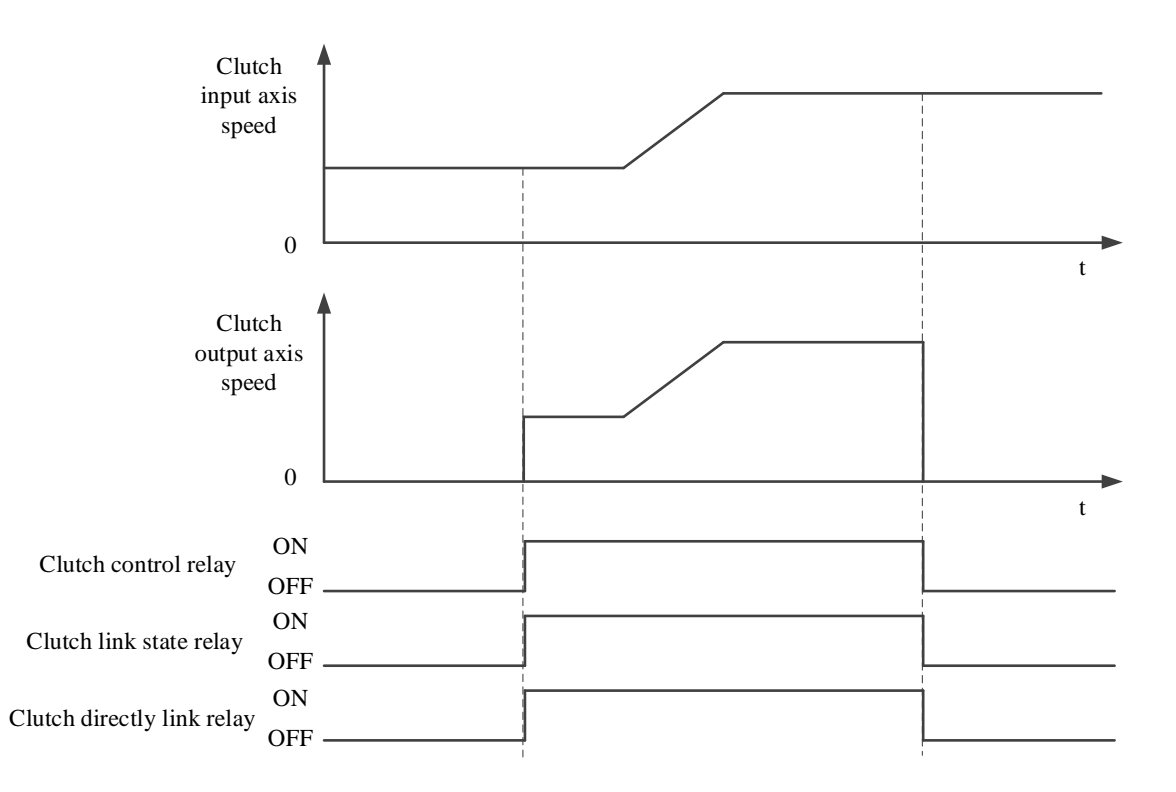

#### ● Sliding link

Make the output axis move smoothly when the clutch is engaged/disengaged. When the clutch is ON, the output axis speed accelerates from 0 and links. When the clutch is OFF, the output axis speed is reduced to 0 before it is disconnected.

(1) When clutch ON/OFF sliding mode is specified by the time

When the clutch is ON, the output axis reaches the direct-connected state after the specified sliding time. When

the clutch is OFF, the output axis reaches the stop state after the specified sliding time.

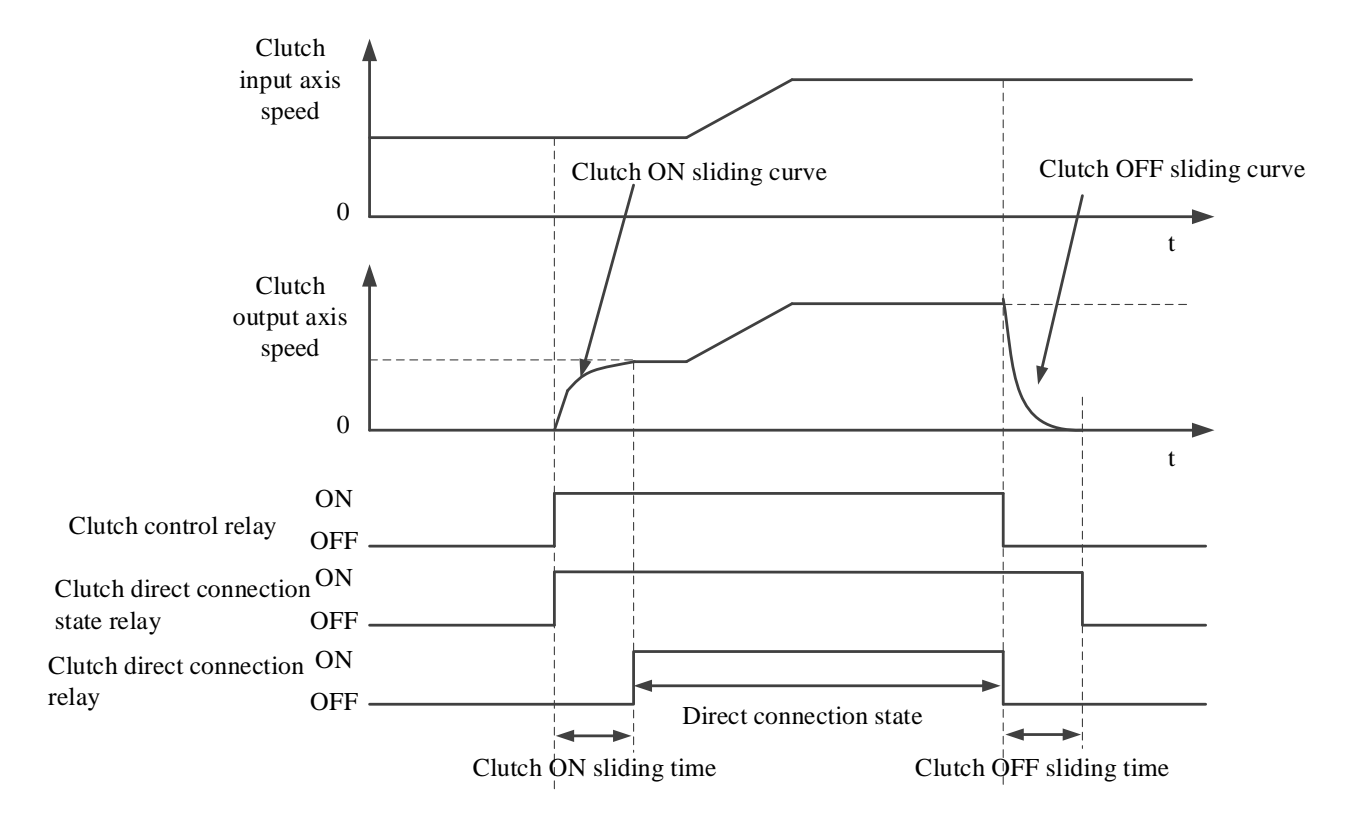

(2) When clutch ON/OFF sliding mode is specified by sliding amount

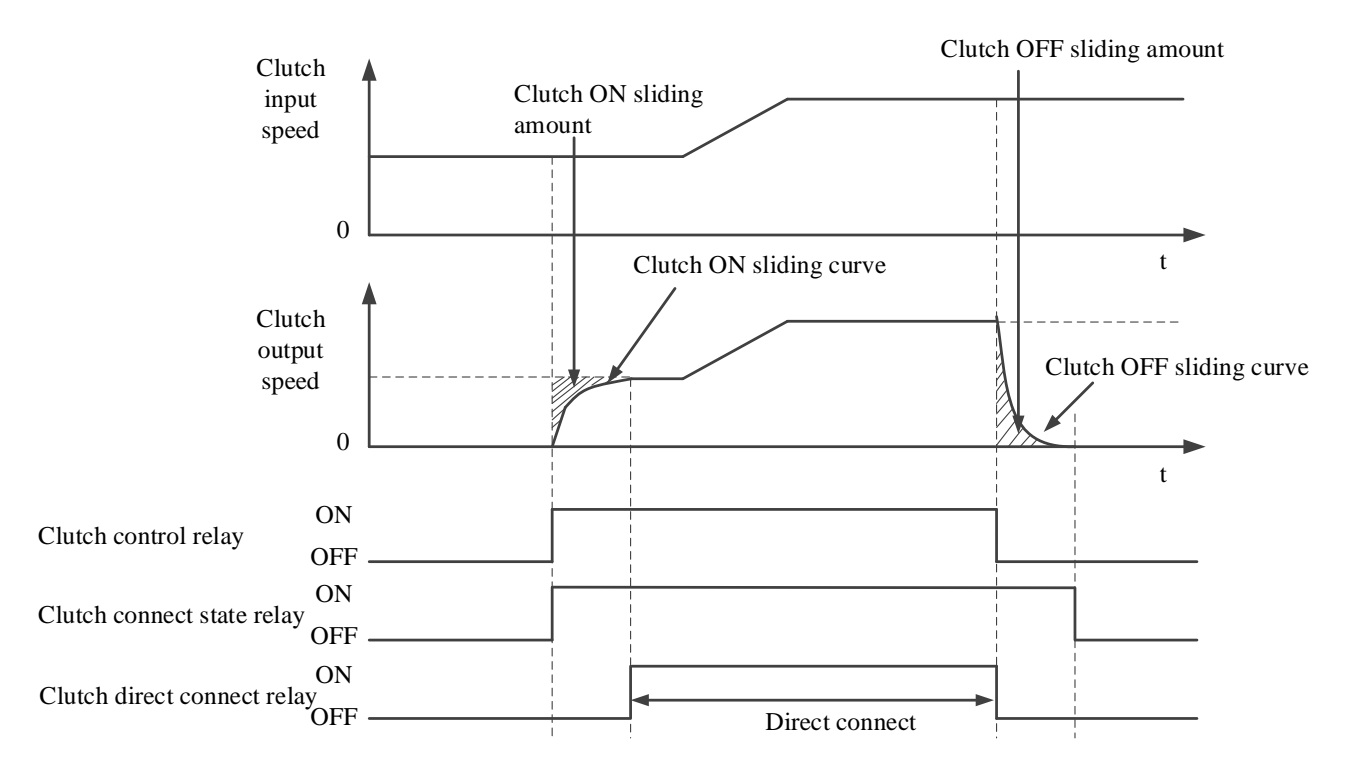

#### (3) Clutch OFF/ON during sliding

In the process of sliding acceleration, the clutch OFF is triggered, and the output axis will decelerate to 0 at the current speed. During the sliding deceleration, the clutch ON is triggered, and the output axis will accelerate to the synchronous speed from the current speed.

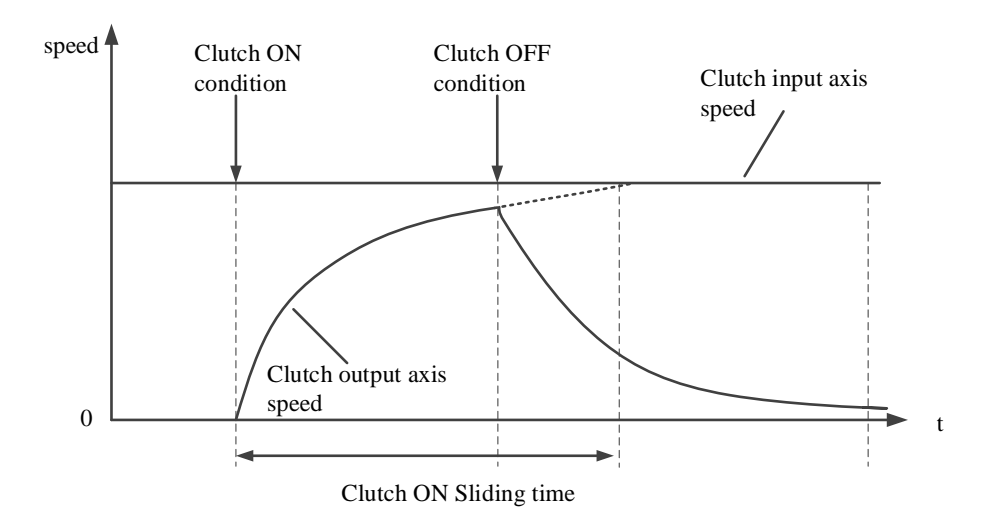

#### ● Follow link

Follow-up refers to the function of making the output axis follow the input axis according to the follow-up amount and follow-up time. The speed when following is automatically calculated by the follow-up amount and follow-up time. The following speed may be too large due to the difference between the following amount and the following time.

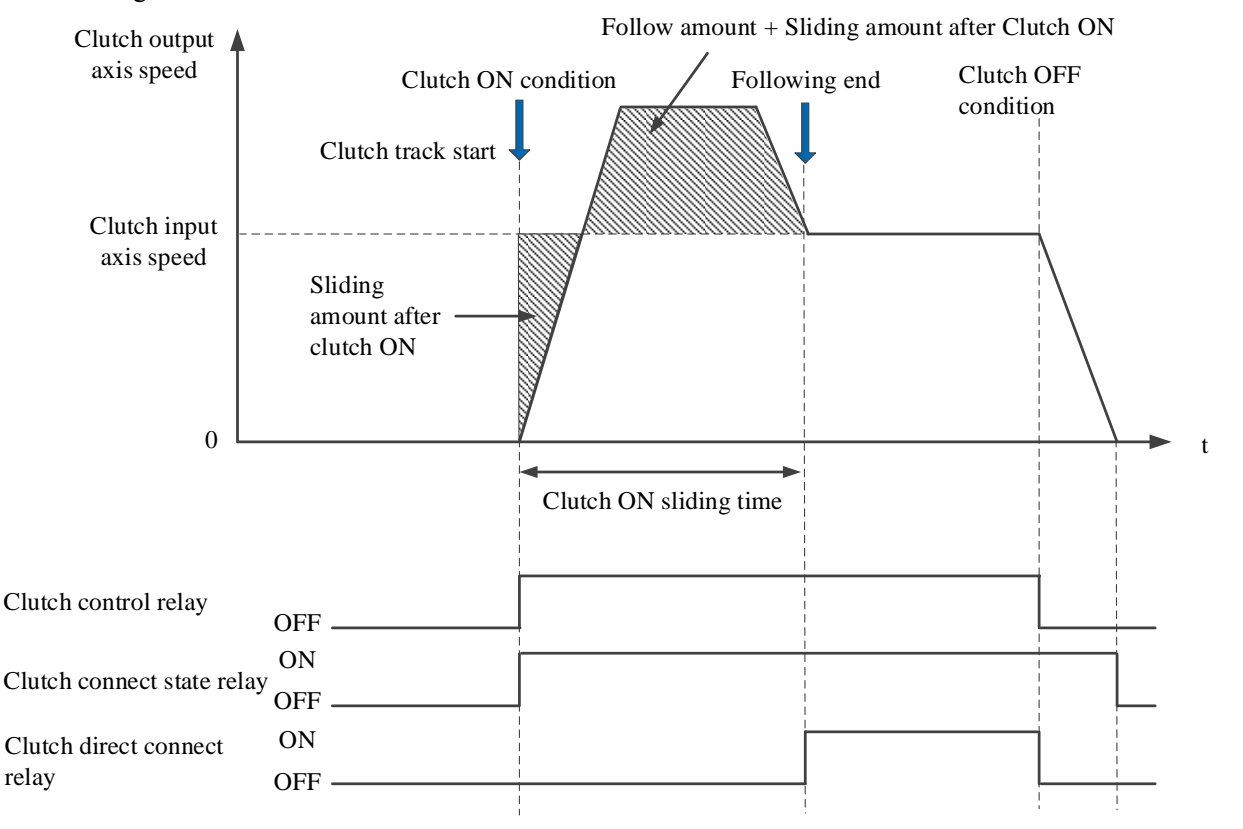

(6) Sequence diagram

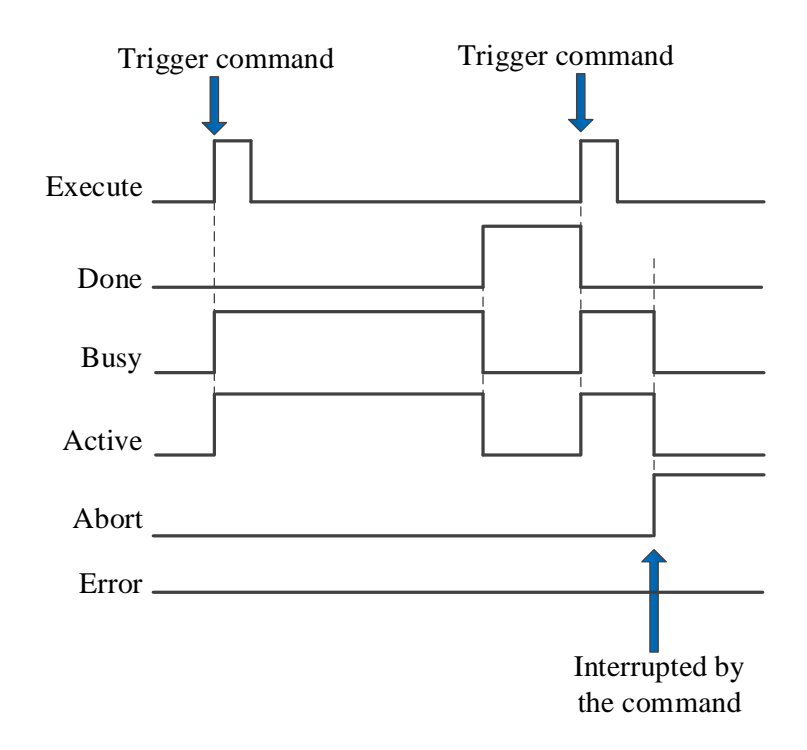

#### Explain:

Trigger command, busy and active signals are set ON. When the set start mode signal comes, done is set ON, and busy and active are reset.

When the command is interrupted, abort is set ON and other signals are set ON.

#### (7) Application

Carry out the cam table in the following figure. It is required to separate the gear at the position of the main axis phase 240 and move the slave axis independently. After the position of the relative movement 300, the gear mesh is carried out again at the position of the main axis phase 360.

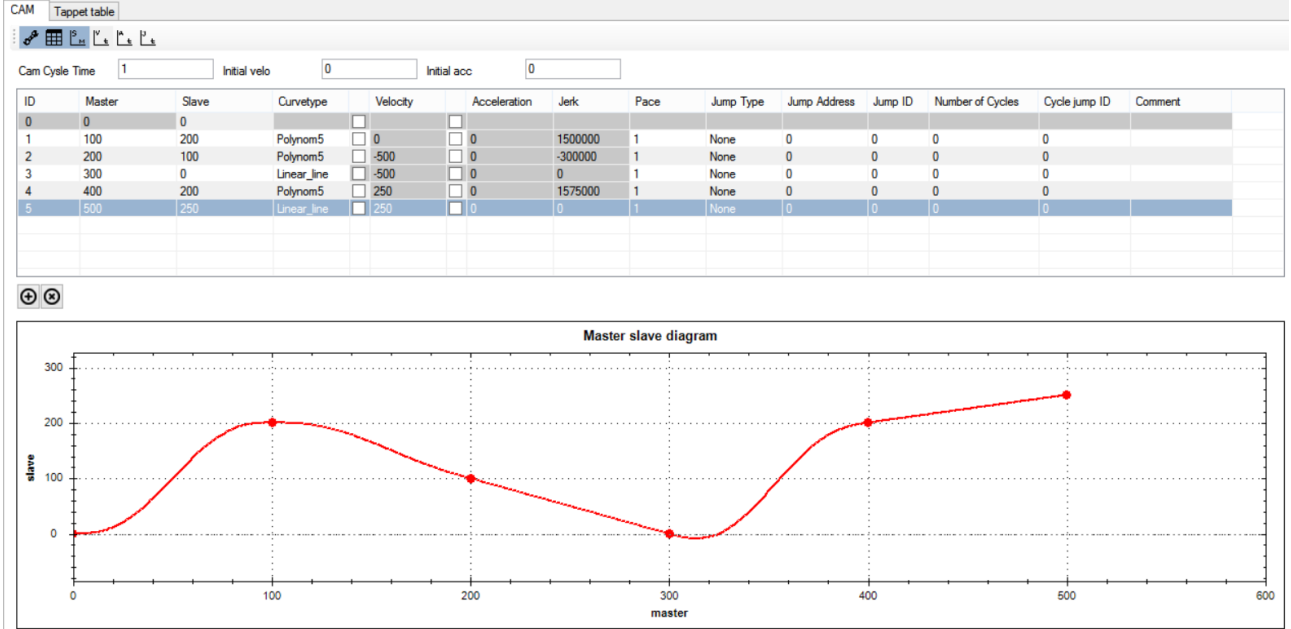

The ladder chart:

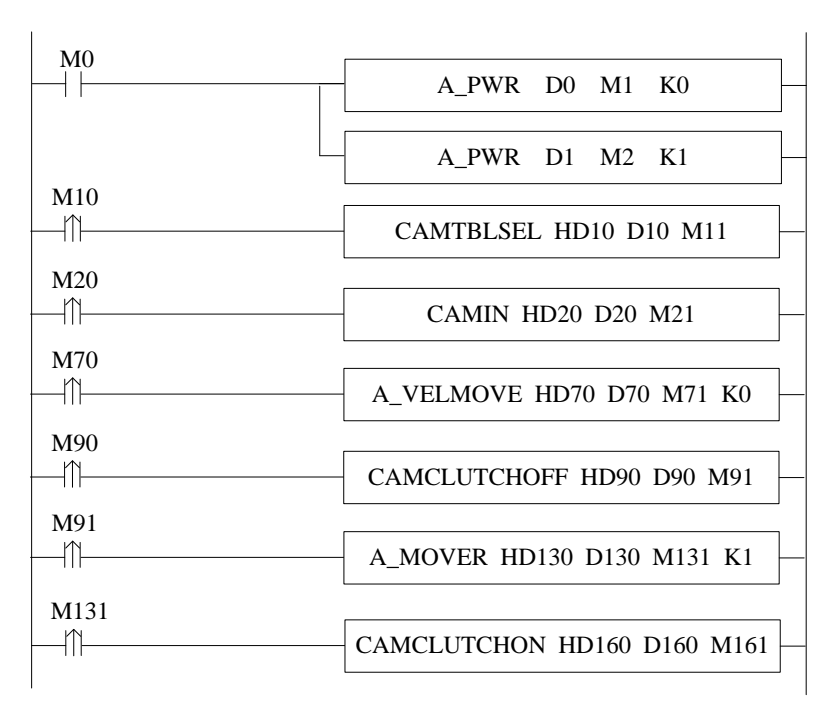

## The instruction configurations:

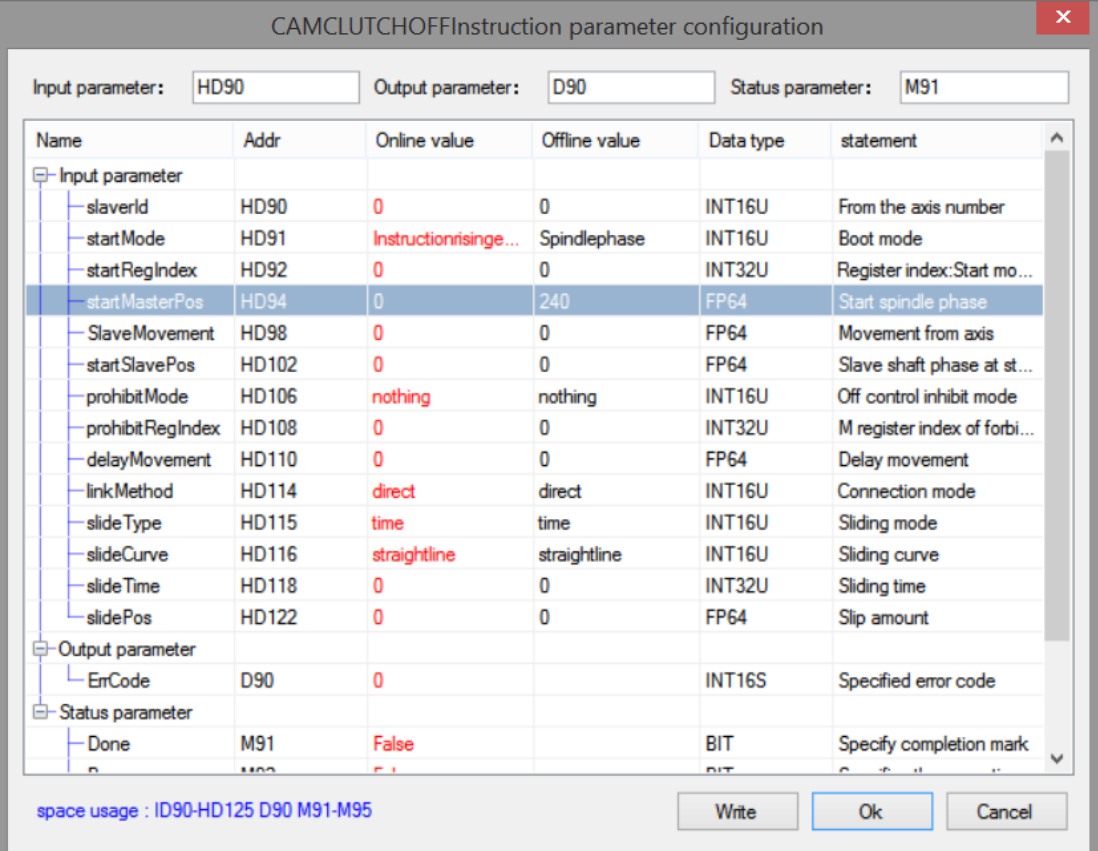

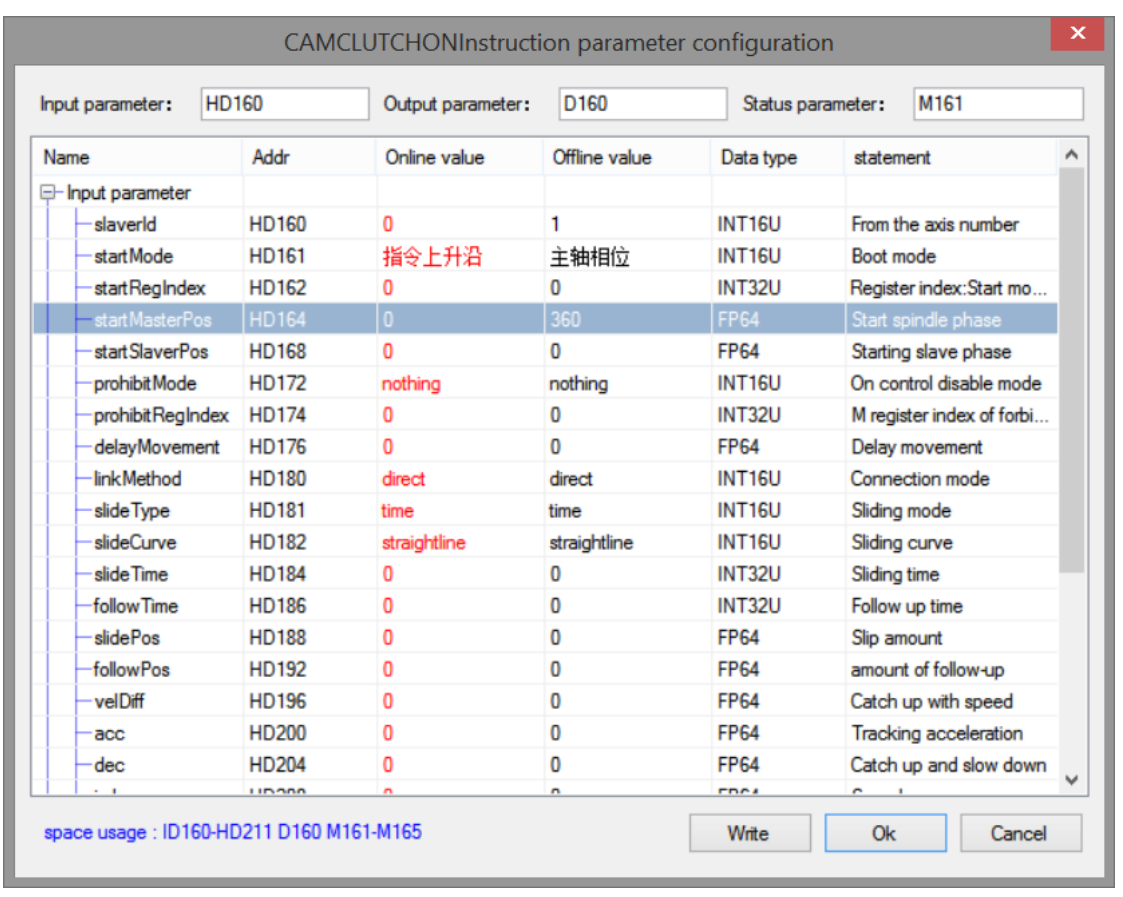

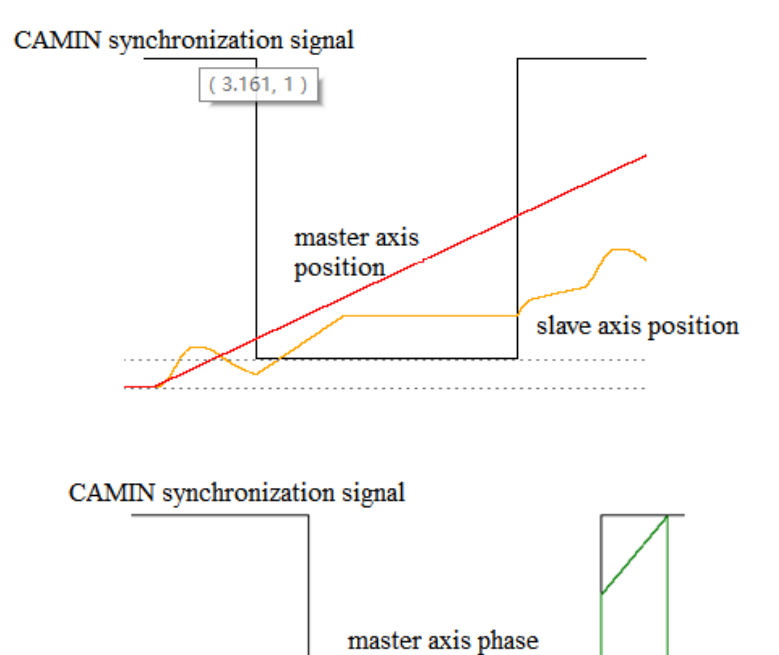

Note: After the successful execution of camin, the clutch OFF command will be triggered. After the main axis is moved, when the main axis phase reaches 240 set by the command, the master and slave axes will disengage. At this time, the main axis movement will remain unchanged, and the relative movement of the slave axis will be 300. When the command is completed, the clutch ON command will be triggered. When the main axis phase reaches 360, the slave axis will re-engage the main axis, and immediately follow the main axis to execute according to the cam table.

slave axis phase

# 5-3-2-15. CAM table offset【CAMTRANSLATE】

## (1) Overview

## The cam table performs the point offset according to the set offset.

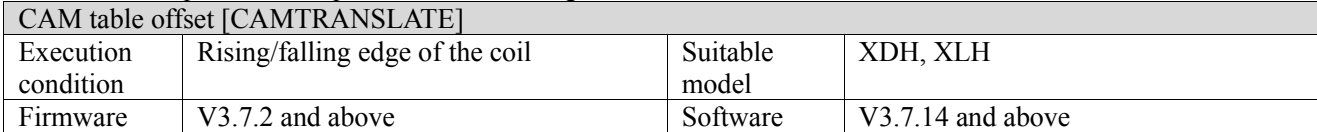

#### (2) Operand

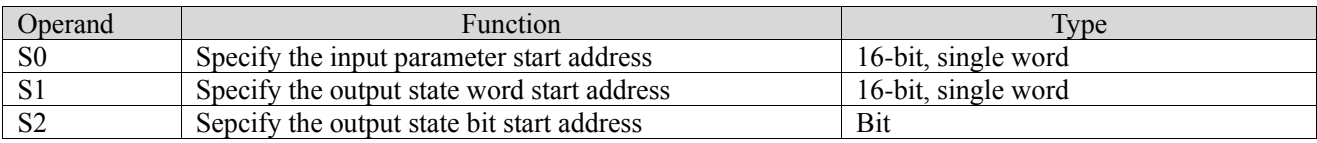

## (3) Suitable soft component

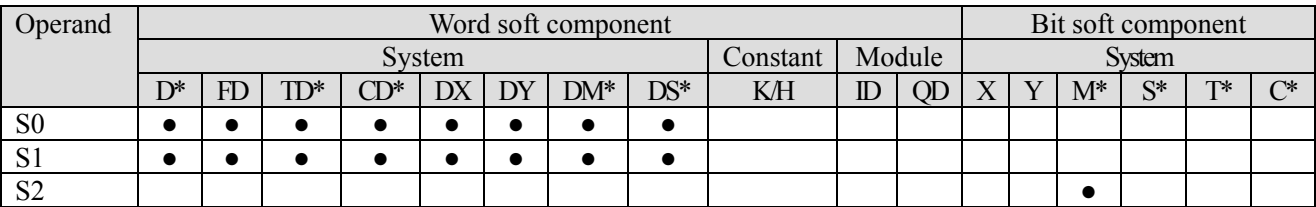

\*: D means D, HD; TD means TD and HTD; CD means CD, HCD, HSCD and HSD; DM means DM and DHM; DS means DS and DHS; M means M, HM, SM; S means S, HS; T means T, HT; C means C, HC.

(4) Function and action

$$
\begin{array}{c|c}\n & \text{(S)} & \text{(S)} & \text{(S)} \\
\hline\n\text{(R)} & \text{(CAMTRANSLATE HD320 D320 M321)}\n\end{array}
$$

● S0 specifies [input parameter start address] and occupies registers S0~S0+11

• S1 specifies [start address of output status word]<br>• S2 specifies [start address of output status hit] and

S2 specifies [start address of output status bit] and occupies relay  $S2 \sim S2+2$ 

#### (5) Note

- When count is equal to 0, it is modified to the last key point according to the set offset from startpointid.
- $0$  < key point id < = the last key point id.
- The total number of modified key points count<the total number of key points in the cam table.

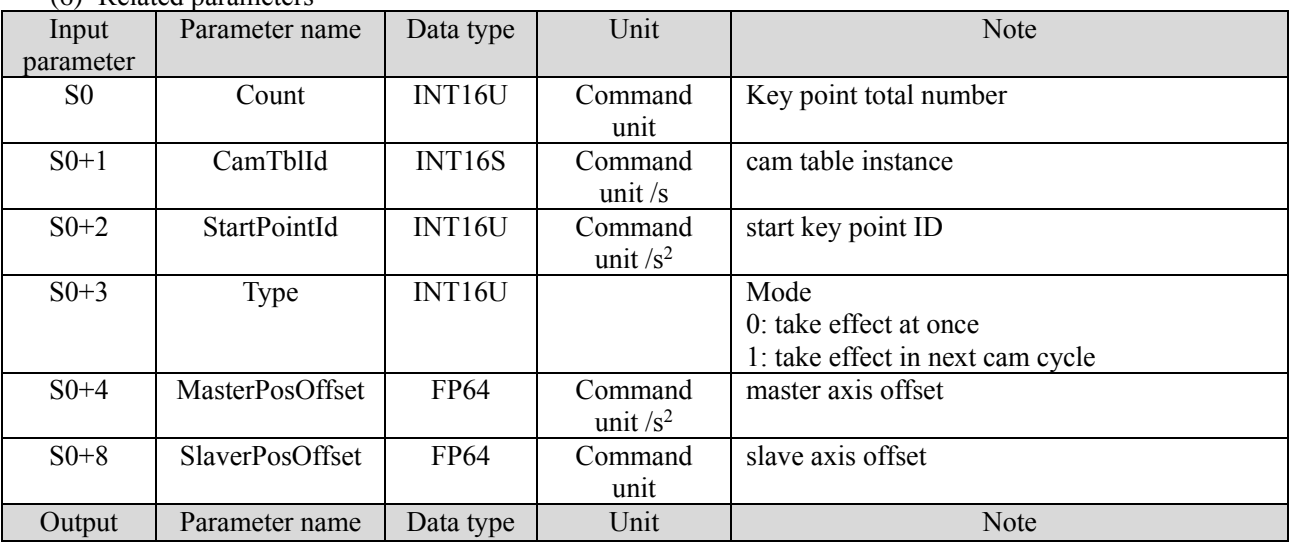

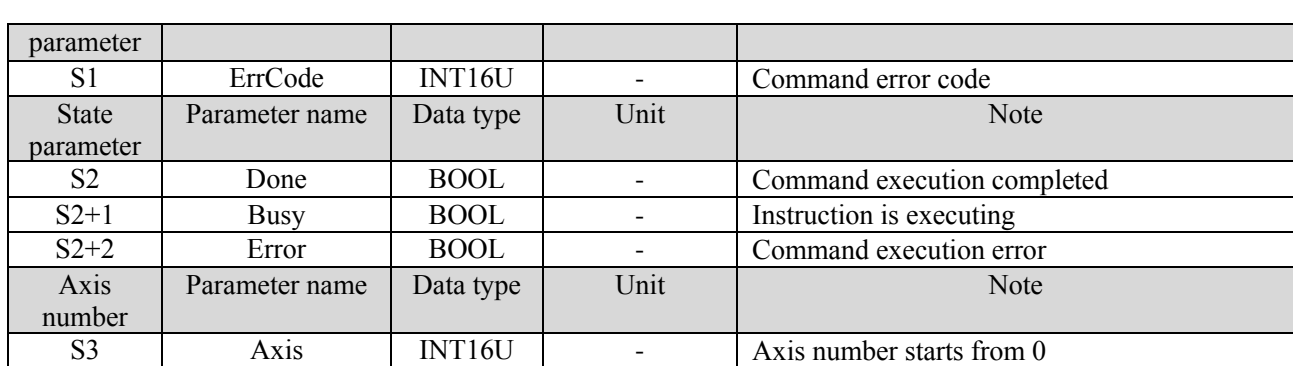

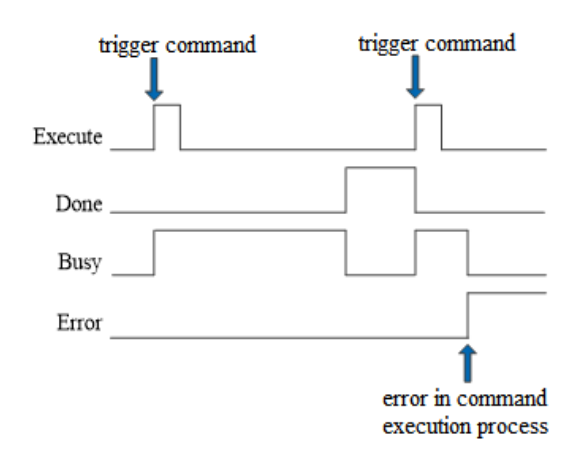

Explain:

When the command is triggered, the Busy signal is set ON. When the command is executed, the Busy signal is reset and the Done signal is set ON.

When there is an error in the command execution, the Error signal is set ON, other signals are reset, and the corresponding error code is output.

# 5-3-2-16. Follow cutting  $\bm{X}$  FLYSAW】

## (1) Overview

## Generate simple follow cutting curve.

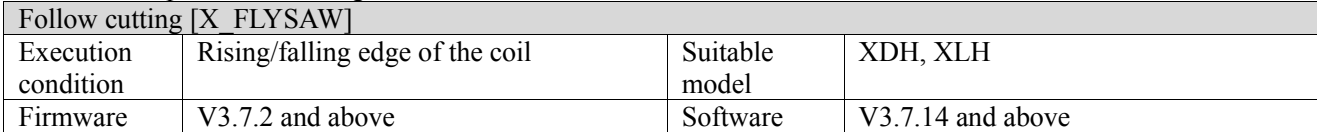

(2) Operand

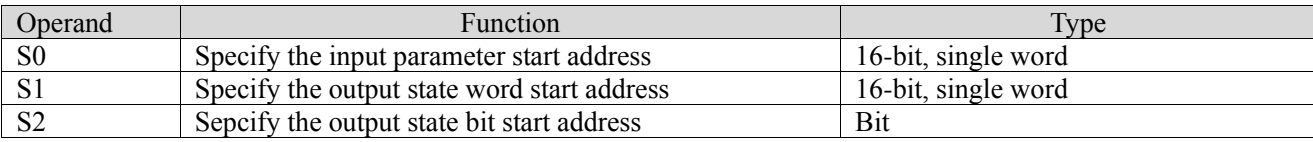

## (3) Suitable soft component

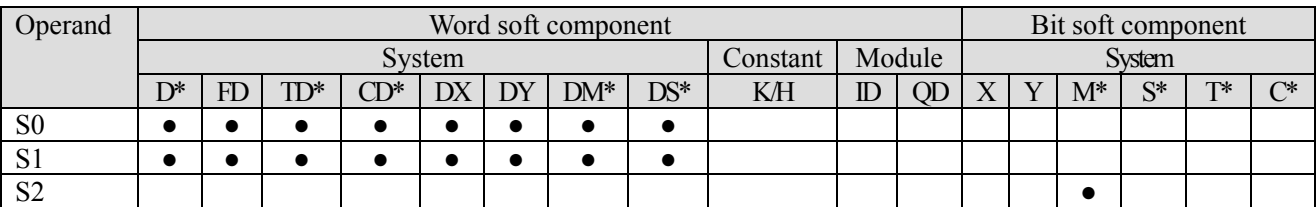

\*: D means D, HD; TD means TD and HTD; CD means CD, HCD, HSCD and HSD; DM means DM and DHM; DS means DS and DHS; M means M, HM, SM; S means S, HS; T means T, HT; C means C, HC.

(4) Function and action

$$
\begin{array}{c|cc}\n & \text{M370} & \text{(S0)} & \text{(S1)} & \text{(S2)} \\
\hline\n & \text{M} & \text{X-FLYSAW HD370 D370 M371}\n\end{array}
$$

⚫ S0 specifies [input parameter start address] and occupies registers S0~S0+27

- S1 specifies [start address of output status word] and occupies registers  $S1-S1+7$
- $S2$  specifies [start address of output status bit] and occupies relay  $S2 \sim S2+5$

(5) Note

- ⚫ Master-slave synchronous proportion refers to the proportion relationship between the master-slave axis in the synchronous zone, syncScale=displacement of the slave axis/displacement of the main axis, and the setting of the proportion value needs to consider whether the acceleration zone and deceleration zone will reverse.
- Return distance=material length acceleration distance synchronization distance deceleration distance waiting distance.
- When continuous update is selected, the cutting length, acceleration distance, synchronization distance, deceleration distance, waiting distance and synchronization area proportion can be updated during operation, and will take effect in the next cutting cam cycle.

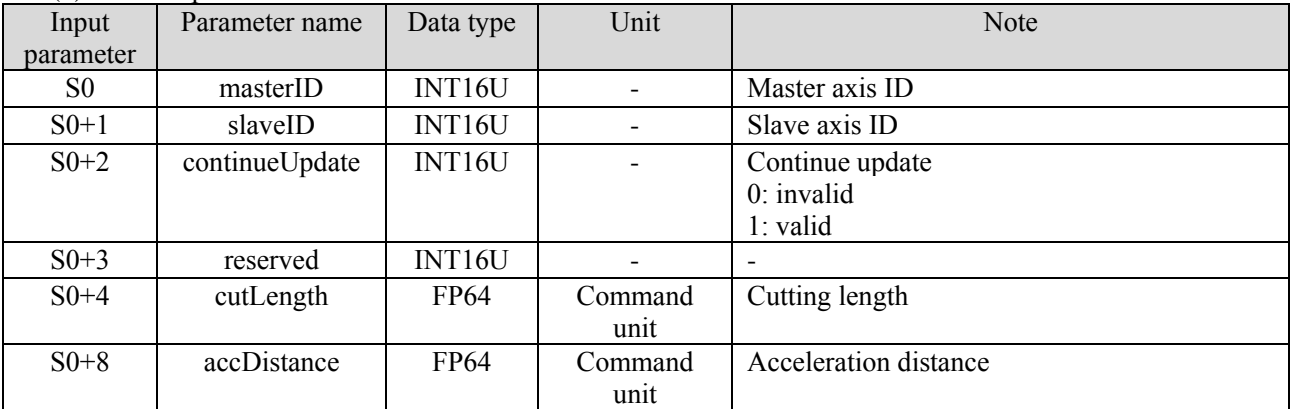

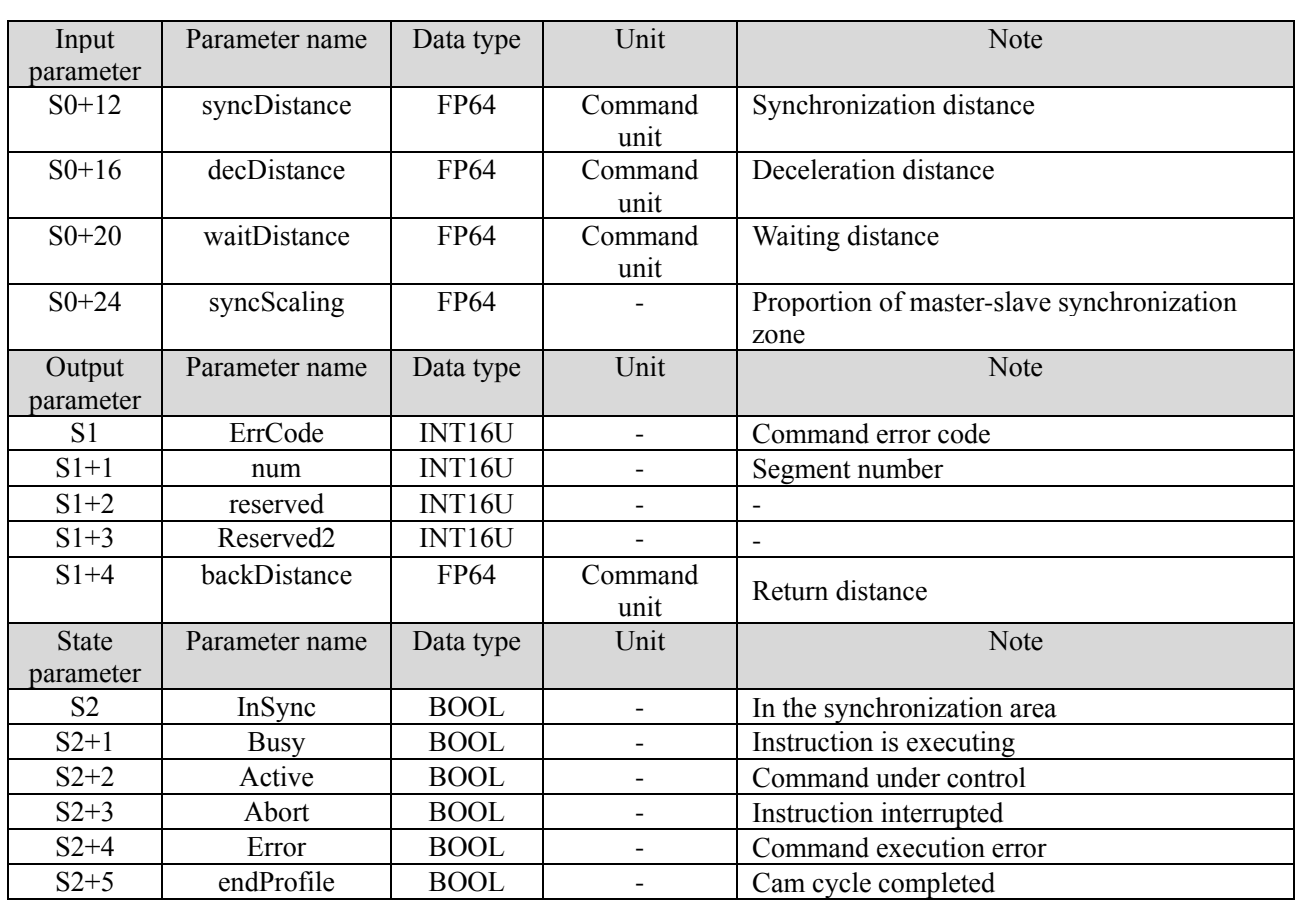

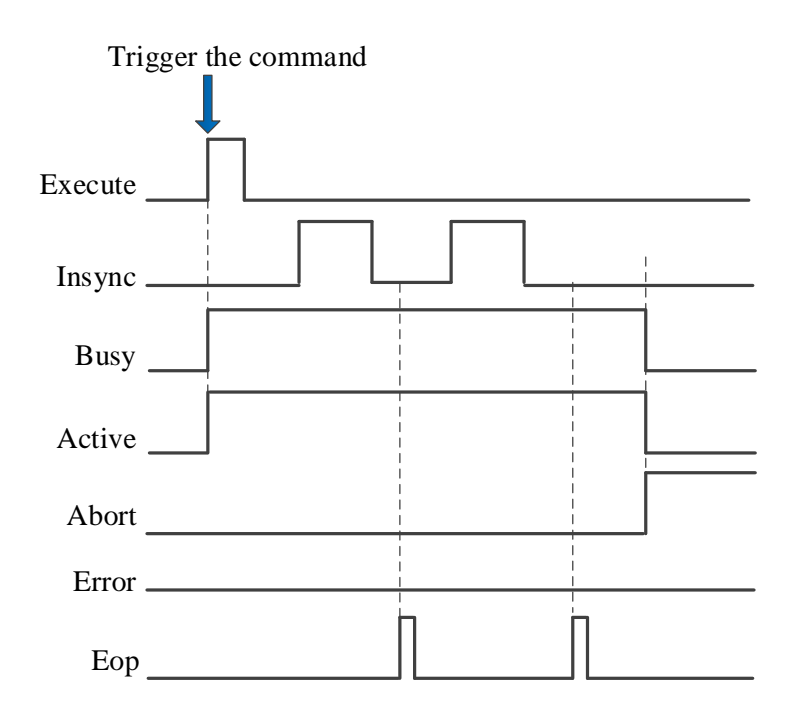

Explain:

Trigger the command, and set ON the busy and active signals. After moving the main axis, start the follow cutting movement. When the movement reaches the synchronization zone, the insync signal is set ON. There will be an EOP signal at the end of each follow cutting cycle.

If the command is interrupted, abort is set ON and other signals are reset.

### (8) Application

Plan the follow cutting curve through the simple follow cutting command.

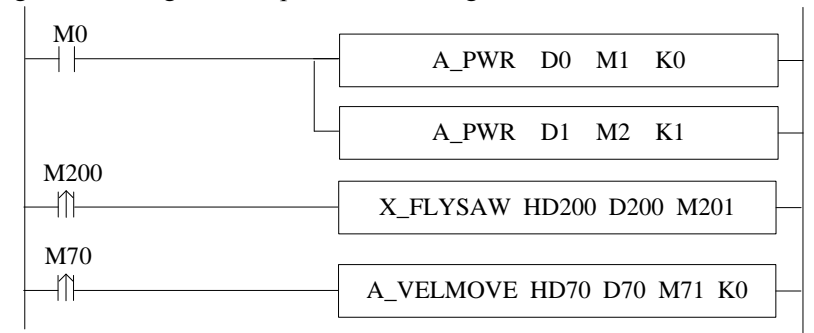

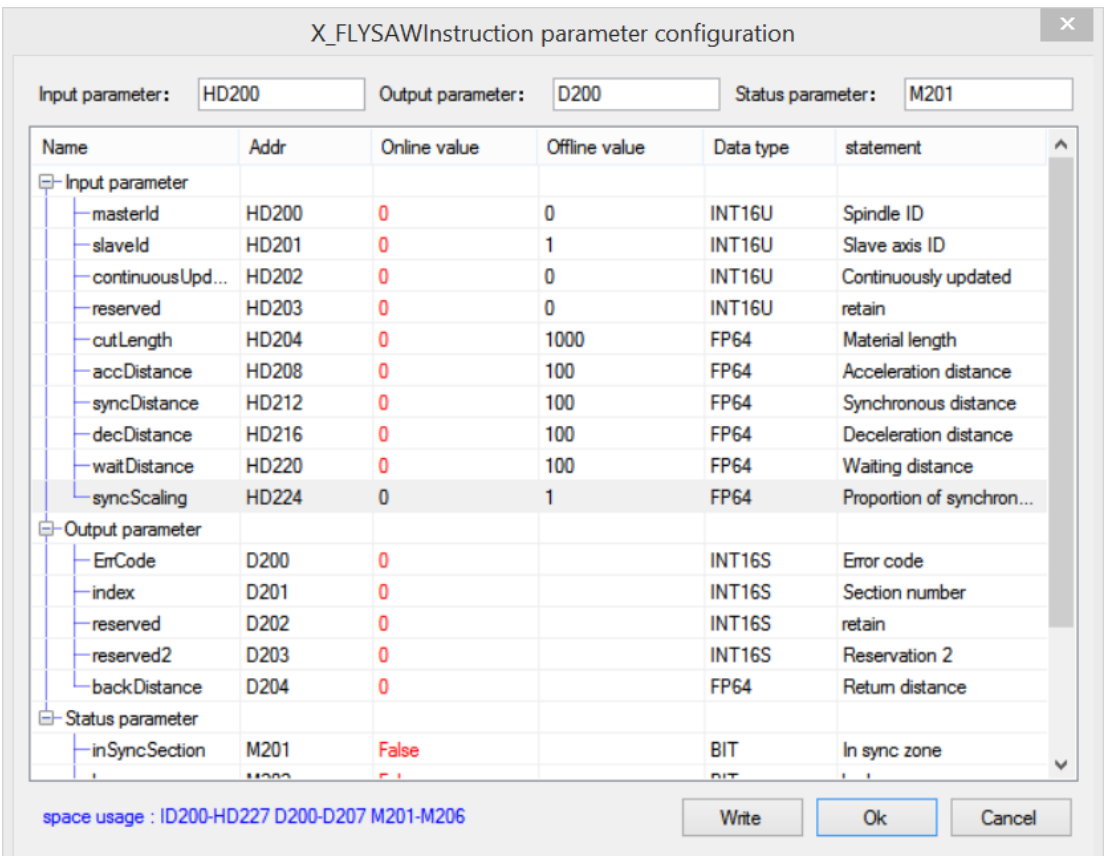

Note: After triggering the command, the current segment number and return distance will be obtained. After moving the main axis, the slave axis will carry out periodic reciprocating movement. The track can be divided into five segments, namely, waiting zone, acceleration zone, synchronization zone, deceleration zone and return zone. When the slave axis is in the synchronization zone, the insyncsection signal is set ON. The specific position and speed curve are shown in the figure below.

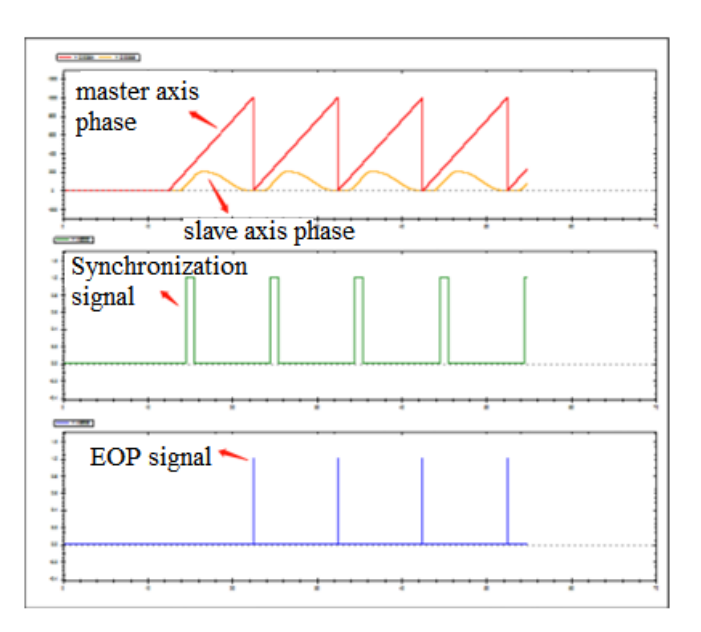

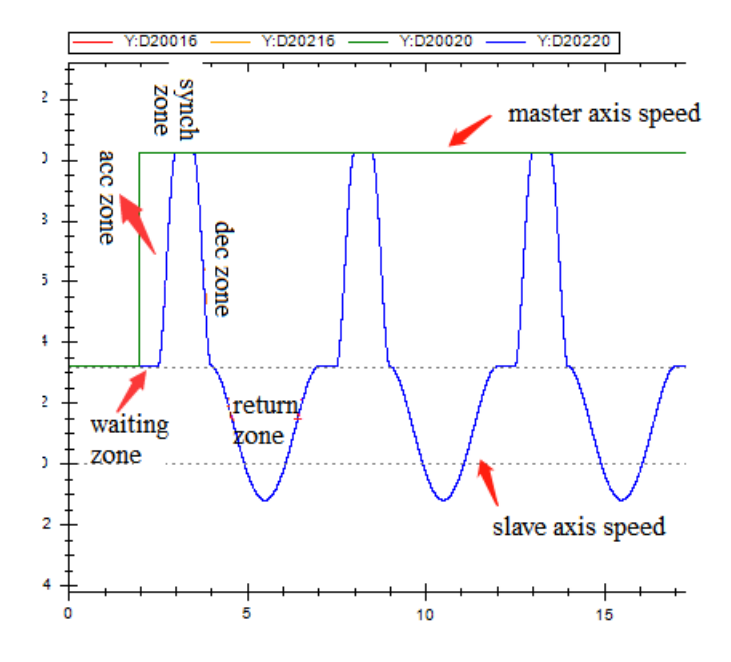

# 5-3-2-17. Fly cutting【X\_ROTARYCUT】

## (1) Overview

### Generate simple fly cutting curve.

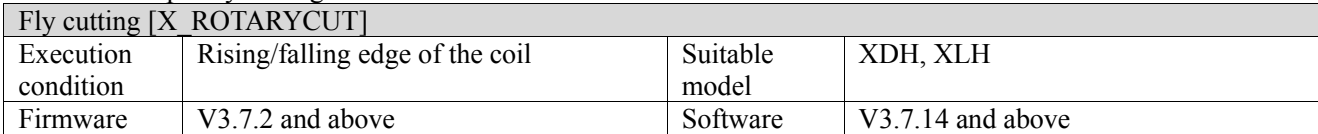

#### (2) Operand

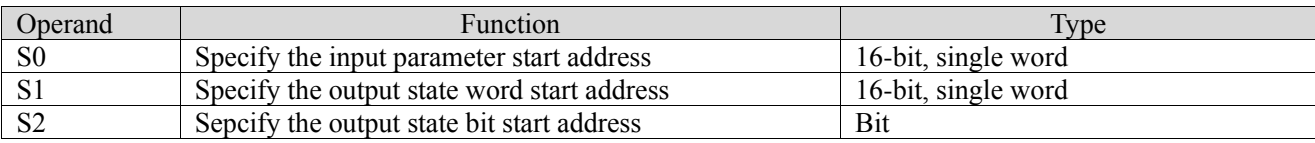

#### (3) Suitable soft component

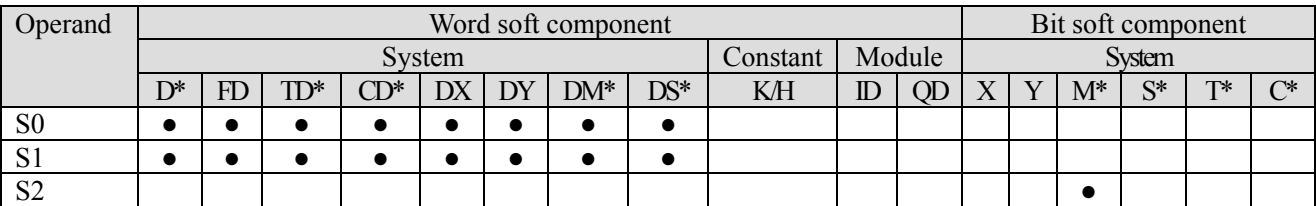

\*: D means D, HD; TD means TD and HTD; CD means CD, HCD, HSCD and HSD; DM means DM and DHM; DS means DS and DHS; M means M, HM, SM; S means S, HS; T means T, HT; C means C, HC.

(4) Function and action

$$
\begin{array}{c|c}\n\hline\n\text{M400} & \text{(S0)} & \text{(S1)} & \text{(S2)} \\
\hline\n\text{M} & \text{X\_ROTARYCUT} & \text{HD400} & \text{D400} & \text{M401}\n\end{array}
$$

● S0 specifies [input parameter start address] and occupies registers S0~S0+19

• S1 specifies [start address of output status word] and occupies registers  $S1 \sim S1+1$ <br>• S2 specifies [start address of output status bit] and occupies relay  $S2 \sim S2+6$ 

S2 specifies [start address of output status bit] and occupies relay  $S2 \sim S2+6$ 

#### (5) Note

- ⚫ During operation, it is necessary to ensure that the distance between cutter and cutting point = half of the moving distance of the slave axis cutting a section of material length
- The material length is short, there is no waiting area. The cam segment 1, 2, 3 are all merged into the synchronization area.

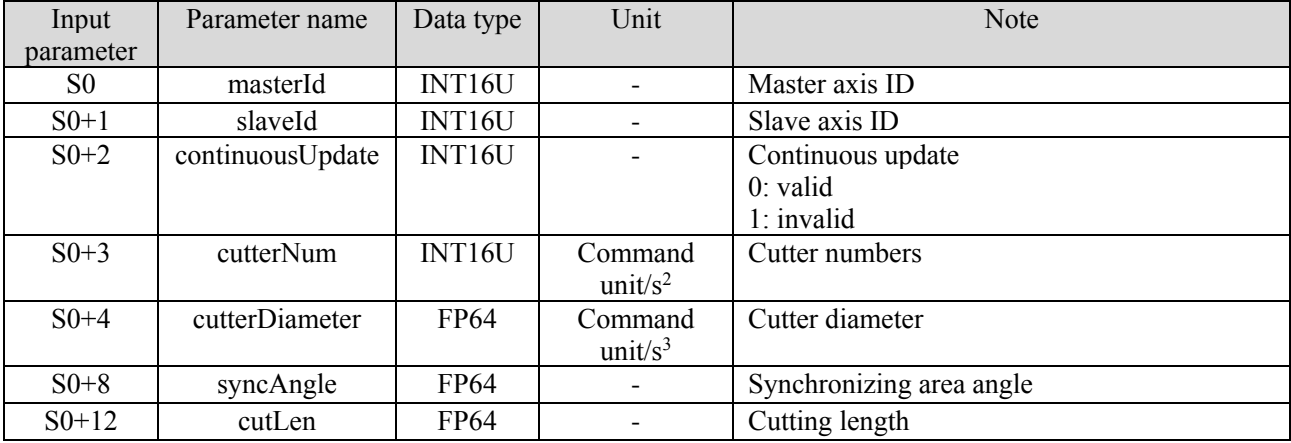

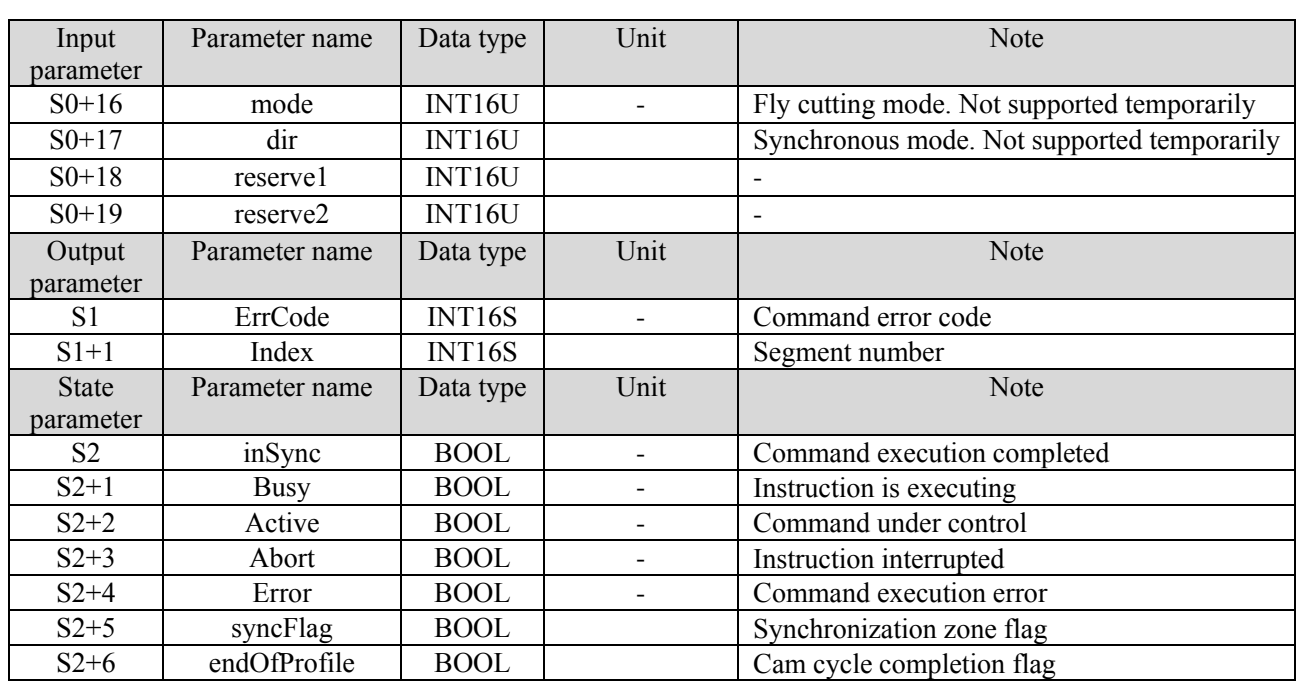

[Cutter diameter]: the diameter of the fly cutting is twice the distance from the center of the cutter roll to the end, which can be used to calculate the movement distance of the fly cutting axis in one rotation. Moving distance of fly cutting axis in one rotation  $=$  cutter diameter  $*$  pi.

[Synchronizing area angle]: Synchronizing area angle is the angle that the cutter and material keep synchronous motion during the cutting process set by the user. The unit of the input value is the angle value. Through this parameter, the length of the synchronizing area of the cutter and material movement can be calculated. The cutting process occurs in the synchronizing area, and the cutter and material move synchronously during this process. Length of synchronization zone  $=$  angle of synchronization zone/360  $*$  slave axis one rotation moving distance/number of cutters.

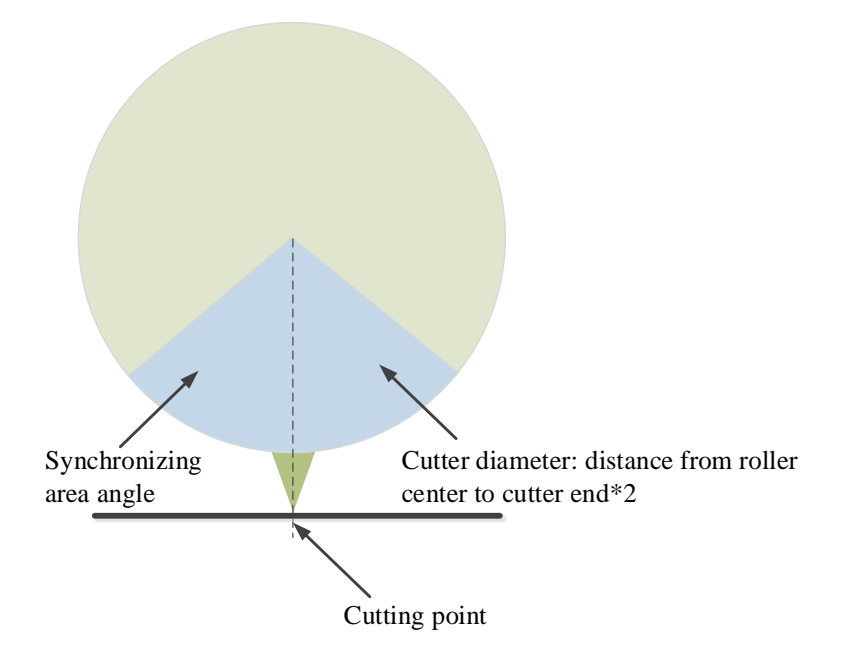

[Number of cutters]: the number of cutters on the cutter roller. The default value is 0. According to the actual tool setting, if there is only one cutter on the cutter roller, set it to 1, and the cutter axis rotates 360 degrees for one cutting; Then it is necessary to adjust the starting position of the cutter to the right above the cutting point (180°) position). If there are two cutters on the cutter roller, and slave axis only needs to rotate half a circle to cut a section of material length, it is necessary to adjust the starting position of the cutter to the 90 degree position of the cutting point, and then adjust the multiple cutters in turn. If there is a deviation in the position of the cutter starting point, the cutting process cannot be guaranteed to be carried out in the synchronous zone.

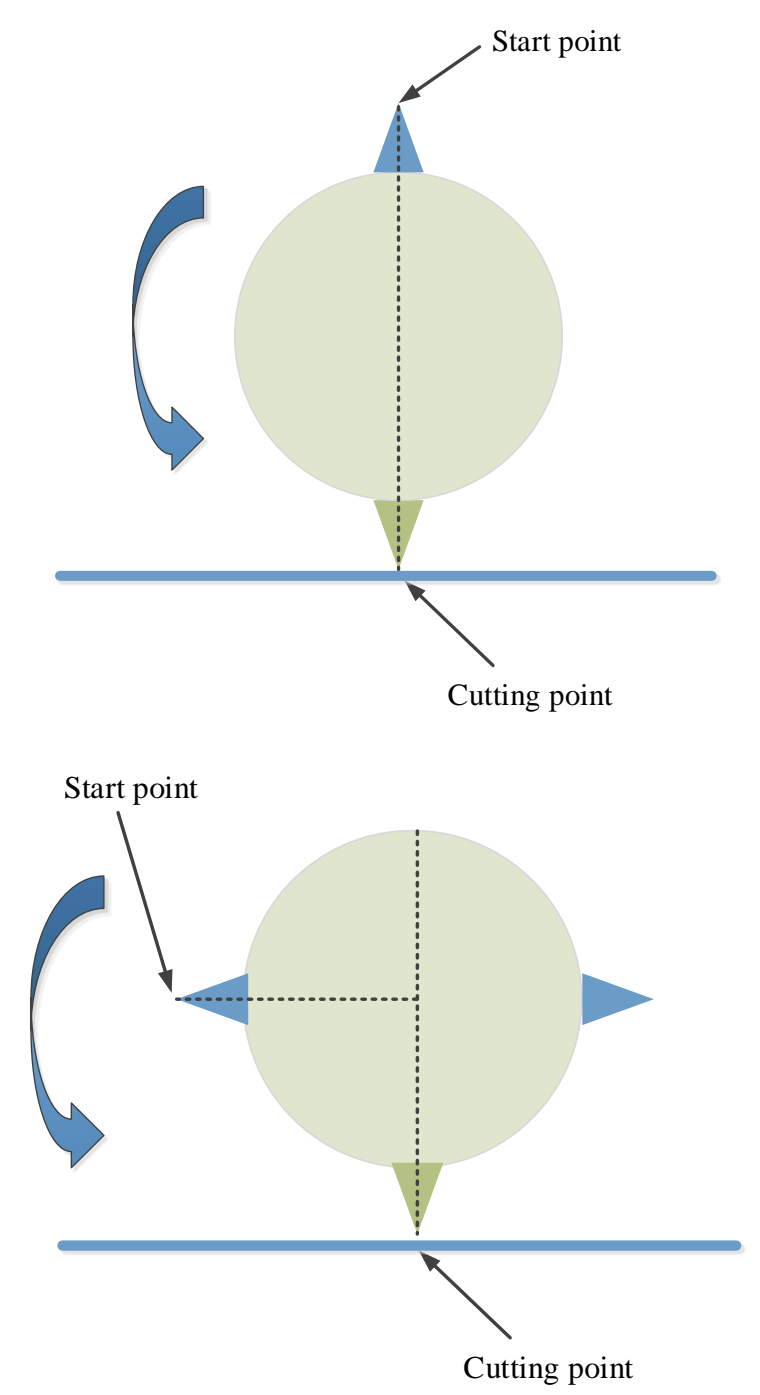

(7) Sequence diagram

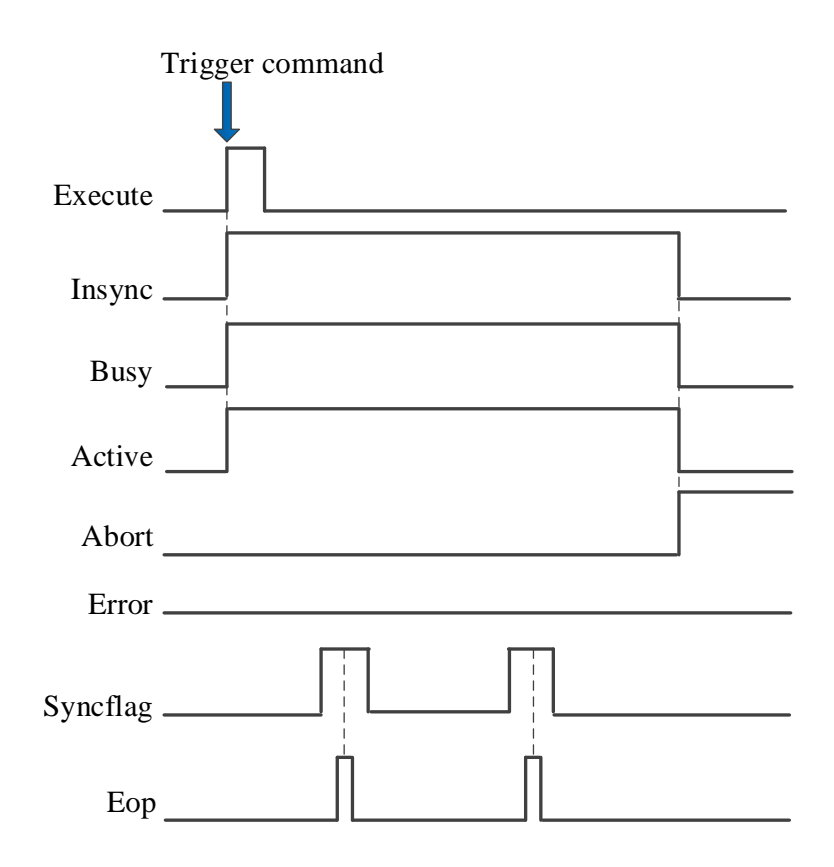

#### Explain:

When the trigger command is triggered, busy, active and insync are always set ON. When running to the synchronization section, syncflag is set;

When the cam cycle is finished, the EOP signal is set and reset after maintaining a communication cycle; When the command is interrupted by other commands, abort is set and other signals are reset;

#### (8) Application

Use simple fly cutting command to execute the fly cutting cam.

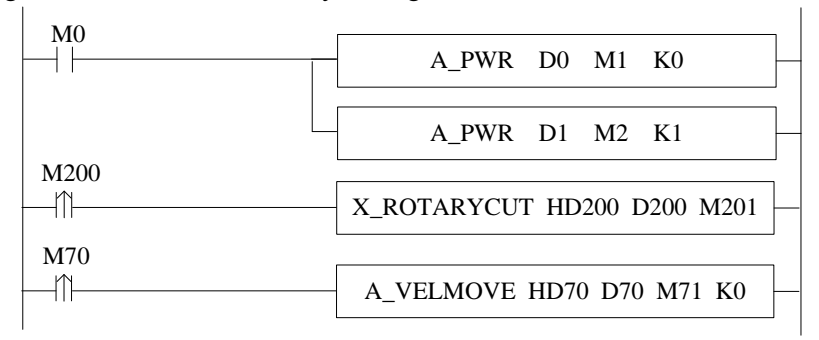

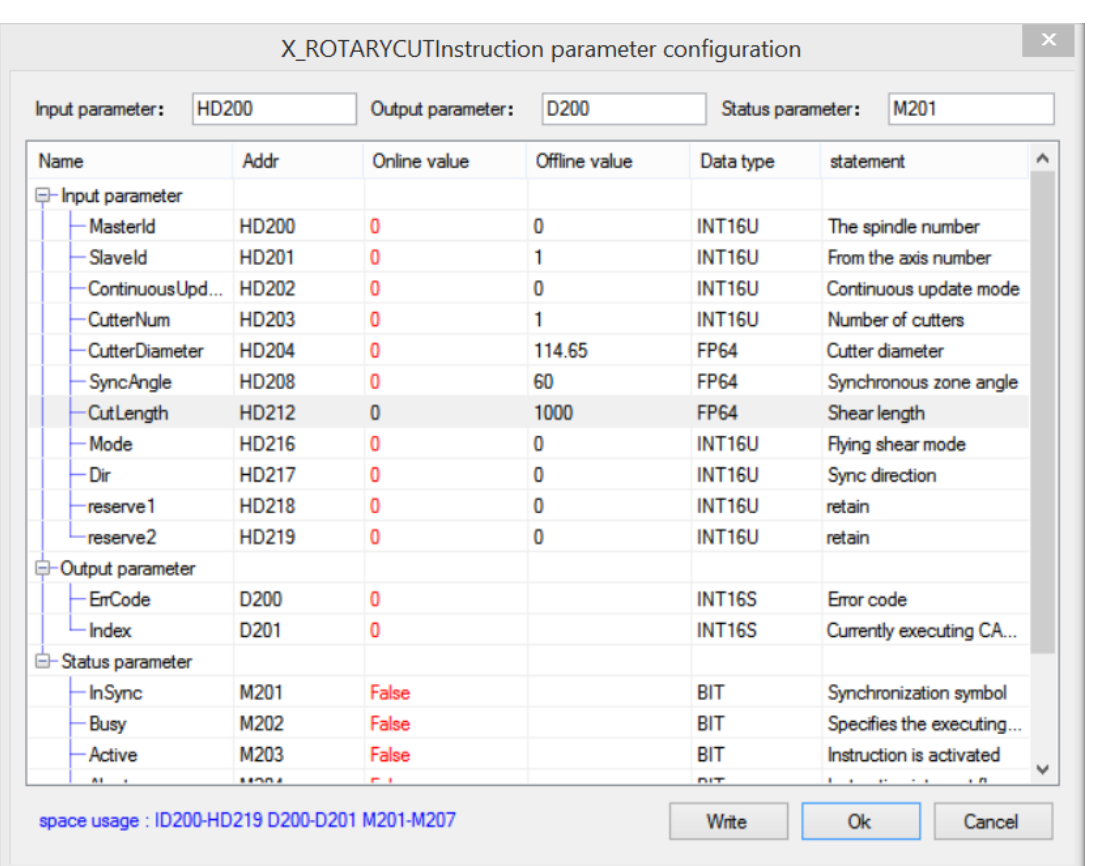

Note: When the command is triggered, the current segment number will be obtained, and the synchronization mark will be set ON at the same time. The fly cutting curve is divided into five segments, namely, 1-the second half of the synchronization zone, 2-the adjustment zone, 3-the waiting zone, 4-the adjustment zone, 5-the first half of the synchronization zone. When running to the synchronization zone, the synchronization zone operation mark will be set ON, and the speed track is shown in the following figure:

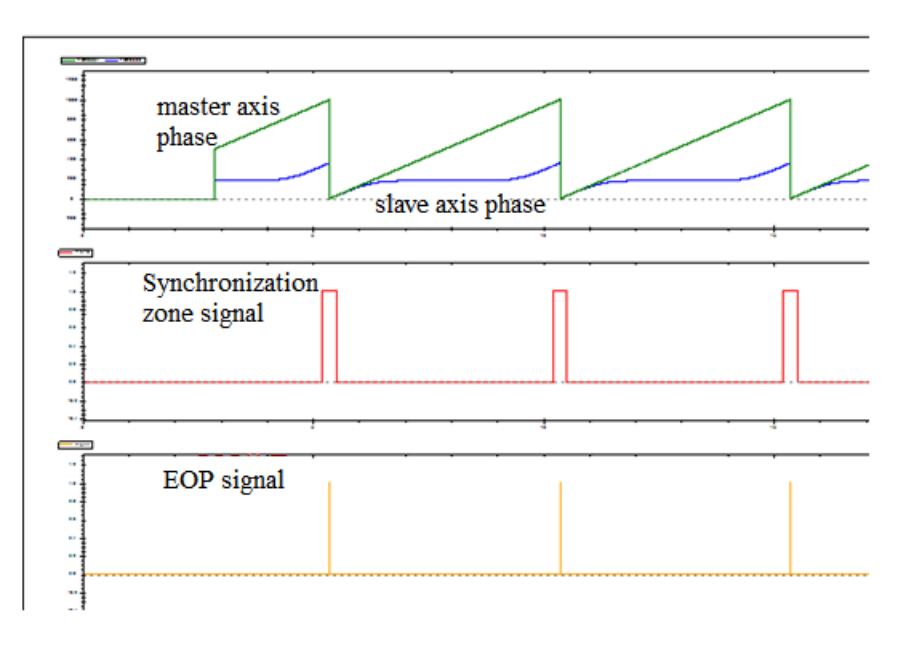

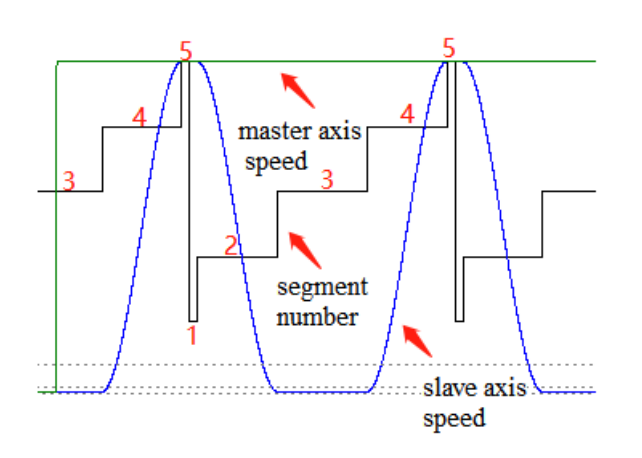

## 5-3-2-18. CAM skip write【CAMSKIPWR】

## (1) Overview

#### The cam table skips as specified parameters.

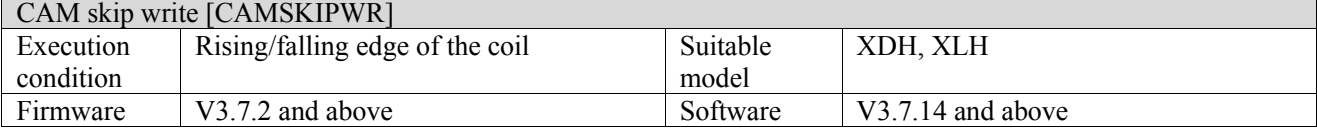

#### (2) Operand

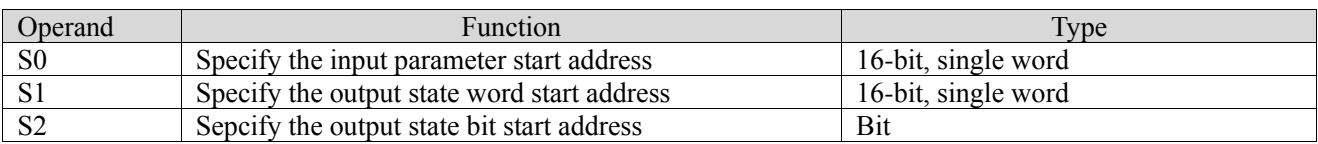

#### (3) Suitable soft component

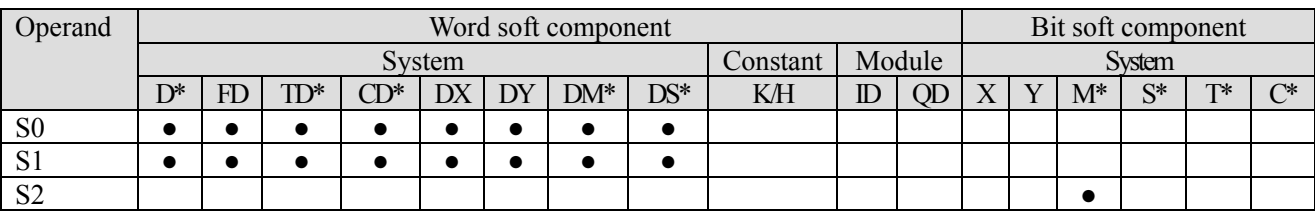

\*: D means D, HD; TD means TD and HTD; CD means CD, HCD, HSCD and HSD; DM means DM and DHM; DS means DS and DHS; M means M, HM, SM; S means S, HS; T means T, HT; C means C, HC.

#### (4) Function and action

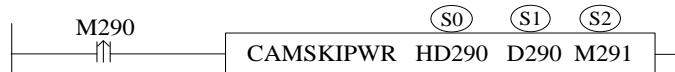

- S0 specifies [input parameter start address] and occupies registers S0∼S0+10
- S1 specifies [start address of output status word] and occupies registers  $S1-S1+1$
- S2 specifies [start address of output status bit] and occupies relay S2∼S2+2

(5) Note

- ⚫ Cycle jump and conditional jump can be used together, and the operation priority of conditional jump is higher than that of cycle jump.
- ⚫ The jump function will make the cam slave axis position jumping, which may cause the step of the position/speed of the slave axis. The user needs to avoid the step problem.
- ⚫ The jump action will only be performed during the synchronous operation of the cam, and the jump action

will not be performed in the non-synchronous state.

| $(0)$ excluiva parameter<br>Input parameter | Parameter   | Data type             | Unit           | Note                                           |  |  |  |
|---------------------------------------------|-------------|-----------------------|----------------|------------------------------------------------|--|--|--|
|                                             | name        |                       |                |                                                |  |  |  |
| S <sub>0</sub>                              | count       | INT16U                | $\sim$         | Jump key point numbers                         |  |  |  |
| $S0+1$                                      | camTblId    | INT16S                |                | Cam table instance                             |  |  |  |
| $S0+2$                                      | mode        | INT16S                |                | Effective mode                                 |  |  |  |
|                                             |             |                       |                | 0-take effect at once                          |  |  |  |
|                                             |             |                       |                | 1-take effect in the next cycle. Not supported |  |  |  |
|                                             |             |                       |                | temporarily                                    |  |  |  |
| $S0+4+8*$ (N-1)                             | pointId     | INT16U                | $\blacksquare$ | Key point id                                   |  |  |  |
| $S0+5+8*$ (N-1)                             | flagtype    | INT16U                |                | Flag bit jump type                             |  |  |  |
|                                             |             |                       |                | 0-not jump                                     |  |  |  |
|                                             |             |                       |                | $1-M$                                          |  |  |  |
|                                             |             |                       |                | $2-X$                                          |  |  |  |
| $S0+6+8*$ (N-1)                             | flagAddr    | INT32U                |                | Flag bit address index                         |  |  |  |
| $S0+8+8*$ (N-1)                             | flagId      | INT16U                |                | Flag bit jump key point id                     |  |  |  |
| $S0+9+8*$ (N-1)                             | periodCnt   | INT16S                |                | Cycle jump numbers                             |  |  |  |
|                                             |             |                       |                | 0-not jump                                     |  |  |  |
|                                             |             |                       |                | $>=$ 1-appointed jump numbers                  |  |  |  |
|                                             |             |                       |                | -1- Infinite jump                              |  |  |  |
| $S0+10+8*(N-1)$                             | periodId    | INT16U                | $\blacksquare$ | Cycle jump key point id                        |  |  |  |
| Output parameter                            | Parameter   | Data type             | Unit           | Note                                           |  |  |  |
|                                             | name        |                       |                |                                                |  |  |  |
| S <sub>1</sub>                              | ErrCode     | INT16U                |                | command error code                             |  |  |  |
| $S1+1$                                      | ErrPointID  | INT16U                |                | Error key point ID                             |  |  |  |
| State parameter                             | Parameter   | Data type             | Unit           | Note                                           |  |  |  |
|                                             | name        |                       |                |                                                |  |  |  |
| S <sub>2</sub>                              | Done        | <b>BOOL</b>           | $\blacksquare$ | Command execution completed                    |  |  |  |
| $S2+1$                                      | <b>Busy</b> | $\operatorname{BOOL}$ |                | Instruction is executing                       |  |  |  |
| $S2+2$                                      | Error       | <b>BOOL</b>           |                | Command execution error                        |  |  |  |

(6) Related parameter

Conditional jump: when running to the current segment, if the flag bit M or X of conditional jump is set to ON, it will jump to the starting point of the specified segment. After the jump is completed, the configured flag bits will not be reset, and the flag bits need to be reset manually. If the conditional jump flag is always ON in the current segment, it will always jump.

Cycle jump: after running a segment, it will judge whether the cycle jump is required after the segment is executed. If the set cycle jump number is greater than 0, it will jump according to the cycle jump number, and jump to the starting point of the set segment. When the jump number is completed, the next run of this segment will not jump. After the normal execution is completed, the next run of this segment will restart the cycle jump.

(7) Sequence diagram

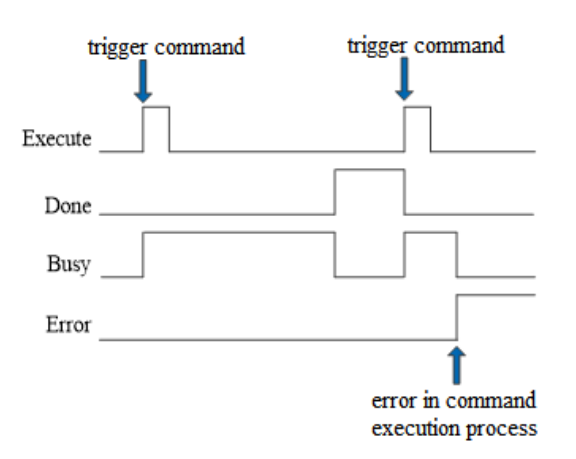

Explain:

When the command is triggered, the Busy signal is set ON. When the command is executed, the Busy signal is reset and the Done signal is set ON.

When there is an error in the command execution, the Error signal is set ON, other signals are reset, and the corresponding error code is output.

#### (8) Application

Execute the cam table as shown in the following figure. It is required to perform two cycle jumps at the end of the second segment, and jump to the first segment. In the process of the third segment, if the signal comes, immediately jump to the fifth segment curve.

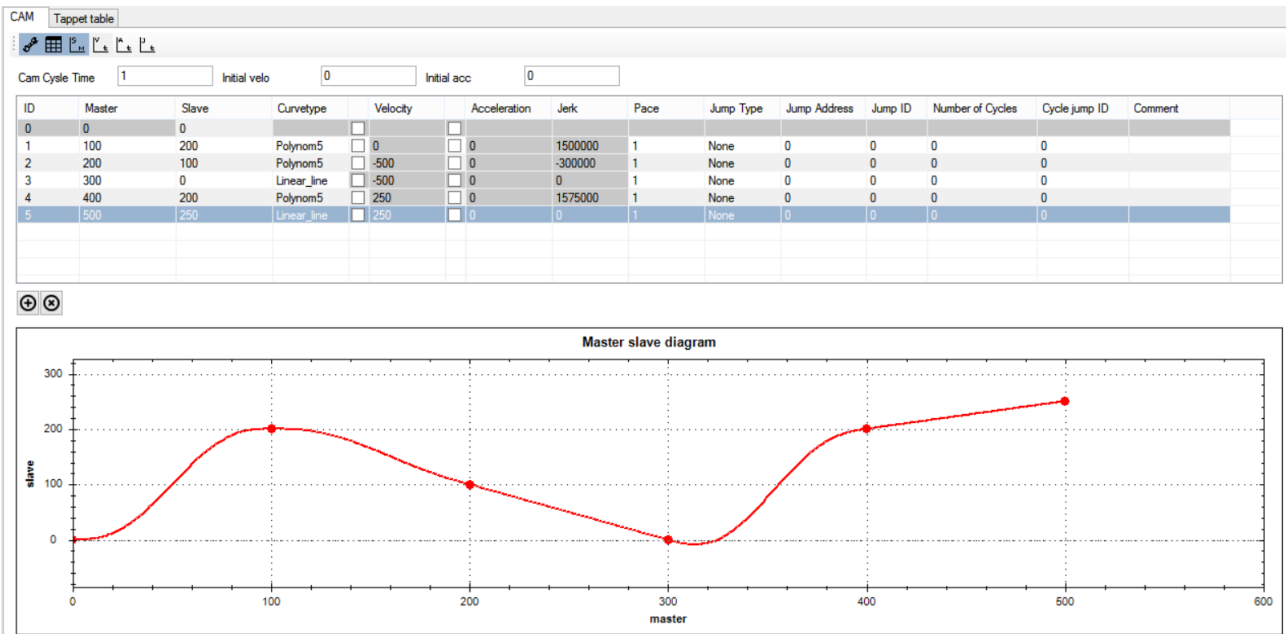

The ladder chart:

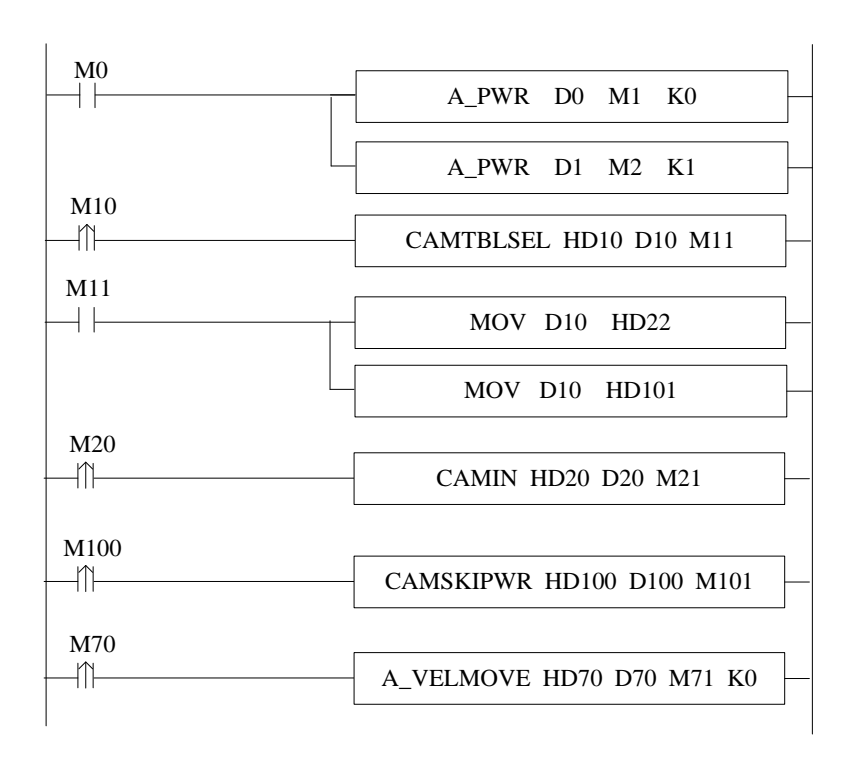

There are two ways to write jump information to the system (1) Write jump information in cam editing interface

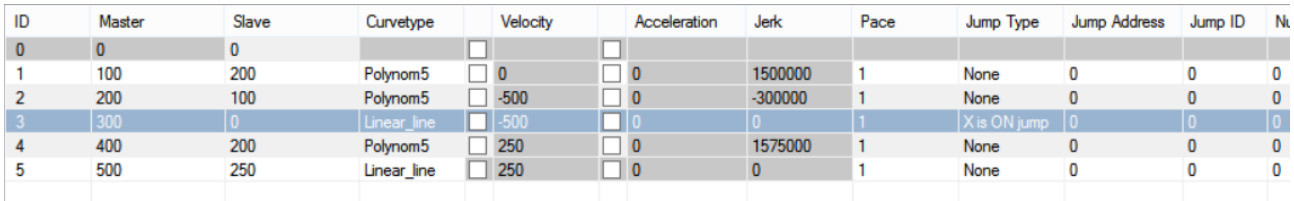

(2) Write in through the jump command CAMSKIPWR

|                 |                  |                |                |               |             | 寄存    | 监控值            | 字长 | 讲制   | 注释   |
|-----------------|------------------|----------------|----------------|---------------|-------------|-------|----------------|----|------|------|
| CAMSKIPWR指令参数配置 |                  |                |                |               | $\times$    | HD112 | 3              | 单字 | 10进制 | 关键点2 |
|                 |                  |                |                |               |             | HD113 | $\overline{2}$ | 单字 | 10进制 | 是否跳转 |
| HD100<br>输入参数:  |                  | 输出参数:          | D100           | 状态参数:         | M101        | HD114 | 45             | 双字 | 10进制 | 跳转标志 |
| 参数名             | 地址               | 在线值            | 离线值            | 类型            | 说明          | HD116 | 5.             | 单字 | 10进制 | 跳转id |
| 日輸入参数           |                  |                |                |               |             | HD117 | $\bullet$      | 单字 | 10进制 | 周期次数 |
| count           | HD100            | $\overline{2}$ | $\mathbf{2}$   | <b>INT16U</b> | 跳转关键点总数     | HD118 | $\mathbf{0}$   | 单字 | 10进制 | 周期id |
| camTblId        | HD101            | $-12571$       | $-12571$       | INT16S        | 凸轮表实例id     |       |                |    |      |      |
| -mode           | HD102            | $\mathbf{0}$   | 0              | <b>INT16U</b> | 0-立即生       |       |                |    |      |      |
| pointId         | HD104            | $\overline{2}$ | $\overline{c}$ | <b>INT16U</b> | 关键点id       |       |                |    |      |      |
| flagType        | HD105            | $\mathbf{0}$   | $\bf{0}$       | INT16U        | 0-不跳转       |       |                |    |      |      |
| flagAddr        | HD106            | $\mathbf{0}$   | 0              | INT32U        | 标志位跳转地址     |       |                |    |      |      |
| flagId          | HD108            | $\mathbf{0}$   | 0              | <b>INT16U</b> | 标志位跳转的关键点id |       |                |    |      |      |
| periodCnt       | HD109            | $\mathbf{2}$   | $\mathbf{2}$   | <b>INT16S</b> | 周期跳转次数      |       |                |    |      |      |
| -periodId       | HD110            | $\mathbf{1}$   | 1              | <b>INT16U</b> | 周期跳转的关键点id  |       |                |    |      |      |
| 白 输出参数          |                  |                |                |               |             |       |                |    |      |      |
| -ErrCode        | D100             | $\mathbf{0}$   |                | <b>INT16S</b> | 指定错误码       |       |                |    |      |      |
| ErrPointId      | D <sub>101</sub> | 0              |                | <b>INT16U</b> | 错误的关键点id    |       |                |    |      |      |
| 白 状态参数          |                  |                |                |               |             |       |                |    |      |      |
| -Done           | M101             | False          |                | BIT           | 指定完成标志      |       |                |    |      |      |
| -Busy           | M102             | False          |                | BIT           | 指定正在执行标志    |       |                |    |      |      |
| $_{\rm Err}$    | M103             | False          |                | BIT           | 指定错误        |       |                |    |      |      |

Note: Before moving the spindle
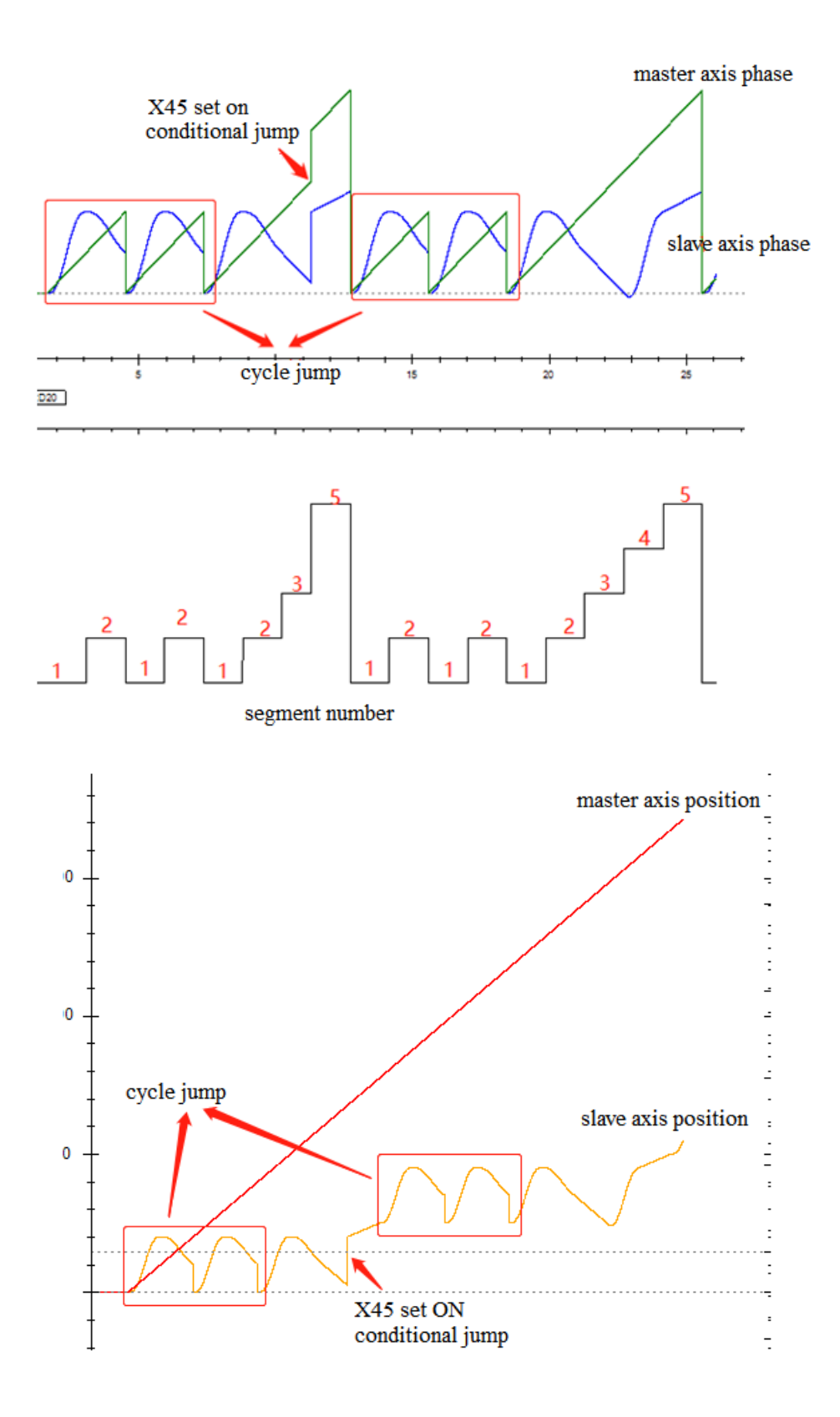

# 5-3-2-19. CAM skip read【CAMSKIPRD】

#### (1) Overview

#### Read the cam jump information.

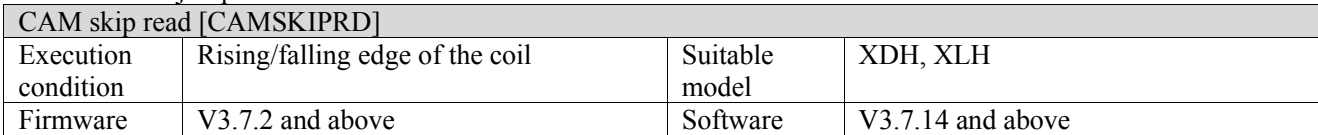

#### (2) Operand

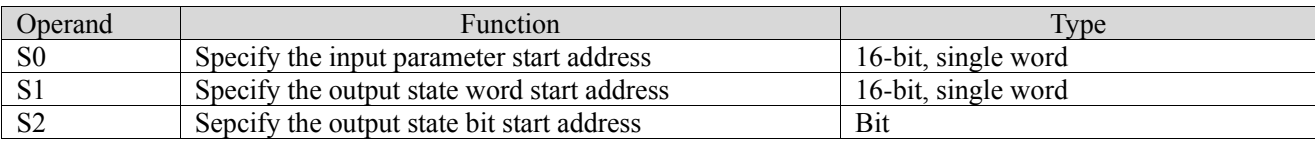

#### (3) Suitable soft component

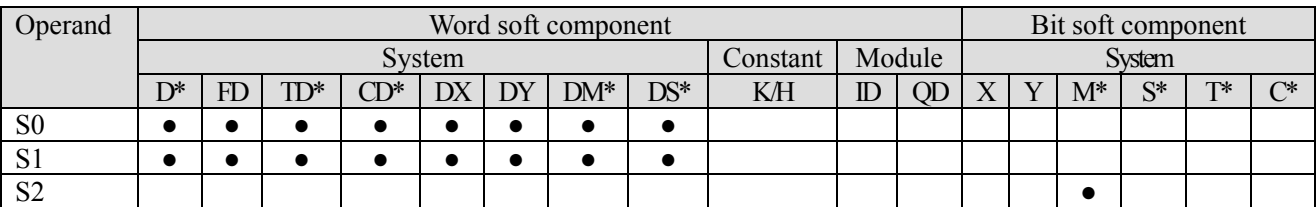

\*: D means D, HD; TD means TD and HTD; CD means CD, HCD, HSCD and HSD; DM means DM and DHM; DS means DS and DHS; M means M, HM, SM; S means S, HS; T means T, HT; C means C, HC.

(4) Function and action

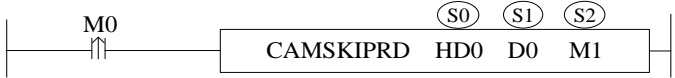

- S0 specifies [input parameter start address] and occupies registers S0~S0+1
- SI specifies <math display="inline">[start\; address\; of\; output\; status\; word]</math> and occupies registers S1~S1+6 S2 specifies <math display="inline">[start\; address\; of\; output\; status\; bit]</math> and occupies <math display="inline">rel\;S2~S2+2</math>
- S2 specifies [start address of output status bit] and occupies relay  $S2 \sim S2+2$

#### (5) Related parameter

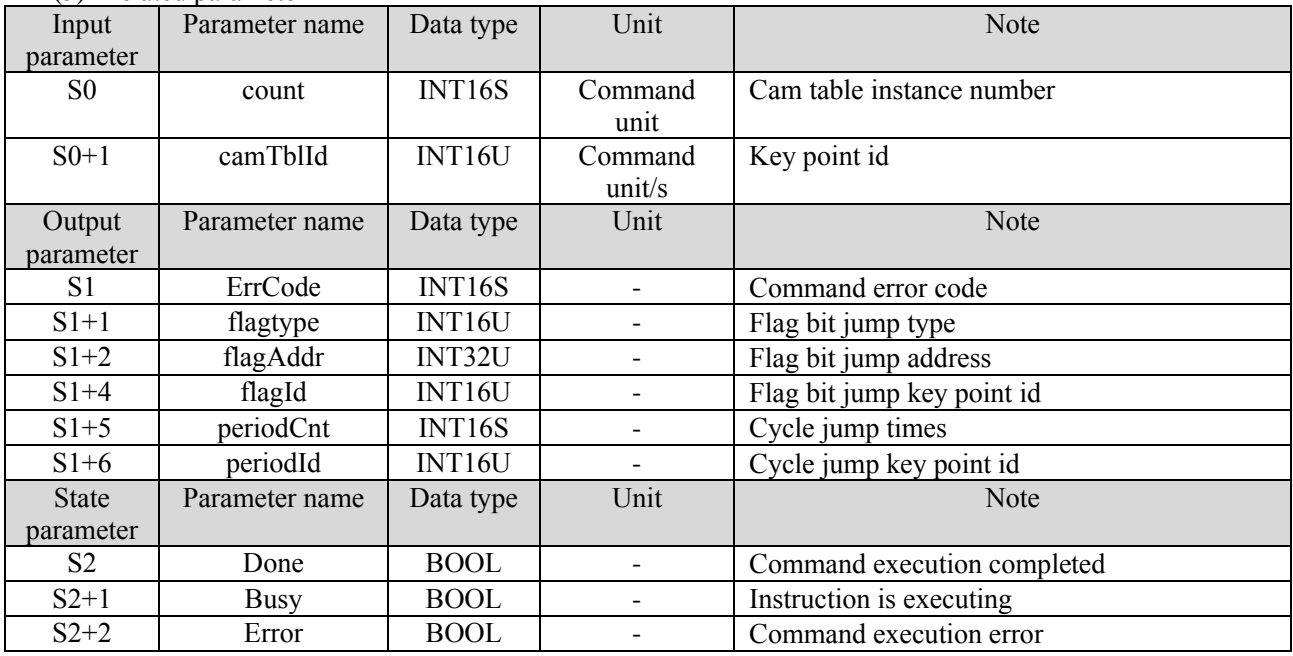

(6) Sequence diagram

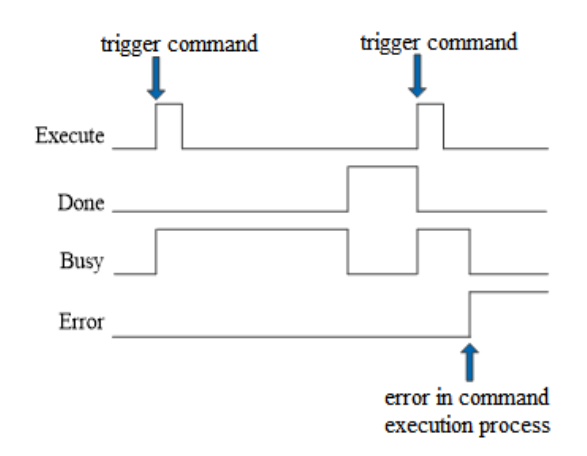

Explain:

When the command is triggered, the Busy signal is set ON. When the command is executed, the Busy signal is reset and the Done signal is set ON.

When there is an error in the command execution, the Error signal is set ON, other signals are reset, and the corresponding error code is output.

## 5-3-2-20. CAM range【CAMBOUNDS】

#### (1) Overview

Calculate the cam slave axis limit value.

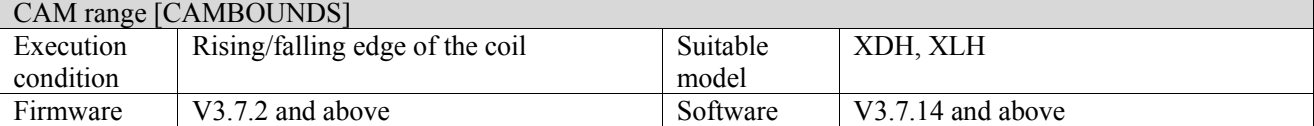

#### (2) Operand

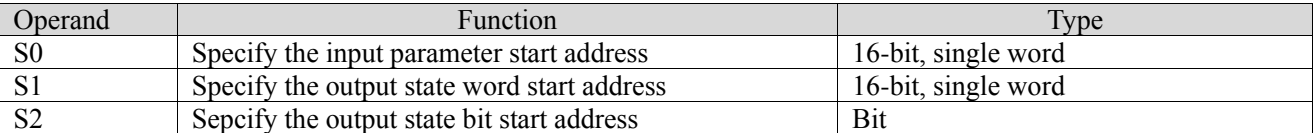

(3) Suitable soft component

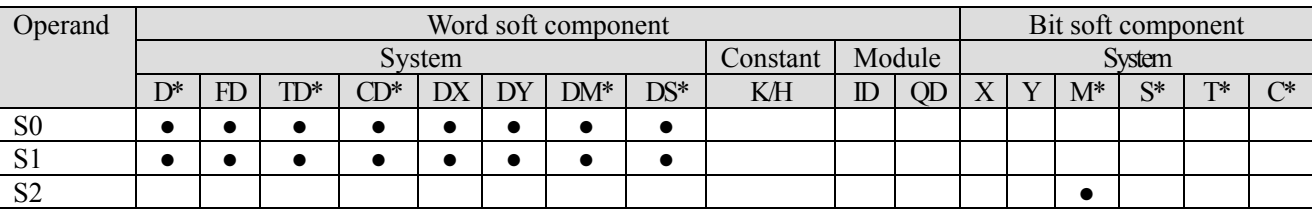

\*: D means D, HD; TD means TD and HTD; CD means CD, HCD, HSCD and HSD; DM means DM and DHM; DS means DS and DHS; M means M, HM, SM; S means S, HS; T means T, HT; C means C, HC.

(4) Function and action

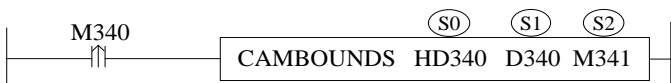

- ⚫ S0 specifies [input parameter start address] and occupies registers S0~S0+7
- ⚫ S1 specifies [start address of output status word] and occupies registers S1~S1+27

⚫ S2 specifies [start address of output status bit] and occupies relay S2~S2+2

(5) Note

- ⚫ When CAMIN binding, the spindle scaling ratio does not affect the maximum/minimum position of the slave axis, and is inversely proportional to the maximum/minimum speed of the slave axis, and the square value is inversely proportional to the maximum/minimum acceleration limit value.
- ⚫ When CAMIN is bound, the scaling ratio of the slave axis is in direct proportion to the maximum/minimum position of the slave axis, and the maximum/minimum speed and maximum/minimum acceleration limits of the slave axis.

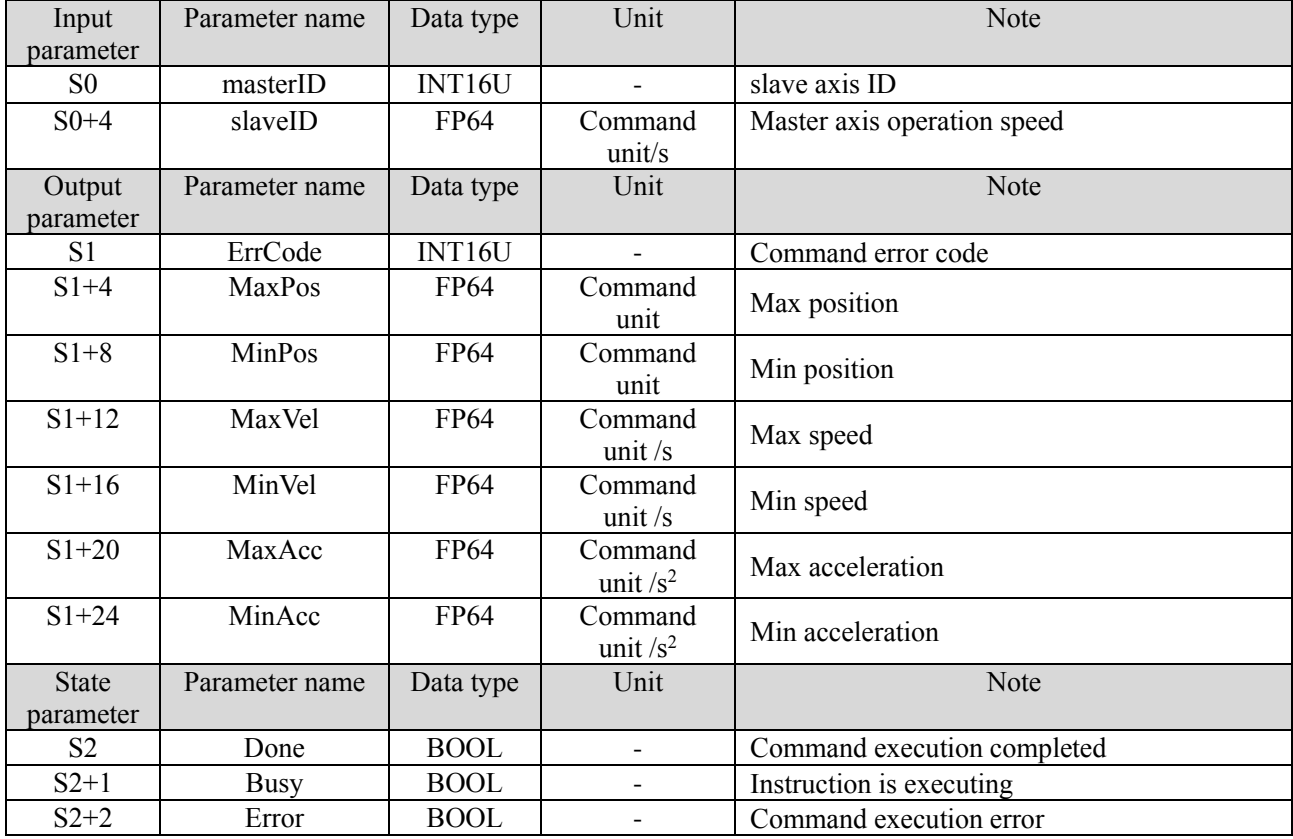

(6) Related parameters

(7) Sequence diagram

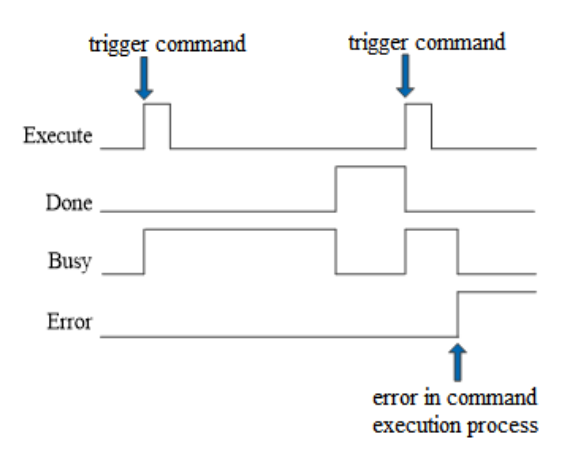

Explain:

When the command is triggered, the Busy signal is set ON. When the command is executed, the Busy signal is reset and the Done signal is set ON.

When there is an error in the command execution, the Error signal is set ON, other signals are reset, and the corresponding error code is output.

# 5-3-2-21. User-defined cam

Implementation steps:

(1) Create a user-defined cam table in the cam editing interface.

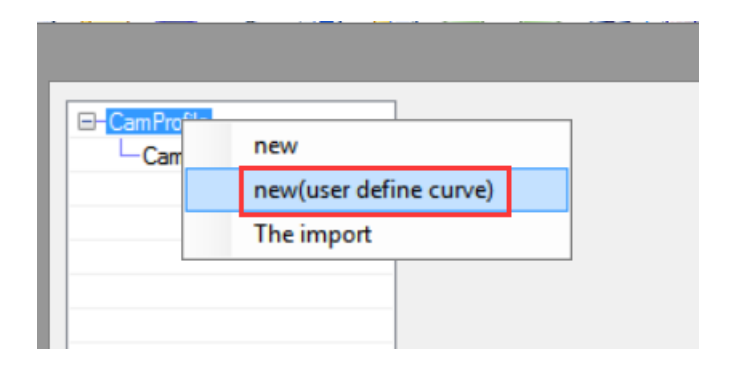

#### (2) Set the master-slave position.

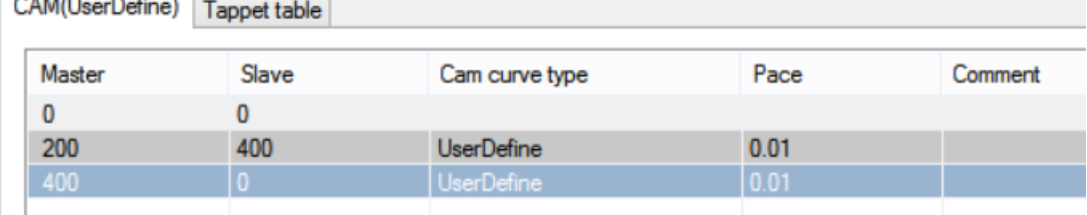

(3) Make C program for the user defined cam

```
14
     void FUNC1(PINT16S W, BIT B)
15 日{
16
          #define SysRegAddr_HD_D_HM_M
17
          #define DHD *(FP64*)&D
18
          FP64 X, Y;
19
20
          X = DHD[20380];21
          if(0<X && X<=200)
22
   申
          ₹
23
              Y = 2 * X;24
          ł
25
          else if(200<X && X<400)
26
          ₹
   日
27
              Y = (-2) * X + 800;28
          ł
29
          DHD[20384] = Y;30
31
32
33
     }
34
```
Fixed D register of master/slave axis position in slave axis user defined cam (take axis 1 as an example): FP64 D [20380]: Custom cam function master axis position x FP64 D [20384]: Custom cam function slave axis position y Get the master/slave position of the custom cam function of other axes by offsetting 200 from the D register.

(4) Make PLC program

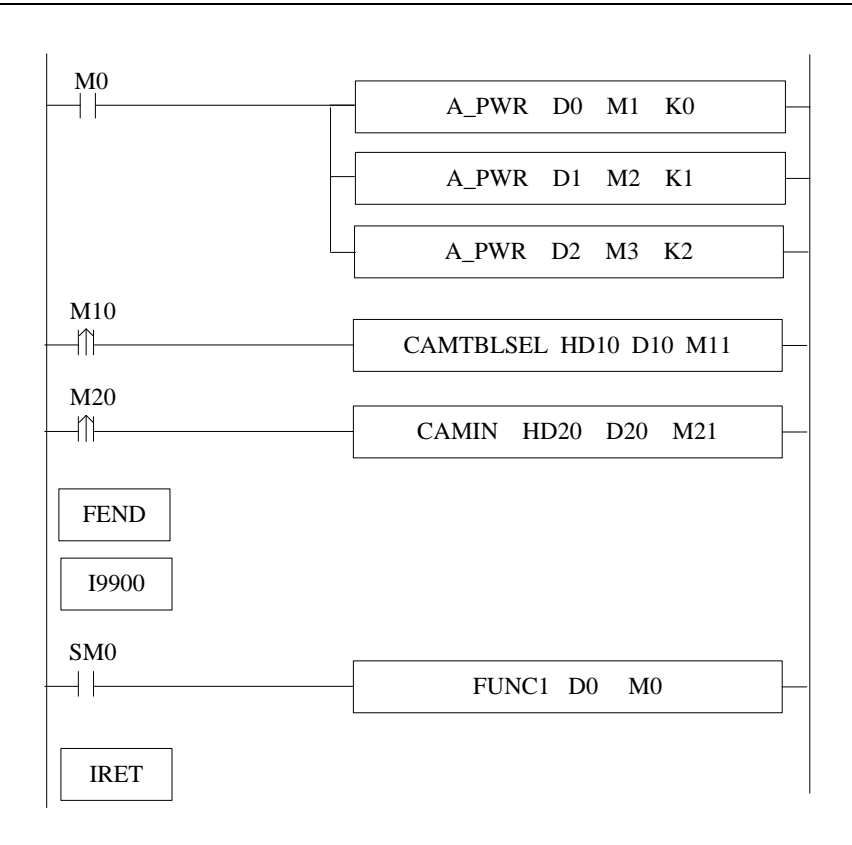

Note:

- (1) Because the D register is related to the axis number, the cam table and the axis number need to correspond one by one.
- (2) When moving synchronously with user-defined cam function, only CAMIN, CAMPHASE, CAMTBLSEL, CAMTBLGEN and CAMOUT commands can be executed, and other cam commands are invalid.
- (3) For user-defined cams, the curve type parameter in CAMTBLGEN instruction should be set to 100 (user-defined curve type).
- (4) Customization does not support single direction and catch-up functions.
- (5) The C function needs to be placed in the I9900 interrupt, and SM1995 needs to be set ON when it is used.

# 5-3-3. CAM configuration in the software

# 5-3-3-1. Related registers

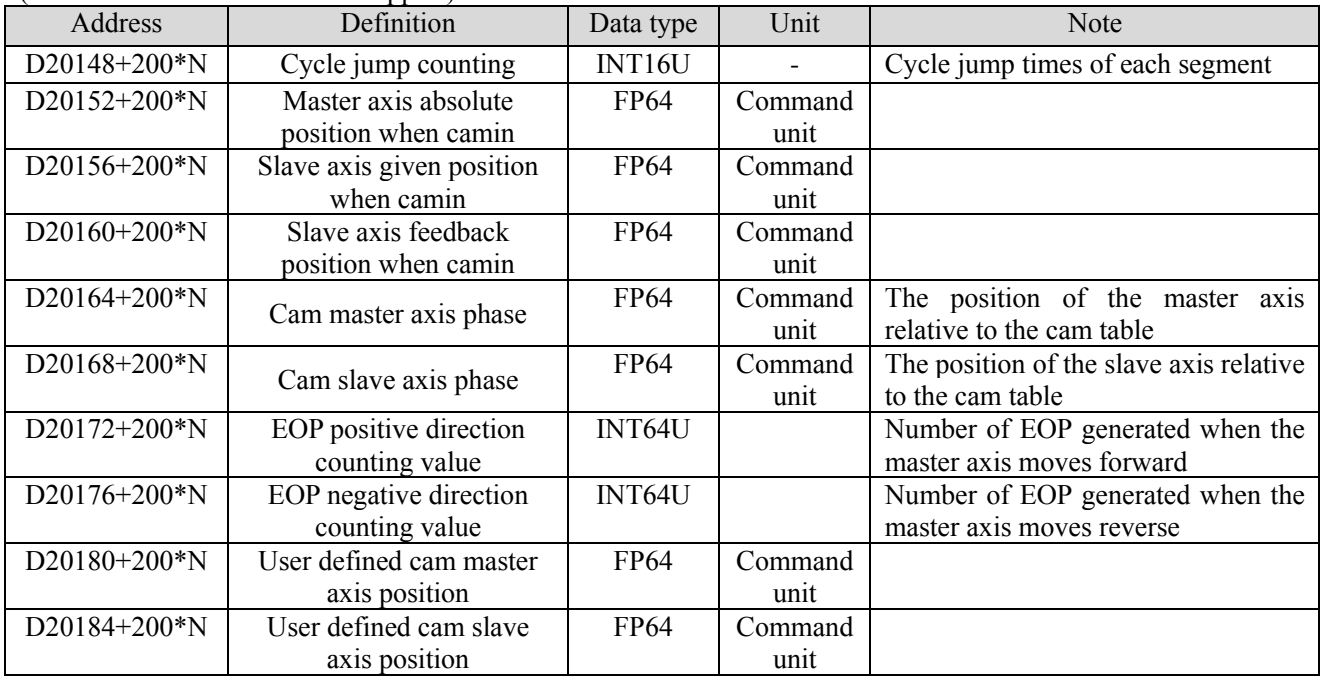

(V3.7.2 and later versions can support)

# 5-3-3-2. Open the cam table configuration

Click the CAM in the project bar to open the cam table configuration interface:

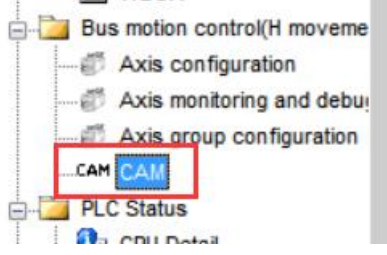

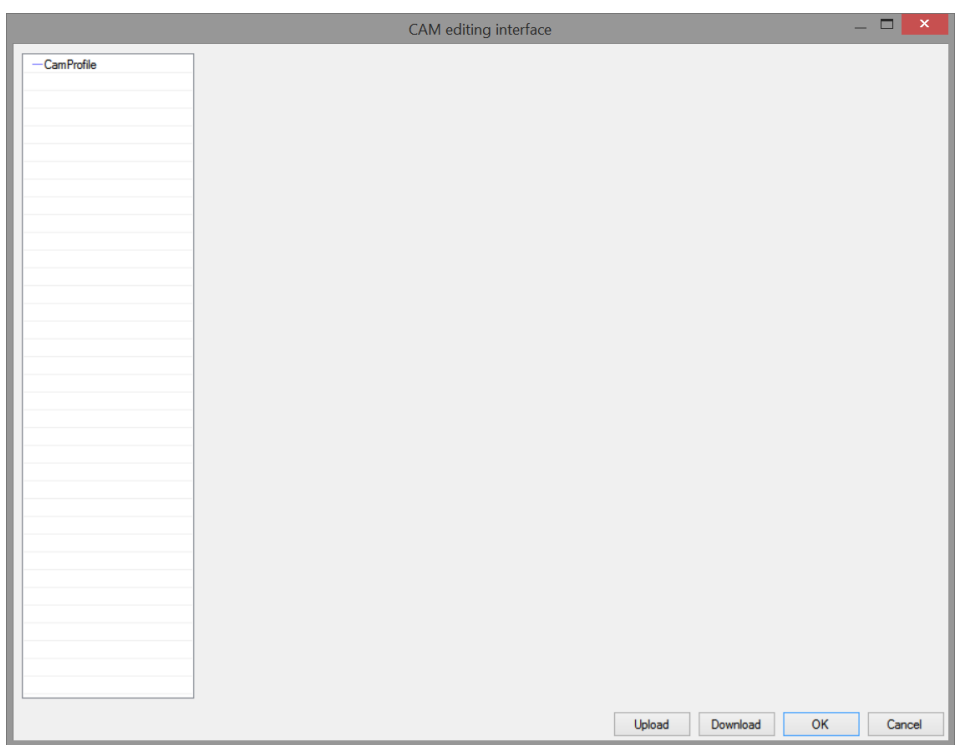

# 5-3-3-3. Create a new CAM table

Right click [CamProfile], choose [New]:

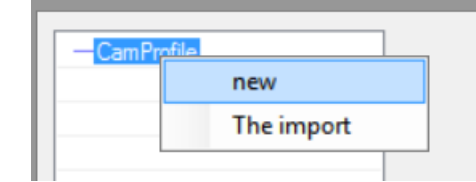

The interface after creating:

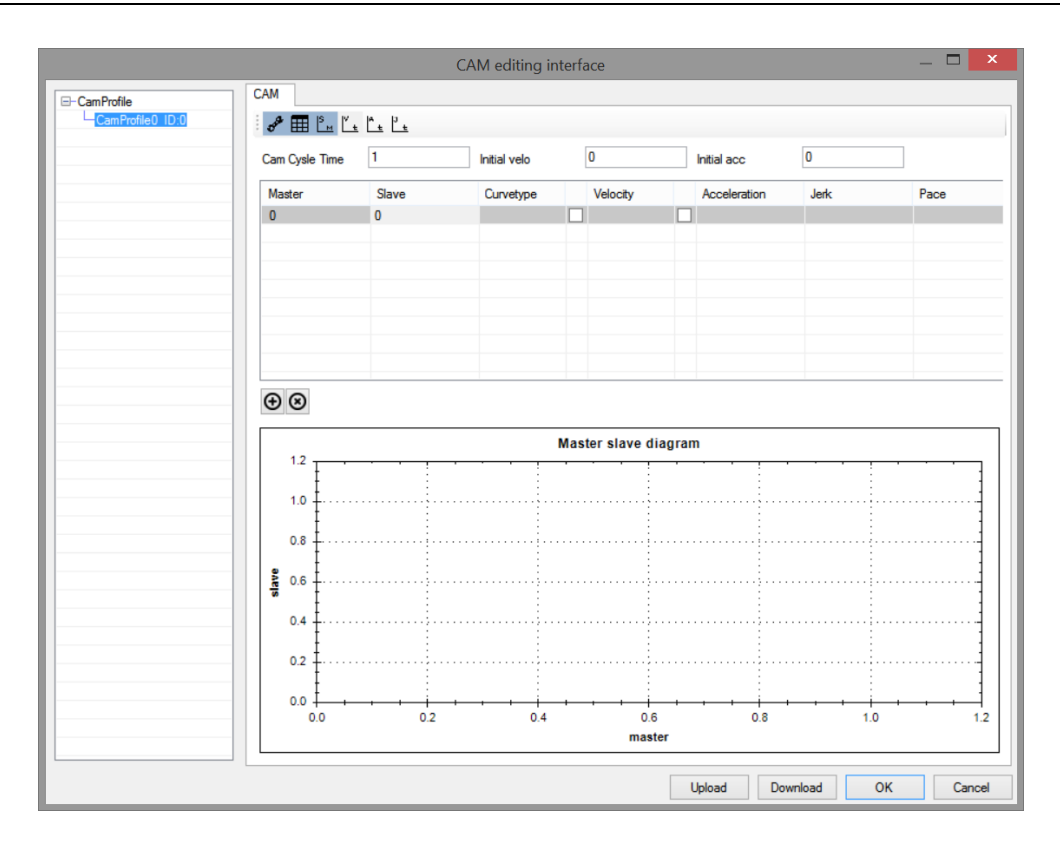

Multiple cam tables can be created. Cam tables are distinguished by CAMID, which can be modified manually:

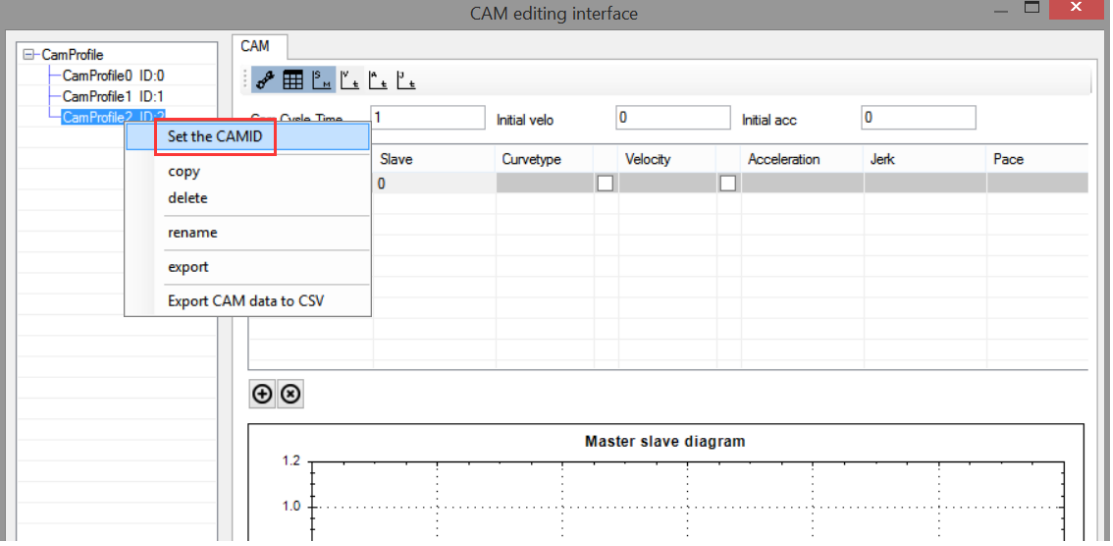

## 5-3-3-4. Add the cam table point

After the cam table is created, right-click in the cam table editing interface and click [add] to add the key points of the cam table (up to 1000 points in a single cam table, and the total key points in all tables do not exceed 65535). The added points can be changed by dragging in the master-slave relationship diagram, or double clicking on the master and slave axes in the cam table editing interface:

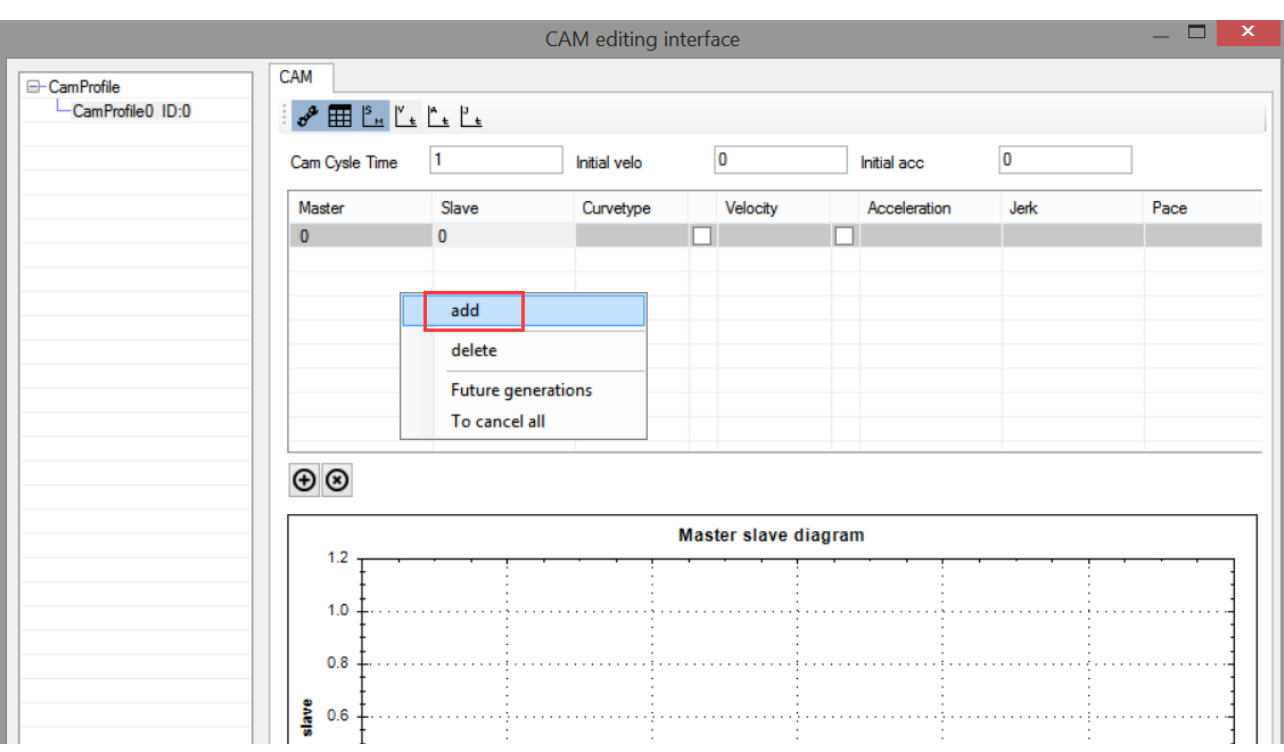

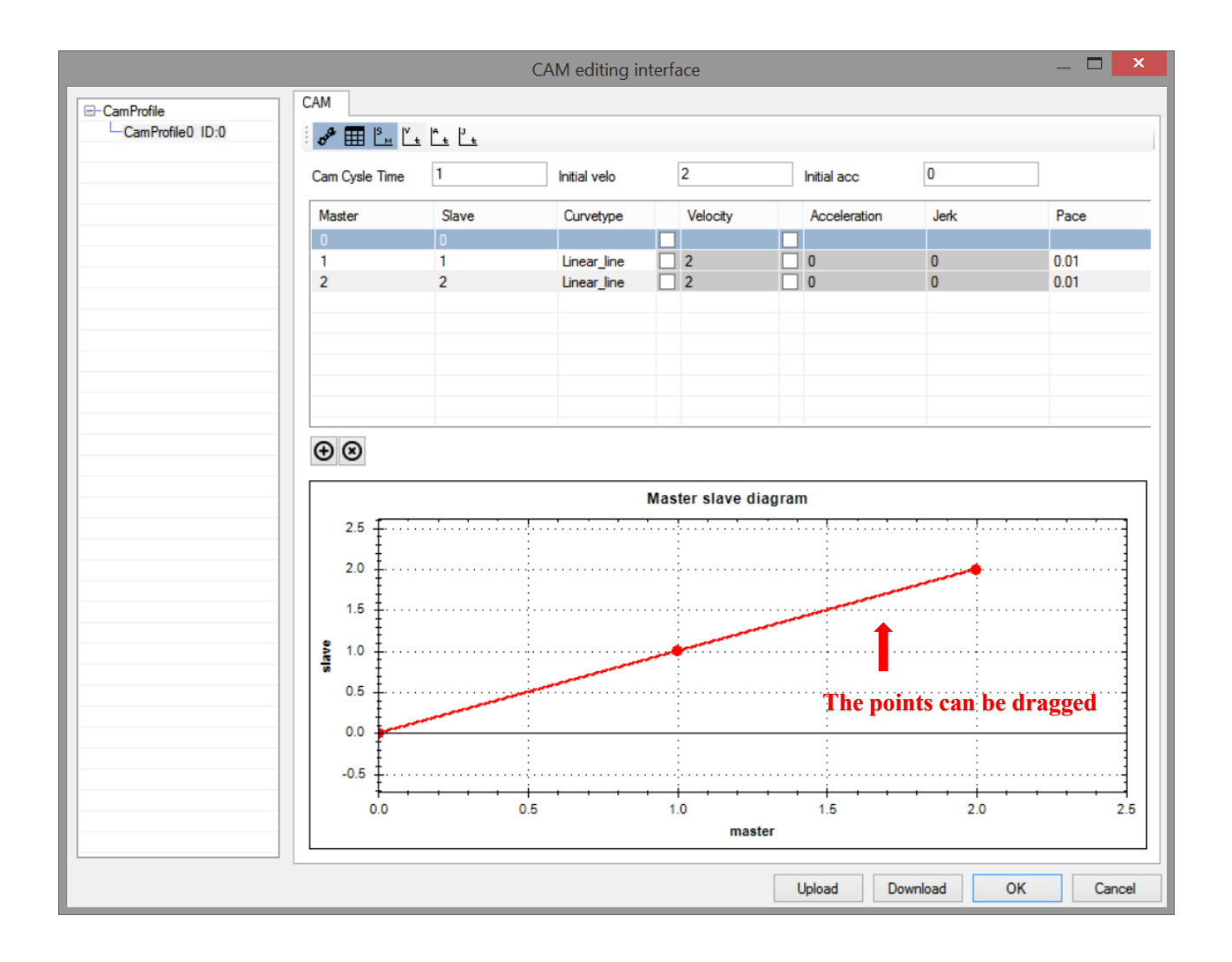

[master axis]: The point position of the master axis can be changed manually by double clicking. The subsequent point position must be greater than the previous point position. The number of master axis points cannot exceed 65535. The number of master axis points  $=$  (master axis final point position – master axis starting point position) / pace

[slave axis]: The point position of the slave axis can be changed manually by double clicking.

[curve type]: Type of curve connection between points. Currently supported curve types: constant; Straight line; Parabola; Constant deformation velocity; Deformed trapezoid; Deformation sine; Cycloid; Simple harmonic; Double harmonic; Inverse double harmonic; Cubic curve; Quintic curve.

[velocity]: Automatic calculation. Only when the [curve type] is cubic curve or quintic curve, check the box and manually modify the speed value. (improper speed value may lead to step of point)

[acceleration]: Automatic calculation. The acceleration value can be modified manually only when the [curve type] is a quintic curve. (improper acceleration value may lead to step of point position)

[jerk]: Automatic calculation. Cannot be modified.

[pace]: For the data interval between points, the smaller the pace, the higher the curve accuracy, and the number of master axis points  $=$  (master axis final point – master axis starting point) / pace.

[upload]: The downloaded cam table can be uploaded to the programming software through the upload button. [download]: The configured cam table needs to be downloaded to make it effective. Only xnet protocol download is supported.

[ok]: save the modification for the cam table.

[cancel]: cancel the modification for the cam table.

## 5-3-3-5. Export the cam table

Right click the cam table to show the export option.

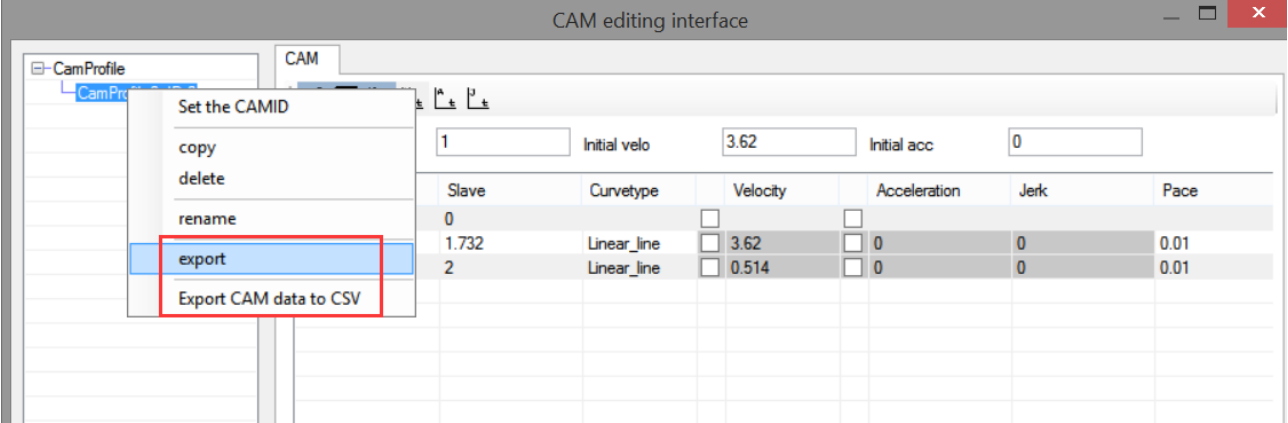

[export]: The cam table is exported. The generated file can be imported again in the cam table editing interface. The generated file is only a description file and does not contain the points in the cam table.

[export CAM data to CSV]: Export the points in cam table to generate excel table, including each point (key point and intermediate point) of master-slave relationship, and the interval of intermediate points is pace.

Right click the CamProfile, click [import] to read the exported cam table into the editing software.

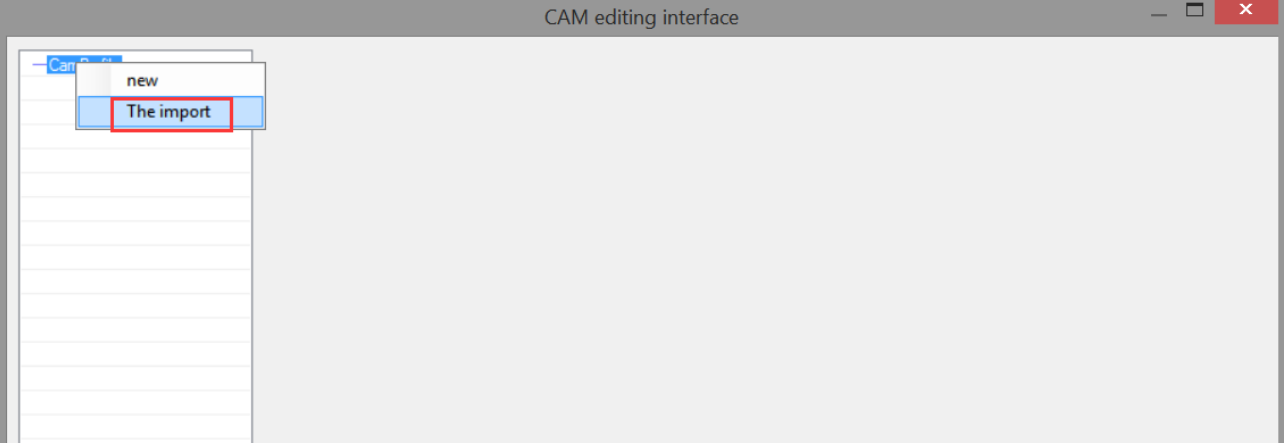

# 6. Motion command application

### 6-1. Single axis function application

Taking Xinje DS5C as an example, the slave station runs 1310720 distance based on the current position at the speed of 131072. The operation method is as follows:

① When the slave station is an EtherCAT device, EtherCAT configuration is required first. Click [scan] in EtherCAT configuration interface:  $\sim$   $-$ 

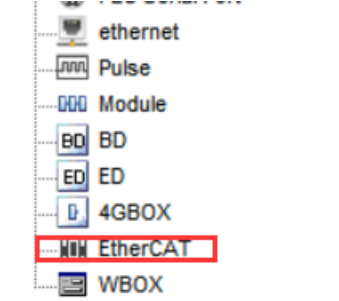

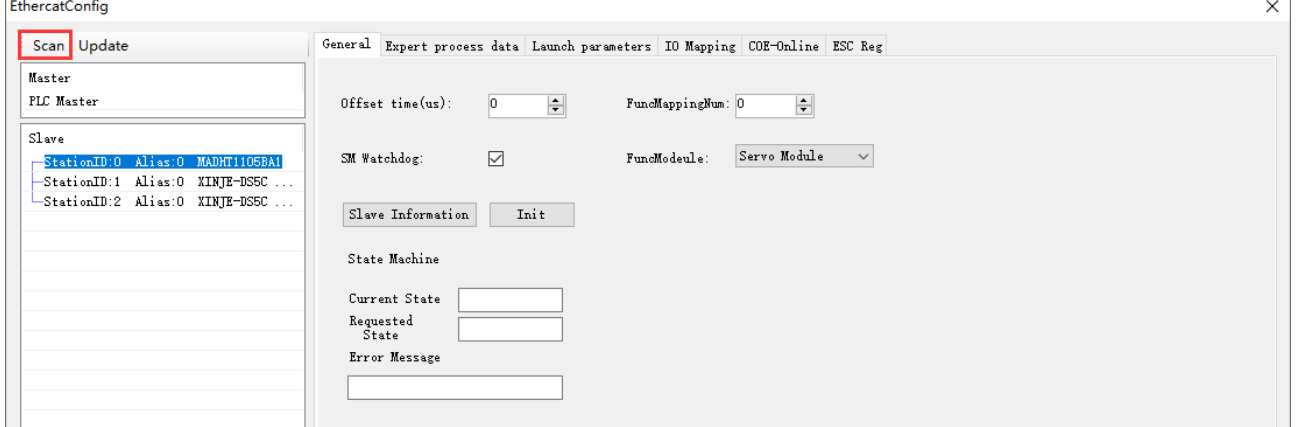

② confirm the PDO in the [expert process data] (The default configuration can meet the use of instructions. If necessary, other relevant parameters can be added).

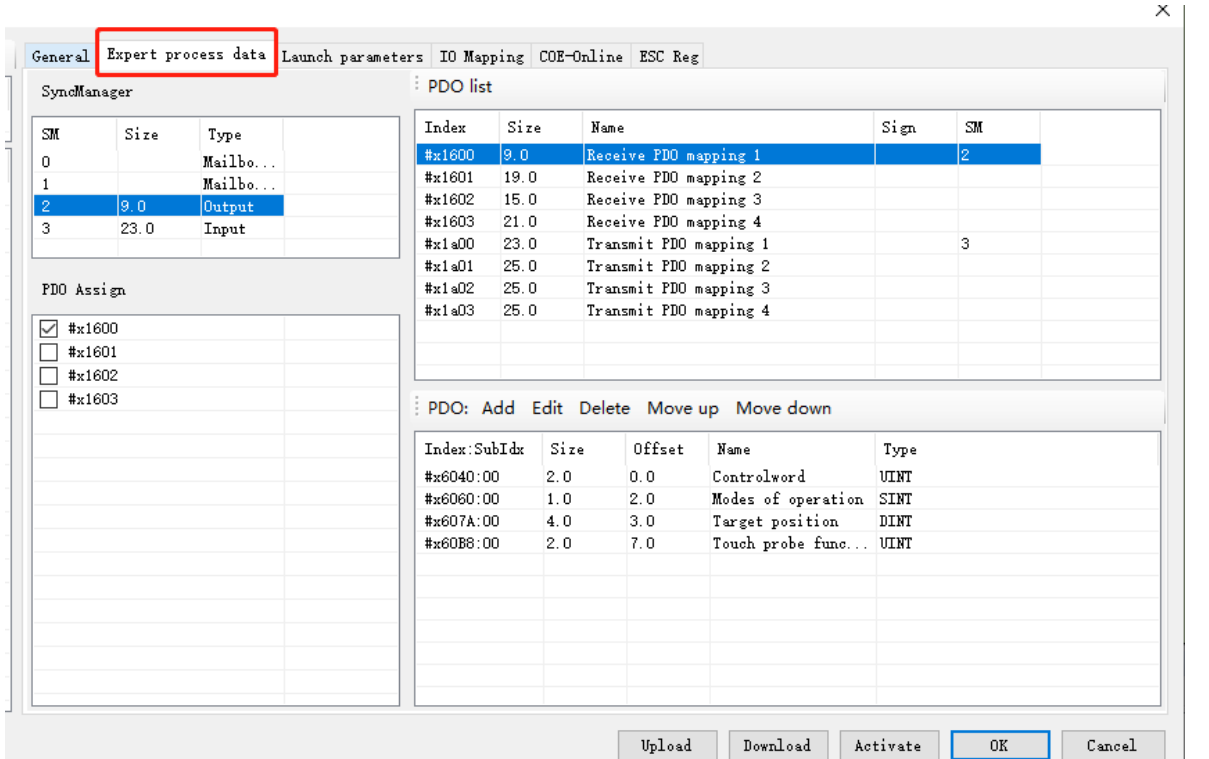

 confirm the value of 6060h is 8 in [launch parameters]. 6060h value 8 represents the slave station is CSP mode.

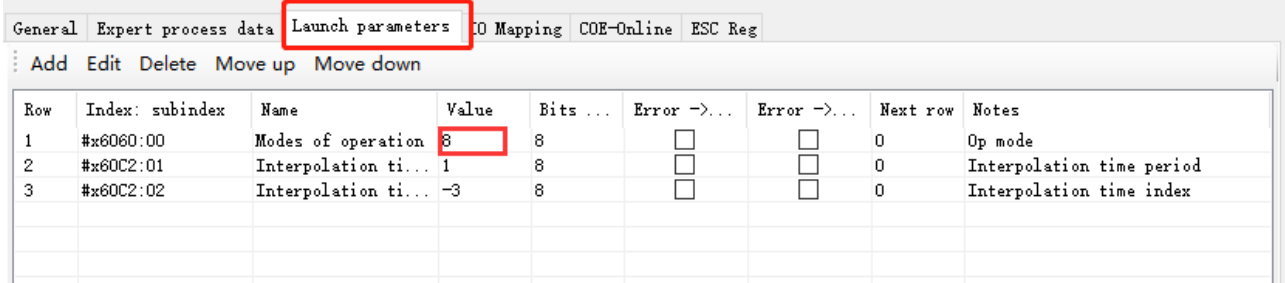

 [IO mapping] is the PDO mapping register address, the default starting address is HD10000, they can be modified as needs.

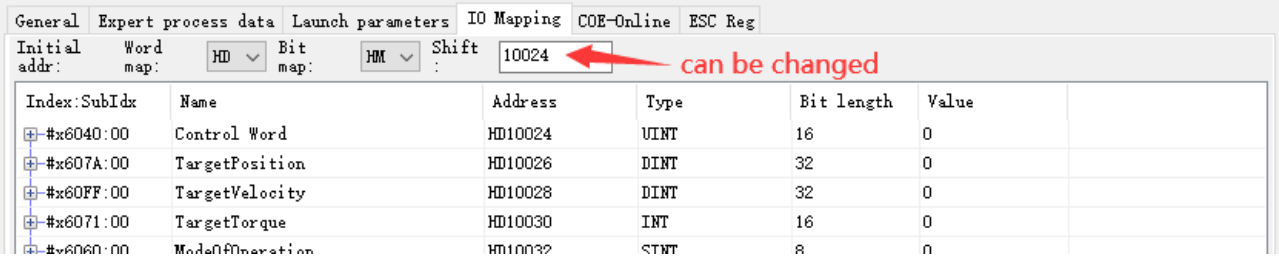

after the parameter configuration, click [download]→[activate].

 after activating, slave station state machine (SD8021) is from 1→2→4→8, 8 means OP state. At this time, SDO, PDO can send and receive data, the communication connection is built.

confirm the command channel (SFD8001+300\*N) in axis configuration is Ethercat (register value is 0).

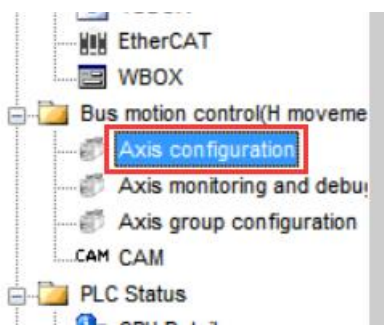

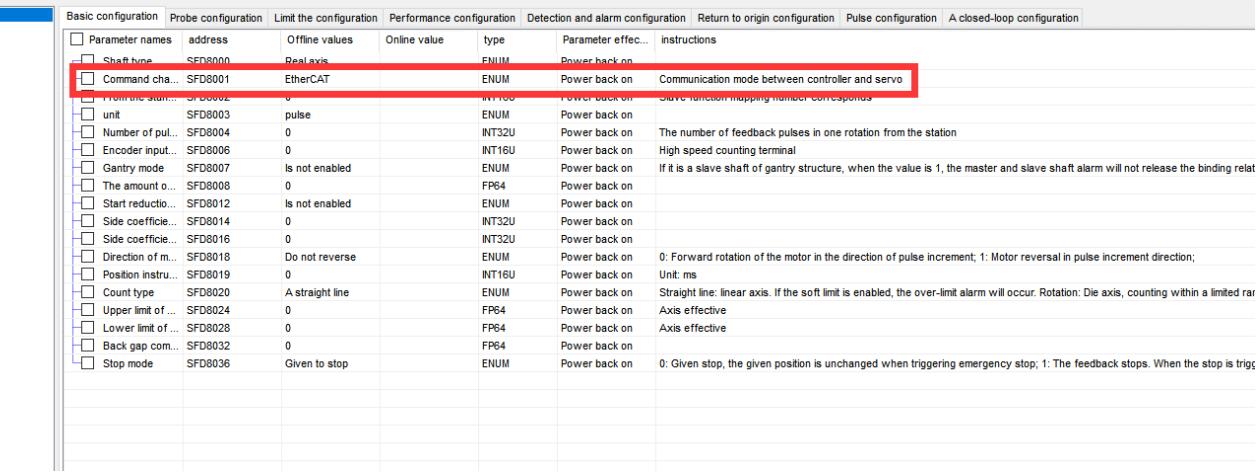

⑧ After confirming the parameters, enables the specified axis through A\_PWR command. After successful enabling, the axis will move through the corresponding single axis command (take A\_MOVER as an example here). During operation, the current axis state is monitored through  $D20000 + 200^*N$  (single word), the current given position is monitored through D20016 + 200\*N (double precision), the current feedback position is monitored through D20044 + 200\*N (double precision), and the current given speed is monitored through D20020 + 200\*N (double precision).

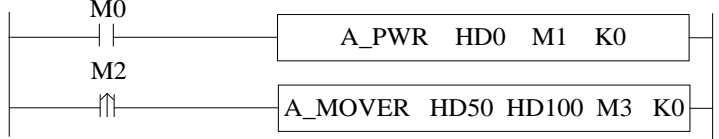

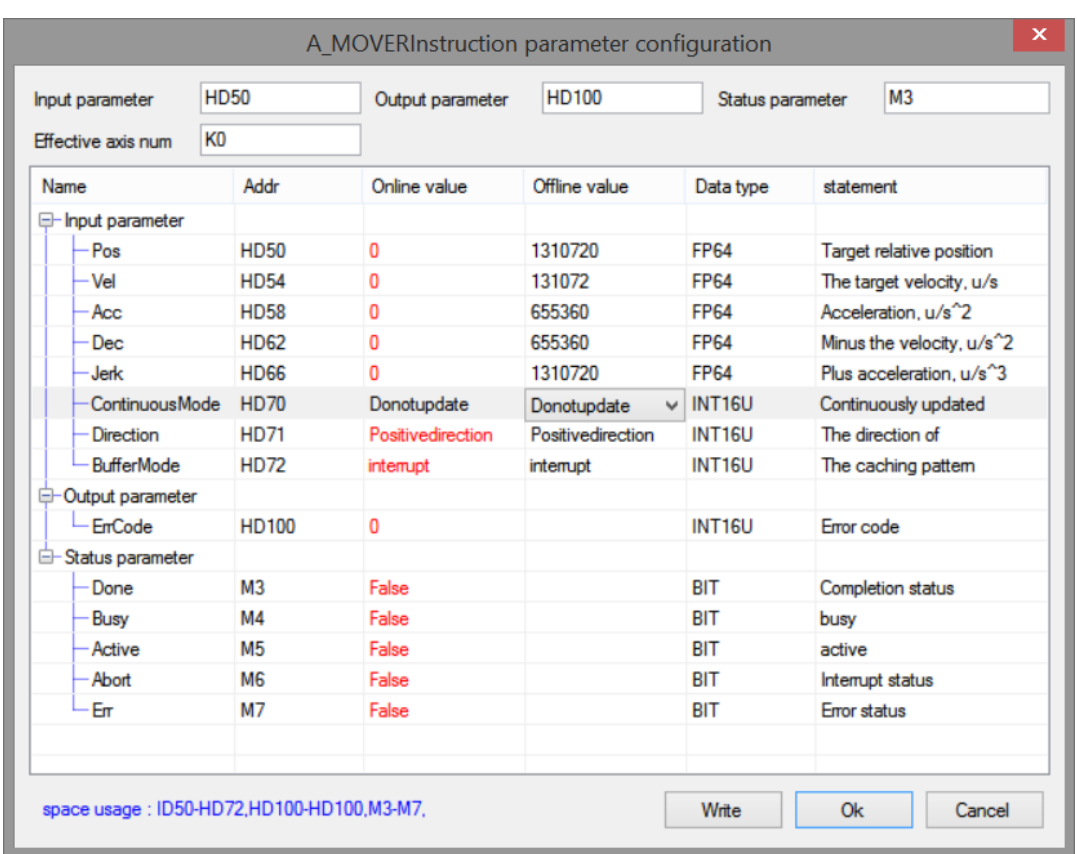

#### In motion:

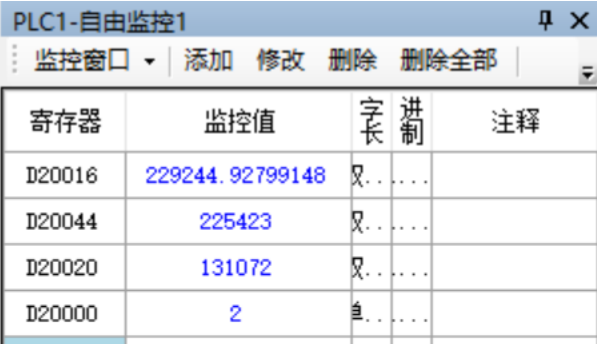

The given position (D20016) and the current position (D20044) are constantly changing. The current given speed (D20020) is the speed 131072 set in the command, and the current axis state (D20000) is 2, indicating that the axis is in the motion state with the termination speed of 0.

#### After motion:

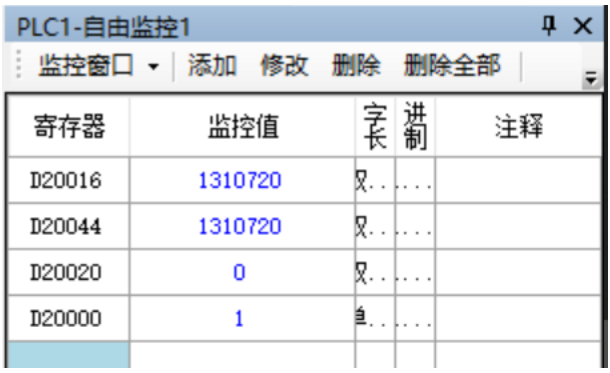

Note: the current position (D20044) is the actual feedback position, which will fluctuate up and down around the final position, and the fluctuation is affected by the number of pulses per cycle.

The given position (D20016) and the current position (D20044) are the final position 1310720 set in the command, the current given speed (D20020) is 0, and the current axis state (D20000) is 1, indicating that the axis is in the enabled static state.

## 6-2. Axis group function application

Take Xinje DS5C as an example, the axis group contains axis 0,1,2, the motion track is a line from (0,0,0) to (100000,150000,0) connecting an arc passing the point (150000,130000,0), the end point is (200000,0,0). The operation method is as the following:

Ethercat configuration is same to chapter 6-1 step  $(1)$   $\sim$  (7). ⑧ set the axis group kinematics type and axis number.

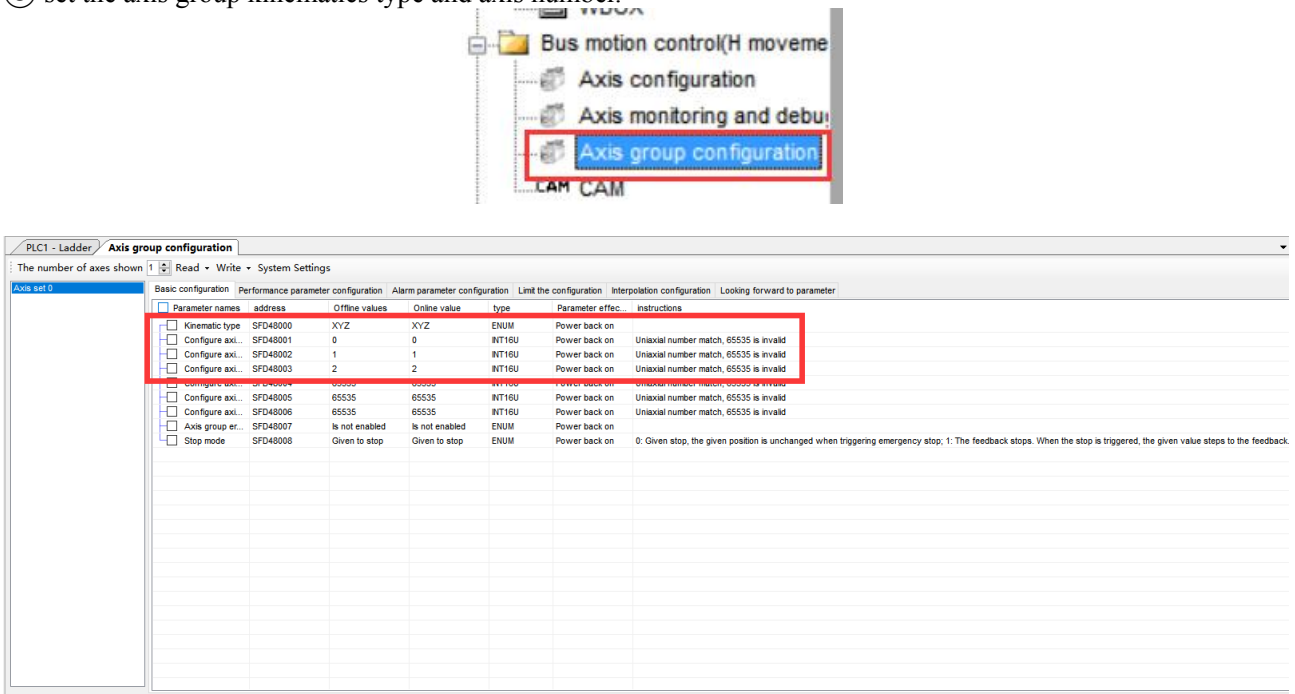

At present, the kinematics type only supports XYZ. If the XY type is required, the axis type SFD8000 + 300\*N of the single axis corresponding to the Z axis can be modified to a virtual axis).

⑨ after configuration, enable each axis of the axis group through A\_PWR. After each axis in the axis group is enabled, enable the axis group through G\_PWR. After the axis group is enabled, the axis group commands can be executed.During the operation of the axis group, the state of the axis group can be monitored through D46000+300\*N (single word), the current given position of the axis group can be monitored through D46044~D46064+300\*N (double precision), the linear speed of the axis group can be monitored through D46116+300\*N (double precision), and the current feedback position of the axis group can be monitored through D46140~D46160+300\*N (double precision).

The ladder diagram:

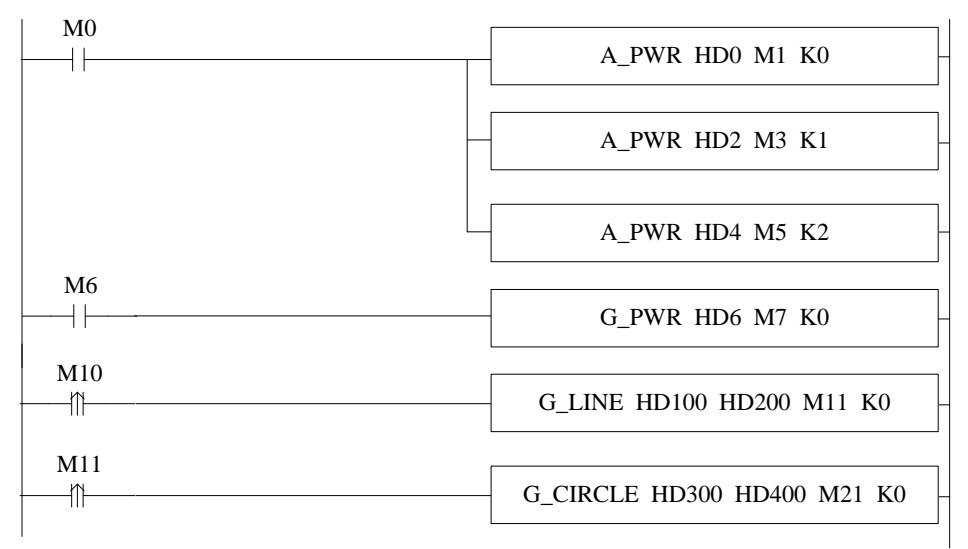

#### The command configuration:

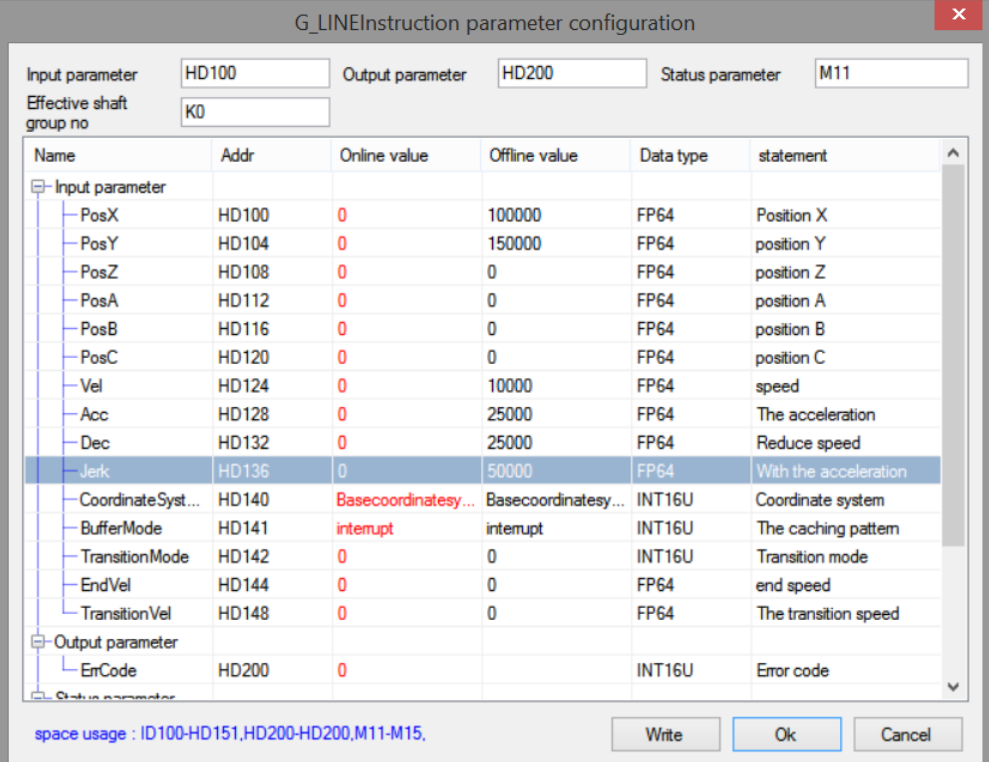

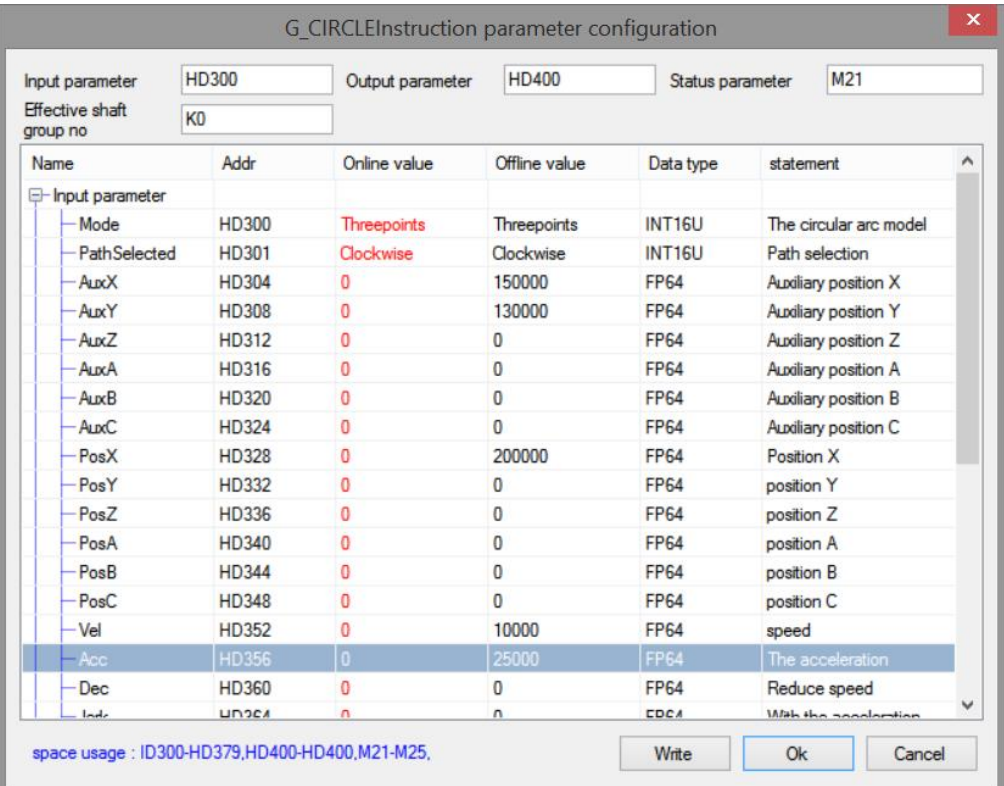

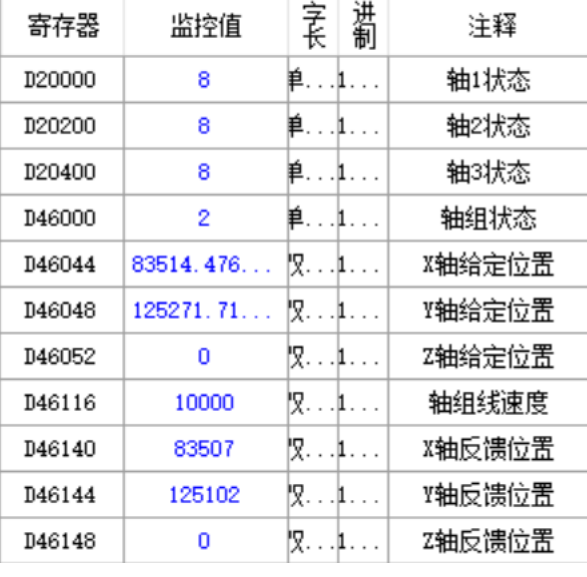

The command is being executed:

At this time, the single axis state D20000+200\*N in the axis group is 8 (in the axis group), and the state D4600 of the axis group is 2 (in the axis group movement). Its running track is a straight line + arc (the completion flag M11 of the G\_LINE command triggers the G\_CIRCLE command), the end point of the straight line is  $(10000, 150000, 0)$ , the end point of the arc is  $(200000, 0, 0)$ , and the arc passes through the auxiliary point  $(150000, 0, 0)$ 130000,0).

The motion trajectory diagram is as follows:

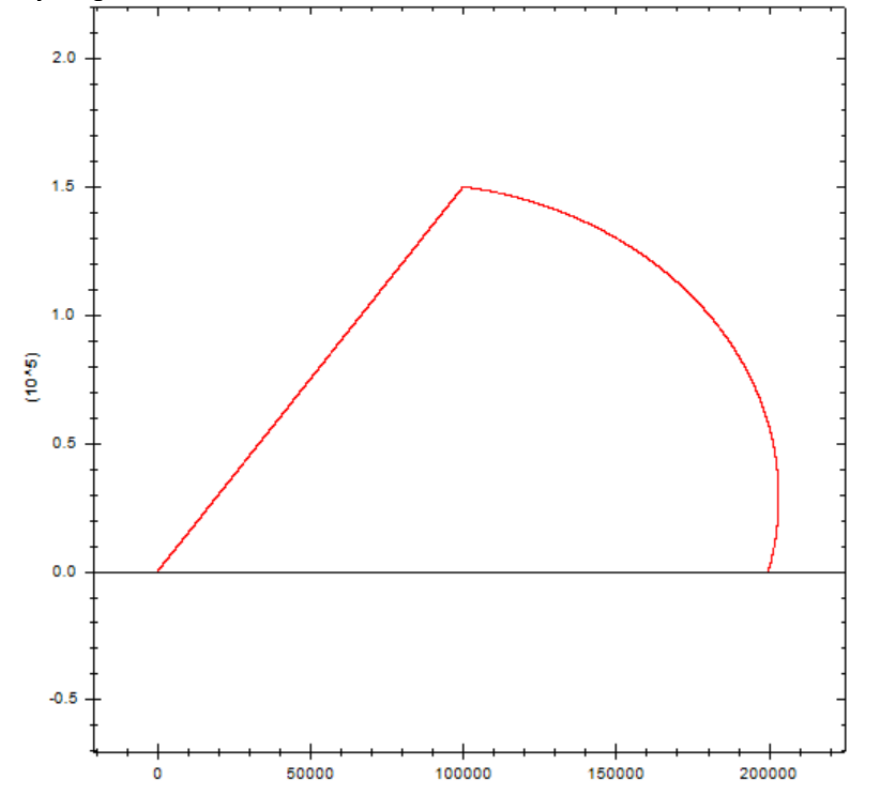

## 6-3. CAM function application

Take Xinje DS5C servo as an example, perform the cam movement of the master-slave axis relationship as shown in the figure in non cyclic mode and cyclic mode respectively:

- EtherCAT configuration is same to chapter 6-1 step  $(1)$   $\sim$   $(7)$ .
- ⑧ Configure the CAM table:

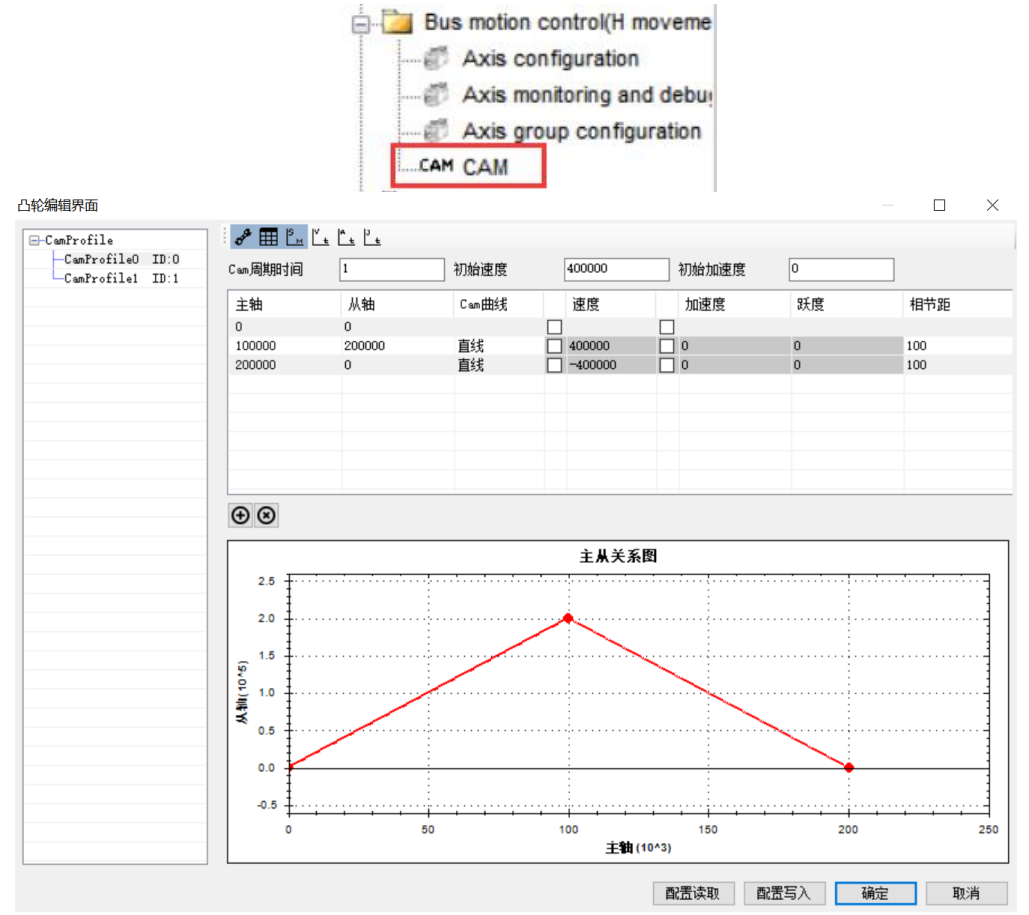

<sup>(</sup>after configuration of cam table, click download)

⑨ Enable the master-slave axis of the cam through A\_PWR. Load the corresponding cam table through CAMTBLSEL. After successful loading, execute CAMIN command to bind the cam. After successful cam binding, run the cam master axis through single axis command, and the cam slave station will move according to the corresponding cam table. (the cam can be bound during the operation of the axis, the master axis will maintain the current motion, and the slave axis will stop the current motion and move the point corresponding to the cam table).

The ladder diagram:

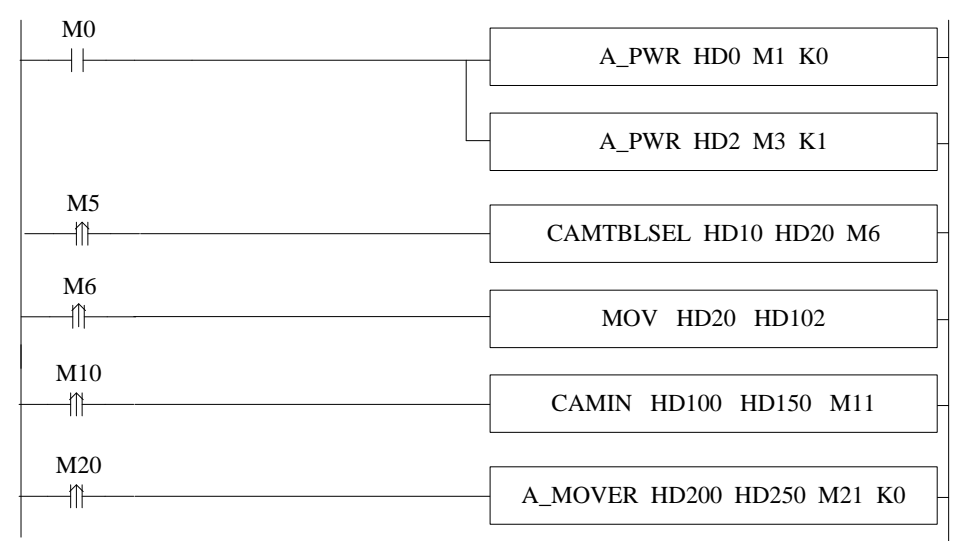

#### When the CAM is in non-cycle mode:

The command configuration is shown as below:

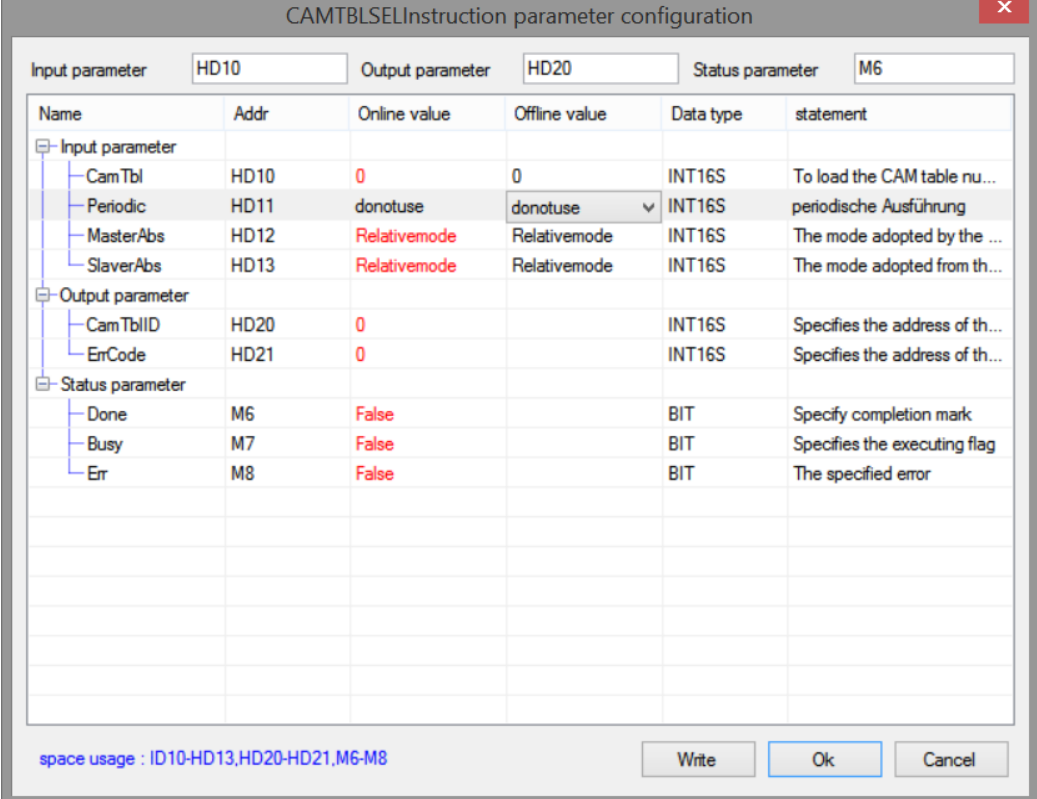

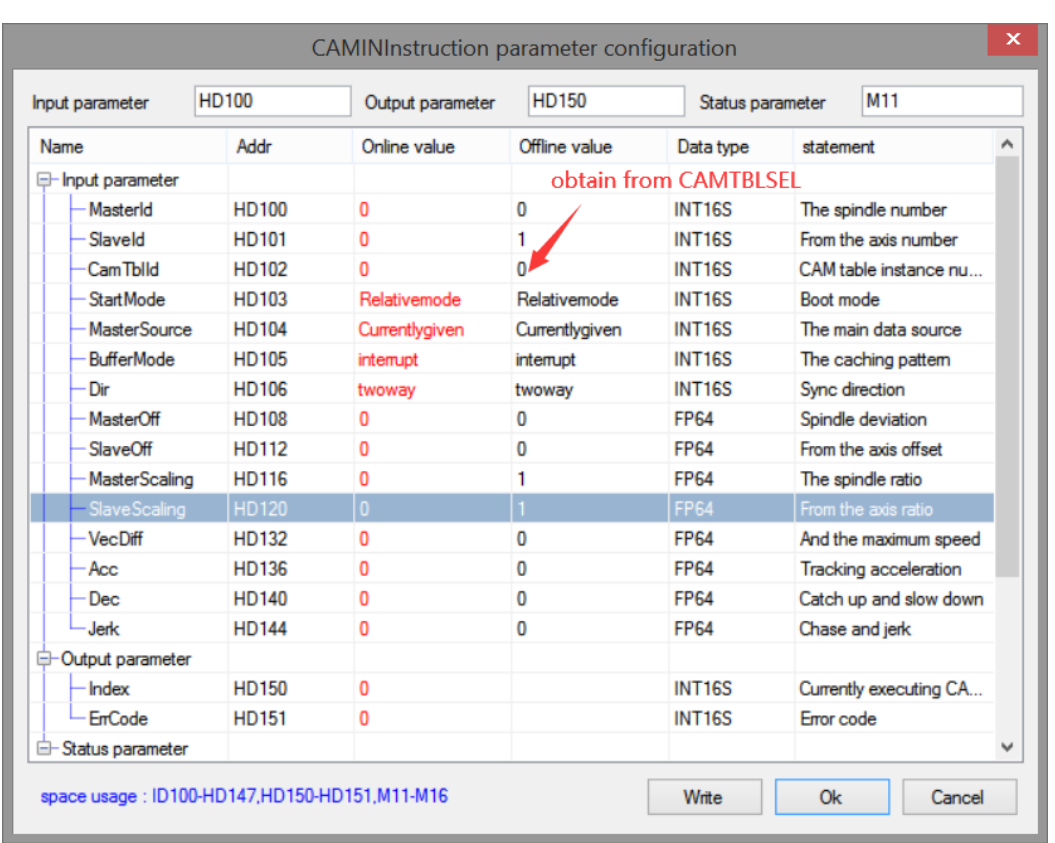

The cam table instance number parameter of CAMIN command is obtained by executing CAMTBLSEL command. After the parameter setting is completed, execute the CAMIN command. After the CAMIN command is successfully executed, its synchronization flag is set to on, indicating that the cam binding state has been entered at this time. The master axis movement is controlled by single axis command. The command configuration is as follows:

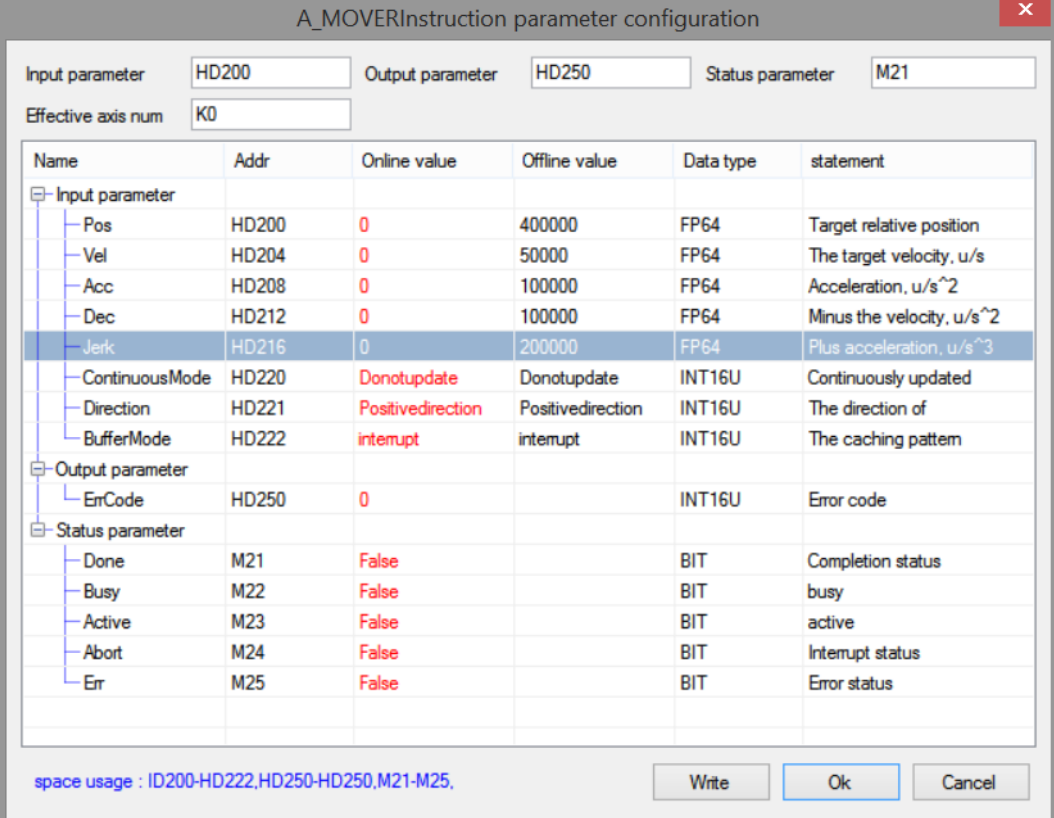

After the master axis runs, the given position is monitored through D20016+200\*N, and the feedback position is monitored through D20044+200\*N. The running track of its cam is shown in the figure below:

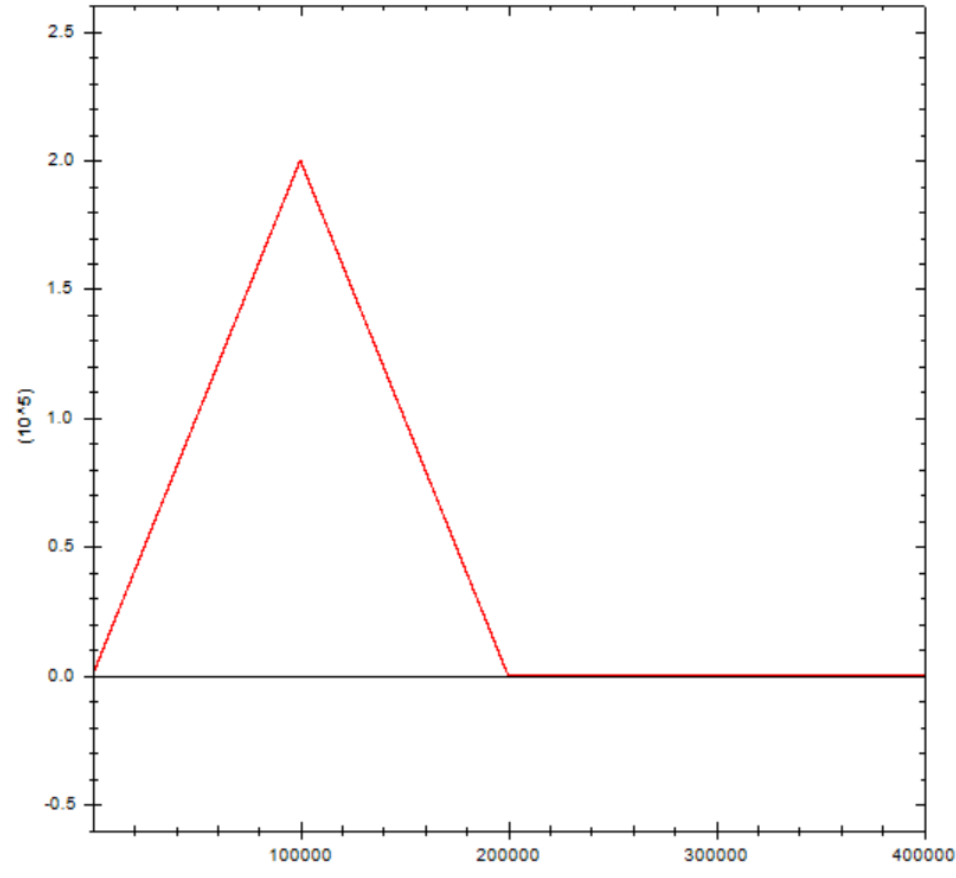

In the figure, axis X is the master axis position and axis Y is the slave axis position. When the master axis position is from 0 to 200000, the slave axis makes corresponding movement according to the point position of the cam table. When the master axis position is from 200000 to 400000, at this time, because the cam table is non-cyclic execution, the cam operation has ended and the slave axis position does not change.

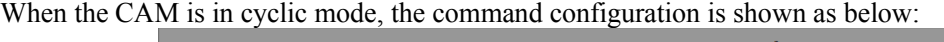

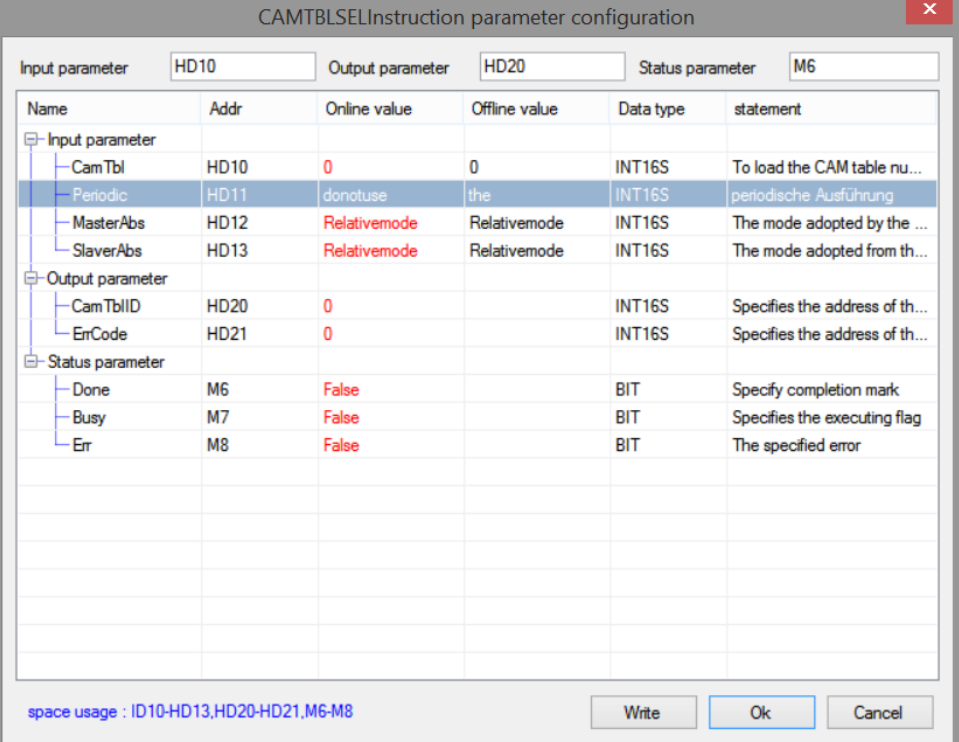

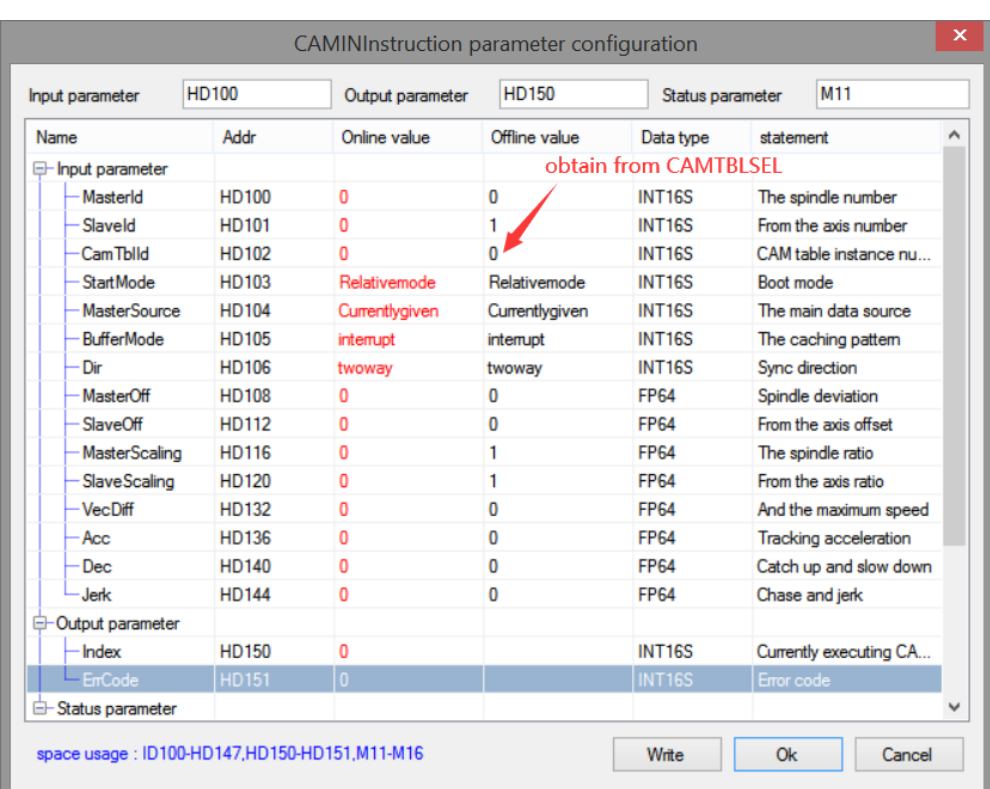

(In the loop mode, only the CAMTBLSEL instruction parameters changed, and the CAMIN instruction parameters are the same).

The cam table instance number parameter of CAMIN command is obtained by executing CAMTBLSEL command. After the parameter setting is completed, execute the CAMIN command. After the CAMIN command is successfully executed, its synchronization flag is set to on, indicating that the cam binding state has been entered at this time. The master axis movement is controlled by single axis command. The command configuration is as follows:

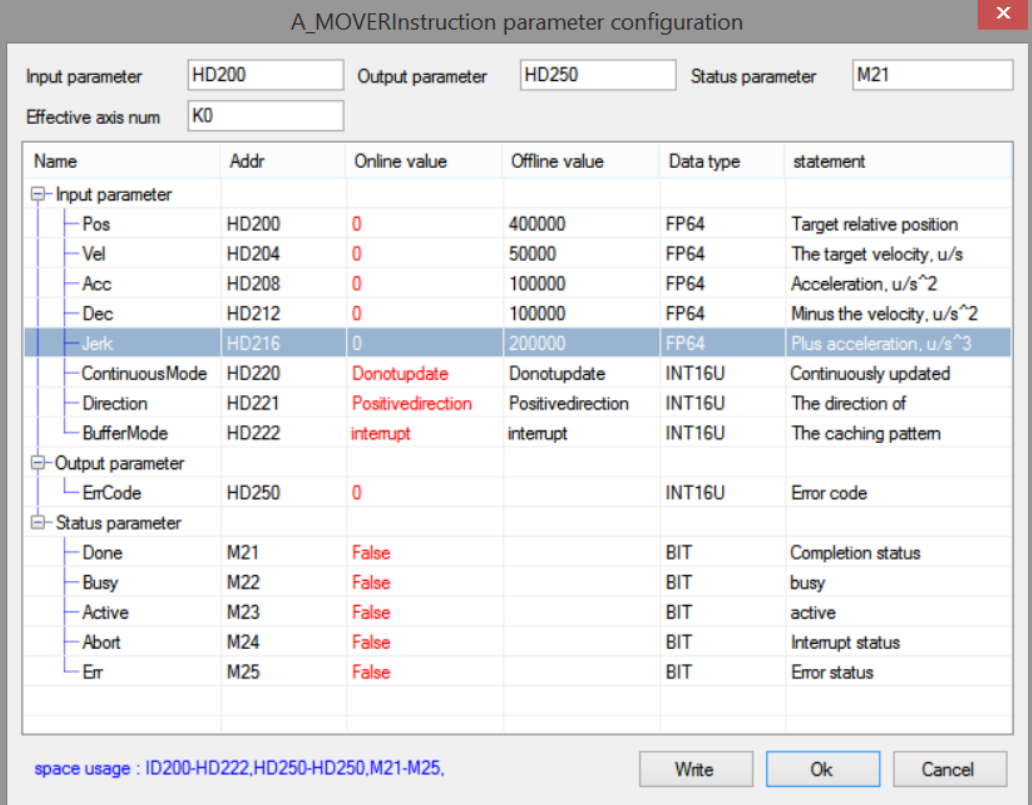

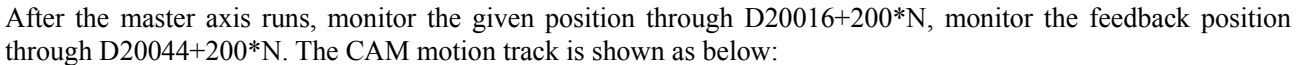

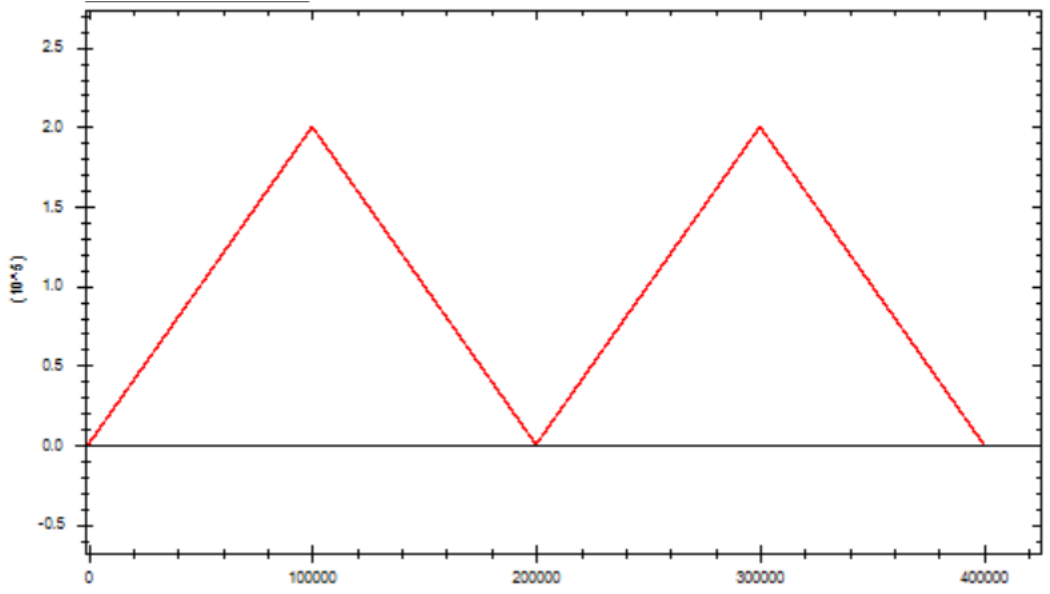

In the figure, axis X is the master axis position and axis Y is the slave axis position. When the master axis position is from 0 to 200000, the slave axis makes corresponding movement according to the point position of the cam table. When the master axis position is from 200000 to 400000, the slave axis makes a new cycle of cam movement.

If you want to know the master-slave axis position, speed, acceleration, connection track type and other information of a key point, you can read out the information of the point through CAMRD cam table reading command. The command configuration is as follows:  $\overline{\phantom{a}}$ 

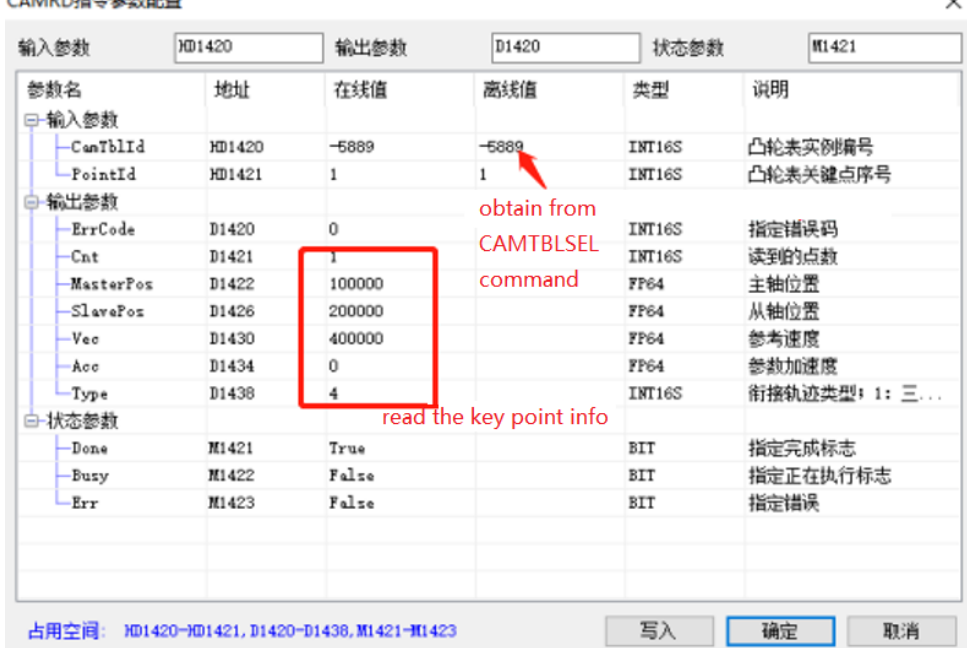

The cam table instance number is obtained through CAMTBLSEL command. The key point sequence number should start from 0, and 0 represents the first point (0,0) of the cam table.

The key information read out will be displayed in the output parameters.

If it is necessary to modify a key point in the cam table, it can be realized through the CAMWR cam table write command (will invalid when power failure). The command configuration is as follows:

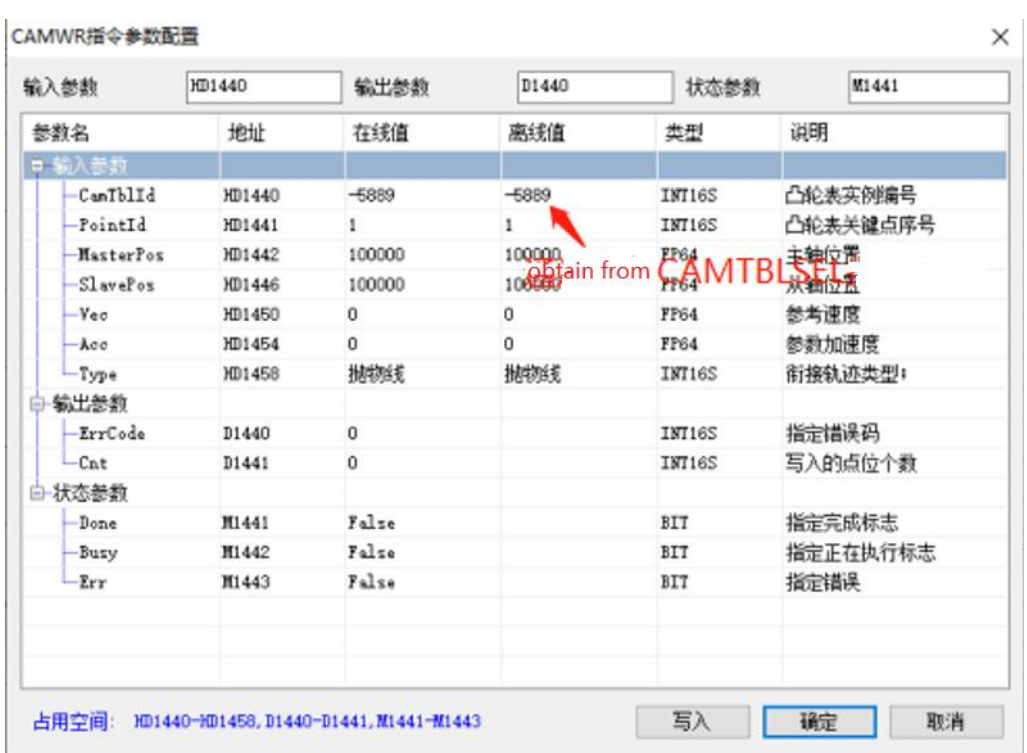

Among them, the cam table instance number is obtained through CAMTBLSEL, and the key point serial number shall start from 1, that is, the second key point (the first key point  $(0,0)$  cannot be modified). When the generated cam table instance is not needed, it can be unloaded through the CAMTBLDEL instruction to free the internal cache space. The instruction configuration is as follows:

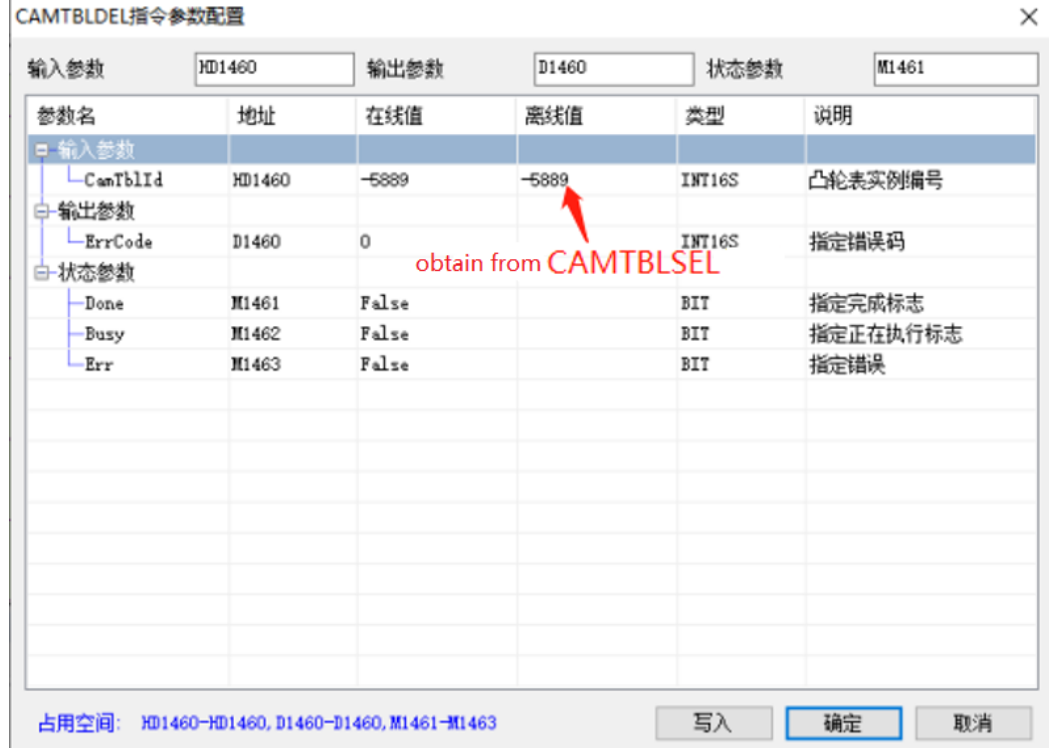

The cam table instance number is generated by the CANTBLSEL command. After the command is executed, the instance will be unloaded. If the instance number has been started by the CAMIN command, you need to execute the CAMOUT command to release the cam relationship, and then execute the unloading command.

If A\_STOP comman is used to stop the slave axis during the cam table motion process, you can directly execute the unloading command to unload the instance number without executing the CAMOUT command.

When you need to add a key point to the cam table, you can use the CAMPOINTADD key point addition command. The command configuration is shown in the following figure:

| 输入参数          | HD640        | 输出参数         | D640                  | 状态参数          | M641          |
|---------------|--------------|--------------|-----------------------|---------------|---------------|
| 参数名           | 地址           | 在线值          | 离线值                   | 类型            | 说明            |
| □─输入参数        |              |              | obtain from CAMTBLSEL |               |               |
| -CamTblId     | HD640        | $-95$        | -95                   | INT16S        | 凸轮表实例编号       |
| $-PointId$    | HD641        | 3            | 3                     | <b>INT16U</b> | 凸轮表关键点序号      |
| MasterPos     | HD644        | 250000       | 250000                | <b>FP64</b>   | 主轴位置          |
| SlavePos      | <b>HD648</b> | 150000       | 150000                | <b>FP64</b>   | 从轴位置          |
| <b>Vec</b>    | <b>HD652</b> | $\Omega$     | 0                     | <b>FP64</b>   | 参考速度          |
| Acc           | <b>HD656</b> | $\mathbf{0}$ | $\mathbf{0}$          | <b>FP64</b>   | 参数加速度         |
| Type          | <b>HD660</b> | 直线           | 直线                    | <b>INT16S</b> | 衔接轨迹类型;       |
| -Mode         | HD661        | 立即生效         | 立即生效                  | <b>INT16U</b> | 生效模式: 0-立即生效. |
| 输出参数          |              |              | added key point info  |               |               |
| ErrCode       | D640         | $\Omega$     | <b>INT16S</b>         |               | 指定错误码         |
| EndPointIndex | D641         | 5            |                       | <b>INT16U</b> | 凸轮表终止点索引      |
| 白 状态参数        |              |              |                       |               |               |
| -Done         | M641         | True         |                       | <b>BIT</b>    | 指定完成标志        |
| Busy          | M642         | False        |                       | <b>BIT</b>    | 指定正在执行标志      |
| -Err          | M643         | False        |                       | BIT           | 指定错误          |
|               |              |              |                       |               |               |
|               |              |              |                       |               |               |

After the master axis runs, the cam master-slave relationship is as shown in the following figure:

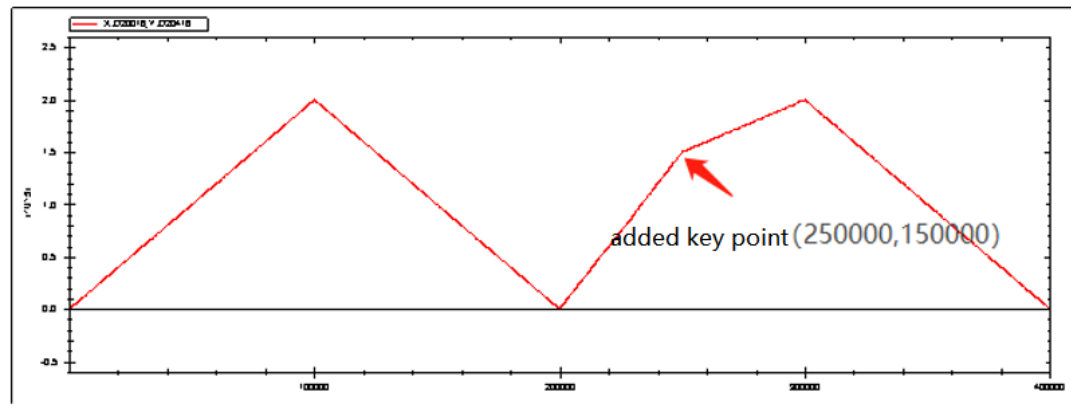

If a point in the cam table needs to be deleted, it can be realized through the CAMPOINTDEL key point deletion command. The command parameter configuration is shown in the following figure:

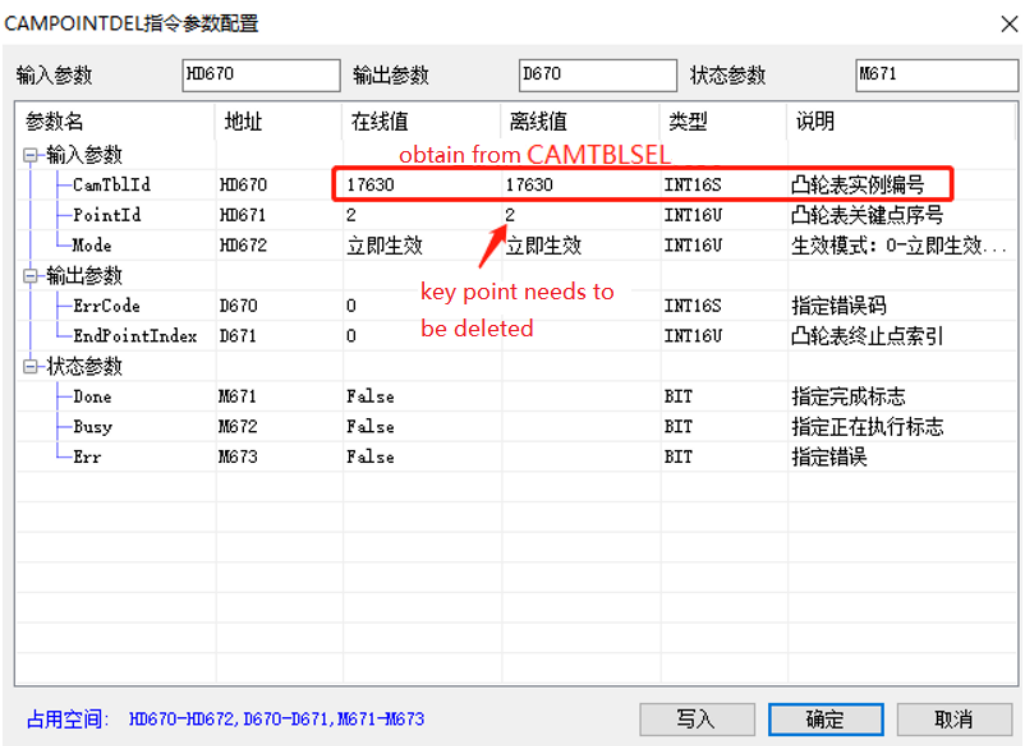

After the master axis runs, the cam master-slave relationship is as shown in the following figure:

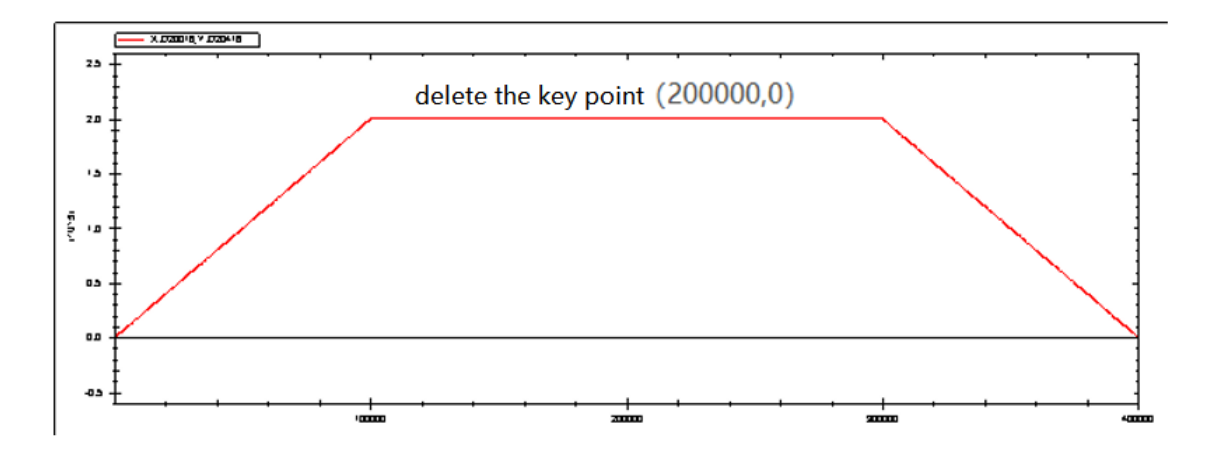

## 6-4. Pulse channel application

Operation steps of pulse output function.

(1) Modify the command channel to pulse in axis configuration-basic configuration.

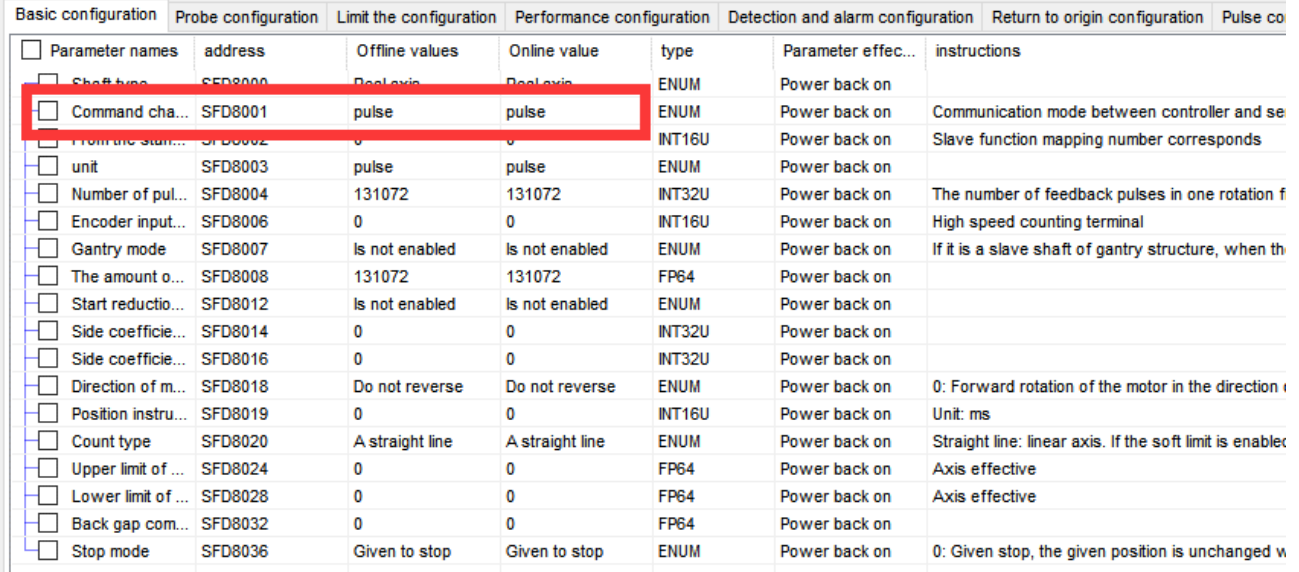

(2) Set the pulse port and pulse direction port in axis configuration-probe configuration. Pulse port range is [0,3], direction port range is [0,7], [10,17], [20,27].

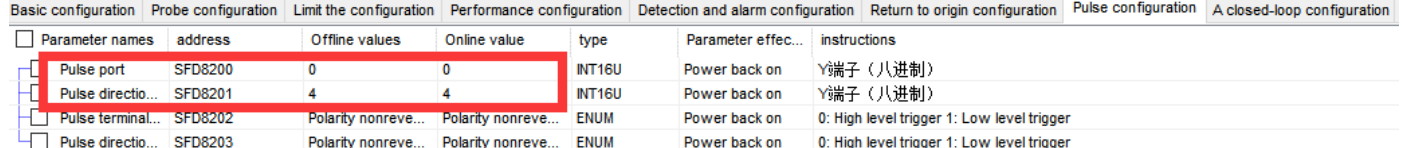

(3) modify the servo parameter to normal pulse control type, please refer to servo manual.

- (4) enable the servo by manual.
- (5) execute other motion commands after enabled.

Note:

- (1) Pulse port range is [0,3], direction port range is [0,7], [10,17], [20,27].
- (2) When there are multiple pulse axes, the pulse and direction port configurations cannot conflict.
- (3) The command A\_MODE, A\_HOME, A\_PROBE, A\_CYCVEL, A\_CYCTRQ cannot support pulse channel.
- (4) In the pulse channel, it needs to enable the servo by manual. A\_PWR cannot enable the servo, but all the motion commands can be executed after A\_PWR is executed.
- (5) Since the pulse channel cannot directly control the servo, A\_RST command can only clear the error report of the master station, but cannot clear the servo alarm.
- (6) For the axis group function, the constituent axis of the shaft group must be the same channel, that is, all are pulse channels or bus channels, otherwise the axis group enable command will report an error.
- (7) The use of other commands is the same as that of EtherCAT axis.
- (8) PLC firmware version should be v3.7.1 and above.

## 6-5. Full closed-loop function application

In some applications, it is necessary to carry out high-precision position control according to the actual position of the equipment. The full closed-loop function is to form a position loop through servo feedback position or high-speed counting position to achieve the purpose of control.

| Address       | Definition                                        | Data type   | Unit               | Initial<br>value | Note                                                                                                    |
|---------------|---------------------------------------------------|-------------|--------------------|------------------|----------------------------------------------------------------------------------------------------|
| SFD8204+300*N | closed<br>loop<br>switch                          | <b>ENUM</b> |                    | $\theta$         | Closed loop switch<br>$0:$ OFF<br>1:ON                                                                                                    |
| SFD8205+300*N | Closed<br>loop<br>feedback<br>data<br>source type | <b>ENUM</b> |                    | $\boldsymbol{0}$ | Closed loop position feedback<br>source:<br>0: bus position feedback<br>1: high speed counting terminal.<br>Set through SFD8006+300*N                                                                                                    |
| SFD8206+300*N | Encoder<br>equivalent                             | FP64        | Equivalent<br>unit | $\boldsymbol{0}$ | It only takes effect when the<br>closed-loop position feedback<br>source is high-speed counting.<br>The encoder inputs the movement<br>of each pulse. That is movement<br>per turn (SFD8008 +<br>300*N)/encoder pulse number per<br>turn.<br>Eg. PLC sets the movement per<br>turn is 10000, the closed-loop<br>position feedback source is a<br>grating ruler or encoder for<br>counting, and the high-speed<br>counting value of each turn of the<br>motor is 2500. Then the encoder<br>equivalent value is set to 4. |
| SFD8210+300*N | Proportional<br>gain                              | FP64        |                    | $\boldsymbol{0}$ | Proportional gain of PID in full<br>closed loop control                                                                                                    |
| SFD8214+300*N | Integral gain                                     | FP64        | ms                 | $\boldsymbol{0}$ | Integral gain of PID in full closed<br>loop control                                                                                                    |
| SFD8218+300*N | Differential gain                                 | FP64        |                    | $\boldsymbol{0}$ | Differential gain of PID in full<br>closed loop control                                                                                                    |
| SFD8222+300*N | Speed<br>feedforward<br>gain                      | FP64        | 0.1%               | $\boldsymbol{0}$ | Full closed loop speed<br>feedforward gain                                                                                                    |
| SFD8226+300*N | Feedback speed<br>feedforward<br>gain             | FP64        | 0.1%               | $\boldsymbol{0}$ | Full closed loop speed feedback<br>gain                                                                                                    |
| SFD8230+300*N | Closed<br>loop<br>maximum<br>position gain        | FP64        | Command<br>unit    | $\mathbf{0}$     | Error code 2018 is returned when<br>the closed-loop position deviation<br>exceeds this limit value. When set<br>to 0, it does not take effect.                                                                                                    |
| SFD8234+300*N | forward<br>Speed<br>looking filtering<br>time     | INT16U      | ms                 | $\mathbf{0}$     | Full closed loop speed<br>feedforward filtering time                                                                                                    |
| SFD8235+300*N | Feedback<br>velocity filtering<br>time            | INT16U      | ms                 | $\mathbf{0}$     | Full closed loop speed feedback<br>filtering time                                                                                                    |
| SFD8236+300*N | degree<br>free<br>$\overline{2}$<br>alpha         | FP64        |                    | $\boldsymbol{0}$ | Full closed loop 2 free degree<br>alpha. Range $0 \sim 1$ , When the<br>setting value is 0, no instruction                                                                                                    |

Set the parameters (take effective after power on again)

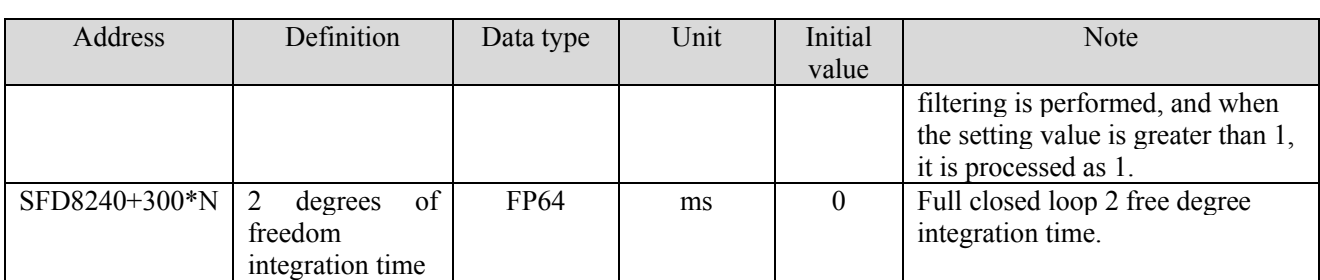

Dynamic parameters (take effective at once after modification. When the PLC runs again, it will write the SFD value of the corresponding parameter in the [set parameter])

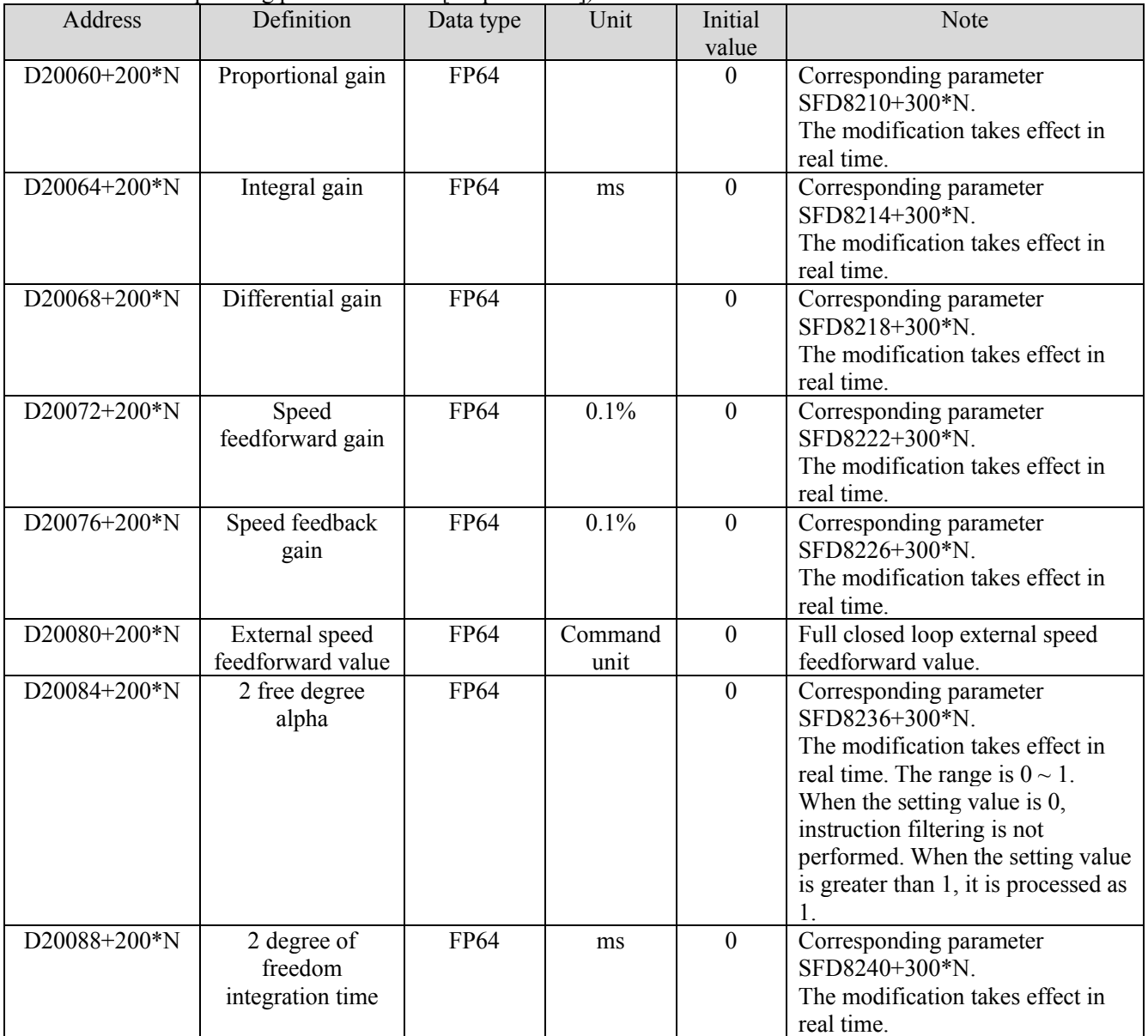

#### Full closed loop control model

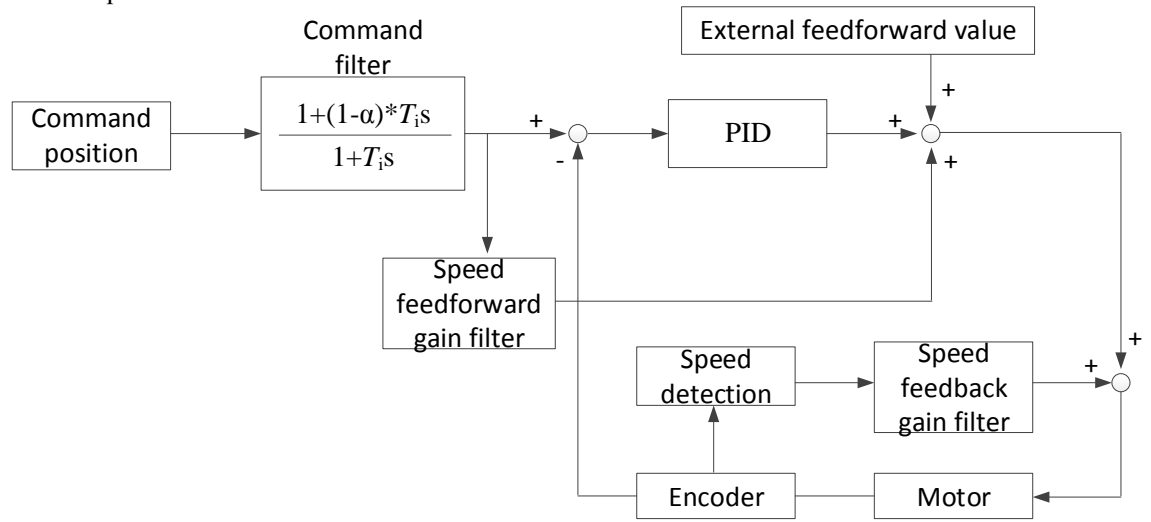

Usage and precautions:

- ⚫ The full closed loop mode needs to operate in CSV mode. After the full closed loop mode is ON, it needs to switch to CSV mode through A\_MODE command. After the full closed loop is ON, the command of the original CSP mode can be used in CSV mode. (instructions other than A\_HOME, A\_CYCVEL, A\_CYCTRQ)
- When the closed-loop position feedback source  $SFD8205 + 300*N$  is set to 0, the full closed-loop takes the servo feedback position and feedback speed as the closed-loop input, and the full closed-loop position value is obtained through operation. See [full closed-loop control model] for the operation process.
- When the closed loop position feedback source  $SFD8205+300*N$  is set to 1, it needs to set the encoder input terminal SFD8006+300\*N, encoder equivalent value SFD8206+300\*N, closed loop takes high speed counting as closed loop input, and gets the closed loop position value through operation, the operation process refers to [full closed loop control model].
- ⚫ After the full closed loop is on, the gain of the full closed loop can be adjusted in real time through [dynamic parameters]. When PLC is powered on again, the value in [set parameters] will be written into the register corresponding to [dynamic parameters].
- ⚫ The higher the gain, the smaller the difference between the given position and the feedback. However, excessive gain will cause motor vibration. At this time, the gain value should be appropriately reduced.
- When using high-speed counting as the closed-loop position feedback source, please ensure that the mechanical principle meets the conditions of full closed-loop (whether the grating ruler or encoder synchronizes the current axis correctly, and whether the encoder equivalent value is set correctly).
- ⚫ PLC firmware version is v3.7.1 and above.

# 7. Bus motion control function choice

## 7-1. H motion/C motion

C motion (simple motion control function) / H motion (practical motion control function).

All parameters and instructions in this manual need to be used under H motion. Please refer to <EtherCAT motion control user manual> for relevant instructions of C motion. The motion control function can be selected by modifying the parameter SFD811 (see section 5-1-3 for the modification method) or by software configuration. After the software configuration is modified, SFD811 will be automatically modified to the corresponding motion control function when downloading the program.

### 7-2. Software configuration

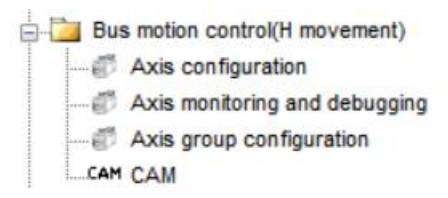

Right click [bus motion control] can select [enable C motion].

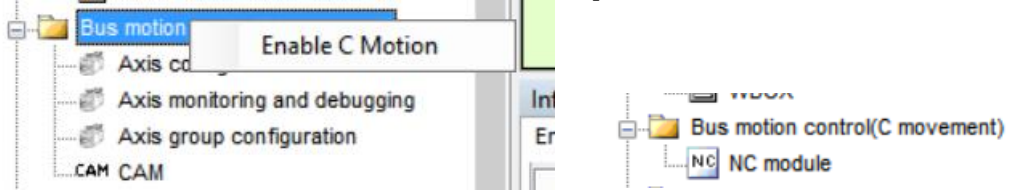

When selecting H motion, the project bar shows [axis configuration], [axis monitoring and debugging], [axis group configuration]. When selecting C motion, it shows [NC module].

Note:

When H motion or C motion is enabled, the download program will automatically modify the parameter SFD811 to the value of the corresponding motion control function. If SFD811 is manually changed to 0, a prompt will appear when opening the H motion configuration interface, as shown in the following information: current C motion, axis configuration is invalid. At this time, set SFD811 to 1, or enable the H motion, download program to use the axis configuration function.

# 8. Motion control configuration interface

### 8-1. Axis configuration

Enable the H motion to use the axis configuration.

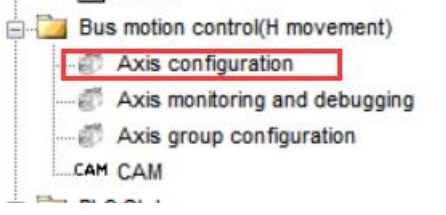

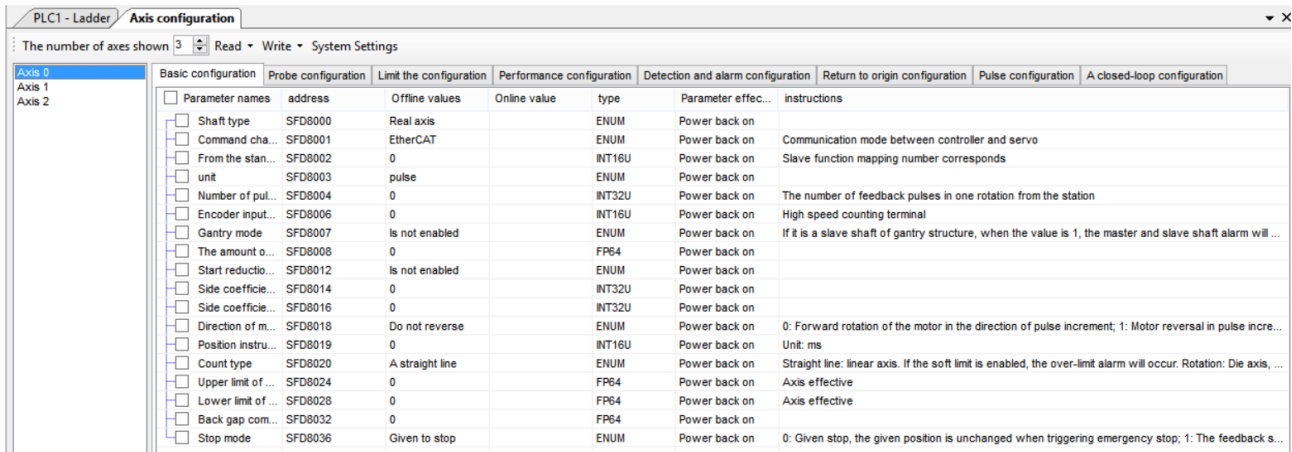

#### The main interface:

① [the number of axes shown]

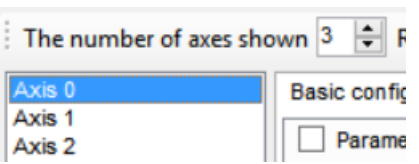

The setting of [the number of axes shown] determines the number of axes in the configuration bar. It has nothing to do with the actual number of connected axes and is only for display. Select the corresponding axis number to configure the axis related parameters.

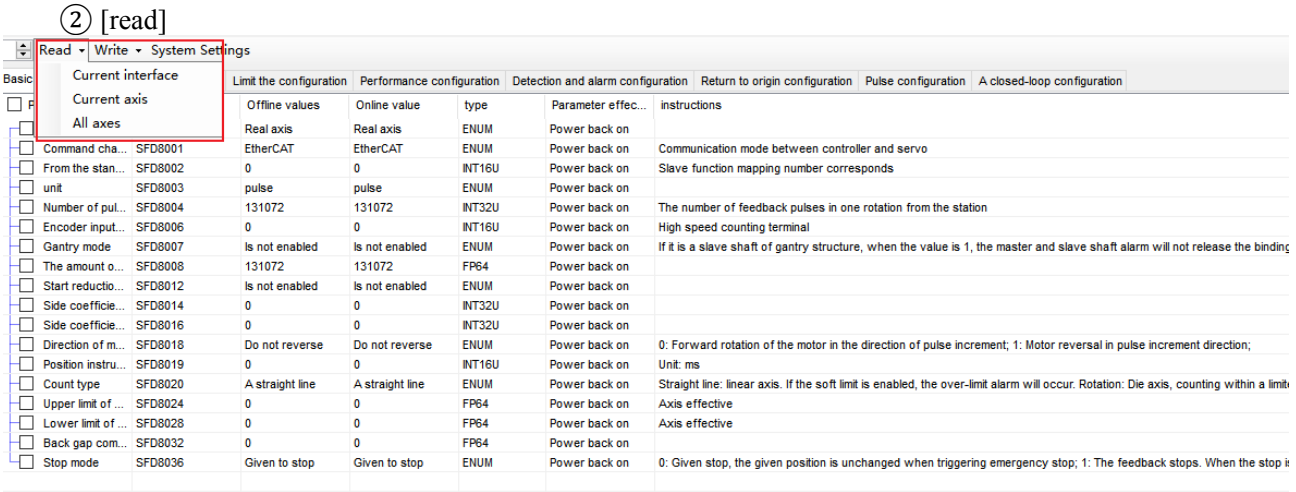

Click [read] to read the parameters.

[read]-[current interface]: read the parameters in the current interface [read]-[current axis]: read the parameters of the current selected axis [read]-[all axes]: read the parameters of all the axes

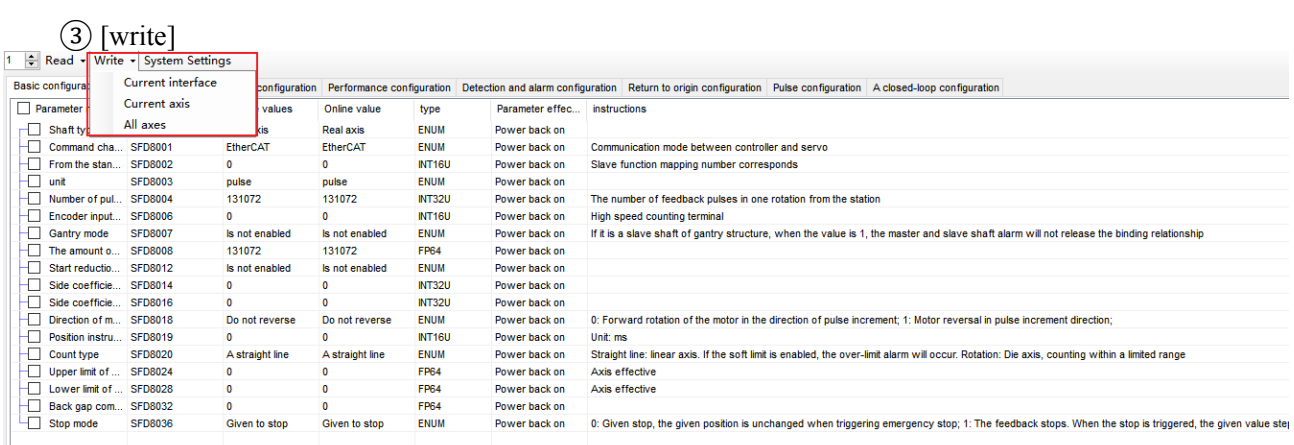

Click [write] to write in the parameters.

[write]-[current interface]: write the selected parameters in the current interface, it will automatically select the parameter when modify the offline value of the parameter.

[write]-[current axis]: write all the parameters of the current axis, only write in the selected parameters. It will automatically select the parameter when modify the offline value of the parameter.

[write]-[all axes]: write in the parameters of all the axes whatever selected or not.

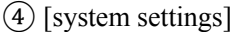

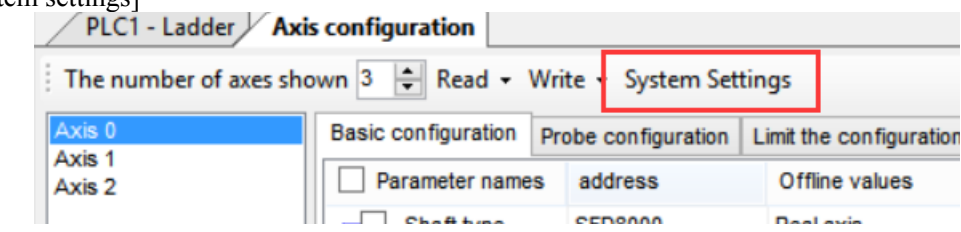

Click the [system settings] to show below interface:

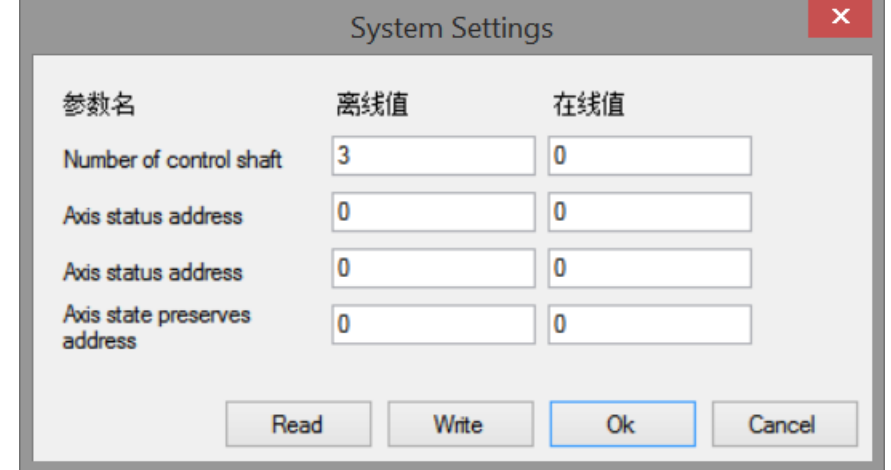

[number of control shaft]: it is SFD810, refer to chapter 5-1-3 (the offline value is the setting value in [the number of axes shown], the online value is the actual value in current register).

[axis bit status start address]: it is SFD814, refer to chapter 5-1-3 (offline default value is 0, the online value is the actual value in current register).

[axis word status start address]: it is SFD816, refer to chapter 5-1-3 (offline default value is 0, the online value is the actual value in current register).

[axis word status preserves address]: not support at the moment.

#### ⑤ Parameter interface

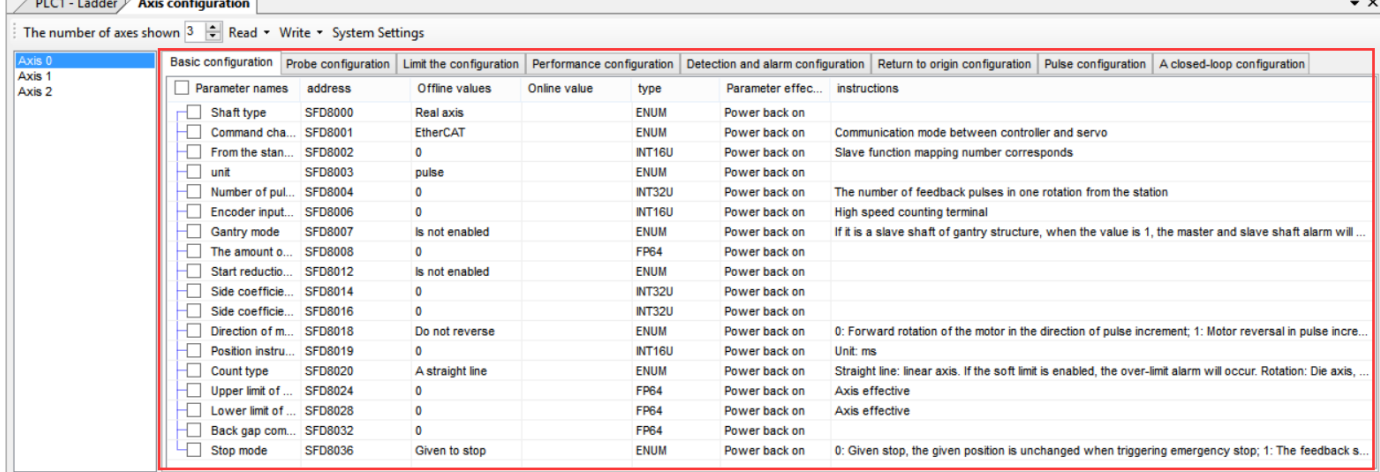

[Basic configuration]: corresponds to the register SFD8000+300\*N~SFD8036+300\*N, refer to chapter 5-1-3.

[Limit configuration]: corresponds to the register SFD8040+300\*N~SFD8076+300\*N, refer to chapter 5-1-3. [Performance configuration]: corresponds to the register SFD8080+300\*N~SFD8099+300\*N, refer to chapter 5-1-3.

[Detection and alarm configuration]: corresponds to the register SFD8120+300\*N~SFD8139+300\*N, refer to chapter 5-1-3.

[Return to origin configuration]: not support at the moment.

[Pulse configuration]: not support at the moment.

[A closed-loop configuration]: not support at the moment.

(The parameters are modified in [offline value], click [write] to take effective, [online value] is the display value of corresponding registers which cannot be changed).
### 8-2. Axis monitor and debug

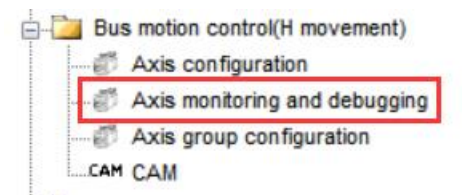

#### The interface is shown as below:

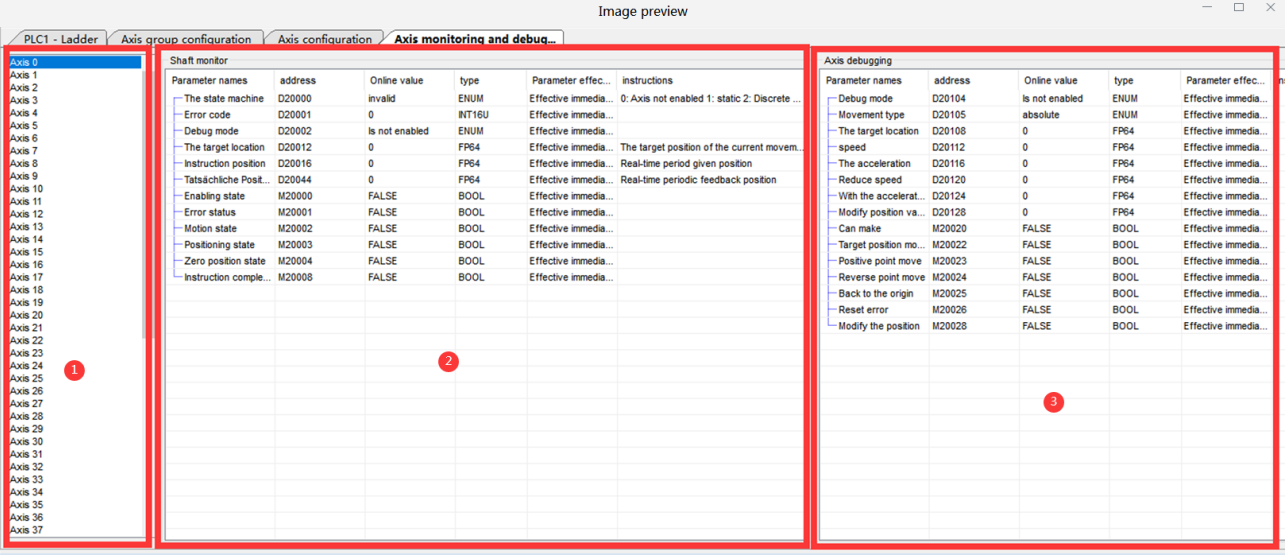

① Axis selection interface: click the axis number to monitor / debug the axis.

② Axis monitoring interface: monitors the status of the current axis, including state machine, error code, target position, command position, etc. The register / coil in this interface is only used for monitoring and cannot be modified.

③ Axis debugging interface: debugging the current axis is valid only when the debugging mode is enabled (directly enable on the interface or modify the corresponding register  $D20104 + 200^*$ N). After the debugging mode is enabled, you can do the operation of enable, move to the target position, return to the origin and other actions through the registers and coils on the interface. (the homing is the same as the A\_HOME command, and the Ethernet parameters 6098h, 6099h and 609Ah need to be set. See section 5-1-2-12 for details).

### The differences of D20040, D20016, D20044:

D20040: encoder feedback value

D<sub>20016</sub>: The position that the axis should reach in each scan cycle after the command is executed.

D20044: The position feedback is obtained by conversion according to the set electronic gear ratio, movement per cycle, number of pulses per cycle and other parameters.

### 8-3. Axis group configuration

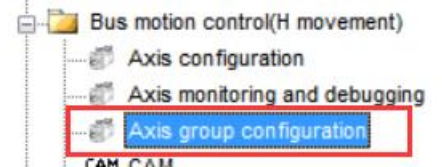

 $\cdot$  x

PLC1 - Ladder Axis group configuration Axis configuration Axis  $\frac{1}{\pi}$  and deb

| The number of axes shown 1 - Read - Write - System Settings |          |                |                |              |                              |                                                                                                    |
|-------------------------------------------------------------|----------|----------------|----------------|--------------|------------------------------|----------------------------------------------------------------------------------------------------|
|                                                             |          |                |                |              |                              |                                                                                                    |
| Parameter names address                                     |          | Offline values | Online value   | type         | Parameter effec instructions |                                                                                                    |
| Kinematic type SFD48000                                     |          | <b>XYZ</b>     | <b>XYZ</b>     | <b>ENUM</b>  | Power back on                |                                                                                                    |
| Configure axi SFD48001                                      |          | $\bullet$      | $\Omega$       | <b>NT16U</b> | Power back on                | Uniaxial number match, 65535 is invalid                                                                                                    |
| Configure axi SFD48002                                      |          | $\blacksquare$ | $\overline{1}$ | <b>NT16U</b> | Power back on                | Unlaxial number match, 65535 is invalid                                                                                                    |
| Configure axi SFD48003                                      |          | $\overline{2}$ | $\overline{2}$ | <b>NT16U</b> | Power back on                | Uniaxial number match, 65535 is invalid                                                                                                    |
| Configure axi SFD48004                                      |          | 65535          | 65535          | <b>NT16U</b> | Power back on                | Uniaxial number match, 65535 is invalid                                                                                                    |
| Configure axi SFD48005                                      |          | 65535          | 65535          | <b>NT16U</b> | Power back on                | Unlaxial number match, 65535 is invalid                                                                                                    |
| Configure axi SFD48006                                      |          | 65535          | 65535          | <b>NT16U</b> | Power back on                | Uniaxial number match, 65535 is invalid                                                                                                    |
| Axis group er SFD48007                                      |          | Is not enabled | Is not enabled | <b>ENUM</b>  | Power back on                |                                                                                                    |
| Stop mode                                                   | SFD48008 | Given to stop  | Given to stop  | <b>ENUM</b>  | Power back on                | 0: Given stop, the given position is unchanged when triggering emergency stop; 1: The feedback stops. When the stop is triggered, the given value steps to the feedbook. |
|                                                             |          |                |                |              |                              |                                                                                                    |
|                                                             |          |                |                |              |                              |                                                                                                    |
|                                                             |          |                |                |              |                              |                                                                                                    |
|                                                             |          |                |                |              |                              |                                                                                                    |
|                                                             |          |                |                |              |                              |                                                                                                    |
|                                                             |          |                |                |              |                              |                                                                                                    |
|                                                             |          |                |                |              |                              |                                                                                                    |
|                                                             |          |                |                |              |                              |                                                                                                    |
|                                                             |          |                |                |              |                              |                                                                                                    |
|                                                             |          |                |                |              |                              |                                                                                                    |
|                                                             |          |                |                |              |                              |                                                                                                    |
|                                                             |          |                |                |              |                              |                                                                                                    |
|                                                             |          |                |                |              |                              |                                                                                                    |
|                                                             |          |                |                |              |                              |                                                                                                    |
|                                                             |          |                |                |              |                              |                                                                                                    |
|                                                             |          |                |                |              |                              |                                                                                                    |
|                                                             |          |                |                |              |                              |                                                                                                    |

The main interface:

 $\Omega$  [the number of axes shown]

The setting of the number of displayed axes determines the number of axis groups in the configuration bar. It has nothing to do with the number of actually configured axis groups. It is only for display. The number of actually configured axis groups is modified by SFD820. Select the corresponding axis group number to configure the relevant parameters of the axis group.

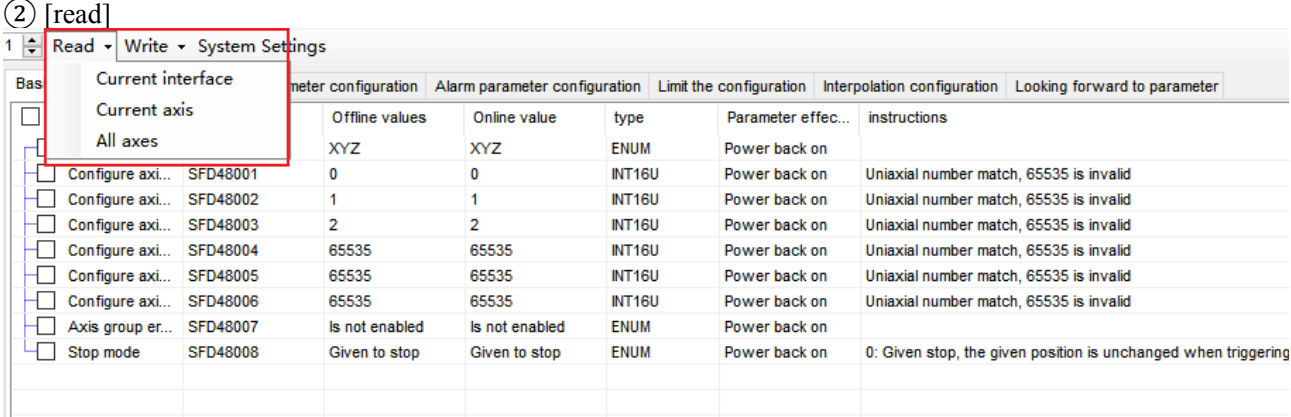

Click [read] to read the parameters.

[Read] – [current interface]: only the parameters of the current interface are read (the current interface refers to the main interface category currently displayed, as shown in the figure is the basic configuration interface).

[Read] – [current axis]: read all parameters of the currently selected axis group.

[Read] – [all axes]: read all parameters of all axis groups in the interface.

### $(3)$  [write]

 $\mathsf{a}$  tion  $\vee$  Avis configuration  $\vee$  Avis monitoring and debuggi

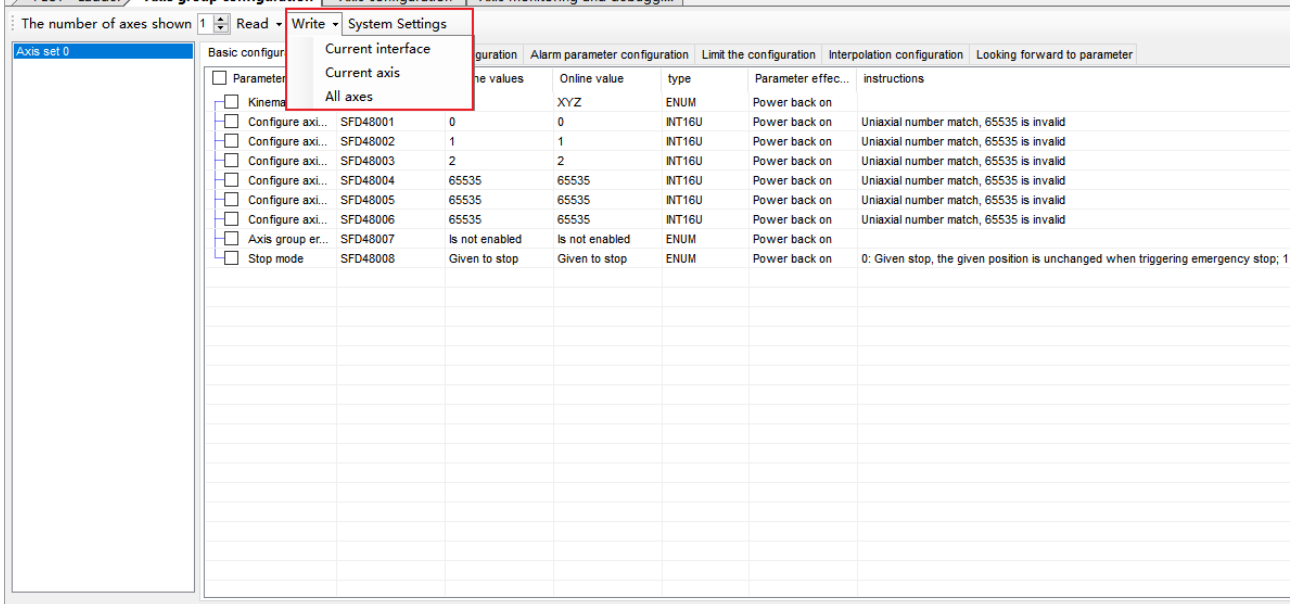

Click [write] to write parameters

[Write] – [current interface]: write only the parameters in the current interface and only the selected parameters. It will be selected automatically after modifying the offline value of the parameter. (the current interface only displays the main interface category, as shown in the figure is the basic configuration interface)

[Write] – [current axis]: write all the parameters of the current axis group. Only the selected parameters are written. After modifying the offline value of the parameter, it will be selected automatically.

[Write] – [all axes]: write all parameters of all axis groups in the interface, whether selected or not.

④ [system settings]

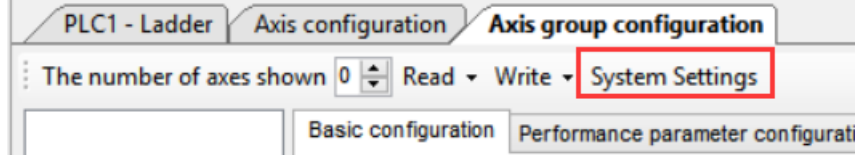

×

Click [system settings] to show below interface:

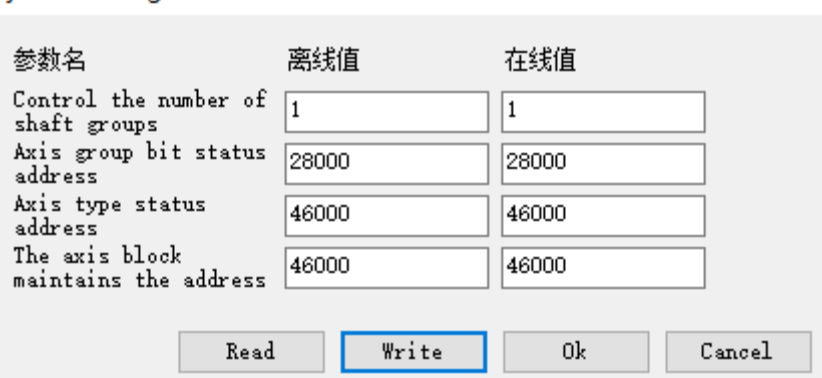

[Control the number of shaft groups]: it is SFD820, refer to chapter 5-2-3 (offline value is the set value in [the number of axes shown], the online value is the actual value of the current register).

[Axis group bit status address]: it is SFD824, refer to chapter 5-2-3 (the default offline value is 28000, the online value is the actual value of the current register).

[Axis type status address]: it is SFD826, refer to chapter 5-2-3 (the default offline value is 46000, the online value is the actual value of the current register).

[The axis block maintains the address]: not support at the moment.

### ⑤ Parameters interface

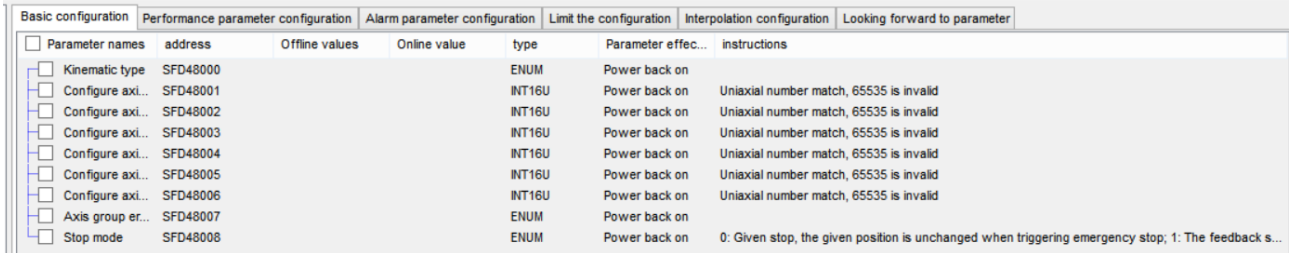

[Basic configuration]: corresponds to the register SFD48000+300\*N~SFD48008+300\*N, refer to chapter 5-2-3. [Performance parameter configuration]: corresponds to the register SFD48020+300\*N~SFD48059+300\*N, refer to chapter 5-2-3.

[Alarm parameter configuration]: corresponds to the register SFD48100+300\*N~SFD48105+300\*N, refer to chapter 5-2-3.

[Limit configuration]: corresponds to the register SFD48120+300\*N~SFD48145+300\*N, refer to chapter 5-2-3. [Interpolation configuration]: not support at the moment.

[Looking forward parameters]: corresponds to the register SFD48232+300\*N~SFD48280+300\*N, refer to chapter 5-2-3.

(The parameters are modified in [offline value], click [write] to take effective, [online value] is the display value of corresponding registers which cannot be changed).

## 9. Oscilloscope function

## 9-1. Operating conditions of oscilloscope

The oscilloscope function can only be used when the EtherCAT slave is connected and the programming software is in the X-NET monitoring mode.

Note: the slave station is not necessary to connect for version 3.7.2 and above, and support the modbus-tcp protocol. When using, it is necessary to set IsOscAndEcamSupportModbusDownload=1 in the upper computer config file.

## 9-2. Open the oscilloscope

Click the oscilloscope icon as shown in the figure to open the oscilloscope interface.

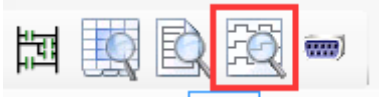

The interface is shown as below:

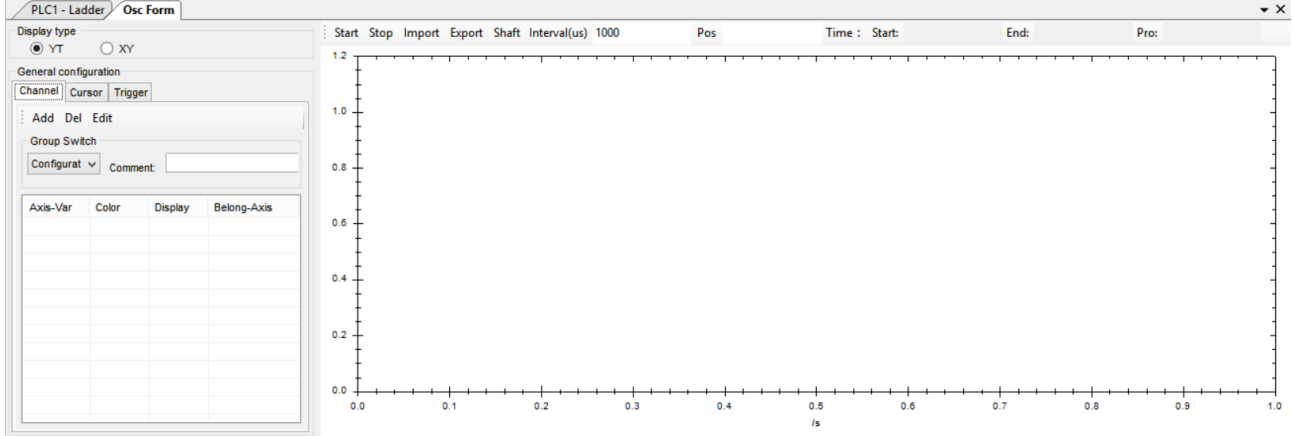

## 9-3. Oscilloscope main interface

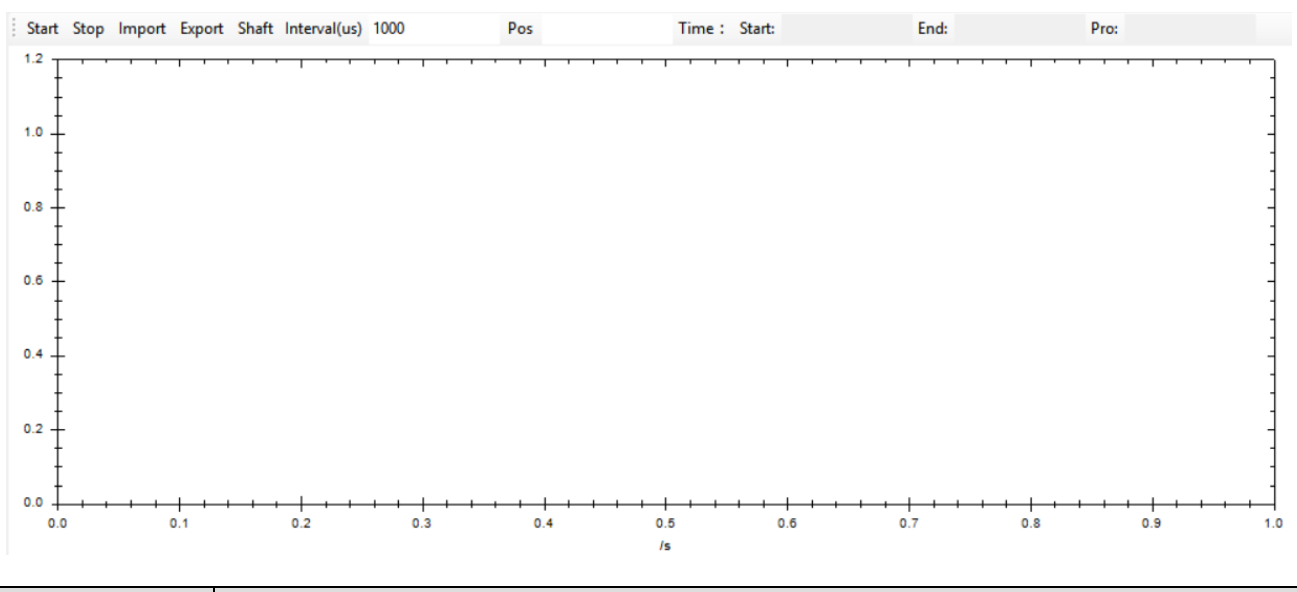

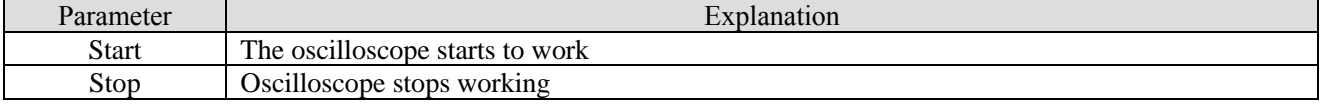

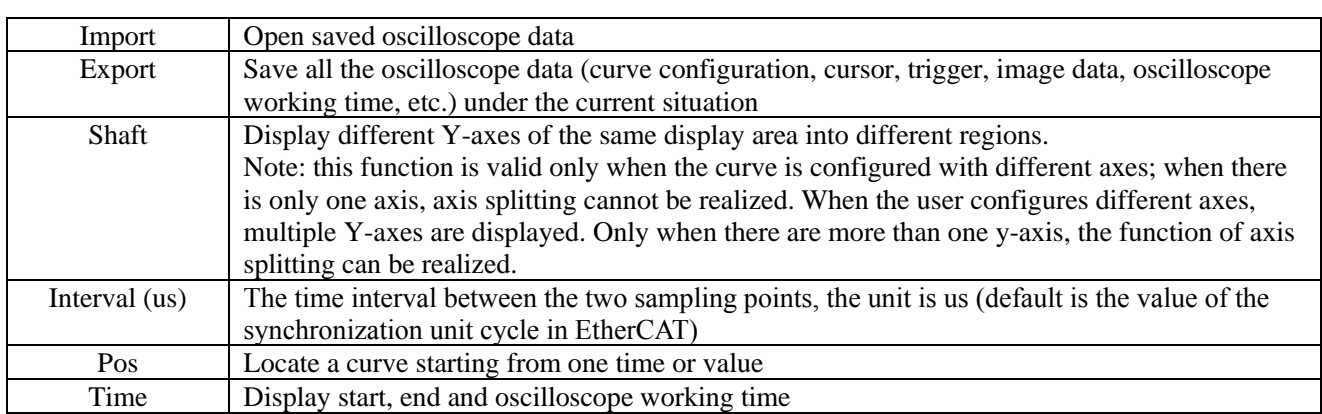

### Interface operation instructions

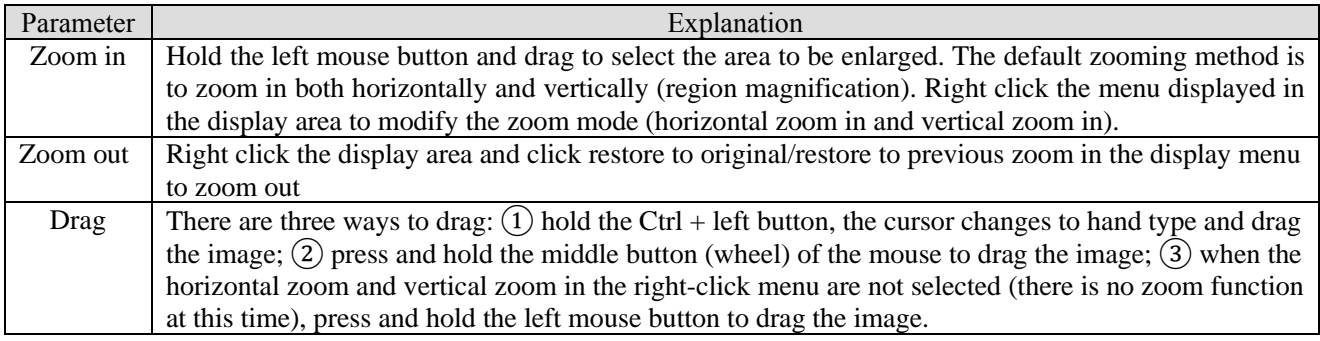

Right mouse button function:

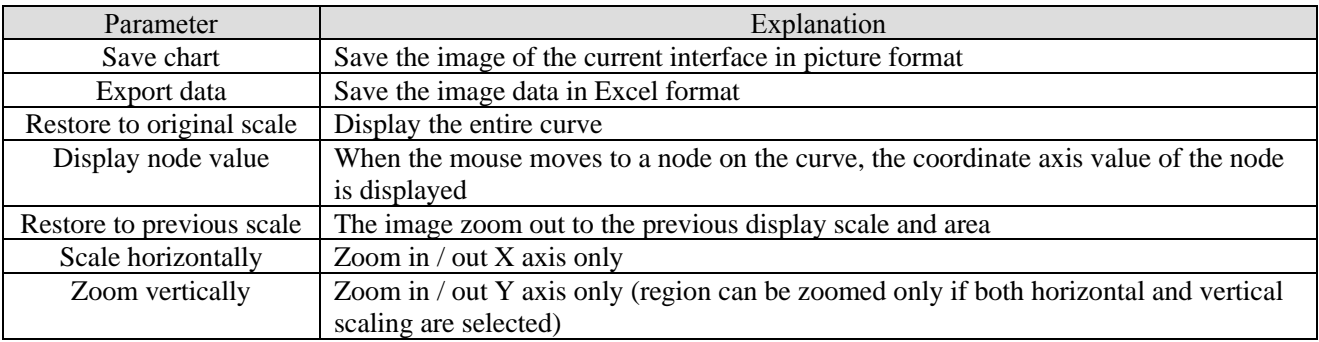

Note: when the interface displays data for more than one minute, the data curve before one minute will be cleared, but the data still exists. Users need to click export data in the right-click menu to view all data.

## 9-4. Oscilloscope configuration interface

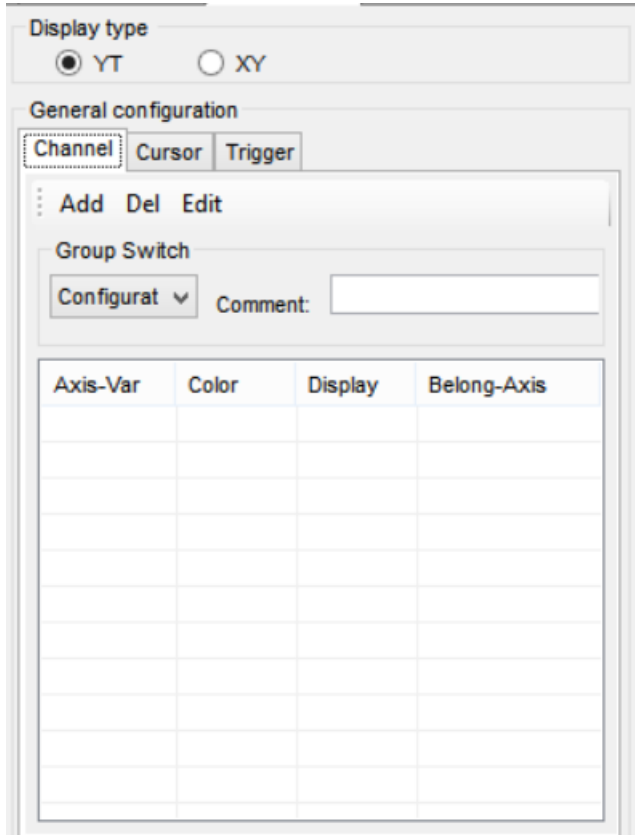

## 9-4-1. Oscilloscope type configuration

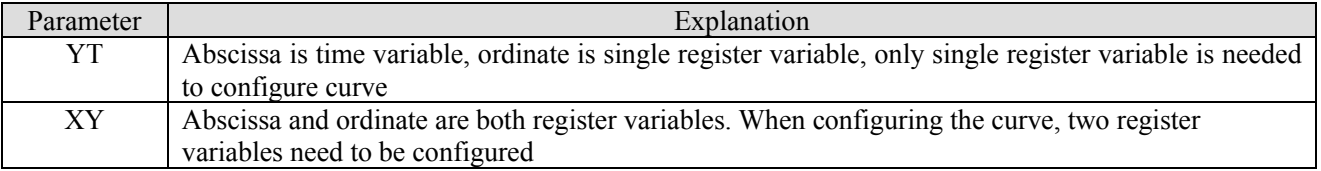

## 9-4-2. Axis variable configuration

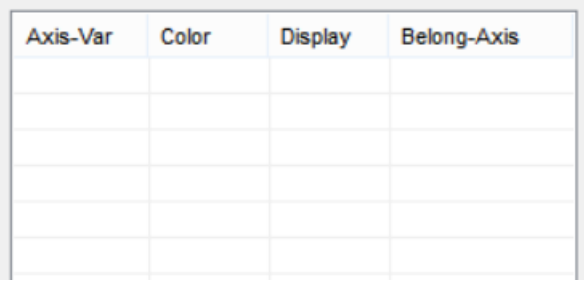

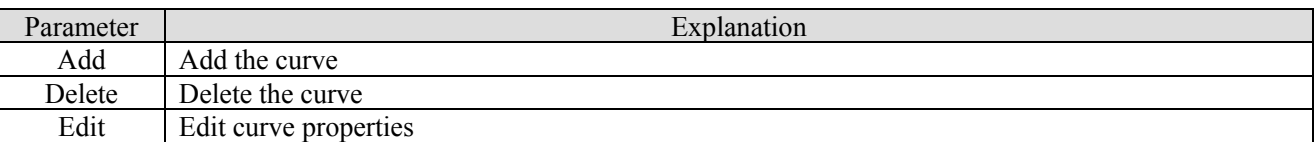

Note: when the oscilloscope starts to work, can not add or delete curves, only can edit curve attributes.

## 9-4-3. Register configuration

Cick add to show the register configuration interface:

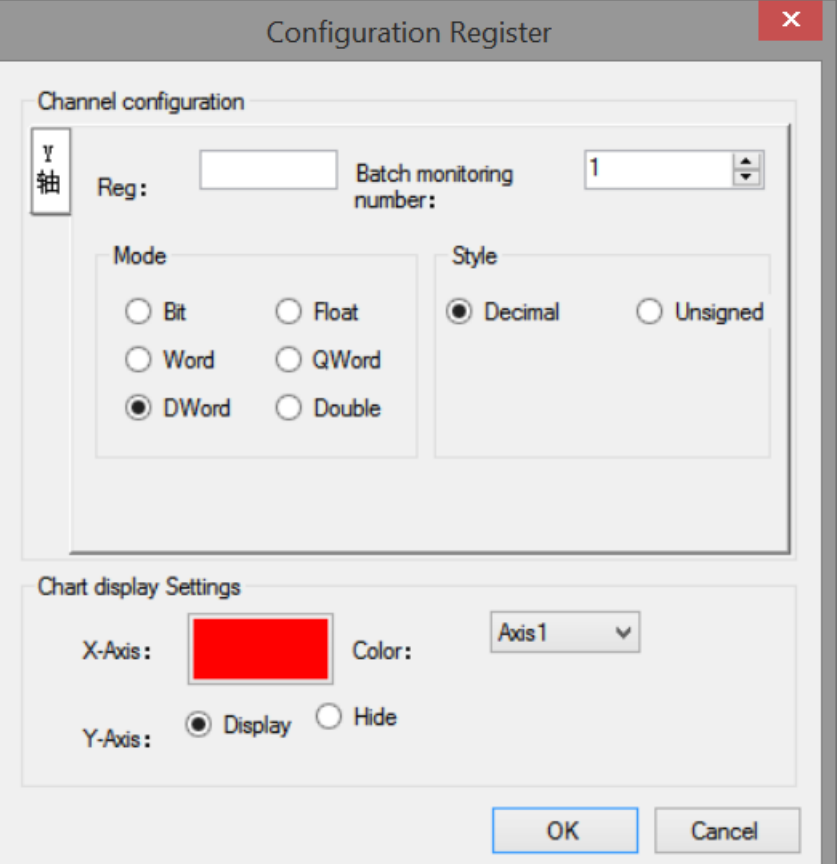

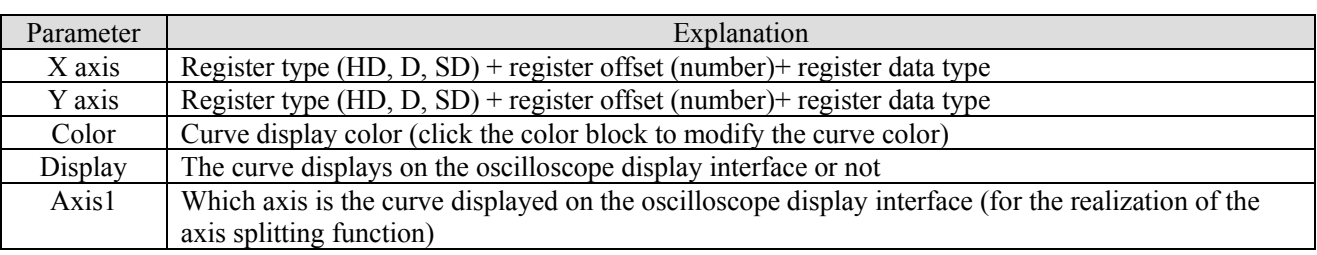

æ

### **Note:**

(1) When the oscilloscope type is YT, the [X-axis] cannot be configured, and the abscissa displays the time.

(2) When the oscilloscope starts to work, it can only adjust the color, display and axis attribute of the curve, and the register of XY axis cannot be modified.

### 9-4-4. Cursor configuration

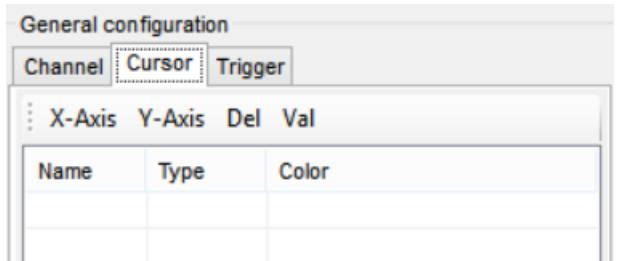

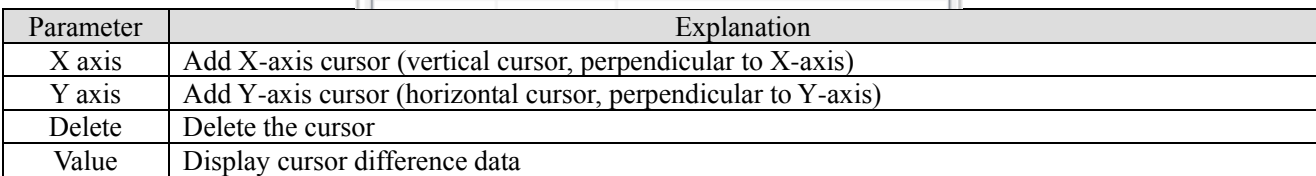

### 9-4-5. Difference interface

Click [value] to show below window:

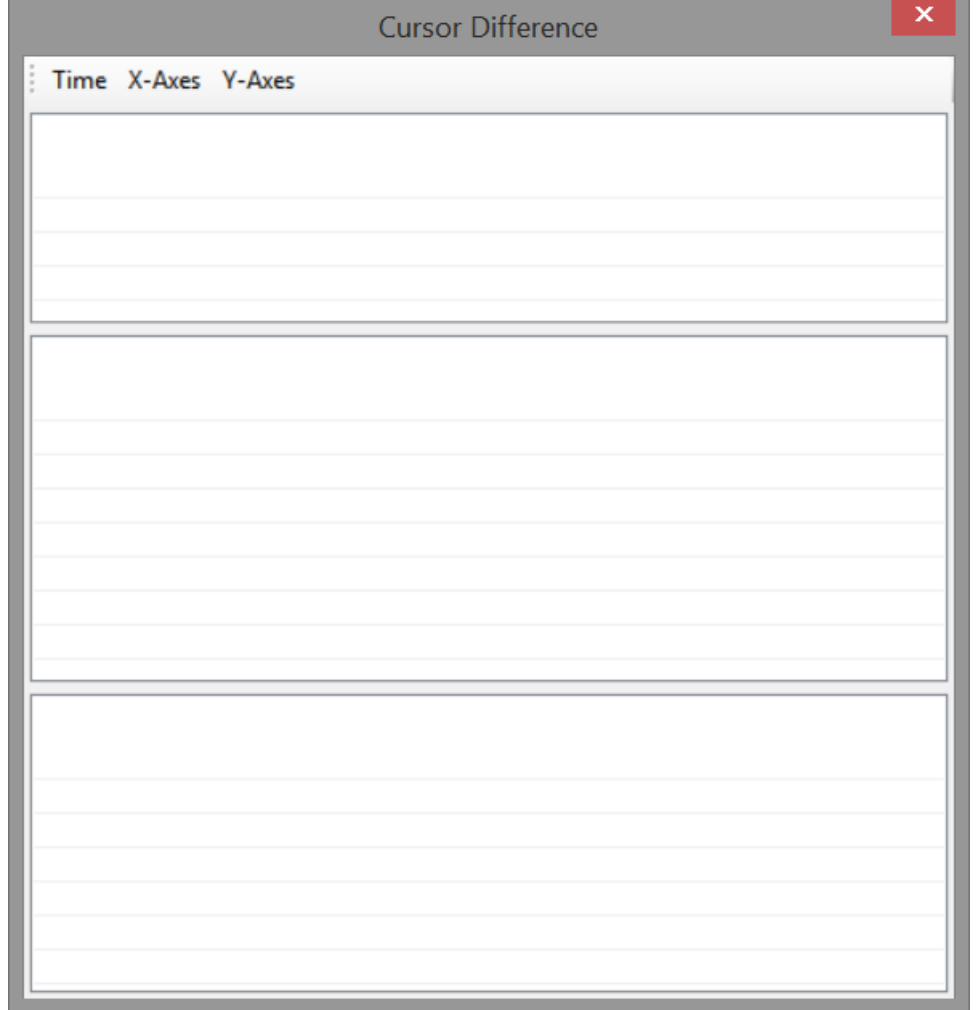

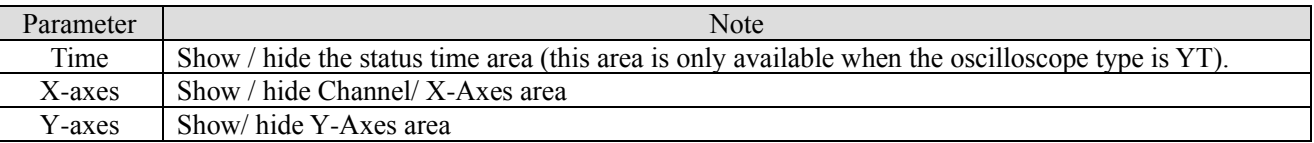

Note:

(1) Display rules of status time area:

A. Display two time: computer time (PC time); oscilloscope working display time

B. Time data source: the value of the x-axis cursor on the x-axis (time axis).

(2) Channel area display rules:

A. Data source: Y-axis register data corresponding to X-axis cursor (data on Y-axis corresponding to X-axis in coordinate system). For example, the time of x-axis cursor on x-axis is 1s, and the data at 1s of y-axis register variable is used as display data source.

B. Channel column: displays all the register variables monitored on the oscilloscope.

(3) Display rules of Y-axes area:

A. Data source: data of y-axis cursor on vertical axis.

B. For each additional y-axis, a piece of data is added and displayed in the table.

## 9-4-6. Trigger configuration

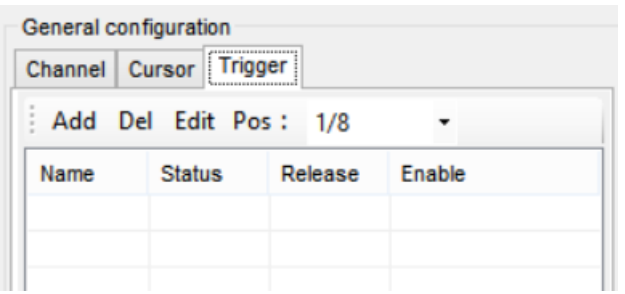

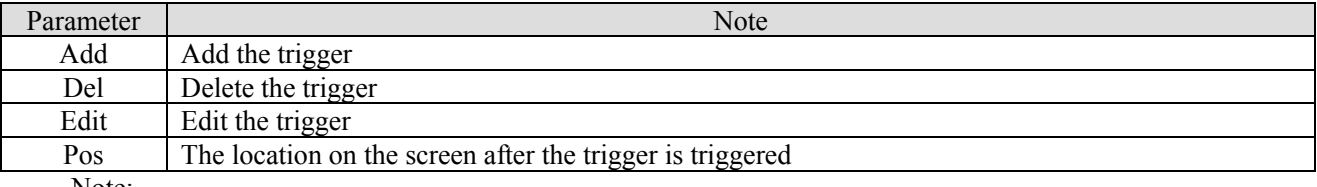

Note:

(1) Trigger position description: for example, if the trigger position is 1/8, the trigger will stop and will not stop immediately. When the data obtained after trigger can occupy 7/8 of the current interface, the display will stop.

(2) After the trigger is triggered, the state changes to red. At the same time, a dotted line is displayed on the trigger position on the interface to indicate the trigger position.

(3) When the trigger version is XY, it stops immediately after the trigger is triggered.

After click [add], it will show below window:

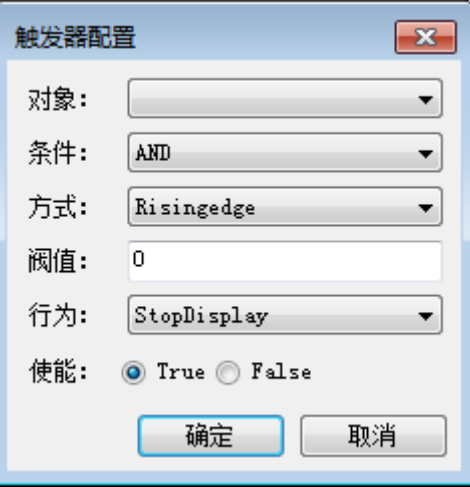

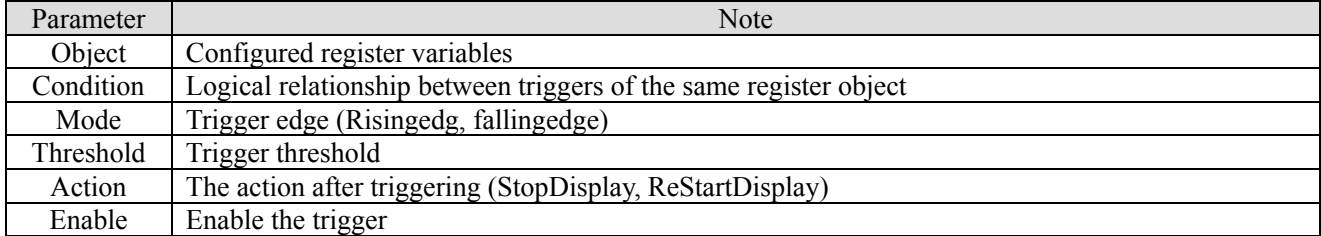

### 9-4-7. Oscilloscope application

For example: Xinje XG2 series PLC controls two DS5C servo drivers, the CSP mode is used to make the motor forward and reverse, and the actual position waveform is monitored.

The oscilloscope interface configuration is as follows:

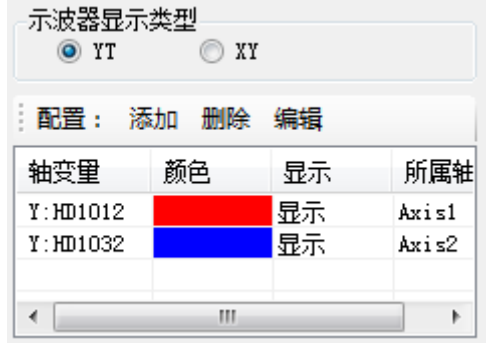

Among them, HD1012 is the mapping of axis 1-6064h, and HD1032 is the mapping of axis 2-6064h.

Click [start] to run the oscilloscope. At this time, the oscilloscope displays the current positions of the two axes. When the axis is not running, it will be two straight lines (the waveform will have a small jitter, and the proportion of ordinates will be obvious when the two axes are running). After the two axes are running, the waveform will change, and the coordinate proportion will be automatically adjusted during the operation of the oscilloscope. If you want to view the waveform, click [stop] and right click [restore to the original zoom ratio], you can view the complete waveform (the waveform will only be displayed within 60s, but all data will be saved. Right click menu [export data] can display data in Excel form).

The waveform is shown as below:

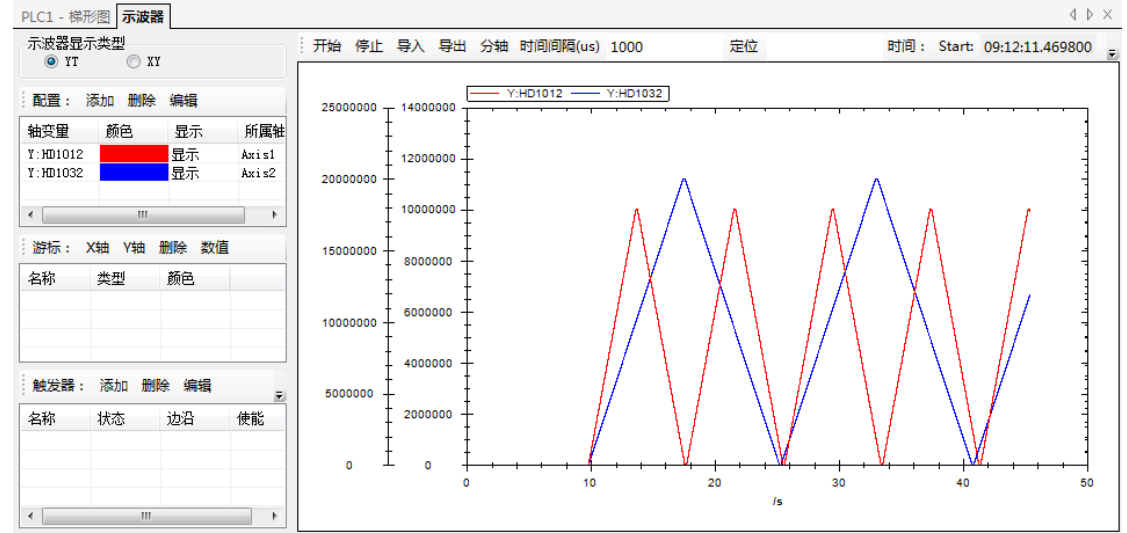

There are two coordinate axes on the left, axis 2 ordinate on the left and axis 1 ordinate on the right.

If it needs to be divided into two coordinate axes, click [sub axis] (the axis variable needs to be set to two different axes).

After [sub axis], the figure is as follows:

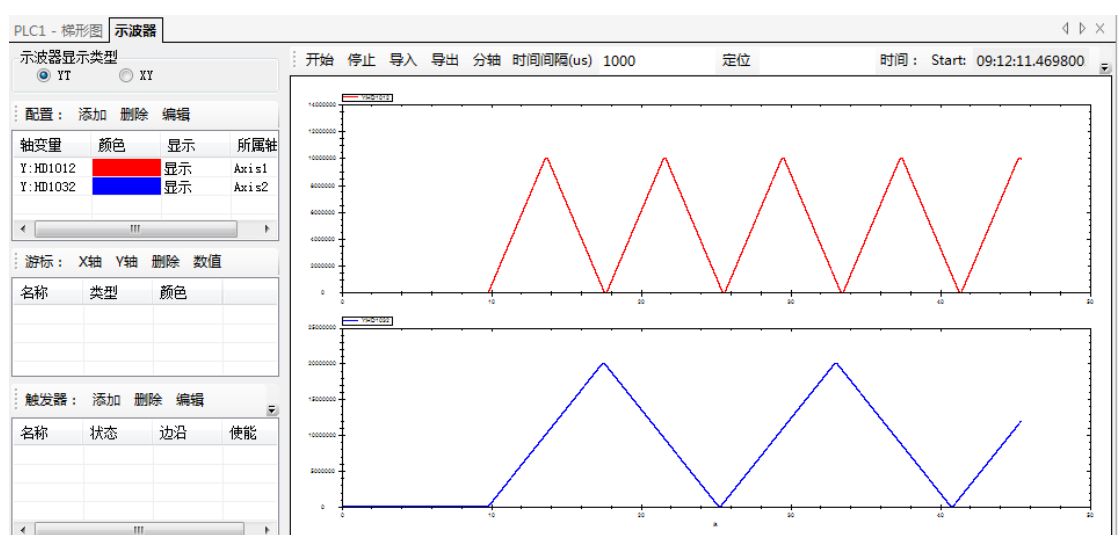

Click the cursor configuration [X axis] [Y axis] to generate a cursor (two cursors are configured for X axis and Y axis in the figure), and the cursor position can be dragged by the mouse.

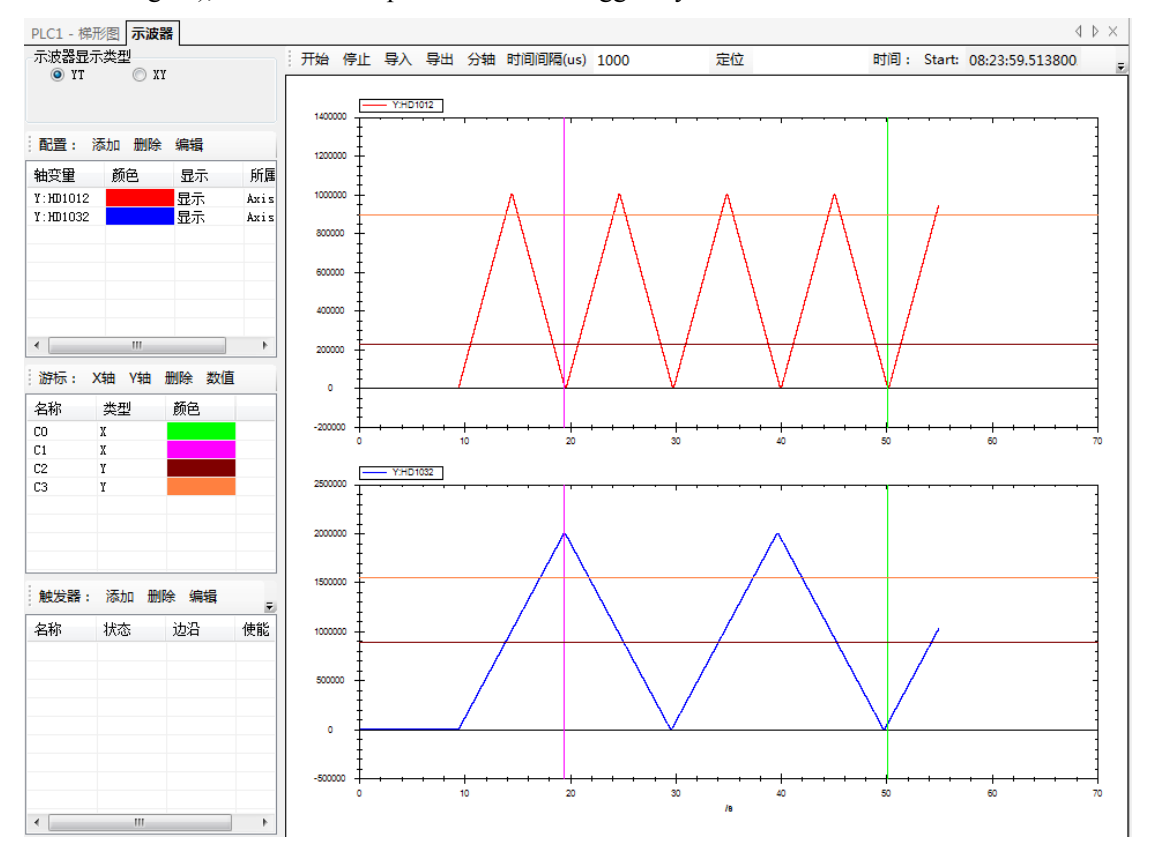

Click the cursor configuration [value] to enter the cursor difference interface, which can monitor the specific value of the register with the cursor.

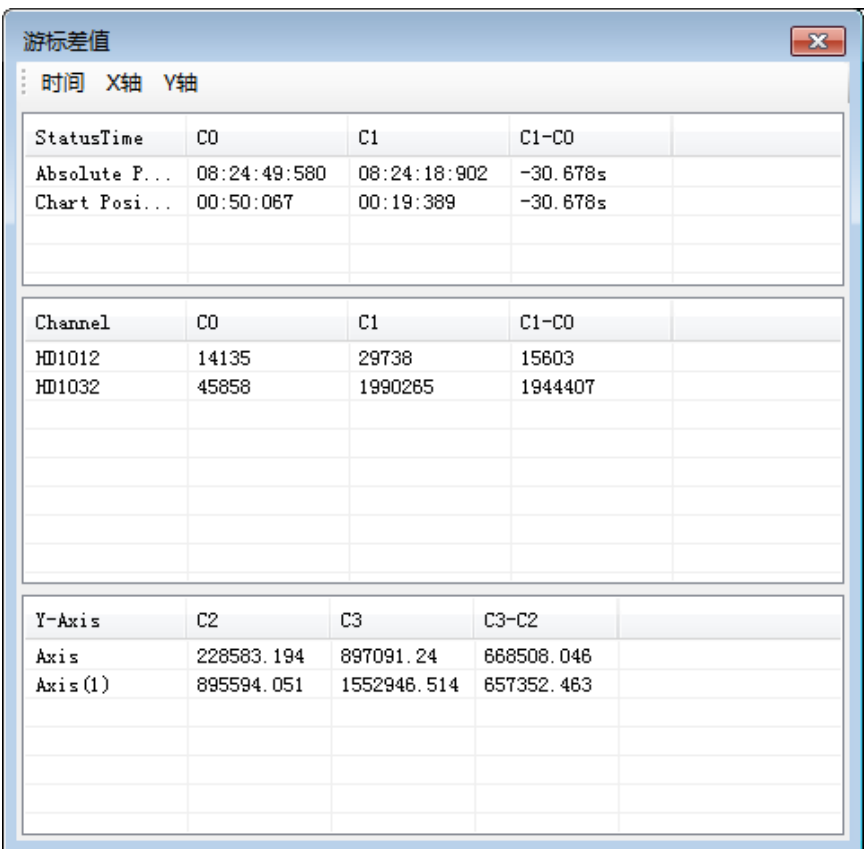

### StatusTime area:

Absolute Position represents the current actual time (that is, computer time) indicated by the cursor. Chart Position indicates the working time of oscilloscope (i.e. abscissa of cursor position).

#### Channel area:

The data in the region represents the value of the register corresponding to the cursor position. Combined with the [status time] area, the real-time value of the register can be monitored. As shown in the figure, the value of register HD1012 in 50.067s is 14135 and that in register HD1032 is 45858. In 19.389s, the value of register HD1012 is 29738 and the value of register HD1032 is 1990265; [C1-C0] represents the difference between the positions of two cursors (Note: when the number of cursors set on one axis is greater than or equal to 2, the cursor difference interface will automatically generate cursor difference data)

#### Axis area:

The data in the area represents the value corresponding to the cursor of [Y axis], as shown in the figure, the value of [C2] in Axis1 is 228583.194, the value in Axis2 is 895594.051; the value of [C3] in Axis1 is 897091.24, and the value in Axis2 is 1552946.514; and [C3-C2] represents the difference between the corresponding values of the two cursors.

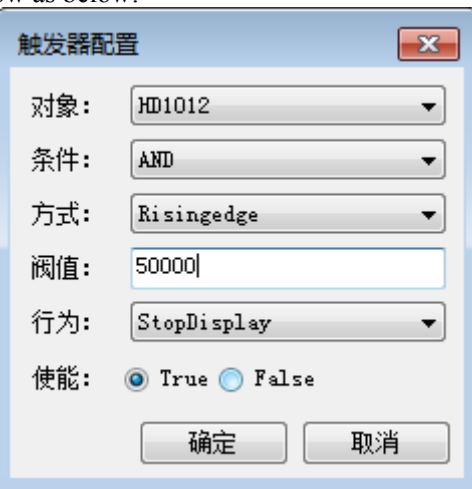

The trigger configuration is show as below:

Configure two triggers, the object of which are all HD1012, the condition is AND, the mode is rising edge, the threshold value is 50000 and the other is 100000, the action is StopDisplay, enable is True.

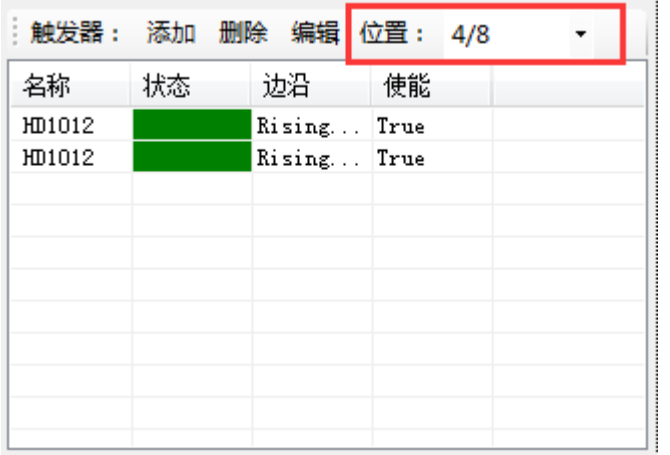

Trigger position is set to 4/8, the results of oscilloscope operation are as follows:

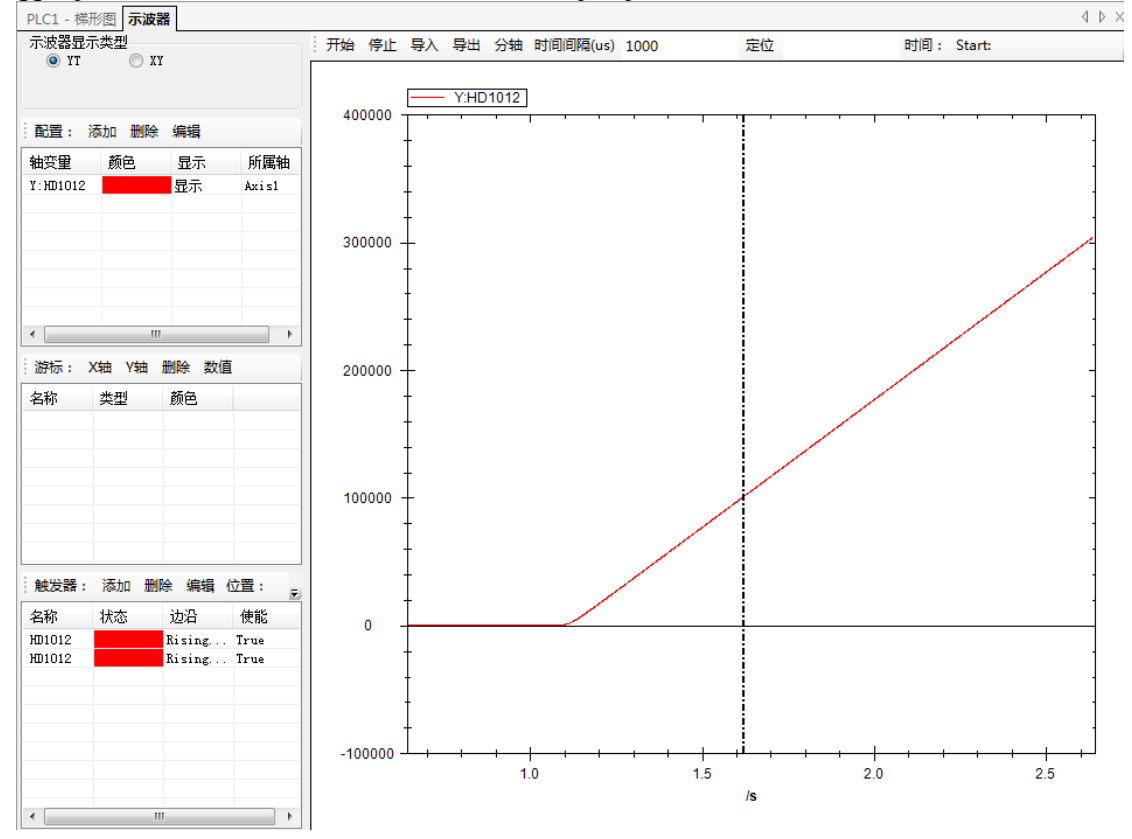

The dotted line in the figure is the trigger position of the trigger. When the trigger is triggered, the trigger position accounts for 4/8 of the current waveform diagram, and the oscilloscope will stop (that is, the dotted line position accounts for half of the current waveform diagram). You can see that the trigger status has turned red, indicating that both triggers have been triggered. If the trigger condition is selected AND, it means that the trigger will stop only when both triggers are triggered, so the trigger position register value is 100000 (if the trigger condition is OR, any one of the triggers will stop if it is triggered; if one of the two trigger conditions is AND the other is OR, the trigger condition will be judged as OR).

## 10. EtherCAT instruction

## 10-1. SDO read [EC\_SDORD]

### (1) Instruction overview

The SDO value is read from the target station and stored in the local register.

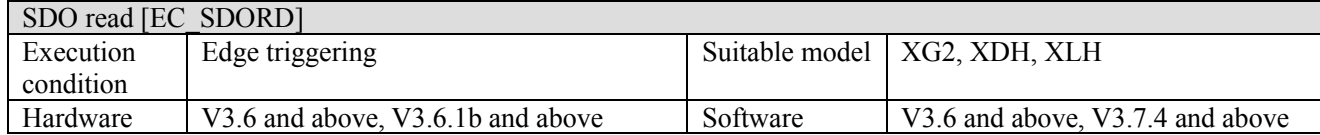

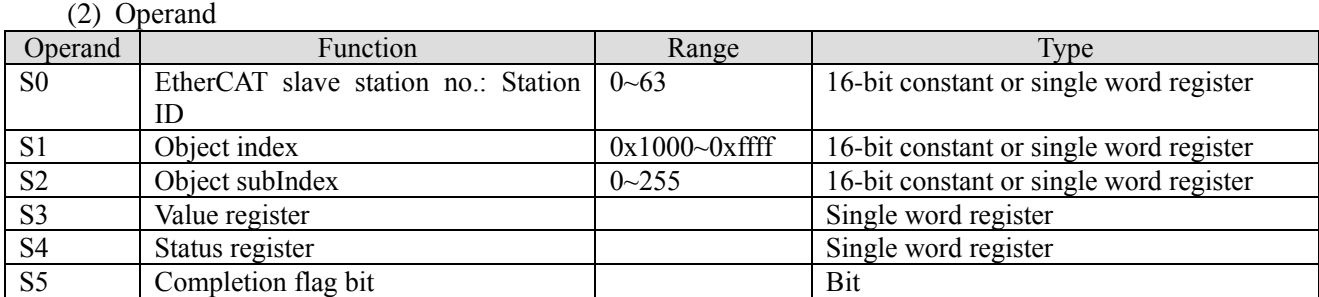

(3) Suitable software component

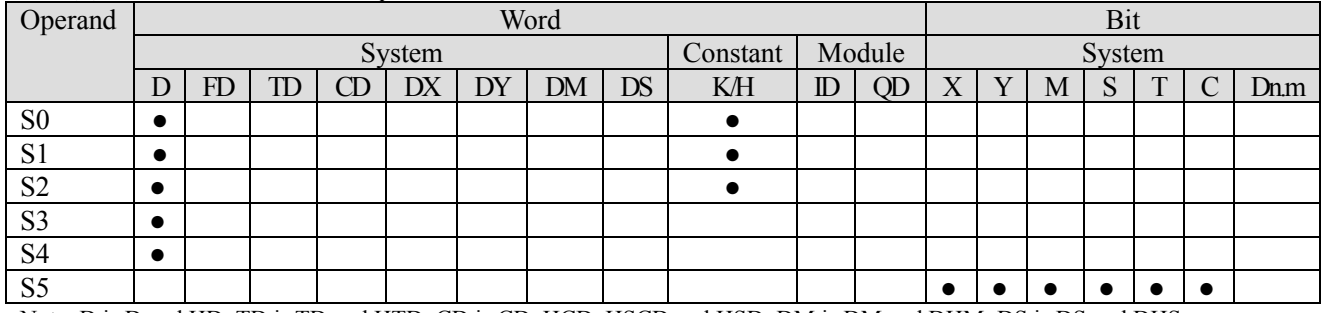

Note: D is D and HD; TD is TD and HTD; CD is CD, HCD, HSCD and HSD; DM is DM and DHM; DS is DS and DHS. M is M, HM and SM; S is S and HS; T is T and HT; C is C and HC.

(4) Function and action

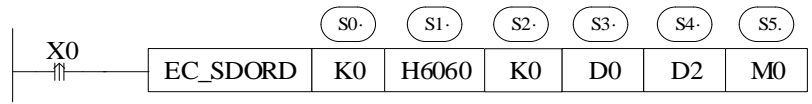

- ⚫ Instruction meaning: Read the value in slave object dictionary 0x6060: 00 of StationID0 to D0.
- ⚫ Instruction description: EC\_SDORD is used to read the value in slave object dictionary.

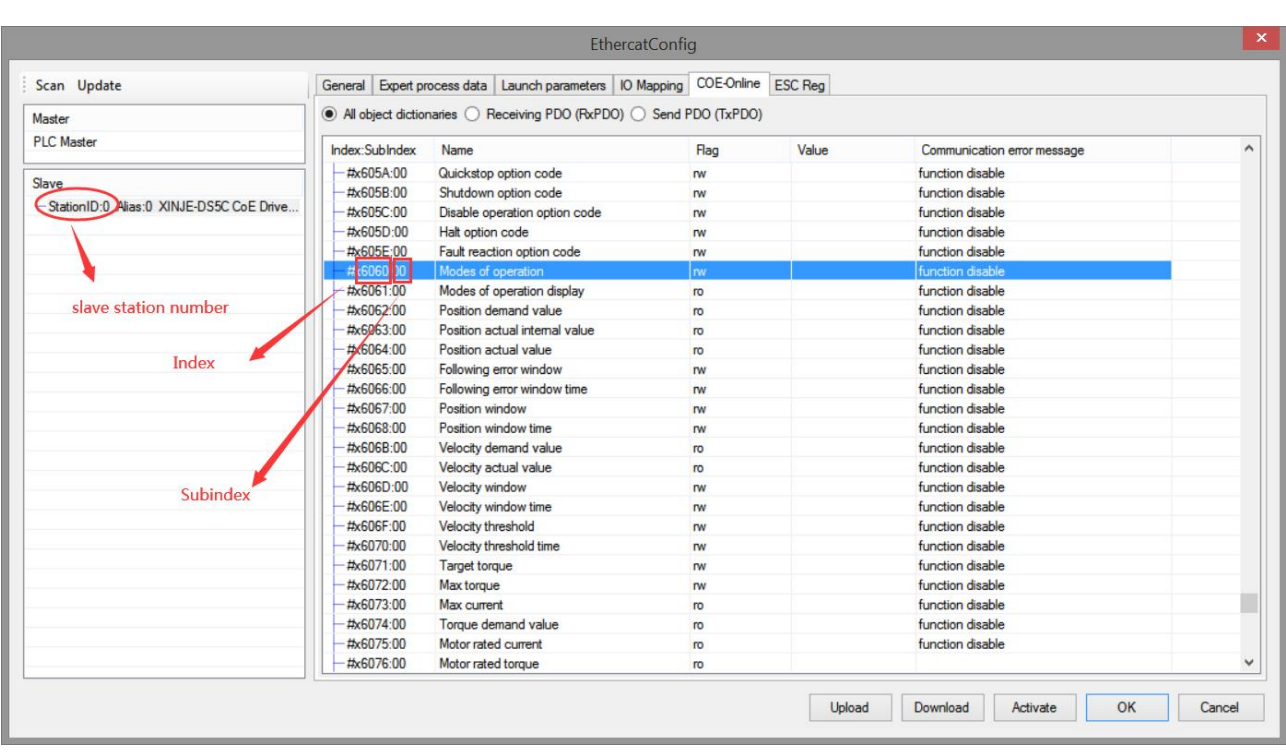

The figure shows the slave and the corresponding object dictionary index, read the value in slave object dictionary 0x6060: 00 of StationID0 to D0.

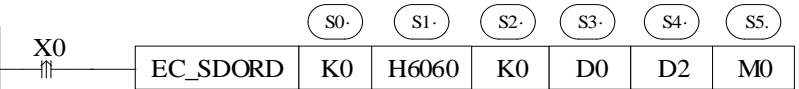

S0: K0 or write 0 in the corresponding register. Note: the first slave station ID is 0, not 1.

- S1: H6060 or write K24672 in the corresponding register (H6060).
- S2: It is 00 at present, write K0 or 0 in the corresponding register.
- S3: The read value is saved in local register D0.
- S4: The processing status of instruction.

S5: Instruction processing completion flag. Whether the value is read successfully or not, it only indicates **that the instruction processing is finished and will not reset actively.** 

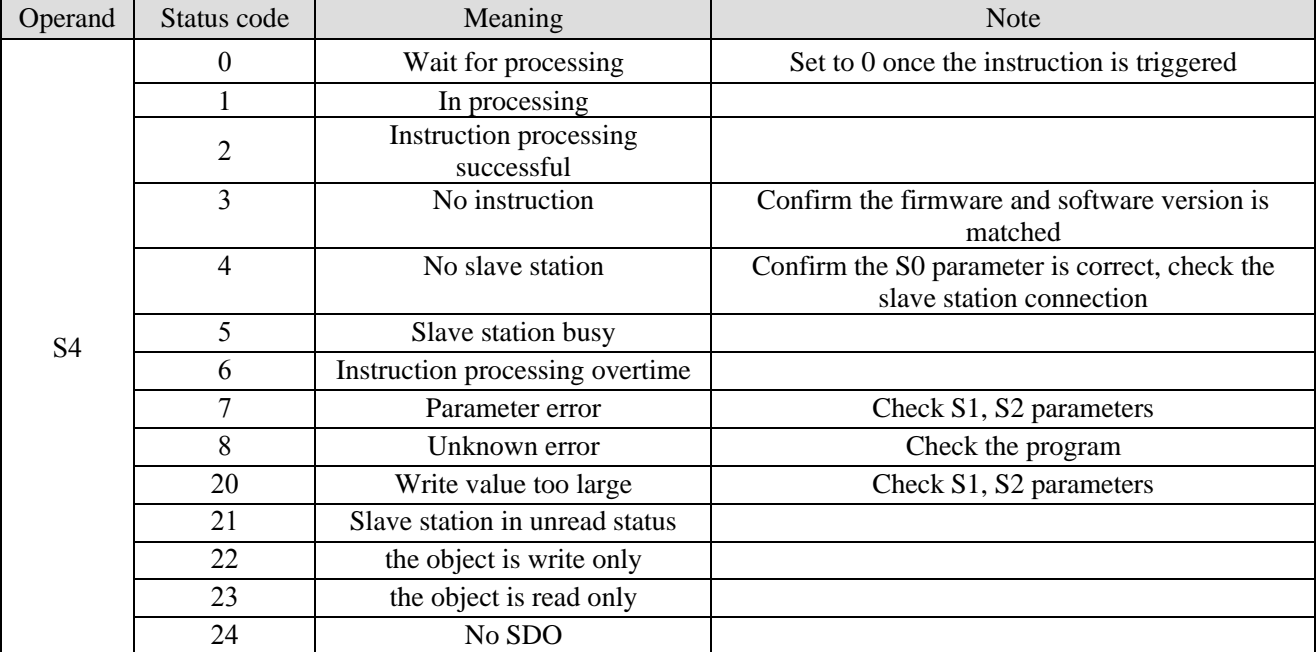

The status code of operand S4 is shown in below table:

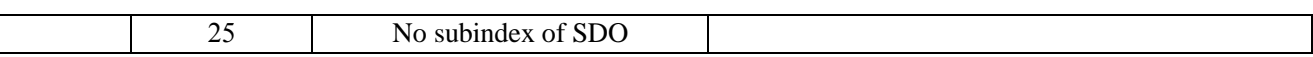

When using EC\_SDORD, it should be standardized according to the meaning of instruction operands. The S5 instruction completion flag in the instruction indicates that the instruction processing has been completed when it is set. At this time, other EtherCAT communication instructions can be read and written. No matter the current reading and writing is successful or not, S5 will be set. Therefore, during programming, other EtherCAT communication instructions need to wait for it to be set ON before executing, as shown in the following figure:

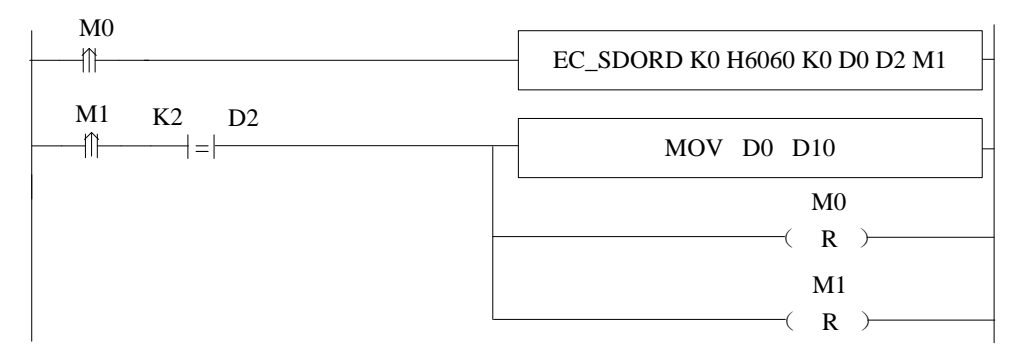

After operand S5 (M1) is set ON, check the status of S4 (D2). According to the status code, if the instruction is processed successfully, the read register can be set value. Since the completion mark M1 will not reset actively, it needs to be reset manually, so RST M1.

## 10-2. SDO write [EC\_SDOWR]

### (1) Instruction overview

Write the local register value in target slave station object SDO.

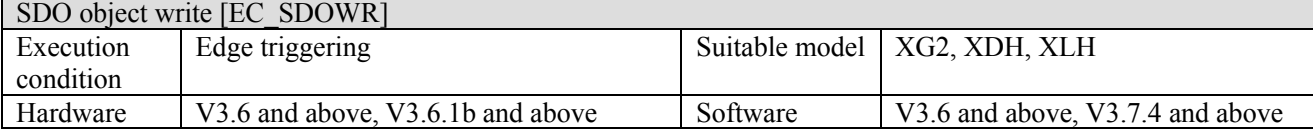

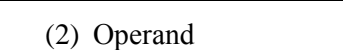

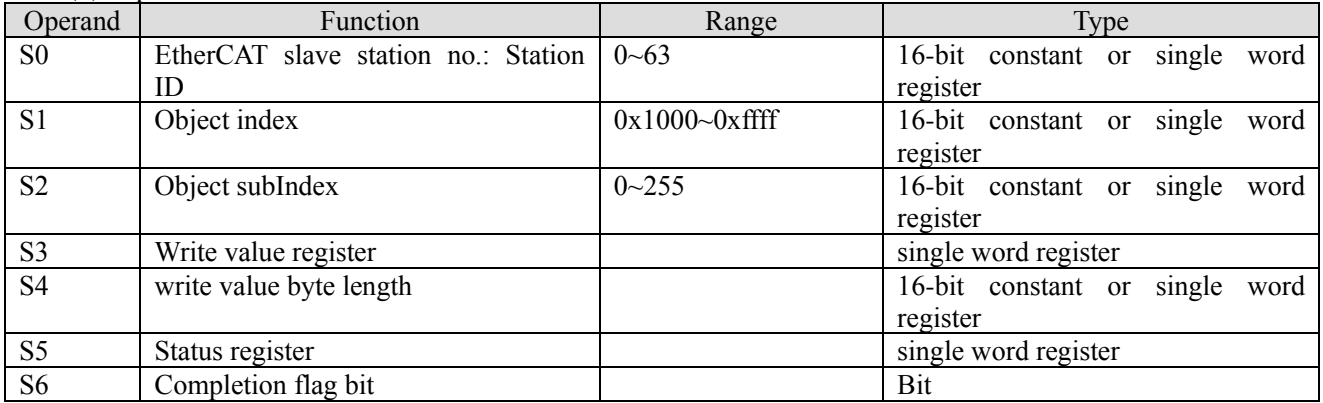

(3) Suitable software component

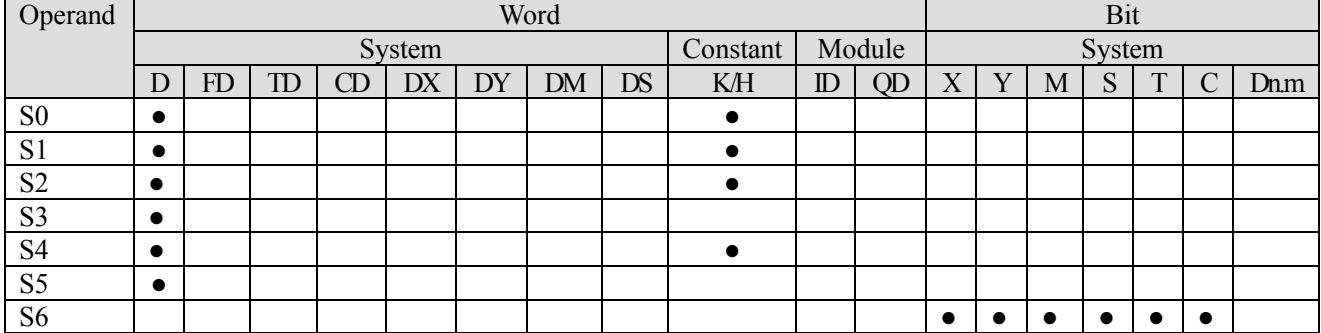

Note: D is D and HD; TD is TD and HTD; CD is CD, HCD, HSCD and HSD; DM is DM and DHM; DS is DS and DHS. M is M, HM and SM; S is S and HS; T is T and HT; C is C and HC.

(4) Function and action

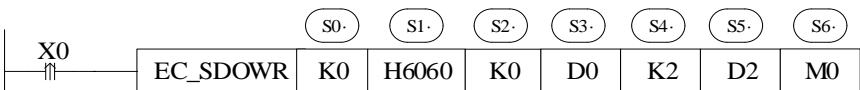

⚫ Instruction meaning: write 2 bytes starting from D0 in slave object dictionary 0x6060:00 of StationID0.

⚫ Instruction description: EC\_SDOWR is used to write value in slave object dictionary.

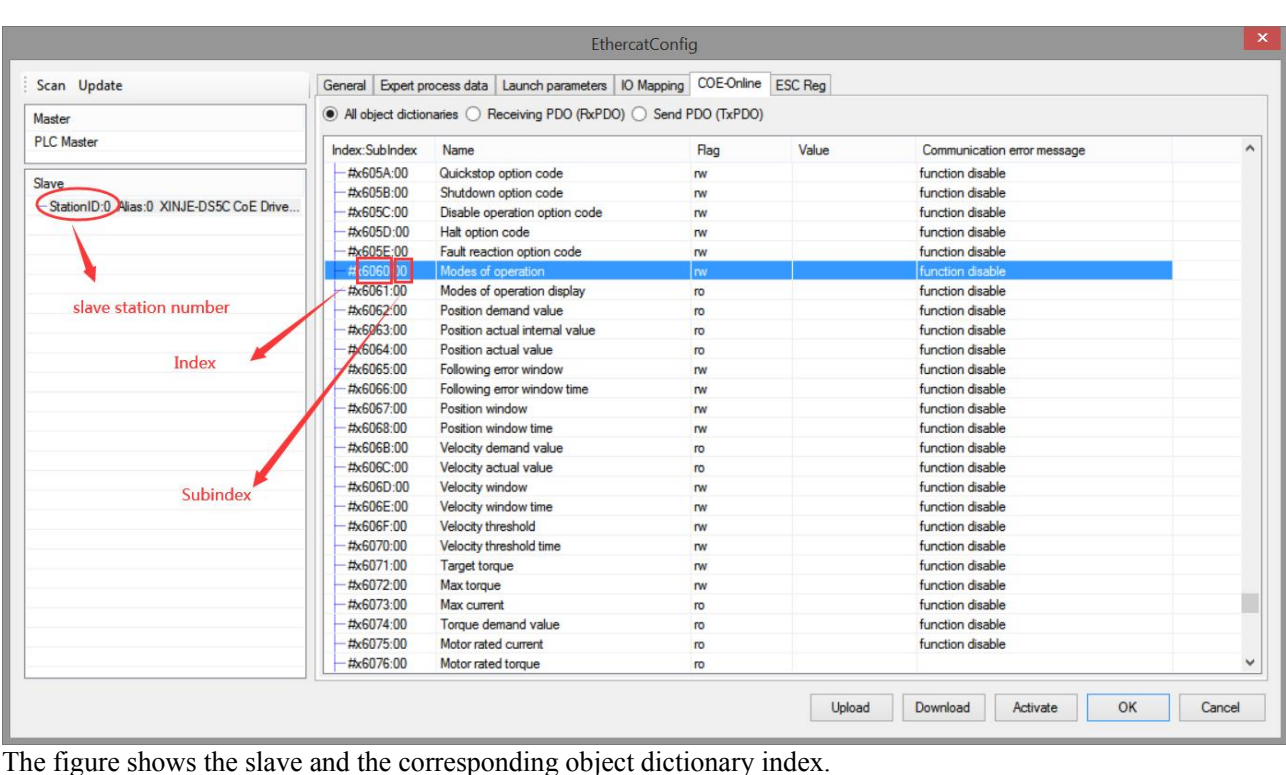

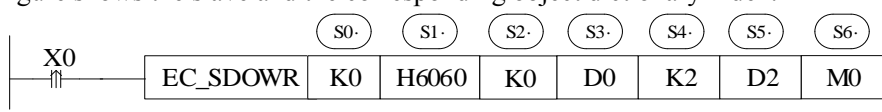

S0: K0 or write 0 in corresponding register. Note: the first station ID is 0 but not 1.

S1: H6060 or write K24672 in corresponding register (H6060).

S2: It is 00 at present, write K0 or 0 in corresponding register.

S3: The value starting from D0 will be written in object SDO.

S4: Write in length, eg. K2 is 2 bytes (one single word register). K4 will occupy two registers eg. D0 D1.

S5: Instruction processing status.

S6: Instruction processing completion flag. Whether the value is written successfully or not, it only **indicates that the instruction processing is finished and will not reset actively.** 

The status code of operand S4 is shown in below table:

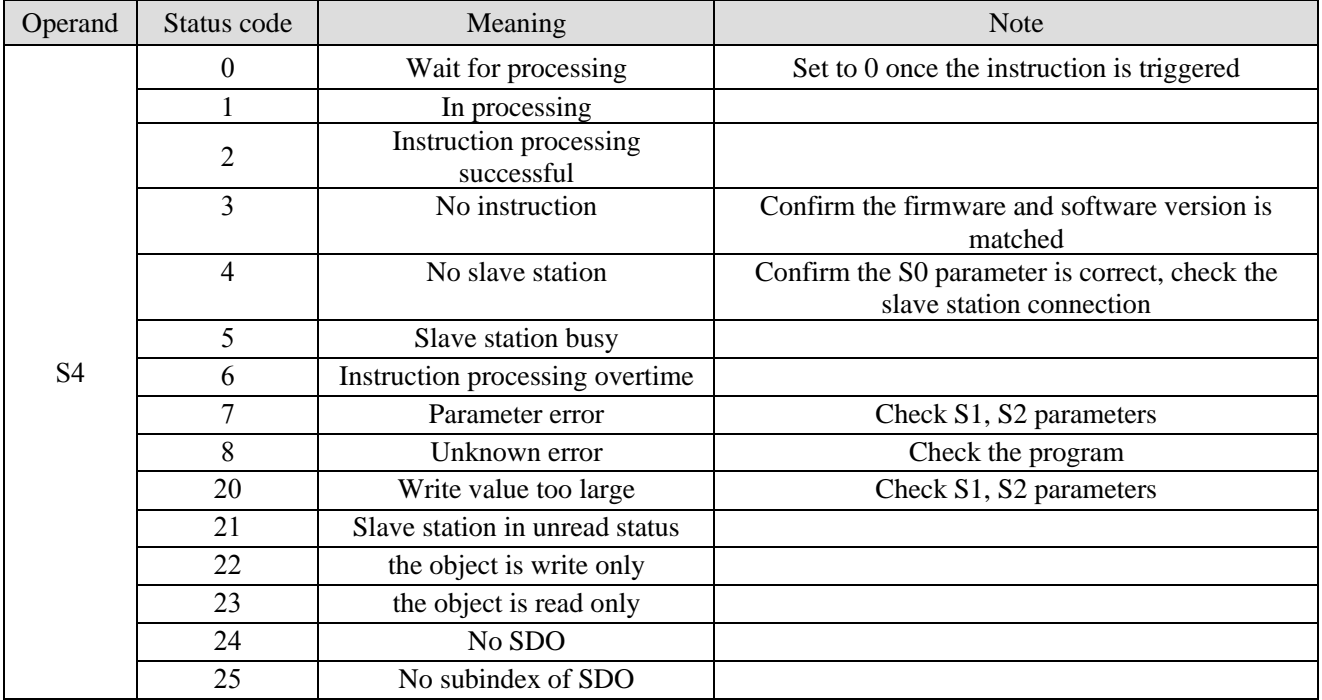

When using EC\_SDOWR, it should be standardized according to the meaning of instruction operands. The S6 instruction completion flag in the instruction indicates that the instruction processing has been completed when it is set. At this time, other EtherCAT communication instructions can be read and written. No matter the current reading and writing is successful or not, S6 will be set. Therefore, during programming, other EtherCAT communication instructions need to wait for it to be set ON before executing, as shown in the following figure:

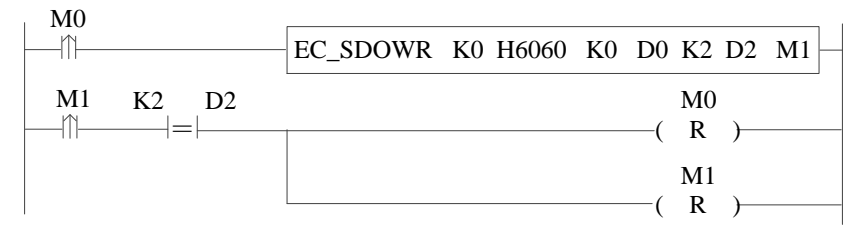

After operand S6 (M1) is set ON, check the status of S5 (D2). According to the status code, if the instruction is processed successfully, the read register can be set value. Since the completion mark M1 will not reset actively, it needs to be reset manually, so RST M1.

## 10-3. ESC read [EC\_REGRD]

### (1) Instruction overview

Read ESC register value of target station to local register.

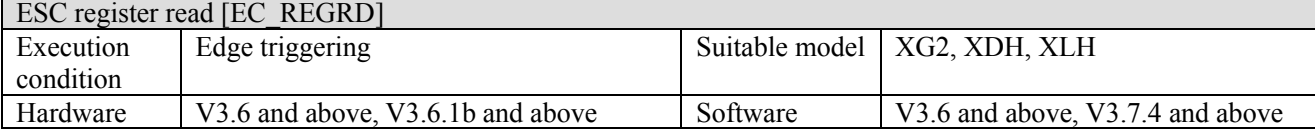

### (2) Operand

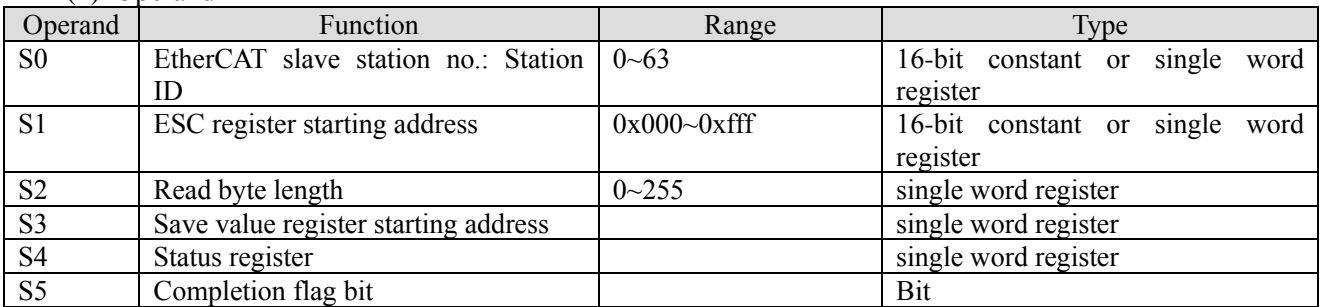

### (3) Suitable softw component

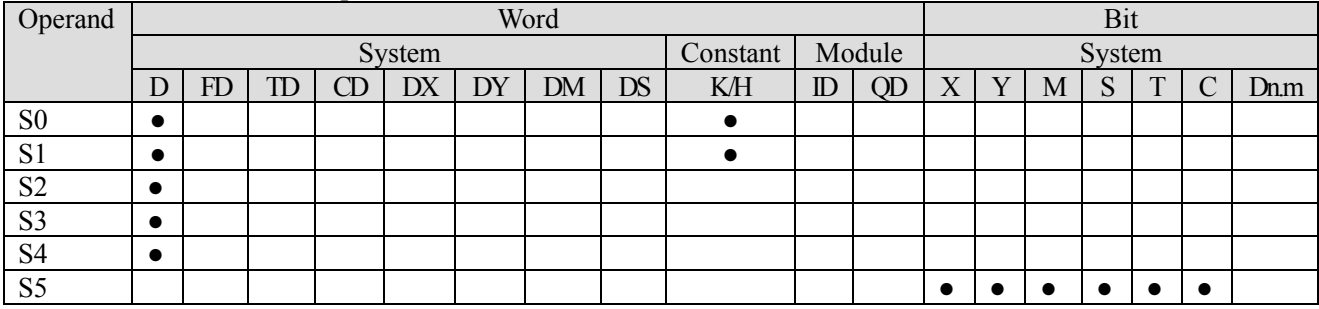

Note: D is D and HD; TD is TD and HTD; CD is CD, HCD, HSCD and HSD; DM is DM and DHM; DS is DS and DHS. M is M, HM and SM; S is S and HS; T is T and HT; C is C and HC.

### (4) Function and action

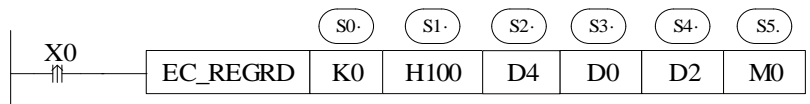

⚫ Instruction meaning: read ESC register value of StationID0 to D0.

**•** Instruction description: EC\_REGRD is used to read ESC value of slave station.

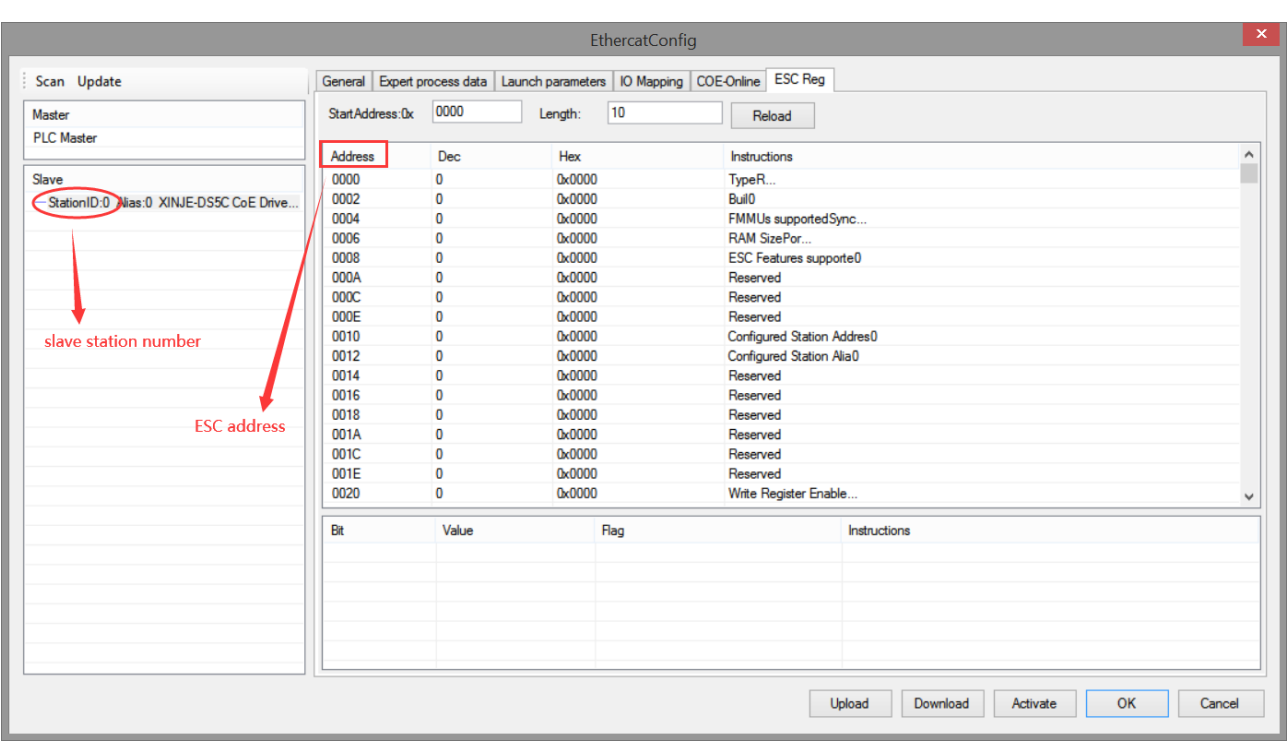

The figure is ESC parameter interface, if it needs to read ESC address H100 of slave station StationID0, please see below example.

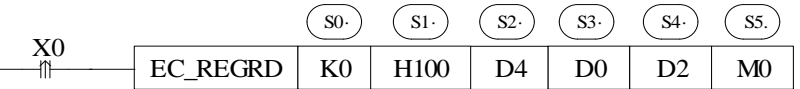

S0: K0 or write 0 in corresponding register. Note: the first station ID is 0 but not 1.

S1: H100 or write K256 (H100) in corresponding register.

S2: ESC address corresponds to one byte. If D4 is written 1, it means read the value of H100 to D0. If it is written 2, it means read H100 H102 to D0 D1.

S3: The read value is saved in local register D0.

S4: The instruction processing status.

S5: Instruction processing completion flag. Whether the value is written successfully or not, it only **indicates that the instruction processing is finished and will not reset actively.** 

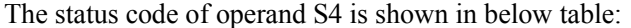

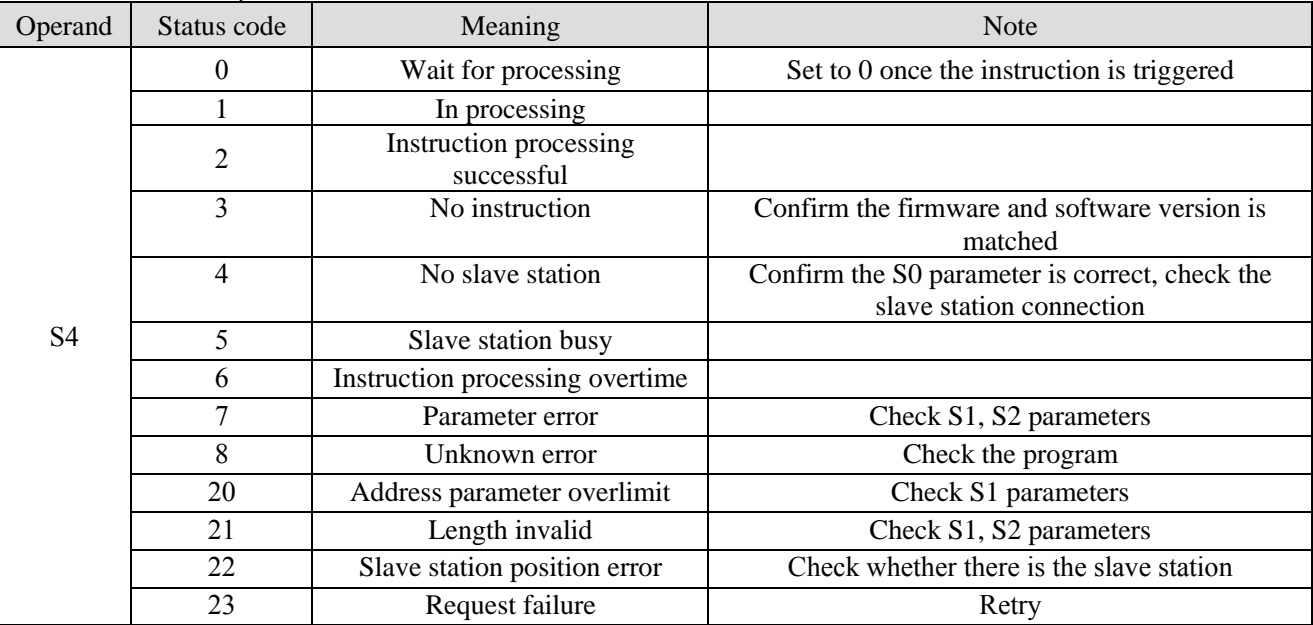

When using EC\_REGRD, it should be standardized according to the meaning of instruction operands. The S5 instruction completion flag in the instruction indicates that the instruction processing has been completed when it is set. At this time, other EtherCAT communication instructions can be read and written. No matter the current reading and writing is successful or not, S5 will be set. Therefore, during programming, other EtherCAT communication instructions need to wait for it to be set ON before executing, as shown in the following figure:

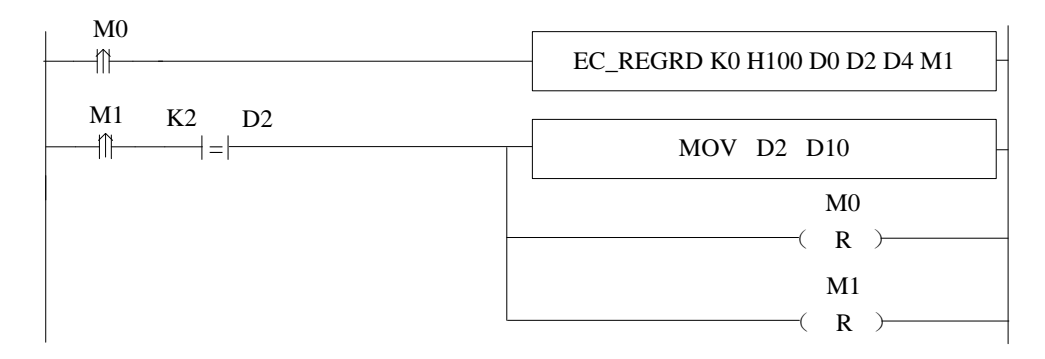

After operand S5 (M1) is set ON, check the status of S4 (D2). According to the status code, if the instruction is processed successfully, the read register can be set value. Since the completion mark M1 will not reset actively, it needs to be reset manually, so RST M1.

## 10-4. ESC write [EC\_ESCWR]

### (1) Instruction overview

Write the value in local register to target slave station ESC address.

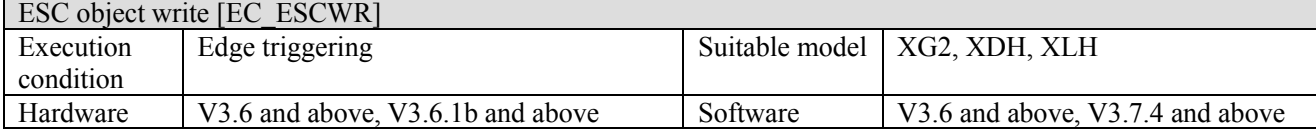

### (2) Operand

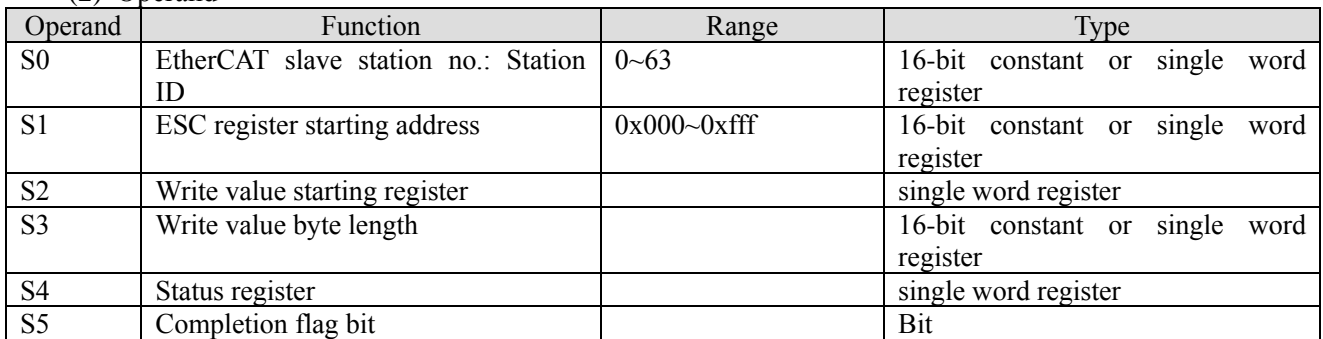

### (3) Suitable soft component

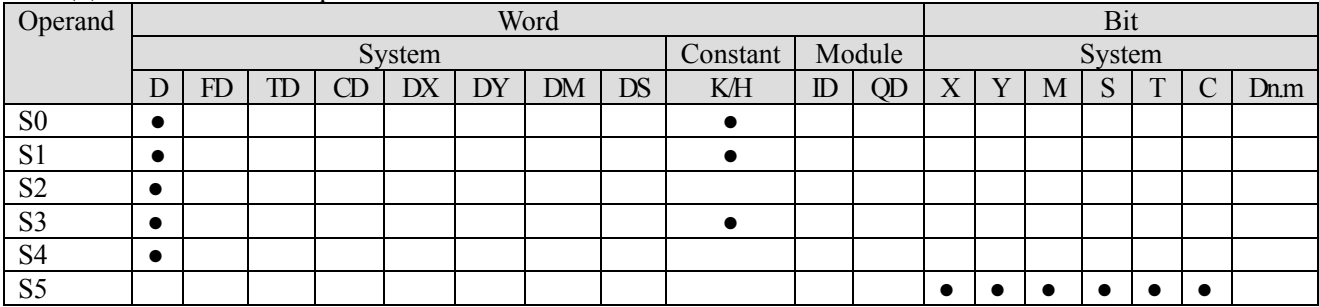

Note: D is D and HD; TD is TD and HTD; CD is CD, HCD, HSCD and HSD; DM is DM and DHM; DS is DS and DHS. M is M, HM and SM; S is S and HS; T is T and HT; C is C and HC.

(4) Function and action

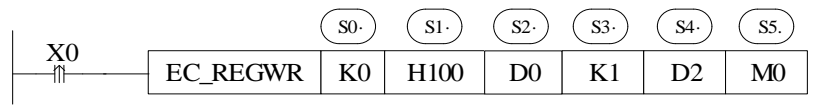

⚫ Instruction meaning: write the value starting from D0 into ESC register of slave station StationID0.

⚫ Instruction description: EC\_REGWR is used to write value in slave station ESC address.

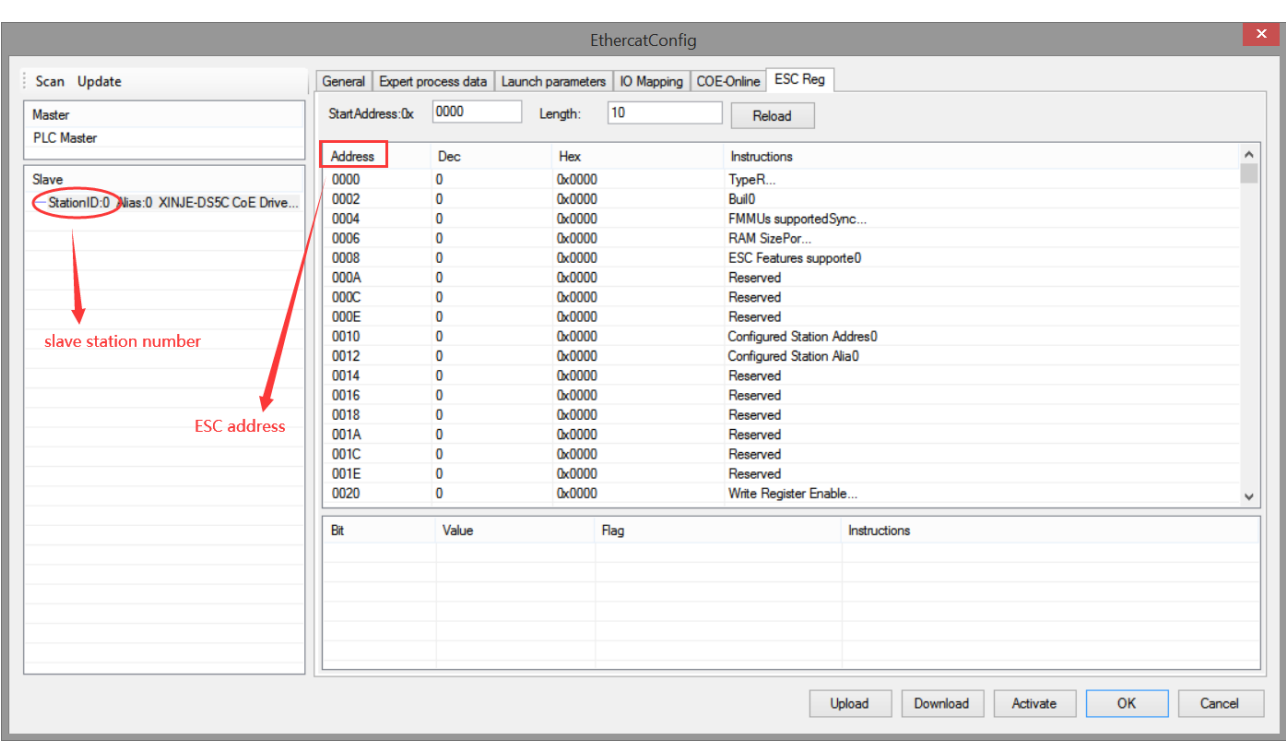

The figure is ESC parameter interface. If it needs to write value in ESC address H100 of slave station ID0, the example is shown as below:

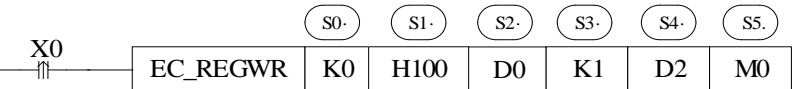

S0: K0 or write 0 in corresponding register. Note: the first station ID is 0 but not 1.

S1: H100 or write K256 (H100) in corresponding register.

S2: write in register starting address.

S3: ESC address corresponds to one byte. K1 means write D0 value to H100. K2 means write D0, D1 value to H100, H102.

S4: instruction processing status.

S5: instruction processing completion flag. Whether the value is written successfully or not, it only **indicates that the instruction processing is finished and will not reset actively.** 

| Operand        | Status code    | Meaning                              | <b>Note</b>                                                                |
|----------------|----------------|--------------------------------------|----------------------------------------------------------------------------|
|                | $\Omega$       | Wait for processing                  | Set to 0 once the instruction is triggered                                 |
| S <sub>4</sub> |                | In processing                        |                                                                            |
|                | 2              | Instruction processing<br>successful |                                                                            |
|                | 3              | No instruction                       | Confirm the firmware and software version is<br>matched                    |
|                | $\overline{4}$ | No slave station                     | Confirm the S0 parameter is correct, check the<br>slave station connection |
|                | 5              | Slave station busy                   |                                                                            |
|                | 6              | Instruction processing overtime      |                                                                            |
|                | 7              | Parameter error                      | Check S1, S2 parameters                                                    |
|                | 8              | Unknown error                        | Check the program                                                          |
|                | 20             | Address parameter overlimit          | Check S1 parameters                                                        |
|                | 21             | Length invalid                       | Check S1, S2 parameters                                                    |
|                | 22             | Slave station position error         | Check whether there is the slave station                                   |
|                | 23             | Request failure                      | Retry                                                                      |

The status code of operand S4 is shown in below table:

When using EC\_REGWR, it should be standardized according to the meaning of instruction operands. The S5 instruction completion flag in the instruction indicates that the instruction processing has been completed when it is set. At this time, other EtherCAT communication instructions can be read and written. No matter the current reading and writing is successful or not, S5 will be set. Therefore, during programming, other EtherCAT communication instructions need to wait for it to be set ON before executing, as shown in the following figure:

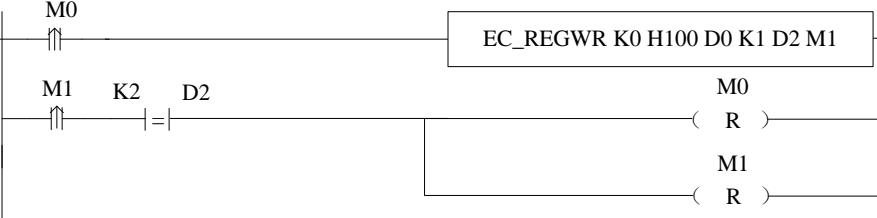

After operand S5 (M1) is set ON, check the status of S4 (D2). According to the status code, if the instruction is processed successfully, the read register can be set value. Since the completion mark M1 will not reset actively, it needs to be reset manually, so RST M1.

## 10-5. ESM status switch [EC\_SETSS]

### (1) Instruction overview

Slave station state machine instruction switching.

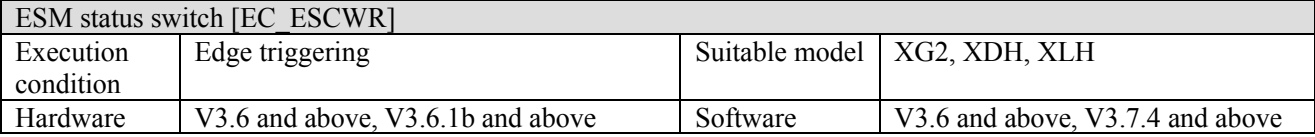

(2) Operand

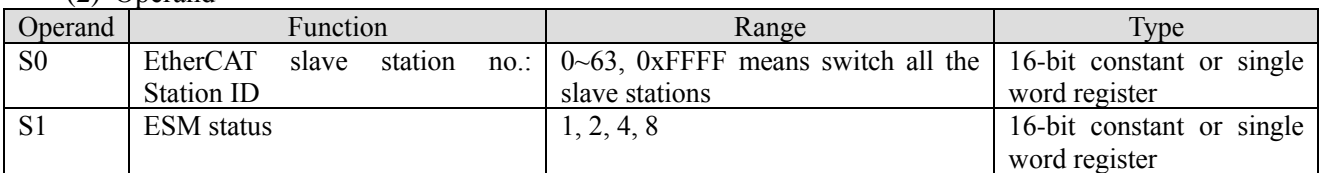

### (3) Suitable soft component

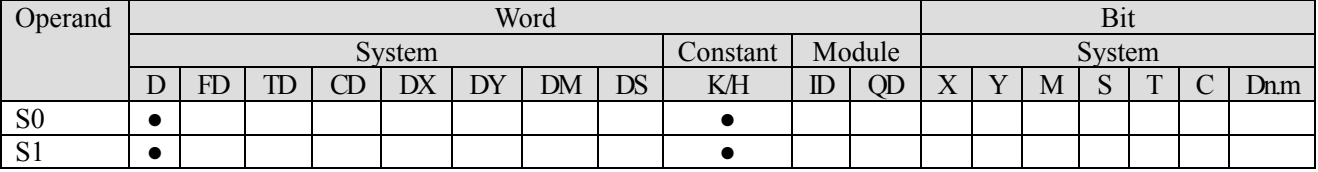

Note: D is D and HD; TD is TD and HTD; CD is CD, HCD, HSCD and HSD; DM is DM and DHM; DS is DS and DHS. M is M, HM and SM; S is S and HS; T is T and HT; C is C and HC.

(4) Function and action

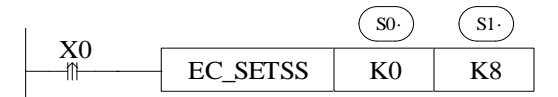

⚫ Instruction meaning: switch ESM state machine of slave station ID0 to 8.

- ⚫ Instruction description: slave station ESM (EtherCAT Status Machine) can be switched through instruction. The state 1: INT, 2: Pre-OP, 4: Safe-OP, 8: OP.
- ⚫ The instruction must be triggered by the rising edge. After the instruction is executed, the slave station is requested to switch to the specified state. There is no guarantee of immediate switching or successful switching. The switching status can be confirmed by SD [8021 + 20\*i]. If it is unable to switch, the status switching error message can be confirmed through SD  $[8028 + 20 * i]$ .

# Appendix

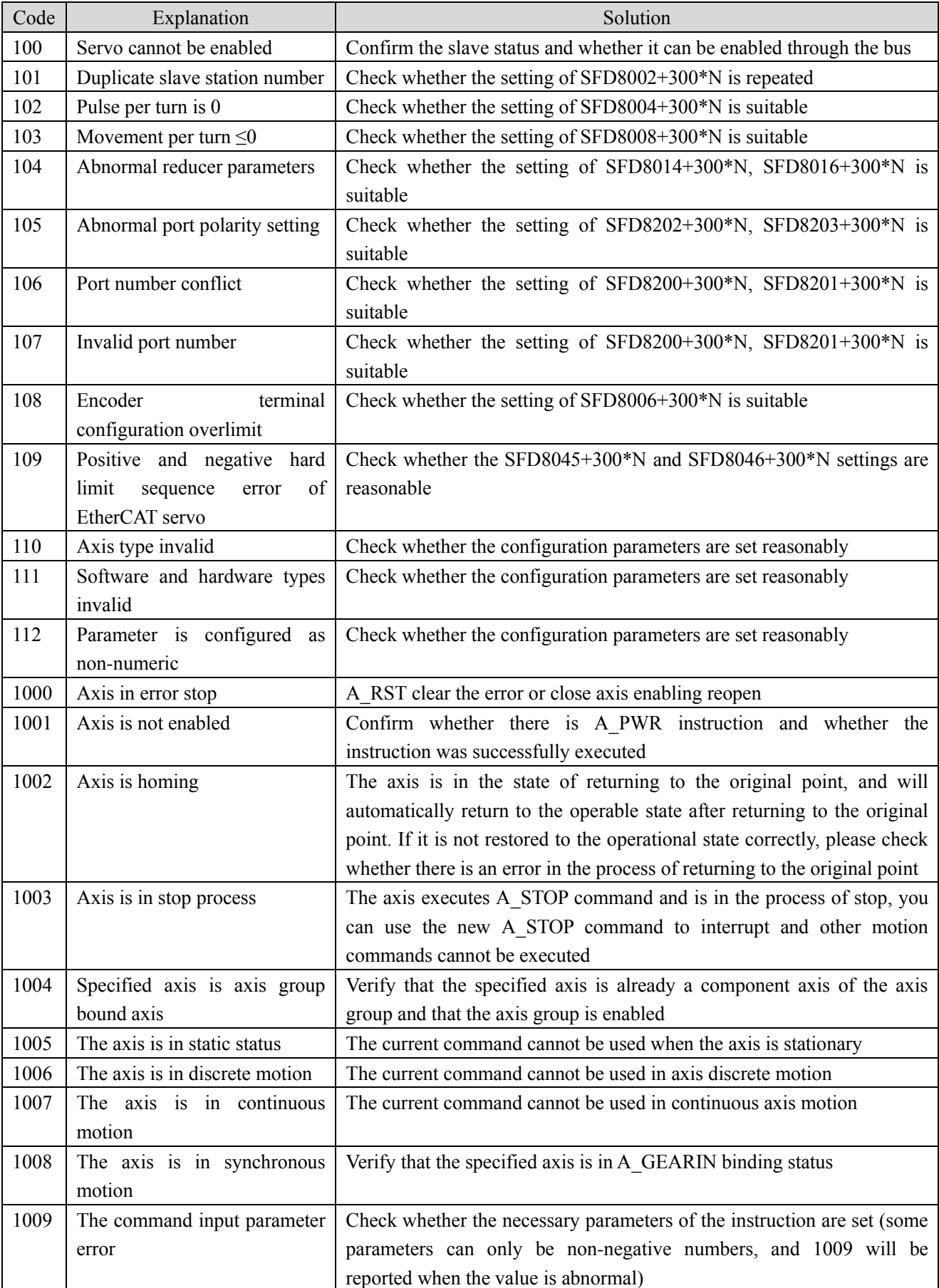

## Appendix 1. Command error code

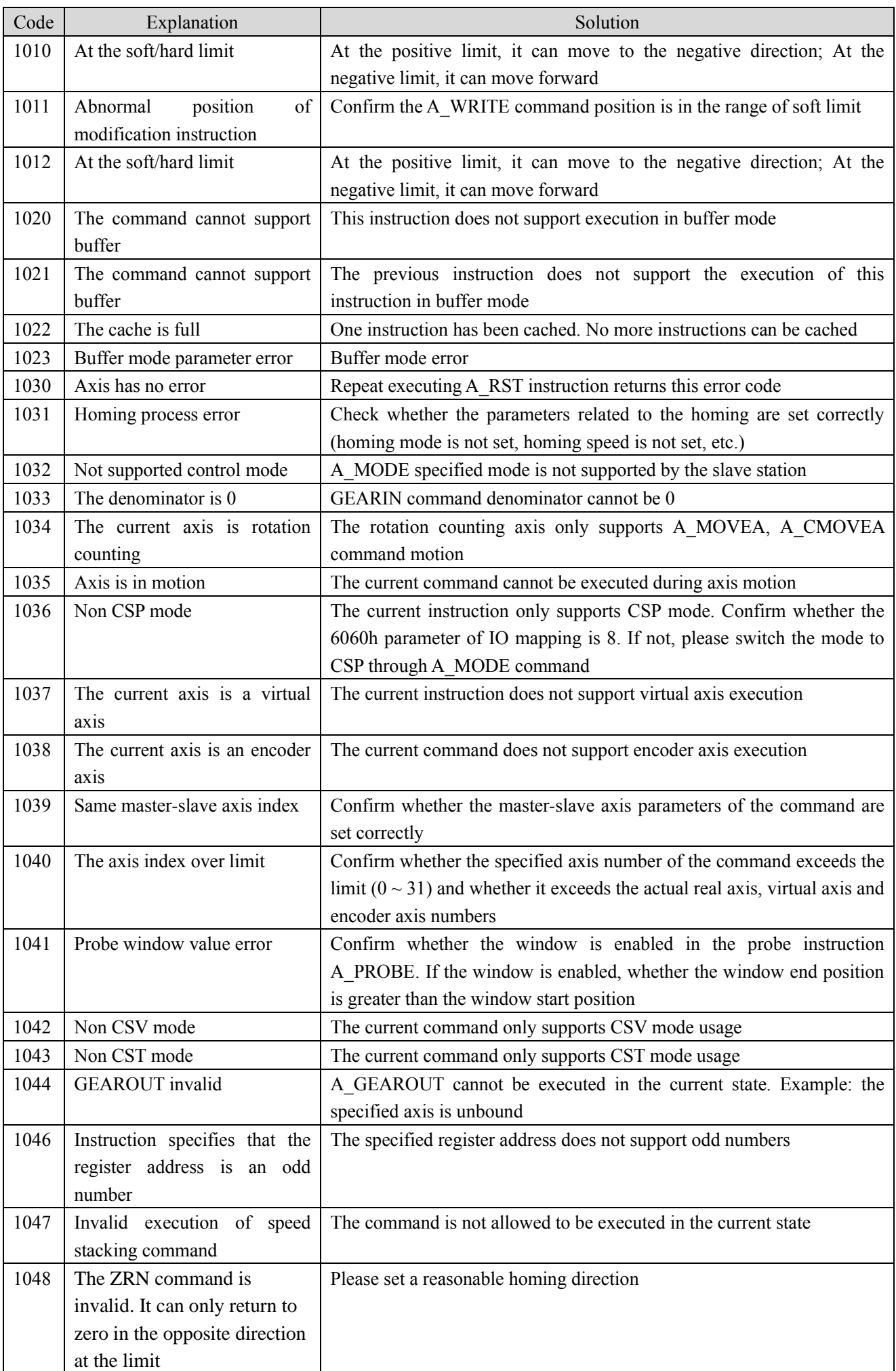

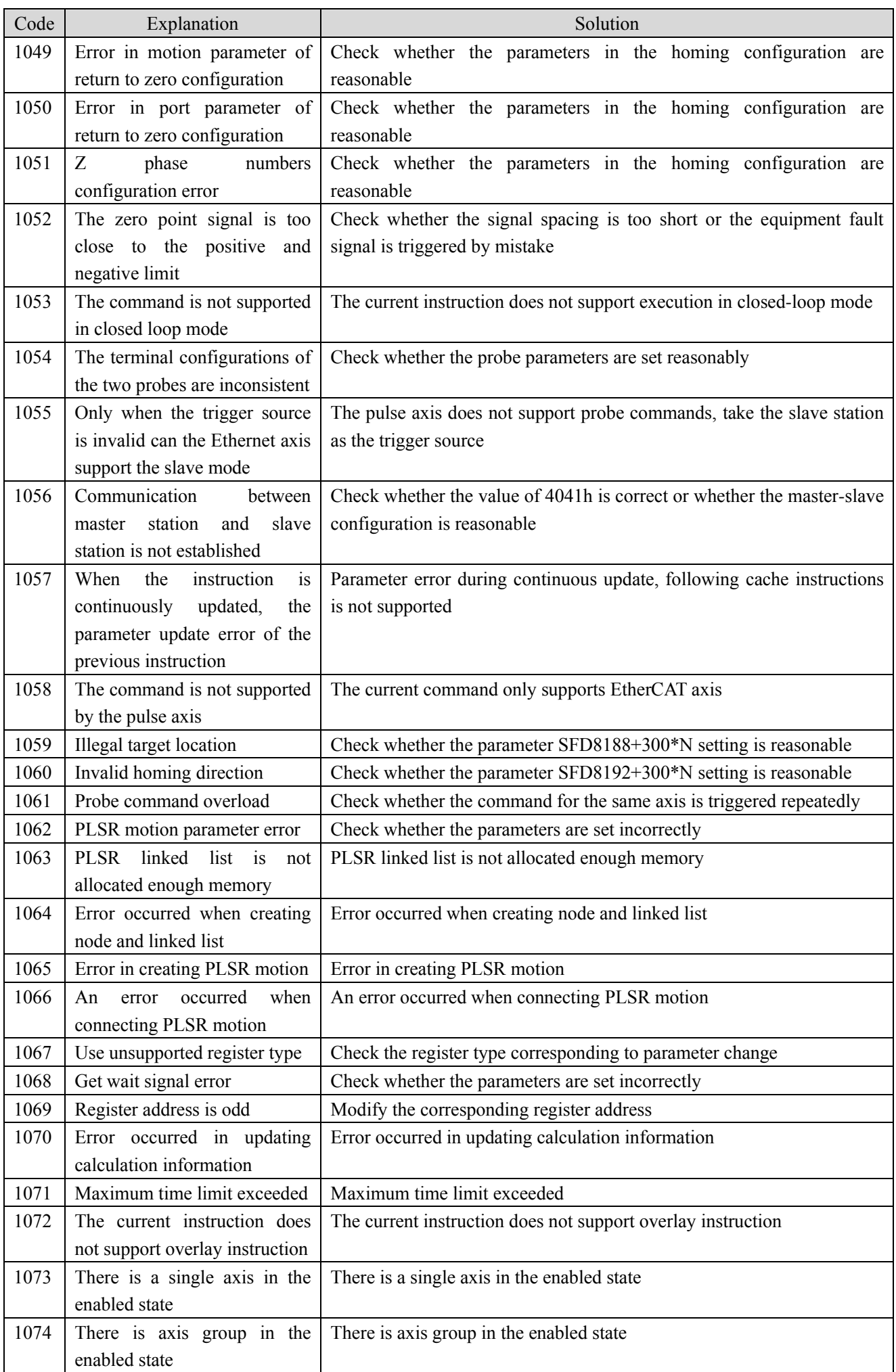

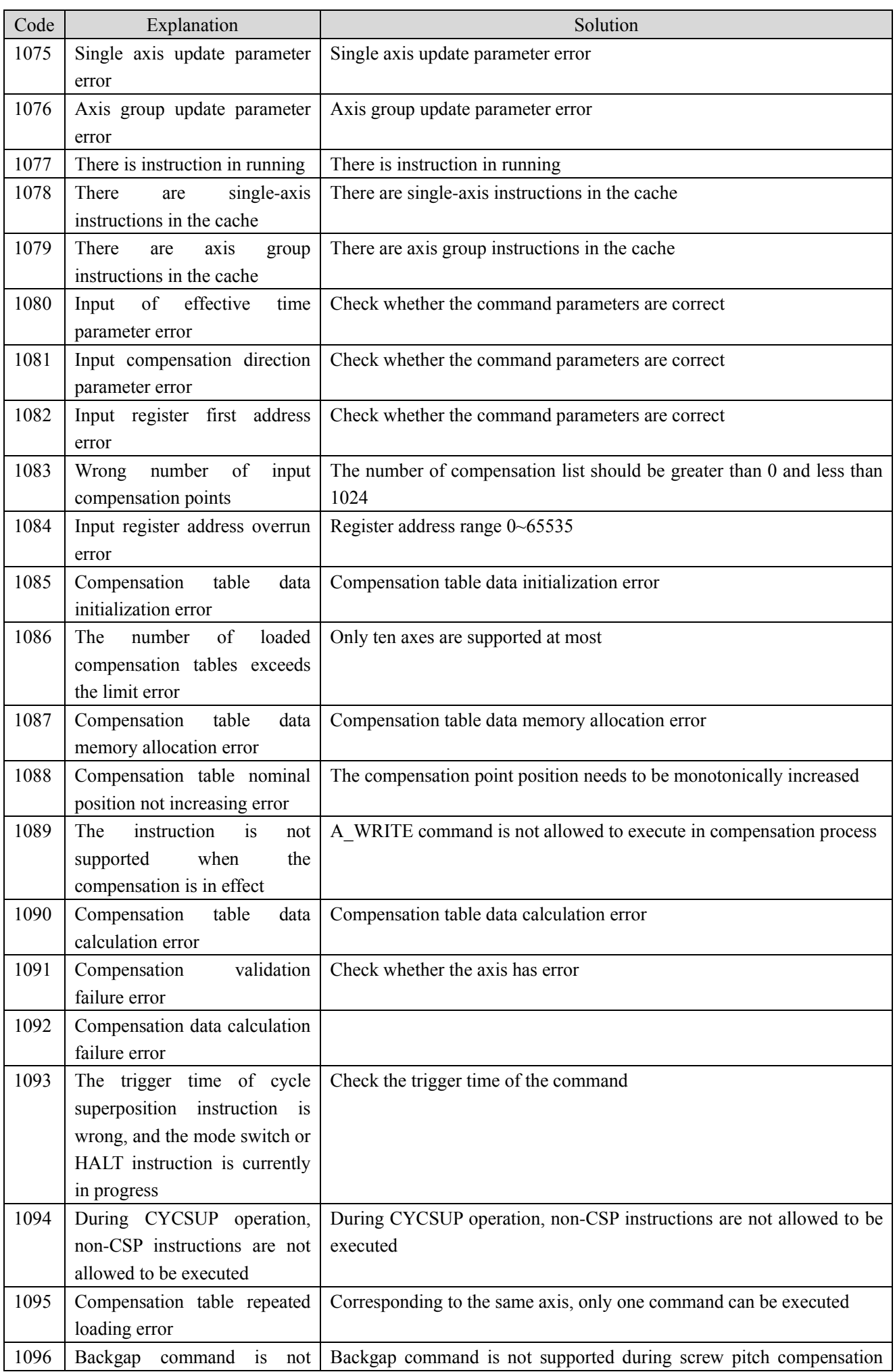

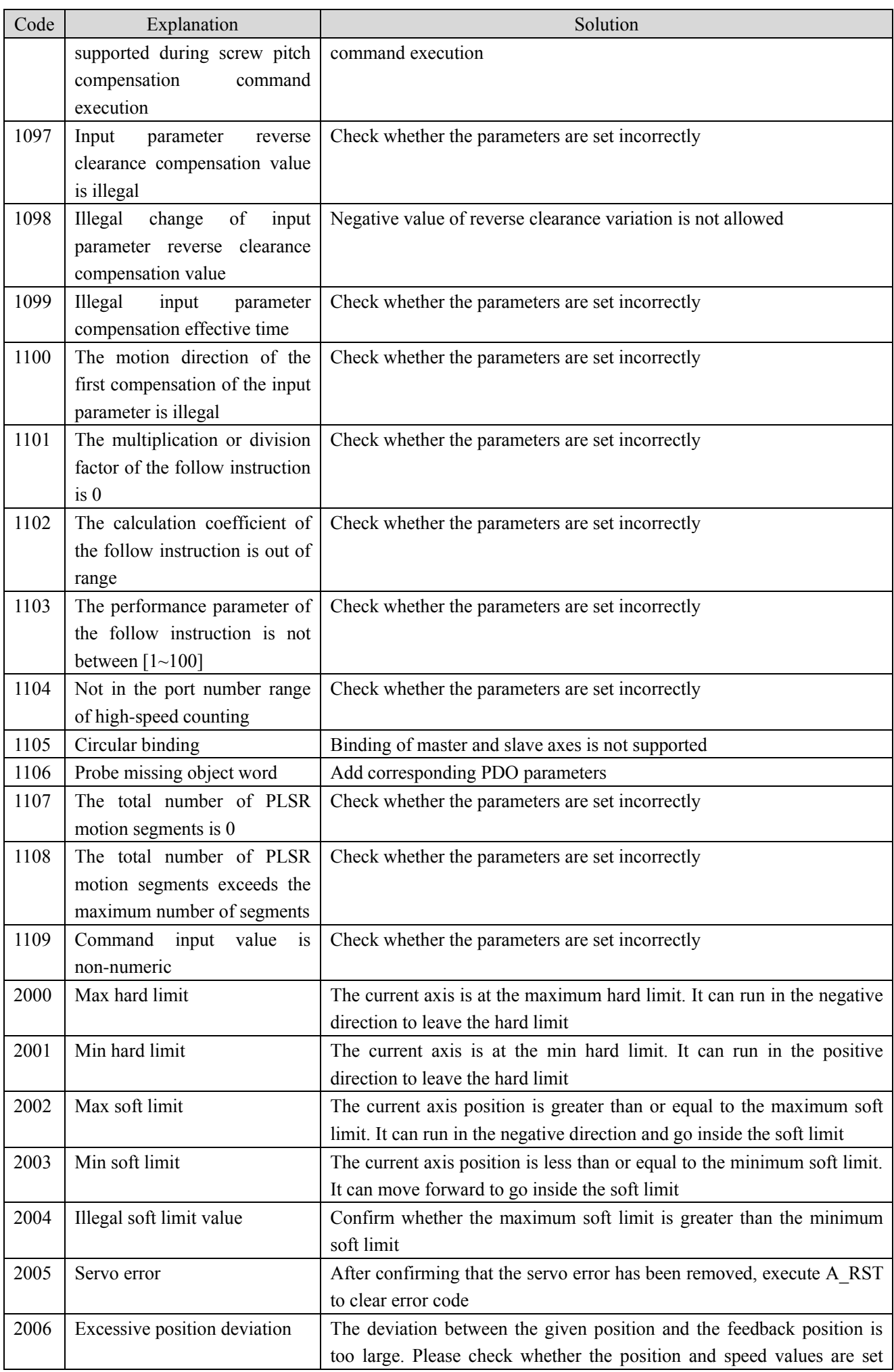

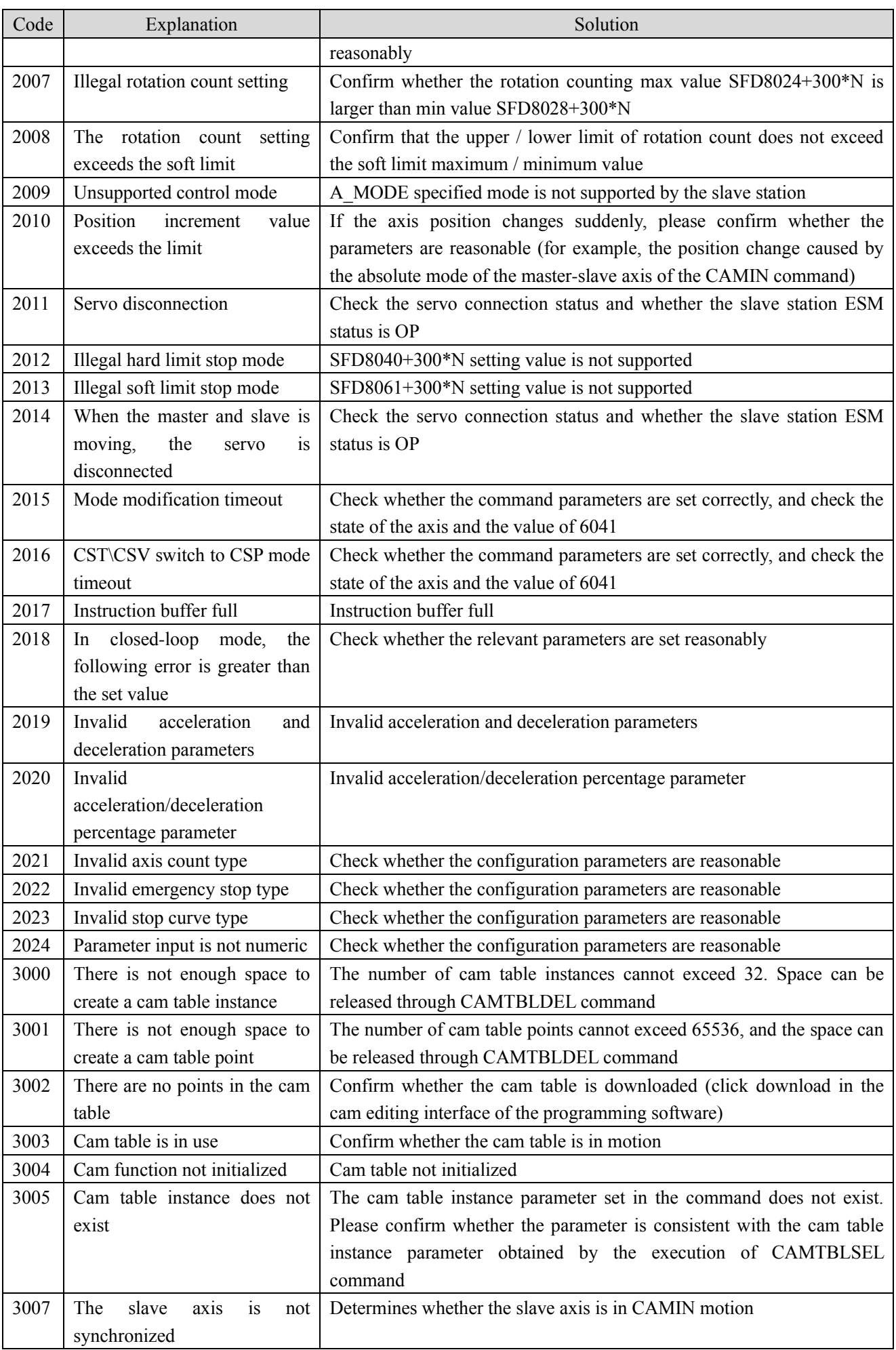

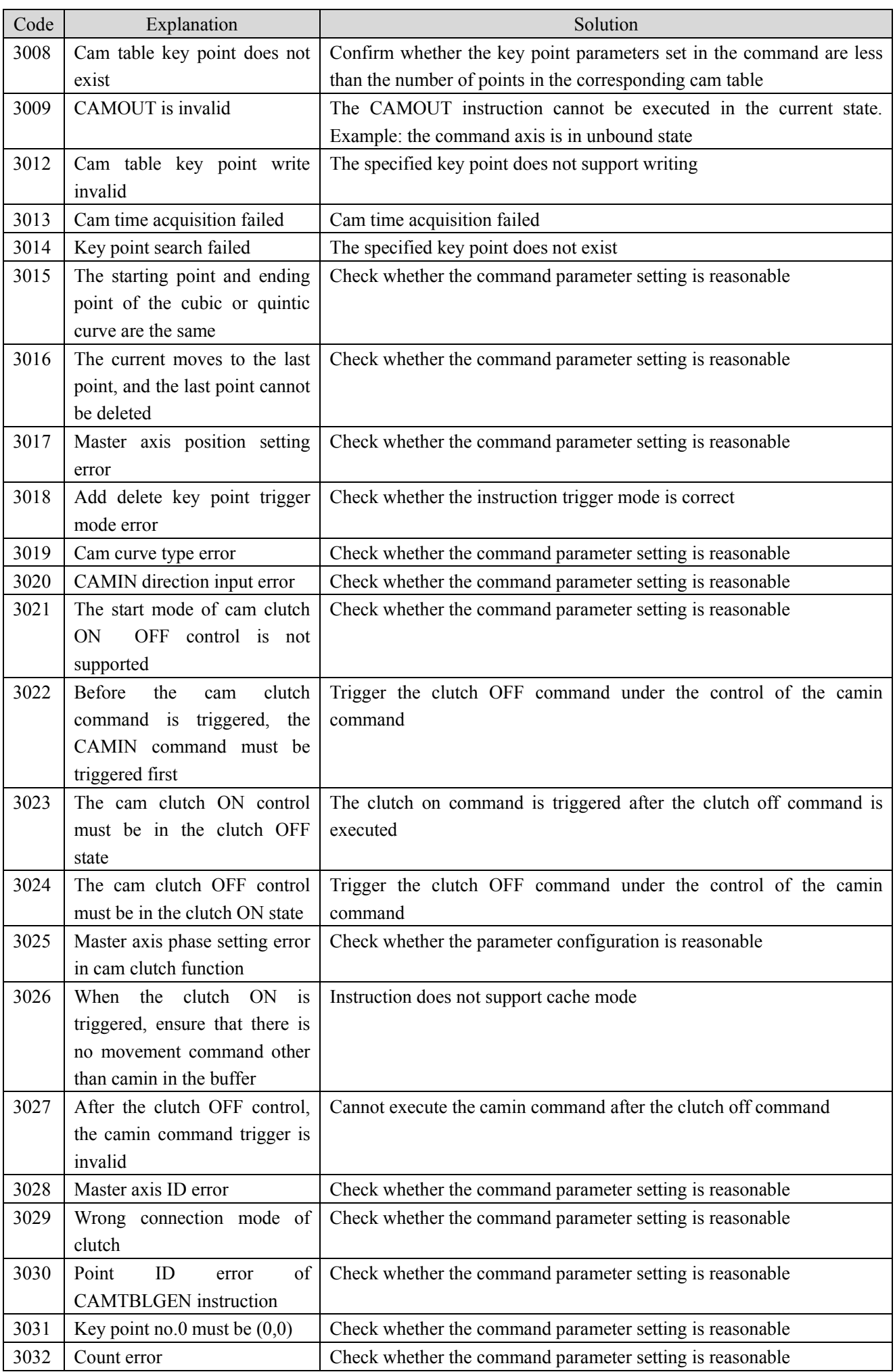

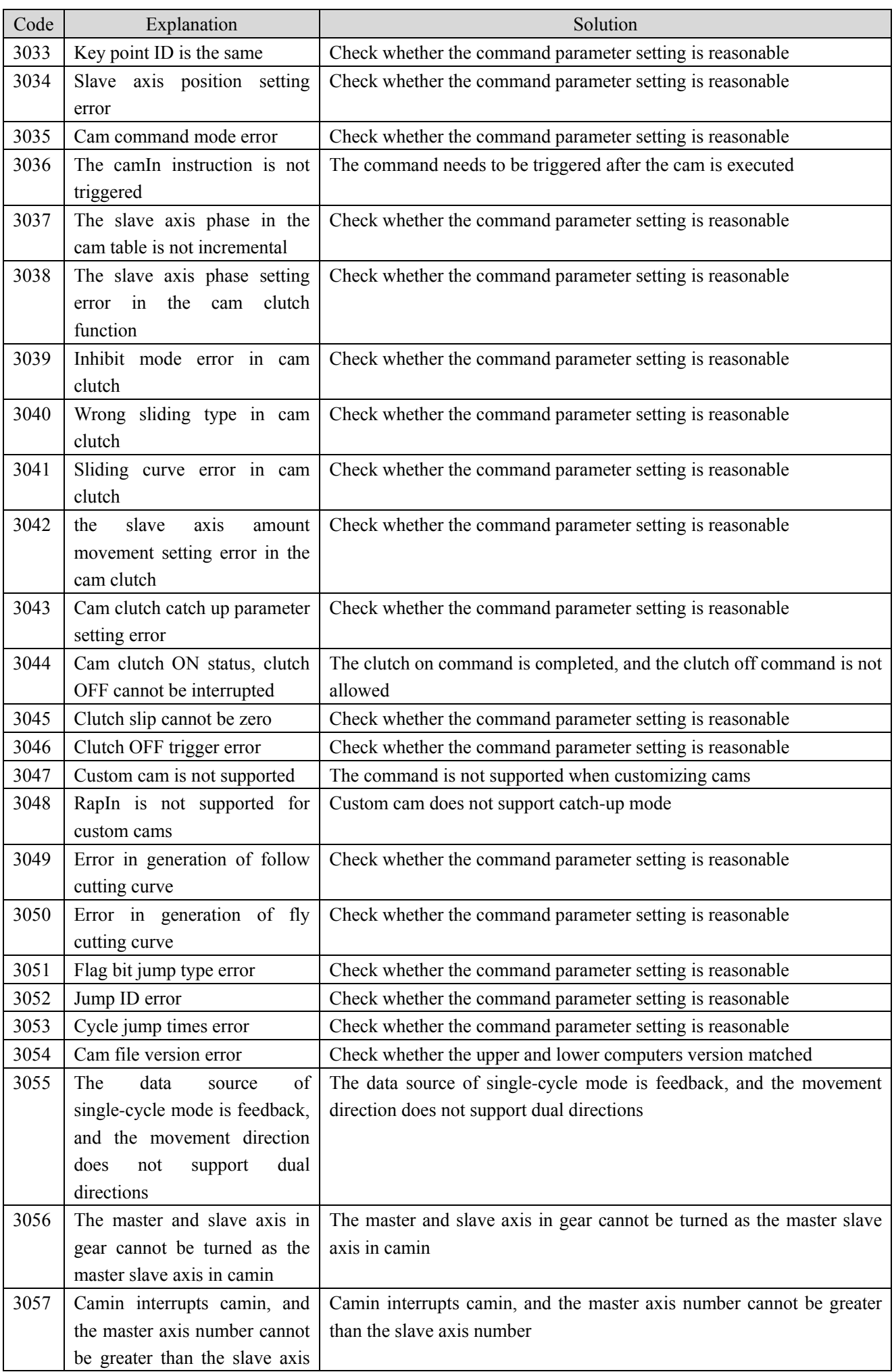

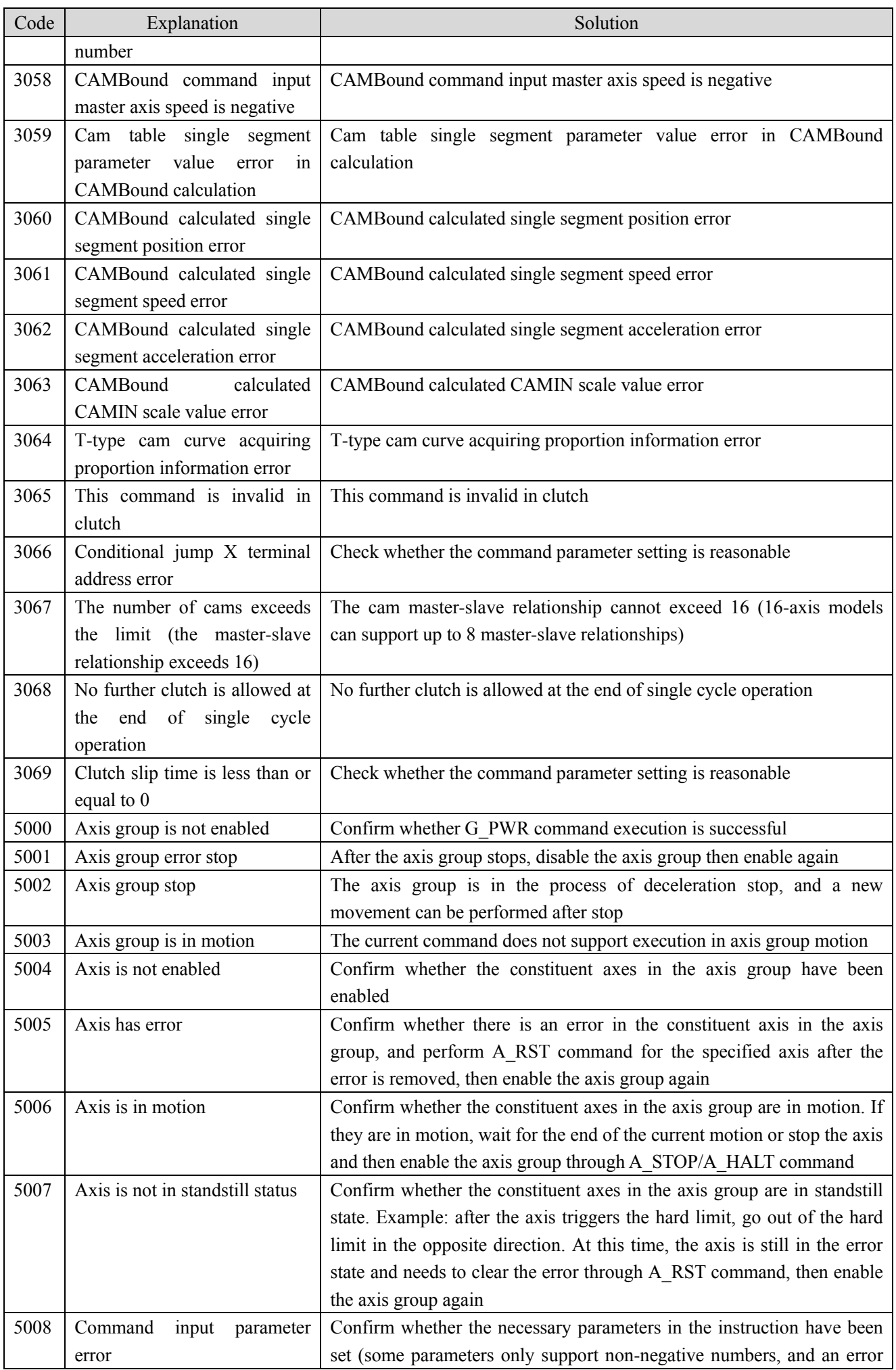
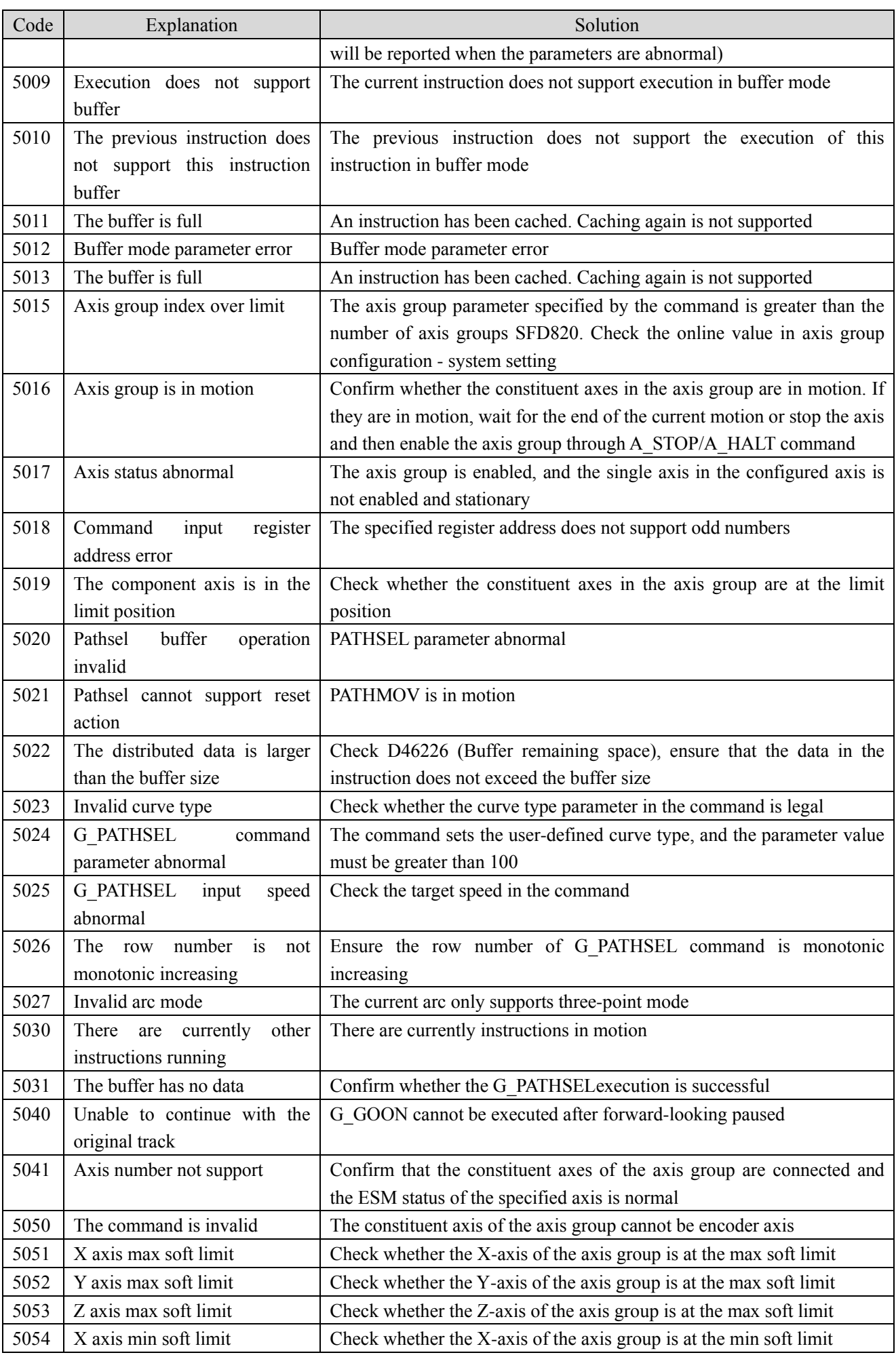

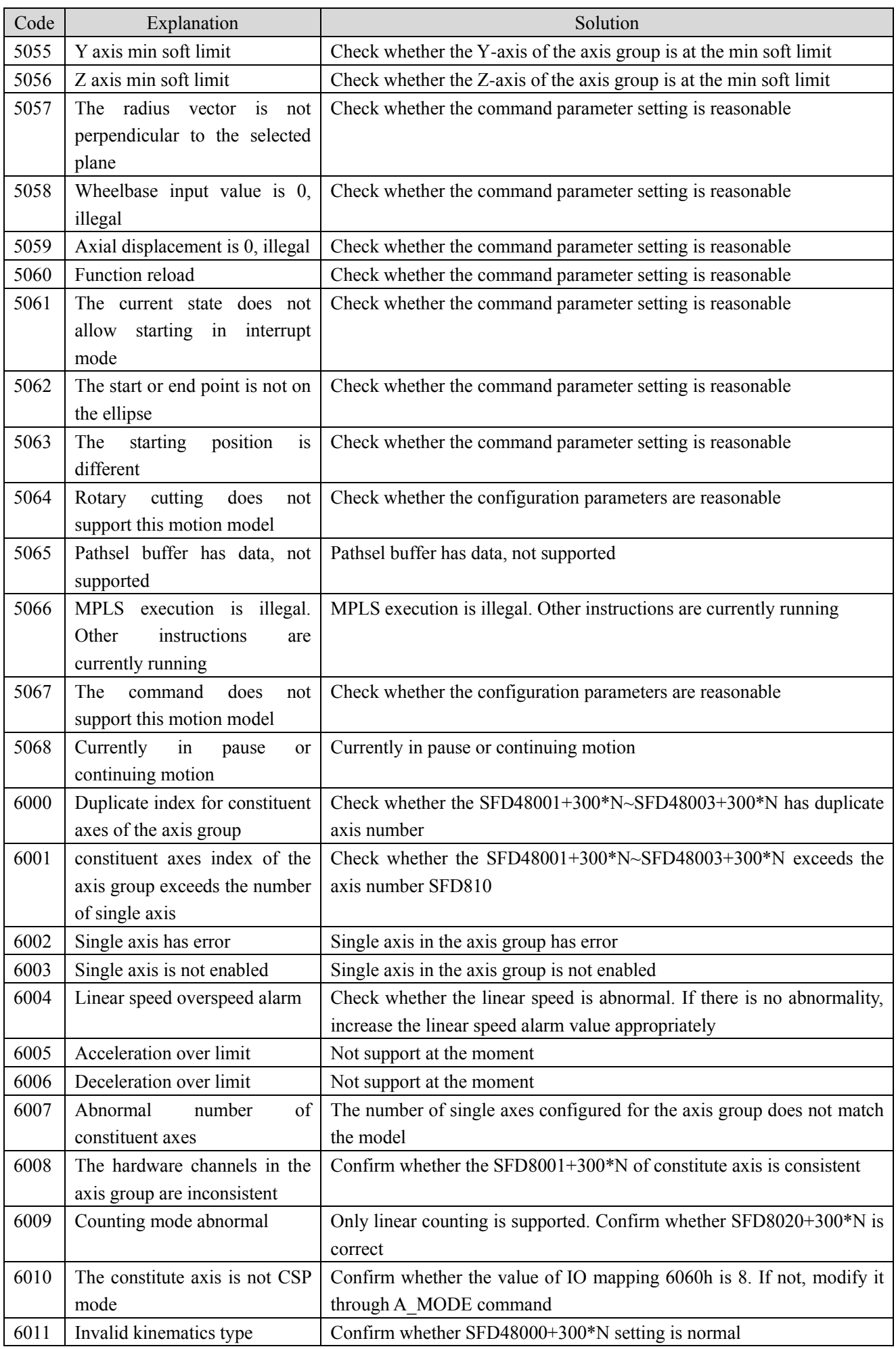

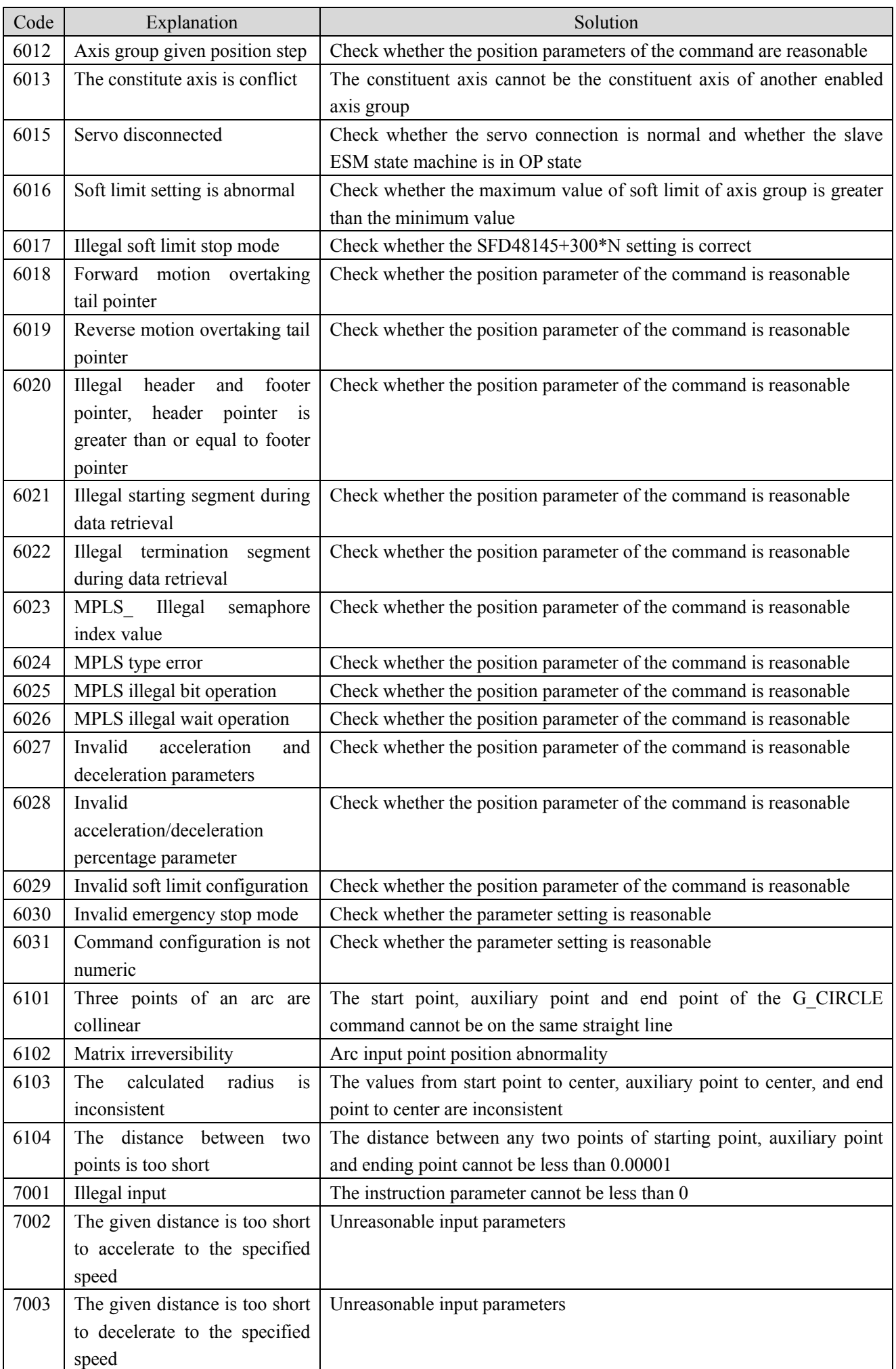

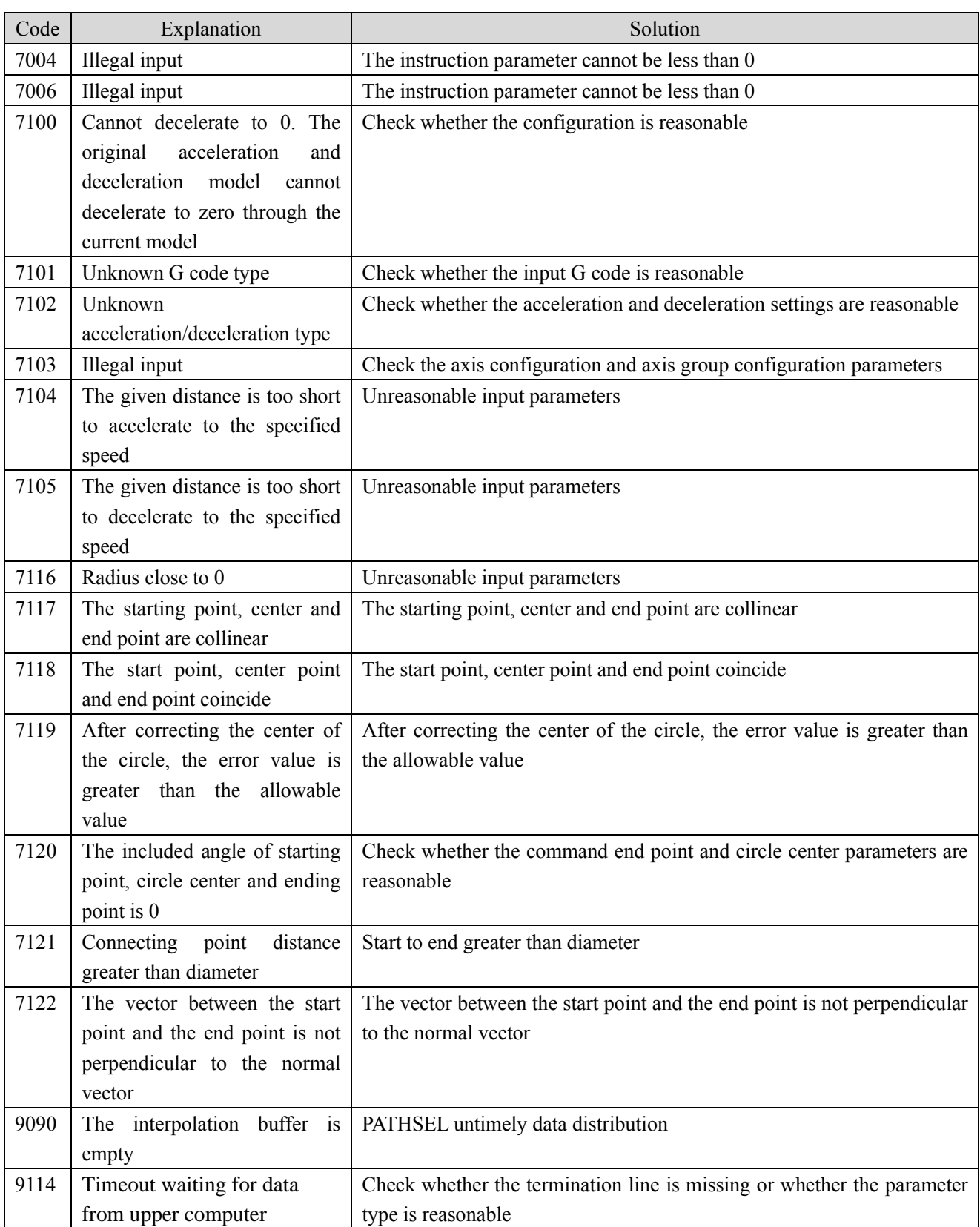

| Type        | Type       | Space | Starting address | End address |
|-------------|------------|-------|------------------|-------------|
|             | М          | 50    | 20000            | 23200       |
| Single axis | D          | 200   | 20000            | 32800       |
|             | <b>SFD</b> | 300   | 8000             | 27200       |
| Axis group  | М          | 100   | 28000            | 29000       |
|             | D          | 300   | 46000            | 49000       |
|             | <b>SFD</b> | 300   | 48000            | 51000       |

Appendix 2. Register and coil distribution

## Appendix 3. Servo driver group U parameters

U0-XX

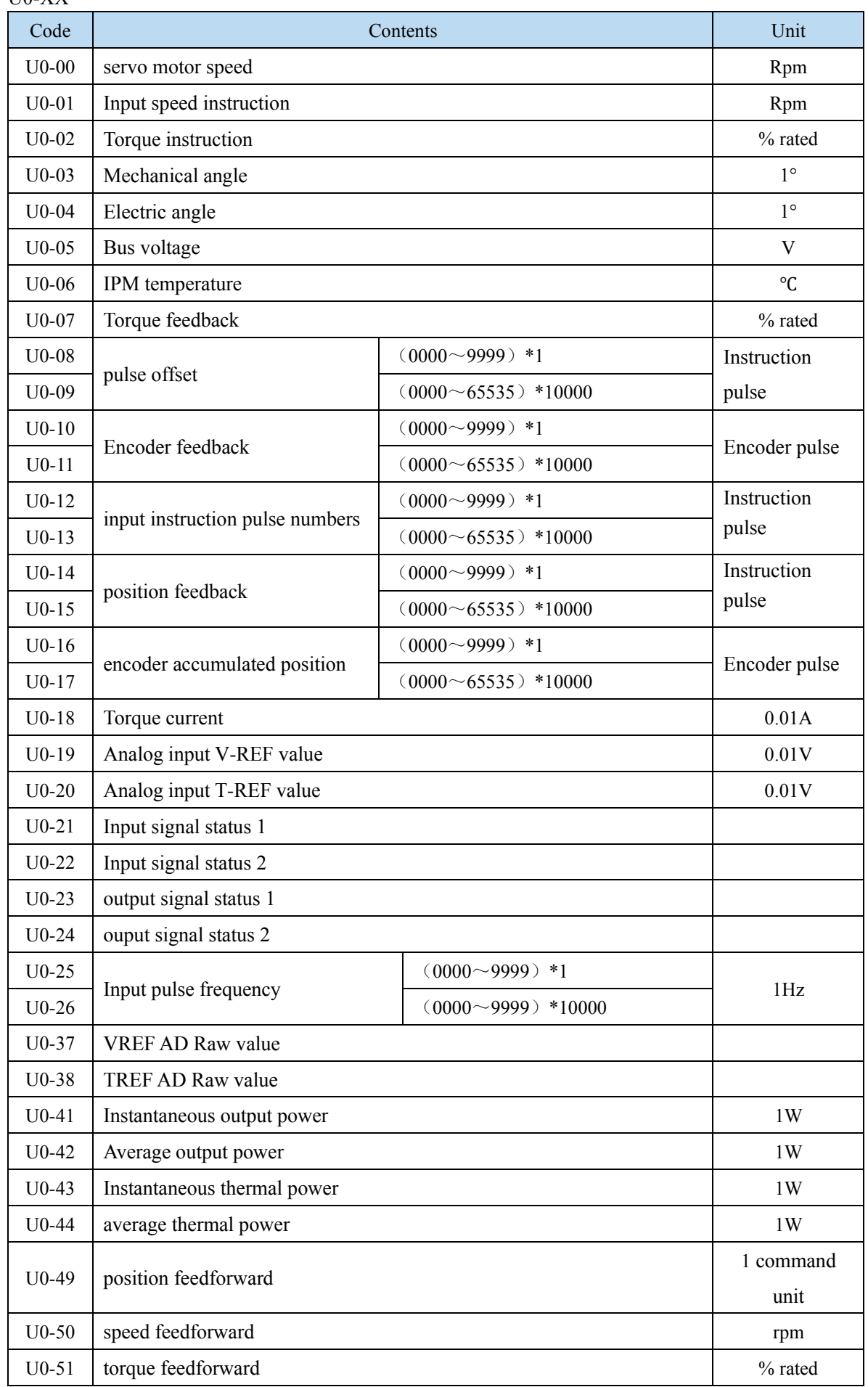

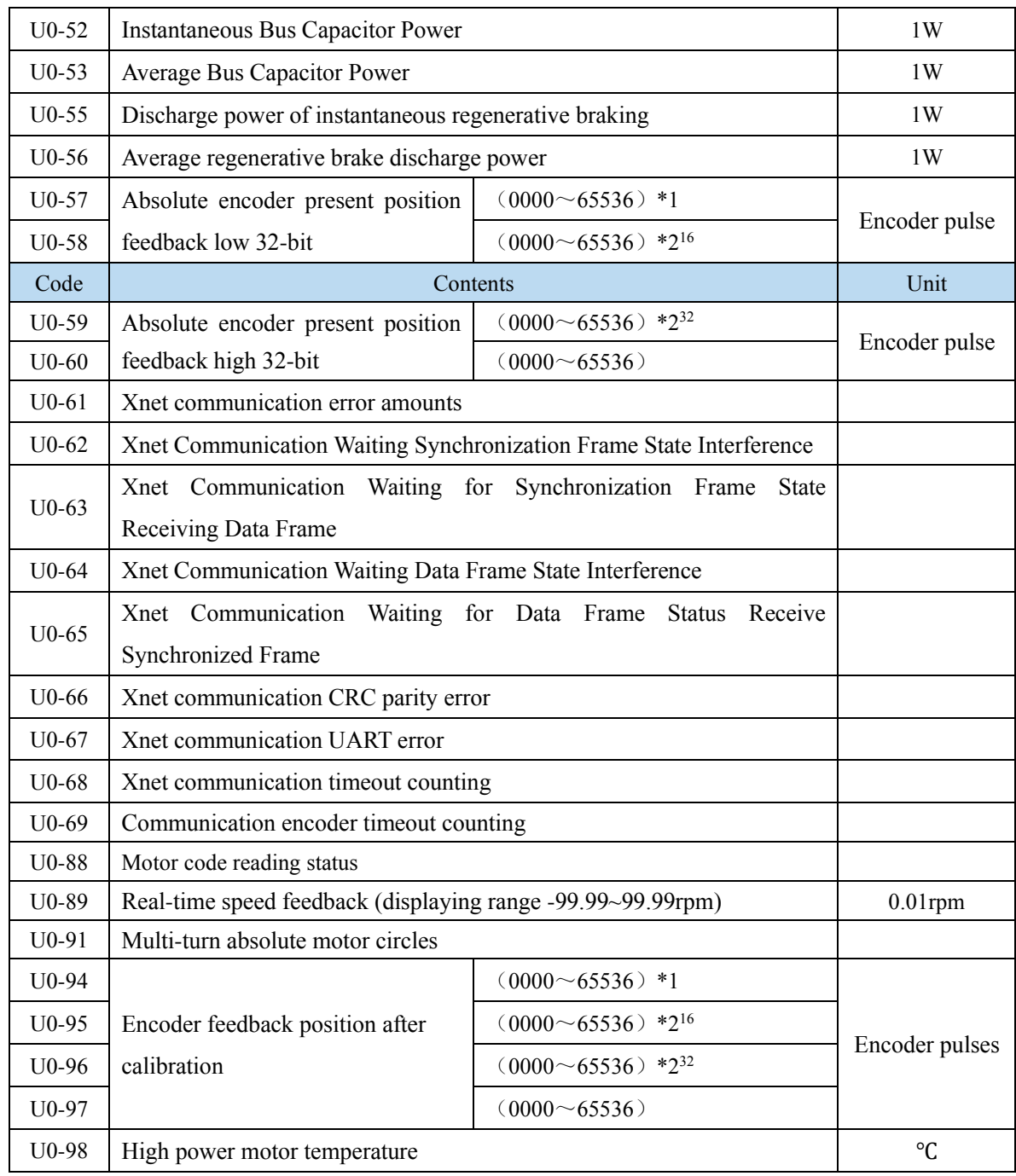

#### U1-XX

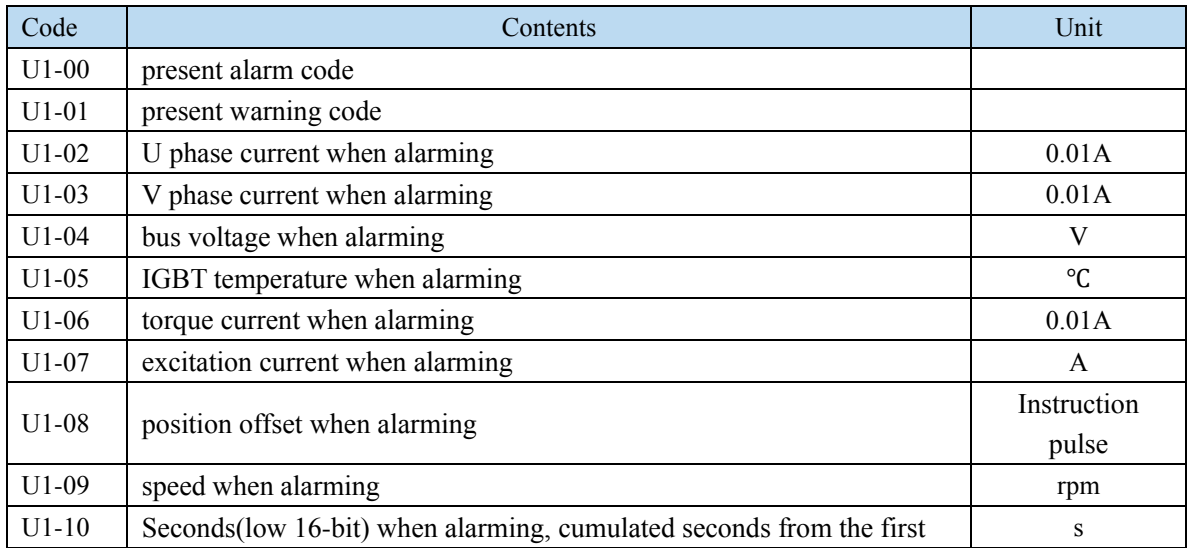

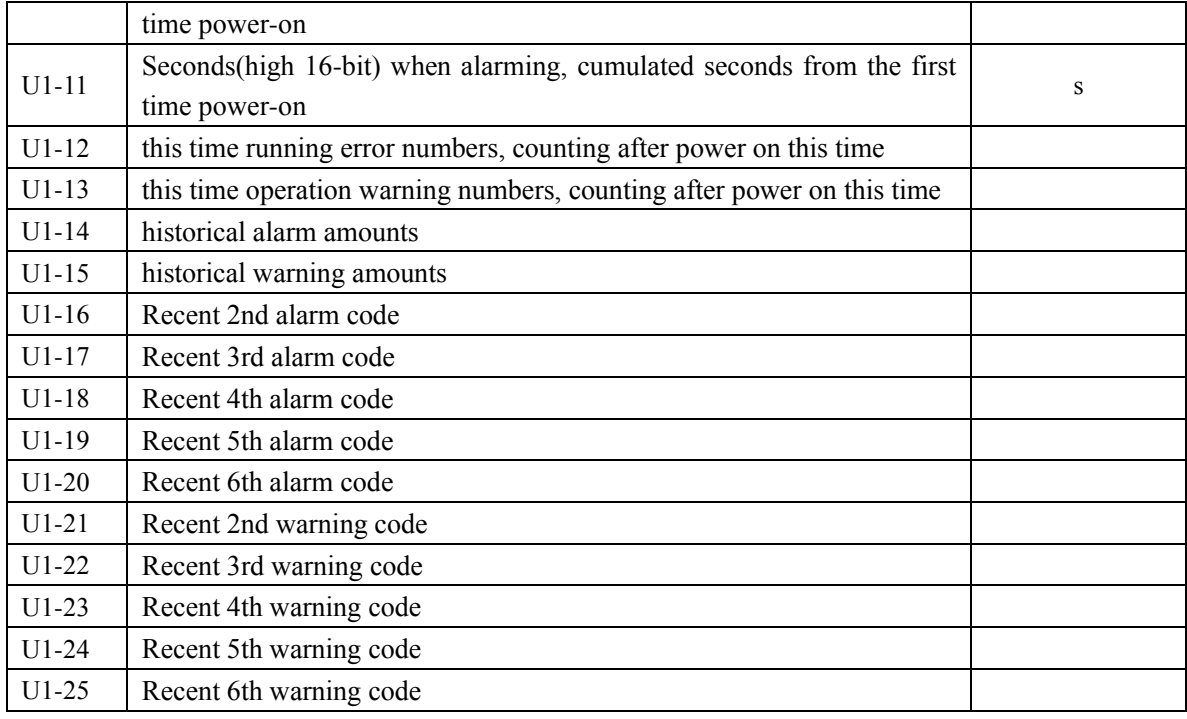

### U2-XX

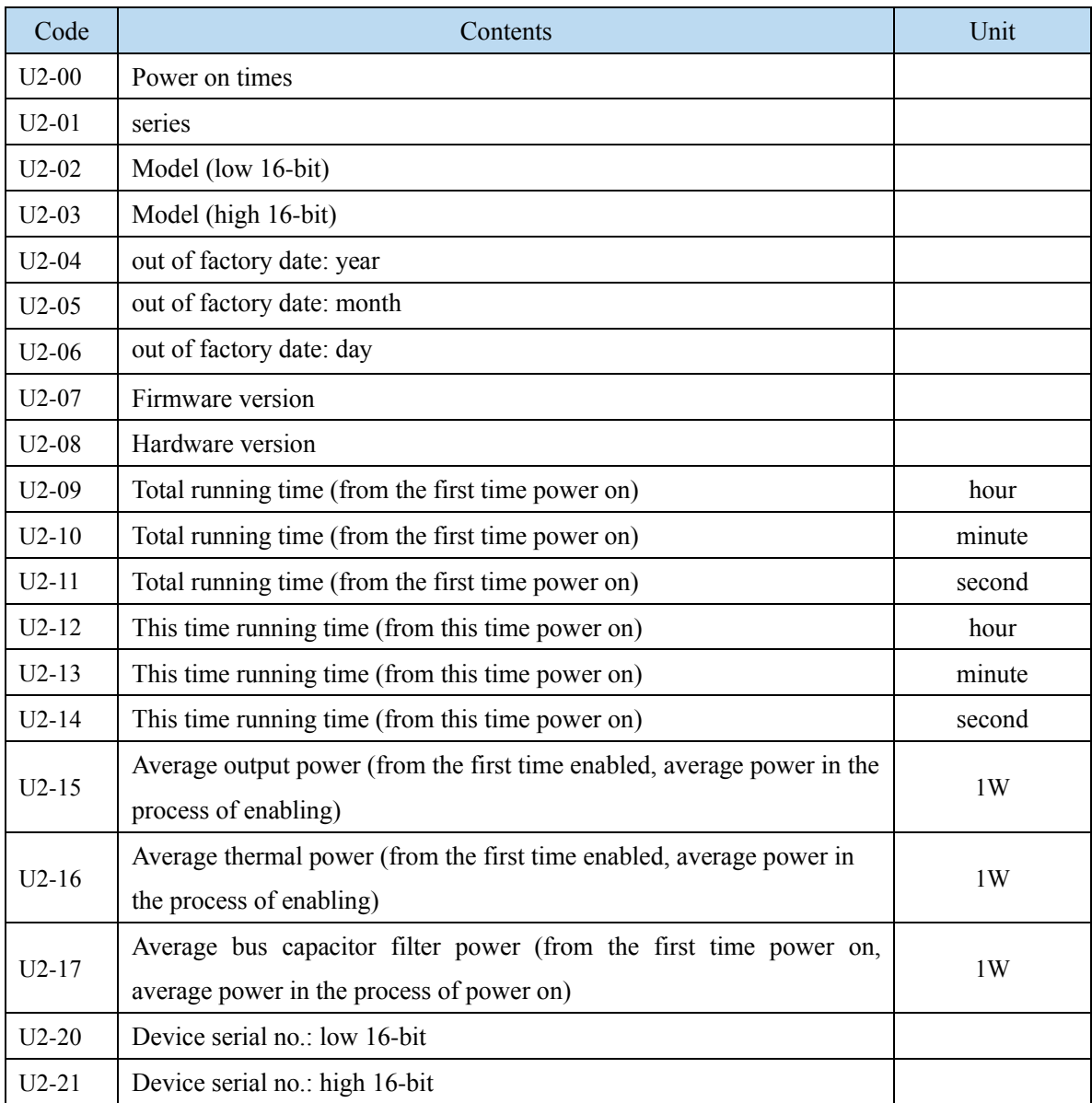

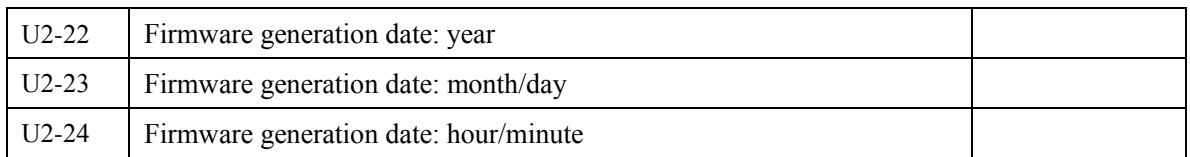

### U3-XX

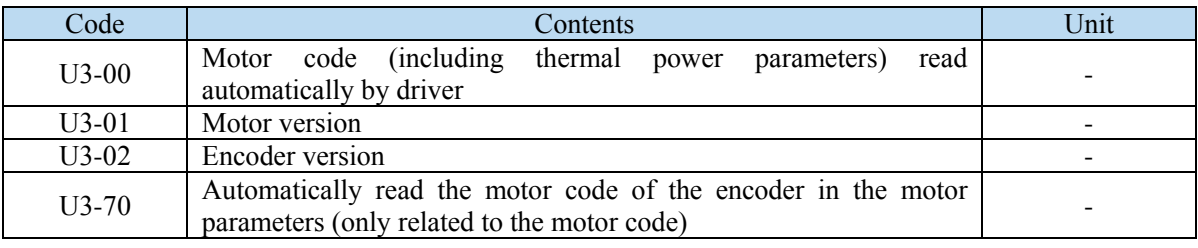

# Appendix 4. EtherCAT communication related servo driver alarm

| Alarm<br>code | Explanation                                                | Reason                                                                                                    | Solution                                                                                                    |
|---------------|------------------------------------------------------------|----------------------------------------------------------------------------------------------------|----------------------------------------------------------------------------------------------------|
| E-800         | Incorrect<br><b>ESM</b><br>requires<br>fault<br>protection | Accept the requires cannot tranform from the current<br>status:<br>Init→Safeop<br>Init $\rightarrow$ OP<br>$PreOP \rightarrow OP$<br>ESM status after alarm: when the current status is<br>Init, PreOP, it stops in current status, and transforms<br>to SafeOP when OP.<br>ESC register AL Status Code: 0011h                                                                                                    | Confirm the state transformation of<br>the upper device. Set ON<br>$SM2013+20*(N-1)$ or set servo<br>parameter F0-00=1 to clear the<br>alarm.                                                                                                    |
| 801           | Undefined<br><b>ESM</b><br>requires<br>fault<br>protection | Accept status transform requires<br>except<br>the<br>followings:<br>1: Request Init State<br>2: Request Pre-Operational State<br>3: Request Bootstrap State<br>4: Reauest Safe-operational State<br>8: Request Operational State<br>ESM status after alarm: when the current status is<br>Init, PreOP, SafeOP, it stops in current status, and<br>transforms to SafeOP when OP.<br>ESC register AL Status Code: 0012h | Confirm the state transformation of<br>the upper device. Set ON<br>$SM2013+20*(N-1)$ or set servo<br>parameter F0-00=1 to clear the<br>alarm.                                                                                                    |
| 802           | Leading<br>status<br>requires<br>fault<br>protection       | Accept the following status transforming requires:<br>3: Request Bootstrap State<br>ESM status after alarm: Init<br>ESC register AL Status Code: 0013h                                                                                                    | Confirm the state transformation of<br>the upper device. Set ON<br>$SM2013+20*(N-1)$ or set servo<br>parameter F0-00=1 to clear the<br>alarm.                                                                                                    |
| 803           | PLL<br>not<br>finish fault<br>protection                   | After 1s of synchronization, the phase combination<br>(PLL locking) of communication and servo still<br>cannot be completed.<br>ESM status after alarm: PreOP<br>ESC register AL Status Code: 002Dh                                                                                                    | Confirm the setting of DC, and<br>whether transmission delay<br>compensation and deviation<br>compensation are correct.<br>Set ON SM2013+20 $*(N-1)$ or set<br>servo parameter F0-00=1 to clear<br>the alarm.                                                                                                    |
| 804           | <b>PDO</b><br>watchdog<br>fault<br>protection              | For PDO communication (SafeOP or OP status), bit<br>10 that setting time 0220 (AL Event Request)<br>through ESC register address 0400 (Watchdog<br>Divider) and 0420 (Watchdog Time Process Data) is<br>not ON. ESM status after alarm: Safe OP<br>ESC register AL Status Code: 001Bh                                                                                                    | Confirm whether the transmission<br>time of PDO from the upper device is<br>fixed (whether it is interrupted);<br>Confirm that the PDO watchdog<br>detection delay value is too large;<br>Confirm whether there is any problem<br>in the wiring of EtherCAT<br>communication cable and whether<br>there is serious noise on the cable.<br>Set ON $SM2013+20*(N-1)$ or set<br>servo parameter F0-00=1 to clear |

Appendix 4-1. Alarm list

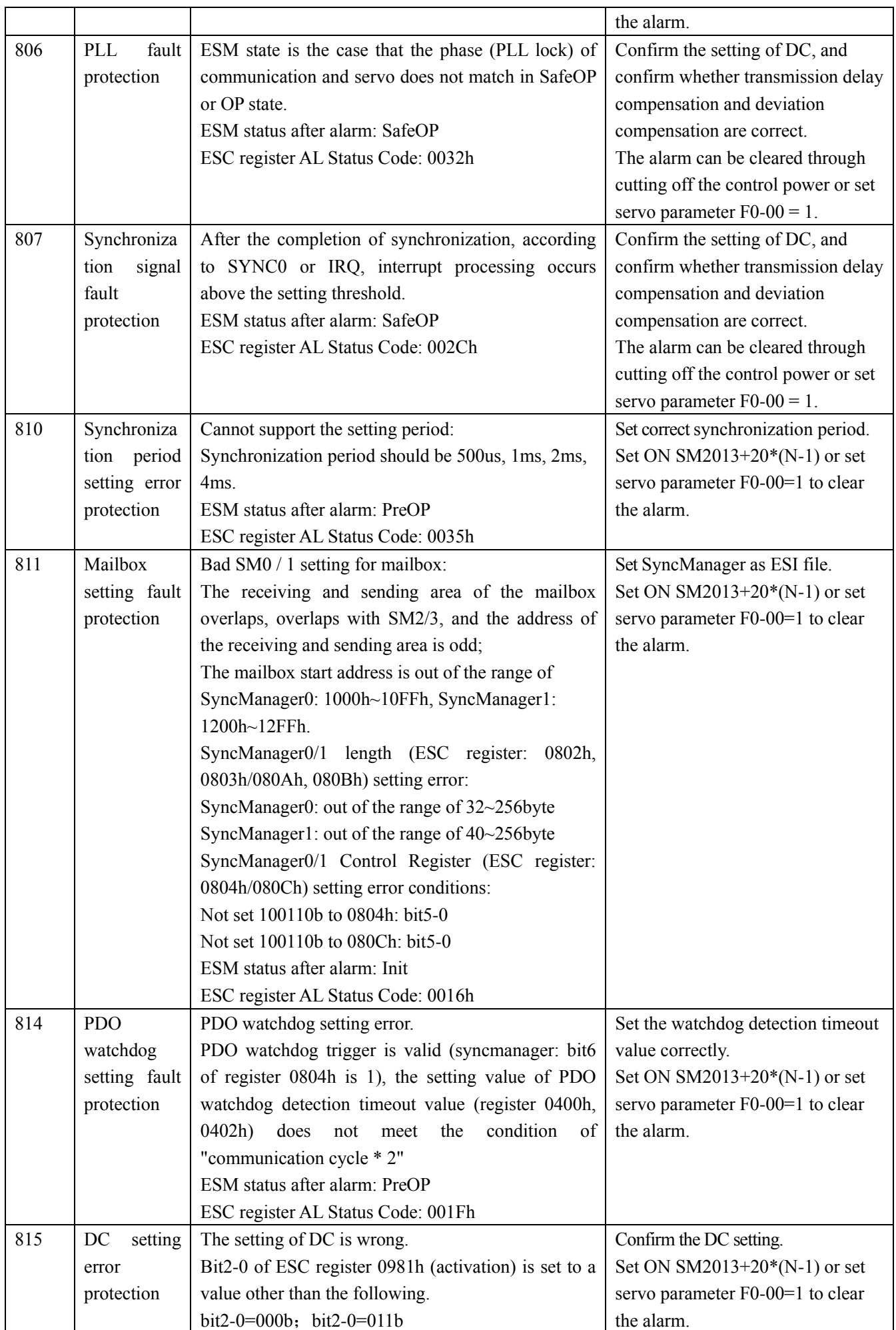

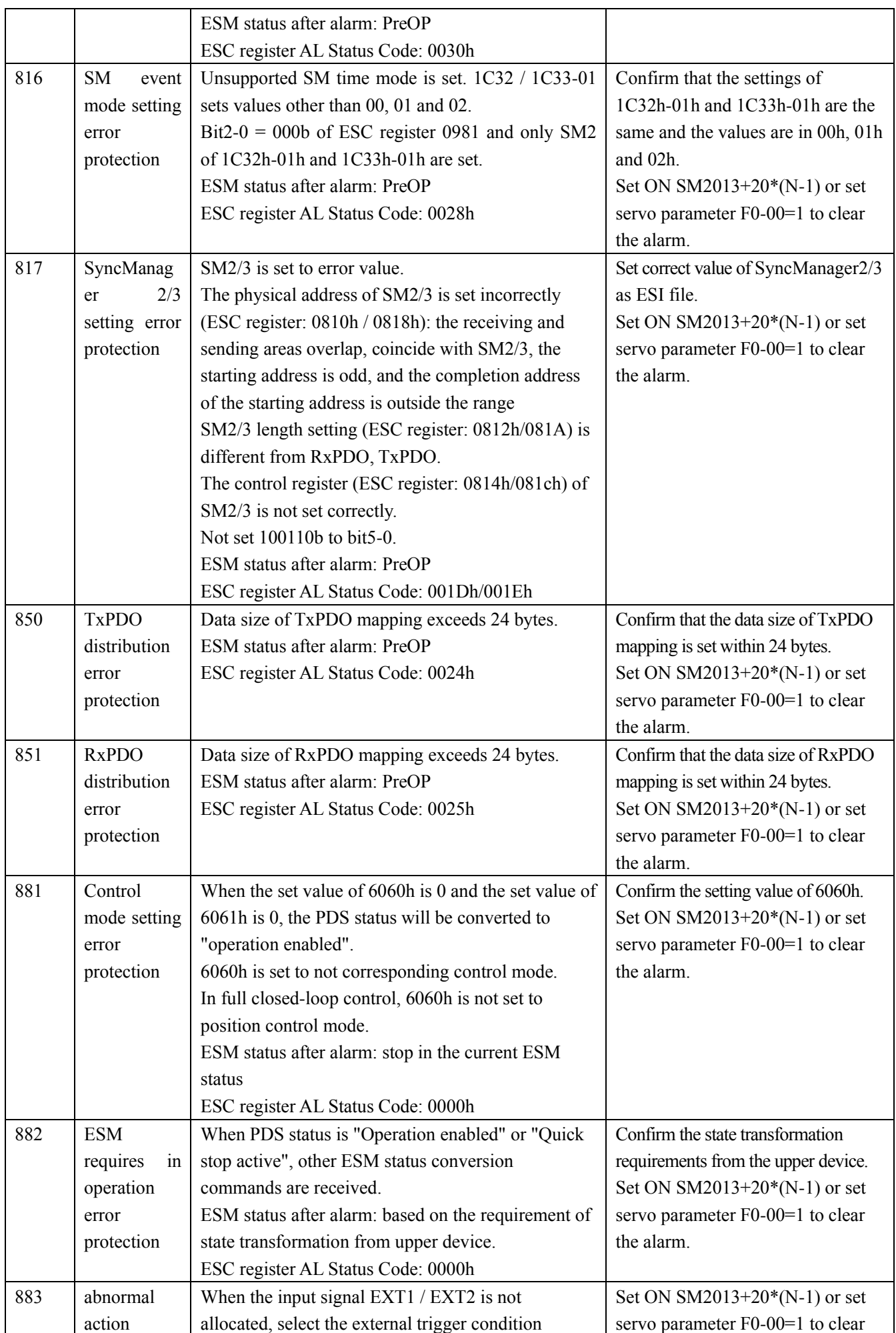

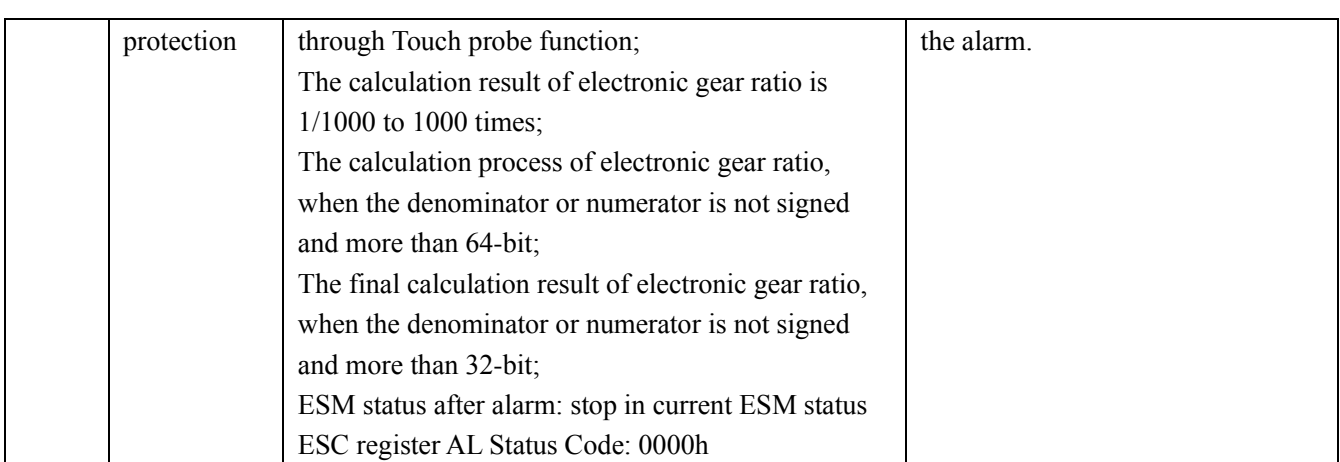

#### Appendix 4-3. Clear the alarm

Reset method of protection function associated with EtherCAT that can be cleared in case of abnormal (alarm)

The following methods  $(1)(2)(3)$  can be used for abnormal (alarm) clearing no matter which method. In addition, for protection functions other than EtherCAT association, please refer to the basic function

specifications of technical manual.

Method ①: bit4 (Error Ind ACK) of AL control is set to "1".

After that, bit7 of 6040h (control word) is cleared by setting  $0 \rightarrow 1$  (sending Fault result command).

After the alarm is cleared, the PDS status is converted from Fault to Switch on disabled.

Method ②: carry out abnormal (alarm) clearing by servo driver (panel F0-00, upper computer software).

After the alarm is cleared, the PDS status is transferred from Fault to Switch on disabled.

Method (3): the external alarm clear input (A-CLR) of servo driver changes from OFF state to ON state. After the alarm is cleared, the PDS status is migrated from Fault to Switch on disabled.

#### Appendix 4-4. Read alarm

 $0000h \sim$  FEFFh is defined according to IEC61800-7-201.

FF00h~FFFFh can be defined uniquely by users, as shown below.

The lower 8-bit of the defined value (FF00h  $\sim$  FFFFh) is shown in the following table as the main code of the alarm number of servo abnormality (alarm). (The secondary code of the alarm number is not read.)

In addition, the main code of the alarm number is represented by a hexadecimal number.

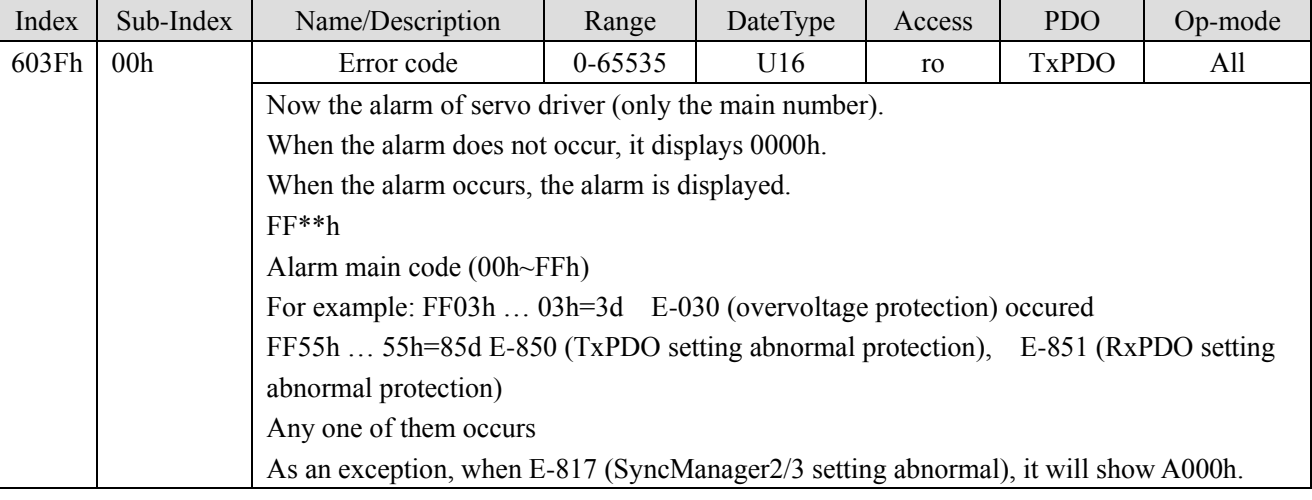

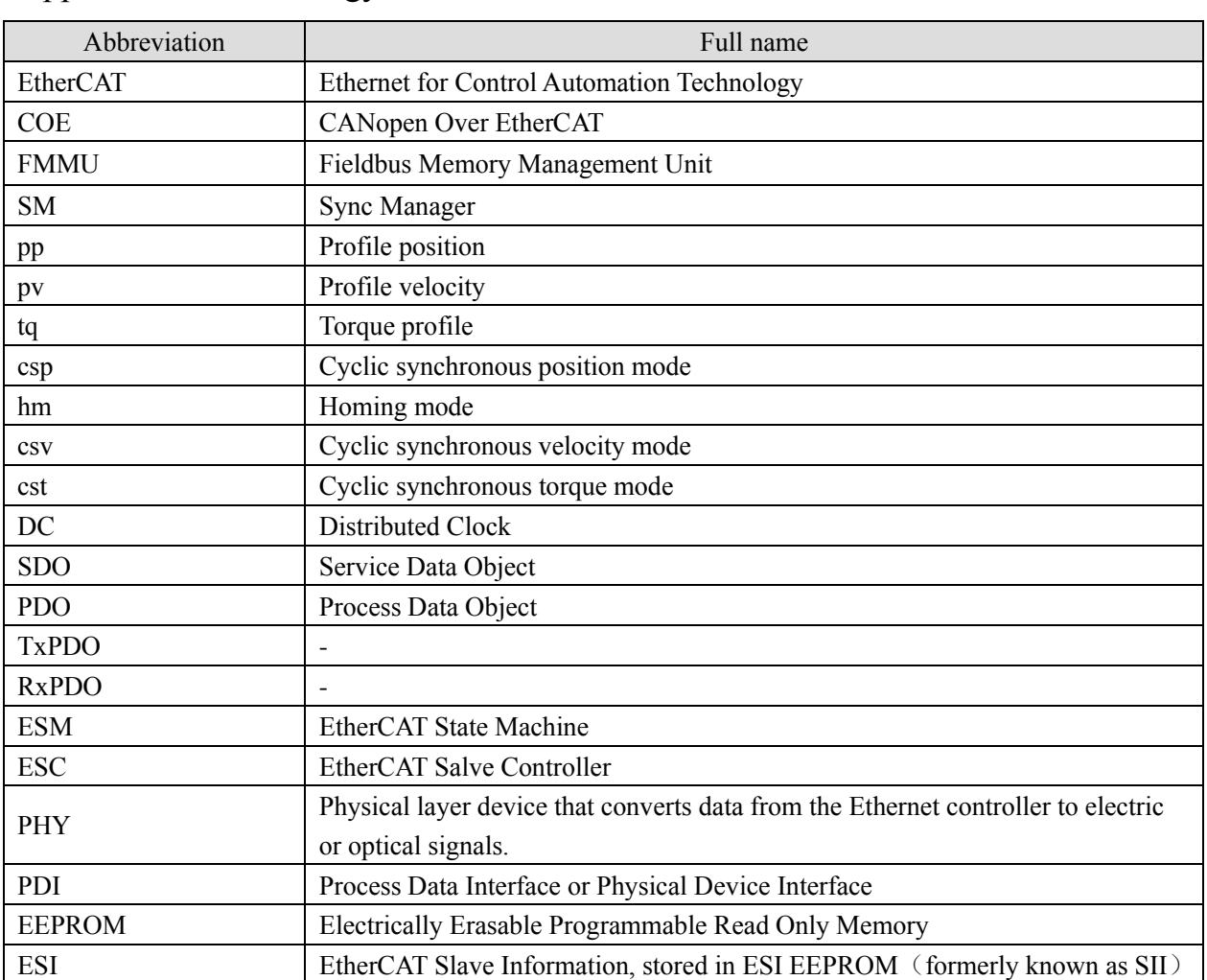

## Appendix 5. Phraseology

# Appendix 6. List of object dictionaries

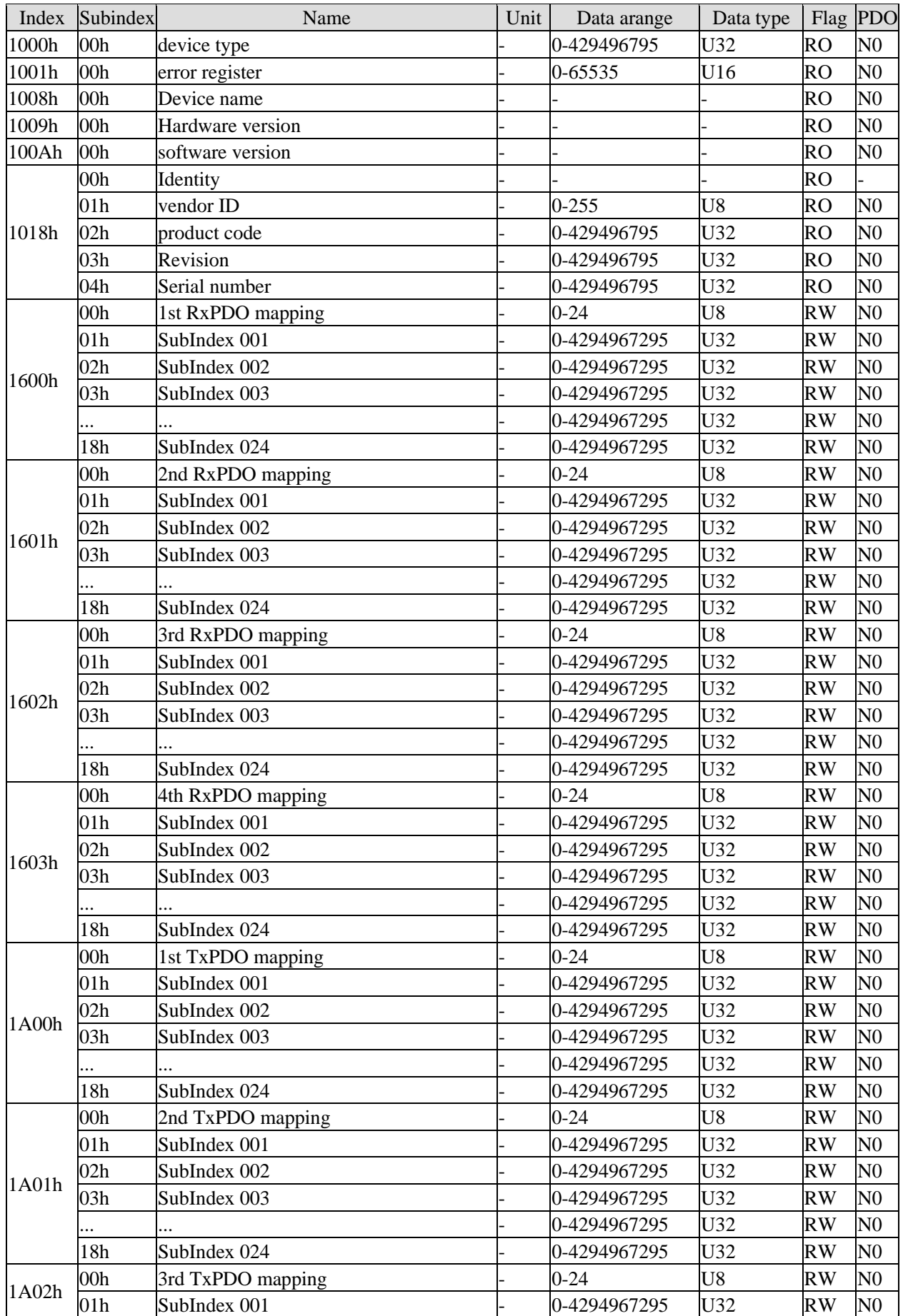

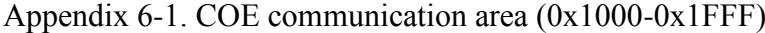

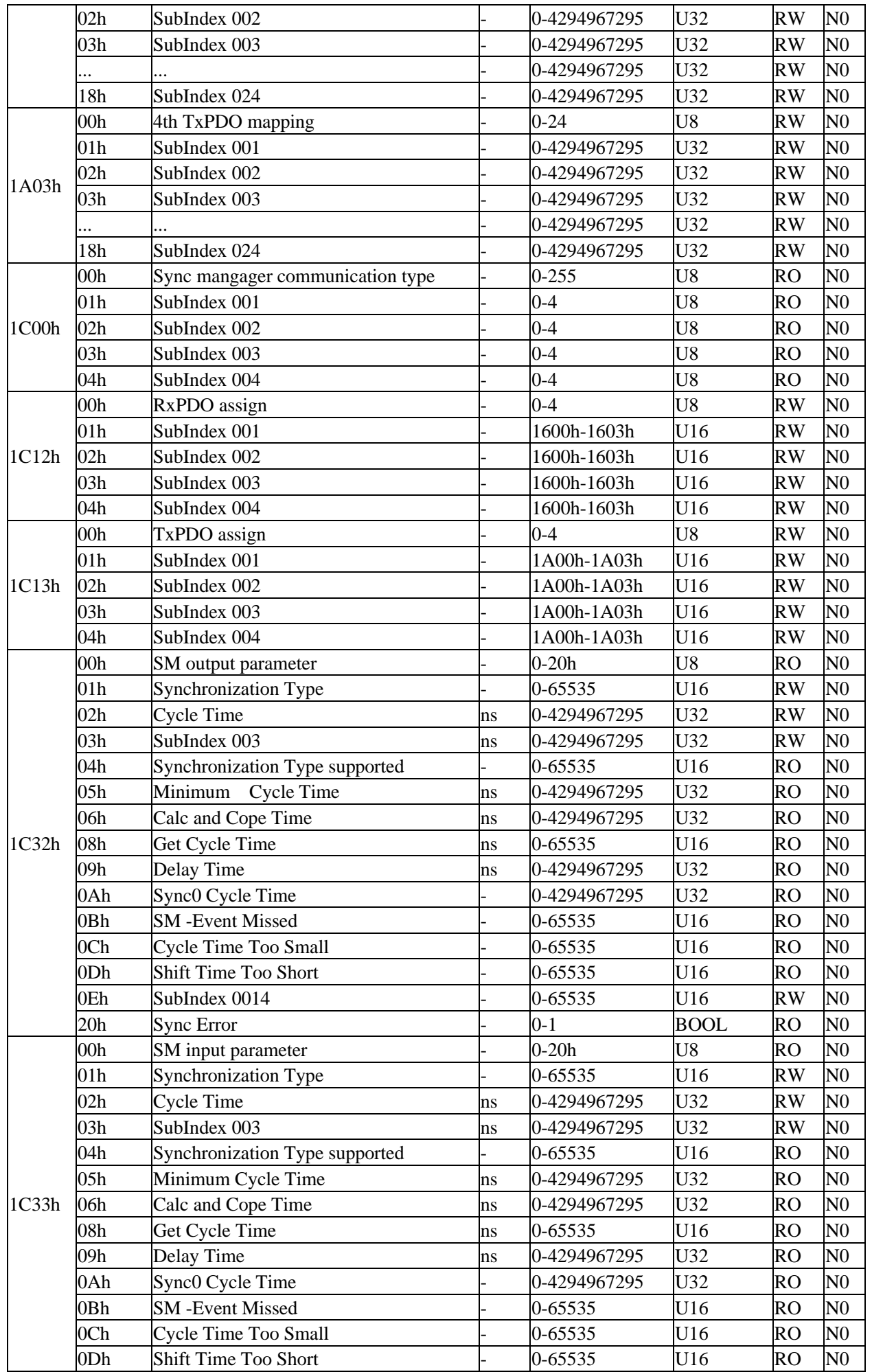

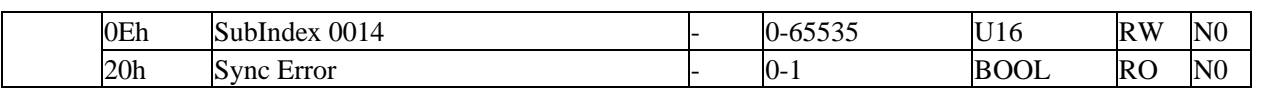

| Index    | Subindex        | Name               | Index    | Subindex        | Name     |
|----------|-----------------|--------------------|----------|-----------------|----------|
| 2000h    | 00h             | $P0-00$            | 2500h    | 00h             | P5-00    |
| 2001h    | 00h             | P0-01              | 2501h    | 00h             | P5-01    |
| 2002h    | 00h             | P0-02              | 2502h    | 00h             | P5-02    |
| 2003h    | 00h             | $P0-03$            | 2503h    | 00h             | P5-03    |
| $\cdots$ | $\cdots$        | $\ldots$           |          | $\ldots$        | $\cdots$ |
| 205Fh    | 00 <sub>h</sub> | P <sub>0</sub> -95 | 2547h    | 00h             | P5-71    |
|          |                 |                    |          |                 |          |
| 2100h    | 00 <sub>h</sub> | $P1-00$            | 2700h    | 00h             | P7-00    |
| 2101h    | 00h             | $P1-01$            | 2701h    | 00h             | P7-01    |
| 2102h    | 00 <sub>h</sub> | $P1-02$            | 2702h    | 00h             | P7-02    |
| 2103h    | 00h             | $P1-03$            | 2703h    | 00 <sub>h</sub> | P7-03    |
| $\cdots$ | $\cdots$        | $\cdots$           | $\cdots$ | $\cdots$        | $\ldots$ |
| 214Ah    | 00 <sub>h</sub> | $P1-74$            | 2715h    | 00 <sub>h</sub> | $P7-21$  |
|          |                 |                    |          |                 |          |
| 2200h    | 00h             | $P2-00$            | 2800h    | 00h             | P8-00    |
| 2201h    | 00h             | P <sub>2</sub> -01 | 2801h    | 00h             | P8-01    |
| 2202h    | 00h             | P2-02              | 2802h    | 00h             | P8-02    |
| 2203h    | 00h             | P <sub>2</sub> -03 | 2803h    | 00h             | P8-03    |
| $\cdots$ |                 | $\ldots$           |          | $\cdots$        | $\cdots$ |
| 2263h    | 00 <sub>h</sub> | P <sub>2</sub> -99 | 281Ah    | 00 <sub>h</sub> | P8-26    |
|          |                 |                    |          |                 |          |
| 2300h    | 00h             | P3-00              |          |                 |          |
| 2301h    | 00h             | P3-01              |          |                 |          |
| 2302h    | 00h             | P3-02              |          |                 |          |
| 2303h    | 00h             | P3-03              |          |                 |          |
| $\cdots$ | $\ldots$        | $\cdots$           |          |                 |          |
| 232Eh    | 00h             | P3-46              |          |                 |          |

Appendix 6-2. Servo parameter area

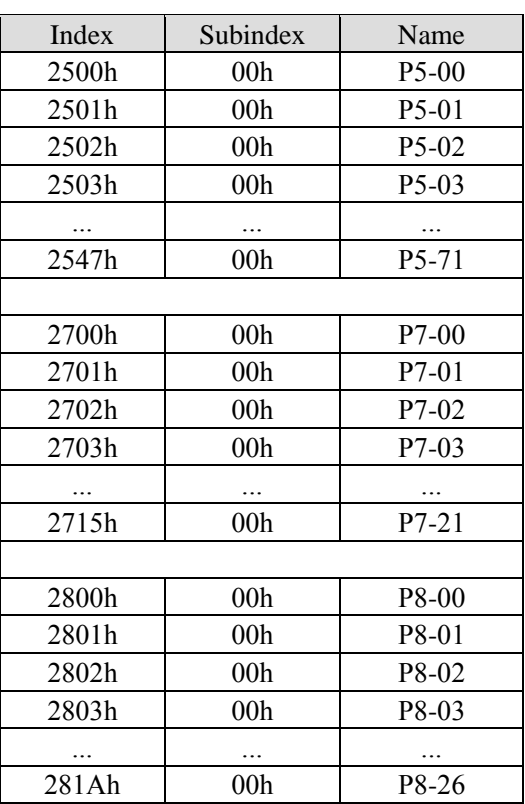

Appendix 6-3. Servo driver Profile area (0x6000~0x6FFF)

| Index | <b>Subindex</b> | Name                             | Unit            | Data range                  | Data<br>type | Flag      | <b>PDO</b>   |
|-------|-----------------|----------------------------------|-----------------|-----------------------------|--------------|-----------|--------------|
| 6007h | 00h             | Abort connection option<br>code  |                 | $0 - 3$                     | I16          | RW        | NO           |
| 603Fh | 00h             | Error Code                       |                 | $0 - 65535$                 | U16          | <b>RO</b> | <b>TxPDO</b> |
| 6040h | 00h             | Controlword                      |                 | $0 - 65535$                 | U16          | <b>RW</b> | <b>RxPDO</b> |
| 6041h | 00h             | Statusword                       |                 | $0 - 65535$                 | U16          | <b>RO</b> | TxPDO        |
| 605Ah | 00h             | Quickstop option code            |                 | $0 - 7$                     | I16          | RW        | NO           |
| 605Bh | 00h             | Shutdown option code             |                 | $0 - 1$                     | I16          | RW        | NO           |
| 605Ch | 00h             | Disable operation option<br>code |                 | $0 - 1$                     | I16          | RW        | NO           |
| 605Dh | 00h             | Halt option code                 |                 | $1 - 3$                     | I16          | RW        | NO           |
| 605Eh | 00h             | Fault reaction option code       |                 | $0 - 2$                     | I16          | RW        | NO           |
| 6060h | 00h             | Modes of operation               |                 | --128-127                   | <b>I8</b>    | RW        | <b>RxPDO</b> |
| 6061h | 00h             | Modes of operation display       |                 | --128-127                   | <b>I8</b>    | <b>RO</b> | TxPDO        |
| 6062h | 00h             | Position demand value<br>[PUU]   | Command<br>unit | -2147483648 –<br>2147483647 | <b>I32</b>   | <b>RO</b> | TxPDO        |

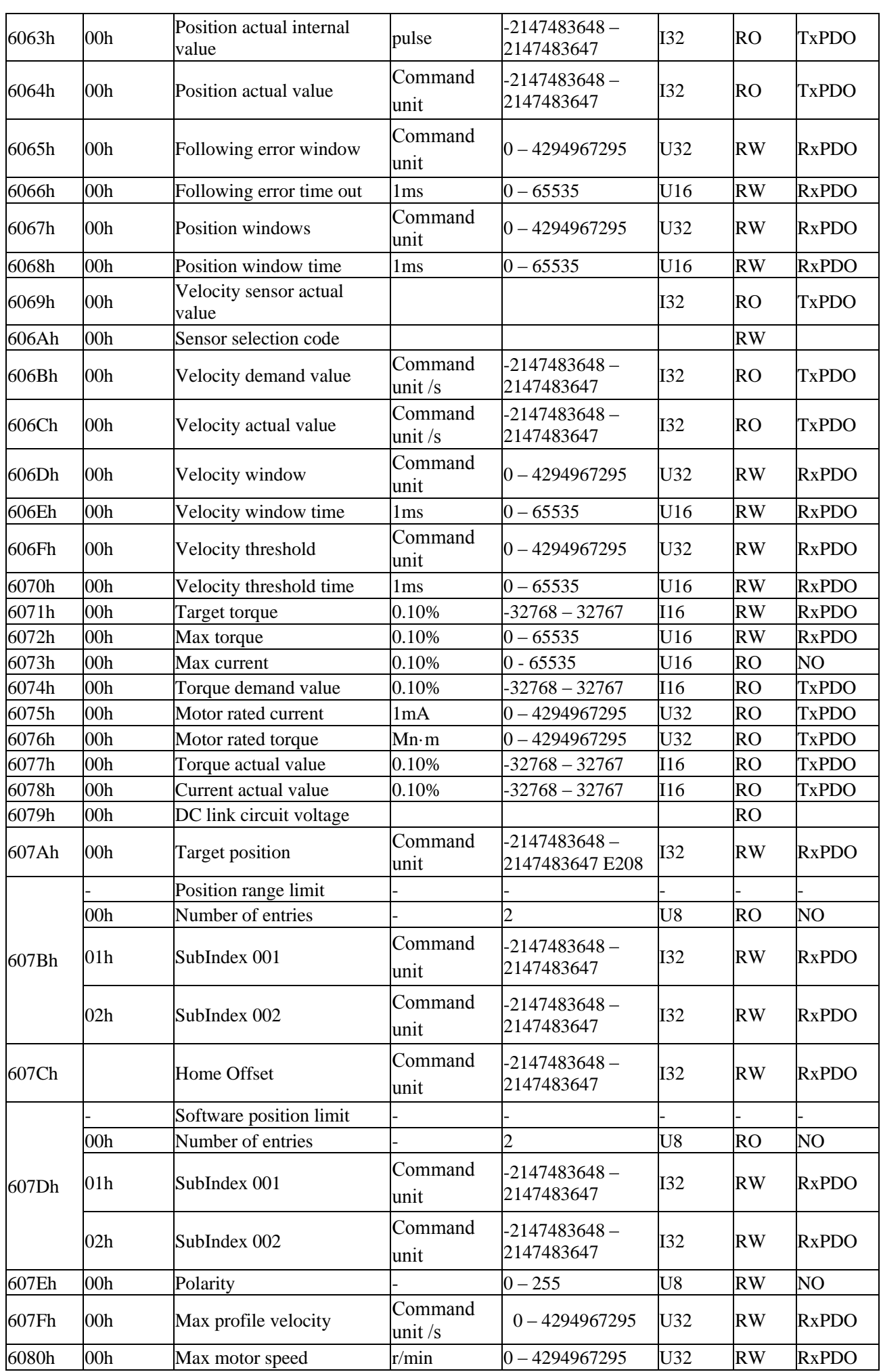

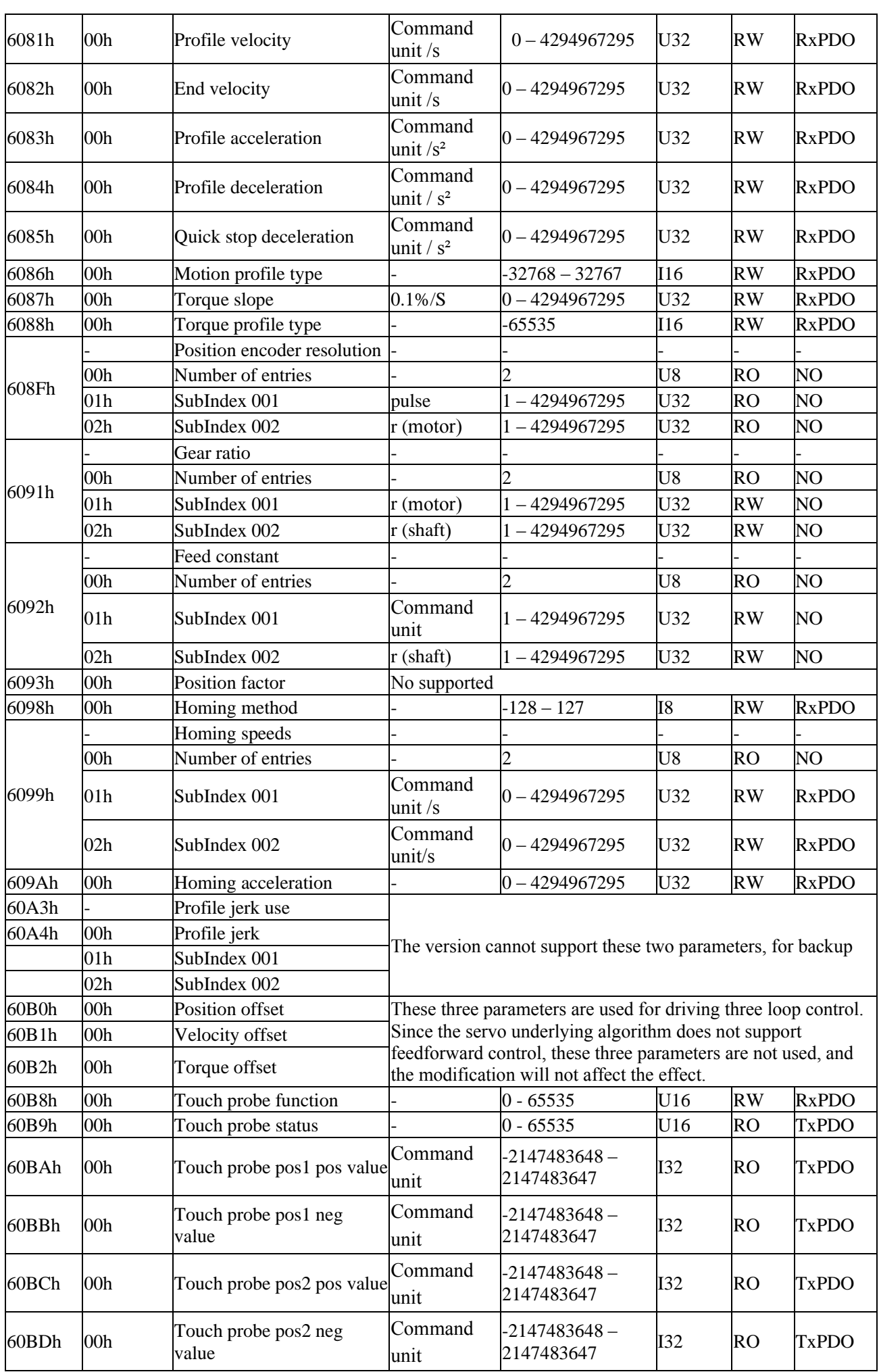

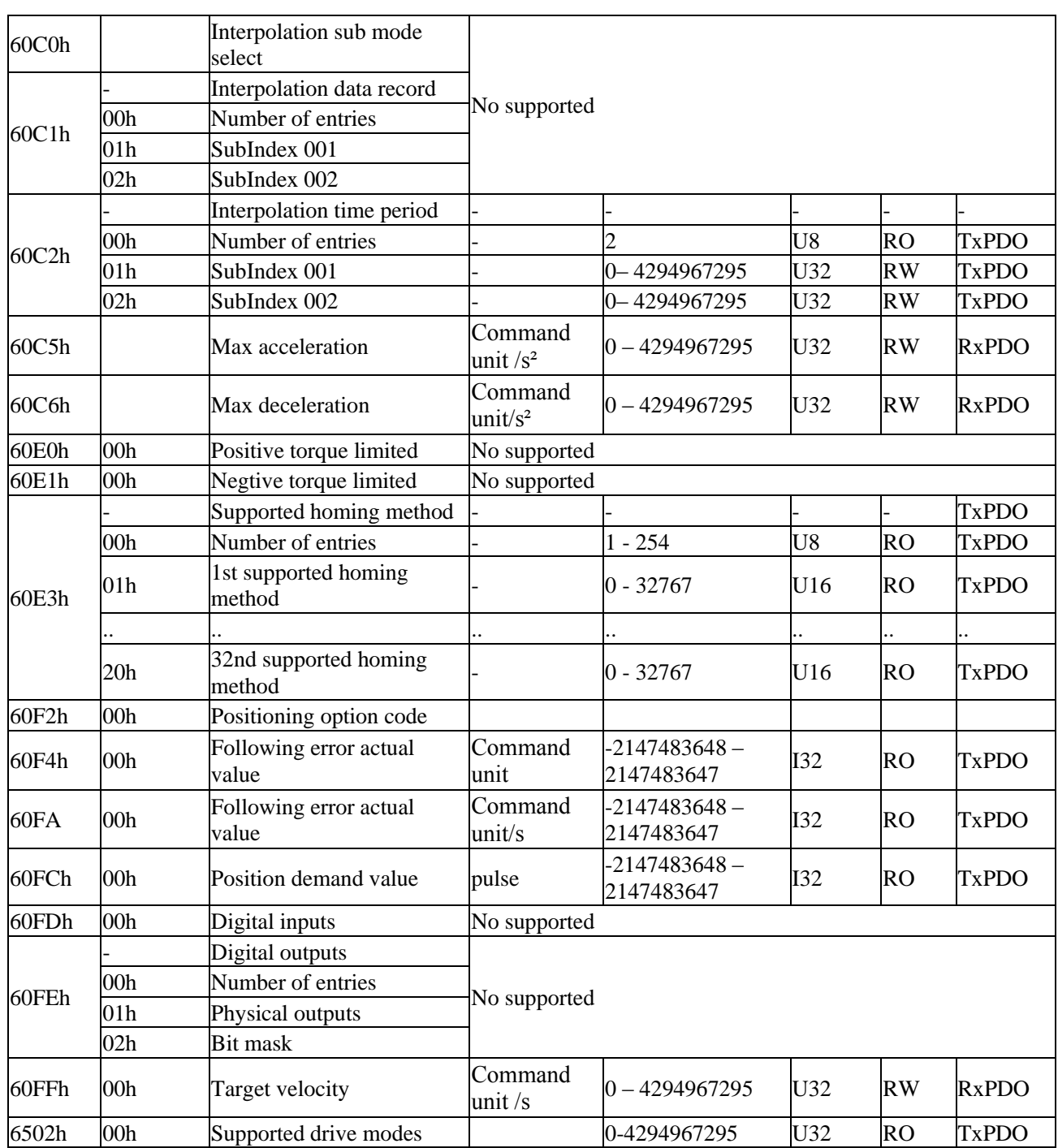

**Note:**

(1) The object dictionary default value of 607Bh (Position range limited) and 607Dh (softward position limited): Min range limited: -2147483648; Max range limited: 2147483647. This parameter modification does not work.

(2) 6086h (Motion profile type)

0: step type 1: slope type

This parameter is only fit for HM mode. In PP, PV mode, trajectory planning is directly used for slope type.

In CSP and CSV mode, it is unnecessary to use this parameter, and the trajectory planning is completed in the master station.

(3) 6088h (Torque profile type)

0: step type 1: slope type

In TQ mode, the slope type is used for torque planning directl, this parameter does not work.

### Appendix 7. Key points for attention

(1) Do not activate the parameters when the servo is enabled. If you want to activate the parameters, please activate them in the servo disabled state, otherwise the correct execution of the action cannot be guaranteed;

(2) If it is necessary to power down and power on the driver or the host, please power off and power on both, otherwise the correct execution of the action cannot be guaranteed.

(3) In CSP, CSV and CST modes, do not manually modify the value of 6040h (control word) during motor operation.

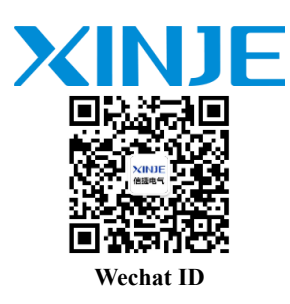

#### **WUXI XINJE ELECTRIC CO., LTD.**

No. 816, Jianshe West Road, Binhu District, Wuxi City, Jiangsu Province, China 214072 Tel: 400-885-0136 Fax: (510) 85111290 www.xinje.com